IBM DB2 Universal Database

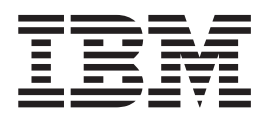

# Fehlernachrichten, Band 1

*Version 8.2*

IBM DB2 Universal Database

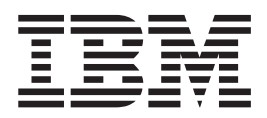

# Fehlernachrichten, Band 1

*Version 8.2*

#### **Hinweis**

Vor Verwendung dieser Informationen und des darin beschriebenen Produkts sollten die allgemeinen Informationen unter *Bemerkungen* gelesen werden.

- v Die IBM Homepage finden Sie im Internet unter: **ibm.com**
- v IBM und das IBM Logo sind eingetragene Marken der International Business Machines Corporation.
- v Das e-business-Symbol ist eine Marke der International Business Machines Corporation.
- v Infoprint ist eine eingetragene Marke der IBM.
- v ActionMedia, LANDesk, MMX, Pentium und ProShare sind Marken der Intel Corporation in den USA und/oder anderen Ländern.
- v C-bus ist eine Marke der Corollary, Inc. in den USA und/oder anderen Ländern.
- v Java und alle auf Java basierenden Marken und Logos sind Marken der Sun Microsystems, Inc. in den USA und/oder anderen Ländern.
- v Microsoft Windows, Windows NT und das Windows-Logo sind Marken der Microsoft Corporation in den USA und/oder anderen Ländern.
- v PC Direct ist eine Marke der Ziff Communications Company in den USA und/oder anderen Ländern.
- v SET und das SET-Logo sind Marken der SET Secure Electronic Transaction LLC.
- v UNIX ist eine eingetragene Marke der Open Group in den USA und/oder anderen Ländern.
- v Marken anderer Unternehmen/Hersteller werden anerkannt.

Diese Veröffentlichung ist eine Übersetzung des Handbuchs *IBM DB2 Universal Database Message Reference Volume 1*, IBM Form GC09-4840-01

herausgegeben von International Business Machines Corporation, USA

© Copyright International Business Machines Corporation 1993, 2004 © Copyright IBM Deutschland Informationssysteme GmbH 2004

Informationen, die nur für bestimmte Länder Gültigkeit haben und für Deutschland, Österreich und die Schweiz nicht zutreffen, wurden in dieser Veröffentlichung im Originaltext übernommen.

Möglicherweise sind nicht alle in dieser Übersetzung aufgeführten Produkte in Deutschland angekündigt und verfügbar; vor Entscheidungen empfiehlt sich der Kontakt mit der zuständigen IBM Geschäftsstelle.

Änderung des Textes bleibt vorbehalten.

Herausgegeben von: SW TSC Germany Kst. 2877 September 2004

## **Inhaltsverzeichnis**

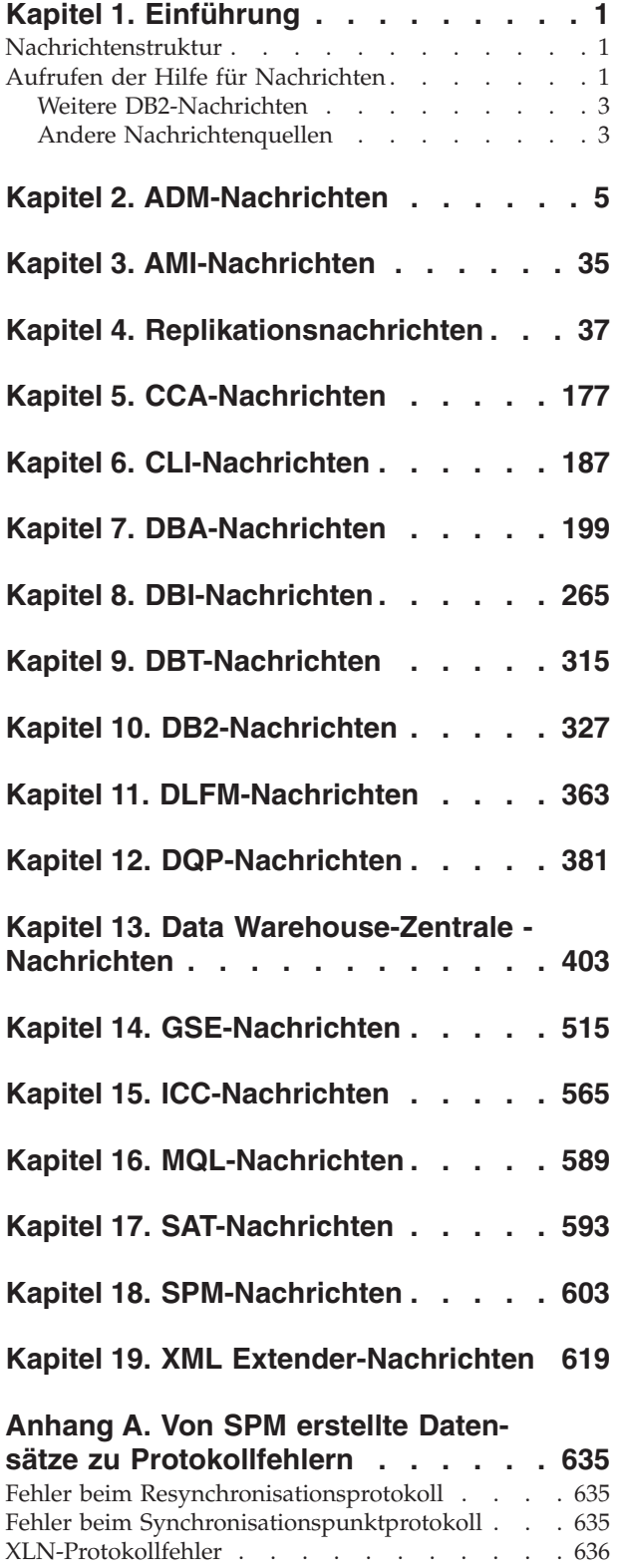

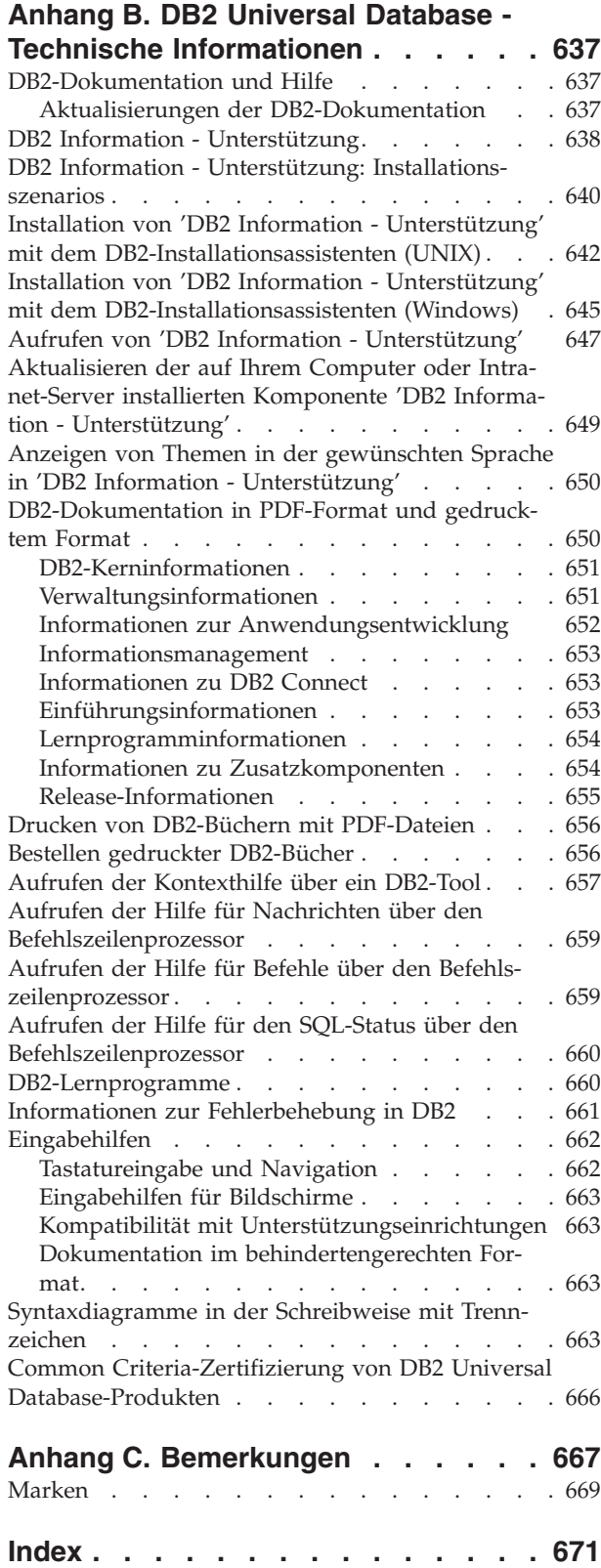

**[Kontaktaufnahme](#page-678-0) mit IBM . . . . . . [673](#page-678-0)** [Produktinformationen](#page-678-0) . . . . . . . . . . [673](#page-678-0)

## <span id="page-6-0"></span>**Kapitel 1. Einführung**

Es wird davon ausgegangen, dass Sie mit den Funktionen des Betriebssystems vertraut sind, auf dem DB2 installiert ist. Mit Hilfe der Informationen in den folgenden Kapiteln können Sie einen Fehler oder ein Problem identifizieren und mit der entsprechenden Korrekturmaßnahme beheben. Diese Informationen vermitteln Ihnen außerdem Kenntnisse darüber, wo die Nachrichten generiert und protokolliert werden.

### **Nachrichtenstruktur**

Die Nachrichtenhilfe beschreibt die Ursache einer Nachricht sowie Maßnahmen, die Sie als Reaktion auf die Nachricht ergreifen sollten.

Eine Nachrichten-ID besteht aus dem Nachrichtenpräfix, das sich aus drei Zeichen zusammensetzt, einer Nachrichtennummer aus vier oder fünf Ziffern und einem Suffix mit einem Zeichen. Beispiel: *SQL1042C*. Eine Liste der Nachrichtenpräfixe finden Sie in "Aufrufen der Hilfe für Nachrichten" und "Weitere [DB2-Nachrichten"](#page-8-0) auf [Seite](#page-8-0) 3. Das aus einem Buchstaben bestehende Suffix gibt die Bewertung der Fehlernachricht an.

Im Allgemeinen geben Nachrichtenkennungen, die mit dem Buchstaben *C* enden, schwer wiegendende Fehler an. Nachrichten, deren Kennungen mit dem Buchstaben *E* enden, sind dringende Nachrichten. Bei Nachrichten, deren Kennungen mit dem Buchstaben *N* enden, handelt es sich um Fehlernachrichten. Endet die Kennung mit dem Buchstaben *W*, handelt es sich um Warnungen, und der Buchstabe *I* weist auf eine Informationsnachricht hin.

Bei ADM-Nachrichten weisen Nachrichtenkennungen, die mit dem Buchstaben *C* enden, auf schwer wiegende Fehler hin. Nachrichten, deren Kennungen mit dem Buchstaben *E* enden, sind dringende Nachrichten. Bei Nachrichten, deren Kennung mit dem Buchstaben *W* endet, handelt es sich um wichtige Nachrichten, und der Buchstabe *I* weist auf eine Informationsnachricht hin.

Bei SQL-Nachrichten weisen Nachrichtenkennungen, die mit dem Buchstaben *N* enden, auf Fehlernachrichten hin. Nachrichten, deren Kennungen mit dem Buchstaben *W* enden, kennzeichnen Warnungen oder Informationsnachrichten. Nachrichtenkennungen, die mit dem Buchstaben *C* enden, bezeichnen kritische Systemfehler.

## **Aufrufen der Hilfe für Nachrichten**

Auf folgende DB2-Nachrichten kann über den Befehlszeilenprozessor zugegriffen werden:

**Präfix Beschreibung**

- **AMI** Von **MQ Application Messaging Interface** generierte Nachrichten
- **ASN** Von **DB2 Replication** generierte Nachrichten
- **CCA** Von **Clientkonfiguration - Unterstützung** generierte Nachrichten
- **CLI** Von **Call Level Interface** generierte Nachrichten
- **DBA** Von den Datenbankverwaltungstools generierte Nachrichten
- **DBI** Bei der Installation und Konfiguration generierte Nachrichten
- **DBT** Von den Datenbanktools generierte Nachrichten
- **DWC** Von der Data Warehouse-Zentrale generierte Nachrichten
- **DB2** Vom Befehlszeilenprozessor generierte Nachrichten
- **DLFM** Von **Data Links File Manager** generierte Nachrichten
- **DQP** Von **Query Patroller** generierte Nachrichten
- **GSE** Von **DB2 Spatial Extender** generierte Nachrichten
- **ICC** Von der Informationskatalogzentrale generierte Nachrichten
- **MQL** Von **MQ Listener** generierte Nachrichten
- **SAT** In einer Satellitenumgebung generierte Nachrichten
- **SPM** Vom Synchronisationspunktmanager generierte Nachrichten
- **SQL** Vom Datenbankmanager beim Feststellen einer Warnungs- oder Fehlerbedingung generierte Nachrichten

Öffnen Sie den Befehlszeilenprozessor, und geben Sie Folgendes ein, um die Hilfe für Nachrichten aufzurufen:

? XXXnnnnn

Der Nachrichtentext, der einem SQLSTATE-Wert zugeordnet ist, kann durch folgenden Befehl abgerufen werden:

? *nnnnn*

oder

? *nn*

Dabei ist *nnnnn* ein fünfstelliger SQLSTATE-Wert (alphanumerisch), und *nn* ist der zweistellige SQLSTATE-Klassencode (die ersten beiden Stellen des SQLSTATE-Werts).

**Anmerkung:** Bei der Nachrichten-ID, die als Parameter des Befehls **db2** akzeptiert wird, wird nicht zwischen Groß-/Kleinschreibung unterschieden.

Folgende Befehle führen daher zu demselben Ergebnis:

- ? SQL0000N
- ?  $sql0000$
- ? SQL0000w

Geben Sie Folgendes ein, um die Hilfe für Nachrichten über die Befehlszeile eines UNIX-Systems aufzurufen:

db2 "? *XXXnnnnn*"

Dabei ist *XXX* ein gültiges Nachrichtenpräfix, und *nnnnn* ist eine gültige Nachrichtennummer.

Wenn der Nachrichtentext zu lang für Ihre Anzeige ist, können Sie folgenden Befehl verwenden (auf UNIX-Systemen und anderen Systemen, die **more** unterstützen):

db2 "? *XXXnnnnn*" | more

## <span id="page-8-0"></span>**Weitere DB2-Nachrichten**

Einige DB2-Komponenten geben Nachrichten zurück, die weder in diesem Handbuch noch online beschrieben sind. Es gibt unter anderem folgende Nachrichtenpräfixe:

**ADM** Von vielen DB2-Komponenten generierte Nachrichten. Diese Nachrichten werden in das Protokoll mit den Benachrichtigungen für die Systemverwaltung geschrieben und enthalten zusätzliche Informationen für Systemadministratoren.

> **Anmerkung:** Die ADM-Nachrichten sind zwar zu Referenzzwecken verfügbar, werden aber online nicht erläutert.

- **AUD** Von der DB2-Prüffunktion generierte Nachrichten
- **DIA** Von vielen DB2-Komponenten generierte Diagnosenachrichten. Diese Nachrichten werden in die Diagnoseprotokolldatei db2diag.log geschrieben. Sie sollen Benutzern und DB2-Servicepersonal zusätzliche Informationen bei der Fehlersuche bieten.
- **GOV** Vom DB2-Dienstprogramm **Governor** generierte Nachrichten

In den meisten Fällen bieten diese Nachrichten ausreichend Informationen zum Ermitteln der Ursache der Warnung oder des Fehlers. Weitere Informationen zum Befehl oder zum Dienstprogramm, der/das die Nachrichten generierte, finden Sie im entsprechenden Handbuch, in dem der Befehl bzw. das Dienstprogramm dokumentiert ist.

### **Andere Nachrichtenquellen**

Wenn Sie andere Programme auf dem System ausführen, werden möglicherweise Nachrichten angezeigt, deren Präfix sich von denen unterscheidet, die in dieser Referenz genannt werden.

Informationen zu diesen Nachrichten können Sie der Dokumentation entnehmen, die für das jeweilige Lizenzprogramm verfügbar sind.

## <span id="page-10-0"></span>**Kapitel 2. ADM-Nachrichten**

Dieser Abschnitt enthält ADM-Nachrichten. Die Nachrichten sind nach der Nachrichtennummer in aufsteigender Reihenfolge sortiert.

- **ADM0001C Ein schwer wiegender Fehler ist aufgetreten. Prüfen Sie das Protokoll mit Benachrichtigungen für die Systemverwaltung, und wenden Sie sich gegebenenfalls an die IBM Unterstützungsfunktion. ADM0500E Der DB2-Service verfügt nicht über die erforderliche Berechtigung zur Ausführung des Befehls. Wenn dem DB2-Service ein Benutzerkonto zugeordnet ist, stellen Sie sicher, dass das Benutzerkonto über die entsprechenden Zugriffsrechte für das lokale System verfügt, und zur Benutzerauthentifizierung und Gruppenaufzählung auf die Domänensicherheitsdatenbank (Domain Security Database) zugreifen kann. ADM0501C Ausnahmebedingung auf Grund eines Stacküberlaufs. Das DB2-Exemplar wurde abnormal beendet. Zur Behebung dieses Fehlers können Sie die Standardstackgröße für db2syscs.exe mit dem Dienstprogramm** ″**db2hdr**″ **wie folgt erhöhen: db2hdr \sqllib\bin\db2syscs.exe /s:<stackreserve>[,<stackcommit>]. Beachten Sie, dass die Erhöhung der Standardstackgröße virtuellen Speicher in Anspruch nimmt und sich deshalb die maximale Anzahl gleichzeitig möglicher Verbindungen reduzieren kann. Weitere Hilfe erhalten Sie bei der IBM Unterstützungsfunktion. ADM0502C Das DB2-Exemplar wurde abnormal beendet. Zur Behebung dieses Fehlers erhöhen Sie den Konfigurationsparameter AGENT\_STACK\_SZ des Datenbankmanagers. Weitere Hilfe erhalten Sie bei der IBM Unterstützungsfunktion. ADM0503C Ein unerwarteter interner Verarbeitungsfehler ist aufgetreten. ALLE DIESEM EXEMPLAR ZUGEORDNETEN DB2- PROZESSE WURDEN BEENDET. Diagnoseinformationen wurden aufgezeichnet. Weitere Hilfe erhalten Sie bei der IBM Unterstützungsfunktion. ADM0504C Ein unerwarteter interner Verarbeitungsfehler ist aufgetreten. ALLE DIESEM EXEMPLAR ZUGEORDNETEN DB2- PROZESSE WURDEN AUSGESETZT. Diagnoseinformationen wurden aufgezeichnet. Weitere Hilfe erhalten Sie bei der IBM Unterstützungsfunktion. ADM0505E DB2 hat ein SIGDANGER-Signal vom Betriebssystem empfangen. Dieses Signal weist darauf hin, dass der Paging-Bereich im System nicht mehr ausreichend ist. Wenn der Paging-Bereich nicht mehr ausreichend ist, muss das Betriebssystem Benutzerprozesse beenden. Bitten Sie den Systemadministrator, den Paging-Bereich zu vergrößern. ADM0506I DB2 hat den Kernelparameter** *parameter* **automatisch von** *ursprünglicher-wert* **auf den empfohlenen Wert** *empfohlener-wert* **aktualisiert. ADM0507W DB2 konnte den Kernelparameter** *parameter* **nicht automatisch auf den empfohlenen Wert** *empfohlener-wert* **aktualisieren. Aktualisieren Sie den Kernelparameter manuell. ADM0508E DB2 konnte die Java-Interpreter-Bibliothek** *bibliothekspfad* **nicht laden. Dieser Fehler tritt häufig auf Grund von Einschränkungen des Betriebssystems auf. Informationen zur Behebung dieses Fehlers finden Sie in der IBM DB2-Dokumentation. Falls der Fehler weiterhin auftritt, wenden Sie sich an die IBM Unterstützungsfunktion.**
	- **ADM1010I Abstimmung für Tabelle** *tabellenname* **wurde gestartet.**

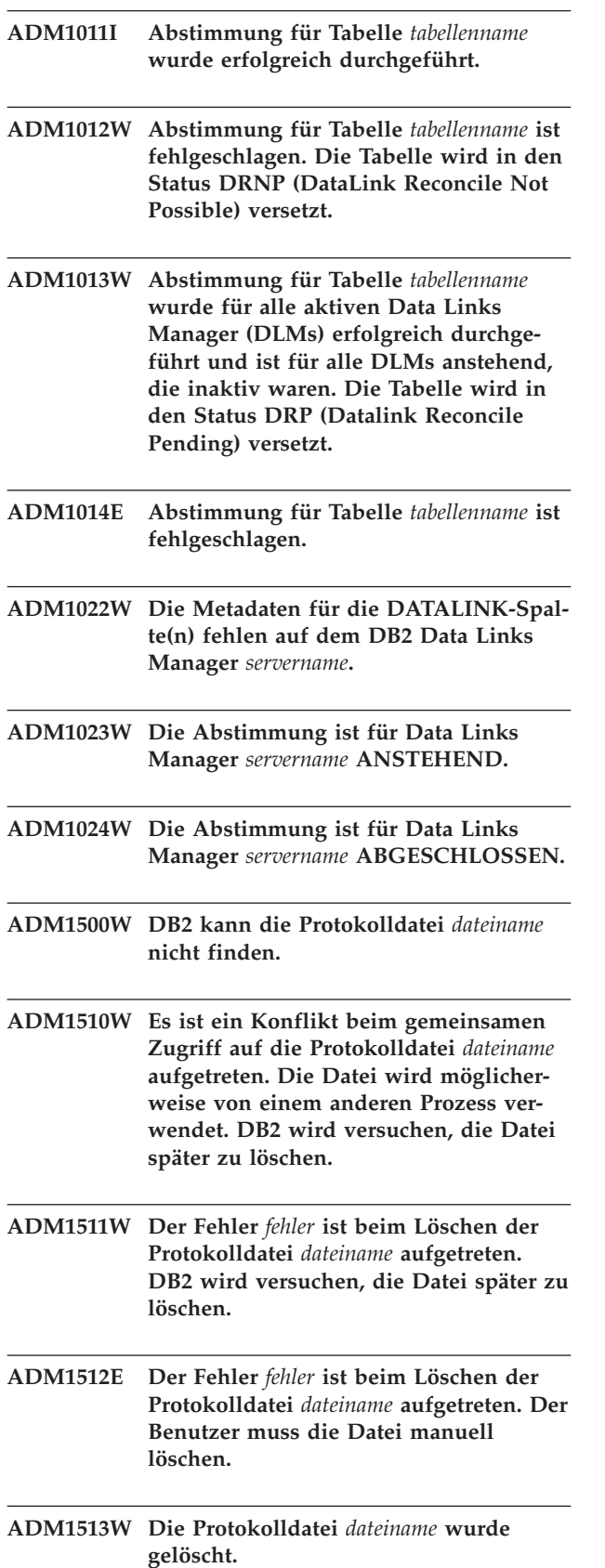

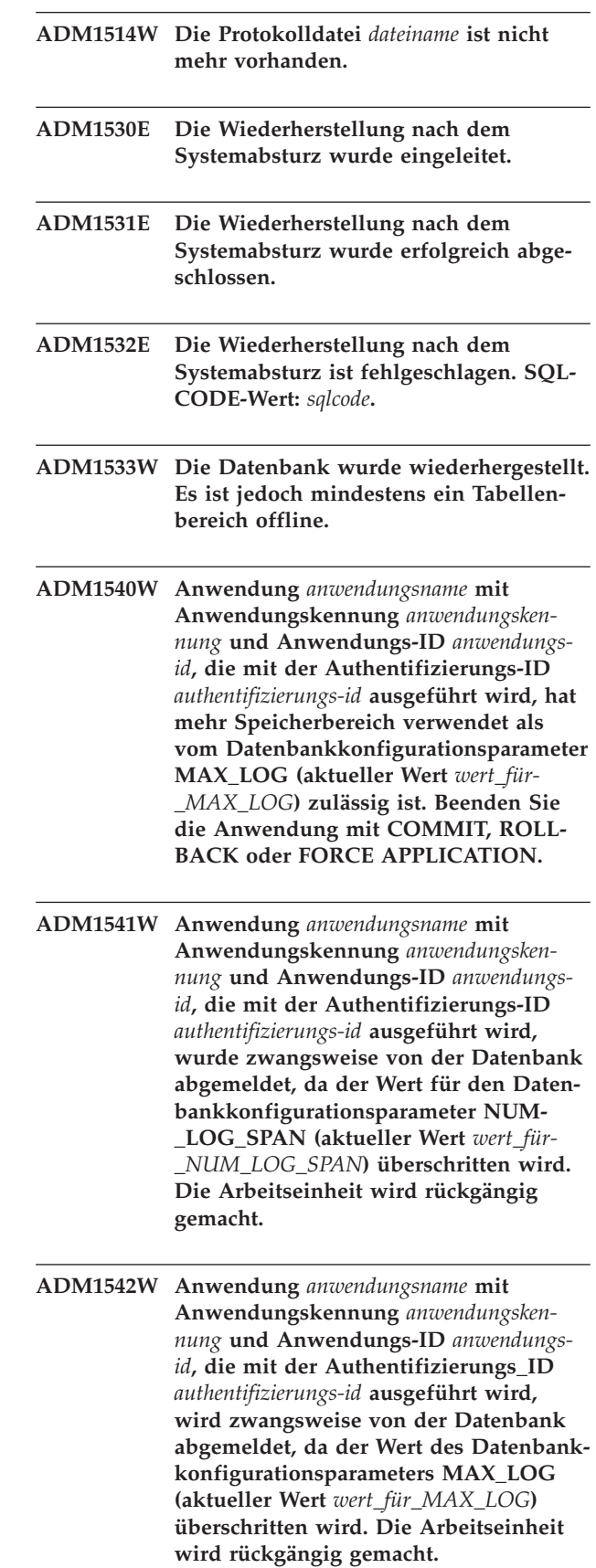

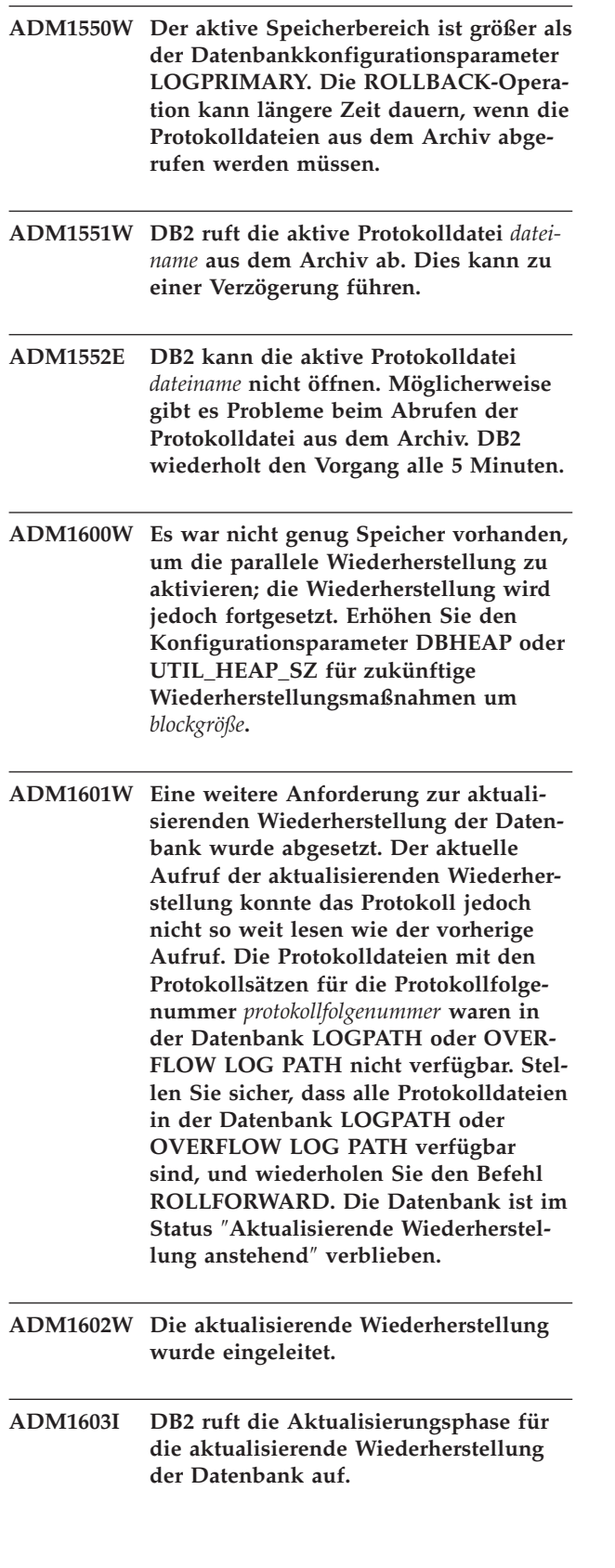

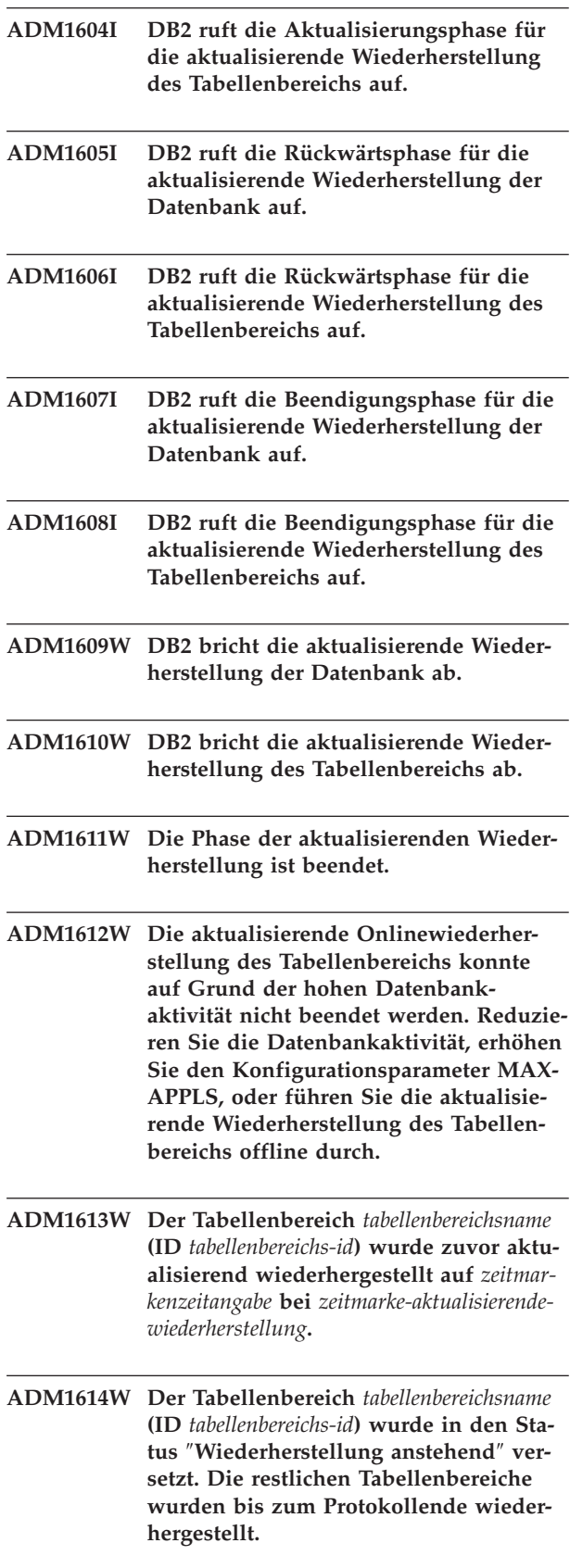

- **ADM1615W DB2 kann den Tabellenbereich** *tabellenbereichsname* **(ID** *tabellenbereichs-id***) nicht aktualisierend wiederherstellen, da er noch immer von einer aktiven Transaktion verwendet wird. Die Anwendungskennung ist** *anwendungskennung***. Beenden Sie die Anwendung mit COMMIT, ROLLBACK oder FORCE APPLICA-TION.**
- **ADM1616E DB2 konnte den Protokollsatz der gelöschten Tabelle, der mit der ID der gelöschten Tabelle (***tabellenbereichs-id***) übereinstimmt, während der Wiederherstellung nicht finden.**
- **ADM1617W Der Tabellenbereich** *tabellenbereichsname* **(ID** *tabellenbereichs-id***), der in die letzte aktualisierende Wiederherstellung einbezogen wurde, ist noch nicht beendet. Er wurde nicht in die Liste mit den Tabellenbereichen eingefügt, die für diese aktualisierende Wiederherstellung zur Verfügung stehen. Der Tabellenbereich wurde in den Status** ″**Wiederherstellung anstehend**″ **versetzt.**
- **ADM1618W DB2 kann den Tabellenbereich** *tabellenbereichsname* **(ID** *tabellenbereichs-id***) während der aktualisierenden Wiederherstellung der Datenbank nicht wiederherstellen. Der Tabellenbereich wurde in den Status** ″**Aktualisierende Wiederherstellung anstehend**″ **versetzt. Führen Sie nach der aktualisierenden Wiederherstellung der Datenbank eine aktualisierende Wiederherstellung für den Tabellenbereich durch.**
- **ADM1619W Die aktualisierende Wiederherstellung kann an diesem Punkt nicht gestoppt werden. Führen Sie die aktualisierende Wiederherstellung bis zur Protokollfolgenummer** *protokollfolgenummer-aktual. wiederherst.* **in der Protokolldatei** *nameder-protokolldatei* **durch.**
- **ADM1700W DB2 kann den vom Sicherungsimage angegebenen Protokollpfad nicht verwenden; es wird zum Standardprotokollpfad gewechselt.**
- **ADM1701W Der Datenbankkonfigurationsparameter USEREXIT wird nicht aktiviert, weil der Datenbankkonfigurationsparameter LOGRETAIN auf CAPTURE gesetzt ist.**
- **ADM1800E DB2 konnte nicht bestätigen, dass das Protokoll** *protokollnummer* **im alten Protokollpfad archiviert wurde. Führen Sie eine Datenbanksicherung durch, um sicherzustellen, dass die Datenbank wiederhergestellt werden kann.**
- **ADM1801W DB2 konnte auf nicht mehr als 2 GB des Dateispeichers auf der unformatierten Einheit zugreifen. Deshalb werden zur Protokollierung nur 2 GB des Dateispeichers verwendet.**
- **ADM1802W Die Datenbank wurde in den Status** ″**Offlinesicherung anstehend**″ **versetzt, da der Datenbankkonfigurationsparameter LOGFILSIZ während der Verwendung der unformatierten Einheit für die Protokollierung geändert wurde.**
- **ADM1803W Die Speicherkapazität der unformatierten Einheit** *pfad* **ist für Protokolldateien nicht mehr ausreichend. Die tatsächliche Größe der Einheit beträgt** *tatsächlichegröße* **4-KB-Seiten. Die erforderliche Mindestgröße der Einheit beträgt** *mindestgröße* **4-KB-Seiten.**
- **ADM1804W Die unformatierte Einheit ist für die Unterstützung des aktiven Speicherbereichs zu klein.** *tatsächliche-größe-dereinheit* **4-KB-Seiten sind verfügbar. Es sind jedoch** *mindestgröße-der-einheit* **4-KB-Seiten erforderlich. Verwenden Sie eine größere Einheit, oder reduzieren Sie den Wert für den Datenbankkonfigurationsparameter LOGPRIMARY und/oder LOGFILSIZ.**
- **ADM1805E DB2 kann den Datenbankkonfigurationsparameter NEWLOGPATH nicht verwenden, da die unformatierte Einheit bereits an anderer Stelle als Protokolloder Tabellenbereichsbehälter verwendet wird.**
- **ADM1806E Der Datenbankkonfigurationsparameter NEWLOGPATH** *neuer-protokollpfad* **kann nicht verwendet werden. DB2 verwendet weiterhin den aktuellen Protokollpfad.**

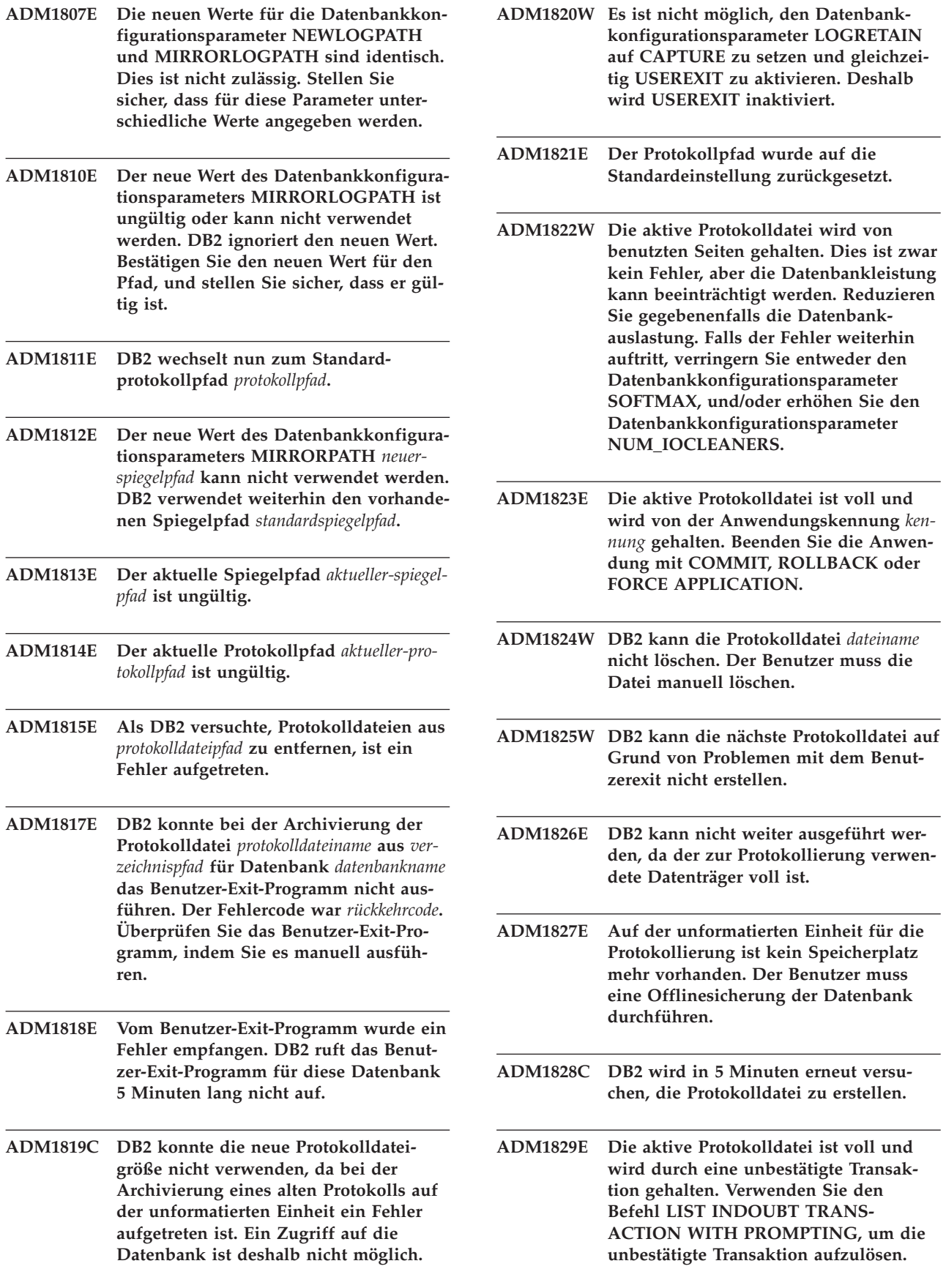

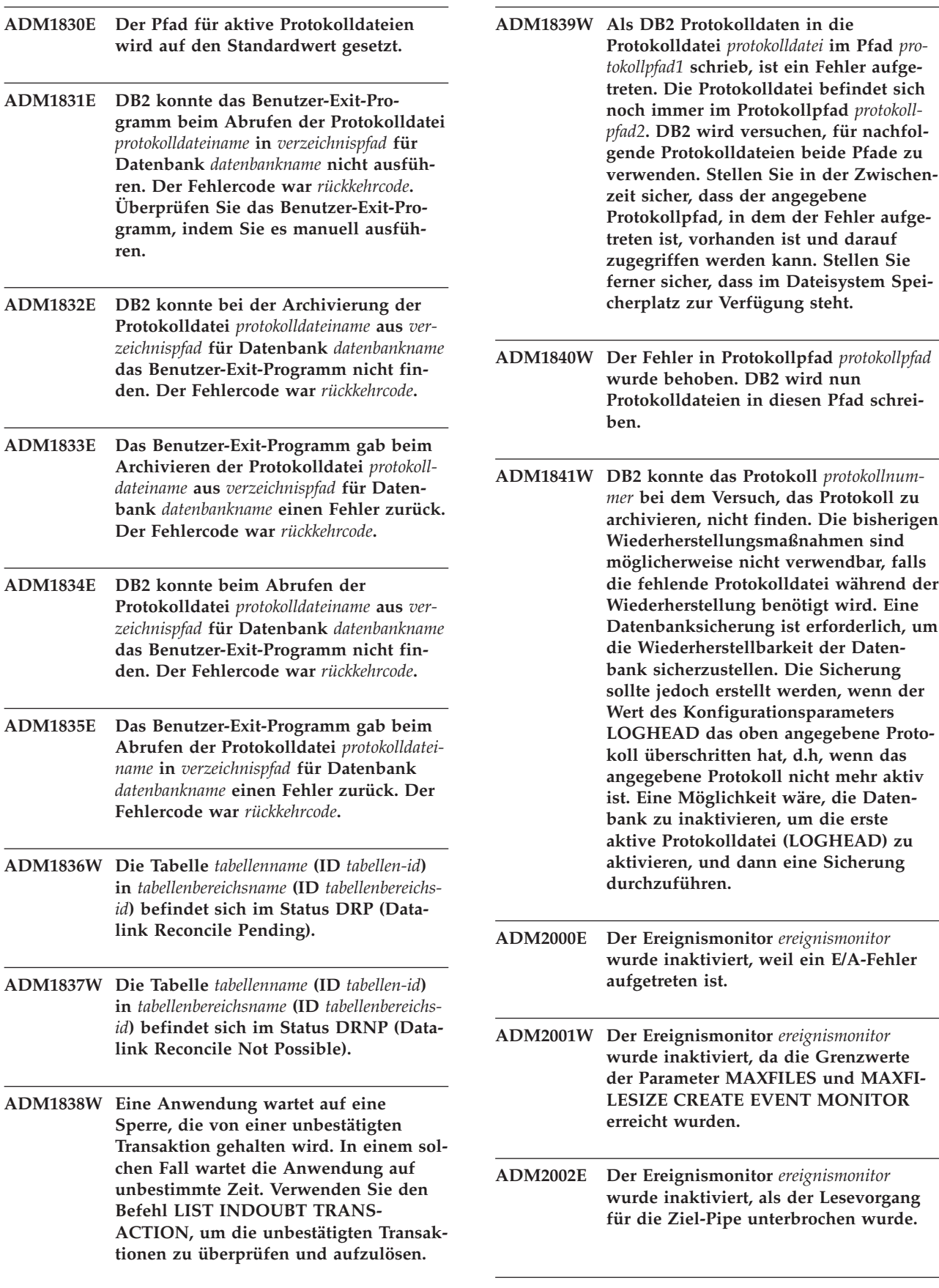

L

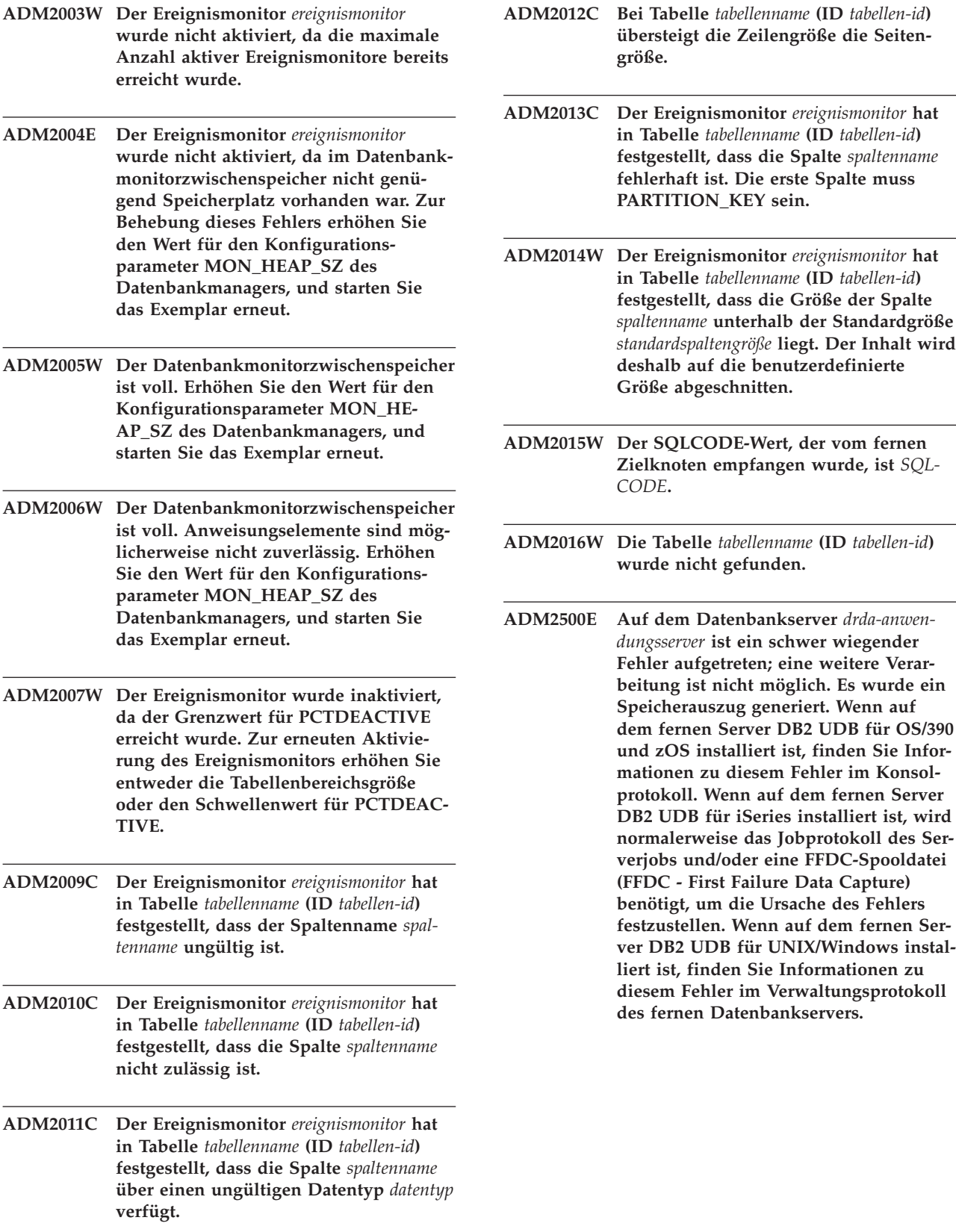

- **ADM2501C Die empfangene Datenmenge für einen Datentyp auf dem Datenbankserver stimmte nicht mit der erwarteten Menge überein. Es wurde ein Speicherauszug generiert. Wenn auf dem fernen Server DB2 UDB für OS/390 und zOS installiert ist, finden Sie Informationen zu diesem Fehler im Konsolprotokoll. Wenn auf dem fernen Server DB2 UDB für iSeries installiert ist, wird normalerweise das Jobprotokoll des Serverjobs und/oder eine FFDC-Spooldatei (FFDC - First Failure Data Capture) benötigt, um die Ursache des Fehlers festzustellen. Wenn auf dem fernen Server DB2 UDB für UNIX/Windows installiert ist, finden Sie Informationen zu diesem Fehler im Verwaltungsprotokoll des fernen Datenbankservers.**
- **ADM2502C Auf dem fernen Datenbankserver ist ein Fehler aufgetreten. Wenn auf dem fernen Server DB2 UDB für OS/390 und zOS installiert ist, finden Sie Informationen zu diesem Fehler im Konsolprotokoll. Wenn auf dem fernen Server DB2 UDB für iSeries installiert ist, wird normalerweise das Jobprotokoll des Serverjobs und/oder eine FFDC-Spooldatei (FFDC - First Failure Data Capture) benötigt, um die Ursache des Fehlers festzustellen. Wenn auf dem fernen Server DB2 UDB für UNIX/Windows installiert ist, finden Sie Informationen zu diesem Fehler im Verwaltungsprotokoll des fernen Datenbankservers.**
- **ADM2503C Bei der Syntaxanalyse des Datenstroms wurde ein Fehler festgestellt. Es wurde ein Speicherauszug generiert.**
- **ADM2504C Der Datentyp LOB wird auf diesem Datenbankserver nicht unterstützt. APAR-Korrekturen sind erforderlich. Wenn auf dem Datenbankserver DB2 für OS/390 Version 6 und 7 installiert ist, wenden Sie die APAR-Korrekturen PQ50016 und PQ50017 an. Wenn auf dem Datenbankserver DB2 für iSeries installiert ist, werden Releases vor Version 5.1 nicht unterstützt. Bei DB2 für iSeries Version 5.1 muss das PTF für APAR 9A00531 angewendet werden. Wenn auf dem Datenbankserver DB2 für VM und VSE installiert ist, wenden Sie sich an die IBM Unterstützungsfunktion.**
- **ADM2505E Als DB2 versuchte, die Sysplex-Unterstützung zu verwenden, konnte die Verbindung mit dem Datenbankserver unter der SNA-Adresse** *sna-adresse* **auf Grund eines unbekannten symbolischen CPIC-Bestimmungsnamens** *bestimmungsname* **nicht hergestellt werden. Wenden Sie sich zur Überprüfung der SNA-Konfiguration an die Netzwerkunterstützung, oder inaktivieren Sie die Sysplex-Unterstützung auf dem Server mit DB2 Connect.**
- **ADM2506W Während eine Anwendung versuchte, eine verzögerte Anweisung SET abzusetzen, gab der Server einen sqlcode-Wert ungleich Null zurück. sqlcode-Wert:** *SQLCODE***. Überprüfen Sie Ihre Anwendung und die verzögerte Anweisung SET.**
- **ADM2507I Die Clientweiterleitung ist wegen eines Programmkennungsverstoßes fehlgeschlagen. Ursprüngliche Programmkennung:** *programmkennung***. Programmkennung bei Wiederholung:** *programmkennung***.**
- **ADM2508I Clientweiterleitung erfolgreich. Hostname/IP-Adresse:** *hostname/ip-adresse* **und Servicename/Portnummer:** *servicename/portnummer***.**
- **ADM2509I Datenbankverbindung wurde erfolgreich hergestellt. Verbindungsaufbau mit --> Hostname/IP-Adresse:** *hostname/ip-adresse* **und Servicename/Portnummer:** *servicename/portnummer***.**
- **ADM3000C Der Netzwerkhosteintrag** *netzwerkhosteintrag* **in Zeile** *zeilennummer* **von db2nodes.cfg kann nicht aufgelöst werden.**
- **ADM3001C DB2 kann das temporäre Socketverzeichnis** *socketverzeichnis* **nicht erstellen. Überprüfen Sie die Berechtigungen für diesen Pfad.**
- **ADM3003C Der Knoten** *knoten* **ist in db2nodes.cfg nicht mehr vorhanden, obwohl er beim FCM-Start noch vorhanden war. Dies kann auf einen Kommunikationsfehler hinweisen.**

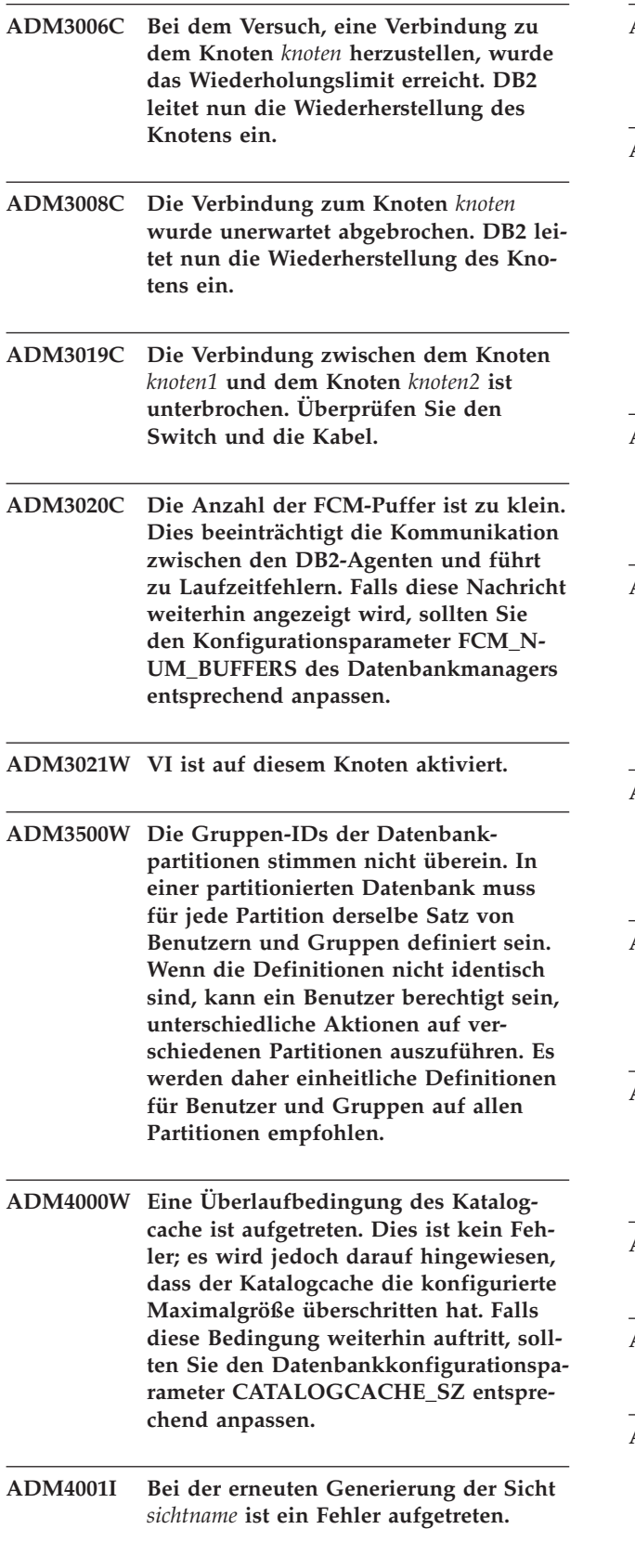

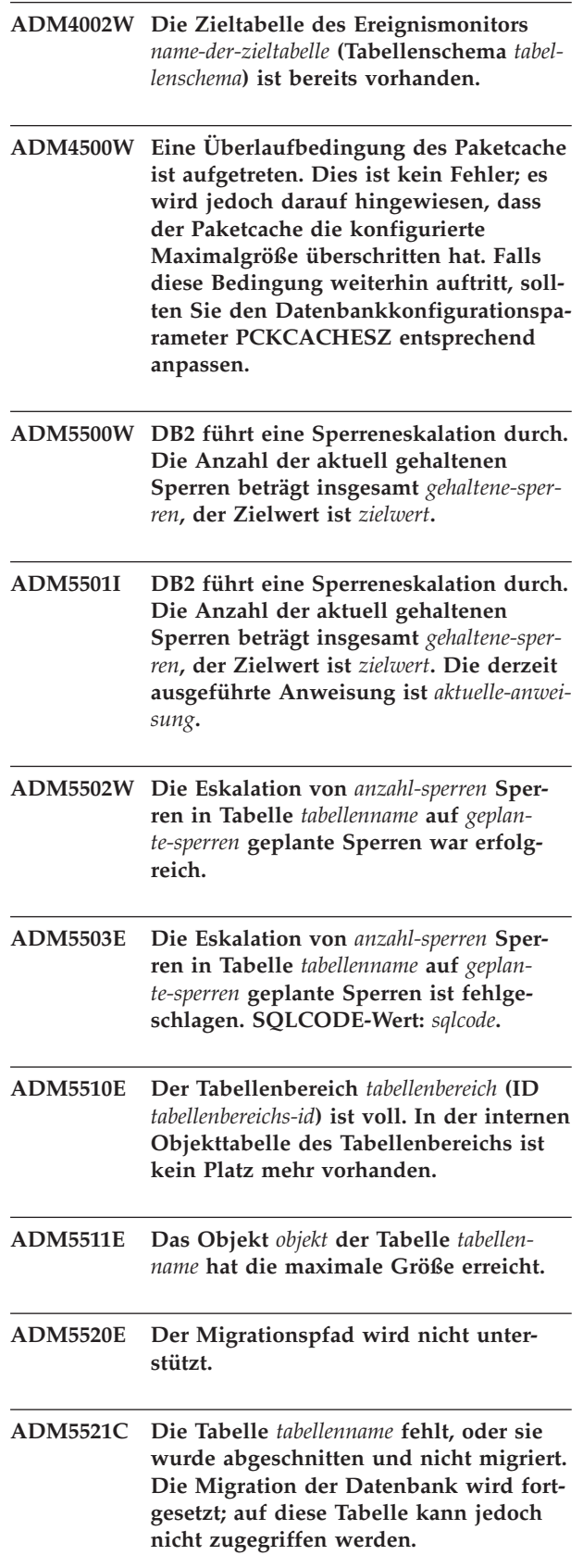

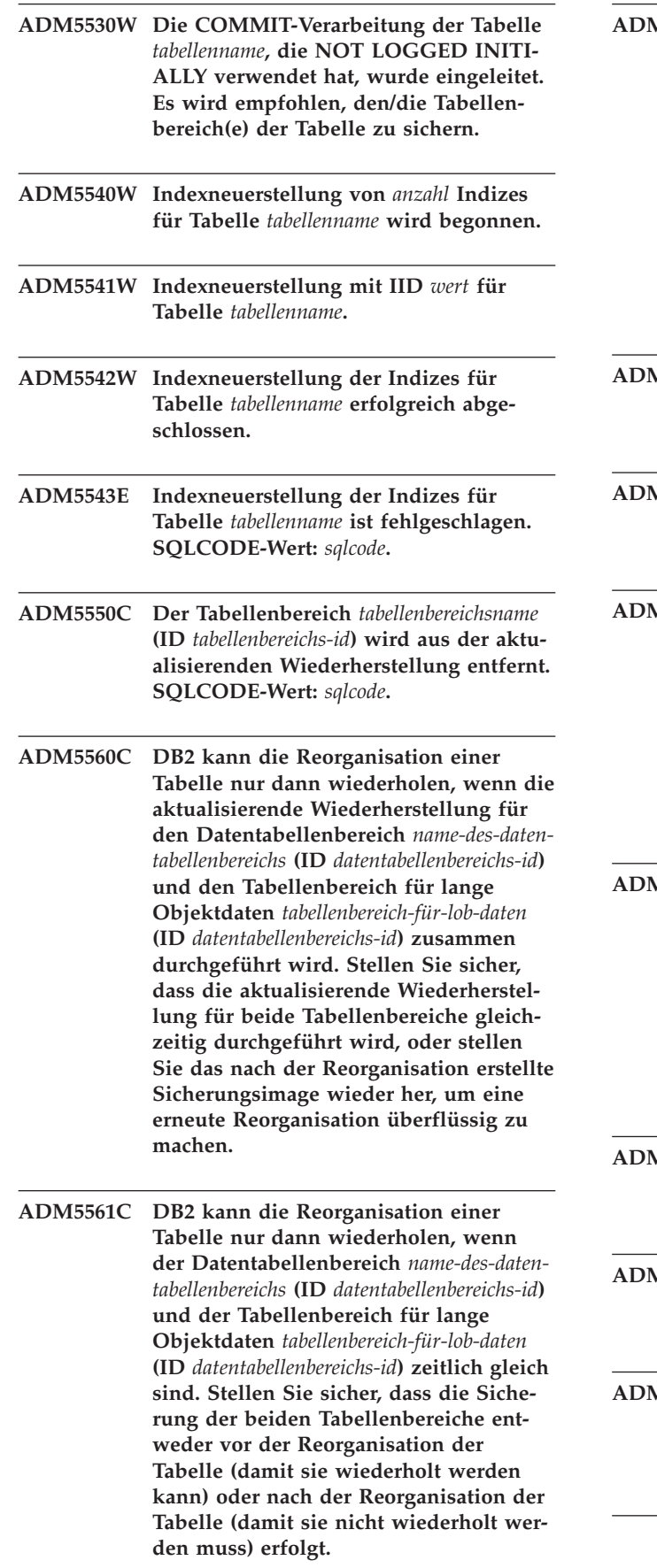

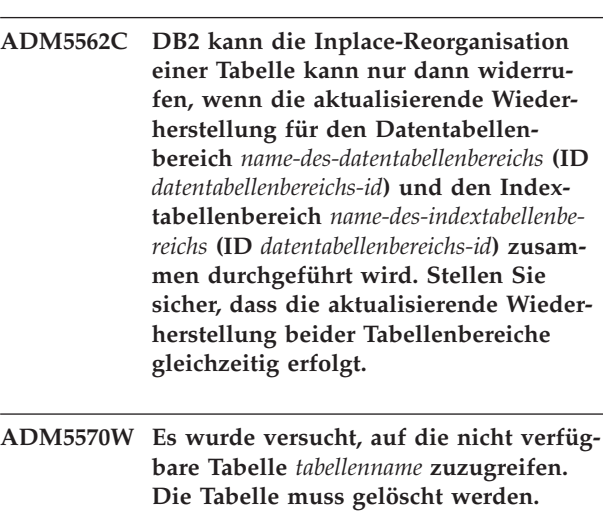

- **ADM5571W DB2 markiert das Objekt** *objekt* **der Tabelle** *tabellenname* **als nicht verfügbar. Die Tabelle muss gelöscht werden.**
- **ADM5572I Die Indizes in Tabelle** *tabellenname* **wurden als ungültig markiert und müssen neu erstellt werden. DB2 erstellt die Indizes für diese Tabelle automatisch neu. Daraus ergibt sich eine exklusive Tabellensperre (Super Exclusive Lock (Z)) für die Dauer der Neuerstellung und die Arbeitseinheit, in der die Neuerstellung erfolgt.**
- **ADM5580W Die Tabellenbereichs-ID** *tabellenbereichs-id* **ist entweder nicht vorhanden oder befindet sich nicht in der Gruppe der wiederherzustellenden Tabellenbereiche. Die Wiederherstellung wird fortgesetzt; die Filterung des Tabellenbereichs bzw. der Tabellen/Objekte in diesem Tabellenbereich wird jedoch ignoriert.**
- **ADM5581W DB2 hat den Tabellenbereich mit der ID** *tabellenbereichs-id***, Objekt-ID** *objekt-id* **erfolgreich gefiltert.**
- **ADM5582C Interner Fehler** *fehler* **beim Filtern des Tabellenbereichs mit der ID** *tabellenbereichs-id***, Objekt-ID** *objekt-id***.**
- **ADM5583W Die zulässige Gesamtzeit von 16,7 Stunden pro Data Links Manager wurde überschritten.**

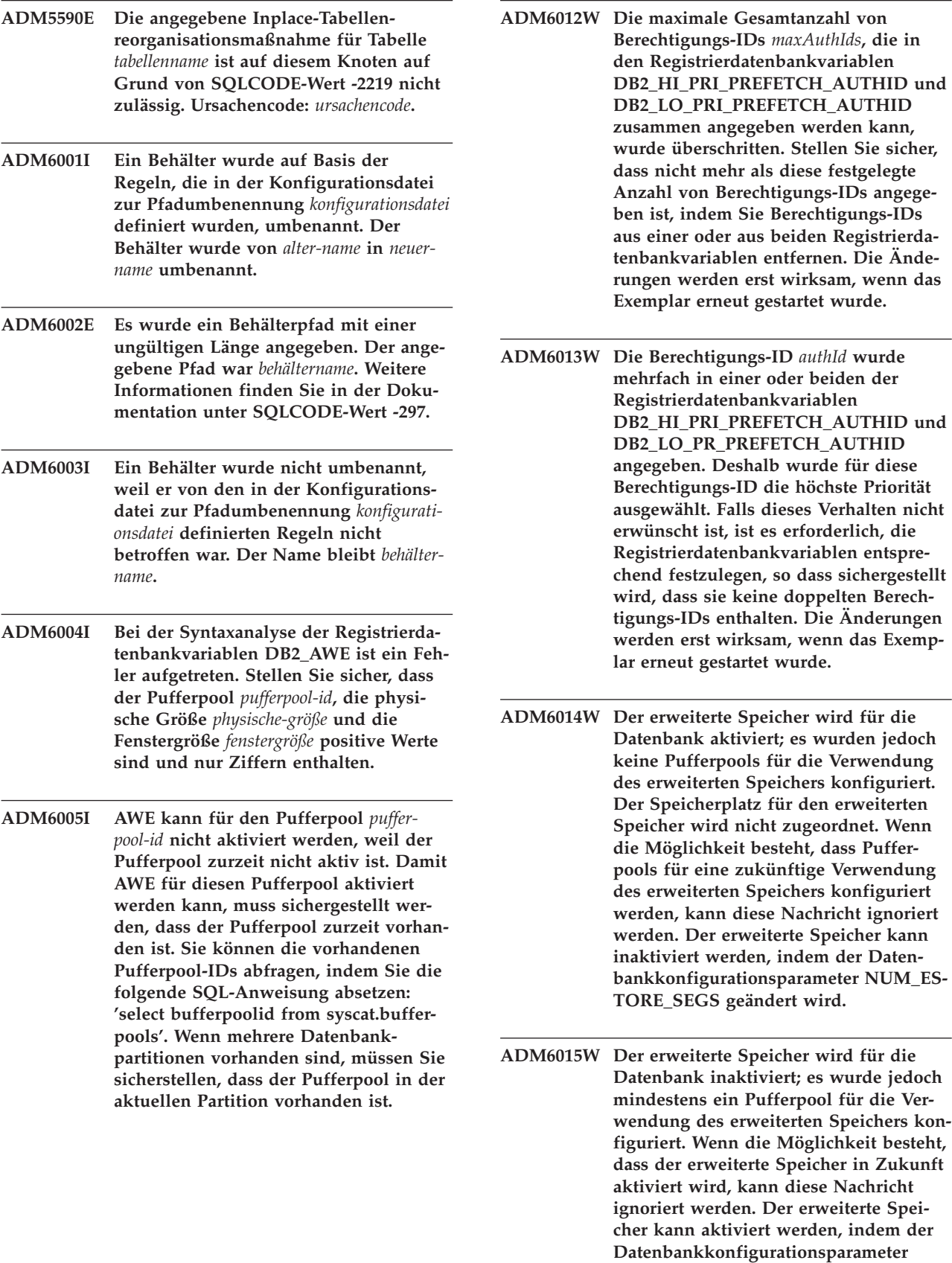

**NUM\_ESTORE\_SEGS geändert wird.**

- **ADM6016W Der erweiterte Speicher wird für die Datenbank zwar aktiviert, auf dieser Plattform jedoch nicht unterstützt. Die Einstellungen werden ignoriert, und der Speicherplatz für den erweiterten Speicher wird nicht zugeordnet. Der erweiterte Speicher kann inaktiviert werden, indem der Datenbankkonfigurationsparameter NUM\_ESTORE\_SEGS geändert wird.**
- **ADM6017E Der Tabellenbereich** *tabellenbereichsname* **(ID** *tabellenbereichs-id***) ist voll. Festgestellt in Behälter** *behälterpfad* **(ID** *behälter-id***). Das zugrunde liegende Dateisystem ist voll, oder die maximal zulässige Speicherkapazität für das Dateisystem wurde erreicht. Ferner ist es möglich, dass der Benutzer Grenzwerte für die maximale Dateigröße festgelegt hat, die nun erreicht wurden.**
- **ADM6018I Dateisystem auf** *verzeichnispfad* **wird abgehängt.**
- **ADM6019E Alle Seiten im Pufferpool** *pufferpoolname* **(ID** *pufferpool-id***) sind in Gebrauch. Weitere Informationen finden Sie in der Dokumentation unter SQLCODE-Wert -1218.**
- **ADM6020I Das angehängte Dateisystem für** *behälterpfad* **wird beibehalten.**
- **ADM6021I Die Zuordnung aus mehreren Seiten bestehender Dateien ist zurzeit nicht aktiviert. Die Inaktivierung hat keine Auswirkungen.**
- **ADM6022W Das asynchrone Löschen einer temporären Tabelle ist fehlgeschlagen. Die dieser Tabelle zugeordneten Ressourcen werden erst beim nächsten Neustart der Datenbank freigegeben. Aus diesem Grund sollte ein Neustart der Datenbank durchgeführt werden. Ferner sollten Sie Kontakt mit der IBM Unterstützungsfunktion aufnehmen, um die Fehlerursache zu ermitteln.**
- **ADM6023I Der Tabellenbereich** *tabellenbereichsname* **(ID** *tabellenbereichs-id***) befindet sich im Status 0x***tabellenbereichsstatus***. Auf den Tabellenbereich kann nicht zugegriffen werden. Weitere Informationen finden Sie in der Dokumentation unter SQL-CODE-Wert -290.**
- **ADM6024C Ein Neustart der Datenbank ist nicht möglich, da die Tabellenbereiche auf Grund eines ausstehenden Status WRITE SUSPEND nicht online gebracht werden können. Geben Sie zum erneuten Starten der Datenbank WRITE RESUME im Befehl RESTART DATA-BASE an.**
- **ADM6025I Der Tabellenbereich** *tabellenbereichsname* **(ID** *tabellenbereichs-id***) befindet sich im Status 0x***status***).** *operation* **ist nicht möglich. Weitere Informationen finden Sie in der Dokumentation unter SQLCODE-Wert -290.**
- **ADM6026W Die aktuelle Transaktion versucht, einen Vorgang auszuführen, der nicht fehlschlagen darf. Dieser Vorgang konnte jedoch nicht abgeschlossen werden, da der AWE-Fensterbereich voll ist. Es wird weiterhin versucht, eine freie AWE-Fensterseite zu finden. In Zukunft kann diese Situation jedoch vermieden werden, indem der Fensterbereich für den Pufferpool** *pufferpoolname* **(ID** *pufferpoolid***) vergrößert wird.**
- **ADM6027E AWE wird für den Pufferpool** *pufferpoolname* **(ID** *pufferpool-id***) auf Grund eines AWE-Initialisierungsfehlers nicht verwendet. Stellen Sie sicher, dass AWE ordnungsgemäß für die Betriebssystemplattform und DB2 konfiguriert ist.**
- **ADM6028W Die Einstellung der Registrierdatenbankvariablen** *einstellung-registrierdatenbankvariable* **wurde ignoriert, da sie auf Grund von Speicherknappheit nicht verarbeitet werden konnte.**
- **ADM6029W Die Einstellung der Registrierdatenbankvariablen (***einstellung-registrierdatenbankvariable***) wurde ignoriert, da die angegebene Einstellung ungültig ist.**
- **ADM6030W AWE wird für die Pufferpool-ID** *pufferpool-id* **nicht verwendet, da die Einstellung der Registrierdatenbankvariablen in DB2\_AWE (***einstellung-registrierdatenbankvariable***) ungültig ist. Der Pufferpool bzw. die in der Registrierdatenbankvariablen angegebenen Parameter für die Puffergröße sind ungültig.**
- **ADM6031W Der erweiterte Speicher wurde zur Verwendung mit Pufferpool** *pufferpoolname* **(ID** *pufferpool-id***) konfiguriert. Diese Konfiguration wird jedoch ignoriert, da AWE für die Datenbank aktiviert ist. Der erweiterte Speicher sollte inaktiviert werden. Ferner sollten die Pufferpools so konfiguriert werden, dass der erweiterte Speicher nicht verwendet wird.**
- **ADM6032W Der Pufferpool** *pufferpoolname* **(ID** *pufferpool-id***), der als blockbasiert konfiguriert wurde, kann nicht blockbasiert verwendet werden, da AWE für den angegebenen Pufferpool verwendet wird.**
- **ADM6033E Die AWE-Initialisierung ist fehlgeschlagen. Die AWE-Einstellungen werden ignoriert. Stellen Sie sicher, dass AWE ordnungsgemäß für die Betriebssystemplattform und DB2 konfiguriert ist. Die Pufferpools verwenden Größen, die in den Katalogen definiert sind.**
- **ADM6034W Der erweiterte Speicher wurde für den Pufferpool** *pufferpoolname* **(ID** *pufferpoolid***) konfiguriert. Diese Konfiguration wird jedoch ignoriert, da die Registrierdatenbankvariable DB2\_OVERRIDE\_BPF gesetzt wurde. Diese Registrierdatenbankvariable sollte nur nach Anweisung der IBM Unterstützungsfunktion verwendet werden.**
- **ADM6035W Gestreutes Lesen konnte nicht verwendet werden, da die Registrierdatenbankvariable DB2NTNOCACHE nicht gesetzt wurde. Setzen Sie die Registrierdatenbankvariable DB2NTNOCACHE, um gestreutes Lesen zu aktivieren.**
- **ADM6036W Der erweiterte Speicher wird für mehrere Seitengrößen verwendet. Die Leistung ist möglicherweise nicht optimal. Weitere Informationen zur Verwendung des erweiterten Speichers finden Sie in der DB2-Dokumentation.**
- **ADM6037W Der Behälter** *pfad* **wurde mit einer Größe von** *benutzerbyte* **KB für eine Einheit erstellt, die** *benutzerbyte* **KB groß ist. Zusätzlicher Speicher wird nicht genutzt. Der Behälter kann zur Verwendung des zusätzlichen Speichers mit ALTER TABLESPACE erweitert werden.**
- **ADM6038E Eine Operation für Behälter** *pfad* **kann nicht ausgeführt werden, da er im Tabellenbereich** *tabellenbereichsname* **(ID** *tabellenbereichs-id***) nicht vorhanden ist. Weitere Informationen finden Sie in der Dokumentation unter SQLCODE-Wert -298.**
- **ADM6039E In ALTER TABLESPACE wurde das ungültige Stripe-Set** *stripe-set* **für den Tabellenbereich** *tabellenbereichsname* **(ID** *tabellenbereichs-id***) angegeben. Das maximale Stripe-Set für den Tabellenbereich ist** *max-stripe-set***.**
- **ADM6040E Für den Behälter** *behälterpfad* **wurde eine ungültige Behältergröße angegeben. Die Anzahl der angegebenen Seiten ist zu groß. Weitere Informationen finden Sie in der Dokumentation unter SQLCODE-Wert -1422.**
- **ADM6041E Eine Operation für den Tabellenbereich** *tabellenbereichsname* **(ID** *tabellenbereichs-id***) war nicht erfolgreich, da die Größe eines Tabellenbereichs REGULAR oder USER TEMPORARY** *max-seiten* **Seiten nicht überschreiten darf. Weitere Informationen finden Sie in der Dokumentation unter SQLCODE-Wert -1139.**
- **ADM6042E Eine Operation für den Tabellenbereich** *tabellenbereichsname* **(ID** *tabellenbereichs-id***) war nicht erfolgreich, da die Größe eines Tabellenbereichs LONG oder SYS-TEM TEMPORARY 2 TB nicht überschreiten darf.**
- **ADM6043W Die Registrierdatenbankvariable DB2\_NO\_MPFA\_FOR\_NEW\_DB wurde auf einen ungültigen Wert gesetzt (***reg-VarVal***). Hieraus ergibt sich, dass bei der neu erstellten Datenbank die Zuordnung aus mehreren Seiten bestehender Dateien aktiviert ist. Falls dies nicht das gewünschte Ergebnis ist, setzen Sie die Registrierdatenbankvariable DB2\_NO\_MPFA\_FOR\_NEW\_DB auf YES, und erstellen Sie die Datenbank neu. Setzen Sie die Registrierdatenbankvariable DB2\_NO\_MPFA\_FOR\_NEW\_DB auf YES, um die Zuordnung aus mehreren Seiten bestehender Dateien für alle neu erstellten Datenbanken zu inaktivieren.**
- **ADM6044E Der DMS-Tabellenbereich** *tabellenbereichsname* **(ID** *tabellenbereichs-id***) ist voll. Dem Tabellenbereich kann zusätzlicher Speicher hinzugefügt werden. Hierzu müssen entweder neue Behälter hinzugefügt oder vorhandene Behälter mit Hilfe der SQL-Anweisung ALTER TAB-LESPACE erweitert werden.**
- **ADM6045I Der Status WRITE\_SUSPEND wurde für den Tabellenbereich** *tabellenbereichsname* **(ID** *tabellenbereichsstatus***) aufgehoben, da die Option WRITE RESUME abgesetzt wurde.**
- **ADM6046I Zuordnung aus mehreren Seiten bestehender Dateien ist bereits aktiv. Die erneute Aktivierung hat keine Auswirkungen.**
- **ADM6047W Der Tabellenbereich** *tabellenbereichsname* **(ID** *tabellenbereichs-id***) befindet sich im Status DROP\_PENDING. Der Tabellenbereich bleibt offline. Der Tabellenbereichsstatus ist 0x***status***. Dieser Tabellenbereich ist nicht verwendbar und sollte gelöscht werden.**
- **ADM6048I Der Tabellenbereich** *tabellenbereichsname* **(ID** *tabellenbereichs-id***), der zuvor offline war, wurde wieder online gebracht. Der Tabellenbereichsstatus ist 0x***status***.**
- **ADM6049E Ein Neustart der Datenbank ist nicht möglich, da mindestens ein Tabellenbereich nicht online gebracht werden kann. Geben Sie zum erneuten Starten der Datenbank im Befehl RESTART DATABASE die Option DROP PEN-DING TABLESPACES an. WARNUNG! WENN EIN TABELLENBEREICH IN DEN STATUS DROP PENDING VER-SETZT WIRD, KANN NICHT MEHR AUF DEN TABELLENBEREICH ZUGE-GRIFFEN WERDEN. DER ZUGRIFF AUF DEN INHALT DES TABELLEN-BEREICHS IST FÜR DIE DAUER SEI-NES BESTEHENS NICHT MEHR MÖGLICH.** ″**DROP TABLESPACE**″ **IST DIE EINZIGE OPERATION, DIE WEI-TERHIN ZULÄSSIG IST. Es gibt keine Möglichkeit, diese Auswahl wieder rückgängig zu machen. Es ist wichtig, dass Sie sich über die Folgen dieser Maßnahme im Klaren sind, da es zu Datenverlusten kommen kann. Lesen Sie deshalb vor dem Fortfahren die Informationen in der DB2-Dokumentation, und wenden Sie sich gegebenenfalls an die IBM Unterstützungsfunktion. Die folgenden Tabellenbereiche sind in der Liste DROP PEN-DING TABLESPACES anzugeben:** *tabellenbereichsnamen***.**
- **ADM6050W Die Anweisung ALTER BUFFERPOOL für den Pufferpool** *pufferpoolname* **(ID** *pufferpool-id***) war erfolgreich, konnte aber auf Grund von Speicherknappheit nicht sofort ausgeführt werden. Die Änderung wird erst beim nächsten Neustart der Datenbank wirksam. Weitere Informationen finden Sie in der Dokumentation unter SQLCODE-Wert 20189.**
- **ADM6051E Bei Ausführung des Befehls RESTART DATABASE (Wiederherstellung nach Systemabsturz) ist ein Reorganisationsfehler aufgetreten. Ein Index kann nicht erneut erstellt werden, da sich die zugeordnete Tabelle in einem Tabellenbereich mit dem Status DROP\_PEN-DING befindet. Zur Vermeidung dieses Fehlers setzen Sie den Datenbankkonfigurationsparameter INDEXREC auf** ″**ACCESS**″**, um die erneute Erstellung des Index bis zur Beendigung des Befehls RESTART DATABASE zu verzögern.**
- **ADM6052E Für den Behälter** *behälterpfad* **wurde in ALTER TABLESPACE eine ungültige Behältergröße angegeben. Die angegebene Anzahl von Seiten ist zu klein. Weitere Informationen finden Sie in der Dokumentation unter SQLCODE-Wert -1422.**
- **ADM6053W Die Anweisung CREATE BUFFERPOOL für den Pufferpool** *pufferpoolname* **(ID** *pufferpool-id***) konnte nicht sofort ausgeführt werden, da im gemeinsam benutzten Datenbankspeicher nicht genügend freier Speicher zur Verfügung stand. Der Pufferpool wird erst beim nächsten Neustart der Datenbank erstellt. Weitere Informationen finden Sie in der Dokumentation unter SQLCODE-Wert 20189.**
- **ADM6054I DB2DART hat den Tabellenbereich** *tabellenbereichsname* **(ID** *tabellenbereichs-id***) ermittelt, auf den derzeit kein Zugriff möglich ist. Da DB2DART ein Diagnosetool ist, wird die Arbeit an diesem Tabellenbereich fortgesetzt.**
- **ADM6055I Die Seite** *seitennummer***, die von dem Tabellenbereich** *tabellenbereichsname* **(ID** *tabellenbereichs-id***) angefordert wurde, ist noch nicht verfügbar. Der Neuausgleich, der momentan für diesen Tabellenbereich ausgeführt wird, hat den zugehörigen Speicherbereich noch nicht freigegeben. Der Requester wartet, bis die Seite zur Verfügung gestellt wird.**
- **ADM6056I Die Vorablesewarteschlange ist voll. Eine Vorablesezugriffsanforderung wurde deshalb nicht in die Warteschlange gestellt, was sich negativ auf die Leistung auswirkt. Ändern Sie gegebenenfalls die Konfiguration der Vorablesefunktion (NUM\_IOSERVERS, PRE-FETCHSIZE) sowie die Anzahl der Behälter in jedem Tabellenbereich.**
- **ADM6057I Die Vorablesewarteschlange ist voll. Der Agent wartet, bis in der Warteschlange Speicher freigegeben wird, was sich negativ auf die Leistung auswirkt. Ändern Sie gegebenenfalls die Konfiguration der Vorablesefunktion (NUM\_IO-SERVERS, PREFETCHSIZE) sowie die Anzahl der Behälter in jedem Tabellenbereich.**
- **ADM6058I Neuausgleichsfunktion für den Tabellenbereich** *tabellenbereichsname* **(ID** *tabellenbereichs-id***) wurde gestartet. ADM6059I Neuausgleichsfunktion für den Tabellenbereich** *tabellenbereichsname* **(ID** *tabellenbereichs-id***) wurde erneut gestartet. ADM6060I Das Neuausgleichsprogramm wurde erfolgreich für den Tabellenbereich** *tabellenbereichsname* **(ID** *tabellenbereichs-id***) aufgerufen. Da nicht genügend Hauptspeicher vorhanden ist, wurde die Funktion zur Drosselung der Ausführung dieses Dienstprogramms inaktiviert. Durch erneutes Starten des Exemplars wird der Speicherfehler möglicherweise behoben und die Drosselung aktiviert. ADM6061I Neuausgleich für den Tabellenbereich** *tabellenbereichsname* **(ID** *tabellenbereichs-id***) wird gestoppt. Der letzte durch den Neuausgleich versetzte Speicherbereich war** *letzter-speicherbereich***. ADM6062I Neuausgleich für den Tabellenbereich** *tabellenbereichsname* **(ID** *tabellenbereichs-id***) wurde beendet. ADM6063I Neuausgleich für den Tabellenbereich** *tabellenbereichsname* **(ID** *tabellenbereichs-id***) wurde angehalten. ADM6064I Aktualisierende Wiederherstellung wartet auf die Beendigung des Neuausgleichs für den Tabellenbereich** *tabellenbereichsname* **(ID** *tabellenbereichs-id***). ADM6065I Es wurde versucht, den Status OFFLINE für den Tabellenbereich** *tabellenbereichsname* **(ID** *tabellenbereichs-id***) aufzuheben, aber der Tabellenbereich war nicht offline. Dieser Befehl wird ignoriert. Der Status des Tabellenbereichs ist 0x***tabellenbereichsstatus***. ADM6066I Es wurde versucht, den Status OFFLINE für den Tabellenbereich** *tabellenbereichsname* **(ID** *tabellenbereichs-id***) aufzuheben. Diese Aktion war jedoch nicht erfolgreich, deshalb verbleibt der Tabellenbereich in diesem Status. Der Status des Tabellenbereichs ist 0x***tabellenbereichsstatus***. Weitere Informationen finden Sie in der Dokumentation unter SQLCODE-**

**Wert -293.**

- **ADM6067W Die angegebene AWE-Größe** *fen/phys* **für die Pufferpool-ID** *pufferpool-id* **war geringer als die zulässige Minimalgröße. Sie wurde auf die zulässige Mindestgröße** *neue-größe* **angehoben.**
- **ADM6068I Der Pufferpool** *pufferpoolname* **(ID** *pufferpool-id***) verwendet AWE. Die physische Größe ist** *physische-größe***. Die Fenstergröße ist** *fenstergröße***.**
- **ADM6069W Der Pufferpool** *pufferpoolname* **(ID** *pufferpool-id***) verfügt über einen Wert für NUMBLOCKPAGES von** *alter-wert-fürnumblockpages***. Dieser Wert ist größer als der Maximalwert, der für einen Pufferpool dieser Größe unterstützt wird. Der Wert für NUMBLOCKPAGES für diesen Pufferpool wurde für die aktuelle Aktivierung auf** *neuer-wert-für-numblockpages* **reduziert. Der Wert von NUMBLOCK-PAGES kann mit Hilfe der SQL-Anweisung ALTER BUFFERPOOL dauerhaft geändert werden.**
- **ADM6070W Pufferpool** *pufferpoolname* **(ID** *pufferpoolid***) verfügt über einen Wert für NUM-BLOCKPAGES von** *numblockpages***. Dieser Wert ist kleiner als der zulässige Mindestwert für NUMBLOCKPAGES, der dem Wert für BLOCKSIZE** *blockgröße* **entspricht. Folglich wird der Pufferpool für die aktuelle Aktivierung nicht blockbasiert verwendet. Der Wert von NUMBLOCKPAGES kann mit Hilfe der SQL-Anweisung ALTER BUFFERPOOL dauerhaft geändert werden.**
- **ADM6071I Die maximale Anzahl festgehaltener Seiten, die gleichzeitig verwendet werden können, wurde in Pufferpool** *pufferpoolname* **(ID** *pufferpool-id***) erreicht. Dies kann sich negativ auf die Leistung auswirken. Die Erhöhung des Datenbankkonfigurationsparameters SORTHEAP trägt möglicherweise dazu bei, dass diese Bedingung in Zukunft nicht mehr auftritt.**
- **ADM6072W Beim Schreiben einer temporären Seite aus dem Pufferpool** *pufferpoolname* **(ID** *pufferpool-id***) wurde festgestellt, dass der Datenträger voll ist. Die Größe des Pufferpools kann erst dann verringert werden, wenn alle erforderlichen Seiten auf den Datenträger geschrieben wurden. In den vorhergehenden Nachrichten im Protokoll mit Benachrichtigungen für die Systemverwaltung finden Sie weitere Einzelheiten zu dieser Bedingung. DB2 wird weiterhin versuchen, die Seite auf den Datenträger zu schreiben, bis die Bedingung aufgehoben ist.**
- **ADM6073W Der Tabellenbereich** *tabellenbereichsname* **(ID** *tabellenbereichs-id***) wurde für die Pufferpool-ID** *pufferpool-auf-platte* **konfiguriert. Dieser Pufferpool ist derzeit jedoch nicht aktiv. Zwischenzeitlich verwendet der Tabellenbereich die Pufferpool-ID** *laufzeitpufferpool-ID***. Der inaktive Pufferpool sollte beim nächsten Start der Datenbank unter der Voraussetzung zur Verfügung gestellt werden, dass genügend Speicherplatz verfügbar ist.**
- **ADM6074I Es wurde versucht, den Tabellenbereich** *tabellenbereichsname* **(ID** *tabellenbereichs-id***) in den Status WRITE\_SUSPEND zu versetzen. Der Tabellenbereich befindet sich jedoch bereits in diesem Status.**
- **ADM6075W Der Tabellenbereich** *tabellenbereichsname* **(ID** *tabellenbereichs-id***) wurde in den Status WRITE\_SUSPEND versetzt. Alle E/A-Schreibvorgänge für diesen Tabellenbereich werden ausgesetzt, bis der Befehl WRITE RESUME abgesetzt wird.**
- **ADM6076W Der Tabellenbereich** *tabellenbereichsname* **(ID** *tabellenbereichs-id***), der sich zuvor im Status WRITE\_SUSPEND befand, befindet sich nicht mehr in diesem Status. E/A-Schreibvorgänge wurden für den Tabellenbereich wieder aufgenommen.**
- **ADM6077I Es wurde versucht, den Status WRITE- \_SUSPEND für den Tabellenbereich** *tabellenbereichsname* **(ID** *tabellenbereichs-id***) aufzuheben. Der Tabellenbereich befand sich jedoch nicht im Status WRITE- \_SUSPEND. Die Angabe von WRITE RESUME hat in diesem Fall keine Auswirkungen.**

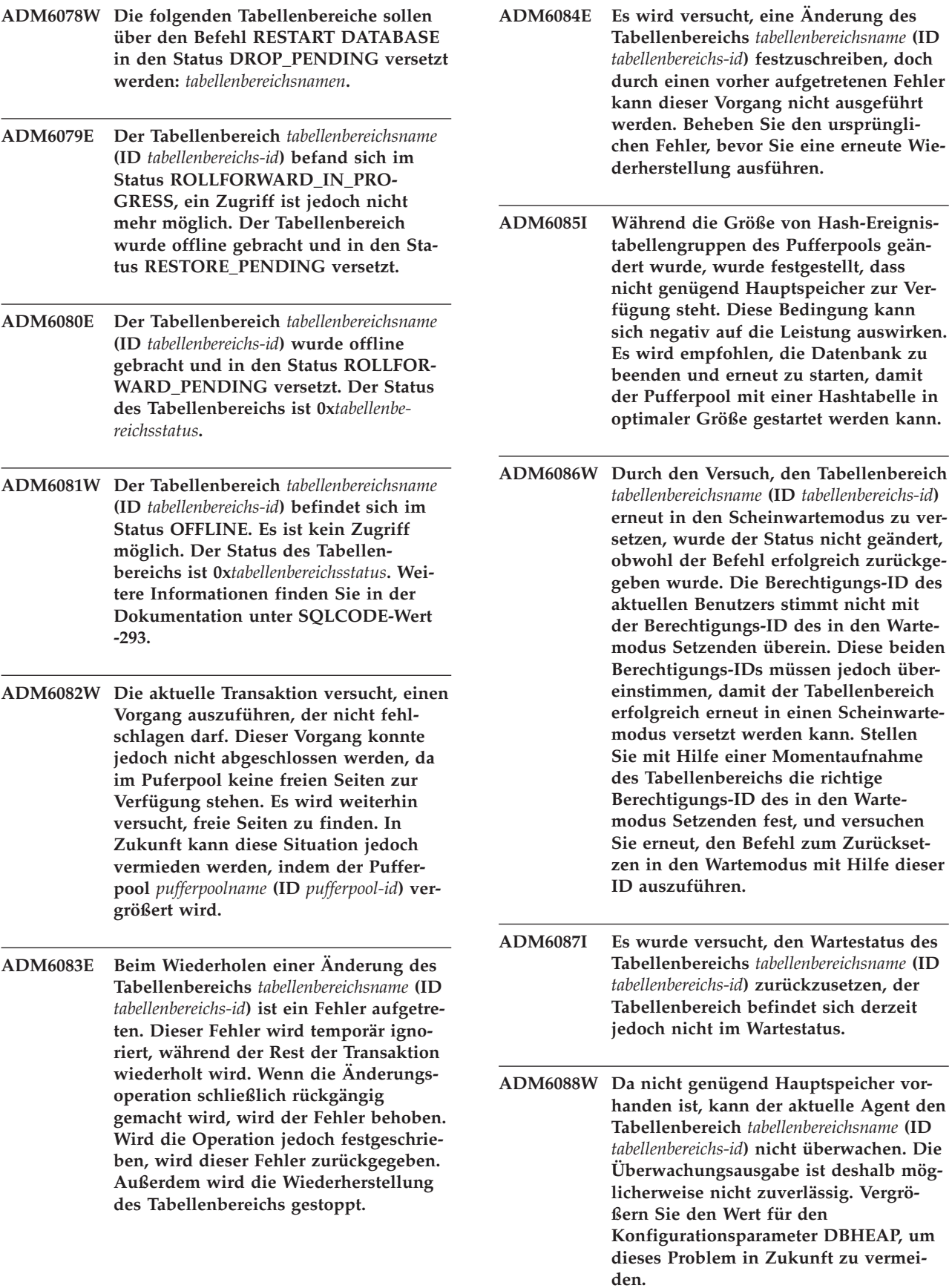

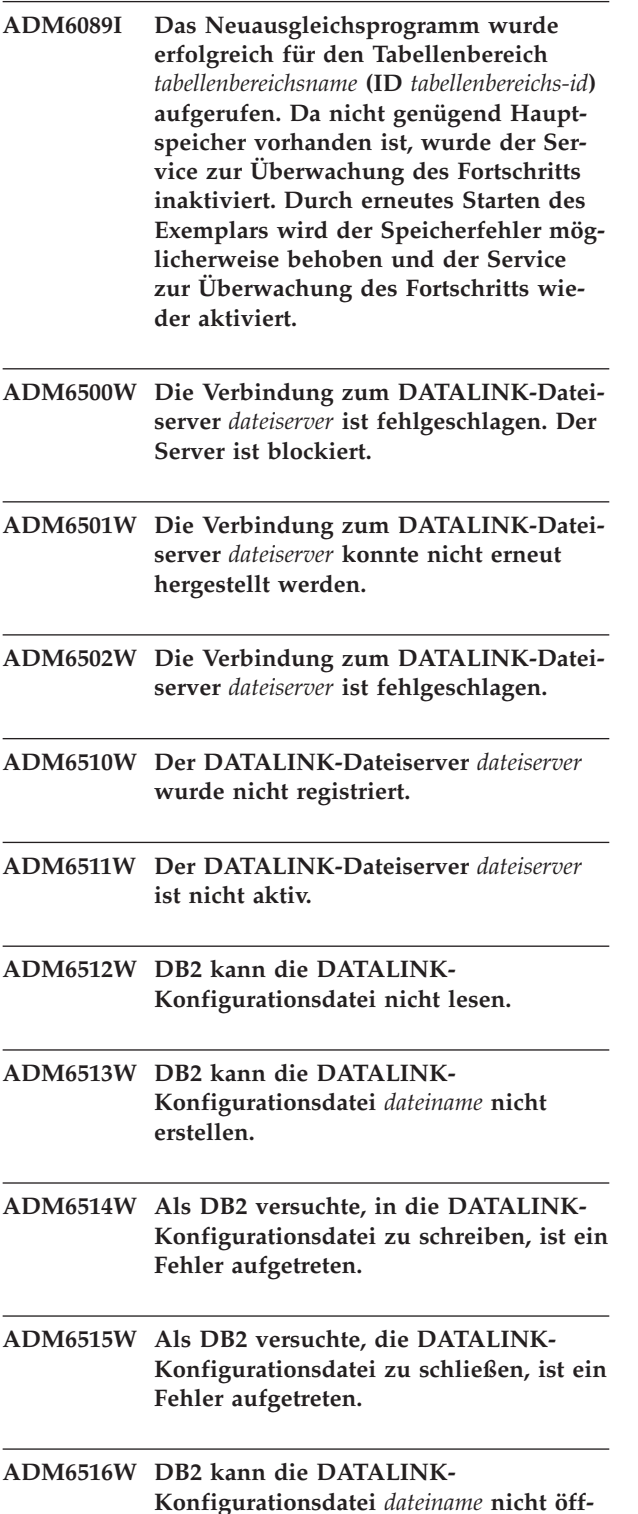

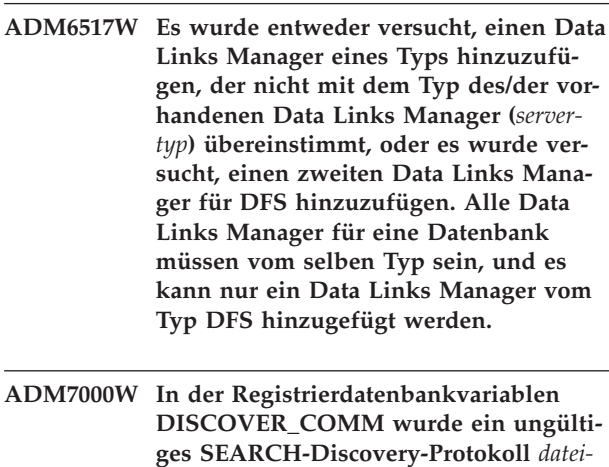

**ADM7001E Die DB2-Funktion sqloinstancepath ist fehlgeschlagen. Der Exemplarpfad wurde nicht festgelegt. Wenn Sie unter UNIX arbeiten, überprüfen Sie die Registrierdatenbankvariable DB2INSTANCE. Wenn Sie unter Windows arbeiten, überprüfen Sie die Registrierdatenbankvariablen DB2INSTANCE, DB2PATH und DB2INSTPROF.**

*name* **angegeben.**

- **ADM7004E Für die Registrierdatenbankvariable DB2COMM wurde in ungültiger Wert (***wert***) angegeben.**
- **ADM7005W Der DISCOVER-Modus wurde auf SEARCH gesetzt. Die Konfiguration der Registrierdatenbankvariablen DISCO-VER\_COMM beinhaltet jedoch keine Protokolle.**
- **ADM7006E Der Konfigurationsparameter SVCE-NAME des Datenbankmanagers wurde nicht konfiguriert. Aktualisieren Sie den Konfigurationsparameter SVCENAME anhand des Servicenamens, der in der TCP/IP-Servicedatei definiert ist.**

**nen.**

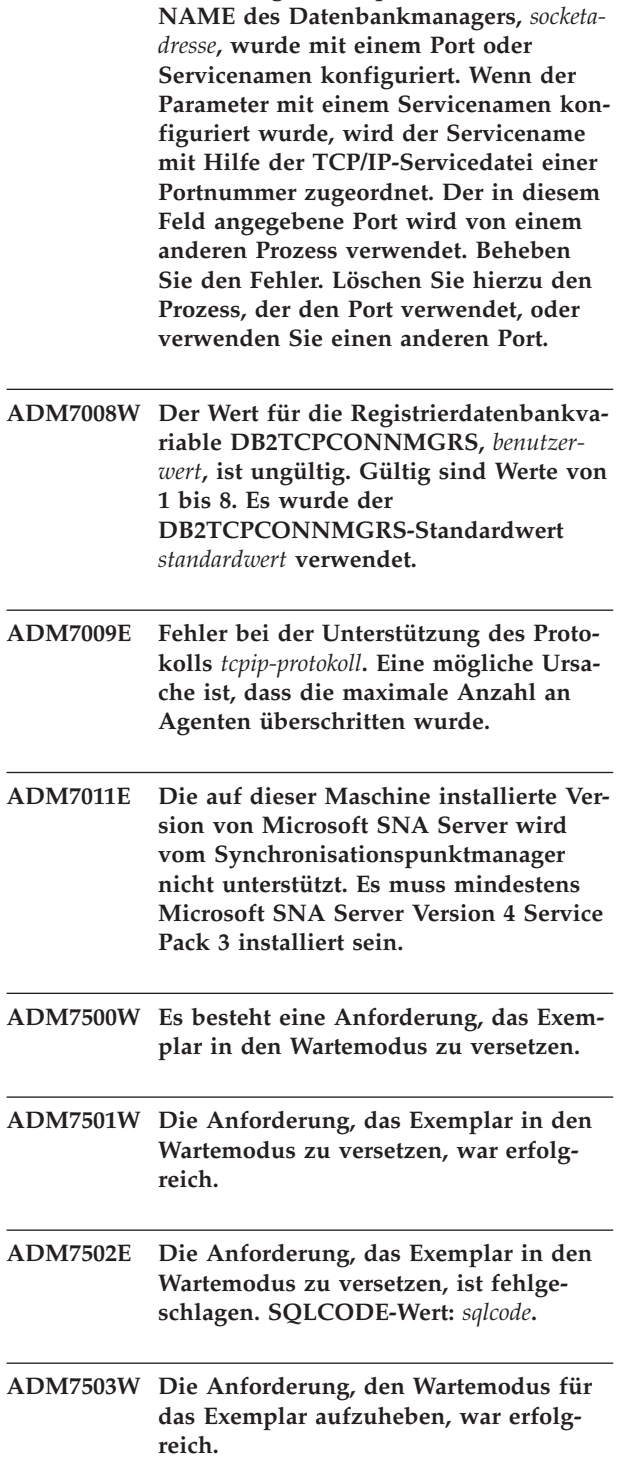

**ADM7007E Der Konfigurationsparameter SVCE-**

**ADM7504W Es besteht eine Anforderung, den Wartemodus für das Exemplar aufzuheben.**

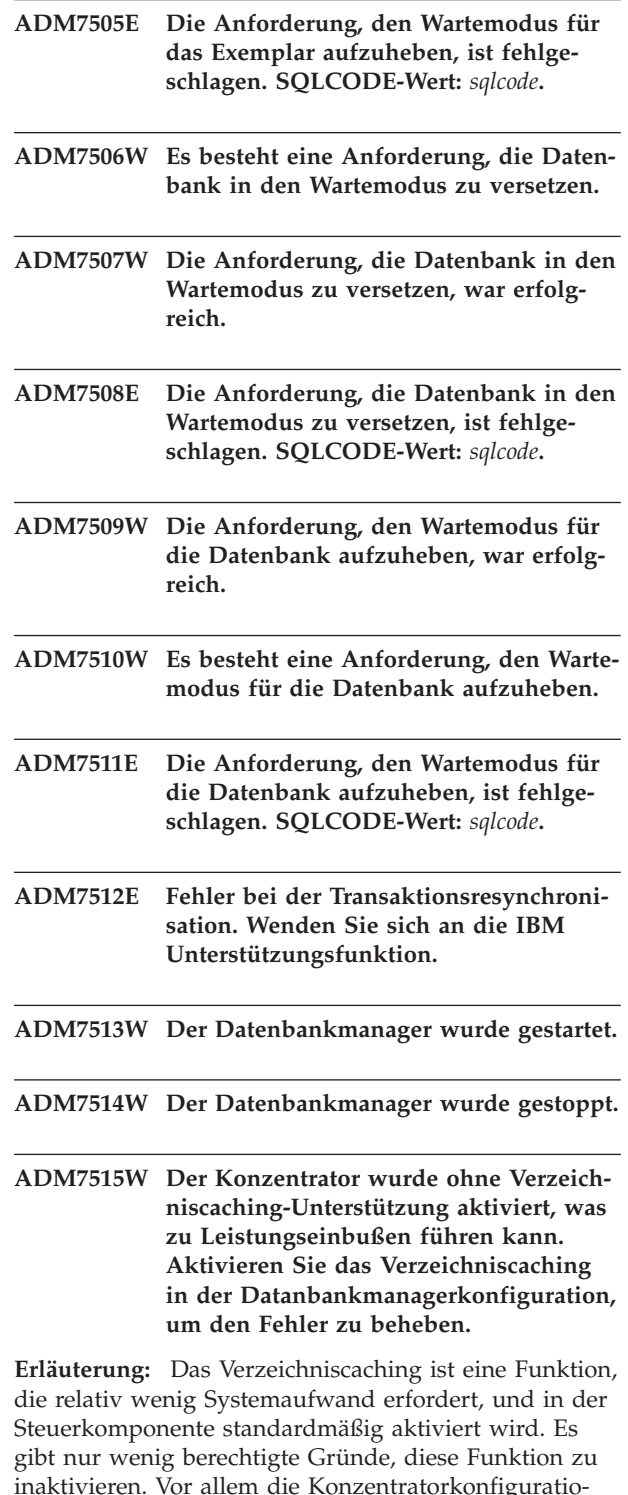

inaktivieren. Vor allem die Konzentratorkonfigurationen sind von einer Inaktivierung des Verzeichniscachings betroffen, da die Dispatcher-Prozesse, die für den Konzentrator einen Engpass darstellen, möglicherweise bei jeder neuen Verbindung auf Platte gespeichert werden müssen.

**Benutzeraktion:** Aktivieren Sie das Verzeichniscaching, oder verwenden Sie eine Konfiguration ohne Konzentrator.

**ADM7516W Der Konfigurationsparameter MAX- \_CONNECTIONS wurde auf** *wert-fürmaxconnections* **gesetzt. Auf Grund von Hardware-Einschränkungen werden jedoch höchstens** *tatsächlicher-wert* **Verbindungen unterstützt. Dieser Wert kann erhöht werden, indem der Datenbankkonfigurationsparameter NUM\_DB auf einen kleineren Wert gesetzt wird.**

**Erläuterung:** Auf Plattformen ohne Thread (UNIX) wird die Skalierbarkeit des Konzentrators durch die maximale Anzahl von Dateideskriptoren begrenzt, die für einen bestimmten Prozess zur Verfügung stehen. Verschiedene Betriebssysteme bieten für diesen Parameter unterschiedliche Flexibilität. Deshalb verfügt jedes Betriebssystem über eine andere physische Begrenzung hinsichtlich der maximal möglichen Anzahl von Verbindungen. Normalerweise wird der definierte Bereich von MAX\_CONNECTIONS (1..64.000) unterstützt. Sollte dies jedoch nicht der Fall sein, wird der Standardwert während der Ausführung verwendet.

Darüber hinaus beeinflusst der Datenbankkonfigurationsparameter NUM\_DB die Art und Weise, wie Deskriptoren zugeordnet werden. Wird der Wert für diesen Parameter beispielsweise reduziert, werden Dateideskriptoren freigegeben, so dass sich die maximal mögliche Anzahl von Verbindungen erhöht.

**Benutzeraktion:** Reduzieren Sie, sofern möglich, den Wert für NUM\_DB, um die physische Begrenzung für die Anzahl der Verbindungen heraufzusetzen. Wenn die Warnung weiterhin auftritt, reduzieren Sie den Parameter MAX\_CONNECTIONS auf die in der Warnung angegebene physische Begrenzung.

- **ADM7517W Wenn der Konzentrator aktiviert ist, wird die maximale Anzahl Anwendungen pro Anwendungsgruppe in der Datenbank** *datenbankname* **auf** *maximaleanzahl-anwendungen* **begrenzt. Zur Behebung dieses Fehlers reduzieren Sie den Wert für den Konfigurationsparameter APPGROUP\_MEM\_SZ.**
- **ADM7518C** *datenbankname* **ist als fehlerhaft markiert. ADM7519W DB2 konnte einen Agenten nicht zuordnen. SQLCODE-Wert:** *sqlcode***. ADM7520E Das Anhängen eines oder mehrerer nicht angehängter Dateisysteme ist auf Knoten** *knotennummer* **fehlgeschlagen. Die Dateisysteme müssen manuell angehängt werden, bevor die Migration wiederholt werden kann. Überprüfen Sie die Datei** *fehlerdatei***, und hängen Sie die Dateisysteme erneut an, bevor die Migration wiederholt wird.**
- **ADM7521E Das Abhängen eines oder mehrerer angehängter Dateisysteme ist auf Knoten** *knotennummer* **fehlgeschlagen. Hängen Sie die nicht angehängten Dateisysteme erneut an, und wiederholen Sie die Datenbankmigration.**
- **ADM7522E Das erneute Anhängen eines oder mehrerer nicht angehängter Dateisysteme an neue Mountpunkte ist auf Knoten** *knotennummer* **fehlgeschlagen. Die Migration der Datenbank muss erneut gestartet werden.**
- **ADM7523E DB2 konnte die Speichergruppe für die Anwendungsgruppe nicht zuordnen. Die Datenbankaktivierung kann deshalb nicht durchgeführt werden. Geben Sie einen kleineren Wert für den Datenbankkonfigurationsparameter APP-GROUP\_MEM\_SZ an, und versuchen Sie es erneut.**
- **ADM8000C Die Sicherung wurde beendet. SQL-CODE-Wert:** *sqlcode***.**
- **ADM8001W Teilsicherung wurde für diese Datenbank nicht aktiviert, da der Datenbankkonfigurationsparameter TRACKMOD nicht aktiviert war.**
- **ADM8002W Das Sicherungsimage kann nicht für die aktualisierende Wiederherstellung (ROLLFORWARD) verwendet werden, da die dieser Sicherung zugeordneten Protokolle auf der unformatierten Einheit überschrieben wurden. Verwenden Sie ein neueres Sicherungsimage.**
- **ADM8003C Die Wiederherstellung wurde beendet. SQLCODE-Wert:** *sqlcode***.**
- **ADM8004W Teilsicherung wurde für den Tabellenbereich** *tabellenbereichsname* **(ID** *tabellenbereichs-id***) nicht aktiviert, da der Konfigurationsparameter TRACKMOD nicht aktiviert war.**
- **ADM8005W Teilsicherung wurde für den Tabellenbereich** *tabellenbereichsname* **(ID** *tabellenbereichs-id***) nicht aktiviert. Für diesen Tabellenbereich ist eine Sicherung erforderlich, die keine Teilsicherung ist.**

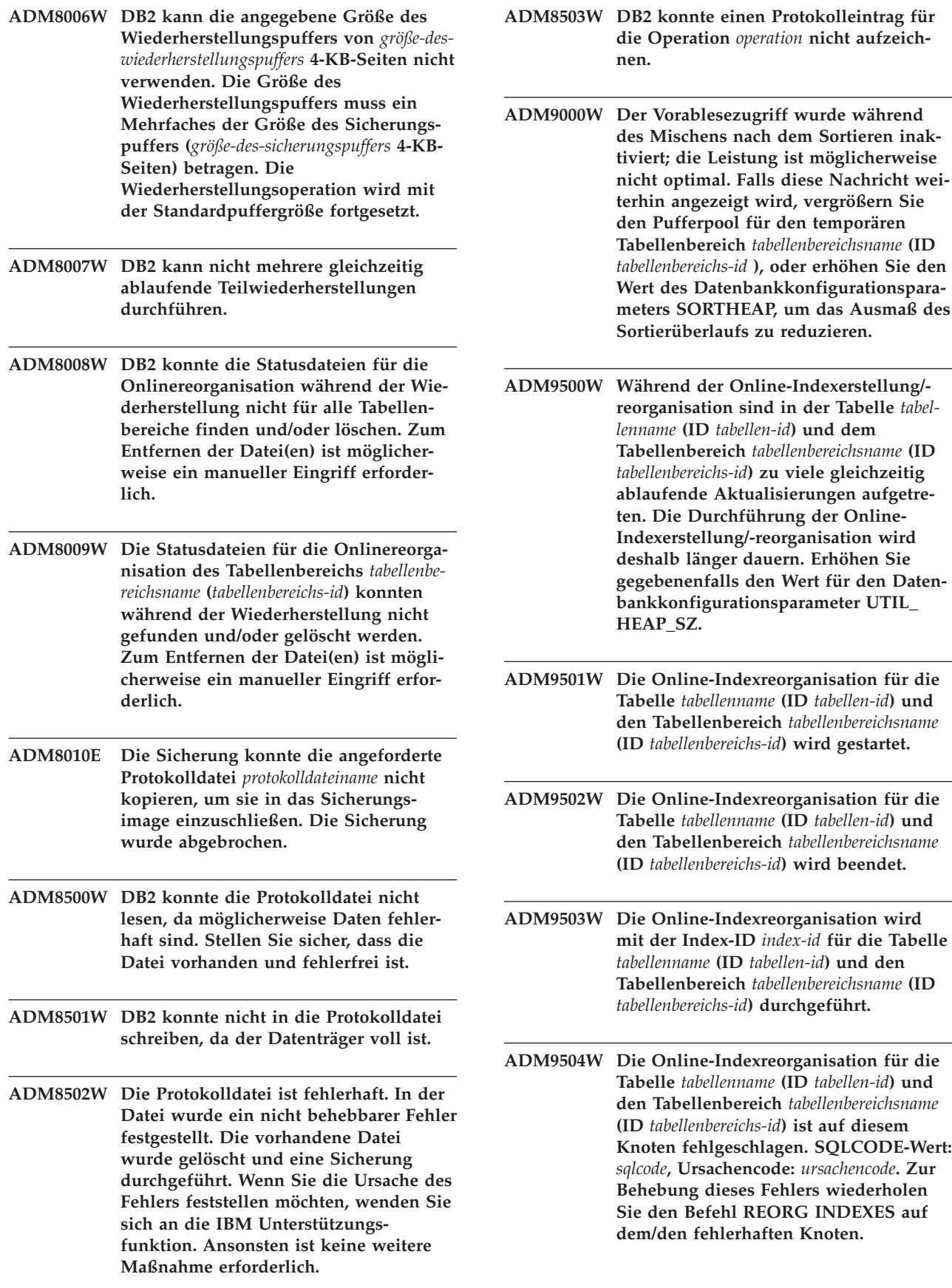

L,

- **ADM9505W Die Online-Indexreorganisation für die Tabelle** *tabellenname* **(ID** *tabellen-id***) und den Tabellenbereich** *tabellenbereichsname* **(ID** *tabellenbereichs-id***) wurde in den Offlinemodus versetzt, da die Indizes für erneute Erstellung markiert sind. Die Indizes wurden möglicherweise während einer aktualisierenden Wiederherstellung über eine Indexerstellung und/oder -Neuerstellung für die erneute Erstellung markiert. In diesem Fall sollten Sie den Konfigurationsparameter INDEXREC des Datenbankmanagers auf RESTART setzen. Die Indizes, die während einer aktualisierenden Wiederherstellung für die erneute Erstellung markiert wurden, werden dann während der Verarbeitung von RESTART DATABASE erneut erstellt.**
- **ADM9506W HADR ist aktiviert, aber die vollständige Protokollierung ist bei jeder Erstellung, Neuerstellung oder Reorganisation des Indexes für die Tabelle** *tabellenname* **(Tabellenobjekt-ID:** *objekt-id***) im Tabellenbereich** *tabellenbereichsname* **(Tabellenbereichs-ID:** *tabellenbereichs-id***) inaktiviert, da Sie die Inaktivierung ausdrücklich angefordert haben. Hieraus ergibt sich, dass die Indexerstellungsoperationen für diese Tabelle nicht sofort auf dem sekundären Datenbankserver, der HADR verwendet, wiederhergestellt werden. Indizes auf dem sekundären Datenbankserver werden implizit am Ende des HADR-Übernahmeprozesses oder nach dem HADR-Übernahmeprozess erneut erstellt, wenn auf die zu Grunde liegenden Tabellen zugegriffen werden soll. Falls dieses Verhalten nicht erwünscht ist, aktivieren Sie die vollständige Protokollierung für die Tabelle, bevor eine Erstellung, Neuerstellung oder Reorganisation des Index ausgeführt wird.**
- **ADM9507W Wenn HADR aktiviert ist, empfiehlt es sich, den Datenbankkonfigurationsparameter LOGINDEXBUILD sowohl auf dem primären als auch auf dem sekundären HADR-Datenbankserver auf ON zu setzen. Andernfalls können Sie die Erstellung, Neuerstellung oder Reorganisation des Index auf dem aktuellen oder zukünftigen primären HADR-Datenbankserver nicht protokollieren. Jede nicht vollständig protokollierte Erstellung, Neuerstellung oder Reorganisation des Index auf dem primären Datenbankserver wird nicht auf dem sekundären HADR-Datenbankserver wiederhergestellt. Diese nicht wiederherzustellenden Indizes werden als ungültig markiert und implizit am Ende des HADR-Übernahmeprozesses oder nach dem HADR-Übernahmeprozess erneut erstellt, wenn auf die zu Grunde liegenden Tabellen zugegriffen wird. Falls dieses Verhalten nicht erwünscht ist, aktivieren Sie die vollständige Protokollierung, oder verwenden Sie die Standardeinstellung für diesen Konfigurationsparameter, bevor Indexerstellungsoperationen ausgeführt werden.**
- **ADM9508W Wenn HADR aktiviert ist, empfiehlt es sich, für den Konfigurationsparameter der Datenbank oder des Datenbankmanagers INDEXREC auf RESTART oder ACCESS gesetzt ist, um die Wiederholung jeder Erstellung, Neuerstellung oder Reorganisation des Index zu aktivieren. Andernfalls wird jede nicht vollständig protokollierte Erstellung, Neuerstellung oder Reorganisation des Index auf dem primären Datenbankserver nicht auf dem sekundären HADR-Datenbankserver wiederhergestellt. Diese nicht wiederherzustellenden Indizes werden als ungültig markiert und implizit am Ende des HADR-Übernahmeprozesses oder nach dem HADR-Übernahmeprozess erneut erstellt, wenn auf die zu Grunde liegenden Tabellen zugegriffen wird. Falls dieses Verhalten nicht erwünscht ist, aktualisieren Sie INDEXREC, oder verwenden Sie die Standardeinstellung für diesen Konfigurationsparameter bevor Indexerstellungsoperationen ausgeführt werden.**
- **ADM9509W Es empfiehlt sich, den Datenbankkonfigurationsparameter LOGINDEXBUILD auf ON zu setzen, bevor HADR gestartet wird. Andernfalls wird jede Erstellung, Neuerstellung oder Reorganisation des Index auf dem aktuellen oder zukünftigen primären Datenbankserver möglicherweise nicht auf dem aktuellen oder zukünftigen sekundären HADR-Datenbankserver wiederhergestellt. Diese nicht wiederherzustellenden Indizes werden als ungültig markiert und entweder implizit am Ende des HADR-Übernahmeprozesses oder nach dem HADR-Übernahmeprozess erneut erstellt, wenn auf die zu Grunde liegenden Tabellen zugegriffen werden soll. Falls dieses Verhalten nicht erwünscht ist, setzen Sie den Konfigurationsparameter LOGINDEXBUILD auf ON.**
- **ADM9510W Bei der Indexneuerstellung ist ein Fehler (SQLCODE-Wert** *sqlcode-wert***) aufgetreten, der den erfolgreichen Abschluss verhinderte. Alle ungültigen Indizes, die beim Abschluss des Prozesses nicht erneut erstellt wurden, werden beim ersten Tabellenzugriff erneut erstellt. Die Indexneuerstellung wurde entweder während des expliziten oder impliziten Neustarts der Datenbank oder am Ende des HADR-Übernahmeprozesses aufgerufen.**
- **ADM10000W Eine Java-Ausnahmebedingung wurde festgestellt. Die Java-Stack-Traceback wurde in die Datei** ″**db2diag.log**″ **geschrieben.**
- **ADM10500E Der Diagnoseanzeiger** *kurzbeschreibungdes-diagnoseanzeigers* **(***kurzname-des-Diagnoseanzeigers***) hat die** *schwellenwertname***-Alarmschwelle von** *schwellenwert* **mit dem Wert** *wert-des-diagnoseanzeigers* **für** *typ-des-überwachten-objekts name-des-überwachten-objekts* **überschritten. Berechnung:** *formelzeichenfolge* **=** *formel-mit-werten* **=** *wert-des-diagnoseanzeigers***. Protokoll (Zeitmarke, Wert, Formel):** *protokolllistedes-diagnoseanzeigers*

**Erläuterung:** Der Diagnosemonitor hat einen Alert ausgegeben, da die Alarmschwelle für diesen Diagnoseanzeiger überschritten wurde. Dieser Fehler sollte umgehend behoben werden, da er eine Verschlechterung der Datenbankleistung oder eine Betriebsunterbrechung zur Folge haben kann.

**Benutzeraktion:** Verwenden Sie zur Auflösung dieses Alerts eines der folgenden Tools, um Empfehlungen zu erhalten und in einigen Fällen auch Maßnahmen durchzuführen.

#### Diagnosezentrale:

Wenn die Tools der Steuerzentrale installiert sind, können Sie dieses Tool wie folgt starten:

- v Über das Startmenü unter Windows
- v Über die Funktionsleiste der Steuerzentrale
- v Über die Befehlszeile mit ″db2hc″

Sie erhalten eine Beschreibung des Diagnoseanzeigers, Empfehlungen für Maßnahmen und Programmverbindungen (Links) zu Tools, um die empfohlenen Maßnahmen durchzuführen.

Webdiagnosezentrale:

Wenn die webbasierten Tools installiert sind, können Sie dieses Tool über einen Webbrowser unter Angabe der URL starten, die Sie vom Webadministrator erhalten haben.

Sie erhalten eine Beschreibung des Diagnoseanzeigers, Empfehlungen für Maßnahmen und einige Programmverbindungen (Links) zu Tools, um die empfohlenen Maßnahmen durchzuführen.

#### Befehlszeilenprozessor:

Über den Befehlszeilenprozessor erhalten Sie eine Beschreibung des Diagnoseanzeigers sowie Empfehlungen für Maßnahmen. Führen Sie hierzu die folgenden Befehle aus:

- GET RECOMMENDATIONS FOR HEALTH INDI-CATOR *kurzname-des-diagnoseanzeigers*
- GET DESCRIPTION FOR HEALTH INDICATOR *kurzname-des-diagnoseanzeigers*
- **ADM10501W Der Diagnoseanzeiger** *kurzbeschreibungdes-diagnoseanzeigers* **(***kurzname-des-Diagnoseanzeigers***) hat die** *schwellenwertname***-Alarmschwelle von** *schwellenwert* **mit dem Wert** *wert-des-diagnoseanzeigers* **für** *typ-des-überwachten-objekts name-des-überwachten-objekts* **überschritten. Berechnung:** *formelzeichenfolge* **=** *formel-mit-werten* **=** *wert-des-diagnoseanzeigers***. Protokoll (Zeitmarke, Wert, Formel):** *protokolllistedes-diagnoseanzeigers*

**Erläuterung:** Der Diagnosemonitor hat einen Alert ausgegeben, da die Alarmschwelle für diesen Diagnoseanzeiger überschritten wurde. Dieser Fehler muss nicht umgehend behoben werden. Er kann sich allerdings negativ auf die Datenbankleistung auswirken oder eine Betriebsunterbrechung zur Folge haben, wenn sich die Situation im Laufe der Zeit verschlechtert.

**Benutzeraktion:** Verwenden Sie zur Auflösung dieses

Alerts eines der folgenden Tools, um Empfehlungen zu erhalten und in einigen Fällen auch Maßnahmen durchzuführen.

Diagnosezentrale:

Wenn die Tools der Steuerzentrale installiert sind, können Sie dieses Tool wie folgt starten:

- v Über das Startmenü unter Windows
- v Über die Funktionsleiste der Steuerzentrale
- v Über die Befehlszeile mit ″db2hc″

Sie erhalten eine Beschreibung des Diagnoseanzeigers, Empfehlungen für Maßnahmen und Programmverbindungen (Links) zu Tools, um die empfohlenen Maßnahmen durchzuführen.

#### Webdiagnosezentrale:

Wenn die webbasierten Tools installiert sind, können Sie dieses Tool über einen Webbrowser unter Angabe der URL starten, die Sie vom Webadministrator erhalten haben.

Sie erhalten eine Beschreibung des Diagnoseanzeigers, Empfehlungen für Maßnahmen und einige Programmverbindungen (Links) zu Tools, um die empfohlenen Maßnahmen durchzuführen.

#### Befehlszeilenprozessor:

Über den Befehlszeilenprozessor erhalten Sie eine Beschreibung des Diagnoseanzeigers sowie Empfehlungen für Maßnahmen. Führen Sie hierzu die folgenden Befehle aus:

- GET RECOMMENDATIONS FOR HEALTH INDI-CATOR *kurzname-des-diagnoseanzeigers*
- GET DESCRIPTION FOR HEALTH INDICATOR *kurzname-des-diagnoseanzeigers*
- **ADM10502W Der Diagnoseanzeiger** *kurzbeschreibungdes-diagnoseanzeigers* **(***kurzname-des-Diagnoseanzeigers***) befindet sich im Status** *wert-des-diagnoseanzeigers* **für** *typ-des-überwachten-objekts name-des-überwachtenobjekts***.**

**Erläuterung:** Der Diagnosemonitor hat einen Alert ausgegeben, da der Statuswert für diesen Diagnoseanzeiger nicht normal war. Dieser Fehler muss nicht notwendigerweise sofort behoben werden. Es kommt vielmehr auf den erwarteten Status der zu diesem Zeitpunkt ausgeführten Datenbankoperationen sowie die jeweilige Auslastung an.

**Benutzeraktion:** Verwenden Sie zur Auflösung dieses Alerts eines der folgenden Tools, um Empfehlungen zu erhalten und in einigen Fällen auch Maßnahmen durchzuführen.

Diagnosezentrale:

Wenn die Tools der Steuerzentrale installiert sind, können Sie dieses Tool wie folgt starten:

- v Über das Startmenü unter Windows
- v Über die Funktionsleiste der Steuerzentrale
- v Über die Befehlszeile mit ″db2hc″

Sie erhalten eine Beschreibung des Diagnoseanzeigers, Empfehlungen für Maßnahmen und Programmverbindungen (Links) zu Tools, um die empfohlenen Maßnahmen durchzuführen.

Webdiagnosezentrale:

Wenn die webbasierten Tools installiert sind, können Sie dieses Tool über einen Webbrowser unter Angabe der URL starten, die Sie vom Webadministrator erhalten haben.

Sie erhalten eine Beschreibung des Diagnoseanzeigers, Empfehlungen für Maßnahmen und einige Programmverbindungen (Links) zu Tools, um die empfohlenen Maßnahmen durchzuführen.

Befehlszeilenprozessor:

Über den Befehlszeilenprozessor erhalten Sie eine Beschreibung des Diagnoseanzeigers sowie Empfehlungen für Maßnahmen. Führen Sie hierzu die folgenden Befehle aus:

- GET RECOMMENDATIONS FOR HEALTH INDI-CATOR *kurzname-des-diagnoseanzeigers*
- GET DESCRIPTION FOR HEALTH INDICATOR *kurzname-des-diagnoseanzeigers*

**Erläuterung:** Der Diagnosemonitor wurde so konfiguriert, dass die Aktion eingeleitet wird, wenn sich der Diagnoseanzeiger in diesem Alertstatus befindet. Diese Nachricht weist darauf hin, dass die Aktion tatsächlich eingeleitet wurde.

**Benutzeraktion:** Keine Maßnahme erforderlich.

**ADM10503I Der Diagnosemonitor hat die Alertaktion** *typ-der-alertaktion name-der-alertaktion* **auf dem System** *systemname* **eingeleitet, da sich der Diagnoseanzeiger** *kurzbeschreibung-des-diagnoseanzeigers* **(***kurzname-des-diagnoseanzeigers***) im Alertstatus** *alertstatus* **für** *typ-des-überwachtenobjekts name-des-überwachten-objekts* **befindet.**

#### **ADM10504E Der Diagnosemonitor konnte die Alertaktion** *typ-der-alertaktion name-der-alertaktion* **auf dem System** *systemname* **nicht einleiten, als der Diagnoseanzeiger** *kurzbeschreibung-des-diagnoseanzeigers* **(***kurzname-des-diagnoseanzeigers***) für** *typ-des-überwachten-objekts name-des-überwachtenobjekts* **in den Alertstatus** *alertstatus* **versetzt wurde. SQLCODE-Wert:** *sqlcode***.**

**Erläuterung:** Der Diagnosemonitor wurde so konfiguriert, dass die Aktion eingeleitet wird, wenn sich der Diagnoseanzeiger in diesem Alertstatus befindet. Beim Aufrufen der API zur Ausführung der Aktion wurde jedoch dieser SQLCODE-Wert empfangen. Die Alertaktion wurde nicht eingeleitet.

**Benutzeraktion:** Im Serviceprotokoll des DB2- Diagnoseprogramms (DB2DIAG.LOG) finden Sie einen Eintrag mit weiteren Informationen zu diesem Fehler.

**ADM10505E Der DB2-Service verfügt nicht über die erforderliche Berechtigung zur Ausführung des Diagnosemonitors. Der Diagnosemonitor wurde heruntergefahren. Wenn der Service für eine Anmeldung über das Konto des lokalen Systems (SYSTEM) konfiguriert ist, muss die Konfiguration so geändert werden, dass eine Anmeldung über ein bestimmtes Benutzerkonto möglich ist. Wenn der Service für eine Anmeldung mit einem bestimmten Benutzerkonto konfiguriert ist, müssen Sie sicherstellen, dass das Benutzerkonto gültig ist und über die entsprechenden Zugriffsrechte zur Ausführung des DB2-Service verfügt. Nach Änderung der Anmeldekonfiguration muss der DB2-Service erneut gestartet werden, damit der Diagnosemonitor gestartet werden kann.**

**ADM10506E Der Diagnosemonitor kann keine Alertbenachrichtigung senden, da der Konfigurationsparameter des DB2- Verwaltungsservers für den SMTP-Server (SMTP\_SERVER) nicht gesetzt ist. Aktualisieren Sie den Konfigurationsparameter SMTP\_SERVER mit dem Namen eines gültigen SMTP-Servers.**

**Erläuterung:** Der Diagnosemonitor wurde für das Senden von Benachrichtigungen bei Auftreten eines Alerts konfiguriert. Die Benachrichtigung konnte jedoch nicht gesendet werden, da für den DAS-Konfigurationsparameter des SMTP-Servers kein SMTP-Servername angegeben wurde.

**Benutzeraktion:** Aktualisieren Sie den Konfigurationsparameter SMTP\_SERVER mit dem Namen eines gültigen SMTP-Servers.

**ADM10507E Der Diagnosemonitor konnte keine Alertbenachrichtigung senden, da der Server** *smtp-servername***, der im Konfigurationsparameter des DB2- Verwaltungsservers für den SMTP-Server (SMTP\_SERVER) angegeben wurde, vermutlich kein SMTP-Server ist. Stellen Sie sicher, dass in der Konfiguration des DB2-Verwaltungsservers ein gültiger SMTP-Servername angegeben ist.**

**Erläuterung:** Der Diagnosemonitor wurde für das Senden von Benachrichtigungen bei Auftreten eines Alerts konfiguriert. Die Benachrichtigung konnte jedoch nicht gesendet werden, da der in der Konfiguration des DB2- Verwaltungsservers angegebene Server über keine SMTP-Serverfunktionalität verfügt.

**Benutzeraktion:** Stellen Sie sicher, dass in der Konfiguration des DB2-Verwaltungsservers für den Parameter SMTP\_SERVER ein gültiger SMTP-Servername angegeben ist.

**ADM10508E Der Diagnosemonitor konnte keine Alertbenachrichtigung senden, da in der Benachrichtigungsliste des Diagnosemonitors, die** *benachrichtigungsliste* **enthält, ungültige Empfänger angegeben wurden. Aktualisieren Sie den Ansprechpartnereintrag mit der ungültigen Adresse.**

**Erläuterung:** Der Diagnosemonitor wurde für das Senden von Benachrichtigungen bei Auftreten eines Alerts konfiguriert. Die Benachrichtigung konnte jedoch nicht gesendet werden, da mindestens eine Adresse der in der Benachrichtigungsliste des Diagnosemonitors angegebenen Ansprechpartner ungültig ist.

**Benutzeraktion:** Überprüfen Sie den Ansprechpartnereintrag auf Ansprechpartner, die vom Diagnosemonitor benachrichtigt werden sollen, und aktualisieren Sie die ungültige Empfängeradresse.

**ADM10509E Der Diagnosemonitor konnte keine Alertbenachrichtigung senden, da die Benachrichtigung von einem ungültigen Sender mit der Adresse** *senderadresse* **gesendet wurde. Überprüfen Sie die Konfiguration des SMTP-Servers. Wenn alle Einstellungen korrekt sind, wenden Sie sich an die DB2-Unterstützung.**

**Erläuterung:** Der Diagnosemonitor wurde für das Senden von Benachrichtigungen bei Auftreten eines Alerts konfiguriert. Die Benachrichtigung konnte jedoch nicht gesendet werden, da die Senderadresse vom SMTP-Server zurückgewiesen wurde. Die Senderadresse hat folgendes Format: <exemplarname>@<host>, wobei ″exemplar″ auf ″host″ ausgeführt wird.

**Benutzeraktion:** Überprüfen Sie die Konfiguration des

SMTP-Servers. Wenn alle Einstellungen korrekt sind, wenden Sie sich an die DB2-Unterstützung.

**ADM10510E Der Diagnosemonitor konnte keine Alertbenachrichtigung senden, da der SMTP-Server den folgenden Fehler ausgegeben hat:** *smtp-fehler***. Lesen Sie in der Dokumentation für den SMTP-Server die Informationen zum zurückgegebenen Fehlercode. Wenn der Fehler weiterhin auftritt, wenden Sie sich an die DB2-Unterstützung.**

**Erläuterung:** Der Diagnosemonitor wurde für das Senden von Benachrichtigungen bei Auftreten eines Alerts konfiguriert. Die Benachrichtigung konnte jedoch nicht gesendet werden, da der SMTP-Server einen Fehler festgestellt hat.

**Benutzeraktion:** Lesen Sie in der Dokumentation für den SMTP-Server die Informationen zum zurückgegebenen Fehlercode. Wenn der Fehler weiterhin auftritt, wenden Sie sich an die DB2-Unterstützung.

**ADM10511E Der Diagnosemonitor konnte keine Alertbenachrichtigung senden, da ein Fehler bei der Kommunikation mit dem SMTP-Server aufgetreten ist. Im Serviceprotokoll des DB2-Diagnoseprogramms (DB2DIAG.LOG) finden Sie einen Eintrag mit weiteren Informationen zu diesem Fehler.**

**Erläuterung:** Der Diagnosemonitor wurde für das Senden von Benachrichtigungen bei Auftreten eines Alerts konfiguriert. Die Benachrichtigung konnte jedoch nicht gesendet werden, da bei der Verbindungsaufname mit dem SMTP-Server ein Kommunikationsfehler aufgetreten ist.

**Benutzeraktion:** Im Serviceprotokoll des DB2- Diagnoseprogramms (DB2DIAG.LOG) finden Sie einen Eintrag mit weiteren Informationen zu diesem Fehler.

- **ADM10512W Der Diagnoseanzeiger** *kurzbeschreibungdes-diagnoseanzeigers* **(***kurzname-des-Diagnoseanzeigers***) befindet sich im Status** *wert-des-diagnoseanzeigers* **für** *typ-des-überwachten-objekts name-des-überwachtenobjekts***. Objektgruppe (Objektname, Zeitmarke, Wert, Detail):** *objektgruppe***.**
- **ADM11000E DB2 kann das Speichersegment für die Kommunikation über abgeschirmte Routinen nicht erstellen oder zu diesem Speichersegment keine Verbindung herstellen. Verkleinern Sie den mit der Datenbank gemeinsam benutzten Speicher, der von dem Exemplar verwendet wird, und versuchen Sie es erneut.**
- **ADM11001E DB2 hat kein Speichersegment für das Ausführen abgeschirmter Routinen erstellt. Dies wurde durch die Registrierdatenbankvariable DB2\_FMP\_COMM\_HEAPSZ angegeben.**
- **ADM11002E Für die Kommunikation mit dem db2fmp-Prozess steht nicht genügend gemeinsam benutzter Speicher zur Verfügung. Mit Hilfe der Registrierdatenbankvariablen DB2\_FMP\_COMM\_HEAPSZ können Sie den gemeinsam benutzten Speicher für abgeschirmte Routinen vergrößern.**
- **ADM11003E DB2 konnte das Speichersegment für die Kommunikation mit abgeschirmten Routinen nicht erstellen. Stellen Sie beim erneuten Starten von DB2 sicher, dass vor dem Start keine db2fmp-Prozesse auf dem Exemplar aktiv sind. Andernfalls können Sie den Wert über die Registrierdatenbankvariable DB2\_FMP\_COMM\_HEAPSZ anpassen, oder Sie können den Wert der Variablen ASLHEAPSZ in der Konfiguration des Datenbankmanagers verkleinern.**
- **ADM11500W MQListener hat eine Nachricht generiert. Nachrichtencode =** *MQL-nachrichtencode***. Weitere Informationen zu der Nachricht finden Sie in der Dokumentation.**
- **ADM12000C Die Verarbeitung von DB2START ist fehlgeschlagen. Es wurde keine gültige Produktlizenz gefunden. Wurde für dieses Produkt eine Lizenz erworben, stellen Sie sicher, dass die Lizenzberechtigung ordnungsgemäß installiert wurde. Sie können die Lizenz über die Lizenzzentrale oder das Befehlszeilendienstprogramm db2licm installieren. Die Lizenzdatei finden Sie auf der Produkt-CD.**
- **ADM12001C Die DB2-Verbindungsanforderung ist fehlgeschlagen. Es wurde keine gültige Produktlizenz gefunden. Wurde für dieses Produkt eine Lizenz erworben, stellen Sie sicher, dass die Lizenzberechtigung ordnungsgemäß installiert wurde. Sie können die Lizenz über die Lizenzzentrale oder das Befehlszeilendienstprogramm db2licm installieren. Die Lizenzdatei finden Sie auf der Produkt-CD.**
- **ADM12002C Die Verbindungsanforderung ist fehlgeschlagen. Es wurde keine gültige Produktlizenz gefunden. Wenn Sie auf einen Host oder einen iSeries-Datenbankserver zugreifen, müssen Sie sicherstellen, dass Sie ein lizenziertes DB2 Connect-Produkt oder eine lizenzierte DB2 Connect Serverunterstützungskomponente installiert haben. Die DB2 Connect Serverunterstützungskomponente ist in DB2 Enterprise Edition enthalten.**
- **ADM12006E Für das Produkt** *produktname* **wurde keine gültige Lizenzberechtigung installiert. Wurde für dieses Produkt eine Lizenz erworben, stellen Sie sicher, dass die Lizenzberechtigung ordnungsgemäß installiert wurde. Sie können die Lizenz über die Lizenzzentrale oder das Befehlszeilendienstprogramm db2licm installieren. Die Lizenzdatei finden Sie auf der Produkt-CD. Wurde keine Lizenzberechtigung installiert, kann das Produkt** *anzahl-tage* **Tag(e) getestet werden. DER EINSATZ DES PRODUKTS IN DER AUSWERTUNGSPERIODE IMPLIZIERT DIE ANERKENNUNG DER BEDINGUNGEN DER IBM LIZENZVEREINBARUNG, DIE IN DER DATEI try\_LA IM VERZEICHNIS** *verzeichnis* **FESTGELEGT SIND.**
- **ADM12007E Die Auswertungsperiode des Produkts** *produktname* **läuft in** *anzahl-tage* **Tag(en) ab. Die Vertragsbedingungen für eine Probelizenz können der IBM Lizenzvereinbarung in der Datei try\_LA im Verzeichnis** *verzeichnis* **entnommen werden. Wurde für dieses Produkt eine Lizenz erworben, stellen Sie sicher, dass die Lizenzberechtigung ordnungsgemäß installiert wurde. Sie können die Lizenz über die Lizenzzentrale oder das Befehlszeilendienstprogramm db2licm installieren. Die Lizenzdatei finden Sie auf der Produkt-CD.**
- **ADM12008C Für das Produkt** *produktname* **ist keine gültige Lizenzberechtigung installiert, und die Auswertungsperiode ist abgelaufen. Produktspezifische Funktionen sind nicht aktiv. Wurde für dieses Produkt eine Lizenz erworben, stellen Sie sicher, dass die Lizenzberechtigung ordnungsgemäß installiert wurde. Sie können die Lizenz über die Lizenzzentrale oder das Befehlszeilendienstprogramm db2licm installieren. Die Lizenzdatei finden Sie auf der Produkt-CD.**
- **ADM12009E Die Anzahl gleichzeitig angemeldeter Benutzer von DB2 Workgroup Edition übersteigt die definierte Berechtigung für** *berechtigung* **Benutzer. Die Anzahl gleichzeitig angemeldeter Benutzer beträgt** *benutzeranzahl***. Sie sollten bei Ihrem IBM Ansprechpartner oder Vertragshändler zusätzliche Benutzerberechtigungen erwerben und Ihre Lizenz mit Hilfe der Lizenzzentrale oder des Befehlszeilendienstprogramms db2licm aktualisieren. Weitere Informationen zur Aktualisierung von Lizenzen finden Sie im Handbuch** ″**Einstieg**″ **für Ihre Plattform. Weitere Informationen zum Dienstprogramm db2licm finden Sie im Handbuch** ″**DB2 Command Reference**″**.**
- **ADM12010E Die Anzahl gleichzeitig angemeldeter Benutzer von DB2 Connect übersteigt die definierte Berechtigung für** *berechtigung* **Benutzer. Die Anzahl gleichzeitig angemeldeter Benutzer beträgt** *benutzeranzahl***. Sie sollten bei Ihrem IBM Ansprechpartner oder Vertragshändler zusätzliche Benutzerberechtigungen erwerben und Ihre Lizenz mit Hilfe der Lizenzzentrale oder des Befehlszeilendienstprogramms db2licm aktualisieren. Weitere Informationen zur Aktualisierung von Lizenzen finden Sie im Handbuch** ″**Einstieg**″ **für Ihre Plattform. Weitere Informationen zum Dienstprogramm db2licm finden Sie im Handbuch** ″**DB2 Command Reference**″**.**

**ADM12011C Auf mindestens einer Datenbankpartition ist keine gültige DB2-Lizenzberechtigung für das Produkt** *produktname* **installiert. Installieren Sie eine gültige Lizenzberechtigung für jede physische Partition mit Hilfe der Lizenzzentrale oder dem Befehlszeilendienstprogramm db2licm.**

- **ADM12012E Die Anzahl gleichzeitig angemeldeter Benutzer von DB2 Enterprise übersteigt die definierte Berechtigung für** *berechtigung* **Benutzer. Die Anzahl gleichzeitig angemeldeter Benutzer beträgt** *benutzeranzahl***. Sie sollten bei Ihrem IBM Ansprechpartner oder Vertragshändler zusätzliche Benutzerberechtigungen erwerben und Ihre Lizenz mit Hilfe der Lizenzzentrale oder des Befehlszeilendienstprogramms db2licm aktualisieren. Weitere Informationen zur Aktualisierung von Lizenzen finden Sie im Handbuch** ″**Einstieg**″ **für Ihre Plattform. Weitere Informationen zum Dienstprogramm db2licm finden Sie im Handbuch** ″**DB2 Command Reference**″**.**
- **ADM12013E Die Anzahl gleichzeitig verwendeter Datenbankverbindungen von DB2 Connect übersteigt die definierte Berechtigung für** *berechtigung* **Verbindungen. Momentan bestehen** *anzahl-verbindungen* **Datenbankverbindungen.**
- **ADM12014C Die von Ihnen verwendete Version von DB2 Connect ist nicht für die Verwendung mit dem TCP/IP-Protokoll lizenziert. Rüsten Sie auf die Vollversion von DB2 Connect auf, damit Sie das TCP/IP-Protokoll verwenden können.**
- **ADM12015C Die von Ihnen verwendete Version von DB2 Connect ist nicht für die Aktualisierung mehrerer Datenbanken in einer Transaktion lizenziert. Rüsten Sie auf die Vollversion von DB2 Connect auf, damit Sie mehrere Datenbanken in derselben Transaktion aktualisieren können.**
- **ADM12016E Der Benutzer** *benutzer* **ist nicht als registrierter Benutzer für das Produkt** *produktname* **definiert. Aktualisieren Sie die Liste der registrierten Benutzer mit Hilfe der Lizenzzentrale.**
- **ADM12017E Die Anzahl Prozessoren auf dieser Maschine überschreitet die definierte Berechtigung von** *berechtigung* **für das Produkt** *produktname***. Die Anzahl Prozessoren auf dieser Maschine beträgt** *cpuanzahl***. Sie sollten bei Ihrem IBM Ansprechpartner oder Vertragshändler zusätzliche Prozessorberechtigungen erwerben und Ihre Lizenz mit Hilfe der Lizenzzentrale oder des Befehlszeilendienstprogramms** ″**db2licm**″ **aktualisieren. Weitere Informationen zur Aktualisierung von Prozessorlizenzen finden Sie im Handbuch** ″**Einstieg**″ **für Ihre Plattform. Weitere Informationen zum Dienstprogramm db2licm finden Sie im Handbuch** ″**DB2 Command Reference**″**.**
- **ADM12018E Die Anzahl gleichzeitig angemeldeter Benutzer für dieses Produkt übersteigt die definierte Berechtigung für** *berechtigung* **Benutzer. Die Anzahl gleichzeitig angemeldeter Benutzer beträgt** *benutzeranzahl***. Sie sollten bei Ihrem IBM Ansprechpartner oder Vertragshändler zusätzliche Benutzerberechtigungen erwerben und Ihre Lizenz mit Hilfe der Lizenzzentrale oder des Befehlszeilendienstprogramms db2licm aktualisieren. Weitere Informationen zur Aktualisierung von Prozessorlizenzen finden Sie im Handbuch** ″**Einstieg**″ **für Ihre Plattform. Weitere Informationen zum Dienstprogramm db2licm finden Sie im Handbuch** ″**DB2 Command Reference**″**.**
- **ADM12020E Die Anzahl Connector übersteigt die definierte Berechtigung von** *berechtigung***. Die aktuelle Anzahl Connector ist** *anzahl-connector***. Sie sollten bei Ihrem IBM Ansprechpartner oder Vertragshändler zusätzliche Connectorberechtigungen erwerben und Ihre Lizenz mit Hilfe der Lizenzzentrale oder des Befehlszeilendienstprogramms db2licm aktualisieren. Weitere Informationen zur Aktualisierung von Lizenzen finden Sie im Handbuch** ″**Einstieg**″ **für Ihre Plattform. Weitere Informationen zum Dienstprogramm db2licm finden Sie im Handbuch** ″**DB2 Command Reference**″**.**
- **ADM12022E DB2 hat erkannt, dass die Datenbankpartitionierungsfunktion ohne eine Lizenz für die Datenbankpartitionierung verwendet wird. Erwerben Sie bei Ihrem IBM Ansprechpartner oder Vertragshändler Berechtigungen für die Datenbankpartitionierung, und aktualisieren Sie Ihre Lizenz mit Hilfe der Lizenzzentrale oder des Befehlszeilendienstprogramms db2licm. Weitere Informationen zur Aktualisierung von Lizenzen finden Sie im Handbuch** ″**Einstieg**″ **für Ihre Plattform. Weitere Informationen zum Dienstprogramm db2licm finden Sie im Handbuch** ″**DB2 Command Reference**″**.**
- **ADM12023E Die Anzahl gleichzeitig angemeldeter Benutzer des Produkts** *produktname* **übersteigt die definierte Berechtigung für** *berechtigung* **Benutzer. Die Anzahl gleichzeitig angemeldeter Benutzer beträgt** *anzahl-benutzer***. Sie sollten bei Ihrem IBM Ansprechpartner oder Vertragshändler zusätzliche Benutzerberechtigungen erwerben und Ihre Lizenz mit Hilfe der Lizenzzentrale oder des Befehlszeilendienstprogramms db2licm aktualisieren. Weitere Informationen zur Aktualisierung von Benutzerlizenzen finden Sie im Handbuch** ″**Einstieg**″ **für Ihre Plattform. Weitere Informationen zum Dienstprogramm db2licm finden Sie im Handbuch** ″**DB2 Command Reference**″**.**
- **ADM12024E Für die angeforderte Funktion wurde keine gültige Lizenzberechtigung gefunden. Mit der aktuellen Lizenzberechtigung für das Produkt** *produktname* **ist die angeforderte Funktion nicht zulässig. Erwerben Sie bei Ihrem IBM Ansprechpartner oder Vertragshändler die Lizenzberechtigung für diese Funktion, und aktualisieren Sie Ihre Lizenz mit Hilfe der Lizenzzentrale oder des Befehlszeilendiensprogramms db2licm. Weitere Informationen zur Aktualisierung von Lizenzen finden Sie im Handbuch** ″**Einstieg**″ **für Ihre Plattform. Weitere Informationen zum Dienstprogramm db2licm finden Sie im Handbuch** ″**DB2 Command Reference**″**.**
- **ADM12500E Die HADR-Bereitschaftsdatenbank kann nicht mit der Primärdatenbank abgeglichen werden. Der Protokolldatenstrom der Bereitschaftsdatenbank ist nicht mit dem der Primärdatenbank kompatibel. Diese Datenbank muss aus einem Sicherungsimage oder einer geteilten Spiegeldatenbank der Primärdatenbank erneut erstellt werden, um als Bereitschaftsdatenbank verwendet werden zu können.**
- **ADM12501E Zwischen der Primär- und der Bereitschaftsdatenbank kann keine HADR-Verbindung aufgebaut werden, da die Betriebssysteme der Primär- und der Bereitschaftsdatenbank nicht übereinstimmen. Verschieben Sie die Primäroder die Bereitschaftsdatenbank auf einen anderen Host, oder führen Sie für das Betriebssystem eines Hosts einen Upgrade aus, so dass es mit dem des anderen Host übereinstimmt.**
- **ADM12502E Zwischen der Primär- und der Bereitschaftsdatenbank kann keine HADR-Verbindung aufgebaut werden, da die DB2-Versionen der Primär- und der Bereitschaftsdatenbank nicht übereinstimmen. Führen Sie einen Upgrade für die DB2-Software der HADR-Primär- oder der HADR-Bereitschaftsdatenbank aus, so dass Release und Fix-Pak bei beiden übereinstimmen.**
- **ADM12503E Zwischen der Primär- und der Bereitschaftsdatenbank kann keine HADR-Verbindung aufgebaut werden, da die Bitversionen (32 Bit/64 Bit) der Primär- und der Bereitschaftsdatenbank nicht übereinstimmen. Ändern Sie die Bitversion der HADR-Primär- oder der HADR-Bereitschaftsdatenbank, so dass diese bei beiden übereinstimmt.**
- **ADM12504E Zwischen der Primär- und der Bereitschaftsdatenbank kann keine HADR-Verbindung aufgebaut werden, da die DB2-Exemplarnamen nicht übereinstimmen. Korrigieren Sie den Konfigurationsparameter HADR\_RE-MOTE\_INST.**
- **ADM12505E Zwischen der Primär- und der Bereitschaftsdatenbank kann keine HADR-Verbindung aufgebaut werden, da die Datenbanknamen nicht übereinstimmen. Korrigieren Sie den Datenbanknamen, so dass er in der HADR-Primärdatenbank und der HADR-Bereitschaftsdatenbank übereinstimmt.**
- **ADM12506E Zwischen der Primär- und der Bereitschaftsdatenbank kann keine HADR-Verbindung aufgebaut werden, da die Primär- und die Bereitschaftsdatenbank nicht von derselben Datenbank stammen. Erstellen Sie die Bereitschaftsdatenbank aus einem Sicherungsimage oder einer geteilten Spiegeldatenbank der Primärdatenbank erneut.**
- **ADM12507E Zwischen der Primär- und der Bereitschaftsdatenbank kann keine HADR-Verbindung aufgebaut werden, da dieHADR-Konfigurationsparameter nicht übereinstimmen. Ändern Sie die Konfigurationsparameter HADR\_TIME-OUT und HADR\_SYNCMODE entweder in der HADR-Primärdatenbank oder in der HADR-Bereitschaftsdatenbank, so dass sie den Werten des jeweils anderen Systems entsprechen, und stellen Sie sicher, dass HADR\_LOCAL\_HOST und HADR\_REMOTE\_HOST mit dem Hostnamen des lokalen bzw. des fernen Systems übereinstimmen.**
- **ADM13000E Das Plug-in** *plug-in-name* **hat den Fehlercode** *fehlercode* **von der GSS-API (Generic Security Service)** *name-der-gss-api* **mit der Fehlernachricht** *fehlernachricht* **erhalten.**
- **ADM13001E Das Plug-in** *plug-in-name* **hat den Fehlercode** *fehlercode* **von der API des DB2-Sicherheits-Plug-in** *name-der-gss-api* **mit der Fehlernachricht** *fehlernachricht* **erhalten.**
- **ADM13002E Das Plug-in** *plug-in-name* **konnte nicht aus der Tabelle geladen werden. Keine weitere Maßnahme erforderlich.**
- **ADM13003E Der für** *plug-in-name* **verwendete Name des Principals** *name-des-principals* **ist ungültig. Stellen Sie sicher, dass der Name des Principals gültig ist und dass er ein Format verwendet, das vom Sicherheits-Plug-In erkannt wird.**
- **ADM13004E Der Plug-in-Name** *plug-in-name* **ist ungültig. Stellen Sie sicher, dass ein gültiger Plug-in-Name angegeben wurde.**
- **ADM13005E Das Plug-in** *plug-in-name* **konnte nicht geladen werden. Prüfen Sie, ob das Plug-in vorhanden ist und ob die Verzeichnisposition und die Dateiberechtigungen gültig sind.**
- **ADM13006E Das Plug-in** *plug-in-name* **hat einen unerwarteten Fehler festgestellt. Hilfe erhalten Sie bei der IBM Unterstützungsfunktion.**

# **Kapitel 3. AMI-Nachrichten**

#### **AMI0016E Nicht genügend Speicher.**

**Erläuterung:** Es ist nicht genügend Speicher für das Beenden der angeforderten Operation verfügbar.

**Benutzeraktion:** Stellen Sie sicher, dass genügend Speicher für die Programme Message Query (MQ), MQ Application Messaging Interface (AMI) und die DB2- Programme zugeordnet und verfügbar ist.

#### **AMI0018E Service nicht gefunden.**

**Erläuterung:** Der angegebene Service wurde nicht gefunden. Die Anforderung wurde nicht beendet. Möglicher Service:

- Sendende Stelle
- Empfänger
- Verteilerliste
- Veröffentlichende Stelle
- Subskribent

**Benutzeraktion:** Stellen Sie sicher, dass die verwendete AMI-Repository-Datei (Application Messaging Interface) die Servicedefinition enthält.

#### **AMI0019E Nachricht nicht gefunden.**

**Erläuterung:** Die angegebene Nachricht wurde nicht gefunden. Die Anforderung wurde nicht beendet.

**Benutzeraktion:** Stellen Sie sicher, dass die Nachricht verfügbar ist.

#### **AMI0020E Richtlinie nicht gefunden.**

**Erläuterung:** Die angegebene Richtlinie wurde nicht gefunden. Die Anforderung wurde nicht beendet.

**Benutzeraktion:** Stellen Sie sicher, dass die verwendete AMI-Repository-Datei (Application Messaging Interface) die Richtliniendefinition enthält.

#### **AMI0035E Keine Nachricht verfügbar.**

**Erläuterung:** Nach Ablauf der angegebenen Wartezeit ist keine Nachricht für eine Empfangsanforderung verfügbar. Dies ist der Fall, wenn die Zielwarteschlange leer ist.

**Benutzeraktion:** Stellen Sie sicher, dass sich die Nachricht in der Zielwarteschlange befindet.

#### **AMI0049E Fehler in der Transportschicht.**

**Erläuterung:** Die zu Grunde liegende Nachrichtentransportschicht (MQSeries) berichtet einen Fehler. Sie

können den Ursachencode für die Nachrichtentransportschicht durch den Wert des sekundären Ursachencodes erhalten, der von der Anforderung Get-LastError für das angegebene AMI-Objekt zurückgegeben wird. Weitere Informationen hierzu finden Sie im Abschnitt ″Common causes of problems″ des Handbuchs *Application Messaging Interface*.

**Benutzeraktion:** Stellen Sie sicher, dass Sie die zu Grunde liegenden MQ-Objekte erstellt haben (Systemwarteschlangen, Benutzerwarteschlangen usw.), auf die der AMI-Service oder die AMI-Richtlinie verweist. Beachten Sie, dass bei der Angabe der Namen dieser Objekte die Groß-/Kleinschreibung beachtet werden muss. Eine Warteschlange mit dem Namen q1 ist nicht identisch mit einer Warteschlange mit dem Namen Q1. Stellen Sie auch sicher, dass die Werte für die Attribute der Warteschlange ausreichen, damit die Nachricht bearbeitet werden kann. Überprüfen Sie beispielsweise, ob der Wert für MAXMSGL für die Bearbeitung der Nachrichtengröße groß genug ist. Wenn die Publishoder Subscribe-Funktionen fehlschlagen, stellen Sie sicher, dass der MQ-Nachrichtenbroker aufgerufen wurde.

## **AMI0109E Benutzer ist nicht berechtigt.**

**Erläuterung:** Der Benutzer ist durch die zu Grunde liegende Transportschicht nicht berechtigt, die angegebene Anforderung auszuführen.

**Benutzeraktion:** Stellen Sie sicher, dass der Benutzer der benutzerdefinierten Funktionen die geeignete Berechtigung aufweist. Dies bedeutet normalerweise, dass die Benutzer-ID ein Element der Gruppe **mqm** sein muss.

#### **AMI0110E Transportschicht nicht verfügbar.**

**Erläuterung:** Die zu Grunde liegende Transportschicht ist nicht verfügbar.

**Benutzeraktion:** Stellen Sie sicher, dass der Warteschlangenmanager ausgeführt wird.

#### **AMI0402E Hostdatei nicht gefunden.**

**Erläuterung:** Es wurde keine lokale Hostdatei mit dem angegebenen Namen gefunden.

**Benutzeraktion:** Stellen Sie sicher, dass die Datei amthost.xml vorhanden ist und sich im richtigen Verzeichnis befindet.

## **AMI0405E Die Richtlinie befindet sich nicht im Repository.**

**Erläuterung:** Sie haben mit Hilfe eines Definitionsnamens, der nicht im Repository gefunden wurde, eine Richtlinie erstellt. Die Richtlinie wird mit Hilfe von Standardwerten erstellt.

**Benutzeraktion:** Stellen Sie sicher, dass die AMI-Richtlinie (Application Messaging Interface) in der Repository-Datei definiert ist.

## **AMI0406E Die sendende Stelle befindet sich nicht im Repository.**

**Erläuterung:** Sie haben mit Hilfe eines Definitionsnamens, der nicht im Repository gefunden wurde, eine sendende Stelle erstellt. Die sendende Stelle wird mit Hilfe von Standardwerten erstellt.

**Benutzeraktion:** Stellen Sie sicher, dass der AMI-Service für die sendende Stelle (Application Messaging Interface) in der Repository-Datei definiert ist.

## **AMI0407E Der Empfänger befindet sich nicht im Repository.**

**Erläuterung:** Sie haben mit Hilfe eines Definitionsnamens, der nicht im Repository gefunden wurde, einen Empfänger erstellt. Der Empfänger wird mit Hilfe von Standardwerten erstellt.

**Benutzeraktion:** Stellen Sie sicher, dass der AMI-Empfängerservice (Application Messaging Interface) in der Repository-Datei definiert ist.

## **AMI0409E Die veröffentlichende Stelle befindet sich nicht im Repository.**

**Erläuterung:** Sie haben mit Hilfe eines Definitionsnamens, der nicht im Repository gefunden wurde, eine veröffentlichende Stelle erstellt. Die veröffentlichende Stelle wird mit Hilfe von Standardwerten erstellt.

**Benutzeraktion:** Stellen Sie sicher, dass der AMI-Service für die veröffentlichende Stelle (Application Messaging Interface) in der Repository-Datei definiert ist.

## **AMI0410E Der Subskribent befindet sich nicht im Repository.**

**Erläuterung:** Sie haben mit Hilfe eines Definitionsnamens, der nicht im Repository gefunden wurde, einen Subskribenten erstellt. Der Subskribent wird mit Hilfe von Standardwerten erstellt.

**Benutzeraktion:** Stellen Sie sicher, dass der AMI-Subskribentenservice (Application Messaging Interface) in der Repository-Datei definiert ist.

## **AMI0416E Repository-Fehler.**

**Erläuterung:** Beim Initialisieren des Repositorys oder beim Zugriff auf das Repository wurde ein Fehler zurückgegeben. Dieser Fehler kann folgende Ursachen haben:

- v Die XML-Repository-Datei (z. B. amt.xml) enthält ungültige Daten.
- Die DTD-Datei (\*.dtd) wurde nicht gefunden oder enthält ungültige Daten.
- Die Dateien, die für die Initialisierung des Repositorys erforderlich sind, können nicht gefunden werden. Diese Dateien befinden sich normalerweise im Verzeichnis **intlFiles** und in den lokalen Verzeichnissen.

**Benutzeraktion:** Dies ist normalerweise das Ergebnis von XML-Parserfehlern. Stellen Sie sicher, dass die richtige Datei amt.dtd verwendet wird und dass die Angaben mit denen in der Datei amt.xml übereinstimmen.

## **AMI0418E Repository nicht gefunden.**

**Erläuterung:** Die Repository-Datei wurde nicht gefunden.

**Benutzeraktion:** Stellen Sie sicher, dass sich die Repository-Datei in der Standardspeicherposition oder in dem Pfad befindet, der durch die Umgebungsvariable AMT\_DATA\_PATH angegeben wird.

#### **AMI0419E Fehler in der Bibliothek der Transportschicht.**

**Erläuterung:** Beim Laden der Bibliothek der Transportschicht in eine Tabelle ist ein Fehler aufgetreten.

**Benutzeraktion:** Stellen Sie sicher, dass MQSeries und die AMI-Bibliotheken ordnungsgemäß installiert wurden. Mit im Lieferumfang von MQ und AMI enthaltenen Beispielprogrammen können Sie überprüfen, ob diese Software erfolgreich installiert wurde.

## **AMI0424E DTD-Datei nicht gefunden.**

**Erläuterung:** Eine AMI-dtd-Datei (amt.dtd) und die XML-Repository-Datei wurden nicht in demselben Verzeichnis gefunden.

**Benutzeraktion:** Stellen Sie sicher, dass sich die Datei amt.dtd in demselben Verzeichnis befindet wie die Repository-Datei amt.xml. Sie können die Speicherposition über die Umgebungsvariable AMT\_DATA- \_PATH definieren.

# **Kapitel 4. Replikationsnachrichten**

Dieser Abschnitt enthält die Nachrichten, die von DB2 Replication für die Replikationsprogramme für alle Datenbankverwaltungssysteme außer DB2 für iSeries ausgegeben werden. Die Nachrichten sind nach der Nachrichtennummer in aufsteigender Reihenfolge sortiert.

#### **ASN0004E CAPTURE** *capture-schema***. Das Capture-Programm konnte den Trace nicht starten. Rückkehrcode:** *rückkehrcode***. Ursachencode:** *ursachencode***.**

**Erläuterung:** Ein Fehler ist aufgetreten, als der DB2- Befehl START TRACE abgesetzt wurde oder das Capture-Programm das DB2-Protokoll las.

**Benutzeraktion:** Den entsprechenden Ursachencode finden Sie im Abschnitt zu DB2-Codes in der Dokumentation zu Nachrichten und Codes des DB2- Datenbankmanagers für Ihr Betriebssystem. Weitere Informationen finden Sie in einer der folgenden Dokumentationen zur Verwaltung: Im Abschnitt zu CAF (Call Attachment Facility) finden Sie Informationen zu Fehlern im Zusammenhang mit dem DB2-Befehl START TRACE, und im Abschnitt zu IFI (Instrumentation Facility Interface) finden Sie Informationen zu Fehlern im Zusammenhang mit dem Lesen von DB2-Protokollen. Außerdem können Sie sich mit Ihrem Datenbankadministrator in Verbindung setzen. Wenn CAF oder IFI eine Nachricht zurückgegeben hat, wird diese auch über die Bildschirmkonsole des Systems ausgegeben.

**ASN0005E CAPTURE** *capture-schema***. Das Capture-Programm hat beim Lesen des DB2-Protokolls einen Fehler festgestellt. Protokollfolgenummer:** *protokollfolgenummer***, SQLCODE-Wert:** *sql-rückkehrcode***, Ursachencode:** *ursachencode***.**

**Erläuterung:** Ein Fehler ist aufgetreten, während das Capture-Programm das DB2-Protokoll las. Möglicherweise liegt ein SQL-Fehler vor.

- v Bei der DB2-Replikation gilt der Wert für *sqlcode* für die API zum asynchronen Lesen von Protokolldaten.
- v Bei Capture für VSE gilt *sqlcode* für das VSE/VSAM-Makro GET.
- v Bei Capture für VM gilt *sqlcode* für Diagnose X'A4'.

**Benutzeraktion:** Den entsprechenden Ursachencode finden Sie im Abschnitt zu DB2-Codes in der folgenden Dokumentation zu Nachrichten und Codes des DB2- Datenbankmanagers für Ihr Betriebssystem:

v Weitere Informationen zum Capture-Programm für z/OS finden Sie im Abschnitt zu IFI (Instrumentation Facility Interface) in der Dokumentation zur Systemverwaltung des DB2-Datenbankmanagers für Ihr

Betriebssystem. Außerdem können Sie sich mit Ihrem Datenbankadministrator in Verbindung setzen.

- Weitere Informationen zu Capture für VSE finden Sie in den folgenden Veröffentlichungen: VSE/VSAM Commands and Macros, VSE/ESA System Macro Reference und VSE/ESA V2R3 Messages and Codes.
- v Weitere Informationen zu VM/ESA finden Sie in VM/ESA Programming Services.
- Weitere Informationen zum Capture-Programm unter Linux, Windows und UNIX finden Sie in der Dokumentation zu aktiven und archivierten Datenbankprotokollen für DB2 Universal Database. Außerdem können Sie sich mit der IBM Unterstützungsfunktion in Verbindung setzen.

## **ASN0006E CAPTURE** *capture-schema***. Das Capture-Programm hat einen unerwarteten Protokollfehler (unbekannte Protokollabweichung) festgestellt.**

**Erläuterung:** Ein unerwarteter Protokollfehler ist aufgetreten, als das Capture-Programm die DB2- Protokollsätze verarbeitete. Dieser Fehler wurde von keiner der folgenden Schnittstellen gemeldet:

- v Instrumentation Facility Interface (IFI) für das Capture-Programm für z/OS
- Asynchronous Read Log API (API zum asynchronen Lesen von Protokolldaten) für das Capture-Programm

Das Capture-Programm konnte nicht feststellen, welche Art der SQL-Aktualisierung dem Protokollsatz zugeordnet ist.

**Benutzeraktion:** Wenden Sie sich an die IBM Unterstützungsfunktion.

## **ASN0008I CAPTURE** *capture-schema***. Das Capture-Programm wurde gestoppt.**

**Erläuterung:** Das Capture-Programm wurde beendet.

## **ASN0009E CAPTURE** *capture-schema***. Die registrierte Quellentabelle** *quelleneigner***.***quellentabelle* **verfügt nicht über das Attribut DATA CAPTURE CHANGES.**

**Erläuterung:** Bei dem Versuch, eine Registrierung zu initialisieren, stellte das Capture-Programm eine Quellentabelle fest, die nicht korrekt definiert ist. Das Capture-Programm kann die einer Quellentabelle zugeordneten Protokollsätze nicht verarbeiten, wenn das Attribut DCC der Quellentabelle nicht definiert ist. Diese Nachricht wird während eines Warmstarts des Capture-Programms oder beim Empfang des ersten CAPSTART-Signals für eine Subskriptionsgruppe bei dieser Registrierung ausgegeben. Tritt dieser Fehler während der Verarbeitung eines CAPSTART-Signals auf, aktiviert das Capture-Programm die Registrierung nicht. Tritt dieser Fehler während einer Reinitialisierung auf (nach einem Warmstart oder Capture-Befehl reinit), versetzt das Capture-Programm die Registrierung in den Status ″Gestoppt″. Das heißt, Sie müssen die Registrierung korrigieren, bevor das Apply-Programm die zugeordneten Subskriptionsgruppen resynchronisieren kann.

## **Benutzeraktion:**

- 1. Ändern Sie die Quellentabelle, um die Datenerfassungsänderungen zu aktivieren. Beispiel:
	- v *alter table regress.tab3 data capture changes*
- 2. Wurde die Registrierung durch das Capture-Programm inaktiviert (Status = Gestoppt), aktualisieren Sie die Registrierung, um den Status ″Inaktiv″ anzugeben.
- 3. Verwenden Sie die Replikationszentrale, um eine vollständige Aktualisierung aller Subskriptionsgruppen, die eine Replikation mit dieser Quellentabelle ausführen, durch das Apply-Programm zu erzwingen.
- **ASN0011E CAPTURE** *capture-schema***. Die Protokoll-Leseoperation des Capture-Programms ist fehlgeschlagen, weil das DB2- Komprimierungswörterverzeichnis (Compression Dictionary), mit dem der komprimierte Protokollsatz erstellt wurde, nicht mehr vorhanden ist. Der Protokollsatz, der nicht gelesen werden konnte, galt für die registrierte Quellentabelle** *quelleneigner***.***quellentabelle***. Ursachencode:** *ursachencode***.**

**Erläuterung:** Das Capture-Programm empfing einen Antwortcode ungleich Null von DB2-IFI zum Lesen des Protokolls. Der Antwortcode zeigt an, dass die Daten in einem Protokollsatz nicht verarbeitet werden können, weil das Komprimierungswörterverzeichnis (Compression Dictionary) für den entsprechenden DB2- Tabellenbereich nicht verfügbar ist.

Der komprimierte Tabellenbereich, der diese Quellentabelle enthält, wurde wahrscheinlich durch das Dienstprogramm REORG, das ohne die Option KEEPDICTIO-NARY ausgeführt wurde, reorganisiert. Das Capture-Programm muss diese Registrierung inaktivieren, weil die übrigen komprimierten Protokollsätze nicht gelesen werden können. Das Capture-Programm kann nur fortfahren, wenn diese Registrierung inaktiviert oder entfernt wird. Durch diesen Fehler wird das Capture-Programm nicht beendet.

**Benutzeraktion:** Im Kapitel über die Verwaltung der Replikationsumgebung finden Sie Einschränkungen zu komprimierten Tabellenbereichen und weitere Informationen zu inaktivierten Registrierungen und entsprechende vollständige Aktualisierungen durch die Apply-Programme.

## **ASN0013E CAPTURE** *capture-schema***. Für das Capture-Programm ist eine Spalte erforderlich, die nicht in der CD-Tabelle definiert ist. Tabellenname:** *tabellenname***.**

**Erläuterung:** Eine erforderliche Spalte in der CD-Tabelle ist nicht definiert.

**Benutzeraktion:** Stellen Sie sicher, dass die Definition der CD-Tabelle korrekt ist. Weitere Informationen finden Sie in der Dokumentation zu den Tabellenstrukturen in *DB2 Replication Handbuch und Referenz*.

## **ASN0019E CAPTURE** *capture-schema***. Die Bibliotheken des Capture-Programms sind für APF (Authorized Program Facility) nicht berechtigt.**

**Erläuterung:** Das Capture-Programm kann nicht starten.

**Benutzeraktion:** Berechtigen Sie die Capture-Verbindungsbibliothek (Link Library) für APF, und starten Sie das Programm erneut.

## **ASN0020I CAPTURE** *capture-schema***. Fehler bei der Netview-Schnittstelle für generische Alerts (Generic Alerts Interface). Netview-Rückkehrcode:** *rückkehrcode***.**

**Erläuterung:** Das Programm konnte NVMT (Network Major Vector Transport) wegen eines Fehlers der Programmschnittstelle nicht an Netview senden. Dies ist eine sekundäre Informationsnachricht.

**Benutzeraktion:** In der Dokumentation zur Netview-Programmierung finden Sie eine Beschreibung des Rückkehrcodes, mit dem Sie den Schnittstellenfehler ermitteln können. Die Alerts des Capture-Programms werden vom SSCP (System Services Control Point - Steuerpunkt für Systemservices) erst nach der Korrektur des Fehlers empfangen.

**ASN0021I CAPTURE** *capture-schema***. Die Netview Program to Program Interface ist nicht verfügbar. Netview-Rückkehrcode:** *rückkehrcode***.**

**Erläuterung:** Netview ist nicht verfügbar. Dies ist eine sekundäre Informationsnachricht.

**Benutzeraktion:** In der Dokumentation zur Netview-Programmierung finden Sie eine Beschreibung des Rückkehrcodes, mit dem Sie den Netview-Fehler ermitteln können. Das Subsystem wurde zum Beispiel möglicherweise nicht gestartet.

**ASN0023I CAPTURE** *capture-schema***. Das Capture-Programm wurde reinitialisiert und erfasst Änderungen für** *anzahl* **Registrierungen.** *gestoppte-anzahl* **Registrierungen befinden sich im Stoppstatus.** *inaktiveanzahl* **Registrierungen befinden sich im inaktiven Status.**

**Erläuterung:** Ein Befehl REINIT wurde an das Capture-Programm abgesetzt. Das Capture-Programm versuchte dann, alle internen Steuerinformationen für alle Registrierungen zu aktualisieren.

**Benutzeraktion:** Wenn das Capture-Programm Änderungen für alle Registrierungen erfasst, ist keine Maßnahme erforderlich. Andernfalls suchen Sie in den vorangegangenen Fehlernachrichten nach der Ursache des Fehlers und führen die vorgeschlagene Benutzeraktion aus, um die fehlerhafte Registrierungsdefinition zu korrigieren. Nach der Korrektur der Registrierung setzen Sie den Befehl REINIT erneut für das Capture-Programm ab.

## **ASN0028I CAPTURE** *capture-schema***. Das Capture-Programm wurde durch einen Bedienerbefehl ausgesetzt.**

**Erläuterung:** Ein Bedienerbefehl hat das Capture-Programm ausgesetzt und in einen Wartestatus versetzt.

**Benutzeraktion:** Dies ist eine rein informative Nachricht. Keine Maßnahme erforderlich.

## **ASN0029I CAPTURE** *capture-schema***. Das Capture-Programm wurde durch einen Bedienerbefehl wieder aufgenommen.**

**Erläuterung:** Ein Bedienerbefehl hat den ausgesetzten Status des Capture-Programms aufgehoben, und das Capture-Programm hat die Verarbeitung wieder aufgenommen.

**Benutzeraktion:** Dies ist eine rein informative Nachricht. Keine Maßnahme erforderlich.

## **ASN0031E CAPTURE** *capture-schema***. Die Programmparametertabelle IBMSNAP- \_CAPPARMS darf nur eine Zeile enthalten.**

**Erläuterung:** Die Parametertabelle des Capture-Programms wurde nicht ordnungsgemäß definiert, oder sie wurde mit ungültigen Zeilen aktualisiert.

**Benutzeraktion:** Stellen Sie sicher, dass die Tabelle IBMSNAP\_CAPPARMS nur eine Zeile enthält. Weitere Informationen finden Sie in der Dokumentation zu den Tabellenstrukturen in *DB2 Replication Handbuch und Referenz*.

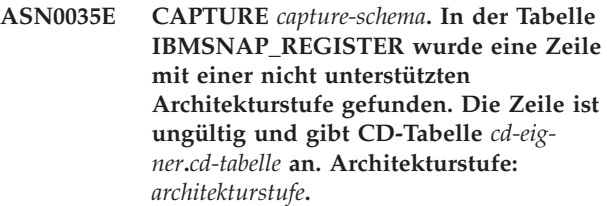

**Erläuterung:** Das Capture-Programm versuchte, eine Registrierung zu initialisieren und hat festgestellt, dass die Registrierungsdefinition eine ungültige Architekturstufe enthält. Das Capture-Programm der Version 8 kann nur Registrierungen mit der Architekturstufe von Version 8 verwenden. Diese Nachricht wird während eines Warmstarts des Capture-Programms oder beim Empfang des ersten CAPSTART-Signals für eine Subskription bei dieser Registrierung ausgegeben. Durch diesen Fehler wird das Capture-Programm nicht beendet.

**Benutzeraktion:** Überprüfen Sie den erforderlichen Wert für die Spalte ARCH\_LEVEL in der Registriertabelle in der Dokumentation zu den Tabellenstrukturen in *DB2 Replication Handbuch und Referenz*. Stellen Sie sicher, dass der Wert in der Registriertabelle auf dem Quellenserver korrekt ist. Wenn der Wert nicht korrekt ist, müssen Sie den Wert der Architekturstufe der Registrierung aktualisieren und kompatible Versionen der Replikationszentrale und des Capture-Programms verwenden.

## **ASN0049I CAPTURE** *capture-schema***. In die Tabelle IBMSNAP\_SIGNAL wurde eine Zeile für SIGNAL\_SUBTYPE** *CAPSTOP* **eingefügt.**

**Erläuterung:** Das Capture-Programm empfing ein Signal, die Datenerfassung zu stoppen. Das Capture-Programm schreibt die laufende Arbeit fest und wird beendet.

**ASN0055E CAPTURE** *capture-schema***. Das Capture-Programm stellte eine Spalte** *spaltenname* **mit nicht unterstütztem SQLTYPE in Tabelle** *tabellenname* **fest.**

**Erläuterung:** Das Capture-Programm versuchte, eine Registrierung zu initialisieren und hat festgestellt, dass die Registrierungsdefinition einen nicht unterstützten SQL-Typ (z. B. einen abstrakten Typ) enthält. Diese Nachricht wird während eines Warmstarts des Capture-Programms oder beim Empfang des ersten CAPSTART-Signals für eine Subskription bei dieser Registrierung ausgegeben. Durch diesen Fehler wird das Capture-Programm nicht beendet.

**Benutzeraktion:** Entfernen Sie diese Registrierung; die DB2-Replikation kann sie nicht unterstützen.

**ASN0057E CAPTURE** *capture-schema***. Das Capture-Programm stellte Fehler** *fehlernr* **bei** *operation* **für Datei** *dateiname* **fest.**

**Erläuterung:** Ein Fehler ist aufgetreten, während das Capture-Programm Dateien bearbeitete. Das Capture-Programm wird beendet.

**Benutzeraktion:** Stellen Sie sicher, dass das Capture-Programm über korrekte Zugriffs- und Sicherheitsberechtigungen für alle erforderlichen Pfade und Dateien verfügt. Stellen Sie außerdem sicher, dass auf Ihrem System ausreichend Speicherbereich zur Verfügung steht. Wenn Sie meinen, dass diese Nachricht auf Grund eines Produktfehlers ausgegeben wurde, wenden Sie sich an die IBM Unterstützungsfunktion.

**ASN0058W CAPTURE** *capture-schema***. MAP\_ID** *mapid* **in einer Zeile CAPSTART in der Tabelle IBMSNAP\_SIGNAL entspricht keinem Eintrag in der Tabelle IBMS-NAP\_PRUNCNTL.**

**Erläuterung:** Der Wert für MAP\_ID, der durch das Signal CAPSTART angegeben wird, entspricht keinem aktuellen Wert in der Spalte MAP\_ID der Tabelle IBMS-NAP\_PRUNCNTL. Möglicherweise wurde die Subskriptionsgruppe gelöscht, oder ein Benutzer hat das Signal CAPSTART falsch eingefügt.

**Benutzeraktion:** Wurde dieses Signal CAPSTART durch einen Benutzer abgesetzt, prüfen Sie, ob die MAP\_ID für die Signaltabelleneinfügung korrekt ist, und wiederholen Sie den Versuch. Wurde dieses Signal CAPSTART durch das Apply-Programm abgesetzt, prüfen Sie, ob die Subskriptionsgruppe noch vorhanden ist.

## **ASN0059W CAPTURE** *capture-schema***. Das Feld SYN-CHPOINT in der Tabelle IBMS-NAP\_PRUNCNTL besteht für CAP-START der Subskription mit MAP\_ID** *map-id* **nicht aus Nullen.**

**Erläuterung:** Wenn das Apply-Programm dem Capture-Programm eine vollständige Aktualisierung signalisiert, fügt das Apply-Programm eine Zeile für das Signal CAPSTART in die Tabelle IBMSNAP\_SIGNAL ein. Gleichzeitig werden in die Spalte SYNCHPOINT der Tabelle IBMSNAP\_PRUNCNTL hexadezimale Nullen eingefügt. Das Capture-Programm bestätigt dem Apply-Programm dann wie folgt den Empfang des Signals CAPSTART: Das Capture-Programm legt als Wert der Spalte SYNCHPOINT in der Tabelle IBMSNAP\_PRUN-CNTL die Nummer der Protokollfolge fest, die dem CAPSTART-Protokollsatz entspricht. Da das Apply-Programm für den Wert in der Spalte SYNCHPOINT hexadezimale Nullen angegeben hat, überprüft das Apply-Programm, ob das Capture-Programm einen Wert ungleich Null eingefügt hat. Das Capture-Programm aktualisiert den Wert für SYNCHPOINT, auch wenn er nicht aus hexadezimalen Nullen bestand. Wenn der Wert für SYNCHPOINT jedoch nicht aus hexadezimalen Nullen besteht, setzt das Capture-Programm diese Warnung ab, die besagt, dass der gefundene Wert nicht erwartet wurde.

Diese Warnung wird ausgegeben, wenn Sie das Signal APPLY CAPSTART selbst absetzen und die Funktionen des Apply-Programms nicht vollständig simulieren.

**Benutzeraktion:** Dies ist eine rein informative Nachricht. Keine Maßnahme erforderlich.

# **ASN0060E CAPTURE** *capture-schema***. Das Capture-Programm hat einen internen Fehler** *fehlercode* **festgestellt.**

**Erläuterung:** Im Capture-Programm ist ein unerwarteter Fehler aufgetreten. Das Capture-Programm wird beendet.

**Benutzeraktion:** Wenden Sie sich an die IBM Unterstützungsfunktion.

#### **ASN0061E CAPTURE** *capture-schema***. Eine ungültige Registrierung wurde gefunden. Quellentabelle** *quelleneigner***.***quellentabelle* **ist in den Systemkatalogtabellen nicht vorhanden.**

**Erläuterung:** Das Capture-Programm versuchte, eine Registrierung zu initialisieren und hat festgestellt, dass sich die in der Registrierung angegebene Quellentabelle nicht im Quellensystemkatalog befand. Diese Nachricht wird während eines Warmstarts des Capture-Programms abgesetzt oder wenn das Apply-Programm das erste CAPSTART-Signal für eine Subskriptionsgruppe absetzt, die eine ungültige Registrierung enthält. Durch diesen Fehler wird das Capture-Programm nicht beendet. Die Werte in den Spalten *quelleneigner* und *quellentabelle* in der Capture-Steuertabelle IBMSNAP\_REGIS-TER wurden möglicherweise falsch angegeben, oder die Quellentabelle wurde gelöscht und ist nicht mehr vorhanden.

**Benutzeraktion:** Falls die Registrierung fehlerhaft ist, korrigieren Sie die Werte der Spalten *quelleneigner* und *quellentabelle*. Ist die Quellentabelle nicht mehr vorhanden, ist die Registrierung ungültig und kann entfernt werden.

**ASN0062E CAPTURE** *capture-schema***. Eine ungültige Registrierung wurde gefunden. CD-Tabelle** *eigner-der-physischen-änderung***.***tabellefür-physische-änderung* **ist in den Systemkatalogtabellen nicht vorhanden.**

**Erläuterung:** Das Capture-Programm versuchte, eine Registrierung zu initialisieren und hat festgestellt, dass sich die in der Registrierung angegebene CD-Tabelle nicht in den Quellensystemkatalogtabellen befand. Diese Nachricht wird während eines Warmstarts des Capture-Programms oder beim Empfang des ersten CAPSTART-Signals für eine Subskription bei dieser Registrierung ausgegeben. Durch diesen Fehler wird das Capture-Programm nicht beendet. Die Werte in den Spalten *eigner-der-physischen-änderung* und *tabelle-fürphysische-änderung* in der Capture-Steuertabelle IBMS-NAP\_REGISTER wurden möglicherweise falsch angegeben, oder die CD-Tabelle wurde gelöscht und ist nicht mehr vorhanden.

**Benutzeraktion:** Falls die Registrierung fehlerhaft ist, korrigieren Sie die Werte der Spalten *eigner-der-physischen-änderung* und *tabelle-für-physische-änderung*. Ist die CD-Tabelle nicht mehr vorhanden, ist die Registrierung ungültig und kann entfernt werden.

**ASN0063E CAPTURE** *capture-schema***. Die Quellentabelle** *quelleneigner***.***quellentabelle***, die der Subskription mit MAP\_ID** *mapid* **zugeordnet ist, ist in den Systemkatalogtabellen nicht vorhanden. Das Capture-Programm konnte die Erfassung der Änderungen für diese Subskription nicht starten.**

**Erläuterung:** Das Capture-Programm versuchte, auf ein Signal CAPSTART für eine Subskription zu antworten und stellte fest, dass sich die Quellentabelle, die der Subskription entspricht, nicht in den Quellensystemkatalogtabellen befand. Diese Fehlernachricht wird abgesetzt, wenn das erste Signal CAPSTART für eine ungültige Subskription empfangen wird. Durch diesen Fehler wird das Capture-Programm nicht beendet. Die Werte in den Spalten *quelleneigner* und *quellentabelle* in der Capture-Steuertabelle IBMSNAP\_PRUNCNTL wurden möglicherweise falsch angegeben, oder die Quellentabelle wurde gelöscht und ist nicht mehr vorhanden.

**Benutzeraktion:** Falls die Subskription fehlerhaft ist, korrigieren Sie die Werte der Spalten *quelleneigner* und *quellentabelle*. Ist die Quellentabelle nicht mehr vorhanden, ist die Subskription ungültig und kann entfernt werden.

**ASN0064E CAPTURE** *capture-schema***. Die Registrierung ist für eine zugeordnete Subskription mit MAP\_ID** *mapid* **ungültig. Das Capture-Programm kann die Erfassung geänderter Daten für diese Subskription nicht starten.**

**Erläuterung:** Das Capture-Programm versuchte, eine Registrierung zu initialisieren, die einer bestimmten Subskription zugeordnet ist, und hat festgestellt, dass die Registrierung mindestens einen ungültigen Wert enthält. Diese Nachricht wird abgesetzt, wenn das erste Signal CAPSTART für eine Subskription für diese Registrierung empfangen wird. Durch diesen Fehler wird das Capture-Programm nicht beendet. Die Werte in den Spalten *eigner-der-physischen-änderung* und *tabellefür-physische-änderung* in der Capture-Steuertabelle IBMSNAP\_REGISTER wurden möglicherweise falsch angegeben, oder die CD-Tabelle wurde gelöscht und ist nicht mehr vorhanden.

**Benutzeraktion:** Falls die Registrierung fehlerhaft ist, korrigieren Sie die Werte der Spalten *eigner-der-physischen-änderung* und *tabelle-für-physische-änderung*. Wird die Registrierung nicht mehr benötigt, können Sie sie entfernen.

**ASN0065E CAPTURE** *capture-schema***. Eine ungültige Registrierung wurde gefunden. Die Quellentabelle** *quelleneigner***.***quellentabelle* **ist keine lokale physische Tabelle.**

**Erläuterung:** Das Capture-Programm versuchte, eine Registrierung zu initialisieren und stellte fest, dass die Quellentabelle der Registrierung keine lokale physische Tabelle ist, sondern sich auf einem relationalen Nicht-DB2-Server befindet, der als Quelle verwendet und mit einem Kurznamen aufgerufen wird. Wenn ein relationaler Nicht-DB2-Server als Quelle verwendet wird, werden die Daten der einzelnen Server durch ein Auslöserprogramm erfasst. Jede Quellentabelle muss sich in einer eigenen Registriertabelle befinden, die auf dem relationalen Nicht-DB2-Server erstellt wurde. Diese Nachricht wird während eines Warmstarts des Capture-Programms oder beim Empfang des ersten CAPSTART-Signals für eine Subskription bei dieser Registrierung ausgegeben. Durch diesen Fehler wird das Capture-Programm nicht beendet. Die Registrierung wurde in einer Tabelle IBMSNAP\_REGISTER in einer DB2-Datenbank falsch erstellt.

**Benutzeraktion:** Diese Registrierung muss auf dem korrekten relationalen Nicht-DB2-Server erneut erstellt und gültig gemacht werden.

**ASN0066E CAPTURE** *capture-schema***. Eine ungültige Registrierung wurde gefunden. Die CD-Tabelle** *eigner-der-physischen-änderung***.***tabelle-für-physische-änderung* **ist keine lokale physische Tabelle.**

**Erläuterung:** Das Capture-Programm versuchte, eine Registrierung zu initialisieren und stellte fest, dass die CD-Tabelle der Registrierung, die der Subskription entspricht, ein Kurzname für eine relationale Nicht-DB2- Datenbank ist, die als Quelle verwendet wird. Diese Nachricht wird beim Empfang des ersten CAPSTART-Signals für eine Subskription bei dieser Registrierung ausgegeben. Durch diesen Fehler wird das Capture-Programm nicht beendet.

**Benutzeraktion:** Relationale Nicht-DB2-Quellen werden durch Auslöserprogramme erfasst und müssen sich in einer eigenen Registriertabelle im relationalen Nicht-DB2-Quellensystem befinden. CCD-Tabellen für solche Quellen werden ebenfalls im relationalen Nicht-DB2- Quellensystem erstellt. Die Registrierung der relationalen Nicht-DB2-Quellentabelle wurde in einer Registriertabelle einer DB2-Datenbank auf irgendeine Weise falsch registriert. Diese Registrierung muss auf dem korrekten relationalen Nicht-DB2-Server erneut erstellt werden.

**ASN0067E CAPTURE** *capture-schema***. Die der Subskription mit MAP\_ID** *map-id* **zugeordnete Sichtregistrierung wurde in der Tabelle IBMSNAP\_REGISTER nicht gefunden. Das Capture-Programm konnte die Erfassung geänderter Daten für diese Subskription nicht starten.**

**Erläuterung:** Das Capture-Programm versuchte, eine Registrierung zu initialisieren und stellte fest, dass die Sichtregistrierung, die der Subskription entspricht, nicht vorhanden ist. Diese Nachricht wird während eines Warmstarts des Capture-Programms oder beim Empfang des ersten CAPSTART-Signals für eine Subskription bei dieser Registrierung ausgegeben. Durch diesen Fehler wird das Capture-Programm nicht beendet. Die Werte der Spalten *quelleneigner*, *quellentabelle* und *quellensichtqual* in der Capture-Steuertabelle IBMSNAP\_RE-GISTER oder IBMSNAP\_PRUNCNTL wurden möglicherweise falsch angegeben. Daher wurde entweder keine Übereinstimmung gefunden oder die Registrierung wurde gelöscht und ist nicht mehr vorhanden.

**Benutzeraktion:** Falls die Subskription oder Registrierung fehlerhaft ist, korrigieren Sie die Werte der Spalten *quelleneigner*, *quellentabelle* und *quellensichtqual*. Ist die Registrierung nicht mehr vorhanden, ist die Subskription ungültig und kann entfernt werden.

#### **ASN0068E CAPTURE** *capture-schema***. Die Einfügeanweisung ist zu lang für CD-Tabelle** *eigner-der-physischen-änderung***.***tabellefür-physische-änderung***.**

**Erläuterung:** Die Spaltenanzahl in der CD-Tabelle ist zu groß. Die SQL-Anweisung INSERT überschreitet die Capture-Codierungsgrenze von 32 K.

**Benutzeraktion:** Verringern Sie die Anzahl der Spalten der Registrierung, wenn alle Tabellenspalten in der Registrierung definiert sind, aber nur ein Teil dieser Spalten am Ziel benötigt wird. Alternativ können Sie die Tabelle auf zwei Registrierungen aufteilen, damit jede Registrierung eine andere Untermenge der Tabellenspalten hat.

#### **ASN0069E CAPTURE** *capture-schema***. SQLCODE-Wert** *sqlcode* **wurde während einer Einfügung in die CD-Tabelle** *eigner-der-physischen-änderung***.***tabelle-für-physischeänderung* **zurückgegeben. Die CD-Tabelle wurde anscheinend gelöscht.**

**Erläuterung:** Das Capture-Programm versuchte, eine Zeile in eine CD-Tabelle einzufügen, und DB2 gab einen SQLCODE-Wert zurück, der anzeigt, dass die CD-Tabelle nicht mehr vorhanden ist. Möglicherweise wurde die CD-Tabelle versehentlich oder die ganze Registrierung gelöscht. Enthält die Tabelle IBMSNAP- \_REGISTER noch Zeilen, die auf diese CD-Tabelle verweisen, inaktiviert das Capture-Programm diese Registrierungen, indem NULL als Wert für die Spalte CD\_OLD\_SYNCHPOINT angegeben und die Erfassung von Änderungen für diese CD-Tabelle beendet wird. Durch diesen Fehler wird das Capture-Programm nicht beendet.

**Benutzeraktion:** Wenn die CD-Tabelle nicht mehr vorhanden und nicht mehr erforderlich ist, ist die Registrierung nicht mehr gültig und sollte entfernt werden. Sie sollten die Registrierung inaktivieren, bevor Sie sie entfernen. Außerdem sollten alle Subskriptionsgruppen, die Registrierungen zugeordnet sind, die diese CD-Tabelle verwenden, inaktiviert werden. Zusätzlich sollten die zugeordneten Subskriptionsgruppeneinträge entfernt werden, so dass diese Subskriptionsgruppen aktiviert und ausgeführt werden können.

**ASN0070E CAPTURE** *capture-schema***. Die Kombination aus Spaltenname** *spaltenname* **in der CD-Tabelle** *eigner-der-physischen-änderung-* **.***tabelle-für-physische-änderung* **und dem Wert von BEFORE\_IMG\_PREFIX** *vorimagepräfix* **in der Tabelle IBMSNAP\_RE-GISTER für diese Registrierung entspricht mehreren Spaltennamen in der Quellentabelle. Das Capture-Programm kann die Mehrdeutigkeit in der Registrierungsdefinition nicht auflösen.**

**Erläuterung:** Das Capture-Programm versuchte, eine Registrierung zu initialisieren und stellte fest, dass eine Spalte in der CD-Tabelle für die Registrierung mehrdeutig ist. Die Spalte könnte sich auf ein Vorimage für eine Quellenspalte oder auf ein Nachimage für eine andere Quellenspalte beziehen. Diese Nachricht wird während eines Warmstarts des Capture-Programms oder beim Empfang des ersten CAPSTART-Signals für eine Subskription bei dieser Registrierung ausgegeben. Durch diesen Fehler wird das Capture-Programm nicht beendet.

**Benutzeraktion:** Ersetzen Sie in der Tabelle IBMSNAP- \_REGISTER den aktuellen Wert in der Spalte BEFO-RE\_IMG\_PREFIX durch einen Zeichenwert, der keine Mehrdeutigkeit verursacht.

**ASN0071E CAPTURE** *capture-schema***. Das Datentypattribut der Spalte** *spaltenname* **in der CD-Tabelle** *eigner-der-physischen-änderung-* **.***tabelle-für-physische-änderung* **ist nicht mit dem Datentypattribut der entsprechenden Quellenspalte kompatibel.**

**Erläuterung:** Das Capture-Programm versuchte, eine Registrierung zu initialisieren und stellte fest, dass eine Spalte in der CD-Tabelle für die Registrierung nicht mit der entsprechenden Quellenspalte kompatibel ist. Diese Nachricht wird während eines Warmstarts des Capture-Programms oder beim Empfang des ersten CAPSTART-Signals für eine Subskription bei dieser Registrierung ausgegeben. Durch diesen Fehler wird das Capture-Programm nicht beendet.

**Benutzeraktion:** Korrigieren Sie die CD-Tabelle für diese Registrierung.

**ASN0072E CAPTURE** *capture-schema***. Die Vorimagespalte** *spaltenname* **in der CD-Tabelle** *eigner-der-physischen-änderung***.***tabellefür-physische-änderung* **muss Nullwerte zulassen.**

**Erläuterung:** Das Capture-Programm versuchte, eine Registrierung zu initialisieren und stellte fest, dass die Definition der Vorimagespalte in der CD-Tabelle für die Registrierung keine Nullwerte zulässt. Diese Nachricht wird während eines Warmstarts des Capture-Programms oder beim Empfang des ersten CAPSTART-Signals für eine Subskription bei dieser Registrierung

ausgegeben. Durch diesen Fehler wird das Capture-Programm nicht beendet.

**Benutzeraktion:** Korrigieren Sie die CD-Tabelle für diese Registrierung.

**ASN0073E CAPTURE** *capture-schema***. Die Spezifikation** *eingabe-in***, die die CD-Tabelle bei einem Signal CAPSTOP beschreibt, ist ungültig.**

**Erläuterung:** Das Capture-Programm stellte fest, dass der für das Signal CAPSTOP angegebene INPUT\_IN-Wert nicht das gültige Format *eigner-der-physischen-änderung*.*tabelle-für-physische-änderung* hat. Durch diesen Fehler wird das Capture-Programm nicht beendet, und für dieses Signal wird keine Aktion ausgeführt.

**Benutzeraktion:** Stellen Sie sicher, dass der Wert von INPUT\_IN dem Namen der CD-Tabelle entspricht, die der Registrierung zugeordnet ist, die Sie inaktivieren wollen. Fügen Sie eine neue Zeile in die Tabelle IBMS-NAP\_SIGNAL ein.

**ASN0074E CAPTURE** *capture-schema***. Die Tabelle IBMSNAP\_REGISTER enthält keine Zeile, die** *quelleneigner***.***quellentabelle***, die in einem Signal CAPSTOP angegeben ist, entspricht.**

**Erläuterung:** Das Capture-Programm stellte fest, dass der für das Signal CAPSTOP angegebene INPUT\_IN-Wert ein gültiges Format hat und dass die Registriertabelle keine Entsprechung für den Wert von *quelleneigner*.*quellentabelle* enthält. Durch diesen Fehler wird das Capture-Programm nicht beendet.

**Benutzeraktion:** Korrigieren Sie den INPUT\_IN-Wert und fügen Sie das Signal erneut ein.

## **ASN0075W CAPTURE** *capture-schema***. Die INPU-T\_IN** *quelleneigner***.***quellentabelle* **bei einem Signal CAPSTOP entsprechende Registrierung erfasste keine Änderungen. Es wird keine Aktion ausgeführt.**

**Erläuterung:** Das Capture-Programm stellte fest, dass der für das Signal CAPSTOP angegebene INPUT\_IN-Wert ein gültiges Format hat und dem Wert eines *quelleneigner*.*quellentabelle* in der Registriertabelle entspricht. Diese Registrierung ist jedoch bereits inaktiv. Durch diesen Fehler wird das Capture-Programm nicht beendet, und das Capture-Programm führt keine Aktion für das Signal aus.

**ASN0076I CAPTURE** *capture-schema***. Capture hat die Erfassung von Änderungen für Quellentabelle** *quelleneigner***.***quellentabelle* **auf Grund eines Signals CAPSTOP gestoppt.**

**Erläuterung:** Das Capture-Programm hat eine in einem Signal CAPSTOP angegebene Registrierung erfolgreich inaktiviert.

**Benutzeraktion:** Dies ist eine rein informative Nachricht. Keine Maßnahme erforderlich.

**ASN0077E CAPTURE** *capture-schema***. Die für die Spalten PHYS\_CHANGE\_OWNER und PHYS\_CHANGE\_TABLE in der Tabelle IBMSNAP\_PRUNCNTL, für die MAP\_ID =** *map-id* **gilt, angegebenen Werte sind NULL oder entsprechen keiner gültigen Zeile in der Tabelle IBMS-NAP\_REGISTER.**

**Erläuterung:** Das Capture-Programm versuchte, eine Registrierung zu initialisieren und stellte fest, dass die Spaltenwerte von PHYS\_CHANGE\_OWNER und PHY-S\_CHANGE\_TABLE in der Tabelle IBMSNAP\_PRUN-CNTL für die Subskription keiner Registrierungszeile in der Tabelle IBMSNAP\_REGISTER entsprechen. Diese Nachricht wurde während eines Warmstarts des Capture-Programms oder beim Empfang des ersten CAP-START-Signals für eine Subskription bei dieser Registrierung ausgegeben. Durch diesen Fehler wird das Capture-Programm nicht beendet.

**Benutzeraktion:** Korrigieren Sie die Werte in der Tabelle IBMSNAP\_PRUNCNTL für diese Subskription. Wurde diese Subskription mit Hilfe der Replikationszentrale erstellt, wenden Sie sich an die IBM Unterstützungsfunktion, um einen möglichen Verwaltungsfehler zu melden.

**ASN0078E CAPTURE** *capture-schema***. Die Vorimagespalte** *spaltenname* **in der CD-Tabelle** *physischer-eigner***.***physische-tabelle* **verfügt über keine entsprechende Nachimagespalte in der CD-Tabelle für diese Registrierung. Die Registrierung ist ungültig.**

**Erläuterung:** Das Capture-Programm versuchte, eine Registrierung zu initialisieren und stellte fest, dass eine Vorimagespalte in der CD-Tabelle für die Registrierung über keine entsprechende Nachimagespalte verfügt. Diese Nachricht wird während eines Warmstarts des Capture-Programms oder beim Empfang des ersten CAPSTART-Signals für eine Subskription bei dieser Registrierung ausgegeben. Durch diesen Fehler wird das Capture-Programm nicht beendet.

**Benutzeraktion:** Korrigieren Sie die CD-Tabelle für diese Registrierung. Stellen Sie hierfür sicher, dass der CD-Tabelle nur dann Vorimagespalten hinzugefügt

werden, wenn die entsprechenden Nachimagespalten ebenfalls hinzugefügt werden.

**ASN0079E CAPTURE** *capture-schema***. SQLCODE-Wert** *sqlcode* **wurde während einer Aktualisierung der Tabelle IBMSNAP\_RE-GISTER für die Registrierungen, die der CD-Tabelle** *eigner-der-physischen-änderung-* **.***tabelle-für-physische-änderung* **zugeordnet sind, zurückgegeben. Die Zeilen wurden möglicherweise gelöscht.**

**Erläuterung:** Das Capture-Programm versuchte, die Tabelle IBMSNAP\_REGISTER zu aktualisieren, um anzuzeigen, dass Daten für die genannte CD-Tabelle erfasst wurden, und DB2 gab einen SQLCODE-Wert zurück, der anzeigt, dass die Zeilen nicht mehr vorhanden sind. Die Registrierungen wurden möglicherweise gelöscht. Durch diesen Fehler wird das Capture-Programm nicht beendet.

**Benutzeraktion:** Wenn die Registrierungen gelöscht wurden, ist keine weitere Aktion für die Registrierungen erforderlich. Wenn Sie Registrierungen löschen, sollten Sie sie zunächst inaktivieren. Wenn die Zeilen in der Tabelle IBMSNAP\_REGISTER versehentlich gelöscht wurden, löschen Sie die zugeordnete CD-Tabelle und erstellen die Registrierungen erneut. Inaktivieren Sie alle Subskriptionsgruppen, die den Registrierungen zugeordnet sind. Wenn eine Registrierung gelöscht werden muss, entfernen Sie die zugeordneten Subskriptionsgruppeneinträge, so dass diese Subskriptionsgruppen aktiviert und ausgeführt werden können. Wenn die Registrierungen erneut erstellt werden, wird ein Signal an das Apply-Programm gesendet, das anzeigt, dass eine vollständige Aktualisierung für die zugeordneten Subskriptionsgruppen ausgeführt werden muss.

**ASN0080E CAPTURE** *capture-schema***. Eine Bedingung** ″**Tabellenbereich voll**″ **wurde für CD-Tabelle** *eigner-der-physischen-änderung-* **.***tabelle-für-physische-änderung* **festgestellt, die der Registrierung für Quellentabelle** *quelleneigner***.***quellentabelle* **zugeordnet ist.**

**Erläuterung:** Das Capture-Programm versuchte, eine Einfügeoperation für die genannte CD-Tabelle auszuführen, konnte diese Operation jedoch auf Grund einer Bedingung ″Tabellenbereich voll″ nicht verarbeiten. Diese Bedingung wird normalerweise durch unzureichende Bereichszuordnung für CD-Tabellenbereiche oder seltene bzw. ineffektive Bereinigungen verursacht. Durch diesen Fehler wird das Capture-Programm beendet.

**Benutzeraktion:** Führen Sie folgende Schritte aus, um die Ursache dieser Tabellenbereichsbedingung zu ermitteln:

1. Stellen Sie sicher, dass dem Tabellenbereich für diese CD-Tabelle genügend Speicherbereich zugeordnet wird, damit normale Verarbeitungsbedingungen möglich sind.

- 2. Stellen Sie sicher, dass die Bereinigung häufig genug erfolgt, um den Speicherbedarf für die Capture-Steuertabellen zu verringern.
- 3. Stellen Sie sicher, dass die Apply-Programme so häufig ausgeführt werden, dass eine normale Bereinigungsverarbeitung möglich ist.
- 4. Stellen Sie sicher, dass keine Subskriptionsgruppen über einen langen Zeitraum inaktiviert sind, ohne die zusätzlichen Schritte auszuführen, die für eine normale Bereinigung erforderlich sind.

Weitere Informationen finden Sie in *DB2 Replication Handbuch und Referenz*.

**ASN0082W CAPTURE** *capture-schema***. Das Capture-Programm stellte eine Registrierung mit einer Spalte** *spaltenname* **in der CD-Tabelle** *eigner-der-physischen-änderung***.***tabellefür-physische-änderung* **fest, deren Spaltenlänge** *cd-spaltenlänge* **die Länge der entsprechenden Spalte in der Quellentabelle** *quelleneigner***.***quellentabelle* **(mit einer Länge von** *quellenspaltenlänge***) unterschreitet.**

**Erläuterung:** Das Capture-Programm hat während der Initialisierung einer Registrierung festgestellt, dass die Registrierungsdefinition eine Spalte in der CD-Tabelle enthält, deren Spaltenlänge die entsprechende Spaltenlänge in der Quellentabelle unterschreitet. Die Registrierungsdefinition ist zulässig. Es wird jedoch eine Warnung ausgegeben, die darüber informiert, die erfassten Quellentabellendaten möglicherweise nicht in die definierte CD-Tabellenspalte passen. Diese Nachricht wird während eines Warmstarts des Capture-Programms oder beim Empfang des ersten CAPSTART-Signals für eine Subskription bei dieser Registrierung ausgegeben. Die Registrierung wird erfolgreich initialisiert.

**Benutzeraktion:** Wenn kein bestimmter Grund für eine derartige Definition der Registrierung vorliegt (z. B. wenn Sie sicher sind, dass die Länge der geänderten Daten die Länge der CD-Tabellenspalte nie überschreitet), sollten Sie die Registrierung so definieren, dass die Datendefinitionen der Quellentabelle und der CD-Tabelle exakt übereinstimmen.

**ASN0083E CAPTURE** *capture-schema***. SQLCODE-Wert** *sqlcode* **wurde während der Verarbeitung einer Einfügung in die CD-Tabelle** *eigner-der-physischen-änderung***.***tabellefür-physische-änderung* **zurückgegeben. Die CD-Tabellenspalte** *spaltenname* **ist zu kurz und kann die erfassten Daten aus der entsprechenden Spalte in der Quellentabelle,** *quelleneigner***.***quellentabelle***, nicht aufnehmen. Das Capture-Programm hat die Registrierung gestoppt.**

**Erläuterung:** Das Capture-Programm versuchte, eine Einfügeoperation für eine CD-Tabelle zu verarbeiten und stellte einen SQLCODE-Wert von DB2 fest, der anzeigt, dass die CD-Tabelle eine Spalte enthält, die kürzer ist als die Länge der entsprechenden Spalte in der Quellentabelle. Durch diesen Fehler wird das Capture-Programm nicht beendet, die Registrierung wird jedoch in den Stoppstatus versetzt.

**Benutzeraktion:** Bearbeiten Sie die Registrierungsdefinition. Ändern Sie die Länge der Quellentabellenund der CD-Tabellenspalte in der Registrierung, so dass sie übereinstimmen, oder fügen Sie der CD-Tabelle einen Auslöser hinzu, durch den die Daten abgeschnitten werden.

**Erläuterung:** Diese Fehlernachricht wird immer dann ausgegeben, wenn das Capture-Programm eine Registrierung in den Stoppstatus versetzt (die Spalte STATE in der Tabelle IBMSNAP\_REGISTER enthält den Wert 'S'). Der Grund hierfür wird in einer der vorangegangenen Nachrichten beschrieben.

**Benutzeraktion:** Suchen Sie in den vorangegangenen Fehlernachrichten nach der Ursache des Fehlers, und führen Sie die vorgeschlagene Benutzeraktion aus, um die fehlerhafte Registrierungsdefinition zu korrigieren. Nach der Korrektur der Registrierungsdefinition müssen Sie den Wert der Spalte STATE in der Tabelle IBMS-NAP\_REGISTER manuell auf 'I' setzen, um anzuzeigen, dass das Apply-Programm die Registrierung wieder verwenden kann.

## **ASN0100I CAPTURE** *capture-schema***. Die Initialisierung des Capture-Programms wurde erfolgreich durchgeführt.**

**Erläuterung:** Dies ist eine rein informative Nachricht.

**ASN0084E CAPTURE** *capture-schema***. Das Capture-Programm hat die Registrierung bei der Quellentabelle** *quelleneigner***.***quellentabelle* **und der CD-Tabelle** *eigner-der-physischenänderung***.***tabelle-für-physische-änderung* **gestoppt.**

**ASN0101W CAPTURE** *capture-schema***. Der Warmstart des Capture-Programms ist wegen veralteter vorhandener Daten fehlgeschlagen. Es wird versucht, einen Kaltstart auszuführen.**

**Erläuterung:** Die Daten in den CD-Tabellen (Change Data Tables) sind zu alt. Es wird ein Kaltstart ausgeführt.

**Benutzeraktion:** Lesen Sie hierzu die Dokumentation zur Verarbeitung des Capture-Programms in *DB2 Replication Handbuch und Referenz*.

#### **ASN0102W CAPTURE** *capture-schema***. Das Capture-Programm schaltet auf Kaltstart um, weil die Warmstartinformationen unzureichend sind.**

**Erläuterung:** Beim Abrufen der Neustartinformationen ist ein Fehler aufgetreten. Die Daten der Neustarttabelle sind ungültig. Es wird ein Kaltstart ausgeführt.

- v Bei DB2 Universal Database ist beim Warmstart ein Fehler der API zum asynchronen Lesen von Protokolldaten aufgetreten, während DB2 das Protokoll las.
- v Bei z/OS ist beim Warmstart ein IFI-Fehler (IFI Instrumentation Facility Information) aufgetreten, während DB2 das Protokoll las.

**Benutzeraktion:** Lesen Sie hierzu die Dokumentation zur Verarbeitung des Capture-Programms in *DB2 Replication Handbuch und Referenz*.

**ASN0104I CAPTURE** *capture-schema***. Auf Grund eines Signals CAPSTART mit MAP\_ID** *mapid* **wurde die Änderungserfassung für die Quellentabelle** *quelleneigner***.***quellentabelle* **für Änderungen gestartet, die in dem Protokoll gefunden wurden, das mit der Protokollfolgenummer** *protokollfolgenummer* **beginnt.**

**Erläuterung:** Das Capture-Programm hat ein Signal CAPSTART erfolgreich verarbeitet. Handelt es sich um das erste Signal CAPSTART, das einer bestimmten Quellentabelle zugeordnet ist, zeigt diese Nachricht an, dass das Capture-Programm jetzt Aktualisierungen der Quellentabelle erfasst. Handelt es sich um ein Signal CAPSTART für eine Tabelle, für die bereits Änderungen erfasst werden, zeigt diese Nachricht an, dass das Capture-Programm das Signal empfing und die erforderliche Verarbeitung ausführte, damit das Apply-Programm in der Lage ist, Änderungen für die Subskriptionsgruppe zu empfangen, die dem Eingabewert MAP\_ID zugeordnet ist.

**Benutzeraktion:** Dies ist eine rein informative Nachricht. Keine Maßnahme erforderlich.

## **ASN0105I CAPTURE** *capture-schema***.** *n* **Zeilen wurden um** *zeitmarke* **aus der Tabelle** *tabelleneigner***.***tabellenname* **entfernt.**

**Erläuterung:** Das Capture-Programm hat Sätze aus einer CD-, UOW-, TRACE-, MONITOR- oder SIGNAL-Tabelle entfernt.

**Benutzeraktion:** Dies ist eine rein informative Nachricht. Keine Maßnahme erforderlich.

**ASN0109I CAPTURE** *capture-schema***. Das Capture-Programm wurde erfolgreich initialisiert und erfasst Datenänderungen für** *anzahl* **Registrierungen.** *gestoppte-anzahl* **Registrierungen befinden sich im Stoppstatus.** *inaktive-anzahl* **Registrierungen befinden sich im inaktiven Status.**

**Erläuterung:** Diese Nachricht wird ausgegeben, wenn das Capture-Programm die Reinitialisierung von Registrierungseinträgen beendet. Die Reinitialisierung kann während eines Warmstarts, während der Verarbeitung eines Signals CAPSTART oder nach einem Capture-Befehl REINIT erfolgen.

**Benutzeraktion:** Wenn das Capture-Programm die Änderungen für alle Registrierungen erfasst, ist keine Maßnahme erforderlich. Andernfalls suchen Sie in den vorangegangenen Fehlernachrichten nach der Ursache des Fehlers und führen die vorgeschlagenen Benutzeraktionen aus, um die fehlerhafte Registrierungsdefinition zu korrigieren. Setzen Sie nach der Korrektur der Registrierungsdefinition den Befehl asnccmd mit dem Parameter reinit ab.

## **ASN0111I CAPTURE** *capture-schema***. Der Bereinigungszyklus startete** *zeitmarke***.**

**Erläuterung:** Diese Nachricht wird am Anfang jedes Bereinigungszyklus ausgegeben.

**Benutzeraktion:** Dies ist eine rein informative Nachricht. Keine Maßnahme erforderlich.

**ASN0112I CAPTURE** *capture-schema***. Der Bereinigungszyklus endete** *zeitmarke***.**

**Erläuterung:** Diese Nachricht wird am Ende jedes Bereinigungszyklus ausgegeben.

**Benutzeraktion:** Dies ist eine rein informative Nachricht. Keine Maßnahme erforderlich.

## **ASN0113W CAPTURE** *capture-schema***. Der Grenzwert für den Aufbewahrungszeitraum für die Bereinigung wird in den nächsten 24 Stunden erreicht.**

**Erläuterung:** Diese Warnung wird ausgegeben, wenn die Werte in der Tabelle IBMSNAP\_UOW anzeigen, dass eine Bereinigung nach Überschreiten des Aufbewahrungszeitraums am nächsten Tag erfolgen könnte.

**Benutzeraktion:** Überprüfen Sie, warum die normale Bereinigung nicht stattfindet. Normalerweise tritt dies auf, weil mindestens ein Apply-Programm über einen Zeitraum von mehreren Tagen nicht ausgeführt wurde und die CD- und UOW-Tabellen daher nicht effektiv bereinigt werden können. Eine weitere Risikoquelle ist das Entfernen oder Inaktivieren einer Subskriptionsgruppe ohne Entfernen oder Zurücksetzen des entsprechenden Synchronisationspunktwerts in der Tabelle IBMSNAP\_PRUNE\_SET. Mit Hilfe des Replikationsanalyse-Tools kann eine detaillierte Analyse der Situation durchgeführt werden.

**ASN0114E CAPTURE** *capture-schema***. Die Bereinigung ist bei der Bereinigung der Tabelle** *tabelleneigner***.***tabellenname* **mit SQL-Code** *sqlcode* **fehlgeschlagen.**

**Erläuterung:** Diese Fehlernachricht wird ausgegeben, wenn die Bereinigung mit einem unerwarteten SQL-Fehlercode fehlschlägt. Die Bereinigung wird beendet und nach dem nächsten Intervall oder Befehlsaufruf wiederholt. Durch diesen Fehler wird das Capture-Programm nicht beendet.

**Benutzeraktion:** Wenn dieser SQL-Code einen temporären Fehler anzeigt, ist keine Aktion erforderlich. Andernfalls müssen Sie die für den SQL-Fehler im DB2-Handbuch ″Messages and Codes″ beschriebene Aktion ausführen.

#### **ASN0121E CAPTURE** *capture-schema***. Der Warmstart des Capture-Programms ist wegen veralteter vorhandener Daten fehlgeschlagen. Das Capture-Programm wird beendet.**

**Erläuterung:** Der Parameter lag\_limit gibt die Anzahl Minuten an, die das Capture-Programm bei der Verarbeitung von Einträgen aus dem DB2-Protokoll in Verzug sein darf. Das Capture-Programm kann keinen Warmstart ausführen, da es Transaktionen ausführt, die älter sind als durch den benutzerdefinierten Parameter lag\_limit erlaubt.

**Benutzeraktion:** Stellen Sie fest, weshalb das Capture-Programm mit dem Lesen des Protokolls in Verzug ist. Wenn Sie in einer Testumgebung arbeiten, in der der Parameter lag\_limit keinen praktischen Nutzen hat, können Sie den Parameter auf einen höheren Wert setzen und versuchen, das Capture-Programm erneut zu starten. Wenn die Quellentabelle in Ihrer Testumgebung nur sehr wenig Daten enthält, können Sie alternativ auch einen Kaltstart des Capture-Programms und anschließend eine vollständige Aktualisierung der Daten in allen Zieltabellen ausführen.

## **ASN0122E CAPTURE** *capture-schema***. Beim Lesen der Neustartinformationen oder des DB2-Protokolls ist ein Fehler aufgetreten. Das Capture-Programm wird beendet.**

**Erläuterung:** Beim Abrufen der Neustartinformationen ist ein Fehler aufgetreten. Die Daten in der Neustarttabelle waren ungültig, oder bei z/OS ist ein IFI-Fehler (IFI - Instrumentation Facility Interface) aufgetreten, während beim Neustart das Protokoll gelesen wurde. Wenn der Fehler behoben wurde, können Sie einen Neustart über die Warmstartoption ausführen.

**Benutzeraktion:** Stellen Sie fest, weshalb das Capture-Programm die Neustartinformationen nicht aus IBMS-NAP\_RESTART abrufen konnte. Vorher ausgegebene Nachrichten können Hinweise zu möglichen Fehlerursachen enthalten. Beheben Sie das Problem, sofern möglich, und führen Sie einen Warmstart des Capture-Programms aus. Kann das Problem nicht behoben werden, führen Sie einen Kaltstart des Capture-Programms aus.

**ASN0123I CAPTURE** *capture-schema***. Bei Programmende ist die höchste Protokollfolgenummer (LSN) für einen erfolgreich erfassten Protokollsatz** *max-commitflg***, und die niedrigste Protokollfolgenummer eines noch festzuschreibenden Satzes ist** *min-unvollständig-folge***.**

**Erläuterung:** Das Capture-Programm wird beendet und zeichnet die Werte der Wiederanlauftabelle zu diesem Zeitpunkt für Prüfzwecke auf.

**Benutzeraktion:** Dies ist eine rein informative Nachricht. Keine Maßnahme erforderlich.

## **ASN0133I CAPTURE** *capture-schema***. Das Capture-Programm hat das Ende der aktiven Protokolldatei erreicht und wird beendet, weil AUTOSTOP angegeben ist.**

**Erläuterung:** Nach Anforderung durch die Benutzeroption AUTOSTOP wurde das Capture-Programm beendet, als es das Ende der aktiven Protokolldatei erreichte.

**Benutzeraktion:** Dies ist eine rein informative Nachricht. Keine Maßnahme erforderlich.

**ASN0142E CAPTURE** *capture-schema***. Das Capture-Programm kann keine Einfügeoperation für die Monitortabelle IBMSNAP\_CAP-MON ausführen. SQLCODE-Wert:** *sqlcode***. Die Überwachungsinformationen für dieses Intervall werden übersprungen.**

**Erläuterung:** Diese Fehlernachricht wird ausgegeben, wenn der Monitor-Thread mit einem unerwarteten

SQL-Code fehlschlug. Die Monitorfunktionen für dieses Intervall werden übersprungen, und das Programm wiederholt die Operation nach dem nächsten Intervall. Durch diesen Fehler wird das Capture-Programm nicht beendet.

**Benutzeraktion:** Wenn dieser SQL-Code einen temporären Fehler anzeigt, ist keine Aktion erforderlich. Andernfalls müssen Sie die für den SQL-Fehler im DB2-Handbuch ″Messages and Codes″ beschriebene Aktion ausführen.

**ASN0143W CAPTURE** *capture-schema***. Das Programm hat festgestellt, dass die Quellendatenbank** *quellen-db-name* **wiederhergestellt oder aktualisierend wiederhergestellt wurde. Das Capture-Programm hat von einem Warmstart auf einen Kaltstart umgeschaltet.**

**Erläuterung:** Das Capture-Programm startete mit dem Startmodus warmsa oder warmsi. Als das Capture-Programm versuchte, einen Warmstart auszuführen, empfing es einen Rückkehrcode von der API zum Lesen von DB2-Protokolldaten, der anzeigt, dass die Quellendatenbank wiederhergestellt oder aktualisierend wiederhergestellt wurde und dass Protokollfolgenummern erneut verwendet wurden. Der Status der Quellendatenbank und der Status der erfassten Daten ist nicht mehr konsistent. Das Capture-Programm schaltete auf einen Kaltstart um.

**Benutzeraktion:** Dies ist eine rein informative Nachricht. Keine Maßnahme erforderlich.

**ASN0144E CAPTURE** *capture-schema***. Das Programm hat festgestellt, dass die Quellendatenbank** *quellen-db-name* **wiederhergestellt oder aktualisierend wiederhergestellt wurde. Zur Wiederherstellung der Konsistenz wird ein Kaltstart empfohlen.**

**Erläuterung:** Das Capture-Programm startete mit dem Startmodus warmns oder warmsi. Als das Capture-Programm versuchte, einen Warmstart auszuführen, empfing es einen Rückkehrcode von der API zum Lesen von DB2-Protokolldaten, der anzeigt, dass die Quellendatenbank wiederhergestellt oder aktualisierend wiederhergestellt wurde und dass Protokollfolgenummern erneut verwendet wurden. Der Status der Quellendatenbank und der Status der erfassten Daten ist nicht mehr konsistent. Das Capture-Programm wird beendet und schaltet nicht automatisch auf Kaltstart um.

**Benutzeraktion:** Wenn Sie sicher sind, dass ein Warmstart des Capture-Programms unbedenklich ist, starten Sie das Capture-Programm erneut. Es wird bei einem zweiten Versuch nicht beendet. Wenn Sie nicht sicher sind, ob die erfassten Daten nach einem Warmstart des Capture-Programms einen konsistenten Status haben,

sollten Sie einen Kaltstart des Capture-Programms ausführen.

#### **ASN0180W CAPTURE** *capture-schema***. Die Tabelle IBMSNAP\_SIGNAL ist keine EBCDIC-Tabelle, wie es die Erfassung erfordert. Das Signal wurde verarbeitet.**

**Erläuterung:** Das Capture-Programm hat festgestellt, dass die Tabelle IBMSNAP\_SIGNAL nicht als EBCDIC-Tabelle definiert ist. Für die Umsetzung von Signalen in EBCDIC ist zusätzliche Verarbeitung erforderlich, damit sie ordnungsgemäß verarbeitet werden. Die zusätzliche Verarbeitung verursacht eine geringe Leistungsverschlechterung.

**Benutzeraktion:** Führen Sie bei der nächsten Gelegenheit die folgenden Schritte aus:

- 1. Stoppen Sie das Capture-Programm.
- 2. Löschen Sie die Tabelle IBMSNAP\_SIGNAL, und erstellen Sie sie erneut mit EBCDIC-Codierung.
- 3. Starten Sie das Capture-Programm erneut.

#### **ASN0181W CAPTURE** *capture-schema***. Die Zeile für das Signal mit Zeitmarke** *signalzeit* **ist in der Tabelle IBMSNAP\_SIGNAL nicht mehr vorhanden. Das Signal wurde verarbeitet.**

**Erläuterung:** Das Capture-Programm hat die Anforderung vom Signal verarbeitet, konnte aber SIGNAL\_S-TATE und SIGNAL\_LSN nicht aktualisieren. Daher kann der Signalausgeber nicht feststellen, ob das Capture-Programm das Signal empfing.

**Benutzeraktion:** Stellen Sie fest, ob ein anderer Prozess die Aktualisierung für das Signal vom Capture-Programm erwartet, und senden Sie das Signal erneut, falls erforderlich.

## **ASN0182W CAPTURE** *capture-schema***. Die Zeile für Signal mit Zeitmarke** *signalzeit* **ist in der Tabelle IBMSNAP\_SIGNAL nicht mehr vorhanden, und die Tabelle ist keine EBCDIC-Tabelle. Capture ignoriert das Signal.**

**Erläuterung:** Ein Initialisierungsfehler ist aufgetreten, weil das Capture-Programm ein Signal empfing, das nicht in EBCDIC codiert war. Das Capture-Programm konnte das Signal nicht in EBCDIC umsetzen, weil die Zeile in der Tabelle IBMSNAP\_SIGNAL nicht mehr vorhanden ist. Das Capture-Programm kann das Signal nicht erkennen und ignoriert es.

**Benutzeraktion:** Stellen Sie fest, welches Signal gesendet wurde und senden Sie es erneut.

Führen Sie bei der nächsten Gelegenheit die folgenden Schritte aus:

1. Stoppen Sie das Capture-Programm.

- 2. Löschen Sie die Tabelle IBMSNAP\_SIGNAL, und erstellen Sie sie erneut mit EBCDIC-Codierung.
- 3. Starten Sie das Capture-Programm erneut.

## **ASN0183E CAPTURE** *capture-schema***. Das Capture-Programm hat eine Inkonsistenz zwischen der Tabelle IBMSNAP\_PARTITI-ONINFO und den DB2- Partitionsinformationen festgestellt.**

**Erläuterung:** Diese Fehlernachricht wird aus einem der folgenden Gründe angezeigt:

- v Es wurde der Datenbank eine neue Datenbankpartition hinzugefügt.
- v Die Steuertabelle IBMSNAP\_PARTITIONINFO ist beschädigt.

**Benutzeraktion:** Wenn eine neue Partition hinzugefügt wurde, starten Sie das Capture-Programm mit der Option add\_partition=Y erneut.

Wenn die Steuertabelle IBMSNAP\_PARTITIONINFO beschädigt ist, starten Sie das Capture-Programm, oder wenden Sie sich an die IBM Unterstützungsfunktion.

## **ASN0184I CAPTURE** *capture-schema***. Das Capture-Programm startete die Änderungserfassung für Änderungen im Protokoll ab der Protokollfolgenummer** *protokollfolgenummer* **in der Partition** *partitionsnummer***.**

**Erläuterung:** Mit Hilfe der Option ADD\_PARTITION wurde eine neue Partition hinzugefügt. Das Capture-Programm hat mit der Verarbeitung für diese Partition begonnen.

**Benutzeraktion:** Dies ist eine rein informative Nachricht. Keine Maßnahme erforderlich.

**ASN0185I CAPTURE** *capture-schema***. Das Capture-Programm hat eine erforderliche Steuertabelle nicht gefunden und daher die Steuertabelle** *steuertabelle* **und den zugeordneten Index** *index* **auf dem Capture-Steuerungsserver erstellt.**

**Erläuterung:** Die angegebene Steuertabelle ist für das Capture-Programm erforderlich. Wenn das Capture-Programm die Steuertabelle nicht findet, erstellt es die Steuertabelle und den zugeordneten Index auf dem entsprechenden Capture-Steuerungsserver.

**Benutzeraktion:** Dies ist eine rein informative Nachricht. Keine Maßnahme erforderlich.

#### **ASN0186W CAPTURE** *capture-schema***. Das Capture-Programm kann die Quellendatenbank** *datenbank* **auf Partition** *partitions-id* **nicht finden. Das Capture-Programm kann das Protokoll für diese Partition nicht verarbeiten.**

**Erläuterung:** Diese Partition ist der Quellendatenbank nicht bekannt. Das Capture-Programm erfasst Daten nur aus den Partitionen, die der Quellendatenbank bekannt sind.

**Benutzeraktion:** Fügen Sie die Partition der Datenbank hinzu, und starten Sie das Capture-Programm unter Verwendung der Option ADD\_PARTITION=Y neu. Falls die Partition nicht benötigt wird, entfernen Sie sie.

#### **ASN0187W CAPTURE** *capture-schema***. Das Capture-Programm kann die Partition** *partitions-id* **nicht finden, die zuvor in DB2 bekannt war.**

**Erläuterung:** Das Capture-Programm kann eine zuvor in DB2 bekannte Partition nicht finden. Die Partition ist nicht mehr Teil des Quellenservers mit mehreren Partitionen.

**Benutzeraktion:** Überprüfen Sie, ob die fehlende Partition korrekt entfernt wurde. Keine weitere Maßnahme erforderlich.

#### **ASN0188I CAPTURE** *capture-schema***.** *n* **Zeilen wurden aus der Tabelle** *quelleneigner***.***tabelle* **bei Zeitmarke** *zeitmarke* **durch Bereinigung nach Ablauf des Aufbewahrungszeitraums entfernt.**

**Erläuterung:** Das Capture-Programm hat Datensätze aus einer CD-, UOW-, TRACE-, MONITOR- oder SIG-NAL-Tabelle auf Grund einer Überschreitung des Aufbewahrungszeitraums entfernt.

**Benutzeraktion:** Dies ist eine rein informative Nachricht. Keine Maßnahme erforderlich.

**ASN0189I CAPTURE** *capture-schema***. Das Capture-Programm wird beendet, da bei der registrierten Tabelle** *quelleneigner.tabelle* **ein Fehler aufgetreten ist und die Registrierung so konfiguriert ist, dass sie bei einem Fehler gestoppt wird.**

**Erläuterung:** In der Registrierung wurde STOP- \_ON\_ERROR = Y gewählt. Das Capture-Programm wird wegen eines Fehlers beendet, der in einer früheren Nachricht angegeben wurde.

**Benutzeraktion:** Führen Sie eine oder beide der folgenden Aktionen aus, und starten Sie dann das Capture-Programm neu:

- v Korrigieren Sie den in der vorangegangenen Nachricht angegebenen Fehler.
- v Setzen Sie in der Registertabelle (IBMSNAP\_REGIS-TER) STOP\_ON\_ERROR=N.
- **ASN0190I CAPTURE** *capture-schema***. Die Registrierung für die Quellentabelle** *quelleneigner- .tabelle* **wurde auf Grund eines Fehlers inaktiviert. Das Capture-Programm wurde nicht beendet.**

**Erläuterung:** Das Capture-Programm hat die Registrierung für die angegebene Quellentabelle wegen eines Fehlers inaktiviert, der in einer früheren Nachricht angegeben wurde. Das Capture-Programm wurde nicht beendet. Es wird weiter ausgeführt, da in der Registrierung STOP\_ON\_ERROR = N gesetzt wurde.

**Benutzeraktion:** Korrigieren Sie den Fehler in der Quellentabelle, die in der Spalte STATE der Registriertabelle (IBMSNAP\_REGISTER) angegeben wird, und aktivieren Sie die Registrierung neu. Wenn Sie die Registrierung neu aktivieren, wird eine vollständige Aktualisierung ausgeführt.

Um eine vollständige Aktualisierung in Zukunft zu vermeiden, setzen Sie STOP\_ON\_ERROR = Y, damit das Capture-Programm beendet wird, wenn der Fehler auftritt.

**ASN0500E** *progname* **:** *programmqualifikationsmerkmal* **: Die für den Parameternamen** *parametername* **angegebene Parametereingabe** *eingabewert* **ist ungültig.**

**Erläuterung:** Das Programm oder ein Befehlsprogramm wurde mit einer ungültigen Eingabeparameterangabe aufgerufen. Die Nachricht gibt den Namen des Programms, das den Fehler meldet, sowie den Parameternamen und den Parameterwert an.

**Benutzeraktion:** Suchen Sie in der Dokumentation nach gültigen Aufrufparametern, korrigieren Sie die Eingabe, und wiederholen Sie die Task oder den Befehl.

**ASN0501E** *progname* **:** *programmqualifikationsmerkmal* **: Der für den Parameter** *parametername* **angegebene Wert** *eingabewert* **hat nicht den richtigen Datentyp.**

**Erläuterung:** Das Programm oder ein Befehlsprogramm wurde mit einem Eingabewert mit einem zugeordneten Datentyp aufgerufen, der ungültig ist. Die Nachricht gibt den Namen des Programms an, das den Fehler meldet, den falschen Eingabewert und den Namen des Parameters, für den dieser Eingabewert angegeben wurde.

**Benutzeraktion:** Geben Sie den korrekten Datentyp für die Parametereingabe an, und wiederholen Sie den Aufruf.

**ASN0502E** *progname* **:** *programmqualifikationsmerkmal* **: Der Wert** *eingabewert* **mit der Länge** *ungültige-zeichenfolgelänge***, der für Parameter** *parametername* **angegeben wurde, überschreitet die maximal zulässige Zeichenfolgelänge** *zulässige-zeichenfolgelänge***.**

**Erläuterung:** Das Programm oder ein Befehlsprogramm wurde mit einem Eingabewert mit einer ungültigen Zeichenfolgelänge aufgerufen. Die Nachricht gibt den Namen des Programms an, das den Fehler meldet, den falschen Eingabewert und den Namen des Parameters, für den dieser Eingabewert angegeben wurde.

**Benutzeraktion:** Geben Sie die korrekte Zeichenfolgelänge für die Parametereingabe an, und wiederholen Sie den Aufruf.

**ASN0503E** *progname* **:** *programmqualifikationsmerkmal* **: Die für Parameter** *parametername* **angegebene ganze Zahl** *eingabewert* **befindet sich außerhalb des unterstützten Bereichs für diesen Parameter.**

**Erläuterung:** Das Programm oder ein Befehlsprogramm wurde mit einem Eingabewert aufgerufen, der nicht im unterstützten Bereich liegt. Die Nachricht gibt den Namen des Programms an, das den Fehler meldet, den falschen Eingabewert und den Namen des Parameters, für den dieser Eingabewert angegeben wurde.

**Benutzeraktion:** Geben Sie den korrekten Bereichswert für die Parametereingabe an, und wiederholen Sie den Aufruf.

**ASN0504E** *progname* **:** *programmqualifikationsmerkmal* **: Das Programm erkannte den Aufrufparameter** *falsche-eingabe* **nicht.**

**Erläuterung:** Das Programm oder ein Befehlsprogramm wurde mit einem ungültigen Parameter oder Befehl aufgerufen. Die Nachricht zeigt das Programm an, das diese Nachricht ausgab, sowie die nicht erkannte Aufrufeingabe.

**Benutzeraktion:** Suchen Sie in der Dokumentation nach gültigen Eingabeparametern, korrigieren Sie die Eingabe, und wiederholen Sie die Task oder den Befehl.

## **ASN0505E** *progname* **:** *programmqualifikationsmerkmal* **: Das Programm konnte keinen Interprozesskommunikationsschlüssel abrufen oder definieren.**

**Erläuterung:** Das Programm oder ein Befehlsprogramm konnte die zur Befehlsverarbeitung benötigte Interprozesskommunikation nicht initialisieren. Durch diesen Fehler wird das fehlerhafte Programm beendet.

**Benutzeraktion:** Wiederholen Sie das fehlgeschlagene Programm oder den fehlgeschlagenen Befehl. Wenden Sie sich an die IBM Unterstützungsfunktion, wenn das Problem bestehen bleibt.

## **ASN0506E** *progname***:** *programmqualifikationsmerkmal* **: Der Befehl wurde nicht verarbeitet. Es wird davon ausgegangen, dass das Program** *progname* **inaktiv ist.**

**Erläuterung:** Der Befehl wurde nicht verarbeitet, weil das DB2-Zielprogramm nicht aktiv ist oder ein falscher Parameterwert eingegeben wurde (beispielsweise könnte der Name eines Servers, Schemas oder Qualifikationsmerkmals falsch geschrieben sein).

**Benutzeraktion:** Vergewissern Sie sich, dass die Parameterwerte korrekt sind und ein aktives DB2- Replikationsprogramm angeben. Wiederholen Sie den Befehl. Wenden Sie sich an die IBM Unterstützungsfunktion, wenn das Problem bestehen bleibt.

## **ASN0507E** *progname* **:** *programmqualifikationsmerkmal* **: Das Programm konnte die Warteschlange für die Replikationsübertragungsnachrichten nicht erstellen.**

**Erläuterung:** Während der Verarbeitung eines Benutzerbefehls durch das Programm oder ein Befehlsprogramm trat ein interner Fehler auf. Das Programm wurde durch diesen Fehler nicht beendet, aber der Befehl wurde nicht ausgeführt.

**Benutzeraktion:** Wiederholen Sie den fehlgeschlagenen Befehl. Wenden Sie sich an die IBM Unterstützungsfunktion, wenn das Problem bestehen bleibt.

**ASN0508E** *progname* **:** *programmqualifikationsmerkmal* **: Das Programm konnte keine Nachricht an die Warteschlange für die Replikationsübertragungsnachrichten senden.**

**Erläuterung:** Während der Verarbeitung eines Benutzerbefehls durch das Programm oder ein Befehlsprogramm trat ein interner Fehler auf. Das Programm wurde durch diesen Fehler nicht beendet, aber der Befehl wurde nicht ausgeführt.

**Benutzeraktion:** Wiederholen Sie den fehlgeschlagenen Befehl. Wenden Sie sich an die IBM Unterstützungsfunktion, wenn das Problem bestehen bleibt.

**ASN0509E** *progname* **:** *programmqualifikationsmerkmal* **: Das Programm konnte eine empfangene Nachricht auf Grund einer falschen Nachrichtenversion nicht verarbeiten.**

**Erläuterung:** Während der Verarbeitung eines Benutzerbefehls durch das Programm oder ein Befehlsprogramm trat ein interner Fehler auf. Das Programm

wurde durch diesen Fehler nicht beendet, aber der Befehl wurde nicht ausgeführt.

**Benutzeraktion:** Wiederholen Sie den fehlgeschlagenen Befehl. Wenden Sie sich an die IBM Unterstützungsfunktion, wenn das Problem bestehen bleibt.

**ASN0510E** *progname* **:** *programmqualifikationsmerkmal* **: Beim Warten auf Antwortnachrichten ist eine Zeitlimitüberschreitung im Programm aufgetreten.**

**Erläuterung:** Während der Verarbeitung eines Benutzerbefehls durch das Befehlsprogramm trat ein interner Fehler auf. Das Programm wurde durch diesen Fehler nicht beendet, aber der Befehl wurde nicht ausgeführt.

**Benutzeraktion:** Wiederholen Sie den fehlgeschlagenen Befehl. Wenden Sie sich an die IBM Unterstützungsfunktion, wenn das Problem bestehen bleibt.

## **ASN0511E** *progname* **:** *programmqualifikationsmerkmal* **: Das Programm konnte die empfangene Nachricht auf Grund einer unbekannten Nachrichtenfunktion nicht verarbeiten.**

**Erläuterung:** Während der Verarbeitung eines Benutzerbefehls durch das Programm trat ein interner Fehler auf. Das Programm wurde durch diesen Fehler nicht beendet, aber der Befehl wurde nicht ausgeführt.

**Benutzeraktion:** Wiederholen Sie den fehlgeschlagenen Befehl. Wenden Sie sich an die IBM Unterstützungsfunktion, wenn das Problem bestehen bleibt.

## **ASN0512E** *progname* **:** *programmqualifikationsmerkmal* **: Das Programm konnte nicht aus seiner Warteschlange für die Replikationsübertragungsnachrichten lesen.**

**Erläuterung:** Während der Verarbeitung eines Benutzerbefehls durch das Programm trat ein interner Fehler auf. Das Programm wurde durch diesen Fehler nicht beendet, aber der Befehl wurde nicht ausgeführt.

**Benutzeraktion:** Wiederholen Sie den fehlgeschlagenen Befehl. Wenden Sie sich an die IBM Unterstützungsfunktion, wenn das Problem bestehen bleibt.

## **ASN0513E** *progname* **:** *programmqualifikationsmerkmal* **: Das Programm konnte die Nachrichtendatei** *nachrichtendatei* **nicht öffnen.**

**Erläuterung:** Diese vom Programm verwendete Nachrichtendatei wurde nicht richtig installiert, oder die Sprachumgebungsvariablen sind nicht korrekt gesetzt.

**Benutzeraktion:** Suchen Sie in der Dokumentation

nach Informationen zur Installation und Konfiguration.

**ASN0514E** *progname* **:** *programmqualifikationsmerkmal* **: Das Programm konnte die Protokolldatei** *protokolldatei* **nicht öffnen.**

**Erläuterung:** Beim Öffnen einer Datei für das eigene Programmnachrichtenprotokoll trat ein interner Fehler im Programm auf. Das Programm wird auf Grund dieses Fehlers abnormal beendet. Mögliche Fehlerursachen: Die Datei wurde versehentlich gelöscht, oder die diesem Prozess zugeordnete Benutzer-ID besitzt keine Berechtigung zum Öffnen der Datei.

**Benutzeraktion:** Stellen Sie sicher, dass der betreffenden Benutzer-ID eine ausreichende Berechtigung zur Verfügung gestellt wird. Wurde die Datei gelöscht, starten Sie das Programm erneut, um eine neue Protokolldatei zu erstellen.

**ASN0515E** *progname* **:** *programmqualifikationsmerkmal* **: Das Programm konnte die Protokolldatei nicht schließen.**

**Erläuterung:** Beim Schließen der Datei für das eigene Programmnachrichtenprotokoll trat ein interner Fehler im Programm auf. Möglicherweise wurde die Datei versehentlich gelöscht, bevor die Beendigung des Programms ausgeführt wurde. Abschließende Beendigungsnachrichten werden möglicherweise nicht ausgegeben.

**Benutzeraktion:** Wurde die Datei gelöscht, starten Sie das Programm erneut, um eine neue Protokolldatei zu erstellen.

**ASN0516E** *progname* **:** *programmqualifikationsmerkmal* **: Das Programm konnte den Nachrichtenkatalog nicht schließen.**

**Erläuterung:** Beim Schließen der Nachrichtenkatalogdatei trat ein interner Fehler im Programm auf. Möglicherweise wurde die Datei versehentlich gelöscht, bevor die Beendigung des Programms ausgeführt wurde. Abschließende Beendigungsnachrichten werden möglicherweise nicht ausgegeben.

**Benutzeraktion:** Wurde die Nachrichtendatei gelöscht, muss sie erneut installiert werden.

**ASN0517E** *progname* **:** *programmqualifikationsmerkmal* **: Das Programm ist wieder in der Lage, aus seiner Warteschlange für die Replikationsübertragungsnachrichten zu lesen.**

**Erläuterung:** Das Programm konnte seine Fähigkeit, aus der Nachrichtenwarteschlange zu lesen, wiederherstellen. Diese Fähigkeit wird für die Verarbeitung von Befehlen nach einem vorherigen Fehler benötigt.

**Benutzeraktion:** Dies ist eine rein informative Nachricht. Keine Maßnahme erforderlich.

## **ASN0518E** *progname* **:** *programmqualifikationsmerkmal* **: Das Programm lehnt mehrere Befehle ab.**

**Erläuterung:** Das Befehlsprogramm wurde mit mehrfacher Befehlsangabe aufgerufen. Jeder Befehlsaufruf muss mit einem einzelnen Eingabebefehl und der hierfür erforderlichen Befehlseingabe ausgeführt werden. Anmerkung: Mit dem Befehl CHGPARMS können mehrere Parameter durch einen Aufruf des Befehls CHG-PARMS geändert werden.

**Benutzeraktion:** Korrigieren Sie die Befehlseingabe, und wiederholen Sie den Befehl.

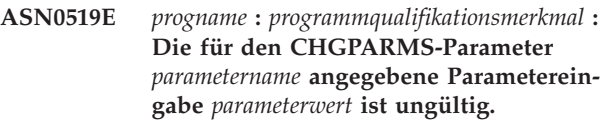

**Erläuterung:** Der Befehl CHGPARMS wurde mit einer falschen Parametereingabe aufgerufen.

**Benutzeraktion:** Korrigieren Sie die Befehlseingabe, und wiederholen Sie den Befehl.

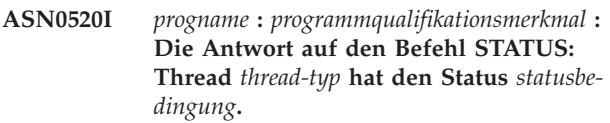

**Erläuterung:** Als Antwort auf den Befehl STATUS wird eine dieser Nachrichten für jeden der Threads ausgegeben, die dem Programm zugeordnet sind, das den Befehl empfing. In jedem Fall wird der aktuelle Status dieses Threads angegeben.

**Benutzeraktion:** Dies ist eine rein informative Nachricht. Keine Maßnahme erforderlich.

**ASN0521I** *progname* **:** *programmqualifikationsmerkmal* **: Die Antwort auf den Befehl QRY-PARMS: Für** *parametername* **wurde durch die folgende Methode** *parameterwert* **definiert:** *methode***.**

**Erläuterung:** Als Antwort auf den Befehl QRYPARMS wird für jeden Programmparameter eine Nachricht ausgegeben. Die Nachricht gibt für jeden Parameter den Parameternamen, die aktuelle Einstellung des Parameters sowie die Methode (standardmäßig durch Änderung der Tabelle IBMSNAP\_CAPPARMS durch die Startoption oder durch Verwendung des Befehls CHG-PARMS) an, mit der der Benutzer den Wert des Parameters definiert hat.

**ASN0522I** *progname* **:** *programmqualifikationsmerkmal* **: Das Programm empfing den** *befehlstyp***-Befehl.**

**Erläuterung:** Das Programm empfing einen zu verarbeitenden Befehl.

**Benutzeraktion:** Dies ist eine rein informative Nachricht. Keine Maßnahme erforderlich.

**ASN0523I** *progname* **:** *programmqualifikationsmerkmal* **: Die Antwort auf den Befehl CHG-PARMS: Für** *parametername* **wurde** *parameterwert* **definiert.**

**Erläuterung:** Als Antwort auf den Befehl CHGPARMS wird für jeden geänderten Programmparameter eine dieser Nachrichten ausgegeben. Die Nachricht gibt den neuen Wert für jeden Parameter an.

**Benutzeraktion:** Dies ist eine rein informative Nachricht. Keine Maßnahme erforderlich.

**ASN0524E** *progname* **:** *programmqualifikationsmerkmal* **: Der für das Programm erforderliche Parameter** *parametername* **wurde nicht angegeben.**

**Erläuterung:** Das Programm oder ein Befehlsprogramm wurde ohne Angabe eines der erforderlichen Parameter aufgerufen. Handelt es sich bei dem fehlenden Parameter um den *capture-server* oder den *steuerungsserver*, versuchte das Programm bzw. der Befehl außerdem, durch die Einstellung der Umgebungsvariablen DB2DBDFT implizit auf den Datenbanknamen zuzugreifen. Dies ist ebenfalls fehlgeschlagen.

**Benutzeraktion:** Geben Sie den korrekten Parameter und den entsprechenden Eingabewert in dem Aufruf an.

**ASN0525E** *progname* **:** *programmqualifikationsmerkmal* **: Das Programm konnte nicht aus seiner externen Übertragungsnachrichtenwarteschlange lesen.**

**Erläuterung:** Das Programm oder ein Befehlsprogramm konnte die zur Befehlsverarbeitung benötigte Fähigkeit zum Lesen der externen Übertragungsnachrichtenwarteschlange nicht initialisieren.

**Benutzeraktion:** Wiederholen Sie den fehlgeschlagenen Befehl, und wenden Sie sich an die IBM Unterstützungsfunktion, falls der Fehler bestehen bleibt.

**ASN0526E** *progname* **:** *programmqualifikationsmerkmal* **: Das Programm wurde ohne Befehlseingabe aufgerufen.**

**Erläuterung:** Das Befehlsprogramm wurde ohne einen zu verarbeitenden Befehl aufgerufen. Es findet keine Befehlsverarbeitung statt.

**Benutzeraktion:** Wiederholen Sie den Befehl mit der gesamten erforderlichen Eingabe.

**ASN0527E** *progname* **:** *programmqualifikationsmerkmal* **: Das Programm wurde ohne Eingabe für den Befehl CHGPARMS aufgerufen.**

**Erläuterung:** Das Befehlsprogramm wurde mit dem Befehl CHGPARMS, aber ohne zu verarbeitende Befehlseingabe aufgerufen. Es findet keine Befehlsverarbeitung statt.

**Benutzeraktion:** Wiederholen Sie den Befehl mit der gesamten erforderlichen Eingabe.

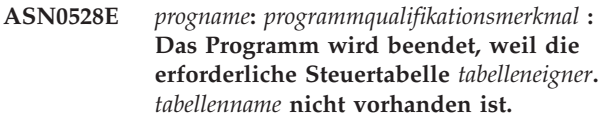

**Erläuterung:** Das Capture- oder Apply-Programm versuchte, eine SQL-Operation für eine erforderliche Capture-Steuertabelle auszuführen. Das Programm empfing einen Rückkehrcode *nicht gefunden* von DB2. Der Rückkehrcode wird abgesetzt, wenn die Migration nicht abgeschlossen wurde oder wenn eine erforderliche Capture-Steuertabelle versehentlich aus der Umgebung gelöscht wurde.

**Benutzeraktion:** Der Name der fehlenden Steuertabelle ist im Nachrichtentext enthalten. Die Fehlerberichtigung ist abhängig davon, welche Tabelle fehlt. Handelt es sich z. B. um die Tabelle IBMSNAP\_PRU-NE\_LOCK, kann die Tabelle einfach erneut erstellt und das Capture-Programm erneut gestartet werden. Handelt es sich jedoch um die Tabelle IBMSNAP\_RESTART und kann der korrekte Tabelleninhalt nicht wiederhergestellt werden, muss die Tabelle erneut erstellt werden, und das Capture-Programm benötigt einen Kaltstart.

**ASN0529I** *progname* **:** *programmqualifikationsmerkmal* **: Für den Wert von** *parametername* **wurde durch folgende Methode beim Systemstart** *parameterwert* **definiert:** *methode***.**

**Erläuterung:** Das Programm startete, und die Programmparameter wurden anhand der Kombination der angegebenen Startoptionen und des vorhandenen Inhalts der Parametertabelle initialisiert. Die Parameter wurden durch eine dieser Methoden definiert: Standardmäßig, durch Änderung der Parametertabelle oder durch die Startoption.

**ASN0530E** *progname***:** *programmqualifikationsmerkmal***: Das Programm konnte keine Verbindung zur Datenbank** *datenbankname* **mit der Benutzer-ID** *benutzer-id* **herstellen. SQLCODE-Wert:** *sql-code***.**

**Erläuterung:** Als das Programm eine der folgenden Funktionen absetzte, ist ein Fehler aufgetreten:

- v Verbindung zu DB2 über CONNECT für VSE und VM
- Verbindung zu DB2 Call Attachment Facility (CAF) über CONNECT
- v Implizite Verbindung zu DB2 UDB

**Benutzeraktion:** Den entsprechenden Ursachencode finden Sie im Abschnitt zu DB2-Codes der Veröffentlichung zu Nachrichten und Codes des DB2-Datenbankmanagers für Ihr Betriebssystem.

Informationen zu Fehlern unter DB2 für z/OS finden Sie im Abschnitt zu CAF (Call Attachment Facility) des Systemverwaltungshandbuchs. Wenden Sie sich mit weiteren Fragen an Ihren Datenbankadministrator, der Ihnen auch bei der Problemlösung behilflich sein wird.

Wenn Sie das Programm unter DB2 UDB für UNIX ausführen, stellen Sie sicher, dass für die Umgebungsvariable LIBPATH dieselbe Umgebung definiert ist, in der das Programm startet. Weitere Informationen finden Sie in der Dokumentation zur Konfiguration für die Replikation in *DB2 Replication Handbuch und Referenz*.

**ASN0531E** *progname* **:** *programmqualifikationsmerkmal* **: Das Programm konnte den Plan nicht öffnen. SQL-Rückkehrcode:** *rückkehrcode***, Ursachencode:** *ursachencode***, Subsystemname:** *db2-subsystem***, Planname:** *planname***.**

**Erläuterung:** Ein Fehler ist aufgetreten, als das Programm versuchte, den Zugriffsplan ASNLPLAN zu öffnen.

**Benutzeraktion:** Den entsprechenden Ursachencode finden Sie im Abschnitt zu DB2-Codes in der Veröffentlichung zu Nachrichten und Codes des DB2- Datenbankmanagers für Ihr Betriebssystem. Weitere Informationen finden Sie im Abschnitt zu Call Attachment Facility des Handbuchs *Systemverwaltung*.

**ASN0532E** *progname* **:** *programmqualifikationsmerkmal* **: DB2-Release** *releasenummer* **wird nicht unterstützt.**

**Erläuterung:** Das Programm unterstützt dieses Release von DB2 nicht.

**Benutzeraktion:** Führen Sie das Programm mit dem entsprechenden Release von DB2 aus.

## **ASN0533E** *progname***:** *programmqualifikationsmerkmal* **: DB2 wurde abnormal beendet.**

**Erläuterung:** DB2 wurde beendet, während das Programm noch aktiv war.

Bei z/OS, VSE/ESA oder VM/ESA wurde DB2 beendet, während das Programm aktiv war, und der Benutzer hat den Aufrufparameter NOTERM nicht angegeben.

**Benutzeraktion:** Starten Sie DB2 und anschließend das Programm.

```
ASN0534E progname : programmqualifikationsmerkmal :
 DB2 datenbank kann nicht verwendet
 werden, weil sie sich im Status status
 befindet.
```
**Erläuterung:** DB2 wurde beendet, während das Programm noch aktiv war. Die Datenbank befindet sich in einem der folgenden Status: UNDETERMINED, TER-MINATED, QUIESCED, ROLLWARD oder ACTIVE.

**Benutzeraktion:** Starten Sie DB2 und anschließend das Programm.

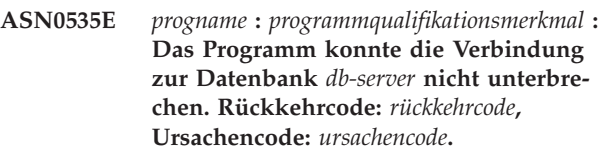

**Erläuterung:** Beim Beenden der Verbindung zu DB2 hat das Programm einen Fehlercode von CAF (Call Attachment Facility) empfangen.

**Benutzeraktion:** Starten Sie das Programm erneut.

**ASN0536E** *progname* **:** *programmqualifikationsmerkmal* **: Beim Abrufen des Exemplarnamens wurde ein Fehler zurückgegeben. SQL-CODE-Wert:** *sqlcode***.**

**Erläuterung:** Die API SQLEGINS von DB2 Universal Database hat einen Fehler zurückgegeben.

**Benutzeraktion:** In der Veröffentlichung *DB2 Universal Database API Reference* finden Sie weitere Informationen zur API SQLEGINS, um den Fehler zu ermitteln, oder setzen Sie sich mit der IBM Unterstützungsfunktion in Verbindung.

**ASN0537E** *progname* **:** *programmqualifikationsmerkmal* **: Das Programm konnte keine Verbindung zur Datenbank** *datenbankname* **herstellen. Rückkehrcode:** *rückkehrcode***, Ursachencode:** *ursachencode***.**

**Erläuterung:** Als das Programm eine der folgenden Funktionen absetzte, ist ein Fehler aufgetreten:

v Verbindung zu DB2 über CONNECT für VSE und VM

- Verbindung zu DB2 Call Attachment Facility (CAF) über CONNECT
- Implizite Verbindung zu DB2 UDB

**Benutzeraktion:** Den entsprechenden Ursachencode finden Sie im Abschnitt zu DB2-Codes der Veröffentlichung zu Nachrichten und Codes des DB2-Datenbankmanagers für Ihr Betriebssystem.

Informationen zu Fehlern unter DB2 für z/OS finden Sie im Abschnitt zu CAF (Call Attachment Facility) des Systemverwaltungshandbuchs. Wenden Sie sich mit weiteren Fragen an Ihren Datenbankadministrator, der Ihnen auch bei der Problemlösung behilflich sein wird.

Wenn Sie das Programm unter DB2 UDB für UNIX ausführen, stellen Sie sicher, dass für die Umgebungsvariable LIBPATH dieselbe Umgebung definiert ist, in der das Programm startet. Weitere Informationen finden Sie in der Dokumentation zur Konfiguration für die Replikation in *DB2 Replication Handbuch und Referenz*.

## **ASN0538I** *progname* **:** *programmqualifikationsmerkmal* **: Das Programm wartet auf die Betriebsbereitschaft von DB2.**

**Erläuterung:** Wenn das Programm betriebsbereit ist, DB2 jedoch noch nicht betriebsbereit ist, wartet das Programm auf die Betriebsbereitschaft von DB2. Sobald DB2 betriebsbereit ist, stellt das Capture-Programm die Verbindung her und beginnt mit dem Erfassen von Änderungen.

Wenn die Option NOTERM in den Capture-Aufrufparametern angegeben und DB2 fehlerfrei beendet wird, wartet das Capture-Programm, bis DB2 erneut gestartet wird.

**Benutzeraktion:** Dies ist eine rein informative Nachricht. Keine Maßnahme erforderlich.

**ASN0539E** *progname* **:** *programmqualifikationsmerkmal* **: Datenbank oder Subsystem mit dem Namen** *datenbankservername* **muss mit LOGRETAIN=RECOVERY konfiguriert werden.**

**Erläuterung:** Das Capture-Programm versuchte einen Kalt- oder Warmstart auszuführen, und die Definition der Quellendatenbank war nicht dafür geeignet, dass die Schnittstelle zum Lesen des Protokolls vom Capture-Programm verwendet werden kann. Die akzeptierte Einstellung des Datenbankkonfigurationsparameters LOGRETAIN ist RECOVERY (auch ON).

**Benutzeraktion:** Ändern Sie die Einstellung des Parameters LOGRETAIN mit dem Befehl UPDATE DATA-BASE CONFIGURATION FOR. Beachten Sie, dass Sie die Datenbank mit dem Befehl BACKUP sichern müssen, bevor diese Datenbank für eine Anwendung verwendet wird, wenn Sie für diesen Parameter RECO-VERY (ON) angeben.

## **ASN0540E** *progname* **:** *programmqualifikationsmerkmal* **: Das Programm konnte die Operation autobind für Paket** *paketname* **aus der Datei** *pfaddateiname* **nicht erfolgreich ausführen. SQLSTATE-Wert** *sqlstate* **wurde zurückgegeben.**

**Erläuterung:** Das Programm stellte fest, dass für die Ausführung eine Bindeoperation oder eine erneute Bindeoperation erforderlich ist. Das Programm versuchte, autobind auszuführen, was nicht erfolgreich war. Das Programm konnte nicht initialisiert werden.

**Benutzeraktion:** Suchen Sie nach entsprechenden Datenbanknachrichten, die zusätzliche Details zur Ursache des autobind-Fehlers liefern. Zu den möglichen Fehlern gehören Berechtigungsfehler, fehlende bzw. fehlerhafte Steuertabellen oder Bindedateien, die dem Programm nicht entsprechen. Korrigieren Sie den Fehler, und starten Sie das Programm erneut.

#### **ASN0541E** *progname* **:** *programmqualifikationsmerkmal* **: Ein falscher Wert** *spaltenwert* **wurde für Spalte** *spaltenname* **der Programmparametertabelle** *parametertabelle* **angegeben.**

**Erläuterung:** Diese Nachricht wird während der Initialisierung des Capture-Programms ausgegeben, wenn bei der Prüfung der Tabelle IBMSNAP\_CAPPARMS festgestellt wurde, dass einer der Parameterwerte ungültig ist. Das Capture-Programm wird mit diesem Fehler beendet.

**Benutzeraktion:** Suchen Sie in der Dokumentation nach zulässigen Parameterwerten für diese Tabelle. Korrigieren Sie die Werte, und starten Sie das Capture-Programm erneut.

## **ASN0542E** *progname* **:** *programmqualifikationsmerkmal* **: Die maximale Wiederholungsanzahl für das Überschreiten der Sperrzeit oder für gegenseitiges Sperren wurde erreicht.**

**Erläuterung:** Das Programm hat eine Zeitlimitüberschreitungsbedingung oder eine Bedingung mit gegenseitigem Sperren mehrmals intern wiederholt. Handelt es sich bei der Programmtask, bei der die persistente Sperrbedingung auftritt, um eine kritische Task, z. B. einen Verarbeitungsthread, wird das gesamte Programm beendet. Handelt es sich um keine kritische Programmtask, z. B. Bereinigung oder Überwachung, wird die Task zu einem späteren Zeitpunkt wiederholt, und das Programm bleibt aktiv.

**Benutzeraktion:** Suchen Sie nach entsprechenden Datenbanknachrichten, die zusätzliche Details zur Ursache des Zugriffskonflikts liefern. Korrigieren Sie den Fehler, wenn es sich um einen Benutzerfehler handelt (z. B. eine Benutzersperre). Falls die Bedingung weiterhin besteht, wenden Sie sich an die IBM Unterstützungsfunktion.

## **ASN0543E** *progname* **:** *programmqualifikationsmerkmal* **: Das Programm kann nicht** *bytezahl* **Byte Speicher für ein** *objekt* **abrufen.**

**Erläuterung:** Das Programm kann keinen Speicher für eine erforderliche hauptspeicherinterne Speicherstruktur abrufen. Das Programm wird beendet.

**Benutzeraktion:** Erwägen Sie eine umfangreichere Speicherzuordnung für das Programm und starten Sie das Programm erneut.

**ASN0544E** *progname* **:** *programmqualifikationsmerkmal* **: Das Programm ist bereits aktiv.**

**Erläuterung:** Sie haben versucht, das Capture-Programm mehr als einmal pro DB2-Subsystem oder -Datenbank zu starten.

**Benutzeraktion:** Stellen Sie sicher, dass das Schema oder das Qualifikationsmerkmal korrekt angegeben wurde.

- v Bei DB2 für z/OS-Subsystemen können Sie entweder nur ein Exemplar des Capture-Programms für alle Subsysteme einer Gruppe mit gemeinsamer Datenbenutzung oder nur ein Exemplar des Capture-Programms pro eigenständigem System ausführen. Zeigen Sie die ENQ-Ressource an, um den Verstoß gegen die Verwendung eindeutiger Ressourcennamen zu ermitteln.
- Führen Sie unter Verwendung eines vorgegebenen Schemas bei anderen DB2-Datenbankplattformen nur ein Capture-Programm pro Datenbank aus.
- **ASN0545E** *progname* **:** *programmqualifikationsmerkmal* **: Das Programm startete mit dem Startparameter PWDFILE. Die Kennwortdatei** *kennwortdatei* **wurde jedoch nicht gefunden.**

**Erläuterung:** Das Programm kann die Kennwortdatei nicht finden. Der Benutzer gibt den Namen der Kennwortdatei im Parameter PWDFILE an. Wenn der Benutzer einen Pfadstartparameter angibt, muss sich die Kennwortdatei im angegebenen Verzeichnis befinden. Wenn der Benutzer keinen Pfadstartparameter angibt, muss sich die Kennwortdatei im aktuellen Verzeichnis, in dem das Programm ausgeführt wird, befinden.

**Benutzeraktion:** Stellen Sie sicher, dass der Name der Kennwortdatei richtig angegeben wurde und sich im richtigen Verzeichnis befindet.

#### **ASN0546W** *progname* **:** *programmqualifikationsmerkmal* **: Der an Automatic Restart Manager ausgegebene Programmaufruf ist fehlgeschlagen. Aufgerufenes Makro IXCARM:** *arm-aufruf***, Rückkehrcode:** *rückkehrcode***, Ursachencode:** *ursachencode***.**

**Erläuterung:** Das Capture- oder Apply-Programm kann keine Verbindung zu Automatic Restart Manager (ARM) herstellen, keine Verbindung zu Automatic Restart Manager unterbrechen oder keine Meldung zum Bereitstatus von Automatic Restart Manager empfangen. Die Nachricht enthält den nicht erfolgreichen Aufruf und den Rückkehr- oder Ursachencode, den der ARM an das Programm sendete. Das Programm wird nicht beendet, kann die ARM-Verarbeitung jedoch nicht fortsetzen.

**Benutzeraktion:** Suchen Sie in der Dokumentation zu Automatic Restart Manager nach weiteren Informationen zur Ursache dieses Fehlers.

**ASN0547I** *progname* **:** *programmqualifikationsmerkmal* **: Die Anzahl der übergebenen Substitutionsvariablen,** *variablenzahl***, entspricht nicht der Anzahl Tokens,** *tokenzahl***, im Text der Nachricht mit der Nummer** *nachrichtennummer***.**

**Erläuterung:** Der Programmcode und die Programmnachrichtendatei stimmen nicht überein. Möglicherweise weicht der Releasestand des Programms von dem des Nachrichtendateikatalogs ab.

**Benutzeraktion:** Stellen Sie sicher, dass die Programmnachrichtendatei mit den entsprechenden Dateiberechtigungseinstellungen installiert ist.

**ASN0548I** *progname* **:** *programmqualifikationsmerkmal* **: Das Programm empfing einen Stoppbefehl vom Bediener.**

**Erläuterung:** Diese Informationsnachricht zeigt an, dass ein Stoppbefehl an das Programm abgesetzt wurde.

**Benutzeraktion:** Dies ist eine rein informative Nachricht. Keine Maßnahme erforderlich.

**ASN0552E** *progname* **:** *programmqualifikationsmerkmal* **: Im Programm ist ein SQL-Fehler aufgetreten. Servername:** *servername***. SQL-Anforderung:** *sql-anforderung***. Tabellenname:** *tabellenname***. SQLCODE-Wert:** *sqlcode***. SQLSTATE-Wert:** *sqlstate***. SQLERRMC:** *sql-token***. SQLERRP:** *fehlermodul***.**

**Erläuterung:** Ein SQLCODE-Wert ungleich Null wurde zurückgegeben, als das Capture-, Apply- oder Überwachungsprogramm eine SQL-Anweisung EXEC oder einen CLI-Aufruf absetzte. Dieser SQLCODE-Wert könnte durch einen DB2-Fehler verursacht werden, der

überprüft werden muss (z. B. Bedingung ″Kein Speicher″ oder DB2 steht für Anwendungen nicht zur Verfügung). Dieser Nachricht folgt gelegentlich eine zweite Nachricht mit Informationen darüber, welche Replikation aktiv war, als dieser SQLCODE-Wert auftrat.

**Benutzeraktion:** Eine Erläuterung dieses SQLCODE-Werts und Informationen zu den Fehlerbehebungsmaßnahmen, die möglicherweise in DB2 durchgeführt werden müssen, finden Sie in der Dokumentation zu Nachrichten und Codes des DB2-Datenbankmanagers für Ihr Betriebssystem. Wenn die Replikation unmittelbar nach dieser Nachricht eine weitere Nachricht ausgab, lesen Sie die Erläuterungen und die Benutzeraktion für diese Nachricht.

**ASN0553E** *progname* **:** *programmqualifikationsmerkmal* **: Interner Fehler** *fehlernummer* **für Nachricht Nummer** *nachrichtennummer* **mit** *tokenzahl* **Substitutionsfeldern aufgetreten:** *substitutionstoken***.**

**Erläuterung:** Die *fehlernummer* ist eine interne dezimale Fehlernummer, die wie folgt definiert ist:

- **1** Exemplar ist ungültig
- **2** Zugriff verweigert
- **3** Keine Dateien
- **4** Keine Nachricht
- **5** Ländereinstellung ist ungültig
- **6** Systemfehler
- **7** Nicht genug Speicher

Die *nachrichtennummer* ist die Nachricht, die das Programm auszugeben versuchte. Die *tokenzahl* ist die Anzahl der Substitutionstokens für die Nachricht (mit Ausnahme der Tokens progname und programqualifikationsmerkmal). Die *substitutionstokens* sind die durch Kommas getrennten Substitutionstokens für die fehlerhafte Nachricht.

**Benutzeraktion:** Führen Sie alle Fehlerbehebungsmaßnahmen durch, die durch den angegebenen Fehlercode angezeigt werden. Wenn beispielsweise die Nachrichtendatei nicht gefunden wurde oder kein Zugriff auf diese Datei möglich war, sollte auch die Nachricht ASN0513 angezeigt werden, die den Dateinamen enthält. Stellen Sie sicher, dass die Nachrichtendatei mit den korrekten Berechtigungen vorhanden ist. Wird Fehlercode 4 angezeigt, ist die Nachrichtendatei möglicherweise veraltet.

**ASN0554E** *progname* **:** *programmqualifikationsmerkmal* **: Im Programm ist eine Bedingung** ″**DB2- Protokoll voll**″ **auf Server** *servername* **aufgetreten.**

**Erläuterung:** Das Programm versuchte eine Einfügung oder Aktualisierung zu verarbeiten, die von DB2 ver-

weigert wurde, weil das DB2-Transaktionsprotokoll voll ist. Das Programm stoppt die Verarbeitung.

**Benutzeraktion:** Überprüfen Sie den verbleibenden Speicherbereich in dem Dateisystem, das Ihre Datenbankdateien enthält. Sie könnten die maximale Größe des Protokolls in der Datenbankkonfigurationsdatei erhöhen.

**ASN0555W** *progname* **:** *programmqualifikationsmerkmal* **: Das Programm kann keine Registrierung in Automatic Resource Manager (ARM) vornehmen, weil es über keine APF-Berechtigung verfügt.**

**Erläuterung:** Das Capture-, Apply- oder Überwachungsprogramm kann keine Registrierung für die Verwendung von Automatic Resource Manager-Services ausführen, weil die Programmbibliotheken keine APF-Berechtigungen aufweisen.

**Benutzeraktion:** Wenn eine Registrierung des Capture-, Apply- oder Überwachungsprogramms in Automatic Resource Manager gewünscht wird, müssen Sie die Programmbibliotheken für APF berechtigen und das Programm erneut starten.

**ASN0556E** *progname* **:** *programmqualifikationsmerkmal* **: Eine ungültige Registrierung wurde gefunden. Die CD-Tabelle** *eigner-der-physischen-änderung***.***tabelle-für-physische-änderung* **hat keine Spalten, die mit denen in der Basistabelle** *quelleneigner***.***quellentabelle* **übereinstimmen.**

**Erläuterung:** Das Capture-Programm versuchte, eine Registrierung zu initialisieren und hat festgestellt, dass sich in der CD-Tabelle keine Spalten befinden, die mit der Quellentabelle übereinstimmen. Da für diese Registrierung nichts erfasst werden kann, wird sie als ungültig betrachtet. Die Registrierung bleibt inaktiv, wenn die Spalte STOP\_ON\_ERROR in der Registriertabelle IBMSNAP\_REGISTER für diese Registrierung auf N gesetzt wird, andernfalls stoppt das Capture-Programm.

**Benutzeraktion:** Stellen Sie sicher, dass es mindestens eine Spalte in der CD-Tabelle gibt, die mit der Quellentabelle für die Registrierung übereinstimmt.

**Erläuterung:** Das Capture-Programm versuchte, eine Registrierung zu initialisieren und hat einen Wert festgestellt, der für eine Spalte der Registriertabelle IBMSNAP\_REGISTER nicht gültig ist.

**Benutzeraktion:** Korrigieren Sie den Wert für die fehlerhafte Spalte. Die gültigen Werte für die fehlerhafte

**ASN0557E** *progname* **:** *programmqualifikationsmerkmal* **: Der Wert** *spaltenwert* **für die Spalte** *spaltenname* **von** *eigner***.***tabelle* **mit der Quellentabelle** *quelleneigner***.***quellentabelle* **ist nicht gültig.**

Spalte finden Sie in der Beschreibung der Registriertabelle.

**ASN0558E** *progname* **:** *programmqualifikationsmerkmal* **: Die Parametertabelle** *parametertabelle* **kann über nur eine Zeile verfügen, die dem Programmqualifikationsmerkmal** *programmqualifikationsmerkmal* **entspricht.**

**Erläuterung:** Die Programmparametertabelle wurde nicht ordnungsgemäß definiert, oder sie wurde mit ungültigen Zeilen aktualisiert.

**Benutzeraktion:** Stellen Sie sicher, dass die Parametertabelle nur eine Zeile enthält, die dem *programmqualifikationsmerkmal* entspricht. Stellen Sie sicher, dass die Parametertabelle einen eindeutigen Index für das Programmqualifikationsmerkmal enthält. Zusätzliche Informationen finden Sie in der Beschreibung von Parametertabellen.

**ASN0559W** *progname***:** *programmqualifikationsmerkmal***: Der Job wurde mit einer Zeitgrenze der Zentraleinheit von** *xx* **Sekunden gestartet. Das Programm wird beendet, wenn das Zeitlimit abläuft.**

**Erläuterung: Gilt nur für z/OS**. Der Job wurde mit einer Zeitgrenze der Zentraleinheit von *xx* Sekunden gestartet. Das Programm wird beendet, wenn das Zeitlimit abläuft.

**Benutzeraktion:** Brechen Sie den aktuellen Job ab, um das Programm fortlaufend auszuführen. Wiederholen Sie den Job, indem Sie NOLIMIT oder 1440 als neue Jobbegrenzung angeben.

**ASN0560E** *progname***:** *programmqualifikationsmerkmal***: Das Programm kann** *db-objekt objektname* **in Datenbank** *db-name* **nicht erstellen.**

**Erläuterung:** Das Programm kann das Datenbankobjekt nicht in der Datenbank erstellen. Das Datenbankobjekt wird in demselben Objekttabellenbereich wie die Serversteuertabellen erstellt.

**Benutzeraktion:** Überprüfen Sie den SQL-Fehlercode, der zu dieser Fehlernachricht gehört, und führen Sie die entsprechende Aktion aus.

**ASN0561W** *progname***:***programmqualifikationsmerkmal***: Die Anwendungscodepage** *anwendungscodepage* **des Programms stimmt nicht mit der Codepage** *datenbankcodepage* **der Datenbank** *datenbank* **überein.**

**Erläuterung: Gilt nur für OS/400**. Die Anwendungscodepage des Capture-Programms ist nicht mit der Codepage der Datenbank kompatibel, für die es Daten erfasst. Dies kann zu beschädigten Daten oder unerwarteten Fehlern führen, wenn das Capture-Programm Daten in CD-Tabellen einfügt.

**Benutzeraktion:** Wenn die Codepages kompatibel sind, ist keine Maßnahme erforderlich. Wenn die Codepages inkompatibel sind, stoppen Sie das Capture-Programm, ändern Sie die Anwendungscodepage des Capture-Programms in die der Datenbank, und starten Sie das Capture-Programm erneut.

**ASN0562E** *progname***:***programmqualifikationsmerkmal***: Bei der Überprüfung, ob das Programm bereits aktiv ist, ist ein Fehler aufgetreten. Rückkehrcode:** *rückkehrcode***. Fehlernachricht:** *fehlernachricht***. Operation:** *operation***.**

**Erläuterung:** Bei der Überprüfung, ob das Programm bereits aktiv ist, ist ein Fehler aufgetreten. Die folgenden Werte sind gültige Rückkehrcodes:

- **1** Unter Windows hat das Programm beim Erstellen eines Semaphors einen Fehler festgestellt.
- **2** Unter UNIX wurde die Umgebungsvariable HOME nicht gefunden.
- **3** Der Befehl **mkdir** ist beim Versuch fehlgeschlagen, das Verzeichnis HOME/sqllib zu erstellen.
- **4** Der Befehl **mkdir** ist beim Versuch fehlgeschlagen, das Verzeichnis HOME/sqllib/dpropr zu erstellen.
- **5** Die Operation **fgets** konnte eine Zeile in der pid-Datei nicht lesen.
- **6** Der Befehl **ps** ist fehlgeschlagen.
- **7** Beim Entfernen der grp-Datei ist ein Fehler aufgetreten.
- **8** Beim Lesen der grp-Datei ist ein Fehler aufgetreten.
- **9** Beim Öffnen der pid-Datei ist ein Fehler aufgetreten.
- **10** Der Befehl **fput** wurde für die pid-Datei fehlerhaft beendet.

**Benutzeraktion:** Überprüfen Sie die Ursachencodes in der Erläuterung. Sie haben für die Antwort folgende Optionen:

- **1** Dies ist ein interner Fehler unter Windows. Weitere Informationen finden Sie in der Windows-Referenz.
- **2** Überprüfen Sie unter UNIX, ob die Umgebungsvariable HOME auf den richtigen Wert gesetzt ist.

**3 bis 10**

Stellen Sie sicher, dass Sie über die richtigen Berechtigungen zum Erstellen von Verzeichnissen und Dateien im aktuellen HOME-Pfad verfügen.

**ASN0563W** *progname***:***programqualifikationsmerkmal***: Der Parameter** *parameter-1* **ist nicht mit dem Parameter** *parameter-2* **kompatibel. Der Parameter** *parameter-1* **wird ignoriert.**

**Erläuterung:** Beim Start des Programms wurden beide Parameter im Befehl oder in der Parametertabelle angegeben. Diese Parameter sind nicht kompatibel. Ein Parameter wurde beim Start und der weiteren Ausführung des Programms ignoriert.

**Benutzeraktion:** Geben Sie beim nächsten Start des Programms nur den Parameter an, den das Programm verwenden soll.

**ASN0564I** *progname***:** *programmqualifikationsmerkmal***: Das Programm konnte die Operation** *sql-anforderung* **für die Steuertabelle** *name-der-steuertabelle* **zur Unterstützung langer Schema-, Eigner- und Tabellennamen nicht ausführen. Servername:** *servername***. SQLCODE-Wert:** *sqlcode-wert***. SQLSTATE-Wert:** *sqlstate***. SQLERRMC:** *sql-token***. SQLERRP:** *modulname***.**

**Erläuterung:** Die Capture-, Apply- oder Monitor-Steuertabelle wird auf einem DB2-Subsystem der Version 8 im Modus für neue Funktionen definiert. Die Steuertabelle umfasst Spalten, die keine langen Schema-, Eigner- und Tabellennamen unterstützen. Das Programm versuchte, die Steuertabelle zu konvertieren, sodass lange Schema-, Eigner- und Tabellennamen unterstützt werden, aber die Operation war nicht erfolgreich. Das Replikationsprogramm wird weiter ausgeführt.

**Benutzeraktion:** Erläuterungen zum Wert SQLCODE sowie Informationen zu Fehlerbehebungsmaßnahmen, die in DB2 möglicherweise erforderlich sind, finden Sie in der Dokumentation zu Nachrichten und Codes in DB2 für z/OS. Ist der Wert für SQLCODE -551, führen Sie einen der folgenden Schritte aus:

- v Erteilen Sie der Benutzer-ID, die das Programm Capture, Apply oder Monitor startet, das Zugriffsrecht für die Steuertabelle
- v Führen Sie AASNSAMP (ASNM2V8) aus, um alle Replikationssteuertabellen so zu ändern, dass lange Schema-, Eigner- und Tabellennamen unterstützt werden

**ASN0565E** *programmname* **:** *programmkennung* **: Das Programm kann in die Tabelle** *tabellenname* **keine Statistik einfügen. SQL-Rückkehrcode:** *sqlcode-wert***. Die Daten für dieses Intervall werden übersprungen und im nächsten Intervall eingeschlossen.**

**Erläuterung:** Das Programm verwaltet Statistikdaten zu seinen Aktivitäten, aber es konnte diese Daten auf Grund eines unerwarteten SQL-Codes nicht in der Tabelle speichern. Das Programm wird das Einfügen

der Daten im nächsten Intervall erneut versuchen.

**Benutzeraktion:** Wenn der SQL-Rückkehrcode einen temporären Fehler anzeigt, ist keine Aktion erforderlich. Andernfalls müssen Sie die für den SQL-Fehler im DB2-Handbuch ″Messages and Codes″ beschriebene Aktion ausführen.

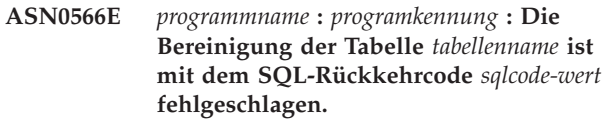

**Erläuterung:** Die Bereinigung ist mit einem unerwarteten SQL-Fehlercode fehlgeschlagen. Durch diesen Fehler wird das Programm nicht beendet. Das Programm versucht, die Tabelle während des nächsten Bereinigungsintervalls oder beim Neustart des Programms erneut zu bereinigen.

**Benutzeraktion:** Wenn dieser SQL-Rückkehrcode einen temporären Fehler anzeigt, ist keine Aktion erforderlich. Andernfalls müssen Sie die für den SQL-Fehler im DB2-Handbuch ″Messages and Codes″ beschriebene Aktion ausführen.

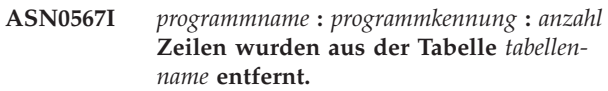

**Erläuterung:** Siehe Nachrichtentext.

**Benutzeraktion:** Dies ist eine rein informative Nachricht. Keine Maßnahme erforderlich.

**ASN0568E** *programmname* **:** *programmkennung* **: Ein ICU-Fehler ist aufgetreten, während Zeichendaten von der Codepage** *codepage* **umgesetzt wurden. Die ICU-Funktion** *funktionsname* **verwendet einen Converter für die ID für codierten Zeichensatz (CCSID)** *CCSID***. ICU-Rückkehrcode:** *rückkehrcode***. Die erwartete ICU-Version lautet***versionsnummer***. Details:** *details***.**

**Erläuterung:** Inkompatible Versionen von ICU (International Components for Unicode) wurden festgestellt. Die ICU-Funktion ist der ICU-API-Name. Der Rückkehrcode wurde von dieser API zurückgegeben. Die Details zur ICU-Operation werden vom Q Capture-Programm zur Verfügung gestellt.

**Benutzeraktion:** Stellen Sie sicher, dass Sie über die korrekte Version von ICU verfügen, und versuchen Sie, das Programm erneut zu starten.

**ASN0569E** *programmname* **:** *programmkennung* **: Das Programm hat einen internen Fehler** *fehlercode* **festgestellt.**

**Erläuterung:** Im Programm ist ein unerwarteter Fehler aufgetreten. Das Programm wird beendet.

**Benutzeraktion:** Wenden Sie sich an die IBM Unterstützungsfunktion.

**ASN0571E** *programmname* **:** *programmkennung* **: Das Programm kann nicht starten, da die Parametertabelle** *tabellenname* **leer ist oder mehr als eine Zeile enthält.**

**Erläuterung:** Die Programmparametertabelle darf nur eine Zeile enthalten.

**Benutzeraktion:** Bevor Sie das Programm starten, definieren Sie mit den Replikationsverwaltungstools den Inhalt der Parametertabelle erneut, so dass sie genau eine Zeile enthält.

**ASN0572I** *programmname* **:** *programmkennung* **: Das Programm wurde erfolgreich initialisiert.**

**Erläuterung:** Siehe Nachrichtentext.

**Benutzeraktion:** Dies ist eine rein informative Nachricht. Keine Maßnahme erforderlich.

**ASN0573I** *programmname* **:** *programmkennung* **: Das Programm wurde gestoppt.**

**Erläuterung:** Siehe Nachrichtentext.

**Benutzeraktion:** Dies ist eine rein informative Nachricht. Keine Maßnahme erforderlich.

**ASN0574E** *programmname* **:** *programmkennung* **: Der WebSphere MQ-Warteschlangenmanager** *name-des-warteschlangenmanagers* **ist nicht verfügbar, oder er ist nicht gestartet worden. Das Programm wird beendet.**

**Erläuterung:** Das Programm kann keine Verbindung zum WebSphere MQ-Warteschlangenmanager herstellen. Durch diesen Fehler wird das Programm beendet.

**Benutzeraktion:** Stellen Sie sicher, dass der WebSphere MQ-Warteschlangenmanager erfolgreich gestartet wurde, bevor Sie das Programm ausführen.

**ASN0575E** *programmname* **:** *programmkennung* **: Das Programm hat einen WebSphere MQ-Fehler** *ursachencode* **festgestellt, während der WebSphere MQ-Befehl** *befehl* **für die Warteschlange** *warteschlangenname* **abgesetzt wurde.**

**Erläuterung:** Ein WebSphere MQ-Ursachencode ungleich Null wurde zurückgegeben, als das Programm einen WebSphere MQ-Befehl abgesetzt hat. Der Ursachencode zeigt an, dass ein WebSphere MQ-Problem vorliegt (z. B. ist kein Speicher für WebSphere MQ-Objekte verfügbar) oder dass WebSphere MQ nicht verfügbar ist.

Der Wert ERROR\_ACTION stellt fest, wie sich das Pro-

gramm auf Grund dieses Fehlers verhält. Der Wert für das Q Capture-Programm wird in der Tabelle IBM-QREP\_SENDQUEUES gespeichert. Der Wert für das Q Apply-Programm wird in der Tabelle IBMQREP\_TAR-GETS gespeichert.

**Benutzeraktion:** Eine Erklärung dieses WebSphere MQ-Ursachencodes und Informationen zu den möglicherweise erforderlichen Aktionen finden Sie in der Ursachencodedokumentation des Handbuchs 'WebSphere MQ Application Programming Reference'.

```
ASN0576E programmname : programmkennung : Das
Programm kann nicht auf die
WebSphere MQ-Warteschlange warte-
schlangennamezugreifen.
```
**Erläuterung:** Entweder ist die Warteschlange nicht vorhanden oder sie wurde in den Steuertabellen falsch angegeben. Das Programm wurde auf Grund dieses Fehlers beendet.

**Benutzeraktion:** Stellen Sie sicher, dass der Warteschlangenname in den Steuertabellen korrekt angegeben ist und dass Anwendungsprogramme darauf zugreifen können. Erstellen Sie die Warteschlange, falls diese nicht vorhanden ist.

## **ASN0580E** *programmname* **:** *programmkennung* **: Die Lizenz für das Produkt** *produktname* **wurde nicht gefunden.**

**Erläuterung:** Das Programm wurde beendet, da es nicht ohne Lizenz ausgeführt werden kann.

**Benutzeraktion:** Installieren Sie die Programmlizenz, oder wenden Sie sich an Ihren IBM Ansprechpartner.

**ASN0777I** *progname* **:** *programmqualifikationsmerkmal* **: Zusätzliche Informationen** *nachrichtentext***, Ursachencode(s):** *rc1***,** *rc2***,** *rc3***.**

**Erläuterung:** Die in dieser Nachricht angezeigten *zusätzlichen Informationen* verweisen auf eine Informationsnachricht. Die Ursachencodes enthalten ergänzende Rückkehrcodeinformationen zu diesem Nachrichtentext. Wenn ein Informationscodefeld nicht gültig ist, enthält es einen Stern (″\*″).

**Benutzeraktion:** Dies ist eine rein informative Nachricht. Keine Maßnahme erforderlich.

**ASN0888E** *progname* **:** *programmqualifikationsmerkmal* **: EEE-Fehlerbedingung** *nachrichtentext***, Fehlercode(s):** *rc1***,** *rc2***,** *rc3***.**

**Erläuterung:** Die in dieser Nachricht angezeigte *EEE-Fehlerbedingung* ist die Beschreibung eines EEE-Fehlers, der in dem angegebenen Programm mit dem angegebenen Qualifikationsmerkmal (falls angezeigt) aufgetreten ist. Die Fehlercodes enthalten ergänzende Informationen zu diesem Nachrichtentext. Wenn ein Fehlercodefeld nicht gültig ist, enthält es einen Stern (″\*″).

**Benutzeraktion:** Bestimmen Sie die Fehlerursache mit Hilfe der Informationen der *EEE-Fehlerbedingung* und der angegebenen Fehlercodes. Wenn Sie den Fehler nicht beheben können, wenden Sie sich an die IBM Unterstützungsfunktion.

**ASN0999E** *progname* **:** *programmqualifikationsmerkmal* **: Fehlerbedingung** *nachrichtentext***, Fehlercode(s):** *rc1***,** *rc2***,** *rc3***.**

**Erläuterung:** Die in dieser Nachricht angezeigte *Fehlerbedingung* ist die Beschreibung eines Fehlers, der in dem angegebenen Programm mit dem angegebenen Qualifikationsmerkmal (falls angezeigt) aufgetreten ist. Die Fehlercodes enthalten ergänzende Informationen zu diesem Nachrichtentext. Wenn ein Fehlercodefeld nicht gültig ist, enthält es einen Stern (″\*″).

**Benutzeraktion:** Bestimmen Sie die Fehlerursache mit Hilfe der Informationen der *Fehlerbedingung* und der angegebenen Fehlercodes. Wenn Sie den Fehler nicht beheben können, wenden Sie sich an die IBM Unterstützungsfunktion.

**ASN1001E APPLY-***apply-qualifikationsmerkmal***. Im Apply-Programm ist ein SQL-Fehler aufgetreten. ERRCODE:** *fehlercode***. SQLSTA-TE-Wert:** *sqlstate***. SQLCODE-Wert:** *sqlcode***. SQLERRM:** *sqlerrm***. SQLERRP:** *sqlerrp***. Servername:** *servername***. Tabellenname:** *tabellenname***.**

**Erläuterung:** Bei der Ausführung einer SQL-Anweisung ist ein Fehler aufgetreten.

**Benutzeraktion:** Weitere Informationen zu dem SQL-Fehlercode finden Sie in der DB2-Nachrichtenreferenz.

**ASN1002E APPLY-***apply-qualifikationsmerkmal***. Die Tabelle** *tabellenname* **konnte nicht gesperrt werden. ERRCODE:** *fehlercode***, SQLSTATE-Wert:** *sqlstate***, SQLCODE-Wert:** *sqlcode***, SQLERRM:** *sqlerrm***, SQLERRP:** *sqlerrp***, Servername:** *servername***, Tabellenname:** *tabellenname***.**

**Erläuterung:** Das Apply-Programm konnte die Tabelle nicht sperren.

**Benutzeraktion:** Weitere Informationen finden Sie in der Dokumentation zu den Fehlernachrichten der Datenbank.

**ASN1003E APPLY-***apply-qualifikationsmerkmal***. Das Apply-Programm konnte keine Verbindung zu Server** *server* **herstellen.**

**Erläuterung:** Das Apply-Programm versuchte, eine Verbindung zur Datenbank herzustellen, und empfing einen Rückkehrcode, der auf einen Fehler hinweist. Es gibt viele mögliche Ursachen dafür, dass das Apply-Programm keine Verbindung zur Datenbank herstellen konnte. Beispielsweise erhält das Apply-Programm dann einen Rückkehrcode über einen fehlgeschlagenen Verbindungsversuch, wenn die Datenbank zu dem betreffenden Zeitpunkt nicht aktiv war oder wenn zu viele Benutzer auf sie zugegriffen haben.

**Benutzeraktion:** Suchen Sie den SQLCODE-Wert (aus dem Nachrichtenprotokoll des Apply-Programms) im DB2-Handbuch ″Messages and Codes″, um die Ursache für das Fehlschlagen der Verbindung zu bestimmen. Informationen zum Speichern von Benutzer-IDs und Kennwörtern finden Sie in der Dokumentation zur Konfiguration für die Replikation in *DB2 Replication Handbuch und Referenz*.

Weitere Informationen zu dem SQL-Fehlercode finden Sie in der DB2-Nachrichtenreferenz.

## **ASN1006E APPLY-***apply-qualifikationsmerkmal***. Das Modul für die Produktregistrierung hat einen unerwarteten Inhalt.**

**Erläuterung:** Der Inhalt des Registrierungsmoduls (ASNAPR61) für DB2 Replication weicht von den für diese DB2-Version erforderlichen Informationen ab. Das Produkt kann erst nach dem Bereitstellen des korrekten Registrierungsmoduls weiter benutzt werden.

**Benutzeraktion:** Stellen Sie sicher, dass DB2 ohne Fehler installiert wurde. Korrigieren Sie eventuelle Fehler, und wiederholen Sie den Vorgang.

Wenn DB2 fehlerfrei installiert wurde und Sie ordnungsgemäß auf das Modul für die Funktionsregistrierung (ASNAPR61) zugreifen, setzen Sie sich mit der IBM Unterstützungsfunktion in Verbindung.

**ASN1008E APPLY-***apply-qualifikationsmerkmal***. Die Subskriptionsgruppe mit dem Apply-Qualifikationsmerkmal** *qualifikationsmerkmal* **und dem Gruppennamen** *gruppenname* **ist nicht richtig definiert. ERR-CODE:** *fehlercode***.**

**Erläuterung:** Die Subskriptionsgruppe ist nicht ordnungsgemäß definiert.

**Benutzeraktion:** Stellen Sie sicher, dass die Spalte WHOS\_ON\_FIRST in der Tabelle für Subskriptionsgruppen ordnungsgemäß definiert ist.

**ASN1009E APPLY-***apply-qualifikationsmerkmal***. Für das Apply-Qualifikationsmerkmal** *qualifikationsmerkmal* **ist keine Subskriptionsgruppe definiert.**

**Erläuterung:** Für das Apply-Qualifikationsmerkmal *qualifikationsmerkmal* ist keine Subskriptionsgruppe definiert.

**Benutzeraktion:** Definieren Sie mindestens eine Subskriptionsgruppe für das Apply-Qualifikationsmerkmal *qualifikationsmerkmal*.

**ASN1010E APPLY-***apply-qualifikationsmerkmal***. Das Apply-Programm konnte die Zeile** *zeile* **auf Grund des folgenden Fehlers nicht in die Prüfprotokolltabelle einfügen:** *fehlercode***.**

**Erläuterung:** Dies ist ein SQL-Rückkehrcode, der angibt, dass die Prüfprotokolltabelle nicht mit derselben Struktur wie die Tabelle IBMSNAP\_APPLYTRAIL definiert wurde.

**Benutzeraktion:** Lesen Sie die Dokumentation zu den Tabellenstrukturen in *DB2 Replication Handbuch und Referenz* und das datenbankspezifische SQL-Handbuch.

**ASN1011E APPLY-***apply-qualifikationsmerkmal***. Die Kopieranforderung hat unvereinbare Quellen- und Zielattribute. SQL-Code:** *fehlercode***.**

**Erläuterung:** Dies ist ein SQL-Code, der angibt, dass die Attribute der Zieltabelle mit den Attributen der Quellentabelle kompatibel sein müssen.

**Benutzeraktion:** Informationen zur Kompatibilität der Quellen- und Zielattribute finden Sie in der Spalte SOURCE\_STRUCTURE der Registriertabelle.

**ASN1012E APPLY-***apply-qualifikationsmerkmal***. Die Struktur der Quellentabelle ist ungültig. Fehlercode:** *fehlercode***.**

**Erläuterung:** Dies ist ein SQL-Rückkehrcode, der angibt, dass die Struktur der Quellentabelle in der Registriertabelle nicht entsprechend der Spalte SOUR-CE\_STRUCTURE in der Registriertabelle definiert wurde.

**Benutzeraktion:** Gültige Werte für die Spalte SOUR-CE\_STRUCTURE in der Tabelle IBMSNAP\_REGISTER finden Sie in der Dokumentation zu den Tabellenstrukturen in *DB2 Replication Handbuch und Referenz*.

**ASN1013E APPLY-***apply-qualifikationsmerkmal***. Die Struktur der Zieltabelle ist ungültig. Fehlercode:** *fehlercode***.**

**Erläuterung:** Die Struktur der Zieltabelle in der Tabelle für Subskriptionszuordnung war ungültig.

**Benutzeraktion:** Gültige Zieltabellenstrukturen finden Sie in der Dokumentation zu den Tabellenstrukturen in *DB2 Replication Handbuch und Referenz*.

**ASN1014E APPLY-***apply-qualifikationsmerkmal***. Das Apply-Programm konnte keine Quelle für die Kopieranforderung finden, da die Tabelle mit den zu ändernden Daten (CD-Tabelle) nicht gefunden wurde. Fehlercode:** *fehlercode***.**

**Erläuterung:** Die CD-Tabelle (Change Data Table) wurde in der Registriertabelle nicht definiert, entweder

weil das Apply-Programm den Namen der CD-Tabelle nicht in der Registriertabelle fand oder weil die Quellentabelle nicht richtig in der Registriertabelle registriert wurde.

**Benutzeraktion:** Lesen Sie die Dokumentation zu den Tabellenstrukturen in *DB2 Replication Handbuch und Referenz*, und stellen Sie sicher, dass die CD-Tabelle in der Registriertabelle korrekt definiert ist.

**ASN1015I APPLY-***apply-qualifikationsmerkmal***. Das Apply-Programm wartet darauf, dass das Capture-Programm auf Server** *servername* **die globale SYNCHTIME vorsetzt. Prüfen Sie, ob das Capture-Programm aktiv ist.**

**Erläuterung:** Dies ist eine rein informative Nachricht.

**Benutzeraktion:** Prüfen Sie, ob das Capture-Programm aktiv ist.

**ASN1016I APPLY-***apply-qualifikationsmerkmal***. Das Kopieren mit Ersetzen wurde inaktiviert. Fehlercode:** *fehlercode***.**

**Erläuterung:** Bei dem Versuch, eine vollständige Aktualisierung durchzuführen, hat das Apply-Programm eine aktivierte Spalte DISABLE\_REFRESH in der Registriertabelle gefunden.

**Benutzeraktion:** Inaktivieren Sie die Spalte DISABLE- \_REFRESH, oder umgehen Sie das Apply-Programm, indem Sie die Aktualisierung manuell vornehmen.

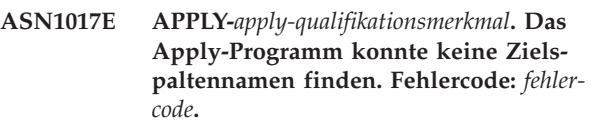

**Erläuterung:** Das Apply-Programm hat keine Spalten in der Tabelle für Subskriptionsspalten gefunden.

**Benutzeraktion:** Definieren Sie die Subskriptionsgruppe und die Subskriptionsgruppeneinträge neu. Weitere Informationen finden Sie in der Dokumentation zur Konfiguration für die Replikation in *DB2 Replication Handbuch und Referenz*.

**Erläuterung:** Dies ist eine rein informative Nachricht.

**ASN1018I APPLY-***apply-qualifikationsmerkmal***. Das Apply-Programm verarbeitet gerade die Subskriptionsgruppe** *gruppenname***(***werzuerst***).(***grupennummer* **von** *gesamtanzahlgruppen***).**

### **ASN1019E APPLY-***apply-qualifikationsmerkmal***. Die Zieltabelle hat keine Schlüsselspalten. Fehlercode:** *fehlercode***.**

**Erläuterung:** Das Apply-Programm kann in einer der Spalten, für die ein eindeutiger Index oder ein Primärschlüssel erforderlich ist, keine Schlüsselspaltennamen finden.

**Benutzeraktion:** Definieren Sie die Subskriptionsgruppe und die Subskriptionsgruppeneinträge neu. Weitere Informationen finden Sie in der Dokumentation zur Konfiguration für die Replikation in *DB2 Replication Handbuch und Referenz*.

**ASN1020E APPLY-***apply-qualifikationsmerkmal***. Das Apply-Programm konnte keinen Speicherblock reservieren. Fehlercode:** *fehlercode***.**

**Erläuterung:** Das Apply-Programm konnte den erforderlichen Speicher nicht abrufen.

**Benutzeraktion:** Wenden Sie sich an die IBM Unterstützungsfunktion.

**ASN1021E APPLY-***apply-qualifikationsmerkmal***. Das Apply-Programm kann die Arbeitsdatei** *dateiname* **nicht lesen. Fehlercode:** *fehlercode***.**

**Erläuterung:** Das Apply-Programm kann die Arbeitsdatei wegen eines Systemfehlers nicht lesen.

**Benutzeraktion:** Stellen Sie fest, ob der Fehler auf unzureichenden Speicherbereich zurückzuführen ist, und setzen Sie sich mit Ihrem Systemadministrator in Verbindung, um das Problem zu lösen.

**ASN1022E APPLY-***apply-qualifikationsmerkmal***. Das Apply-Programm kann in die Arbeitsdatei** *dateiname* **nicht schreiben. Fehlercode:** *fehlercode***.**

**Erläuterung:** Entweder verfügt der Benutzer nicht über die richtige Zugriffsberechtigung für eine oder alle Dateien, oder nach dem Schreiben in die Zieldatei steht nicht mehr ausreichend Speicherbereich zur Verfügung.

**Benutzeraktion:** Stellen Sie fest, ob der Fehler auf fehlende Zugriffsberechtigungen oder unzureichenden Speicherbereich zurückzuführen ist, und setzen Sie sich mit Ihrem Systemadministrator in Verbindung, um das Problem zu lösen.

**ASN1023E APPLY-***apply-qualifikationsmerkmal***. Das Apply-Programm kann die Arbeitsdatei** *dateiname* **nicht öffnen. Fehlercode:** *fehlercode***.**

**Erläuterung:** Das Apply-Programm kann die Arbeitsdatei nicht öffnen.

**Benutzeraktion:** Wenden Sie sich an die IBM Unterstützungsfunktion.

**ASN1024E APPLY-***apply-qualifikationsmerkmal***. Das Apply-Programm kann die Arbeitsdatei** *dateiname* **nicht schließen. Fehlercode:** *fehlercode***.**

**Erläuterung:** Das Apply-Programm kann die Arbeitsdatei nicht schließen.

**Benutzeraktion:** Wenden Sie sich an die IBM Unterstützungsfunktion.

**ASN1025I APPLY-***apply-qualifikationsmerkmal***. Das Apply-Programm hat die Verarbeitung der Subskriptionsgruppe** *gruppenname-* **(***wer-zuerst***) abgeschlossen. Rückkehrcode:** *rückkehrcode***.**

**Erläuterung:** Dies ist eine rein informative Nachricht.

**Benutzeraktion:** Dies ist eine rein informative Nachricht. Keine Maßnahme erforderlich.

#### **ASN1026I APPLY-***apply-qualifikationsmerkmal***. Das Apply-Programm hat beim Binden einen Fehler festgestellt. SQLSTATE-Wert:** *sqlstate***, SQLCODE-Wert:** *sqlcode***.**

**Erläuterung:** Beim Binden ist ein Fehler aufgetreten.

**Benutzeraktion:** Weitere Informationen finden Sie in der Dokumentation zu den Fehlernachrichten der Datenbank.

**ASN1027E APPLY-***apply-qualifikationsmerkmal***. Es sind zu viele LOB-Spalten angegeben (LOB = Large Object, großes Objekt). Fehlercode:** *fehlercode***.**

**Erläuterung:** Für einen Subskriptionsgruppeneintrag sind zu viele LOB-Spalten (BLOB, CLOB oder DBCLOB) angegeben. Die maximal zulässige Spaltenanzahl ist 10.

**Benutzeraktion:** Entfernen Sie die überzähligen LOB-Spalten aus dem Subskriptionsgruppeneintrag.

**ASN1028I APPLY-***apply-qualifikationsmerkmal***. Die Vorimagespalte für eine Schlüsselspalte wird nicht gefunden. Fehlercode:** *fehlercode***.**

**Erläuterung:** Die für einen Eintrag mit TARGET\_KEY\_CHG=*Y* definierte Subskription ist nicht korrekt.

**Benutzeraktion:** Die Tabelle IBMSNAP\_SUBS\_COLS muss für jede Schlüsselspalte (IS\_KEY=*Y*) eine Vorimagespalte enthalten. Es kann sich um col\_type=*B* (Benutzerangabe) oder um col\_type=*P* (Replikationsangabe) handeln. Wird die Subskription manuell definiert, müssen Sie den Fehler selbst korrigieren. Wird die Subskription mit Hilfe der Replikationszentrale oder der Replikationsbefehle definiert, wenden Sie sich an die IBM Unterstützungsfunktion.

**ASN1029E APPLY-***apply-qualifikationsmerkmal***. Die SQL-Anweisung der Subskriptionsgruppe** *gruppenname* **mit dem Wert für** ″**Wer zuerst**″ *wer-zuerst* **wurde nicht erfolgreich ausgeführt. Die Anweisung ist mit SQLCODE-Wert** *sqlcode* **und SQL-STATE** *sqlstate* **fehlgeschlagen. Der interne Fehlercode des Apply-Programms ist** *fehlercode***.**

**Erläuterung:** Die benutzerdefinierte SQL-Anweisung wurde nicht erfolgreich ausgeführt.

**Benutzeraktion:** Ausführliche Informationen finden Sie bei den entsprechenden Informationen in der Tabelle IBMSNAP\_APPLYTRAIL und im SQL-Handbuch Ihrer Datenbank.

**ASN1031E APPLY-***apply-qualifikationsmerkmal***. Die SQL-Anweisung ist leer. Fehlercode:** *fehlercode***.**

**Erläuterung:** Als SQL-Anweisung wurde eine leere Zeichenfolge angegeben.

**Benutzeraktion:** Geben Sie die SQL-Anweisung an, die ausgeführt werden soll.

**ASN1032E APPLY-***apply-qualifikationsmerkmal***. Die Protokolldatei des Apply-Programms konnte nicht geöffnet werden. Fehlercode:** *fehlercode***, Rückkehrcode:** *rückkehrcode***.**

**Erläuterung:** Das Apply-Programm konnte die Protokolldatei nicht öffnen.

**Benutzeraktion:** Weitere Informationen zu dem Rückkehrcode enthält das Handbuch zur Fehlerbestimmung für Ihr Betriebssystem.

**ASN1033E APPLY-***apply-qualifikationsmerkmal***. Das Apply-Programm konnte nicht in die Apply-Protokolldatei schreiben. Fehlercode:** *fehlercode***, Rückkehrcode:** *rückkehrcode***.**

**Erläuterung:** Das Apply-Programm konnte nicht in die Protokolldatei schreiben.

**Benutzeraktion:** Weitere Informationen zu dem Rückkehrcode enthält das Handbuch zur Fehlerbestimmung für Ihr Betriebssystem.

## **ASN1034I APPLY-***apply-qualifikationsmerkmal***. Die Initialisierung des Apply-Programms wurde erfolgreich durchgeführt.**

**Erläuterung:** Diese Nachricht wird bei einer erfolgreichen Initialisierung des Apply-Prozesses ausgegeben.

**Benutzeraktion:** Dies ist eine rein informative Nachricht. Keine Maßnahme erforderlich.

**ASN1035E APPLY-***apply-qualifikationsmerkmal***. Das Apply-Programm konnte nicht auf die Tabelle mit den Subskriptionsspalten zugreifen. Fehlercode:** *fehlercode***. SQLS-TATE-Wert:** *sqlstate***. SQLCODE-Wert:** *sqlcode***. SQLERRM:** *sqlerrm***. SQLERRP:** *sqlerrp***. Servername:** *servername***. Tabellenname:** *tabellenname***.**

**Erläuterung:** Bei der Ausführung einer SQL-Anweisung ist ein Fehler aufgetreten.

**Benutzeraktion:** Weitere Informationen finden Sie in der DB2-Nachrichtenreferenz für Ihre Plattform.

**ASN1036E APPLY-***apply-qualifikationsmerkmal***. Der Spaltentyp** *spaltentyp* **für Ausdruck** *ausdruck* **ist ungültig. Fehlercode:** *fehlercode***.**

**Erläuterung:** Der Wert für die Spalte COL\_TYPE in der Tabelle mit Subskriptionsspalten ist ungültig.

**Benutzeraktion:** Ändern Sie den Wert in A, B, C, D, F, L oder R.

**ASN1038E APPLY-***apply-qualifikationsmerkmal***. In der Tabelle mit Subskriptionsspalten wurden keine Spaltennamen oder Ausdrücke angegeben.**

**Erläuterung:** Für eine Kopieranweisung müssen Spaltennamen oder Ausdrücke angegeben werden.

**Benutzeraktion:** Weitere Informationen zu den Anforderungen für Subskriptionsdefinitionen finden Sie in der Dokumentation zur Konfiguration für die Replikation in *DB2 Replication Handbuch und Referenz*.

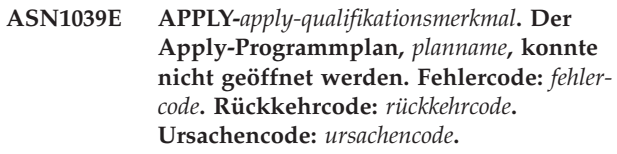

**Erläuterung:** Der Zugriffsplan des Apply-Programms konnte nicht geöffnet werden.

**Benutzeraktion:** Weitere Informationen finden Sie im Programmverzeichnis von Apply für z/OS.

**ASN1040E APPLY-***apply-qualifikationsmerkmal***. Im Apply-Programm ist ein z/OS-Fehler aufgetreten. Fehlercode:** *fehlercode***, Rückkehrcode:** *rückkehrcode***.**

**Erläuterung:** Die Ausführung einer z/OS-Systemoperation ist fehlgeschlagen.

**Benutzeraktion:** Lesen Sie die Informationen der Systembibliothek für z/OS.

#### **ASN1041I APPLY-***apply-qualifikationsmerkmal***. Das Apply-Programm wurde mit folgendem Subsystemnamen gestartet:** *subsystem***.**

**Erläuterung:** Diese Nachricht informiert Sie darüber, dass das Apply-Programm mit dem angegebenen Subsystemnamen gestartet wurde.

**Benutzeraktion:** Dies ist eine rein informative Nachricht. Keine Maßnahme erforderlich.

#### **ASN1042W APPLY-***apply-qualifikationsmerkmal***. Beim Aufruf wurden zu viele Parameter angegeben.**

**Erläuterung:** Die Anzahl der Parameter, die Sie beim Aufruf des Apply-Programms angegeben haben, überschreitet das zulässige Maximum.

**Benutzeraktion:** Weitere Informationen zur zulässigen Anzahl von Aufrufparametern finden Sie in dem Kapitel zu Capture und Apply für Ihr Betriebssystem.

**ASN1043E APPLY-***apply-qualifikationsmerkmal***. Es ist bereits ein Apply-Exemplar mit dem Apply-Qualifikationsmerkmal** *qualifikationsmerkmal* **aktiv. Fehlercode:** *fehlercode***, Ursachencode:** *ursachencode***.**

**Erläuterung:** Der Prüfversuch ist fehlgeschlagen.

**Benutzeraktion:** Stellen Sie sicher, dass nur ein Exemplar des Apply-Programms mit dem angegebenen Apply-Qualifikationsmerkmal unter dieser Benutzer-ID auf diesem Subsystem oder in dieser Datenbank ausgeführt wird.

#### **ASN1044I APPLY-***apply-qualifikationsmerkmal***. Das Apply-Programm wird** *anzahl* **Minuten und** *anzahl* **Sekunden lang inaktiv.**

**Erläuterung:** Das Apply-Programm ist inaktiv.

**Benutzeraktion:** Dies ist eine rein informative Nachricht. Keine Maßnahme erforderlich.

## **ASN1045I APPLY-***apply-qualifikationsmerkmal***. Das Apply-Programm wurde mit der Datenbank** *datenbank* **gestartet.**

**Erläuterung:** Diese Nachricht informiert Sie darüber, aus welcher Datenbank das Apply-Programm ausgeführt wird.

**Benutzeraktion:** Dies ist eine rein informative Nachricht. Keine Maßnahme erforderlich.

**ASN1047I APPLY-***apply-qualifikationsmerkmal***. Es sind zu viele Spalten angegeben. Fehlercode:** *fehlercode***.**

**Erläuterung:** Für einen Eintrag in der Subskription sind zu viele Spalten angegeben.

**Benutzeraktion:** Der Benutzer muss die für den Eintrag angegebene Spaltenzahl in der Subskription verringern. Die unterstützte maximale Anzahl Spalten wird durch die Gesamtlänge aller Spaltennamen bestimmt. Mehr Spalten können angegeben werden, wenn die Länge der Spaltennamen geringer ist.

**Erläuterung:** Ein Apply-Zyklus ist fehlgeschlagen. In der Nachricht wird durch *text* Folgendes angegeben: *zielserver*, *zieleigner, zieltabelle, anweisungsnummer* und *steuerungsserver*.

**Benutzeraktion:** Stellen Sie anhand der APPERRM-Felder in der Prüfprotokolltabelle fest, warum der Apply-Zyklus fehlgeschlagen ist.

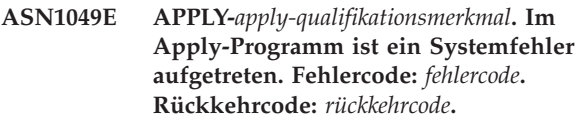

**Erläuterung:** Die Ausführung einer Systemoperation ist fehlgeschlagen.

**Benutzeraktion:** Lesen Sie die Informationen der Systembibliothek für Ihr Betriebssystem.

**ASN1050E APPLY-***apply-qualifikationsmerkmal***. Das Apply-Programm hat eine Operation festgestellt, die während der Aktualisierung der Zieltabelle nicht gültig ist. Fehlercode:** *fehlercode***. Die anzuwendende Operation:** *operation***.**

**Erläuterung:** Das Operationsfeld einer Zeile, die aus der Quellentabelle abgerufen wurde, ist ungültig.

**Benutzeraktion:** Wenden Sie sich an die IBM Unterstützungsfunktion.

**ASN1048E APPLY-***apply-qualifikationsmerkmal***. Die Ausführung eines Apply-Zyklus ist fehlgeschlagen. Alle Einzelangaben sind in der Apply-Prüflistentabelle zu finden:** *text***.**

**ASN1051E APPLY-***apply-qualifikationsmerkmal***. Das Apply-Programm hat zwischen der Quellentabelle** *quelle* **und der Zieltabelle einen Abstimmungsverlust festgestellt. Fehlercode:** *fehlercode***.**

**Erläuterung:** Das Apply-Programm hat festgestellt, dass das Capture-Programm Änderungsdaten verloren hat, bevor sie vom Apply-Programm kopiert werden konnten. Möglicherweise wurde ein Kaltstart für das Capture-Programm ausgeführt, oder eine Verkürzung des Aufbewahrungszeitraums ist aufgetreten.

**Benutzeraktion:** Überprüfen Sie die Steuertabellen, um die Ursache für den Abstimmungsverlust zu ermitteln. Ergreifen Sie die erforderlichen Maßnahmen, um die Datenintegrität sicherzustellen, bevor Sie die Informationen der Steuertabelle zurücksetzen, um die Definition erneut auszuführen.

#### **ASN1052E APPLY-***apply-qualifikationsmerkmal***. Das Apply-Programm konnte das Programm ASNLOAD nicht finden.**

**Erläuterung:** Das Apply-Programm kann das Programm ASNLOAD nicht im aktuellen Verzeichnis finden.

**Benutzeraktion:** Stellen Sie sicher, dass sich ASN-LOAD in dem Verzeichnis befindet, von dem aus Sie das Apply-Programm aufrufen.

## **ASN1053E APPLY-***apply-qualifikationsmerkmal***. Die Ausführung der Exitroutine ASNLOAD ist fehlgeschlagen. Rückkehrcode:** *rückkehrcode***.**

**Erläuterung:** Die Exitroutine ASNLOAD stellte einen Fehler fest und übermittelte die Fehlerinformationen zurück an das Apply-Programm. Die folgenden Werte sind gültige Rückkehrcodes:

98

Unerwarteter Fehler aufgetreten (Die Exitroutine ASN-LOAD ist mit einem unerwarteten Fehler fehlgeschlagen. Es findet keine Verarbeitung statt.)

#### 99

DB2-Schlüsselwort pwdfile angegeben - Kennwortdatei nicht gefunden (Der Parameter pwdfile wurde übergeben, aber keine Kennwortdatei gefunden. Dies ist ein Fehler. Es werden keine Verbindungen hergestellt und keine andere Verarbeitung ausgeführt.)

100

DB2-Verbindung mit einem Benutzer/Kennwort fehlgeschlagen - pwdfile gefunden (Es wurde eine Verbindung mit einem Benutzer/Kennwort unter Verwendung von Werten aus der verschlüsselten Apply-Kennwortdatei hergestellt. Die Kennwortdatei und eine Benutzer-ID/Kennwortkombination für den DB2-Server

wurden gefunden; die Verbindung ist jedoch fehlgeschlagen.)

101

DB2-Verbindung ohne Benutzer/Kennwort fehlgeschlagen - kein pwdfile gefunden (Es wurde eine Verbindung ohne einen Benutzer/ein Kennwort hergestellt, weil keine Kennwortdatei angegeben wurde. Die Verbindung ist fehlgeschlagen.)

## 102

DB2-Verbindung ohne Benutzer/Kennwort fehlgeschlagen - pwdfile gefunden, kein Eintrag (Es wurde eine Verbindung ohne einen Benutzer/ein Kennwort hergestellt, weil in der Kennwortdatei kein Servereintrag für den DB2-Server gefunden wurde. Die Verbindung ist fehlgeschlagen.)

## 103

DB2-Verbindung mit einem Benutzer/Kennwort fehlgeschlagen - uid/pwd aus asnload.ini verwendet (Es wurde eine Verbindung mit einem Benutzer/Kennwort unter Verwendung von Werten aus der Datei asnload.ini hergestellt. Diese Datei und eine Benutzer-ID/Kennwortkombination für den DB2-Server wurden gefunden; die Verbindung ist jedoch fehlgeschlagen.)

## 104

DB2-Verbindung ohne Benutzer/Kennwort fehlgeschlagen - asnload.ini nicht gefunden (Es wurde eine Verbindung ohne einen Benutzer/ein Kennwort hergestellt, weil keine Datei asnload.ini gefunden wurde. Die Verbindung ist fehlgeschlagen.)

## 105

DB2-Verbindung ohne Benutzer/Kennwort fehlgeschlagen - uid/pwd nicht gefunden für Server (Es wurde eine Verbindung ohne einen Benutzer/ein Kennwort hergestellt. Die Datei asnload.ini wurde gefunden; es wurde jedoch keine Benutzer-ID/Kennwortkombination angegeben. Die Verbindung ist fehlgeschlagen.)

## 106

Benutzer gab LOADX\_TYPE = 2 an, kein Benutzercode angegeben (Der Benutzer hat für den Wert von LOA-DX\_TYPE in der Tabelle ASN.IBMSNAP\_SUBS- \_MEMBR 2 angegeben, was bedeutet, dass der Benutzer angepassten Code in der Exitroutine ASNLOAD angibt. Dieser Code wurde jedoch nicht gefunden, und die Exitroutine ASNLOAD ist fehlgeschlagen, als das Apply-Programm für LOADX\_TYPE den Wert 2 übergab.)

# 107

108

DB2-Dienstprogramm IMPORT fehlgeschlagen (Die Ausführung des Dienstprogramms IMPORT ist fehlgeschlagen. Der vom Dienstprogramm zurückgegebene SQL-Code wird als Ursachencode übergeben.)
DB2-Dienstprogramm EXPORT fehlgeschlagen (Die Ausführung des Dienstprogramms EXPORT ist fehlgeschlagen. Der vom Dienstprogramm zurückgegebene SQL-Code wird als Ursachencode übergeben.)

#### 109

DB2-Dienstprogramm LOAD fehlgeschlagen (Die Ausführung des Dienstprogramms LOAD ist fehlgeschlagen. Der vom Dienstprogramm zurückgegebene SQL-Code wird als Ursachencode übergeben.)

#### 110

DB2-Dienstprogramm LOAD fehlgeschlagen - übergreifend geladen (Die Ausführung des Dienstprogramms LOAD ist fehlgeschlagen. Das Dienstprogramm LOAD wurde mit der Option 'Vom Cursor laden' aufgerufen. Der vom Dienstprogramm zurückgegebene SQL-Code wird als Ursachencode übergeben.)

#### 111

Benutzer hat für LOADX\_TYPE einen ungültigen Wert angegeben (Die Exitroutine ASNLOAD wurde mit einem vom Benutzer festgelegten Wert für LOADX- \_TYPE aufgerufen. Der Wert für LOADX\_TYPE ist in dieser Umgebung ungültig, und die Exitroutine ASN-LOAD ist fehlgeschlagen.)

# 112

Für LOADX\_TYPE 3 ist ein Kurzname zur Auswahl erforderlich (Die Exitroutine ASNLOAD ist fehlgeschlagen. Die Exitroutine ASNLOAD wurde mit einem vom Benutzer festgelegten Wert für LOADX\_TYPE aufgerufen. Der Wert für LOADX\_TYPE ist in dieser Umgebung nur gültig, wenn ein Kurzname für die ferne DB2-Quellentabelle erstellt und in der Tabelle ASN.IBMSNAP\_SUBS\_MEMBR gespeichert wird.)

# 113

LOADX\_TYPE 4 ist mit Zieltabelle inkompatibel (Die Exitroutine ASNLOAD ist fehlgeschlagen. Die Exitroutine ASNLOAD wurde mit einem vom Benutzer festgelegten Wert für LOADX\_TYPE aufgerufen. Der Wert für LOADX\_TYPE ist in dieser Umgebung ungültig, weil die Zieltabelle nicht durch das DB2-Dienstprogramm LOAD für Linux/UNIX/Windows bedient werden kann.)

# 114

LOADX\_TYPE 5 ist mit Zieltabelle inkompatibel (Die Exitroutine ASNLOAD ist fehlgeschlagen. Die Exitroutine ASNLOAD wurde mit einem vom Benutzer festgelegten Wert für LOADX\_TYPE aufgerufen. Der Wert für LOADX\_TYPE ist in dieser Umgebung ungültig, weil die Zieltabelle nicht durch das DB2-Dienstprogramm IMPORT bedient werden kann.)

# 115

Die Exitroutine ASNDLCOPY ist fehlgeschlagen (Die Exitroutine ASNLOAD rief die Exitroutine ASNDL-COPY auf, weil DATALINK-Spalten für den

Subskriptionsgruppeneintrag vorhanden waren. Die Exitroutine ASNDLCOPY ist fehlgeschlagen. Daher ist auch der Prozess, der den Subskriptionsgruppeneintrag lädt, fehlgeschlagen.)

**Benutzeraktion:** Überprüfen Sie den Rückkehrcode und die entsprechende Erläuterung (oben). Suchen Sie nach zusätzlichen Informationen in der ASNLOAD-Nachrichtendatei und in den vom DB2-Dienstprogramm generierten Nachrichtendateien, falls vorhanden.

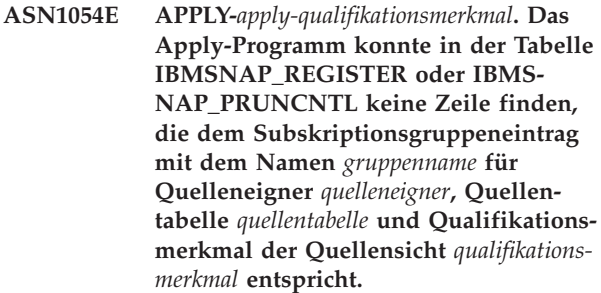

**Erläuterung:** Die Registrierung der Quellentabelle ist falsch oder unvollständig.

**Benutzeraktion:** Löschen Sie die Registrierung, und definieren Sie sie erneut.

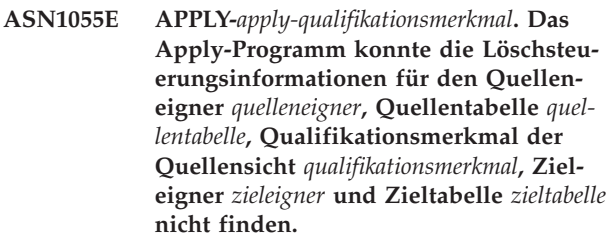

**Erläuterung:** Die Registrierung der Quellentabelle ist falsch.

**Benutzeraktion:** Löschen Sie die Subskriptionsgruppe, und wiederholen Sie den Vorgang.

## **ASN1056E APPLY-***apply-qualifikationsmerkmal***. Das Apply-Programm konnte auf Grund fehlender Benutzer-ID bzw. fehlendem Kennwort keine Verbindung zu dem Server herstellen. Fehlercode:** *fehlercode***.**

**Erläuterung:** Das Apply-Programm konnte das Kennwort und die Benutzer-ID nicht finden und daher keine Verbindung zum Server herstellen.

**Benutzeraktion:** Stellen Sie sicher, dass die Kennwortdatei für das Apply-Programm vorhanden ist. Die Kennwortdatei des Apply-Programms befindet sich in dem Verzeichnis, aus dem Sie das Apply-Programm starten. Wenn Sie mit DB2 Universal Database Satellite Edition arbeiten, stellen Sie sicher, dass das Kennwort und die Benutzer-ID für die Clientsysteme definiert sind.

**ASN1057E APPLY-***apply-qualifikationsmerkmal***. Das Apply-Programm konnte das Kennwort in der Apply-Kennwortdatei nicht lesen. Fehlercode:** *fehlercode***.**

**Erläuterung:** Das Apply-Programm hat kein Kennwort gefunden.

**Benutzeraktion:** Wenn Sie das Schema

AUTHENTICATION=SERVER verwenden wollen, müssen Sie ein Kennwort angeben. Weitere Informationen hierzu finden Sie im Abschnitt zum Apply-Programm des Kapitels zu Capture und Apply für Ihr Betriebssystem im Replikationshandbuch.

**ASN1058E APPLY-***apply-qualifikationsmerkmal***. Das Apply-Programm konnte die Kennwortdatei nicht schließen. Fehlercode:** *fehlercode***.**

**Erläuterung:** Das Apply-Programm konnte die Kennwortdatei nicht schließen.

**Benutzeraktion:** Wenden Sie sich an die IBM Unterstützungsfunktion.

**ASN1059E APPLY-***apply-qualifikationsmerkmal***. Das Apply-Programm stellt ungültige Syntax für Zeile** *zeile* **der Kennwortdatei fest. Fehlercode:** *fehlercode***.**

**Erläuterung:** Das Apply-Programm erkennt eine Zeile in der Kennwortdatei nicht.

**Benutzeraktion:** Korrigieren Sie den Syntaxfehler in der Kennwortdatei. Weitere Informationen finden Sie im Abschnitt zum Apply-Programm des Kapitels zu Capture und Apply für Ihr Betriebssystem im Replikationshandbuch.

**ASN1060E APPLY-***apply-qualifikationsmerkmal***. Die dynamische Speicherzuordnung für die temporäre Arbeitsdatei ist fehlgeschlagen. Fehlercode:** *fehlercode***.**

**Erläuterung:** Bei der dynamischen Zuordnung ist ein Systemfehler aufgetreten.

**Benutzeraktion:** Wenden Sie sich an die IBM Unterstützungsfunktion.

**ASN1061E APPLY-***apply-qualifikationsmerkmal***. Der angegebene Schlüsselwortparameter ist ungültig. Fehlercode:** *fehlercode***.**

**Erläuterung:** Ein ungültiger Aufrufparameter wurde angegeben und vom Apply-Programm ignoriert.

**Benutzeraktion:** Korrigieren Sie den Aufrufparameter. Weitere Informationen finden Sie im Abschnitt zum Apply-Programm des Kapitels zu Capture und Apply für Ihr Betriebssystem im Replikationshandbuch.

**ASN1062W APPLY-***apply-qualifikationsmerkmal***. Das Apply-Programm muss mit Hilfe der Anweisungen SELECT und INSERT eine vollständige Aktualisierung dieses Subskriptionsgruppeneintrags ausführen. Informationen zum Subskriptionsgruppeneintrag: Gruppenname:** *gruppenname***, Quelleneigner:** *quelleneigner***, Quellentabelle:** *quellentabelle***, Qualifikationsmerkmal der Quellensicht:** *qualifikationsmerkmal***, Zieleigner:** *zieleigner***, Zieltabelle:** *zieltabelle***.**

**Erläuterung:** Die Exitroutine ASNLOAD kann keinen benutzerdefinierten LOADX\_TYPE-Wert feststellen, und es stehen keine Dienstprogramme für die Verarbeitung dieses Subskriptionsgruppeneintrags zur Verfügung. Daher übergibt die Exitroutine ASNLOAD die Steuerung der vollständigen Aktualisierung zurück an das Apply-Programm. Die Exitroutine ASNLOAD unterstützt momentan einige Zieltabellentypen nicht und kann diese nicht verarbeiten (z. B. die Sybase- und MS SQL Server-Zieltabellen).

**Benutzeraktion:** Dies ist eine rein informative Nachricht. Keine Maßnahme erforderlich. Sie können jedoch bei diesen Subskriptionsgruppeneinträgen für LOADX- \_TYPE den Wert 1 angeben, um eine unnötige Verarbeitung durch die Exitroutine ASNLOAD zu vermeiden.

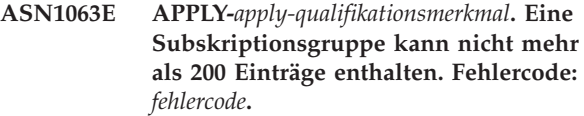

**Erläuterung:** Die Anzahl der Subskriptionen hat das zulässige Maximum von 200 überschritten.

**Benutzeraktion:** Löschen Sie die überzähligen Einträge aus der Subskriptionsgruppe.

**Erläuterung:** Das Apply-Programm kann keine vollständige Aktualisierung für die Subskriptionsgruppe ausführen, weil für das Capture-Programm dieser Quelle noch kein Kaltstart ausgeführt wurde und das Programm nicht zur Verarbeitung der Signale CAP-START bereit ist, die das Apply-Programm einfügen muss.

**Benutzeraktion:** Starten Sie das Capture-Programm für diese Quelle.

**ASN1064W APPLY-***apply-qualifikationsmerkmal***. Das Apply-Programm kann keine vollständige Aktualisierung für die Subskriptionsgruppe mit dem Namen** *gruppenname* **ausführen, weil für das Capture-Programm dieser Quelle noch kein Kaltstart ausgeführt wurde.**

**ASN1065E APPLY-***apply-qualifikationsmerkmal***. Das Apply-Programm kann Daten für die Subskriptionsgruppe** *gruppenname* **nicht verarbeiten, da mindestens eine der Registrierungen für die Quellentabelle gestoppt wurde.**

**Erläuterung:** Das Apply-Programm kann Daten für diese Subskriptionsgruppe nicht verarbeiten, da mindestens eine der Registrierungen STATE='S' in der Tabelle IBMSNAP\_REGISTER enthält.

Das Capture-Programm stoppt eine Registrierung, wenn ein Registrierungsfehler vorliegt, der einen Eingriff erfordert. Informationen zu dem Fehler finden Sie in der Spalte STATE\_INFO der Tabelle IBMSNAP\_RE-GISTER. Möglicherweise ist die Integrität der erfassten Daten der Registrierung nicht gewährleistet, und das Apply-Programm muss eine vollständige Aktualisierung ausführen. Dies könnte der Fall sein, wenn die registrierte Quellentabelle mit inaktiver Datenerfassung geändert wurde.

**Benutzeraktion:** Korrigieren Sie die gestoppten Registrierungen mit Hilfe der Informationen aus den Fehlernachrichten. Aktivieren Sie die Registrierungen erneut. Wenn Sie die Registrierungen erneut aktivieren, muss das Apply-Programm eine vollständige Aktualisierung ausführen.

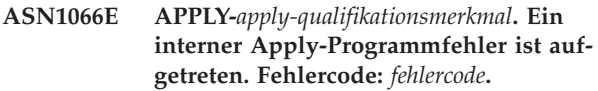

**Erläuterung:** Ein interner Apply-Programmfehler ist aufgetreten.

**Benutzeraktion:** Wenden Sie sich an die IBM Unterstützungsfunktion.

**ASN1067E APPLY-***apply-qualifikationsmerkmal***. Das Apply-Programm hat Aktualisierungskonflikte festgestellt und die zurückgewiesenen Transaktionen kompensiert. Einzelangaben finden Sie in der UOW-Tabelle (UOW - Unit of Work, Arbeitseinheit). Fehlercode:** *fehlercode***.**

**Erläuterung:** Mehrere Anwendungen haben dieselbe Zeile einer Tabelle von verschiedenen Positionen aus aktualisiert. Einige Transaktionen wurden zurückgewiesen und kompensiert.

**Benutzeraktion:** Weitere Informationen finden Sie in der Dokumentation zu den Tabellenstrukturen in *DB2 Replication Handbuch und Referenz*.

## **ASN1068E APPLY-***apply-qualifikationsmerkmal***. Das Apply-Programm hat die Subskriptionsgruppe wegen einer ungültige Integritätsbedingung inaktiviert. Fehlercode:** *fehlercode***.**

**Erläuterung:** Beim Kopieren von Daten aus der Quellentabelle in eine Zieltabelle ist eine ungültige Integritätsbedingung aufgetreten. Das Apply-Programm wurde beendet und die Subskriptionsgruppe inaktiviert.

**Benutzeraktion:** Beheben Sie den Integritätsbedingungsfehler, und aktivieren Sie die Subskription erneut.

**ASN1070E APPLY-***apply-qualifikationsmerkmal***. Das Apply-Programm konnte die Zieltabelle nicht sperren. ERRCODE:** *fehlercode***. SQLSTATE-Wert:** *sqlstate***. SQLCODE-Wert:** *sqlcode***. SQLERRM:** *sqlerrm***. SQLERRP:** *sqlerrp***. Servername:** *servername***. Tabellenname:** *tabellenname***.**

**Erläuterung:** Das Apply-Programm konnte die Zieltabellen vor dem Überprüfen auf Aktualisierungskonflikte nicht sperren.

**Benutzeraktion:** Prüfen Sie, ob alle Zieltabellen verfügbar sind, bevor Sie das Apply-Programm erneut starten.

**ASN1071E APPLY-***apply-qualifikationsmerkmal***. Das Apply-Programm konnte die Arbeitsdatei nicht neu positionieren. Fehlercode:** *fehlercode***.**

**Erläuterung:** Das Apply-Programm hat beim Lesen der temporären Arbeitsdatei einen Fehler festgestellt.

**Benutzeraktion:** Wenden Sie sich an die IBM Unterstützungsfunktion.

## **ASN1072E APPLY-***apply-qualifikationsmerkmal***. Das Apply-Programm konnte das Programm ASNDONE nicht finden.**

**Erläuterung:** Das Apply-Programm konnte das Benutzerexitprogramm ASNDONE nicht finden.

**Benutzeraktion:** Prüfen Sie, ob sich das Programm ASNDONE im richtigen Verzeichnis befindet.

## **ASN1073E APPLY-***apply-qualifikationsmerkmal***. Die Ausführung des Programms ASNDONE ist fehlgeschlagen. Rückkehrcode:** *rückkehrcode***.**

**Erläuterung:** Beim Aufrufen des Benutzerexitprogramms ASNDONE ist ein Fehler aufgetreten.

**Benutzeraktion:** Wenden Sie sich an die IBM Unterstützungsfunktion.

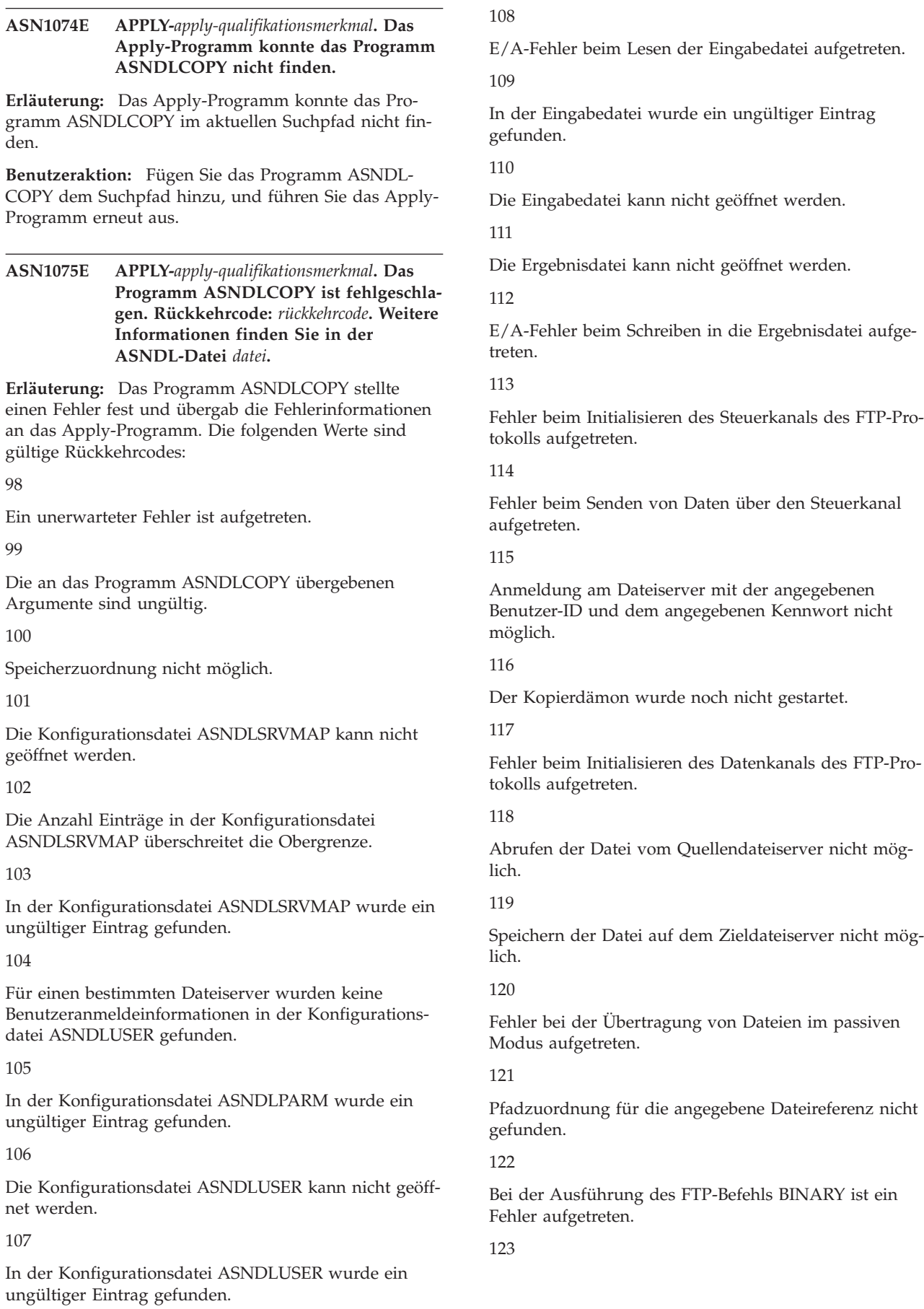

Bei der Ausführung des FTP-Befehls SIZE ist ein Fehler aufgetreten.

124

Bei der Ausführung des FTP-Befehls MODTIME ist ein Fehler aufgetreten.

125

Bei der Ausführung des FTP-Befehls SITE UMASK ist ein Fehler aufgetreten.

126

Bei der Ausführung des FTP-Befehls SITE TOUCH ist ein Fehler aufgetreten.

# 127

Bei der Ausführung des FTP-Befehls SITE CHMOD ist ein Fehler aufgetreten.

**Benutzeraktion:** Überprüfen Sie den Rückkehrcode und die entsprechende Bedeutung (oben). Der Rückkehrcode basiert auf dem Beispielprogramm ASNDLCOPY, das mit dem Produkt geliefert wird. Die Protokolldatei enthält zusätzliche Informationen.

# **ASN1076E Das Apply-Programm kann das Format der vom Programm ASNDLCOPY generierten Ergebnisdatei nicht lesen.**

**Erläuterung:** Die vom Programm ASNDLCOPY generierte Ergebnisdatei hat kein erwartetes Format.

**Benutzeraktion:** Wenn Sie das Programm ASNDL-COPY geändert haben, müssen Sie überprüfen, ob Ihre Änderungen das ungültige Format verursachen. Wenn Ihre Änderungen nicht die Fehlerursache sind, müssen Sie überprüfen, ob Ihre Maschine über ausreichenden Speicherbereich für die Ergebnisdatei verfügt.

**ASN1077E APPLY-***apply-qualifikationsmerkmal***. Das Apply-Programm hat einen DATALINK-Spaltenwert festgestellt, der während der Aktualisierung der Zieltabelle nicht gültig ist. Fehlercode:** *fehlercode***.**

**Erläuterung:** Das DATALINK-Spaltenfeld einer Zeile, die aus der Quellentabelle abgerufen wurde, ist ungültig.

**Benutzeraktion:** Wenden Sie sich an die IBM Unterstützungsfunktion.

**ASN1078E APPLY-***apply-qualifikationsmerkmal***. Das Programm ASNDLCOPY wurde durch das Signal** *signalnummer* **beendet. Weitere Informationen finden Sie in der Datei** *dateiname***.**

**Erläuterung:** Das Programm ASNDLCOPY wurde durch das angegebene Signal abnormal beendet.

**Benutzeraktion:** Suchen Sie in der angegebenen

Protokolldatei nach der Fehlerursache. Wenn Sie das Programm ASNDLCOPY geändert haben und das Signal durch den geänderten Code generiert wird, müssen Sie den Code korrigieren und die Ausführung wiederholen. Wenden Sie sich andernfalls an die IBM Unterstützungsfunktion.

**ASN1079E APPLY-***apply-qualifikationsmerkmal***. MEM-BER\_STATE ist ungültig für Gruppe** *gruppenname***, WHOS\_ON\_FIRST-Wert** *wer-zuerst***, Quelleneigner** *quelleneigner***, Quellentabelle** *quellentabelle***, Qualifikationsmerkmal der Quellensicht** *qualifikationsmerkmal-für-quellensicht***, Zieleigner** *zieleigner* **und Zieltabelle** *zieltabelle***.**

**Erläuterung:** In der Spalte MEMBER\_STATE der Tabelle IBMSNAP\_SUBS\_MEMBR wurde eine ungültige Aktualisierung vorgenommen. Gültige Werte für diese Spalte: 'N', 'L', 'S' oder 'D'.

**Benutzeraktion:** Aktualisieren Sie die Spalte MEM-BER\_STATE mit einem gültigen Wert, und starten Sie das Apply-Programm erneut. Einzelangaben zu den Werten in der Spalte MEMBER\_STATE finden Sie in der Tabelle IBMSNAP\_SUBS\_MEMBR.

# **ASN1097I APPLY-***apply-qualifikationsmerkmal***. Das Apply-Programm wurde gestoppt.**

**Erläuterung:** Das Apply-Programm wurde durch den zuvor gemeldeten Fehler gestoppt.

**Benutzeraktion:** Berichtigen Sie den vor dieser Nachricht genannten Fehler.

## **ASN1207E APPLY-***apply-qualifikationsmerkmal***. Die Subskription für** *subskription* **wurde nicht aktiviert.**

**Erläuterung:** Die ausgewählte Subskription ist inaktiv.

**Benutzeraktion:** Sie können die Subskription entweder aktivieren oder eine andere auswählen.

# **ASN1210E APPLY-***apply-qualifikationsmerkmal***. Nach dem Schlüsselwort -q muss ein Apply-Qualifikationsmerkmal angegeben werden.**

**Erläuterung:** Sie müssen nach dem Schlüsselwort -q ein Apply-Qualifikationsmerkmal angeben.

**Benutzeraktion:** Geben Sie nach dem Schlüsselwort -q ein Apply-Qualifikationsmerkmal an.

**ASN1212E APPLY-***apply-qualifikationsmerkmal***. Der Name** *gruppenname* **einer schreibgeschützten Gruppe wurde nach dem Schlüsselwort** *schlüsselwort* **festgestellt.**

**Erläuterung:** Nach dem Schlüsselwort U oder D wurde der Name einer schreibgeschützten Gruppe angegeben.

**Benutzeraktion:** Geben Sie für die Schlüsselwörter U und D nur Replikate an.

**ASN1221I APPLY-***apply-qualifikationsmerkmal***. Gruppe** *gruppenname* **wurde erfolgreich mit** *anzahl* **Zeilen um** *zeit* **aktualisiert.**

**Erläuterung:** Dies ist eine rein informative Nachricht.

**Benutzeraktion:** Dies ist eine rein informative Nachricht. Keine Maßnahme erforderlich.

**ASN1242E APPLY-***apply-qualifikationsmerkmal***. Ein SQL-Fehler ist aufgetreten. ERRCODE:** *fehlercode***, SQLSTATE-Wert:** *sqlstate***, SQL-CODE-Wert:** *sqlcode***, SQLERRM:** *sqlerrm***, SQLERRP:** *sqlerrp***, Tabellenname:** *tabellenname***.**

**Erläuterung:** Dies ist eine rein informative Nachricht.

**Benutzeraktion:** Dies ist eine rein informative Nachricht. Keine Maßnahme erforderlich.

**ASN1243E APPLY-***apply-qualifikationsmerkmal***. Die Tabelle ASN.IBMSNAP\_SUBS\_SET enthält keine auswählbare Subskription.**

**Erläuterung:** Es wurde keine Subskriptionsgruppe ausgewählt, oder das Apply-Qualifikationsmerkmal ist ungültig.

**Benutzeraktion:** Prüfen Sie die Subskriptionsnamen und Apply-Qualifikationsmerkmale.

**ASN1304E APPLY-***apply-qualifikationsmerkmal***. Das Programm ASNSAT wurde wegen eines Capture-Fehlers beendet.**

**Erläuterung:** Das Capture-Programm hat einen Fehler zurückgegeben.

**Benutzeraktion:** Ermitteln Sie den Fehler mit Hilfe der Capture-Protokolldatei.

**ASN1305E APPLY-***apply-qualifikationsmerkmal***. Das Programm ASNSAT wurde wegen eines Apply-Fehlers beendet.**

**Erläuterung:** Das Apply-Programm hat einen Fehler zurückgegeben.

**Benutzeraktion:** Ermitteln Sie den Fehler mit Hilfe der Apply-Protokolldatei.

## **ASN1310E APPLY-***apply-qualifikationsmerkmal***. Das Programm ASNSAT hat einen Systemfehler bei dem Versuch festgestellt, das Capture-Programm aufzurufen. Rückkehrcode:** *rückkehrcode***.**

**Erläuterung:** Beim Aufrufen von ASNCAP ist ein Betriebssystemfehler aufgetreten.

**Benutzeraktion:** Stellen Sie sicher, dass sich das Capture-Programm im Ausführungspfad befindet.

**ASN1311E APPLY-***apply-qualifikationsmerkmal***. Das Programm ASNSAT hat einen Systemfehler bei dem Versuch festgestellt, das Apply-Programm aufzurufen. Rückkehrcode:** *rückkehrcode***.**

**Erläuterung:** Beim Aufrufen von ASNAPPLY ist ein Betriebssystemfehler aufgetreten.

**Benutzeraktion:** Stellen Sie sicher, dass sich das Apply-Programm im Ausführungspfad befindet.

# **ASN1312E APPLY-***apply-qualifikationsmerkmal***. Der Standardzielserver, DB2DBDFT, ist nicht festgelegt.**

**Erläuterung:** Der Benutzer hat den Namen des Zielservers nicht angegeben, und das Programm ASNSAT konnte den Standarddatenbanknamen nicht von DB2DBDFT ermitteln.

**Benutzeraktion:** Geben Sie nach dem Schlüsselwort -t den Namen des Zielservers an.

# **ASN1314E APPLY-***apply-qualifikationsmerkmal***. Ein SQL-Fehler trat auf, während ASNSAT das Standardqualifikationsmerkmal von Apply abrief. SQLSTATE-Wert:** *sqlstate***, SQLCODE-Wert:** *sqlcode***.**

**Erläuterung:** Der Benutzer hat das Apply-Qualifikationsmerkmal nicht angegeben. Das Programm ASNSAT hat beim Abrufen des Sonderregisters USER einen Fehler festgestellt.

**Benutzeraktion:** Geben Sie nach dem Schlüsselwort -q das Apply-Qualifikationsmerkmal an.

#### **ASN1315E APPLY-***apply-qualifikationsmerkmal***. Die Verbindung zum Datenbankserver kann nicht hergestellt werden. SQLSTATE-Wert:** *sqlstate***, SQLCODE-Wert:** *sqlcode***.**

**Erläuterung:** Beim Versuch, die Verbindung zur Zieldatenbank herzustellen, ist ein Fehler aufgetreten.

**Benutzeraktion:** Weitere Informationen finden Sie in der Dokumentation zu den Fehlernachrichten der Datenbank.

**ASN1316E APPLY-***apply-qualifikationsmerkmal***. ASN-SAT hat beim Binden einen Fehler festgestellt. SQLSTATE-Wert:** *sqlstate***, SQL-CODE-Wert:** *sqlcode***.**

**Erläuterung:** Beim Versuch des automatischen Bindens ist ein Fehler aufgetreten.

**Benutzeraktion:** Stellen Sie sicher, dass die Bindedatei im Verzeichnis sqllib\bnd vorhanden ist.

**ASN1317E APPLY-***apply-qualifikationsmerkmal***. Ein SQL-Fehler trat auf, während ASNSAT den CD\_TABLE-Wert in der Tabelle ASN.IBMSNAP\_REGISTER abrief. SQLSTATE-Wert:** *sqlstate***, SQLCODE-Wert:** *sqlcode***.**

**Erläuterung:** Bei der Auswahl aus der Registriertabelle ist ein SQL-Fehler aufgetreten.

**Benutzeraktion:** Weitere Informationen finden Sie in der Dokumentation zu den Fehlernachrichten der Datenbank.

**ASN1318E APPLY-***apply-qualifikationsmerkmal***. Ein SQL-Fehler trat auf, während ASNSAT versuchte, die DB2-Knotenart abzurufen. SQLSTATE-Wert:** *sqlstate***, SQLCODE-Wert:** *sqlcode***.**

**Erläuterung:** Beim Abrufen der Konfigurationsparameter für die Knotenart ist ein Fehler aufgetreten.

**Benutzeraktion:** Weitere Informationen finden Sie in der Dokumentation zu den Fehlernachrichten der Datenbank.

**ASN1500I Die Replikationsaktion** *aktionsname* **startete** *zeitmarke* **mit Architekturstufe** *architekturstufe***. Capture-Server:** *captureserveraliasname***, Capture-Schema:** *captureschema***.**

**Erläuterung:** Gültige Werte für *aktionsname* sind *Steuertabellen des Capture-Servers erstellen* und *Steuertabellen des Capture-Servers löschen*.

**Benutzeraktion:** Dies ist eine rein informative Nachricht. Keine Maßnahme erforderlich.

**ASN1501I Die Replikationsaktion** *aktionsname* **startete** *zeitmarke* **mit Architekturstufe** *architekturstufe***. Capture-Server:** *captureserveraliasname***, ferner Server:** *name-desfernen-servers***, Capture-Schema:** *capture-schema***.**

**Erläuterung:** Gültige Werte für *aktionsname* sind *Steuertabellen des Capture-Servers erstellen* und *Steuertabellen des Capture-Servers löschen*.

**Benutzeraktion:** Dies ist eine rein informative Nach-

richt. Keine Maßnahme erforderlich.

**ASN1502I Die Replikationsaktion** *aktionsname* **startete** *zeitmarke* **mit Architekturstufe** *architekturstufe***. Apply-Steuerungsserver:** *apply-serveraliasname***.**

**Erläuterung:** Gültige Werte für *aktionsname* sind *Steuertabellen des Apply-Servers erstellen* und *Steuertabellen des Apply-Servers löschen*.

**Benutzeraktion:** Dies ist eine rein informative Nachricht. Keine Maßnahme erforderlich.

**ASN1503I Die Replikationsaktion** *aktionsname* **startete** *zeitmarke***. Capture-Server:** *captureserveraliasname***, Capture-Schema:** *captureschema***, Quelleneigner:** *quelleneigner* **und Quellentabelle, Sicht oder Kurzname:** *quellentabelle***.**

**Erläuterung:** Gültige Werte für *aktionsname* sind *Registrierung erstellen*, *Registrierung löschen*, *Registrierung ändern*, *Registrierung hinzufügen* und *Registrierung umstufen*.

**Benutzeraktion:** Dies ist eine rein informative Nachricht. Keine Maßnahme erforderlich.

**ASN1504I Die Replikationsaktion** *aktionsname* **startete** *zeitmarke***. Capture-Server:** *captureserveraliasname***, ferner Server:** *ferner-server***, Capture-Schema:** *capture-schema***, Quelleneigner:** *quelleneigner* **und Quellentabelle, Sicht oder Kurzname:** *quellentabelle***.**

**Erläuterung:** Gültige Werte für *aktionsname* sind *Registrierung erstellen* und *Registrierung löschen*.

**Benutzeraktion:** Dies ist eine rein informative Nachricht. Keine Maßnahme erforderlich.

**ASN1505I Die Replikationsaktion** *aktionsname* **wurde gestartet. Die Subskriptionsgruppeninformationen lauten: Apply-Steuerungsserver:** *steuerungsserver***, Apply-Qualifikationsmerkmal:** *apply-qualifikationsmerkmal***, Gruppenname:** *gruppenname***, Zielserver:** *zielserver* **für fernen Server:** *name-des-fernen-servers***, Capture-Server:** *capture-server* **für fernen Server:** *name-des-fernen-servers***, Capture-Schema:** *capture-schema***.**

**Erläuterung:** Gültige Werte für *aktionsname*: *Subskriptionsgruppe erstellen*, *Subskriptionsgruppe löschen*, *Subskriptionsgruppe ändern* und *Subskriptionsgruppe umstufen*.

**Benutzeraktion:** Dies ist eine rein informative Nachricht. Keine Maßnahme erforderlich.

**ASN1506I Die Replikationsaktion** *aktionsname* **startete** *zeitmarke***. Die Subskriptionsgruppeninformationen lauten: Apply-Steuerungsserver:** *steuerungsserver***, Apply-Qualifikationsmerkmal:** *apply-qualifikationsmerkmal***, Gruppenname:** *gruppenname***, Zielserver:** *zielserver***, Capture-Server:** *capture-server* **für fernen Server:** *name-des-fernen-servers***, Capture-Schema:** *capture-schema***.**

**Erläuterung:** Gültige Werte für *aktionsname*: *Subskriptionsgruppe erstellen*, *Subskriptionsgruppe löschen*, *Subskriptionsgruppe ändern* und *Subskriptionsgruppe umstufen*.

**Benutzeraktion:** Dies ist eine rein informative Nachricht. Keine Maßnahme erforderlich.

**ASN1507I Die Replikationsaktion** *aktionsname* **startete** *zeitmarke***. Die Subskriptionsgruppeninformationen lauten: Apply-Steuerungsserver:** *steuerungsserver***, Apply-Qualifikationsmerkmal:** *apply-qualifikationsmerkmal***, Gruppenname:** *gruppenname***, Zielserver:** *zielserver* **für fernen Server:** *ferner-server***, Capture-Server:** *captureserver***, Capture-Schema:** *capture-schema***.**

**Erläuterung:** Gültige Werte für *aktionsname*: *Subskriptionsgruppe erstellen*, *Subskriptionsgruppe löschen*, *Subskriptionsgruppe ändern* und *Subskriptionsgruppe umstufen*.

**Benutzeraktion:** Dies ist eine rein informative Nachricht. Keine Maßnahme erforderlich.

**ASN1508I Die Replikationsaktion** *aktionsname* **startete** *zeitmarke***. Die Subskriptionsgruppeninformationen lauten: Apply-Steuerungsserver:** *Steuerungsserver***, Apply-Qualifikationsmerkmal:** *apply-qualifikationsmerkmal***, Gruppenname:** *gruppenname***, Zielserver:** *zielserver***, Capture-Server:** *capture-server***, Capture-Schema:** *capture-schema***.**

**Erläuterung:** Gültige Werte für *aktionsname*: *Subskriptionsgruppe erstellen*, *Subskriptionsgruppe löschen*, *Subskriptionsgruppe ändern* und *Subskriptionsgruppe umstufen*.

**Benutzeraktion:** Dies ist eine rein informative Nachricht. Keine Maßnahme erforderlich.

#### **ASN1510I Die Replikationsaktion** *aktionsname* **endete erfolgreich am** *zeitmarke***.**

**Erläuterung:** Gültige Werte für *aktionsname* sind *Steuertabellen des Capture-Servers erstellen*, *Steuertabellen des Capture-Servers löschen*, *Steuertabellen des Apply-* *Steuerungsservers erstellen* und *Steuertabellen des Apply-Steuerungsservers löschen*.

**Benutzeraktion:** Dies ist eine rein informative Nachricht. Keine Maßnahme erforderlich.

### **ASN1511I Die Replikationsaktion** *aktionsname* **endete erfolgreich für Quelleneigner** *quelleneigner* **und Quellentabelle, Sicht oder Kurzname** *quellentabelle***.**

**Erläuterung:** Gültige Werte für *aktionsname* sind *Registrierung erstellen*, *Registrierung löschen*, *Registrierung ändern*, *Registrierungsspalte hinzufügen* und *Registrierung umstufen*.

**Benutzeraktion:** Dies ist eine rein informative Nachricht. Keine Maßnahme erforderlich.

## **ASN1512I Die Replikationsaktion** *aktionsname* **endete erfolgreich für Apply-Qualifikationsmerkmal** *apply-qualifikationsmerkmal***, Gruppenname** *gruppenname***.**

**Erläuterung:** Gültige Werte für *aktionsname* sind *Subskriptionsgruppe erstellen*, *Subskriptionsgruppe löschen*, *Subskriptionsgruppe ändern*, *Anweisungen zu Subskriptionsgruppe hinzufügen*, *Anweisungen aus Subskriptionsgruppe löschen* und *Subskriptionsgruppe umstufen*.

**Benutzeraktion:** Dies ist eine rein informative Nachricht. Keine Maßnahme erforderlich.

**ASN1513I Die Replikationsaktion** *aktionsname* **wurde für Apply-Qualifikationsmerkmal** *apply-qualifikationsmerkmal***, Gruppenname** *gruppenname***, WHOS\_ON- \_FIRST-Wert** *wer-zuerst***, Quelleneigner** *quelleneigner***, Quellentabelle** *quellentabelle***, Qualifikationsmerkmal der Quellensicht** *quellensichtqualifikationsmerkmal***, Zieleigner** *zieleigner* **und Zieltabelle** *zieltabelle* **erfolgreich beendet.**

**Erläuterung:** Die folgenden Werte sind für *aktionsname* gültig:

- v *Subskriptionseintrag hinzufügen*
- v *Subskriptionseintragsspalte hinzufügen*
- v *Subskriptionseintrag löschen*

**Benutzeraktion:** Dies ist eine rein informative Nachricht. Keine Maßnahme erforderlich.

# **ASN1514I Die Replikationsaktion endete** *zeitmarke* **mit** *erfolgreich* **Erfolgen,** *fehler* **Fehlern und** *warnung* **Warnungen.**

**Erläuterung:** Dies ist eine rein informative Nachricht.

**Benutzeraktion:** Keine Maßnahme erforderlich.

**ASN1550E Die Replikationsaktion** *aktionsname* **wurde mit einem Fehler beendet. Der Wert des Eingabeparameters** *eingabeparameter* **fehlt.**

**Erläuterung:** Der Eingabeparameter ist für diese Aktion verbindlich und fehlt.

**Benutzeraktion:** Geben Sie den verbindlichen Parameter an, und wiederholen Sie die Replikationsaktion.

**ASN1551E Die Replikationsaktion** *aktionsname* **wurde mit einem Fehler beendet. Der Wert** *wert* **für den Eingabeparameter** *eingabeparameter* **ist nicht korrekt. Ursachencode:** *ursachencode***.**

**Erläuterung:** Der für den Eingabeparameter angegebene Wert ist ungültig. Die folgenden Werte sind als Ursachencode gültig:

- **0** Wert für Blockierungsminuten muss zwischen 0-999 liegen.
- **1** Wert für COMMIT-Anzahl muss zwischen 0-999 liegen.
- **2** Als Servertyp muss Capture-Server angegeben sein.
- **3** Als Tabellentyp muss einer der folgenden Typen angegeben sein:
	- Benutzertabelle
	- CCD-Tabelle
	- Tabelle mit Zeitangabe
	- v Basisergebnistabelle
	- CA-Tabelle
	- Replikattabelle
	- v Benutzerkopietabelle
- **4** Name des fernen Servers muss NULL sein.
- **5** Als Servertyp muss einer der folgenden Typen angegeben sein:
	- Capture-Server
	- Steuerungsserver
	- Capture- und Steuerungsserver
	- v Capture-, Steuerungs- und Zielserver
- **6** Interne CCD-Tabellen müssen unvollständig sein.
- **7** Das Apply-Qualifikationsmerkmal überschreitet die maximale Länge von 18 Zeichen.
- **8** Der Gruppenname überschreitet die maximale Länge von 18 Zeichen.
- **9** Ereignisnamen dürfen maximal 18 Zeichen lang sein.
- **10** Der Name des Quellen-Capture-Schemas überschreitet die maximale Länge von 30 Zeichen.
- **11** Der Name des Ziel-Capture-Schemas überschreitet die maximale Länge von 30 Zeichen.
- **12** Der Wert der Anweisung BEFORE\_OR\_AFTER muss 'A', 'B' oder 'S' sein.
- **13** Der Wert für EI\_OR\_CALL muss 'C' oder 'E' sein.
- **14** SQLSTATES darf maximal 50 Stellen lang sein.
- **15** SQLSTATES muss numerisch sein.
- **16** CONFLICT\_LEVEL muss Null (0) oder NONE sein.
- **17** Wert für CHGONLY muss 'N' sein.
- **18** Die externe CCD-Tabelle ist nicht komprimiert und enthält LOB-Spalten.
- **19** CONFLICT\_LEVEL muss zwischen 0 und 2 liegen.
- **20** Wert für CHGONLY muss 'Y' oder 'N' sein.
- **21** Wert für RECAPTURE muss 'Y' oder 'N' sein.
- **22** Wert für DISABLE\_REFRESH muss 0 oder 1 sein.
- **23** Wert für CHG\_UPD\_TO\_DEL\_INS muss 'Y' oder 'N' sein.
- **24** Wert für STOP\_ON\_ERROR muss 'Y' oder 'N' sein.
- **25** Wert für BEFORE\_IMG\_PREFIX darf nur ein Zeichen sein.
- **26** Für den entsprechenden Tabellenbereich ist die Markierung *Neuer Tabellenbereich* in keinem der vorherigen Szenarios auf ″Wahr″ gesetzt.
- **27** Der Tabellenname ist keine gültige Steuertabelle. Eine Liste der gültigen Steuertabellen finden Sie in *DB2 Replication Handbuch und Referenz*.
- **28** Es wurde ein Server mit zusammengeschlossenen Datenbanken gefunden, aber es wurde kein Name eines entsprechenden Schemas zusammengeschlossener Datenbanken angegeben. Stellen Sie sicher, dass beim Aufrufen der API für ein System zusammengeschlossener Datenbanken der Name des Schemas zusammengeschlossener Datenbanken angegeben wird.
- **29** Der angegebene Name der fernen Quellendatenbank auf dem OS/400-System stimmt nicht mit dem Namen der fernen Quellendatenbank der Registrierung überein.

**Benutzeraktion:** Geben Sie einen gültigen Wert für den Eingabeparameter an und wiederholen Sie die Replikationsaktion. Ausführliche Informationen finden Sie in der Onlinehilfefunktion.

**ASN1552E Die Replikationsaktion** *aktionsname* **wurde mit einem Fehler beendet. Der Wert** *wert1* **für Eingabeparameter** *eingabeparameter1* **ist inkompatibel mit dem Wert** *wert2* **für Eingabeparameter** *eingabeparameter2***.**

**Erläuterung:** Zwischen dem für den Replikationsparameter angegebenen Wert und einer anderen Parameterspezifikation besteht ein Konflikt.

**Benutzeraktion:** Geben Sie gültige Werte für die Eingabeparameter an, und wiederholen Sie die Replikationsaktion. Ausführliche Informationen finden Sie in der Onlinehilfefunktion.

**ASN1553E Der Wert** *wert1* **für Eingabeparameter** *eingabeparameter1* **ist inkompatibel mit dem Wert** *wert2* **für die vorhandene Subskriptionsgruppe** *subskriptionsgruppe***, Apply-Qualifikationsmerkmal** *apply-qualifikationsmerkmal* **und WHOS\_ON- \_FIRST-Wert** *wer-zuerst***.**

**Erläuterung:** Zwischen dem für den Replikationsparameter angegebenen Wert und einem der Werte für die vorhandene Subskriptionsgruppe besteht ein Konflikt.

**Benutzeraktion:** Geben Sie einen gültigen Wert für den Eingabeparameter an, oder ändern Sie die Definition der Subskriptionsgruppe, und wiederholen Sie die Replikationsaktion. Ausführliche Informationen finden Sie in der Onlinehilfefunktion.

**ASN1560E Die Replikationsaktion wurde mit einem Fehler beendet. Es ist ein SQL-Fehler aufgetreten. SQL-Nachricht:** *sqlnachricht***.**

**Erläuterung:** Bei der Ausführung einer SQL-Anweisung ist ein Fehler aufgetreten.

**Benutzeraktion:** Weitere Informationen finden Sie in der DB2-Nachrichtenreferenz für Ihre Plattform.

**ASN1561E Verbindung zum Server** *aliasname-desservers* **kann nicht hergestellt werden. Es ist ein SQL-Fehler aufgetreten. SQL-Nachricht:** *sql-nachricht***.**

**Erläuterung:** Die Verbindung zum angegebenen Server konnte nicht hergestellt werden.

**Benutzeraktion:** Weitere Informationen finden Sie in der DB2-Nachrichtenreferenz für Ihre Plattform. Stellen Sie sicher, dass die Angaben für Benutzer-ID und Kennwort korrekt sind.

## **ASN1562E Die Replikationsaktion wurde mit einem Fehler beendet. Ein unerwarteter Fehler ist aufgetreten. Referenzschlüssel:** *referenzschlüssel***.**

**Erläuterung:** Die angegebene Aktion kann auf Grund eines Laufzeitfehlers nicht ausgeführt werden.

**Benutzeraktion:** Wenden Sie sich an die IBM Unterstützungsfunktion.

**ASN1563E Die Replikationsaktion** *aktionsname* **wurde mit einem Fehler beendet. Die Replikationsarchitekturstufe** *architekturstufe* **unterstützt nicht Server** *aliasnamedes-servers***.**

**Erläuterung:** Die angegebene Replikationsarchitekturstufe wird auf dem angegebenen Betriebssystem, der angegebenen Version oder dem angegebenen Release des Servers nicht unterstützt.

**Benutzeraktion:** Überprüfen Sie den erforderlichen Wert für die Spalte ARCH\_LEVEL in der Registriertabelle im Kapitel zu den Tabellenstrukturen in der vorliegenden Veröffentlichung.

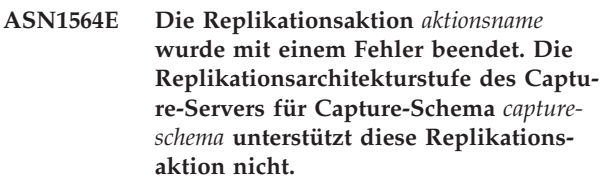

**Erläuterung:** Die in captureschema.IBMSNAP\_REGIS-TER gefundene Replikationsarchitekturstufe lässt die angegebene Replikationsaktion nicht zu.

**Benutzeraktion:** Führen Sie eine Migration der Capture-Serversteuertabellen auf Version 8 aus, bevor Sie diese Aktion ausführen.

## **ASN1565E Die Replikationsaktion** *aktionsname* **wurde mit einem Fehler beendet. Die Replikationsarchitekturstufe des Apply-Steuerungsservers unterstützt diese Replikationsaktion nicht.**

**Erläuterung:** Die in ASN.IBMSNAP\_SUBS\_SET gefundene Replikationsarchitekturstufe lässt die angegebene Replikationsaktion nicht zu.

**Benutzeraktion:** Führen Sie eine Migration der Apply-Serversteuertabellen auf Version 8 aus, bevor Sie diese Aktion ausführen.

**ASN1567W Die Informationen des Tabellenbereichsbehälters für den Tabellenbereich** *tabellenbereichsname* **können nicht gelesen werden, weil die gespeicherte DB2-Prozedur** *prozedurname* **in der Bibliothek** *bibliotheksname* **nicht gefunden wird.**

**Erläuterung:** Die gespeicherte DB2-Prozedur READTS-CINFOS kann auf dem Capture- oder DB2-Zielserver nicht gefunden werden. Die gespeicherte Prozedur wird zum Abrufen von DB2-Tabellenbereichsbehälterinformationen für diesen Server benötigt.

**Benutzeraktion:** Stellen Sie fest, ob die gespeicherte Prozedur auf dem Server vorhanden ist: Überprüfen Sie, ob die Datei db2rtsc im Funktionsverzeichnis des Verzeichnisses sqllib vorhanden ist. Die Datei db2rtsc ist möglicherweise nicht vorhanden, wenn es sich um einen Server vor Version 8 handelt. Ist die gespeicherte Prozedur nicht vorhanden, müssen Sie die in der Ausgabeprozedur angegebene Definition des Tabellenbereichsbehälters editieren.

**ASN1568E Die Länge** *länge* **des Namens für die Datenbank** *objekt***,** *objektname***, überschreitet die zulässige Begrenzung** *zulässigebegrenzung***.**

**Erläuterung:** Der im zweiten Parameter angegebene Datenbankobjekttyp lässt eine Länge zu, die von der Länge des tatsächlich angegebenen Objekts im dritten Parameter überschritten wird. Wie in der Merkmaldatei sind die folgenden Werte für das Objekt gültig: *Tabelle*, *Index*, *Tabellenbereich*, *Tabelleneigner*, *Kurzname*.

**Benutzeraktion:** Lesen Sie das Handbuch 'SQL Reference' für die entsprechende Datenbank, und geben Sie die korrekte Namenslänge an.

**ASN1569E Der Name des zu erstellenden Datenbankobjekts ist identisch mit dem bereits bestehenden Namen** *objekteigner- .objektname* **des Typs** *objekttyp***.**

**Erläuterung:** Das Datenbankobjekt kann nicht erstellt werden, weil bereits ein Datenbankobjekt desselben Typs mit demselben Namen vorhanden ist. Wie in der Merkmaldatei sind die folgenden Werte für das Objekt gültig: *Tabelle*, *Index*, *Kurzname*, *Tabellenbereich*, *Tabelleneigner*.

**Benutzeraktion:** Geben Sie einen Namen für dieses Objekt an, der in DB2 noch nicht vorhanden ist, und wiederholen Sie die Replikationstask.

**ASN1570E Das Datenbankobjekt** *objekt***,** *objekteigner- .objektname***, ist nicht vorhanden.**

**Erläuterung:** Das Datenbankobjekt ist im DB2-Katalog nicht vorhanden. Dieses Objekt muss vorhanden sein, damit es als Quelle oder Ziel einer Subskriptionsgruppe definiert werden kann (je nach Replikationsaktion). Dieses Objekt wurde möglicherweise als Teil einer vorhandenen Registrierung oder Subskriptionsgruppendefinition definiert, wird im DB2-Katalog jedoch nicht gefunden. Wie in der Merkmaldatei sind die folgenden Werte für das Objekt gültig: *Tabelle*, *Index*, *Kurzname*, *Tabellenbereich*, *Tabelleneigner*, *Sicht*.

**Benutzeraktion:** Geben Sie einen Namen an, der in DB2 bereits vorhanden ist, und wiederholen Sie die Replikationstask. Wurde dieses Objekt als Teil einer vorhandenen Registrierung oder Subskriptionsgruppendefinition definiert, müssen Sie sicherstellen, dass das Objekt im DB2-Katalog vorhanden ist.

**ASN1571E Die Datenbanktabelle** *tabelleneigner.tabellenname* **kann nicht erstellt werden: Die Datenbankdefinition ist für Datentyp** *datentyp* **und Spalte** *spaltenname* **nicht gültig. Ursachencode:** *ursachencode***.**

**Erläuterung:** Die folgenden Werte sind als *ursachencode* gültig:

- **0** Der Datentyp wird auf dieser Plattform nicht unterstützt.
- **1** Die Länge der Spalte wird auf dieser Plattform nicht unterstützt.
- **2** Die Genauigkeit oder der Maßstab der Spalte wird auf dieser Plattform nicht unterstützt.

**Benutzeraktion:** Lesen Sie das Handbuch 'SQL Reference' für die entsprechende Datenbank.

**ASN1572E Die Zeilengröße** *zeilengröße* **für das Datenbankobjekt** *objekteigner.objektname* **des Typs** *objekttyp* **überschreitet die Zeilengröße des Pufferpools** *zeilengrößedes-pufferpools***. Das Datenbankobjekt kann nicht erstellt werden.**

**Erläuterung:** Die Zeilengröße einer Tabelle darf die Seitengröße des Tabellenbereichs für diese Tabelle nicht überschreiten. Die Seitengröße des Tabellenbereichs wird aus der Seitengröße des Pufferpools abgeleitet, zu dem er gehört. Es wird keine Prozedur erstellt.

**Benutzeraktion:** Sie müssen die Tabelle möglicherweise in einem anderen Tabellenbereich erstellen. Lesen Sie die Dokumentation zu Ihrer DB2-Plattform.

**ASN1573E Die Anzahl Spalten** *spaltenzahl* **für das Datenbankobjekt** *objekteigner.objektname* **des Typs** *objekttyp* **überschreitet die Datenbankbegrenzung** *db2-begrenzung***. Das Datenbankobjekt kann nicht erstellt werden.**

**Erläuterung:** Wie viele Spalten ein Datenbankobjekt (Tabelle oder Index) enthalten darf, ist abhängig von der DB2-Plattform. Eine vordefinierte Anzahl darf jedoch nicht überschritten werden. Es wird keine Prozedur erstellt. Die folgenden Werte sind gültig für Objekttyp: *tabelle*, *index*.

**Benutzeraktion:** Entwerfen Sie das DB2-Objekt neu.

### **ASN1574E Die DB2-Seitengröße** *seitengröße* **für Tabellenbereich** *tabellenbereichsname* **ist ungültig. Ursachencode:** *ursachencode***.**

**Erläuterung:** Die Seitengröße (PageSize) muss gültig sein, damit der Tabellenbereich erfolgreich erstellt werden kann. Die folgenden Werte sind als Ursachencode gültig:

- **0** Seitengröße entspricht nicht der Seitengröße des angegebenen Pufferpools.
- **1** Seitengröße entspricht nicht einem der folgenden Werte: 4K, 8K, 16K, 32K.

**Benutzeraktion:** Informationen zu gültigen Seitengrößenbereichen oder -werten finden Sie im DB2-Handbuch SQL Reference.

### **ASN1575W Die DB2-Tabelle** *tabelleneigner.tabellenname* **wird im DB2-Standardtabellenbereich erstellt.**

**Erläuterung:** Es wurde kein Tabellenbereichsname angegeben, der anzeigt, wo die angegebene Tabelle erstellt werden soll. Daher wird die Tabelle im DB2- Standardtabellenbereich erstellt. Dies könnte zu einem Problem werden, wenn die Spezifikationen des Standardtabellenbereichs für die angegebene Tabelle nicht geeignet sind.

**Benutzeraktion:** Die DB2-Standardwerte können Sie dem Handbuch 'SQL Reference' entnehmen. Wenn sich die Tabelle in einem eigenen Tabellenbereich befinden soll, müssen Sie die Replikationstask mit den entsprechenden Spezifikationen wiederholen. Wenn der Standardwert für die Tabelle geeignet ist, ist keine Maßnahme erforderlich.

#### **ASN1576W Der DB2-Index** *indexname* **wird im DB2- Standardindex- oder -tabellenbereich erstellt.**

**Erläuterung:** Es wurde kein Tabellenbereich (für Workstation-Betriebssysteme) oder Indexbereich (für z/OS-Betriebssysteme) angegeben, in dem der angegebene Index erstellt werden könnte. Daher wird der Index mit den DB2-Standardwerten erstellt. Dies könnte zu einem Problem werden, wenn die Standardspezifikationen für den angegebenen Index nicht geeignet sind.

**Benutzeraktion:** Die DB2-Standardwerte können Sie dem Handbuch 'SQL Reference' entnehmen. Wenn sich der Index in einem eigenen Tabellen- oder Indexbereich befinden soll, müssen Sie die Replikationstask mit den entsprechenden Spezifikationen wiederholen. Wenn der Standardwert für den Index geeignet ist, ist keine Maßnahme erforderlich.

## **ASN1577W Der DB2-Tabellenbereich** *tabellenbereich* **wird in der DB2-Standarddatenbank erstellt.**

**Erläuterung:** Nur für z/OS-Betriebssysteme: Es wurde keine Datenbank angegeben, in der der angegebene Tabellenbereich erstellt werden könnte. Daher wird der Tabellenbereich mit den DB2-Standardwerten erstellt. Dies könnte zu einem Problem werden, wenn die Standardspezifikationen für den angegebenen Tabellenbereich nicht geeignet sind.

**Benutzeraktion:** Die DB2-Standardwerte können Sie dem Handbuch 'SQL Reference' entnehmen. Wenn sich der Tabellenbereich in einer eigenen Datenbank befinden soll, müssen Sie die Replikationstask mit den entsprechenden Spezifikationen wiederholen. Wenn der Standardwert für den Tabellenbereich geeignet ist, ist keine Maßnahme erforderlich.

# **ASN1578I Der DB2-Tabellenbereich** *tabellenbereich* **wird in der DB2-Standardspeichergruppe erstellt.**

**Erläuterung:** Nur für Workstation- und z/OS-Betriebssysteme: Es wurde keine Speichergruppe angegeben, in der der angegebene Tabellenbereich erstellt werden könnte. Daher wird der Tabellenbereich mit den DB2- Standardwerten erstellt. Dies könnte zu einem Problem werden, wenn die Standardspezifikationen für den angegebenen Tabellenbereich nicht geeignet sind.

**Benutzeraktion:** Die DB2-Standardwerte können Sie dem Handbuch 'SQL Reference' entnehmen. Wenn sich der Tabellenbereich in einer eigenen Speichergruppe befinden soll, müssen Sie die Replikationstask mit den entsprechenden Spezifikationen wiederholen. Wenn der Standardwert für den Tabellenbereich geeignet ist, ist keine Maßnahme erforderlich.

# **ASN1579I Der DB2-Index** *indexname* **wird in der DB2-Standardspeichergruppe erstellt.**

**Erläuterung:** Nur für Workstation- und z/OS-Betriebssysteme: Es wurde keine Speichergruppe angegeben, in der der angegebene DB2-Index erstellt werden könnte. Daher erstellte DB2 den Index mit der Standardspezifikation. Dies könnte zu einem Problem werden, wenn die Standardspezifikationen für den angegebenen Index nicht geeignet sind.

**Benutzeraktion:** Die DB2-Standardwerte können Sie dem Handbuch 'SQL Reference' entnehmen. Wenn sich der Index in einer eigenen Speichergruppe befinden soll, müssen Sie die Replikationstask mit den entsprechenden Spezifikationen wiederholen. Wenn der Standardwert für den Index geeignet ist, ist keine Maßnahme erforderlich.

### **ASN1580I Der DB2-Tabellenbereich** *tabellenbereich* **wird im DB2-Standardpufferpool erstellt.**

**Erläuterung:** Nur für Workstation- und z/OS-Betriebssysteme: Es wurde kein Pufferpool angegeben, in dem der angegebene Tabellenbereich erstellt werden könnte. Daher wird der Tabellenbereich mit den DB2- Standardwerten erstellt. Dies könnte zu einem Problem werden, wenn die Standardspezifikationen für den angegebenen Tabellenbereich nicht geeignet sind.

**Benutzeraktion:** Die DB2-Standardwerte können Sie dem Handbuch 'SQL Reference' entnehmen. Wenn sich der Tabellenbereich in einem eigenen Pufferpool befinden soll, müssen Sie die Replikationstask mit den entsprechenden Spezifikationen wiederholen. Wenn der Standardwert für den Tabellenbereich geeignet ist, ist keine Maßnahme erforderlich.

#### **ASN1581I Der DB2-Index** *indexname* **wird im DB2- Standardpufferpool erstellt.**

**Erläuterung:** Nur für Workstation- und z/OS-Betriebssysteme: Es wurde kein Pufferpool angegeben, in dem der angegebene Index erstellt werden könnte. Daher wird der Index mit den DB2-Standardwerten erstellt. Dies könnte zu einem Problem werden, wenn die Standardspezifikationen für den angegebenen Index nicht geeignet sind.

**Benutzeraktion:** Die DB2-Standardwerte können Sie dem Handbuch 'SQL Reference' entnehmen. Wenn sich der Index in einem eigenen Pufferpool befinden soll, müssen Sie die Replikationstask mit den entsprechenden Spezifikationen wiederholen. Wenn der Standardwert für den Index geeignet ist, ist keine Maßnahme erforderlich.

## **ASN1582W Der Tabellenbereich** *tabellenbereich* **wird in Pufferpool** *pufferpool* **erstellt. Der Pufferpool ist jedoch nicht vorhanden oder ist nicht aktiv.**

#### **Erläuterung:**

- v Für Anwendungen in einer DB2 UDB-Datenbank: Der Pufferpool, in dem der angegebene Tabellenbereich erstellt werden könnte, ist nicht vorhanden.
- Für Anwendungen in einer DB2 für z/OS-Datenbank: Der Pufferpool, in dem der Tabellenbereich erstellt werden könnte, ist nicht aktiv.

#### **Benutzeraktion:**

v

- v Stellen Sie für die DB2 UDB-Datenbank sicher, dass der Pufferpool zum Ausführungszeitpunkt der Prozedur vorhanden ist.
- v Stellen Sie für eine DB2 für z/OS-Datenbank sicher, dass der Pufferpool zum Ausführungszeitpunkt der Prozedur aktiv ist.

## **ASN1583E Die Seitengröße** *seitengröße* **für Tabellenbereich** *tabellenbereich* **entspricht nicht der Seitengröße des Standardpufferpools.**

**Erläuterung:** Die angegebene Seitengröße (PageSize) entspricht nicht der Seitengröße des Standardpufferpools. Der Tabellenbereich kann nicht erstellt werden.

**Benutzeraktion:** Ändern Sie die Seitengröße, oder wählen Sie einen anderen Pufferpool aus.

**ASN1584E Die Replikationsaktion** *aktionsname* **wurde mit einem Fehler beendet. Die Replikationsarchitekturstufe des Capture-Servers** *architekturstufe* **für Capture-Schema** *capture-schema* **ist keine gültige Architekturstufe.**

**Erläuterung:** Die in captureschema.IBMSNAP\_REGIS-TER gefundene Replikationsarchitekturstufe lässt die angegebene Replikationsaktion nicht zu.

**Benutzeraktion:** Löschen Sie die Steuertabellen auf dem Capture-Steuerungsserver manuell, weil die Architekturstufe nicht unterstützt wird. Erstellen Sie die Steuertabellen mit einer gültigen Architekturstufe.

### **ASN1585E Die Replikationsaktion** *aktionsname* **wurde mit einem Fehler beendet. Die Replikationsarchitekturstufe des Apply-Steuerungsservers** *architekturstufe* **ist keine gültige Architekturstufe.**

**Erläuterung:** Die in ASN.IBMSNAP\_SUBS\_SET gefundene Replikationsarchitekturstufe lässt die angegebene Replikationsaktion nicht zu.

**Benutzeraktion:** Löschen Sie die Steuertabellen auf dem Apply-Steuerungsserver manuell, weil die Architekturstufe nicht unterstützt wird. Erstellen Sie die Steuertabellen mit einer gültigen Architekturstufe.

#### **ASN1586W Die DB2-Tabelle** *tabelleneigner.tabellenname* **wird in der DB2-Standarddatenbank erstellt.**

**Erläuterung:** Nur für z/OS-Betriebssysteme: Es wurde keine Datenbank angegeben, in der die angegebene Tabelle erstellt werden könnte. Daher wird die Tabelle mit den DB2-Standardwerten erstellt. Dies könnte zu einem Problem werden, wenn die Standardspezifikationen für die angegebene Tabelle nicht geeignet sind.

**Benutzeraktion:** Die DB2-Standardwerte können Sie dem Handbuch 'SQL Reference' entnehmen. Wenn sich der Tabellenbereich in einer eigenen Datenbank befinden soll, müssen Sie die Replikationstask mit den entsprechenden Spezifikationen wiederholen. Wenn der Standardwert für die Tabelle geeignet ist, ist keine Maßnahme erforderlich.

## **ASN1587E Der Wert** *wert* **für den Parameter** *parametername* **des Datenbankobjekts** *objektname* **mit Typ** *typ* **ist ungültig.**

**Erläuterung:** Der angegebene Wert ist ungültig, oder es besteht ein Konflikt mit einem anderen Parameterwert.

**Benutzeraktion:** Gültige Werte können Sie dem Handbuch 'SQL Reference' entnehmen.

**ASN1588E Der für das Schema für Codeumsetzung des Parameters angegebene Wert** *schemafür-codeumsetzung* **ist für den DB2-Server** *servername* **nicht gültig.**

**Erläuterung:** Der angegebene Wert für das Schema für Codeumsetzung ist für die DB2-Version des Servers nicht gültig.Es wird keine Prozedur erstellt.

**Benutzeraktion:** Einen gültigen Wert für das Schema für Codeumsetzung der DB2-Version finden Sie in 'SQL Reference'.

**ASN1589W Die Berechnung der Größe des Tabellenbereichsbehälters** *behälter* **des Tabellenbereichs** *tabellenbereich* **resultierte in einer falschen Behältergröße. Die Behältergröße wurde daher durch die Größe von** *größe* **Megabyte ersetzt.**

**Erläuterung:** Das Ergebnis der Berechnung der Tabellenbereichsbehältergröße war ein Wert, der für die Verwendung in einer gültigen Tabellenbereichsbehälterdefinition zu niedrig ist. Damit die Definition von DB2 akzeptiert wird, wurde eine replikationsspezifische Mindestbehältergröße für die Definition des Tabellenbereichsbehälters festgelegt.

**Benutzeraktion:** Überprüfen Sie für die auf einem Prozentsatz der aktuellen Quellentabellengröße basierende Berechnung, ob die Quellentabelle Daten enthält und ob die Statistikdaten der Quellentabelle aktuell sind (mit Hilfe des Dienstprogramms RUNSTATS). Überprüfen Sie für die auf einer Zeilenanzahl basierende Berechnung, ob die Zeilenanzahl realistisch ist.

**ASN1590E Der DB2-Tabellenbereich** *tabellenbereichsname* **ist partitioniert und befindet sich in DB2** *objekttyp gruppe***. Er darf nicht partitioniert sein und muss sich in** *objekttyp* **IBMCATGROUP befinden.**

**Erläuterung:** Der angegebene Tabellenbereich ist partitioniert und befindet sich nicht im DB2-Katalogknoten oder in der Partitionsgruppe. Die Erstellung der Replikationssteuertabellen in einem partitionierten Tabellenbereich wird nicht unterstützt. Es wird keine Prozedur erstellt.

**Benutzeraktion:** Geben Sie einen nicht partitionierten Tabellenbereich an.

## **ASN1600E Der ferne Server** *name-des-fernen-servers* **wird nicht gefunden.**

**Erläuterung:** Der angegebene Name des fernen Servers kann in der Tabelle des Katalogs für Server mit zusammengeschlossenen Datenbanken SYSIBM.SYSSE-RVERS für den angegebenen Servernamen nicht gefunden werden. Der Zugriff auf den relationalen Nicht-DB2-Server ist nicht möglich.

**Benutzeraktion:** Überprüfen Sie die Eingabe für den Namen des fernen Servers, und wiederholen Sie die Aktion.

# **ASN1601E Die Informationen zur fernen Authentifizierung für den fernen Server** *namedes-fernen-servers* **werden nicht gefunden.**

**Erläuterung:** Die Informationen zur fernen Authentifizierung können in der Tabelle des Katalogs für Server mit zusammengeschlossenen Datenbanken SYSIBM.SY-SUSEROPTIONS für den angegebenen Servernamen nicht gefunden werden. Der Zugriff auf den relationalen Nicht-DB2-Server ist nicht möglich.

**Benutzeraktion:** Überprüfen Sie die Eingabe für den Namen des fernen Servers, und wiederholen Sie die Aktion.

# **ASN1602E Der Server** *aliasname-des-servers* **unterstützt den Zugriff auf Server mit zusammengeschlossenen Datenbanken nicht.**

**Erläuterung:** Die Replikationsfunktionen für Server mit zusammengeschlossenen Datenbanken werden nur auf DB2 UDB Workstation Version 8 oder höher unterstützt.

**Benutzeraktion:** Stellen Sie sicher, dass der angegebene Datenbankserver zu den oben aufgeführten gehört, oder führen Sie die Replikationstask nicht für einen Server aus, der die Task nicht unterstützt.

#### **ASN1603E Der Steuerungsserver der Apply-Komponente bei der Datenreplikation darf sich nicht auf einem relationalen Nicht-DB2-Server befinden.**

**Erläuterung:** Relationale Nicht-DB2-Server können Steuerungsserver oder Zielserver der Capture-Komponente bei der Datenreplikation sein, aber keine Apply-Steuerungsserver.

**Benutzeraktion:** Geben Sie einen DB2-Server als Steuerungsserver der Apply-Komponente bei der Datenreplikation an.

**ASN1604E Die ferne Tabelle** *ferner-eigner.tabellenname* **ist auf dem relationalen Nicht-DB2-Server vorhanden, der angegebene Kurzname** *kurznameneigner.kurzname* **wird auf dem Server mit zusammengeschlossenen Datenbanken jedoch nicht gefunden.**

**Erläuterung:** Die angegebene ferne Tabelle ist in der fernen Datenbank vorhanden, der entsprechende Kurzname wird in der zusammengeschlossenen Datenbank jedoch nicht gefunden.

#### **Benutzeraktion:**

- 1. Suchen Sie in den DB2-Handbüchern für zusammengeschlossene Datenbanken nach Informationen zur Erstellung eines Kurznamens.
- 2. Erstellen Sie den Kurznamen in der zusammengeschlossenen Datenbank.
- 3. Wiederholen Sie die Replikationstask.
- **ASN1605E Der Kurzname** *kurznameneigner.kurzname* **ist in dem Server mit zusammengeschlossenen Datenbanken vorhanden, die ferne Tabelle** *ferner-eigner.ferne-tabelle* **wird auf dem relationalen Nicht-DB2- Server jedoch nicht gefunden.**

**Erläuterung:** Der Kurzname für die angegebene ferne Tabelle ist vorhanden, die entsprechende ferne Tabelle ist in der fernen Datenbank jedoch nicht vorhanden. Hierbei handelt es sich um einen inkonsistenten Status der Definitionen bei der Erstellung von Replikationsdefinitionen.

#### **Benutzeraktion:**

- 1. Löschen Sie den Kurznamen.
- 2. Führen Sie je nach Tabellentyp eine der folgenden Aktionen aus:
	- v Ist die Tabelle eine Benutzertabelle, erstellen Sie die ferne Tabelle im fernen Server.
	- v Ist die Tabelle eine Replikationssteuertabelle auf dem Capture-Steuerungsserver, führen Sie folgende Aktionen aus:
		- a. Kopieren Sie die Daten aus den vorhandenen Steuertabellen auf dem Capture-Steuerungsserver.
		- b. Löschen Sie die Steuertabellen auf dem Capture-Steuerungsserver.
		- c. Erstellen Sie die Steuertabellen auf dem Capture-Steuerungsserver.
- 3. Erstellen Sie den Kurznamen auf dem Server mit zusammengeschlossenen Datenbanken.
- 4. Wiederholen Sie die Replikationstask.

## **ASN1606W Der Kurzname** *kurznameneigner.kurzname* **ist in dem Server mit zusammengeschlossenen Datenbanken vorhanden, die ferne Tabelle** *tabelleneigner.tabellenname* **wird auf dem Server eines anderen Herstellers jedoch nicht gefunden.**

**Erläuterung:** Der Kurzname für die angegebene ferne Tabelle ist vorhanden, die entsprechende ferne Tabelle ist in der fernen Datenbank jedoch nicht vorhanden. Auch wenn es sich um einen Kurznamen ohne Verbindung handelt, wird dieser inkonsistente Status toleriert, wenn Replikationsdefinitionen gelöscht werden. Eine Prozedur wird generiert.

**Benutzeraktion:** Der Quellenkurzname wird nicht gelöscht, wenn die Replikationsdefinitionen gelöscht werden. Löschen Sie den Kurznamen, um einen konsistenten Katalog zu gewährleisten.

**ASN1607W Sie sollten unbedingt den Kurznamen** *kurznameneigner.kurzname* **ändern, der für das Replikationssubskriptionsziel definiert ist, um den lokalen Datentyp** *vorhandener-lokaler-datentyp* **der Spalte** *spaltenname* **durch** *empfohlener-lokaler-datentyp* **zu ersetzen und die korrekte Spaltendatentypzuordnung zwischen Quelle und Ziel zu gewährleisten.**

**Erläuterung:** Zwischen dem Datentyp einer Quellenspalte und dem entsprechenden Kurznamendatentyp der Zielspalte wurde eine Abweichung festgestellt, die keine Verletzung der DB2-Kompatibilitätsregeln darstellt, aber einen Fehler in nativen Endbenutzeranwendungen von anderen Herstellern verursachen könnte. Der Fehler tritt nicht während der Replikation der Spaltendaten auf. Der Fehler tritt auf, wenn Endbenutzeranwendungen die Daten abrufen. Wird der Kurznamendatentyp beispielsweise mit Hilfe der Standardzuordnungen vom relationalen Nicht-DB2- Datentyp zum DB2-Datentyp erstellt, beinhaltet die Spalte den breitesten Datentypwertebereich, was zu einem Konflikt mit den Anforderungen der Endbenutzeranwendung mit einem restriktiveren Datentyp führen kann. Eine Prozedur wird generiert.

**Benutzeraktion:** Überprüfen Sie am Ziel, ob der Kurznamendatentyp, den Sie am Ziel benötigen, tatsächlich mit dem Datentyp der Quellenspalte übereinstimmt. Ist dies der Fall, setzen Sie eine Anweisung 'ALTER NICK-NAME' ab, um den lokalen Datentyp der Kurznamenspalte zu ändern. Wenn Sie den lokalen Kurznamendatentyp in den Datentyp der Quellenspalte ändern, stellen Sie sicher, dass die Endbenutzeranwendung auf dem relationalen Nicht-DB2-Server denselben Datentyp wie in der Quellenspalte sieht.

**ASN1608I Der Kurzname** *quellenkurzname* **für die Quelle und der Kurzname** *ccd-kurzname* **für die CCD-Tabelle verfügen über einen geänderten Spaltendatentyp: die lokale Datentypspalte** *lokaler-datentyp* **ist auf** *geänderter-datentyp* **gesetzt, weil der ferne Datentyp** *ferner-datentyp* **ist. Ursachencode:** *ursachencode***.**

**Erläuterung:** Diese Nachricht wird während der Erstellung des Kurznamens für die CCD-Tabelle ausgegeben. Der Kurzname wird anhand des Datentyps der CCD-Tabelle, die auf dem relationalen Nicht-DB2-Server erstellt wird, geändert, um die richtige Datentypeinstellung sicherzustellen. Andernfalls hätte dies ein nicht ordnungsgemäßes Replikationsverhalten zur Folge. Eine Prozedur wurde generiert, die vom Benutzer zur Verfügung gestellte Definitionen aktualisierte.

**Benutzeraktion:** Keine Maßnahme erforderlich, falls die Replikationsaktualisierungen akzeptabel sind.

**ASN1609E Der Kurzname** *kurznameneigner.kurzname* **ist auf dem Server mit zusammengeschlossenen Datenbanken vorhanden, die ferne Tabelle** *ferner-eigner.ferne-tabelle* **enthält jedoch nicht alle erforderlichen Spalten.**

**Erläuterung:** Der Zieltabellenkurzname ist vorhanden und enthält nur einen Teil der Spalten, die in der Subskription angefordert werden.

**Benutzeraktion:** Verwenden Sie einen anderen Kurznamen als Zieltabelle, oder ändern Sie die Subskription, damit sie mit den Spalten im vorhandenen Kurznamen übereinstimmt.

**ASN1620E Sowohl die Steuertabellen des Capture-Servers als auch die Steuertabellen des Apply-Steuerungsservers sind bereits vorhanden. Die Steuertabellen des Capture-Servers haben die Architekturstufe** *capture-architekturstufe* **und das Capture-Schema** *capture-schema***. Die Steuertabellen des Apply-Steuerungsservers haben die Architekturstufe** *apply-architekturstufe***.**

**Erläuterung:** Die Tabellen captureschema.IBMSNAP- \_REGISTER und captureschema.IBMSNAP\_SUBS\_SET sind auf dem angegebenen Server bereits vorhanden.

#### **Benutzeraktion:**

- v Wenn die Architekturstufe der vorhandenen Steuertabelle captureschema.IBMSNAP\_REGISTER *0201* ist:
	- Wenn die vorhandene Tabelle captureschema.IBMSNAP\_REGISTER bereits gültige Replikationsdefinitionen enthält, migrieren Sie die Steuertabellen des Capture-Servers auf die Architekturstufe der Version 8.
- Wenn die Tabelle leer ist, löschen Sie einfach die Steuertabellen des Capture-Servers vor Version 8, und wiederholen Sie die Replikationstask.
- v Wenn die Architekturstufe der vorhandenen Steuertabellen nicht *0201* ist, sollten Sie Steuertabellen des Capture-Servers mit einem anderen Capture-Schemanamen erstellen.
- v Wenn die Architekturstufe der vorhandenen Steuertabelle IBMSNAP\_SUBS\_SET *0201* ist:
	- Wenn die vorhandene Tabelle ASN.IBMSNAP- \_SUBS\_SET bereits gültige Replikationsdefinitionen enthält, migrieren Sie die Steuertabellen des Apply-Servers auf die Architekturstufe der Version 8.
	- Wenn die Tabelle leer ist, löschen Sie einfach die Steuertabellen des Apply-Steuerungsservers vor Version 8, und wiederholen Sie die Replikationstask.
- v Wenn die Architekturstufe der vorhandenen Steuertabellen nicht *0201* ist, sollten Sie Steuertabellen des Apply-Steuerungsservers auf einem anderen Server erstellen.

### **ASN1621W Mindestens eine Zeile wurde in der Steuertabelle** *steuereigner.steuertabelle* **gefunden. Wenn Sie diese Steuertabelle löschen, werden alle in der Tabelle gespeicherten Replikationsdefinitionen gelöscht.**

**Erläuterung:** Die zu löschenden Steuertabellen sind nicht leer. Wenn die generierten Prozeduren ausgeführt werden, werden Replikationssteuerinformationen gelöscht.

**Benutzeraktion:** Führen Sie die generierten Prozeduren nur aus, wenn Sie Folgendes sicherstellen können:

- v Kenntnis über die Auswirkung, die das Löschen der Steuertabellen aus dem Capture-Steuerungsserver auf vorhandene abhängige Subskriptionsgruppen hat.
- v Kenntnis über die Auswirkung, die das Löschen der Steuertabellen aus dem Apply-Steuerungsserver auf vorhandene abhängige Subskriptionsgruppen (für vielschichtige Szenarios) hat.
- v Die Replikation soll die Capture- oder Apply-Prozesse für diese Definitionen nicht mehr ausführen.

Liegt Architekturstufe *0201* vor, führen Sie eine Migration der Steuertabellen des Capture- oder Apply-Servers auf die Architekturstufe der Version 8 aus, bevor Sie die Steuertabellen löschen.

## **ASN1622E Die Replikationsaktion** *aktionsname* **wurde mit einem Fehler beendet. Die erforderliche Steuertabelle** *steuereigner- .steuertabelle* **wurde nicht gefunden.**

**Erläuterung:** Replikationsdefinitionen werden in Replikationssteuertabellen gespeichert. Diese Tabellen müssen vorhanden sein, damit eine Registrierungsoder Subskriptionsdefinition erstellt werden kann. Anhand der Tabelle IBMSNAP\_REGISTER wird überprüft, ob die Steuertabellen des Capture-Steuerungsservers für ein bestimmtes Capture-Schema bereits vorhanden sind. Anhand der Tabelle IBMSNAP\_SUBS\_SET wird überprüft, ob die Steuertabellen auf dem Apply-Steuerungsserver bereits vorhanden sind. Die Existenz der Tabelle IBMSNAP\_SUBS\_MEMBR wird überprüft, wenn die Existenz eines Subskriptionseintrags überprüft wird.

**Benutzeraktion:** Ist die Steuertabelle IBMSNAP\_SUBS- \_MEMBR nicht vorhanden, befindet sich Ihre Umgebung in einem inkonsistenten Status. Sie müssen alle Steuertabellen aus dem Apply-Steuerungsserver löschen und sie dann erstellen, bevor Sie die Aktion ausführen.

Alternativ können Sie die Steuertabelle IBMSNAP\_RE-GISTER oder IBMSNAP\_SUBS\_SET erstellen, wenn sie nicht vorhanden ist, bevor Sie Registrierungs- oder Subskriptionsdefinitionen auf einem Steuerungsserver hinzufügen. Andernfalls haben Sie folgende Möglichkeiten:

- 1. Wenn Sie eine Registrierungsaktion ausführen, überprüfen Sie, ob das entsprechende Capture-Schema oder ob der entsprechende Capture-Steuerungsserver als Eingabe angegeben wurde.
- 2. Wenn Sie eine Subskriptionsaktion ausführen, überprüfen Sie, ob der entsprechende Apply-Steuerungsserver als Eingabe angegeben wurde.
- 3. Wenn Sie eine Subskriptionsgruppe erstellen, die Zieltabellen enthält, die auf dem Zielserver automatisch registriert (CCD oder Replikat) werden müssen, überprüfen Sie, ob die entsprechenden Steuertabellen für den Capture-Steuerungsserver auf dem Subskriptionszielserver vorhanden sind.

## **ASN1623W Die Replikationssteuertabelle** *steuereigner.steuertabelle* **wurde nicht gefunden und wird nicht gelöscht.**

**Erläuterung:** Die Aktion *Capture-Steuertabellen löschen* oder *Steuertabellen des Apply-Steuerungsservers löschen* wurde abgesetzt und die Steuertabelle fehlte. Die Prozedur generiert nicht die entsprechende Anweisung DROP für diese Steuertabelle.

**Benutzeraktion:** Dies ist eine rein informative Nachricht. Keine Maßnahme erforderlich.

#### **ASN1624I Der Server** *aliasname-des-servers* **ist kein bekannter Replikations-Capture-Server für** *capture-schema***.**

**Erläuterung:** Die Tabelle captureschema.IBMSNAP- \_REGISTER wurde nicht gefunden. Ein Server wird als Replikations-Capture-Server definiert, wenn die entsprechenden Steuertabellen des Capture-Servers (einschließlich Tabelle IBMSNAP\_REGISTER) auf dem Server vorhanden sind.

**Benutzeraktion:** Erstellen Sie die entsprechenden Steu-

ertabellen des Capture-Servers, falls erforderlich.

# **ASN1625I Der Server** *aliasname-des-servers* **ist kein bekannter Replikations-Apply-Steuerungsserver.**

**Erläuterung:** Die Tabelle ASN.IBMSNAP\_SUBS\_SET wurde nicht gefunden. Ein Server wird als Replikations-Apply-Steuerungsserver definiert, wenn die entsprechenden Steuertabellen des Apply-Steuerungsservers (einschließlich Tabelle IBMSNAP\_SUBS\_SET) auf dem Server vorhanden sind.

**Benutzeraktion:** Erstellen Sie die entsprechenden Steuertabellen auf dem Apply-Steuerungsserver, falls erforderlich.

### **ASN1626E Es sind bereits Steuertabellen des Capture-Servers für Architekturstufe** *architekturstufe* **mit demselben Capture-Schema vorhanden.**

**Erläuterung:** Die Tabelle captureschema.IBMSNAP- \_REGISTER ist auf dem angegebenen Server bereits vorhanden.

## **Benutzeraktion:**

- v Wenn die Architekturstufe der vorhandenen Tabelle captureschema.IBMSNAP\_REGISTER *0801* oder *0805* ist, bestehen folgende Optionen:
	- Der Befehl muss nicht ausgeführt werden, weil die Tabellen bereits mit demselben Capture-Schema vorhanden sind.
	- Der Befehl wird mit einem anderen Capture-Schema ausgeführt.
- v Wenn die Architekturstufe der vorhandenen Steuertabelle captureschema.IBMSNAP\_REGISTER *0201* ist:
	- Führen Sie eine Migration der Steuertabellen des Capture-Steuerungsservers auf die Architekturstufe der Version 8 aus, wenn die vorhandene Tabelle captureschema.IBMSNAP\_REGISTER bereits gültige Replikationsdefinitionen enthält.
	- Wenn die Steuertabelle leer ist, löschen Sie einfach die Steuertabellen des Capture-Servers vor Version 8, und wiederholen Sie die Replikationstask.

Andernfalls ist die Architekturstufe ungültig. Sie müssen die Tabellen manuell löschen, bevor Sie die Tabellen erstellen.

## **ASN1627E Es sind bereits einige Steuertabellen des Capture-Servers mit demselben Capture-Schema vorhanden. Für diese kann jedoch keine Architekturstufe ermittelt werden.**

**Erläuterung:** Die Tabelle captureschema.ASN.IBMS-NAP\_REGISTER ist nicht vorhanden, obwohl andere Steuertabellen des Capture-Servers auf dem angegebenen Server gefunden wurden. Steuertabellen des Capture-Servers können erst erstellt werden, wenn die Tabellen gelöscht wurden. Die Replikationsdefinitionen auf dem Capture-Server befinden sich in einem inkonsistenten Status.

**Benutzeraktion:** Löschen Sie die verbleibenden Steuertabellen des Capture-Servers, um die Capture-Steuerungsserverdefinitionen zu bereinigen, und wiederholen Sie die Erstellungstask für Steuertabellen. Da hierbei Daten verloren gehen, müssen Sie den Inhalt der verbleibenden Steuertabellen überprüfen, bevor Sie die Löschtask ausführen.

## **ASN1628E Die Steuertabellen des Capture-Servers haben nicht die angeforderte Architekturstufe.**

**Erläuterung:** Die Tabelle captureschema.IBMSNAP- \_REGISTER ist nicht mit der angegebenen Architekturstufe vorhanden. Es wird keine Prozedur erstellt.

**Benutzeraktion:** Wiederholen Sie die Replikationstask mit der entsprechenden Architekturstufe für den entsprechenden Capture-Steuerungsserver und das entsprechende Capture-Schema.

#### **ASN1629E Für das angegebene Capture-Schema wurden keine Steuertabellen des Capture-Servers gefunden.**

**Erläuterung:** Auf dem Capture-Steuerungsserver sind keine Steuertabellen vorhanden. Es werden keine Steuertabellen gelöscht, und keine Prozedur wird generiert.

**Benutzeraktion:** Wiederholen Sie die Replikationstask mit der entsprechenden Architekturstufe für den entsprechenden Capture-Steuerungsserver und das entsprechende Capture-Schema.

**ASN1630W Es sind bereits einige Steuertabellen des Capture-Servers mit dem Capture-Schema** *capture-schema* **vorhanden. Für diese kann jedoch keine Architekturstufe ermittelt werden. Die Replikationsaktion** *aktionsname* **für die angegebene Architekturstufe** *architekturstufe* **und Capture-Schema löscht Steuertabellen, die möglicherweise nicht zur angegebenen Architekturstufe gehören.**

**Erläuterung:** Die Tabelle captureschema.IBMSNAP- \_REGISTER ist auf dem Capture-Server nicht vorhanden. Die Replikationsarchitekturstufe ist unbekannt, und wenn Sie eine falsche Architekturstufe angeben, gehen möglicherweise kritische Daten verloren. Es wird nicht überprüft, ob eine bestimmte Architekturstufe für Steuertabellen des Capture-Servers abgeleitet werden kann. Die Steuertabelle wird gelöscht, wenn sie vorhanden ist. Eine Prozedur wird generiert.

**Benutzeraktion:** Wiederholen Sie die Task mit der entsprechenden Architekturstufe für DB2 Replication.

# **ASN1631E Es sind bereits Steuertabellen des Apply-Steuerungsservers für Architekturstufe** *architekturstufe* **vorhanden.**

**Erläuterung:** Die Tabelle ASN.IBMSNAP\_SUBS\_SET ist auf dem angegebenen Server bereits vorhanden. Es wird keine Prozedur erstellt.

**Benutzeraktion:** Wenn die Architekturstufe der vorhandenen Steuertabelle ASN.IBMSNAP\_SUBS\_SET *0201* ist:

- v Wenn die vorhandene Tabelle ASN.IBMSNAP\_SUBS- \_SET bereits gültige Replikationsdefinitionen enthält, migrieren Sie die Steuertabellen des Apply-Steuerungsservers auf die Architekturstufe der Version 8.
- v Wenn die Tabelle leer ist, löschen Sie einfach die Steuertabellen des Apply-Steuerungsservers vor Version 8, und wiederholen Sie die Replikationstask.

Andernfalls ist die Architekturstufe ungültig. Sie müssen die Tabellen manuell löschen, bevor Sie die Tabellen erstellen.

## **ASN1632E Es sind bereits einige Steuertabellen des Apply-Steuerungsservers vorhanden, für die jedoch keine Architekturstufe ermittelt werden kann.**

**Erläuterung:** Die Tabelle ASN.IBMSNAP\_SUBS\_SET ist nicht vorhanden, obwohl andere Steuertabellen des Apply-Steuerungsservers auf dem angegebenen Server gefunden wurden. Steuertabellen des Apply-Steuerungsservers können erst erstellt werden, wenn die Tabellen gelöscht wurden. Die Replikationsdefinitionen auf dem Apply-Steuerungsserver befinden sich in einem inkonsistenten Status. Es wird keine Prozedur erstellt.

**Benutzeraktion:** Löschen Sie die verbleibenden Steuertabellen auf dem Apply-Steuerungsserver, um die Replikationsdefinitionen des Apply-Steuerungsservers zu bereinigen. Wiederholen Sie die Task *Steuertabelle erstellen*. Da hierbei Daten verloren gehen, müssen Sie den Inhalt der verbleibenden Steuertabellen überprüfen, bevor Sie die Löschtask ausführen.

## **ASN1633E Die Steuertabellen des Apply-Steuerungsservers haben nicht die angeforderte Architekturstufe.**

**Erläuterung:** Die Tabelle ASN.IBMSNAP\_SUBS\_SET ist nicht mit der angegebenen Architekturstufe vorhanden. Es wird keine Prozedur erstellt.

**Benutzeraktion:** Wiederholen Sie die Replikationstask mit der entsprechenden Architekturstufe für den entsprechenden Apply-Steuerungsserver.

#### **ASN1634E Keine Steuertabellen des Apply-Steuerungsservers gefunden.**

**Erläuterung:** Es sind keine Steuertabellen auf dem Apply-Steuerungsserver vorhanden, die gelöscht werden könnten. Es wird keine Prozedur erstellt.

**Benutzeraktion:** Wiederholen Sie die Replikationstask mit der entsprechenden Architekturstufe für den entsprechenden Apply-Steuerungsserver.

**ASN1635W Es sind bereits einige Steuertabellen des Apply-Steuerungsservers vorhanden, für die jedoch keine Architekturstufe ermittelt werden kann. Die Replikationsaktion** *aktionsname* **für die angegebene Architekturstufe** *architekturstufe* **löscht Steuertabellen, die möglicherweise nicht zur angegebenen Architekturstufe gehören.**

**Erläuterung:** Die Tabelle ASN.IBMSNAP\_SUBS\_SET ist auf dem Apply-Steuerungsserver nicht vorhanden. Die Replikationsarchitekturstufe ist unbekannt, und wenn Sie eine falsche Architekturstufe angeben, gehen möglicherweise kritische Daten verloren. Es wird nicht überprüft, ob eine bestimmte Architekturstufe für Steuertabellen des Apply-Steuerungsservers abgeleitet werden kann. Wenn die Steuertabelle vorhanden ist, wird sie gelöscht. Eine Prozedur wird generiert.

**Benutzeraktion:** Wiederholen Sie die Task mit der entsprechenden Architekturstufe für DB2 Replication.

**ASN1636E Die Replikationsaktion** ″**Manuelle vollständige Aktualisierung**″ **wurde für das Apply-Qualifikationsmerkmal** *apply-qualifikationsmerkmal* **und den Gruppennamen** *gruppenname* **mit einem Fehler beendet. Der Synchronisationspunkt in der Tabelle** *capture-schema***.IBMS-NAP\_PRUNCNTL für den Quelleneintrag** *quelleneigner.quellentabelle* **und den Zieleintrag** *zieleigner.zieltabelle* **wird vom Capture-Programm nicht umgesetzt.**

**Erläuterung:** Der Synchronisationspunkt ist entweder kleiner als 0 oder gleich hexadezimalen Nullen.

**Benutzeraktion:** Stellen Sie sicher, dass die Prozedur vor dem Laden ausgeführt wird, damit die hexadezimalen Nullen umgesetzt werden und Capture auf dem Server ausgeführt wird.

**ASN1637E Die Replikationsaktion 'Manuelle vollständige Aktualisierung' wurde für das Apply-Qualifikationsmerkmal** *apply-qualifikationsmerkmal* **und den Gruppennamen** *gruppenname* **mit einem Fehler beendet. Die Zielstruktur mindestens eines der Zielsubskriptionsgruppeneinträge in der angegebenen Subskriptionsgruppe ist größer als acht. Keiner der Subskriptionsgruppeneinträge kann für eine manuelle vollständige Aktualisierung ausgewählt werden.**

**Erläuterung:** Die Zielstruktur mindestens eines der Zielsubskriptionsgruppeneinträge in der angegebenen Subskriptionsgruppe ist größer als acht. Eine manuelle vollständige Aktualisierung unterstützt keine Zielstrukturen, die größer als acht sind.

**Benutzeraktion:** Stellen Sie sicher, dass die Zielstruktur des Subskriptionsgruppeneintrags kleinergleich acht ist, und wiederholen Sie dann die Replikationstask.

**ASN1638W Der Subskriptionsgruppeneintrag mit dem Ziel** *zieleigner.zielname* **und der Quelle** *quelleneigner.quellenname* **ist unvollständig. Dieser Subskriptionsgruppeneintrag wird bei der manuellen vollständigen Aktualisierung nicht berücksichtigt.**

**Erläuterung:** Die manuelle vollständige Aktualisierung unterstützt nur vollständige Ziele. Der angegebene Subskriptionsgruppeneintrag ist unvollständig und kann nicht berücksichtigt werden.

**Benutzeraktion:** Keine Maßnahme erforderlich.

**ASN1639E Die Replikationsaktion 'Manuelle vollständige Aktualisierung' wurde für das Apply-Qualifikationsmerkmal** *apply-qualifikationsmerkmal* **und den Gruppennamen** *gruppenname* **mit einem Fehler beendet. Keiner der Zielsubskriptionsgruppeneinträge in der angegebenen Subskriptionsgruppe ist vollständig oder für eine manuelle vollständige Aktualisierung auswählbar.**

**Erläuterung:** Die manuelle vollständige Aktualisierung unterstützt nur vollständige Ziele. Keines der Ziele ist vollständig.

**Benutzeraktion:** Stellen Sie sicher, dass mindestens einer der Subskriptionsgruppeneinträge in der Subskriptionsgruppe vollständig ist, und wiederholen Sie die Replikationstask.

**ASN1640E Die Replikationsaktion wurde für das Apply-Qualifikationsmerkmal** *apply-qualifikationsmerkmal* **und den Gruppennamen** *gruppenname* **mit einem Fehler beendet. Die Subskriptionsgruppe enthält keine Subskriptionsgruppeneinträge.**

**Erläuterung:** Die Subskriptionsgruppe enthält keine Subskriptionsgruppeneinträge.

**Benutzeraktion:** Fügen Sie der Subskriptionsgruppe mindestens einen Subskriptionsgruppeneintrag hinzu, und wiederholen Sie die Replikationstask.

**ASN1641E Die Replikationsaktion** *aktionsname* **wurde mit einem Fehler beendet. Diese Aktion auf einem OS/400-System wird nur durch OS/400-Befehle unterstützt.**

**Erläuterung:** Weder die Replikationszentrale noch die Befehlszeile unterstützt die Replikationsaktion auf einem OS/400-System. Gültige Aktionen: Steuertabellen des Capture-Servers erstellen, Steuertabellen des Apply-Servers erstellen, Steuertabellen des Capture-Servers löschen, Steuertabellen des Apply-Servers löschen.

**Benutzeraktion:** Setzen Sie OS/400-Befehle ab, um die Replikationsaktion auszuführen.

**ASN1650I Die Replikationsaktion** *aktionsname* **startete** *zeitmarke***. Monitorserver:** *servername***,** *gruppen-oder-ansprechpartnername***:** *gruppenname-oder-ansprechpartnername***.**

**Erläuterung:** Die Replikationsaktion startete auf dem angegebenen Monitorserver.

**Benutzeraktion:** Dies ist eine rein informative Nachricht. Keine Maßnahme erforderlich.

**ASN1653I Die Replikationsaktion** *aktionsname* **für** *gruppenansprechpartner-oder-bedingungsname* **endete** *zeitmarke***. Monitorserver:** *servername***.**

**Erläuterung:** Die Replikationsaktion endete auf dem angegebenen Monitorserver.

**Benutzeraktion:** Dies ist eine rein informative Nachricht. Keine Maßnahme erforderlich.

**ASN1654E Die Replikationsaktion** *aktionsname* **wurde mit einem Fehler beendet. Die Länge des Eingabeparameters** *parametername***,** *parameterlänge***, überschreitet die Begrenzung** *obergrenze***.**

**Erläuterung:** Die Länge des angegebenen Eingabeparameters überschreitet die maximal zulässige Länge. Es wird keine Prozedur erstellt.

**Benutzeraktion:** Überprüfen Sie den Eingabe-

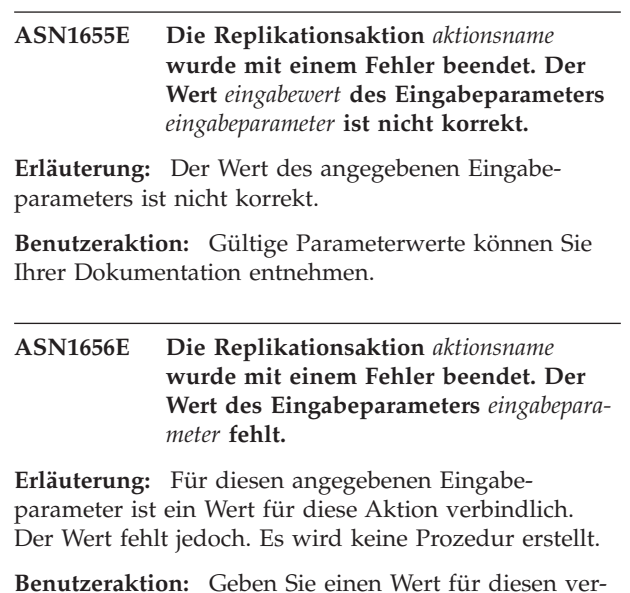

**Benutzeraktion:** Geben Sie einen Wert für diesen verbindlichen Eingabeparameter ein, und wiederholen Sie die Replikationsaktion.

# **ASN1657E Die Replikationsaktion** *aktionsname* **wurde mit einem Fehler beendet. Mindestens ein optionaler Parameterwert muss angegeben werden.**

**Erläuterung:** Sie müssen mindestens einen optionalen Parameterwert angeben, wenn Sie einen Befehl absetzen, in dem jeder Parameterwert optional ist. Es wird keine Prozedur erstellt.

**Benutzeraktion:** Wiederholen Sie den Befehl mit den korrekten Parametern.

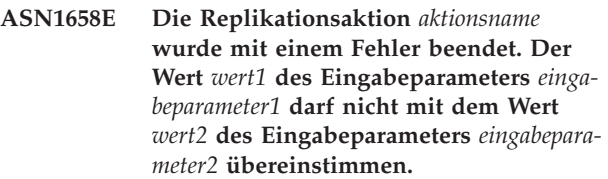

**Erläuterung:** Der Wert des einen Eingabeparameters ist mit dem Wert eines anderen Eingabeparameters identisch, was zur Erstellung von inkonsistenten Definitionen führt. Es wird keine Prozedur erstellt.

**Benutzeraktion:** Wiederholen Sie den Befehl mit gültigen Parameterwerten.

## **ASN1659E Die Replikationsaktion** *aktionsname* **wurde mit einem Fehler beendet. Der Ansprechpartner** *ansprechpartnername* **ist bereits vorhanden.**

**Erläuterung:** Der angegebene Ansprechpartnername ist in einer der Zeilen der Tabelle ASN.IBMSNAP-

\_CONTACTS bereits vorhanden. Ansprechpartnernamen müssen eindeutig sein. Es wird keine Prozedur erstellt.

**Benutzeraktion:** Wiederholen Sie den Befehl mit einem anderen Ansprechpartnernamen.

#### **ASN1660E Die Replikationsaktion** *aktionsname* **wurde mit einem Fehler beendet. Der Ansprechpartner** *Ansprechpartnername* **ist nicht vorhanden.**

**Erläuterung:** Der angegebene Ansprechpartnername ist in keiner der Zeilen der Tabelle ASN.IBMSNAP- \_CONTACTS vorhanden. Der Ansprechpartnername muss in der Tabelle ASN.IBMSNAP\_CONTACTS vorhanden sein, damit Sie den Namen ändern, ersetzen, delegieren oder löschen können. Es wird keine Prozedur erstellt.

**Benutzeraktion:** Wiederholen Sie den Befehl mit einem anderen Ansprechpartnernamen.

**ASN1661E Die Replikationsaktion** *aktionsname* **wurde mit einem Fehler beendet. Der Ansprechpartner** *Ansprechpartnername* **kann nicht gelöscht werden, weil durch das Löschen des Ansprechpartners alle zugeordneten Gruppen geleert werden.**

**Erläuterung:** Eine Gruppe muss über mindestens einen zugeordneten Ansprechpartner verfügen. Der angegebene Ansprechpartner ist der letzte Ansprechpartner in jeder zugeordneten Gruppe, und der letzte Ansprechpartner kann nicht gelöscht werden. Es wird keine Prozedur erstellt.

**Benutzeraktion:** Löschen Sie die zugeordneten Gruppen, bevor Sie den Ansprechpartner löschen.

**ASN1662E Die Replikationsaktion** *aktionsname* **wurde mit einem Fehler beendet. Der Ansprechpartner** *Ansprechpartnername* **kann nicht gelöscht werden, weil der Ansprechpartner mindestens einer Bedingung zugeordnet ist.**

**Erläuterung:** Der Ansprechpartner, den Sie löschen wollen, ist der einzige Ansprechpartner, der Bedingungen für die Capture- oder Apply-Komponenten zugeordnet ist. Es wird keine Prozedur erstellt.

**Benutzeraktion:** Verwenden Sie die Option SUBSTI-TUTE im Befehl DROP CONTACT oder verwenden Sie den Befehl SUBSTITUTE, um den Ansprechpartnernamen der Bedingungen zu ändern. Wenn Sie die Bedingungen nicht benötigen, löschen Sie zuerst die Bedingungen und dann den Ansprechpartner.

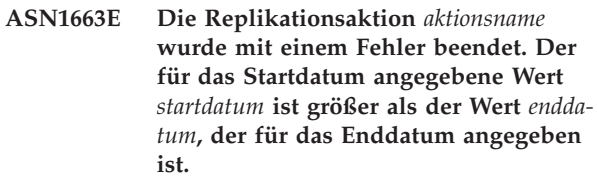

**Erläuterung:** Sie können kein Startdatum eingeben, das nach dem Enddatum liegt. Es wird keine Prozedur erstellt.

**Benutzeraktion:** Wiederholen Sie den Befehl mit einer gültigen Datumskombination.

# **ASN1664E Die Replikationsaktion** *aktionsname* **wurde mit einem Fehler beendet. Die Gruppe** *gruppenname* **ist bereits vorhanden.**

**Erläuterung:** Der angegebene Gruppenname ist in einer der Zeilen der Tabelle ASN.IBMSNAP\_GROUPS bereits vorhanden. Gruppennamen müssen eindeutig sein.

**Benutzeraktion:** Ändern Sie den Gruppennamen, und wiederholen Sie den Befehl.

### **ASN1665E Die Replikationsaktion** *aktionsname* **wurde mit einem Fehler beendet. Die Gruppe** *gruppenname* **ist nicht vorhanden.**

**Erläuterung:** Der angegebene Gruppenname ist in keiner der Zeilen der Tabelle ASN.IBMSNAP\_GROUPS vorhanden. Der Gruppenname muss in der Tabelle ASN.IBMSNAP\_GROUPS vorhanden sein, damit Sie den Namen ändern oder löschen können. Es wird keine Prozedur erstellt.

**Benutzeraktion:** Überprüfen Sie den Gruppennamen, und wiederholen Sie den Befehl.

# **ASN1666E Die Replikationsaktion** *aktionsname* **wurde mit einem Fehler beendet. Die Gruppe** *Gruppenname* **kann nicht gelöscht werden, weil sie mindestens einer Bedingung zugeordnet ist.**

**Erläuterung:** Die Gruppe, die Sie löschen wollen, ist die einzige Gruppe, die Bedingungen für die Captureoder Apply-Komponenten zugeordnet ist. Es wird keine Prozedur erstellt.

**Benutzeraktion:** Ändern Sie die Ansprechpartner der zugeordneten Bedingungen, und wiederholen Sie dann den Befehl, um die Gruppe zu löschen.

**ASN1667E Die Replikationsaktion** *aktionsname* **wurde mit einem Fehler beendet. Der Ansprechpartner** *ansprechpartnername* **ist nicht der angegebenen Gruppe** *gruppenname* **zugeordnet.**

**Erläuterung:** Der Ansprechpartner, den Sie löschen wollen, ist der angegebenen Gruppe nicht zugeordnet.

**Benutzeraktion:** Überprüfen Sie den angegebenen Ansprechpartnernamen, und wiederholen Sie den Befehl.

**ASN1668E Die Replikationsaktion** *aktionsname* **wurde mit einem Fehler beendet. Der Ansprechpartner** *ansprechpartnername* **ist der angegebenen Gruppe** *gruppenname* **bereits zugeordnet.**

**Erläuterung:** Der angegebene Ansprechpartnername ist der angegebenen Gruppe bereits zugeordnet.

**Benutzeraktion:** Keine Maßnahme erforderlich.

**ASN1671E Die Replikationsaktion** *aktionsname* **wurde mit einem Fehler beendet. Die Alertbedingung** *bedingungsname* **ist für das Monitorqualifikationsmerkmal** *monqualifikationsmerkmal***, den Server** *servername***, das Schema oder Qualifikationsmerkmal** *schema-oder-qualifikationsmerkmal* **und den Subskriptionsgruppennamen** *gruppenname* **bereits vorhanden.**

**Erläuterung:** Die Alertbedingung, die Sie erstellen wollen, ist mit denselben Parametern auf dem Monitorsteuerungsserver bereits vorhanden.

**Benutzeraktion:** Überprüfen Sie diese Alertbedingung, und wiederholen Sie den Befehl.

**ASN1672E Die Replikationsaktion** *aktionsname* **wurde mit einem Fehler beendet. Die Alertbedingung** *bedingungsname* **ist für das Monitorqualifikationsmerkmal** *monqualifikationsmerkmal***, den Server** *servername***, das Schema oder Qualifikationsmerkmal** *schema-oder-qualifikationsmerkmal* **und den Subskriptionsgruppennamen** *gruppenname* **nicht vorhanden.**

**Erläuterung:** Die Alertbedingung, die Sie löschen oder ändern wollen, ist auf dem Monitorsteuerungsserver nicht vorhanden.

**Benutzeraktion:** Überprüfen Sie den Alertnamen, und wiederholen Sie den Befehl.

# **ASN1673W Die Bedingung** *bedingungsname* **ist nur auf Apply-Qualifikationsmerkmalebene gültig.**

**Erläuterung:** Der Bedingungsname ist bei einem Subskriptionsgruppennamen nicht gültig. Der Name der Subskriptionsgruppe wird ignoriert.

**Benutzeraktion:** Geben Sie den Wert für den Subskriptionsgruppennamen nicht an.

# **ASN1674W Die Bedingung** *bedingungsname* **ist nur bei Subskriptionsgruppen mit beliebiger Replikation gültig.**

**Erläuterung:** Der Bedingungsname ist nur bei Subskriptionsgruppen mit beliebiger Replikation gültig.

**Benutzeraktion:** Definieren Sie diese Bedingung nicht. Diese Bedingung wird ignoriert.

# **ASN1675I Dies ist eine Testnachricht von der Replikationszentrale.**

**Erläuterung:** Mit dieser Nachricht wird eine Test-E-Mail gesendet, die die für den Ansprechpartner eingegebene E-Mail-Adresse überprüft.

**Benutzeraktion:** Dies ist eine rein informative Nachricht. Keine Maßnahme erforderlich.

## **ASN1677E Die Replikationsaktion** *aktionsname* **wurde mit einem Fehler beendet. Das Apply-Qualifikationsmerkmal** *apply-qualifikationsmerkmal* **und der Subskriptionsgruppenname** *gruppenname* **sind auf dem Server** *servername* **nicht vorhanden.**

**Erläuterung:** Das Apply-Qualifikationsmerkmal und der Subskriptionsgruppenname sind in der Tabelle IBMSNAP\_SUBS\_SET auf dem angegebenen Apply-Steuerungsserver nicht vorhanden.

**Benutzeraktion:** Geben Sie ein gültiges Apply-Qualifikationsmerkmal und einen gültigen Subskriptionsgruppennamen an.

**ASN1678E Die Replikationsaktion** *aktionsname* **wurde mit einem Fehler beendet. Das Capture-Schema** *capture-schema* **ist auf dem Server** *servername* **nicht vorhanden.**

**Erläuterung:** Das Capture-Schema ist in der Tabelle ASN.IBMSNAP\_CAPSCHEMAS auf dem angegebenen Capture-Steuerungsserver nicht vorhanden.

**Benutzeraktion:** Geben Sie ein gültiges Capture-Schema an.

**ASN1679E Die Replikationsaktion** *aktionsname* **wurde mit einem Fehler beendet. Der Ansprechpartner** *ansprechpartnername***, den Sie zu ersetzen versuchten, ist keiner Bedingung zugeordnet.**

**Erläuterung:** Der Ansprechpartnername ist in der Tabelle ASN.IBMSNAP\_CONDITIONS nicht vorhanden. Ein Ansprechpartner kann nur dann ersetzt werden, wenn er in der Tabelle ASN.IBMSNAP\_CONDITI-ONS vorhanden ist. Es wird keine Prozedur erstellt.

**Benutzeraktion:** Geben Sie einen gültigen Ansprechpartnernamen an.

#### **ASN1680I Die Replikationsaktion** *aktionsname* **startete** *zeit***. Monitorserver:** *servername***.**

**Erläuterung:** Dies ist eine rein informative Nachricht.

**Benutzeraktion:** Keine Maßnahme erforderlich.

**ASN1681E Die Replikationsaktion wurde mit einem Fehler beendet. Es sind bereits Monitorsteuertabellen für Architekturstufe** *architekturstufe* **vorhanden.**

**Erläuterung:** Die Monitorsteuertabellen sind auf dem Monitorserver bereits vorhanden.

**Benutzeraktion:** Wenn die Architekturstufe der vorhandenen Monitortabellen 0801 ist, muss der Befehl nicht ausgeführt werden, weil die Tabellen bereits vorhanden sind.

# **ASN1682E Die Replikationsaktion wurde mit einem Fehler beendet. Keine Monitorsteuertabellen gefunden.**

**Erläuterung:** Es sind keine Monitorsteuertabellen zum Löschen vorhanden. Es wird keine Prozedur generiert.

**Benutzeraktion:** Wiederholen Sie die Replikationstask für den entsprechenden Server mit den Monitorsteuertabellen.

**ASN1683E Die Replikationsaktion** *aktionsname* **wurde mit einem Fehler beendet. Eine Zeile mit dem angegebenen Capture-Schema befindet sich bereits in der Tabelle ASN.IBMSNAP\_CAPSCHE-MAS, obwohl die Capture-Steuertabellen unter diesem Capture-Schema nicht vorhanden sind.**

**Erläuterung:** Die Tabelle IBMSNAP\_CAPSCHEMAS enthält bereits den Wert des Capture-Schemas, der als Eingabe für die Aktion ″Steuertabellen für Apply-Steuerungsserver erstellen″ angegeben wurde. Der Wert des Capture-Schemas muss eindeutig sein.

**Benutzeraktion:** Stellen Sie sicher, dass Sie den richtigen Wert für das Capture-Schemafeld angegeben

haben, und löschen Sie die Zeile mit dem angegebenen Capture-Schema aus der Tabelle IBMSNAP\_CAPSCHE-MAS. Wiederholen Sie die Task.

**ASN1684W Der Kurzname** *name-kurznameneigner* **für die Replikationssteuertabelle** *steuerungseigner.steuerungstabelle* **wurde in der zusammengeschlossenen Datenbank nicht gefunden.**

**Erläuterung:** Sie haben versucht, den Kurznamen einer Replikationssteuertabelle zu löschen, der bereits gelöscht war. Daher enthält die generierte Prozedur keine Anweisung DROP für diesen Kurznamen.

**Benutzeraktion:** Dies ist eine rein informative Nachricht. Keine Maßnahme erforderlich.

### **ASN1685W Das Objekt** *objekteigner.objektname* **des Typs** *objekttyp* **konnte nicht auf dem relationalen Nicht-DB2-Server gefunden werden.**

**Erläuterung:** Sie haben versucht, ein Replikationsobjekt zu löschen, das bereits gelöscht war. Daher enthält die generierte Prozedur keine Anweisung DROP für dieses Replikationsobjekt.

**Benutzeraktion:** Dies ist eine rein informative Nachricht. Keine Maßnahme erforderlich.

## **ASN1686E Die Länge** *länge* **des Namens für das relationale Nicht-DB2-Objekt** *objektname* **überschreitet die zulässige Begrenzung** *zulässige-begrenzung***.**

**Erläuterung:** Sie haben einen Namen für ein Nicht-DB2-Objekt angegeben, dessen Länge die maximal zulässige Länge für dieses Objekt überschreitet.

**Benutzeraktion:** Weitere Informationen finden Sie im Handbuch 'SQL Reference' zu Ihrer Datenbank.

## **ASN1687E Die Replikationsaktion** *aktionsname* **wurde mit einem Fehler beendet. Der Tabellenbereich** *tabellenbereichsname* **gehört nicht zur Knotengruppe IBM-CATGROUP.**

**Erläuterung:** Der angegebene Tabellenbereich gehört nicht zur Standardknotengruppe IBMCATGROUP. Die Replikationsaktion bietet keine Unterstützung für diese Knotengruppe.

**Benutzeraktion:** Überprüfen Sie den Tabellenbereichsnamen, und wiederholen Sie die Task.

#### **ASN1688E Die Replikationsaktion** *aktionsname* **wurde mit einem Fehler beendet. Die angegebenen Tabellenbereichsoptionen** *tabelleneigner.tabellenname* **sind ungültig.**

**Erläuterung:** Sie können den Tabellenbereich anpassen, wenn Sie die Steuertabellen erstellen. Sie können einen vorhandenen Tabellenbereich, einen neuen Tabellenbereich oder einen Tabellenbereich verwenden, der in derselben Sitzung bereits für eine andere Steuertabelle angegeben wurde. Die in diesen Tabellenbereichsoptionen angegebenen Werte sind mehrdeutig. Entweder wurden für diese Tabellenbereichsoptionen keine Werte angegeben, oder es wurde mehr als ein Wert angegeben.

**Benutzeraktion:** Überprüfen Sie die Werte der Tabellenbereichsoptionen, und wiederholen Sie die Task.

**ASN1689E Die Replikationsaktion** *aktionsname* **wurde mit einem Fehler beendet. Für das Monitorqualifikationsmerkmal** *monitorqualifikationsmerkmalname***, den Server** *capture-oder-apply-server* **und das Schema oder Qualifikationsmerkmal** *schema-oderqualifikationsmerkmal* **sind keine Alertbedingungen vorhanden.**

**Erläuterung:** Für das angegebene Monitorqualifikationsmerkmal, den angegebenen Capture- oder Apply-Steuerungsserver bzw. das angegebene Schema oder Apply-Qualifikationsmerkmal wurden keine Alertbedingungen definiert.

**Benutzeraktion:** Definieren Sie mindestens eine Alertbedingung für das Monitorqualifikationsmerkmal, den Capture- oder Apply-Steuerungsserver bzw. das Schema oder Apply-Qualifikationsmerkmal.

**ASN1700E Die Spalte** *tabelleneigner.tabellenname- .spaltenname* **mit dem Datentyp** *datentyp* **kann nicht in die Registrierung eingefügt werden. Ursachencode:** *ursachencode***.**

**Erläuterung:** Der Mechanismus der Capture-Komponente bei der Datenreplikation kann die Spalte nicht gemäß Definition unterstützen. Für die Registrierung der angegebenen Spalte wird keine Prozedur generiert. Die folgenden Werte sind als Ursachencode gültig:

- **0** Der Datentyp wird nicht unterstützt.
- **1** Die Spalte ist bereits registriert.
- **2** z/OS-Spalte fieldproc.
- **3** Diese Spalte verfügt nicht über das Qualifikationsmerkmal als Vorimagespalte.
- **4** Der Datentyp wird von DB2 für zusammengeschlossene Datenbanken nicht unterstützt.
- **5** Die Spalte ist im Quellenobjekt nicht vorhanden.
- **6** Die maximale Anzahl registrierter LOB-Spalten wurde für die Tabelle überschritten.
- **7** Der Spaltenname beginnt mit dem Vorimagepräfix.
- **8** Diese Spalte verfügt nicht über das Qualifikationsmerkmal als Vorimagespalte oder Nachimagespalte.
- **9** Spaltennamen in Groß-/Kleinschreibung werden nicht unterstützt, wenn sich die Quellentabelle auf einem Nicht-DB2-Server befindet.
- **10** Dieser Spaltenname ist ein Duplikat eines Spaltennamens, der bereits für diese Quelle angegeben wurde.

**Benutzeraktion:** Überprüfen Sie den Ursachencode, um festzustellen, warum die Spalte nicht registriert werden kann. Weitere Erläuterungen und Bedingungen finden Sie in *DB2 Replication Handbuch und Referenz*.

# **ASN1701E Der angegebene Sperrenunterteilungswert** *sperrenunterteilung* **für den angegebenen Tabellenbereich** *tabellenbereichsname* **ist ungültig.**

**Erläuterung:** Die Sperrenunterteilung sollte bei Betriebssystem z/OS P(PAGE), R(ROW) oder A(ANY) entsprechen.

**Benutzeraktion:** Geben Sie die korrekte Sperrenunterteilung an, und wiederholen Sie die Aktion.

## **ASN1702W Die Replikationsdefinitionen für die registrierte Spalte** *objekteigner.objektname- .spaltenname* **wurden geändert, so dass jetzt Nullwerte unterstützt werden.**

**Erläuterung:** Für die Unterstützung von Nullwerten sind Vorimagespalten erforderlich. Ist kein Wert für eine Vorimagespalte vorhanden, schlägt eine Anweisung INSERT fehl. Eine Prozedur wird generiert, um die vom Benutzer zur Verfügung gestellten Definitionen zu aktualisieren.

**Benutzeraktion:** Dies ist eine rein informative Nachricht. Keine Maßnahme erforderlich.

# **ASN1703E Die Tabelle** *tabelleneigner.tabellenname* **kann für Replikation mit Änderungserfassung nicht registriert werden. Ursachencode:** *ursachencode***.**

**Erläuterung:** Der Capture-Mechanismus kann die Tabelle nicht wie definiert unterstützen. Es wird keine Prozedur erstellt. Die folgenden Werte sind als Ursachencode gültig:

- **0** Die Tabelle mit einem z/OS validproc.
- **1** Vorhandene interne CCD-Tabelle.
- **2** Vorhandene CD-Tabelle.
- **3** DB2-Katalogtabelle (Windows, UNIX, iSeries)
- **4** Die Tabelle ist bereits registriert.
- **5** Die Quelle einer internen CCD-Tabelle ist keine registrierte Quelle.
- **6** Die Quelle ist eine CD-Tabelle und kann nicht registriert werden.
- **7** Dieser Quellenname ist ein Duplikat für diese Sitzung.
- **8** Die Quelle ist eine Replikationssteuertabelle.
- **9** Keine der Quellenspalten verfügt über das Qualifikationsmerkmal für die Registrierung.
- **10** Die maximale Anzahl registrierter LOB-Spalten wurde für diese Tabelle überschritten.
- **11** Strukturierte Datentypen werden nicht unterstützt.
- **12** Das Vorimagepräfix darf nur ein Zeichen sein.
- **13** Ein interner Fehler ist aufgetreten.
- **14** Ein Leerzeichen ist kein gültiges Vorimagepräfix.
- **15** Die Quellentabelle oder -sicht sollte keine Leerzeichen enthalten. (**Gilt nur für OS/400**.)
- **16** Ein Leerzeichen ist im Feld **Eigner/Name** für die CD-Tabelle ungültig. (**Gilt nur für OS/400**.)
- **17** Für eine angegebene Quelle können Sie nicht einige Spalten für Vorimages und einige nur für Nachimages registrieren. Alle oder keine Spalten müssen das Vorimage haben. (**Gilt nur für OS/400**.)
- **18** Der CD-Name für diese Quelle ist ein Duplikat. Dieser CD-Name ist in dieser Sitzung bereits vorhanden.
- **19** Der Quellenobjekttyp ist kein gültiger Objekttyp für die Replikation.

**Benutzeraktion:** Überprüfen Sie den Ursachencode, um festzustellen, warum die Tabelle nicht für die Replikation mit Änderungserfassung registriert werden kann. Weitere Erläuterungen und Bedingungen finden Sie in *DB2 Replication Handbuch und Referenz*.

#### **ASN1704E Die Sicht** *sichteigner.sichtname* **kann nicht registriert werden. Ursachencode:** *ursachencode***.**

**Erläuterung:** Der Mechanismus der Capture-Komponente bei der Datenreplikation kann die Sicht nicht gemäß Definition unterstützen. Es wird keine Prozedur erstellt. Die folgenden Werte sind als Ursachencode gültig:

**0** Keine der abhängigen Tabellen der Sicht ist registriert.

- **1** Die Spalten der Quellentabelle, von denen die Sicht abhängig ist, sind nicht registriert.
- **2** Die Sicht befindet sich in einer internen CCD.
- **3** Die Sicht ist bereits registriert.
- **4** Die Sicht verfügt über die Syntax 'OUTER JOIN'.
- **5** Die Sicht enthält mehrere Tabellen- oder Sichtspalten mit einer Funktion, und in der Sichtdefinition wurde keine Korrelation für die einzelnen Tabellen angegeben.
- **6** Die Sicht enthält einen Verweis auf eine Spaltenfunktion.
- **7** Die Sicht enthält eine Unterauswahl/Unterabfrage.
- **8** Die Sicht enthält einen Verweis auf eine andere Sicht.
- **9** Die Sicht verfügt über ein UNION.
- **10** Keine Korrelation für die Spalte angegeben.
- **11** Die Basistabelle verfügt nicht über den Schemanamen.
- **12** Die Basistabelle ist nicht vorhanden.
- **13** Die Sicht enthält Tabellenausdruck als Tabelle.
- **14** Die abhängige Tabelle ist nicht vorhanden.
- **15** Eine Sicht auf Sicht kann nicht registriert werden.
- **16** Das angegebene Quellenobjekt ist keine Sicht.
- **17** Diese Quellensicht ist ein Duplikat für diese Sitzung.
- **18** Die Sichtdefinition kann nicht unterstützt werden.
- **19** Die Sicht verfügt an Stelle eines bestimmten Spaltennamens über einen Stern (\*) in der Sichtdefinition.
- **20** Die Sicht enthält die Verknüpfung einer CCDund einer Nicht-CCD-Tabelle.
- **21** Die in der CCD-Tabelle definierte Sicht muss vollständig und komprimiert sein.
- **22** Die abhängige Tabelle ist ein Kurzname.
- **23** Bei einer zusammengeschlossenen Registrierung wird davon ausgegangen, dass ein Kurzname als Quelle registriert wird.

**Benutzeraktion:** Überprüfen Sie den Ursachencode, um festzustellen, warum die Sicht nicht registriert werden kann. Weitere Erläuterungen und Bedingungen finden Sie in *DB2 Replication Handbuch und Referenz*.

#### **ASN1705E Das CD-Objekt***objekt***,** *objekteigner.objektname***, ist auf dem Server bereits vorhanden.**

**Erläuterung:** Die CD-Tabelle oder -Sicht kann nicht für die Registrierung der aktuellen Quelle verwendet werden, weil sie auf dem Capture-Server bereits vorhanden ist. Es wird keine Prozedur erstellt.

**Benutzeraktion:** Geben Sie einen anderen Namen für das CD-Objekt an.

**ASN1706W Eine Spalte** *spaltenname* **wird einer registrierten Quelle** *quelleneigner.quellenname* **hinzugefügt. Die registrierte Quelle verwaltet eine interne CCD-Tabelle. Die neue Spalte muss vor dem Hinzufügen zu einem vorhandenen oder noch nicht vorhandenen Subskriptionseintrag zunächst dem Subskriptionseintrag der CCD-Tabelle hinzugefügt werden.**

**Erläuterung:** Wird die neue Spalte in abhängigen Subskriptionsgruppen benötigt, müssen Sie die Spalte zuerst dem internen CCD-Subskriptionseintrag hinzufügen, bevor sie einem benötigten Subskriptionseintrag hinzugefügt wird.

**Benutzeraktion:** Geben Sie einen anderen Namen für das CD-Objekt an.

#### **ASN1707W Die Replikationsaktion 'Registrierung ändern' für** *quelleneigner.quellenname* **wird erst wirksam, wenn ein Capture-Befehl REINIT auf dem Capture-Server abgesetzt wird.**

**Erläuterung:** Die registrierte Quelle wurde erfolgreich aktualisiert. Das Capture-Programm erkennt die entsprechenden Aktualisierungen der Tabelle captureschema.IBMSNAP\_REGISTER jedoch erst dann, wenn ein Befehl REINIT dies erzwingt. Eine Prozedur wird generiert. Danach ist ein Capture-Befehl erforderlich, damit die Prozedur umgesetzt wird.

**Benutzeraktion:** Gehen Sie wie folgt vor, um die Änderungen sofort umzusetzen:

- 1. Führen Sie die generierte Prozedur aus.
- 2. Setzen Sie einen Befehl REINIT des entsprechenden Capture-Programms für das entsprechende Capture-Schema ab.

# **ASN1708E Die Tabelle, die Sicht oder der Kurzname** *objekteigner.objektname* **ist keine registrierte Replikationsquelle.**

**Erläuterung:** Das angegebene Replikationsobjekt ist in den Replikationssteuertabellen nicht definiert. Es wird keine Prozedur erstellt.

**Benutzeraktion:** Stellen Sie sicher, dass das Objekt im Befehl korrekt angegeben wird und vorhanden ist.

## **ASN1709W Zugeordnete Subskriptionsgruppen werden ungültig, sobald die registrierte Quelle** *quelleneigner.quellenname* **gelöscht wird.**

**Erläuterung:** Subskriptionseinträge basieren auf den zugrunde liegenden Quellenregistrierungen, die den Quelleneintrag definieren. Wenn Sie eine registrierte Quellentabelle löschen, sind die abhängigen Quelleneinträge einer Subskriptionsgruppe nicht mehr gültig. Die der angegebenen Registrierungsquelle zugeordneten Subskriptionsgruppen befinden sich in der Tabelle captureserver.IBMSNAP\_PRUNCNTL auf dem Capture-Steuerungsserver, wobei SOURCE\_OWNER (Quelleneigner) und SOURCE\_TABLE (Quellentabelle) der registrierten Quelle entsprechen, die gelöscht wird. Der entsprechende Apply-Steuerungsserver und die entsprechenden Subskriptionsgruppennamen sind Spalten in der Tabelle IBMSNAP\_PRUNCNTL. Die zugeordneten Subskriptionsgruppen schlagen fehl, wenn Apply ausgeführt wird. Eine Prozedur wird generiert.

**Benutzeraktion:** Inaktivieren oder löschen Sie die abhängigen Subskriptionsgruppen, bevor Sie die Prozedur ausführen, wenn die registrierte Quelle über abhängige Subskriptionsgruppen verfügt.

# **ASN1710W Registrierte Quellen der abhängigen Sicht werden ungültig, sobald die registrierte Quelle** *quelleneigner.quellentabelle* **gelöscht wird.**

**Erläuterung:** Sichtregistrierungen basieren auf der zugrunde liegenden Registrierung der Tabellen, aus denen die Sichtdefinition besteht. Wenn Sie eine registrierte Quellentabelle löschen, werden alle Sichtregistrierungen ungültig, die auf der Tabelle basieren. Die möglicherweise betroffenen Sichten befinden sich in der Tabelle captureserver.IBMSNAP\_REGISTER auf dem Capture-Server. Hierbei entsprechen PHY-S\_CHANGE\_OWNER (Eigner der physischen Änderung) und PHYS\_CHANGE\_TABLE (Tabelle für physische Änderung) CD\_OWNER (CD-Eigner) und CD\_TA-BLE (CD-Tabelle) der gelöschten registrierten Quelle. Die zugeordneten Subskriptionsgruppen, die von den Sichtregistrierungen abhängig sind, schlagen fehl, wenn Apply ausgeführt wird. Eine Prozedur wird generiert.

**Benutzeraktion:** Inaktivieren oder löschen Sie die entsprechenden Subskriptionsgruppen oder Sichtregistrierungen, bevor Sie die Prozedur ausführen, wenn die registrierte Quelle über abhängige Sichtregistrierungen verfügt.

# **ASN1711W Die Quelle** *quelleneigner.quellenname* **ist noch aktiv. Ein Löschen dieser Quelle führt daher zu einem Capture-Fehler.**

**Erläuterung:** Eine aktive Registrierung verfügt über einen SYNCHPOINT-Wert, der in der Tabelle captureschema.IBMSNAP\_REGISTER nicht Null ist. Beim Start des Capture-Programms erwartete das Programm, dass

alle aktiven Registrierungen immer vorhanden und gültig sind. Daher benötigt das Capture-Programm einen Hinweis, dass eine registrierte Quelle gelöscht wurde, da die Registrierungsinformationen durch das Löschen ungültig werden. Erhält das Capture-Programm diese Informationen nicht, schlägt es fehl. Eine Prozedur wird generiert, ist jedoch nicht ausführbar.

#### **Benutzeraktion:**

- 1. Inaktivieren Sie die entsprechende Registrierung (über die grafische Benutzerschnittstelle der Replikationszentrale oder durch Absetzen des Signals STOP mit dem Befehlstyp CMD).
- 2. Warten Sie auf SIGNAL\_STATE Complete in der Tabelle captureschema.IBMSNAP\_SIGNAL.
- 3. Führen Sie die Prozedur aus, die die Registrierung löscht.

#### **ASN1712E Die Tabelle, die Sicht oder der Kurzname** *objekteigner.objektname* **ist keine gültige registrierte Replikationsquelle. Ursachencode:** *ursachencode***.**

**Erläuterung:** Für diese registrierte Quelle wurden inkonsistente Informationen in den Steuertabellen des Capture-Servers gefunden. Es wird keine Prozedur erstellt.

**Benutzeraktion:** Löschen Sie die registrierte Quelle, und erstellen Sie die Registrierung neu.

## **ASN1713E Die registrierte Quelle** *quelleneigner.quellenname* **kann nicht inaktiviert werden. Ursachencode:** *ursachencode***.**

**Erläuterung:** Die folgenden Werte sind als Ursachencode gültig:

- **0** Die Quelle ist als FULL REFRESH (vollständige Aktualisierung) registriert und kann daher nicht inaktiviert werden.
- **1** Die Quelle ist eine CCD-Registrierung, die nicht inaktiviert werden kann.
- **2** Die Quelle ist eine Sicht, und Sichtregistrierungen können nicht inaktiviert werden.

**Benutzeraktion:** Dies ist eine rein informative Nachricht. Keine Maßnahme erforderlich.

# **ASN1714E Die registrierte Quelle** *quelleneigner.quellenname* **kann nicht geändert werden. Ursachencode:** *ursachencode***.**

**Erläuterung:** Die folgenden Werte sind als Ursachencode gültig:

**0** Die CD-Tabelle für diese Quelle verfügt über eine Spalte RRN (nur iSeries). Die Spalte RRN muss die letzte Spalte in der Tabelle sein. Daher kann die Quelle nicht geändert werden.

- **1** Die Quelle ist eine Sicht, und Sichtregistrierungen können nicht geändert werden.
- **2** Die Quelle ist für vollständige Aktualisierung registriert und kann nicht geändert werden.
- **3** Die Quellentabellenspalte entspricht nicht der geänderten Spalte.
- **4** Die Spalte hat den Datentyp LOB, DATALINK oder ROWID und verfügt nicht über das Qualifikationsmerkmal für einen Vorimagewert.
- **5** Der Wert der Vorimagespalte darf nicht Null oder ein Leerzeichen sein.
- **6** Der Nachimagewert wurde für die angegebene Spalte nicht registriert.
- **7** Das Vorimagepräfix kann nicht aktualisiert werden, wenn es mit einer vorhandenen Quelle verwendet wird.
- **8** Die Verwendung des aktuellen Vorimagepräfix macht eine der Spalten in dieser registrierten Quelle mehrdeutig.
- **9** Das Vorimagepräfix darf nur ein Zeichen sein.
- **10** Ein interner Fehler ist aufgetreten.
- **11** Der Registrierungsquellenname wurde doppelt angegeben. Es wurde bereits eine geänderte Registrierungsprozedur für diese Quelle generiert, die aber noch nicht ausgeführt wurde.
- **12** Die Konflikterkennungsebene kann nicht für die Replikatregistrierung aktualisiert werden.

**Benutzeraktion:** Überprüfen Sie den Ursachencode, um festzustellen, warum die Quelle nicht geändert werden kann, und schlagen Sie in **Replication Handbuch und Referenz** nach, wie diese Fehler behoben werden können.

#### **ASN1715E Die Replikationsaktion wurde mit einem Fehler beendet. Die native OS/400-Nachricht lautet** *native-as400 nachricht***.**

**Erläuterung:** Beim Absetzen des entsprechenden Befehls im Betriebssystem OS/400 oder auf den iSeries-Servern ist ein Fehler aufgetreten. Es wird keine Prozedur erstellt.

**Benutzeraktion:** Ausführliche Fehlerinformationen finden Sie im OS/400-Konsolprotokoll.

## **ASN1716W Die Replikationsaktion wurde mit einer Warnung beendet. Die native OS/400- Nachricht lautet** *native-as400-nachricht***.**

**Erläuterung:** Beim Absetzen des entsprechenden Befehls im Betriebssystem OS/400 oder auf dem iSeries-Server ist eine Warnung aufgetreten. Eine Prozedur wird generiert.

**Benutzeraktion:** Ausführliche Informationen zur Warnung finden Sie im iSeries-Konsolprotokoll.

#### **ASN1717I Die Replikationsaktion wurde mit einer Informationsnachricht beendet. Die native OS/400-Nachricht lautet** *nativeas400-nachricht***.**

**Erläuterung:** Beim Absetzen des entsprechenden Befehls im Betriebssystem OS/400 oder auf dem iSeries-Server ist eine Informationsnachricht aufgetreten. Eine Prozedur wird generiert.

**Benutzeraktion:** Dies ist eine rein informative Nachricht. Keine Maßnahme erforderlich.

**ASN1718E Der Kurzname** *kurznameneigner.kurzname* **kann nicht registriert werden. Ursachencode:** *ursachencode***.**

**Erläuterung:** Der Kurzname wird vom Capture-Mechanismus nicht wie definiert unterstützt. Es wird keine Prozedur erstellt. Die folgenden Werte sind als Ursachencode gültig:

- **0** Die interne CCD-Tabelle (Ihre CD-Tabelle) ist bereits vorhanden.
- **1** Der Kurzname ist in der nativen Katalogtabelle.
- **2** Der Kurzname ist bereits registriert.
- **3** Bei einer zusammengeschlossenen Registrierung wird davon ausgegangen, dass ein Kurzname als Quelle registriert wird.
- **4** Keine Spalten für das Capture-Programm auswählbar.
- **5** Der angegebene Kurzname ist ein Duplikat aus einer früheren Registrierung, die entsprechende Prozedur wurde jedoch nicht ausgeführt.
- **6** Eine zusammengeschlossene Registrierung unterstützt nur Benutzertabellen.
- **7** Eine zusammengeschlossene Registrierung unterstützt nur nicht komprimierte und unvollständige CCD-Tabellen.
- **8** Der angegebene CCD-Kurzname ist ein Duplikat eines CCD-Kurznamens aus einer früheren Registrierung, die entsprechende Prozedur wurde jedoch noch nicht ausgeführt.
- **9** Für die Kurznamenregistrierung werden keine Informationen zum fernen Server bereitgestellt.

**Benutzeraktion:** Überprüfen Sie den Ursachencode, um festzustellen, warum der Kurzname nicht registriert werden kann. Weitere Erläuterungen und Einschränkungen finden Sie in der Onlinehilfefunktion.

### **ASN1719W Die Auslöser eines anderen Herstellers, die für die registrierte Quelle** *kurznameneigner.kurzname* **definiert wurden, werden gelöscht. Zusätzliche, von Benutzern bereitgestellte Logik in diesen Auslösern geht verloren.**

**Erläuterung:** Wenn eine registrierte Quelle gelöscht wird, werden auch alle Objekte gelöscht, die während der Quellenregistrierung erstellt wurden, unabhängig von späteren Aktualisierungen. Eine Prozedur wird generiert.

**Benutzeraktion:** Kopieren Sie die Auslöserlogik, bevor Sie die registrierte Quelle löschen, falls erforderlich.

## **ASN1720E In der Tabelle** *capture-schema***.IBMSNAP- \_REGISTER werden keine CD-Tabelleninformationen für den Quellenkurznamen** *kurznameneigner.kurzname* **gefunden.**

**Erläuterung:** Die Tabelle captureschema.IBMSNAP- \_REGISTER enthält eine Zeile für den angegebenen Quellenkurznamen, die CCD-Tabelleninformationen für diese Quelle fehlen jedoch. Die CD-Tabelleninformationen werden zum Löschen der Replikationsdefinitionen benötigt. Eine Prozedur wird nicht generiert.

**Benutzeraktion:** Stellen Sie sicher, dass der korrekte Quellenname angegeben wird, und wiederholen Sie die Aktion.

**ASN1722W Die Sicht** *sichteigner.sichtname* **wird als vollständige Aktualisierung registriert, weil alle Basistabellen dieser Sicht als vollständige Aktualisierung registriert sind.**

**Erläuterung:** Die Sicht muss als vollständige Aktualisierung registriert werden, weil die Basistabellen dieser Sicht ausschließlich als vollständige Aktualisierung registriert oder keine registrierten Replikationsquellen sind.

**Benutzeraktion:** Keine Maßnahme erforderlich.

**ASN1723W Die Sicht** *sichteigner.sichtname* **wird als Replikation mit Änderungserfassung registriert, weil mindestens eine Basistabelle dieser Sicht als Replikation mit Änderungserfassung registriert ist.**

**Erläuterung:** Die Sicht muss als Replikation mit Änderungserfassung registriert werden, weil die Basistabellen dieser Sicht als Replikation mit Änderungserfassung registriert sind.

**Benutzeraktion:** Keine Maßnahme erforderlich.

**ASN1724E Der Name des Objekts, das Sie auf dem relationalen Nicht-DB2-Server erstellen, ist mit dem** *objekteigner.objektnamen* **mit dem Typ** *objekttyp* **identisch.**

**Erläuterung:** Das angegebene Objekt kann nicht erstellt werden, weil bereits ein Objekt mit demselben Typ und Namen auf dem relationalen Nicht-DB2-Server vorhanden ist.

**Benutzeraktion:** Geben Sie einen eindeutigen Namen für das Objekt an, und wiederholen Sie die Replikationstask.

**ASN1725W Der Auslöser** *auslösereigner.auslösername* **ist in der fernen Tabelle** *ferner-eigner.name-der-fernen-Tabelle* **bereits vorhanden. Sie dürfen die generierte Prozedur erst ausführen, wenn Sie ermittelt haben, wie der Inhalt des vorhandenen Auslösers mit der generierten Auslöserdefinition gemischt wird.**

**Erläuterung:** Ein Auslöser mit diesem Namen ist in der fernen Tabelle in der relationalen Nicht-DB2-Datenbank bereits vorhanden. Das Verwaltungssystem für relationale Datenbanken (RDBMS) zeigt möglicherweise keinen Konflikt an und könnte später Ihren vorhandenen Auslöser überschreiben, wenn Sie die Anweisung CREATE TRIGGER in der generierten Prozedur ausführen. Oder das Verwaltungssystem für relationale Datenbanken könnte einen SQL-Fehler zurückgeben, der anzeigt, dass das Objekt bereits vorhanden ist. Generierte Auslösernamen können nicht angepasst werden, weil angepasste Auslöser nicht gelöscht werden können, wenn die Registrierung gelöscht wird.

**Benutzeraktion:** Ermitteln Sie zunächst, wie die bereits vorhandenen Auslöser mit den generierten Auslösern gemischt werden. Erstellen Sie dann eine eigene Prozedur zum Mischen der vorhandenen Logik mit der Auslöserlogik, die das Replikationstool generiert, oder aktualisieren Sie die Prozedur, die das Replikationstool generiert, um Ihre vorhandenen Auslöserdefinitionen einzufügen.

**ASN1726W Der Auslöser** *auslösereigner.auslösername* **ist in der fernen Tabelle** *eigner.tabellenname* **auf dem fernen Server** *name-des-fernen-servers* **nicht vorhanden.**

**Erläuterung:** Der Auslöser ist in der fernen Datenbank nicht vorhanden. Der Auslöser wurde möglicherweise gelöscht.

**Benutzeraktion:** Keine Maßnahme erforderlich.

### **ASN1727I Die registrierte Quelle** *registrierte-quelle* **ist inaktiviert.**

**Erläuterung:** Die angegebene registrierte Quelle wurde bereits inaktiviert.

**Benutzeraktion:** Dies ist eine rein informative Nachricht. Keine Maßnahme erforderlich.

**ASN1728W Die ID für codierten Zeichensatz (CCSID)** *unicode-ASCII-EBCDIC* **der CD-Tabelle** *cd-eigner.cd-name* **für die Quellentabelle** *quelleneigner.quellentabelle* **entspricht nicht der CCSID** *unicode-ASCII-EBCDIC* **der Tabelle IBMSNAP\_UOW für das Capture-Schema** *capture-schema***.**

**Erläuterung:** Für das angegebene Capture-Schema verknüpft das Apply-Programm die Tabelle IBMSNA-P\_UOW und die CD-Tabelle der angegebenen Quelle, wenn für die Spalte JOIN\_UOW\_CD in der Tabelle ASN.IBMNSNAP\_MEMBR *Y* definiert ist. Diese Spalte enthält *Y*, wenn der Zieltyp des zugeordneten Subskriptionsgruppeneintrags nicht ″Benutzerkopie″ ist oder wenn Spalten der Tabelle IBMSNAP\_UOW in der WHERE-Klausel des Subskriptionsgruppeneintrags verwendet werden. Wenn das Apply-Programm Tabellen mit unterschiedlichen Schemata für Codeumsetzung verknüpft, tritt ein Fehler auf. Weitere Informationen zu Schemata für Codeumsetzung finden Sie in Anhang B in **Replication Handbuch und Referenz**.

**Benutzeraktion:** Definieren Sie für Subskriptionseinträge, die diese Registrierung verwenden, die Zieltabelle mit dem Typ ″Benutzerkopie″ und verwenden Sie keine Spalten IBMSNAP\_UOW in der WHERE-Klausel.

#### **ASN1729E Die Registrierung des Kurznamens** *kurznamenseigner.kurzname* **kann nicht gelöscht werden. Ursachencode:** *ursachencode***.**

**Erläuterung:** Die Registrierung dieses Kurznamens kann nicht gelöscht werden. Es wird keine Prozedur erstellt. Der folgende Wert ist als Ursachencode gültig:

**0** Der angegebene Kurzname ist ein Duplikat eines Kurznamens in einer vorhergehenden Registrierungslöschung. Die Prozedur für diese Registrierungslöschung wurde jedoch noch nicht ausgeführt.

**Benutzeraktion:** Überprüfen Sie die Erläuterung des Ursachencodes. Weitere Erläuterungen und Bedingungen finden Sie auch in **Replication Handbuch und Referenz**.

**ASN1730W Die Prozedur** *prozedureigner.prozedurname* **ist bereits auf dem fernen Server** *fernerserver* **vorhanden. Der Inhalt der vorhandenen Prozedur muss mit der generierten Prozedurdefinition gemischt werden, bevor die generierte Prozedur ausgeführt wird.**

**Erläuterung:** Eine Prozedur mit diesem Namen ist bereits in der relationalen Nicht-DB2-Datenbank vorhanden. Das Verwaltungssystem für relationale Datenbanken (RDBMS) zeigt möglicherweise keinen Konflikt an und könnte später Ihre vorhandene Prozedur überschreiben, wenn Sie die Anweisung CREATE PROCE-DURE in der generierten Prozedur ausführen. Oder ein SQL-Fehler wird zurückgeben, der angibt, dass das Objekt bereits vorhanden ist. Die Namen generierter Prozeduren können nicht angepasst werden, weil angepasste Prozeduren nicht gelöscht werden können, wenn die Registrierung gelöscht wird.

**Benutzeraktion:** Ermitteln Sie, wie die bereits vorhandenen Prozeduren mit den generierten Prozeduren gemischt werden. Erstellen Sie dann eine eigene Prozedur zum Mischen der vorhandenen Logik mit der Prozedurlogik, die das Replikationstool generiert, oder aktualisieren Sie die Prozedur, die das Replikationstool generiert, um Ihre vorhandenen Prozedurdefinitionen einzufügen.

**ASN1731W Die Spalte** *spaltenname* **des Datentyps** *datentyp* **in der relationalen Nicht-DB2- Datenbanktabelle wird im Kurznamen vom zusammengeschlossenen Wrapper in einen Datentyp** *datentyp* **umgewandelt. Ursachencode:** *ursachencode***.**

**Erläuterung:** Der folgende Wert ist als Ursachencode gültig:

**0** Die relationale Nicht-DB2-Datenbank ist eine Oracle-Datenbank, und die Zahlenspalte wird vom Server mit zusammengeschlossenen Datenbanken im Kurznamen in den Datentyp DOUBLE umgewandelt.

**Benutzeraktion:** Dies ist eine rein informative Nachricht. Keine Maßnahme erforderlich.

## **ASN1732E Die Replikationsaktion** *aktionsname* **wurde mit einem Fehler beendet. Die Quellentabelle** *quelleneigner.quellentabelle* **muss für Vorimages und Nachimages aufgezeichnet werden.**

**Erläuterung:** Der native OS/400-Befehl erfordert, dass die Quellentabelle vor der Registrierung sowohl mit der Vorimage- als auch mit der Nachimagespalte aufgezeichnet wird.

**Benutzeraktion:** Zeichnen Sie die Quellentabelle sowohl mit den Vorimages als auch mit den Nachimages auf, bevor Sie die generierte Prozedur für die

**96** Fehlernachrichten, Band 1

Tabellenregistrierung ausführen.

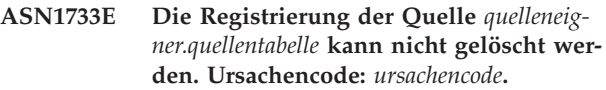

**Erläuterung:** Der folgende Wert ist als Ursachencode gültig:

**0** Die angegebene Quelle ist ein Duplikat aus einer früheren DROP-Registrierung, die entsprechende Prozedur wurde jedoch nicht ausgeführt.

**Benutzeraktion:** Überprüfen Sie den angegebenen Namen der Quelle, und setzen Sie die Task erneut ab.

### **ASN1734W Definitionen registrierter Quellen mit abhängigen Sichten werden nicht mit den Spalten für die registrierte Quelle** *quelleneigner.quellentabelle* **aktualisiert.**

**Erläuterung:** Sie versuchen, einer vorhandenen registrierten Quelle mindestens eine Spalte hinzuzufügen. Die Quellenregistrierung enthält Registrierungen abhängiger Sichten, aber die geänderten Spalten werden in den Sichtregistrierungsdefinitionen nicht wiedergegeben.

**Benutzeraktion:** Gehen Sie wie folgt vor, um die Sichtregistrierungsdefinition zu aktualisieren, so dass neue Spalteninformationen in der Sichtregistrierung wiedergegeben werden:

- 1. Löschen Sie die aktuelle Sichtregistrierung.
- 2. Erstellen Sie die Sichtregistrierung neu.

Wenn die neuen Spalteninformationen nicht in der Sichtregistrierung wiedergegeben werden sollen, ist keine Aktion erforderlich.

**ASN1735E Die Tabelle, die Sicht oder der Kurzname** *eigner.name* **kann nicht registriert werden. Einträge der Subskriptionsgruppe sind der Quellentabelle von einer früheren Registrierung zugeordnet, die gelöscht wurde. Die Definitionen, die für die aktuelle Registrierung angefordert werden, widersprechen den Definitionen, die für die vorhandenen Subskriptionsgruppeneinträge in den Replikationssteuertabellen gespeichert sind. Ursachencode:** *ursachencode***.**

**Erläuterung:** Die Tabelle, die Sicht oder der Kurzname wurde bereits registriert und gelöscht. Die zugeordneten Subskriptionsgruppeneinträge wurden jedoch nicht gelöscht, und die Informationen für diese Einträge sind immer noch in den Replikationssteuertabellen vorhanden. Die Tabelle oder der Kurzname wird erneut registriert. Dabei müssen die angeforderten Informationen mit den Informationen übereinstimmen, die für die übrig gebliebenen Einträge in den Steuertabellen

gespeichert sind, um Probleme mit den Programmen Capture und Apply zu vermeiden. Die folgenden Werte sind als Ursachencode gültig:

- **0** Sie versuchen, die Tabelle bzw. den Kurznamen nur für die vollständige Aktualisierung zu registrieren. Die Zeilen in der Tabelle IBMS-NAP\_PRUNCNTL geben an, dass diese Tabelle bzw. dieser Kurzname zuvor mit dem Mechanismus für die Änderungserfassung registriert und diese Registrierung gelöscht wurde.
- **1** Sie versuchen, die Tabelle bzw. den Kurznamen mit dem Mechanismus für die Änderungserfassung zu registrieren. Die Zeilen in der Tabelle IBMSNAP\_PRUNCNTL geben an, dass diese Tabelle bzw. dieser Kurzname zuvor ausschließlich für die vollständige Aktualisierung registriert war und diese Registrierung gelöscht wurde.
- **2** Sie versuchen, die Tabelle bzw. den Kurznamen mit dem Mechanismus für die Änderungserfassung zu registrieren. Die Quellentabelle war zuvor definiert und wurde gelöscht. Die Werte der Spalten PHYS\_CHAN-GE\_OWNER und PHYS\_CHANGE\_TABLE in der Tabelle IBMSNAP\_PRUNCNTL stimmen nicht mit den Eingabewerten überein, die für die Felder für den CD/CCD-Eigner oder die **CD/CCD**-Tabelle angegeben wurden.

**Benutzeraktion:** Führen Sie die spezifischen Aktionen für die folgenden Ursachencodes aus:

- **0** Registrieren Sie die Tabelle bzw. den Kurznamen beim Mechanismus für die Änderungserfassung.
- **1** Registrieren Sie die Tabelle bzw. den Kurznamen nur für die vollständige Aktualisierung.
- **2** Registrieren Sie die Tabelle bzw. den Kurznamen, und vergewissern Sie sich, dass der CD- oder CCD-Eigner und die Tabellennamen denen entsprechen, die im Feld IBMS-NAP\_PRUNCNTL aufgeführt sind. Passen Sie diese Werte nicht an, damit die Replikationsaktion die Werte übernimmt, die in der Steuertabelle gespeichert sind.
- **ASN1736W Der Name der Vorimagespalte für die Spalte** *spaltenname* **des Datentyps** *datentyp* **wird abgeschnitten. Die Länge des Spaltennamens zusammen mit dem Vorimagepräfix überschreitet die für die relationale Nicht-DB2-Datenbank zulässige Begrenzung** *zulässige-begrenzung* **für den Spaltennamen.**

**Erläuterung:** Wenn das angegebene Vorimagepräfix an den Spaltennamen angehängt wird, ist der Name länger als die auf dem relationalen Nicht-DB2-Server maximal zulässige Begrenzung für den Spaltennamen.

Der Spaltenname wird am Ende abgeschnitten, so dass die Länge des Spaltennamens der maximalen Länge entspricht.

**Benutzeraktion:** Dies ist eine rein informative Nachricht. Keine Maßnahme erforderlich.

### **ASN1737W Die Replikationsaktion** *aktionsname* **kann nicht genügend Informationen ableiten, um die Definition der Prozedur bzw. des Auslösers für die Tabelle IBMS-NAP\_PRUNCNTL erneut zu erstellen.**

**Erläuterung:** Die Prozedur- bzw. Auslöserdefinition für die Tabelle IBMSNAP\_PRUNCTL entfernt die CCD-Tabellen für alle registrierten Kurznamen. Immer, wenn ein Kurzname registriert oder aus der Registrierung gelöscht wird, wird die Prozedur bzw. der Auslöser für die Tabelle IBMSNAP\_PRUNCNTL gelöscht und mit den neuen Informationen für diesen Kurznamen erneut erstellt. Die für diese Registrierung angegebenen Informationen enthalten nicht die notwendigen Informationen für die Definition der Prozedur oder des Auslösers in der Tabelle IBMSNAP\_PRUNCNTL. Aus diesem Grund enthält die generierte Prozedur keine Anweisung DROP oder CREATE für die Prozedur oder den Auslöser.

**Benutzeraktion:** Löschen Sie die Registrierung für den fehlenden Kurznamen bzw. die fehlende Tabelle.

#### **ASN1738W Die Prozedur bzw. der Auslöser** *name* **für die Tabelle IBMSNAP\_PRUNCNTL konnte auf dem fernen Server nicht gefunden werden.**

**Erläuterung:** Die Prozedur- bzw. Auslöserdefinition für die Tabelle IBMSNAP\_PRUNCTL erkennt die CCD-Tabellen für alle registrierten Kurznamen. Bei jeder Erstellung einer Registrierung wird die Prozedur bzw. der Auslöser für die Tabelle IBMSNAP\_PRUNCNTL gelöscht und mit den vorhandenen und den neuen Registrierungsinformationen erneut erstellt. Die in den Steuertabellen gespeicherten Definitionen geben an, dass frühere Registrierungen auf diesem Server vorhanden sind, aber die Prozedur für die Tabelle IBMS-NAP\_PRUNCNTL nicht gefunden werden konnte. Die Prozedur wird für die Tabelle IBMSNAP\_PRUNCNTL mit den in den Steuertabellen gespeicherten Definitionen erstellt.

**Benutzeraktion:** Stellen Sie sicher, dass die Anweisung für die generierte Prozedur bzw. den generierten Auslöser für die Tabelle IBMSNAP\_PRUNCNTL alle registrierten Quellen enthält.

**ASN1739W Der Spaltenname** *spaltenname* **des Datentyps** *datentyp* **in der Benutzertabelle wird als neuer Datentyp** *neuer-datentyp* **in der CCD-Tabelle in der relationalen Nicht-DB2-Datenbank erstellt. Ursachencode:** *ursachencode***.**

**Erläuterung:** Der folgende Wert ist als Ursachencode gültig:

**0** In einer Sybase- oder Microsoft SQL Server-Datenbank kann keine Spalte des Datentyps TIMESTAMP eingefügt oder aktualisiert werden. Auf einem der relationalen Nicht-DB2- Systeme wird eine CCD-Tabelle mit einer Spalte erstellt, die den Datentyp TIMESTAMP verwendet (Spalte IBMSNAP\_SYBTMSTMP oder IBMSNAP\_MSTMSTMP). Eine Tabelle in einer Sybase- oder Microsoft SQL Server-Datenbank kann nicht mehr als eine Spalte mit dem Datentyp TIMESTAMP enthalten. Daher wird der Datentyp der Spalte in der Benutzertabelle in den Datentyp Binary(8) umgewandelt.

**Benutzeraktion:** Es ist keine Maßnahme erforderlich, wenn der neue Datentyp verwendet werden kann. Falls der neue Datentyp nicht akzeptabel ist, dürfen Sie die generierte Prozedur nicht ausführen. Entfernen Sie die angegebene Spaltenauswahl aus der Registrierungsdefinition, und wiederholen Sie die Task.

**ASN1740W Der CCD-Kurzname** *kurznameneigner- .kurzname* **ist auf dem Server mit zusammengeschlossenen Datenbanken vorhanden, die ferne CCD-Tabelle** *tabelleneigner.tabellenname* **ist jedoch nicht auf dem Nicht-DB2-Server vorhanden. Diese Tabelleninformationen werden nicht in die Neuerstellung der Prozedur bzw. des Auslösers für PRUNCNTL eingeschlossen.**

**Erläuterung:** Die Prozedur- bzw. Auslöserdefinition für die Tabelle IBMSNAP\_PRUNCNTL erkennt die CCD-Tabellen für alle registrierten Kurznamen. Bei jeder Erstellung einer Registrierung wird die Prozedur bzw. der Auslöser für die Tabelle IBMSNAP\_PRUN-CNTL gelöscht und mit den vorhandenen und den neuen Registrierungsinformationen erneut erstellt. Die ferne CCD-Tabelle ist auf dem Nicht-DB2-Server nicht vorhanden, obwohl der Kurzname auf dem Server mit zusammengeschlossenen Datenbanken vorhanden ist. Diese Tabelle wird nicht in die Neuerstellung des Auslösers bzw. der Prozedur für PRUNCNTL eingeschlossen.

**Benutzeraktion:** Ermitteln Sie, warum die CCD-Tabelle gelöscht wurde. Wenn die Tabelle irrtümlich gelöscht wurde, löschen Sie entweder die Registrierung dieser Quelle, oder erstellen Sie die CCD-Tabelle mit der ursprünglichen Definition erneut.

**ASN1741W Der CCD-Kurzname** *kurznameneigner- .kurzname* **ist auf dem Server mit zusammengeschlossenen Datenbanken nicht vorhanden. Diese Tabelleninformationen werden nicht in die Neuerstellung der Prozedur bzw. des Auslösers für PRUNCNTL eingeschlossen.**

**Erläuterung:** Die Prozedur- bzw. Auslöserdefinition für die Tabelle IBMSNAP\_PRUNCNTL erkennt die CCD-Tabellen für alle registrierten Kurznamen. Bei jeder Erstellung einer Registrierung wird die Prozedur bzw. der Auslöser für die Tabelle IBMSNAP\_PRUN-CNTL gelöscht und mit den vorhandenen und den neuen Registrierungsinformationen erneut erstellt. Der CCD-Kurzname ist auf dem Server mit zusammengeschlossenen Datenbanken nicht vorhanden. Diese Tabelle wird nicht in die Neuerstellung des Auslösers bzw. der Prozedur für PRUNCNTL eingeschlossen.

**Benutzeraktion:** Ermitteln Sie, warum der CCD-Kurzname gelöscht wurde. Wenn der Kurzname irrtümlich gelöscht wurde, löschen Sie entweder die Registrierung dieser Quelle, oder erstellen Sie den CCD-Kurznamen erneut.

```
ASN1742E Der Quellenkurzname kurznameneigner-
 .kurzname auf der Plattform plattform
 kann erst registriert werden, nachdem
die Registrierungen auf die Architektur-
stufe arch-stufe migriert wurden.
```
**Erläuterung:** Die Tabelle schema.IBMSNAP\_REGISTER enthält für relationale Nicht-DB2-Quellen Registrierungen, die zu einer früheren Architekturstufe gehören. Sie können eine neue Quelle erst registrieren, nachdem Sie alle Registrierungen auf die neue Architekturstufe migriert haben.

**Benutzeraktion:** Migrieren Sie die vorhandenen Registrierungen für die relationalen Nicht-DB2-Quellen auf die aktuelle Architekturstufe. Details finden Sie im Handbuch 'Migration Guide: Migrating to DB2 Replication' der Version 8.

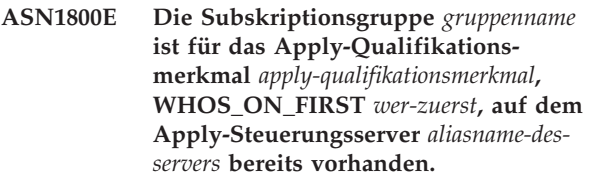

**Erläuterung:** Es darf nur eine Subskriptionsgruppe dieses Namens für ein bestimmtes Apply-Qualifikationsmerkmal und einen bestimmten Apply-Steuerungsserver geben. Es wird keine Prozedur erstellt.

**Benutzeraktion:** Erstellen Sie einen neuen Gruppennamen, oder fügen Sie der vorhandenen Gruppe neue Einträge hinzu.

**ASN1801E Die Anweisungsnummer** *anweisungsnummer* **ist einer Anweisungszeichenfolgelänge** *anweisungszeichenfolgelänge* **zugeordnet, die die maximale Anweisungslänge für das Apply-Qualifikationsmerkmal** *apply-qualifikationsmerkmal***, den Gruppennamen** *gruppenname***, WHOS\_ON\_FIRST-Wert** *wer-zuerst* **auf dem Apply-Steuerungsserver** *aliasname-des-servers* **überschreitet.**

**Erläuterung:** Die Länge der Anweisung überschreitet die zulässige Grenze (1024 in Version 8). Es wird keine Prozedur erstellt.

**Benutzeraktion:** Ändern Sie die Anweisungszeichenfolge, so dass ihre Länge unter der zulässigen Grenze bleibt.

**ASN1802W Der Quelleneintrag der Replikationssubskription ist mit RECAPTURE='N' definiert. Alle Änderungen an dem Replikationsziel werden nicht an die anderen Replikationsziele weitergegeben.**

**Erläuterung:** In einem Szenario für beliebige Replikation werden Änderungen, die in einer Zielreplikation vorgenommen werden, nicht an der Quelle erneut erfasst, wenn RECAPTURE='N' gilt. Sind mehrere Zielreplikationen vorhanden, die zu derselben Quelle gehören, werden die an einer Zielreplikation vorgenommenen Änderungen in den anderen Replikationszielen nicht nachvollzogen.

**Benutzeraktion:** Sollen die Änderungen an die anderen Replikationsziele weitergegeben werden, müssen Sie RECAPTURE='Y' angeben.

**ASN1803I Es sind** *anweisungen-ohne-verbindung* **Replikationssubskriptionsgruppenanweisungen aus einer bereits definierten Subskriptionsgruppe, die später gelöscht wurde, vorhanden. Diese Anweisungen ohne Verbindung werden für die Subskriptionsgruppe, für das angegebene Apply-Qualifikationsmerkmal, auf dem angegebenen Apply-Steuerungsserver nicht gelöscht.**

**Erläuterung:** Eine vorherige Subskriptionsgruppe wurde gelöscht, ohne alle zugehörigen Anweisungen zu löschen. Eine Prozedur wird für die neue Subskriptionsgruppe generiert, die denselben Namen wie die vorherige, gelöschte Subskriptionsgruppe hat. Die vorherigen Subskriptionsanweisungen werden nicht gelöscht.

**Benutzeraktion:** Setzen Sie eine Anweisung 'Subskriptionsanweisungen löschen' ab, um die Anweisungen ohne Verbindung zu löschen.

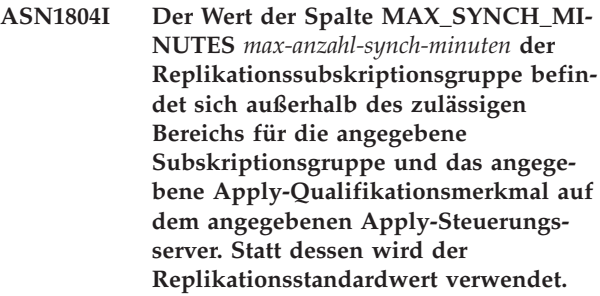

**Erläuterung:** Der gültige Bereich für diese Spalte ist 0 bis 999.

**Benutzeraktion:** Wenn der Standardwert 30 Minuten akzeptabel ist, ist keine Maßnahme erforderlich.

**ASN1805I Der Wert der Spalte COMMIT\_COUNT** *commit-anzahl* **der Replikationssubskriptionsgruppe befindet sich außerhalb des zulässigen Bereichs für die angegebene Subskriptionsgruppe und das angegebene Apply-Qualifikationsmerkmal auf dem angegebenen Apply-Steuerungsserver. Statt dessen wird der Replikationsstandardwert verwendet.**

**Erläuterung:** Der gültige Bereich für diese Spalte ist 0 bis 999.

**Benutzeraktion:** Wenn der Standardwert 0 Minuten akzeptabel ist, ist keine Maßnahme erforderlich.

**ASN1806E Die Replikationsaktion wurde für das Apply-Qualifikationsmerkmal** *apply-qualifikationsmerkmal***, Subskriptionsgruppenname** *gruppenname***, WHOS\_ON\_FIRST-Wert** *wer-zuerst***, Quelleneintrag** *quelleneigner.quellentabelle***, Qualifikationsmerkmal der Quellensicht** *quellensichtqualifikationsmerkmal***, Zieleintrag** *zieleigner.zieltabelle* **mit einem Fehler beendet. Der Subskriptionsgruppeneintrag kann der angegebenen Subskriptionsgruppe nicht hinzugefügt werden. Ursachencode:** *ursachencode***.**

**Erläuterung:** Die Subskriptionsgruppe wäre ungültig, wenn der Eintrag hinzugefügt würde. Es wird keine Prozedur erstellt. Die folgenden Werte sind als Ursachencode gültig:

- **0** Die Subskriptionsgruppe hat ihre Obergrenze für Einträge erreicht.
- **1** Der Quelleneintrag für das Capture-Schema ist nicht mit der Subskriptionsgruppe für das Capture-Schema identisch.
- **2** Der iSeries-Quelleneintrag ist nicht mit dem Subskriptionsgruppenjournal identisch.
- **3** Die Struktur des komprimierten Tabellen-

eintrags ist mit den anderen Eintragsstrukturen nicht kompatibel.

- **4** Der Quelleneintrag unterstützt keine Änderungserfassungsreplikation, der Zieleintrag basiert jedoch auf Änderungserfassung. Die Zielstruktur ist entweder eine CCD- oder Replikattabelle, die Quelle verfügt jedoch über keine CD-Tabelle.
- **5** Der Quelleneintrag ist keine vollständige Tabelle.
- **6** Die Definition des Zieleintrags erwartet die Existenz der Zieltabelle. Diese ist jedoch nicht vorhanden.
- **7** Die Definition des Zieleintrags erfordert die Erstellung der Zieltabelle. Die Zieltabelle ist jedoch bereits vorhanden.
- **8** Die Gruppe enthält nur Zieltabellen für die Unterstützung der vollständigen Aktualisierung. Der neue Eintrag unterstützt jedoch die Replikation mit Änderungserfassung.
- **10** Die Gruppe enthält nur Zieltabellen, die von der Änderungserfassungsreplikation unterstützt werden. Der neue Eintrag unterstützt jedoch nur vollständige Aktualisierung.
- **11** Replikatregel: Ist der Zieleintrag ein Replikat, kann der Quelleneintrag ein Replikat oder eine Benutzertabelle sein.
- **12** Die Zielstruktur wird für dieses Betriebssystem nicht unterstützt.
- **13** Die Zielstruktur ist ein CCD, das als Registrierungsquelle (automatische Registrierung) definiert ist. Die Struktur ist jedoch nicht vollständig.
- **14** Der Quelleneintrag ist nicht registriert.
- **15** Die Quelleneintragsspalten verfügen über Spaltendefinitionen, der Zieltyp ist jedoch keine Ergebnistabelle.
- **16** Bei mindestens einer der ausgeschlossenen Zielspalten der Subskriptionsgruppe ist weder die Dateneingabe optional, noch ist die Spalte NOT NULL mit Standardwerten.
- **17** Der Zieleintrag ist eine Sicht, die nicht aktualisiert werden kann.
- **18** Der Subskriptionsgruppeneintrag ist bereits vorhanden.
- **19** Es kann keine Zielspalte oder kein Zielausdruck mit einer gültigen Zuordnung zur registrierten Quelle gefunden werden.
- **20** Mehrere effektive Quellen wurden gefunden, wurden jedoch nicht konsistent definiert.
- **21** Die externe CCD-Tabelle ist nicht komprimiert und enthält DataLink- oder LOB-Spalten.
- **22** Journalbibliothek oder Journalname des Quelleneintrags stimmt nicht überein.
- **23** Der Name des fernen Journals ist ungültig.
- **24** Der Journalname oder die Bibliothek ist ungültig.
- **25** Eine Replikattabelle mit fernem Journaling ist nicht zulässig.
- **26** Eine interne CCD-Tabelle ist für die angegebene registrierte Quellentabelle bereits vorhanden.
- **27** Quellen- und Zielserver müssen für interne CCD-Tabellen identisch sein.
- **28** Die interne CCD-Tabelle muss unvollständig sein.
- **29** Für die Quellentabelle wird fernes Journaling ausgeführt, und die Tabelle enthält LOBs oder DATALINK-Spalten.
- **30** Keine zugehörigen Informationen in der Tabelle IBMSNAP\_PRUNCNTL vorhanden.
- **31** Keine zugehörigen Informationen in der Tabelle IBMSNAP\_PRUNE\_SET vorhanden.
- **32** Eine interne CCD-Tabelle mit einer Sicht als Quelle ist nicht zulässig.
- **33** Die Zieltabelle wird bereits von einem anderen vorhandenen Eintrag verwendet, und zwischen den Replikationsdefinitionen wurde ein Konflikt festgestellt bezüglich der Werte der Felder NAME, IS\_KEY, EXPRESSION und TYPE in der Tabelle IBMSNAP\_SUBS\_COLS und den Definitionen, die für den neuen Eintrag angefordert wurden.
- **34** Die Quelle befindet sich auf einem Nicht-DB2- Server, und der angeforderte Zieltyp ist ein Replikat. Dieses Szenario wird nicht unterstützt.
- **35** Der angegebene Quelleneintrag hat keinen gültigen Kurznamen auf dem Zielserver. Der Fehler trat aus einem der folgenden Gründe auf:
	- v Sie haben bei der Erstellung des Quelleneintrags keinen Kurznamen angegeben.
	- v Sie haben einen Kurznamen angegeben, der auf dem Zielserver nicht vorhanden ist und nicht für Sie erstellt werden kann.
	- Sie haben ein Objekt angegeben, das kein Kurzname ist.
	- Sie haben einen Kurznamen angegeben, der auf dem Zielserver vorhanden ist, der aber nicht dem angegebenen Quelleneintrag zugeordnet ist.

**Benutzeraktion:** Erstellen Sie bei den Ursachencodes 1 bis 34 entweder den neuen Eintrag in einer anderen

Subskriptionsgruppe, oder erstellen Sie eine neue Subskriptionsgruppe für den neuen Eintrag.

Stellen Sie bei Ursachencode 35 sicher, dass Sie einen gültigen Kurznamen angeben, der bereits auf dem Zielserver vorhanden und dem Quelleneintrag zugeordnet ist.

**ASN1807I Der Replikationssubskriptionseintrag wird der angegebenen Subskriptionsgruppe und dem angegebenen Apply-Qualifikationsmerkmal auf dem angegebenen Apply-Steuerungsserver mit einer Informationsklausel hinzugefügt. Ursachencode:** *ursachencode***.**

**Erläuterung:** Dies ist eine rein informative Nachricht. Keine Maßnahme erforderlich. Eine Prozedur wird generiert. Die folgenden Werte sind als Ursachencode gültig:

- **0** Die neue Gruppe resultiert in einer Mischung aus Replikations- und Lesezugriffszieleinträgen.
- **1** Die Subskriptionsgruppe unterstützt COM-MIT-Zähler für Transaktionen, der Zieleintrag ist jedoch nicht für die Transaktionsverarbeitung qualifiziert.
- **2** Mindestens ein Eintrag verfügt über einen Zieleintrag, der eine CCD-Tabelle ist; jedoch nicht alle Einträge verfügen über eine CCD-Tabelle des Zieleintrags. Verschiedene Tabellengenerierungen befinden sich in derselben Gruppe.
- **3** Der Zieleintrag ist eine nicht komprimierte, unvollständige CCD-Tabelle ohne zusätzliche Spalten aus IBMSNAP. Diese Zieltabelle ist im Wesentlichen mit der CD-Tabelle identisch.

**Benutzeraktion:** Überprüfen Sie die Ursachencodes in der Erläuterung. Sie haben für die Antwort folgende Optionen:

- **0** Alle Replikationstabellen in einer Gruppe und die Lesezugriffstabellen in einer anderen Tabelle zusammenfassen.
- **1** Alle Zieltypen, die die Transaktionsverarbeitung unterstützen, in einer Gruppe und andere Tabellen in einer anderen Gruppe zusammenfassen.
- **2** Um ein einheitliches Alter der Daten in den Gruppen zu erhalten, sollten Sie alle CCD-Zieltabellen, die zu derselben Generierung gehören, in derselben Gruppe zusammenfassen. Fassen Sie außerdem alle Nicht-CCD-Zieltabellen in einer anderen Gruppe zusammen. Die zweite Gruppe ist von den Daten in der ersten Gruppe abhängig, wie z. B. im mittleren Arbeitsabschnitt.
- **3** Überlegen Sie, ob Sie die CCD-Zieltabelle benötigen.
- **ASN1808E Die Replikationsaktion wurde für das Apply-Qualifikationsmerkmal** *apply-qualifikationsmerkmal***, Gruppenname** *gruppenname***, WHOS\_ON\_FIRST-Wert** *wer-zuerst***, Quelleneintrag** *quelleneigner.quellentabelle***, Qualifikationsmerkmal der Quellensicht** *quellensichtqualifikationsmerkmal***, Zieleintrag** *zieleigner.zieltabelle* **mit einem Fehler beendet. Der Subskriptionszieleintrag erwartet, dass seine Indexschlüsselspalten aktualisiert werden. Für mindestens einen Indexschlüssel ist jedoch die Vorimagespalte nicht im Subskriptionsquelleneintrag registriert.**

**Erläuterung:** Die Indexschlüssel der Zieltabelle können aktualisiert werden (PRIMARY\_KEY\_CHG = 'Y'). Damit diese Bedingung unterstützt wird, muss das Apply-Programm auf die Vorimagespalten der Indexschlüssel zugreifen. Daher müssen diese Vorimagespalten in der CD-Tabelle für den Quelleneintrag vorhanden sein. Wenn Sie nicht vorhanden sind, schlägt das Apply-Programm fehl. Eine Prozedur wird nicht generiert.

**Benutzeraktion:** Führen Sie für jede Spalte des Subskriptionszielindex folgende Schritte aus:

- v Überprüfen Sie, ob die Vorimagespalte für diese Spalte bereits im Quelleneintrag auf dem Capture-Server registriert ist.
- Falls nicht, müssen Sie die entsprechende Vorimagespalte registrieren.
- **ASN1809W Die Replikationsaktion erwartet, dass Subskriptionsindexschlüsselspalten aktualisiert werden. Der Subskriptionseintrag wird jedoch der Subskriptionsgruppe hinzugefügt, ohne dass Aktualisierungen der Zielindexschlüsselspalten zulässig sind. Ursachencode:** *ursachencode***.**

**Erläuterung:** In den oben aufgeführten Fällen sind die Einstellungen für PRIMARY\_KEY\_CHG ohne Bedeutung. Eine Prozedur wird generiert, die mit Replikationsdefinitionen aktualisiert wurde, die vom Benutzer angegebene Definitionen überschreiben. Die folgenden Werte sind als Ursachencode gültig:

- **0** Die CCD des Zieltabellentyps: PRIMARY- \_KEY\_CHG ist ungültig.
- **1** Als Wert für CHG\_UPD\_TO\_DEL\_INS in der Tabelle IBMSNAP\_REGISTER ist 'Y' definiert.
- **2** Die Zieltabelle ist nicht komprimiert.

**Benutzeraktion:** Dies ist eine rein informative Nachricht. Keine Maßnahme erforderlich.

**ASN1810W Der Replikationssubskriptionsquelleneintrag ist auf dem Quellenserver mit referenziellen DB2-Integritätsbedingungen definiert. Der Subskriptionszieleintrag ist jedoch ein Replikat, das diese Integritätsbedingungen nicht bewahrt.**

**Erläuterung:** Referenzielle Integritätsbedingungen der Zieltabelle werden von DB2 am Replikatstandort nicht umgesetzt. Dies ist am Replikatstandort möglicherweise nicht beabsichtigt. Eine Prozedur wird generiert, und die Prozedur kann möglicherweise nicht ausgeführt werden.

**Benutzeraktion:** Fügen Sie die entsprechenden referenziellen Integritätsbedingungen am Ziel in die generierte Prozedur ein, falls erforderlich.

**ASN1811W Die Indexdefinition für den Zielsubskriptionseintrag kann keine korrekte Eindeutigkeit auf dem Ziel garantieren. Ursachencode:** *ursachencode***.**

**Erläuterung:** Das Apply-Programm verlässt sich darauf, dass die eindeutige Indexdefinition Zeilen in der Zieltabelle korrekt aktualisiert und löscht (bei einigen Zieltypen). Wenn der angegebene Index keine Eindeutigkeit garantiert, muss das Apply-Programm nacharbeiten. Sorgen Sie dafür, dass dieser Fall nicht eintritt. Die folgenden Werte sind als Ursachencode gültig:

- **0** Mindestens eine Spalte wird von einer SQL-Funktion generiert, die die Eindeutigkeit des Index nicht garantiert.
- **1** In einem eindeutigen Index werden Spalten mit optionaler Dateneingabe nicht von SQL-Funktionen generiert.

**Benutzeraktion:** Führen Sie für jede Spalte des Subskriptionszielindex folgende Schritte aus:

- Überprüfen Sie, ob der Spaltentyp auf dem Apply-Steuerungsserver ASN.IBMSNAP\_SUBS\_COLS, COL- \_TYPE, 'F' lautet.
- v Ist dies der Fall, müssen Sie den Indexspaltenausdruck erneut definieren, so dass kein SQL-Ausdruck enthalten ist, oder Sie müssen diese Spalte aus dem Indexschlüssel entfernen (ASN.IBMSNAP\_SUBS- \_COLS, für die Spalte IS\_KEY ist 'N' definiert).

**ASN1812E Die Replikationsaktion wurde für das Apply-Qualifikationsmerkmal** *apply-qualifikationsmerkmal***, Gruppenname** *gruppenname***, WHOS\_ON\_FIRST-Wert** *wer-zuerst***, Quelleneintrag** *quelleneigner.quellentabelle***, Qualifikationsmerkmal der Quellensicht** *quellensichtqualifikationsmerkmal***, Zieleintrag** *zieleigner.zieltabelle* **mit einem Fehler beendet. Der Subskriptionszieleintrag kann nicht hinzugefügt werden, weil der erforderliche Zielschlüssel ungültig ist. Ursachencode:** *ursachencode***.**

**Erläuterung:** Zieleinträge, die einen eindeutigen Index erfordern, haben den Zieltyp ″Mit Zeitangabe″, ″Benutzerkopie″, ″Replikattabelle″ und ″Komprimierte CCD″. Wenn diese Ziele keinen eindeutigen Index haben, schlägt das Apply-Programm fehl. Eine Prozedur wird nicht generiert. Die folgenden Werte sind als Ursachencode gültig:

- **0** Die Zieltabelle ist noch nicht vorhanden, aber die Zielschlüsselinformationen konnten nicht aus der Quellentabelle abgeleitet werden.
- **1** Die Zielschlüsselinformationen können nicht gefunden oder abgeleitet werden, und die RRN ist für die CD-Tabelle nicht definiert (nur iSeries).
- **2** Die Zieltabelle oder -sicht ist bereits vorhanden, die erforderlichen Zielschlüsselinformationen fehlen jedoch.
- **3** Die Zieltabelle oder -sicht ist bereits vorhanden, die Zielschlüsselinformationen sind jedoch mit den vorhandenen Partitionierungsschlüsselinformationen nicht kompatibel.
- **4** Die Zieltabelle des Typs REPLICA ist bereits vorhanden. Die angegebene Spalte ist Teil der Zielschlüsselinformationen, die Quellenschlüsselinformationen enthalten diese Spalte jedoch nicht. Die Schlüssel für die Quellenund die Zieleinträge müssen übereinstimmen, wenn die Zieltabelle den Typ REPLICA hat.
- **5** Die angegebene Zielschlüsselspalte wird in der Zieltabellendefinition nicht gefunden.

**Benutzeraktion:** Definieren Sie einen gültigen Zielschlüssel. Führen Sie die spezifischen Aktionen für die folgenden Ursachencodes aus:

- **0** Erstellen Sie den entsprechenden eindeutigen Index in der Quellentabelle, so dass er zum Ableiten des vorgeschlagenen Replikationsindex verwendet werden kann.
- **2** Geben Sie die erforderlichen Zielschlüsselinformationen an.
- **3** Die DB2-Regeln für Partitionierungsindizes können Sie dem Handbuch 'SQL Reference' entnehmen. Der von Ihnen angegebene Schlüs-
sel enthält z. B. möglicherweise nicht den erforderlichen Partitionierungsschlüssel.

- **4** Modifizieren Sie die Ziel- oder Quellenschlüsselinformationen entsprechend, damit die Replikation den richtigen Index ableiten kann.
- **5** Überprüfen Sie den Spaltennamen.
- **ASN1813I Der Replikationssubskriptionsquelleneintrag ist auf dem Quellenserver mit einigen DB2-Integritätsbedingungen definiert. Der Subskriptionszieleintrag bewahrt diese Integritätsbedingungen jedoch nicht. Ursachencode:** *ursachencode***.**

**Erläuterung:** Integritätsbedingungen in der Quellentabelle werden von DB2 nicht umgesetzt, wenn sie während der Zieleintragsdefinition nicht angegeben werden. Dies ist auf dem Replikattabellenserver möglicherweise nicht beabsichtigt. Eine Prozedur wird generiert, die möglicherweise nicht ausgeführt werden kann. Integritätsbedingungen werden in den folgenden gültigen Werten für Ursachencodes beschrieben:

- **0** Mindestens eine Klausel NOT NULL WITH DEFAULT im Zieleintrag.
- **1** Partitionierter Tabellenbereich.

**Benutzeraktion:** Fügen Sie die entsprechenden DB2- Integritätsbedingungen am Ziel in die generierte Prozedur ein, falls erforderlich.

**ASN1814E Die Zielspalte** *spaltenname* **mit Datentyp** *datentyp* **kann dem Subskriptionszieleintrag** *tabelleneigner.tabellenname* **nicht hinzugefügt werden. Ursachencode:** *ursachencode***.**

**Erläuterung:** Der Subskriptionseintrag besteht die Subskriptionsspaltenprüfungen nicht. Eine Prozedur wird nicht generiert. Die folgenden Werte sind als Ursachencode gültig:

- **0** Der Spaltendatentyp wird von der Replikation nicht unterstützt. Datentypen, die DB2 nicht unterstützt, führen zur Ausgabe der Nachricht ASN1648E.
- **1** Der Zieldatentyp ist nicht kompatibel mit dem entsprechenden Quellendatentyp.
- **2** Die Spalte wird in der Quellentabellenregistrierung nicht gefunden.
- **3** Der Spaltentyp wird für zusammengeschlossene Ziele nicht unterstützt.
- **4** Die Zielspalte ist ein LOB. Die maximale Anzahl der LOB-Spalten wird für den Zieleintrag überschritten.
- **5** Die Quellenspalte enthält eine SQL-Spaltenfunktion, die Zieleintragsstruktur ist jedoch

weder eine Basisergebnistabelle noch eine CA-Tabelle  $(CA = \text{change aggregate}).$ 

- **6** Der Zieltabellentyp ist ″Replikat″, und die Quellenspalte ist eine LOB-Spalte.
- **7** Der Zieltabellentyp ist ″Replikat″, und die Quellenspalte ist ein DATALINK-Wert. Es gilt jedoch CONFLICT\_LEVEL > 0.
- **8** Eine nicht komprimierte CCD-Zieltabelle mit LOB-Spalten wird nicht unterstützt.
- **9** Die Spalte befindet sich nicht in der vorhandenen Zieltabelle.
- **10** Die Zielspalte ist bereits in der Subskriptionseintragsdefinition enthalten.
- **11** Die Datentypdefinition der angegebenen Spalte verhindert entweder eine Einfüge- oder eine Aktualisierungsoperation oder beides für die Spalte.
- **12** Der angegebene Zielspaltenname stimmt nicht mit dem zugeordneten Quellenspaltennamen überein. Der Zielspaltenname darf sich nicht vom Quellenspaltennamen unterscheiden, da die Zieltabelle ein Replikat ist.
- **13** Die Zielspalte wird von einer Vorimagespalte in der Quelle abgebildet, und die Quellenspalte kann Nullwerte enthalten. Für die Zielspalte ist hingegen weder die Dateneingabe optional, noch wurde für die Spalte NOT NULL WITH DEFAULT angegeben.
- **14** Der angegebene Zielspaltenname stimmt nicht mit dem zugeordneten CD-Spaltennamen überein. Der Zielspaltenname darf sich nicht vom CD-Spaltennamen unterscheiden, da die Zieltabelle eine interne CCD-Tabelle ist.

**Benutzeraktion:** Überprüfen Sie den Ursachencode in der Erläuterung, und antworten Sie wie folgt:

- **0** Geben Sie einen unterstützten Datentyp an.
- **1** Stellen Sie sicher, dass der Zieldatentyp dem Quellendatentyp entspricht.
- **2** Registrieren Sie die Spalte der Quellentabelle.
- **3** Wählen Sie einen gültigen Datentyp aus, der für zusammengeschlossene Ziele unterstützt wird.
- **4** Stellen Sie sicher, dass die Anzahl der LOB-Spalten im Zieleintrag die zulässige Grenze nicht überschreitet.
- **5** Ändern Sie den Quellenspaltenausdruck oder die Zieltabellenstruktur.
- **6** Entfernen Sie die LOB-Spalte für das Replikatziel aus dem Subskriptionseintrag.
- **7** Entfernen Sie die DATALINK-Spalte aus dem Subskriptionseintrag, wenn das Replikat eine

Konfliktstufe größer als 0 benötigt. Andernfalls ändern Sie die Konfliktstufe.

- **8** Entfernen Sie die LOB-Spalten.
- **9** Überprüfen Sie den Spaltennamen.
- **10** Überprüfen Sie den Spaltennamen.
- **11** Entfernen Sie die Spalte aus dem Subskriptionszieleintrag.
- **12** Stellen Sie sicher, dass der Zielspaltenname mit dem zugeordneten Spaltennamen in der Quellentabelle übereinstimmt.
- **13** Modifizieren Sie die Definition der Spalte im Zieleintrag, damit Null- oder Standardwerte zulässig sind.
- **14** Stellen Sie sicher, dass der Zielspaltenname mit dem zugeordneten Spaltennamen in der CD-Tabelle übereinstimmt.
- **ASN1815E Die Replikationsaktion wurde mit einem Fehler beendet. Die Subskriptionsgruppe** *gruppenname* **für Apply-Qualifikationsmerkmal** *apply-qualifikationsmerkmal***, WHOS\_ON\_FIRST-Wert** *wer-zuerst* **soll gelöscht werden, wenn sie leer ist. Für diese Gruppe ist jedoch mindestens ein Eintrag vorhanden. Die Subskriptionsgruppe kann nicht gelöscht werden.**

**Erläuterung:** Die Subskriptionsgruppe wird nicht gelöscht, weil mindestens ein Eintrag in ASN.IBMS-NAP\_SUBS\_MEMBR auf dem angegebenen Apply-Steuerungsserver für das angegebene Apply-Qualifikationsmerkmal der betreffenden Subskriptionsgruppe vorhanden ist. Eine Prozedur wird nicht generiert.

**Benutzeraktion:** Löschen Sie die noch vorhandenen Subskriptionseinträge und dann die Subskriptionsgruppe. Alternativ können Sie die Task *Subskriptionsgruppe löschen* ohne die Anforderung, dass die Subskriptionsgruppe leer sein muss, absetzen.

## **ASN1816W Die Replikationssubskriptionsgruppe enthält mindestens einen Eintrag, der gelöscht wird, wenn die Subskriptionsgruppe gelöscht wird.**

**Erläuterung:** Wenn eine Subskriptionsgruppe gelöscht wird, werden auch alle Gruppeneinträge automatisch gelöscht.

**Benutzeraktion:** Dies ist eine rein informative Nachricht. Keine Maßnahme erforderlich.

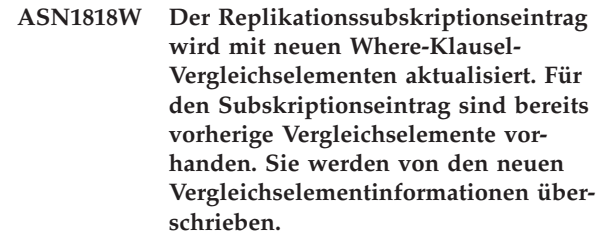

**Erläuterung:** Der angegebene Eintrag enthält bereits ein Vergleichselement. Das neue Vergleichselement überschreibt das alte. Eine Prozedur wird generiert.

**Benutzeraktion:** Geben Sie die vollständige Vergleichselementklausel für die Replikationstask an. Sie müssen die Vergleichselementklausel möglicherweise aktualisieren, wenn sie die vorhandene Vergleichselementklausel nicht vollständig enthält.

## **ASN1819W Die Replikationssubskriptionsgruppe wird erfolgreich inaktiviert. Beachten Sie jedoch, dass die Inaktivierung einer Subskriptionsgruppe eine direkte Auswirkung auf die Capture-Löschlogik aller Quelleneinträge für diese Subskriptionsgruppe hat.**

**Erläuterung:** Die Capture-Löschlogik löscht den Inhalt von CD-Tabellen erst, wenn die abhängigen Subskriptionseinträge vom Apply-Programm gefüllt worden sind. Eine Prozedur wird generiert. Sie muss möglicherweise aktualisiert werden, wenn die Inaktivierung der Subskriptionsgruppe nicht die ideale Auswahl ist, sondern das Löschen der Subskriptionsgruppe eine bessere Lösung darstellt. Siehe unten.

**Benutzeraktion:** Wenn Die Subskriptionsgruppe für einen langen Zeitraum inaktiviert werden soll, so dass der Löschprozess der CD-Tabellen beeinträchtigt wird, oder wenn die Beeinträchtigung der CD-Tabellen für die abhängigen registrierten Quellen das Capture-Programm und die CD-Tabellen des Capture-Servers stark beeinträchtigen, sollten Sie die Subskriptionsgruppe eher löschen und später neu erstellen und nicht einfach nur inaktivieren. Alternativ können Sie die entsprechenden Registrierungen inaktivieren.

**ASN1820E Die Replikationszeichenfolge für Subskriptionsgruppe** *gruppenname***, Apply-Qualifikationsmerkmal** *apply-qualifikationsmerkmal***, WHOS\_ON\_FIRST-Wert** *wer-zuerst* **enthält ungültige DB2-Syntax. Zeichenfolgetyp:** *zeichenfolgetyp***, Zeichenfolgetext:** *zeichenfolgetext***, SQL-Nachricht:** *sql-nachricht***.**

**Erläuterung:** Die angegebene Zeichenfolge ist ungültig. Eine Prozedur wird nicht generiert.

**Benutzeraktion:** Korrigieren Sie die entsprechende Objektsyntax, und wiederholen Sie die Replikationstask.

**ASN1821W Abhängige Subskriptionsgruppen werden ungültig, wenn die vorhandene Subskriptionsgruppe gelöscht wird und diese Subskriptionsgruppe Zieleinträge enthält, die registrierte Quellen auf dem zugehörigen Zielserver sind.**

**Erläuterung:** Die abhängigen Subskriptionen sind von der Existenz ihrer Quelleneintragstabellen abhängig. Wenn diese Quelleneinträge als Replikationsziele verwaltet und diese Ziele gelöscht werden, schlägt das Apply-Programm fehl, wenn es die abhängigen Subskriptionsgruppen verarbeitet. Abhängige Subskriptionsgruppen könnten beeinträchtigt werden, wenn die Tabelle captureserver.IBMSNAP\_PRUNCNTL auf dem Zielserver SOURCE\_OWNER- oder SOURCE- \_TABLE-Zeilen enthält, für die diese Werte die gelöschten Zieltabellen sind. Eine Prozedur wird generiert.

**Benutzeraktion:** Inaktivieren oder löschen Sie die abhängigen Subskriptionsgruppen, bevor Sie die Prozedur ausführen, falls erforderlich.

**ASN1822E Die Replikationsaktion wurde für Apply-Qualifikationsmerkmal** *apply-qualifikationsmerkmal***, Gruppenname** *gruppenname***, Quelleneintrag** *quelleneigner.quellenname***, Zieleintrag** *zieleigner.zielname* **mit einem Fehler beendet. Der angegebene Subskriptionseintrag ist für die angegebene Subskriptionsgruppe nicht vorhanden.**

**Erläuterung:** Der angegebene Eintrag wird in ASN.IBMSNAP\_SUBS\_MEMBR für das angegebene Apply-Qualifikationsmerkmal auf dem angegebenen Apply-Steuerungsserver nicht gefunden.

**Benutzeraktion:** Stellen Sie sicher, dass die Angaben für das Apply-Qualifikationsmerkmal, den Gruppennamen, den Eintragsnamen und den Steuerungsserver korrekt sind.

**ASN1823E Die Subskriptionsgruppe** *gruppenname* **ist für das Apply-Qualifikationsmerkmal** *apply-qualifikationsmerkmal***, WHOS\_ON\_FIRST** *wer-zuerst***, auf dem Apply-Steuerungsserver** *aliasname-desservers* **nicht vorhanden.**

**Erläuterung:** Die angegebene Subskriptionsgruppe wird in ASN.IBMSNAP\_SUBS\_SET für das angegebene Apply-Qualifikationsmerkmal auf dem angegebenen Apply-Steuerungsserver nicht gefunden.

**Benutzeraktion:** Stellen Sie sicher, dass die Angaben für das Apply-Qualifikationsmerkmal, den Gruppennamen, den Eintragsnamen und den Steuerungsserver korrekt sind.

## **ASN1824W Die Replikationssubskriptionsgruppe wurde mit dem Wert 0 für COMMIT- \_COUNT aktualisiert.**

**Erläuterung:** Die Quelle ist eine Sicht, die aus mehreren Tabelle besteht, und die COMMIT-Anzahl für die Gruppe ist Null. Die COMMIT-Anzahl 0 wird für die Gruppe erzwungen.

**Benutzeraktion:** Dies ist eine rein informative Nachricht. Keine Maßnahme erforderlich.

## **ASN1825W Bei der Replikationsaktion, die einen Eintrag löschen sollte, wurde die Sicht nicht gelöscht.**

**Erläuterung:** Es wurde zwar eine Anforderung zum Löschen der Sicht ausgegeben, die Aktion wurde jedoch nicht wie angefordert ausgeführt.

**Benutzeraktion:** Sie müssen die Sicht manuell löschen.

#### **ASN1826W Das Capture-Schema** *capture-schema* **ist auf dem angegebenen Quellenserver nicht vorhanden.**

**Erläuterung:** Stellen Sie sicher, dass das Capture-Schema vorhanden ist, bevor Sie der Subskriptionsgruppe Einträge hinzufügen.

**Benutzeraktion:** Erstellen Sie die Steuertabellen des Capture-Servers auf dem Quellenserver mit dem angegebenen Capture-Schema.

**ASN1827W Die Spalte** *zielspaltenname* **des Zieleintrags** *zieleintrag* **bewahrt ein DB2- Spaltenattribut der entsprechenden Spalte** *quellenspaltenname* **des Quelleneintrags** *quelleneintrag* **nicht. Ursachencode:** *ursachencode***.**

**Erläuterung:** Ein DB2-Spaltenattribut der Quellenspalte weicht von der entsprechenden Zielspalte ab. Die folgenden Werte sind als Ursachencode gültig:

1

In der Quellenspalte ist die Dateneingabe optional und in der Zielspalte nicht.

2

In der Quellenspalte ist die Dateneingabe nicht optional und in der Zielspalte ist sie optional.

3

Die Quellenspalte hat einen Standardwert und die Zielspalte hat keinen.

4

Die Zielspalte hat einen Standardwert und die Quellenspalte hat keinen.

**Benutzeraktion:** Lautet der Ursachencode 1, müssen

Sie überprüfen, ob die Quellenspalte Nullwerte enthält, die auf die Zielspalte angewendet werden. Falls erforderlich, ändern Sie die Zielspalte in NULLABLE (Dateneingabe optional). Fügen Sie alternativ die entsprechenden DB2-Attribute am Ziel in die generierte Prozedur ein, falls erforderlich.

**ASN1828E Die Replikationsaktion wurde für Apply-Qualifikationsmerkmal** *apply-qualifikationsmerkmal***, Gruppenname** *gruppenname***, Quelleneintrag** *quelleneigner.quellenname***, Zieleintrag** *zieleigner.zielname* **mit einem Fehler beendet. Ist der Subskriptionszielserver ein Zielserver eines anderen Herstellers, wird die Aktion entweder nicht oder eingeschränkt unterstützt. Ursachencode:** *ursachencode***.**

**Erläuterung:** Es gibt aktuelle Einschränkungen. Es wird keine Prozedur erstellt. Die folgenden Werte sind als Ursachencode gültig:

- **0** Nicht unterstützt.
- **1** Unterstützt für folgende Zieltabellenstrukturen: Mit Zeitangabe, CCD, Benutzerkopie.

**Benutzeraktion:** Dies ist eine rein informative Nachricht. Keine Maßnahme erforderlich.

**ASN1829I Ein gültiger Kurzname** *kurznameneigner- .kurzname* **wird für die Subskriptionszieltabelle gefunden. Die Regeln für die Spaltendatentypzuordnung werden umgesetzt. Der Kurzname wird unverändert verwendet.**

**Erläuterung:** In der zusammengeschlossenen Datenbank wurde ein vorhandener Zielkurzname gefunden, der für diese Subskription gültig ist (die Prüfungen der Spaltendatentypzuordnungen sind gültig). Es gibt jedoch keine Prüfung, mit der die Existenz der Zieltabelle auf dem Server mit der relationalen Nicht-DB2-Datenbank geprüft wird.

**Benutzeraktion:** Stellen Sie sicher, dass die ferne Tabelle für den angegebenen Kurznamen vorhanden ist. Andernfalls schlägt das Apply-Programm fehl.

**ASN1830E Die Replikationsaktion wurde für das Apply-Qualifikationsmerkmal** *apply-qualifikationsmerkmal***, Subskriptionsgruppe** *grupenname***, WHOS\_ON\_FIRST-Wert** *wer-zuerst***, Quelleneintrag** *quelleneigner- .quellentabelle***, Qualifikationsmerkmal der Quellensicht** *quellensichtqualifikationsmerkmal***, Zieleintrag** *zieleigner.zieltabelle* **und Vergleichselement** *vergleichselement* **mit einem Fehler beendet. Der Subskriptionsgruppeneintrag kann dieser Subskriptionsgruppe nicht hinzugefügt werden. Ursachencode:** *ursachencode***.**

**Erläuterung:** Der Subskriptionsgruppeneintrag ist ungültig. Es wird keine Prozedur generiert. Möglicher Ursachencode:

**0** Das Vergleichselement verweist auf Spalten aus nicht vorhandenen CD- oder UOW-Tabellen.

**Benutzeraktion:** Überprüfen Sie die Genauigkeit des angegebenen Vergleichselements, und lesen Sie die Dokumentation, um Informationen zu erweiterten Änderungsvergleichselementmerkmalen zu erhalten.

**ASN1831E Die Replikationsaktion wurde mit einem Fehler beendet. Es sind keine Subskriptionsanweisungen für die Subskriptionsgruppe** *gruppenname* **für das Apply-Qualifikationsmerkmal** *applyqualifikationsmerkmal* **mit dem WHO-S\_ON\_FIRST-Wert** *wer-zuerst* **auf dem Apply-Steuerungsserver** *steuerungsserver* **vorhanden.**

**Erläuterung:** Für den angegebenen Subskriptionsgruppennamen mit diesem Apply-Qualifikationsmerkmal sind keine Subskriptionsanweisungen vorhanden.

**Benutzeraktion:** Stellen Sie sicher, dass der angegebene Subskriptionsgruppenname unter diesem Apply-Qualifikationsmerkmal Subskriptionsgruppenanweisungen enthält.

## **ASN1832W Eine Spalte mit dem Namen** *spaltenname* **ist in der Steuertabelle ASN.IBMSNAP- \_SUBS\_COLS bereits vorhanden.**

**Erläuterung:** Die angegebene Spalte ist in der Tabelle ASN.IBMSNAP\_SUBS\_COLS bereits vorhanden.

**Benutzeraktion:** Keine Maßnahme erforderlich.

**ASN1833E Die ID für codierten Zeichensatz (CCSID)** *unicode-ASCII-EBCDIC* **der CD-Tabelle** *cd-eigner.cd-name* **für die Quellentabelle** *quelleneigner.quellentabelle* **entspricht nicht der CCSID** *unicode-ASCII-EBCDIC* **der Tabelle IBMSNAP\_UOW für das Capture-Schema** *capture-schema***. Die angegebene Subskriptionseintragsdefinition würde eine Verknüpfung dieser beiden Tabellen erforderlich machen.**

**Erläuterung:** Für das angegebene Capture-Schema verknüpft das Apply-Programm die Tabelle IBMSNA-P\_UOW und die CD-Tabelle der angegebenen Quelle, wenn der Zieltyp des zugeordneten Subskriptionsgruppeneintrags nicht ″Benutzerkopie″ ist oder wenn Spalten der Tabelle IBMSNAP\_UOW in der WHERE-Klausel des Subskriptionsgruppeneintrags verwendet werden. Wenn das Apply-Programm einen solchen Subskriptionsgruppeneintrag, der mit der angegebenen Quellentabelle und dem angegebenen Capture-Schema definiert ist, verarbeitet, indem die CD-Tabelle der Quellentabelle mit der Tabelle IBMSNAP\_UOW verknüpft wird, tritt wegen des unterschiedlichen Schemas für Codeumsetzung der Tabellen ein Fehler auf. Weitere Informationen zu Schemata für Codeumsetzung finden Sie in Anhang B in **Replication Handbuch und Referenz**.

**Benutzeraktion:** Auswahlmöglichkeiten:

- Den Zieltyp "Benutzerkopie" auswählen und keine Spalten der Tabelle IBMSNAP\_UOW in der WHERE-Klausel des Subskriptionseintrags verwenden oder
- v die Quelle mit einem anderen Capture-Schema registrieren und die CD-Tabelle in einem Tabellenbereich mit demselben Schema für Codeumsetzung wie das der Tabelle IBMSNAP\_UOW des neuen Capture-Schemas erstellen.

# **ASN1834W Das Standardziel-Capture-Schema 'ASN' wird für die Subskriptionsgruppe verwendet.**

**Erläuterung:** Für die Subskriptionsgruppe ist ein Ziel-Capture-Schema erforderlich, und der Standardwert 'ASN' wird verwendet.

**Benutzeraktion:** Wenn der Standardwert für das Ziel-Capture-Schema geeignet ist, ist keine Maßnahme erforderlich.

**ASN1835W Die Zielspalte** *spaltenname* **mit dem Datentyp** *datentyp* **wurde dem Subskriptionsgruppeneintragsziel** *tabelleneigner.tabellenname* **und der Quelle** *quelleneigner- .quellenname* **hinzugefügt, die entsprechende Quellenspalte** *spaltenname* **mit dem Datentyp** *datentyp* **kann jedoch Daten enthalten, die für die Zielspalte nicht gültig sind. Ursachencode:** *ursachencode***.**

**Erläuterung:** Die Definition der Quellenspalte stimmt nicht genau mit der Definition der Zielspalte überein. Daher kann das Apply-Programm fehlschlagen oder die Quellendaten ändern (durch Abschneiden), wenn die Daten, die das Apply-Programm aus der Quelle auswählt, für die Zielspalte nicht geeignet sind. Anmerkung: Wenn Ihre Anwendung keine Daten generiert, durch die das Apply-Programm fehlschlagen kann, gibt es keine Probleme mit der Definitionsabweichung.

Die folgenden Werte sind als Ursachencode gültig:

1

Die Länge der Zielspalte ist geringer als der aufgelöste Quellenspaltenausdruck.

2

Der Maßstab der Zielspalte ist geringer als der aufgelöste Quellenspaltenausdruck.

3

Die Genauigkeit der Zielspalte ist geringer als der aufgelöste Quellenspaltenausdruck.

4

Die Datentypen der Ziel- und der Quellenspalte sind nur für bestimmte Quellenwerte kompatibel.

**Benutzeraktion:** Falls möglich, ändern Sie die Definitionen am Zielstandort, damit sie mit den Quellendefinitionen kompatibel sind. (Wird normalerweise von den Anwendungen betrieben, die am Zielstandort ausgeführt werden.)

Wenn Sie die Definitionsabweichung beibehalten müssen (weil es einen besonderen Grund dafür gibt, dass die Zieldefinitionen anders sind als die Quellendefinitionen), überprüfen Sie Ihre Anwendungen, um sicherzustellen, dass die Definitionsabweichung keinen Laufzeitfehler verursacht.

## **ASN1836W Die Zieltabelle** *eigner.name* **wird nicht gelöscht, weil sie als Quelle unter dem Capture-Schema** *schemaname* **registriert ist.**

**Erläuterung:** Die Zieltabelle ist als Quelle unter dem angegebenen Capture-Schema registriert. Wenn die Tabelle gelöscht wird, wird die Registrierung ungültig.

**Benutzeraktion:** Löschen Sie die Registrierung für die

Tabelle und dann die Tabelle.

# **ASN1837W Das DB2-Ziel** *tabelleneigner.tabellenname* **wird nicht gelöscht.**

**Erläuterung:** Die Zieltabelle ist ein Replikat oder eine externe CCD-Tabelle und außerdem auf dem Zielserver registriert. Daher kann sie die Quelle für abhängige Ziele sein. Die Tabelle kann nicht automatisch gelöscht werden.

**Benutzeraktion:** Löschen Sie die registrierte Quelle für das Replikat oder die externe CCD-Tabelle. Löschen Sie dann die DB2-Zieltabelle manuell, oder löschen Sie das Replikat bzw. den externen CCD-Subskriptionseintrag. Durch das Löschen des Eintrags wird die DB2-Zieltabelle gelöscht.

**ASN1838E Die Replikationsaktion** *aktionsname* **wurde mit einem Fehler beendet. Die OS/400-Tabelle** *tabelleneigner.tabellenname* **kann nicht als Subskriptionseintrag für Replikatziele verwendet werden. Ursachencode:** *ursachencode***.**

**Erläuterung:** Die folgenden Werte sind als Ursachencode gültig:

- **0** Der angegebene Zieltabellenname ist nicht vorhanden oder sein Schema wurde nicht mit dem Befehl ″Create Collection″ oder ″Create Schema″ erstellt. Daher wird die angegebene Tabelle nicht aufgezeichnet. Die Journalinformationen der Zieltabelle sind bei der Registrierung der Zieltabelle für das Replikat in der Anweisungssubskriptionsgruppe 'F' erforderlich. Die Tabelle muss auf einem OS/400-System erstellt werden.
- **1** Die angegebene Zieltabelle ist vorhanden, aber es liegen keine Journalinformationen für die Tabelle vor. Die Journalinformationen der Zieltabelle sind bei der Registrierung der Zieltabelle für das Replikat in der Anweisungsgruppe 'F' erforderlich.

**Benutzeraktion:** Die auszuführende Aktion hängt vom Ursachencode ab:

- **0** Wenn die Zieltabelle nicht vorhanden ist, erstellen Sie die Zieltabelle, zeichnen Sie sie sowohl mit Vorimages als auch mit Nachimages auf, und wiederholen Sie die Task. Wenn die Zieltabelle vorhanden ist, zeichnen Sie sie sowohl mit Vorimages als auch mit Nachimages auf, und wiederholen Sie die Task.
- **1** Zeichnen Sie die angegebene Zieltabelle sowohl mit Vorimages als auch mit Nachimages auf, und wiederholen Sie die Task.

## **ASN1839I Die Basistabelle** *tabelleneigner.tabellenname* **der Quellensicht** *sichteigner.sichtname* **wurde für die Aktualisierung durch das Replikatziel ausgewählt.**

**Erläuterung:** Der Quelleneintrag hat in diesem Replikatszenario den Typ ″Sicht″. Sichten können nicht aktualisiert werden. Daher wird die registrierte Basistabelle der Sicht mit der größten Anzahl Spalten als Zieleintrag in der Anweisung 'F' verwendet.

**Benutzeraktion:** Prüfen Sie, ob Ihr Szenario noch gültig ist.

## **ASN1840W Die Zieldatenbank befindet sich auf einem OS/400-System.**

**Erläuterung:** Die Zieldatenbank befindet sich auf einem OS/400-System, und die Definition des Zieltabellenbereichs wird ignoriert.

**Benutzeraktion:** Dies ist eine rein informative Nachricht. Keine Maßnahme erforderlich.

**ASN1841E Der Ausdruck** *ausdrucksname***, der in der Zielspalte** *spaltenname* **für den Subskriptionszieleintrag** *zieleigner.zielname* **angegeben wurde, ist fehlgeschlagen. Die Prüfungen des entsprechenden Subskriptionsquelleneintrags** *quelleneigner.quellenname* **haben einen SQL-Fehler (SQLCODE-Wert =** *sqlcode-wert***, SQLS-TATE-Wert =** *sqlstate-wert***) zurückgegeben.**

**Erläuterung:** Für den angegebenen Ausdruckswert für den Zieleintrag wird eine Reihe von Prüfungen im Vergleich zum Quelleneintrag ausgeführt, um die Einhaltung von Datenintegritätsregeln sicherzustellen. Der angegebene Ausdruck hat mindestens eine der Prüfungen nicht bestanden.

**Benutzeraktion:** Weitere Informationen finden Sie in der zurückgegebenen SQL-Nachricht und im Handbuch 'SQL Reference'.

**ASN1842W Die interne CCD-Tabelle** *ccd-eigner.ccdname* **enthält weniger Spalten als die CD-Tabelle** *cd-eigner.cd-tabelle* **des Quellenobjekts** *quelleneigner.quellenname***. Für diese Quelle könnten vorhandene Einträge ungültig werden, die vor der Definition der internen CCD-Tabelle definiert wurden.**

**Erläuterung:** Die interne CCD-Tabelle erhält eine Vorrangstellung vor der CD-Tabelle, wenn das Apply-Programm versucht, die Änderungen auf das Ziel anzuwenden. Eine interne CCD-Tabelle wird für die angegebene Quelle erzeugt, für die bereits eine CD-Tabelle und Subskriptionseinträge definiert wurden. Einige Spalten in der CD-Tabelle sind in der internen

CCD-Tabelle nicht vorhanden. Die Einträge, die vor der Erstellung der CCD-Tabelle definiert wurden, werden ungültig.

**Benutzeraktion:** Stellen Sie sicher, dass Ihr Szenario gültig ist.

**ASN1843E Die Replikationsaktion** *aktionsname* **wurde für Apply-Qualifikationsmerkmal** *apply-qualifikationsmerkmal***, Gruppenname** *gruppenname***, WHOS\_ON- \_FIRST-Wert** *wer-zuerst***, Quelleneintrag** *quelleneigner.quellentabelle***, Qualifikationsmerkmal der Quellensicht** *quellensichtqualifikationsmerkmal* **und Zieleintrag** *zieleigner.zielname* **mit einem Fehler beendet.**

**Erläuterung: Gilt nur für OS/400**. Doppelte Zeilen sind in der Tabelle IBMSNAP\_REG\_EXT für die Kombination von Quelleneigner, Quellentabelle und Qualifikationsmerkmal der Quellensicht nicht zulässig.

**Benutzeraktion:** Löschen Sie die überschüssige Zeile aus der Tabelle IBMSNAP\_REG\_EXT, und wiederholen Sie die Task.

**ASN1844E Die Replikationsaktion** *aktionsname* **wurde für Apply-Qualifikationsmerkmal** *apply-qualifikationsmerkmal***, Gruppenname** *gruppenname***, WHOS\_ON- \_FIRST-Wert** *wer-zuerst***, Quelleneintrag** *quelleneigner.quellentabelle***, Qualifikationsmerkmal der Quellensicht** *quellensichtqualifikationsmerkmal* **und Zieleintrag** *zieleigner.zielname* **mit einem Fehler beendet. Die angegebene Quellentabelle und die Quellentabellenregistrierung befinden sich auf verschiedenen Servern.**

**Erläuterung:** Die Quellentabelle und die Quellentabellenregistrierung können sich nur auf verschiedenen Servern befinden, wenn sich sowohl die Quellendatenbank als auch die Capture-Datenbank auf iSeries-Maschinen befinden. Mindestens einer der Server ist kein iSeries-System.

**Benutzeraktion:** Stellen Sie sicher, dass sich die Quellentabelle und die Quellentabellenregistrierung auf demselben Server befinden, bevor Sie die Task wiederholen.

**ASN1845E Die Replikationsaktion wurde mit einem Fehler beendet. Die Länge** *länge* **des Tabellennamens des Zieleintrags** *zieleigner.zielname* **überschreitet die zulässige Begrenzung** *max-begrenzung***, die durch die z/OS-Replikationssteuertabellen für den Server** *server* **festgelegt wird.**

**Erläuterung:** Die z/OS-Replikationssteuertabellen werden mit einer maximalen Länge des Tabellennamens

von 30 Zeichen erstellt. Die Fehlernachricht wurde empfangen, da sich der Capture- und/oder der Apply-Steuerungsserver auf einem z/OS-System befindet und der angegebene Zieltabellennamen länger als 30 Zeichen ist. Der Subskriptionsgruppeneintrag kann nicht erstellt werden.

**Benutzeraktion:** Stellen Sie sicher, dass der Tabellenname des Zieleintrags weniger als 30 Zeichen enthält. In manchen Fällen beschränken die Einschränkungen der Quellendatenbank die Funktionalität des Ziels, da der Zieltabellenname auf dem Capture- und dem Apply-Steuerungsserver gespeichert werden muss. In diesen Fällen können Sie eine Sicht der Zieltabelle unter Verwendung eines Namens erstellen, der bis zu 30 Zeichen enthält, und den Subskriptionsgruppeneintrag unter Verwendung des Zielsichtnamens definieren.

## **ASN1846E Die Gruppe enthält mindestens einen ungültigen Eintrag. Die ursprüngliche Fehlernachricht lautete** *ursprüngliche-fehlernachricht***.**

**Erläuterung:** Beim Umstufen der angegebenen Gruppe ist ein Fehler aufgetreten, da die Gruppe mindestens einen ungültigen Eintrag enthält.

**Benutzeraktion:** Prüfen Sie, ob die eingegebenen Informationen korrekt sind, und wiederholen Sie die Task.

## **ASN1847E Die Sicht** *sichteigner.sichtname* **enthält eine nicht unterstützte Definition.**

**Erläuterung:** Sie können eine Sichtspalte nicht der entsprechenden Basistabelle zuordnen, da die Definition der Sicht nicht unterstützt wird.

**Benutzeraktion:** Prüfen Sie, ob die Definition der Sicht korrekt ist, und wiederholen Sie die Task.

## **ASN1848W Der Index bzw. die Integritätsbedingung** *index-integritätsbedingungsname* **konnte nicht für** *zieleigner.zielname* **des Typs** *objektname* **erstellt werden. Die Sichtdefinition enthält keine Spaltenzuordnung für alle Schlüsselspalten.**

**Erläuterung:** Das Zielobjekt ist eine Sicht. Für die Sicht wird ein Zielschlüssel erstellt. Der eindeutige Index, der diesen Zielschlüssel unterstützt, konnte nicht in der Basistabelle der Sicht erstellt werden, da die für den Zielschlüssel verwendeten Sichtspalten nicht den Basistabellenspalten zugeordnet werden konnten.

**Benutzeraktion:** Erstellen Sie den Index für die Basistabelle manuell.

**ASN1849E Die Replikationssubskriptionsgruppe** *gruppenname* **kann nicht für das angegebene Apply-Qualifikationsmerkmal auf dem angegebenen Apply-Steuerungsserver umgestuft werden. Ursachencode:** *ursachencode***.**

**Erläuterung:** Der folgende Wert ist als Ursachencode gültig:

**0** Entweder ist der Capture-Server oder der Zielserver eine zusammengeschlossene Datenbank. Die Umstufung der Subskription funktioniert nur bei Subskriptionsgruppen auf zwei DB2-Systemen.

**Benutzeraktion:** Dies ist eine aktuelle Einschränkung. Keine Maßnahme erforderlich.

**ASN1850W Der Wert der Spalte** *spaltenname* **des Datentyps DECIMAL wird abgeschnitten, wenn er einer Spalte mit dem Datentyp INTEGER zugeordnet wird.**

**Erläuterung:** Die angegebene Spalte kann rationale Zahlen enthalten, sie wird aber einer Spalte für ganze Zahlen zugeordnet. Einige Stellen der Ursprungsdaten können abgeschnitten werden.

**Benutzeraktion:** Dies ist eine rein informative Nachricht. Keine Maßnahme erforderlich.

**ASN1851E Das DB2-Objekt** *objektname* **des Typs** *typ* **kann der Tabelle** *tabelleneigner.tabellenname* **nicht zugeordnet werden, da ein Konflikt zwischen den neuen Merkmalen und dem Partitionierungsschlüssel der Tabelle besteht.**

**Erläuterung:** Das angegebene Objekt kann der Tabellendefinition nicht hinzugefügt werden, da die neuen Definitionen und die vorhandenen Tabellenmerkmale gemäß den DB2-Regeln für die Koexistenz von Tabellenintegritätsbedingungen für Tabellen mit mehreren Knoten nicht gleichzeitig vorhanden sein dürfen.

**Benutzeraktion:** Weitere Informationen zu Tabellenintegritätsbedingungen finden Sie im Handbuch *SQL Reference*.

**ASN1852E Das DB2-Objekt** *objektname* **des Typs** *typ* **kann der Tabelle** *tabelleneigner.tabellenname* **nicht zugeordnet werden, da ein Konflikt zwischen den neuen Merkmalen und dem vorhandenen Partitionierungsschlüssel** *partitionierungsschlüssel* **besteht.**

**Erläuterung:** Das angegebene Objekt kann der Tabellendefinition nicht hinzugefügt werden, da die neuen Definitionen und die vorhandenen Tabellenmerkmale für den Partitionierungsschlüssel gemäß den

DB2-Regeln für die Koexistenz von Tabellenintegritätsbedingungen für Tabellen mit mehreren Knoten nicht gleichzeitig vorhanden sein dürfen.

**Benutzeraktion:** Weitere Informationen zu Tabellenintegritätsbedingungen finden Sie im Handbuch *SQL Reference*.

**ASN1853E Bei den Definitionen der DB2-Tabelle** *tabelleneigner.tabellenname* **gibt es einen Konflikt zwischen dem Index** *indexeigner.indexname* **und den Partitionierungsschlüsseln der Tabelle.**

**Erläuterung:** Die angegebenen Indexdefinitionen und Partitionierungsschlüssel haben widersprüchliche Definitionen und dürfen gemäß der DB2-Regeln für die Koexistenz von Indexmerkmalen und Partitionierungsschlüsseln für Tabellen mit mehreren Knoten nicht gleichzeitig vorhanden sein.

**Benutzeraktion:** Weitere Informationen zu Tabellenintegritätsbedingungen finden Sie im Handbuch *SQL Reference*.

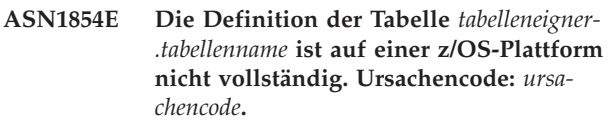

**Erläuterung:** Der folgende Wert ist als Ursachencode gültig:

**0** In der Tabellendefinition fehlen die erforderlichen Merkmale, wie z. B. eindeutige Indizes, die einen Datentyp ROWID unterstützen, ein Primärschlüssel und eindeutige Integritätsbedingungen oder LOB-Spaltenmerkmale, wie z. B. ein Datentyp ROWID, LOB-Tabellenbereiche, Zusatztabellen und Zusatzindizes. Mindestens eins der genannten Elemente muss in der Tabellendefinition vorhanden sein, damit diese vollständig ist.

**Benutzeraktion:** Definieren Sie die Tabellendefinition erneut, so dass sie die erforderlichen Tabelleneigenschaften enthält.

**ASN1855E Die Nachimagespalte** *spaltenname***, die für die Änderung des Zielschlüssels verwendet wird, kann nicht in der Replikattabelle** *tabelleneigner.tabellenname* **gefunden werden.**

**Erläuterung:** Sie haben bei der Subskription die Option für die Änderung von Zielschlüsseln für die Schlüsselspalte ausgewählt. Die entsprechende Nachimagespalte konnte in der Replikatquellentabelle nicht gefunden werden.

**Benutzeraktion:** Stellen Sie sicher, dass die ursprüngliche Nachimagespalte in der Replikatquelle für die Subskription verfügbar ist.

**ASN1856E Die Replikationsaktion** *aktionsname* **wurde mit einem Fehler beendet. Die Prüfung auf den OS/400-Objektgruppennamen** *objektgruppenname* **ist fehlgeschlagen. Die native OS/400-Nachricht lautet** *os/400-nachricht***.**

**Erläuterung:** Die angegebene OS/400-Objektgruppe ist ungültig. Die Prozedur wird nicht generiert.

**Benutzeraktion:** Ausführliche Fehlerinformationen finden Sie im iSeries-Konsolprotokoll.

**ASN1857E Die Replikationsaktion** *aktionsname* **wurde mit einem Fehler beendet. Die Quellentabelle** *quelleneigner.quellenname* **verfügt über eine interne CCD-Tabelle, die als komprimiert definiert ist, und das Ziel** *zieleigner.zielname* **wird als nicht komprimiertes Ziel angefordert.**

**Erläuterung:** Die in den Replikationssteuertabellen gespeicherten Definitionen geben an, dass der Quelleneintrag bereits in einer anderen Subskriptionsgruppe mit einer internen als komprimiert definierten CCD-Tabelle vorhanden ist. Derselbe Quelleneintrag wird in einer anderen Subskriptionsgruppe als Quelle hinzugefügt, aber der Zieleintrag ist nicht komprimiert. Die Daten auf der Quellenseite sind bereits komprimiert und können nicht in ein nicht komprimiertes Ziel kopiert werden. Die Prozedur wird nicht generiert.

**Benutzeraktion:** Modifizieren Sie die Zieleintragsdefinitionen, und wiederholen Sie die Task.

### **ASN1858E Der Tabellentyp** *typ* **für die Tabelle** *tabelleneigner.tabellenname* **wird für diese DB2- Plattform nicht unterstützt.**

**Erläuterung:** Der angegebene Tabellen- oder Sichttyp wird für die DB2-Plattform nicht unterstützt. Die Replikation unterstützt bestimmte Typen von Quellen- und Zielobjekten auf spezifischen DB2-Plattformen für die Subskription. Abhängig von der DB2-Plattform können Sie nur bestimmte Tabellentypen als Quellen oder Ziele in eine Subskription einschließen.

**Benutzeraktion:** Weitere Informationen zu den Merkmalen für alle Zieltabellentypen finden Sie im Kapitel über das Subskribieren von Quellen in *DB2 Replication Handbuch und Referenz*.

**ASN1859E Die Replikationsaktion** *aktionsname* **wurde für Apply-Qualifikationsmerkmal** *apply-qualifikationsmerkmal***, Gruppenname** *gruppenname***, WHOS\_ON- \_FIRST-Wert** *wer-zuerst***, Quelleneintrag** *quelleneigner.quellentabelle***, Qualifikationsmerkmal der Quellensicht** *quellensichtqualifikationsmerkmal***, Zieleintrag** *zieleigner.zielname* **mit einem Fehler beendet. Die Crossloader-Option wird für diesen Eintrag verwendet, aber die Werte für den Kurznameneigner und die Kurznamentabelle fehlen.**

**Erläuterung:** Der Wert für die Spalte LOADX\_TYPE in der Tabelle IBMSNAP\_SUBS\_MEMBR ist 3 für den angegebenen Eintrag. Dieser Wert zeigt an, dass die Crossloader-Funktion für diesen Eintrag verwendet wird. Auf dem Zielserver muss ein Kurzname für die Quellentabelle erstellt und in den Spalten LOAD\_SRC- \_N\_OWNER und LOAD\_SRC\_N\_TABLE angegeben werden. Mindestens einer dieser beiden Werte fehlt.

**Benutzeraktion:** Geben Sie entweder für das Feld LOAD\_SRC\_N\_OWNER oder für das Feld LOAD\_S-RC\_N\_TABLE einen Wert ein, und wiederholen Sie die Task.

## **ASN1860W Der Zieleintrag** *zieleigner.zielname* **ist nicht vorhanden, und eine Prozedur zum Löschen des Eintrags wird nicht generiert.**

**Erläuterung:** Die Zieltabelle, die Zielsicht oder der Zielkurzname ist in der Zieldatenbank nicht vorhanden und wird nicht gelöscht.

**Benutzeraktion:** Dies ist eine rein informative Nachricht. Keine Maßnahme erforderlich.

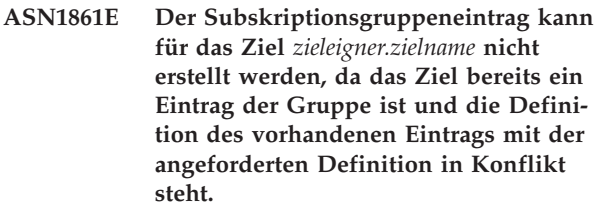

**Erläuterung:** Die Spalten in der Steuertabelle IBMS-NAP\_SUBS\_COLS enthalten bereits Werte für NAME, IS\_KEY, EXPRESSION und TYPE, und diese Werte weichen von denen ab, die für den neuen Eintrag angefordert wurden. Es wird keine Prozedur für die Erstellung des neuen Eintrags generiert.

**Benutzeraktion:** Verwenden Sie dieselben Zielmerkmale, die in der Tabelle IBMSNAP\_SUBS\_COLS gespeichert sind, um den neuen Subskriptionsgruppeneintrag zu generieren.

**ASN1862E Die Replikationsaktion wurde für das Apply-Qualifikationsmerkmal** *apply-qualifikationsmerkmal***, Subskriptionsgruppenname** *gruppenname***, WHOS\_ON\_FIRST-Wert** *wer-zuerst***, Quelleneintrag** *quelleneigner.quellentabelle***, Qualifikationsmerkmal der Quellensicht** *quellensichtqualifikationsmerkmal***, Zieleintrag** *zieleigner.zieltabelle* **mit einem Fehler beendet. Der Subskriptionsgruppeneintrag kann für die angegebene Gruppe nicht aktualisiert werden.**

**Erläuterung:** Der angegebene Quelleneintrag hat keinen gültigen Kurznamen auf dem Zielserver. Der Fehler trat aus einem der folgenden Gründe auf:

- v Sie haben bei der Erstellung des Quelleneintrags keinen Kurznamen angegeben.
- Sie haben einen Kurznamen angegeben, der auf dem Zielserver nicht vorhanden ist und nicht für Sie erstellt werden kann.
- v Sie haben ein Objekt angegeben, das kein Kurzname ist.
- v Sie haben einen Kurznamen angegeben, der auf dem Zielserver vorhanden ist, der aber nicht dem angegebenen Quelleneintrag zugeordnet ist.

**Benutzeraktion:** Stellen Sie sicher, dass Sie einen gültigen Kurznamen angeben, der bereits auf dem Zielserver vorhanden und dem Quelleneintrag zugeordnet ist.

**ASN1863E Die Replikationsaktion wurde mit einem Fehler beendet. Die Länge des Tabelleneigners** *länge* **des Quelleneintrags** *quelleneigner.quellenname* **überschreitet die zulässige Begrenzung** *maxbegrenzung***, die durch die Replikationssteuertabellen für den Server** *server* **festgelegt wird.**

**Erläuterung:** Der Capture-Server befindet sich auf einem DB2-Subsystem der Version 8 im Modus für neue Funktionen, und der Apply-Steuerungsserver befindet sich entweder auf einer Workstation oder einer älteren Version von DB2 für z/OS. Der Wert für die zulässige maximale Länge für einen Schemanamen in einem DB2-Subsystem der Version 8 im Modus für neue Funktionen ist wesentlich höher als der Wert für die auf diesem Server zulässige Länge.

**Benutzeraktion:** Definieren Sie Ihre Konfiguration erneut, verwenden Sie ein DB2-Subsystem der Version 8 im Modus für neue Funktionen als Apply-Steuerungsserver, und geben Sie die Task aus.

## **ASN1864E Die Replikationsaktion wurde mit einem Fehler beendet. Die Länge des Tabelleneigners** *länge* **des Zieleintrags** *zieleigner.zielname* **überschreitet die zulässige Begrenzung** *max-begrenzung***, die durch die Replikationssteuertabellen für den Server** *server* **festgelegt wird.**

**Erläuterung:** Der Zielserver befindet sich auf einem DB2-Subsystem der Version 8 im Modus für neue Funktionen, und entweder der Apply-Steuerungsserver oder der Capture-Steuerungsserver befindet sich auf einer Workstation oder einer älteren Version von DB2 für z/OS. Der Wert für die zulässige maximale Länge für einen Schemanamen in einem DB2-Subsystem der Version 8 im Modus für neue Funktionen ist wesentlich höher als der Wert für die auf dem Steuerungsserver zulässige Länge.

**Benutzeraktion:** Definieren Sie Ihre Konfiguration erneut und verwenden Sie ein DB2-Subsystem der Version 8 im Modus für neue Funktionen entweder als Apply-Steuerungsserver oder als Capture-Steuerungsserver.

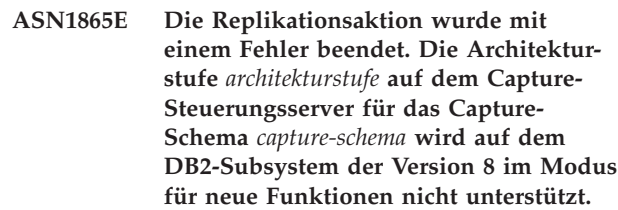

**Erläuterung:** Der angegebene Capture-Steuerungsserver befindet sich auf einem DB2-Subsystem der Version 8 im Modus für neue Funktionen, und die von der Tabelle *capture-schema*.IBMSNAP\_REGISTER abgerufene Architekturstufe muss 0805 sein. Die abgerufene Architekturstufe ist nicht 0805. Sie führen gerade Replikation im Modus für neue Funktionen der Version 8 aus. Sie haben jedoch für Ihre Steuertabellen keine Migration zur Unterstützung der neuen Architekturstufe ausgeführt. Es wird keine Prozedur erstellt.

**Benutzeraktion:** Führen Sie AASNSAMP (ASNM2V8) aus, um die Definitionen der Replikationssteuertabellen zu ändern. Dieses Migrationsprogramm setzt die Architekturstufe auf 0805 und ändert den Wert für die Länge von einigen der Spalten in den Steuertabellen.

**ASN1866E Die Replikationsaktion wurde mit einem Fehler beendet. Die Architekturstufe** *architekturstufe* **auf dem Apply-Steuerungsserver ist nicht mit dem DB2- Subsystem der Version 8 im Modus für neue Funktionen kompatibel, auf dem es definiert ist.**

**Erläuterung:** Der angegebene Apply-Steuerungsserver befindet sich auf einem DB2-Subsystem der Version 8 im Modus für neue Funktionen, und die von der Tabelle ASN.IBMSNAP\_SUBS\_SET abgerufene

Architekturstufe muss 0805 sein. Die abgerufene Architekturstufe ist nicht 0805. Sie führen gerade Replikation im Modus für neue Funktionen der Version 8 aus. Sie haben jedoch für Ihre Steuertabellen keine Migration zur Unterstützung der neuen Architekturstufe ausgeführt. Es wird keine Prozedur erstellt.

**Benutzeraktion:** Führen Sie AASNSAMP (ASNM2V8) aus, um die Definitionen der Replikationssteuertabellen zu ändern. Dieses Migrationsprogramm setzt die Architekturstufe auf 0805 und ändert den Wert für die Länge von einigen der Spalten in den Steuertabellen.

**ASN1867E Die Replikationsaktion wurde für das Apply-Qualifikationsmerkmal** *apply-qualifikationsmerkmal***, Subskriptionsgruppenname** *gruppenname***, WHOS\_ON\_FIRST-Wert** *whos\_on\_first***, Quelleneintrag** *quelleneigner***.***quellentabelle***, Qualifikationsmerkmal der Quellensicht** *quellensichtqualifikiationsmerkmal***, Zieleintrag** *zieleigner***.***zieltabelle* **mit einem Fehler beendet. Der Subskriptionsgruppeneintrag kann der angegebenen Subskriptionsgruppe erst hinzugefügt werden, nachdem die Subskriptionsgruppen auf die aktuelle Architekturstufe migriert wurden. Ursachencode:** *ursachencode***.**

**Erläuterung:** Die Subskriptionsgruppe wäre ungültig, wenn der Eintrag hinzugefügt würde. Es wird keine Prozedur erstellt. Die folgenden Werte sind als Ursachencode gültig:

- **0** Die Tabelle schema.IBMSNAP\_REGISTER enthält für Oracle-Quellen Registrierungen, die zu einer früheren Architekturstufe gehören. Sie können dieser Gruppe erst ein neues Mitglied hinzufügen, nachdem Sie alle Registrierungen auf die neue Architekturstufe migriert haben.
- **1** Die Tabelle ASN.IBMSNAP\_SUBS\_SETS enthält für Oracle-Quellen Subskriptionsgruppeneinträge, die zu einer früheren Architekturstufe gehören. Sie können eine neue Quelle erst subskribieren, nachdem Sie alle Subskriptionsgruppeneinträge auf die neue Architekturstufe migriert haben.

**Benutzeraktion:** Migrieren Sie die vorhandenen Registrierungen für die relationalen Nicht-DB2-Quellen auf die aktuelle Architekturstufe. Details finden Sie im Handbuch 'Migration Guide: Migrating to DB2 Replication' der Version 8.

**ASN1900E Die Tabelle oder Sicht** *objekteigner.objektname* **kann nicht auf den neuen Server umgestuft werden. Ursachencode:** *ursachencode***.**

**Erläuterung:** Die folgenden Werte sind als Ursachencode gültig:

- **0** Der Tabellentyp auf diesem Betriebssystem wird für Umstufungsanforderungen nicht unterstützt.
- **1** Das für die Umstufung benötigte Betriebssystem des Quellenservers muss dem Betriebssystem des Zielservers entsprechen.
- **2** Die Tabelle oder Sicht ist nicht vorhanden.

**Benutzeraktion:** Überprüfen Sie den Ursachencode in der Erläuterung, und antworten Sie wie folgt:

- **0** Dies ist eine rein informative Nachricht. Keine Maßnahme erforderlich.
- **1** Aktuelle Einschränkung.
- **2** Stellen Sie sicher, dass die Tabelle oder Sicht im Betriebssystem des Quellenservers vorhanden ist.

**ASN1901E Die registrierte Quelle** *quelleneigner.quellenname* **kann für Capture-Schema** *capture-schema* **auf dem Capture-Server** *capture-server* **nicht umgestuft werden. Ursachencode:** *ursachencode***.**

**Erläuterung:** Die folgenden Werte sind als Ursachencode gültig:

- **0** Die Tabelle oder Sicht ist keine registrierte Quelle.
- **1** Die registrierte Quelle ist eine Replikattabelle.
- **2** Die registrierte Quelle befindet sich in DB2 für iSeries, verfügt jedoch über ein fernes Journal.
- **3** Die Tabelle oder Sicht wurde bereits umgestuft.
- **4** Eine Sicht auf eine Sicht wird von der Replikationsfunktion für die Registrierungsumstufung nicht unterstützt.

**Benutzeraktion:** Überprüfen Sie den Ursachencode in der Erläuterung, und antworten Sie wie folgt:

- **0** Der in der Tabelle IBMSNAP\_REGISTER angegebene Tabellen- oder Sichtname enthielt keine Einträge für das angegebene Capture-Schema. Die Tabellen- oder Sichtregistrierung kann für dieses spezielle Capture-Schema nicht umgestuft werden.
- **1** Die angegebene Tabelle hat den Typ ″Replikat″ (mit dem Wert 7 für die Spalte SOURCE- \_STRUCTURE) in der Tabelle captureschema.IBMSNAP\_REGISTER. Die Tabelle kann nicht als registrierte Quelle umgestuft werden. Ein Replikat kann nur im Kontext einer Subskriptionsgruppe umgestuft werden, um sicherzustellen, dass zwischen der Quellenbenutzertabelle und dem Replikationsziel korrekte Definitionen bewahrt bleiben.
- **2** Die registrierte Quelle wird unter DB2 für iSe-

ries mit einem fernen Journal verwaltet, das nur mit einer SQL-Prozedur umgestuft werden kann.

**ASN1902W Stellen Sie sicher, dass die Schemata auf dem umgestuften Capture-Server vorhanden sind, bevor Sie die Prozedur ausführen. Die Replikationsdefinitionen sind unvollständig, wenn das Objekt auf dem umgestuften Capture-Server nicht vorhanden ist.**

**Erläuterung:** In den Umstufungstasks können Sie einen neuen Capture-Server und neue Capture-Serverschemata angeben. Die Umstufungstasks stellen jedoch keine Verbindung zu dem neuen Capture-Server her, um die Namen und die Existenz des Capture-Servers und der Capture-Schemata zu überprüfen. Sie müssen diese Informationen überprüfen, bevor Sie die Prozedur ausführen, um sicherzustellen, dass die Prozedur erfolgreich ausgeführt wird.

**Benutzeraktion:** Führen Sie die entsprechende SQL vor der Ausführung der Prozedur aus, um die erforderlichen Objekte zu generieren.

**ASN1903W Das Objekt** *objekteigner.objektname* **ist auf dem umgestuften Apply-Steuerungsserver nicht vorhanden. Einige umgestufte Objekte sind jedoch von seiner Existenz abhängig. Wird dieses Objekt nicht erstellt, hat dies unvollständige Replikationsdefinitionen auf dem umgestuften Apply-Steuerungsserver zur Folge. Ursachencode:** *ursachencode***.**

**Erläuterung:** Da Sie bei der Umstufung einen neuen Apply-Steuerungsservernamen angeben können, wird hierbei festgestellt, ob einige erforderliche Objekte vorhanden sind, um eine korrekte Ausführung der generierten Prozedur sicherzustellen. Eine Prozedur wird generiert, ist jedoch nicht ausführbar. Die folgenden Werte sind als Ursachencode gültig:

- **0** Die Steuertabellen des Apply-Steuerungsservers sind nicht vorhanden.
- **1** Die Registrierungsinformationen für alle Quelleneinträge einer umgestuften Gruppe.

**Benutzeraktion:** Führen Sie die entsprechende SQL vor der Ausführung der Prozedur aus, um die erforderlichen Objekte zu generieren.

**ASN1904I Der Replikationssubskriptionseintrag wird für das angegebene Apply-Qualifikationsmerkmal auf dem angegebenen Apply-Steuerungsserver erfolgreich umgestuft. Ursachencode:** *ursachencode***.**

**Erläuterung:** Dies ist eine rein informative Nachricht. Keine Maßnahme erforderlich. Eine Prozedur wird

generiert, die vor der Ausführung möglicherweise aktualisiert werden muss. Die folgenden Werte sind als Ursachencode gültig:

- **0** Die Struktur des Quelleneintrags ist mit der Struktur des Zieleintrags nicht kompatibel.
- **1** Der Zieleintrag ist ein Replikat (replica1), das auch der Quelleneintrag eines anderen Replikats (replica2) ist. Der RECAPTURE-Wert für die Registrierungszeile von replica2 gestattet nicht, dass Aktualisierungen aus der Benutzertabelle auf replica2 repliziert werden.
- **2** Der Quelleneintrag ist eine Benutzertabelle, die auch der Quelleneintrag mehrerer Replikate ist (replica1 und replica2). Der RECAPTU-RE-Wert für die Registrierungszeile der Benutzertabelle gestattet nicht, dass Aktualisierungen bei replica1 auf replica2 repliziert werden und umgekehrt.

**Benutzeraktion:** Überprüfen Sie den Ursachencode in der Erläuterung, und antworten Sie wie folgt:

**0** Überprüfen Sie die Tabelle ASN.IBMSNAP- \_SUBS\_MEMBR, Spalte TARGET\_STRUC-TURE. Der Wert in der Spalte muss mit dem entsprechenden Quelleneintrag in Tabelle captureschema.IBMSNAP\_REGISTER, Spalte SOURCE\_STRUCTURE kompatibel sein.

**ASN1905W Der Aliasname des Capture-Servers und der Name des Capture-Schemas auf dem Hostsystem und auf dem neuen System sind identisch. Die generierten Replikationsdefinitionen können nicht funktionieren, wenn sie auf dem Hostsystem ausgeführt werden.**

**Erläuterung:** Bei der Umstufung wurde festgestellt, dass der Aliasname des Capture-Servers und der Name des Capture-Schemas auf dem Hostsystem und auf dem neuen System identisch sind. Die generierte SQL-Prozedur muss geändert werden, damit sie bei der Ausführung nicht fehlschlägt.

**Benutzeraktion:** Führen Sie eine der folgenden Aktionen aus: 1) Führen Sie dieselbe Task mit anderen Werten für den Aliasnamen des Capture-Servers und für den Namen des Capture-Schemas auf dem Host oder auf dem neuen System aus. 2) Oder ändern Sie den Aliasnamen des Capture-Servers bzw. den Namen des Capture-Schemas in der generierten Prozedur.

**<sup>1,</sup> 2** Die Werte aktualisieren, falls erforderlich.

**ASN1950E ASNCLP: Ein unerwartetes Token** *tokenname* **wurde gefunden. Gültige Tokens sind:** *tokenliste***.**

**Erläuterung:** Der Befehl wurde mit falscher Syntax eingegeben.

**Benutzeraktion:** Lesen Sie die Befehlssyntax in der Dokumentation nach.

## **ASN1951E ASNCLP: Der Befehl wurde mit dem ungültigen Profil** *profilname* **eingegeben.**

**Erläuterung:** Ein Profil muss vorhanden sein, damit es in einem Befehl verwendet werden kann.

**Benutzeraktion:** Setzen Sie den entsprechenden Befehl SET PROFILE ab, und geben Sie dann den fehlgeschlagenen Befehl erneut ein.

#### **ASN1952E ASNCLP: Im Programm ist ein interner Fehler aufgetreten.**

**Erläuterung:** Im Replikationsbefehlszeilenprozessor ist eine nicht behebbare Fehlerbedingung aufgetreten.

**Benutzeraktion:** Rufen Sie die Protokolldatei mit dem Fehler ab, und wenden Sie sich an die IBM Unterstützungsfunktion.

### **ASN1953I ASNCLP: Befehl beendet.**

**Erläuterung:** Alle Befehle dieser ASNCLP-Sitzung wurden erfolgreich beendet. Beachten Sie, dass einzelne Befehle in dieser Sitzung möglicherweise Fehler, Warnungen oder Informationsnachrichten generiert haben.

**Benutzeraktion:** Überprüfen Sie die Protokolldatei ASNCLP auf Fehler, Warnungen oder Informationsnachrichten, die durch die Befehle in dieser Sitzung generiert wurden.

#### **ASN1954E ASNCLP: Befehl fehlgeschlagen.**

**Erläuterung:** Mindestens ein Befehl in der ASNCLP-Sitzung ist fehlgeschlagen, und die Verarbeitung wurde gestoppt.

**Benutzeraktion:** Überprüfen Sie die Protokolldatei ASNCLP, um den Fehler festzustellen. Beheben Sie dann den Fehler, und wiederholen Sie den Befehl.

**ASN1955I ASNCLP: Das Programm verwendet folgende Dateien:** *name-der-capture-prozedurdatei* **für die Capture-SQL-Prozedur,** *name-der-steuerungsprozedurdatei* **für die SQL-Steuerungsprozedur,** *name-der-zielprozedurdatei* **für die SQL-Zielprozedur und** *name-der-protokolldatei* **für die Protokolldatei.**

**Erläuterung:** Die ASNCLP-Sitzung generierte Informationen in den angegebenen Dateien.

**Benutzeraktion:** Dies ist eine rein informative Nachricht. Keine Maßnahme erforderlich.

#### **ASN1956I ASNCLP: Das Programm generiert jetzt die Prozedur für Aktion:** *aktionsname***.**

**Erläuterung:** Die gesamte Eingabe für diesen Befehl wurde erfolgreich syntaktisch analysiert, und der Befehl, der die Prozedur generiert, wird jetzt aufgerufen.

**Benutzeraktion:** Dies ist eine rein informative Nachricht. Keine Maßnahme erforderlich.

## **ASN1957E ASNCLP: Der Wert** *wert* **für den Eingabeparameter** *eingabeparameter* **ist nicht korrekt. Ursachencode:** *ursachencode***.**

**Erläuterung:** Der Wert des Eingabeparameters ist nicht korrekt. Die folgenden Werte sind gültige Ursachencodes:

- **1** Der Eingabeparameter ist ein Zeichenwert, muss aber ein numerischer Wert sein.
- **2** Der Eingabeparameter ist ein numerischer Wert, muss aber ein Zeichenwert sein.
- **3** Der Befehlszeilenprozessor kann auf die angegebene Datei nicht zugreifen.
- **4** Das Datum muss das Format jjjj-mm-tt und die Zeit das Format hh:mm:ss.bbbbbbbbb haben. Alle Datums- und Zeitkomponenten sind mit Ausnahme der Zeitbruchteile bbbbbbbbb verbindlich. Die Bindestriche und Doppelpunkte sind ebenfalls verbindlich.

**Benutzeraktion:** Überprüfen Sie den Ursachencode, und geben Sie einen gültigen Eingabeparameterwert an.

**ASN1976E** *progname***:***programmqualifikationsmerkmal***. Der angegebene Aliasname der Datenbank** *aliasname-der-datenbank* **ist in der Kennwortdatei** *name-der-kennwortdatei* **bereits vorhanden.**

**Erläuterung:** Der angegebene Schlüssel ist in der Kennwortdatei bereits vorhanden.

**Benutzeraktion:** Wiederholen Sie diesen Befehl mit dem Parameter MODIFY an Stelle des Parameters ADD.

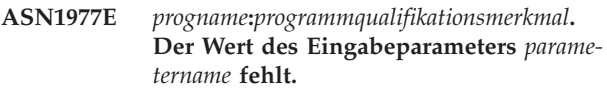

**Erläuterung:** Der oben genannte Eingabeparameter muss angegeben werden.

**Benutzeraktion:** Rufen Sie das Dienstprogramm mit einem gültigen Eingabeparameterwert erneut auf.

### **ASN1978E** *progname***:***programmqualifikationsmerkmal***. Der Wert des Eingabeparameters** *parametername* **ist zu lang.**

**Erläuterung:** Der Befehl asnpwd unterstützt maximal acht Zeichen für den Aliasnamen der Datenbank und maximal 128 Zeichen für die Benutzer-ID und das Kennwort zusammen. Die Länge der Benutzer-ID und des Kennworts ist abhängig vom verwendeten Betriebssystem.

**Benutzeraktion:** Rufen Sie die API mit einem Eingabeparameter mit einer gültigen Länge auf.

**ASN1979E** *progname***:***programmqualifikationsmerkmal***. Das Programm stellte ein unerwartetes Token** *tokenname* **fest. Erwartete Token sind:** *tokenliste***.**

**Erläuterung:** Der Befehl wurde mit falscher Syntax eingegeben.

**Benutzeraktion:** Lesen Sie die Befehlssyntax in der Dokumentation nach.

**ASN1980E** *progname***:***programmqualifikationsmerkmal***. Das Programm wurde nicht erfolgreich ausgeführt wegen** *ursache***.**

**Erläuterung:** Beim Befehl asnpwd sind die in der Nachricht angezeigten Systemfehler aufgetreten.

**Benutzeraktion:** Führen Sie eine Aktion auf Basis der Informationen in der Nachricht aus. Wiederholen Sie den Befehl nach der Fehlerkorrektur.

### **ASN1981I** *progname***:***programmqualifikationsmerkmal***. Das Programm wurde unter Verwendung der Kennwortdatei** *name-der-kennwortdatei* **erfolgreich ausgeführt.**

**Erläuterung:** Der Befehl asnpwd wurde erfolgreich ausgeführt.

**Benutzeraktion:** Dies ist eine rein informative Nachricht. Keine Maßnahme erforderlich.

**ASN1982E** *progname***:***programmqualifikationsmerkmal***. Der angegebene Aliasname der Datenbank** *aliasname-der-datenbank* **ist in der Kennwortdatei** *name-der-kennwortdatei* **nicht vorhanden.**

**Erläuterung:** Der mit dem Parameter MODIFY oder DELETE angegebene Schlüssel ist in der Kennwortdatei nicht vorhanden.

**Benutzeraktion:** Wiederholen Sie den Befehl mit dem Parameter ADD.

## **ASN1983E** *progname***:***programmqualifikationsmerkmal***. Das Programm kann die Kennwortdatei** *name-der-kennwortdatei* **nicht finden.**

**Erläuterung:** Es wurde keine Kennwortdatei gefunden.

**Benutzeraktion:** Stellen Sie sicher, dass die Kennwortdatei im angegebenen Pfad vorhanden ist. Wenn Sie das Dienstprogramm für die Kennwortverwaltung zum ersten Mal verwenden, geben Sie den Parameter INIT an.

**ASN1984E** *progname***:***programmqualifikationsmerkmal***. Das Programm kann nicht initialisiert werden, weil die Kennwortdatei** *nameder-kennwortdatei* **bereits vorhanden ist.**

**Erläuterung:** Die Kennwortdatei ist in dem angegebenen Pfad bereits vorhanden.

**Benutzeraktion:** Stellen Sie sicher, dass die Kennwortdatei gelöscht wurde. Wiederholen Sie dann den Befehl.

**ASN1985E** *progname***:***programmqualifikationsmerkmal***. Im Programm ist bei Verwendung der Kennwortdatei** *name-der-kennwortdatei* **ein interner Fehler aufgetreten.**

**Erläuterung:** Im Betriebssystem ist beim Zugriffsversuch auf die Kennwortdatei ein unerwarteter Fehler aufgetreten. Zu diesem Fehler stehen keine Informationen zur Verfügung. Dieser Fehler kann jedoch aufgetreten sein, weil die Kennwortdatei manuell editiert wurde, wodurch sich das Format der Datei geändert hat.

**Benutzeraktion:** Wiederholen Sie den Befehl. Bleibt der Fehler bestehen, erstellen Sie mit Hilfe des Parameters INIT eine neue Kennwortdatei.

**Erläuterung:** Kennwortdateien, die unter Angabe der Option zur Verschlüsselung aller Daten erstellt wurden, enthalten ausschließlich verschlüsselte Daten (Aliasname, Benutzer-ID und Kennwort). Verschlüsselte Daten können nicht aufgelistet werden. Daten aus Kennwortdateien können nur aufgelistet werden, wenn die Daten unter Verwendung des Parameters für die Kennwortverschlüsselung erstellt wurden.

**Benutzeraktion:** Wenn Sie die Auflistungsoption verwenden wollen, müssen Sie eine Kennwortdatei pflegen, in der nur das Kennwort verschlüsselt ist. Sie müssen die alte Kennwortdatei mit dem Befehl asnpwd delete löschen und anschließend mit dem Befehl asnpwd init encrypt password eine neue Kennwortdatei erstellen.

**ASN1986E** *progname***:***programmqualifikationsmerkmal***. Die Kennwortdatei** *dateiname* **enthält verschlüsselte Informationen, die nicht aufgelistet werden können.**

**ASN2000I Die Aktion** *aktionsname* **startete** *zeitmarke***. Q Capture-Server:** *capture-server* **und Q Capture-Schema:** *capture-schema***.**

**Erläuterung:** Dies ist eine rein informative Nachricht.

**Benutzeraktion:** Dies ist eine rein informative Nachricht. Keine Maßnahme erforderlich.

**ASN2001I Die Aktion** *aktionsname* **startete** *zeitmarke***. Q Apply-Server:** *apply-server***, Q Apply-Schema:***apply-schema***.**

**Erläuterung:** Siehe Nachrichtentext.

**Benutzeraktion:** Dies ist eine rein informative Nachricht. Keine Maßnahme erforderlich.

**ASN2002I Die Aktion** *aktionsname* **startete** *zeitmarke***. Name der XML-Veröffentlichung:***veröffentlichungsname***, Q Capture-Server** *capture-server***, Q Capture-Schema** *captureschema* **und Quellentabelle, Sicht oder Kurzname:** *tabellenname***.**

**Erläuterung:** Siehe Nachrichtentext.

**Benutzeraktion:** Dies ist eine rein informative Nachricht. Keine Maßnahme erforderlich.

**ASN2003I Die Aktion** *aktionsname* **startete** *zeitmarke***. Q-Subskriptionsname:** *name***. Q Capture-Server:** *capture-server***. Q Capture-Schema:** *capture-schema***. Q Apply-Server:** *applyserver***. Q Apply-Schema:** *apply-schema***. Quellentabelle:** *tabellenname***. Zieltabelle oder gespeicherte Prozedur:** *tabellenname***.**

**Erläuterung:** Siehe Nachrichtentext.

**Benutzeraktion:** Dies ist eine rein informative Nachricht. Keine Maßnahme erforderlich.

**ASN2004I Die Aktion** *aktionsname* **startete** *zeitmarke***. Name der Veröffentlichungswarteschlangenmaske:** *name-der-warteschlangenmaske***, Q Capture-Server:** *capture-server* **und Q Capture-Schema:** *capture-schema***.**

**Erläuterung:** Siehe Nachrichtentext.

**Benutzeraktion:** Dies ist eine rein informative Nachricht. Keine Maßnahme erforderlich.

**ASN2005I Die Aktion** *aktionsname* **startete** *zeitmarke***. Name der Replikationswarteschlangenmaske:** *name-der-warteschlangenmaske***, Q Capture-Server:** *capture-server***, Q Capture-Schema:** *capture-schema***, Q Apply-Server:** *apply-server* **und Q Apply-Schema:** *apply-schema***.**

**Erläuterung:** Siehe Nachrichtentext.

**Benutzeraktion:** Dies ist eine rein informative Nachricht. Keine Maßnahme erforderlich.

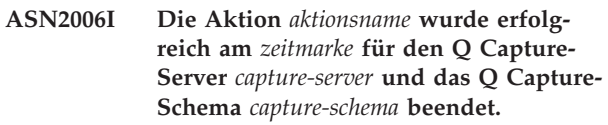

**Erläuterung:** Siehe Nachrichtentext.

**Benutzeraktion:** Dies ist eine rein informative Nachricht. Keine Maßnahme erforderlich.

**ASN2007I Die Aktion** *aktionsname* **wurde erfolgreich am** *zeitmarke* **für den Q Apply-Server** *apply-server* **und das Q Apply-Schema** *apply-schema* **beendet.**

**Erläuterung:** Siehe Nachrichtentext.

**Benutzeraktion:** Dies ist eine rein informative Nachricht. Keine Maßnahme erforderlich.

**ASN2008I Die Aktion** *aktionsname* **wurde erfolgreich am** *zeitmarke* **für die XML-Veröffentlichung** *veröffentlichungsname***, den Q Capture-Server** *capture-server***, das Q Capture-Schema** *capture-schema* **und die Quellentabelle, die Sicht oder den Kurznamen** *tabellenname* **beendet.**

**Erläuterung:** Siehe Nachrichtentext.

**Benutzeraktion:** Dies ist eine rein informative Nachricht. Keine Maßnahme erforderlich.

**ASN2009I Die Aktion** *aktionsname* **wurde erfolgreich am** *zeitmarke* **für die Q-Subskription** *name* **beendet. Q Capture-Server:** *capture-server***, Q Capture-Schema:** *captureschema***, Q Apply-Server:** *apply-server***, Q Apply-Schema:** *apply-schema***, Quellentabelle:** *tabellenname***, Zieltabelle oder gespeicherte Prozedur:** *tabellenname***.**

**Erläuterung:** Siehe Nachrichtentext.

**Benutzeraktion:** Dies ist eine rein informative Nachricht. Keine Maßnahme erforderlich.

**ASN2010I Die Aktion** *aktionsname* **wurde erfolgreich am** *zeitmarke* **für die Veröffentlichungswarteschlangenmaske** *name-derwarteschlangenmaske***, den Q Capture-Server** *capture-server* **und das Q Capture-Schema** *capture-schema* **beendet.**

**Erläuterung:** Siehe Nachrichtentext.

**Benutzeraktion:** Dies ist eine rein informative Nachricht. Keine Maßnahme erforderlich.

**ASN2011I Die Aktion** *aktionsname* **wurde erfolgreich am** *zeitmarke* **für die Replikationswarteschlangenmaske** *name-der-warteschlangenmaske* **beendet. Q Capture-Server:** *capture-server* **und Q Capture-Schema:** *capture-schema***. Q Apply-Server:** *apply-server* **und Q Apply-Schema:** *applyschema***.**

**Erläuterung:** Siehe Nachrichtentext.

**Benutzeraktion:** Dies ist eine rein informative Nachricht. Keine Maßnahme erforderlich.

**ASN2018E Der Wert für den Eingabeparameter** *eingabeparameter* **fehlt.**

**Erläuterung:** Der Wert für den Eingabeparameter ist verbindlich, fehlt aber. Eine Prozedur wird nicht generiert.

**Benutzeraktion:** Geben Sie für den verbindlichen Parameter einen Wert an, und wiederholen Sie die Aktion.

### **ASN2019E Der Wert** *wert* **für den Eingabeparameter** *eingabeparameter* **ist nicht korrekt. Ursachencode:** *ursachencode***.**

**Erläuterung:** Der für den Eingabeparameter angegebene Wert ist ungültig. Die folgenden Werte sind als Ursachencode gültig:

**0** In diesem Kontext muss der Spaltenwert SUB-TYPE 'U' oder 'B' sein.

- **1** Der Spaltenwert SLEEP\_INTERVAL muss größer als 0 und kleiner als 2147483647 sein.
- **2** Der Spaltenwert ALL\_CHANGED\_ROWS muss 'Y' oder 'N' sein.
- **3** Der Spaltenwert BEFORE\_VALUES muss 'Y' oder 'N' sein.
- **4** Der Spaltenwert CHANGED\_COLS\_ONLY muss 'Y' oder 'N' sein.
- **5** Der Spaltenwert HAS\_LOADPHASE muss für XML-Veröffentlichungen 'N' oder 'E' sein.
- **6** Der Spaltenwert HAS\_LOADPHASE muss für die Q-Subskription 'N', 'I' oder 'E' sein.
- **7** Der Spaltenwert SUPPRESS\_DELETES muss 'Y' oder 'N' sein.
- **8** Der Spaltenwert MESSAGE\_FORMAT für Veröffentlichungswarteschlangenmasken muss 'X' sein.
- **9** Der Spaltenwert MESSAGE\_FORMAT für Replikationswarteschlangenmasken muss 'C' sein.
- **10** Der Spaltenwert MSG\_CONTENT\_TYPE für Veröffentlichungswarteschlangenmasken muss 'T' oder 'R' sein.
- **11** Der Spaltenwert MSG\_CONTENT\_TYPE für Replikationswarteschlangenmasken muss 'T' sein.
- 12 In der Tabelle IBMOREP SENDOUEUES muss der Wert ERROR\_ACTION für Veröffentlichungswarteschlangenmasken oder Replikationswarteschlangenmaskes 'I' oder 'S' sein.
- **13** Der Spaltenwert ERROR\_ACTION für Q-Subskriptionen muss 'I', 'S', 'Q' oder 'D' sein.
- **14** Der Spaltenwert CONFLICT\_ACTION muss für Q-Subskriptionen 'F', 'I', 'D', 'S' oder 'Q' sein.
- **15** Der Parameter LOADTYPE muss '0', '1', '2' oder '3' sein.
- **16** Der Parameter SOURCENODE muss größer als Null sein.
- **17** Der Parameter TARGETNODE muss größer als Null sein.
- **18** Der Parameter für die Anzahl Apply-Agenten muss größer als 0 und kleiner als 100 sein.
- **19** Der Parameter für die Speicherbegrenzung muss größer als 0 und kleiner als 100 sein.
- **20** Der Spaltenwert MSG\_FORMAT für Q-Subskriptionen muss 'C' sein.
- **21** Für den Parameter STATE ist nur 'A' ein gültiger Wert.
- **22** Der Zieltypparameter muss '1' (Benutzertabelle) oder '5' (gespeicherte Prozedur) sein.
- **23** Der Parameter für den Subskriptionsnamen darf kein Semikolon ( ; ) enthalten.
- **24** Der Spaltenwert SENDQ oder RECVQ darf keine Sonderzeichen oder Leerzeichen enthalten.
- **25** Der Spaltenwert MONITOR\_INTERVAL muss größer als 0 und kleiner als 2147483647 sein.
- **26** Der Spaltenwert MONITOR\_LIMIT muss größer als 0 und kleiner-gleich 10080 sein.
- **27** Der Spaltenwert TRACE\_LIMIT muss größer als 0 und kleiner als 2147483647 sein.
- **28** Der Spaltenwert PRUNE\_INTERVAL muss größer als 0 und kleiner als 3600 sein.
- **29** Der Spaltenwert AUTO\_STOP muss 'Y' oder 'N' sein.
- **30** Der Spaltenwert LOG\_REUSE muss 'Y' oder 'N' sein.
- **31** Der Parameter LOGSTDOUT muss 'Y' oder 'N' sein.
- **32** Der Parameter TERM muss 'Y' oder 'N' sein.
- **33** Der Spaltenwert STARTMODE muss 'COLD', 'WARMSI', 'WARMNS' oder 'WARMSA' sein.
- **34** Der Spaltenwert COMMIT\_INTERVAL muss größer als 100 und kleiner als 600000 sein.
- **35** Der Spaltenwert SIGNAL\_LIMIT muss größer als 0 und kleiner als 2147483647 sein.
- **36** Die Länge des Datenbankbereichsnamens umfasst mehr als 18 Zeichen.
- **37** Die angegebene Option für die Sperrenunterteilung ist nicht gültig.
- **38** Die Anzahl angegebener Seiten darf nicht kleiner als 0 sein.
- **39** Die Anzahl Kopfseiten darf nicht kleiner als 1 oder größer als 8 sein.
- **40** Der angegebene Wert für den Prozentsatz aller für Indexseiten im Datenbankbereich reservierten Seiten, für den Prozentsatz des für Datenseiten freizuhaltenden Speicherbereichs oder für den Prozentsatz des auf jeder Seite des Datenbankbereichs freizuhaltenden Bereichs darf nicht kleiner als 0 oder größer als 99 sein.
- **41** Der Wert für den Datenbankbereichsnamen ist nicht gültig.
- **42** Die Anzahl Wiederholungen für gegenseitiges Sperren darf nicht kleiner als 3 oder größer als die maximal zulässige ganze Zahl sein.

**Benutzeraktion:** Geben Sie einen gültigen Wert für den Eingabeparameter an, und wiederholen Sie die Aktion. Ausführliche Informationen finden Sie in der Produktdokumentation.

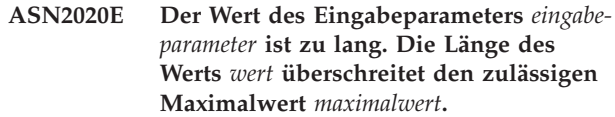

**Erläuterung:** Siehe Nachrichtentext.

**Benutzeraktion:** Geben Sie einen gültigen Wert für den Eingabeparameter an. Weitere Informationen zu den gültigen Werten für jeden Parameter finden Sie in der Produktdokumentation.

**ASN2021E Die Aktion wurde mit einem Fehler beendet. Ein interner Fehler ist aufgetreten. Rückkehrcode:** *rückkehrcode***.**

**Erläuterung:** Die angegebene Aktion kann auf Grund eines internen Fehlers oder eines Laufzeitfehlers nicht ausgeführt werden.

**Benutzeraktion:** Wenden Sie sich an die IBM Unterstützungsfunktion. Melden Sie den Rückkehrcode, der in der Nachricht zurückgegeben wurde. Stellen Sie einen Analysebericht bereit.

## **ASN2022E Die Aktion wurde mit einem Fehler beendet. Es ist ein SQL-Fehler aufgetreten. SQL-Nachricht:** *sql-nachricht***.**

**Erläuterung:** Bei der Ausführung einer SQL-Anweisung ist ein Fehler aufgetreten.

**Benutzeraktion:** Weitere Informationen finden Sie in der DB2-Nachrichtenreferenz für Ihre Plattform.

**ASN2023E Die Datenbankplattform** *plattform***, Version** *version* **auf dem Server** *serveraliasname* **wird nicht unterstützt.**

**Erläuterung:** Q Replication und Ereignisveröffentlichung werden auf der angegebenen Plattform, Version oder dem angegebenen Release nicht unterstützt.

**Benutzeraktion:** Die unterstützten Plattformen, Versionen und Releases entnehmen Sie der Produktdokumentation.

**ASN2050E Die Empfangswarteschlange** *name-derwarteschlange***, die für die Replikationswarteschlangenmaske** *name-der-warteschlangenmaske* **angegeben ist, wird bereits von einer anderen Replikationswarteschlangenmaske auf dem Q Apply-Server** *serveraliasname* **und dem Q Apply-Schema** *apply-schema* **verwendet.**

**Erläuterung:** Die Empfangswarteschlange kann nur einmal für eine Replikationswarteschlangenmaske und unter einem einzelnen Q Apply-Schema verwendet werden.

**Benutzeraktion:** Geben Sie einen anderen Namen für

die Empfangswarteschlange ein, der nicht von einer anderen Replikationswarteschlangenmaske für dieses Q Apply-Schema verwendet wird, und führen Sie die Aktion erneut aus.

### **ASN2051E Steuertabellen sind bereits auf dem vorgegebenen Q Capture-Server für das Q Capture-Schema** *capture-schema* **vorhanden.**

**Erläuterung:** Mindestens eine Q Capture-Steuertabelle ist bereits unter dem vorgegebenen Schema auf diesem Server vorhanden. Es wird keine Prozedur erstellt.

**Benutzeraktion:** Führen Sie die Aktion 'Capture-Steuertabellen erstellen' unter einem anderen Q Capture-Schema erneut aus.

#### **ASN2052E Steuertabellen sind bereits auf dem vorgegebenen Q Apply-Server für das Q Apply-Schema** *apply-schema* **vorhanden.**

**Erläuterung:** Mindestens eine Q Apply-Steuertabelle ist bereits unter dem vorgegebenen Schema auf dem angegebenen Server vorhanden. Es wird keine Prozedur erstellt.

**Benutzeraktion:** Führen Sie die Aktion 'Apply-Steuertabellen erstellen' unter einem anderen Q Apply-Schema erneut aus.

### **ASN2053E Es wurden keine Steuertabellen für das Q Capture-Schema** *capture-schema* **gefunden.**

**Erläuterung:** Auf dem Q Capture-Server sind für das angegebene Q Capture-Schema keine Steuertabellen vorhanden. Wenn die Aktion 'Capture-Steuertabellen löschen' abgesetzt wurde, wird keine Prozedur generiert, um die Steuertabellen zu löschen. Wenn eine andere Aktion, wie z. B. 'XML-Veröffentlichung erstellen' abgesetzt wurde, dann konnten die Steuertabellen von der Datenbank unter dem angegebenen Q Capture-Schema nicht abgerufen werden und eine Prozedur für die Aktion wird nicht generiert.

**Benutzeraktion:** Setzen Sie die Aktion erneut für den entsprechenden Q Capture-Server und das Q Capture-Schema ab.

## **ASN2054E Es wurden keine Steuertabellen für das Q Apply-Schema** *apply-schema* **gefunden.**

**Erläuterung:** Auf dem Q Apply-Server sind für das angegebene Q Apply-Schema keine Steuertabellen vorhanden. Wenn die Aktion 'Apply-Steuertabellen löschen' abgesetzt wurde, wird keine Prozedur generiert, um die Steuertabellen zu löschen. Wenn eine andere Aktion wie z. B. 'Q-Subskriptionen erstellen' abgesetzt wurde, dann konnten die Steuertabellen von der Datenbank unter dem angegebenen Q Apply-Schema nicht abgerufen werden und eine Prozedur für die Aktion wird nicht generiert.

**Benutzeraktion:** Setzen Sie die Aktion erneut für den entsprechenden Q Apply-Server und das Q Apply-Schema ab.

## **ASN2055I Die Replikationssteuertabelle** *tabellenname* **wurde nicht gefunden und daher nicht gelöscht.**

**Erläuterung:** Die Aktion zum Löschen von Q Captureund Q Apply-Steuertabellen wurde abgesetzt, und die Steuertabelle fehlte. Die Prozedur generiert nicht die entsprechende Anweisung DROP für diese Steuertabelle.

**Benutzeraktion:** Dies ist eine rein informative Nachricht. Keine Maßnahme erforderlich.

## **ASN2056W Mindestens eine Zeile wurde in der Steuertabelle** *tabellenname* **gefunden. Wenn Sie auswählen, diese Steuertabelle zu löschen, werden alle in der Tabelle gespeicherten Replikationsdefinitionen ebenfalls gelöscht.**

**Erläuterung:** Eine Prozedur wurde generiert, um die angegebene Steuertabelle zu löschen, diese Tabelle ist jedoch nicht leer. Wenn Sie die Prozedur ausführen, werden die Replikationssteuerinformationen, die sich in der Tabelle befinden, gelöscht und dies wirkt sich auf Ihre vorhandenen XML-Veröffentlichungen oder Q-Subskriptionen aus.

**Benutzeraktion:** Legen Sie fest, was mit Ihren XML-Veröffentlichungen oder Q-Subskriptionen geschehen soll, wenn Sie die Steuertabelle löschen. Führen Sie die generierte Prozedur nur aus, wenn Sie mit dem Ergebnis zufrieden sind.

## **ASN2057W Der Tabellenbereich** *name-des-tabellenbereichs* **ist auf dem angegebenen Server bereits vorhanden. Die Steuertabellen werden in diesem Tabellenbereich erstellt.**

**Erläuterung:** Die Steuertabellen werden standardmäßig in empfohlenen Tabellenbereichen erstellt, wenn Sie die Standardeinstellung nicht überschreiben und andere Tabellenbereiche angeben. In diesem Fall ist der empfohlene Tabellenbereich bereits vorhanden, so dass die Steuertabellen in einem vorhandenen Tabellenbereich erstellt werden.

**Benutzeraktion:** Modifizieren Sie die Prozedur, um einen anderen Tabellenbereich anzugeben, wenn Sie die Tabellen nicht in dem vorhandenen Tabellenbereich erstellen wollen. Es ist keine Aktion erforderlich, wenn Sie die Steuertabellen in den vorhandenen Tabellenbereichen erstellen wollen.

**ASN2058E Die Q Capture-Steuertabelle** *tabellenname* **wurde nicht im Tabellenbereich** *namedes-tabellenbereichs* **in Datenbank** *nameder-logischen-datenbank* **auf Grund der Sperrenunterteilung** *sperrenunterteilung* **erstellt. Diese Steuertabelle muss im Tabellenbereich mit Sperrenunterteilung** *erwartete-sperrenunterteilung* **erstellt werden.**

**Erläuterung:** Auf der z/OS-Plattform erfordern einige Steuertabellen einen Tabellenbereich mit Zeilensperrenunterteilung, während andere einen Tabellenbereich mit Seitensperrenunterteilung erfordern. Der Tabellenbereich, der für die Steuertabelle ausgewählt ist, verfügt nicht über die entsprechende Sperrenunterteilung.

**Benutzeraktion:** Setzen Sie die Aktion 'Q Capture-Steuertabellen erstellen' erneut ab, indem Sie die Tabellenbereiche mit der entsprechenden Sperrenunterteilung verwenden.

**ASN2059E Die Q Apply-Steuertabelle** *tabellenname* **wurde nicht im Tabellenbereich** *namedes-tabellenbereichs* **in Datenbank** *nameder-logischen-datenbank* **auf Grund der Sperrenunterteilung** *sperrenunterteilung* **erstellt. Diese Steuertabelle muss im Tabellenbereich mit Sperrenunterteilung** *erwartete-sperrenunterteilung* **erstellt werden.**

**Erläuterung:** Auf der z/OS-Plattform erfordern einige Steuertabellen einen Tabellenbereich mit Zeilensperrenunterteilung, während andere einen Tabellenbereich mit Seitensperrenunterteilung erfordern. Der Tabellenbereich, der für die Steuertabelle ausgewählt ist, verfügt nicht über die entsprechende Sperrenunterteilung.

**Benutzeraktion:** Setzen Sie die Aktion zum Erstellen der Q Apply-Steuertabellen erneut ab, indem Sie die Tabellenbereiche mit der entsprechenden Sperrenunterteilung verwenden.

### **ASN2075E Das Objekt** *objektname* **des Typs** *objekttyp* **ist auf dem angegebenen Server und unter dem angegebenen Q Capture-Schema vorhanden.**

**Erläuterung:** Doppelte Werte für den angegebenen Typ sind in den Steuertabellen für dasselbe Q Capture-Schema nicht zulässig. Es wird keine Prozedur erstellt.

**Benutzeraktion:** Geben Sie einen anderen Namen für das Objekt an, der für das Q Capture-Schema eindeutig ist, und führen Sie die Aktion erneut aus.

**ASN2076E Das Sendewarteschlangenobjekt** *nameder-sendewarteschlange***, die für die Veröffentlichungswarteschlangenmaske** *nameder-warteschlangenmaske* **angegeben ist, wird bereits von einer anderen Veröffentlichungswarteschlangenmaske auf dem Q Capture-Server** *serveraliasname* **und dem Q Capture-Schema** *captureschema* **verwendet.**

**Erläuterung:** Die Sendewarteschlange kann nur einmal für eine Veröffentlichungswarteschlangenmaske und unter einem einzelnen Q Capture-Schema verwendet werden.

**Benutzeraktion:** Geben Sie einen anderen Namen für die Sendewarteschlange an, der nicht von einer anderen Veröffentlichungswarteschlangenmaske für das Q Capture-Schema verwendet wird, und führen Sie die Aktion erneut aus.

# **ASN2077E Das Objekt** *objektname* **des Typs** *objekttyp* **ist auf dem Server** *capture-server* **für das Q Capture-Schema** *capture-schema* **nicht vorhanden.**

**Erläuterung:** Die Aktion 'XML-Veröffentlichung löschen' oder 'Veröffentlichungswarteschlangenmaske löschen' wurde aufgerufen, aber der angegebene Name für die XML-Veröffentlichung bzw. die Veröffentlichungswarteschlangenmaske wurde in den Katalogdefinitionen der Steuertabellen auf dem angegebenen Server und dem Q Capture-Exemplar nicht gefunden. Die angegebene XML-Veröffentlichung oder Veröffentlichungswarteschlangenmaske konnte nicht gelöscht werden. Es wird keine Prozedur erstellt.

**Benutzeraktion:** Geben Sie einen gültigen Namen für die XML-Veröffentlichung oder die Veröffentlichungswarteschlangenmaske an, und führen Sie die Aktion erneut aus.

## **ASN2078E Das Objekt** *objektname* **des Typs** *objekttyp* **ist auf dem Server** *apply-server* **für das Q Apply-Schema** *apply-schema* **nicht vorhanden.**

**Erläuterung:** Die Aktion 'Subskription löschen' oder 'Replikationswarteschlangenmaske löschen' wurde aufgerufen, aber der angegebene Name für die Q-Subskription bzw. die Replikationswarteschlangenmaske wurde in den Katalogdefinitionen der Steuertabellen auf dem angegebenen Server und dem Q Apply-Exemplar nicht gefunden. Die angegebene Q-Subskription oder Replikationswarteschlangenmaske konnte nicht gelöscht werden. Es wird keine Prozedur erstellt.

**Benutzeraktion:** Geben Sie einen gültigen Namen für die Q-Subskription oder die Replikationswarteschlangenmaske an, und führen Sie die Aktion erneut aus.

### **ASN2081E Die Tabelle** *tabellenname* **kann nicht veröffentlicht werden. Ursachencode:** *ursachencode***.**

**Erläuterung:** Die Tabelle wird für die XML-Veröffentlichung nicht unterstützt. Es wird keine Prozedur erstellt. Die folgenden Werte sind als Ursachencode gültig:

- **0** Die angegebene Quellentabelle ist eine DB2- Katalogtabelle. Das Veröffentlichen von Änderungen an Systemkatalogtabellen ist nur zulässig, wenn das Q Capture-Programm unter z/OS ausgeführt wird.
- **1** Der Q Capture-Server befindet sich auf einer z/OS-Plattform und die Quellentabelle wird mit einer Verarbeitungsoption 'Editieren' definiert.
- **2** Der Q Capture-Server befindet sich auf einer z/OS-Plattform und die Quellentabelle wird mit einer Verarbeitungsoption 'Gültig' definiert.
- **3** Die Quellentabelle verfügt über eine weitere LOB-Spalte, aber es ist kein eindeutiges DB-Merkmal definiert.
- **4** Es wurden keine Spalten in der Quellentabelle zur Veröffentlichung ausgewählt.
- **5** Es konnten keine Schlüsselspalten für die veröffentlichten Spalten von der Quellentabelle abgeleitet werden.

**Benutzeraktion:** Überprüfen Sie die Ursachencodes in der Erläuterung, und führen Sie die entsprechende Aktion aus.

- **0** Geben Sie eine andere Quellentabelle als eine DB2-Katalogtabelle an, und führen Sie die Aktion erneut aus.
- **1** Geben Sie eine andere Quellentabelle an, die nicht mit der Verarbeitungsoption 'Editieren' definiert worden ist, und führen Sie die Aktion erneut aus.
- **2** Geben Sie eine andere Quellentabelle an, die nicht mit der Verarbeitungsoption 'Gültig' definiert worden ist, und führen Sie die Aktion erneut aus.
- **3** Erstellen Sie ein eindeutiges Datenbankmerkmal in einer beliebigen subskribierten Quellenspalte mit Ausnahme einer LOB-Spalte, und führen Sie dann die Aktion erneut aus.
- **4** Wählen Sie mindestens eine Spalte in der Quellentabelle aus, und führen Sie die Aktion erneut aus.
- **5** Geben Sie die Schlüsselspalten an, und führen Sie die Aktion erneut aus.

### **ASN2082E Die Spalte** *tabellenname.spaltenname* **des Datentyps** *datentyp* **kann nicht in die XML-Veröffentlichung eingeschlossen werden. Ursachencode:** *ursachencode***.**

**Erläuterung:** Die angegebene Spalte wird nicht von XML-Veröffentlichungen unterstützt. Die folgenden Werte sind als Ursachencode gültig:

- **0** Der Datentyp der Spalte wird nicht für die XML-Veröffentlichung unterstützt.
- **1** Die maximale Anzahl veröffentlichter LOB-Spalten wurde für diese Tabelle überschritten.
- **2** Spalten des LOB-Datentyps können nicht Teil der Schlüsseldefinition einer Tabelle sein.

**Benutzeraktion:** Überprüfen Sie die Ursachencodes, geben Sie einen anderen Spaltennamen in der XML-Veröffentlichung an, und führen Sie die Aktion erneut aus.

# **ASN2083E Die Q-Subskription** *name* **kann nicht erstellt werden, da sie bereits unter dem angegebenen Q Capture- oder Q Apply-Schema vorhanden ist.**

**Erläuterung:** Siehe Nachrichtentext.

**Benutzeraktion:** Geben Sie einen anderen Namen für die Q-Subskription an, der noch nicht auf dem Server vorhanden ist, und führen Sie die Aktion erneut aus.

# **ASN2084E Das Objekt** *objekteigner.objektname* **des Typs** *objekttyp* **ist auf dem angegebenen Server und unter dem angegebenen Q Apply-Schema vorhanden.**

**Erläuterung:** Eine Katalogdefinition ist bereits in den Steuertabellen für den angegebenen Objektnamen und das angegebene Q Apply-Exemplar vorhanden. Doppelte Werte für diesen Typ sind auf demselben Q Apply-Exemplar nicht zulässig.

**Benutzeraktion:** Geben Sie einen anderen Namen für das Objekt an, und führen Sie die Aktion erneut aus.

**ASN2086E Die gespeicherte Prozedur** *eigner-der-gespeicherten-prozedur.name-der-gespeicherten-prozedur* **kann von der zugeordneten Q-Subskription nicht verwendet werden. Ursachencode:** *ursachencode***.**

**Erläuterung:** Die gespeicherte Prozedur ist nicht gültig. Es wird keine Prozedur erstellt. Die folgenden Werte sind als Ursachencode gültig:

- **0** Die gespeicherte Prozedur hat keine Parameter.
- **1** Der erste Parameter in der gespeicherten Prozedur muss 'OPERATION' sein.
- **2** Der zweite Parameter in der gespeicherten Prozedur muss 'SUPPRESSION\_IND' sein.
- **3** Der dritte Parameter in der gespeicherten Prozedur muss 'SRC\_COMMIT\_LSN' sein.
- **4** Der vierte Parameter in der gespeicherten Prozedur muss 'SRC\_TRANS\_TIME' sein.
- **5** Der Attributwert 'INOUT' des Parameters OPERATION ist ungleich 'INOUT'.
- **6** Der Attributwert 'INOUT' des Parameters 'SUPPRESSION\_IND', 'SRC\_COMMIT\_LSN' oder 'SRC\_TRANS\_TIME' ist ungleich 'IN'.
- **7** Die gespeicherte Prozedur muss mindestens fünf Parameter enthalten: vier erforderliche Parameter ('OPERATION', 'SUPPRESSI-ON\_IND', 'SRC\_COMMIT\_LSN', 'SRC\_TRAN-S\_TIME') und mindestens einen zusätzlichen Parameter.

**Benutzeraktion:** Überprüfen Sie die Ursachencodes in der Erläuterung, geben Sie eine gültige gespeicherte Prozedur an, und führen Sie die Aktion erneut aus.

**ASN2087E Der Parameter der gespeicherten Prozedur** *eigner.name.parameter* **kann nicht in die Q-Subskription eingeschlossen werden. Ursachencode:** *ursachencode***.**

**Erläuterung:** Der Parameter der gespeicherten Prozedur wird nicht von der Q-Subskription unterstützt. Es wird keine Prozedur erstellt. Die folgenden Werte sind als Ursachencode gültig:

- **0** Der Attributwert 'INOUT' des Parameters ist ungleich 'IN'.
- **1** Der Parameter ist ein spezieller vorausgesetzter Parameter, der für das Q Apply-Programm erforderlich ist. Dieser Parameter sollte nicht an der Q-Subskription teilnehmen.
- **2** Der Parameter ist ein Vorwertparameter, und Vorwertparameter können keiner Quellenspalte in der Q-Subskription zugeordnet werden.
- **3** Der Parameter ist Teil des Schlüssels, aber der entsprechende Vorwertparameter wird nicht vor diesem Parameter in der Definition der gespeicherten Prozedur angezeigt.

**Benutzeraktion:** Überprüfen Sie die Ursachencodes in der Erläuterung. Modifizieren Sie entweder die Parameterdefinition der gespeicherten Prozedur, oder geben Sie eine gespeicherte Prozedur mit unterstützten Parametern an, und führen Sie die Aktion erneut aus.

**ASN2088E Die Spalte oder der Parameter der gespeicherten Prozedur** *zieleigner.zielname.name* **kann der Q-Subskription nicht hinzugefügt werden. Ursachencode:** *ursachencode***.**

**Erläuterung:** Die Spalte oder der Parameter der gespeicherten Prozedur wird nicht unterstützt oder ist ungültig. Es wird keine Prozedur erstellt. Die folgenden Werte sind als Ursachencode gültig:

- **0** Das Ziel ist eine gespeicherte Prozedur und der Parameter sollte in der Prozedurdefinition vorhanden sein, bevor der Parameter der Q-Subskription hinzugefügt wird.
- **1** Die Spalte nimmt bereits an der Q-Subskription teil.

**Benutzeraktion:** Überprüfen Sie die Ursachencodes in der Erläuterung, und führen Sie die entsprechende Aktion aus.

- **0** Modifizieren Sie die Definition der gespeicherten Prozedur, um diesen Parameter in die gespeicherte Prozedur einzuschließen, und führen Sie die Aktion erneut aus.
- **1** Prüfen Sie den Spaltennamen, und geben Sie einen anderen Spaltennamen an, der nicht bereits an der Q-Subskription teilnimmt.
- **ASN2100E Die Länge** *länge* **der Zeichenfolge** *zeichenfolge* **für Parameter** *parameter* **im Datenbankobjekt** *objektname* **des Typs** *objekttyp* **auf dem Server** *serveraliasname* **ist länger als der Maximalwert** *maximalwert***.**

**Erläuterung:** Dieser Datenbankobjekttyp erfordert eine kürzere Zeichenfolge als die für den Parameter angegebene.

**Benutzeraktion:** Lesen Sie das Handbuch 'SQL Reference' für die entsprechende Datenbank, um die gültige Länge der Zeichenfolge zu suchen, und geben Sie die korrekte Namenslänge an.

**ASN2101E Das Datenbankobjekt** *objektname* **des Typs** *objekttyp* **ist bereits auf dem Server** *serveraliasname* **vorhanden.**

**Erläuterung:** Das Datenbankobjekt kann nicht erstellt werden, weil bereits ein Datenbankobjekt desselben Typs mit demselben Namen vorhanden ist.

**Benutzeraktion:** Geben Sie einen Namen für dieses Objekt an, der in der Datenbank noch nicht vorhanden ist, und wiederholen Sie die Task.

#### **ASN2102E Das Datenbankobjekt** *objektname* **des Typs** *objekttyp* **ist auf dem Server** *serveraliasname* **nicht vorhanden.**

**Erläuterung:** Das Datenbankobjekt ist im Datenbankkatalog nicht vorhanden. Es gibt für dieses Objekt keine Informationen zum Abrufen, und es kann an der XML-Veröffentlichung oder Q-Subskription nicht teilnehmen.

**Benutzeraktion:** Stellen Sie sicher, dass Sie den richtigen Namen eines vorhandenen Datenbankobjekts angeben, und führen Sie diese Task erneut aus.

**ASN2104E Die Zeilengröße** *zeilengröße* **aller Spalten im Datenbankobjekt** *objektname* **des Typs** *objekttyp* **auf dem Server** *server* **hat den zulässigen Maximalwert** *maximalwert* **überschritten.**

**Erläuterung:** Die kombinierte Zeilengröße aller Spalten im angegebenen Objekt darf die Begrenzung nicht überschreiten. Dieses Objekt kann nicht erstellt oder geändert werden.

**Benutzeraktion:** Ordnen Sie entweder einen Tabellenbereich mit einer größeren Seitengröße für dieses Objekt zu, oder geben Sie weniger Spalten oder kürzere Spalten für dieses Objekt an. Ausführliche Informationen zu den Begrenzungen der Zeilengröße von Datenbankobjekten finden Sie im datenbankspezifischen SQL-Referenzhandbuch.

**ASN2105E Die Anzahl Spalten** *anzahl-spalten* **im Datenbankobjekt** *objektname* **des Typs** *objekttyp* **auf dem Server** *serveraliasname* **überschreitet die Datenbankbegrenzung** *maximalwert***.**

**Erläuterung:** Wie viele Spalten ein Datenbankobjekt (Tabelle oder Index) enthalten darf, ist abhängig von der Datenbankplattform. Eine vordefinierte maximale Anzahl darf jedoch nicht überschritten werden. Es wird keine Prozedur erstellt, um das Objekt zu erstellen oder zu ändern.

**Benutzeraktion:** Definieren Sie das Datenbankobjekt mit der entsprechenden Anzahl Spalten erneut. Lesen Sie das Handbuch 'SQL Reference' für die entsprechende Datenbank, um die gültige Anzahl Spalten für das Datenbankobjekt zu suchen.

**ASN2106E Die Seitengröße** *seitengröße1* **für den Tabellenbereich** *name-des-tabellenbereichs* **auf dem Server** *serveraliasname* **stimmt nicht mit der Seitengröße** *seitengröße2* **vom Pufferpool des Tabellenbereichs** *pufferpool* **überein. Ursachencode:** *ursachencode***.**

**Erläuterung:** Die Seitengröße für den Tabellenbereich muss mit der Seitengröße des Pufferpools übereinstimmen, der diesem Tabellenbereich zugeordnet ist. Die folgenden Werte sind als Ursachencode gültig:

- **0** Der angegebene Pufferpool wurde dem Tabellenbereich zugeordnet. Die vom Pufferpool erhaltene Seitengröße ist ungleich der Seitengröße, die für die Tabelle angegeben ist.
- **1** Pufferpoolinformationen sind für den Tabellenbereich nicht angegeben, daher wird der Standardpufferpool für diesen Tabellenbereich ausgewählt. Aber die Seitengröße des Standardpufferpools stimmt nicht mit der Seitengröße des Tabellenbereichs überein.

**Benutzeraktion:** Überprüfen Sie die Eingabe, und führen Sie die folgenden Aktionen aus:

- v Wenn die Pufferpoolinformationen im Tabellenbereich angegeben sind, modifizieren Sie die Seitengröße des Tabellenbereichs, damit diese mit der Seitengröße des Pufferpools übereinstimmt, und führen Sie die Aktion erneut aus.
- v Wenn der Standardpufferpool für den Tabellenbereich verwendet wurde, modifizieren Sie die Seitengröße des Tabellenbereichs, damit diese mit der Seitengröße des Standardpufferpools übereinstimmt, und führen Sie die Aktion erneut aus.

**Erläuterung:** Das Datenbankobjekt kann nicht gelöscht werden, da mindestens ein Objekt auf dem angegebenen Server vorhanden ist, das von dem Vorhandensein dieses Objekts abhängig ist.

**Benutzeraktion:** Überprüfen Sie den angegebenen Objektnamen, und setzen Sie die Task erneut ab.

## **ASN2119E Der Parameter** *parametername* **fehlt für das Datenbankobjekt** *objektname* **des Typs** *objekttyp* **auf dem Server** *serveraliasname***.**

**Erläuterung:** Der Parameterwert ist für das angegebene Objekt erforderlich.

**Benutzeraktion:** Überprüfen Sie die Eingabe, und geben Sie einen gültigen Wert für den erforderlichen Parameter an.

# **ASN2120E Der Parameter** *parametername* **wird für das Datenbankobjekt** *objektname* **des Typs** *objekttyp* **auf dem Server** *serveraliasname* **nicht unterstützt.**

**Erläuterung:** Siehe Nachrichtentext.

**Benutzeraktion:** Überprüfen Sie die Eingabe, und stellen Sie sicher, dass kein Wert für den Parameter ange-

**ASN2118E Das Datenbankobjekt** *objektname* **des Typs** *objekttyp1* **kann nicht gelöscht werden, da abhängige Objekte des Typs** *objekttyp2* **noch auf dem Server** *serveraliasname* **vorhanden sind.**

geben ist. Ausführliche Informationen finden Sie im datenbankspezifischen SQL-Referenzhandbuch.

**ASN2121E Der Parameter** *parametername* **kann für das Datenbankobjekt** *objektname* **des Typs** *objekttyp* **auf dem Server** *serveraliasname* **nicht für eine Aktualisierungsoperation verwendet werden.**

**Erläuterung:** Sie können den Wert dieses Parameters nicht aktualisieren.

**Benutzeraktion:** Überprüfen Sie die Eingabe, und stellen Sie sicher, dass kein Wert für den Parameter angegeben ist.

**ASN2122E Der Wert** *wert* **für den Parameter** *parametername* **des Datenbankobjekts** *objektname* **des Typs** *objekttyp* **auf dem Server** *serveraliasname* **enthält das ungültige Zeichen** *zeichen***.**

**Erläuterung:** Die Werte für den Parameter können nur bestimmte Zeichen enthalten.

**Benutzeraktion:** Entfernen Sie das ungültige Zeichen aus dem angegebenen Wert. Lesen Sie das datenbankspezifische SQL-Referenzhandbuch, um herauszufinden, welche Zeichen für den angegebenen Parameter gültig sind.

**ASN2123E Der Wert** *wert1* **für den Parameter** *parameter1* **des Datenbankobjekts** *objektname* **des Typs** *objekttyp* **steht im Konflikt mit dem Wert** *wert2* **für Parameter** *parameter2***.**

**Erläuterung:** Die Werte, die für die angegebenen Parameter zur Verfügung gestellt wurden, können auf dem Server nicht gemeinsam vorhanden sein.

**Benutzeraktion:** Modifizieren Sie die Eingabe, um eine gültige Wertekombination anzugeben. Lesen Sie das datenbankspezifische SQL-Referenzhandbuch, um herauszufinden, welche Wertekombinationen gültig sind.

**ASN2124E Der Wert** *wert* **für den Parameter** *parameter* **des Datenbankobjekts** *objektname* **des Typs** *objekttyp* **auf dem Server** *serveraliasname* **ist höher als der zulässige Maximalwert** *maximalwert***.**

**Erläuterung:** Der angegebene Wert ist zu hoch. Es werden nur Werte unterstützt, die kleiner als oder gleich dem angegebenen Maximum sind.

**Benutzeraktion:** Überprüfen Sie die Eingabe, und geben Sie eine niedrigere Zahl an. Den gültigen Wertebereich finden Sie im datenbankspezifischen SQL-Referenzhandbuch.

## **ASN2125E Der Wert** *wert* **für den Parameter** *parameter* **des Datenbankobjekts** *objektname* **des Typs** *objekttyp* **auf dem Server** *serveraliasname* **ist niedriger als der zulässige Mindestwert** *mindestwert***.**

**Erläuterung:** Der angegebene Wert ist zu niedrig. Es werden nur Werte unterstützt, die höher als oder gleich dem angegebenen Mindestwert sind.

**Benutzeraktion:** Überprüfen Sie die Eingabe, und geben Sie eine höhere Zahl an. Den gültigen Wertebereich finden Sie im datenbankspezifischen SQL-Referenzhandbuch.

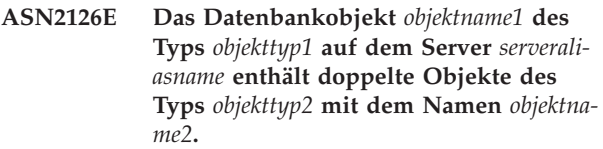

**Erläuterung:** Die doppelten Objekte sind nicht zulässig.

**Benutzeraktion:** Überprüfen Sie die Eingabe, und stellen Sie sicher, dass jedes Objekt nur einmal angegeben ist.

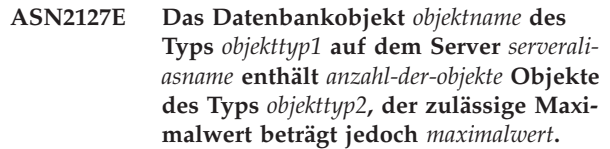

**Erläuterung:** Es wurden zu viele Objekte für den angegebenen Parameter zur Verfügung gestellt.

**Benutzeraktion:** Überprüfen Sie die Eingabe, und reduzieren Sie die Anzahl dieser Datenbankobjekte auf den Maximalwert.

**Erläuterung:** Die Spalte wird im angegebenen Datenbankobjekt nicht unterstützt. Die folgenden Werte sind als Ursachencode gültig:

- **0** Der Datentyp der Spalte ist nicht gültig.
- **1** Die Spalte kann im Datenbankobjekt nicht verwendet werden.
- **2** Die Spaltenlänge ist zu lang.
- **3** Der Datentyp der Bezugsspalte stimmt nicht mit dem Datentyp der Verweisspalte in einer Integritätsbedingung über Fremdschlüssel überein.

**Benutzeraktion:** Überprüfen Sie die Ursachencodes,

**ASN2128E Die Spalte** *spaltenname* **des Datentyps** *datentyp* **kann im Datenbankobjekt** *objektname* **des Typs** *objekttyp* **auf dem Server** *serveraliasname* **nicht verwendet werden. Ursachencode:** *ursachencode***.**

die in der Erläuterung aufgelistet sind. Wählen Sie eine andere Spalte aus, oder wählen Sie ein anderes Datenbankobjekt für diese Spalte aus.

**ASN2129E Zwischen dem Merkmal** *merkmalsname* **des Typs** *merkmalstyp* **und einem anderen Merkmal im Datenbankobjekt** *objektname* **des Typs** *objekttyp* **auf dem Server** *serveraliasname* **besteht ein Konflikt.**

**Erläuterung:** Das Objekt wurde nicht erstellt oder aktualisiert, da miteinander im Konflikt stehende Merkmale gefunden wurden und sie nicht gemeinsam vorhanden sein dürfen. Die folgenden Werte sind als Ursachencode gültig:

- **0** Sie versuchen das Objekt zu erstellen, und Sie haben ein Merkmal angegeben, das mit einem anderen in derselben Sitzung angegebenen Merkmal im Konflikt steht.
- **1** Sie versuchen das Objekt zu aktualisieren, und Sie haben ein Merkmal angegeben, das mit einem anderen in derselben Sitzung angegebenen Merkmal im Konflikt steht.
- **2** Sie versuchen das Objekt zu aktualisieren, und Sie haben ein Merkmal angegeben, das mit einem vorhandenen Merkmal des Objekts im Konflikt steht.

**Benutzeraktion:** Sind beide Merkmale neu und angegeben, dann geben Sie nur eines der Merkmale an, und setzen Sie die Task ab. Wenn eines der Merkmale im Objekt bereits vorhanden ist, dann geben Sie das neue Merkmal nicht im Objekt an.

**ASN2130E Das Datenbankobjekt** *objektname* **des Typs** *objekttyp* **kann nicht erstellt oder aktualisiert werden, da die Spalte** *spaltenname* **nicht in der Tabelle** *tabellenname* **auf dem Server** *serveraliasname* **vorhanden ist.**

**Erläuterung:** Siehe Nachrichtentext.

**Benutzeraktion:** Überprüfen Sie die Eingabe, und geben Sie einen anderen Namen für die Spalte ein, der bereits in der Tabelle vorhanden ist.

## **ASN2131E Die Spalte** *spaltenname* **in der Zieltabelle** *tabellenname* **kann für die Q Replication nicht verwendet werden, da die Spalte schreibgeschützt ist.**

**Erläuterung:** Siehe Nachrichtentext.

**Benutzeraktion:** Wählen Sie eine andere Zielspalte aus. Lesen Sie das datenbankspezifische SQL-Referenzhandbuch, um festzustellen, welche Spalten nicht aktualisiert werden können.

## **ASN2132E Die Spalte** *spaltenname* **in der Zieltabelle** *tabellenname* **wurde keiner Quellenspalte zugeordnet, da die Dateneingabe für sie nicht optional ist und sie über keinen Standardwert verfügt.**

**Erläuterung:** Für jede Spalte in einer Zieltabelle, die nicht an der Q-Subskription teilnimmt, muss entweder die Dateneingabe optional sein oder die Spalte muss mit NOT NULL WITH DEFAULT definiert worden sein.

**Benutzeraktion:** Führen Sie eine der folgenden Aktionen aus:

- Ordnen Sie die angegebene Spalte in der Zieltabelle einer Quellentabellenspalte zu, so dass sie an der Q-Subskription teilnehmen wird.
- v Aktivieren Sie den Merkmalswert für die Erforderlichkeit der Dateneingabe für die Zielspalte.
- v Geben Sie einen Standardwert für diese Spalte ein.

**ASN2135E Der Datentyp** *zieldatentyp* **der Zielspalte** *zielspaltenname* **ist nicht mit dem Datentyp** *quellendatentyp* **der Quellenspalte** *quellenspaltenname* **kompatibel.**

**Erläuterung:** Die Werte der Quellenspalte können nicht auf die Zielspalte angewendet werden, da die Datentypen der Spalten nicht kompatibel sind.

**Benutzeraktion:** Wenn die Zieltabelle vorhanden ist, geben Sie in der Spaltenzuordnung eine andere Spalte an, die über einen kompatiblen Datentyp verfügt. Wenn die Zieltabelle nicht vorhanden ist, modifizieren Sie die Spaltenmerkmale der Zielspalte so, dass sie mit denen der Quellenspalte kompatibel sind.

## **ASN2136W Das Attribut der Zielspalte** *zielspalte* **und das Attribut der Quellenspalte** *quellenspalte* **stimmen nicht überein. Ursachencode:** *ursachencode***.**

**Erläuterung:** Ein Unterschied zwischen den Werten der Quellen- und der Zielspalte für dasselbe Attribut wurde festgestellt. Eine Prozedur zum Erstellen und Aktualisieren der Q-Subskription wird generiert. Die folgenden Werte sind als Ursachencode gültig:

- **0** In der Quellenspalte ist die Dateneingabe optional und in der Zielspalte nicht.
- **1** In der Quellenspalte ist die Dateneingabe nicht optional, und in der Zielspalte ist sie optional.
- **2** Die Schemata für Codeumsetzung sind für die Quellenspalte und die Zielspalte unterschiedlich.
- **3** Die Quellenspalte verfügt über Standardwerte und die Zielspalte nicht.

**4** Die Quellenspalte verfügt über keine Standardwerte und die Zielspalte verfügt über Standardwerte.

**Benutzeraktion:** Ändern Sie die Spaltenzuordnung oder die Spaltenmerkmale, wenn der Unterschied potenzielle Fehler verursachen kann. Ist der Unterschied akzeptable, ist keine Maßnahme erforderlich.

**ASN2137W Die Kompatibilität zwischen der Quellenspalte** *quellenspalte* **und der Zielspalte** *zielspalte* **ist nur bei bestimmten Werten der Quellenspalte vorhanden. Ursachencode:** *ursachencode***.**

**Erläuterung:** Die Werte der Quellenspalte können nicht immer auf die Zielspalte angewendet werden. Eine Prozedur zum Erstellen oder Aktualisieren der Q-Subskription wird noch generiert. Die folgenden Werte sind als Ursachencode gültig:

- **0** Die Quellenspalte kann Nullwerte enthalten, aber für die Zielspalte sind keine Nullwerte zulässig. Nullwerte in der Quellenspalte können nicht auf die Zielspalte angewendet werden.
- **1** Der Datentyp der Quellenspalte ist entweder CHAR oder VARCHAR, wobei es sich beim Datentyp der Zielspalte um DATE, TIME oder TIMESTAMP handelt. Jeder Zeichenfolgewert in der Quellenspalte, der keine gültige Darstellung für eine Zeit, ein Datum oder eine Zeitmarke ist, kann nicht auf die Zielspalte angewendet werden.
- **2** Die Quellenspalte enthält Zahlen, die sich außerhalb des Wertebereichs befinden, den die Zielspalte unterstützt.
- **3** Die Länge des Datentyps VARCHAR der Quellenspalte ist länger als die Länge des Datentyps CHAR oder VARCHAR der Zielspalte.

**Benutzeraktion:** Überprüfen Sie die Ursachencodes in der Erläuterung, und führen Sie die entsprechende Aktion aus.

- Wenn die Zieltabelle vorhanden ist, ändern Sie die Spaltenzuordnung.
- v Wenn die Zieltabelle nicht vorhanden ist, ändern Sie die Spaltenmerkmale.
- v Überprüfen Sie die Quellen- und die Zielspalte. Wenn die Quellenspalte nur Werte enthält, die für die Zielspalte zulässig sind, ist keine Maßnahme erforderlich.

## **ASN2138W Die Werte der Quellenspalte** *quellenspalte* **des Datentyps** *quellendatentyp* **verlieren potenziell Dezimalstellen, wenn sie auf die Zielspalte** *zielspalte* **des Datentyps** *zieldatentyp* **repliziert werden.**

**Erläuterung:** Es kann zu einem potenziellen Verlust von Daten zwischen den Quellen- und den Zielspalten kommen, da die Datentypdefinition für die Zielspalte angibt, dass die in der Spalte zulässige Genauigkeit viel geringer ist als in der Quellenspalte.

**Benutzeraktion:** Führen Sie eine der folgenden Aktionen aus:

- Wenn die Zieltabelle vorhanden ist, ändern Sie die Spaltenzuordnung.
- Wenn die Zieltabelle nicht vorhanden ist, ändern Sie die Spaltenmerkmale.
- v Überprüfen Sie die Quellen- und die Zielspalte. Wenn die Werte nie in den Quellenspalten vorkommen oder wenn das Abschneiden in der Zielspalte akzeptabel ist, ist keine Maßnahme erforderlich.

**ASN2139E Der Wert** *wert* **für den Parameter** *parameter* **im Datenbankobjekt** *objektname* **des Typs** *objekttyp* **auf dem Server** *serveraliasname* **ist nicht gültig, da er keinem der folgenden Werte entspricht:** *gültige-werte***.**

**Erläuterung:** Siehe Nachrichtentext.

**Benutzeraktion:** Überprüfen Sie die Eingabe, und geben Sie einen Wert von der Liste der angegebenen Werte an.

**ASN2140E Der Wert** *wert* **für den Parameter** *parameter1* **im Datenbankobjekt** *objektname* **des Typs** *objekttyp* **auf dem Server** *serveraliasname* **ist kein Vielfaches von** *faktor***.**

**Erläuterung:** Die Werte für die angegebenen Parameter im Datenbankobjekt müssen Vielfache des zur Verfügung gestellten Faktors sein.

**Benutzeraktion:** Überprüfen Sie die Eingabe, und geben Sie einen Wert ein, der ein Vielfaches des angegebenen Faktors ist.

**ASN2141E Der Wert** *wert* **für den Parameter** *parameter* **des Datenbankobjekts** *objektname* **des Typs** *objekttyp* **auf dem Server** *serveraliasname* **ist nicht gültig.**

**Erläuterung:** Der Wert für den angegebenen Parameter ist auf der Datenbankplattform nicht gültig.

**Benutzeraktion:** Überprüfen Sie die Eingabe, und geben Sie einen anderen Wert an. Gültige Werte für diesen Parameter finden Sie im datenbankspezifischen SQL-Referenzhandbuch.

**ASN2142E Das Attribut** *parameter* **ist für den LOB-Tabellenbereich** *name-des-tabellenbereichs* **auf dem Server** *serveraliasname* **nicht gültig.**

**Erläuterung:** Die folgenden Attribute sind für einen LOB-Tabellenbereich nicht gültig: PCTFREE, TRACK-MOD, COMPRESS, SEGSIZE.

**Benutzeraktion:** Entfernen Sie die Attribute, die nicht für einen LOB-Tabellenbereich (PCTFREE, TRACK-MOD, COMPRESS, SEGSIZE) gültig sind, und führen Sie die Aktion erneut aus.

**ASN2144E Die Tabelle** *tabellenname* **auf dem Server** *serveraliasname* **wurde nicht erstellt oder aktualisiert, da die Definition des Fremdschlüssels** *fremdschlüssel* **nicht gültig ist. Ursachencode:** *ursachencode***.**

**Erläuterung:** Es wird keine Prozedur erstellt. Die folgenden Werte sind als Ursachencode gültig:

- **0** Die Anzahl Bezugsspalten ist niedriger als die Anzahl Verweisspalten.
- **1** Die Anzahl Bezugsspalten ist höher als die Anzahl Verweisspalten.

**Benutzeraktion:** Überprüfen Sie die Eingabe, und stellen Sie sicher, dass die Anzahl Verweisspalten mit der Anzahl Bezugsspalten übereinstimmt.

- **ASN2145E Der Spaltenname** *spaltenname* **für die Tabelle** *tabellenname* **auf dem Server** *serveraliasname* **wurde in derselben Sitzung mehr als einmal angegeben.**
- **Erläuterung:** Siehe Nachrichtentext.

**Benutzeraktion:** Überprüfen Sie die Eingabe, und entfernen Sie den doppelten Namen.

**ASN2146E Die XML-Veröffentlichung oder Q-Subskription kann nicht erstellt oder aktualisiert werden, da erforderliche Informationen fehlen. Ursachencode:** *ursachencode***.**

**Erläuterung:** Es wird keine Prozedur erstellt. Die folgenden Werte sind als Ursachencode gültig:

- **0** Die Informationen der Quellentabellen fehlen.
- **1** Die Informationen der Zieltabellen fehlen.
- **2** Es wurden keine Quellenspalten ausgewählt.
- **3** Es wurden keine Zielspalten ausgewählt.

**Benutzeraktion:** Überprüfen Sie die Eingabe, und stellen Sie Werte für die angegebenen Parameter zur Verfügung.

**ASN2147E Die XML-Veröffentlichung oder Q-Subskription kann nicht aktualisiert oder erstellt werden, da die Spalte** *spaltenname* **in der Tabelle** *zieleigner.zielname* **auf dem Server** *serveraliasname* **nicht vorhanden ist. Ursachencode:** *ursachencode***.**

**Erläuterung:** Es wird keine Prozedur erstellt. Die folgenden Werte sind als Ursachencode gültig:

- **0** Die Spalte ist in der Quellentabelle nicht vorhanden.
- **1** Eine vorhandene Zieltabelle wurde zur Verfügung gestellt, aber die angegebene Spalte ist in der Zieltabelle nicht vorhanden.

**Benutzeraktion:** Überprüfen Sie die Eingabe, und wählen Sie Spalten aus, die in der Quellen- oder Zieltabelle vorhanden sind.

**ASN2148E Die XML-Veröffentlichung oder Q-Subskription kann nicht erstellt oder aktualisiert werden, da Spalte** *spaltenname* **in Tabelle** *tabellenname* **auf dem Server** *serveraliasname* **keine Replikationsschlüsselspalte sein kann. Ursachencode:** *ursachencode***.**

**Erläuterung:** Es wird keine Prozedur erstellt. Die folgenden Werte sind als Ursachencode gültig:

- **0** Die Spalte, die als Schlüsselspalte ausgewählt wurde, gehört nicht zur Liste der ausgewählten Quellenspalten.
- **1** Die Spalte, die als Schlüsselspalte ausgewählt wurde, gehört nicht zur Liste der ausgewählten Zielspalten.

**Benutzeraktion:** Überprüfen Sie die Eingabe, und wählen Sie Schlüsselspalten aus, die als Quellen- oder Zielspalten ausgewählt sind.

**ASN2149E Das Ziel** *tabellenname* **des Typs** *zieltyp* **ist schreibgeschützt.**

**Erläuterung:** Das angegebene Datenbankobjekt kann kein Ziel sein, da es nicht aktualisiert werden kann.

**Benutzeraktion:** Wählen Sie ein anderes Datenbankobjekt als Replikationsziel aus. Informationen dazu, welche Datenbankobjekte aktualisiert werden können, finden Sie im datenbankspezifischen SQL-Referenzhandbuch.

## **ASN2150E Die Q-Subskription kann nicht erstellt werden, da der Replikationszielschlüssel fehlt. Ursachencode:** *ursachencode***.**

**Erläuterung:** Es wird keine Prozedur erstellt. Die folgenden Werte sind als Ursachencode gültig:

- **0** Die Benutzereingabe für den Zielschlüssel fehlt.
- **1** Die Zieltabelle ist nicht vorhanden und die Quellentabelle enthält keine eindeutigen Datenbankmerkmale für die ausgewählten Quellenspalten.
- **2** Die Quellen- und die Zieltabelle sind beide vorhanden, aber sie enthalten keine eindeutigen Datenbankmerkmale für die ausgewählten Ziel- und Quellenspalten.

**Benutzeraktion:** Überprüfen Sie die Eingabe, und stellen Sie sicher, dass die entsprechenden Spalten als Teil des Zielschlüssels ausgewählt werden.

### **ASN2151E Die Quellenspalte** *quellenspalte* **verfügt über keine zugeordnete Zielspalte.**

**Erläuterung:** Die Aktion zum Erstellen oder Aktualisieren der Q-Subskription kann nicht beendet werden, da die angegebene Quellenspalte über keine Zielspalte verfügt, der sie zugeordnet werden kann.

**Benutzeraktion:** Überprüfen Sie die Quellenspalte, und prüfen Sie, dass sie einer gültigen Zielspalte zugeordnet ist, und führen Sie die Aktion erneut aus.

## **ASN2152E Die Zielspalte** *zielspalte* **verfügt über keine zugeordnete Quellenspalte.**

**Erläuterung:** Die Aktion zum Erstellen oder Aktualisieren der Q-Subskription kann nicht beendet werden, da die angegebene Zielspalte über keine Quellenspalte verfügt, der sie zugeordnet werden kann.

**Benutzeraktion:** Überprüfen Sie die Zielspalte, und prüfen Sie, dass sie einer gültigen Quellenspalte zugeordnet ist, und führen Sie die Aktion erneut aus.

### **ASN2153E Die angegebene Option** *option* **wird nicht für die Plattform** *plattform* **auf dem Server** *server* **unterstützt.**

**Erläuterung:** Die Option ASNCLP wird für die Serverplattform nicht unterstützt.

**Benutzeraktion:** Überprüfen Sie die Syntax, und geben Sie die korrekten Optionen an.

# **ASN2154E Der angegebene Umgebungswert ist in diesem besonderen Kontext nicht relevant. Der Token** *token* **wird ignoriert.**

**Erläuterung:** Siehe Nachrichtentext.

**Benutzeraktion:** Überprüfen Sie die Syntax, und geben Sie die korrekten Werte an.

**ASN2155E Die Veröffentlichungs- oder Replikationswarteschlangenmaske** *nameder-warteschlangenmaske* **kann nicht gelöscht werden, da sie von mindestens einer XML-Veröffentlichung bzw. Q-Subskription verwendet wird. Ursachencode:** *ursachencode***.**

**Erläuterung:** Die folgenden Werte sind als Ursachencode gültig:

- **0** Sie versuchen eine Veröffentlichungswarteschlangenmaske zu löschen, es ist aber mindestens eine XML-Veröffentlichung vorhanden, die von dieser Warteschlangenmaske abhängig ist.
- **1** Sie versuchen eine Replikationswarteschlangenmaske zu löschen, es ist aber mindestens eine Q-Subskription vorhanden, die von dieser Warteschlangenmaske abhängig ist.

**Benutzeraktion:** Überprüfen Sie die Ursachencodes in der Erläuterung, und führen Sie die entsprechende Aktion aus.

- **0** Wenn Sie die XML-Veröffentlichungen löschen wollen, die die Veröffentlichungswarteschlangenmaske verwenden, dann löschen Sie diese zuerst und danach die Veröffentlichungswarteschlangenmaske.
- **1** Wenn Sie die Q-Subskriptionen löschen wollen, die die Replikationswarteschlangenmaske verwenden, dann löschen Sie diese zuerst und danach die Replikationswarteschlangenmaske.

**ASN2156W Die Eindeutigkeit der Replikationschlüsselwerte wird für die Quellentabelle, die Zieltabelle oder beide nicht umgesetzt. Ursachencode:** *ursachencode***.**

**Erläuterung:** Die folgenden Werte sind als Ursachencode gültig:

- **0** Die Eindeutigkeit des Replikationsschlüssels wird für die Zieltabelle, aber nicht für die Quellentabelle umgesetzt.
- **1** Die Eindeutigkeit des Replikationsschlüssels wird für die Quellentabelle, aber nicht für die Zieltabelle umgesetzt.
- **2** Die Eindeutigkeit der Replikationschlüsselwerte wird für die Quellen- und die Zieltabelle nicht umgesetzt.

**Benutzeraktion:** Überprüfen Sie die Ursachencodes in der Erläuterung, und führen Sie die entsprechende Aktion aus.

**0** Stellen Sie sicher, dass die Anwendung in der Quellentabelle nur eindeutige Werte für die Quellenspalten generiert, die den Schlüsselspalten des Replikationsziels zugeordnet werden.

- **1** Stellen Sie sicher, dass die Anwendung in der Zieltabelle nur eindeutige Werte für die Zielspalten generiert, die als Schlüsselspalten des Replikationsziels ausgewählt wurden.
- **2** Führen Sie die Aktionen aus, die für die Ursachencodes 0 und 1 beschrieben sind.

### **ASN2157I Es wurde keine Prozedur generiert, da keine Maßnahme erforderlich war.**

**Erläuterung:** Die Aktion ist nicht erforderlich, da die Objekte in der Datenbank bereits den erforderlichen Status widerspiegeln.

**Benutzeraktion:** Dies ist eine rein informative Nachricht. Keine Maßnahme erforderlich.

### **ASN2158E Es wurden keine Objekte des Typs** *objekttyp* **für die angegebene Abfrage** *abfrage* **gefunden. Der Befehl wird ignoriert.**

**Erläuterung:** Sie haben in der Befehlszeilenschnittstelle eine Abfrage angegeben, um mehrere Objekte abzurufen, die alle an einer Aktion beteiligt sind (wie z. B. 'XML-Veröffentlichung erstellen' oder 'Q-Subskriptionen erstellen'). Die Abfrage hat keine Objekte zurückgegeben. Es wurde keine Prozedur für die Aktion zum Erstellen, Aktualisieren oder Löschen generiert.

**Benutzeraktion:** Definieren Sie die Abfrage erneut, so dass sie mindestens ein Objekt des angegebenen Typs zurückgeben kann, und setzen Sie den Befehl erneut ab.

**ASN2159E Der Wert** *wert***, der für die Option** *option* **angegeben wurde, kann nicht zusammen mit dem Token** *token* **verwendet werden.**

**Erläuterung:** In der Befehlszeilenschnittstelle werden einige Parameter in bestimmten Szenarios nicht unterstützt. Wenn z. B. das Schlüsselwort angegeben wurde, um ein neues Ziel (NEW TARGET) zu erstellen, dann kann der Wert USERTYPE nicht 'Gespeicherte Prozedur' sein, da das Erstellen von gespeicherten Prozeduren nicht unterstützt wird.

Es wird keine Prozedur erstellt.

**Benutzeraktion:** Sie finden eine Liste der gültigen Kombinationen für die Schlüsselwörter in der ASN-CLP-Dokumentation.

## **ASN2160E Das Objekt** *objekt* **des Typs** *typ* **kann nicht auf dem Server** *server* **erstellt werden, da die logische Datenbank nicht angegeben wurde.**

**Erläuterung:** Die logische Datenbank muss angegeben sein, damit der angegebene Objekttyp auf einer z/OS-Plattform erstellt werden kann.

**Benutzeraktion:** Geben Sie einen Wert für die logische Datenbank an, und führen Sie die Aktion erneut aus.

**ASN2161E Die Tabelle** *tabellenname* **auf dem Server** *server* **kann nicht erstellt oder aktualisiert werden, da die Spalte** *spaltenname* **nicht gültig ist. Ursachencode:** *ursachencode***.**

**Erläuterung:** Die folgenden Werte sind als Ursachencode gültig:

- **0** Der Datentyp GRAPHIC wird für ASCII- oder EBCDIC-Tabellenbereiche nicht unterstützt.
- **1** Das Spaltenschema für Codeumsetzung ″FOR MIXED DATA″ wird für ASCII- oder EBCDIC-Tabellenbereiche nicht unterstützt.
- **2** Der Datentyp GRAPHIC wird auf dem angegebenen Server nicht unterstützt.

**Benutzeraktion:** Geben Sie einen UNICODE-Tabellenbereich für diese Tabelle an, und führen Sie die Aktion erneut aus.

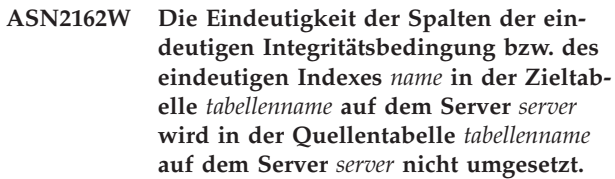

**Erläuterung:** Wenn die Eindeutigkeit für mindestens eine replizierte Spalte in der Zieltabelle, aber nicht in der Quellentabelle umgesetzt wird, dann können die Wertekombinationen der Quellenspalte, die gegen diese Eindeutigkeit verstoßen, nicht auf das Ziel repliziert werden. Daten in der Quellentabelle können nicht auf die Zieltabelle angewendet werden.

**Benutzeraktion:** Wenn die Spaltenwertkombinationen aus der Quellentabelle gegen die eindeutigen Integritätsbedingungen und Indizes der Datenbank in der Zieltabelle nicht verstoßen können, ist keine Maßnahme erforderlich. Andernfalls führen Sie die generierte Prozedur nicht aus. Ziehen Sie stattdessen erneut in Betracht, die eindeutige Integritätsbedingung bzw. den eindeutigen Index aus der Zieltabelle zu löschen, und die Aktion erneut auszuführen.

**Erläuterung:** Die folgenden Werte sind als Ursachencode gültig:

**0** Die Zieltabelle ist nicht vorhanden, und die Quellentabelle enthält keinen eindeutigen Schlüssel, der für die neue Zieltabelle verwendet werden kann.

**ASN2163E Eine Prozedur zum Erstellen oder Aktualisieren der Q-Subskription wurde nicht generiert. Quellentabelle:** *tabellenname***. Zieltabelle:** *tabellenname***. Ursachencode:** *ursachencode***.**

- **1** Die Zieltabelle ist vorhanden, und weder die Zieltabelle noch die Quellentabelle enthalten ein eindeutiges Datenbankmerkmal.
- **2** Für die Zieltabelle konnte kein automatischer Index abgeleitet werden.

**Benutzeraktion:** Überprüfen Sie die Ursachencodes in der Erläuterung. Modifizieren Sie die Quellentabellendefinition und/oder die Zieltabellendefinition. Wiederholen Sie die Aktion.

**ASN2164E Die Spalte** *tabellenname.spaltenname* **des Datentyps** *datentyp* **kann nicht in die Q-Subskription eingeschlossen werden. Ursachencode:** *ursachencode***.**

**Erläuterung:** Die folgenden Werte sind als Ursachencode gültig:

- **0** Der Datentyp der Spalte wird nicht für die Q-Subskription unterstützt.
- **1** Die maximale Anzahl zugeordneter LOB-Spalten wurde für diese Tabelle überschritten.

**Benutzeraktion:** Überprüfen Sie die Ursachencodes, geben Sie einen anderen Spaltennamen in der Q-Subskription an, und führen Sie die Aktion erneut aus.

**ASN2165E Die Datenbank** *aliasname-der-datenbank* **wurde nicht deklariert.**

**Erläuterung:** Auf die Datenbank kann nicht zugegriffen werden, da sie zuerst deklariert werden muss.

**Benutzeraktion:** Fügen Sie die Datenbank der Anwendung hinzu, bevor Sie versuchen, eine beliebige Replikationsaktion für die Datenbank auszuführen.

### **ASN2200E Das Q Apply-Schema** *apply-schema* **oder das Q Capture-Schema** *capture-schema* **für den Server** *server* **konnte für die multidirektionale Replikation nicht verwendet werden.**

**Erläuterung:** Auf jedem Server, der an der multidirektionalen Replikation teilnimmt, müssen die Q Applyund Q Capture-Steuertabellen über dasselbe Schema verfügen.

**Benutzeraktion:** Stellen Sie sicher, dass die Q Apply-Steuertabellen und die Q Capture-Steuertabellen über denselben Schemanamen verfügen und dass sie sich auf demselben Server befinden, den Sie für die multidirektionale Replikation verwenden.

## **ASN2201E In der Tabelle IBMQREP\_SUBS für das Q Capture-Schema** *schemaname* **sind die Werte in der Spalte SOURCE\_NODE ungleich.**

**Erläuterung:** Es gibt mindestens eine Q-Subskription in den Q Capture-Steuertabellen für das angegebene

Schema, die unterschiedliche Werte für das Feld SOUR-CE\_NODE enthält. Bei der multidirektionalen Replikation müssen die Zeilen in der Spalte SOURCE\_NODE denselben Wert enthalten.

Das von ASNCLP generierte Berichtsprotokoll enthält ausführliche Informationen zur Q-Subskription, die fehlgeschlagen ist.

**Benutzeraktion:** Prüfen Sie, ob alle SOURCE\_NODE-Werte für die Q-Subskriptionen in der Tabelle IBM-QREP\_SUBS gleich sind.

## **ASN2202E Mindestens eine Q-Subskription (Subskriptionstyp** *subskriptionstyptyp***) kann nicht erstellt werden, da mindestens ein gemeldeter Fehler nicht behoben wurde.**

**Erläuterung:** Die Q-Subskriptionen können für die multidirektionale Replikation nicht erstellt werden, da sie nicht gültig sind. Lesen Sie die Fehlernachricht, die für jede Q-Subskription ausgegeben wird.

**Benutzeraktion:** Beheben Sie die ungültigen Q-Subskriptionen, und versuchen Sie, diese erneut zu erstellen.

## **ASN2203E Der Q-Subskriptionsname** *name* **ist für das Q Capture-Schema** *capture-schema* **auf dem Server** *server* **für die multidirektionale Replikation nicht eindeutig.**

**Erläuterung:** Sie dürfen für mehrere Q-Subskriptionen nicht denselben Namen angeben, wenn Sie die Konfiguration für eine multidirektionale Replikation einrichten. Jedes Exemplar des Q Capture-Programms muss über eindeutige Q-Subskriptionsnamen verfügen. Da der Name der Q-Subskription sowohl auf dem Quellenals auch auf dem Zielserver gespeichert wird, stellen Sie sicher, dass der Name mit den Codepages des Quellen- und Zielservers kompatibel ist.

**Benutzeraktion:** Stellen Sie sicher, dass jeder Q-Subskriptionsname eindeutig ist.

## **ASN2204E Die Tabelle** *tabellenname* **befindet sich auf dem Server** *server***, aber die Q Applyund Q Capture-Schemata** *schema* **wurden auf diesem Server nicht gefunden.**

**Erläuterung:** Die Q Capture- und Q Apply-Steuertabellen mit dem angegebenen Schema wurden nicht auf demselben Server wie die Tabelle gefunden, die Sie replizieren. Bei der multidirektionalen Replikation müssen sich die Q Capture- und Q Apply-Steuertabellen auf demselben Server wie die replizierte Tabelle befinden, und sie müssen denselben Schemanamen verwenden.

**Benutzeraktion:** Stellen Sie sicher, dass sich die Tabelle und die Q Apply- und Q Capture-Steuertabellen, die sie für die multidirektionale Replikation verwendet, auf demselben Server befinden.

**ASN2205W Die Q-Subskription** *name* **für das Q Apply-Schema** *apply-schema* **auf dem Q Apply-Server** *server* **ist nicht gültig und wurde nicht als Teil der Massenoperation erstellt.**

**Erläuterung:** Wenn bei der Erstellung mehrerer Q-Subskriptionen zur selben Zeit für die unidirektionale Replikation mindestens eine Q-Subskription nicht gültig ist, wird sie nicht erstellt; der Rest der Q-Subskriptionen wird jedoch erstellt, sofern sie gültig sind.

**Benutzeraktion:** Korrigieren Sie die Q-Subskriptionen, die nicht gültig waren, und erstellen Sie diese dann.

**ASN2206E Die Verbindungsinformationen, die für das Q Apply-Schema und das Q Capture-Schema** *quellenschema* **auf dem Server** *server* **mit dem Q Apply-Schema und dem Q Capture-Schema** *zielschema* **auf dem Server** *server* **angegeben wurden, verweisen auf sich selbst.**

**Erläuterung:** Bei der multidirektionalen Replikation können das Q Apply-Schema und das Q Capture-Schema auf dem Q Apply-Server (Quelle) nicht auch als Q Capture-Server (Ziel) verwendet werden.

**Benutzeraktion:** Stellen Sie sicher, dass der Schemaname und der Server für die Q Apply- und die Q Capture-Tabellen auf dem Q Apply-Server sich vom Schemanamen und dem Server für die Q Apply- und die Q Capture-Tabellen auf dem Q Capture-Server unterscheiden.

**ASN2207E Die Replikationswarteschlangenmaske** *name-der-warteschlangenmaske* **ist für das Einrichten einer Verbindung vom Q Apply- und Q Capture-Quellenschema** *quellenschema* **auf dem Q Capture-Server** *server* **mit dem Q Apply- und dem Q Capture-Zielschema** *zielschema* **auf dem Q Apply-Server** *server* **nicht gültig.**

**Erläuterung:** Diese Replikationswarteschlangenmaske stimmt nicht mit den angegebenen Schemata überein, die für die multidirektionale Replikation verwendet werden.

**Benutzeraktion:** Stellen Sie sicher, dass die Replikationswarteschlangenmaske von den angegebenen Q Capture-Steuertabellen mit den angegebenen Q Apply-Steuertabellen übereinstimmt.

### **ASN2208E Die Verbindungsinformationen wurden nicht für die Subskriptionsgruppe** *subskriptionsgruppe* **angegeben.**

**Erläuterung:** Die Q-Subskriptionsgruppe muss über alle definierten erforderlichen Informationen verfügen, bevor sie mit beliebigen CREATE-, ALTER- oder DELE-TE-Operationen fortfahren kann.

**Benutzeraktion:** Stellen Sie sicher, dass alle Replikationswarteschlangenmasken zwischen den Quellen- und Zieltabellen angegeben sind.

### **ASN2209E Die Verbindungsinformationen für die Subskriptionsgruppe** *subskriptionsgruppe* **sind vorhanden und können nicht überschrieben werden.**

**Erläuterung:** Sobald Sie Verbindungsinformationen für eine Q-Subskriptionsgruppe definiert haben, können Sie diese nicht mehr ändern.

**Benutzeraktion:** Geben Sie Verbindungsinformationen für eine Q-Subskriptionsgruppe nur einmal an.

**ASN2210E Eine Q-Subskription mit dem Subskriptionsgruppennamen** *subskriptionsgruppe* **ist auf dem Q Capture-Server** *server***, der das Q Apply- und das Q Capture-Schema** *schema* **verwendet, nicht vorhanden.**

**Erläuterung:** Die Informationen der Q-Subskriptionsgruppe konnten nicht gefunden werden.

**Benutzeraktion:** Stellen Sie sicher, dass mindestens eine Q-Subskription auf dem Q Capture-Schema für den Subskriptionsgruppennamen vorhanden ist.

**Erläuterung:** Siehe Nachrichtentext.

**Benutzeraktion:** Stellen Sie sicher, dass eine Q-Subskription des Subskriptionstyps 'P' (Peer-to-Peer) oder 'B' (bidirektional) auf dem Q Capture-Schema vorhanden ist, das die angegebene Referenztabelle als Quelle verwendet.

### **ASN2212E Eine interne Inkonsistenz wurde festgestellt. Ursachencode:** *ursachencode***.**

**Erläuterung:** Die Q-Subskriptionsgruppe muss vor ihrer Verwendung mit den persistenten Informationen in der Datenbank synchronisiert werden. Die folgenden Werte sind als Ursachencode gültig:

- **0** Die Q-Subskriptionsgruppe ist bereits vorhanden, aber sie wurde nicht synchronisiert, oder sie befindet sich nicht in einem synchronisierten Status.
- **1** Die Verbindungsinformationen zwischen den Knoten fehlte.

**Benutzeraktion:** Wenden Sie sich an die IBM Unter-

**ASN2211E Für die Referenztabelle** *tabellenname* **der Subskriptionsgruppe** *subskriptionsgruppe***, die das Q Apply- und das Q Capture-Schema** *schema* **auf dem Server** *server* **verwenden, sind keine Q-Subskriptionen vorhanden.**

stützungsfunktion. Stellen Sie einen Analysebericht bereit.

**ASN2213E Die Replikationswarteschlangenmaske** *name-der-warteschlangenmaske* **wurde mit doppelten Quellen- und Zielinformationen angegeben: das Q Apply-Schema** *apply-schema* **auf dem Q Apply-Server** *apply-server* **und das Q Capture-Schema** *capture-schema* **auf dem Q Capture-Server** *capture-server***.**

**Erläuterung:** Eine Replikationswarteschlangenmaske mit doppelten Quellen- und Zielinformationen wurde angegeben. Replikationswarteschlangenmasken müssen in den von ihnen hergestellten Verbindungen eindeutig sein. Die erste Verbindung ist z. B. frei wählbar. Die zweite Verbindung muss ein Ende mit einem beliebigen Ende der ersten Verbindung gemeinsam benutzen. Die dritte Verbindung muss ein Ende mit einem der drei Punkte gemeinsam benutzen, die von den vorherigen zwei Verbindungen gebildet wurden.

**Benutzeraktion:** Stellen Sie sicher, dass die angegebene Replikationswarteschlangenmaske für den Q Apply-Server und den Q Capture-Server eindeutig ist.

**ASN2214E Die Replikationswarteschlangenmaske** *name-der-warteschlangenmaske* **zwischen dem Q Apply-Schema** *apply-schema* **auf dem Q Apply-Server** *apply-server* **und dem Q Capture-Schema** *capture-schema* **auf dem Q Capture-Server** *capture-server* **stellt keine Verbindung zu einer der Replikationswarteschlangenmasken her, die zuvor in den Verbindungsinformationen angegeben wurden.**

**Erläuterung:** Die Replikationswarteschlangenmasken müssen miteinander verbunden sein. Jede Replikationswarteschlangenmaske muss ein Q Capture- oder ein Q Apply-Schema mit einer zuvor angegebenen Replikationswarteschlangenmaske gemeinsam benutzen.

**Benutzeraktion:** Geben Sie die Replikationswarteschlangenmaske so an, dass sie ein Q Capture- oder Q Apply-Schema mit einer zuvor angegebenen Replikationswarteschlangenmaske gemeinsam benutzt.

**ASN2215E Die maximale Anzahl Q Apply- und Q Capture-Schemapaare, die für eine Peerto-Peer-Q-Subskriptionsgruppe zulässig ist, wurde überschritten. Die maximale Anzahl zulässiger Paare beträgt** *maximalwert***.**

**Erläuterung:** Siehe Nachrichtentext.

**Benutzeraktion:** Reduzieren Sie die Anzahl Q Applyund Q Capture-Schemapaare, die in dieser Konfiguration für die Peer-to-Peer-Replikation verwendet wird.

## **ASN2216E Q-Subskriptionen des Subskriptionstyps** *subskriptionstyp* **können nur einer Q-Subskriptionsgruppe mit anderen Q-Subskriptionen desselben Subskriptionstyps zugeordnet werden.**

**Erläuterung:** Q-Subskriptionen des Subskriptionstyps 'P' (Peer-to-Peer) können keiner bidirektionalen Replikationskonfiguration hinzugefügt werden, und Q-Subskriptionen des Subskriptionstyps 'B' (bidirektional) können keiner Peer-to-Peer-Replikationskonfiguration hinzugefügt werden.

**Benutzeraktion:** Wenn Sie Q-Subskriptionen einer Subskriptionsgruppe hinzufügen, stellen Sie sicher, dass die Q-Subskriptionen denselben Subskriptionstyp wie die übrigen in der Subskriptionsgruppe haben.

**ASN2217E Das Paar aus Q Apply- und Q Capture-Schemata, von dem jede Q-Subskription stammt, wurde nicht angegeben. Die Attribute für die zwei Q-Subskriptionen können für die bidirektionale Replikation nicht aktualisiert werden.**

**Erläuterung:** Wenn Sie die bidirektionale Replikation einrichten, können Sie unterschiedliche Attribute für jede der zwei Q-Subskriptionen angeben. Hierzu müssen Sie angeben, von welchem Q Apply- und Q Capture-Schema jede Q-Subskription stammt.

**Benutzeraktion:** Zum Zuordnen von Attributen zu einer Q-Subskription, wenn Sie eine bidirektionale Replikation einrichten, geben Sie das Q Apply- und Q Capture-Schemapaar an, von dem die Q-Subskription stammt.

### **ASN2218E Eine interne Inkonsistenz wurde festgestellt. Ursachencode:** *ursachencode***.**

**Erläuterung:** Die Q-Subskriptionen sind nicht mit den persistenten Informationen auf der Datenbank synchronisiert worden, um eine UPDATE- oder DELETE-Operation auszuführen. Der folgende Wert ist als Ursachencode gültig:

**0** Die Subskriptionsgruppe ist bereits vorhanden, aber sie wurde nicht synchronisiert, oder sie befindet sich nicht in einem synchronisierten Status.

**Benutzeraktion:** Wenden Sie sich an die IBM Unterstützungsfunktion. Stellen Sie einen Analysebericht bereit.

## **ASN2219E Die Anzahl Q Apply- und Q Capture-Schemapaare** *schema* **hat die zulässige Anzahl für die Subskriptionsgruppe** *subskriptionsgruppe* **mit Q-Subskriptionen des Subskriptionstyps** *subskriptionstyp***.**

**Erläuterung:** Die Konfiguration für die Q-Subskriptionsgruppe begrenzt die Anzahl Q Applyund Q Capture-Schemapaare. Die bidirektionale Replikation lässt nur zwei Q Apply- und Q Capture-Schemapaare pro Subskriptionsgruppe zu.

**Benutzeraktion:** Stellen Sie sicher, dass die Anzahl Q Apply- und Q Capture-Schemapaare kleiner-gleich dem zulässigen Maximum für diesen Subskriptionstypen ist.

**ASN2220E Es sind genügend Q Apply- und Q Capture-Schemapaare** *schema* **für die Supskriptionsgruppe** *subskriptionsgruppe* **mit Q-Subskriptionen des Subskriptionstyps** *subskriptionstyp* **vorhanden. Die minimale Anzahl erforderliche Paare beträgt** *anzahl***.**

**Erläuterung:** Siehe Nachrichtentext.

**Benutzeraktion:** Stellen Sie sicher, dass die Anzahl Q Apply- und Q Capture-Schemapaare gleich dem Minimum ist, das für diesen Typ der Q-Subskription zulässig ist.

**ASN2221E Die Verbindungsinformationen sind für diese Subskriptionsgruppe** *subskriptionsgruppe* **für den Subskriptionstyp** *subskriptionstyp* **nicht gültig.**

**Erläuterung:** Es gibt Integritätsbedingungen für die Topologie dieses Typs der Q-Subskription. So erfordern z. B. bidirektionale und Peer-to-Peer-Replikationen eine vollständig verbundene Grafiktopologie, in der alle Knoten miteinander verbunden sind.

**Benutzeraktion:** Prüfen Sie die Konfigurationsdaten, die für diese Subskriptionsgruppe und diesen Subskriptionstyp angegeben wurden. Fügen Sie fehlende Verbindungen hinzu und erstellen Sie die Q-Subskriptionen erneut. Ausführliche Informationen zu den Konfigurationsanforderungen für jeden Q-Subskriptionstyp finden Sie in der Produktdokumentation für Q Replication.

**ASN2222E Die Anzahl** *anzahl* **des Attributtyps** *objekttyp* **in der Tabelle** *tabellenname* **auf dem Server** *server* **stimmt nicht mit der Anzahl** *anzahl* **des Objekttyps** *objekttyp* **in der Tabelle** *tabellenname* **auf dem Server** *server* **überein.**

**Erläuterung:** Die Anzahl Spalten, eindeutiger Indizes, Primärschlüssel, Fremdschlüssel, eindeutiger Schlüssel und Prüfungen auf Integritätsbedingung muss für die Quellen- und Zieltabellen, die Teil von Konfigurationen für die multidirektionale Replikation sind, gleich sein.

**Benutzeraktion:** Ändern Sie entweder die Definition des angegebenen Attributs in der Quellen- oder Zieltabelle, so dass die Anzahl Attribute übereinstimmt, oder wählen Sie eine andere Kombination von Quellen- und Zieltabellen aus.

## **ASN2223E Die Tabelle** *tabellenname* **auf dem Server** *server* **ist bereits Teil einer Q-Subskription des Subskriptionstyps** *subskriptionstyp***.**

**Erläuterung:** Eine Tabelle muss nur Teil einer Q-Subskription des Subskriptionstyps 'P' oder 'B' sein. Eine Q-Subskription konnte nicht erstellt werden, da die angegebene Tabelle bereits Teil einer vorhandenen Q-Subskription des Subskriptionstyps 'P' oder 'B' ist. Daher wurde keine der Q-Subskriptionen in der Konfiguration für die multidirektionale Replikation erstellt.

**Benutzeraktion:** Überprüfen Sie Ihre Eingabe, und wählen Sie eine andere Tabelle aus, die nicht Teil einer vorhandenen Q-Subskription des Subskriptionstyps 'P' oder 'B' ist.

**Erläuterung:** Das Attribut muss für die Quellen- und Zieltabellen, die Teil von Konfigurationen für die multidirektionale Replikation sind, gleich sein.

**Benutzeraktion:** Ändern Sie entweder die Definition des angegebenen Attributs in der Quellen- oder Zieltabelle, so dass es mit dem Attribut in der anderen Tabelle übereinstimmt, oder wählen Sie eine andere Kombination von Quellen- und Zieltabellen aus.

## **ASN2225E ASNCLP: Es wurde mehr als eine Anweisung SET SUBGROUP in der Prozedur zum Erstellen, Aktualisieren oder Löschen einer Subskriptionsgruppe gefunden.**

**Erläuterung:** Es kann nur eine Subskriptionsgruppe pro Prozedur angegeben werden. Das ASNCLP-Programm kann nicht mit mehr als einer Subskriptionsgruppe in einer Sitzung zusammen arbeiten. Die Subskriptionsgruppe wurde nicht erstellt, aktualisiert oder gelöscht.

**Benutzeraktion:** Stellen Sie sicher, dass Sie nur eine Anweisung SET SUBGROUP pro Prozedur angeben, und führen Sie die Prozedur erneut aus.

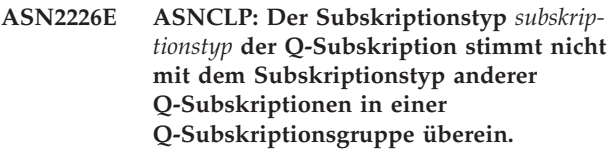

**Erläuterung:** Die Informationen, die in einem Befehl zum Erstellen einer Subskription angegeben wurden, waren inkonsistent zu den anderen Befehlen zum Erstellen einer Subskription, die zu dieser Konfiguration für die multidirektionale Replikation gehören.

**ASN2224E Das Objekt** *objekt* **des Typs** *objekttyp* **in der Tabelle** *tabellenname* **auf dem Server** *server* **stimmt mit keinem Objekt in der Tabelle** *tabellenname* **auf dem Server** *server* **überein.**

Unterschiedliche Typen von Q-Subskriptionen wurden für die Q-Subskriptionsgruppe festgestellt. Nur eine Subskriptionsgruppe kann angegeben werden, und die Subskriptionsgruppe muss über Q-Subskriptionen eines Subskriptionstyps verfügen. Es wurden keine Q-Subskriptionen erstellt.

**Benutzeraktion:** Stellen Sie sicher, dass Sie entweder den Subskriptionstyp 'P' oder 'B' unter einer spezifischen Subskriptionsgruppe angeben. Mischen Sie die Q-Subskriptionstypen nicht in einer Q-Subskriptionsgruppe. Führen Sie den Befehl zum Erstellen einer Subskription erneut aus.

### **ASN2227E ASNCLP: Die Anzahl der Anweisungen SET CONNECTION reicht für die Anzahl der Anweisungen SET SCHEMA nicht aus.**

**Erläuterung:** In einer Konfiguration für die multidirektionale Replikation benötigen Sie für jeden *n* Knoten n\*(n-1) Verbindungen. Wenn z. B. drei Knoten vorhanden sind, benötigen Sie 3\*(3-1)=6 Verbindungen.

**Benutzeraktion:** Stellen Sie sicher, dass die Anweisung SET CONNECTION und die Anweisung SET SCHEMA den Regeln entsprechen.

**ASN2228E ASNCLP: Q-Subskriptionen für die Subskriptionsgruppe** *subskriptionsgruppe* **sind bereits auf den angegebenen Servern vorhanden.**

**Erläuterung:** Während des Versuchs weitere Q-Subskriptionen zu erstellen, haben Sie Subskriptionsgruppeninformationen anstelle von referenziellen Informationen zu dieser Subskriptionsgruppe angegeben.

**Benutzeraktion:** Geben Sie einen Verweis auf die Subskriptionsgruppe an, anstatt die Subskriptionsgruppe erneut zu definieren.

**ASN4003E** *programmname* **:** *programmkennung* **: Der Datentyp oder die Länge der Quellenspalte** *quellenspalte* **und der Zielspalte** *zielspalte* **sind nicht kompatibel.**

**Erläuterung:** Siehe Nachrichtentext.

**Benutzeraktion:** Führen Sie den Befehl erneut aus, stellen Sie dabei sicher, dass Sie Spalten des gleichen Typs, der gleichen Genauigkeit und der gleichen Länge miteinander vergleichen.

**ASN4004E** *programmname* **:** *programmkennung* **: Das Programm hat einen SQL-Fehler in Zeile** *zeilennummer* **festgestellt. Funktionsname:** *funktionsname***. SQLCODE-Wert:** *sqlcode***. SQLSTATE-Wert:** *sqlstate***.**

**Erläuterung:** Ein negativer SQLCODE-Wert wurde zurückgegeben, als das Programm eine SQL-Anweisung EXEC oder einen CLI-Aufruf ausgeführt hat. Dieser Nachricht folgt gelegentlich eine zweite Nachricht mit weiteren Informationen zur Aktion, die vom Programm ausgeführt wurde, als dieser SQLCODE-Wert auftrat.

**Benutzeraktion:** Eine Erläuterung dieses SQLCODE-Werts und Informationen zur Fehlerberichtigung, die möglicherweise durchgeführt werden muss, finden Sie in der Dokumentation zu Nachrichten und Codes des DB2-Datenbankmanagers für Ihr Betriebssystem. Wenn das Programm nach dieser Nachricht eine weitere Nachricht ausgab, lesen Sie die Erläuterungen und die Benutzeraktion für diese Nachricht. Die Zeilen- und Funktionsinformationen gelten nur für die IBM Unterstützungsfunktion.

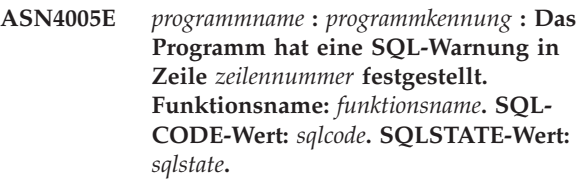

**Erläuterung:** Ein SQLCODE-Warnungswert wurde zurückgegeben, als das Programm eine SQL-Anweisung EXEC oder einen CLI-Aufruf ausgeführt hat. Dieser Nachricht folgt gelegentlich eine zweite Nachricht mit weiteren Informationen zur Aktion, die vom Programm ausgeführt wurde, als dieser SQLCODE-Wert auftrat.

**Benutzeraktion:** Eine Erläuterung dieses SQLCODE-Werts und Informationen zur Fehlerberichtigung, die möglicherweise durchgeführt werden muss, finden Sie in der Dokumentation zu Nachrichten und Codes des DB2-Datenbankmanagers für Ihr Betriebssystem. Wenn das Programm nach dieser Nachricht eine weitere Nachricht ausgab, lesen Sie die Erläuterungen und die Benutzeraktion für diese Nachricht. Die Zeilen- und Funktionsinformationen gelten nur für die IBM Unterstützungsfunktion.

**Erläuterung:** Siehe Nachrichtentext.

**Benutzeraktion:** Sehen Sie sich die Details in der Unterschiedstabelle an. Falls notwendig, führen Sie den Befehl asntrep aus, um die Tabellen zu synchronisieren.

**ASN4007E** *programmname* **:** *programmkennung* **: Das Programm hat eine falsche Subskriptionsdefinition gefunden. Ursachencode:** *ursachencode***.**

**Erläuterung:** Mögliche Ursachencodes:

**ASN4006I** *programmname* **:** *programmkennung* **: Zwischen der Quellentabelle und der Zieltabelle gibt es** *allgemeine-zeilen* **allgemeine Zeilen,** *quellenzeilen* **Zeilen, die in der Quellentabelle eindeutig sind, und** *zielzeilen* **Zeilen, die in der Zieltabelle eindeutig sind.**

- 1. Für die Zieltabelle waren keine Schlüsselspalten in der Spalte IS\_KEY der Tabelle IBMSNAP\_SUBS- \_COLS oder der Tabelle IBMQREP\_TRG\_COLS definiert.
- 2. Es wurden keine Spalten für die Zieltabelle in der Tabelle IBMSNAP\_SUBS\_COLS oder in der Tabelle IBMQREP\_TRG\_COLS gefunden.

**Benutzeraktion:** Rufen Sie mit dem Analyseprogramm Details ab, die Ihnen bei der Korrektur der Subskriptionsdefinition helfen. Verwenden Sie die Replikationsverwaltungstools, um die Subskriptionsdefinition zu korrigieren. Führen Sie den Befehl asntdiff oder asntrep erneut aus.

**ASN4008E** *programmname* **:** *programmkennung* **: Das Programm wurde gestoppt, da der Parameter WHERE** *where-klausel* **bewirkt hat, dass eine DB2-Anweisung PREPARE fehlschlägt.**

**Erläuterung:** Das Programm wurde gestoppt, da der angegebene Parameter WHERE bewirkt hat, dass eine SQL-Anweisung PREPARE fehlschlägt. Diese Anweisung ist notwendig, um den Namen der Zieltabelle abzurufen, indem Zeilen von der Tabelle IBMSNAP- \_SUBS\_MEMBR für die SQL Replication oder von der Tabelle IBMQREP\_TARGETS für die Q Replication ausgewählt werden.

**Benutzeraktion:** Verwenden Sie einen interaktiven Befehlszeilenprozessor, um den Fehler der WHERE-Klausel für die entsprechende Steuertabelle, IBMSNAP- \_SUBS\_MEMBR oder IBMQREP\_TARGETS, zu beheben. Führen Sie den Befehl mit der gültigen WHERE-Klausel im Parameter WHERE erneut aus.

**ASN4009E** *programmname* **:** *programmkennung* **: Die Zeilen, die von der Quellentabelle abgerufen wurden, befanden sich nicht in der Reihenfolge der dynamischen Sortierfolge. Das Programm wurde gestoppt.**

**Erläuterung:** Der Quellentabellencursor hat Zeilen ohne die entsprechende Reihenfolge abgerufen.

**Benutzeraktion:** Wenden Sie sich an die IBM Unterstützungsfunktion.

**ASN4010I** *programmname* **:** *programmkennung* **: Anzahl der Unterschiede, die zwischen der Quellen- und der Zieltabelle gefunden wurden:** *anzahl***. Ausführliche Informationen können der Datenbank** *quellendatenbank***, Unterschiedstabelle** *unterschiedstabelle***, entnommen werden.**

**Erläuterung:** Siehe Nachrichtentext.

**Benutzeraktion:** Prüfen Sie die Unterschiedstabelle, und führen Sie bei Bedarf den Befehl asntrep aus, um die Unterschiede zu korrigieren.

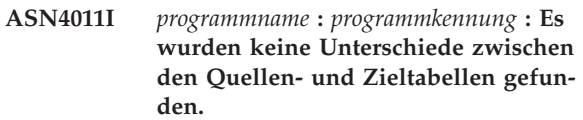

**Erläuterung:** Siehe Nachrichtentext.

**Benutzeraktion:** Dies ist eine rein informative Nachricht. Keine Maßnahme erforderlich.

**ASN4012I** *programmname* **:** *programmkennung* **: Das Programm vergleicht Tabellen mit der Liste der Parameter, die im Anschluss an diese Nachricht aufgeführt ist.**

**Erläuterung:** Siehe Nachrichtentext.

**Benutzeraktion:** Dies ist eine rein informative Nachricht. Keine Maßnahme erforderlich.

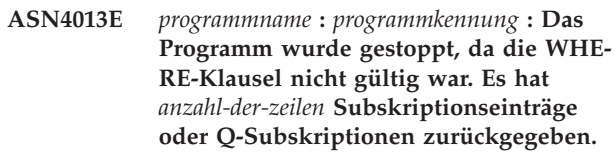

**Erläuterung:** Die Klausel, die im Parameter WHERE angegeben ist, hat keine Zeile oder mehr als eine Zeile von entweder der Tabelle IBMSNAP\_SUBS\_MEMBR oder der Tabelle IBMQREP\_TARGETS zurückgegeben.

**Benutzeraktion:** Verwenden Sie einen interaktiven Befehlszeilenprozessor, um den Fehler der WHERE-Klausel für die entsprechende Steuertabelle, IBMSNAP- \_SUBS\_MEMBR oder IBMQREP\_TARGETS, zu beheben. Führen Sie den Befehl mit der gültigen WHERE-Klausel im Parameter WHERE erneut aus.

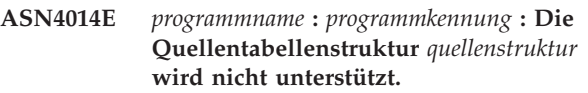

**Erläuterung:** Die folgenden Quellentabellenstrukturen werden für SQL Replication unterstützt: **Benutzer, Replikat, Benutzerkopie** und **Zeitpunkt**. Für Q Replication werden nur Benutzertabellen unterstützt.

**Benutzeraktion:** Modifizieren Sie die WHERE-Klausel so, dass sie eine unterstützte Quellenstruktur auswählt, und führen Sie den Befehl asntdiff oder asntrep erneut aus.

## **ASN4015E** *programmname* **:** *programmkennung* **: Die Zieltabellenstruktur** *zielstruktur* **wird nicht unterstützt.**

**Erläuterung:** Die folgenden Zieltabellenstrukturen werden für SQL Replication unterstützt: **Benutzer, Replikat, Benutzerkopie** und **Zeitpunkt**. Für Q Replication werden nur Benutzertabellen unterstützt.

**Benutzeraktion:** Modifizieren Sie die WHERE-Klausel so, dass sie eine unterstützte Zielstruktur auswählt, und führen Sie den Befehl asntdiff oder asntrep erneut aus.

#### **ASN5101I MONITOR** *monitorqualifikationsmerkmal***. Das Replikationsalertmonitorprogramm startete erfolgreich.**

**Erläuterung:** Diese Nachricht wird nach einem erfolgreichen Start des Replikationsalertmonitorprogramms angezeigt.

**Benutzeraktion:** Dies ist eine rein informative Nachricht. Keine Maßnahme erforderlich.

**ASN5102I MONITOR** *monitorqualifikationsmerkmal***. Das Replikationsalertmonitorprogramm wurde erfolgreich initialisiert und überwacht** *anzahl-alertbedingungen* **Alertbedingungen.**

**Erläuterung:** Das Replikationsalertmonitorprogramm wurde erfolgreich gestartet.

**Benutzeraktion:** Dies ist eine rein informative Nachricht. Keine Maßnahme erforderlich.

**ASN5103I MONITOR** *monitorqualifikationsmerkmal***. Das Replikationsalertmonitorprogramm wurde erfolgreich reinitialisiert und überwacht** *anzahl-alertbedingungen* **Alertbedingungen.**

**Erläuterung:** Das Replikationsalertmonitorprogramm wurde erfolgreich reinitialisiert.

**Benutzeraktion:** Dies ist eine rein informative Nachricht. Keine Maßnahme erforderlich.

**ASN5104W MONITOR** *monitorqualifikationsmerkmal***.** *anzahl-alertbedingungen* **Alertbedingungen wurden ignoriert.**

**Erläuterung:** Das Replikationsalertmonitorprogramm wurde initialisiert oder reinitialisiert. Einige ungültige Alertbedingungen werden, wie in den zuvor ausgegebenen Nachrichten angezeigt, möglicherweise ausgeschlossen.

**Benutzeraktion:** Überprüfen Sie die Tabelle IBMS-NAP\_CAPTRACE auf Nachrichten bezüglich ausgeschlossener Alertbedingungen.

## **ASN5107I MONITOR** *monitorqualifikationsmerkmal***. Das Replikationsalertmonitorprogramm stoppte.**

**Erläuterung:** Das Replikationsalertmonitorprogramm wurde beendet.

**Benutzeraktion:** Dies ist eine rein informative Nachricht. Keine Maßnahme erforderlich.

### **ASN5108W MONITOR** *monitorqualifikationsmerkmal***. Der Parameter EMAIL\_SERVER wurde nicht gesetzt. Daher kann keine E-Mail-Benachrichtigung gesendet werden.**

**Erläuterung:** Sie haben den Replikationsalertmonitor gestartet, ohne einen Wert für den Parameter EMAIL\_S-ERVER festzulegen, und die Spalte EMAIL\_SERVER in der Tabelle IBMSNAP\_MONPARMS ist leer. Der Replikationsalertmonitor speichert alle Alerts in der Tabelle IBMSNAP\_ALERTS.

**Benutzeraktion:** Wenn Sie für Alerts eine E-Mail-Benachrichtigung erhalten wollen, müssen Sie den Replikationsalertmonitor mit gesetztem Parameter EMAIL\_SERVER erneut starten.

### **ASN5109W MONITOR** *monitorqualifikationsmerkmal***. Der Parameter MONITOR\_ERRORS wurde ignoriert, da der Parameter EMAIL\_SERVER nicht gesetzt war.**

**Erläuterung:** Der Replikationsalertmonitor wurde gestartet, aber der Parameter MONITOR\_ERRORS wurde ignoriert, da für den Parameter EMAIL\_SERVER kein Wert angegeben war. Der Parameter EMAIL\_SER-VER ist für den Parameter MONITOR\_ERRORS erforderlich. Der Replikationsalertmonitor speichert alle Alerts in der Tabelle IBMSNAP\_ALERTS.

**Benutzeraktion:** Wenn Sie per E-Mail benachrichtigt werden wollen, wenn ein Alert auftritt, müssen Sie den Replikationsalertmonitor mit den gesetzten Parametern MONITOR\_ERRORS und EMAIL\_SERVER erneut starten.

**ASN5111I MONITOR** *monitorqualifikationsmerkmal***.** *anzahl-zeilen* **Zeilen wurde aus der Tabelle** *schema***.***tabellenname* **bei Zeitmarke** *zeitmarke* **entfernt.**

**Erläuterung:** Das Replikationsalertmonitorprogramm löschte Zeilen aus der Tabelle IBMSNAP\_ALERTS oder IBMSNAP\_MONTRACE.

**Benutzeraktion:** Dies ist eine rein informative Nachricht. Keine Maßnahme erforderlich.

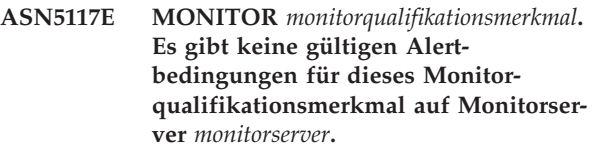

**Erläuterung:** Das Replikationsalertmonitorprogramm kann keine Alertbedingungen für dieses Monitorqualifikationsmerkmal finden.

**Benutzeraktion:** Stellen Sie sicher, dass das für den Parameter monitor\_qual verwendete Monitorqualifikationsmerkmal korrekt ist und dass die Alertbedingungen aktiviert sind. Überprüfen Sie außerdem alle zuvor ausgegebenen Nachrichten.

**ASN5118E MONITOR** *monitorqualifikationsmerkmal***. Das Programm kann keine Verbindung zum Monitorsteuerungsserver** *servername* **herstellen. SQLCODE-Wert:** *sqlcode***, SQLSTATE-Wert:** *sqlstate***.**

**Erläuterung:** Das Überwachungsprogramm versuchte eine Verbindung zum Monitorsteuerungsserver herzustellen. Dieser Versuch ist mit dem entsprechenden SQLCODE-Wert fehlgeschlagen.

**Benutzeraktion:** Lesen Sie die entsprechende Aktion zu diesem SQLCODE-Wert, und korrigieren Sie den Fehler.

**ASN5119E MONITOR** *monitorqualifikationsmerkmal***. Das Programm kann keine Verbindung zum Server** *servername* **herstellen. SQL-CODE-Wert:** *sqlcode***, SQLSTATE-Wert:** *sqlstate***.**

**Erläuterung:** Eine SQL-Anweisung CONNECT ist fehlgeschlagen, als das Überwachungsprogramm versuchte, eine Verbindung zum überwachten Captureoder Apply-Steuerungsserver herzustellen.

**Benutzeraktion:** Lesen Sie die entsprechende Aktion zu diesem SQLCODE-Wert, und korrigieren Sie den Fehler.

**ASN5121E MONITOR** *monitorqualifikationsmerkmal***. Für die Alertbedingung mit der Komponente** *komponente***, dem Server** *server***, dem Schema oder Qualifikationsmerkmal** *schema-oder-qualifikationsmerkmal* **und dem Bedingungsnamen** *bedingung* **ist kein Ansprechpartner vorhanden.**

**Erläuterung:** Der angegebene Ansprechpartner ist in der Tabelle IBMSNAP\_CONTACTS für diese Alertbedingung nicht vorhanden.

**Benutzeraktion:** Überprüfen Sie die

Ansprechpartnerinformationen, und korrigieren Sie die Alertbedingung.

**ASN5122E MONITOR** *monitorqualifikationsmerkmal***. Die Ansprechpartnergruppe** *gruppenname* **ist nicht vorhanden oder ist leer. Komponente:** *komponente***, Server:** *server***, Schema oder Qualifikationsmerkmal:** *schema-oder-qualifikationsmerkmal***, Bedingungsname:** *bedingung***.**

**Erläuterung:** Die in einer Alertbedingung angegebene Ansprechpartnergruppe verfügt über keine entsprechenden Ansprechpartner in der Tabelle IBMSNAP- \_CONTACTGRP oder ist in der Tabelle IBMSNAP- \_CONTACTGRP nicht vorhanden. Eine Ansprechpartnergruppe darf nicht leer sein.

**Benutzeraktion:** Überprüfen Sie die Ansprechpartner

für diese Gruppe, und korrigieren Sie die Alertbedingung.

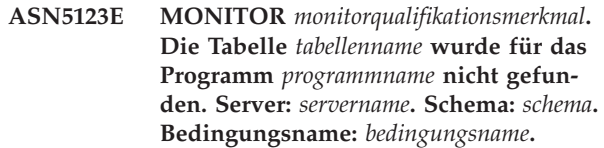

**Erläuterung:** Das Überwachungsprogramm konnte keine Tabelle finden, während es versuchte, eine Bedingung auf dem vom Programm verwendeten Server zu überwachen.

**Benutzeraktion:** Stellen Sie sicher, dass die Tabelle auf dem Server vorhanden ist, oder korrigieren Sie die Alertbedingung.

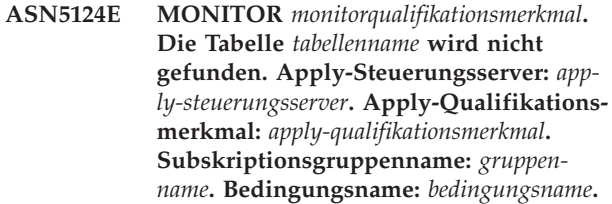

**Erläuterung:** Das Replikationsalertmonitorprogramm kann bei dem Versuch, eine Bedingung auf dem Apply-Steuerungsserver zu überwachen, eine Tabelle nicht finden.

**Benutzeraktion:** Stellen Sie sicher, dass die Tabelle auf dem Apply-Steuerungsserver vorhanden ist, oder korrigieren Sie die Alertbedingung.

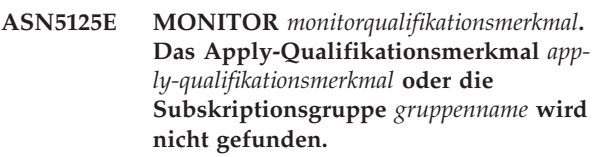

**Erläuterung:** Das Replikationsalertmonitorprogramm kann bei dem Versuch, eine Bedingung auf dem Apply-Steuerungsserver zu überwachen, das Apply-Qualifikationsmerkmal oder die Subskriptionsgruppe nicht finden.

**Benutzeraktion:** Stellen Sie sicher, dass das Apply-Qualifikationsmerkmal und die Subskriptionsgruppe auf dem Apply-Steuerungsserver vorhanden sind, oder korrigieren Sie die Alertbedingung.

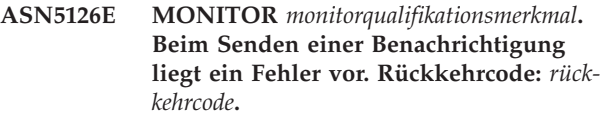

**Erläuterung:** Bei dem Versuch einer Alertbenachrichtigung gab der Exit ASNMAIL eine Fehler zurück. Mögliche Fehlerursachen:
- **1** SMTP-Protokoll fehlgeschlagen. Klären Sie die Adresse Ihres E-Mail-Servers mit Ihrem Administrator.
- **2** SMTP-Socket fehlgeschlagen. Überprüfen Sie die Konfiguration Ihres E-Mail-Servers oder -Clients.
- **3** Die E-Mail-Adresse ist ungültig. Überprüfen Sie die E-Mail-Adresse.
- **4** Softwarefehler.
- **99** Exit ASNMAIL nicht gefunden.

**Benutzeraktion:** Überprüfen Sie für die Rückkehrcodes 1 und 2 die Konfiguration Ihres E-Mail-Servers und -Clients. Überprüfen Sie für Rückkehrcode 3, ob die E-Mail-Adresse korrekt ist. Überprüfen Sie für Rückkehrcode 99, ob der Exit ASNMAIL korrekt installiert ist.

**ASN5127E MONITOR** *monitorqualifikationsmerkmal***. Ein ungültiger Wert** *wert* **ist in der Spalte** *spaltenname* **der Tabelle** *tabellenname* **vorhanden.**

**Erläuterung:** Diese Nachricht zeigt an, dass das Replikationsalertmonitorprogramm eine Spalte mit einem Wert gefunden hat, der während der Programminitialisierung nicht gültig ist.

**Benutzeraktion:** Überprüfen Sie die Werte der Spaltendefinitionen in der angegebenen Tabelle.

**ASN5128W MONITOR** *monitorqualifikationsmerkmal***. Eine Alertbedingung wurde nicht verarbeitet, da eine Zeile von der Tabelle** *tabellenname* **fehlt. Bedingungsname:** *bedingungsname***. Server:** *servername***. Schema oder Qualifikationsmerkmal:** *schema-oder-qualifikiationsmerkmal***.**

**Erläuterung:** Während der Verarbeitung einer Alertbedingung hat das Überwachungsprogramm keine Zeile gefunden, die in der angegebenen Tabelle erforderlich war. Dies sind die Zeilenanforderungen für die Alertbedingungen:

- v Die Alertbedingung CAPTURE\_LASTCOMMIT benötigt mindestens eine Zeile in der Tabelle IBMSNA-P\_RESTART.
- v Die Alertbedingung CAPTURE\_LATENCY muss die globale Zeile (GLOBAL\_RECORD = Y) in der Tabelle IBMSNAP\_REGISTER lesen.
- v Die Alertbedingungen APPLY\_SUBSDELAY und APPLY\_SUBSINACT benötigen mindestens eine Zeile für das Apply-Qualifikationsmerkmal, das in der Tabelle IBMSNAP\_SUBS\_SET angegeben ist.
- v Die Alertbedingung QCAPTURE\_SUBSINACT benötigt eine Zeile für den Subskriptionsnamen in der Tabelle IBMQREP\_SUBS.

v Die Alertbedingungen QAPPLY\_QDEPTH und QAPPLY\_SPILLQDEPTH benötigen eine Zeile in der Tabelle IBMQREP\_APPLYPARMS.

**Benutzeraktion:** Prüfen Sie, ob das Replikationsprogramm (Capture, Apply, Q Capture oder Q Apply) mit den entsprechenden Einstellungen ausgeführt wird. Prüfen Sie außerdem, ob die Alertbedingungen korrekt angegeben sind. Unter Umständen ist der Schema- oder Servername falsch.

**ASN5129I MONITOR** *monitorqualifikationsmerkmal***. Der Replikationsalertmonitor auf Server** *servername* **meldet einen E-Mail-Alert.**

**Erläuterung:** Das Replikationsalertmonitorprogramm hat einen E-Mail-Alert gesendet.

**Benutzeraktion:** Dies ist eine rein informative Nachricht. Keine Maßnahme erforderlich.

**ASN5130I MONITOR** *monitorqualifikationsmerkmal***.** *capture-nachricht***. Capture-Steuerungsserver:** *capture-server***. Schema:** *schema***. Monitorsteuerungsserver:** *monitorserver***.**

**Erläuterung:** Das Replikationsalertmonitorprogramm rief bei der Verarbeitung von CAPTURE\_ERRORS- oder CAPTURE\_WARNINGS-Bedingungen eine Nachricht des Capture-Programms aus der Tabelle IBMSNAP- \_CAPTRACE ab.

**Benutzeraktion:** Lesen Sie die Nachricht des Capture-Programms, und führen Sie die entsprechende Aktion aus. Überprüfen Sie außerdem Fehler und Warnungen vom Capture-Steuerungsserver.

**ASN5131I MONITOR** *monitorqualifikationsmerkmal***.** *apply-nachricht***. Apply-Steuerungsserver:** *apply-server***. Apply-Qualifikationsmerkmal:** *apply-qualifikationsmerkmal***. Monitorsteuerungsserver:** *monitorserver***.**

**Erläuterung:** Das Replikationsalertmonitorprogramm rief bei der Verarbeitung von APPLY\_SUBSFAILING-, APPLY\_ERRORS- oder APPLY\_WARNINGS-Alertbedingungen eine Nachricht des Apply-Programms aus der Tabelle IBMSNAP\_APPLYTRAIL oder IBMSNA-P\_APPLYTRACE ab.

**Benutzeraktion:** Lesen Sie die Nachricht des Apply-Programms, und führen Sie die entsprechende Aktion aus. Überprüfen Sie außerdem Fehler und Warnungen vom Apply-Steuerungsserver.

**ASN5133I MONITOR** *monitorqualifikationsmerkmal***. Der folgende Alert** *nachrichtennummer* **trat** *anzahl* **Mal in den letzten** *anzahl-minuten* **Minuten auf. Die Benachrichtigung für diesen Alert wird ausgesetzt.**

**Erläuterung:** Diese Nachricht wird ausgegeben, wenn ein Alert in dem Zeitraum (in Minuten), der im Parameter MAX\_NOTIFICATIONS\_MINUTES angegeben ist (Standardwert ist 60 Minuten), so häufig festgestellt wurde, wie im Parameter MAX\_NOTIFICATIONS\_PE-R\_ALERT angegeben ist (Standardwert ist 3).

**Benutzeraktion:** Dies ist eine rein informative Nachricht. Keine Maßnahme erforderlich.

**ASN5134I MONITOR** *monitorqualifikationsmerkmal***. Alerts ausgegeben.**

**Erläuterung:** Der Text dieser Nachricht erscheint in der Betreffzeile der E-Mail-Alerts, die das Replikationsalertmonitorprogramm sendet.

**Benutzeraktion:** Dies ist eine rein informative Nachricht. Keine Maßnahme erforderlich.

**ASN5135W MONITOR** *monitorqualifikationsmerkmal***. Zu viele Alerts** *anzahl-alerts* **für Server** *servername* **zwischen** *untere-zeitgrenze* **und** *obere-zeitgrenze***, Schema oder Qualifikationsmerkmal** *schema-qualifikationsmerkmal***, Bedingungsname** *bedingungsname***.**

**Erläuterung:** Der Alertmonitor hat die maximal zulässige Anzahl Alerts für einen Monitorzyklus (1024) erreicht, oder es kann kein Speicher für sie zugeordnet werden. Der Alertmonitor sendet die Benachrichtigungen, aktualisiert den Monitorsteuerungsserver und stellt die Verbindung zu dem Server, der in der nächsten Bedingung startet, wieder her. Einige Alerts für die angegebene Alertbedingung werden möglicherweise nicht gesendet und in den Monitorsteuerungsserver eingefügt.

**Benutzeraktion:** Sie sollten die angegebene Alertbedingung direkt auf dem Server überprüfen, um festzustellen, ob Alerts verloren gegangen sind.

**ASN5136W MONITOR** *monitorqualifikationsmerkmal***. Beim Aufrufen der DAS-Komponente ist ein Fehler aufgetreten. Rückkehrcode:** *rückkehrcode* **für Server:** *servername***, Schema oder Qualifikationsmerkmal:** *schema-qualifikationsmerkmal* **und Bedingungsname:** *bedingungsname***.**

**Erläuterung:** Bei der Verarbeitung des Bedingungsnamens für den angegebenen Server gab die DAS-Komponente einen Fehler zurück.

**Benutzeraktion:** Stellen Sie sicher, dass DAS sowohl auf dem Client als auch auf dem fernen Server korrekt ausgeführt wird.

**ASN5137E MONITOR** *monitorqualifikationsmerkmal***. Beim Aufrufen der WebSphere MQ-API ist ein Fehler aufgetreten. Bedingungsname:** *bedingungsname***. Server:** *servername***. Schema:** *schema***. Warteschlangenmanager:** *warteschlangenmanager***. Name der Warteschlange:** *name-der-warteschlange***. MQI-API:** *name-der-mqi-api***. Ursachencode:** *ursachencode***.**

**Erläuterung:** Ein nicht erfolgreicher Ursachencode wurde von der WebSphere MQ-API generiert. Mögliche Ursachen:

- WebSphere MQ ist auf dem angegebenen Server inaktiv.
- v Der Warteschlangenmanager wurde nicht gestartet.
- Der Name der Warteschlange ist nicht vorhanden.

Das Überwachungsprogramm konnte die Aktion nicht beenden.

**Benutzeraktion:** Stellen Sie sicher, dass WebSphere MQ auf dem angegebenen Server aktiv ist und dass die nötigen Objekte vorhanden sind, wie z. B. der Warteschlangenmanager und die Namen der Warteschlangen.

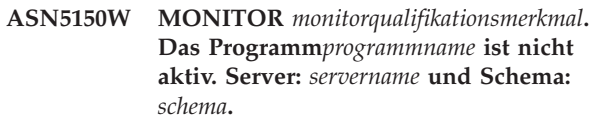

**Erläuterung:** Die Alertbedingung STATUS gibt an, dass das Programm, das in dieser Nachricht angegeben ist, nicht aktiv ist.

**Benutzeraktion:** Überprüfen Sie den Status des Programms auf dem angegebenen Server.

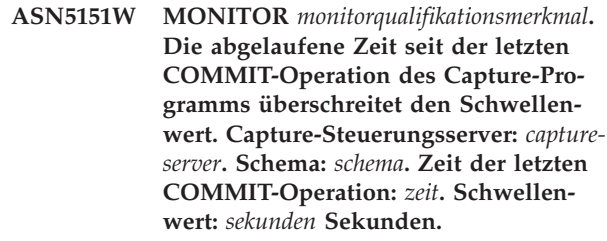

**Erläuterung:** Die Alertbedingung CAPTURE\_LAST-COMMIT stellt fest, dass die Differenz zwischen dem aktuellen Zeitmarkenwert und dem Wert der Spalte MAX\_COMMIT\_TIME in der Tabelle IBMSNA-P\_RESTART größer als der Schwellenwert dieser Alertbedingung ist, der durch den Wert der Spalte PAR-M\_INT in der Tabelle IBMSNAP\_CONDITIONS angegeben wird.

**Benutzeraktion:** Überprüfen Sie Sie den Capture-Steuerungsserver, und ermitteln Sie die Ursache für die COMMIT-Verzögerung.

### **ASN5152W MONITOR** *monitorqualifikationsmerkmal***. Die aktuelle Capture-Latenzzeit überschreitet den Schwellenwert. Capture-Steuerungsserver:** *capture-server***. Schema:** *schema***. Capture-Latenzzeit:** *latenz* **Sekunden. Schwellenwert:** *schwellenwert* **Sekunden.**

**Erläuterung:** Die Alertbedingung CAPTURE\_CLA-TENCY stellt fest, dass die Differenz zwischen den Werten der Spalten CURR\_COMMIT\_TIME und MAX- \_COMMIT\_TIME in der Tabelle IBMSNAP\_RESTART größer als der Schwellenwert dieser Alertbedingung ist, der durch den Wert der Spalte PARM\_INT in der Tabelle IBMSNAP\_CONDITIONS angegeben wird.

**Benutzeraktion:** Überprüfen Sie Sie den Capture-Steuerungsserver, und ermitteln Sie die Ursache für die Capture-Latenzzeit.

**ASN5153W MONITOR** *monitorqualifikationsmerkmal***. Die Latenzzeit überschreitet den Schwellenwert für das Programm** *programmname***. Server:** *servername***. Schema:** *schema***. Latenzzeit:** *latenz* **Sekunden. Schwellenwert:** *schwellenwert* **Sekunden.**

**Erläuterung:** Eine der folgenden Situationen ist aufgetreten:

- Während der Verarbeitung der Alertbedingung CAP-TURE\_HLATENCY hat das Überwachungsprogramm festgestellt, dass der Unterschied zwischen den Spaltenwerten MONITOR\_TIME und SYNCTIME in der Tabelle IBMSNAP\_CAPMON größer als der Schwellenwert ist. Der Schwellenwert der Alertbedingung ist im Spaltenwert PARM\_INT der Tabelle IBMSNAP\_CONDITIONS angegeben.
- Während der Verarbeitung der Alertbedingung QCAPTURE\_LATENCY hat das Überwachungsprogramm festgestellt, dass der Unterschied zwischen den Spaltenwerten MONITOR\_TIME und CURRENT\_LOG\_TIME in der Tabelle IBMQREP- \_CAPMON größer als der Schwellenwert ist. Der Schwellenwert der Alertbedingung ist im Spaltenwert PARM\_INT der Tabelle IBMSNAP\_CONDITI-ONS angegeben.

**Benutzeraktion:** Überprüfen Sie den Server, um festzustellen, warum der Schwellenwert für die Latenzzeit überschritten wird.

**ASN5154W MONITOR** *monitorqualifikationsmerkmal***. Der vom Programm** *programmname* **verwendete Speicher überschreitet den Schwellenwert. Server:** *servername***. Schema:** *schema***. Verwendete Speicherkapazität:** *speicher* **Byte. Schwellenwert:** *schwellenwert* **Megabyte.**

**Erläuterung:** Während der Verarbeitung der Alertbedingung CAPTURE\_MEMORY oder QCAPTURE- \_MEMORY hat das Überwachungsprogramm festgestellt, dass der Wert der Spalte CURRENT\_MEMORY in der Tabelle IBMSNAP\_CAPMON oder in der Tabelle IBMQREP\_CAPMON größer als der Schwellenwert ist. Der Schwellenwert der Alertbedingung ist in der Spalte PARM\_INT der Tabelle IBMSNAP\_CONDITIONS angegeben.

**Benutzeraktion:** Überprüfen Sie den Server, um die Ursache für die übermäßige Speicherverwendung zu ermitteln. Erhöhen Sie den Parameter memory\_limit des Programms, falls erforderlich.

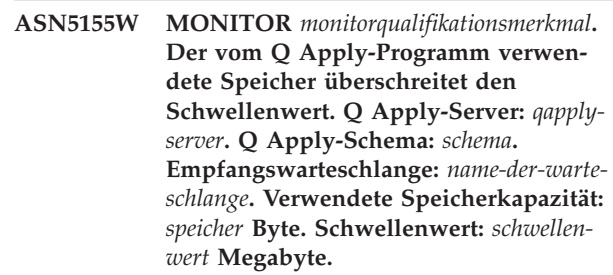

**Erläuterung:** Während der Verarbeitung der Alertbedingung QAPPLY\_MEMORY hat das Überwachungsprogramm festgestellt, dass der Wert der Spalte CUR-RENT\_MEMORY in der Tabelle IBMQREP\_APPMON größer als der Schwellenwert ist. Der Schwellenwert der Alertbedingung ist in der Spalte PARM\_INT der Tabelle IBMSNAP\_CONDITIONS angegeben.

**Benutzeraktion:** Überprüfen Sie den Q Apply-Server, um die Ursache für die übermäßige Speicherverwendung zu ermitteln. Erhöhen Sie den Parameter memory\_limit des Q Apply-Programms, falls erforderlich.

**ASN5156W MONITOR** *monitorqualifikationsmerkmal***. Die Größe einer Transaktion hat den Schwellenwert für das Programm** *programmname* **überschritten. Server:** *servername***. Schema:** *schema***. Transaktionsgröße:***transaktionsgröße* **Byte. Schwellenwert:** *schwellenwert* **Megabyte.**

**Erläuterung:** Während der Verarbeitung der Alertbedingung CAPTURE\_TRANSIZE oder QCAPTURE- \_TRANSIZE hat das Überwachungsprogramm festgestellt, dass der Wert der Spalte in der Tabelle IBMSNAP\_CAPMON oder in der Tabelle IBMQREP- \_CAPMON größer als der Schwellenwert ist. Der Schwellenwert für die Alertbedingung ist in der Spalte PARM\_INT der Tabelle IBMSNAP\_CONDITIONS angegeben.

**Benutzeraktion:** Überprüfen Sie den Server, um die Ursache für die übermäßige Transaktionsgröße zu ermitteln.

**ASN5157W MONITOR** *monitorqualifikationsmerkmal***. Die Q-Subskription***subskriptionsname* **ist inaktiv. Server:** *servername***. Schema:** *schema***. Statusinformation:***statusinformation***.**

**Erläuterung:** Während der Verarbeitung der Alertbedingung QCAPTURE\_SUBSINACT hat das Überwachungsprogramm eine inaktive Q-Subskription in der Tabelle IBMQREP\_SUBS festgestellt.

**Benutzeraktion:** Überprüfen Sie die Tabelle IBM-QREP\_SUBS auf dem Server, um festzustellen, warum die Q-Subskription in den Status INACTIVE versetzt wurde.

**ASN5160W MONITOR** *monitorqualifikationsmerkmal***. Das Apply-Programm ist nicht aktiv. Apply-Steuerungsserver:** *apply-server***, Apply-Qualifikationsmerkmal:** *applyqualifikationsmerkmal***.**

**Erläuterung:** Die Alertbedingung APPLY\_STATUS stellt fest, dass das Apply-Programm nicht aktiv ist.

**Benutzeraktion:** Überprüfen Sie den Status des Apply-Programms auf dem angegebenen Apply-Steuerungsserver.

**ASN5161W MONITOR** *monitorqualifikationsmerkmal***. Die Subskriptionsgruppe ist inaktiv und befindet sich in einem Fehlerstatus. Apply-Steuerungsserver:** *apply-steuerungsserver***. Apply-Qualifikationsmerkmal:** *apply-qualifikationsmerkmal***. Subskriptionsgruppenname:** *gruppenname***. WHOS\_ON\_FIRST-Wert:** *wer-zuerst***.**

**Erläuterung:** Die Alertbedingung APPLY\_SUBSINACT stellt fest, dass die Subskriptionsgruppe inaktiv und der Status ungleich Null (0) ist.

**Benutzeraktion:** Wenn die Subskriptionsgruppe aktiv sein sollte, müssen Sie diese Subskriptionsgruppe auf dem Apply-Steuerungsserver überprüfen.

**ASN5162W MONITOR** *monitorqualifikationsmerkmal***. Eine vollständige Aktualisierung ist aufgetreten. Apply-Steuerungsserver:** *applysteuerungsserver***. Apply-Qualifikationsmerkmal:** *apply-qualifikationsmerkmal***. Subskriptionsgruppenname:** *gruppenname***. WHOS\_ON\_FIRST-Wert:** *wer-zuerst***.**

**Erläuterung:** Die Alertbedingung APPLY\_FULLRE-FRESH stellt fest, dass die Zieltabelle während des letzten Monitorzyklus aktualisiert wurde.

**Benutzeraktion:** Falls die vollständige Aktualisierung nicht beabsichtigt war, müssen Sie die Ursache der vollständigen Aktualisierung für die angegebene Zieltabelle überprüfen.

**ASN5163W MONITOR** *monitorqualifikationsmerkmal***. Die Subskription ist über den Schwellenwert hinaus verzögert. Apply-Steuerungsserver:** *apply-steuerungsserver***. Apply-Qualifikationsmerkmal:** *applyqualifikationsmerkmal***. Subskriptionsgruppenname:** *gruppenname***. WHOS\_ON- \_FIRST-Wert:** *wer-zuerst***. Verzögerungszeit:** *zeit***, Schwellenwert:** *schwellenwert* **Sekunden.**

**Erläuterung:** Die Alertbedingung APPLY\_SUBSDE-LAYED stellte eine Subskriptionsgruppe fest, die folgenden Bedingungen entspricht: CURRENT TIMES-TAMP minus LASTRUN > Schwellenwert.

**Benutzeraktion:** Überprüfen Sie alle vorherigen Nachrichten, um festzustellen, ob ein Fehler in dieser Subskriptionsgruppe vorliegt und ob das Apply-Programm aktiv ist.

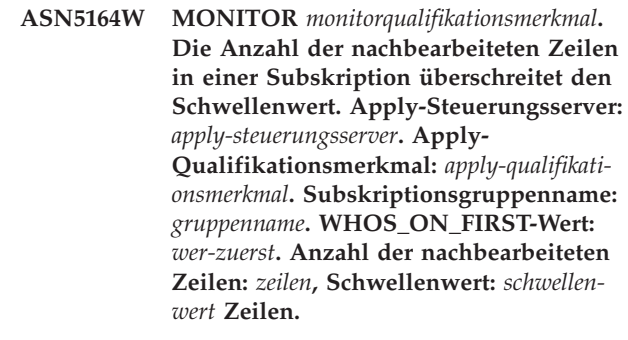

**Erläuterung:** Die Alertbedingung APPLY\_REWORKED stellt eine Subskriptionsgruppe mit einem Wert der Spalte SET\_REWORKED (in Tabelle IBMSNAP\_APPLY-TRAIL) fest, der den angegebenen Schwellenwert überschreitet.

**Benutzeraktion:** Überprüfen Sie, warum diese Anzahl Zeilen nachbearbeitet wurde.

**ASN5165W MONITOR** *monitorqualifikationsmerkmal***. Transaktionen wurden in der Subskriptionsgruppe zurückgewiesen. Apply-Steuerungsserver:** *apply-steuerungsserver***. Apply-Qualifikationsmerkmal:** *apply-qualifikationsmerkmal***. Subskriptionsgruppenname:** *gruppenname***. WHOS\_ON\_FIRST-Wert:** *wer-zuerst***. Anzahl der zurückgewiesenen Transaktionen:** *transaktionen***.**

**Erläuterung:** Die Alertbedingung APPLY\_TRANSRE-JECT stellt zurückgewiesene Transaktionen für diese Subskriptionsgruppe fest.

**Benutzeraktion:** Überprüfen Sie, warum diese Transaktionen zurückgewiesen wurden.

**ASN5166W MONITOR** *monitorqualifikationsmerkmal***. Eine manuelle vollständige Aktualisierung ist erforderlich. Apply-Steuerungsserver:** *apply-steuerungsserver***. Apply-Qualifikationsmerkmal:** *applyqualifikationsmerkmal***. Subskriptionsgruppenname:** *gruppenname***.**

**Erläuterung:** Für die angegebene Subskriptionsgruppe ist eine vollständige Aktualisierung erforderlich.

**Benutzeraktion:** Überprüfen Sie, warum eine vollständige Aktualisierung erforderlich ist.

**ASN5167W MONITOR** *monitorqualifikationsmerkmal***. Endpunkt-zu-Endpunkt-Latenzzeit hat den Schwellenwert überschritten. Apply-Steuerungsserver:** *apply-steuerungsserver***. Apply-Qualifikationsmerkmal:** *apply-qualifikationsmerkmal***. Subskriptionsgruppenname:** *gruppenname* **Endpunktzu-Endpunkt-Latenzzeit:** *latenzzeit* **Sekunden, Schwellenwert:** *schwellenwert* **Sekunden.**

**Erläuterung:** Die Alertbedingung APPLY\_LATENCY stellt fest, dass die Endpunkt-zu-Endpunkt-Latenzzeit dieser Subskriptionsgruppe größer ist als der Schwellenwert dieser Alertbedingung, der durch den Wert der Spalte PARM\_INT in der Tabelle IBMSNAP- \_CONDITIONS angegeben wird.

**Benutzeraktion:** Überprüfen Sie den Apply-Steuerungsserver, um die Ursache für diesen zu hohen Wert der Endpunkt-zu-Endpunkt-Latenzzeit festzustellen.

**ASN5168W MONITOR** *apply-steuerungsserver***. Der Verarbeitung einer Subskriptionsgruppe wurde fehlerhaft beendet. Apply-Steuerungsserver:** *name-des-steuerungsservers* **und Apply-Qualifikationsmerkmal:** *apply-qualifikationsmerkmal***.**

**Erläuterung:** Der Replikationsalertmonitor hat eine fehlgeschlagene Subskriptionsgruppe ermittelt, wobei die Tabelle IBMSNAP\_APPLYTRAIL folgende Informationen enthält:

- Spalte STATUS ist ungleich 0 oder 2
- Spalte APPERRM ist NULL

**Benutzeraktion:** Überprüfen Sie die Daten in der Tabelle IBMSNAP\_APPLYTRAIL auf dem Apply-Steuerungsserver. Enthält die Zeile für das angegebene Apply-Qualifikationsmerkmal keine Informationen zur Fehlerquelle, wenden Sie sich an die IBM Unterstützungsfunktion.

# **ASN5171W MONITOR** *monitorqualifikationsmerkmal***. Die Q Apply-Latenzzeit überschreitet den Schwellenwert. Server:** *servername***. Q Apply-Schema:** *schema***. Latenzzeit:** *latenzzeit* **Millisekunden. Schwellenwert:** *schwellenwert* **Sekunden.**

**Erläuterung:** Während der Verarbeitung der Alertbedingung QAPPLY\_LATENCY hat das Überwachungsprogramm festgestellt, dass der Wert der Spalte APP-LY\_LATENCY in der Tabelle IBMQREP\_APPLYMON größer als der Schwellenwert ist. Der Schwellenwert der Alertbedingung ist in der Spalte PARM\_INT der Tabelle IBMSNAP\_CONDITIONS angegeben.

**Benutzeraktion:** Überprüfen Sie den Q Apply-Server, um festzustellen, warum der Schwellenwert für die Latenzzeit überschritten wird.

**ASN5172W MONITOR** *monitorqualifikationsmerkmal***. Die Endpunkt-zu-Endpunkt-Latenzzeit überschreitet den Schwellenwert für das Q Apply-Programm. Server:** *servername***. Schema:** *schema***. Endpunkt-zu-Endpunkt-Latenzzeit:** *e-zu-e-latenzzeit* **Millisekunden. Schwellenwert:** *schwellenwert* **Sekunden.**

**Erläuterung:** Während der Verarbeitung der Alertbedingung QAPPLY\_EELATENCY hat das Überwachungsprogramm festgestellt, dass der Wert der Spalte END2END\_LATENCY in der Tabelle IBMQRE-P\_APPLYMON größer als der Schwellenwert dieser Alertbedingung ist. Der Schwellenwert ist im Spaltenwert PARM\_INT der Tabelle IBMSNAP\_CONDITIONS angegeben.

**Benutzeraktion:** Überprüfen Sie den Q Apply-Server, um festzustellen, warum die Endpunkt-zu-Endpunkt-Latenzzeit den Schwellenwert überschreitet.

**ASN5173W MONITOR** *monitorqualifikationsmerkmal***. Eine Ausnahmebedingung für das Q Apply-Programm wurde gefunden. Server:** *servername***. Schema:** *schema***. Empfangswarteschlange:** *name-der-warteschlange***. Ursachencode:** *ursachencode***. SQLCODE-Wert:** *sqlcode***. SQLSTATE-Wert:** *sqlstate***. SQLERRMC:** *sql-token***.**

**Erläuterung:** Während der Verarbeitung der Alertbedingung QAPPLY\_EXCEPTIONS hat das Überwachungsprogramm eine Zeile in der Tabelle IBM-QREP\_EXCEPTIONS ermittelt. Der SQLCODE-Wert oder der SQLSTATE-Wert erklärt die Ursache für die Ausnahmebedingung.

**Benutzeraktion:** Überprüfen Sie die Tabelle QAPPLY- \_EXCEPTIONS auf dem Server, um die Ursache für die Ausnahmebedingung zu ermitteln.

**ASN5174W MONITOR** *monitorqualifikationsmerkmal***. Die Tiefe der Überlaufwarteschlange** *name-der-überlaufwarteschlange* **für die Q-Subskription** *subskriptionsname* **und der Empfangswarteschlange** *name-derempfangswarteschlange* **überschreitet den Schwellenwert. Server:** *servername***. Schema:** *schema***. Aktuelle Warteschlangentiefe:** *aktuelle-tiefe***%. Schwellenwert:** *schwellenwert***%.**

**Erläuterung:** Während der Verarbeitung der Alertbedingung QAPPLY\_SPILLQDEPTH hat das Überwachungsprogramm festgestellt, dass die Tiefe der Überlaufwarteschlange für die zugeordnete Empfangswarteschlange den Schwellenwert überschreitet. Der Schwellenwert der Alertbedingung befindet sich in der Spalte PARM\_INT der Tabelle IBMSNAP\_CONDITI-ONS.

**Benutzeraktion:** Weitere Informationen finden Sie in der Tabelle IBMQREP\_APPLYTRACE. Überprüfen Sie auch die Daten in der Tabelle IBMQREP\_SPILLQS, falls verfügbar.

**ASN5175W MONITOR** *monitorqualifikationsmerkmal***. Die Tiefe der Warteschlange** *name-derwarteschlange* **überschreitet den Schwellenwert für das Programm** *programmname***. Server:** *servername***. Schema:** *schema***. Aktuelle Warteschlangentiefe:** *aktuelle-tiefe***%. Schwellenwert:** *schwellenwert***%.**

**Erläuterung:** Während der Verarbeitung der Alertbedingung QAPPLY\_QDEPTH hat das Überwachungsprogramm festgestellt, dass die Tiefe der Warteschlange den Schwellenwert überschritten hat. Der in Prozent angegebene Schwellenwert befindet sich in der Spalte PARM\_INT der Tabelle IBMSNAP\_CONDITIONS. Der Wert wird ermittelt, indem die aktuelle Tiefe durch das Warteschlangenattribut für maximale Tiefe dividiert wird und dies dann mit 100 multipliziert wird.

**Benutzeraktion:** Prüfen Sie, ob das Programm die Transaktionen für die Warteschlange wie erwartet verarbeitet. Prüfen Sie außerdem, ob die Warteschlange für die Menge an zu verarbeitenden Transaktionen groß genug ist.

**ASN5190E MONITOR** *monitorqualifikationsmerkmal***. Beim Ausführen der gespeicherten Prozedur** *name-der-gespeicherten-prozedur* **ist ein Fehler aufgetreten. Bedingungsname:** *bedingungsname***. Server:** *servername***. Schema:** *schema***. Ursachencode:** *ursachencode***. SQLCODE-Wert:** *sqlcode***. SQLSTA-TE-Wert:** *sqlstate***. SQLERRMC:** *sql-token***.**

**Erläuterung:** Das Überwachungsprogramm konnte die angegebene gespeicherte Prozedur nicht ausführen. Der SQLCODE-Wert und der SQLSTATE-Wert erklären die Ursache.

**Benutzeraktion:** Überprüfen Sie den SQLCODE-Wert und den SQLSTATE-Wert. Prüfen Sie auf dem Server, ob die Definition der gespeicherten Prozedur korrekt angegeben ist.

**ASN5191W MONITOR** *monitorqualifikationsmerkmal***.** *nachricht*

**Erläuterung:** Diese Nachricht wird angezeigt, wenn eine benutzerdefinierte Alertbedingung eine Warnung ausgibt.

**Benutzeraktion:** Lesen Sie die ausgegebene Nachricht, und führen Sie die entsprechende Aktion aus.

**ASN5192E MONITOR** *monitorqualifikationsmerkmal***.** *nachricht*

**Erläuterung:** Diese Nachricht wird angezeigt, wenn eine benutzerdefinierte Alertbedingung eine Fehlernachricht ausgibt.

**Benutzeraktion:** Lesen Sie die ausgegebene Nachricht, und führen Sie die entsprechende Aktion aus.

**ASN5193E MONITOR** *monitorqualifikationsmerkmal***. Die gespeicherte Prozedur** *name-der-gespeicherten-prozedur* **wurde auf dem Server** *servername* **nicht gefunden. Bedingungsname:** *bedingungsname***. Schema:** *schema***.**

**Erläuterung:** Die gespeicherte Prozedur, die vom Überwachungsprogramm benötigt wird, wurde nicht auf dem Server gefunden, während die Alertbedingung verarbeitet wurde.

**Benutzeraktion:** Prüfen Sie, ob die Anweisung CRE-ATE PROCEDURE auf dem richtigen Server für die gespeicherte Prozedur, deren Name in der Nachricht angegeben wird, abgesetzt worden ist.

**ASN5200E ASNSCRT: Der Replikationsprozesstyp ist ein erforderlicher Parameter und muss beim Aufrufen des Befehls asnscrt angegeben werden.**

**Erläuterung:** Der Befehl asnscrt wurde ohne Angabe eines Replikationsprozesstyps aufgerufen.

**Benutzeraktion:** Wiederholen Sie den Befehl mit dem Replikationsprozesstyp -C, -A oder -M.

## **ASN5201E ASNSCRT: Das Datenbankexemplar ist ein erforderlicher Parameter und muss beim Aufrufen des Befehls asnscrt angegeben werden.**

**Erläuterung:** Der Befehl asnscrt wurde ohne Angabe eines Datenbankexemplars aufgerufen.

**Benutzeraktion:** Wiederholen Sie den Befehl mit einem Datenbankexemplarnamen.

#### **ASN5202E ASNSCRT: Ein Replikationsprozesspfad ist ein erforderlicher Parameter und muss beim Aufrufen des Befehls asnscrt angegeben werden.**

**Erläuterung:** Der Befehl asnscrt wurde ohne Angabe eines Replikationsprozesspfads aufgerufen.

**Benutzeraktion:** Wiederholen Sie den Befehl mit einem Pfad zum Befehl asncap, asnapply oder asnmon.

### **ASN5203E ASNSCRT: Der Capture-Server ist ein erforderlicher Parameter und muss beim Aufrufen dieses Befehls asnscrt angegeben werden.**

**Erläuterung:** Der Befehl asnscrt wurde ohne Angabe eines Capture-Steuerungsservers aufgerufen.

**Benutzeraktion:** Wiederholen Sie den Befehl mit einem Capture-Steuerungsservernamen.

### **ASN5204E ASNSCRT: Der Apply-Steuerungsserver ist ein erforderlicher Parameter und muss beim Aufrufen dieses Befehls asnscrt angegeben werden.**

**Erläuterung:** Der Befehl asnscrt wurde ohne Angabe eines Apply-Steuerungsservers aufgerufen.

**Benutzeraktion:** Wiederholen Sie den Befehl mit einem Apply-Steuerungsservernamen.

## **ASN5205E ASNSCRT: Das Apply-Qualifikationsmerkmal ist ein erforderlicher Parameter und muss beim Aufrufen dieses Befehls asnscrt angegeben werden.**

**Erläuterung:** Der Befehl asnscrt wurde ohne Angabe eines Apply-Qualifikationsmerkmals aufgerufen.

**Benutzeraktion:** Wiederholen Sie den Befehl mit einem Apply-Qualifikationsmerkmal.

## **ASN5206E ASNSCRT: Der Monitorsteuerungsserver ist ein erforderlicher Parameter und muss beim Aufrufen dieses Befehls asnscrt angegeben werden.**

**Erläuterung:** Der Befehl asnscrt wurde ohne Angabe eines Monitorsteuerungsservers aufgerufen.

**Benutzeraktion:** Wiederholen Sie den Befehl mit einem Monitorsteuerungsservernamen.

# **ASN5207E ASNSCRT: Das Monitorqualifikationsmerkmal ist ein erforderlicher Parameter und muss beim Aufrufen dieses Befehls asnscrt angegeben werden.**

**Erläuterung:** Der Befehl asnscrt wurde ohne Angabe eines Monitorqualifikationsmerkmals aufgerufen.

**Benutzeraktion:** Wiederholen Sie den Befehl mit einem Monitorqualifikationsmerkmal.

## **ASN5208I ASNSCRT: Der Replikationsservice** *servicename* **wurde erfolgreich erstellt.**

**Erläuterung:** Der Befehl asnscrt hat den angegebenen Service erfolgreich erstellt.

**Benutzeraktion:** Dies ist eine rein informative Nachricht. Keine Maßnahme erforderlich.

### **ASN5209I ASNSCRT: Der Replikationsservice** *servicename* **startete erfolgreich.**

**Erläuterung:** Der Befehl asnscrt hat den angegebenen Service erfolgreich gestartet.

**Benutzeraktion:** Dies ist eine rein informative Nachricht. Keine Maßnahme erforderlich.

### **ASN5210E ASNSCRT: Der Replikationsservice** *servicename* **wurde nicht erstellt, weil der Anzeigename in der Datenbank des Servicesteuerungsmanagers bereits vorhanden ist (als Servicename oder als Anzeigename).**

**Erläuterung:** Der Befehl asnscrt kann den angegebenen Service nicht erstellen, weil der Anzeigename bereits als anderer Service- oder Anzeigename in der Datenbank des Servicesteuerungsmanagers vorhanden ist.

**Benutzeraktion:** Entfernen Sie den Service mit dem doppelten Service- oder Anzeigenamen aus der Datenbank des Servicesteuerungsmanagers. Wiederholen Sie dann den Befehl.

### **ASN5211E ASNSCRT: Der Replikationsservice** *servicename* **wurde nicht erstellt, weil der angegebene Servicename ungültig ist.**

**Erläuterung:** Der Befehl asnscrt kann den angegebenen Service nicht erstellen, weil die System-API einen Fehlercode ausgab, der anzeigt, dass der Servicename falsch ist. Der Exemplar-, Datenbank- oder Schemaname in dem angegebenen Service enthält möglicherweise Sonderzeichen. Ein Servicename darf keine Sonderzeichen enthalten.

**Benutzeraktion:** Ändern Sie den Exemplar-, Datenbank- oder Schemanamen, falls möglich. Wiederholen Sie dann den Befehl.

#### **ASN5212E ASNSCRT: Der Replikationsservice** *servicename* **wurde nicht erstellt, weil der angegebene Servicename bereits vorhanden ist.**

**Erläuterung:** Der Befehl asnscrt kann den angegebenen Service nicht erstellen, weil bereits ein Service mit demselben Servicenamen im Servicesteuerungsmanager vorhanden ist.

**Benutzeraktion:** Entfernen Sie den vorhandenen Service mit demselben Servicenamen. Wiederholen Sie dann den Befehl.

### **ASN5213E ASNSCRT: Der Replikationsservice** *servicename* **wurde nicht gestartet, weil die Binärdatei des Service nicht gefunden werden kann.**

**Erläuterung:** Der Befehl asnscrt kann den angegebenen Service nicht starten, weil der entsprechende Befehl asncap, asnapply oder asnmon nicht mit dem in der Umgebungsvariable PATH angegebenen Systempfad aufgerufen werden kann. Wenn der vollständig qualifizierte Pfad angegeben wurde, kann der Befehl asnscrt den Befehl asncap, asnapply oder asnmon in diesem Pfad nicht finden.

**Benutzeraktion:** Stellen Sie sicher, dass der angegebene Pfad korrekt ist. Wiederholen Sie dann den Befehl.

### **ASN5214E ASNSCRT: Der Replikationsservice** *servicename* **wurde nicht gestartet, weil bereits ein Exemplar des Service aktiv ist.**

**Erläuterung:** Der Befehl asnscrt kann den angegebenen Service nicht starten, weil der Service bereits aktiv ist.

**Benutzeraktion:** Dies ist eine rein informative Nachricht. Keine Maßnahme erforderlich.

### **ASN5215E ASNSCRT: Der Replikationsservice** *servicename* **wurde nicht gestartet, weil der Service von einem DB2-Serviceexemplar abhängig ist, das nicht vorhanden oder zum Löschen markiert ist.**

**Erläuterung:** Der Befehl asnscrt kann den angegebenen Service nicht starten, weil das entsprechende DB2- Serviceexemplar nicht vorhanden ist oder gelöscht wurde.

**Benutzeraktion:** Stellen Sie sicher, dass das entsprechende DB2-Serviceexemplar im Servicesteuerungsmanager vorhanden ist. Wiederholen Sie dann den Befehl.

# **ASN5216E ASNSCRT: Der Replikationsservice** *servicename* **wurde nicht gestartet, weil dieser Service von einem anderen Service abhängig ist, dessen Start fehlgeschlagen ist.**

**Erläuterung:** Der Befehl asnscrt kann den angegebenen Service nicht starten, weil der Start des entsprechenden DB2-Serviceexemplars fehlgeschlagen ist.

**Benutzeraktion:** Stellen Sie sicher, dass das entsprechende DB2-Serviceexemplar im Servicesteuerungsmanager gestartet wurde. Wiederholen Sie dann den Befehl.

# **ASN5217E ASNSCRT: Der Replikationsservice** *servicename* **wurde nicht gestartet, weil der Service inaktiviert ist.**

**Erläuterung:** Der Befehl asnscrt kann den angegebenen Service nicht starten, weil der Service im Servicesteuerungsmanager inaktiviert wurde.

**Benutzeraktion:** Stellen Sie sicher, dass die Startart des Service im Servicesteuerungsmanager ″automatisch″ oder ″manuell″ ist. Wiederholen Sie dann den Befehl.

**ASN5218E ASNSCRT: Der Replikationsservice** *servicename* **wurde nicht gestartet, weil sich der Service nicht anmelden kann. Dieser Fehler tritt auf, wenn der Service über ein Konto gestartet wird, das nicht über die entsprechenden Zugriffsrechte** ″**Anmelden als Dienst**″ **verfügt.**

**Erläuterung:** Der Befehl asnscrt kann den angegebenen Service nicht starten, weil sich das entsprechende DB2-Serviceexemplar nicht anmelden kann.

**Benutzeraktion:** Suchen Sie den angegebenen Service im Servicesteuerungsmanager. Stellen Sie sicher, dass der angegebene Kontoname und die angegebenen Kennwörter korrekt sind. Wiederholen Sie dann den Befehl.

# **ASN5219E ASNSCRT: Der Replikationsservice** *servicename* **wurde nicht erstellt, weil der Service zum Löschen markiert ist.**

**Erläuterung:** Der Befehl asnscrt kann den angegebenen Service nicht erstellen, weil der Service gelöscht wurde.

**Benutzeraktion:** Schließen Sie das Fenster des Servicesteuerungsmanagers. Wiederholen Sie dann den Befehl.

**ASN5220E ASNSDROP: Der Servicename ist ein erforderlicher Parameter und muss beim Aufrufen des Befehls asnsdrop angegeben werden.**

**Erläuterung:** Der Befehl asnsdrop wurde ohne Angabe eines Servicenamens aufgerufen.

**Benutzeraktion:** Wiederholen Sie den Befehl mit einem Servicenamen.

### **ASN5221I ASNSDROP: Der Service** *servicename* **wurde erfolgreich entfernt.**

**Erläuterung:** Der Befehl asnsdrop wurde mit Angabe eines Servicenamens aufgerufen.

**Benutzeraktion:** Dies ist eine rein informative Nachricht. Keine Maßnahme erforderlich.

### **ASN5222E ASNSDROP: Der Replikationsservice** *servicename* **kann nicht entfernt werden, weil der angeforderte Zugriff verweigert wird.**

**Erläuterung:** Der Befehl asnsdrop kann den angegebenen Servicenamen nicht entfernen, weil der Benutzer nicht die entsprechende Berechtigung zum Entfernen hat.

**Benutzeraktion:** Stellen Sie sicher, dass der aktuelle Benutzer die Berechtigung zur Anmeldung bei dem entsprechenden DB2-Exemplar hat. Wiederholen Sie dann den Befehl.

# **ASN5223E ASNSDROP: Der Replikationsservice** *servicename* **kann nicht entfernt werden, weil der angegebene Servicename ungültig ist.**

**Erläuterung:** Der Befehl asnsdrop kann den angegebenen Servicenamen nicht entfernen, weil der Servicename unzulässige Sonderzeichen enthält.

**Benutzeraktion:** Suchen Sie den angegebenen Service im Servicesteuerungsmanager. Stellen Sie sicher, dass der Servicename gültig ist, und wiederholen Sie den Befehl.

**ASN5224E ASNSDROP: Der Replikationsservice** *servicename* **kann nicht entfernt werden, weil der angegebene Service nicht vorhanden ist.**

**Erläuterung:** Der Befehl asnsdrop kann den angegebenen Servicenamen nicht entfernen, weil der Servicename im Servicesteuerungsmanager nicht vorhanden ist.

**Benutzeraktion:** Suchen Sie den angegebenen Service im Servicesteuerungsmanager. Stellen Sie sicher, dass der Servicename korrekt ist, und wiederholen Sie den Befehl.

# **ASN5225E ASNSDROP: Der Replikationsservice** *servicename* **kann nicht gestoppt werden, weil andere aktive Services von ihm abhängig sind.** *servicename* **wird nicht entfernt.**

**Erläuterung:** Der Befehl asnsdrop kann den angegebenen Service nicht entfernen, weil andere Services, die von diesem Service abhängig sind, momentan aktiv sind.

**Benutzeraktion:** Stoppen Sie im Servicesteuerungsmanager alle Services, die von diesem angegebenen Service abhängig sind. Wiederholen Sie dann den Befehl.

## **ASN5226E ASNSDROP: Der Replikationsservice** *servicename* **kann nicht entfernt werden, weil ein Systemabschluss durchgeführt wird.**

**Erläuterung:** Der Befehl asnsdrop kann den angegebenen Service nicht entfernen, weil das Betriebssystem heruntergefahren wird.

**Benutzeraktion:** Wiederholen Sie den Befehl nach dem Systemwiederanlauf.

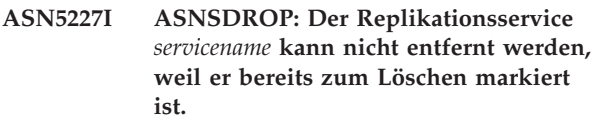

**Erläuterung:** Der Befehl asnsdrop kann den angegebenen Service nicht entfernen, weil der angegebene Service bereits gelöscht wurde.

**Benutzeraktion:** Dies ist eine rein informative Nachricht. Keine Maßnahme erforderlich.

## **ASN5228E** *progname***: Der Befehl kann den Replikationsservice** *servicename* **nicht** *befehlsaktion***, weil der Systemaufruf** *apifunktionsname* **einen unerwarteten Fehlercode** *fehlercode* **ausgab.**

**Erläuterung:** Die Befehle asnscrt und asndrop verwenden Systemaufrufe, um mit den Services zu arbeiten. Der angegebene Systemaufruf gab einen unerwarteten Fehlercode aus, der verhindert, dass der betreffende Befehl die angeforderte Aktion ausführen kann.

**Benutzeraktion:** Wiederholen Sie den Befehl. Dieser Fehlercode könnte auf eine nur temporäre Systembedingung hinweisen. Weitere Informationen zu dem Fehlercode können Sie der Dokumentation Ihres Betriebssystems entnehmen.

**ASN5229E ASNSCRT: Das Konto ist ein erforderlicher Parameter und muss beim Aufrufen des Befehls asnscrt angegeben werden.**

**Erläuterung:** Der Befehl asnscrt wurde ohne Angabe eines Kontonamens für das entsprechende DB2-Exemplar aufgerufen.

**Benutzeraktion:** Wiederholen Sie den Befehl mit einem Kontonamen für das entsprechende DB2-Exemplar.

### **ASN5230E ASNSCRT: Das Kennwort ist ein erforderlicher Parameter und muss beim Aufrufen des Befehls asnscrt angegeben werden.**

**Erläuterung:** Der Befehl asnscrt wurde ohne Angabe eines Kennworts für das entsprechende DB2-Exemplar aufgerufen.

**Benutzeraktion:** Wiederholen Sie den Befehl mit dem Kennwort für das entsprechende DB2-Exemplar.

# **ASN5231E ASNSCRT: Der Replikationsservice** *servicename* **wurde nicht erstellt, weil der im Kontoparameter angegebene Kontoname nicht vorhanden ist.**

**Erläuterung:** Der Befehl asnscrt wurde mit einem unbekannten Kontonamen für das entsprechende DB2- Exemplar aufgerufen.

**Benutzeraktion:** Stellen Sie sicher, dass der angegebene Kontoname und die angegebenen Kennwörter korrekt sind. Wiederholen Sie dann den Befehl.

# **ASN5232E ASNSCRT: Der erforderliche Parameter** *pfad* **wurde nicht angegeben.**

**Erläuterung:** Beim Start als Service muss ein Replikationsbefehl einen Pfad enthalten, der durch das Pfadschlüsselwort angegeben wird, das befehlsspezifisch ist (capture\_path für asncap, apply\_path für asnapply und monitor\_path für asnmon). Wenn das Pfadschlüsselwort angegeben wird, wird der Service registriert, falls keine Fehler auftreten.

Wenn das Pfadschlüsselwort nicht angegeben wird, ruft der Befehl asnscrt die Profilvariable DB2PATH der globalen DB2-Registrierdatenbank ab. Enthält diese Variable einen Wert ungleich Null, fügt der Befehl asnscrt mit Hilfe des Werts von DB2PATH das entsprechende Pfadschlüsselwort dem Befehl hinzu. Ist diese Variable nicht definiert, kann der Befehl asnscrt den Service nicht registrieren.

**Benutzeraktion:** Wiederholen Sie den Befehl nach Angabe des entsprechenden Pfadschlüsselworts oder nach der Definition der Profilvariablen DB2PATH der globalen DB2-Registrierdatenbank.

### **ASN5233E ASNSCRT: Der Replikationsservice** *servicename* **wurde nicht erstellt, weil das angegebene Datenbankexemplar** *datenbankexemplar* **nicht vorhanden ist.**

**Erläuterung:** Der Befehl **asnscrt** kann den angegebenen Service nicht erstellen, weil das angegebene Datenbankexemplar nicht im System vorhanden ist.

**Benutzeraktion:** Stellen Sie sicher, dass das angegebene Datenbankexemplar im System vorhanden ist. Setzen Sie dann den Befehl erneut ab.

# **ASN5234E ASNSCRT: Der Parameter capture\_server ist nicht angegeben.**

**Erläuterung:** Der Befehl asnscrt wurde ohne Angabe eines Q Capture-Servernamens eingegeben. Der Parameter capture\_server ist erforderlich.

**Benutzeraktion:** Geben Sie den Befehl asnscrt erneut ein, setzen Sie dabei den Parameter capture\_server auf den Q Capture-Servernamen.

# **ASN5235E ASNSCRT: Der Parameter apply\_server ist nicht angegeben.**

**Erläuterung:** Der Befehl asnscrt wurde ohne Angabe eines Q Apply-Servernamens eingegeben. Der Parameter apply\_server ist erforderlich.

**Benutzeraktion:** Geben Sie den Befehl asnscrt erneut ein, setzen Sie dabei den Parameter apply\_server auf den Q Apply-Servernamen.

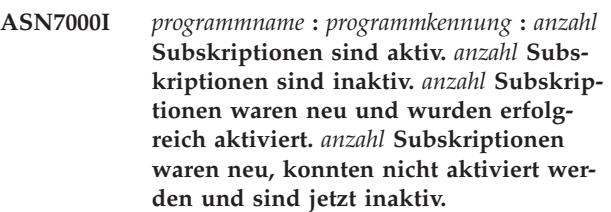

**Erläuterung:** Diese Nachricht beschreibt die Anzahl XML-Veröffentlichungen oder Q-Subskriptionen, die verschiedene Statusangaben haben.

**Benutzeraktion:** Dies ist eine rein informative Nachricht. Keine Maßnahme erforderlich.

**ASN7001I** *programmname* **:** *programmkennung* **: Der Befehl** *befehlsname* **wurde empfangen.**

**Erläuterung:** Der Befehl, der empfangen wurde, wird unter Umständen asynchron verarbeitet. Das Programm wird eine Nachricht ausgeben, wenn der Befehl verarbeitet ist und diese Nachricht in der Tracetabelle (IBM-QREP\_CAPTRACE) speichern.

**Benutzeraktion:** Dies ist eine rein informative Nachricht. Keine Maßnahme erforderlich.

**ASN7002E** *programmname* **:** *programmkennung* **: Die Sendewarteschlange** *name-der-warteschlange* **ist voll. Dieser Fehler ist während der Verarbeitung einer XML-Veröffentlichung oder Q-Subskription** *name* **aufgetreten (Veröffentlichungs- oder Replikationswarteschlangenmaske** *nameder-warteschlangenmaske***).**

**Erläuterung:** Die Anzahl Nachrichten, die die Anzahl erreicht haben, welche für das Attribut MAXDEPTH der Sendewarteschlange gesetzt ist. Der Wert ERRO-R\_ACTION stellt fest, wie sich das Programm auf Grund dieses Fehlers verhält. Der Wert für das Q Capture-Programm wird in der Tabelle IBMQREP\_SEND-QUEUES gespeichert.

**Benutzeraktion:** Löschen Sie *nicht* den Inhalt der Warteschlange oder sämtliche Nachrichten, die Ihre Änderungen enthalten, werden entfernt.

Stellen Sie sicher, dass Q Apply oder eine subskribierende Anwendung aktiv ist.

Falls nötig, erhöhen Sie den Wert für das Attribut MAXDEPTH der Sendewarteschlange. Nachdem Sie den Wert erhöht haben, führen Sie alle entsprechenden Aktionen aus, die notwendig sind:

- v Wenn das Q Capture-Programm auf Grund dieses Fehlers beendet wurde, führen Sie einen Warmstart für das Q Capture-Programm aus.
- v Wenn die XML-Veröffentlichungen oder Q-Subskriptionen inaktiviert wurden, aktivieren Sie diese.
- **ASN7004E** *programmname* **:** *programmkennung* **: Die Quellenspalte** *quellenspalte***, die der XML-Veröffentlichung oder der Q-Subskription** *name* **zugeordnet wurde, ist in der Quellentabelle** *tabellenname* **nicht vorhanden.**

**Erläuterung:** Die Spalte, die in der Tabelle IBM-QREP\_SRC\_COLS gezeigt wird, ist in der Quellentabelle nicht vorhanden. Dieser Fehler ist wegen einem der folgenden Probleme aufgetreten:

- Der Spaltenname ist in der XML-Veröffentlichung oder Q-Subskription falsch angegeben worden.
- v Die Quellentabelle hat sich seit der Erstellung der XML-Veröffentlichung oder Q-Subskription geändert.
- v Es wurden zusätzliche Spalten in der XML-Veröffentlichung oder Q-Subskription angegeben.

Daher kann die XML-Veröffentlichung oder Q-Subskription nicht aktiviert werden.

**Benutzeraktion:** Stellen Sie sicher, dass der Spaltenname in der XML-Veröffentlichung oder Q-Subskription korrekt angegeben ist.

Wenn die XML-Veröffentlichung oder Q-Subskription nicht korrekt ist (weil sie z. B. mehr Spalten enthält, als in der Quellentabelle verfügbar sind), führen Sie die

folgenden Schritte mit den Replikationsverwaltungstools aus:

- 1. Löschen Sie die XML-Veröffentlichung oder die Q-Subskription, und erstellen Sie diese erneut.
- 2. Aktivieren Sie die XML-Veröffentlichung oder die Q-Subskription.
- **ASN7005E** *programmname* **:** *programmkennung* **: Die XML-Veröffentlichung oder die Q-Subskription** *name* **wurde inaktiviert, da der angegebene Wert für MAX\_MESSAGE- \_SIZE für die Sendewarteschlange** *nameder-warteschlange***, Veröffentlichungs- oder Replikationswarteschlangenmaske** *nameder-warteschlangenmaske* **zu klein ist.** *anzahl* **Byte sind erforderlich.**

**Erläuterung:** Die maximale Nachrichtenlänge ist zu klein, um eine Zeile in einer Transaktion für diese XML-Veröffentlichung oder Q-Subskription zu beinhalten.

**Benutzeraktion:** Erhöhen Sie den Wert für MAX\_MES-SAGE\_SIZE in der Tabelle IBMQREP\_SENDQUEUES für diese Sendewarteschlange. Falls erforderlich, erhöhen Sie den Wert des Attributs MAXMSGL:

- Erhöhen Sie für ferne Sendewarteschlangen den Wert des Attributs MAXMSGL der Übertragungswarteschlange.
- v Erhöhen Sie für lokale Sendewarteschlangen den Wert des Attributs MAXMSGL.

Der Spaltenwert MAX\_MESSAGE\_SIZE darf das Attribut MAXMSGL des WebSphere MQ-Warteschlangenmanagers nicht überschreiten.

Starten Sie die XML-Veröffentlichung oder die Q-Subskription erneut.

# **ASN7006E** *programmname* **:** *programmkennung* **: Die XML-Veröffentlichung oder Q-Subskription** *name* **wurde auf Grund eines Fehlers inaktiviert.**

**Erläuterung:** Die angegebene XML-Veröffentlichung oder Q-Subskription wurde auf Grund eines Fehlers inaktiviert, der in einer vorherigen Nachricht angegeben worden ist.

**Benutzeraktion:** Sehen Sie sich das Q Capture-Diagnoseprotokoll oder die Tabelle IBMQREP\_CAP-TRACE an, um die Fehlernachricht zu suchen, die dieser vorangegangen ist. Führen Sie die entsprechende Aktion aus, um den Fehler zu beheben (befolgen Sie die Anweisungen in der Benutzeraktion der vorherigen Nachricht). Aktivieren Sie die XML-Veröffentlichung oder die Q-Subskription.

**ASN7007E** *programmname* **:** *programmkennung* **: Es kann kein Warmstart für das Q Capture-Programm ausgeführt werden, da es Datenbankpartitionen festgestellt hat, für die keine Informationen für den Neustart vorliegen. Diese Datenbankpartitionen sind** *knoten-id,...,knoten-id***.**

**Erläuterung:** Diese Fehlernachricht wird aus einem der folgenden Gründe angezeigt:

- v Mindestens eine Datenbankpartition wurde der Datenbank hinzugefügt. Das Q Capture-Programm konnte die Protokollsätze für die neuen Partitionen nicht verarbeiten, da es einen Warmstart versucht hat, während der Parameter add\_partition auf 'N' gesetzt war. Dieser Parameter stellt fest, ob das Q Capture-Programm mit dem Lesen der Protokolldatei für die Partitionen beginnt, die seit dem letzten Start des Q Capture-Programms hinzugefügt worden sind. Standardmäßig ist dieser Parameter auf 'N' gesetzt. Der Parameter add\_partition muss auf 'Y' gesetzt sein, bevor das Q Capture-Programm die Protokolldateien lesen kann.
- Die Neustartnachricht in der Neustartwarteschlange war beschädigt.

**Benutzeraktion:** Wenn neue Datenbankpartitionen hinzugefügt wurden, führen Sie für das Q Capture-Programm einen Warmstart mit der Option add\_partition='Y' aus.

Wenn die Neustartnachricht in der Neustartwarteschlange beschädigt war, führen Sie für das Q Capture-Programm einen Kaltstart aus.

**ASN7008I** *programmname* **:** *programmkennung* **: Das Programm wurde erfolgreich reinitialisiert.** *anzahl* **Subskriptionen sind aktiv.** *anzahl* **Subskriptionen sind inaktiv.** *anzahl* **Subskriptionen waren neu und wurden erfolgreich aktiviert.** *anzahl* **Subskriptionen waren neu, konnten nicht aktiviert werden und sind jetzt inaktiv.**

**Erläuterung:** Der Befehl REINIT wurde erfolgreich verarbeitet. Deshalb erkennt das Q Capture-Programm jetzt jedes geänderte Attribut für XML-Veröffentlichungen, Q-Subskriptionen und Warteschlangenmasken. Jede neue XML-Veröffentlichung oder Q-Subskription wurde automatisch aktiviert. Im Nachrichtentext finden Sie die Anzahl XML-Veröffentlichungen oder Q-Subskriptionen, die verschiedene Statusangaben haben.

**Benutzeraktion:** Dies ist eine rein informative Nachricht. Keine Maßnahme erforderlich.

**ASN7010I** *programmname* **:** *programmkennung* **: Das Programm aktivierte erfolgreich die XML-Veröffentlichung oder die Q-Subskription** *name* **(Sendewarteschlange** *name-der-warteschlange***, Veröffentlichungs- oder Replikationswarteschlangenmaske** *name-der-warteschlangenmaske***) für die Quellentabelle** *tabellenname***.**

**Erläuterung:** Das Q Capture-Programm repliziert die Änderungen für die aktive XML-Veröffentlichung bzw. Q-Subskription.

Wenn das Q Capture-Programm startet, aktiviert es jede neue XML-Veröffentlichung oder Q-Subskription. Während das Q Capture-Programm aktiv ist, führt es folgende Aktionen aus:

- Es aktiviert jede neue XML-Veröffentlichung oder Q-Subskription bei seiner Reinitialisierung.
- v Es aktiviert jede neue oder inaktive XML-Veröffentlichung oder Q-Subskription, wenn es ein Signal CAP-START empfängt.

**Benutzeraktion:** Dies ist eine rein informative Nachricht. Keine Maßnahme erforderlich.

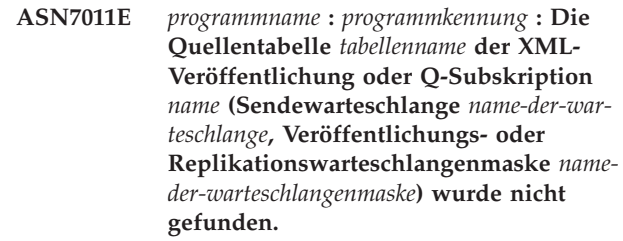

**Erläuterung:** Die in der XML-Veröffentlichung oder der Q-Subskription angegebene Quellentabelle ist nicht vorhanden. Es wurde wahrscheinlich der falsche Tabellenname angegeben, als die Aktivierung der XML-Veröffentlichung bzw. der Q-Subskription versucht wurde. Es könnte aber auch sein, dass die Quellentabelle seit der Erstellung der XML-Veröffentlichung oder Q-Subskription absichtlich gelöscht worden ist.

**Benutzeraktion:** Führen Sie eine der folgenden Aktionen aus:

- Stellen Sie sicher, dass die Quellentabelle in den Steuertabellen korrekt angegeben ist und dass sie in der Datenbank vorhanden ist. Aktivieren Sie die XML-Veröffentlichung oder die Q-Subskription erneut.
- v Wenn Sie die Quellentabelle absichtlich gelöscht haben, löschen Sie die XML-Veröffentlichung oder die Q-Subskription.

**ASN7012I** *programmname* **:** *programmkennung* **: Die XML-Veröffentlichung oder die Q-Subskription** *name* **wurde erfolgreich reinitialisiert.**

**Erläuterung:** Das Q Capture-Programm reinitialisierte erfolgreich die XML-Veröffentlichung und wird Transaktionen gemäß den neuen Attributen verarbeiten.

**Benutzeraktion:** Dies ist eine rein informative Nachricht. Keine Maßnahme erforderlich.

**ASN7013I** *programmname* **:** *programmkennung* **: Die XML-Veröffentlichung oder die Q-Subskription** *name* **wurde inaktiviert.**

**Erläuterung:** Die XML-Veröffentlichung oder Q-Subskription wurde inaktiviert, da das Signal CAPSTOP empfangen wurde.

**Benutzeraktion:** Dies ist eine rein informative Nachricht. Keine Maßnahme erforderlich.

**ASN7015E** *programmname* **:** *programmkennung* **: Das Programm hat einen nicht behebbaren WebSphere MQ-Fehler für die Sendewarteschlange** *name-der-sendewarteschlange* **der Veröffentlichungs- oder Replikationswarteschlangenmaske** *nameder-warteschlangenmaske* **festgestellt. Die Fehleraktion, die für die Warteschlangenmaske angegeben ist, lautet** *fehleraktion***.**

**Erläuterung:** Ein nicht behebbarer WebSphere MQ-Fehler ist in dieser Sendewarteschlange aufgetreten. Entweder sind die XML-Veröffentlichungen oder die Q-Subskriptionen, die diese Warteschlange verwenden, inaktiviert oder das Q Capture-Programm wird gestoppt. Der Wert ERROR\_ACTION stellt fest, wie sich das Programm auf Grund dieses Fehlers verhält. Der Wert für das Q Capture-Programm wird in der Tabelle IBMQREP\_SENDQUEUES gespeichert.

**Benutzeraktion:** Sehen Sie sich die Tabelle IBMQREP- \_CAPTRACE an, um die Fehlernachricht zu suchen, die dieser vorangegangen ist. Führen Sie die entsprechende Aktion aus, um den Fehler zu beheben (befolgen Sie die Anweisungen in der Benutzeraktion der vorherigen Nachricht). Aktivieren Sie die XML-Veröffentlichung oder die Q-Subskription.

Wenn das Q Capture-Programm auf Grund dieses Fehlers beendet wurde, führen Sie einen Warmstart für das Q Capture-Programm aus.

## **ASN7016E** *programmname* **:** *programmkennung* **: Das Signal LOADDONE ist fehlgeschlagen, da die XML-Veröffentlichung oder Q-Subskription** *name* **über keine Ladephase verfügt.**

**Erläuterung:** Die XML-Veröffentlichung oder Q-Subskription verfügt über keine Ladephase (HAS\_LOADPHASE=N). Dieser Fehler könnte auf einen falschen Namen der XML-Veröffentlichung oder der Q-Subskription zurückzuführen sein, der in dem Signal LOADDONE oder in der empfangenen Nachricht über die Beendigung des Ladens angegeben ist.

**Benutzeraktion:** Wenn die XML-Veröffentlichung oder die Q-Subskription über eine Ladephase verfügt und Sie das Signal LOADDONE eingefügt haben, stellen Sie sicher, dass der Name der XML-Veröffentlichung oder der Q-Subskription im Signal korrekt ist, und fügen Sie das Signal LOADDONE erneut ein.

Wenn die XML-Veröffentlichung oder die Q-Subskription über eine Ladephase verfügt und Sie die empfangene Nachricht über die Beendigung des Ladens senden, stellen Sie sicher, dass der Name der XML-Veröffentlichung oder der Q-Subskription in der Nachricht korrekt ist, und senden Sie die empfangene Nachricht über die Beendigung des Ladens erneut.

## **ASN7017I** *programmname* **:** *programmkennung* **: Die Zieltabelle** *tabellenname* **ist bereit, um von der Quellentabelle** *tabellenname* **für die XML-Veröffentlichung oder die Q-Subskription** *name* **geladen zu werden.**

**Erläuterung:** Siehe Nachrichtentext.

**Benutzeraktion:** Dies ist eine rein informative Nachricht. Keine Maßnahme erforderlich.

### **ASN7018E** *programmname* **:** *programmkennung* **: Für die Quellentabelle** *tabellenname* **für die XML-Veröffentlichung oder die Q-Subskription** *name* **ist das Attribut DATA CAPTURE CHANGES nicht gesetzt.**

**Erläuterung:** Die Quellentabelle ist falsch definiert. Es werden keine Daten für diese XML-Veröffentlichung oder Q-Subskription erfasst.

**Benutzeraktion:** Ändern Sie die Quellentabelle so, dass das Attribut DATA CAPTURE CHANGES gesetzt ist, und starten Sie die XML-Veröffentlichung oder die Q-Subskription erneut. Beispiel:

alter *quelleneigner*.*quellentabelle* data capture changes

**ASN7019I** *programmname* **:** *programmkennung* **: Das Signal** *signalname* **wurde empfangen und wird verarbeitet.**

**Erläuterung:** Siehe Nachrichtentext.

**Benutzeraktion:** Dies ist eine rein informative Nachricht. Keine Maßnahme erforderlich.

**ASN7020I** *programmname* **:** *programmkennung* **: Das Programm hat das Ende des aktiven Protokolls erreicht und wurde beendet, da die Option AUTOSTOP angegeben ist.**

**Erläuterung:** Siehe Nachrichtentext.

**Benutzeraktion:** Dies ist eine rein informative Nachricht. Keine Maßnahme erforderlich.

**ASN7021E** *programmname* **:** *programmkennung* **: Die XML-Veröffentlichung** *name* **ist nicht gestartet, da eine interne Ladephase angegeben ist.**

**Erläuterung:** Für XML-Veröffentlichungen werden nur zwei Ladeoptionen unterstützt. Der Wert HAS\_LOAD-PHASE in der Tabelle IBMQREP\_SUBS muss auf einen der folgenden Werte gesetzt sein:

**N** Das Ziel wird nicht geladen.

**E** Die Zieltabelle wird nicht vom Q Apply-Programm, sondern einer anderen Anwendung geladen.

Eine interne Ladeoption (HAS\_LOADPHASE=I) wird für XML-Veröffentlichungen nicht unterstützt.

**Benutzeraktion:** Geben Sie eine unterstützte Ladeoption für die XML-Veröffentlichung ein (stellen Sie dabei sicher, dass sich der korrekte Wert für HAS- \_LOADPHASE in der Tabelle IBMQREP\_SUBS befindet), und aktivieren Sie die XML-Veröffentlichung.

**ASN7022W** *programmname* **:** *programmkennung* **: Die XML-Veröffentlichung oder Q-Subskription** *name* **ist in der Steuertabelle IBM-QREP\_SUBS nicht vorhanden. Das Signal** *signal* **wurde ignoriert.**

**Erläuterung:** Das Programm kann diese XML-Veröffentlichung oder Q-Subskription in der Steuertabelle IBMQREP\_SUBS nicht finden.

**Benutzeraktion:** Stellen Sie sicher, dass der Name der XML-Veröffentlichung oder Q-Subskription für das Signal korrekt ist.

# **ASN7023W** *programmname* **:** *programmkennung* **: Die Quellentabelle** *tabellenname* **verfügt über keinen Primärschlüssel, keine eindeutige Integritätsbedingung oder keinen eindeutigen Index.**

**Erläuterung:** Die Quellentabelle muss über einen Primärschlüssel, eine eindeutige Integritätsbedingung oder mindestens einen eindeutigen Index verfügen. Andernfalls könnten Quellendaten nicht korrekt repliziert oder veröffentlicht werden. Die zugehörigen XML-Veröffentlichungen oder Q-Subskriptionen sind noch aktiviert.

**Benutzeraktion:** Erstellen Sie einen Primärschlüssel, eine eindeutige Integritätsbedingung oder einen eindeutigen Index für die Quellentabelle, und reinitialisieren Sie alle zugehörigen XML-Veröffentlichungen oder Q-Subskriptionen.

**ASN7024E** *programmname* **:** *programmkennung* **: Das Programm kann die Neustartnachricht von der Neustartwarteschlange** *neustartwarteschlange* **nicht verarbeiten.**

**Erläuterung:** Das Programm hat eine interne Inkonsistenz festgestellt.

**Benutzeraktion:** Überprüfen Sie, ob die korrekte Version des Q Capture-Programms aktiv ist und ob die Neustartwarteschlange nicht falsch geändert wurde.

Sehen Sie sich die Spalte ARCH\_LEVEL in der Tabelle IBMQREP\_CAPPARMS an, um die korrekte Version des Q Capture-Programms zu ermitteln.

Wenn die Neustartwarteschlange falsch geändert wurde, löschen Sie den Inhalt der Warteschlange, und führen Sie für das Q Capture-Programm einen Kaltstart aus.

### **ASN7025E** *programmname* **:** *programmkennung* **: Das Programm kann auf die Neustartwarteschlange** *neustartwarteschlange* **nicht zugreifen.**

**Erläuterung:** Siehe Nachrichtentext.

**Benutzeraktion:** Stellen Sie sicher, dass die Neustartwarteschlange korrekt angegeben ist und Anwendungsprogramme auf sie zugreifen können (GET aktiviert ist).

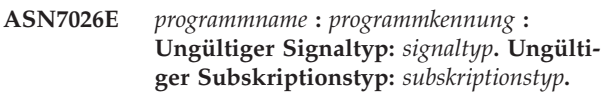

**Erläuterung:** Der Signaltyp oder der Signalsubskriptionstyp wird nicht unterstützt.

**Benutzeraktion:** Überprüfen Sie SIGNAL\_TYPE und SIGNAL\_SUBTYPE der Zeile, die in die Steuertabelle IBMQREP\_SIGNAL eingefügt wurde. Stellen Sie sicher, dass der Signaltyp oder der Signalsubskriptionstyp korrekt ist, und versuchen Sie erneut, das Signal einzufügen.

**ASN7027E** *programmname* **:** *programmkennung* **: Die Neustartwarteschlange** *neustartwarteschlange* **ist leer.**

**Erläuterung:** Für das Q Capture-Programm konnte kein Warmstart ausgeführt werden. Siehe Nachrichtentext.

**Benutzeraktion:** Starten Sie das Q Capture-Programm mit einem Kaltstart.

**ASN7028E** *programmname* **:** *programmkennung* **: Der Wert MAX\_MESSAGE\_SIZE, der für die Sendewarteschlange** *name-der-warteschlange* **für die Veröffentlichungs- oder Replikationswarteschlangenmaske** *nameder-warteschlangenmaske* **in der Tabelle IBMQREP\_SENDQUEUES angegeben ist, ist größer als der Warteschlangenattributwert (***anzahl* **Byte), der in WebSphere MQ definiert ist.**

**Erläuterung:** Der Spaltenwert MAX\_MESSAGE\_SIZE dieser Sendewarteschlange ist nicht gültig, da er das Attribut MAXMSGL des WebSphere MQ-Warteschlangenmanagers überschreitet. Die Sendewarteschlange wurde inaktiviert.

**Benutzeraktion:** Verringern Sie den Spaltenwert MAX- \_MESSAGE\_SIZE für diese Sendewarteschlange. Falls erforderlich, erhöhen Sie den Wert des Attributs MAXMSGL:

- v Erhöhen Sie für ferne Sendewarteschlangen den Wert des Attributs MAXMSGL der Übertragungswarteschlange.
- v Erhöhen Sie für lokale Sendewarteschlangen den Wert des Attributs MAXMSGL.

Starten Sie jede XML-Veröffentlichung oder Q-Subskription für diese Sendewarteschlange erneut.

**ASN7029E** *programmname* **:** *programmkennung* **: Die Neustartnachricht hat die maximale Nachrichtenlänge der Neustartwarteschlange** *neustartwarteschlange* **überschritten.**

**Erläuterung:** Siehe Nachrichtentext.

**Benutzeraktion:** Erhöhen Sie die maximale Nachrichtenlänge der Neustartwarteschlange, und führen Sie einen Warmstart für das Q Capture-Programm aus.

**ASN7030E** *programmname* **:** *programmkennung* **: Die Neustartwarteschlange** *name-der-warteschlange* **ist voll. Das Q Capture-Programm wird beendet.**

**Erläuterung:** Die Anzahl Nachrichten, die die Anzahl erreicht haben, welche für das Attribut MAXDEPTH der Neustartwarteschlange gesetzt ist.

**Benutzeraktion:** Falls nötig, erhöhen Sie den Wert für das Attribut MAXDEPTH der Neustartwarteschlange. Nachdem Sie den Wert erhöht haben, starten Sie das Q Capture-Programm mit einem Kaltstart.

```
ASN7033E programmname : programmkennung : Eine
ungültige Suchbedingung wurde für die
XML-Veröffentlichung oder die Q-Subs-
kription name festgestellt. Spaltenname:
spaltenname. Ursachencode: ursachencode.
```
**Erläuterung:** Die folgenden Werte sind als Ursachencode gültig:

- **0** Ein Standardbezeichner für einen Spaltennamen muss mit einem Buchstaben gefolgt von Buchstaben, Zahlen oder Unterstreichungszeichen beginnen.
- **1** Auf den Spaltennamen folgt kein doppeltes Anführungszeichen.
- **4** In der Suchbedingung fehlt das Schlüsselwort 'WHERE'.
- **5** Die Suchbedingung enthält eine Spalte, die in der Quellentabelle nicht vorhanden ist.
- **6** Die Suchbedingung enthält keine Spaltennamen der Quellentabelle.

**Benutzeraktion:** Stellen Sie sicher, dass die Suchbedingung das korrekte Format hat, und starten Sie die XML-Veröffentlichung oder die Q-Subskription erneut. Wie Sie eine Suchbedingung richtig angeben, erfahren Sie in der Produktdokumentation zu Q Replication und der Ereignisveröffentlichung.

**ASN7034W** *programmname* **:** *programmkennung* **: Das Programm kann eine Nachricht von der Verwaltungswarteschlange** *name-der-warteschlange* **nicht verarbeiten. Nachrichtentyp:** *nachrichtentyp***. Nachrichteninhalt:** *nachrichteninhalt***.**

**Erläuterung:** Siehe Nachrichtentext.

**Benutzeraktion:** Stellen Sie sicher, dass das Format und die Attribute der Steuernachricht korrekt sind, und versetzen Sie die Nachricht wieder in die Verwaltungswarteschlange.

**ASN7035W** *programmname* **:** *programmkennung* **: Das Programm hat eine Nachricht über einen WebSphere MQ-Ausnahmebericht für die Verwaltungswarteschlange** *name-derwarteschlange* **empfangen, die eine nicht unterstützte Nachricht enthält. Nachrichtentyp:** *nachrichtentyp***. Nachrichteninhalt:** *nachrichteninhalt***.**

**Erläuterung:** Siehe Nachrichtentext.

**Benutzeraktion:** Stellen Sie sicher, dass Ihre WebSphere MQ-Konfiguration korrekt ist.

**ASN7036E** *programmname* **:** *programmkennung* **: Das Programm kann eine Nachricht von der Verwaltungswarteschlange** *name-der-warteschlange* **nicht verarbeiten. Nachrichtentyp:** *nachrichtentyp***. Nachrichteninhalt:** *nachrichteninhalt***.**

**Erläuterung:** Das Programm hat eine interne Inkonsistenz festgestellt.

**Benutzeraktion:** Wenden Sie sich an die IBM Unterstützungsfunktion. Stellen Sie die genaue Nachricht zur Verfügung, die Sie empfangen haben, welche das Q Capture-Schema angibt. Stellen Sie die Diagnoseprotokolldatei zur Verfügung. Stellen Sie außerdem eine Tracespeicherauszugsdatei (ASNTRC DMP) bereit, sofern verfügbar.

**ASN7037E** *programmname* **:** *programmkennung* **: Die Initialisierung des XML-Parsers ist fehlgeschlagen. Die erwartete Version des XML-Parsers lautet:** *versionsnummer***. Diese Fehlernachricht wurde empfangen:** *fehlernachricht***.**

**Erläuterung:** Eine interne Inkonsistenz wurde festgestellt.

**Benutzeraktion:** Wenden Sie sich an die IBM Unterstützungsfunktion. Stellen Sie die Diagnoseprotokolldatei zur Verfügung. Stellen Sie außerdem eine Tracespeicherauszugsdatei (ASNTRC DMP) bereit, sofern verfügbar.

**ASN7038E** *programmname* **:** *programmkennung* **: Die XML-Steuernachricht erfüllt nicht die Gültigkeitseinschränkungen des XML-Schemas für Steuernachrichten, wie in der Datei mqsub.xsd angegeben. Die Nachricht wird aus der Warteschlange gelöscht und ignoriert. XML-Steuernachricht:** *xml-nachricht***.**

**Erläuterung:** Siehe Nachrichtentext.

**Benutzeraktion:** Korrigieren Sie die XML-Steuernachricht so, dass sie die Gültigkeitseinschränkungen des XML-Schemas für Steuernachrichten erfüllt, wie in der Datei mqsub.xsd angegeben, und versetzen Sie sie

wieder in die Verwaltungswarteschlange.

**ASN7039W** *programmname* **:** *programmkennung* **: Ein Fehler ist aufgetreten, während eine XML-Steuernachricht syntaktisch analysiert wurde. Die Nachricht wurde ignoriert und das Programm wird weiter ausgeführt. Fehlernachricht:** *fehlernachricht***. XML-Steuernachricht:** *xml-nachricht***.**

**Erläuterung:** Die XML-Steuernachricht ist nicht gültig und wurde ignoriert. Das Q Capture-Programm wird weiter ausgeführt.

**Benutzeraktion:** Korrigieren Sie die XML-Steuernachricht, und senden Sie diese erneut.

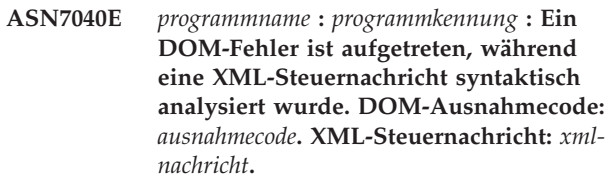

**Erläuterung:** Die XML-Steuernachricht wird ignoriert und das Q Capture-Programm wird weiter ausgeführt.

**Benutzeraktion:** Wenden Sie sich an die IBM Unterstützungsfunktion. Stellen Sie die Diagnoseprotokolldatei zur Verfügung. Stellen Sie außerdem eine Tracespeicherauszugsdatei (ASNTRC DMP) bereit, sofern verfügbar.

**ASN7043W** *programmname* **:** *programmkennung* **: Eine Nachricht** *nachrichtentyp* **wurde in der Verwaltungswarteschlange für die nicht vorhandene oder inaktive XML-Veröffentlichung oder Q-Subskription** *name* **empfangen. Die Steuernachricht wurde ignoriert.**

**Erläuterung:** Die Anforderung, die in der Verwaltungswarteschlange empfangen wurde, konnte nicht ausgeführt werden, da die XML-Veröffentlichung oder die Q-Subskription nicht vorhanden oder inaktiv ist.

**Benutzeraktion:** Stellen Sie sicher, dass der Name der XML-Veröffentlichung oder der Q-Subskription korrekt ist und dass sie sich im aktiven Status befindet. Versetzen Sie die Steuernachricht wieder in die Verwaltungswarteschlange.

**Erläuterung:** Der Befehl REINITQ muss für eine aktive Sendewarteschlange abgesetzt werden.

**ASN7045E** *programmname* **:** *programmkennung* **: Die Sendewarteschlange** *name-der-warteschlange* **der Veröffentlichungs- oder Replikationswarteschlangenmaske** *nameder-warteschlangenmaske* **ist nicht aktiv. Der Befehl REINITQ wurde ignoriert.**

**Benutzeraktion:** Überprüfen Sie, ob der Name der Warteschlange korrekt ist, und setzen Sie den Befehl REINITQ erneut ab, oder reinitialisieren Sie die Warteschlange über die Replikationszentrale.

**ASN7046I** *programmname* **:** *programmkennung* **: Die Sendewarteschlange** *name-der-warteschlange* **der Veröffentlichungs- oder Replikationswarteschlangenmaske** *nameder-warteschlangenmaske* **wurde erfolgreich reinitialisiert. Die folgenden Attribute wurden aktualisiert: ERROR\_ACTION:** *fehleraktion***, HEARTBEAT\_INTERVAL:** *intervall-für-überwachungssignal***, MAX- \_MESSAGE\_SIZE:** *maximale-nachrichtenlänge***.**

**Erläuterung:** Siehe Nachrichtentext.

**Benutzeraktion:** Dies ist eine rein informative Nachricht. Keine Maßnahme erforderlich.

**ASN7051W** *programmname* **:** *programmkennung* **: Die XML-Veröffentlichung oder die Q-Subskription** *name* **wurde inaktiviert, da keine Schlüsselspalte in der Tabelle IBMQREP\_SRC\_COLS angegeben ist.**

**Erläuterung:** Es muss mindestens eine Spalte in den Quellen- und Zieltabellen als Schlüsselspalte für die XML-Veröffentlichung oder die Q-Subskription angegeben sein. Der Name dieser Spalte wird in der Tabelle IBMQREP\_SRC\_COLS angegeben.

**Benutzeraktion:** Stellen Sie sicher, dass mindestens eine Spalte in den Quellen- und Zieltabellen als Schlüsselspalte für die XML-Veröffentlichung oder die Q-Subskription angegeben ist, aktivieren Sie dann die XML-Veröffentlichung oder die Q-Subskription.

**ASN7052E** *programmname* **:** *programmkennung* **: Die Quellentabelle** *tabellenname* **für die XML-Veröffentlichung oder die Q-Subskription** *name* **enthält LONG VARCHARoder LONGVARGRAPHIC-Spalten, das Attribut DATA CAPTURE CHANGES ist jedoch nicht auf INCLUDE LONG-VAR COLUMNS gesetzt.**

**Erläuterung:** Die Quellentabelle ist falsch definiert. Es werden keine Daten für diese XML-Veröffentlichung oder Q-Subskription erfasst.

**Benutzeraktion:** Ändern Sie die Quellentabelle so, dass das Attribut DATA CAPTURE CHANGES auf INCLUDE LONGVAR COLUMNS gesetzt ist, und starten Sie die XML-Veröffentlichung oder die Q-Subskription erneut. Beispiel:

alter table *eigner*.*tabelle* data capture changes include longvar columns

# **ASN7057I** *programmname* **:** *programmkennung* **: Die Subskriptions-ID der XML-Veröffentlichung oder der Q-Subskription** *name* **in der Steuertabelle IBMQREP\_SUBS ist nicht eindeutig. Eine neue Subskriptions-ID wird generiert.**

**Erläuterung:** Eine doppelte Subskriptions-ID wurde in der Steuertabelle IBMQREP\_SUBS für die XML-Veröffentlichung oder die Q-Subskription mit dem Namen *name* gefunden. Der Wert in dieser Spalte muss eindeutig sein.

**Benutzeraktion:** Dies ist eine rein informative Nachricht. Keine Maßnahme erforderlich.

## **ASN7059E** *programmname* **:** *programmkennung* **: Die Q-Subskription** *name* **wurde nicht aktiviert, da die Spalte GROUP\_MEMBERS in der Tabelle IBMQREP\_SUBS ungleich Null ist.**

**Erläuterung:** Die Spalte GROUP\_MEMBERS in der Tabelle IBMQREP\_SUBS muss für eine inaktive Q-Subskription in einer multidirektionalen Replikation null sein.

**Benutzeraktion:** Definieren Sie die Q-Subskription unter Verwendung eines der Replikationsverwaltungstools erneut, und aktivieren Sie dann die Q-Subskription.

**ASN7060E** *programmname* **:** *programmkennung* **: Die Q-Subskription** *name* **wurde nicht aktiviert. Die Q-Subskription, die der Q-Subskription** *name* **für die multidirektionale Replikation entspricht, befindet sich entweder in einem ungültigen Status oder sie ist nicht in derselben Q-Subskriptionsgruppe der Tabelle IBMQREP\_TARGETS vorhanden.**

**Erläuterung:** Alle entsprechenden Q-Subskriptionen in derselben Q-Subskriptionsgruppe der Tabelle IBM-QREP\_TARGETS müssen in aktivem oder inaktivem Status sein, damit eine Q-Subskription für die multidirektionale Replikation aktiviert werden kann. Dieser Fehler kann auftreten, wenn eine beliebige Q-Subskription in derselben Q-Subskriptionsgruppe gerade initialisiert bzw. inaktiviert wird.

**Benutzeraktion:** Definieren Sie die Q-Subskription unter Verwendung eines der Replikationsverwaltungstools erneut, und aktivieren Sie dann die Q-Subskription.

**ASN7061E** *programmname* **:** *programmkennung* **: Die Q-Subskription** *name* **wurde nicht aktiviert, da eine andere Q-Subskription** *name***, die dieselbe Q-Subskriptionsgruppe** *gruppenname* **und Tabelle** *tabellenname* **gemeinsam benutzt, in der Tabelle IBMQREP\_SUBS einen anderen Ausgangsknoten** *ausgangsknoten* **hat.**

**Erläuterung:** Bei der multidirektionalen Replikation müssen alle Q-Subskriptionen, die dieselbe Q-Subskriptionsgruppe und Tabelle gemeinsam benutzen, über denselben SOURCE\_NODE in der Tabelle IBMQREP\_SUBS verfügen.

**Benutzeraktion:** Definieren Sie die Q-Subskription unter Verwendung eines der Replikationsverwaltungstools erneut, und aktivieren Sie dann die Q-Subskription.

**ASN7062E** *programmname* **:** *programmkennung* **: Die Q-Subskription** *name* **wurde nicht aktiviert, da die Q-Subskription** *name* **sich in einem ungültigen Status** *status* **befindet.**

**Erläuterung:** Alle anderen Q-Subskriptionen in derselben Q-Subskriptionsgruppe der Tabelle IBMQREP- \_SUBS müssen in aktivem oder inaktivem Status sein, damit eine Q-Subskription für die Peer-to-Peer-Replikation aktiviert werden kann. Dieser Fehler kann auftreten, wenn eine beliebige Q-Subskription in derselben Q-Subskriptionsgruppe gerade initialisiert bzw. inaktiviert wird.

**Benutzeraktion:** Definieren Sie die Q-Subskription unter Verwendung eines der Replikationsverwaltungstools erneut, und aktivieren Sie dann die Q-Subskription.

**ASN7063E** *programmname* **:** *programmkennung* **: Die Q-Subskription** *name* **wurde nicht aktiviert, da eine andere Q-Subskription** *name***, die dieselbe Q-Subskriptionsgruppe gemeinsam benutzt, gerade aktiviert wird.**

**Erläuterung:** Bei der Peer-to-Peer-Replikation können mehrere Q-Subskriptionen in einer Q-Subskriptionsgruppe nicht gleichzeitig starten.

**Benutzeraktion:** Überprüfen Sie die Tabelle IBM-QREP\_SUBS, um sicherzustellen, dass die andere Q-Subskription sich im aktiven Status ('A') befindet. Aktivieren Sie dann die Q-Subskription, die in den inaktiven Status versetzt wurde.

**ASN7065E** *programmname* **:** *programmkennung* **: Die Q-Subskription** *name* **hat eine Ausgangsoder Zielknotennummer, die sich außerhalb des unterstützten Bereichs befindet:** *untere-grenze* **bis** *obere-grenze***.**

**Erläuterung:** Bei der multidirektionalen Replikation müssen sich der Ausgangs- und Zielknoten in einer Q-Subskription im unterstützten Bereich befinden.

**Benutzeraktion:** Definieren Sie die Q-Subskription unter Verwendung eines der Replikationsverwaltungstools erneut, und aktivieren Sie dann die Q-Subskription.

**Erläuterung:** Das Programm erfordert, dass ein Parameter des Signals in SIGNAL\_INPUT\_IN angegeben ist. Dieser Fehler wird ausgegeben, wenn einige der Parameter fehlen oder ein unerwartetes Format aufweisen.

**Benutzeraktion:** Stellen Sie sicher, dass SIGNAL\_IN-PUT\_IN korrekt angegeben ist, und fügen Sie das Signal erneut ein.

**ASN7073E** *programmname* **:** *programmkennung* **: Der Befehl REINIT\_SUB ist fehlgeschlagen, da die XML-Veröffentlichung oder die Q-Subskription** *name* **nicht aktiv ist.**

**Erläuterung:** Der Befehl REINIT\_SUB erfordert, dass eine XML-Veröffentlichung oder eine Q-Subskription aktiv ist.

**Benutzeraktion:** Überprüfen Sie, dass die XML-Veröffentlichung oder die Q-Subskription korrekt in den Befehlsparametern angegeben worden ist, und setzen Sie den Befehl erneut ab.

**Erläuterung:** Der Befehl REINIT\_SUB oder das Signal REINIT\_SUB gelten nur für XML-Veröffentlichungen oder Q-Subskriptionen des Subskriptionstyps 'U' (unidirektional). Q-Subskriptionen des Subskriptionstyps 'B' (bidirektional) oder 'P' (Peer-to-Peer) können nicht reinitialisiert werden.

**Benutzeraktion:** Stellen Sie bei einer XML-Veröffentlichung sicher, dass Sie den richtigen Namen angeben. Stellen Sie bei einer Q-Subskription sicher, dass Sie über den richtigen Namen verfügen und dass der Subskriptionstyp in der Tabelle IBMQREP\_SUBS 'U'

**ASN7067E** *programmname* **:** *programmkennung* **: Das Signal** *signalname* **kann nicht verarbeitet werden, da SIGNAL\_INPUT\_IN** *signal\_input\_in* **nicht gültig ist. Erwartetes Format:** *signal\_input\_format***.**

**ASN7074E** *programmname* **:** *programmkennung* **: Der Befehl REINIT\_SUB oder das Signal REINIT\_SUB ist für die Q-Subskription** *name* **nicht gültig. Die Q-Subskription wurde nicht reinitialisiert.**

(unidirektional) lautet. Setzen Sie den Befehl erneut ab, oder fügen Sie das Signal erneut ein.

**ASN7079W** *programmname* **:** *programmkennung* **: Zeilenoperationsnachrichten können nicht im kompakten Nachrichtenformat über die Sendewarteschlange** *name-derwarteschlange* **der Warteschlangenmaske** *name-der-warteschlangenmaske* **gesendet werden. Stattdessen werden Transaktionsnachrichten gesendet.**

**Erläuterung:** Sowohl Zeilenoperations- als auch Transaktionsnachrichten sind im XML-Nachrichtenformat gültig. Im kompakten Format sind allerdings nur Transaktionsnachrichten gültig.

**Benutzeraktion:** Wenn Sie Zeilenoperationen veröffentlichen wollen, muss MESSAGE\_FORMAT in der Steuertabelle IBMQREP\_SENDQUEUES auf 'X' gesetzt sein.

**ASN7080E** *programmname* **:** *programmkennung* **: Eine Nachricht über einen WebSphere MQ-Ausnahmebericht wurde in der Verwaltungswarteschlange mit dem WebSphere MQ-Ursachencode** *ursachencode* **empfangen.**

**Erläuterung:** Dieser Fehler wird ausgegeben, wenn eine Nachricht über einen WebSphere MQ-Ausnahmebericht vom empfangenden Nachrichtenkanalagenten als Antwort auf ein Problem bei der Nachrichtenübermittlung an den WebSphere MQ-Zielwarteschlangenmanager generiert wird.

**Benutzeraktion:** Eine Erklärung dieses Ursachencodes und Informationen zu den möglicherweise erforderlichen Aktionen für den WebSphere MQ-Zielwarteschlangenmanager finden Sie in der Ursachencodedokumentation des Handbuchs 'WebSphere MQ Application Programming Reference'.

**ASN7081W** *programmname* **:** *programmkennung* **: Die Sendewarteschlange für die XML-Veröffentlichung oder Q-Subskription** *name***, die in einer Nachricht über einen WebSphere MQ-Ausnahmebericht angegeben ist, ist in der Steuertabelle IBM-QREP\_SUB nicht mehr vorhanden.**

**Erläuterung:** Siehe Nachrichtentext.

**Benutzeraktion:** Dies ist eine rein informative Nachricht. Keine Maßnahme erforderlich.

**ASN7083E** *programmname* **:** *programmkennung* **: Die XML-Veröffentlichung oder die Q-Subskription** *name* **wurde inaktiviert, da mindestens eine Spalte des Datentyps LOB als Schlüsselspalte für die XML-Veröffentlichung oder die Q-Subskription angegeben wurde.**

**Erläuterung:** Spalten des Datentyps LOB dürfen für eine XML-Veröffentlichung oder Q-Subskription nicht als Schlüsselspalten angegeben sein.

**Benutzeraktion:** Stellen Sie sicher, dass alle Spalten in der XML-Veröffentlichung oder der Q-Subskription, die als Schlüsselspalten angegeben sind, nicht den Datentyp LOB haben. Aktivieren Sie Ihre XML-Veröffentlichung oder Q-Subskription.

## **ASN7084E** *programmname* **:** *programmkennung* **: Die Q-Subskription** *name* **wurde nicht aktiviert, da einige Spalten der Quellentabelle nicht enthalten sind.**

**Erläuterung:** Alle Quellenspalten und Versionsspalten müssen für die Peer-to-Peer-Replikation in der Q-Subskription enthalten sein.

**Benutzeraktion:** Definieren Sie die Q-Subskription unter Verwendung eines der Replikationsverwaltungstools erneut, und aktivieren Sie dann die Q-Subskription.

**ASN7085E** *programmname* **:** *programmkennung* **: Die Q-Subskription** *name* **wurde nicht aktiviert, da die Versionsspalte** *name* **in der logischen Tabelle** *tabellenname* **nicht definiert ist.**

**Erläuterung:** Bei der Peer-to-Peer-Replikation müssen logische Tabellen für Q-Subskriptionen Versionsspalten enthalten.

**Benutzeraktion:** Definieren Sie die Q-Subskription unter Verwendung eines der Replikationsverwaltungstools erneut, und aktivieren Sie dann die Q-Subskription.

**ASN7086E** *programmname* **:** *programmkennung* **: Die Q-Subskription** *name* **wurde nicht aktiviert, da die Versionsspalte** *spaltenname* **in der logischen Tabelle** *tabellenname* **nicht mit Datentyp** *datentyp* **definiert bzw. die Versionsspalte nicht in der Quellentabelle definiert wurde.**

**Erläuterung:** Der Datentyp der Versionsspalte wurde nicht korrekt definiert, oder die Versionsspalte wurde nicht in der logischen Tabelle für die Q-Subskription in der Peer-to-Peer-Replikation definiert.

**Benutzeraktion:** Definieren Sie die Q-Subskription unter Verwendung eines der Replikationsverwaltungstools erneut, und aktivieren Sie dann die Q-Subskription.

**ASN7087E** *programmname* **:** *programmkennung* **: Die Q-Subskription** *name* **(Sendewarteschlange** *name-der-warteschlange* **der Replikationswarteschlangenmaske** *nameder-warteschlangenmaske***) wurde nicht aktiviert, da ihre Sendewarteschlange nicht das kompakte Nachrichtenformat verwendet.**

**Erläuterung:** Bei der multidirektionalen Replikation muss die Sendewarteschlange einer Q-Subskription das kompakte Nachrichtenformat verwenden.

**Benutzeraktion:** Definieren Sie die Q-Subskription unter Verwendung eines der Replikationsverwaltungstools erneut, und aktivieren Sie dann die Q-Subskription.

**ASN7088E** *programmname* **:** *programmkennung* **: Das Programm kann für die Q-Subskription** *name* **die Informationen in der Tabelle IBMQREP\_SUBS für die Spalten SUB-GROUP, SOURCE\_NODE oder TAR-GET\_NODE nicht finden.**

**Erläuterung:** Q-Subskriptionen müssen bei der multidirektionalen Replikation über eine Q-Subskriptionsgruppe, einen Ausgangsknoten und einen Zielknoten verfügen.

**Benutzeraktion:** Definieren Sie die Q-Subskription unter Verwendung eines der Replikationsverwaltungstools erneut, und aktivieren Sie dann die Q-Subskription.

**ASN7089E** *programmname* **:** *programmkennung* **: Die XML-Veröffentlichung oder die Q-Subskription** *name* **wurde inaktiviert, da sie LOB-Spalten, aber keinen Primärschlüssel, keine eindeutige Integritätsbedingung oder keinen eindeutigen Index für die Quellentabelle** *tabellenname* **enthält.**

**Erläuterung:** Die Quellentabelle für eine XML-Veröffentlichung oder eine Q-Subskription, die LOB-Spalten enthält, muss über mindestens eine Schlüsselspalte verfügen. Alle Spalten, die als Schlüsselspalten angegeben sind, dürfen nicht den Datentyp LOB haben.

**Benutzeraktion:** Verwenden Sie die Replikationsverwaltungstools, um die folgenden Schritte auszuführen:

1. Stellen Sie sicher, dass die Quellentabelle einen Primärschlüssel, eine eindeutige Integritätsbedingung oder einen eindeutigen Index hat. Oder entfernen Sie die Spalten mit dem Datentyp LOB aus der XML-Veröffentlichung oder der Q-Subskription.

2. Aktivieren Sie die XML-Veröffentlichung oder die Q-Subskription.

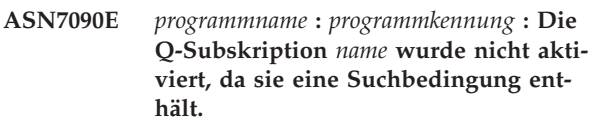

**Erläuterung:** Eine Q-Subskription in einer Peer-to-Peer-Replikation darf keine Suchbedingung enthalten.

**Benutzeraktion:** Wenn diese Q-Subskription für eine unidirektionale oder bidirektionale Replikation verwendet wird, ändern Sie den Subskriptionstyp entsprechend in 'U' oder 'B'. Wenn diese Q-Subskription für die Peer-to-Peer-Replikation verwendet wird, entfernen Sie die Suchbedingung. Definieren Sie in jedem Fall die Q-Subskription unter Verwendung eines der Replikationsverwaltungstools erneut, und aktivieren Sie die Q-Subskription.

**ASN7091W** *programmname* **:** *programmkennung* **: Das Programm kann die entsprechende Q-Subskription in der Tabelle IBM-QREP\_SUBS für die Q-Subskription** *name* **nicht finden.**

**Erläuterung:** Siehe Nachrichtentext.

**Benutzeraktion:** Definieren Sie Ihre Q-Subskription erneut, und verwenden Sie dazu eines der Replikationsverwaltungstools.

**ASN7093E** *programmname* **:** *programmkennung* **: Die Q-Subskription** *name-oder-sub-id* **wurde nicht aktiviert, da sie nicht die einzige Q-Subskription in der Q-Subskriptionsgruppe** *subskriptionsgruppe* **für die bidirektionale Replikation in der Tabelle IBMQREP\_SUBS ist.**

**Erläuterung:** Es ist nur eine Q-Subskription in einer Q-Subskriptionsgruppe für die bidirektionale Replikation zulässig.

**Benutzeraktion:** Definieren Sie die Q-Subskription unter Verwendung eines der Replikationsverwaltungstools erneut, und aktivieren Sie dann die Q-Subskription.

**ASN7094E** *programmname* **:** *programmkennung* **: Das Signal** *signalname* **ist fehlgeschlagen, da die XML-Veröffentlichung oder die Q-Subskription** *name* **über einen ungültigen Subskriptionstyp** *subskriptionstyp* **oder einen ungültigen Status** *status* **verfügt.**

**Erläuterung:** Das Programm hat ein unerwartetes oder ein ungültiges Signal hinsichtlich eines Subskriptionstyps oder Status einer bestimmten XML-Veröffentlichung oder Q-Subskription empfangen.

**Benutzeraktion:** Stellen Sie sicher, dass die XML-Veröffentlichung oder die Q-Subskription dieses Signal erwartet. Ein Signal CAPSTART sollte z. B. nur auf eine inaktive Subskription gerichtet sein. Fügen Sie das Signal bei Bedarf erneut ein.

**ASN7095E** *programmname* **:** *programmkennung* **: Die Spalte SUB\_ID in der Steuertabelle IBMQREP\_SUBS ist null für die XML-Veröffentlichung oder die Q-Subskription** *name***, die entweder aktiv ist oder sich im Ladestatus befindet.**

**Erläuterung:** Die Spalte SUB\_ID in der Tabelle IBM-QREP\_SUBS darf für eine zuvor aktive XML-Veröffentlichung oder Q-Subskription nicht leer sein.

**Benutzeraktion:** Versetzen Sie die XML-Veröffentlichung oder die Q-Subskription in den inaktiven Status, und dann aktivieren Sie diese.

**ASN7096E** *programmname* **:** *programmkennung* **: Die XML-Veröffentlichung oder die Q-Subskription** *name* **enthält ein Semikolon.**

**Erläuterung:** Der Name der XML-Veröffentlichung oder der Q-Subskription in der Steuertabelle IBMQREP- \_SUBS enthält möglicherweise kein Semikolon.

**Benutzeraktion:** Stellen Sie sicher, dass der Name der XML-Veröffentlichung oder Q-Subskription kein Semikolon enthält, und aktivieren Sie diese.

**ASN7097E** *programmname* **:** *programmkennung* **: Die Q-Subskription** *name* **wurde nicht gestartet, da eine Q-Subskription für dieselbe Tabelle in einer anderen Q-Subskriptionsgruppe für bidirektionale Replikation oder Peer-to-Peer-Replikation vorhanden ist.**

**Erläuterung:** Siehe Nachrichtentext.

**Benutzeraktion:** Starten Sie die Q-Subskription erneut, nachdem Sie sichergestellt haben, dass keine anderen Q-Subskriptionen für dieselbe Tabelle in einer anderen Q-Subskriptionsgruppe vorhanden sind.

**ASN7102E** *programmname* **:** *programmkennung* **: Das Programm hat Informationen zum Neustart erkannt, die nicht zu dem Programm gehören. Die Informationen zum Neustart stammen aus der Neustartwarteschlange** *name-der-warteschlange* **und gehören zum Q Capture-Server** *server* **und zum Q Capture-Schema** *schema***.**

**Erläuterung:** Dieser Fehler tritt möglicherweise auf, wenn eine Neustartwarteschlange von mehreren Q Capture-Programmen gemeinsam benutzt wird. Eine Neustartwarteschlange darf nur einem Q Capture-Programm zugeordnet sein.

**Benutzeraktion:** Überprüfen Sie, ob das Q Capture-Programm mit dem richtigen Q Capture-Server und -Schema ausgeführt wird. Gehen Sie wie folgt vor, wenn die Neustartwarteschlange von mehreren Q Capture-Programmen verwendet wird:

- 1. Löschen Sie den Inhalt der vorhanden Neustartwarteschlange, oder verwenden Sie ein Replikationsverwaltungstool, um eine neue Neustartwarteschlange für das aktuelle Q Capture-Programm auszuwählen, das diese Nachricht abgesetzt hat.
- 2. Starten Sie das Q Capture-Programm mit einem Kaltstart.

**ASN7103W** *programmname* **:** *programmkennung* **: Das Q Capture-Programm kann keine Partitionen finden, die DB2 zuvor bekannt waren. Diese Datenbankpartitionen sind** *knoten-id,...,knoten-id***.**

**Erläuterung:** Die Partitionen sind nicht mehr Teil des Quellenservers mit mehreren Partitionen.

**Benutzeraktion:** Wenn die fehlenden Partitionen absichtlich entfernt wurden, ist keine weitere Aktion erforderlich. Benachrichtigen Sie andernfalls Ihren Datenbankadministrator.

**ASN7505E** *programmname* **:** *programmkennung* **: Die Attribute der Zielspalten sind für die Q-Subskription** *name* **(Empfangswarteschlange** *name-der-warteschlange***, Replikationswarteschlangenmaske** *nameder-warteschlangenmaske***) nicht korrekt definiert. Ursachencode:** *ursachencode***.**

**Erläuterung:** Es gibt einen Fehler beim Einrichten der Spalten der Tabelle IBMQREP\_TRG\_COLS. Die folgenden Werte sind als Ursachencode gültig:

- **0** Die Anzahl Spalten, die in der Tabelle IBM-QREP\_TRG\_COLS angegeben ist, stimmt nicht mit der Anzahl Spalten in der Zieltabelle überein. Es sind mehr Spalten in der Tabelle IBM-QREP\_TRG\_COLS definiert, als im Ziel vorhanden sind.
- **1** Der Wert der Spalte MSG\_COL\_NUMBER in der Tabelle IBMQREP\_TRG\_COLS ist nicht eindeutig.
- **2** Die Schlüsselspalten sollten in Bezug auf MSG\_COL\_NUMBER die führenden Spalten in der Tabelle IBMQREP\_TRG\_COLS sein.
- **3** Der Wert in der Spalte MSG\_COL\_NUMBER liegt außerhalb des Bereichs. Er ist entweder kleiner als Null oder größer als die maximal definierten Spalten.
- **4** Es sind keine Spalten definiert, die eine Zeile

eindeutig angeben können. Die Q Replication erfordert, dass mindestens eine Spalte eindeutig ist.

**5** Mindestens eine der folgenden Spalten in der Tabelle IBMQREP\_TRG\_COLS ist NULL: MSG\_COL\_NUMBER, MSG\_COL\_TYPE, MSG\_COL\_CODEPAGE oder MSG\_COL- \_LENGTH.

**Benutzeraktion:** Überprüfen Sie die Ursachencodes in der Erläuterung, und führen Sie die entsprechende Aktion aus.

- **0** Definieren Sie Ihre Q-Subskription unter Verwendung der Replikationsverwaltungstools erneut, und aktivieren Sie die Q-Subskription.
- **1** Definieren Sie Ihre Q-Subskription erneut, und verwenden Sie dazu die Replikationsverwaltungstools. Inaktivieren Sie die Q-Subskription, und aktivieren Sie sie dann erneut. Falls der Fehler weiterhin auftritt, wenden Sie sich an die IBM Unterstützungsfunktion. Stellen Sie einen Analysebericht bereit.
- **2** Definieren Sie Ihre Q-Subskription erneut, und verwenden Sie dazu die Replikationsverwaltungstools. Inaktivieren Sie die Q-Subskription, und aktivieren Sie sie dann erneut. Falls der Fehler weiterhin auftritt, wenden Sie sich an die IBM Unterstützungsfunktion, und stellen Sie einen Analysebericht zur Verfügung.
- **3** Definieren Sie Ihre Q-Subskription erneut, und verwenden Sie dazu die Replikationsverwaltungstools. Inaktivieren Sie die Q-Subskription, und aktivieren Sie sie dann erneut. Falls der Fehler weiterhin auftritt, wenden Sie sich an die IBM Unterstützungsfunktion. Stellen Sie einen Analysebericht bereit.
- **4** Definieren Sie die Q-Subskription erneut, und geben Sie die eindeutigen Spalten an, verwenden Sie dazu eines der Replikationsverwaltungstools. Aktivieren Sie dann die Q-Subskription.
- **5** Definieren Sie Ihre Q-Subskription erneut, und verwenden Sie dazu die Replikationsverwaltungstools. Inaktivieren Sie die Q-Subskription, und aktivieren Sie sie dann erneut. Falls der Fehler weiterhin auftritt, wenden Sie sich an die IBM Unterstützungsfunktion. Stellen Sie einen Analysebericht bereit.

**ASN7506E** *programmname* **:** *programmkennung* **: Das Ziel** *name-des-ziels* **für die Q-Subskription** *name* **(Empfangswarteschlange** *nameder-warteschlange***, Replikationswarteschlangenmaske** *name-derwarteschlangenmaske***) ist nicht vorhanden. Die Q-Subskription wird nicht geladen, und Änderungen können nicht auf dieses Ziel repliziert werden.**

**Erläuterung:** Das Ziel für die Q-Subskription, wie in der Tabelle IBMQREP\_TARGETS definiert, ist nicht vorhanden. Entweder wurde das Ziel falsch angegeben, oder es ist nicht vorhanden.

**Benutzeraktion:** Stellen Sie sicher, dass das Ziel in der Zieldatenbank vorhanden ist. Prüfen Sie, ob die Werte für dieses Ziel in den Spalten TARGET\_OWNER und TARGET\_NAME der Tabelle IBMQREP\_TARGETS korrekt sind. Stellen Sie außerdem sicher, dass der Wert in der Spalte TARGET\_TYPE für das Ziel angemessen ist. Wenn das Ziel z. B. eine gespeicherte Prozedur ist, stellen Sie sicher, dass der Zieltyp in der Tabelle IBM-QREP\_TARGETS den Wert '5' hat. Wenn die Q-Subskription nicht gültig ist, definieren Sie es unter Verwendung eines der Replikationsverwaltungstools erneut.

**ASN7512E** *programmname* **:** *programmkennung* **: Das Q Apply-Programm konnte die Q-Subskription** *name* **(Empfangswarteschlange** *name-der-warteschlange***, Replikationswarteschlangenmaske** *name-der-warteschlangenmaske***) nicht aktivieren. Ursachencode:** *ursachencode***.**

**Erläuterung:** Die Q-Subskriptionsdefinition ist falsch. Die folgenden Werte sind als Ursachencode gültig:

- **0** Die Q-Subskription ist in der Steuertabelle IBMQREP\_TARGETS nicht vorhanden.
- **1** Der Wert der Spalte STATE in der Steuertabelle IBMQREP\_TARGETS ist nicht 'I'.
- **2** Der Typ der Q-Subskription auf den Q Capture- und Q Apply-Servern ist unterschiedlich.
- **3** Die Anweisung DESCRIBE ist für das Ziel fehlgeschlagen.
- **4** Der Wert in der Spalte TARGET\_COLNAME der Tabelle IBMQREP\_TRG\_COLS stimmt mit keiner der Zielspalten des Ziels überein.
- **5** Der Wert in den Spalten COL\_TYPE oder COL\_LENGTH der Tabelle IBMQREP\_TAR-GETS stimmt nicht mit dem Typ oder der Länge der entsprechenden Spalte im Ziel überein.
- **6** Die Spalte SOURCE\_COLNAME in der Tabelle IBMQREP\_TRG\_COLS stimmt nicht mit dem Wert von SRC\_COLNAME in der Tabelle IBM-QREP\_SRC\_COLS überein.

- **7** Die Q-Subskription-ID ist für die Empfangswarteschlange nicht eindeutig.
- **8** Die Q-Subskription ist als bidirektional definiert, und gemäß den Konfliktregeln sind die Q Capture-Sendeoptionen falsch. Die Spalte CONFLICT\_RULE in der Tabelle IBMQREP- \_TARGETS ist auf 'A' oder 'C' gesetzt, und die Spalte für die Sendeoption BEFORE\_VALUES in der Tabelle IBMQREP\_SUBS ist nicht auf 'Y' gesetzt.
- **9** Die Werte der Spalten SOURCE\_OWNER und SOURCE\_NAME in der Tabelle IBMQREP- \_TARGETS stimmen nicht mit den Werten in der Tabelle IBMQREP\_SUBS überein. Der Wert der Spalte SOURCE\_SERVER in der Tabelle IBMQREP\_TARGETS ist auch nicht der Server, auf dem das Q Capture-Programm ausgeführt wird.
- **10** Der Wert der Spalte IS\_KEY in der Tabelle IBMQREP\_TRG\_COLS stimmt nicht mit dem Wert der Spalte IS\_KEY in der Tabelle IBM-QREP\_SRC\_COLS überein.
- **11** Die Codepage der Quellenspalte kann nicht in die Codepage des Q Apply-Programms umgewandelt werden.
- **12** Die Spalte CONFLICT\_ACTION in der Tabelle IBMQREP\_TARGETS ist auf 'F' gesetzt, aber die Q Capture-Sendeoptionen sind falsch. Die Nachricht muss für CONFLICT\_ACTION 'F' alle Spalten enthalten, nicht nur die geänderten Spalten. CHANGED\_COLS\_ONLY sollte in der Tabelle IBMQREP\_SUBS auf 'N' gesetzt sein.
- **13** CONFLICT\_RULE in der Tabelle IBMQREP- \_TARGETS ist auf 'K' gesetzt, aber die Q Capture-Sendeoptionen sind falsch. Die Spalte BEFORE\_VALUES sollte in der Tabelle IBM-QREP\_SUBS auf 'N' gesetzt sein.
- **14** Die Q Capture-Sendeoptionen geben CHANGED\_COLS\_ONLY='N' in der Tabelle IBMQREP\_SUBS an, aber der Wert sollte auf Grund von mindestens einer der folgenden Einstellungen in der Tabelle IBMQREP\_SUBS 'Y' sein:
	- CONFLICT\_ACTION ist nicht 'F'
	- v CONFLICT\_RULE ist nicht 'A'
- **15** Es sind zusätzliche Spalten im Ziel vorhanden, die in der Tabelle IBMQREP\_TRG\_COLS nicht vorkommen, nicht leer sind und nicht mit Standardwerten definiert sind.
- **16** Der Wert von Spalte SEARCH\_CONDITION in der Tabelle IBMQREP\_SUBS ist nicht korrekt angegeben.
- **17** Die Werte der Spalten SOURCE\_NODE und TARGET\_NODE in der Tabelle IBMQREP-

\_SUBS und in der Tabelle IBMQREP\_TAR-GETS stimmen nicht überein.

- **18** Die Parameter der gespeicherten Prozedur, die die Spalten darstellen, stimmen nicht mit den SRC\_COLNAME-Feldern der Tabelle IBM-QREP\_SRC\_COLS überein.
- **19** Die Q-Subskription hat den Typ 'U' (unidirektional), aber die Spalte CONFLICT\_RULE in der Tabelle IBMQREP\_TARGETS ist nicht auf 'K' gesetzt.

**Benutzeraktion:** Überprüfen Sie die Ursachencodes in der Erläuterung, und führen Sie die entsprechende Aktion aus.

- **0** Prüfen Sie die Definition der Q-Subskription, der Spalte SUBNAME in der Tabelle IBM-QREP\_SUBS und der Tabelle IBMQREP\_TAR-GETS. Definieren Sie die Q-Subskription unter Verwendung der Replikationsverwaltungstools erneut, und aktivieren Sie die Q-Subskription.
- **1** Inaktivieren Sie die Q-Subskription, indem Sie den Wert der Spalte STATE in der Steuertabelle IBMQREP\_TARGETS auf 'I' setzen. Inaktivieren Sie auf dem Q Capture-Server die Q-Subskription, und aktivieren Sie sie erneut.
- **2** Überprüfen Sie, dass der Wert der Spalte SUB-TYPE in der Tabelle IBMQREP\_SUBS mit dem Wert der Spalte SUBTYPE in der Tabelle IBM-QREP\_TARGETS übereinstimmt. Definieren Sie Ihre Q-Subskription erneut, indem Sie dazu eines der Replikationsverwaltungstools verwenden.
- **3** Lesen Sie in der Q Apply-Diagnoseprotokolldatei oder in der Tabelle IBMQREP\_TRACE die Nachricht ASN0552E, die Informationen zum SQL-Rückkehrcode enthält.
- **4** Prüfen Sie, ob die Q-Subskription korrekt konfiguriert wurde. Führen Sie einen DESCRIBE-Befehl für die Zieltabelle und die Werte aus, die in der Tabelle IBMQREP\_TRG\_COLS für die Zieltabelle gespeichert sind, um die Unterschiede anzugeben. Definieren Sie Ihre Q-Subskription erneut, und verwenden Sie dazu eines der Replikationsverwaltungstools.
- **5** Prüfen Sie, ob die Q-Subskription korrekt konfiguriert wurde. Führen Sie einen DESCRIBE-Befehl für die Zieltabelle und die Werte aus, die in der Tabelle IBMQREP\_TARGETS für die Zieltabellen gespeichert sind, um die Unterschiede anzugeben. Definieren Sie Ihre Q-Subskription erneut, und verwenden Sie dazu eines der Replikationsverwaltungstools.
- **6** Definieren Sie Ihre Q-Subskription erneut, und verwenden Sie dazu eines der Replikationsverwaltungstools.
- **7** Definieren Sie Ihre Q-Subskription erneut, und verwenden Sie dazu eines der Replikationsverwaltungstools.
- **8** Definieren Sie Ihre Q-Subskription erneut, und verwenden Sie dazu eines der Replikationsverwaltungstools. Falls der Fehler weiterhin auftritt, wenden Sie sich an die IBM Unterstützungsfunktion. Stellen Sie einen Analysebericht bereit.
- **9** Definieren Sie Ihre Q-Subskription erneut, und verwenden Sie dazu eines der Replikationsverwaltungstools. Falls der Fehler weiterhin auftritt, wenden Sie sich an die IBM Unterstützungsfunktion. Stellen Sie einen Analysebericht bereit.
- **10** Definieren Sie Ihre Q-Subskription erneut, und verwenden Sie dazu eines der Replikationsverwaltungstools. Falls der Fehler weiterhin auftritt, wenden Sie sich an die IBM Unterstützungsfunktion. Stellen Sie einen Analysebericht bereit.
- **11** Lesen Sie in der Q Apply-Diagnoseprotokolldatei die Nachricht ASN0568E, die die ID für codierten Zeichensatz (CCSID) angibt, welche nicht umgewandelt wurde. Empfehlung: Ändern Sie die Q Apply-Codepage so, dass sie mit der Codepage der Quellendatenbank identisch ist.
- **12** Definieren Sie die Q-Subskription erneut, und verwenden Sie dazu eines der Replikationsverwaltungstools. Falls der Fehler weiterhin auftritt, wenden Sie sich an die IBM Unterstützungsfunktion. Stellen Sie einen Analysebericht bereit.
- **13** Definieren Sie die Q-Subskription erneut, und verwenden Sie dazu eines der Replikationsverwaltungstools. Falls der Fehler weiterhin auftritt, wenden Sie sich an die IBM Unterstützungsfunktion. Stellen Sie einen Analysebericht bereit.
- **14** Definieren Sie die Q-Subskription erneut, und verwenden Sie dazu eines der Replikationsverwaltungstools. Falls der Fehler weiterhin auftritt, wenden Sie sich an die IBM Unterstützungsfunktion. Stellen Sie einen Analysebericht bereit.
- **15** Modifizieren Sie die Zielattribute, oder subskribieren Sie diese zusätzlichen Spalten.
- **16** Überprüfen Sie den Text in der Spalte SEARCH\_CONDITION der Tabelle IBMQREP- \_SUBS, und stellen Sie sicher, dass nur die Spaltennamen der Tabelle, die repliziert wird, in eckige Klammern eingeschlossen sind. Definieren Sie Ihre Q-Subskription erneut, und verwenden Sie dazu eines der Replikationsverwaltungstools.
- **17** Definieren Sie Ihre Q-Subskription erneut, und verwenden Sie dazu eines der Replikationsverwaltungstools. Falls der Fehler weiterhin auftritt, wenden Sie sich an die IBM Unterstützungsfunktion. Stellen Sie einen Analysebericht bereit.
- **18** Definieren Sie Ihre Q-Subskription erneut, und verwenden Sie dazu eines der Replikationsverwaltungstools. Falls der Fehler weiterhin auftritt, wenden Sie sich an die IBM Unterstützungsfunktion. Stellen Sie einen Analysebericht bereit.
- **19** Definieren Sie Ihre Q-Subskription erneut, und verwenden Sie dazu eines der Replikationsverwaltungstools. Falls der Fehler weiterhin auftritt, wenden Sie sich an die IBM Unterstützungsfunktion. Stellen Sie einen Analysebericht bereit.

**ASN7513W** *programmname* **:** *programmkennung* **: Eine Zeilenänderung für die Subskriptions-ID** *subskriptions-id* **wurde empfangen, aber es ist keine aktive Q-Subskription (Empfangswarteschlange** *nameder-warteschlange***, Replikationswarteschlangenmaske** *nameder-warteschlangenmaske***) vorhanden. Das Q Apply-Programm kann die Änderung nicht anwenden. Ursachencode:** *ursachencode***.**

**Erläuterung:** Eine Zeile in der Transaktion gehört aus einem der folgenden Gründe nicht zu einer aktiven Q-Subskription:

- **0** Die Q-Subskription ist auf Grund einer Fehleraktion (ERROR\_ACTION) oder Konfliktaktion (CONFLICT\_ACTION) inaktiv, aber das Q Capture-Programm hat das Senden von Änderungen noch nicht gestoppt. Suchen Sie in der Tabelle IBMQREP\_EXCEPTIONS nach der Ursache für das Inaktivieren der Q-Subskription.
- **1** Das Q Apply-Programm hat die Q-Subskription noch nie aktiviert, weil die Konfiguration der Q-Subskription nicht gültig ist.
- **2** Die Q-Subskription ist in der Tabelle IBM-QREP\_TARGETS nicht vorhanden.

**Benutzeraktion:** Überprüfen Sie die Ursachencodes in der Erläuterung, und führen Sie die entsprechende Aktion aus.

- 1. Suchen Sie nach einer Q-Subskription, die der Subskriptions-ID in den Steuertabellen IBMQREP\_SUBS und IBMQREP\_TARGETS entspricht.
- 2. Wenn die Q-Subskription vorhanden ist, sehen Sie sich die Spalte STATE\_INFO in der Tabelle IBM-QREP\_TARGETS an, um zu ermitteln, ob die Q-Subskription auf Grund der Konfliktaktion

(CONFLICT\_ACTION) oder der Fehleraktion (ERROR\_ACTION) inaktiviert wurde.

- a. Wenn die Q-Subskription inaktiviert wurde, wird das Q Capture-Programm allmählich das Senden von Änderungen für diese Q-Subskription stoppen. Es ist ihrerseits keine Maßnahme erforderlich.
- b. Wenn die Q-Subskription nicht inaktiviert wurde, dann ist sie noch nie aktiviert gewesen. Lesen Sie die Nachricht ASN7512E im Q Apply-Diagnoseprotokoll, um den genauen Ursachencode sowie die erforderlichen Antwort zu erfahren.
- **ASN7514W** *programmname* **:** *programmkennung* **: Die Verwaltungswarteschlange** *name-der-warteschlange* **ist voll. Q-Subskription:** *name* **(Empfangswarteschlange** *name-der-warteschlange***, Replikationswarteschlangenmaske** *name-der-warteschlangenmaske***).**

**Erläuterung:** Die Anzahl Nachrichten hat die Anzahl erreicht, die für das Attribut MAXDEPTH für die Verwaltungswarteschlange festgelegt wurde. Die Verwaltungswarteschlange ist voll, und die Q Apply-Browser können nicht in sie schreiben. Möglicherweise liest das Q Capture-Programm nicht von dieser Verwaltungswarteschlange.

**Benutzeraktion:** Stellen Sie sicher, dass das Q Capture-Programm aktiv ist. Wenn dies nicht der Fall ist, starten Sie es erneut.

Falls nötig, erhöhen Sie den Wert für das Attribut MAXDEPTH der Verwaltungswarteschlange.

**ASN7515E** *programmname* **:** *programmkennung* **: Das Q Apply-Programm kann den Nachrichtentyp** *nachrichtentyp* **der Version** *nachrichtenversion* **nicht verarbeiten.**

**Erläuterung:** Diese Nachrichtenversion wird von dieser Version des Q Apply-Programms nicht unterstützt. Das Q Capture-Programm ist nicht mit der Q Apply-Programmversion kompatibel.

**Benutzeraktion:** Stellen Sie sicher, dass die Architekturstufe (ARCH\_LEVEL) in den Tabellen IBM-QREP\_CAPPARMS und IBMQREP\_APPLYPARMS kompatibel sind.

**ASN7517E** *programmname* **:** *programmkennung* **: Die empfangene Nachricht über die Beendigung des Ladens für die Q-Subskription** *name* **(Empfangswarteschlange** *name-derwarteschlange***, Replikationswarteschlangenmaske** *name-der-warteschlangenmaske***) kann nicht verarbeitet werden. Ursachencode:** *ursachencode***.**

**Erläuterung:** Das Q Apply-Programm hat die empfangene Nachricht über die Beendigung des Ladens von Q Capture empfangen, kann die Nachricht aber nicht verarbeiten. Die folgenden Werte sind als Ursachencode gültig:

- **0** Die Q-Subskriptionsinformationen, die in den Speicher geladen wurden, sind falsch.
- **1** Der Q-Subskriptionsstatus in der Spalte STATE der Tabelle IBMQREP\_TARGETS ist nicht korrekt.
- **2** Es ist keine Überlaufwarteschlange für diese Q-Subskription definiert. Entweder sind die Informationen in der Spalte SPILLQ der Tabelle IBMQREP\_TARGETS falsch oder die physische Warteschlange ist nicht vorhanden.

**Benutzeraktion:** Überprüfen Sie die Ursachencodes in der Erläuterung, und führen Sie die entsprechende Aktion aus.

- **0** Überprüfen Sie, ob die Q-Subskription sich im inaktiven (I) Status in der Spalte STATE der Tabelle IBMQREP\_TARGETS befindet, und lesen Sie die Ursache hierfür in der Q Apply-Diagnoseprotokolldatei nach. Beheben Sie das Problem, und aktivieren Sie die Q-Subskription.
- **1** Der Q-Subskriptionsvalue in der Spalte STATE der Tabelle IBMQREP\_TARGETS entspricht nicht den Erwartungen. Inaktivieren Sie die Q-Subskription, und aktivieren Sie sie dann erneut.
- **2** Inaktivieren Sie die Q-Subskription, und aktivieren Sie sie dann erneut.
- **ASN7519E** *programmname* **:** *programmkennung* **: Die Q-Subskription** *name* **(Empfangswarteschlange** *name-der-warteschlange***, Replikationswarteschlangenmaske** *nameder-warteschlangenmaske***) kann nicht geladen werden, da der Wert in der Spalte SUB\_ID NULL ist.**

**Erläuterung:** Die Spalte SUB\_ID kann nur NULL sein, wenn der Q-Subskriptionsstatus 'I' (inaktiv) ist. Die Q-Subskriptionsdefinition wurde geändert.

**Benutzeraktion:** Inaktivieren Sie die Q-Subskription, definieren Sie sie erneut, und aktivieren Sie diese.

**ASN7522E** *programmname* **:** *programmkennung* **: Das Q Apply-Programm wurde gestoppt, weil es einen Fehler für die Q-Subskription** *name* **(Empfangswarteschlange** *name-derwarteschlange***, Replikationswarteschlangenmaske** *name-der-warteschlangenmaske***) festgestellt hat.**

**Erläuterung:** Das Q Apply-Programm entdeckte beim Versuch, eine Transaktion für dieses Ziel anzuwenden, einen Fehler oder einen Konflikt. Der Fehler oder die Aktion für diese Q-Subskription ist 'S' (das Q ApplyProgramm stoppen). In der Q Apply-Diagnoseprotokolldatei oder der Tabelle IBMQREP\_EXCEPTI-ONS finden Sie ausführlichen Informationen dazu, warum der Fehler aufgetreten ist.

**Benutzeraktion:** Beheben Sie das Problem, das in der Diagnoseprotokolldatei oder der Tabelle IBMQREP\_EX-CEPTIONS angegeben wurde, und starten Sie das Q Apply-Programm erneut. Es gehen keine Änderungen verloren. Wenn sich das Problem nur auf das Ziel für diese Q-Subskription bezieht, inaktivieren Sie die Q-Subskription, und starten Sie das Q Apply-Programm erneut. Das Q Apply-Programm ist in der Lage, die Änderungen auf die anderen Ziele anzuwenden.

**ASN7523E** *programmname* **:** *programmkennung* **: Das Q Apply-Programm hat einen Fehler oder Konflikt für die Q-Subskription** *name* **(Empfangswarteschlange** *name-der-warteschlange***, Replikationswarteschlangenmaske** *name-der-warteschlangenmaske***) festgestellt. Das Q Apply-Programm stoppt das Lesen von der Empfangswarteschlange.**

**Erläuterung:** Das Q Apply-Programm entdeckte beim Versuch, eine Transaktion für dieses Ziel anzuwenden, einen Fehler oder einen Konflikt. Der Fehler oder die Aktion für diese Q-Subskription ist 'Q' (das Lesen von der Warteschlange stoppen). In der Q Apply-Diagnoseprotokolldatei oder der Tabelle IBMQREP\_EXCEPTI-ONS finden Sie ausführlichen Informationen dazu, warum der Fehler aufgetreten ist.

**Benutzeraktion:** Beheben Sie das Problem, das in der Diagnoseprotokolldatei oder der Tabelle IBMQREP\_EX-CEPTIONS angegeben wurde, und nehmen Sie das Lesen von der Warteschlange mit dem Befehl startq wieder auf. Es gehen keine Änderungen verloren. Wenn sich das Problem nur auf das Ziel für diese Q-Subskription bezieht, inaktivieren Sie die Q-Subskription, und nehmen Sie das Lesen von der Warteschlange wieder auf. Das Q Apply-Programm ist in der Lage, die Änderungen auf die anderen Ziele anzuwenden.

**ASN7524E** *programmname* **:** *programmkennung* **: Das Q Apply-Programm hat einen Fehler oder Konflikt für die Q-Subskription** *name* **(Empfangswarteschlange** *name-der-warteschlange***, Replikationswarteschlangenmaske** *name-der-warteschlangenmaske***) festgestellt. Es hat das Lesen von der Empfangswarteschlange gestoppt. Der Fehler ist aufgetreten, während eine Zeile von der Transaktion, die der Protokollfolgenummer** *protokollfolgenummer* **entspricht, angewendet wurde.**

**Erläuterung:** Das Q Apply-Programm entdeckte beim Versuch, eine Transaktion für dieses Ziel anzuwenden, einen Fehler oder einen Konflikt. Der Fehler oder die Aktion für diese Q-Subskription ist 'Q' (das Lesen von der Warteschlange stoppen).

**Benutzeraktion:** Beheben Sie das Problem, das in der Diagnoseprotokolldatei oder der Tabelle IBMQREP\_EX-CEPTIONS angegeben wurde, und nehmen Sie das Lesen von der Warteschlange mit dem Befehl startq wieder auf. Es gehen keine Änderungen verloren. Wenn sich das Problem nur auf das Ziel für diese Q-Subskription bezieht, inaktivieren Sie die Q-Subskription, und nehmen Sie das Lesen von der Warteschlange wieder auf. Das Q Apply-Programm ist in der Lage, die Änderungen auf die anderen Ziele anzuwenden.

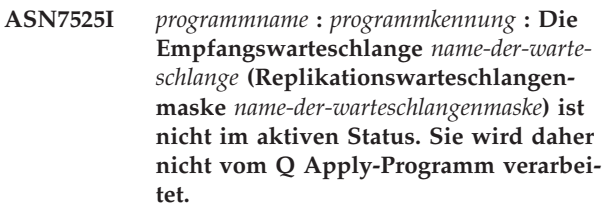

**Erläuterung:** Die Spalte STATE der Tabelle IBMQRE-P\_RECVQUEUES ist für diese Empfangswarteschlange als inaktiv markiert.

**Benutzeraktion:** Dies ist eine rein informative Nachricht. Keine Maßnahme erforderlich.

Wenn das Q Apply-Programm die Warteschlange verarbeiten soll, setzen Sie den Befehl 'asnqacmd startq' ab, ohne Q Apply erneut zu starten, oder ändern Sie die Spalte STATE in der Tabelle IBMQREP\_RECVQUEUES in A, und starten Sie das Q Apply-Programm erneut.

**ASN7526I** *programmname* **:** *programmkennung* **: Das Q Apply-Programm hat die Verarbeitung der Empfangswarteschlange** *name-derwarteschlange* **für die Replikationswarteschlangenmaske** *name-der-warteschlangenmaske* **gestartet.**

**Erläuterung:** Das Q Apply-Programm hat das Lesen von der Empfangswarteschlange gestartet.

**Benutzeraktion:** Dies ist eine rein informative Nachricht. Keine Maßnahme erforderlich.

**ASN7527I** *programmname* **:** *programmkennung* **: Der Q Apply-Browser für die Empfangswarteschlange** *name-der-warteschlange* **für die Replikationswarteschlangenmaske** *name-der-warteschlangenmaske* **ist als Ergebnis des Befehls startq aktiviert.**

**Erläuterung:** Der Befehl startq wurde für die Empfangswarteschlange abgesetzt, und das Q Apply-Programm hat den Q Apply-Browser für die Warteschlange gestartet.

**Benutzeraktion:** Dies ist eine rein informative Nachricht. Keine Maßnahme erforderlich.

**ASN7528I** *programmname* **:** *programmkennung* **: Das Q Apply-Programm für die Q-Subskription** *name* **(Empfangswarteschlange** *nameder-warteschlange***, Replikationswarteschlangenmaske** *name-derwarteschlangenmaske***) wird mit dem Dienstprogramm** *name-des-dienstprogramms* **die Tabelle** *tabellenname* **laden.**

**Erläuterung:** Die Ladephase für diese Q-Subskription ist als intern angegeben. Q Apply hat dieses Dienstprogramm ausgewählt, um die Ladeoperation auszuführen.

**Benutzeraktion:** Dies ist eine rein informative Nachricht. Keine Maßnahme erforderlich.

**ASN7529I** *programmname* **:** *programmkennung* **: Das Dienstprogramm** *dienstprogrammtyp* **für die Tabelle** *name-des-ziels* **wurde erfolgreich für die Q-Subskription** *name* **(Empfangswarteschlange** *name-der-warteschlange***, Replikationswarteschlangenmaske** *name-der-warteschlangenmaske***) beendet. Die Nachricht vom Dienstprogramm lautet** *text***.**

**Erläuterung:** Das angegebene Dienstprogramm LOAD wurde erfolgreich beendet. Sehen Sie sich die detaillierte Nachricht vom Dienstprogramm für die Statistik an.

**Benutzeraktion:** Dies ist eine rein informative Nachricht. Keine Maßnahme erforderlich.

**ASN7530E** *programmname* **:** *programmkennung* **: Das Dienstprogramm LOAD** *name-des-dienstprogramms* **für die Tabelle** *name-des-ziels* **ist für die Q-Subskription** *name* **(Empfangswarteschlange** *name-der-warteschlange***, Replikationswarteschlangenmaske** *name-der-warteschlangenmaske***) fehlgeschlagen. Die detaillierte Nachricht vom Dienstprogramm LOAD lautet** *text***.**

**Erläuterung:** Das Dienstprogramm LOAD hat einen Fehler bei der Q-Subskription festgestellt. Die Q-Subskription kann nicht aktiviert werden.

**Benutzeraktion:** Sie können der detaillierten Nachricht vom Dienstprogramm LOAD den Rückkehrcode sowie den SQL-Rückkehrcode entnehmen. Beheben Sie das Problem, und aktivieren Sie dann die Q-Subskription. Bleibt das Problem bestehen, wählen Sie ein anderes Dienstprogramm LOAD aus.

**ASN7531I** *programmname* **:** *programmkennung* **: Das Dienstprogramm LOAD** *name-des-dienstprogramms* **wurde vom Q Apply-Programm für die Q-Subskription** *name* **(Empfangswarteschlange** *name-der-warteschlange***, Replikationswarteschlangenmaske** *name-der-warteschlangenmaske***) ausgewählt. Ursachencode:** *ursachencode***.**

**Erläuterung:** Die Ladephase für diese Q-Subskription ist intern. Das Q Apply-Programm hat dieses Dienstprogramm LOAD ausgewählt, da es auf der Grundlage der Replikationsumgebung das beste Dienstprogramm ist. Die folgenden Werte sind als Ursachencode gültig:

- **0** Das Ziel hat die Version 8 oder höher von DB2 UDB für Linux, UNIX oder Windows. Außerdem ist der Quellenkurzname entweder definiert oder die Quelle ist lokal zum Zielsystem oder zur Zieldatenbank.
- **1** Das Ziel hat die Version 8 oder höher von DB2 UDB für Linux, UNIX oder Windows. Außerdem verfügt die Quelle über keinen Kurznamen und ist mit dem Ziel über Remotezugriff verbunden.
- **2** Das Ziel ist DB2 UDB für z/OS Version 7 oder höher.
- **3** Das Ziel hat die Version 8 oder höher von DB2 UDB für Linux, UNIX oder Windows, und entweder ist der Quellenkurzname definiert oder die Quelle ist lokal zum Ziel oder das Ziel hat die Version 7 oder höher von DB2 UDB für z/OS Version.
- **4** Das Ziel hat die Version 8 oder höher von DB2 UDB für Linux, UNIX oder Windows.

**Benutzeraktion:** Dies ist eine rein informative Nachricht. Keine Maßnahme erforderlich.

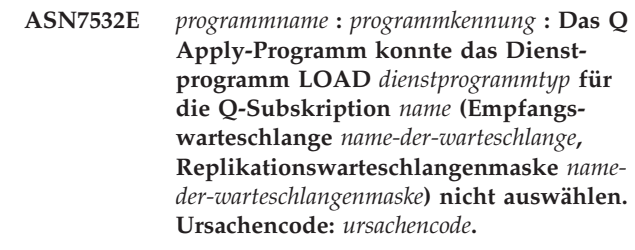

**Erläuterung:** Die folgenden Werte sind als Ursachencode gültig:

- **0** Das Ziel wird verteilt, aber es hat nicht die Version 8 oder höher von DB2 UDB für Linux, UNIX oder Windows.
- **1** Das Ziel ist nicht DB2 UDB für z/OS Version 7 oder höher.
- **2** Das Ziel wird verteilt, und es hat die Version 8 oder höher von DB2 UDB für Linux, UNIX oder Windows. Die Quelle verfügt jedoch über

keinen Kurznamen und ist nicht lokal zum Zielsystem oder zur Datenbank.

- **3** Das Ziel wird nicht verteilt.
- **4** Der Ladetyp ist nicht gültig.

**Benutzeraktion:** Sie können der detaillierten Nachricht vom Dienstprogramm den Rückkehrcode sowie den SQL-Rückkehrcode entnehmen. Wählen Sie einen anderen Ladetyp für diese Q-Subskription aus. Aktivieren Sie die Q-Subskription.

**ASN7533E** *programmname* **:** *programmkennung* **: Die Spalte** *spaltenname* **in der Zieltabelle ist nicht Teil der Q-Subskription** *name* **(Empfangswarteschlange** *name-der-warteschlange***, Replikationswarteschlangenmaske** *name-der-warteschlangenmaske***), und die Dateneingabe in ihr ist nicht optional, oder sie verfügt über keine Standardwerte.**

**Erläuterung:** Für jede Spalte in der Zieltabelle, die nicht Teil der Q-Subskription ist, muss die Dateneingabe optional sein oder sie muss über einen Standardwert verfügen.

**Benutzeraktion:** Modifizieren Sie die Attribute des Ziels, oder fügen Sie die Spalte der Q-Subskription hinzu. Inaktivieren Sie die Q-Subskription, und aktivieren Sie sie dann erneut.

**ASN7534E** *programmname* **:** *programmkennung* **: Die Prüfung einer gespeicherten Prozedur ist für die Q-Subskription** *name* **(Empfangswarteschlange** *name-der-warteschlange***, Replikationswarteschlangenmaske** *name-der-warteschlangenmaske***) fehlgeschlagen. Das Problem wurde festgestellt, als die Parameter der gespeicherten Prozedur überprüft wurden. Ursachencode:** *ursachencode***.**

**Erläuterung:** Die Q-Subskription ist mit einem Zieltyp für gespeicherte Prozeduren definiert. Die folgenden Werte sind als Ursachencode gültig:

- **0** Die gespeicherte Prozedur muss mindestens fünf Parameter enthalten: vier erforderliche Parameter ('OPERATION', 'SUPPRESSI-ON\_IND', 'SRC\_COMMIT\_LSN', 'SRC\_TRAN-S\_TIME') und mindestens einen zusätzlichen Parameter.
- **1** Der erste Parameter in der gespeicherten Prozedur muss 'OPERATION' sein.
- **2** Der zweite Parameter in der gespeicherten Prozedur muss 'SUPPRESSION\_IND' sein.
- **3** Der dritte Parameter in der gespeicherten Prozedur muss 'SRC\_COMMIT\_LSN' sein.
- **4** Der vierte Parameter in der gespeicherten Prozedur muss 'SRC\_TRANS\_TIME' sein.
- **5** Der Attributwert 'INOUT' des Parameters OPERATION ist ungleich 'INOUT'.
- **6** Der Attributwert 'INOUT' des Parameters 'SUPPRESSION\_IND', 'SRC\_COMMIT\_LSN' oder 'SRC\_TRANS\_TIME' ist ungleich 'IN'.
- **7** Der erste Parameter muss den Parametermodus 'INOUT' haben. Alle anderen Parameter müssen den Parametermodus 'IN' haben.
- **8** Es wurden keine Parameter gefunden, die mit 'X' beginnen. Für einen Parameter, der einer Schlüsselspalte in der Quellentabelle zugeordnet ist, muss noch ein weiterer Parameter definiert sein, der ihren vorherigen Wert akzeptiert. Parameter, die die vorherigen Werte von Schlüsselspalten akzeptieren, müssen mit 'X' beginnen.
- **9** Für einen Parameter, der einer Schlüsselspalte in der Quellentabelle zugeordnet ist, muss ein Parameter für den vorherigen Wert definiert sein, dessen Name aus einem 'X' am Anfang und dem Namen des Schlüsselparameters besteht. Wenn der Schlüsselparameter z. B. 'Col3' lautet, dann muss der vorherige Wert für diesen Schlüsselparameter 'XCol3' lauten.
- **10** Der Datentyp für einen der vier verbindlichen Parameter war nicht korrekt. Die verbindlichen Parameter und deren zugeordneter Datentyp lauten wie folgt:
	- OPERATION : INTEGER
	- v SUPPRESSION\_IND : VARCHAR(x), wobei x mindestens die Anzahl Parameter ohne die verbindlichen Parameter angibt.
	- SRC\_COMMIT\_LSN : CHAR(10) FOR BIT DATA
	- SRC\_TRANS\_TIME : TIMESTAMP

**Benutzeraktion:** Prüfen Sie, ob für die gespeicherte Prozedur die verbindlichen Parameter in der erforderlichen Reihenfolge mit den erforderlichen Parametermodi definiert sind. Prüfen Sie außerdem, ob die Schlüsselspalten über einen Parameter für vorherige Werte verfügen (dies ist für Schlüsselaktualisierungen erforderlich), der die Namenskonvention X*spaltenname* erfüllt. Falls Sie die Deklaration der gespeicherten Prozedur ändern, ändern Sie auch die Anweisung CREATE STORED PROCEDURE. Wenn Sie auch die Q-Subskription ändern müssen, definieren Sie die Q-Subskription erneut, und aktivieren Sie sie dann.

**ASN7535E** *programmname* **:** *programmkennung* **: Bei der multidirektionalen Replikation ist die Q-Subskription** *name* **(Empfangswarteschlange** *name-der-warteschlange***, Replikationswarteschlangenmaske** *nameder-warteschlangenmaske***) in der Tabelle IBMQREP\_TARGETS nicht gültig. Ursachencode:** *ursachencode***.**

**Erläuterung:** Die folgenden Werte sind als Ursachencodes gültig:

- **0** Die Q-Subskription ist in der Tabelle IBM-QREP\_TARGETS nicht vorhanden.
- **1** Der Wert SUBTYPE ist auf 'P' (Peer-to-Peer) gesetzt, aber entweder ist der Wert CONFLIC-T\_RULE nicht auf 'V' (Version überprüfen) gesetzt oder der Wert CONFLICT\_ACTION ist nicht auf 'F' (Änderung erzwingen) gesetzt.
- **2** Es gibt keine Q-Subskription in der Tabelle IBMQREP\_SUBS für einige Einträge der Q-Subskriptionsgruppe.
- **3** Die Spalte SUBGROUP ist NULL.
- **4** In der Tabelle IBMQREP\_TARGETS stimmen SOURCE\_NODE, TARGET\_NODE oder beide nicht mit den Werten in der Tabelle IBMQREP- \_SUBS überein.
- **5** Die Q-Subskriptionsdefinition in der Tabelle IBMQREP\_SUBS stimmt nicht mit der Q-Subskriptionsdefinition in der Tabelle IBM-QREP\_TARGETS für eine bestimmte Spalte SUBGROUP überein.
- **6** Die Tabelle IBMQREP\_SUBS und die Tabelle IBMQREP\_TARGETS haben dieselbe Anzahl Q-Subskriptionen, aber die SUBGROUP-Werte für diese Q-Subskriptionen stimmen nicht überein.
- **7** Es gibt keine Q-Subskription in der Tabelle IBMQREP\_TARGETS für einige Einträge der Q-Subskriptionsgruppe.
- **8** Es ist mindestens eine der folgenden Bedingungen vorhanden:
	- v Die Zieltabelle ist nicht vorhanden.
	- v Die Versionsspalten sind nicht vorhanden: ″ibmqrepVERTIME″, ″ibmqrepVERNODE″.
	- v Die Versionsspalten sind vorhanden, aber sie verfügen über die falschen Datentypen oder Standardwerte.
- **9** In der Tabelle IBMQREP\_TARGETS ist 'V' (Version überprüfen) für den Wert CONFLIC-T\_RULE nicht zulässig, wenn SUBTYPE auf 'B' (bidirektional) gesetzt wurde. Diese Konfliktregel ist nur für den Subskriptionstyp 'P' (Peer-to-Peer) gültig. Für Q-Subskriptionen in bidirektionalen Replikationen lauten die gültigen Konfliktregelwerte: 'K', 'C' oder 'A'.

**10** Es sind mehrere Q-Subskriptionen in der Tabelle IBMQREP\_SUBS für eine angegebene Subskriptionsgruppe und einen angegebenen Zielnamen (TARGET\_NAME) definiert. Bei der bidirektionalen Replikation (SUBTYPE='B') darf nur eine Q-Subskription in der Tabelle IBMQREP\_SUBS und eine Q-Subskription in der Tabelle IBMQREP\_TARGETS für eine angegebene Subskriptionsgruppe vorhanden sein.

**Benutzeraktion:** Überprüfen Sie die Ursachencodes in der Erläuterung, und führen Sie die entsprechende Aktion aus.

- v Für Ursachencode 8: Prüfen Sie, ob die Zieltabelle vorhanden ist und über die ordnungsgemäßen Spalten verfügt. Wenn sie nicht über die ordnungsgemäßen Spalten verfügt, erstellen Sie unter Verwendung eines der Replikationsverwaltungstools die Tabelle mit den ordnungsgemäßen Spalten, oder erstellen Sie die ordnungsgemäßen Spalten manuell. Wenn die Zieltabelle nicht vorhanden ist, definieren Sie die Q-Subskription auf den und von dem Knoten unter Verwendung eines der Replikationsverwaltungstools erneut.
- v Für alle anderen Ursachencodes: Definieren Sie die Q-Subskriptionen, die diesen Knoten betreffen, unter Verwendung eines der Replikationsverwaltungstools erneut.

**ASN7536E** *programmname* **:** *programmkennung* **: Die Q-Subskription** *name* **(Sendewarteschlange** *name-der-warteschlange***, Replikationswarteschlangenmaske** *nameder-warteschlangenmaske***) ist in der Tabelle IBMQREP\_SUBS nicht ordnungsgemäß definiert. Der Fehler wurde während des Versuchs, die Q-Subskription** *name* **(Empfangswarteschlange** *name-der-warteschlange***, Replikationswarteschlangenmaske** *name-der-warteschlangenmaske***) der Subskriptionsgruppe hinzuzufügen, festgestellt. Ursachencode:** *ursachencode***.**

**Erläuterung:** Der Fehler wurde während des Versuchs, einen neuen Knoten der Q-Subskriptionsgruppe hinzuzufügen, festgestellt. Die Q-Subskription, die von dem neuen Knoten auf einen aktiven Eintrag geht, ist in der Tabelle IBMQREP\_SUBS nicht korrekt definiert. Die folgenden Werte sind als Ursachencode gültig:

- **0** Die Q-Subskriptionen in der Q-Subskriptionsgruppe haben nicht denselben SUBTYPE-Wert. Alle Q-Subskriptionen für die Q-Subskriptionsgruppe müssen über denselben SUBTYPE-Wert verfügen. Der Wert SUBTYPE muss entweder 'P' (Peer-to-Peer) oder 'B' (bidirektional) sein.
- **1** Der Ausgangsknoten in der Tabelle IBMQREP- \_SUBS entspricht nicht dem Zielknoten der Tabelle IBMQREP\_TARGETS.

- **2** Die Spalte GROUP\_MEMBERS ist in der Tabelle IBMQREP\_SUBS nicht NULL.
- **3** Die Spalte STATE muss in der Tabelle IBM-QREP\_SUBS 'I' (inaktiv) sein.
- **4** Mehrere Q-Subskriptionen haben denselben Wert für die Spalte TARGET\_NODE in der Tabelle IBMQREP\_SUBS.

**Benutzeraktion:** Definieren Sie Ihre Q-Subskription erneut, und verwenden Sie dazu eines der Replikationsverwaltungstools.

**ASN7537E** *programmname* **:** *programmkennung* **: Die Q-Subskription** *name* **(Empfangswarteschlange** *name-der-warteschlange***, Replikationswarteschlangenmaske** *nameder-warteschlangenmaske***) ist in der Tabelle IBMQREP\_TARGETS für die multidirektionale Replikation nicht gültig. Ursachencode:** *ursachencode***.**

**Erläuterung:** Gültige Werte für den Ursachencode:

- **0** Die Q-Subskriptionen verfügen nicht über denselben Subskriptionstyp. Alle Q-Subskriptionen für die Gruppe müssen über denselben Subskriptionstyp verfügen. Der Subskriptionstyp muss entweder 'P' (Peer-to-Peer) oder 'B' (bidirektional) sein.
- **1** Der Zielknoten in der Tabelle IBMQREP\_TAR-GETS ist nicht der Knoten von der Q-Subskription für neue Einträge.
- **2** Der Status für diese Q-Subskription ist nicht 'I' (inaktiv). Die Spalte STATE sollte in der Tabelle IBMQREP\_TARGETS einer Q-Subskription, die ein Eintrag ist, 'I' (inaktiv) sein.
- **4** Mehrere Q-Subskriptionen in der Subskriptionsgruppe haben denselben Wert für den Ausgangsknoten in der Tabelle IBMQREP- \_TARGETS.

**Benutzeraktion:** Definieren Sie die Q-Subskriptionen, die diesen Knoten betreffen, unter Verwendung eines der Replikationsverwaltungstools erneut.

**ASN7538E** *programmname* **:** *programmkennung* **: Für die multidirektionale Replikation ist keine Zeile in der Tabelle IBMQREP- \_TARGETS für die Q-Subskription** *name* **(Empfangswarteschlange** *name-der-warteschlange***, Replikationswarteschlangenmaske** *name-der-warteschlangenmaske***) vorhanden, oder es gibt keine Übereinstimmung mit dieser Q-Subskription in der Tabelle IBMQREP\_SUBS auf diesem Server.**

**Erläuterung:** Die Q-Subskription ist für die Peer-to-Peer-Replikation oder die bidirektionale Replikation nicht korrekt definiert.

**Benutzeraktion:** Definieren Sie die Q-Subskriptionen in die und von der Tabelle auf diesem Server unter Verwendung eines der Replikationsverwaltungstools erneut.

**ASN7539E** *programmname* **:** *programmkennung* **: Während der Inaktivierung aller Q-Subskriptionen für dieselbe Tabelle war die Q-Subskription** *name* **(Empfangswarteschlange** *name-der-warteschlange***, Replikationswarteschlangenmaske** *nameder-warteschlangenmaske***) nicht im inaktiven Status, und sie verfügt nicht über einen entsprechenden Q-Subskriptionseintrag in der Tabelle IBMQREP\_SUBS auf diesem Server.**

**Erläuterung:** Einige Q-Subskriptionen können nicht gefunden werden. Einige Q-Subskriptionen sind unter Umständen gelöscht worden oder wurden erst gar nicht erstellt. Alle Q-Subskriptionen, die diesen Knoten betreffen, können nicht inaktiviert werden.

**Benutzeraktion:** Die Q-Subskriptionen wurden nicht ordnungsgemäß definiert, da sie nicht alle physischen Tabellen von dieser logischen Tabelle vollständig verbinden. Daher kann das Inaktivierungsprotokoll nicht alle Q-Subskriptionen, die diesen Knoten betreffen, automatisch inaktivieren.

Führen Sie die folgenden Schritte aus, um sicherzustellen, dass Änderungen nicht in die und von der Tabelle repliziert werden:

- 1. Fügen Sie auf diesem Server ein Signal CAPSTOP für die Q-Subskriptionen ein, die sich in der Tabelle IBMQREP\_SUBS für *diese* logische Tabelle befinden. Führen Sie diesen Schritt nur für die Q-Subskriptionen aus, die *nicht* bereits inaktiv sind (sie könnten sich z. B. im aktiven Status oder Ladestatus befinden). Fügen Sie das Signal für die Q-Subskriptionen (je eine) ein, bis alle Q-Subskriptionen inaktiviert sind.
- 2. Wiederholen Sie den vorherigen Schritt für alle Q-Subskriptionen, die sich auf allen anderen Servern befinden und Änderungen auf den ersten Server replizieren.
- **ASN7540I** *programmname* **:** *programmkennung* **: Die RI-Integritätsbedingung** *name-der-integritätsbedingung* **auf dem Ziel** *name-des-ziels* **wurde für die Q-Subskription** *name* **(Empfangswarteschlange** *name-der-warteschlange***, Replikationswarteschlangenmaske** *name-der-warteschlangenmaske***) gelöscht.**

**Erläuterung:** Die Q-Subskription ist mit einer internen oder externen Ladephase angegeben. Während der Ladeoperation sind die referenziellen Integritätsbedingungen von der Zieltabelle gelöscht und in der Tabelle IBMQREP\_SAVERI gespeichert worden.

**Benutzeraktion:** Dies ist eine rein informative Nachricht. Keine Maßnahme erforderlich.

**ASN7541I** *programmname* **:** *programmkennung* **: Die RI-Integritätsbedingung** *name-der-integritätsbedingung* **wurde für das Ziel** *namedes-ziels***, für die Q-Subskription** *name* **(Empfangswarteschlange** *name-der-warteschlange***, Replikationswarteschlangenmaske** *name-der-warteschlangenmaske***) hinzugefügt.**

**Erläuterung:** Das Q Apply-Programm hat das Laden der Q-Subskription beendet und die referenziellen Integritätsbedingungen dem Ziel wieder hinzugefügt. Die referenziellen Integritätsbedingungen wurden aus der Tabelle IBMQREP\_SAVERI entfernt.

**Benutzeraktion:** Dies ist eine rein informative Nachricht. Keine Maßnahme erforderlich.

**ASN7542E** *programmname* **:** *programmkennung* **: Während der Initialisierung dieser Q-Subskription wurde keine Q-Subskription in der Tabelle IBMQREP\_SUBS gefunden, die mit der Q-Subskription** *name* **(Empfangswarteschlange** *name-der-warteschlange***, Replikationswarteschlangenmaske** *name-der-warteschlangenmaske***) übereinstimmt.**

**Erläuterung:** Die Q-Subskriptionsdefinition in der Tabelle IBMQREP\_SUBS wurde während der Initialisierung eines neuen Eintrags gelöscht.

**Benutzeraktion:** Definieren Sie die Q-Subskriptionen auf den und von dem Knoten unter Verwendung eines der Replikationsverwaltungstools erneut.

**ASN7543W** *programmname* **:** *programmkennung* **: Der Befehl REINITQ wurde abgesetzt, um die Begrenzung der Speicherkapazität für die Empfangswarteschlange** *nameder-warteschlange***, Replikationswarteschlangenmaske** *name-der-warteschlangenmaske***, zu ändern. Die Begrenzung der Speicherkapazität** *begrenzung-der-speicherkapazität* **MB wurde jedoch nicht geändert.**

**Erläuterung:** Ein Befehl REINITQ wurde abgesetzt, um die Begrenzung der Speicherkapazität für die Empfangswarteschlange zu ändern, aber der angegebene Wert für die Begrenzung der Speicherkapazität war mit dem vorhandenen Wert identisch.

**Benutzeraktion:** Wenn Sie den aktuellen Wert für die Begrenzung der Speicherkapazität ändern wollen, setzen Sie den Befehl REINITQ für die Empfangswarteschlange erneut ab, und geben Sie eine neue Begrenzung der Speicherkapazität in MB an.

**ASN7544W** *programmname* **:** *programmkennung* **: Der Befehl REINITQ wurde abgesetzt, um die Anzahl Agenten für die Empfangswarteschlange** *name-der-warteschlange***, Replikationswarteschlangenmaske** *nameder-warteschlangenmaske***, zu ändern. Die Anzahl Agenten** *anzahl* **wurde jedoch nicht geändert.**

**Erläuterung:** Ein Befehl REINITQ wurde abgesetzt, um die Anzahl Agenten für die Empfangswarteschlange zu ändern, aber die angegebene Anzahl Agenten war mit der vorhandenen Anzahl identisch.

**Benutzeraktion:** Wenn Sie die Anzahl Agenten für diese Empfangswarteschlange ändern wollen, setzen Sie einen Befehl REINITQ für die Empfangswarteschlange erneut ab, der eine neue Anzahl Agenten angibt.

```
ASN7545W programmname : programmkennung : Der
Befehl REINITQ für die Empfangs-
warteschlange name-der-warteschlange,
Replikationswarteschlangenmaske name-
der-warteschlangenmaske, wurde nicht ver-
arbeitet, da er die Anzahl Agenten auf
Null herabsetzen würde.
```
**Erläuterung:** Der Befehl REINITQ wurde abgesetzt, um die Anzahl Agenten zu ändern; nach der Änderung wären jedoch nur noch 0 Agenten übrig gewesen. Aus diesem Grund wurde der Befehl REINITQ nicht verarbeitet.

**Benutzeraktion:** Prüfen Sie, ob die korrekte Anzahl Agenten für diese Empfangswarteschlange angegeben wurde.

**Erläuterung:** Der Befehl REINITQ, den Sie zur Verringerung der Anzahl Agenten für die Empfangswarteschlange abgesetzt haben, wurde erfolgreich verarbeitet.

**Benutzeraktion:** Dies ist eine rein informative Nachricht. Keine Maßnahme erforderlich.

**ASN7547I** *programmname* **:** *programmkennung* **: Der Befehl REINITQ wurde erfolgreich verarbeitet. Die Anzahl Agenten wurde von** *anzahl* **auf** *anzahl* **für die Empfangswarteschlange** *name-der-warteschlange***, Replikationswarteschlangenmaske** *nameder-warteschlangenmaske* **verringert.**

**ASN7548I** *programmname* **:** *programmkennung* **: Der Befehl REINITQ wurde erfolgreich verarbeitet. Die Anzahl Agenten wurde von** *anzahl* **auf** *anzahl* **für die Empfangswarteschlange** *name-der-warteschlange***, Replikationswarteschlangenmaske** *nameder-warteschlangenmaske* **erhöht.**

**Erläuterung:** Der Befehl REINITQ, den Sie zur Erhöhung der Anzahl Agenten abgesetzt haben, wurde erfolgreich verarbeitet.

**Benutzeraktion:** Dies ist eine rein informative Nachricht. Keine Maßnahme erforderlich.

**ASN7549I** *programmname* **:** *programmkennung* **: Der Befehl REINITQ wurde erfolgreich verarbeitet. Die Begrenzung der Speicherkapazität wurde von** *begrenzung-der-speicherkapazität* **MB auf** *begrenzung-derspeicherkapazität* **MB für die Empfangswarteschlange** *name-der-warteschlange***, Replikationswarteschlangenmaske** *name-der-warteschlangenmaske***, festgelegt.**

**Erläuterung:** Der Befehl REINITQ wurde erfolgreich abgesetzt, um die Begrenzung der Speicherkapazität für diese Empfangswarteschlange zu erhöhen.

**Benutzeraktion:** Dies ist eine rein informative Nachricht. Keine Maßnahme erforderlich.

**ASN7550E** *programmname* **:** *programmkennung* **: Das Q Apply-Programm hat eine Nachricht des Typs** *nachrichtA* **erwartet, aber nur den Nachrichtentyp** *nachrichtB* **als die letzte Nachricht der Transaktion (Empfangswarteschlange** *name-der-warteschlange***, Replikationswarteschlangenmaske** *nameder-warteschlangenmaske***) gefunden.**

**Erläuterung:** Eine interne Inkonsistenz wurde festgestellt.

**Benutzeraktion:** Wenden Sie sich an die IBM Unterstützungsfunktion. Stellen Sie einen Analysebericht bereit.

**ASN7551E** *programmname* **:** *programmkennung* **: Das Q Apply-Programm hat eine Lücke bei den Nachrichtennummern für die Empfangswarteschlange** *name-der-warteschlange* **für die Replikationswarteschlangenmaske** *name-der-warteschlangenmaske* **festgestellt. Das Programm hat die Nachrichten-ID** *nachrichten-id* **gelesen, aber die Nachrichten-ID** *nachrichten-id* **erwartet. Das Q Apply-Programm kann keine Nachricht verarbeiten, bis es die erwartete Nachricht findet.**

**Erläuterung:** Das Q Apply-Programm kann keine weiteren Änderungen replizieren, bis es die erwartete Nachricht findet. Es wendet alle Änderungen an, die zu den Nachrichten gehören, die es bereits empfangen hat.

**Benutzeraktion:** Suchen Sie nach der Nachricht mit der erwarteten Nachrichten-ID in allen Warteschlangen für nicht zustellbare Post sämtlicher WebSphere MQ-Warteschlangenmanager, die für die Übertragung von Nachrichten zwischen den Q Capture- und Q Apply-Programmen verwendet werden. Wenn Sie die Nachricht wiederherstellen, versetzen Sie sie in die Empfangswarteschlange, und bewahren Sie die WebSphere MQ-Nachrichtenkopfdaten auf (vor allem die Nachrichten-ID). Wenn die Nachricht nicht wiederhergestellt werden kann, führen Sie die folgenden Schritte aus:

- 1. Stoppen Sie mit dem Befehl stopq das Q Apply-Programm, von der Empfangswarteschlange zu lesen.
- 2. Inaktivieren Sie alle Q-Subskriptionen für diese Replikationswarteschlangenmaske.
- 3. Leeren Sie die Sendewarteschlange und die Empfangswarteschlange.
- 4. Verwenden Sie den Befehl startq, so dass das Q Apply-Programm das Lesen von der Empfangswarteschlange wieder aufnimmt.
- 5. Aktivieren Sie alle Q-Subskriptionen für diese Replikationswarteschlangenmaske.

Ausführliche Informationen zu den Befehlen erhalten Sie in der Produktdokumentation zu Q Replication und der Veröffentlichung.

**ASN7552W** *programmname* **:** *programmkennung* **: Das Q Apply-Programm fragt die Empfangswarteschlange** *name-der-warteschlange***, Replikationswarteschlangenmaske** *nameder-warteschlangenmaske***, nach der Nachrichten-ID** *nachrichten-id* **ab.**

**Erläuterung:** Das Q Apply-Programm hat eine Lücke in der Nachrichten-ID festgestellt und kann erst fortgesetzt werden, wenn die Nachrichten-ID gefunden wurde. Diese Nachricht wird weiterhin regelmäßig ausgegeben, bis die Nachricht mit der erwarteten Nachrichten-ID in die Sende- oder Empfangswarteschlange versetzt wird.

**Benutzeraktion:** Suchen Sie nach der Nachricht mit der erwarteten Nachrichten-ID in allen Warteschlangen für nicht zustellbare Post sämtlicher WebSphere MQ-Warteschlangenmanager, die für die Übertragung von Nachrichten zwischen den Q Capture- und Q Apply-Programmen verwendet werden. Wenn Sie die Nachricht wiederherstellen, versetzen Sie sie in die Empfangswarteschlange, und bewahren Sie die WebSphere MQ-Nachrichtenkopfdaten auf (vor allem die Nachrichten-ID). Wenn die Nachricht nicht wiederhergestellt werden kann, führen Sie die folgenden Schritte aus:

- 1. Stoppen Sie mit dem Befehl stopq das Q Apply-Programm, von der Empfangswarteschlange zu lesen.
- 2. Inaktivieren Sie alle Q-Subskriptionen für diese Replikationswarteschlangenmaske.
- 3. Leeren Sie die Sendewarteschlange und die Empfangswarteschlange.
- 4. Verwenden Sie den Befehl startq, so dass das Q Apply-Programm das Lesen von der Empfangswarteschlange wieder aufnimmt.
- 5. Aktivieren Sie alle Q-Subskriptionen für diese Replikationswarteschlangenmaske.
- **ASN7553E** *programmname* **:** *programmkennung* **: Das Q Apply-Programm hat das Lesen von der Empfangswarteschlange** *name-der-warteschlange***, Replikationswarteschlangenmaske** *name-der-warteschlangenmaske***, gestoppt, da es eine Nachricht gefunden hat, die älter ist (Zeitmarke** *nachrichtenfolge***) als die zuletzt gelesene Nachricht (Zeitmarke** *nachrichtenfolge***).**

**Erläuterung:** Die Nachrichten-ID enthält eine Zeitmarke (im Format für ganze Zahlen). Das Q Apply-Programm kann das Lesen von der Warteschlange nicht fortsetzen, wenn es auf eine Nachricht trifft, die älter ist als die bereits gelesene Nachricht. Dieser Fehler trat wahrscheinlich aus einem der folgenden Gründe auf:

- v Es gibt zwei Q Capture-Programme, die Nachrichten in dieselbe Empfangswarteschlange schreiben. Dieses Setup wird nicht unterstützt. Das Q Apply-Programm erwartet Nachrichten von einem Q Capture-Programm für jede angegebene Empfangswarteschlange.
- v Die Systemuhr, unter der das Q Capture-Programm ausgeführt wird, wurde zeitlich zurückgesetzt. Für das Q Capture-Programm wurde entweder ein Kaltoder ein Warmstart ausgeführt, es waren jedoch keine aktiven Q-Subskriptionen für diese Replikationswarteschlangenmaske vorhanden.

**Benutzeraktion:** Wenn mehr als ein Q Capture-Programm in dieselbe Empfangswarteschlange schreibt, führen Sie die folgenden Schritte aus:

1. Inaktivieren Sie alle Q-Subskriptionen, die diese Empfangswarteschlange füllen.

- 2. Definieren Sie das Setup erneut, so dass die Nachrichten von jedem Q Capture-Programm an separate Empfangswarteschlangen gesendet werden.
- 3. Löschen Sie alle Nachrichten von sämtlichen Sendewarteschlangen und der Empfangswarteschlange, die zum ungültigen Setup gehörten.
- 4. Setzen Sie den Befehl startq ab, so dass das Q Apply-Programm das Lesen von der Empfangswarteschlange wieder startet.
- 5. Aktivieren Sie alle Q-Subskriptionen.

Wenn die Systemuhr auf der Quelle zeitlich zurückgesetzt wurde, führen Sie die folgenden Schritte aus:

- 1. Stoppen Sie das Q Capture-Programm.
- 2. Setzen Sie die Uhr entweder auf die ursprüngliche Zeit (oder später) zurück, oder warten Sie, bis genügend Zeit verstreicht, so dass die aktuelle Zeit mit der ursprünglichen Zeit übereinstimmt.
- 3. Inaktivieren Sie alle Q-Subskriptionen, die diese Empfangswarteschlange füllen.
- 4. Löschen Sie alle Nachrichten von sämtlichen Sendewarteschlangen und der Empfangswarteschlange, die zum ungültigen Setup gehörten.
- 5. Setzen Sie den Befehl startq ab, so dass das Q Apply-Programm das Lesen von der Empfangswarteschlange wieder startet.
- 6. Aktivieren Sie alle Q-Subskriptionen.
- **ASN7554W** *programmname* **:** *programmkennung* **: Die RI-Integritätsbedingung** *name-der-integritätsbedingung* **konnte nicht für das Ziel** *name-des-ziels* **für die Q-Subskription** *name* **(Empfangswarteschlange** *name-derwarteschlange***, Replikationswarteschlangenmaske** *name-der-warteschlangenmaske***) hinzugefügt werden, da sich eine abhängige Q-Subskription** *name* **im inaktiven (I) Status befindet. Die Integritätsbedingung wurde in der Tabelle IBMQREP\_SAVERI gespeichert. Das Programm wird weiterhin Änderungen für die Q-Subskription ohne die RI-Integritätsbedingung anwenden.**

**Erläuterung:** Siehe Nachrichtentext.

**Benutzeraktion:** Ermitteln Sie, warum sich die Q-Subskription im inaktiven Status befindet. Wenn sie noch nicht aktiviert wurde, dann aktivieren Sie sie. Wenn sie sich auf Grund eines Fehlers im inaktiven Status befindet, beheben Sie den Fehler, indem Sie sich die Q Apply-Diagnoseprotokolldatei ansehen. Nachdem die abhängige Q-Subskription aktiv ist, wird das Q Apply-Programm die RI-Integritätsbedingungen hinzufügen, die in der Tabelle IBMQREP\_SAVERI gespeichert wurden.

**ASN7555W** *programmname* **:** *programmkennung* **: Die RI-Integritätsbedingung** *name-der-integritätsbedingung* **konnte nicht für das Ziel** *tabellenname* **für die Q-Subskription** *name* **(Empfangswarteschlange** *name-der-warteschlange***, Replikationswarteschlangenmaske** *name-der-warteschlangenmaske***) hinzugefügt werden, da es über eine RI-Integritätsbedingung mit einer Tabelle verfügt, die dem Q Apply-Programm nicht bekannt ist.**

**Erläuterung:** Das Q Apply-Programm hat den SQL-CODE-Wert 667 festgestellt, als es versuchte, RI-Integritätsbedingungen für die Q-Subskription hinzuzufügen. Dem Q Apply-Programm ist die abhängige Tabelle möglicherweise unbekannt, da keine Q-Subskription für sie definiert ist, oder weil eine Q-Subskription für sie definiert ist, aber nie ein Signal CAPSTART abgesetzt wurde. Nachdem die abhängige Q-Subskription aktiv ist, wird das Q Apply-Programm die RI-Integritätsbedingungen hinzufügen, die in der Tabelle IBMQREP\_SAVERI gespeichert wurden.

**Benutzeraktion:** Suchen Sie die abhängige Tabelle, und definieren Sie eine Q-Subskription für sie. Wenn eine Q-Subskription definiert ist, setzen Sie ein Signal CAPSTART ab.

**ASN7557W** *programmname* **:** *programmkennung* **: Die Begrenzung der Speicherkapazität für die Empfangswarteschlange** *name-derwarteschlange***, Replikationswarteschlangenmaske** *name-der-warteschlangenmaske***, ist zu niedrig. Sie beträgt** *begrenzung-der-speicherkapazität* **MB, sie sollte jedoch größer-gleich** *begrenzung-der-speicherkapazität* **MB sein.**

**Erläuterung:** Siehe Nachrichtentext.

**Benutzeraktion:** Vergrößern Sie den Wert MEMORY- \_LIMIT in der Tabelle IBMQREP\_RECVQUEUES für die angegebene Replikationswarteschlangenmaske.

**ASN7558E** *programmname* **:** *programmkennung* **: Die Überlaufwarteschlange** *name-der-warteschlange* **ist voll. Q-Subskription** *name***. Replikationswarteschlangenmaske** *nameder-warteschlangenmaske***.**

**Erläuterung:** Die Anzahl Nachrichten in der Überlaufwarteschlange hat die Anzahl erreicht, die vom Attribut MAXDEPTH für diese Überlaufwarteschlange festgelegt wurde. Die Überlaufwarteschlange ist voll, und das Q Apply-Programm kann nicht in sie schreiben. Möglicherweise ist das Q Apply-Programm immer noch beim Laden der Zieltabelle, die entsprechende Quellentabelle wird jedoch gerade aktualisiert.

**Benutzeraktion:** Stoppen Sie das Q Capture-Programm, falls möglich. Falls nötig, erhöhen Sie den Wert für das Attribut MAXDEPTH der Überlaufwarteschlange.

**ASN7559W** *programmname* **:** *programmkennung* **: Die Begrenzung der Speicherkapazität für die Empfangswarteschlange** *name-derwarteschlange***, Replikationswarteschlangenmaske** *name-der-warteschlangenmaske***, ist zu hoch. Sie beträgt** *begrenzung-der-speicherkapazität* **MB, sie sollte jedoch kleiner als** *begrenzung-der-speicherkapazität* **MB sein.**

**Erläuterung:** Siehe Nachrichtentext.

**Benutzeraktion:** Verringern Sie den Wert MEMORY- \_LIMIT in der Tabelle IBMQREP\_RECVQUEUES für die angegebene Replikationswarteschlangenmaske.

**ASN7583W** *programmname* **:** *programmkennung* **: Ein Fehler ist aufgetreten, während LOB-Daten abgerufen wurden. Das Q Apply-Programm konnte eine LOB-Nachricht mit der LOB-ID** *lobid* **nicht finden.**

**Erläuterung:** Siehe Nachrichtentext.

**Benutzeraktion:** Stoppen Sie alle Nachrichten von der Warteschlange mit DRAIN, und aktivieren Sie die Q-Subskription.

```
ASN7584E programmname : programmkennung : Die
Q-Subskription name (Empfangs-
warteschlange name-der-warteschlange,
Replikationswarteschlangenmaske name-
der-warteschlangenmaske) ist als Typ für
gespeicherte Prozeduren definiert. Die
gespeicherte Prozedur prozedurname
konnte nicht gefunden werden.
```
**Erläuterung:** Die Q-Subskription kann nicht mit dem Namen der gespeicherten Prozedur aktiviert werden, der in der Tabelle IBMQREP\_TARGETS definierte Name der gespeicherten Prozedur konnte nicht gefunden werden, oder die gespeicherte Prozedur ist nicht registriert.

**Benutzeraktion:** Suchen Sie das Schema und den Namen der gespeicherten Prozeduren in den Spalten TARGET\_OWNER und TARGET\_NAME der Tabelle IBMQREP\_TARGETS. Registrieren Sie die gespeicherte Prozedur mit der Anweisung ″CREATE PROCEDURE″. **ASN7586E** *programmname* **:** *programmkennung* **: Die Begrenzung der Speicherkapazität für die Empfangswarteschlange** *name-derwarteschlange* **für die Replikationswarteschlangenmaske** *name-der-warteschlangenmaske* **ist zu niedrig** *begrenzung-derspeicherkapazität* **MB. Sie sollte mindestens dreimal so hoch wie die es Länge der ankommenden Nachricht** *nachrichtenlänge* **sein.**

**Erläuterung:** Die Begrenzung der Speicherkapazität ist die Speicherkapazität, die vom Q Apply-Programm verwendet wird, um die anzuwendenden Transaktionen zu speichern. Sie muss groß genug sein, um mindestens 1 ankommende Nachricht zu enthalten.

**Benutzeraktion:** Überprüfen Sie die maximale Nachrichtenlänge der ankommenden Sendewarteschlange in der Tabelle IBMQREP\_SENDQUEUES. Die Begrenzung der Speicherkapazität muss das Enthalten vieler Nachrichten zulassen, andernfalls wäre die Leistung inakzeptabel. Sie müssen daher den Wert für die Begrenzung der Speicherkapazität in der Tabelle IBMQREP\_RECVQUEUES erhöhen und den Befehl REINITQ absetzen oder den Q Apply-Prozess stoppen und starten.

**ASN7587E** *programmname* **:** *programmkennung* **: Die Begrenzung der Speicherkapazität für die Empfangswarteschlange** *name-derwarteschlange* **für die Replikationswarteschlangenmaske** *name-der-warteschlangenmaske* **ist zu hoch** *begrenzung-derspeicherkapazität* **MB. Sie sollte kleiner als** *begrenzung-der-speicherkapazität* **MB sein.**

**Erläuterung:** Die Begrenzung der Speicherkapazität für die Empfangswarteschlange ist zu hoch.

**Benutzeraktion:** Verringern Sie den Wert MEMORY- \_LIMIT in der Tabelle IBMQREP\_RECVQUEUES für die angegebene Replikationswarteschlangenmaske.

**ASN7588E** *programmname* **:** *programmkennung* **: Der Befehl startq für die Empfangswarteschlange** *name-der-warteschlange***, Replikationswarteschlangenmaske** *nameder-warteschlangenmaske***, kann nicht beendet werden. Ursachencode:** *ursachencode***.**

**Erläuterung:** Die folgenden Werte sind als Ursachencode gültig:

- **0** Die Warteschlange wird bereits verarbeitet.
- **1** Es gibt keine Informationen zu dieser Warteschlange in der Tabelle IBMQREP\_TARGETS.
- **2** Das Programm befindet sich noch in der Initialisierungsphase.

**Benutzeraktion:** Überprüfen Sie die Ursachencodes in

der Erläuterung, und führen Sie die entsprechende Aktion aus.

- **0** Keine Maßnahme erforderlich.
- **1** Suchen Sie in der Tabelle IBMQREP\_RECV-QUEUES nach Informationen zur Warteschlange. Definieren Sie Ihre Q-Subskription erneut, und verwenden Sie dazu eines der Replikationsverwaltungstools.
- **2** Setzen Sie den Befehl später erneut ab.
- **ASN7589E** *programmname* **:** *programmkennung* **: Die Empfangswarteschlange** *name-der-warteschlange* **für die Replikationswarteschlangenmaske** *name-der-warteschlangenmaske* **kann in der Tabelle IBMQRE-P\_RECVQUEUES nicht gefunden werden.**

**Erläuterung:** Der Q Apply-Browser konnte während des Versuchs, diesen Empfangswarteschlangenstatus zu aktualisieren, in der Tabelle IBMQREP\_RECVQUEUES keinen Eintrag finden, der dem Namen der Empfangswarteschlange entspricht.

**Benutzeraktion:** Überprüfen Sie die Spalte RECVQ in der Tabelle IBMQREP\_RECVQUEUES. Definieren Sie die Q-Subskription unter Verwendung eines der Replikationsverwaltungstools erneut, und aktivieren Sie die Q-Subskription wieder.

**ASN7590I** *programmname* **:** *programmkennung* **: Das Q Apply-Programm hat das Lesen von der Warteschlange** *name-der-warteschlange* **für die Replikationswarteschlangenmaske** *name-der-warteschlangenmaske* **gestoppt. Ursachencode:** *ursachencode***.**

**Erläuterung:** Die folgenden Werte sind als Ursachencode gültig:

- **0** Das Q Apply-Programm wird mit der Parameteroption AUTOSTOP ausgeführt. Es hat eine leere Empfangswarteschlange festgestellt.
- **1** Der Q Apply-Browser hat den Befehl STOPQ empfangen.

**Benutzeraktion:** Dies ist eine rein informative Nachricht. Keine Maßnahme erforderlich.

**ASN7591I** *programmname* **:** *programmkennung* **: Das Q Apply-Programm hat einen Apply-Agenten** *agentenname* **für die Empfangswarteschlange** *name-der-warteschlange***, Replikationswarteschlangenmaske** *nameder-warteschlangenmaske***, gestartet.**

**Erläuterung:** Die Q Apply-Agenten wurden für diese Empfangswarteschlange gestartet.

**Benutzeraktion:** Dies ist eine rein informative Nachricht. Keine Maßnahme erforderlich.

**ASN7592E** *programmname* **:** *programmkennung* **: Das Q Apply-Programm (Q-Subskription** *name***, Warteschlange** *name-der-warteschlange***, Replikationswarteschlangenmaske** *nameder-warteschlangenmaske***) hat bei der Konvertierung einer Codepage des Felds** *feldname* **der Nachricht** *nachrichtentyp* **einen Fehler festgestellt. Der ursprüngliche Wert lautet** *feldwert***.**

**Erläuterung:** Ein Zeichenfeld innerhalb einer internen Nachricht, die vom Q Capture-Programm gesendet wird und vom Q Apply-Programm verarbeitet wird, kann nicht in die Codepage des Q Apply-Programms (der Code der Codepage wird als ID für codierten Zeichensatz, CCSID, bezeichnet) umgewandelt werden. Es ist sehr empfehlenswert, für die Quellendatenbank, das Q Capture-Programm, das Q Apply-Programm und die Zieldatenbank dieselbe Codepage zu verwenden, um unnötige Konvertierungen zu vermeiden. In diesem Fall ist die ICU-Bibliothek, die für die Konvertierung von einer Codepage in eine andere verwendet wird, nicht in der Lage die Codepage des Q Capture-Programms in die Codepage des Q Apply-Programms umzuwandeln. Für DB2 UDB können Sie die Anwendungscodepage mit dem Befehl 'db2set DB2CODEPAGE=[CCSID]' festlegen.

**Benutzeraktion:** Setzen Sie den Befehl ab, um die Codepage des Q Apply-Programms so festzulegen, dass sie mit der Codepage des Q Capture-Programms oder einer Codepage übereinstimmt, die von der ICU-Bibliothek umgewandelt werden kann.

**ASN7593E** *programmname* **:** *programmkennung* **: Ein nicht unterstützter Datentyp ist in der Spalte** *spaltenname* **für die Q-Subskription** *name* **(Empfangswarteschlange** *nameder-warteschlange***, Replikationswarteschlangenmaske** *name-derwarteschlangenmaske***) vorhanden und kann nicht repliziert werden. Datentypcode:** *datentyp***.**

**Erläuterung:** Siehe Nachrichtentext.

**Benutzeraktion:** Überprüfen Sie den Datentyp der Spalte, und stellen Sie sicher, dass DB2 UDB den Datentyp auf dem Ziel unterstützt. Überprüfen Sie außerdem die Q Replication-Dokumentation auf Informationen zu Datentypen, die nicht unterstützt werden. **ASN7594W** *programmname* **:** *programmkennung* **: Das Q Apply-Programm hat eine Nachricht aus der Empfangswarteschlange** *name-derwarteschlange***, Replikationswarteschlangenmaske** *name-der-warteschlangenmaske***, entfernt, da das Nachrichtenformat falsch war. Ursachencode:** *ursachencode***.**

**Erläuterung:** Die folgenden Werte sind als Ursachencode gültig:

- **0** Die Nachricht, die vom Q Capture-Programm gesendet wurde, ist eine XML-Nachricht, die für die Ereignisveröffentlichung bestimmt ist. Sie wird vom Q Apply-Programm nicht unterstützt.
- **1** Das Q Apply-Programm konnte nicht erkennen, dass die Nachricht vom Q Capture-Programm gesendet worden ist.

**Benutzeraktion:** Überprüfen Sie die Ursachencodes in der Erläuterung, und führen Sie die entsprechende Aktion aus.

- **0** Ändern Sie das Nachrichtenformat in der Tabelle IBMQREP\_SENDQUEUES in 'C' für die Sendewarteschlange dieser Replikationswarteschlangenmaske.
- **1** Wenn ein anderes Programm als das Q Capture-Programm Nachrichten in die angegebene Warteschlange versetzt, stoppen Sie das Programm. Die Warteschlange muss ausschließlich von einem Q Capture-Programm verwendet werden. Wenn kein anderes Programm die Warteschlange verwendet, wenden Sie sich an die IBM Unterstützungsfunktion. Stellen Sie einen Analysebericht bereit.
- **ASN7595W** *programmname* **:** *programmkennung* **: Das Q Apply-Programm hat eine Nachricht über die Inaktivierung einer Q-Subskription empfangen, aber die Subskriptions-ID** *subskriptions-id* **(Empfangswarteschlange** *name-der-warteschlange***, Replikationswarteschlangenmaske** *nameder-warteschlangenmaske***) kann nicht gefunden werden, oder die Q-Subskription befindet sich im inaktiven Status.**

**Erläuterung:** Das Q Apply-Programm repliziert nicht bzw. lädt nicht die Q-Subskription, die der ankommenden Nachricht entspricht.

**Benutzeraktion:** Wenn die Q-Subskription bereits inaktiv ist (Status 'I' in der Tabelle IBMQREP\_TAR-GETS), ist keine Maßnahme erforderlich. Wenn die Q-Subskription SUB\_ID in der Tabelle IBMQREP\_TAR-GETS nicht gefunden werden kann, ist die Q-Subskription nur für das Q Capture-Programm definiert. Definieren Sie die Q-Subskription so, dass die Zielinformationen Teil der Q-Subskription sind.
**ASN7597E** *programmname* **:** *programmkennung* **: Die Q-Subskription** *name* **(Empfangswarteschlange** *name-der-warteschlange***, Replikationswarteschlangenmaske** *nameder-warteschlangenmaske***) wird gerade auf Grund der Konfliktaktion oder der Fehleraktion inaktiviert.**

**Erläuterung:** Ein Fehler oder Konflikt wurde festgestellt, während eine Änderung von einer Transaktion angewendet wurde, und die Q-Subskription ist ausgehend von den Konflikt- und Fehleraktionen inaktiviert.

**Benutzeraktion:** Suchen Sie in der Tabelle IBMQRE-P\_EXCEPTIONS nach ausführlichen Informationen zum Konflikt oder Fehler. Beheben Sie das Problem, und aktivieren Sie dann die Q-Subskription wieder.

**ASN7598E** *programmname* **:** *programmkennung* **: Die Transaktionsnachricht für die Q-Subskription** *name* **(Empfangswarteschlange** *name-der-warteschlange***, Replikationswarteschlangenmaske** *name-der-warteschlangenmaske***) enthält keine vorherigen Werte der Spalte.**

**Erläuterung:** Die Q-Subskription gibt wahrscheinlich **before\_values='N'** in der Tabelle IBMQREP\_SUBS an, aber die Konfliktregel in der Tabelle IBMQREP\_TAR-GETS gibt 'C' oder 'A' an. Eine solche Konfiguration ist nicht gültig. Diese Konfiguration kann das Ergebnis sein, wenn die Tabelle IBMQREP\_SUBS ohne das Absetzen eines Befehls CAPSTOP und CAPSTART modifiziert wurde.

**Benutzeraktion:** Stellen Sie sicher, dass die Q-Subskription korrekt definiert wurde. Setzen Sie CAPSTOP und dann CAPSTART ab, nachdem Sie die Q-Subskription korrekt definiert haben.

**ASN7605I** *programmname* **:** *programmkennung* **: Die Q-Subskription** *name* **(Empfangswarteschlange** *name-der-warteschlange***, Replikationswarteschlangenmaske** *nameder-warteschlangenmaske***) ist aktiv, aber die RI-Integritätsbedingungen wurden der Tabelle** *name-des-ziels* **nicht wieder hinzugefügt, da sich eine abhängige Q-Subskription in der Ladephase befindet.**

**Erläuterung:** Siehe Nachrichtentext.

**Benutzeraktion:** Dies ist eine rein informative Nachricht. Keine Maßnahme erforderlich.

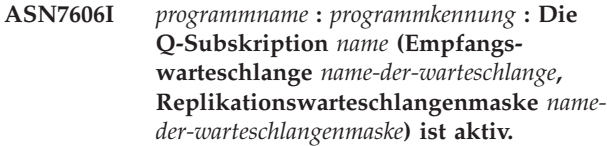

**Erläuterung:** Siehe Nachrichtentext.

**Benutzeraktion:** Dies ist eine rein informative Nachricht. Keine Maßnahme erforderlich.

**ASN7607I** *programmname* **:** *programmkennung* **: Die Q-Subskription** *name* **(Empfangswarteschlange** *name-der-warteschlange***, Replikationswarteschlangenmaske** *nameder-warteschlangenmaske***) hat das Laden des Ziels beendet. Die Änderungen werden von der Überlaufwarteschlange** *name-der-warteschlange* **angewendet.**

**Erläuterung:** Siehe Nachrichtentext.

**Benutzeraktion:** Dies ist eine rein informative Nachricht. Keine Maßnahme erforderlich.

**ASN7608I** *programmname* **:** *programmkennung* **: Das Programm hat das Laden der Q-Subskription** *name* **(Empfangswarteschlange** *name-der-warteschlange***, Replikationswarteschlangenmaske** *name-der-warteschlangenmaske***) beendet und das Q Capture-Programm benachrichtigt.**

**Erläuterung:** Siehe Nachrichtentext.

**Benutzeraktion:** Dies ist eine rein informative Nachricht. Keine Maßnahme erforderlich.

# **Kapitel 5. CCA-Nachrichten**

Dieser Abschnitt enthält Nachrichten, die von der Schnittstelle des Konfigurationsassistenten (CA - Configuration Assistant) generiert wurden. Die Nachrichten sind nach der Nachrichtennummer in aufsteigender Reihenfolge sortiert.

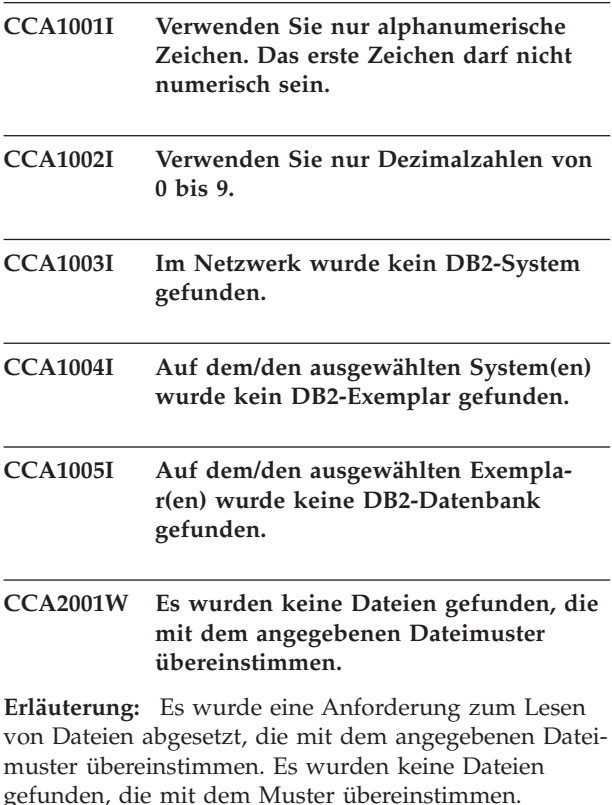

**Benutzeraktion:** Korrigieren Sie das angegebene Dateimuster, und wiederholen Sie die Operation.

### **CCA2002W Beim Aktualisieren der TCP/IP-Servicedatei ist ein Fehler aufgetreten.**

**Erläuterung:** Der Versuch, der TCP/-IP-Servicedatei den Servicenamen und die Anschlussnummer hinzuzufügen, ist fehlgeschlagen, oder Network Information Services wird verwendet, es wurde aber nur die lokale Servicedatei aktualisiert. Die Anschlussnummer wurde verwendet, um den Knoten anstelle des Servicenamens zu katalogisieren.

**Benutzeraktion:** Wenn Sie im Knotenverzeichniseintrag den Servicenamen statt der Anschlussnummer verwenden möchten, müssen Sie den Knoten manuell aus dem Katalog entfernen und dann mit dem Servicenamen neu katalogisieren. Die Servicedatei muss ebenfalls manuell aktualisiert werden. Wenn Network Information Services (NIS) verwendet wird, ist die lokale Servicedatei möglicherweise aktualisiert worden, der NIS-Server muss jedoch manuell aktualisiert werden. In diesem Fall wurde der Knoten ebenfalls mit der Anschlussnummer katalogisiert.

# **CCA2003W Die Discover-Anforderung hat keine Daten für ein oder mehrere DB2-Systeme zurückgegeben.**

**Erläuterung:** Die Discover-Anforderung hat keine Daten für ein oder mehrere der angeforderten DB2-Systeme zurückgegeben. Mögliche Ursachen:

- v Der Verwaltungsserver, an den die Discover-Anforderung gesendet wurde, ist nicht gestartet worden.
- Beim Ausführen der Discover-Anforderung ist ein Fehler aufgetreten.
- Das DB2-System, an das die Discover-Anforderung gesendet wurde, ist nicht für Discovery konfiguriert.

**Benutzeraktion:** Überprüfen Sie, ob das DB2-System, an das die Discover-Anforderung gesendet wurde, für Discovery aktiviert ist. Wenn dies der Fall ist, stellen Sie sicher, dass der Verwaltungsserver im DB2-System aktiv ist.

# **CCA2004W Der für nname angegebene Wert ist nicht eindeutig.**

**Erläuterung:** Der für nname angegebene Wert wird bereits von einer anderen NetBIOS-Anwendung im Netzwerk verwendet.

**Benutzeraktion:** Wählen Sie 'Ja' aus, um den angegebenen Namen zu verwenden, oder 'Nein', um die Anforderung abzubrechen. Wenn Sie 'Ja' auswählen, hat dies Auswirkungen auf alle Anwendungen, die den bestehenden Namen verwenden.

# **CCA2005W Die angegebene Socket-Nummer ist nicht eindeutig.**

**Erläuterung:** Die angegebene Socket-Nummer wird von einem anderen DB2-Exemplar auf der Workstation verwendet.

**Benutzeraktion:** Wählen Sie 'Ja' aus, um den angegebenen Socket zu verwenden, oder 'Nein', um die Anforderung abzubrechen. Wenn Sie 'Ja' auswählen, hat dies Auswirkungen auf alle Anwendungen, die die bestehende Socket-Nummer verwenden.

# **CCA2006W Für den angegebenen Servicenamen und die angegebene Anschlussnummer existiert bereits ein Eintrag in der TCP/IP-Servicedatei.**

**Erläuterung:** Für den angegebenen Servicenamen und die angegebene Anschlussnummer existiert bereits ein Eintrag in der TCP/IP-Servicedatei. Möglicherweise verwendet eine andere Anwendung den Eintrag.

**Benutzeraktion:** Wählen Sie 'Ja' aus, um den bestehenden Eintrag zu verwenden, oder 'Nein', um die Anforderung abzubrechen. Wenn Sie 'Ja' auswählen, hat dies Auswirkungen auf alle Anwendungen, die den bestehenden Eintrag verwenden.

# **CCA2007W Die angegebene Anschlussnummer wird mit einem anderen Servicenamen verwendet.**

**Erläuterung:** Die TCP/IP-Servicedatei enthält einen Eintrag mit der angegebenen Anschlussnummer, der zugeordnete Servicename stimmt jedoch nicht mit dem angegebenen Servicenamen überein.

**Benutzeraktion:** Wählen Sie 'Ja' aus, um den angegebenen Servicenamen und die angegebene Anschlussnummer zu verwenden, oder 'Nein', um die Anforderung abzubrechen. Wenn Sie 'Ja' auswählen, wird der Servicedatei ein neuer Eintrag hinzugefügt. Dies kann auf alle Anwendungen Auswirkungen haben, die den Eintrag mit der bestehenden Anschlussnummer verwenden.

# **CCA2008W Der angegebene Servicename wird mit einer anderen Anschlussnummer verwendet.**

**Erläuterung:** Die TCP/IP-Servicedatei enthält einen Eintrag mit dem angegebenen Servicenamen, die zugeordnete Anschlussnummer stimmt jedoch nicht mit der angegebenen Anschlussnummer überein.

**Benutzeraktion:** Wählen Sie 'Ja' aus, um den angegebenen Servicenamen und die angegebene Anschlussnummer zu verwenden, oder 'Nein', um die Anforderung abzubrechen. Wenn Sie 'Ja' auswählen, wird der bestehende Eintrag in der Servicedatei aktualisiert, wobei der Servicename beibehalten und die angegebene Anschlussnummer verwendet wird. Dies kann auf alle Anwendungen Auswirkungen haben, die den bestehenden Eintrag verwenden.

# **CCA2009W Die Anforderung wurde vom Benutzer abgebrochen.**

**Erläuterung:** Die Anforderung wurde vom Benutzer abgebrochen.

**Benutzeraktion:** Keine.

# **CCA2010W Der Versuch, den APPC-Stapelspeicher zu aktualisieren, ist fehlgeschlagen.**

**Erläuterung:** Der Versuch, dem APPC-Stapelspeicher den Namen des Transaktionsprogramms hinzuzufügen, ist fehlgeschlagen.

**Benutzeraktion:** Der APPC-Stapelspeicher muss manuell aktualisiert werden. Es können nur dann ferne Verbindungen zum Server hergestellt werden, wenn der Name des Transaktionsprogramms dem Stapelspeicher hinzugefügt wurde.

# **CCA2011W Der Versuch, der TCP/IP-Servicedatei den Servicenamen und die Anschlussnummer hinzuzufügen, ist fehlgeschlagen.**

**Erläuterung:** Der Versuch, der TCP/IP-Servicedatei den Servicenamen und die Anschlussnummer hinzuzufügen, ist fehlgeschlagen. Die Konfigurationsdatei des Datenbankmanagers wurde mit dem angegebenen Servicenamen aktualisiert.

**Benutzeraktion:** Der Servicename und die Anschlussnummer müssen der TCP/IP-Servicedatei manuell hinzugefügt werden. Es können nur dann ferne Verbindungen zum Server hergestellt werden, wenn der Eintrag der Servicedatei hinzugefügt wurde.

# **CCA2012W Die Discover-Anforderung hat keine DB2-Systeme gefunden.**

**Erläuterung:** Die Anforderung, das Netzwerk nach DB2-Systemen zu durchsuchen, wurde erfolgreich beendet, es wurden jedoch keine Systeme gefunden. Aus folgenden Gründen wurden möglicherweise keine DB2- Systeme gefunden:

- v Der Parameter SEARCH der Discovery-Funktion war auf keinem DB2-System aktiviert (in der Konfigurationsdatei des Datenbankmanagers auf dem Verwaltungsserver war nicht DISCOVER = SEARCH angegeben).
- Das DB2-System wurde nicht mit dem entsprechenden Discovery-Protokoll installiert, mit dem der Client es finden kann (d. h., der Parameter DISCOVER- \_COMM gibt auf dem Verwaltungsserver kein Protokoll an, das mit einem durch den Parameter DISCOVER\_COMM definierten Protokoll auf dem Client übereinstimmt).
- v Das DB2-System befindet sich auf der anderen Seite eines Router oder einer Brücke, und die Router und Brücken im Netzwerk sind so konfiguriert, dass das Discovery-Paket herausgefiltert und nicht weitergeleitet wurde.

**Benutzeraktion:** Die folgenden Maßnahmen können ergriffen werden, damit die Discovery-Funktion DB2- Systeme finden kann:

- v Definieren Sie DISCOVER = SEARCH in der Konfigurationsdatei des Datenbankmanagers auf dem Verwaltungsserver aller DB2-Systeme, die gefunden werden sollen.
- v Definieren Sie den Parameter DISCOVER\_COMM für den Verwaltungsserver so, dass er das Protokoll angibt, das der Client zum Absetzen einer Discover-Anforderung verwendet (d. h., definieren Sie diesen Parameter so, dass er mindestens eines der Protokolle angibt, die durch den Parameter DISCOVER- \_COMM auf dem Client angegeben werden).
- v Bitten Sie den Netzadministrator, den Router oder die Brücke neu zu konfigurieren, so dass Discovery-Pakete (für das angegebene Protokoll) weitergeleitet werden.

# **CCA2013W Die ferne Datenbank wurde über APPC katalogisiert, der Stapelspeicher aber nicht konfiguriert.**

**Erläuterung:** Aufgrund einer Anforderung, eine Datenbank zu katalogisieren, wurde ein Knoten katalogisiert, der das APPC-Protokoll verwendet. Der Knoten wurde mit dem symbolischen Bestimmungsnamen katalogisiert, der aus dem angegebenen Profil abgerufen wurde. Der APPC-Stapelspeicher wurde nicht konfiguriert, weil im Profil nicht genügend Informationen vorhanden waren, um den Stapelspeicher zu konfigurieren, oder APPC wurde auf dem DB2-System nicht erkannt. Ein anderes Protokoll konnte nicht verwendet werden, weil auf dem Client kein anderes übereinstimmendes Protokoll festgestellt wurde.

**Benutzeraktion:** Ist APPC nicht auf dem Client installiert, entfernen Sie die Datenbank aus dem Katalog und katalogisieren Sie sie erneut manuell mit einem Protokoll, das auf dem Client und Server vorhanden ist. Ist APPC installiert, konfigurieren Sie den Stapelspeicher, falls dies nicht bereits geschehen ist.

# **CCA2014W Der angegebene Transaktionsprogrammname ist nicht eindeutig oder wurde bereits konfiguriert.**

**Erläuterung:** Der angegebene Transaktionsprogrammname wird bereits von einem anderen DB2-Exemplar oder von einer Nicht-DB2-Anwendung auf dem Server verwendet.

**Benutzeraktion:** Wählen Sie 'Ja' aus, um den angegebenen Transaktionsprogrammnamen zu verwenden, oder 'Nein', um die Anforderung abzubrechen. Wenn Sie 'Ja' auswählen und mehrere Anwendungen den Transaktionsprogrammnamen gleichzeitig verwenden, wird APPC nur für die erste gestartete Anwendung ausgeführt. Wurden neue APPC-Parameterwerte angegeben, wird der APPC-Stapelspeicher mit diesen Werten aktualisiert.

# **CCA2015W Der angegebene Servicename und die angegebene Anschlussnummer werden in verschiedenen Einträgen in der Servicedatei verwendet.**

**Erläuterung:** Die TCP/IP-Servicedatei enthält Einträge mit dem angegebenen Servicenamen und der angegebenen Anschlussnummer, jedoch werden diese nicht in demselben Eintrag verwendet.

**Benutzeraktion:** Wählen Sie 'Ja' aus, um den angegebenen Servicenamen und die angegebene Anschlussnummer zu verwenden, oder 'Nein', um die Anforderung abzubrechen. Wenn Sie 'Ja' auswählen, wird der bestehende Eintrag in der Servicedatei aktualisiert, wobei der Servicename beibehalten und die angegebene Anschlussnummer verwendet wird. Dies kann auf alle Anwendungen Auswirkungen haben, die die bestehenden Einträge verwenden.

# **CCA2016W Das Kennwort wird als Klartext gespeichert.**

**Erläuterung:** Das Kennwort wird in der Datei db2cli.ini als Klartext gespeichert.

**Benutzeraktion:** Aus Gründen des Kennwortschutzes kann das Markierungsfeld **Kennwort speichern** inaktiviert werden.

# **CCA3000C Ein interner Fehler ist aufgetreten. Ursachencode:** *ursachencode***.**

**Erläuterung:** Ein unerwarteter interner Fehler ist aufgetreten.

**Benutzeraktion:** Aktivieren Sie den Trace, und wiederholen Sie die Schritte, die den Fehler verursachten. Wenn der Fehler erneut auftritt, speichern Sie die Trace-Informationen in einer Datei, und wenden Sie sich mit folgenden Informationen an die IBM Unterstützungsfunktion:

- v Fehlerbeschreibung
- Nachrichtennummer
- v Ursachencode
- Tracedatei

# **CCA3001N Der angegebene Servicename und die angegebene Anschlussnummer widersprechen den bestehenden Werten in der TCP/IP-Servicedatei.**

**Erläuterung:** Der Servicename und die Anschlussnummer, die vom Benutzer eingegeben wurden, stimmen nicht mit den Werten in der TCP/IP-Servicedatei überein. Der Servicename wird möglicherweise bereits mit einer anderen Anschlussnummer verwendet, und/oder die Anschlussnummer wird möglicherweise bereits mit einem anderen Servicenamen verwendet.

**Benutzeraktion:** Geben Sie einen Servicenamen und eine Anschlussnummer an, die mit den Einträgen in

der Servicedatei übereinstimmen.

#### **CCA3002N Ein E/A-Fehler ist aufgetreten.**

**Erläuterung:** Beim Öffnen, Lesen oder Schließen einer Datei oder bei der Angabe eines anderen Speicherorts für eine Datei ist ein Fehler aufgetreten.

**Benutzeraktion:** Wenn ein Dateiname angegeben wurde, überprüfen Sie, ob der Dateiname gültig ist und ob der Benutzer über die Berechtigung für den Zugriff auf die Datei verfügt. Überprüfen Sie außerdem, ob Datenträger- oder Betriebssystemfehler aufgetreten sind.

# **CCA3003N Das Format der Datei ist ungültig.**

**Erläuterung:** Beim Lesen einer Datei ist ein Fehler aufgetreten. Das Format der Datei ist ungültig. Mögliche Fehlerursachen:

- v Die Datei enthält ungültige Daten.
- v In der Datei befinden sich unerwartete Daten.
- v Die Reihenfolge der Daten in der Datei ist nicht korrekt.

**Benutzeraktion:** Wenn ein Dateiname angegeben und die Datei vom Benutzer geändert wurde, generieren Sie die Datei neu, und wiederholen Sie die Operation. Wenn der Fehler weiterhin auftritt und die Datei nicht vom Benutzer geändert wurde, oder wenn der Fehler während einer Discover-Anforderung auftrat, aktivieren Sie den Trace, und wiederholen Sie die Schritte, die den Fehler verursachten. Wenn der Fehler erneut auftritt, speichern Sie die Trace-Informationen in einer Datei, und wenden Sie sich mit folgenden Informationen an die IBM Unterstützungsfunktion:

- v Fehlerbeschreibung
- Nachrichtennummer
- Tracedatei
- v Datei, die den Fehler verursacht, wenn ein Dateiname angegeben wurde

### **CCA3004N Beim Versuch, Speicher zuzuordnen, ist ein Fehler aufgetreten.**

**Erläuterung:** Bei dem Versuch, Speicher zuzuordnen, wurde ein Fehler festgestellt.

**Benutzeraktion:** Beenden Sie andere Anwendungen, die im System ausgeführt werden und eine hohe Speicherkapazität erfordern. Wenn der Fehler weiterhin auftritt, aktivieren Sie den Trace, und wiederholen Sie die Operation. Wenn der Fehler erneut auftritt, speichern Sie die Trace-Informationen in einer Datei, und wenden Sie sich mit folgenden Informationen an die IBM Unterstützungsfunktion:

- v Fehlerbeschreibung
- Nachrichtennummer
- Tracedatei

### **CCA3005N Beim Schreiben in eine Datei ist ein Fehler aufgetreten.**

**Erläuterung:** Beim Schreiben in ein Profil wurde ein Fehler festgestellt. Dieser Fehler kann auch beim Aktualisieren des Host-Systemkennworts auftreten. Fehler werden in der Datei DB2PEM.LOG aufgezeichnet.

**Benutzeraktion:** Überprüfen Sie, ob das Dateisystem, in dem sich die Datei befindet, voll oder beschädigt ist. Überprüfen Sie außerdem, ob Betriebssystemfehler aufgetreten sind.

# **CCA3006N Es wurde kein übereinstimmendes Kommunikationsprotokoll gefunden.**

**Erläuterung:** Die Datenbank kann nicht katalogisiert werden, da keines der Protokolle auf dem Client mit einem Protokoll auf dem Server übereinstimmt.

**Benutzeraktion:** Stellen Sie sicher, dass der Client und der Server mindestens über ein übereinstimmendes Kommunikationsprotokoll verfügen, das sowohl vom Client als auch vom Server erkannt werden kann. Wenn ein übereinstimmendes Protokoll auf dem Client und dem Server installiert ist, konnte das Protokoll nicht erkannt werden. Katalogisieren Sie in diesem Fall die Datenbank und den Knoten manuell.

# **CCA3007N Der angegebene Aliasname für die Datenbank ist ungültig.**

**Erläuterung:** Die Länge des angegebenen Aliasnamens für die Datenbank ist ungültig, oder der Alias enthält ungültige Zeichen.

**Benutzeraktion:** Korrigieren Sie den Aliasnamen, und übergeben Sie die Anforderung erneut.

# **CCA3009N Der angegebene Name des Anwendungsrequesters ist ungültig.**

**Erläuterung:** Die Länge des angegebenen Namens für den Anwendungsrequester ist ungültig, oder der Name enthält ungültige Zeichen.

**Benutzeraktion:** Korrigieren Sie den Namen des Anwendungsrequesters, und übergeben Sie die Anforderung erneut.

### **CCA3010N Die Länge des angegebenen Parameterwerts ist ungültig.**

**Erläuterung:** Die Länge des Parameterwerts, der für den Anwendungs-Requester angegeben wurde, ist ungültig.

**Benutzeraktion:** Korrigieren Sie den Parameterwert, und übergeben Sie die Anforderung erneut.

# **CCA3011N Der angegebene Zieldatenbankname ist ungültig.**

**Erläuterung:** Die Länge des angegebenen Zieldatenbanknamens ist ungültig, oder er enthält ungültige Zeichen.

**Benutzeraktion:** Korrigieren Sie den Zieldatenbanknamen, und übergeben Sie die Anforderung erneut.

# **CCA3012N Das Hinzufügen der ODBC-Datenquelle ist fehlgeschlagen.**

**Erläuterung:** Die Anforderung, eine ODBC-Datenquelle hinzuzufügen, ist fehlgeschlagen. Mögliche Fehlerursachen sind Speicherknappheit oder ein voller bzw. ein beschädigter Datenträger.

**Benutzeraktion:** Prüfen Sie, ob der Datenträger, auf dem sich die Dateien ODBC.INI und DB2CLI.INI befinden, voll ist und ob der Datenträger beschädigt ist. Wenn andere Anwendungen viel Speicher in Anspruch nehmen, beenden Sie diese Anwendungen, und wiederholen Sie die Operation.

# **CCA3013N Das Entfernen der ODBC-Datenquelle ist fehlgeschlagen.**

**Erläuterung:** Die Anforderung, eine ODBC-Datenquelle zu entfernen, ist fehlgeschlagen. Mögliche Fehlerursachen sind Speicherknappheit oder ein beschädigter Datenträgerfehler.

**Benutzeraktion:** Wenn andere Anwendungen viel Speicher in Anspruch nehmen, beenden Sie diese Anwendungen, und wiederholen Sie die Operation. Prüfen Sie außerdem, ob der Datenträger, auf dem sich die Dateien ODBC.INI und DB2CLI.INI befinden, beschädigt ist.

### **CCA3014N Die Bindeanforderung kann nicht verarbeitet werden.**

**Erläuterung:** Die Bindeanforderung kann nicht verarbeitet werden, da bereits eine andere Bindeoperation verarbeitet wird.

**Benutzeraktion:** Beenden Sie die Bindeoperation, die gerade ausgeführt wird, oder brechen Sie sie ab, und übergeben Sie die Bindeanforderung erneut.

# **CCA3015N Der angegebene Adapter ist ungültig.**

**Erläuterung:** Der angegebene Adapter wurde auf dem DB2-System nicht gefunden.

**Benutzeraktion:** Geben Sie einen verfügbaren Adapter an, und übergeben Sie die Anforderung erneut.

### **CCA3016N Der für nname angegebene Wert ist nicht eindeutig.**

**Erläuterung:** Der für nname angegebene Wert wird bereits von einer anderen NetBIOS-Anwendung im Netzwerk verwendet.

**Benutzeraktion:** Geben Sie einen eindeutigen Wert für nname an, und wiederholen Sie die Operation.

# **CCA3017N Der für die Datei angegebene Pfad ist ungültig.**

**Erläuterung:** Es wurde versucht, die angegebene Datei zu öffnen, aber der angegebene Pfad ist ungültig oder nicht vorhanden.

**Benutzeraktion:** Stellen Sie sicher, dass der angegebene Pfad gültig und der Pfad für die Datei vorhanden ist.

# **CCA3018N Dem Benutzer wurde keine entsprechende Berechtigung für den Zugriff auf die Datei gewährt.**

**Erläuterung:** Es wurde versucht, auf die angeforderte Datei zuzugreifen. Es liegt jedoch keine entsprechende Berechtigung des Benutzers für den Zugriff auf die Datei vor.

**Benutzeraktion:** Stellen Sie sicher, dass der Benutzer über eine entsprechende Berechtigung für den Zugriff auf die Datei verfügt.

# **CCA3019N Der angegebene Dateiname ist ein Verzeichnis.**

**Erläuterung:** Der Versuch, auf die angegebene Datei zuzugreifen, ist fehlgeschlagen, weil es sich bei dem angegebenen Namen nicht um eine Datei, sondern um ein Verzeichnis handelt.

**Benutzeraktion:** Geben Sie einen gültigen Dateinamen an, und wiederholen Sie die Operation.

# **CCA3020N Der Versuch, auf die angegebene Datei zuzugreifen, ist aufgrund eines Konflikts beim gemeinsamen Zugriff fehlgeschlagen.**

**Erläuterung:** Der Versuch, auf die angegebene Datei zuzugreifen, ist aufgrund eines Konflikts beim gemeinsamen Zugriff fehlgeschlagen. Ein anderer Prozess hat die Datei möglicherweise im Exklusivmodus geöffnet.

**Benutzeraktion:** Ein anderer Prozess greift gerade im Exklusivmodus auf die Datei zu. Stellen Sie sicher, dass kein anderer Prozess auf die Datei zugreift, und wiederholen Sie die Operation, oder geben Sie einen anderen Dateinamen an.

**CCA3021N Der Versuch, die Variable** *variablenname* **aus der DB2-Profilregistrierdatenbank abzurufen oder zu entfernen, bzw. sie ihr hinzuzufügen, ist fehlgeschlagen. Rückkehrcode:** *rückkehrcode***.**

**Erläuterung:** Der Versuch, die angegebene Variable aus der DB2-Profilregistrierdatenbank abzurufen oder zu entfernen, bzw. sie ihr hinzuzufügen, ist fehlgeschlagen. Der Rückkehrcode gibt die Fehlerursache an. Mögliche Rückkehrcodes:

- v -2 Der angegebene Parameter ist ungültig
- v -3 Nicht genügend Speicher zum Verarbeiten der Anforderung
- v -4 Variable nicht in der Registrierdatenbank gefunden
- v -7 DB2-Profilregistrierdatenbank nicht auf dem DB2- System gefunden
- v -8 Profil für das angegebene Exemplar nicht gefunden
- v -9 Profil für den angegebenen Knoten nicht gefunden
- v -10 Zeitlimitüberschreitung bei Sperre für UNIX-Registrierdatenbankdatei

# **Benutzeraktion:** Maßnahmen:

- v -2 Stellen Sie sicher, dass der Parameter ordnungsgemäß angegeben wurde.
- -3 Beenden Sie andere Anwendungen, die viel Speicherkapazität benötigen, und wiederholen Sie die Operation.
- -4 Stellen Sie sicher, dass die Variable in der DB2-Profilregistrierdatenbank definiert ist.
- v -7 Stellen Sie sicher, dass die DB2-Profilregistrierdatenbank erstellt worden ist.
- -8 Stellen Sie sicher, dass das Profil für das Exemplar erstellt wurde.
- v -9 Stellen Sie sicher, dass das Profil für den Knoten erstellt wurde.
- v -10 Stellen Sie sicher, dass die Registrierdatenbankdatei nicht von einem anderen Prozess gesperrt wird.

# **CCA3022C Der Versuch, die Adresse der Funktion** *prozedurname* **aus der Bibliothek** *bibliotheksname* **abzurufen, ist fehlgeschlagen. Rückkehrcode:** *rückkehrcode***.**

**Erläuterung:** Der Versuch, die Adresse einer Funktion aus der angegebenen Bibliothek abzurufen, ist fehlgeschlagen.

**Benutzeraktion:** Prüfen Sie, ob die richtige Version der Bibliothek verwendet wird. Wenn die falsche Version verwendet wird, installieren Sie die richtige Version. Wenn der Fehler weiterhin auftritt, aktivieren Sie den Trace, und wiederholen Sie die Schritte, die den Fehler verursachten. Wenn der Fehler erneut auftritt, speichern Sie die Trace-Informationen in einer Datei, und wenden Sie sich mit folgenden Informationen an die IBM Unterstützungsfunktion:

- v Fehlerbeschreibung
- Nachrichtennummer
- Rückkehrcode
- Tracedatei

**Erläuterung:** Der Versuch, die angegebene Bibliothek in die Tabelle zu laden, ist fehlgeschlagen.

**Benutzeraktion:** Prüfen Sie, ob der Pfad, in dem sich die Bibliothek befindet, im Bibliothekspfad enthalten ist. Stellen Sie außerdem sicher, dass genügend Speicher zum Laden der Bibliothek in die Tabelle zur Verfügung steht. Wenn der Fehler weiterhin auftritt, aktivieren Sie den Trace, und wiederholen Sie die Schritte, die den Fehler verursachten. Wenn der Fehler erneut auftritt, speichern Sie die Trace-Informationen in einer Datei, und wenden Sie sich mit folgenden Informationen an die IBM Unterstützungsfunktion:

- Fehlerbeschreibung
- Nachrichtennummer
- Rückkehrcode
- Tracedatei

# **CCA3024C Der Versuch, die Bibliothek** *bibliotheksname* **aus der Tabelle zu laden, ist fehlgeschlagen. Rückkehrcode:** *rückkehrcode***.**

**Erläuterung:** Der Versuch, die angegebene Bibliothek aus der Tabelle zu laden, ist fehlgeschlagen.

**Benutzeraktion:** Aktivieren Sie den Trace, und wiederholen Sie die Schritte, die den internen Fehler verursachten. Wenn der Fehler erneut auftritt, speichern Sie die Trace-Informationen in einer Datei, und wenden Sie sich mit folgenden Informationen an die IBM Unterstützungsfunktion:

- Fehlerbeschreibung
- v Nachrichtennummer
- Rückkehrcode
- Tracedatei

# **CCA3025N Mindestens einer der angegebenen IPX/SPX-Parameter ist ungültig.**

**Erläuterung:** Mindestens einer der Eingabeparameter ist ungültig. Mögliche Fehler:

- v Mindestens einer der Parameter **fileserver**, **objectname** und **ipx\_socket** hat den Wert NULL.
- v Lediglich der Parameter **fileserver** bzw. der Parameter **objectname** hat den Wert ″\*″.
- Die Parameter **fileserver** und/oder **objectname** haben unter Windows NT und Solaris nicht den Wert  $^{\prime\prime}$

**CCA3023C Der Versuch, die Bibliothek** *bibliotheksname* **zu laden, ist fehlgeschlagen. Rückkehrcode:** *rückkehrcode***.**

- v Der für **objectname** angegebene Wert ist nicht eindeutig.
- v Der für **ipx\_socket** angegebene Wert ist nicht eindeutig.
- v Der für **ipx\_socket** angegebene Wert liegt außerhalb des gültigen Bereichs.
- Das DB2-System konnte keine Verbindung zum angegebenen Dateiserver herstellen.

**Benutzeraktion:** Überprüfen Sie die folgenden Punkte:

- v Die Parameter **fileserver**, **objectname** und **ipx\_socket** haben nicht den Wert NULL.
- v Wenn der für **fileserver** angegebene Wert ″\*″ ist, muss auch der für **objectname** angegebene Wert ″\*″ sein.
- v Unter Windows NT und Solaris müssen die für **fileserver** und **objectname** angegebenen Werte ″\*″ sein.
- v Wenn nicht ″\*″ angegeben ist, ist der für **objectname** angegebene Wert für alle DB2-Exemplare und IPX/SPX-Anwendungen eindeutig, die auf dem Dateiserver registriert sind.
- v Der für **ipx\_socket** angegebene Wert ist auf allen DB2-Exemplaren im DB2-System eindeutig.
- v Der für **ipx\_socket** angegebene Wert liegt innerhalb des gültigen Bereichs.
- Der angegebene Dateiserver ist vorhanden und aktiv.

Korrigieren Sie alle Fehler, und wiederholen Sie die Operation.

# **CCA3026N Es wurden keine verfügbaren NetBIOS-Adapter gefunden.**

**Erläuterung:** Auf dem DB2-System wurde kein Net-BIOS-Adapter gefunden. Die Datenbank kann nicht katalogisiert werden.

**Benutzeraktion:** Katalogisieren Sie die Datenbank und den Knoten manuell, wenn auf dem DB2-System ein Adapter verfügbar ist.

### **CCA3027N Die angegebene Anschlussnummer liegt außerhalb des gültigen Bereichs.**

**Erläuterung:** Die angegebene TCP/IP-Anschlussnummer liegt außerhalb des gültigen Bereichs. Für die Anschlussnummer kann ein Maximalwert von 65534 angegeben werden.

**Benutzeraktion:** Geben Sie eine Anschlussnummer an, die den Maximalwert nicht überschreitet, und wiederholen Sie die Operation.

# **CCA3028N Die Variable DB2INSTANCE ist ungültig.**

**Erläuterung:** Die Umgebungsvariable DB2INSTANCE ist nicht gesetzt, oder sie ist auf das Verwaltungsserverexemplar gesetzt. Der Konfigurationsassistent kann

unter dem Verwaltungsserverexemplar nicht ausgeführt werden.

**Benutzeraktion:** Setzen Sie die Variable DB2INSTANCE auf ein anderes Exemplar als das Verwaltungsserverexemplar.

## **CCA3029N Die Aktualisierung der Einstellungen für die ODBC-Datenquelle ist fehlgeschlagen.**

**Erläuterung:** Die Anforderung, die Einstellungen einer ODBC-Datenquelle zu aktualisieren, ist fehlgeschlagen. Mögliche Fehlerursachen sind Speicherknappheit oder ein voller bzw. ein beschädigter Datenträger.

**Benutzeraktion:** Prüfen Sie, ob der Datenträger, auf dem sich die Datei DB2CLI.INI befindet, voll oder beschädigt ist. Wenn andere Anwendungen viel Speicher in Anspruch nehmen, beenden Sie diese Anwendungen, und wiederholen Sie die Operation.

### **CCA3030N Es fehlen Werte zur Konfiguration von APPC.**

**Erläuterung:** Es wurde angefordert, eine Datenbank über APPC zu katalogisieren oder ein Serverexemplar für APPC zu konfigurieren. Die Anforderung konnte nicht beendet werden, weil mindestens ein Parameter nicht angegeben wurde.

**Benutzeraktion:** Stellen Sie sicher, dass alle erforderlichen Parameter angegeben wurden, und wiederholen Sie die Operation.

# **CCA3031N Der APPC-Stapelspeicher wurde für die ausgewählte Datenbank nicht konfiguriert.**

**Erläuterung:** Die ausgewählte Datenbank stellt über APPC die Datenbankverbindung her. Der APPC-Stapelspeicher wurde jedoch für die ausgewählte Datenbank nicht konfiguriert.

**Benutzeraktion:** Konfigurieren Sie den APPC-Stapelspeicher für die ausgewählte Datenbank.

# **CCA3051N Bei der Protokollschnittstelle für** *protokoll* **ist ein Fehler aufgetreten. Rückkehrcode:** *rückkehrcode***.**

**Erläuterung:** Der Fehler ist bei dem Versuch aufgetreten, auf die Protokollschnittstelle zuzugreifen.

**Benutzeraktion:** Überprüfen Sie, ob das Protokoll betriebsbereit ist.

### **CCA3052N Das angegebene Element** *elementname* **wurde nicht gefunden.**

**Erläuterung:** Der angegebene Elementname wurde in den Konfigurationsdaten nicht gefunden.

**Benutzeraktion:** Überprüfen Sie, ob der Elementname korrekt angegeben wurde.

### **CCA3053N Der angegebene ODBC-DSN-Name** *DSN-name* **ist ungültig.**

**Erläuterung:** Der angegebene ODBC-DSN-Name ist ungültig.

**Benutzeraktion:** Stellen Sie sicher, dass der ODBC-DSN-Name aus gültigen Zeichen besteht.

# **CCA3054N Der ODBC-DSN-Name konnte nicht registriert werden.**

**Erläuterung:** Die Registrierung des ODBC-DSN-Namens ist fehlgeschlagen.

**Benutzeraktion:** Stellen Sie sicher, dass ODBC ordnungsgemäß installiert wurde und betriebsbereit ist.

# **CCA3055N Das angegebene Element** *elementname* **ist bereits vorhanden.**

**Erläuterung:** Der angegebene Elementname ist in den Konfigurationsdaten bereits vorhanden.

**Benutzeraktion:** Überprüfen Sie, ob der Elementname korrekt angegeben wurde. Verwenden Sie entweder einen anderen Elementnamen, oder löschen Sie das alte Element und wiederholen Sie die Anforderung.

### **CCA3056N Der Hostname** *hostname* **wurde nicht gefunden.**

**Erläuterung:** Der angegebene Hostname konnte im Netzwerk nicht aufgelöst werden.

**Benutzeraktion:** Stellen Sie sicher, dass der angegebene Hostname korrekt und im Netzwerk gültig ist.

### **CCA3057N Der Servicename** *servicename* **wurde nicht gefunden.**

**Erläuterung:** Der angegebene Servicename wurde in der lokalen Servicedatei nicht gefunden.

**Benutzeraktion:** Stellen Sie sicher, dass der angegebene Servicename korrekt ist und die lokale Servicedatei einen gültigen Eintrag für den Servicenamen enthält.

# **CCA3058N Das Objekt des lokalen Systems darf nicht entfernt werden.**

**Erläuterung:** Bei einer Serverinstallation wird das Objekt des lokalen Systems angezeigt. Bei einer Clientinstallation wird es nicht angezeigt. Sie können nicht selbst steuern, ob dieses Objekt entfernt wird, weil es über spezielle Merkmale verfügt, die für den Serverinstallationstyp erforderlich sind.

**Benutzeraktion:** Keine Maßnahme erforderlich.

# **CCA3059N Das Objekt des lokalen Systems darf nicht geändert werden.**

**Erläuterung:** Bei einer Serverinstallation wird das Objekt des lokalen Systems angezeigt. Bei einer Clientinstallation wird es nicht angezeigt. Sie können nicht selbst steuern, ob dieses Objekt geändert wird, weil es über spezielle Merkmale verfügt, die für den Serverinstallationstyp erforderlich sind.

**Benutzeraktion:** Keine Maßnahme erforderlich.

# **CCA3060N Das Objekt des ausgewählten Systems darf nicht geändert werden.**

**Erläuterung:** Das ausgewählte System verwendet ein Kommunikationsprotokoll, das von den DB2-Verwaltungstools nicht unterstützt wird.

**Benutzeraktion:** Keine Maßnahme erforderlich.

### **CCA3061N Unvollständige Serverkonfiguration.**

**Erläuterung:** Die Daten zur Serverkonfiguration im Serverprofil enthalten nicht die erforderlichen Informationen zur Durchführung der angeforderten Operation. Weitere Einzelheiten finden Sie in der Datei *db2diag.log*.

**Benutzeraktion:** Wenden Sie sich zur Überprüfung der Serverkonfiguration an den zuständigen Systemadministrator.

### **CCA3062N** ″**Common**″ **ist ein reservierter Datenquellenname.**

**Erläuterung:** ″Common″ ist ein von DB2 CLI reservierter Datenquellenname.

**Benutzeraktion:** Geben Sie einen anderen Datenquellennamen ein.

# **CCA3063N Der angegebene Servicename und die angegebene Anschlussnummer widersprechen den bestehenden Werten in der TCP/IP-Servicedatei. Möchten Sie die vorhandenen Werte in der Servicedatei überschreiben?**

**Erläuterung:** Der Servicename und die Anschlussnummer, die vom Benutzer eingegeben wurden, stimmen nicht mit den Werten in der TCP/IP-Servicedatei überein. Der Servicename wird möglicherweise bereits mit einer anderen Anschlussnummer verwendet, und/oder die Anschlussnummer wird möglicherweise bereits mit einem anderen Servicenamen verwendet.

**Benutzeraktion:** Klicken Sie ″Ja″ an, um die vorhandenen Werte in der Servicedatei mit neuen Werten zu überschreiben.

Klicken Sie ″Nein″ an, um die Aktion abzubrechen und die vorhandenen Werte in der Servicedatei beizubehalten.

### **CCA3064N Der neue Datenquellenname ist bereits vorhanden.**

**Erläuterung:** Es ist bereits ein Datenquelleneintrag mit demselben Namen vorhanden, und sein Inhalt stimmt nicht mit der Spezifikation des neuen Eintrags überein. Deshalb kann er nicht verwendet werden.

**Benutzeraktion:** Verwenden Sie einen anderen Datenquellennamen.

# **CCA3065N Die angeforderte Operation ist im Offlinemodus (OFFLINE) nicht verfügbar.**

**Erläuterung:** Es wurde eine Operation oder eine Task angefordert, die im Offlinemodus (OFFLINE) ungültig ist oder nicht angewendet werden kann. Die Operation kann nicht fortgesetzt werden.

**Benutzeraktion:** Bevor Sie diese Operation wiederholen, müssen Sie in einen anderen Modus als den Offlinemodus (OFFLINE) wechseln.

# **CCA3066N Die angeforderte Operation ist nicht im fernen Modus (REMOTE) verfügbar.**

**Erläuterung:** Es wurde eine Operation oder eine Task angefordert, die im fernen Modus (REMOTE) ungültig ist oder nicht angewendet werden kann. Die Operation kann nicht fortgesetzt werden.

**Benutzeraktion:** Bevor Sie diese Operation wiederholen, müssen Sie in einen anderen Modus als den fernen Modus (REMOTE) wechseln.

# **CCA5000N Die angegebene Benutzer-ID ist ungültig.**

**Erläuterung:** Die angegebene Benutzer-ID existiert nicht.

**Benutzeraktion:** Geben Sie die korrekte Benutzer-ID ein, und übergeben Sie die Anforderung erneut.

# **CCA5001N Das angegebene Kennwort ist ungültig.**

**Erläuterung:** Das für die Benutzer-ID angegebene Kennwort ist ungültig.

**Benutzeraktion:** Geben Sie das korrekte Kennwort für die Benutzer-ID ein, und übergeben Sie die Anforderung erneut.

# **CCA5002N Das Kennwort für die Benutzer-ID ist nicht mehr gültig.**

**Erläuterung:** Das Kennwort für die Benutzer-ID ist nicht mehr gültig und kann nicht aktualisiert werden.

**Benutzeraktion:** Bitten Sie den Systemadministrator, das Kennwort zurückzusetzen.

### **CCA5003N Das neue Kennwort ist ungültig.**

**Erläuterung:** Das neue Kennwort ist ungültig.

**Benutzeraktion:** Geben Sie ein gültiges Kennwort ein, und übergeben Sie die Anforderung erneut.

# **CCA5004N Ein unerwarteter Fehler ist aufgetreten.**

**Erläuterung:** Beim Aktualisieren des Kennworts für die angegebene Benutzer-ID ist ein unerwarteter Fehler aufgetreten. Möglicherweise finden Sie in der Datei DB2PEM.LOG im Exemplar-Verzeichnis zusätzliche Informationen.

**Benutzeraktion:** Weitere Hilfe erhalten Sie vom Systemadministrator. Teilen Sie ihm den Inhalt der Datei DB2PEM.LOG mit.

### **CCA5005N Das neue Kennwort stimmt nicht mit dem Prüfkennwort überein.**

**Erläuterung:** Das neue Kennwort stimmt nicht mit dem Prüfkennwort überein.

**Benutzeraktion:** Geben Sie das neue Kennwort erneut in beide Textfelder ein.

# **CCA5006N Die angegebene Portnummer ist ungültig.**

**Erläuterung:** Die angegebene Anschlussnummer liegt außerhalb des gültigen Bereichs. Sie muss größer als Null und kleiner als 65535 sein.

**Benutzeraktion:** Geben Sie die neue Portnummer ein, und wiederholen Sie die Operation.

# **CCA5007N Der angegebene Parameterwert ist ungültig.**

**Erläuterung:** Der angegebene Parameterwert liegt außerhalb des gültigen Bereichs.

**Benutzeraktion:** Geben Sie den neuen Parameterwert ein, und wiederholen Sie die Operation.

### **CCA5008N Die angegebene Adapternummer ist ungültig.**

**Erläuterung:** Die angegebene Adapternummer liegt außerhalb des gültigen Bereichs. Sie muss zwischen 0 und 255 liegen.

**Benutzeraktion:** Geben Sie die neue Adapternummer ein, und wiederholen Sie die Operation.

# **Kapitel 6. CLI-Nachrichten**

Dieser Abschnitt enthält CLI-Nachrichten (Call Level Interface). Die Nachrichten sind nach der Nachrichtennummer in aufsteigender Reihenfolge sortiert.

### **CLI0001W Fehler beim Aufheben der Verbindung.**

**Erläuterung:** Während des Aufhebens der Verbindung ist ein Fehler aufgetreten. Der Befehl DISCONNECT konnte jedoch erfolgreich ausgeführt werden.

**Benutzeraktion:** Prüfen Sie, ob die Kommunikation zwischen dem Client und dem Server nach wie vor aktiv ist.

### **CLI0002W Daten abgeschnitten.**

**Erläuterung:** Der angegebene Ausgabepuffer reicht für die Daten nicht aus.

**Benutzeraktion:** Für die Größe des Ausgabepuffers einen höheren Wert angeben.

# **CLI0003W Berechtigung nicht entzogen.**

**Erläuterung:** Es wurde die Anweisung REVOKE verwendet; der betreffende Benutzer verfügte jedoch nicht über die angegebene Berechtigung.

**Benutzeraktion:** Keine Maßnahme erforderlich.

### **CLI0004W Ungültiges Attribut für Verbindungszeichenfolge.**

**Erläuterung:** In der Verbindungszeichenfolge wurde ein ungültiges oder nicht unterstütztes Attribut angegeben; der Treiber konnte die Verbindung zur Datenquelle jedoch trotzdem herstellen.

**Benutzeraktion:** Keine Maßnahme erforderlich.

### **CLI0005W Optionswert geändert.**

**Erläuterung:** Der Treiber unterstützt den angegebenen Optionswert nicht und hat stattdessen einen ähnlichen Wert verwendet.

**Benutzeraktion:** Keine Maßnahme erforderlich.

### **CLI0006W SQLCancel wie SQLFreeStmt mit SQL- \_CLOSE behandelt.**

**Erläuterung:** Der Aufruf SQLCancel wurde wie SQL-FreeStmt mit der Option SQL\_CLOSE behandelt.

**Benutzeraktion:** Keine Maßnahme erforderlich.

# **CLI0100E Falsche Parameteranzahl.**

**Erläuterung:** Die Anzahl der Parameter, die in SQLSet-Param oder SQLBindParameter angegeben wurden, war geringer als die Anzahl der Parameter in der SQL-Anweisung.

**Benutzeraktion:** Die SQL-Anweisung erneut angeben oder über SQLSetParam oder SQLBindParameter mehr Eingabeparameter zur Verfügung stellen.

# **CLI0101E Von der Anweisung wurde keine Ergebnismenge übergeben.**

**Erläuterung:** Von der vorangegangenen Anweisung wurde keine Ergebnismenge erzeugt.

**Benutzeraktion:** Die SQL-Anweisung erneut angeben.

### **CLI0102E Ungültige Umsetzung.**

**Erläuterung:** Die Umsetzung des Datentyps der Anwendung in den SQL-Datentyp wird vom Treiber nicht unterstützt.

**Benutzeraktion:** Eine Datenumsetzung angeben, die vom Treiber unterstützt wird.

### **CLI0103E Zu viele Spalten.**

**Erläuterung:** Die in SQLBindCol angegebene Spaltenanzahl ist größer als die Anzahl der Spalten in der aktuellen Ergebnismenge.

**Benutzeraktion:** Die SQL-Anweisung erneut angeben oder den entsprechenden Wert in SQLBindCol zurücksetzen.

# **CLI0104E Verbindung zur Datenquelle konnte nicht hergestellt werden.**

**Erläuterung:** Der Treiber konnte keine Verbindung zur Datenquelle herstellen.

**Benutzeraktion:** Sicherstellen, dass der Server gestartet ist, und dass die Kommunikation zwischen dem Client und dem Server einwandfrei funktioniert.

### **CLI0105E Die Verbindung wird verwendet.**

**Erläuterung:** Die angegebene interne Verbindungskennung wird bereits verwendet, und die Verbindung ist noch immer geöffnet.

**Benutzeraktion:** Mit Hilfe von SQLAllocConnect eine

neue Verbindung zuordnen und die Operation wiederholen bzw. die bestehende Verbindung beenden.

### **CLI0106E Die Verbindung ist beendet.**

**Erläuterung:** Die Verbindung, die durch die interne Verbindungskennung angegeben wird, ist nicht mehr aktiv.

**Benutzeraktion:** Eine neue Verbindung herstellen.

### **CLI0107E Verbindungsfehler während der Transaktion.**

**Erläuterung:** Während der Ausführung der Funktion ist ein Verbindungsfehler aufgetreten. Es kann nicht festgestellt werden, ob COMMIT oder ROLLBACK vor dem Fehler ausgeführt wurde.

**Benutzeraktion:** Eine neue Verbindung herstellen.

### **CLI0108E Kommunikationsverbindungsfehler.**

**Erläuterung:** Während der Ausführung dieser Funktion trat ein Fehler in der Verbindung zwischen dem Treiber und der Datenquelle auf.

**Benutzeraktion:** Eine neue Verbindung herstellen.

### **CLI0109E Zeichenfolge rechts abgeschnitten.**

**Erläuterung:** Die über SQLSetParam oder SQLBindParameter angegebenen Daten überschreiten die für die entsprechende Verwendung einer Parametermarke zulässige Maximalgröße.

**Benutzeraktion:** Den Parameter mit Hilfe von SQLSet-Param oder SQLBindParameter erneut angeben.

# **CLI0110E Angegebener Ausgabe- bzw. Bezugswertpuffer ist ungültig.**

**Erläuterung:** Die übergebenen Daten hatten den Wert NULL; der angegebene Ausgabe- oder Bezugswertpuffer war jedoch ein NULL-Puffer.

**Benutzeraktion:** Den Ausgabe- bzw. Bezugswertpuffer unter Verwendung eines anderen Puffers (non-NULL) erneut angeben und die Operation wiederholen.

# **CLI0111E Numerischer Wert liegt außerhalb des Bereichs.**

**Erläuterung:** Eine Übergabe der numerischen Daten hätte bewirkt, dass der gesamte numerische Wert abgeschnitten worden wäre.

SQLPutData wurde für einen Parameter mehrmals aufgerufen, und die Eingabedaten hatten nicht den Datentyp SQL\_C\_CHAR oder SQL\_C\_BINARY.

**Benutzeraktion:** Den Ausgabebindeprozess über SQL-BindCol oder SQLGetData erneut angeben, damit ein

Abschneiden numerischer Daten vermieden werden kann.

SQLPutData darf nicht für Parameter aufgerufen werden, bei denen über SQLSetParam oder SQLBindParameter für den Datentyp der Anwendung nicht SQL\_C- \_CHAR oder SQL\_C\_BINARY angegeben wurde.

### **CLI0112E Zuordnungsfehler.**

**Erläuterung:** Die für einen Parameter oder eine Spalte gesendeten Daten waren mit dem zugehörigen Datentyp der Tabellenspalte nicht kompatibel.

**Benutzeraktion:** Den Ausgabebindeprozess über SQL-BindCol bzw. SQLGetData oder den Eingabebindeprozess über SQLSetParam bzw. SQLBindParameter erneut angeben.

### **CLI0113E Ungültiges Datums-/Zeitformat.**

**Erläuterung:** Die für ein Datums-/Zeitfeld gesendeten Daten waren ungültig. Es wurde ein ungültiges Datums-/Zeitformat festgestellt; d. h., es wurde eine ungültige Zeichenfolgedarstellung oder ein ungültiger Wert angegeben.

**Benutzeraktion:** Die Datumsangaben erneut angeben.

# **CLI0114E Überlauf im Feld DATE, TIME oder TIMESTAMP.**

**Erläuterung:** Die für einen Parameter oder eine Spalte für Datums-, Uhrzeit- bzw. Zeitmarkenangaben gesendeten Daten waren ungültig.

**Benutzeraktion:** Die Angaben für Datum, Uhrzeit oder Zeitmarke erneut eingeben.

### **CLI0115E Ungültiger Cursorstatus.**

**Erläuterung:** Die Anweisung wurde nicht in einer Zeile positioniert.

**Benutzeraktion:** Die Anweisung durch den Aufruf von SQLFetch oder SQLExtendedFetch innerhalb einer Zeile positionieren. Die Operation wiederholen.

### **CLI0116E Ungültiger Transaktionsstatus.**

**Erläuterung:** Beim Aufruf von SQLDisconnect wurde gerade eine Transaktion durchgeführt.

**Benutzeraktion:** SQLTransact vor SQLDisconnect aufrufen.

### **CLI0117E Ungültiger Cursorname.**

**Erläuterung:** In SQLSetCursorName wurde ein ungültiger bzw. ein bereits vorhandener Cursorname angegeben.

**Benutzeraktion:** Über SQLSetCursorName einen gültigen Cursornamen angeben.

#### **CLI0118E Ungültige SQL-Syntax.**

**Erläuterung:** Es wurde eine ungültige bzw. falsche SQL-Anweisung angegeben.

**Benutzeraktion:** Eine gültige SQL-Anweisung angeben.

#### **CLI0119E Unerwarteter Systemfehler.**

**Erläuterung:** Bei der Verarbeitung der Funktion ist ein unerwarteter Systemfehler aufgetreten.

**Benutzeraktion:** Die Anwendung neu starten und die Operation wiederholen.

### **CLI0120E Speicherzuordnungsfehler.**

**Erläuterung:** Der Treiber konnte den Speicher nicht zuordnen, der für die Ausführung bzw. Beendigung der Funktion erforderlich gewesen wäre.

**Benutzeraktion:** Sicherstellen, dass das System über einen ausreichend großen Speicher für die gewünschte Operation verfügt.

### **CLI0121E Ungültige Spaltennummer.**

**Erläuterung:** Der Wert, der in 'iCol' angegeben wurde, ist kleiner als Null, größer als die Anzahl der Spalten in der Ergebnismenge oder größer als die in einer Ergebnismenge erlaubte maximale Spaltenanzahl.

**Benutzeraktion:** Einen gültigen Wert für 'iCol' angeben.

# **CLI0122E Ungültiger Wert für den Programmtyp.**

**Erläuterung:** Der für den Programmtyp (fCType) angegebene Wert ist ungültig.

**Benutzeraktion:** Einen gültigen Wert für den Programmtyp angeben.

#### **CLI0123E Ungültiger Wert für den SQL-Datentyp.**

**Erläuterung:** Der für den SQL-Datentyp (fSQLType) angegebene Wert ist ungültig.

**Benutzeraktion:** Einen gültigen Wert für den SQL-Datentyp angeben.

#### **CLI0124E Ungültiger Wert für ein Argument.**

**Erläuterung:** Der für ein Argument angegebene Wert ist ungültig. Mögliche Ursachen: Nullzeiger, ungültige Länge, ungültige Option, etc.

**Benutzeraktion:** Die Argumente prüfen, die an die Funktion übergeben wurden, und feststellen, welches Argument ungültig ist.

#### **CLI0125E Ungültige Reihenfolge für Funktion.**

**Erläuterung:** Der Aufruf dieser Funktion war nicht folgerichtig.

**Benutzeraktion:** Die Reihenfolge in der Anwendung korrigieren und die Operation wiederholen.

### **CLI0126E Operation zu diesem Zeitpunkt ungültig.**

**Erläuterung:** Die Operation, die das System ausführen will, ist momentan nicht gültig.

**Benutzeraktion:** Die Operationsfolge korrigieren und die Operation wiederholen.

### **CLI0127E Ungültiger Transaktionscode.**

**Erläuterung:** In SQLTransact wurde als Transaktionsoption nicht SQL\_COMMIT oder SQL\_ROLLBACK angegeben.

**Benutzeraktion:** Entweder SQL\_COMMIT oder SQL- \_ROLLBACK angeben und die Operation wiederholen.

### **CLI0128E Unerwarteter Fehler bei der Speicherbehandlung.**

**Erläuterung:** Im Treiber ist während der Behandlung einiger interner Speicherpuffer ein unerwarteter Fehler aufgetreten.

**Benutzeraktion:** Die Anwendung neu starten.

### **CLI0129E Keine internen Kennzeichen verfügbar.**

**Erläuterung:** Bei einem Aufruf von SQLAllocEnv, SQLAllocConnect oder SQLAllocStmt waren keine internen Kennzeichen mehr im Treiber verfügbar.

**Benutzeraktion:** SQLFreeEnv, SQLFreeConnect oder SQLFreeStmt aufrufen, damit einige interne Kennzeichen freigegeben werden, die von der Anwendung nicht mehr verwendet werden.

#### **CLI0130E Kein Cursorname verfügbar.**

**Erläuterung:** Für die Anweisung war kein geöffneter Cursor vorhanden und über SQLSetCursorName wurde kein Cursor definiert.

**Benutzeraktion:** Über SQLSetCursorName einen Cursornamen angeben.

# **CLI0131E Ungültige Länge für Zeichenfolge oder Puffer.**

**Erläuterung:** Die Länge des angegebenen Puffers ist ungültig.

**Benutzeraktion:** Eine gültige Pufferlänge angeben.

#### **CLI0132E Ungültiger Wert für die Deskriptorart.**

**Erläuterung:** Die angegebene Deskriptorart (descriptor type) ist ungültig.

**Benutzeraktion:** Eine gültige Deskriptorart angeben.

### **CLI0133E Ungültiger Wert für die Optionsart.**

**Erläuterung:** Die angegebene Optionsart (option type) ist ungültig.

**Benutzeraktion:** Eine gültige Optionsart angeben.

#### **CLI0134E Ungültige Parameteranzahl.**

**Erläuterung:** Die angegebene Parameteranzahl ist kleiner als Null oder größer als die maximale Parameteranzahl, die von der Datenquelle unterstützt wird.

**Benutzeraktion:** Eine gültige Parameteranzahl angeben.

#### **CLI0135E Ungültiger Dezimalstellenwert.**

**Erläuterung:** Der angegebene Dezimalstellenwert ist ungültig.

**Benutzeraktion:** Einen gültigen Dezimalstellenwert angeben.

#### **CLI0136E Ungültiger Wert für die Funktionsart.**

**Erläuterung:** Die angegebene Funktionsart (function type) ist ungültig.

**Benutzeraktion:** Einen gültigen Wert für die Funktionsart angeben.

#### **CLI0137E Ungültiger Wert für die Informationsart.**

**Erläuterung:** Die angegebene Informationsart (information type) ist ungültig.

**Benutzeraktion:** Einen gültigen Wert für die Informationsart angeben.

### **CLI0138E Ungültiger Wert für den Spaltentyp.**

**Erläuterung:** Der angegebene Spaltentyp (column type) ist ungültig.

**Benutzeraktion:** Einen gültigen Wert für den Spaltentyp angeben.

### **CLI0139E Ungültiger Wert für die Bereichsart.**

**Erläuterung:** Die angegebene Bereichsart (scope type) ist ungültig.

**Benutzeraktion:** Einen gültigen Wert für die Bereichsart angeben.

### **CLI0140E Ungültiger Wert für die Eindeutigkeitsoptionsart.**

**Erläuterung:** Die Art für die Eindeutigkeitsoption (uniqueness option type) ist ungültig.

**Benutzeraktion:** Einen gültigen Wert für die Eindeutigkeitsoptionsart angeben.

**CLI0141E Ungültiger Wert für die Genauigkeitsoptionsart.**

**Erläuterung:** Die Genauigkeitsoptionsart (accuracy option type) ist ungültig.

**Benutzeraktion:** Einen gültigen Wert für die Genauigkeitsoptionsart angeben.

### **CLI0142E Ungültiger Wert für die Richtungsoption.**

**Erläuterung:** Die Richtungsoption (direction option) ist ungültig.

**Benutzeraktion:** Einen gültigen Wert für die Richtungsoption angeben.

#### **CLI0143E Ungültiger Genauigkeitswert.**

**Erläuterung:** Der Genauigkeitswert (precision) ist ungültig.

**Benutzeraktion:** Einen gültigen Wert für die Genauigkeit angeben.

**CLI0144E Ungültige Parameterart.**

**Erläuterung:** Die Parameterart ist ungültig.

**Benutzeraktion:** Einen gültigen Wert für die Parameterart angeben.

#### **CLI0145E Ungültiger Wert für die Zugriffsart.**

**Erläuterung:** Die Zugriffsart (fetch type) ist ungültig.

**Benutzeraktion:** Einen gültigen Wert für die Zugriffsart angeben.

#### **CLI0146E Ungültiger Zeilenwert.**

**Erläuterung:** Der Zeilenwert (row) ist ungültig.

**Benutzeraktion:** Einen gültigen Zeilenwert angeben.

# **CLI0147E Ungültiger Wert für die Option für den gemeinsamen Zugriff.**

**Erläuterung:** Die Option für den gemeinsamen Zugriff (concurrency option) ist ungültig.

**Benutzeraktion:** Einen gültigen Wert für die Option für den gemeinsamen Zugriff angeben.

#### **CLI0148E Ungültige Cursorposition.**

**Erläuterung:** Die Cursorposition ist ungültig.

**Benutzeraktion:** Einen gültigen Wert für die Cursorposition angeben.

### **CLI0149E Ungültiger Wert für 'fcompletion'.**

**Erläuterung:** Der Wert für 'fcompletion' ist ungültig.

**Benutzeraktion:** Einen gültigen Wert für 'fcompletion' angeben.

### **CLI0150E Der Treiber unterstützt die Operation nicht.**

**Erläuterung:** Die Operation ist gültig, wird jedoch entweder vom Treiber oder von der Datenquelle nicht unterstützt.

**Benutzeraktion:** Eine andere gültige Operation angeben.

### **CLI0151E Keine Daten anstehend.**

**Erläuterung:** SQLParamData oder SQLPutData wurde aufgerufen, aber für diese Anweisung stehen während der Ausführung keine Daten an.

**Benutzeraktion:** Die Parameter über SQLSetParam oder SQLBindParameter erneut angeben.

### **CLI0152E Kein Zeichenfolgeargument.**

**Erläuterung:** Von der Funktion wurde ein Zeichenfolgeargument erwartet.

**Benutzeraktion:** Das Argument für die Funktion erneut angeben.

#### **CLI0153E Ungültige Länge für den Dateinamen.**

**Erläuterung:** Die angegebene Länge für den Dateinamen ist ungültig.

**Benutzeraktion:** Eine gültige Länge angeben.

#### **CLI0154E Ungültiger Verbindungsstatus.**

**Erläuterung:** Es wurde versucht, die Verbindungsart zu ändern, aber diese bzw. eine andere Verbindung (im Falle einer verteilten Arbeitseinheit) ist bereits geöffnet.

**Benutzeraktion:** Die Verbindungsart darf nicht geändert werden, nachdem die Verbindung geöffnet wurde.

# **CLI0155E Der Wert für die Länge des Dateinamens ist zu groß.**

**Erläuterung:** Die für den Dateinamen angegebene Länge ist größer als der unterstützte Maximalwert.

**Benutzeraktion:** Eine gültige Länge angeben.

### **CLI0156E Fehler beim Schließen einer Datei.**

**Erläuterung:** Beim Schließen einer Datei trat eine unerwartete Systembedingung auf.

**Benutzeraktion:** Wiederholen Sie die Operation.

#### **CLI0157E Fehler beim Öffnen einer Datei.**

**Erläuterung:** Beim Öffnen einer Datei trat eine unerwartete Systembedingung auf.

**Benutzeraktion:** Wiederholen Sie die Operation.

### **CLI0158E Fehler beim Schreiben in eine Datei.**

**Erläuterung:** Beim Schreiben in eine Datei trat eine unerwartete Systembedingung auf.

**Benutzeraktion:** Wiederholen Sie die Operation.

**CLI0159E Fehler beim Löschen einer Datei.**

**Erläuterung:** Beim Löschen einer Datei trat eine unerwartete Systembedingung auf.

**Benutzeraktion:** Wiederholen Sie die Operation.

# **CLI0164E Ungültiger Wert für den Parameter NULLABLE.**

**Erläuterung:** Es wurde ein ungültiger Wert für den Parameter NULLABLE angegeben.

**Benutzeraktion:** Den Wert erneut angeben.

### **CLI0165E Fehler in einer Zeile.**

**Erläuterung:** Beim Zugriff auf eine oder mehrere Zeilen ist ein Fehler aufgetreten (die Funktion übergibt SQL\_SUCCESS\_WITH\_INFO).

**Benutzeraktion:** Wiederholen Sie die Operation.

#### **CLI0166E Syntaxfehler: PARMLIST**

**Erläuterung:** Der Wert für PARMLIST in der Katalogtabelle der gespeicherten Prozeduren enthält einen Syntaxfehler.

**Benutzeraktion:** Die Zeile für diese gespeicherte Prozedur korrigieren.

#### **CLI0167E Die Operation wurde abgebrochen.**

**Erläuterung:** In der Anweisung wurde SQLCancel aufgerufen.

**Benutzeraktion:** Die Operation wiederholen.

# **CLI0171E Die Datenbank konnte keine Verbindung herstellen. Ursache:** *ursachentext***.**

**Erläuterung:** Die Datenbankverbindung ist fehlgeschlagen. Die 'Ursache:' gibt Auskunft darüber, warum die Datenbank keine Verbindung herstellen konnte.

**Benutzeraktion:** Das Problem beheben und erneut versuchen, die Verbindung herzustellen.

# **CLI0172E Die Datenbank konnte keine Verbindung herstellen. Wollen Sie mit der Konfiguration fortfahren? Ursache:** *ursachentext***.**

**Erläuterung:** Die Datenbankverbindung ist fehlgeschlagen. Die 'Ursache:' gibt Auskunft darüber, warum die Datenbank keine Verbindung herstellen konnte.

**Benutzeraktion:** Das Problem beheben und erneut versuchen, die Verbindung herzustellen, oder mit der Konfiguration fortfahren.

# **CLI0175E Es wurde kein ODBC-Treibermanager gefunden. Die Datei ODBCINST.INI kann nicht geöffnet werden.**

**Erläuterung:** Weder der ODBC-Treibermanager von Visigenic noch der von Intersolv wurde installiert. Ein ODBC-Treibermanager muss vorhanden sein, bevor der DB2-ODBC-Treiber in der zugeordneten Datei ODBCINST.INI registriert werden kann.

**Benutzeraktion:** Einen ODBC-Treibermanager installieren und versuchen, diesen Befehl erneut auszuführen.

# **CLI0176E Es können keine Daten in die Datei ODBCINST.INI geschrieben werden.**

**Erläuterung:** Beim Schreiben in eine Datei ODBCIN-ST.INI, die zusammen mit einem ODBC-Treibermanager verwendet wird, ist ein Fehler aufgetreten. Dieser Fehler kann durch ein ungültiges Format der ursprünglichen Datei ODBCINST.INI bedingt sein.

**Benutzeraktion:** Die vorhandene Datei ODBCINST.INI umbenennen und versuchen, den Befehl erneut auszuführen. Besteht der Fehler weiterhin, ist der Servicebeauftragte zu benachrichtigen.

# **CLI0177E Es kann nicht ermittelt werden, wo der OS/2-Client für DB2 installiert ist.**

**Erläuterung:** Während festgestellt wurde, wo der OS/2-Client für DB2 installiert ist, ist ein Fehler aufgetreten.

**Benutzeraktion:** Überprüfen, ob der OS/2-Client für DB2 korrekt installiert wurde.

# **CLI0178I Der DB2-ODBC-Treiber wurde erfolgreich registriert.**

**Erläuterung:** Der DB2-ODBC-Treiber wurde für die installierten ODBC-Treibermanager registriert.

**Benutzeraktion:** Der Benutzer kann nun das entsprechende ODBC-Administrator-Tool des ODBC-Treibermanager-Herstellers zum Konfigurieren der ODBC-Datenquellen verwenden.

# **CLI0179E Das Dialogfenster kann nicht angezeigt werden.**

**Erläuterung:** Der DB2-ODBC-Treiber kann ein Dialogfenster nicht mit dem von der Anwendung vorgesehenen Fensterkennzeichen öffnen.

**Benutzeraktion:** Die Anwendung muss ein gültiges Fensterkennzeichen übergeben.

# **CLI0180E Ungültiger Wert für das Lesezeichen.**

**Erläuterung:** Das Argument fFetchOrientation hatte den Wert SQL\_FETCH\_BOOKMARK, und das Lesezeichen, auf das der Wert des Anweisungsattributs SQL\_ATTR\_FETCH\_BOOKMARK\_PTR zeigte, war ungültig.

**Benutzeraktion:** Geben Sie einen gültigen Wert für das Lesezeichen ein.

# **CLI0181E Ungültiger Deskriptorindex.**

**Erläuterung:** Der für das Spaltennummerargument angegebene Wert ist ungültig.

**Benutzeraktion:** Geben Sie eine gültige Spaltennummer ein.

# **CLI0182W Die Daten werden abgeschnitten.**

**Erläuterung:** Die Daten wurden für eine der Spalten abgeschnitten.

**Benutzeraktion:** Keine Maßnahme erforderlich.

### **CLI0183E Die zugehörige Anweisung ist nicht vorbereitet.**

**Erläuterung:** Die Deskriptorkennung war einem IRD (Implementation Row Descriptor) zugeordnet, und die zugehörige Anweisungskennung war nicht vorbereitet (PREPARE).

**Benutzeraktion:** Bereiten Sie die dem Deskriptor zugeordnete Anweisung vor.

#### **CLI0184E Ein IRD kann nicht geändert werden.**

**Erläuterung:** Die Deskriptorkennung war einem IRD (Implementation Row Descriptor) zugeordnet, und IRD-Datensatzfelder können nicht aktualisiert werden.

**Benutzeraktion:** Geben Sie einen gültigen Deskriptor und ein gültiges Feld an.

### **CLI0185E Ungültige Verwendung einer automatisch zugeordneten Deskriptorkennung.**

**Erläuterung:** Auf diese Art und Weise können ausschließlich explizite Deskriptoren verwendet werden, die mit der Funktion SQLAllocHandle zugeordnet wurden.

**Benutzeraktion:** Verwenden Sie einen explizit zugeordneten Deskriptor.

### **CLI0186E Der Server akzeptierte die Abbruchanforderung nicht.**

**Erläuterung:** Der Server akzeptierte die Abbruchanforderung aufgrund von Kommunikationsfehlern nicht.

**Benutzeraktion:** Keine Maßnahme erforderlich.

### **CLI0187E Nicht-Zeichen- und Nicht-Binärdaten wurden in Teilen gesendet.**

**Erläuterung:** SQLPutData wurde mehrmals für eine Spalte aufgerufen, die nicht für Zeichen- oder Binärdaten definiert ist.

**Benutzeraktion:** Rufen Sie SQLPutData nur einmal für Nicht-Zeichen- und Nicht-Binärdaten auf.

### **CLI0188E Es wurde versucht, einen Nullwert zu verknüpfen.**

**Erläuterung:** In einem früheren Aufruf von SQLPut-Data wurde für diesen Parameter eine Eingabepufferlänge von SQL\_NULL\_DATA definiert.

**Benutzeraktion:** Rufen Sie SQLPutData mit einer gültigen Eingabepufferlänge auf, oder stellen Sie sicher, dass SQLPutData nur so oft wie zulässig aufgerufen wird.

### **CLI0189E Inkonsistente Deskriptorinformationen.**

**Erläuterung:** Der zugeordnete Deskriptor war bei einer Konsistenzprüfung fehlerhaft.

**Benutzeraktion:** Stellen Sie sicher, dass die Deskriptorfelder gültig und alle voneinander abhängigen Felder korrekt definiert sind.

### **CLI0190E Der Deskriptor ist bei einem indirekten Verweis ungültig.**

**Erläuterung:** Die Deskriptorkennung war ungültig, oder die Felder TYPE, OCTECT\_LENGTH, DATA\_PTR, INDICATOR\_PTR oder OCTECT\_LENGTH\_PTR vom ARD (Application Row Descriptor) enthielten einen ungültigen Wert.

**Benutzeraktion:** Stellen Sie sicher, dass die indirekte Deskriptorkennung gültig ist und die Felder mit verzögertem Zugriff korrekt definiert sind.

# **CLI0191E Ungültiger Attributwert.**

**Erläuterung:** Der eingegebene Wert war für das angegebene Attribut ungültig.

**Benutzeraktion:** Verwenden Sie einen gültigen Wert für das angegebene Attribut.

# **CLI0192E Der angegebene Aliasname der Datenbank ist ungültig.**

**Erläuterung:** Sie haben über den Parameter -d des Befehls DB2CAP einen ungültigen oder nicht vorhandenen Aliasnamen der Datenbank angegeben.

**Benutzeraktion:** Geben Sie einen vorhandenen Aliasnamen für die Datenbank an. Über den Befehl LIST DATABASE DIRECTORY können Sie feststellen, welche Datenbanken derzeit katalogisiert sind.

# **CLI0193E Die Capture-Datei** *name-der-capture-datei* **wurde nicht gefunden, oder sie wird bereits verwendet.**

Erläuterung: DB2CAP kann die Datei <name-der-capture-datei>, die Sie als BIND-Parameterwert angegeben haben, nicht öffnen. Entweder ist die Datei nicht vorhanden, oder die Datei wird von einem anderen Prozess exklusiv verwendet.

**Benutzeraktion:** Geben Sie den Namen einer vorhandenen Capture-Datei an, oder warten Sie, bis die Datei vom anderen Prozess freigegeben wird.

### **CLI0194E Befehlssyntaxfehler. Die korrekte Syntax lautet wie folgt: db2cap [-h | -?] bind capture-datei -d aliasname-der-datenbank [-u benutzer-ID [-p kennwort]]**

**Erläuterung:** Die Parameter des Befehls DB2CAP und der eigentliche Befehlsname müssen genau so eingegeben werden, wie im obigen Syntaxdiagramm angegeben. Auf UNIX-Plattformen muss die Groß- /Kleinschreibung beachtet werden, auf Intel-Plattformen nicht. Zwischen Parameter und zugehörigem Wert muss mindestens ein Leerzeichen eingefügt werden, z. B. ″-u benutzer-ID″, aber nicht ″-ubenutzer-ID″.

Eckige Klammern ([ ]) weisen auf wahlfreie Parameter hin. Wenn Sie zwar Benutzer-ID aber nicht das Kennwort angeben, werden Sie dazu aufgefordert, das Kennwort eingeben. In diesem Fall wird das Kennwort bei der Eingabe nicht angezeigt.

Wenn Sie den Parameter -h oder -? angeben, zeigt der Befehl die Syntaxhilfe an, und es werden keine weiteren Parameter verarbeitet.

**Benutzeraktion:** Stellen Sie sicher, dass die Befehlssyntax dem obigen Syntaxdiagramm entspricht.

# **CLI0195E Ungültige Capture-Datei: Die Datei enthält keine gültigen Anweisungsgruppen.**

**Erläuterung:** Eine gültige Capture-Datei muss mindestens eine gültige Anweisungsgruppe enthalten.

**Benutzeraktion:** Erfassen Sie die Anwendung unter Verwendung derselben Capture-Datei erneut, und stellen Sie sicher, dass mindestens eine SQL-Anweisung erfasst wurde. Alternativ können Sie die Capture-Datei editieren und Anweisungsgruppen manuell hinzufügen. Stellen Sie beim manuellen Hinzufügen einer Anweisungsgruppe sicher, dass Sie alle erforderlichen Schlüsselwörter für die SQL-Anweisung angeben, die Sie hinzufügen. Wiederholen Sie anschließend Ihre Anforderung.

### **CLI0600E Ungültige Verbindungskennung oder Verbindung ist beendet.**

**Erläuterung:** Die Verbindung wurde vor der Operation beendet.

**Benutzeraktion:** Sicherstellen, dass der Verbindungsabschluss nicht vor der Operation aufgerufen wird.

### **CLI0601E Ungültige Anweisungskennung oder Anweisung ist beendet.**

**Erläuterung:** Die Anweisung wurde vor der Operation geschlossen.

**Benutzeraktion:** Sicherstellen, dass die Anweisung close und die Anweisung connection close nicht vor der Operation aufgerufen werden.

### **CLI0602E Speicherzuordnungsfehler auf dem Server.**

**Erläuterung:** Speicher kann auf dem Server nicht zugeordnet werden.

**Benutzeraktion:** Den Datenbankadministrator bitten, die DB2-JDBC-Protokolldatei zu prüfen. Das Programm dann erneut aufrufen.

# **CLI0603E Die Methode get\*\*\* von CallableStatement wurde ohne registerOutParameter aufgerufen.**

**Erläuterung:** Die Methode get\*\*\* wurde für einen Parameter aufgerufen, der nicht mit registerOutParameter registriert war.

**Benutzeraktion:** registerOutParameter-Aufruf für den Parameter hinzufügen.

# **CLI0604E Die Methode get\*\*\* von CallableStatement wurde aufgerufen, ohne EXECUTE aufzurufen.**

**Erläuterung:** Die Methode get\*\*\* von CallableStatement wurde vor dem Aufruf von EXECUTE von CallableStatement aufgerufen.

**Benutzeraktion:** Sicherstellen, dass der Aufruf EXE-CUTE von CallableStatement vor jeder Methode get\*\*\* von Callable Statement aufgerufen wird.

# **CLI0605E Die Methode get\*\*\* von CallableStatement entsprach nicht dem Typ in registerOutParameter.**

**Erläuterung:** Die Methode get\*\*\* von CallableStatement war nicht die Methode, die dem Typ in registerOutParameter für diesen Parameter entspricht.

**Benutzeraktion:** In die Methode get\*\*\* ändern, die dem Typ in registerOutParameter für diesen Parameter entspricht (siehe JDBC-Spezifikation.)

# **CLI0606E Der übergebene Wert aus einer Spalte ist inkompatibel zum Datentyp entsprechend der Methode get\*\*\*.**

**Erläuterung:** Der Wert in einer Spalte des Typs CHAR/VARCHAR/LONGVARCHAR ist kein gültiger numerischer Wert.

**Benutzeraktion:** Geeignete Methoden get verwenden, die keine numerischen Werte übergeben.

# **CLI0607E Ungültiges Datums-/Zeitformat.**

**Erläuterung:** Der Wert in einer Spalte des Typs CHAR, VARCHAR, LONGVARCHAR, GRAPHIC oder VAR-GRAPHIC ist kein gültiger Datums-/Zeit- /Zeitmarkenwert.

**Benutzeraktion:** Geeignete Methode get\*\*\* verwenden, nicht getDate/getTime/getTimestamp.

# **CLI0608E Ungültige Umsetzung.**

**Erläuterung:** Die Methode get\*\*\* ist für Spalten mit diesem Datentyp ungültig.

**Benutzeraktion:** Die gültige Methode get\*\*\* verwen-

den (siehe JDBC-Spezifikation), um Daten aus dieser Spalte abzurufen.

#### **CLI0609E Numerischer Wert liegt außerhalb des Bereichs.**

**Erläuterung:** Der Wert in dieser Spalte ist zu groß/klein für einen Wert des Typs short oder int. Bei der Konvertierung gehen Daten verloren.

**Benutzeraktion:** Die get-Methode verwenden, die mit diesem Wert arbeiten kann.

### **CLI0610E Ungültige Spaltennummer.**

**Erläuterung:** Die Spaltennummer ist kleiner als 1 oder größer als die Gesamtspaltenanzahl in der Ergebnismenge.

**Benutzeraktion:** Sicherstellen, dass die Spaltennummer nicht kleiner als 1 oder größer als die Gesamtspaltenanzahl ist.

### **CLI0611E Ungültiger Spaltenname.**

**Erläuterung:** Der angegebene Spaltenname kann nicht in der Ergebnismenge gefunden werden.

**Benutzeraktion:** Sicherstellen, dass der Spaltenname korrekt ist.

# **CLI0612E Ungültige Parameteranzahl.**

**Erläuterung:** Die angegebene Parameteranzahl ist kleiner als 1 oder größer als die Gesamtparameteranzahl.

**Benutzeraktion:** Sicherstellen, dass die Parameteranzahl nicht kleiner als 1 oder größer als die Gesamtparameteranzahl ist.

#### **CLI0613E Ungültiger Wert für den Programmtyp.**

**Erläuterung:** Das Objekt in

PreparedStatement/CallableStatement setObject ist kein gültiger Objekttyp.

**Benutzeraktion:** Sicherstellen, dass das Objekt auf einen der in setObject zulässigen Typen eingestellt ist (siehe JDBC-Spezifikation).

### **CLI0614E Fehler beim Senden an den Socket, der Server reagiert nicht.**

**Erläuterung:** Beim Senden von Daten an den Server ist ein Fehler aufgetreten. Möglicherweise ist der Server nicht aktiv.

**Benutzeraktion:** Sicherstellen, dass der Server aktiv ist, und das Programm erneut aufrufen.

### **CLI0615E Fehler beim Empfangen vom Socket, der Server reagiert nicht.**

**Erläuterung:** Beim Empfangen vom Server ist ein Fehler aufgetreten. Möglicherweise ist der Server nicht aktiv.

**Benutzeraktion:** Sicherstellen, dass der JDBC-Server aktiv ist, und das Programm erneut aufrufen.

### **CLI0616E Fehler beim Öffnen des Sockets.**

**Erläuterung:** Socket zum Server kann nicht geöffnet werden. Möglicherweise ist der Server nicht aktiv.

**Benutzeraktion:** Sicherstellen, dass der JDBC-Server aktiv ist, und das Programm erneut aufrufen.

#### **CLI0617E Fehler beim Schließen des Sockets.**

**Erläuterung:** Der Socket zum Server kann nicht geschlossen werden. Möglicherweise ist der Server nicht aktiv.

**Benutzeraktion:** Sicherstellen, dass der JDBC-Server aktiv ist, und das Programm erneut aufrufen.

### **CLI0618E Benutzer-ID und/oder Kennwort ungültig.**

**Erläuterung:** Die/Das eingegebene Benutzer-ID/Kennwort ist nicht gültig.

**Benutzeraktion:** Sicherstellen, dass die/das Benutzer-ID/Kennwort korrekt ist, und das Programm erneut aufrufen.

#### **CLI0619E Ungültiges UTF8-Datenformat.**

**Erläuterung:** Wenn getUnicodeStream für Spalten aufgerufen wird, die keine DBCS-Spalten sind, wird die Entschlüsselung vom UTF8-Format durchgeführt. Die Daten können jedoch nicht richtig entschlüsselt werden.

**Benutzeraktion:** Verwenden Sie stattdessen getString, getBytes, getAsciiStream oder getBinaryStream.

### **CLI0620E IOException, Fehler beim Lesen vom Eingabedatenstrom.**

**Erläuterung:** Beim Lesen der Daten vom Eingabedatenstrom trat ein Fehler auf.

**Benutzeraktion:** Sicherstellen, dass die Datei existiert und die richtige Dateilänge angegeben wurde.

# **CLI0621E Nicht unterstützte JDBC-Serverkonfiguration.**

**Erläuterung:** Die Konfiguration des Ziel-JDBC-Servers wird nicht unterstützt. Wenn Sie die Steuerzentrale verwenden, muss der JDBC-Server ein eigenständiger db2jd-Prozess sein (der über db2jstrt gestartet wird)

und darf kein Basis-Two-Tier-JDBC-Server sein.

**Benutzeraktion:** Rekonfigurieren Sie den JDBC-Server mit dem Befehl db2jstrt an dem Anschluss, der von der Steuerzentrale angegeben wird.

# **CLI0622E Fehler beim Zugriff auf JDBC-Verwaltungsserviceerweiterungen.**

**Erläuterung:** Die Steuerzentrale benötigt Verwaltungsunterstützungsservices, die mit dem JDBC-Server ausgeführt werden. Die Steuerzentrale konnte diese Verwaltungsservices nicht finden oder nicht auf diese zugreifen.

**Benutzeraktion:** Stellen Sie sicher, dass die Verwaltungsservices der Steuerzentrale mit dem JDBC-Server installiert sind.

### **CLI0623E Umsetzungstabellen für Codepage sind nicht vorhanden.**

**Erläuterung:** Die Umsetzungstabellen für Codepage können nicht gefunden werden.

**Benutzeraktion:** Stellen Sie sicher, dass die Umsetzungstabellen (von der lokalen Codepage in Unicode und von Unicode in die lokale Codepage) installiert sind.

### **CLI0624E Umsetzungstabelle für Codepage kann nicht geladen werden.**

**Erläuterung:** Die Umsetzungstabellen für Codepage können nicht geladen werden.

**Benutzeraktion:** Stellen Sie sicher, dass Ihre JDBC-Anwendung Zugriff auf die Codepages hat und dass die Tabellen nicht beschädigt sind.

# **CLI0625E Sie haben die JDBC 1.22-Funktionsweise angegeben, Funktionen von JDBC 2.0 können nicht verwendet werden.**

**Erläuterung:** Die Funktion, die aufgerufen werden soll, ist eine in JDBC 2.0 neu definierte Funktion, Sie haben jedoch angegeben, dass die Funktionsweise von JDBC 1.22 verwendet werden soll.

**Benutzeraktion:** Setzen Sie das Schlüsselwort JDBCVERSION nicht auf ″122″, wenn Sie Funktionen von JDBC 2.0 verwenden wollen. Es sollte entweder nicht gesetzt werden oder den Wert ″200″ haben.

# **CLI0626E** *funktionsname* **wird in dieser Version des Treibers von DB2 für JDBC 2.0 nicht unterstützt.**

**Erläuterung:** Diese Funktion wird von dieser Version des Treibers von DB2 UDB für JDBC 2.0 nicht unterstützt.

**Benutzeraktion:** Verwenden Sie diese Funktion nicht.

# **CLI0627E In der Ergebnismenge kann nicht geblättert werden.**

**Erläuterung:** In der Ergebnismenge kann nicht geblättert werden.

**Benutzeraktion:** Stellen Sie sicher, dass Sie das Anweisungs-/Ergebnismengenattribut auf SCROLLABLE gesetzt haben.

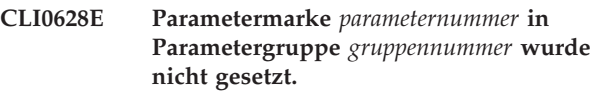

**Erläuterung:** Die Methode set<datentyp> wurde für diesen Eingabeparameter nicht aufgerufen.

Benutzeraktion: Rufen Sie die Methode set<datentyp> auf, um den Datentyp und den Eingabewert für diesen Eingabeparameter anzugeben.

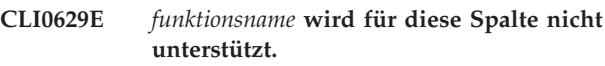

**Erläuterung:** Diese Operation kann für diese Spalte nicht aufgerufen werden.

**Benutzeraktion:** Verwenden Sie eine andere Methode.

# **CLI0630E Unbekannte Ergebnismengenart/unbekannte Option für gemeinsamer Zugriff:** *nummer***.**

**Erläuterung:** Für die Ergebnismengenart oder die Option für den gemeinsamen Zugriff wurde ein ungültiger Wert angegeben.

**Benutzeraktion:** Geben Sie den richtigen Wert an, der auch in der Spezifikation angegeben ist.

# **CLI0631E Kein wahlfreier Zugriff auf Spalte mit gemischten Zeichen/CLOB-Zeichen.**

**Erläuterung:** Wahlfreier Zugriff wird für diese Spalte mit gemischten Zeichen nicht unterstützt.

**Benutzeraktion:** Rufen Sie die Daten sequenziell ab.

# **CLI0632E Ungültiger Wert für FETCHSIZE, der Wert muss zwischen 0 und dem Wert von maxRows einschließlich liegen.**

**Erläuterung:** Der angegebene Wert für FETCHSIZE muss größer-gleich 0 und kleiner-gleich dem Wert von MAXROWS sein.

**Benutzeraktion:** Geben Sie einen anderen Wert an.

# **CLI0633E Wenn keine aktuelle Zeile vorhanden ist, kann relative() nicht aufgerufen werden.**

**Erläuterung:** Die relative-Methode wurde aufgerufen, als sich der Cursor nicht in einer gültigen Zeile befand.

**Benutzeraktion:** Versetzen Sie den Cursor zuerst in eine gültige Zeile (mit absolute, next, etc), rufen Sie dann relative auf.

# **CLI0634E Fehler beim Zuordnen der CLI-Umgebungskennung.**

**Erläuterung:** SQLAllocEnv ist während der Initialisierung fehlgeschlagen.

**Benutzeraktion:** Stellen Sie sicher, dass die Umgebungsvariable DB2INSTANCE richtig gesetzt ist.

### **CLI0635E** *funktionsname* **wird in einer Minianwendung nicht unterstützt.**

**Erläuterung:** <funktionsname> wird in einer Minianwendung nicht unterstützt.

**Benutzeraktion:** Verwenden Sie <funktionsname> in einer Minianwendung nicht.

**CLI0636E Das Merkmal** *merkmalname* **ist für das Kontextobjekt nicht angegeben.**

**Erläuterung:** Das Merkmal *merkmalname* ist für das Kontextobjekt Ihrer Java-Anwendung nicht angegeben.

**Benutzeraktion:** Stellen Sie sicher, dass das Merkmal *merkmalname* für das Kontextobjekt Ihrer Java-Anwendung angegeben ist.

### **CLI0637E** *objekt* **nicht gefunden.**

**Erläuterung:** <br/>objekt> ist nicht vorhanden.

Benutzeraktion: Stellen Sie sicher, dass das <objekt> vorhanden ist.

### **CLI0638E** *objekt* **ist bereits vorhanden.**

Erläuterung: < objekt> kann nicht erstellt werden, da es bereits vorhanden ist.

**Benutzeraktion:** Stellen Sie sicher, dass die Operation korrekt ist.

### **CLI0639E Leere Zeichenfolge.**

**Erläuterung:** Eine leere Zeichenfolge ist nicht zulässig.

**Benutzeraktion:** Korrigieren Sie die angegebene Zeichenfolge.

**CLI0640E** *objekt* **kann nicht aufgelistet werden.**

Erläuterung: <br />objekt> kann nicht aufgelistet werden.

**Benutzeraktion:** Stellen Sie sicher, dass das <objekt> aufgelistet werden kann.

# **CLI0641E Im Stapel befindet sich eine SELECT-Anweisung.**

**Erläuterung:** Eine SELECT-Anweisung ist im Stapel nicht zulässig.

**Benutzeraktion:** Entfernen Sie die SELECT-Anweisung aus dem Stapel.

#### **CLI0642E Die Zugriffsart ist ungültig.**

**Erläuterung:** Die angegebene Zugriffsart wird nicht unterstützt.

**Benutzeraktion:** Korrigieren Sie die Zugriffsart.

**CLI0643E Im Stapel befindet sich keine Anweisung.**

**Erläuterung:** Der Stapel verfügt über keine Anweisungen.

**Benutzeraktion:** Fügen Sie dem Stapel eine Anweisung hinzu.

**CLI0644E Ungültiger Zeilenwert für den Aufruf absolute().**

**Erläuterung:** Der für absolute() angegebene Zeilenwert ist ungültig.

**Benutzeraktion:** Korrigieren Sie den Zeilenwert.

# **CLI0645E Fehler beim Registrieren von Treiber** *klassenname***. Nachricht:** *nachricht***. SQLS-TATE:** *sqlstate***. SQLCODE:** *sqlcode***.**

**Erläuterung:** DriverManager kann den DB2-JDBC-Treiber nicht registrieren.

**Benutzeraktion:** Korrigieren Sie den Fehler wie in der zurückgegebenen Nachricht, in dem SQLSTATE-Wert und im SQLCODE-Wert angegeben, und führen Sie Ihr Programm erneut aus.

# **CLI0646E Bibliothek** *bibliotheksname* **kann nicht gefunden werden.**

**Erläuterung:** *bibliotheksname* kann im Bibliothekspfad nicht gefunden werden. Der Bibliothekspfad wird durch die Umgebungsvariable für die folgenden Betriebssysteme definiert:

**AIX (Java 1.1)** LD\_LIBRARY\_PATH

# **AIX (Java 1.2 oder höher)** LIBPATH

### **HP-UX** SHLIB\_PATH

**Linux** LD\_LIBRARY\_PATH

**OS/2** LIBPATH

**Silicon Graphics IRIX** LD\_LIBRARY\_PATH

**Solaris-Betriebsumgebung** LD\_LIBRARY\_PATH

**Windows-Betriebssysteme** PATH

**Benutzeraktion:** Stellen Sie sicher, dass Ihre Anwendungsumgebung für die Verwendung von DB2 konfiguriert ist. Stellen Sie auf UNIX-Plattformen sicher, dass das sqllib/db2profile-Script ausgeführt worden ist, um Ihre Umgebungsvariablen festzulegen.

# **CLI0647E Fehler beim Zuordnen einer DB2- Umgebungskennung. Rückkehrcode =** *rückkehrcode***.**

**Erläuterung:** Die DB2-CLI-Umgebung konnte nicht eingerichtet werden.

**Benutzeraktion:** Stellen Sie sicher, dass Ihre Anwendungsumgebung für die Verwendung von DB2 konfiguriert ist. Stellen Sie auf UNIX-Plattformen sicher, dass das sqllib/db2profile-Script ausgeführt worden ist, um Ihre Umgebungsvariablen festzulegen. Informationen zur Interpretation des Rückkehrcodes finden Sie im Abschnitt über SQLAllocHandle() im Handbuch *CLI Guide and Reference*.

# **CLI0648N Die Ergebnismenge ist geschlossen.**

**Erläuterung:** Die Ergebnismenge wurde vor der Operation geschlossen.

**Benutzeraktion:** Stellen Sie sicher, dass ResultSet.close() nicht vor der Operation aufgerufen wurde. Wenn Sie mehrere Ergebnismengen mit Hilfe von getMoreResults() verarbeiten, rufen Sie vor dem Zugriff auf eine neue Ergebnismenge getResultSet() auf.

# **CLI0649N executeQuery ist nur für Anweisungen zulässig, die eine Ergebnismenge zurückgeben.**

**Erläuterung:** executeQuery ist nur für Anweisungen zulässig, die eine Ergebnismenge zurückgeben. Dazu gehören die SQL-Anweisungen SELECT, VALUES, WITH und CALL.

**Benutzeraktion:** Verwenden Sie executeUpdate() oder execute().

# **CLI0650N Für executeUpdate() sind keine Abfragen zulässig.**

**Erläuterung:** Abfragen mit executeUpdate() können nicht abgesetzt werden.

**Benutzeraktion:** Verwenden Sie executeQuery() oder execute().

**CLI0651N Der Datenstrom enthält mehr oder weniger Daten als angegeben.**

**Erläuterung:** Die Anzahl der Byte oder Zeichen im Datenstrom stimmt nicht mit der vorgegebenen Länge überein.

**Benutzeraktion:** Geben Sie die korrekte Länge an.

# **Kapitel 7. DBA-Nachrichten**

Dieser Abschnitt enthält die Nachrichten, die von den DBA-Tools (DBA - Database Administration - Datenbankverwaltung) generiert werden. Die Nachrichten sind nach der Nachrichtennummer in aufsteigender Reihenfolge sortiert.

# **DBA0000I Die Funktion wurde erfolgreich beendet.**

**Erläuterung:** Dies ist eine rein informative Nachricht.

**Benutzeraktion:** Keine Maßnahme erforderlich.

### **DBA0001E Beim Zuordnen von Speicher ist ein interner Fehler aufgetreten.**

**Erläuterung:** Beim Zuordnen von Speicher ist ein interner Fehler aufgetreten. Die Anwendung wurde beendet.

**Benutzeraktion:** Schließen Sie einige Anwendungen, um Speicherbereich freizugeben. Bleibt das Problem bestehen, wenden Sie sich an den IBM Kundendienst.

# **DBA0002E Ein interner Fehler ist aufgetreten. Unerwartete Eingabedaten von der Anforderung wurden empfangen.**

**Erläuterung:** Ein unerwarteter Eingabewert von der Anforderung wurde empfangen. Die Anwendung wurde beendet.

**Benutzeraktion:** Verständigen Sie den IBM Kundendienst.

# **DBA0003E Beim Verarbeiten der Änderungsanforderung wurde eine Inkonsistenz in der Tabellendefinition festgestellt.**

**Erläuterung:** Beim Verarbeiten der Tabellenänderungsanforderung wurde eine Inkonsistenz zwischen der letzten bekannten Tabellendefinition und der aus der Datenbank abgerufenen Tabellendefinition festgestellt. Die Tabellendefinition wurde eventuell außerhalb des Verwaltungstools geändert. Die Tabelle kann nicht geändert werden. Die Anforderung wird beendet.

**Benutzeraktion:** Wählen Sie **Aktualisieren** im Kontextmenü **Tabellen** aus, um eine aktualisierte Tabellenliste von der Datenbank abzurufen. Wiederholen Sie dann die Änderung der Tabelle.

# **DBA0004E Beim Prüfen einer Verbindung zu einer Datenbank ist ein Fehler aufgetreten.**

**Erläuterung:** Eine ungültige Verbindung wurde festgestellt. Zu diesem Fehler kann es kommen, wenn der Server nicht mehr aktiv ist, die aktuellen Verbindungen nicht mehr gültig sind oder eine neue Verbindung nicht hergestellt werden kann. Die Anforderung wird beendet.

**Benutzeraktion:** Stellen Sie sicher, dass der Server gestartet wurde. Wählen Sie **Verbinden** im Kontextmenü der Datenbank aus, zu der die Verbindung hergestellt werden soll. Wiederholen Sie danach die Aktion.

Wenn die Aktion erneut fehlschlägt, stellen Sie sicher, dass das Netzwerk für das Zielsystem in Betrieb ist und dass die Datenbank auf dem System aktiv ist.

Wenn das Netzwerk in Betrieb ist, ist eventuell ein interner Systemfehler aufgetreten. Verständigen Sie den IBM Kundendienst.

# **DBA0005E Beim Prüfen einer Zuordnung zu einem Exemplar ist ein Fehler aufgetreten.**

**Erläuterung:** Eine ungültige Verbindung wurde festgestellt. Die Datenbank wurde eventuell gestoppt, oder die Verbindung existiert eventuell nicht mehr. Die Anforderung wird beendet.

**Benutzeraktion:** Stellen Sie sicher, dass der Server gestartet wurde. Wählen Sie **Verbinden** im Kontextmenü der Datenbank aus, zu der die Verbindung hergestellt werden soll. Wiederholen Sie danach die Aktion.

Wenn die Aktion erneut fehlschlägt, stellen Sie sicher, dass das Netzwerk für das Zielsystem in Betrieb ist und dass die Datenbank auf dem System aktiv ist.

Wenn das Netzwerk in Betrieb ist, ist eventuell ein interner Systemfehler aufgetreten. Verständigen Sie den IBM Kundendienst.

# **DBA0006E Beim Prüfen einer Kennung für eine dauerhafte Datenbankverbindung oder Exemplarzuordnung ist ein Fehler aufgetreten.**

**Erläuterung:** Eine ungültige Verbindung wurde festgestellt. Die Datenbank wurde eventuell gestoppt, oder die Verbindung existiert eventuell nicht mehr. Die Anforderung wird beendet.

**Benutzeraktion:** Stellen Sie sicher, dass der Server gestartet wurde. Wählen Sie **Verbinden** im Kontextmenü der Datenbank aus, zu der die Verbindung hergestellt werden soll. Wiederholen Sie danach die Aktion.

Wenn die Aktion erneut fehlschlägt, stellen Sie sicher, dass das Netzwerk für das Zielsystem in Betrieb ist und dass die Datenbank auf dem System aktiv ist.

Wenn das Netzwerk in Betrieb ist, ist eventuell ein interner Systemfehler aufgetreten. Verständigen Sie den IBM Kundendienst.

### **DBA0007E Beim Festlegen der Kontextart für Verbindungen ist ein interner Fehler aufgetreten.**

**Erläuterung:** Beim Festlegen der Kontextart für von der Anwendung hergestellte Verbindungen ist ein interner Fehler aufgetreten. Die Anwendung wurde beendet.

**Benutzeraktion:** Verständigen Sie den IBM Kundendienst.

### **DBA0008E Ein interner Fehler ist aufgetreten. Eine unerwartete Auflistungsart wurde angefordert.**

**Erläuterung:** Der aufzulistende Objekttyp wurde von der Anwendung nicht als gültiger Typ erkannt. Die Anwendung wurde beendet.

**Benutzeraktion:** Verständigen Sie den IBM Kundendienst.

# **DBA0009E Ein interner Fehler ist aufgetreten. Eine unerwartete Anforderungsart wurde empfangen.**

**Erläuterung:** Die auszuführende Anforderung wurde von der Anwendung nicht als gültige Art erkannt. Die Anwendung wurde beendet.

**Benutzeraktion:** Verständigen Sie den IBM Kundendienst.

### **DBA0010E Ein interner Fehler ist aufgetreten. Ein unerwarteter Objekttyp wurde festgestellt.**

**Erläuterung:** Der zu verarbeitende Objekttyp wurde von der Anwendung nicht als gültiger Typ erkannt. Die Anwendung wurde beendet.

**Benutzeraktion:** Verständigen Sie den IBM Kundendienst.

# **DBA0011E Es sind zu viele Verbindungen geöffnet.**

**Erläuterung:** Die maximale Anzahl geöffneter Datenbankverbindungen wurde erreicht. Die Anforderung wird beendet.

**Benutzeraktion:** Mögliche Ursachen:

v Trennen Sie andere Datenbanken, und stellen Sie Verbindung zu der gewünschten Datenbank her. Wählen Sie **Trennen** im Kontextmenü der Datenbank aus, die getrennt werden soll. Wählen Sie danach die Aktion

**Verbinden** im Kontextmenü der Datenbank aus, zu der die Verbindung hergestellt werden soll.

v Aktualisieren Sie die Konfigurationsparameter, indem Sie die Anzahl der zulässigen Verbindungen erhöhen.

**DBA0012E Eine Verbindungskennung kann nicht zugeordnet werden.**

**Erläuterung:** Beim Zuordnen einer Verbindungskennung ist ein Fehler aufgetreten. Die Anwendung wurde beendet.

**Benutzeraktion:** Verständigen Sie den IBM Kundendienst.

### **DBA0013W Die maximale Anzahl auflistbarer Objekte wurde erreicht.**

**Erläuterung:** Die maximale Anzahl der Objekte, die von der Anwendung aufgelistet werden können, wurde erreicht. Das Maximum beträgt 20.000.

**Benutzeraktion:** Keine

# **DBA0014E Ein interner Fehler ist aufgetreten. Eine unerwartete Löschart wurde angefordert.**

**Erläuterung:** Der zu löschende Objekttyp wurde von der Anwendung nicht als gültiger Typ erkannt. Die Anwendung wurde beendet.

**Benutzeraktion:** Verständigen Sie den IBM Kundendienst.

# **DBA0015E Ein interner Fehler ist aufgetreten. Eine Verriegelungsanforderung ist fehlgeschlagen.**

**Erläuterung:** Eine Verriegelungsanforderung ist fehlgeschlagen. Die Anwendung wurde beendet.

**Benutzeraktion:** Verständigen Sie den IBM Kundendienst.

# **DBA0016E Ein interner Fehler ist aufgetreten. Eine Entriegelungsanforderung ist fehlgeschlagen.**

**Erläuterung:** Eine Entriegelungsanforderung ist fehlgeschlagen. Die Anwendung wurde beendet.

**Benutzeraktion:** Verständigen Sie den IBM Kundendienst.

# **DBA0017E Es sind keine Fehlerinformationen verfügbar. Vergleiche das Protokoll der Verwaltungstools.**

**Erläuterung:** Fehlerinformationen können nicht angezeigt werden.

**Benutzeraktion:** Fehlerinformationen können Sie dem

Protokoll der Verwaltungstools entnehmen.

**DBA0018E Der Verwaltungs-Server ist nicht gestartet. Starten Sie den Verwaltungs-Server, und wiederholen Sie danach die Aktion.**

**Erläuterung:** Der Verwaltungs-Server ist nicht gestartet.

**Benutzeraktion:** Starten Sie den Verwaltungs-Server mit dem Befehl DB2ADMIN START auf dem Zielsystem, und wiederholen Sie danach die Aktion.

# **DBA0019E Das Objekt** *objektname* **wird bereits verwendet. Wiederholen Sie die Aktion zu einem späteren Zeitpunkt.**

**Erläuterung:** Das Objekt, für das die Aktion angefordert wurde, oder ein zugehöriges Objekt wird bereits in einer anderen Aktion verwendet. Möglicherweise wird das Objekt oder ein zugehöriges Objekt derzeit geändert.

Die angeforderte Aktion kann nicht zur gleichen Zeit wie die aktuelle Aktion ausgeführt werden.

Beispiele:

- Wenn eine Tabelle geändert wird, ist eine Anforderung, die gleiche Tabelle umzubenennen, erst zulässig, wenn die Interaktion mit dem Fenster **Ändern** beendet ist. Eine Anforderung, den Inhalt der Tabelle abzurufen, ist hingegen zulässig.
- Eine Anforderung zur Übergabe eines Objekts (z. B. eine Tabelle) ist nicht zulässig, wenn andere Aktionen für zugehörige Objekte (wie die Datenbank, Sichten oder Auslöser) anstehen.

Die Aktion wird nicht ausgeführt.

**Benutzeraktion:** Wiederholen Sie die Aktion zu einem späteren Zeitpunkt, wenn das Objekt verfügbar ist.

# **DBA0020E Beim Öffnen der Tracedatei der Verwaltungstools ist ein Fehler aufgetreten.**

**Erläuterung:** Beim Öffnen der Tracedatei der Verwaltungstools ist ein Fehler aufgetreten.

**Benutzeraktion:** Verständigen Sie den IBM Kundendienst.

# **DBA0021E Beim Schreiben in die Tracedatei der Verwaltungstools ist ein Fehler aufgetreten.**

**Erläuterung:** Beim Schreiben in die Tracedatei der Verwaltungstools ist ein Fehler aufgetreten.

**Benutzeraktion:** Verständigen Sie den IBM Kundendienst.

# **DBA0022W Beim Schließen der Tracedatei der Verwaltungstools ist ein Fehler aufgetreten.**

**Erläuterung:** Bei dem Versuch, die Tracedatei der Verwaltungstools zu schließen, ist ein Fehler aufgetreten. Die Verarbeitung wird fortgesetzt.

**Benutzeraktion:** Stellen Sie sicher, dass die Protokolldatei der Verwaltungstools richtig angegeben wurde.

# **DBA0023W Beim Öffnen der Protokolldatei der Verwaltungstools ist ein Fehler aufgetreten.**

**Erläuterung:** Bei dem Versuch, die Protokolldatei der Verwaltungstools zu öffnen, ist ein Fehler aufgetreten. Die Verarbeitung wird fortgesetzt.

**Benutzeraktion:** Stellen Sie sicher, dass die Protokolldatei der Verwaltungstools richtig angegeben wurde.

# **DBA0024W Beim Schreiben in die Protokolldatei der Verwaltungstools ist ein Fehler aufgetreten.**

**Erläuterung:** Bei dem Versuch, in die Protokolldatei der Verwaltungstools zu schreiben, ist ein Fehler aufgetreten. Die Verarbeitung wird fortgesetzt.

**Benutzeraktion:** Stellen Sie sicher, dass die Protokolldatei der Verwaltungstools richtig angegeben wurde und in sie geschrieben werden kann.

# **DBA0025W Beim Schließen der Protokolldatei der Verwaltungstools ist ein Fehler aufgetreten.**

**Erläuterung:** Bei dem Versuch, die Protokolldatei der Verwaltungstools zu schließen, ist ein Fehler aufgetreten. Die Verarbeitung wird fortgesetzt.

**Benutzeraktion:** Stellen Sie sicher, dass die Protokolldatei der Verwaltungstools richtig angegeben wurde.

# **DBA0026E In den Verwaltungstools ist ein interner Fehler aufgetreten.**

**Erläuterung:** Ein nicht behebbarer Fehler ist aufgetreten.

**Benutzeraktion:** Verständigen Sie den IBM Kundendienst.

# **DBA0027E Ein interner Fehler ist aufgetreten. In den Verwaltungstools wurde ein Zugriffskonflikt festgestellt.**

**Erläuterung:** In den Verwaltungstools wurde ein Zugriffskonflikt festgestellt.

**Benutzeraktion:** Verständigen Sie den IBM Kundendienst.

**DBA0028I Die aktuelle Sitzung der Verwaltungstools wird infolge eines nicht behebbaren Fehlers beendet.**

**Erläuterung:** Ein schwerer interner Fehler ist aufgetreten.

**Benutzeraktion:** Verständigen Sie den IBM Kundendienst.

**DBA0029C Die Anwendungsprogrammierschnittstelle** *programm* **wurde für das Objekt** *name* **nicht erfolgreich beendet. Ursachencode:** *name***. Wiederholen Sie die Operation, oder wenden Sie sich an die zuständige Unterstützungsfunktion.**

**Erläuterung:** Ein API-Aufruf konnte nicht erfolgreich beendet werden.

**Benutzeraktion:** Wiederholen Sie die Operation, oder benachrichtigen Sie Ihren Systemadministrator.

# **DBA0030E Beim Versuch, eine Verbindung zur Datenbank** *name* **herzustellen, ist ein Fehler aufgetreten.**

**Erläuterung:** Die angeforderte Operation konnte nicht beendet werden, da eine Verbindung zur Datenbank *name* erforderlich ist. Die Verbindung konnte nicht hergestellt werden.

**Benutzeraktion:** Stellen Sie sicher, dass auf die Datenbank zugegriffen werden kann. Versuchen Sie mit der Verbindungsaktion im Kontextmenü der Datenbank, eine explizite Verbindung zu der Datenbank herzustellen. Ein häufig auftretender Fehler beim Verbindungsaufbau ist die Angabe einer ungültigen Benutzer-ID bzw. eines ungültigen Kennworts. Stellen Sie sicher, dass Sie die korrekte Benutzer-ID bzw. das korrekte Kennwort angegeben haben. Wiederholen Sie die Operation, oder benachrichtigen Sie Ihren Systemadministrator.

# **DBA0031E Beim Versuch, eine Verbindung zum Exemplar** *name* **herzustellen, ist ein Fehler aufgetreten.**

**Erläuterung:** Die angeforderte Operation konnte nicht beendet werden, da für sie eine Verbindung zum Exemplar *name* erforderlich ist. Die Verbindung konnte nicht hergestellt werden.

**Benutzeraktion:** Stellen Sie sicher, dass auf das Exemplar zugegriffen werden kann. Versuchen Sie mit der Verbindungsaktion im Kontextmenü des Exemplars, eine explizite Verbindung zu dem Exemplar herzustellen. Ein häufig auftretender Fehler beim Verbindungsaufbau ist die Angabe einer ungültigen Benutzer-ID bzw. eines ungültigen Kennworts. Stellen Sie sicher, dass Sie die korrekte Benutzer-ID bzw. das korrekte Kennwort angegeben haben. Wiederholen Sie die Operation, oder benachrichtigen Sie Ihren Systemadministrator.

**DBA0032C Beim Versuch, die DLL** *name* **zu laden, ist ein Fehler aufgetreten.**

**Erläuterung:** Die Dynamic Link Library (DLL) *name* wurde nicht gefunden, oder beim Lesen der Datei ist ein Fehler aufgetreten.

**Benutzeraktion:** Stellen Sie sicher, dass die DLL installiert wurde, nicht beschädigt ist und ihre Position durch den Parameter LIBPATH in der Datei CONFIG- .SYS angegeben wird.

# **DBA0033C** *name* **wird derzeit von den Verwaltungstools verwendet und kann daher nicht gelöscht werden. Schließen Sie einige Fenster, und wiederholen Sie danach den Befehl.**

**Erläuterung:** Das von Ihnen zum Löschen ausgewählte Objekt *name* oder ein Element, das zu diesem Objekt gehört, wird derzeit von einem anderen Verwaltungstool verwendet. Beispielsweise könnte ein Fenster **Ändern - Tabelle** für eine Datenbank geöffnet sein, die Sie zu löschen versuchen. In diesem Fall können Sie die Datenbank erst löschen, nachdem Sie das Fenster **Ändern - Tabelle** geschlossen haben.

**Benutzeraktion:** Schließen Sie alle Fenster, die das ausgewählte Objekt oder die dazugehörigen Elemente verwenden, und wiederholen Sie danach den Befehl.

# **DBA0034C** *name* **wird derzeit von den Verwaltungstools verwendet und kann daher nicht entfernt werden. Schließen Sie einige Fenster, und wiederholen Sie danach den Befehl.**

**Erläuterung:** Das von Ihnen zum Entfernen ausgewählte Objekt *name* oder ein Element, das zu diesem Objekt gehört, wird derzeit von einem anderen Verwaltungstool verwendet. Beispielsweise könnte ein Fenster **Ändern - Tabelle** für eine Datenbank geöffnet sein, die Sie zu entfernen versuchen. In diesem Fall können Sie die Datenbank erst entfernen, nachdem Sie das Fenster **Ändern - Tabelle** geschlossen haben.

**Benutzeraktion:** Schließen Sie alle Fenster, die das ausgewählte Objekt oder die dazugehörigen Elemente verwenden, und wiederholen Sie danach den Befehl.

**DBA0035C Die Operation** *operation* **kann nicht ausgeführt werden, weil das Objekt** *name* **derzeit von den Verwaltungstools verwendet wird. Schließen Sie einige Fenster, und wiederholen Sie danach den Befehl.**

**Erläuterung:** Für diese Operation *operation* muss sich *name* im Status *name* befinden.

**Benutzeraktion:** Stellen Sie sicher, dass alle anderen anstehenden Operationen für das ausgewählte Objekt abgeschlossen sind, und wiederholen Sie danach den Befehl.

**DBA0036I Die Datenbankkonfiguration wurde erfolgreich aktualisiert. Alle Anwendungen müssen von der Datenbank** *name* **getrennt werden, damit die Änderungen wirksam werden. Wenn bereits eine Sicherung durchgeführt wurde, wird empfohlen, eine weitere Sicherung der Datenbank durchzuführen, damit die neuen Konfigurationswerte berücksichtigt werden.**

**Erläuterung:** Die Datenbankkonfiguration wurde erfolgreich aktualisiert, aber die aktive Datenbankkonfiguration kann erst geändert werden, nachdem alle Anwendungen von der Datenbank getrennt wurden. Wenn dies geschehen ist, werden die Änderungen bei der nächsten Verbindung zur Datenbank verwendet.

**Benutzeraktion:** Stellen Sie sicher, dass alle Anwendungen von der Datenbank getrennt sind, und stellen Sie danach die Verbindung zur Datenbank erneut her.

# **DBA0037I Die Exemplarkonfiguration wurde erfolgreich aktualisiert. Das Exemplar** *name* **muss gestoppt werden, damit die meisten Änderungen wirksam werden.**

**Erläuterung:** Die Exemplarkonfiguration wurde erfolgreich aktualisiert.

Änderungen des Konfigurationsparameters ″dftdbpath″ werden sofort wirksam.

Die Änderungen der übrigen Konfigurationsparameter werden erst wirksam, nachdem alle Anwendungen von der Datenbank getrennt und das Exemplar erfolgreich gestoppt und erneut gestartet wurde.

**Benutzeraktion:** Damit alle Änderungen wirksam werden, stellen Sie sicher, dass alle Anwendungen von der Datenbank getrennt sind, stoppen Sie das Exemplar, und starten Sie es anschließend erneut.

Wählen Sie zum Stoppen des Exemplars die Stoppaktion im Kontextmenü der Steuerzentrale aus. Wählen Sie danach zum erneuten Starten des Exemplars die Startaktion im Kontextmenü der Steuerzentrale aus.

# **DBA0039W Momentan sind Datenbankobjekte gesperrt oder Datenbankverbindungen im Gebrauch. Wollen Sie den Systemabschluss trotzdem durchführen?**

**Erläuterung:** Die Datenbankobjekte in der Steuerzentrale sind gesperrt, wenn Aktionen (wie z. B. ALTER TABLE) für sie ausgeführt werden. Andere Aktionen halten die Verbindungen zu der Datenbank aufrecht, die zur Beendigung der Funktion erforderlich sind.

**Benutzeraktion:** Soll der Systemabschluss durchgeführt werden, werden alle Sperren und Verbindungen aufgehoben, und die Tools werden beendet. Dies kann jedoch riskant sein, weil die Datenbank durch das zwangsweise Beenden einiger Aktionen (wie z. B. RES-TORE DATABASE) während ihrer Durchführung beschädigt werden kann.

Es empfiehlt sich, zuerst zu den DB2-Tools zurückzukehren und sicherzustellen, dass alle Datenbankoperationen abgeschlossen sind.

# **DBA0040W Durch einen Systemabschluss wird Snapshot Monitor gestoppt. Wollen Sie den Systemabschluss trotzdem durchführen?**

**Erläuterung:** Snapshot Monitor wurde für mindestens ein Datenbankobjekt gestartet. Für die Fortsetzung müssen die DB2-Tools ausgeführt werden.

**Benutzeraktion:** Setzen Sie den Systemabschluss nur fort, wenn Sie Snapshot Monitor nicht mehr benötigen.

# **DBA0041I Die angeforderte Operation konnte nicht ausgeführt werden, da das DB2- Verwaltungstool eine ungesicherte Minianwendung ist.**

**Erläuterung:** Über das Netzwerk geladene Minianwendungen gelten als ungesichert. Bei den verschiedenen Webbrowsern und Minianwendungs-Anzeigefunktionen gelten unterschiedliche Einschränkungen für ungesicherte Minianwendungen, u. a. für die meisten lokalen Systemoperationen (beispielsweise das Schreiben, Lesen und Drucken von Dateien).

**Benutzeraktion:** Wenden Sie sich an Ihren Systemadministrator, um herauszufinden, ob diese Einschränkungen gelockert oder angepasst werden können.

# **DBA0042I Wollen Sie die Einstellung für die Benutzer-ID und das Kennwort löschen, die bzw. das für die Herstellung der Verbindung zu dieser Datenbank verwendet wurde?**

**Erläuterung:** Durch das Löschen dieser Einstellung verhindern Sie den unbefugten Zugriff von dieser Workstation aus auf diese Datenbank. Bei der nächsten Herstellung einer Verbindung zu dieser Datenbank werden Sie jedoch zur Eingabe der korrekten Benutzer-ID und des korrekten Kennworts aufgefordert.

**Benutzeraktion:** Klicken Sie **Ja** an, um die Einstellung für die Benutzer-ID und das Kennwort zu löschen. Klicken Sie **Nein** an, um die Einstellung für die Benutzer-ID und das Kennwort zu sichern, bis Sie die Steuerzentrale verlassen.

#### **DBA0043I Der Befehl wurde nicht ausgeführt.**

**Erläuterung:** Die Operation trat nicht auf und wurde abgebrochen.

**Benutzeraktion:** Wiederholen Sie den Befehl.

### **DBA0099N Der Zwischenspeicher für die virtuelle Java-Maschine ist nicht groß genug für die Verarbeitung Ihrer Anforderung.**

**Erläuterung:** Wenn Ihre Anforderung auf eine große Menge Daten zugreift, ist dies wahrscheinlich eine normale Antwort. Wenn Ihre Anforderung jedoch nicht auf eine große Menge Daten zugreift, liegt möglicherweise ein Speicherproblem vor.

**Benutzeraktion:** Modifizieren Sie die maximale Größe des Zwischenspeichers der virtuellen Java-Maschine beim Aufrufen des Programms mit der Option -Xmx<größe>. Geben Sie die maximale Größe in Byte an. Hängen Sie den Buchstaben k oder K an, um Kilobyte anzugeben, oder den Buchstaben m oder M, um Megabyte anzugeben.

Beispiel: db2cc -Xmx128m

Bleibt das Problem bestehen, wenden Sie sich an den IBM Kundendienst.

**DBA0100I Die Steuerzentrale aktualisiert die Knotenverzeichnisinformationen für Exemplar** *exemplar***. Fehlerhafte Informationen werden korrigiert. Die aktuelle Anforderung kann nicht ausgeführt werden.**

**Erläuterung:** Die Steuerzentrale erkannte, dass sich die Knotenart für das Exemplar geändert hat, und katalogisiert das Exemplar mit den neuen Informationen neu. Je nach dem Wert der Knotenart für das Exemplar können die über die Steuerzentrale ausgeführten Funktionen unterschiedlich sein.

**Benutzeraktion:** Versuchen Sie, wenn möglich, die Anforderung erneut.

# **DBA0101W Einträge in der Ausnahmeliste werden nicht verwendet. Wollen Sie trotzdem fortfahren?**

**Erläuterung:** Das Markierungsfeld **Nodes Contain Exception** ist nicht ausgewählt, die Ausnahmebehälter sind jedoch im Dialog **List Exceptions** angegeben.

**Benutzeraktion:** Klicken Sie **Ja** an, um die Liste der Ausnahmebehälter zu löschen, oder klicken Sie **Nein** bzw. **Abbrechen** an, um das Markierungsfeld **Nodes Contain Exception** wieder auszuwählen.

### **DBA0102W Die Knotenart für das Exemplar** *exemplar* **konnte nicht gefunden werden. Ursachencode:** *ursachencode***.**

**Erläuterung:** Die Knotenart ist ein Konfigurationsparameter des Datenbankmanagers, der angibt, ob das Exemplar nur eine Umgebung mit nur einer Partition oder eine partitionierte Umgebung ist.

Discovery versucht, den Wert der Knotenart für Sie aufzulösen. Diese Unterscheidung zwischen Exemplaren ist erforderlich, da sich über die Steuerzentrale ausgeführte Funktionen in Umgebungen mit nur einer Partition und partitionierte Umgebungen unterscheiden können.

Bei Ursachencode -1, konnte Discovery das katalogisierte Exemplar nicht einem gültigen DB2-Exemplar zuordnen.

Alle anderen Ursachencodes verweisen auf eine gültige SQL-Nachricht. Hilfe finden Sie in der entsprechenden SQL-Nachricht.

**Benutzeraktion:** Anforderungen von Discovery:

- 1. Der DB2-Verwaltungsserver muss installiert sein und auf dem fernen Exemplar ausgeführt werden, das Sie katalogisieren wollen oder auf das Sie zugreifen wollen.
- 2. Stellen Sie sicher, dass das Exemplar in der Registrierdatenbank aufgelistet ist. Geben Sie vom Host, den Sie katalogisieren, folgenden Befehl ein: db2set -l.
- 3. Die folgenden globalen Werte der DB2-Registrierdatenbank müssen festgelegt werden:
	- DB2SYSTEM
	- DB2ADMINSERVER
- 4. Die folgenden Werte der DB2-Registrierdatenbank für das Exemplar müssen festgelegt werden:
	- DB2COMM
- 5. Die folgenden Konfigurationsparameter des Verwaltungsservers müssen festgelegt werden:
	- DISCOVER = KNOWN und DISCOVER\_COMM  $=$  null

oder

• DISCOVER = SEARCH und DISCOVER\_COMM  $=$  protokoll (z. B. TCP/IP)

Überprüfen Sie die Einstellungen dieser Registrierungswerte mit dem Befehl db2set -all.

# **DBA0103W Änderungen an den Konfigurationsparameterwerten werden nicht verwendet. Wollen Sie trotzdem fortfahren?**

**Erläuterung:** Eine andere Datenbankpartition wurde ausgewählt, die Änderungen an den Konfigurationsparametern gelten jedoch für die zuvor ausgewählte Datenbankpartition.

**Benutzeraktion:** Klicken Sie **Ja** an, um die Konfigurationsparameterwerte für die nächste Datenbankpartition zu erhalten und die Änderungen zu löschen, die für die zuvor ausgewählte Datenbankpartition angegeben waren.

**DBA0113E Ausnahmebehälter sind angegeben, es sind jedoch nicht alle Knoten in der Knotengruppe enthalten. Für die folgenden Knoten wurden keine Behälter angegeben:** *knotenliste***.**

**Erläuterung:** Die angegebenen Ausnahmebehälter haben keinen gemeinsamen Behälter. Da kein gemeinsamer Behälter angegeben ist, muss der Ausnahmebehälter für jeden Knoten in der Knotengruppe definiert werden.

**Benutzeraktion:** Klicken Sie **OK** an, um Behälter zu den angegebenen Knoten hinzuzufügen.

**DBA0114W Die Steuerzentrale hat fehlerhafte Knotenverzeichnisinformationen für das Exemplar** *exemplar* **festgestellt. Fehlerhafte Informationen werden korrigiert. Schließen Sie die Steuerzentrale, und starten Sie sie erneut. Die aktuelle Anforderung kann nicht ausgeführt werden.**

**Erläuterung:** Die Steuerzentrale hat festgestellt, dass sich die Knotenart für das Exemplar geändert hat.

**Benutzeraktion:** Schließen Sie die Steuerzentrale, und starten Sie sie erneut.

# **DBA0115I Die Knotenverzeichnisinformationen für dieses Exemplar wurden korrigiert. Exemplar** *exemplar* **muss aktualisiert werden.**

**Erläuterung:** Da die katalogisierten Informationen für das Exemplar aktualisiert wurden, sind die angezeigten Objekte und Aktionen möglicherweise nicht korrekt.

**Benutzeraktion:** Wählen Sie **Aktualisieren** im Kontextmenü des Exemplars aus, um die Steuerzentrale zu aktualisieren, und wiederholen Sie die Anforderung.

# **DBA0116I Die Operation kann derzeit nicht vom JDBC-Server ausgeführt werden. Versuchen Sie es später erneut.**

**Erläuterung:** Der JDBC-Server ist derzeit mit einer vorhandenen Operation ausgelastet und kann die Benutzeroperation nicht ausführen.

**Benutzeraktion:** Warten Sie, bis der JDBC-Server die vorhandene Operation beendet hat, und versuchen Sie es erneut.

# **DBA0117W Es konnten keine Partitionsinformationen abgerufen werden. Ursachencode =** *ursachencode***, Objekt =** *objekt***.**

**Erläuterung:** Die Funktion, die von dem erfolgreichen Abrufen der Partitionsinformationen abhängt, wird inaktiviert oder entfernt. Dies kann sowohl Menüpunkte, als auch die eigentliche Dialogfunktion einschließen.

**Benutzeraktion:** Stellen Sie sicher, dass der DVS (Datenbankverwaltungsserver) auf dem Server gestartet wird, auf dem das Objekt vorhanden ist. Wenn der DVS gestartet ist, behandeln Sie den Rückkehrcode wie einen DVS-Fehler, und fahren Sie in der Fehlerbehebung fort.

# **DBA0200E Der Versuch, die Datei** *dateiname* **zu öffnen oder zu lesen, ist fehlgeschlagen. Fehlercode =** *fehlercode***.**

**Erläuterung:** Es wurde versucht, mit dem DVS (Datenbankverwaltungsserver) eine Datei zu öffnen bzw. aus ihr zu lesen. Der Versuch ist fehlgeschlagen.

**Benutzeraktion:** Prüfen Sie, ob der DVS aktiv und die Datei vorhanden ist und ob die dem DVS zugeordnete Benutzer-ID für den Lesezugriff auf die Datei berechtigt ist.

Bleibt das Problem bestehen, wenden Sie sich an Ihren IBM Ansprechpartner mit dem entsprechenden Dateinamen und Fehlercode.

# **DBA0201E Der Versuch, die Datei** *dateiname* **zu öffnen oder in sie zu schreiben, ist fehlgeschlagen. Fehlercode =** *fehlercode***.**

**Erläuterung:** Es wurde versucht, mit dem DVS (Datenbankverwaltungsserver) eine Datei zu öffnen bzw. in sie zu schreiben. Der Versuch ist fehlgeschlagen.

**Benutzeraktion:** Prüfen Sie, ob der DVS aktiv und das Dateisystem nicht voll ist und ob die dem DVS zugeordnete Benutzer-ID für das Dateisystem die Schreibberechtigung besitzt.

Bleibt das Problem bestehen, wenden Sie sich an Ihren IBM Ansprechpartner mit dem entsprechenden Dateinamen und Fehlercode.

# **DBA0202E Der Versuch, die Datei** *dateiname* **zu öffnen oder zu lesen, ist fehlgeschlagen. Fehlercode =** *fehlercode***.**

**Erläuterung:** Es wurde versucht, eine Datei zu öffnen bzw. aus ihr zu lesen. Der Versuch ist fehlgeschlagen.

**Benutzeraktion:** Prüfen Sie, ob die Datei vorhanden und mit entsprechendem Lesezugriff ausgestattet ist.

Bleibt das Problem bestehen, wenden Sie sich an Ihren

IBM Ansprechpartner mit dem entsprechenden Dateinamen und Fehlercode.

### **DBA0203N Der Versuch, die Datei** *dateiname* **zu öffnen oder in sie zu schreiben, ist fehlgeschlagen. Fehlercode =** *fehlercode***.**

**Erläuterung:** Es wurde versucht, eine Datei zu öffnen bzw. in sie zu schreiben. Der Versuch ist fehlgeschlagen.

**Benutzeraktion:** Prüfen Sie, ob das Dateisystem nicht voll und mit dem entsprechenden Schreibzugriff ausgestattet ist.

Bleibt das Problem bestehen, wenden Sie sich an Ihren IBM Ansprechpartner mit dem entsprechenden Dateinamen und Fehlercode.

#### **DBA0900N Der Pfad** *pfadname* **ist bereits vorhanden.**

**Erläuterung:** Der Pfad *pfadname* wurde im Kontext eines nicht vorhandenen Pfads angegeben, dieser Pfad ist jedoch bereits vorhanden.

**Benutzeraktion:** Geben Sie einen Pfad an, der nicht vorhanden ist.

#### **DBA0901N Der Pfad** *pfadname* **ist nicht vorhanden.**

**Erläuterung:** Der Pfad *pfadname* wurde im Kontext eines vorhandenen Pfads angegeben, dieser Pfad ist jedoch nicht vorhanden, oder es ist nicht möglich, auf ihn zuzugreifen.

**Benutzeraktion:** Geben Sie einen vorhandenen Pfad an, auf den zugegriffen werden kann.

# **DBA0902E Die Datei oder das Verzeichnis, die/das vom Pfad** *pfadname* **angegeben wird, ist schreibgeschützt.**

**Erläuterung:** Es wurde versucht, die Datei oder das Verzeichnis zu modifizieren, die/das vom Pfad *pfadname* angegeben wird und zurzeit schreibgeschützt ist.

**Benutzeraktion:** Geben Sie eine Datei oder ein Verzeichnis an, die/das nicht schreibgeschützt ist.

# **DBA0903E Die Datei oder das Verzeichnis, die/das vom Pfad** *pfadname* **angegeben wird, wird zurzeit von einer anderen Anwendung verwendet.**

**Erläuterung:** Es wurde versucht, die Datei oder das Verzeichnis zu modifizieren oder zu löschen, die/das vom Pfad *pfadname* angegeben wird und zurzeit von einer anderen Anwendung verwendet wird.

**Benutzeraktion:** Schließen Sie alle Anwendungen, die auf die Datei oder das Verzeichnis zugreifen, und wiederholen Sie die Operation.

# **DBA0904E Auf die Datei oder das Verzeichnis, die/das vom Pfad** *pfadname* **angegeben wird, kann nicht zugegriffen werden.**

**Erläuterung:** Der aktuelle Benutzer kann auf die Datei oder das Verzeichnis, die/das vom Pfad *pfadname* angegeben wird, nicht zugreifen.

**Benutzeraktion:** Prüfen Sie, ob die Berechtigungen, die für die Datei oder das Verzeichnis festgelegt wurden, dem aktuellen Benutzer den Zugriff ermöglichen, und wiederholen Sie die Operation.

### **DBA0905E Der Pfad oder die Einheit** *name* **ist nicht verfügbar.**

**Erläuterung:** Der Pfad oder die Einheit *name* ist zurzeit nicht verfügbar.

**Benutzeraktion:** Prüfen Sie, ob der Pfad oder die Einheit noch verfügbar ist, und wiederholen Sie die Operation.

### **DBA0906E Das Verzeichnis** *verzeichnisname* **ist nicht leer.**

**Erläuterung:** Das Verzeichnis *verzeichnisname* wurde im Kontext eines leeren Verzeichnisses angegeben, dieses Verzeichnis ist jedoch nicht leer.

**Benutzeraktion:** Prüfen Sie, ob das Verzeichnis leer ist, und wiederholen Sie die Operation.

### **DBA0907E Der Pfad** *pfadname* **verweist auf kein Verzeichnis.**

**Erläuterung:** Der Pfad *pfadname* wurde im Kontext eines Verzeichnisses angegeben, dieser Pfad verweist jedoch auf kein Verzeichnis.

**Benutzeraktion:** Prüfen Sie, ob der Pfad ein gültiges Verzeichnis angibt, und wiederholen Sie die Operation.

### **DBA0908E Der Pfad** *pfadname* **ist nicht gültig.**

**Erläuterung:** Der Pfad *pfadname* verweist auf keinen gültigen Pfad.

**Benutzeraktion:** Geben Sie einen gültigen Pfad an, und wiederholen Sie die Operation.

#### **DBA0909E Der Pfad** *pfadname* **ist zu lang.**

**Erläuterung:** Die Länge des Pfads *pfadname* überschreitet den vom Betriebssystem zugelassenen Maximalwert.

**Benutzeraktion:** Geben Sie einen Pfad an, dessen Länge sich unterhalb des vom Betriebssystem zugelassenen Maximalwerts befindet, und wiederholen Sie die Operation.

# **DBA0910E Auf dem Dateisystem ist kein Speicherplatz mehr frei.**

**Erläuterung:** Auf dem Dateisystem ist kein Speicherplatz mehr frei, damit die Operation erfolgreich abgeschlossen werden kann.

**Benutzeraktion:** Stellen Sie sicher, dass auf dem Dateisystem genügend Speicherplatz vorhanden ist, um die Operation abzuschließen. Wiederholen Sie anschließend die Operation.

# **DBA0911E Die maximale Anzahl geöffneter Dateien wurde erreicht.**

**Erläuterung:** Die vom Betriebssystem zugelassene maximale Anzahl geöffneter Dateien wurde erreicht.

**Benutzeraktion:** Schließen Sie mindestens eine geöffnete Datei, und wiederholen Sie die Operation.

# **DBA0912E Das Ende der Datei** *dateiname* **wurde erreicht.**

**Erläuterung:** Es wurde versucht, über das Ende der Datei *dateiname* hinaus zu lesen oder zu suchen.

**Benutzeraktion:** Prüfen Sie, ob die Operation nicht versucht, über das Dateiende hinaus zu lesen oder zu suchen. Wiederholen Sie anschließend die Operation.

### **DBA0913E Ein physischer E/A-Fehler ist aufgetreten.**

**Erläuterung:** Beim Zugriff auf das Dateisystem ist ein unbestimmter physischer E/A-Fehler aufgetreten.

**Benutzeraktion:** Wiederholen Sie die Operation. Bleibt das Problem bestehen, wenden Sie sich an den IBM Kundendienst.

# **DBA1005W Diese Aktion erzwingt das Abmelden sowohl von lokalen Datenbanken als auch von Gateway-Anwendungen. Wollen Sie trotzdem fortfahren?**

**Erläuterung:** Sie haben angefordert, dass die Abmeldung aller Anwendungen in dem Exemplar erzwungen wird.

**Benutzeraktion:** Geben Sie an, ob die Anforderung ausgeführt oder abgebrochen werden soll.

# **DBA1006E Es wurde eine ungültige Plug-In-Erweiterung von der Steuerzentrale festgestellt.**

**Erläuterung:** Die Datei ″db2plug.zip″ wurde beschädigt oder nicht richtig konfiguriert.

**Benutzeraktion:** Die Datei ″db2plug.zip″ sollte sich im Verzeichnis ″tools″ unter dem Verzeichnis ″sqllib″ befinden.

Anweisungen für die Definition sowie die erneute Erstellung der Datei ″db2plug.zip″ finden Sie in der Dokumentation.

Falls das Problem weiterhin besteht, wenden Sie sich an den Systemadministrator oder verwenden Sie den Trace-Befehl der Steuerzentrale, um zu ermitteln, ob die Plug-in-Klassen geladen werden. Mit dem Befehl ″db2cc -tf <dateiname>″ werden die Trace-Informationen der Steuerzentrale unter dem angegebenen Dateinamen gespeichert. Wenn Sie einen Dateinamen angeben, müssen Sie den absoluten Pfad zu der Datei angeben. Um zu ermitteln, ob die Plug-in-Klassen geladen werden, müssen Sie die Datei nach Zeilen mit dem Text ″PluginLoader″ durchsuchen.

# **DBA1007W Es wurde ein ungültiger Objektname oder Parameter eingegeben. Die Steuerzentrale verwendet den Ordner** ″**Systeme**″ **als Startpunkt ihrer Baumstruktur.**

**Erläuterung:** Ein ungültiger Objektname bedeutet, dass der eingegebene System-, Exemplar-, Subsystemoder Datenbankname nicht gefunden werden kann, weil die Komponente entweder nicht existiert, oder weil die eingegebene Namenskombination ungültig ist. Der eingegebene Datenbankname kann beispielsweise vorhanden sein, aber nicht innerhalb des angegebenen Systemnamens. Ein Parameter ist ungültig, wenn weder -h, -i, -sub noch -d eingegeben wurde.

**Benutzeraktion:** Stellen Sie sicher, dass Sie gültige Objektnamen verwenden, und wiederholen Sie den Vorgang.

**DBA1100W Für Ihren Server ist weniger als** *anzahl* **MB Speicherplatz dediziert. Es wurden keine Standardwerte empfohlen. Die aktuellen Werte auf der Seite Ergebnisse stimmen mit den vorgeschlagenen Werten überein.**

**Erläuterung:** Da für den Server wenig Speicherplatz dediziert ist, kann der Konfigurationsadvisor keine Empfehlung ausgeben.

Die vorgeschlagenen Werte auf der Seite **Ergebnisse** sind mit den aktuellen Werten identisch.

**Benutzeraktion:** Wenn Sie weiteren Speicherplatz für den Server dedizieren können, öffnen Sie die Seite **Server**, geben Sie mehr Speicherplatz an, und wiederholen Sie danach die Operation. Andernfalls klicken Sie **Abbruch** an, um den Konfigurationsadvisor zu schließen.

**DBA1101I Es konnten keine Stripe-Set-Informationen zum Tabellenbereichsbehälter abgerufen werden. Die Stripe-Sets werden nicht angezeigt.**

**Erläuterung:** Der mit dem Server verbundene Benutzer hat möglicherweise keine Berechtigung, Stripe-Set-Informationen abzurufen.

**Benutzeraktion:** Um Stripe-Set-Informationen abzurufen, ist eine SYSADM-Berechtigung erforderlich.

**DBA1102E Als der Konfigurationsadvisor versuchte, die vorgeschlagenen Werte in einer Systemdatei zu speichern, ist ein Fehler aufgetreten.**

**Erläuterung:** Der Konfigurationsadvisor konnte in Ihrem Exemplarverzeichnis kein Unterverzeichnis CFG erstellen oder keine Systemdatei mit empfohlenen Werten im Unterverzeichnis CFG Ihres Exemplarverzeichnisses sichern.

**Benutzeraktion:** Stellen Sie sicher, dass der Datenträger, auf dem sich Ihr Exemplarverzeichnis befindet, nicht voll ist, und dass Sie Schreibzugriff auf diesen Datenträger haben. Klicken Sie danach **Erledigt** an, um die Operation zu wiederholen.

**DBA1103W Der Konfigurationsadvisor konnte den Pufferpools nicht den mindestens erforderlichen Speicher zuordnen, weil auf Grund Ihrer Antworten weiterer Speicherbedarf festgestellt wurde.**

**Erläuterung:** Der Konfigurationsadvisor kann keine Gruppe von Empfehlungen zur Verfügung stellen, die auf der angegebenen Datenbankanforderung mit der angegebenen Speicherressource basiert.

**Benutzeraktion:** Vergrößern Sie den Prozentsatz des zugeordneten physischen Hauptspeichers, falls weitere Speicherressourcen verfügbar sind. Vergrößern Sie andernfalls den physischen Hauptspeicher auf dem Server.

**DBA1104I Die Exemplar- und Datenbankkonfigurationsparameter wurden erfolgreich aktualisiert. Das Exemplar** *name* **muss gestoppt werden, damit die meisten Änderungen wirksam werden. Sie sollten Ihre Pakete erneut binden, sobald die neuen Konfigurationsparameter wirksam sind, damit die neuen Werte bei der Bindeoperation verwendet werden.**

**Erläuterung:** Der Konfigurationsadvisor aktualisierte die Konfigurationsparameter des Datenbankmanagers, die Datenbankkonfigurationsparameter und die Pufferpoolgrößen im Katalog SYSBUFFERPOOLS.

Die Änderungen werden erst wirksam, nachdem das

Exemplar auf dem Server gestoppt wurde.

Pakete wurden mit den alten Konfigurationsparametern gebunden. Sie müssen nach dem Inkrafttreten der neuen Parameter erneut gebunden werden, damit die neuen Parameter bei der Bindeoperation verwendet werden.

**Benutzeraktion:** Sobald die neuen Konfigurationsparameter festgelegt sind, stoppen Sie das Exemplar, und starten Sie es anschließend erneut.

Binden Sie Ihre Pakete erneut, falls erforderlich.

# **DBA1107E Als der Konfigurationsadvisor versuchte, Systeminformationen vom Server abzurufen, ist ein Fehler aufgetreten.**

**Erläuterung:** Ein unerwarteter Fehler ist aufgetreten. Der Konfigurationsadvisor kann nicht fortfahren.

**Benutzeraktion:** Wenden Sie sich an Ihren Systemadministrator.

**DBA1108W Der Konfigurationsadvisor konnte die Pufferpools nicht vergrößern, weil auf Grund Ihrer Antworten weiterer Speicherbedarf festgestellt wurde. Die Größe der Pufferpools bleibt unverändert. Die Verwendung der vorgeschlagenen Gruppe von Konfigurationswerten kann zu Seitenwechseln auf dem Server führen.**

**Erläuterung:** Diese Warnung weist darauf hin, dass möglicherweise nicht genug Speicherplatz für Ihren Server reserviert ist, um die von Ihnen angegebene Transaktionsfolge auszuführen.

**Benutzeraktion:** Überprüfen Sie Ihre Auswahlen auf den vorherigen Seiten des Konfigurationsadvisors, um sicherzustellen, dass die beschriebene Transaktionsfolge korrekt ist, oder reservieren Sie mehr Speicherplatz für den Server.

**DBA1109W Die von Ihnen eingegebene Transaktionsrate beträgt mehr als das Zehnfache der durchschnittlichen Anzahl verbundener Anwendungen. Wenn Sie einen Transaktionsmanager verwenden, ignorieren Sie diese Nachricht. Ansonsten ändern Sie gegebenenfalls die Rate.**

**Erläuterung:** Der Konfigurationsadvisor überprüft, ob die Transaktionsrate sinnvoll ist. Möglicherweise ist die Transaktionsrate zu hoch, wenn Sie keinen Transaktionsmanager verwenden.

**Benutzeraktion:** Wenn Sie einen Transaktionsmanager verwenden, ignorieren Sie diese Nachricht. Andernfalls geben Sie eine niedrigere Anzahl von Transaktionen pro Minute an, oder erhöhen Sie die durchschnittliche Anzahl verbundener Anwendungen.

### **DBA1110I Das Systemdatenbankverzeichnis enthält keine Einträge.**

**Erläuterung:** Dieses Datenbankverzeichnis enthält derzeit keine Einträge.

**Benutzeraktion:** Keine Maßnahme erforderlich.

# **DBA1111E Der Aliasname der Datenbank** *name* **wird bereits für eine andere Datenbank verwendet.**

**Erläuterung:** Sie haben die Wiederherstellung einer Sicherung in einer neuen Datenbank angefordert, aber der von Ihnen angegebene Datenbankname wird bereits als Aliasname für eine vorhandene Datenbank verwendet.

Beim Erstellen einer Datenbank wird die neue Datenbank im Systemdatenbankverzeichnis katalogisiert. Dabei wird der Datenbankname als Aliasname verwendet, und der Aliasname muss eindeutig sein.

**Benutzeraktion:** Geben Sie einen Datenbanknamen an, der noch nicht als Aliasname vorhanden ist, oder fordern Sie die Wiederherstellung der Sicherung in der vorhandenen Datenbank an.

# **DBA1112E Der Aliasname der Datenbank** *name* **wurde im Systemdatenbankverzeichnis nicht gefunden.**

**Erläuterung:** Sie haben die Wiederherstellung einer Sicherung in einer vorhandenen Datenbank angefordert, aber es ist keine Datenbank mit diesem Aliasnamen mehr vorhanden.

**Benutzeraktion:** Wählen Sie eine vorhandene Datenbank aus, oder fordern Sie die Wiederherstellung der Sicherung in einer neuen Datenbank an.

# **DBA1113E Der Wiederanlauf ist fehlgeschlagen, weil unbestätigte Transaktionen für die Datenbank vorhanden sind und die Verbindung zur Datenbank abgebaut wurde.**

**Erläuterung:** Beim Wiederanlauf wurden unbestätigte Transaktionen gefunden. Dadurch wurde die Datenbank in einen inkonsistenten Status versetzt. Die Verbindung zu der Datenbank wurde vom DBA-Dienstprogramm abgebaut.

**Benutzeraktion:** Lösen Sie die unbestätigten Transaktionen auf. Wenn sie nicht aufgelöst werden, müssen die Anwendungen die Datenbank jedesmal neu starten, wenn sie benötigt wird.

Wenn Sie in einer XA/DTP-Umgebung arbeiten und der Transaktionsmanager, von dem die Datenbank verwendet wurde, verfügbar ist, weisen Sie diesen an, die unbestätigten Transaktionen aufzulösen.

Andernfalls beenden Sie alle unbestätigten Transaktio-

nen manuell mit dem Befehlszeilenprozessor.

**DBA1114E Die Datenbank** *name* **befindet sich im Status** ″**Sicherung anstehend**″**. Die Datenbank kann erst verwendet werden, wenn eine Gesamtsicherung durchgeführt worden ist.**

**Erläuterung:** In diesem Status kann die Datenbank nicht aktualisiert werden. Die Datenbank muss gesichert werden, bevor weitere Aktualisierungen durchgeführt werden können.

**Benutzeraktion:** Sichern Sie die Datenbank.

# **DBA1115E Geben Sie einen Wert für** *name* **ein.**

**Erläuterung:** Die Eingabe eines Werts ist erforderlich.

**Benutzeraktion:** Geben Sie den Wert an, und wiederholen Sie danach die Anforderung.

**DBA1116E Der Wert für** *parameter* **muss zwischen** *minimalwert* **und** *maximalwert* **liegen.**

**Erläuterung:** Der Wert muss im angegebenen Bereich liegen.

**Benutzeraktion:** Geben Sie einen Wert aus dem angegebenen Bereich ein, und wiederholen Sie danach die Anforderung.

# **DBA1117E Der Wert für** *name* **ist ungültig.**

**Erläuterung:** Der eingegebene Wert ist ungültig.

**Benutzeraktion:** Korrigieren Sie den Wert, und wiederholen Sie danach die Anforderung.

# **DBA1118E Der Wert für** *name* **darf** *maximalwert* **nicht überschreiten.**

**Erläuterung:** Der eingegebene Wert ist ungültig.

**Benutzeraktion:** Korrigieren Sie den Wert, und wiederholen Sie danach die Anforderung.

**DBA1119E Der Wert für** *name* **darf nicht kleiner als** *minimalwert* **sein.**

**Erläuterung:** Der eingegebene Wert ist ungültig.

**Benutzeraktion:** Korrigieren Sie den Wert, und wiederholen Sie danach die Anforderung.

**DBA1121I Für die Anforderung** *beschreibung* **wurde auf dem System** *system* **ein Job erstellt. Die Jobnummer ist** *nummer***. Verwenden Sie die Seite Jobs im Journal, um Status und Ausgabe des Jobs anzuzeigen.**

**Erläuterung:** Der Job wurde erfolgreich gestartet.

**Benutzeraktion:** Verwenden Sie die Seite **Jobs** im Jour-

nal, um Status und Ausgabe des Jobs anzuzeigen.

**DBA1122I Der Job für die Anforderung** *beschreibung* **auf dem System** *system* **wurde abgeschlossen. Für Informationen zum Status und zur Ausgabe des Jobs zeigen Sie den Job** *nummer* **auf der Seite Jobs im Journal an.**

**Erläuterung:** Der Job wurde abgeschlossen.

**Benutzeraktion:** Verwenden Sie die Seite **Jobs** im Journal, um Status und Ausgabe des Jobs anzuzeigen.

**DBA1123I Der Job** *beschreibung* **wurde beendet.**

**Erläuterung:** Der Job wurde infolge einer Benutzeranforderung abgebrochen.

**Benutzeraktion:** Keine Maßnahme erforderlich.

# **DBA1126I Die Datenbank enthält keine Tabellenbereiche.**

**Erläuterung:** Die Datenbank enthält keine Tabellenbereiche.

**Benutzeraktion:** Keine Maßnahme erforderlich.

### **DBA1127I Der Tabellenbereich enthält keine Behälter.**

**Erläuterung:** Der Tabellenbereich enthält keine Behälter.

**Benutzeraktion:** Keine Maßnahme erforderlich.

### **DBA1128E Es wurden keine Behälter angegeben. Wählen Sie Hinzufügen aus, um Behälter zu erstellen.**

**Erläuterung:** Die aktuelle Liste enthält keine neuen Behälter.

**Benutzeraktion:** Wählen Sie **Hinzufügen** aus, und füllen Sie die erforderlichen Fehler aus, um der Liste einen Behälter hinzuzufügen.

#### **DBA1129E Geben Sie einen Wert für** *name* **ein.**

**Erläuterung:** Die von Ihnen angeforderte Operation kann nur ausgeführt werden, wenn Sie einen Wert für *name* eingeben.

**Benutzeraktion:** Geben Sie einen Wert ein, und klicken Sie danach **OK** an.

# **DBA1130E Der Wert für** *name* **darf maximal** *maximum* **Zeichen enthalten.**

**Erläuterung:** Der von Ihnen eingegebene Wert überschreitet die maximal zulässige Anzahl von Zeichen.

**Benutzeraktion:** Geben Sie einen gültigen Wert ein,

und klicken Sie danach **OK** an.

#### **DBA1131E** *einheit* **ist keine gültige Bandeinheit.**

**Erläuterung:** Die angegebene Bandeinheit wurde vom Betriebssystem nicht akzeptiert. Lokale Bandeinheiten werden im Format ″\\.\TAPEn″ angegeben. Dabei ist n die Laufwerkbezeichnung (0 ist die erste Bezeichnung).

**Benutzeraktion:** Geben Sie einen gültigen Namen für die Bandeinheit ein, und klicken Sie danach **OK** an.

# **DBA1132E Bandeinheit** *einheit* **unterstützt nicht die Bandmarkenblockgröße** *blockgröße***.**

**Erläuterung:** Die Steuerzentrale verwendet eine Bandmarkenblockgröße, die von der angegebenen Bandeinheit nicht unterstützt wird.

**Benutzeraktion:** Übergeben Sie die Anforderung mit Hilfe des Befehlszeilenprozessors. Geben Sie im DB2- Befehl INITIALIZE TAPE eine Blockgröße an, die unterstützt wird.

# **DBA1133E Beim Betrieb der Bandeinheit** *einheit* **ist ein Fehler aufgetreten.**

**Erläuterung:** Beim Betrieb der angegebenen Bandeinheit ist ein unerwarteter Fehler aufgetreten.

**Benutzeraktion:** Übergeben Sie die Anforderung erneut. Bleibt das Problem bestehen, wenden Sie sich an Ihren Systemadministrator.

**DBA1134I Für die Anforderung** *beschreibung* **wurde ein Job erstellt. Im Journal können jedoch keine jobspezifischen Einträge erstellt werden, weil nicht auf das Exemplar des Datenbankverwaltungs-Servers zugegriffen werden konnte.**

**Erläuterung:** Der Job wurde erfolgreich gestartet, aber Status und Ausgabe des Jobs werden nicht im Journal protokolliert. Dies kann auftreten, wenn das Exemplar des Datenbankverwaltungs-Servers nicht gestartet ist.

**Benutzeraktion:** Starten Sie zunächst das Exemplar des Datenbankverwaltungs-Servers, bevor Sie eine Sicherung initialisieren, damit Status und Ausgabe des Jobs im Journal protokolliert werden.

# **DBA1135I Der Job für die Anforderung** *beschreibung* **wurde abgeschlossen.**

**Erläuterung:** Der Job wurde abgeschlossen.

**Benutzeraktion:** Keine Maßnahme erforderlich.
**DBA1136E Eine Sicherung auf der Tabellenbereichsebene kann nicht ausgeführt werden, weil die Datenbank** *datenbank* **nicht für die aktualisierende Wiederherstellung aktiviert ist.**

**Erläuterung:** Sie können eine Datenbank nur auf der Tabellenbereichsebene sichern, wenn Sie zuvor für diese Datenbank die aktualisierende Wiederherstellung aktiviert haben.

**Benutzeraktion:** Gehen Sie wie folgt vor, um die Datenbank für die aktualisierende Wiederherstellung zu aktivieren:

- v Verwenden Sie entweder den Assistenten für die Datenbankprotokollierung, um Ihren Protokollierungstyp in eine ARCHIVE-Protokollierung zu ändern.
- Oder setzen Sie die Datenbankkonfigurationsparameter LOGRETAIN oder USEREXIT auf ON, trennen Sie alle vorhandenen Anwendungen von der Datenbank, und führen Sie eine Offline-Sicherung der Datenbank aus.

#### **DBA1137E Der Wert für** *name* **darf nicht kleiner als** *minimalwert einheiten* **sein.**

**Erläuterung:** Der eingegebene Wert ist kleiner als der Mindestwert *minimalwert einheiten*.

**Benutzeraktion:** Geben Sie einen gültigen Wert ein, und wiederholen Sie danach die Anforderung.

**DBA1138E Der Wert für** *name* **darf** *maximum einheiten* **nicht überschreiten.**

**Erläuterung:** Der eingegebene Wert überschreitet den Maximalwert *maximum einheiten*.

**Benutzeraktion:** Geben Sie einen gültigen Wert ein, und wiederholen Sie danach die Anforderung.

### **DBA1139E Sie müssen mindestens** *seiten* **für den Systemkatalog zuordnen.**

**Erläuterung:** Ein Tabellenbereichsbehälter darf höchstens *seiten* umfassen. Jede Seite mit Daten erfordert 4 KB. 1 MB Speicherplatz fasst also 256 dieser 4 KB großen Seiten.

**Benutzeraktion:** Geben Sie einen gültigen Wert ein, und wiederholen Sie danach die Anforderung.

#### **DBA1140E In einem einzigen Behälter dürfen Sie nicht mehr als** *seiten* **Seiten zuordnen.**

**Erläuterung:** Jede Seite mit Daten erfordert 4 KB. 1 MB Speicherplatz fasst also 256 dieser 4 KB großen Seiten.

**Benutzeraktion:** Geben Sie einen gültigen Wert ein, und wiederholen Sie danach die Anforderung.

## **DBA1141E In jedem Behälter müssen Sie mindestens** *seiten* **Seiten zuordnen.**

**Erläuterung:** Die Mindestanzahl von Seiten im Behälter eines Tabellenbereichs hängt von der Größe des Speicherbereichs für den Tabellenbereich ab. Sie beträgt das Fünffache der Speicherbereichsgröße plus eine Seite. Für einen Tabellenbereich mit einer Speicherbereichsgröße von 32 Seiten (dies ist der Standardwert) beträgt die Mindestgröße für einen einzelnen Behälter also 161 Seiten.

**Benutzeraktion:** Geben Sie einen gültigen Wert ein, und wiederholen Sie danach die Anforderung.

**DBA1142W Der Datenbankkonfigurationsparameter LOGARCHIVE ist für die Datenbank** *name* **zur Zeit auf ON gesetzt. Sobald alle Anwendungen von der Datenbank getrennt sind, wird die Datenbank in den Status für anstehende Sicherung versetzt. In diesem Status kann die Datenbank nicht aktualisiert werden. Die Datenbank muss gesichert werden, bevor weitere Aktualisierungen erfolgen können.**

**Erläuterung:** Eine vollständige Offline-Sicherung muss als Ausgangsbasis vorhanden sein, damit der Datenbankmanager jede Transaktion Ihrer Datenbank protokollieren kann.

**Benutzeraktion:** Erstellen Sie so bald wie möglich eine vollständige Offline-Sicherung der Datenbank. Wenn dies nicht möglich ist, setzen Sie den Parameter LOG-ARCHIVE auf OFF.

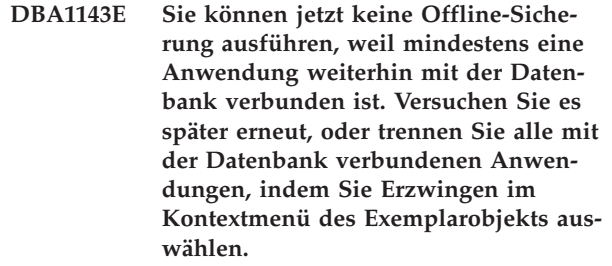

**Erläuterung:** Eine Offline-Sicherung kann erst ausgeführt werden, nachdem alle mit der ausgewählten Datenbank verbundenen Anwendungen gestoppt wurden. Sie können warten, bis die Anwendungen sich selbst trennen, oder Sie können die verbundenen Anwendungen jetzt trennen.

**Benutzeraktion:** Wiederholen Sie die Aktion zu einem späteren Zeitpunkt, oder wählen Sie **Erzwingen** im Kontextmenü des Exemplarobjekts aus, um alle mit der ausgewählten Datenbank verbundenen Anwendungen zu trennen.

### **DBA1144E Der Behälter** *behältername* **ist bereits vorhanden.**

**Erläuterung:** Jeder Behälter eines Tabellenbereichs muss eindeutig sein.

**Benutzeraktion:** Geben Sie einen Dateinamen oder ein Verzeichnis an, dass noch nicht auf dem System existiert.

### **DBA1145E Der Behälter** *behältername* **wurde mehrmals angegeben.**

**Erläuterung:** Jeder Behälter eines Tabellenbereichs muss eindeutig sein.

**Benutzeraktion:** Geben Sie einen Dateinamen oder ein Verzeichnis an, dass noch nicht in der Liste der neuen Behälter ist.

# **DBA1146E Der Behälter** *behältername* **ist sowohl im Benutzerspeicherbereich als auch im temporären Speicherbereich enthalten.**

**Erläuterung:** Jeder Behälter eines Tabellenbereichs muss eindeutig sein.

**Benutzeraktion:** Ändern Sie den Dateinamen oder das Verzeichnis des Behälters im Tabellenbereich für Benutzertabellen oder im Tabellenbereich für temporäre Tabellen.

# **DBA1147E Der Behälter** *behältername* **ist sowohl im Katalogspeicherbereich als auch im temporären Speicherbereich enthalten.**

**Erläuterung:** Jeder Behälter eines Tabellenbereichs muss eindeutig sein.

**Benutzeraktion:** Ändern Sie den Dateinamen oder das Verzeichnis im Tabellenbereich für Katalogtabellen oder im Tabellenbereich für temporäre Tabellen.

## **DBA1148E Der Behälter** *behältername* **ist sowohl im Benutzerspeicherbereich als auch im Katalogspeicherbereich enthalten.**

**Erläuterung:** Jeder Behälter eines Tabellenbereichs muss eindeutig sein.

**Benutzeraktion:** Ändern Sie den Dateinamen oder das Verzeichnis des Behälters im Tabellenbereich für Benutzertabellen oder im Tabellenbereich für Katalogtabellen.

### **DBA1149E** *param-1* **verfügt für die angegebenen Behälter nicht über genügend freien Speicherbereich.**

**Erläuterung:** Wenn ein DMS-Behälter erstellt wird, belegt er den zugeordneten Speicherbereich vollständig.

**Benutzeraktion:** Ändern Sie die Speicherposition des

Behälters in einen Bereich, der mehr Speicher hat, oder erhöhen Sie den verfügbaren Speicher an der aktuellen Speicherposition des Behälters.

### **DBA1150E Eine Spalte mit diesem Namen ist bereits vorhanden.**

**Erläuterung:** Die Spalte wurde nicht hinzugefügt, weil eine gleichnamige Spalte bereits angegeben wurde oder in der zu erstellenden bzw. zu ändernden Tabelle vorhanden ist.

**Benutzeraktion:** Geben Sie einen anderen Spaltenname an.

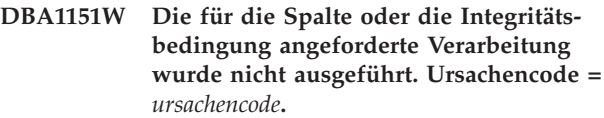

**Erläuterung:** Während der Erstellung oder Änderung einer Tabelle wurde versucht, eine Spalte oder eine Integritätsbedingung hinzuzufügen, zu ändern oder zu entfernen. Der Ursachencode beschreibt die eigentliche Regelverletzung wie folgt:

- **1** Eine Spalte oder Integritätsbedingung mit diesem Namen ist bereits vorhanden.
- **2** Die Spalte gehört zum Primärschlüssel oder zum Partitionierungsschlüssel und kann nicht entfernt werden.
- **3** Die Spalte gehört zu einem eindeutigen Schlüssel und kann nicht entfernt werden.
- **4** Die Spalte gehört zu einem Fremdschlüssel und kann nicht entfernt werden.
- **5** Die Spalte gehört zu einer Tabellendimension und kann nicht entfernt werden.
- **6** Die Spalte gehört möglicherweise zu einer Prüfung auf Integritätsbedingung in Tabellen. Die Operation war zulässig.
- **7** Primärschlüssel und eindeutige Schlüssel können nicht als Untergruppe aller Dimensionsspalten definiert werden.
- **8** Es ist nicht möglich, Dimensionen so zu definieren, dass jeder Primärschlüssel oder jeder eindeutige Schlüssel zu einer Untergruppe aller Dimensionsspalten wird.
- **9** Primärschlüssel und eindeutige Schlüssel müssen als übergeordnete Gruppe des Partitionierungsschlüssels definiert werden.
- **10** Der Partitionierungsschlüssel muss als Untergruppe aller vorhandenen Primärschlüssel und eindeutigen Schlüssel definiert werden.
- **11** Ein Objekt mit dieser Spaltengruppe ist bereits vorhanden.

**Benutzeraktion:** Korrigieren Sie die Bedingung, die

das Fehlschlagen der Verarbeitung verursacht, und wiederholen Sie die Operation.

#### **DBA1152E Eine Integritätsbedingung mit diesem Namen ist bereits vorhanden.**

**Erläuterung:** Die Integritätsbedingung wurde nicht hinzugefügt, weil eine gleichnamige Integritätsbedingung bereits angegeben wurde oder in der zu erstellenden bzw. zu ändernden Tabelle vorhanden ist.

**Benutzeraktion:** Geben Sie einen anderen Integritätsbedingungsnamen an.

#### **DBA1153E Das Objekt ist bereits in der Liste enthalten.**

**Erläuterung:** Das angegebene Objekt ist bereits in der Liste enthalten. Die Aktion wird nicht ausgeführt.

**Benutzeraktion:** Geben Sie ein anderes Objekt an, oder schließen Sie das Fenster.

### **DBA1154E Die Angaben für System, Exemplar und Datenbank kennzeichnen keine zulässige Datenbank.**

**Erläuterung:** Die Angaben für System, Exemplar und Datenbank kennzeichnen keine Datenbank, die der Anwendung bekannt ist. Die Aktion wird nicht ausgeführt.

**Benutzeraktion:** Überprüfen Sie die Namen für System, Exemplar und Datenbank, oder fügen Sie das System, das Exemplar und die Datenbank hinzu, auf die die Anwendung zugreifen soll.

## **DBA1155E Das Objekt** *objektname* **ist in der Datenbank nicht mehr enthalten. Die Anforderung kann nicht ausgeführt werden.**

**Erläuterung:** Das angegebene Objekt ist in der Datenbank nicht mehr enthalten und kann daher nicht verwendet werden. Die Anforderung wird beendet.

**Benutzeraktion:** Wählen Sie **Aktualisieren** im Kontextmenü des Objektordners aus, um eine aktualisierte Liste der Objekte abzurufen.

### **DBA1156W Die Anforderung wurde mit Warnungen beendet. Nähere Angaben können Sie dem Protokoll der Verwaltungstools entnehmen.**

**Erläuterung:** Die angeforderte Aktion wurde beendet, es wurde aber mindestens eine Warnung abgesetzt.

**Benutzeraktion:** Weitere Informationen können Sie dem Protokoll der Verwaltungstools entnehmen.

### **DBA1157E Für** *benutzername* **wurden keine Berechtigungen oder Zugriffsrechte für** *objektname***erteilt oder entzogen. Nähere Angaben können Sie dem Protokoll der Verwaltungstools entnehmen.**

**Erläuterung:** Die angeforderte Aktion wurde beendet. Die Berechtigungen oder Zugriffsrechte für das angegebene Objekt wurden für den ausgewählten Benutzer bzw. die ausgewählte Gruppe nicht geändert.

#### **Benutzeraktion:** Keine

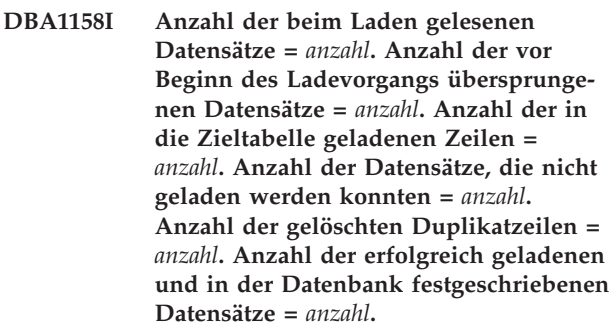

**Erläuterung:** Die Aktion wurde mit den angegebenen Ergebnissen beendet.

**Benutzeraktion:** Keine

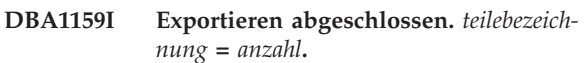

**Erläuterung:** Die Exportaktion wurde mit den angegebenen Ergebnissen erfolgreich beendet.

**Benutzeraktion:** Keine

**DBA1160I Importieren abgeschlossen. Anzahl der beim Importieren gelesenen Datensätze =** *anzahl***. Anzahl der vor Beginn des Importvorgangs übersprungenen Datensätze =** *anzahl***. Anzahl der in die Zieltabelle importierten Zeilen =** *anzahl***. Anzahl der Datensätze, die nicht importiert werden konnten =** *anzahl***. Anzahl der gelöschten Duplikatzeilen =** *anzahl***. Anzahl der erfolgreich importierten und in der Datenbank festgeschriebenen Datensätze =** *anzahl***.**

**Erläuterung:** Die Importaktion wurde mit den angegebenen Ergebnissen erfolgreich beendet.

**Benutzeraktion:** Keine

**DBA1161I** *teilebezeichnung* **=** *anzahl***.**

**Erläuterung:** Der Import bzw. Export wurde mit den angegebenen Ergebnissen beendet.

**Benutzeraktion:** Keine

**DBA1162I Ladevorgang abgeschlossen. Anzahl der beim Laden gelesenen Datensätze =** *anzahl***. Anzahl der vor Beginn des Ladevorgangs übersprungenen Datensätze =** *anzahl***. Anzahl der in die Zieltabelle geladenen Zeilen =** *anzahl***. Anzahl der Datensätze, die nicht geladen werden konnten =** *anzahl***. Anzahl der gelöschten Duplikatzeilen =** *anzahl***. Anzahl der erfolgreich geladenen und in der Datenbank festgeschriebenen Datensätze =** *anzahl***.**

**Erläuterung:** Die Ladeaktion wurde mit den angegebenen Ergebnissen beendet.

**Benutzeraktion:** Keine

**DBA1163E Die Tabelle wurde nicht kopiert. Nähere Angaben können Sie dem Protokoll der Verwaltungstools entnehmen.**

**Erläuterung:** Beim Kopieren der Tabelle wurde mindestens eine Warnung abgesetzt. Die Tabelle wurde nicht kopiert.

**Benutzeraktion:** Weitere Informationen können Sie dem Protokoll der Verwaltungstools entnehmen.

### **DBA1164E Die angegebene Zieltabelle ist bereits vorhanden. Die Quellentabelle wurde nicht kopiert.**

**Erläuterung:** Das Kopieren der Tabelle ist fehlgeschlagen, weil die Zieltabelle bereits vorhanden ist.

**Benutzeraktion:** Geben Sie eine neue Zieltabelle an, oder löschen Sie die vorhandene Zieltabelle, und wiederholen Sie dann die Aktion.

**DBA1165E Für** *benutzername* **wurden keine Zugriffsrechte erteilt oder entzogen.**

**Erläuterung:** Für den angegebenen Benutzer bzw. die angegebene Gruppe wurden keine Zugriffsrechte erteilt oder entzogen, da keine Zugriffsrechte geändert wurden.

**Benutzeraktion:** Wiederholen Sie den Befehl, nachdem Sie die aktuellen Zugriffsrechte geändert haben.

**DBA1166E Die Kennung** *kennungsname* **enthält unpaarige Anführungszeichen. Korrigieren Sie die Kennung, und wiederholen Sie danach die Aktion.**

**Erläuterung:** Die angegebene Kennung enthält unpaarige einfache oder doppelte Anführungszeichen. Die Namenskonventionen erfordern jedoch paarige Anführungszeichen. Die Aktion wird nicht ausgeführt.

**Benutzeraktion:** Korrigieren Sie die Kennung, und wiederholen Sie danach die Aktion.

### **DBA1167E Die Kennung** *kennungsname* **enthält eingebettete Leerzeichen. Korrigieren Sie die Kennung, und wiederholen Sie danach die Aktion.**

**Erläuterung:** Die angegebene Kennung enthält Leerzeichen. Dies entspricht nicht den Namenskonventionen für Standardkennungen. Die Aktion wird nicht ausgeführt.

**Benutzeraktion:** Entfernen Sie die Leerzeichen, oder begrenzen Sie die Kennung durch doppelte Anführungszeichen, und wiederholen Sie danach die Aktion.

### **DBA1168E Das erste Zeichen der Kennung** *kennungsname* **ist ungültig. Korrigieren Sie die Kennung, und wiederholen Sie danach die Aktion.**

**Erläuterung:** Das erste Zeichen der angegebenen Kennung ist ungültig. Es muss den Namenskonventionen für Standardkennungen entsprechen. Die Aktion wird nicht ausgeführt.

**Benutzeraktion:** Ersetzen Sie das erste Zeichen durch ein gültiges Zeichen, oder begrenzen Sie die Kennung durch doppelte Anführungszeichen, und wiederholen Sie danach die Aktion.

### **DBA1169I Die Befehlsprozedur, mit der die Exemplar- und Datenbankkonfigurationsparameter aktualisiert werden können, wurde erfolgreich erstellt. Die Prozedur kann über die Taskzentrale ausgeführt oder terminiert werden.**

**Erläuterung:** Eine neue Prozedur wurde erfolgreich in der Taskzentrale gespeichert. Die neue Befehlsprozedur kann in der Taskzentrale angezeigt, ausgeführt und terminiert werden.

Nach der Ausführung der Prozedur werden die Änderungen erst wirksam, nachdem das Exemplar auf dem Server gestoppt wurde.

Pakete wurden mit den alten Konfigurationsparametern gebunden. Sie müssen nach dem Inkrafttreten der neuen Parameter erneut gebunden werden, damit die neuen Parameter bei der Bindeoperation verwendet werden.

**Benutzeraktion:** Rufen Sie die Taskzentrale durch Auswählen des Symbols für die Taskzentrale in der Symbolleiste auf, um die neu erstellte Prozedur anzuzeigen, auszuführen oder zu terminieren.

Sobald die Prozedur ausgeführt wurde und die neuen Konfigurationsparameter festgelegt sind, stoppen Sie das Exemplar, und starten Sie es anschließend erneut.

Binden Sie Ihre Pakete erneut, falls erforderlich.

### **DBA1170E Die Seitengröße des Tabellenbereichs und die Seitengröße des Pufferpools** *pufferpool* **müssen übereinstimmen.**

**Erläuterung:** Sie müssen einen vorhandenen Pufferpool auswählen, dessen Seitengröße mit der des zu erstellenden Tabellenbereichs übereinstimmt. Der Standardpufferpool hat standardmäßig eine Seitengröße von 4 KB. Wenn Sie für den Tabellenbereich eine andere Seitengröße angeben möchten, muss ein Pufferpool mit einer entsprechenden Seitengröße vorhanden sein.

**Benutzeraktion:** Ändern Sie die Seitengröße des Tabellenbereichs im Fenster **Tabellenbereich erstellen - Erweitert** so, dass sie mit der Seitengröße des Pufferpools übereinstimmt, oder wählen Sie einen Pufferpool aus, dessen Seitengröße der des Tabellenbereichs entspricht. Sind keine Pufferpools mit der gewünschten Seitengröße vorhanden, können Sie im Fenster **Pufferpools erstellen** einen entsprechenden Pufferpool erstellen.

### **DBA1171N Der angegebene temporäre Tabellenbereich** *tabellenbereich* **kann für diese Dienstprogrammverarbeitung nicht verwendet werden.**

**Erläuterung:** Die Befehle SICHERN und WIEDER-HERSTELLEN können in einem temporären Tabellenbereich nicht ausgeführt werden.

**Benutzeraktion:** Wiederholen Sie den Befehl mit gültigen nicht-temporären Tabellenbereichen.

### **DBA1172W Sie müssen eine Offlinesicherung der Datenbank durchführen, da sich die Datenbank im Status** ″**Sicherung anstehend**″ **befindet. Diese Einstellung ist bereits ausgewählt. Andere, nicht mehr verfügbare Optionen wurden inaktiviert.**

**Erläuterung:** Die einzige gültige Verarbeitung für eine Datenbank, die sich im Status ″Sicherung anstehend″ befindet, ist das Ausführen einer Offlinesicherung der Datenbank. Der Assistent hat sichergestellt, dass diese Optionen ausgewählt sind. Er hat ebenso die anderen Optionen im Assistenten inaktiviert, die nicht mehr verfügbar sind.

**Benutzeraktion:** Schließen Sie den Assistenten, und führen Sie den Befehl aus. Es wird empfohlen, eine vollständige Datenbanksicherung auszuführen.

### **DBA1173N Eine Wiederherstellung auf der Tabellenbereichsebene kann nicht ausgeführt werden, weil die Datenbank** *datenbank* **nicht für die aktualisierende Wiederherstellung aktiviert ist.**

**Erläuterung:** Sie können eine Datenbank nur auf der Tabellenbereichsebene wiederherstellen, wenn Sie zuvor für diese Datenbank die aktualisierende Wiederherstellung aktiviert haben.

**Benutzeraktion:** Gehen Sie wie folgt vor, um die Datenbank für die aktualisierende Wiederherstellung zu aktivieren: Setzen Sie den Datenbankkonfigurationsparameter LOGRETAIN oder USEREXIT auf ON, trennen Sie alle vorhandenen Anwendungen von der Datenbank, und führen Sie eine Offline-Sicherung der Datenbank aus.

## **DBA1174I Sie haben mehr als ein Image für die gleiche Partition ausgewählt. In den meisten Fällen ist dies nicht wünschenswert.**

**Erläuterung:** In den meisten Fällen ist das Auswählen von mehr als einem Sicherungsimage zur Wiederherstellung nicht sinnvoll und wird letztlich die Zeit verlängern, die insgesamt zum Beenden der Wiederherstellung benötigt wird.

**Benutzeraktion:** Stellen Sie sicher, dass für jede Partition nur ein Image ausgewählt ist.

### **DBA1175W Diese Funktionalität erfordert ein Image für jede Partition.**

**Erläuterung:** Die aktualisierende Wiederherstellung zu einem bestimmten Zeitpunkt erfordert für jede Partition ein Image. Da Sie nicht alle Partitionen auf der Seite ″Verfügbare Images″ ausgewählt haben, können Sie diese Option nicht verwenden.

**Benutzeraktion:** Kehren Sie zu der Seite ″Verfügbare Images″ zurück und wählen sie ein Image für jede Partition in Ihrer Datenbank aus.

## **DBA1176N Die Steuerzentrale konnte die Toolskatalogdatenbank** *datenbankname* **für System** *systemname* **nicht automatisch katalogisieren.**

**Erläuterung:** Mögliche Erklärungen:

- v Die Datenbank ist auf dem DB2-Verwaltungsserver für System *systemname* falsch angegeben.
- v Der Datenbankmanager, der die Datenbank enthält, ist nicht für TCP/IP-Kommunikation konfiguriert.

**Benutzeraktion:** Mögliche Maßnahmen:

- Prüfen Sie, ob die Konfigurationsparameter für den DB2-Verwaltungsserver korrekt angegeben wurden.
- v Prüfen Sie, ob der Datenbankmanager für TCP/IP-Kommunikationen konfiguriert wurde.

Bleibt das Problem bestehen, wenden Sie sich an die IBM Unterstützungsfunktion.

#### **DBA1177N Es kann keine Datenbankverbindung zur Toolskatalogdatenbank** *datenbankname* **hergestellt werden. SQLCODE-Wert** *sqlcode-wert***.**

**Erläuterung:** Es kann keine Datenbankverbindung zur Toolskatalogdatenbank *datenbankname* hergestellt werden. SQLCODE-Wert *sqlcode-wert*.

**Benutzeraktion:** Nähere Angaben zum SQLCODE-Wert, den die Verbindungsoperation zurückgegeben hat, finden Sie in der Benutzeraktion.

### **DBA1178W Die Task** *taskname* **wurde mit einer neueren Version der Steuerzentrale erstellt.**

**Erläuterung:** Die ausgewählte Task wurde mit einer neueren Version der Steuerzentrale erstellt. Einige Funktionalitäten für die Task werden von der Steuerzentrale auf dem lokalen System nicht unterstützt.

**Benutzeraktion:** Sie können fortfahren und die Task editieren. Wenn Sie die Task sichern, haben Sie folgende Möglichkeiten:

- v Sichern Sie die Änderungen in der vorhandenen Task. Dadurch wird die Funktionalität entfernt, die für die neuere Version der Steuerzentrale spezifisch war.
- Sichern Sie die Änderungen in einer neu zu erstellenden Task. Dadurch wird die ursprüngliche Task nicht geändert.

# **DBA1179W Die Task** *taskname***, die mit einer neueren Version der Steuerzentrale erstellt wurde, wird überschrieben.**

**Erläuterung:** Eine Task, die ursprünglich mit einer neueren Version der Steuerzentrale erstellt wurde, wird überschrieben. Wenn Sie mit dieser Verarbeitung fortfahren, wird dadurch die Funktionalität entfernt, die für die neuere Version der Steuerzentrale spezifisch war.

**Benutzeraktion:** Sie haben folgende Möglichkeiten:

- Sichern Sie die Änderungen in der vorhandenen Task. Dadurch wird die Funktionalität entfernt, die für die neuere Version der Steuerzentrale spezifisch war.
- Sichern Sie die Änderungen in einer neu zu erstellenden Task. Dadurch wird die ursprüngliche Task nicht geändert.

### **DBA1180W Kein SQL zum Anzeigen verfügbar.**

**Erläuterung:** ″SQL anzeigen″ zeigt nur die SQL-Anweisungen an, die die aktuellen Zugriffsrechte ändern. Wenn keine Zugriffsrechte geändert wurden, werden keine SQL-Anweisungen generiert.

**Benutzeraktion:** Wiederholen Sie den Befehl, nachdem Sie die aktuellen Zugriffsrechte geändert haben.

### **DBA1181W Die Katalogtabellenpartition kann nicht gleichzeitig mit anderen Datenbankpartitionen in einer Offlinesicherung gesichert werden.**

**Erläuterung:** In einer Offlinesicherung kann die Katalogtabellenpartition nicht gleichzeitig mit anderen Datenbankpartitionen gesichert werden. Wenn Sie fortfahren, wird die Sicherung fehlschlagen.

**Benutzeraktion:** Stellen Sie sicher, dass die Katalogtabellenpartition nicht zusammen mit anderen Partitionen auf der Seite ″Partitionen″ dieses Assistenten gruppiert wurde.

#### **DBA1183N Task** *taskname* **kann nicht editiert werden**

**Erläuterung:** Die ausgewählte Task wurde mit einer neueren Version der Steuerzentrale erstellt. Diesem Tasktyp ist in dieser Version der Steuerzentrale kein Editor zugeordnet.

**Benutzeraktion:** Verwenden Sie zum Editieren dieser Task eine neuere Version der Steuerzentrale.

## **DBA1184W Die Datenbank wird unverzüglich in den Offlinestatus versetzt, und es wird eine vollständige Datenbanksicherung ausgeführt.**

**Erläuterung:** Als Teil der Ausführung dieses Assistenten wird jetzt eine Offlinedatenbankgesamtsicherung ausgeführt. Diese Operation entfernt alle aktuellen Benutzer aus dem System und versetzt die Datenbank für die Dauer der Sicherung in den Status 'Nicht verfügbar'. Diese Operation ist möglicherweise über einen längeren Zeitraum aktiv.

**Benutzeraktion:** Klicken Sie 'OK' an, um fortzufahren, oder klicken Sie 'Abbrechen' an, um zum Assistenten zurückzukehren.

### **DBA1185W Für diese Datenbank ist die automatische Verwaltung aktiviert.**

**Erläuterung:** Diese Datenbank wurde für die automatische Verwaltung konfiguriert, und führt automatische Datenbanksicherungen aus. Anstatt mit dem Sicherungsassistenten eine manuelle Datenbanksicherung auszuführen, wollen Sie möglicherweise Ihre Einstellungen für die automatische Sicherung modifizieren. Dies können Sie mit Hilfe des Assistenten 'Automatische Verwaltung konfigurieren' tun.

**Benutzeraktion:** Starten Sie den Assistenten 'Automatische Verwaltung konfigurieren', um Ihre Einstellungen für die automatische Datenbanksicherung zu konfigurieren, oder sichern Sie weiterhin manuell mit Hilfe des Sicherungsassistenten.

**DBA1186W Die Operation wurde erfolgreich abgeschlossen, mit Ausnahme der erforderlichen Datenbanksicherung. Ihre Datenbank befindet sich zurzeit im Status 'Sicherung anstehend'.**

**Erläuterung:** Die einzige gültige Verarbeitung für eine Datenbank, die sich im Status 'Sicherung anstehend' befindet, ist das Ausführen einer Offlinesicherung der Datenbank. Sie können im Sicherungsassistenten eine Offlinesicherung ausführen.

**Benutzeraktion:** Starten Sie den Sicherungsassistenten, oder drücken Sie 'Abbrechen', um zurückzukehren.

#### **DBA1187N Die eingegebenen Tage des Monats sind ungültig.**

**Erläuterung:** Sie haben als Teil der Spezifikation für das Verwaltungsfenster ausgewählt, dass es nur an bestimmten Tagen des Monats angewendet wird. Die eingegebenen Tage und Tagesbereiche enthalten ungültige Zeichen und/oder ungültige Tagesbereiche.

**Benutzeraktion:** Geben Sie eine gültige Liste der Tage und Tagesbereiche an, und drücken Sie 'OK'.

### **DBA1188E Die Verwaltungseinstellungen konnten nicht aktualisiert oder abgerufen werden.**

**Erläuterung:** Die Einstellungen der automatischen Verwaltung sind in Tabellen in der Datenbank gespeichert. Entweder konnte auf die Tabellen nicht zugegriffen werden, oder die in der Tabelle gespeicherten Einstellungen enthalten ungültige Daten.

**Benutzeraktion:** Bleibt das Problem bestehen, wenden Sie sich an die IBM Unterstützungsfunktion.

### **DBA1189I In der Konfiguration der Einstellungen für die automatische Verwaltung für diese Datenbank sind unbekannte Einstellungen vorhanden.**

**Erläuterung:** Die unbekannten Einstellungen werden ignoriert.

**Benutzeraktion:** Keine Maßnahme erforderlich.

**DBA1350I Der Designadvisor konnte keine Objekte empfehlen. Erhöhen Sie das Zeitlimit auf der Seite Berechnen, und versuchen Sie, die empfohlenen Objekte erneut zu berechnen.**

**Erläuterung:** Der Designadvisor konnte keine Objekte empfehlen, da die maximale Suchzeit zu kurz war.

#### **Benutzeraktion:**

1. Erhöhen Sie auf der Seite **Berechnen** des Designadvisors das Zeitlimit, oder geben Sie kein Zeitlimit an.

2. Versuchen Sie, den Designadvisor erneut auszuführen.

**DBA1351I Der Designadvisor konnte keine Objekte empfehlen. Geben Sie auf der Seite Begrenzungen einen größeren Wert an, und versuchen Sie, die empfohlenen Objekte erneut zu berechnen.**

**Erläuterung:** Der Designadvisor konnte keine Objekte empfehlen, da die logische Maximalgröße aller Objekte zu klein war.

#### **Benutzeraktion:**

- 1. Erhöhen Sie die logische Maximalgröße auf der Seite **Begrenzungen** des Designadvisors, oder geben Sie keine Maximalgröße an.
- 2. Versuchen Sie, den Designadvisor erneut auszuführen.
- **DBA1352I Der Designadvisor konnte keine Objekte empfehlen, die die Auslastungsleistung verbessern.**
- **DBA1353W Sie haben in Ihrer Auslastung nur eine SQL-Anweisung angegeben. Für Ihre Datenbank werden möglicherweise weitere Aktionen ausgeführt. Löschen Sie keine Objekte, wenn Sie nicht sicher sind, ob diese nicht noch anderweitig benötigt werden.**

**Erläuterung:** Da Sie in Ihrer Auslastung nur eine SQL-Anweisung angegeben haben, ist es unwahrscheinlich, dass diese alle für die Datenbank ausgeführten Aktionen darstellt.

Auf der Seite **Löschen** des Designadvisors werden alle vorhandenen Objekte aufgelistet, die nicht für diese eine SQL-Anweisung empfohlen wurden.

**Benutzeraktion:** Löschen Sie keine Objekte, wenn Sie nicht sicher sind, ob diese nicht noch anderweitig benötigt werden.

# **DBA1354E Beim Kompilieren der SQL-Anweisungen in der angegebenen Auslastung ist ein Fehler aufgetreten.**

**Erläuterung:** Der Designadvisor hat beim Kompilieren der SQL-Anweisungen in der angegebenen Auslastung einen Fehler festgestellt. Mindestens eine Anweisung enthält möglicherweise einen Fehler in der SQL-Syntax. Diese Anweisungen werden von der Analyse der Advisorfunktion ausgeschlossen.

**Benutzeraktion:** Öffnen Sie den Dialog 'Auslastungsdetails', um die Anweisungen anzuzeigen, die einen Fehler enthalten. Nehmen Sie auf der Seite 'Auslastung' die erforderlichen Korrekturen vor, indem Sie die Anweisung in der Auslastung editieren. Sobald Sie die Korrekturen vorgenommen haben, wählen Sie die Seite

'Empfehlungen' aus, um die Analyse zu starten.

## **DBA1355E Die Tabellen ADVISE und EXPLAIN stimmen nicht überein.**

**Erläuterung:** Die Tabellen ADVISE und EXPLAIN entsprechen nicht der aktuellen Version von DB2 UDB.

**Benutzeraktion:** Bleibt das Problem bestehen, wenden Sie sich an die IBM Unterstützungsfunktion.

### **DBA1356E Der Empfehlungsadvisor hat beim Versuch, Empfehlungen für** *alert* **abzurufen, einen nicht schwer wiegenden Fehler festgestellt.**

**Erläuterung:** Ein Fehler ist aufgetreten, als der Empfehlungsadvisor Informationen zum Auflösen des aktuellen Diagnoseanzeigeralerts abgerufen hat.

**Benutzeraktion:** Bleibt das Problem bestehen, wenden Sie sich an die IBM Unterstützungsfunktion.

#### **DBA1357E Beim Versuch,** *gui-tool* **zu starten, ist ein Fehler aufgetreten.**

**Erläuterung:** Beim Versuch, das angegebene Tool zu starten, ist ein unerwarteter Fehler aufgetreten.

**Benutzeraktion:** Versuchen Sie, das Tool mit einer anderen Methode zu starten. Bleibt das Problem bestehen, wenden Sie sich an die IBM Unterstützungsfunktion.

### **DBA1358E Der Designadvisor hat einen unerwarteten Fehler festgestellt. Rückkehrcode =** *rückkehrcode***.**

**Benutzeraktion:** Bleibt das Problem bestehen, wenden Sie sich an die IBM Unterstützungsfunktion.

#### **DBA1500E Das Objekt des lokalen Systems darf nicht entfernt werden.**

**Erläuterung:** Bei einer Server-Installation wird das Objekt des lokalen Systems in der Strukturanzeige angezeigt. Bei einer Client-Installation wird es nicht angezeigt. Sie können nicht selbst steuern, ob dieses Objekt entfernt wird, weil es über spezielle Merkmale verfügt, die für die Server-Installationsart erforderlich sind.

**Benutzeraktion:** Keine Maßnahme erforderlich.

### **DBA1501E Das Objekt des lokalen Systems darf nicht geändert werden.**

**Erläuterung:** Bei einer Server-Installation wird das Objekt des lokalen Systems in der Strukturanzeige angezeigt. Bei einer Client-Installation wird es nicht angezeigt. Sie können nicht selbst steuern, ob dieses Objekt geändert wird, weil es über spezielle Merkmale verfügt, die für die Server-Installationsart erforderlich sind.

**Benutzeraktion:** Keine Maßnahme erforderlich.

#### **DBA1502E Das Objekt des unbekannten Systems darf nicht entfernt werden.**

**Erläuterung:** Das Objekt des unbekannten Systems wird in der Strukturanzeige nur angezeigt, wenn verwaiste Exemplare gefunden werden, die nicht zu einem vorhandenen System gehören. Sie können nicht selbst steuern, ob dieses Objekt entfernt wird, weil es nur bei Bedarf automatisch angezeigt wird.

**Benutzeraktion:** Keine Maßnahme erforderlich. Gehen Sie gegebenenfalls wie folgt vor, um die Notwendigkeit zum Anzeigen dieses Objekts in der Strukturanzeige auszuschalten:

- v Erweitern Sie die Strukturanzeige für das Objekt des unbekannten Systems, bis alle verwaisten Exemplare angezeigt werden.
- v Falls erforderlich, fügen Sie in der Steuerzentrale neue Systemobjekte hinzu, denen die verwaisten Exemplare untergeordnet werden können.
- v Falls erforderlich, ändern Sie den Systemnamen der übrigen verwaisten Exemplare mit Hilfe der Änderungsaktion.
- Wenn das Objekt des unbekannten Exemplars ebenfalls angezeigt wird, sind auch verwaiste Datenbanken vorhanden, die keinem der vorhandenen Exemplare angehören. Schalten Sie die Notwendigkeit zum Anzeigen dieser Objekte durch Arbeitsschritte wie die hier beschriebenen aus (Hinzufügen von Exemplaren oder Ändern von Datenbanken, bis keine verwaisten Objekte mehr angezeigt werden).

## **DBA1503E Das Objekt des unbekannten Systems darf nicht geändert werden.**

**Erläuterung:** Das Objekt des unbekannten Systems wird in der Strukturanzeige nur angezeigt, wenn verwaiste Exemplare gefunden werden, die nicht zu einem vorhandenen System gehören. Sie können nicht selbst steuern, ob dieses Objekt geändert wird, weil es nur bei Bedarf automatisch angezeigt wird und nur über spezielle Merkmale verfügt, die nicht geändert werden können.

**Benutzeraktion:** Keine Maßnahme erforderlich.

### **DBA1510E Geben Sie einen Systemnamen an.**

**Erläuterung:** Sie müssen einen Systemnamen angeben, bevor Sie dieses neue Systemobjekt hinzufügen können.

**Benutzeraktion:** Geben Sie in dem entsprechenden Eingabefeld einen Systemnamen an, und wiederholen Sie danach die Aktion.

### **DBA1511E Der angegebene Systemname wird bereits verwendet. Sie müssen einen eindeutigen Systemnamen angeben.**

**Erläuterung:** Sie haben einen Systemnamen angegeben, der bereits für ein anderes Systemobjekt in der Strukturanzeige verwendet wird. Systemnamen müssen innerhalb der Steuerzentrale eindeutig sein, und sie sind abhängig von der Groß-/Kleinschreibung. Die Namen 'Local' (lokal) oder 'Unknown' (unbekannt) dürfen nicht verwendet werden, weil diese Systemnamen zur Verwendung für lokale und unbekannte Systemobjekte reserviert sind. Außerdem sollten Sie, um Verwechslungen zu vermeiden, keine Namen vorhandener Exemplare oder Datenbanken als Systemnamen verwenden, obwohl das Tool dies zulässt.

**Benutzeraktion:** Geben Sie einen eindeutigen Systemnamen an, und wiederholen Sie danach die Aktion.

**DBA1520W Als Betriebssystemtyp für dieses Systemobjekt wurde** *neues-BS* **festgestellt, aber die lokalen Informationen geben** *altes-BS* **an. Wollen Sie die lokalen Informationen jetzt aktualisieren, um den richtige Betriebssystemtyp anzugeben?**

**Erläuterung:** Beim Hinzufügen eines neuen Systemobjekts geben Sie eine Betriebssystemart an, die für das betreffende ferne System lokal gespeichert wird. Werden später Verbindungen zu dem fernen System hergestellt, wird die tatsächliche Betriebssystemart zurückgemeldet. Möglicherweise wurden die Informationen über die ursprüngliche Betriebssystemart nicht korrekt festgelegt, so dass sie nicht mit den tatsächlichen Einstellungen im fernen System übereinstimmen. In diesem Fall empfiehlt es sich, die lokalen Informationen zu aktualisieren, damit sie mit den tatsächlichen Einstellungen auf dem fernen System übereinstimmen.

**Benutzeraktion:** Wählen Sie **Ja** aus, damit die lokalen Informationen jetzt aktualisiert werden, oder **Nein**, damit die lokalen Informationen unverändert bleiben.

**DBA1521W Als Server-Versionsart für dieses Systemobjekt wurde** *neuer-typ* **festgestellt, aber die lokalen Informationen geben** *alter-typ* **an. Wollen Sie die lokalen Informationen jetzt aktualisieren, um den richtigen Serverversionstyp anzugeben?**

**Erläuterung:** Beim Hinzufügen eines neuen Systemobjekts wird die Serverversionsart automatisch auf DB2 Version 5 oder DRDA gesetzt, je nachdem, welche Betriebssystemart Sie auswählen. Werden später Verbindungen zu dem fernen System hergestellt, wird die tatsächliche Serverversionsart (möglicherweise ein früheres Release, z. B. DB2 Version 2) zurückgemeldet. In diesem Fall empfiehlt es sich, die lokalen Informationen zu aktualisieren, damit sie mit den tatsächlichen Einstellungen auf dem fernen System übereinstimmen.

**Benutzeraktion:** Wählen Sie **Ja** aus, damit die lokalen Informationen jetzt aktualisiert werden, oder **Nein**, damit die lokalen Informationen unverändert bleiben.

### **DBA1522W Als Betriebssystemtyp bzw. Server-Versionstyp für dieses Systemobjekt wurden** *neues-bs* **bzw.** *neuer-typ* **festgestellt, aber die lokalen Informationen geben** *altes-bs* **bzw.** *alter-typ* **an. Wollen Sie die lokalen Informationen jetzt aktualisieren, um die richtigen Einstellungen für diese Werte anzugeben?**

**Erläuterung:** Beim Hinzufügen eines neuen Systemobjekts geben Sie eine Betriebssystemart an, die für das betreffende ferne System lokal gespeichert wird. Außerdem wird die Serverversionsart automatisch auf DB2 Version 5 oder DRDA gesetzt, je nachdem, welche Betriebssystemart Sie auswählen. Werden später Verbindungen zu dem fernen System hergestellt, wird die tatsächliche Betriebssystemart bzw. Serverversionsart zurückgemeldet. Möglicherweise waren die ursprünglichen Einstellungen für diese Informationen nicht korrekt, so dass sie nicht mit den tatsächlichen Einstellungen auf dem fernen System übereinstimmen. In diesem Fall empfiehlt es sich, die lokalen Informationen zu aktualisieren, damit sie mit den tatsächlichen Einstellungen auf dem fernen System übereinstimmen.

**Benutzeraktion:** Wählen Sie **Ja** aus, damit die lokalen Informationen jetzt aktualisiert werden, oder **Nein**, damit die lokalen Informationen unverändert bleiben.

# **DBA1530E Das angegebene System wurde nicht zur Unterstützung der Protokolle konfiguriert, die Ihr lokales System verwendet.**

**Erläuterung:** Das angegebene System wurde auf dem Netzwerk erkannt. Der Verwaltungs-Server für dieses ferne System wurde jedoch nicht so konfiguriert, daß er Protokolle Ihres lokalen Systems unterstützt.

**Benutzeraktion:** Sie müssen die Kommunikation und den DB2-COMM-Parameter auf dem Verwaltungsserver für dieses ferne System konfigurieren, bevor Sie vollständig darauf zugreifen können.

## **DBA1533E Das Server-Profil kann nicht exportiert werden.**

**Erläuterung:** Auf dem Zieldateisystem ist möglicherweise zu wenig Plattenspeicherplatz verfügbar, um den Exportvorgang zu beenden.

**Benutzeraktion:** Geben Sie Plattenspeicherplatz auf dem Zieldateisystem frei, und wiederholen Sie die Operation. Wenn der Fehler weiterhin auftritt, benachrichtigen Sie Ihren DB2-Systemadministrator.

### **DBA1534W Es wurde kein gültiger E-Mail-Server konfiguriert.**

**Erläuterung:** Der aktuelle Wert des Konfigurationsparameters SMTP\_SERVER des DB2-Verwaltungsservers ist nicht gültig.

**Benutzeraktion:** Verwenden Sie den Assistenten für die Fehlerbehebung bei Alertbenachrichtigungen, um einen gültigen E-Mail-Server anzugeben.

# **DBA1540E Das Objekt des aktiven lokalen Exemplars darf nicht entfernt werden.**

**Erläuterung:** Das Objekt des aktiven lokalen Exemplars wird in der Strukturanzeige immer als erstes Exemplar unter dem Objekt des lokalen Systems angezeigt. Dabei handelt es sich um ein spezielles Exemplarobjekt, das die aktuelle Einstellung der Umgebungsvariablen DB2INSTANCE darstellt. Sie können nicht selbst steuern, ob dieses Objekt entfernt wird, weil es über spezielle Merkmale verfügt, die für das lokale System erforderlich sind.

**Benutzeraktion:** Keine Maßnahme erforderlich.

# **DBA1541E Das Objekt des aktiven lokalen Exemplars darf nicht geändert werden.**

**Erläuterung:** Das Objekt des aktiven lokalen Exemplars wird in der Strukturanzeige immer als erstes Exemplar unter dem Objekt des lokalen Systems angezeigt. Dabei handelt es sich um ein spezielles Exemplarobjekt, das die aktuelle Einstellung der Umgebungsvariablen DB2INSTANCE darstellt. Sie können nicht selbst steuern, ob dieses Objekt geändert wird, weil es über spezielle Merkmale verfügt, die für das lokale System erforderlich sind.

**Benutzeraktion:** Keine Maßnahme erforderlich.

# **DBA1550E Geben Sie einen Exemplarnamen an.**

**Erläuterung:** Sie müssen einen Exemplarnamen angeben, bevor Sie dieses neue Exemplarobjekt hinzufügen können.

**Benutzeraktion:** Geben Sie im entsprechenden Eingabefeld einen Exemplarnamen an, und wiederholen Sie danach die Aktion.

## **DBA1551E Der angegebene Exemplarname wird bereits verwendet. Sie müssen einen eindeutigen Exemplarnamen angeben. Wenn Sie keinen Exemplarnamen angeben, wird dieser automatisch für Sie generiert.**

**Erläuterung:** Sie haben einen Exemplarnamen angegeben, der bereits für ein anderes Exemplarobjekt oder Systemobjekt in der Strukturanzeige verwendet wird. Exemplarnamen müssen innerhalb der Steuerzentrale eindeutig sein und in Großschreibung angegeben wer-

den. Systemobjekte verwenden ebenfalls einen automatisch generierten Exemplarnamen zum Speichern ihrer eigenen Protokollinformationen. Dieser Exemplarname ist in der Regel eine Kurzform des ausgewählten Systemnamens. Sie dürfen weder den Namen 'LOCAL' noch die aktuelle Einstellung der Umgebungsvariablen DB2INSTANCE als Exemplarnamen verwenden.

**Benutzeraktion:** Geben Sie einen anderen Exemplarnamen an, und wiederholen Sie danach die Aktion.

### **DBA1552E Geben Sie ein fernes Exemplar an.**

**Erläuterung:** Sie müssen ein fernes Exemplar angeben, bevor Sie dieses neue Exemplarobjekt hinzufügen können.

**Benutzeraktion:** Geben Sie im entsprechenden Eingabefeld ein fernes Exemplar an, und wiederholen Sie danach die Aktion.

### **DBA1560E Geben Sie einen Bestimmungsnamen an.**

**Erläuterung:** Sie müssen einen Bestimmungsnamen für das ausgewählte Protokoll angeben, bevor Sie dieses neue Objekt ordnungsgemäß hinzufügen können.

**Benutzeraktion:** Geben Sie im entsprechenden Eingabefeld einen Bestimmungsnamen an, und wiederholen Sie danach die Aktion.

## **DBA1561E Geben Sie einen Datei-Server an.**

**Erläuterung:** Sie müssen einen Datei-Server für das ausgewählte Protokoll angeben, bevor Sie dieses neue Objekt ordnungsgemäß hinzufügen können.

**Benutzeraktion:** Geben Sie im entsprechenden Eingabefeld einen Datei-Server an, und wiederholen Sie danach die Aktion.

# **DBA1562E Geben Sie einen Workstation-Namen an.**

**Erläuterung:** Sie müssen einen Workstation-Namen für das ausgewählte Protokoll angeben, bevor Sie dieses neue Objekt ordnungsgemäß hinzufügen können.

**Benutzeraktion:** Geben Sie im entsprechenden Eingabefeld einen Workstation-Namen an, und wiederholen Sie danach die Aktion.

# **DBA1563E Geben Sie einen Host-Namen an.**

**Erläuterung:** Sie müssen einen Host-Namen für das ausgewählte Protokoll angeben, bevor Sie dieses neue Objekt ordnungsgemäß hinzufügen können.

**Benutzeraktion:** Geben Sie im entsprechenden Eingabefeld einen Host-Namen an, und wiederholen Sie danach die Aktion.

#### **DBA1564E Geben Sie einen Servicenamen an.**

**Erläuterung:** Sie müssen einen Servicenamen für das ausgewählte Protokoll angeben, bevor Sie dieses neue Objekt ordnungsgemäß hinzufügen können.

**Benutzeraktion:** Geben Sie im entsprechenden Eingabefeld einen Servicenamen an, und wiederholen Sie danach die Aktion.

#### **DBA1565E Geben Sie einen Computernamen an.**

**Erläuterung:** Sie müssen einen Computernamen für das ausgewählte Protokoll angeben, bevor Sie dieses neue Objekt ordnungsgemäß hinzufügen können.

**Benutzeraktion:** Geben Sie im entsprechenden Eingabefeld einen Computernamen an, und wiederholen Sie danach die Aktion.

#### **DBA1566E Geben Sie einen Exemplarnamen an.**

**Erläuterung:** Sie müssen einen Exemplarnamen für das ausgewählte Protokoll angeben, bevor Sie dieses neue Objekt ordnungsgemäß hinzufügen können.

**Benutzeraktion:** Geben Sie im entsprechenden Eingabefeld einen Exemplarnamen an, und wiederholen Sie danach die Aktion.

#### **DBA1567E Diese Aktion oder Funktion ist für diesen Exemplartyp oder das zugeordnete System nicht verfügbar.**

**Erläuterung:** Die ausgewählte Aktion oder zugeordnete Funktion wird momentan für den Exemplartyp, für den die Aktion oder Funktion eingeleitet wurde, nicht unterstützt. Manche Exemplartypen, wie z. B. Satellite Edition, unterstützen nicht immer eine volle Funktionalität.

**Benutzeraktion:** Informationen zu den verfügbaren Funktionen für diesen Exemplartyp finden Sie in der entsprechenden Dokumentation.

### **DBA1568W Eine Datenbankverbindung wurde hergestellt; es wurde jedoch keine zweiphasige Synchronisationspunktverbindung erstellt.**

**Erläuterung:** Es wurde versucht, eine Verbindung zu einer Datenbank über eine zweiphasigen Synchronisationspunktverbindung herzustellen. Es wurde eine Verbindung hergestellt; die Erstellung einer zweiphasigen Synchronisationspunktverbindung schlug jedoch fehl. Eine Aktualisierung auf mehreren Systemen, bei der diese Datenbankverbindung beteiligt ist, wird nicht erfolgreich ausgeführt.

**Benutzeraktion:** Überprüfen Sie, ob das Szenario für eine Aktualisierung auf mehreren Systemen für Ihre Umgebung richtig konfiguriert wurde, und stellen Sie sicher, dass das koordinierende Exemplar nach Beendigung der Konfiguration erneut gestartet wird. Wenn der DB2-Synchronisationspunktmanager verwendet wird, überprüfen Sie in der Datei db2diag.log, ob er erfolgreich gestartet wurde.

### **DBA1569E Die Aktion kann für dieses Exemplar nicht beendet werden, da der ferne Exemplarname nicht bekannt ist.**

**Erläuterung:** Der ferne Exemplarname ist ein wahlfreier Parameter, der nicht angegeben wurde. Der ferne Exemplarname muss bekannt sein, damit diese Aktion für ein fernes Exemplar ausgeführt werden kann.

**Benutzeraktion:** Rufen Sie das Fenster **Exemplar ändern** auf, und geben Sie den Namen des fernen Exemplars an.

### **DBA1570E Der DB2-Verwaltungs-Server für dieses System wurde nicht definiert.**

**Erläuterung:** Die aktuelle Operation erfordert eine Verbindung zum Verwaltungs-Server des Systems. Der Exemplarname wurde jedoch nicht angegeben.

**Benutzeraktion:** Rufen Sie die Änderungsaktion auf dem Zielsystem auf, und geben Sie den zugehörigen Exemplarnamen, das zugehörige Betriebssystem und gegebenenfalls weitere Protokollparameter an.

### **DBA1571W Der Name des lokalen Systems stimmt nicht mit der Umgebungsvariablen DB2SYSTEM überein.**

**Erläuterung:** Der Systemname des lokalen Verwaltungsknotens stimmt nicht mit dem Wert der Umgebungsvariablen DB2SYSTEM überein.

**Benutzeraktion:** Führen Sie eine der folgenden Aktionen aus:

- v Ändern Sie den Wert für die Umgebungsvariable DB2SYSTEM, damit dieser mit dem Systemnamen des lokalen Verwaltungsknoten übereinstimmt.
- v Entfernen Sie den lokalen Verwaltungsknoten aus dem Katalog, und rufen Sie die Steuerzentrale auf, die ihn automatisch neu katalogisiert.
- Entfernen Sie den lokalen Verwaltungsknoten aus dem Katalog, und katalogisieren Sie ihn mit einem Systemnamen, der mit dem Wert der Umgebungsvariablen DB2SYSTEM übereinstimmt.

#### **DBA1572E Der angegebene Exemplarname** *exemplarname* **ist ungültig.**

**Erläuterung:** Der angegebene Exemplarname ist ungültig. Der Exemplarname kann aus 1 - 8 Zeichen bestehen. Alle Zeichen müssen aus dem Basiszeichensatz des Datenbankmanagers stammen. Ferner darf der Exemplarname nicht mit einem anderen katalogisierten Exemplar übereinstimmen.

**Benutzeraktion:** Geben Sie für den Exemplarnamen einen anderen Wert an.

#### **DBA1573E Diese Aktion ist für das ausgewählte System nicht verfügbar.**

**Erläuterung:** Für einige Aktionen der Steuerzentrale muss auf dem Zielsystem ein Verwaltungsserver verfügbar sein. Das von Ihnen ausgewählte System verfügt über keinen Verwaltungsserver. Die angeforderte Aktion ist für dieses System nicht verfügbar.

**Benutzeraktion:** Keine Maßnahme erforderlich.

## **DBA1580E Dem unbekannten Exemplar dürfen keine neuen Datenbankobjekte hinzugefügt werden.**

**Erläuterung:** Das Objekt des unbekannten Exemplars wird in der Strukturanzeige nur angezeigt, wenn verwaiste Datenbanken gefunden werden, die nicht zu einem vorhandenen Exemplar gehören. Das Tool versucht soweit möglich zu verhindern, dass Sie neue verwaiste Objekte erstellen, deshalb dürfen Sie dem unbekannten Exemplar keine solchen Objekte hinzufügen.

**Benutzeraktion:** Keine Maßnahme erforderlich.

#### **DBA1581E Geben Sie einen Datenbanknamen an.**

**Erläuterung:** Sie müssen einen Datenbanknamen angeben, bevor Sie dieses neue Datenbankobjekt hinzufügen können.

**Benutzeraktion:** Geben Sie im entsprechenden Eingabefeld einen Datenbanknamen an, und wiederholen Sie danach die Aktion.

#### **DBA1582E Geben Sie einen Aliasnamen an.**

**Erläuterung:** Sie müssen einen Aliasnamen angeben, bevor Sie dieses neue Datenbankobjekt hinzufügen können.

**Benutzeraktion:** Geben Sie im entsprechenden Eingabefeld einen Aliasnamen an, und wiederholen Sie danach die Aktion.

#### **DBA1583E Der angegebene Aliasname wird bereits verwendet.**

**Erläuterung:** Sie haben einen Aliasnamen angegeben, der bereits für ein anderes Datenbankobjekt in der Strukturanzeige verwendet wird. Datenbankaliasnamen müssen innerhalb der Steuerzentrale eindeutig sein und in Großschreibung angegeben werden.

**Benutzeraktion:** Geben Sie einen eindeutigen Aliasnamen an, und wiederholen Sie danach die Aktion.

### **DBA1590W Die Datenbank** *datenbank* **wurde mit einer früheren Version von DB2 als Version 5 erstellt. Für diese Datenbank steht nur ein begrenzter Funktionsumfang zur Verfügung, solange sie nicht auf eine höhere Version umgestellt wird.**

**Erläuterung:** Alle Datenbanken, die in Systemobjekten des Typs DB2 Version 5 gefunden werden, werden zunächst als Datenbanken von DB2 Version 5 eingestuft. Die aktuelle Datenbank wurde jedoch als eine mit einer früheren Version des Datenbankmanagers erstellte Datenbank identifiziert, die noch nicht auf DB2 Version 5 umgestellt wurde. Sie können weiterhin auf diese Datenbank zugreifen, aber es steht nur ein begrenzter Funktionsumfang zur Verfügung, solange die Datenbank nicht umgestellt wird.

**Benutzeraktion:** Keine Maßnahme erforderlich.

#### **DBA2000E Sie haben keine Jobbeschreibung angegeben.**

**Erläuterung:** Eine Beschreibung für den Job gehört zu den erforderlichen Informationen.

**Benutzeraktion:** Geben Sie im Eingabefeld eine Jobbeschreibung ein, und klicken Sie danach **OK** an.

#### **DBA2001E Sie haben für Ihre Auswahl die Anzahl der Stunden nicht angegeben.**

**Erläuterung:** Die Anzahl der Stunden für Ihre Auswahl gehört zu den erforderlichen Informationen.

**Benutzeraktion:** Geben Sie im Eingabefeld für Stunden eine Zahl ein.

## **DBA2002E Sie müssen für Ihre Auswahl mindestens 1 Wochentag angeben.**

**Erläuterung:** Beim Terminieren eines sich wiederholenden Jobs müssen Sie mindestens einen Wochentag für den Job auswählen.

**Benutzeraktion:** Wählen Sie beim Terminieren eines sich wiederholenden Jobs mindestens einen Wochentag aus.

#### **DBA2003E Sie haben ein ungültiges Datum angegeben.**

**Erläuterung:** Das von Ihnen angegebene Datum ist ungültig. Möglicherweise haben Sie ein zurückliegendes Datum angegeben.

**Benutzeraktion:** Geben Sie ein gültiges Datum ein.

### **DBA2004E Sie haben ein ungültiges Datum, eine ungültige Zeit oder eine ungültige Kombination aus Datum und Zeit angegeben.**

**Erläuterung:** Das Datum und die Zeit der nächsten Ausführung können nicht berechnet werden, deshalb können keine Jobs terminiert werden. Ein möglicher Fehler ist die Angabe eines zurückliegenden Zeitpunkts für einen einmalig auszuführenden Job. Beachten Sie, dass die Kombination aus Datum und Zeit auf dem verwalteten Host gültig sein muss, auf dem der terminierte Job ausgeführt werden soll.

**Benutzeraktion:** Geben Sie eine gültige Kombination aus Datum und Zeit ein.

#### **DBA2005E Sie haben keinen Prozedurnamen angegeben.**

**Erläuterung:** Ein Name für die Prozedur gehört zu den erforderlichen Informationen.

**Benutzeraktion:** Geben Sie einen Namen für die Prozedurdatei ein, und klicken Sie danach **OK** an.

### **DBA2006E Sie haben keinen Kommentar angegeben.**

**Erläuterung:** Sie haben angegeben, dass Sie nach Beendigung des Jobs einen Kommentar aufzeichnen wollen, aber das Kommentarfeld ist leer.

**Benutzeraktion:** Geben Sie einen Kommentar ein, oder inaktivieren Sie das Markierungsfeld **Ereignisse mit Kommentar anzeigen**.

## **DBA2007E Sie haben einen ungültigen Prozedurnamen angegeben.**

**Erläuterung:** Die Befehlsprozedur wird als Datei im Dateisystem gespeichert. Der Prozedurpfad darf maximal 255 Byte lang sein. Die Dateinamenkomponente im Prozedurnamen darf maximal 8 Byte umfassen. Wird eine Erweiterung angegeben, so darf diese nicht länger als 3 Byte sein. Der Prozedurname darf keine Leerzeichen enthalten. Gültige Prozedurnamen sind beispielsweise: j:\prozedur\neu.cmd c:\daten\test\crtdb.bat

**Benutzeraktion:** Geben Sie einen gültigen Prozedurnamen ein, und klicken Sie danach **OK** an.

### **DBA2008I Der Job** *job-id* **wurde erfolgreich erstellt.**

**Erläuterung:** Ein neuer Job wurde erfolgreich terminiert. Der neu erstellte Job wird in der Jobübersicht im Journal angezeigt.

**Benutzeraktion:** Rufen Sie die Jobübersicht im Journal durch Auswählen des Journalsymbols in der Symbolleiste auf, um den neu erstellten Job anzuzeigen.

### **DBA2009E Ein Systemfehler ist aufgetreten. Ein Aufruf von Scheduler InfoBase ist fehlgeschlagen. RC =** *rückkehrcode***. Starten Sie den Verwaltungs server erneut, und wiederholen Sie danach den Befehl.**

**Erläuterung:** Ein interner Fehler ist aufgetreten.

**Benutzeraktion:** Starten Sie den Verwaltungs server erneut, und wiederholen Sie danach den Befehl. Bleibt das Problem bestehen, wenden Sie sich an Ihren Systemadministrator.

```
DBA2010E Der Scheduler-Service ist nicht betriebs-
 bereit. Starten Sie den Verwaltungs ser-
 ver erneut, und wiederholen Sie danach
 den Befehl.
```
**Erläuterung:** Der Scheduler-Service muss betriebsbereit sein, damit Aktionen ausgeführt werden können, an denen das Jobsteuerprogramm oder die Taskzentrale beteiligt sind.

**Benutzeraktion:** Starten Sie den Verwaltungs server erneut, und wiederholen Sie danach den Befehl.

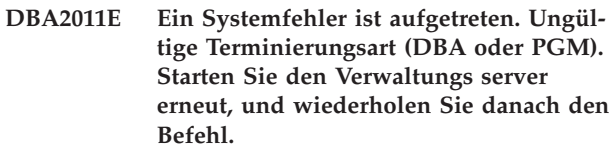

**Erläuterung:** Ein interner Fehler ist aufgetreten.

**Benutzeraktion:** Starten Sie den Verwaltungs server erneut, und wiederholen Sie danach den Befehl. Bleibt das Problem bestehen, wenden Sie sich an Ihren Systemadministrator.

**Erläuterung:** Ein interner Fehler ist aufgetreten.

**Benutzeraktion:** Starten Sie den Verwaltungs server erneut, und wiederholen Sie danach den Befehl. Bleibt das Problem bestehen, wenden Sie sich an Ihren Systemadministrator.

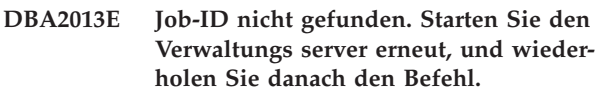

**Erläuterung:** Ein interner Fehler ist aufgetreten.

**Benutzeraktion:** Starten Sie den Verwaltungs server erneut, und wiederholen Sie danach den Befehl. Bleibt das Problem bestehen, wenden Sie sich an Ihren Systemadministrator.

**DBA2012E Ein Systemfehler ist aufgetreten. Ein Betriebssystemfehler wurde festgestellt. RC =** *rückkehrcode***. Starten Sie den Verwaltungs server erneut, und wiederholen Sie danach den Befehl.**

**DBA2014E Ein Systemfehler ist aufgetreten. Der Jobstatus kann nicht geändert werden. Starten Sie den Verwaltungs server erneut, und wiederholen Sie danach den Befehl.**

**Erläuterung:** Ein interner Fehler ist aufgetreten.

**Benutzeraktion:** Starten Sie den Verwaltungs server erneut, und wiederholen Sie danach den Befehl. Bleibt das Problem bestehen, wenden Sie sich an Ihren Systemadministrator.

**DBA2015E Ein Systemfehler ist aufgetreten. Die Speicherzuordnung im Client ist fehlgeschlagen. Starten Sie den Verwaltungs server erneut, und wiederholen Sie danach den Befehl.**

**Erläuterung:** Ein interner Fehler ist aufgetreten.

**Benutzeraktion:** Starten Sie den Verwaltungs server erneut, und wiederholen Sie danach den Befehl. Bleibt das Problem bestehen, wenden Sie sich an Ihren Systemadministrator.

**DBA2016E Ein Systemfehler ist aufgetreten. Die Suchkennung ist ungültig. Starten Sie den Verwaltungs server erneut, und wiederholen Sie danach den Befehl.**

**Erläuterung:** Ein interner Fehler ist aufgetreten.

**Benutzeraktion:** Starten Sie den Verwaltungs server erneut, und wiederholen Sie danach den Befehl. Bleibt das Problem bestehen, wenden Sie sich an Ihren Systemadministrator.

### **DBA2017I Wollen Sie die ausgewählten Jobs wirklich entfernen?**

**Erläuterung:** Sie haben angegeben, dass die ausgewählten Jobs entfernt werden sollen. Sie können jetzt nochmals überprüfen, ob die richtigen Jobs zum Entfernen ausgewählt sind, und die Anforderung bestätigen oder abbrechen.

**Benutzeraktion:** Wählen Sie **Ja** aus, um die ausgewählten Jobs zu entfernen. Wählen Sie **Nein** aus, um die Anforderung abzubrechen.

# **DBA2018I Wollen Sie die ausgewählten, gespeicherten Prozeduren wirklich entfernen?**

**Erläuterung:** Sie haben angegeben, dass die ausgewählten, momentan gespeicherten Prozeduren entfernt werden sollen. Sie können jetzt nochmals überprüfen, ob die richtigen Prozeduren zum Entfernen ausgewählt sind, und die Anforderung bestätigen oder abbrechen.

**Benutzeraktion:** Wählen Sie **Ja** aus, um die ausgewählten Prozeduren zu entfernen. Wählen Sie **Nein** aus, um die Anforderung abzubrechen.

## **DBA2019E Sie haben für Ihre Auswahl die Anzahl der Tage nicht angegeben.**

**Erläuterung:** Die Anzahl der Tage für Ihre Auswahl gehört zu den erforderlichen Informationen.

**Benutzeraktion:** Geben Sie im Eingabefeld für Tage eine Zahl ein.

**DBA2020E Ein Systemfehler ist aufgetreten. Die Prozedurart kann nicht festgestellt werden. Die Befehlsprozedur wurde nicht ausgeführt.**

**Erläuterung:**

**Benutzeraktion:**

### **DBA2021I Wollen Sie Ihre Änderungen wirklich löschen?**

**Erläuterung:** Sie haben angegeben, dass Ihre Änderungen nicht in der Taskzentrale gespeichert werden sollen. Sie können jetzt nochmals entscheiden, ob die Änderungen gelöscht oder die Anforderung abgebrochen und das Editieren fortgesetzt werden soll.

**Benutzeraktion:** Wählen Sie **Ja** aus, um die Änderungen zu löschen. Wählen Sie **Nein** aus, um das Editieren der Befehlsprozedur fortzusetzen.

## **DBA2022I Die Befehlsprozedur** *prozedur-id* **wurde erfolgreich erstellt.**

**Erläuterung:** Eine neue Prozedur wurde erfolgreich in der Taskzentrale gespeichert. Die neue Befehlsprozedur kann in der Taskzentrale angezeigt werden.

**Benutzeraktion:** Rufen Sie die Taskzentrale durch Auswählen des Symbols für die Taskzentrale in der Symbolleiste auf, um die neu gespeicherte Prozedur anzuzeigen.

## **DBA2023E Das Exemplar** *exemplarname* **ist nicht vorhanden. Die Befehlsprozedur wurde nicht ausgeführt.**

**Erläuterung:** Der dieser Prozedurdatei zugeordnete Exemplarname existiert nicht.

**Benutzeraktion:** Durch Auswählen von **Editieren** in der Taskzentrale können Sie den Exemplarnamen aktualisieren, so dass er ein vorhandenes Exemplar angibt.

## **DBA2024E Die Befehlsprozedur** *prozedur-id* **ist nicht vorhanden.**

**Erläuterung:** Der terminierte Job kann nicht ausgeführt werden, weil die dem Job zugeordnete Prozedurdatei nicht vorhanden ist.

### **Benutzeraktion:**

### **DBA2025E Ein Systemfehler ist aufgetreten. Dieser Fehler kann auch mit der Speicherzuordnung auf dem Client zusammenhängen. Starten Sie den Verwaltungs server erneut, und wiederholen Sie danach den Befehl.**

**Erläuterung:** Ein interner Fehler ist aufgetreten.

**Benutzeraktion:** Starten Sie den Verwaltungs server erneut, und wiederholen Sie danach den Befehl. Bleibt das Problem bestehen, wenden Sie sich an Ihren Systemadministrator.

### **DBA2026I Wollen Sie den ausgewählten Job wirklich entfernen?**

**Erläuterung:** Sie haben angegeben, dass der ausgewählte Job entfernt werden soll. Sie können jetzt nochmals überprüfen, ob der richtige Job zum Entfernen ausgewählt ist, und die Anforderung bestätigen oder abbrechen.

**Benutzeraktion:** Wählen Sie **Ja** aus, um den ausgewählten Job zu entfernen. Wählen Sie **Nein** aus, um die Anforderung abzubrechen.

# **DBA2027I Wollen Sie die ausgewählte, gespeicherte Prozedur wirklich entfernen?**

**Erläuterung:** Sie haben angegeben, dass die ausgewählte, zur Zeit gespeicherte Prozedur entfernt werden soll. Sie können jetzt nochmals überprüfen, ob die richtige Prozedur zum Entfernen ausgewählt ist, und die Anforderung bestätigen oder abbrechen.

**Benutzeraktion:** Wählen Sie **Ja** aus, um die ausgewählte Prozedur zu entfernen. Wählen Sie **Nein** aus, um die Anforderung abzubrechen.

### **DBA2028E Sie haben für Ihre Auswahl die Anzahl der Wochen nicht angegeben.**

**Erläuterung:** Die Anzahl der Wochen für Ihre Auswahl gehört zu den erforderlichen Informationen.

**Benutzeraktion:** Geben Sie im Eingabefeld für Wochen eine Zahl ein.

**DBA2029E Ein Systemfehler ist aufgetreten. Der Scheduler-Schlüssel wurde nicht gefunden. Starten Sie den Verwaltungs server erneut, und wiederholen Sie danach den Befehl.**

**Erläuterung:** Ein interner Fehler ist aufgetreten.

**Benutzeraktion:** Starten Sie den Verwaltungs server erneut, und wiederholen Sie danach den Befehl. Bleibt das Problem bestehen, wenden Sie sich an Ihren Systemadministrator.

# **DBA2030E Sie haben keinen Systemnamen angegeben. Wählen Sie in der Liste einen Systemnamen aus.**

**Erläuterung:** Der Systemname gehört zu den für die Verarbeitung der Aktion erforderlichen Informationen.

**Benutzeraktion:** Wählen Sie in der verdeckten Liste einen Systemnamen aus.

### **DBA2031I Der Job** *job-id* **wurde erfolgreich neu terminiert.**

**Erläuterung:** Ein Job, für den Sie eine Neuterminierung angefordert hatten, wurde erfolgreich neu terminiert.

### **Benutzeraktion:**

#### **DBA2032E Sie haben keinen Prozedurnamen angegeben.**

**Erläuterung:** Ein Name für die Prozedur gehört zu den erforderlichen Informationen.

**Benutzeraktion:** Geben Sie im Eingabefeld einen Prozedurnamen ein, und klicken Sie danach **OK** an.

# **DBA2033E Sie haben keine Befehlsprozedur eingegeben.**

**Erläuterung:** Die Befehlsprozedur ist leer.

**Benutzeraktion:** Geben Sie den Inhalt der Befehlsprozedur ein, und klicken Sie danach **OK** an.

## **DBA2034I Die Befehlsprozedur** *prozedur-id* **wurde erfolgreich aktualisiert.**

**Erläuterung:**

**Benutzeraktion:**

**DBA2035E Ein Systemfehler ist aufgetreten. Die Befehlsprozedur** *prozedur-id* **konnte nicht abgerufen werden. Starten Sie den Verwaltungs server erneut, und wiederholen Sie danach den Befehl.**

**Erläuterung:** Ein interner Fehler ist aufgetreten.

**Benutzeraktion:** Starten Sie den Verwaltungs server erneut, und wiederholen Sie danach den Befehl. Bleibt das Problem bestehen, wenden Sie sich an Ihren Systemadministrator.

**DBA2036E Ein Systemfehler ist aufgetreten. Die Befehlsprozedur konnte nicht erstellt werden. Starten Sie den Verwaltungs server erneut, und wiederholen Sie danach den Befehl.**

**Erläuterung:** Ein interner Fehler ist aufgetreten.

**Benutzeraktion:** Starten Sie den Verwaltungs server erneut, und wiederholen Sie danach den Befehl. Bleibt das Problem bestehen, wenden Sie sich an Ihren Systemadministrator.

**DBA2037E Ein Systemfehler ist aufgetreten. Die Befehlsprozedur** *prozedur-id* **konnte nicht ersetzt werden. Starten Sie den Verwaltungs server erneut, und wiederholen Sie danach den Befehl.**

**Erläuterung:** Ein interner Fehler ist aufgetreten.

**Benutzeraktion:** Starten Sie den Verwaltungs server erneut, und wiederholen Sie danach den Befehl. Bleibt das Problem bestehen, wenden Sie sich an Ihren Systemadministrator.

**DBA2038E Ein Systemfehler ist aufgetreten. Die Befehlsprozedur** *prozedur-id* **konnte nicht kopiert werden. Starten Sie den Verwaltungs server erneut, und wiederholen Sie danach den Befehl.**

**Erläuterung:** Ein interner Fehler ist aufgetreten.

**Benutzeraktion:** Starten Sie den Verwaltungs server erneut, und wiederholen Sie danach den Befehl. Bleibt das Problem bestehen, wenden Sie sich an Ihren Systemadministrator.

## **DBA2039E Sie haben für Ihre Auswahl die Anzahl der Monate nicht angegeben.**

**Erläuterung:** Die Anzahl der Monate für Ihre Auswahl gehört zu den erforderlichen Informationen.

**Benutzeraktion:** Geben Sie im Eingabefeld für Monate eine Zahl ein.

## **DBA2040E Sie müssen für Ihre Auswahl mindestens 1 Tag des Monats angeben.**

**Erläuterung:** Beim Terminieren eines sich wiederholenden Jobs müssen Sie mindestens ein Datum pro Monat für den Job auswählen.

**Benutzeraktion:** Wählen Sie beim Terminieren eines sich wiederholenden Jobs mindestens ein Datum pro Monat aus.

**DBA2041E Ein Systemfehler ist aufgetreten. Die Befehlsprozedur** *prozedur-id* **konnte nicht entfernt werden. Starten Sie den Verwaltungs server erneut, und wiederholen Sie danach den Befehl.**

**Erläuterung:** Ein interner Fehler ist aufgetreten.

**Benutzeraktion:** Starten Sie den Verwaltungs server erneut, und wiederholen Sie danach den Befehl. Bleibt das Problem bestehen, wenden Sie sich an Ihren Systemadministrator.

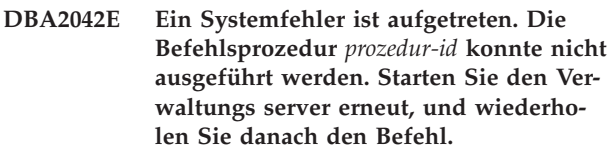

**Erläuterung:** Ein interner Fehler ist aufgetreten.

**Benutzeraktion:** Starten Sie den Verwaltungs server erneut, und wiederholen Sie danach den Befehl. Bleibt das Problem bestehen, wenden Sie sich an Ihren Systemadministrator.

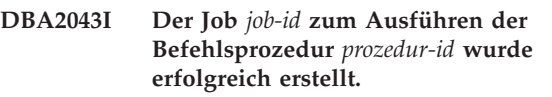

**Erläuterung:**

**Benutzeraktion:**

## **DBA2044E Sie haben keine Prozedurbeschreibung angegeben.**

**Erläuterung:** Eine Beschreibung für die Prozedurdatei gehört zu den erforderlichen Informationen.

**Benutzeraktion:** Geben Sie eine Beschreibung für die Prozedurdatei ein, und klicken Sie danach **OK** an.

## **DBA2045E Die dem Job** *job-id* **zugeordnete Befehlsprozedur wurde vom System generiert. Der Inhalt kann nicht angezeigt werden.**

**Erläuterung:** Die einer Aktion zum Sichern oder Reorganisieren einer Tabelle zugeordnete Prozedur liegt nicht in einem lesbaren Format vor.

**Benutzeraktion:** Wählen Sie eine andere Befehlsprozedur (Datei?) aus, deren Inhalt angezeigt werden soll.

# **DBA2046E Die Befehlsprozedur** *prozedur-id* **wurde vom System generiert. Der Inhalt kann nicht editiert werden.**

**Erläuterung:** Die einer Aktion zum Sichern oder Reorganisieren einer Tabelle zugeordnete Prozedur liegt nicht in einem lesbaren Format vor.

**Benutzeraktion:** Wählen Sie eine andere Befehlsprozedurdatei aus, die editiert werden soll.

### **DBA2047E Ein Systemfehler ist aufgetreten. Die Prozedurart ist unbekannt. Starten Sie den Verwaltungs Server erneut, und wiederholen Sie danach den Befehl.**

**Erläuterung:** Ein interner Fehler ist aufgetreten.

**Benutzeraktion:** Starten Sie den Verwaltungs server erneut, und wiederholen Sie danach den Befehl. Bleibt das Problem bestehen, wenden Sie sich an Ihren Systemadministrator.

### **DBA2048E Der von Ihnen angegebene Dateiname ist bereits vorhanden. Geben Sie einen anderen Prozedurdateinamen an.**

**Erläuterung:** Der Name jeder Prozedurdatei muss eindeutig sein. Sie haben einen Dateinamen angegeben, der bereits vorhanden ist.

**Benutzeraktion:** Geben Sie einen eindeutigen Prozedurdateinamen an.

#### **DBA2049E Ein Systemfehler ist aufgetreten. Der Dateizugriff wurde verweigert.**

**Erläuterung:** Die Anwendung kann nicht auf die Datei im Dateisystem zugreifen.

**Benutzeraktion:** Wiederholen Sie den Befehl. Bleibt das Problem bestehen, wenden Sie sich an Ihren Systemadministrator.

### **DBA2050E Ein Systemfehler ist aufgetreten. Auf dem Datenträger ist kein Platz mehr vorhanden.**

**Erläuterung:** Auf dem Datenträger ist kein Speicherplatz mehr frei. Die Verarbeitung kann nicht fortgesetzt werden.

**Benutzeraktion:** Löschen Sie nicht mehr benötigte Dateien aus dem Dateisystem. Bleibt das Problem bestehen, wenden Sie sich an Ihren Systemadministrator.

### **DBA2051E Ein Systemfehler ist aufgetreten. Ein Festplattenfehler ist aufgetreten.**

**Erläuterung:** Ein interner Fehler in Zusammenhang mit der Festplatte ist aufgetreten. Die Anwendung konnte auf eine Datei nicht zugreifen.

**Benutzeraktion:** Wiederholen Sie den Befehl. Bleibt das Problem bestehen, wenden Sie sich an Ihren Systemadministrator.

### **DBA2052E Der Job konnte auf Grund eines Anmeldefehlers nicht ausgeführt werden. Benutzer-ID =** *benutzer-id***.**

**Erläuterung:** Das Kennwort für die angegebene Benutzer-ID ist ungültig, oder die Benutzer-ID ist ungültig.

**Benutzeraktion:** Geben Sie nach Aufforderung eine gültige Benutzer-ID und ein gültiges Kennwort ein.

# **DBA2053E Ein Systemfehler ist aufgetreten. Der Jobprotokolleintrag konnte nicht entfernt werden.**

**Erläuterung:** Ein interner Fehler ist aufgetreten.

**Benutzeraktion:** Starten Sie den Verwaltungs server erneut, und wiederholen Sie danach den Befehl. Bleibt das Problem bestehen, wenden Sie sich an Ihren Systemadministrator.

**DBA2054E Ein Systemfehler ist aufgetreten. Der Job** *job-id* **konnte nicht ausgeführt werden.**

**Erläuterung:** Ein interner Fehler ist aufgetreten.

**Benutzeraktion:** Starten Sie den Verwaltungs server erneut, und wiederholen Sie danach den Befehl. Bleibt das Problem bestehen, wenden Sie sich an Ihren Systemadministrator.

## **DBA2055E Die Befehlsprozedur** *prozedur-id* **wurde aus der Taskzentrale entfernt.**

**Erläuterung:**

**Benutzeraktion:**

### **DBA2056I Die Befehlsprozedur** *prozedur-id* **wurde nicht geändert.**

**Erläuterung:**

**Benutzeraktion:**

## **DBA2057E Ein Systemfehler ist aufgetreten. Der Pfad war ungültig.**

**Erläuterung:** Ein interner Fehler ist aufgetreten.

**Benutzeraktion:** Starten Sie den Verwaltungs server erneut, und wiederholen Sie danach den Befehl. Bleibt das Problem bestehen, wenden Sie sich an Ihren Systemadministrator.

## **DBA2058E Eine Zeile in der Datei ist länger als** *anzahl* **Byte.**

**Erläuterung:** Die in einer Zeile maximal zulässige Anzahl von Byte wurde überschritten.

**Benutzeraktion:** Teilen Sie die überlange Zeile in mehrere Zeilen mit zulässiger Länge auf.

# **DBA2059E Ein Systemfehler ist aufgetreten. Ein Konflikt beim gemeinsamen Zugriff ist aufgetreten.**

## **Erläuterung:** Ein interner Fehler ist aufgetreten.

**Benutzeraktion:** Starten Sie den Verwaltungs server erneut, und wiederholen Sie danach den Befehl. Bleibt das Problem bestehen, wenden Sie sich an Ihren Systemadministrator.

## **DBA2060E Ein Systemfehler ist aufgetreten. Die Prozedur** *prozedur-id* **konnte nicht kopiert werden.**

**Erläuterung:** Ein interner Fehler ist aufgetreten.

**Benutzeraktion:** Starten Sie den Verwaltungs server erneut, und wiederholen Sie danach den Befehl. Bleibt das Problem bestehen, wenden Sie sich an Ihren Systemadministrator.

### **DBA2061I Die Prozedur** *prozedurname* **wurde erfolgreich erstellt.**

**Erläuterung:** Eine neue Prozedurdatei mit dem Namen *prozedurname* wurde erfolgreich erstellt.

**Benutzeraktion:** Rufen Sie die Taskzentrale durch Auswählen des Symbols für die Taskzentrale in der Symbolleiste auf, um die neu erstellte Prozedur anzuzeigen.

**DBA2062E Ein Systemfehler ist aufgetreten. Eine neue Prozedur konnte nicht erstellt werden. Starten Sie den Verwaltungs server erneut, und wiederholen Sie danach den Befehl.**

**Erläuterung:** Ein interner Fehler ist aufgetreten.

**Benutzeraktion:** Starten Sie den Verwaltungs server erneut, und wiederholen Sie danach den Befehl. Bleibt das Problem bestehen, wenden Sie sich an Ihren Systemadministrator.

**DBA2063E Ein Systemfehler ist aufgetreten. Die Ergebnisse von Job** *job-id* **konnten nicht abgerufen werden. Starten Sie den Verwaltungs server erneut, und wiederholen Sie danach den Befehl.**

**Erläuterung:** Ein interner Fehler ist aufgetreten.

**Benutzeraktion:** Starten Sie den Verwaltungs server erneut, und wiederholen Sie danach den Befehl. Bleibt das Problem bestehen, wenden Sie sich an Ihren Systemadministrator.

## **DBA2064E Für diesen Prozedurdateinamen ist bereits ein Eintrag in der Taskzentrale vorhanden. Geben Sie einen anderen Prozedurdateinamen an.**

**Erläuterung:** Der Name jeder Prozedurdatei muss innerhalb der Taskzentrale eindeutig sein. Sie haben einen Dateinamen angegeben, der bereits vorhanden ist.

**Benutzeraktion:** Geben Sie einen eindeutigen Prozedurdateinamen an.

# **DBA2065E Ein Systemfehler ist aufgetreten. Die Prozedurdatei ist im Dateisystem nicht vorhanden.**

**Erläuterung:** Die Prozedurdatei ist im Dateisystem nicht vorhanden. Möglicherweise wurde die Datei gelöscht.

**Benutzeraktion:** Löschen Sie die Prozedur, und erstellen Sie sie neu.

# **DBA2067I Der Befehl REORG TABLE wurde erfolgreich beendet.**

**Erläuterung:**

**Benutzeraktion:**

### **DBA2068E Sie haben den Exemplarnamen nicht eingegeben.**

**Erläuterung:** Der Exemplarname gehört zu den erforderlichen Informationen.

**Benutzeraktion:** Geben Sie im Eingabefeld den Exemplarnamen ein, und klicken Sie danach **OK** an.

# **DBA2069W Die maximale Anzahl von** *anzahl* **Jobs wurde erstellt. Bitte entfernen Sie nicht benötigte Jobs.**

### **Erläuterung:**

**Benutzeraktion:** Entfernen Sie nicht mehr benötigte Jobs, bevor Sie einen weiteren Job erstellen.

**DBA2070W Die maximale Anzahl von** *anzahl* **Prozeduren wurde erstellt. Bitte entfernen Sie nicht benötigte Prozeduren.**

## **Erläuterung:**

**Benutzeraktion:** Entfernen Sie nicht mehr benötigte Prozeduren, bevor Sie eine weitere neue Prozedur erstellen.

**DBA2071W Die maximale Anzahl von** *anzahl* **Byte wurde erreicht. Die angezeigten Daten sind abgeschnitten. Die vollständige Datei** *dateiname* **befindet sich auf dem Server.**

**Erläuterung:** Dateien in der Größe der aktuellen Datei können vom Editor nicht verarbeitet werden. Die angezeigten Daten mussten abgeschnitten werden.

**Benutzeraktion:** Die vollständige Datei kann auf dem Server an der angegebenen Speicherposition abgerufen werden.

**DBA2072E Die dem Job** *job-id* **zugeordnete Prozedur wurde aus der Taskzentrale entfernt.**

**Erläuterung:** Die Prozedurdatei ist nicht mehr vorhanden.

#### **Benutzeraktion:**

#### **DBA2073E Sie haben keine Benutzer-ID und kein Kennwort angegeben.**

**Erläuterung:** Zum Ausführen des Jobs sind eine Benutzer-ID und ein Kennwort erforderlich.

**Benutzeraktion:** Geben Sie eine gültige Benutzer-ID und ein gültiges Kennwort für den aktiven Job ein, und klicken Sie danach **OK** an.

#### **DBA2074E Ein Systemfehler ist aufgetreten. Der Arbeitsverzeichnispfad war ungültig.**

**Erläuterung:** Das angegebene Arbeitsverzeichnis existiert nicht mehr, daher kann es nicht zum Ausführen der Prozedur verwendet werden.

**Benutzeraktion:** Wählen Sie mit dem Druckknopf **Blättern** einen gültigen Arbeitsverzeichnispfad aus.

**DBA2075I Der Job** *job-id* **wurde übergeben. Mit der Seite Jobs im Journal können Sie die Ergebnisse anzeigen.**

**Erläuterung:**

**Benutzeraktion:**

#### **DBA2076E Der Job wurde abnormal beendet.**

#### **Erläuterung:**

**Benutzeraktion:**

## **DBA2077E Dateiname** *dateiname* **ist bereits im Dateisystem vorhanden.**

**Erläuterung:** Der Dateiname muss eindeutig sein.

**Benutzeraktion:** Geben Sie einen anderen Dateinamen an.

#### **DBA2078E Ein unerwarteter Fehler ist aufgetreten. Es gab keine Jobausgabe.**

**Erläuterung:** Es gab keine Jobausgabe für das Ausführen des Jobs.

**Benutzeraktion:** Ein möglicher Fehler könnte eine ungültige Dateierweiterung im Betriebssystem sein. Erstellen Sie die Prozedur mit einer gültigen Erweiterung neu.

**DBA2081W Die Datei** *dateiname* **überschreitet die maximale Anzahl Byte (***maximum-byte***) für die Taskzentrale. Sie müssen die Datei mit einem externen Editor anzeigen oder editieren.**

**Erläuterung:** Die Datei ist größer als die maximale Größe, die von der Taskzentrale angezeigt werden kann.

**Benutzeraktion:** Verwenden Sie zum Anzeigen oder Editieren der Datei einen externen Editor.

## **DBA2082W Aufgrund der Dateiberechtigungen für die Prozedur kann die Taskzentrale die Prozedur mit der aktuellen Benutzer-ID nicht lesen.**

**Erläuterung:** Aufgrund der Dateiberechtigungen für die Prozedur kann die Taskzentrale die Prozedur mit der aktuellen Benutzer-ID nicht lesen.

**Benutzeraktion:** Stellen Sie sicher, dass Sie über die geeigneten Dateiberechtigungen für die Prozedur verfügen.

### **DBA2083I Sie sind im Begriff, eine dialogbasierte Task zu editieren. Dadurch kann sie nicht mehr mit dem entsprechenden Dialog editiert werden. Wollen Sie fortfahren?**

**Erläuterung:** Die Task, die Sie editieren wollen, wurde mit einem Dialog der Datenbankverwaltungstools oder mit einem Assistenten erstellt. Es wird empfohlen, die Aktion 'Mit Dialog bearbeiten' für diese Task zu verwenden, anstatt sie manuell zu editieren. Wenn Sie diese Task manuell editieren, kann sie zukünftig nicht mehr mit dem Dialog editiert werden. Auch andere Funktionen können verloren gehen, wie z. B. eine detaillierte Fortschrittsanzeige.

**Benutzeraktion:** Wählen Sie **Nein** aus, um die Task im dialogbasierten Format zu belassen. Wählen Sie **Ja** aus, um die Task in eine einfache Task umzuwandeln und sie weiterhin manuell zu editieren.

## **DBA2151E Die Prozedur kann nicht terminiert werden, weil sie nicht gespeichert wurde.**

**Erläuterung:** Die Prozedur kann nicht terminiert werden, weil Sie den Sicherungsvorgang abgebrochen haben. Daher wurde die Prozedur nicht in der Taskzentrale gespeichert.

**Benutzeraktion:** Speichern Sie die Prozedur, und wiederholen Sie danach die Terminierung.

### **DBA2152I Die Prozedur muss in der Taskzentrale gespeichert werden, bevor sie terminiert werden kann.**

**Erläuterung:** Nur Prozeduren, die in der Taskzentrale gespeichert sind, können terminiert und ausgeführt werden.

**Benutzeraktion:** Wählen Sie **OK** aus, um die Prozedur zu speichern, oder **Abbruch**, wenn die Prozedur nicht terminiert werden soll.

**DBA2153I Datei** *dateiname* **wurde erfolgreich geöffnet.**

### **Erläuterung:**

**Benutzeraktion:**

**DBA2154I Die Prozedur** *prozedurname* **wurde erfolgreich geöffnet.**

**Erläuterung:**

**Benutzeraktion:**

**DBA2155I Soll die Datei** *dateiname* **überschrieben werden?**

**Erläuterung:** Die Datei *dateiname* ist momentan im Dateisystem vorhanden, und durch die Sicherungsoperation wird der Inhalt überschrieben.

**Benutzeraktion:** Wählen Sie **OK** aus, um den Dateiinhalt zu überschreiben, oder **Abbruch**, wenn der Inhalt nicht geändert werden soll.

## **DBA2156I Soll die Prozedur** *prozedurname* **überschrieben werden?**

**Erläuterung:** Die Prozedur *prozedurname* ist momentan in der Taskzentrale vorhanden, und durch die Sicherungsoperation wird der Inhalt überschrieben.

**Benutzeraktion:** Wählen Sie **OK** aus, um den Prozedurinhalt zu überschreiben, oder **Abbruch**, wenn der Inhalt nicht geändert werden soll.

#### **DBA2157I Die Datei** *dateiname* **wurde erfolgreich aktualisiert.**

**Erläuterung:**

**Benutzeraktion:**

**DBA2158I Die Datei** *dateiname* **wurde erfolgreich erstellt.**

**Erläuterung:** Eine neue Datei mit dem Namen *dateiname* wurde erfolgreich im Dateisystem erstellt.

#### **Benutzeraktion:**

```
DBA2160I Die Prozedur muss in der Taskzentrale
gespeichert werden, bevor sie terminiert
werden kann.
```
**Erläuterung:** Nur Prozeduren, die in der Taskzentrale gespeichert sind, können terminiert und ausgeführt werden.

**Benutzeraktion:** Wählen Sie **OK** aus, um die Prozedur in der Taskzentrale zu speichern, oder **Abbruch**, wenn die Prozedur nicht terminiert werden soll.

## **DBA2161I Soll die Prozedur** *prozedurname* **überschrieben werden?**

**Erläuterung:** Die Prozedur *prozedurname* ist momentan in der Taskzentrale vorhanden, und durch die Sicherungsoperation wird der Inhalt überschrieben.

**Benutzeraktion:** Wählen Sie **OK** aus, um den Prozedurinhalt zu überschreiben, oder **Abbruch**, wenn der Inhalt nicht geändert werden soll.

# **DBA2171I Wollen Sie alle Änderungen an der Prozedur löschen und die Befehlszentrale beenden?**

**Erläuterung:** Sie haben das Beenden der Befehlszentrale angegeben, aber die Änderungen an der aktiven Prozedur wurden noch nicht gespeichert. Die Änderungen gehen verloren, sofern Sie nicht die Anforderung zum Beenden abbrechen.

**Benutzeraktion:** Wählen Sie **Ja** aus, um die Änderungen zu löschen und die Befehlszentrale zu beenden, oder **Nein**, um die Anforderung zum Beenden abzubrechen.

# **DBA2172I Wollen Sie alle Änderungen an der Prozedur löschen und eine neue Prozedur erstellen?**

**Benutzeraktion:** Wählen Sie **Ja** aus, um die Änderungen zu löschen und eine neue Prozedur zu erstellen, oder **Nein**, um die Anforderung abzubrechen.

## **DBA2173I Die Befehlszentrale verarbeitet momentan einen Befehl. Wiederholen Sie den Vorgang zu einem späteren Zeitpunkt.**

**Erläuterung:** Sie haben versucht, eine Prozedur auszuführen oder eine Befehlsgruppe abzusetzen, die Befehlszentrale kann den Befehl aber erst verarbeiten, nachdem die aktuelle Aktion vollständig verarbeitet worden ist.

**Benutzeraktion:** Bitte warten Sie ein wenig, und wiederholen Sie den Befehl. Wählen Sie **Abschließen** im Menü **Ergebnisse** auf der Seite **Ergebnisse** aus, oder klicken Sie das entsprechende Symbol in der Funktionsleiste an, um den aktuellen Befehl zu stoppen.

**DBA2174E Die in der Befehlszeile angegebene Datei** *dateiname* **konnte nicht geöffnet werden. Die Datei muss existieren, und Sie müssen Lesezugriff auf die Datei haben. Wiederholen Sie den Vorgang zu einem späteren Zeitpunkt.**

**Erläuterung:** Sie haben den Namen einer Datei mit einer zu importierenden Prozedur angegeben, die Befehlszentrale konnte aber nicht auf die Datei zugreifen.

**Benutzeraktion:** Stellen Sie sicher, dass Sie den Dateinamen in der Befehlszeile richtig angegeben haben, dass die Datei existiert und dass Ihre Benutzer-ID Lesezugriff auf die Datei hat.

## **DBA2175E Es ist nicht genug Speicher zum Erstellen des Befehlszentralenfensters vorhanden. Die Anwendung kann nicht fortgesetzt werden.**

**Erläuterung:** Beim Versuch, das Befehlszentralenfenster zu erstellen, ist ein Speicherzuordnungsfehler aufgetreten.

**Benutzeraktion:** Stellen Sie sicher, dass auf dem System genug Speicher vorhanden ist, um die Befehlszentrale ausführen zu können, und wiederholen Sie den Vorgang.

**DBA2176E Die Systemumgebung wurde nicht initialisiert. Die Anwendung kann nicht fortgesetzt werden. Starten Sie den Datenbankmanager erneut, und wiederholen Sie die Operation, oder wenden Sie sich an die zuständige Benutzerunterstützung.**

**Erläuterung:** Die Umgebung des Befehlszeilenprozessors wurde nicht ordnungsgemäß initialisiert.

**Benutzeraktion:** Stellen Sie sicher, dass genug Plattenspeicherplatz vorhanden ist, und wiederholen Sie den Vorgang.

# **DBA2177E Das System konnte auf Grund eines Problems mit Visual Explain keinen Zugriffsplan erstellen.**

**Erläuterung:** Beim Versuch, einen Zugriffsplan zu erstellen, hat Befehlszentrale einen Fehler festgestellt.

**Benutzeraktion:** Ziehen Sie bitte die Hilfe aus den vorherigen Nachrichten zu Rate.

**DBA2178E Es muss eine Datenbankverbindung bestehen, um einen Zugriffsplan erstellen zu können. Stellen Sie mit der Anweisung CONNECT die Verbindung zu einer Datenbank her, und wiederholen Sie den Befehl dann zu einem späteren Zeitpunkt.**

**Benutzeraktion:** Stellen Sie zuerst mit der Anweisung CONNECT eine Datenbankverbindung her, und erstellen Sie dann einen Zugriffsplan für die Datenbank. Setzen Sie den Befehl LIST DATABASE DIRECTORY ab, um eine Liste der verfügbaren Datenbanken anzuzeigen.

## **DBA2179E Der Zugriffsplan kann nicht erstellt werden, weil die verwendete Anweisung nicht im richtigen Format vorliegt oder keine Abfrage ist.**

**Erläuterung:** Die Anweisung, mit der ein Zugriffsplan erstellt werden soll, liegt entweder in einem für eine Abfrage ungeeigneten Format vor, oder sie ist keine Abfrage.

**Benutzeraktion:** Überprüfen Sie die Anweisung auf Fehler im Abfrageformat, nehmen Sie die notwendigen Änderungen vor, und wiederholen Sie die Anweisung. Weitere Informationen zum Bilden gültiger Abfragen finden Sie in der Dokumentation zu Visual Explain.

## **DBA2180I Der Programmname "db2" vor der Anweisung wird ignoriert, weil er nicht erforderlich ist.**

**Erläuterung:** Sie brauchen "db2" vor einer Anweisung in der Befehlszentrale nicht einzugeben. Dies ist nur an der Eingabeaufforderung des Betriebssystems erforderlich.

**Benutzeraktion:** Keine Maßnahme erforderlich.

# **DBA2181I Die Befehlszentrale ist derzeit nicht verfügbar. Versuchen Sie es später erneut.**

**Erläuterung:** Der JDBC-Server bietet keine Unterstützung für mehrere Befehlszentralensitzungen der Web-Steuerzentrale (WEBCC). Der JDBC-Server ist bereits mit einer Befehlszentralensitzung ausgelastet.

**Benutzeraktion:** Warten Sie, bis die aktuelle Befehlszentralensitzung beendet wird, und versuchen Sie es dann erneut.

**DBA2182N Ein Prozedurname nach dem Muster** *prozedurnamenmuster* **kann nicht gesichert werden, da die Taskzentrale bereits zu viele Prozeduren mit Namen des gleichen Musters enthält. Löschen Sie alte Prozeduren mit diesem Muster in der Taskzentrale, und rufen Sie** *toolname* **erneut auf.**

**Erläuterung:** Es sind zu viele automatisch generierte Prozeduren vorhanden, die ähnliche Namen wie *prozedurnamenmuster* haben.

**Benutzeraktion:** Löschen Sie in der Taskzentrale mindestens eine Prozedur mit einem Namen wie *prozedurnamenmuster*, und rufen Sie anschließend *toolname* erneut auf.

#### **DBA2192E Datenbankverbindung ist fehlgeschlagen.**

**Erläuterung:** Eine JDBC-Verbindung zur Datenbank ist fehlgeschlagen. Für den ordnungsgemäßen Betrieb von SQL Assist ist eine JDBC- Verbindung erforderlich.

**Erläuterung:** Stellen Sie sicher, dass der JDBC-Treiber aktiv ist. Stellen Sie die Verbindung zur Datenbank wieder her, und starten Sie SQL Assist erneut.

Ist der JDBC-Treiber aktiv, und bleibt das Problem dennoch bestehen, wenden Sie sich an die IBM Unterstützungsfunktion.

#### **DBA2193W** *fenstername* **kann nicht ohne** *programmname* **ausgeführt werden. Stellen Sie sicher, dass die Datenbank-Tools installiert sind.**

**Erläuterung:** Die Anwendung *programmname* muss zum Starten von *fenstername* auf dem Server installiert sein. Während der Installation werden die Datenbank-Tools, eine Teilkomponente der Verwaltungs- und Konfigurations-Tools, standardmäßig ausgewählt. Die Datenbanktools müssen während der Installation ausgewählt werden, damit die Anwendung *programmname* installiert werden kann.

**Benutzeraktion:** Stellen Sie sicher, dass die Datenbank-Tools installiert sind. Wurden die Datenbank-Tools während der Installation des Datenbank-Servers nicht ausgewählt, müssen Sie DB2 Setup erneut ausführen.

- **1** Stoppen Sie alle DB2-Services.
- **2** Führen Sie DB2 Setup aus.
- **3** Wählen Sie **Angepasst** aus.
- **4** Nehmen Sie die Auswahl aller Komponenten mit Ausnahme der Verwaltungs- und Konfigurations-Tools zurück.
- **5** Wählen Sie unter den Einzelangaben **Datenbank-Tools** aus.
- **6** Beenden Sie den Installationsvorgang.
- **7** Starten Sie alle DB2-Services neu.
- **8** Verwenden Sie *fenstername*.

## **DBA3007W Wollen Sie die mit EXPLAIN bearbeitete Anweisung wirklich löschen?**

**Erläuterung:** Sie sind gerade dabei, die mit EXPLAIN bearbeitete Anweisung zu löschen. Dadurch werden die Zeilen in den EXPLAIN-Tabellen gelöscht.

**Benutzeraktion:** Stellen Sie sicher, dass Sie die mit EXPLAIN bearbeitete Anweisung wirklich löschen wollen.

## **DBA3008W Wollen Sie die mit EXPLAIN bearbeiteten Anweisungen wirklich löschen?**

**Erläuterung:** Sie sind gerade dabei, die mit EXPLAIN bearbeiteten Anweisungen zu löschen. Dadurch werden die Zeilen in den EXPLAIN-Tabellen gelöscht.

**Benutzeraktion:** Stellen Sie sicher, dass Sie die mit EXPLAIN bearbeiteten Anweisungen wirklich löschen wollen.

### **DBA3009E Ein Systemfehler ist aufgetreten. Das Visual Explain-Tool konnte mit der Verarbeitung nicht fortfahren.**

**Erläuterung:** Ein unerwarteter Fehler ist aufgetreten. Die Operation wurde gestoppt.

**Benutzeraktion:** Mögliche Maßnahmen:

- v Überprüfen Sie, ob Ihr System über genügend Speicherkapazität verfügt.
- v Stoppen Sie gegebenenfalls andere Programme, die das System benutzen.

Bleibt das Problem bestehen, wenden Sie sich an Ihren Systemadministrator.

### **DBA3010E Die EXPLAIN-Momentaufnahme wurde gelöscht. Ihre Anforderung kann nicht ausgeführt werden.**

**Erläuterung:** Die angeforderte EXPLAIN-Momentaufnahme wurde aus den EXPLAIN-Tabellen gelöscht.

**Benutzeraktion:** Generieren Sie die Momentaufnahme erneut.

**DBA3011E Diese EXPLAIN-Momentaufnahme wurde unter Verwendung einer anderen Version des Datenbankmanagers aus dem Visual Explain-Tool erstellt. Ihre Anforderung kann nicht ausgeführt werden.**

**Erläuterung:** Diese EXPLAIN-Momentaufnahme wurde unter Verwendung einer neueren oder älteren

Version des Datenbankmanagers aus dem Visual Explain-Tool erstellt. Das Zugriffsplandiagramm konnte vom Tool nicht konstruiert werden.

**Benutzeraktion:** Verwenden Sie die gleiche Version des Datenbankmanagers wie das Visual Explain-Tool, um das Zugriffsplandiagramm zu erstellen.

#### **DBA3012I Zeichenfolge nicht gefunden.**

**Erläuterung:** Der Suchbegriff wurde im angezeigten Text nicht gefunden.

**Benutzeraktion:** Keine Maßnahme erforderlich.

**DBA3013E Text fehlt. Sie müssen die gesuchte Textfolge angeben.**

**Erläuterung:** Sie haben keinen Suchbegriff angegeben.

**Benutzeraktion:** Geben Sie einen Suchbegriff an.

## **DBA3014E Keine Auswahl in der Liste getroffen. Sie müssen mindestens einen Eintrag in der Liste auswählen.**

**Erläuterung:** Sie haben keine Auswahl in der Liste getroffen.

**Benutzeraktion:** Geben Sie mindestens einen Eintrag in der Liste an.

#### **DBA3015I Diesem Zugriffsplan sind keine Verweispalten zugeordnet.**

**Erläuterung:** Für die Abfrage der Referenztabelle waren keine Verweisspalten vorhanden.

**Benutzeraktion:** Keine Maßnahme erforderlich.

### **DBA3016I Diesem Index ist keine Statistik für Seitenabrufpaare zugeordnet.**

**Erläuterung:** In der Katalogtabelle für diesen Index sind keine Statistiken für Seitenabrufpaare gespeichert. Weitere Informationen finden Sie im Abschnitt zu Systemkatalogstatistik im Handbuch *Systemverwaltung*.

**Benutzeraktion:** Keine Maßnahme erforderlich.

# **DBA3017I Diesem Zugriffsplan sind keine Verweisfunktionen zugeordnet.**

**Erläuterung:** Dieser Zugriffsplan erfordert keine Anwendung von Funktionen.

**Benutzeraktion:** Keine Maßnahme erforderlich.

## **DBA3018I Dieser Spalte ist keine Spaltenverteilungsstatistik zugeordnet.**

**Erläuterung:** In der Katalogtabelle für diese Spalte sind keine Spaltenverteilungsstatistiken gespeichert. Weitere Informationen finden Sie im Abschnitt zu

Systemkatalogstatistik im Handbuch *Systemverwaltung*.

**Benutzeraktion:** Keine Maßnahme erforderlich.

#### **DBA3019I Dieser Tabelle sind keine Indizes zugeordnet.**

**Erläuterung:** In der Referenztabelle waren keine Indizes definiert, während EXPLAIN durchgeführt wurde, und momentan sind keine Indizes in der Tabelle definiert.

**Benutzeraktion:** Keine Maßnahme erforderlich.

**DBA3020E Bei dem Versuch, eine COMMIT-Operation für die Datenbank durchzuführen, ist ein Fehler aufgetreten. Es kann kein SQLCODE-Wert zurückgegeben werden.**

**Erläuterung:** Ein unerwarteter Fehler ist aufgetreten.

**Benutzeraktion:** Wenden Sie sich an Ihren Systemadministrator.

**DBA3021E Bei dem Versuch, eine ROLLBACK-Operation für die Datenbank auszuführen, ist ein Fehler aufgetreten. Es kann kein SQLCODE-Wert zurückgegeben werden.**

**Erläuterung:** Ein unerwarteter Fehler ist aufgetreten.

**Benutzeraktion:** Wenden Sie sich an Ihren Systemadministrator.

**DBA3022E Die API zum Abrufen der Datenbankmanagerkonfiguration hat einen Rückkehrcode ungleich null übergeben.**

**Erläuterung:** Ein unerwarteter Fehler ist aufgetreten. Die Operation wurde gestoppt.

**Benutzeraktion:** Wenden Sie sich an Ihren Systemadministrator.

# **DBA3023E Die API zum Abrufen der Datenbankmanagerkonfiguration hat einen Rückkehrcode ungleich null übergeben.**

**Erläuterung:** Ein unerwarteter Fehler ist aufgetreten. Die Operation wurde gestoppt.

**Benutzeraktion:** Wenden Sie sich an Ihren Systemadministrator.

# **DBA3024E Beim Sichern der Datei** *datei* **ist ein Fehler aufgetreten.**

**Erläuterung:** Mögliche Probleme sind:

- v Die Datei kann nicht zum Schreiben geöffnet werden.
- Der Dateiname entspricht nicht der Dateisystemkonvention.

**Benutzeraktion:** Mögliche Maßnahmen:

- v Ändern Sie das Dateiattribut in ″Schreib- /Lesezugriff″.
- v Geben Sie den korrekten Dateinamen an.

## **DBA3025E Beim Abrufen aus Datei** *datei* **ist ein Fehler aufgetreten.**

**Erläuterung:** Mögliche Probleme sind:

- Die Datei ist nicht lesbar.
- Die Datei ist nicht vorhanden.

**Benutzeraktion:** Geben Sie den korrekten Dateinamen an.

### **DBA3026E Keine Drucker installiert.**

**Erläuterung:** Auf Ihrem System sind keine Drucker installiert.

**Benutzeraktion:** Installieren Sie einen Drucker auf Ihrem System.

### **DBA3033I There are no referenced table spaces associated with this access plan.**

**Erläuterung:** Der Zugriffsplan hat nicht auf Datenbankobjekte im Tabellenbereich verwiesen.

**Benutzeraktion:** Keine Maßnahme erforderlich.

#### **DBA3034W Die Momentaufnahme wurde unter Verwendung der Codepage** *codepage* **erstellt, wurde aber nicht in die Codepage des Fensters umgewandelt, in dem das Visual Explain-Tool ausgeführt wird.**

**Erläuterung:** Die Momentaufnahme des angezeigten Zugriffsplandiagramms wurde in einer anderen Codepage als der Codepage des Fensters erstellt, in dem das Visual Explain-Tool aktiv ist. Die Codepagekonvertierung war nicht erfolgreich, weil die Momentaufnahme zu groß ist. Das Zugriffsplandiagramm wird ohne Codepagekonvertierung angezeigt. Möglicherweise können Sie die aktuellen Statistiken nicht anzeigen, wenn Sie das Statistikfenster öffnen.

**Benutzeraktion:** Ändern Sie die Codepage des Fensters, in dem das Visual Explain-Tool aktiv ist, in die gleiche, die zum Erstellen der Momentaufnahme verwendet wurde, und zeigen Sie erneut das Zugriffsplandiagramm an.

**DBA3035W Die Momentaufnahme wurde unter Verwendung der Codepage** *codepage* **erstellt, wurde aber nicht in die Codepage des Fensters umgewandelt, in dem das Visual Explain-Tool ausgeführt wird. Der Wert des Konfigurationsparameters ASLHEAPSZ\_MEM\_SZ für den Datenbankmanager ist zu klein.**

**Erläuterung:** Die Momentaufnahme des angezeigten Zugriffsplandiagramms wurde in einer anderen Codepage als der Codepage des Fensters erstellt, in dem das Visual Explain-Tool aktiv ist. Die Codepagekonvertierung war nicht erfolgreich, da für die zur Konvertierung zwischen den Codepages verwendete benutzerdefinierte Funktion nicht genug Speicher verfügbar ist. Das Zugriffsplandiagramm wird ohne Codepagekonvertierung angezeigt. Möglicherweise können Sie die aktuellen Statistiken nicht anzeigen, wenn Sie das Statistikfenster öffnen.

#### **Benutzeraktion:** Mögliche Maßnahmen:

- Ändern Sie den Wert des Konfigurationsparameters ASLHEAPSZ des Datenbankmanagers für Ihren Server in 512, und zeigen Sie das Zugriffsplandiagramm erneut an. Beachten Sie bitte, dass die Konfigurationsparameter erst nach dem nächsten **db2start** auf Ihrem Server gelten.
- v Ändern Sie die Codepage des Fensters, in dem das Visual Explain-Tool aktiv ist, in die gleiche, die zum Erstellen der Momentaufnahme verwendet wurde, und zeigen Sie erneut das Zugriffsplandiagramm an.

# **DBA3036I Zur Verarbeitung Ihrer Dynamic Explain-Anforderung wurden Explain-Tabellen erstellt.**

**Erläuterung:** Mindestens eine EXPLAIN-Tabelle wurde mit der aktuellen Benutzer-ID erstellt. In diesen Tabellen werden die Informationen gespeichert, die von Ihrer Dynamic Explain-Anforderung benötigt werden.

**Benutzeraktion:** Keine Maßnahme erforderlich.

#### **DBA3037E Die EXPLAIN-Momentaufnahme wurde beschädigt. Ihre Anforderung kann nicht ausgeführt werden.**

**Erläuterung:** Die angeforderte EXPLAIN-Momentaufnahme ist in den EXPLAIN-Tabellen beschädigt worden.

**Benutzeraktion:** Generieren Sie die Momentaufnahme erneut.

#### **DBA3038I Diesem Zugriffsplan sind keine Verweispufferpools zugeordnet.**

**Erläuterung:** Dieser Zugriffsplan hat auf keine Datenbankobjekte, die in einem Pufferpool enthalten sind, verwiesen.

**Benutzeraktion:** Keine Maßnahme erforderlich.

#### **DBA3039E EXPLAIN-Tabellen können nicht gefunden werden.**

**Erläuterung:** EXPLAIN-Tabellen sind nicht vorhanden.

**Benutzeraktion:** Erstellen Sie EXPLAIN-Tabellen unter Verwendung einer der folgenden Methoden:

- v Verwenden Sie die Beispielbefehlsdatei, die in der Datei EXPLAIN.DDL angezeigt wird. Diese Datei befindet sich im Verzeichnis sqllib\misc. Wechseln Sie in dieses Verzeichnis, um die Befehlsdatei auszuführen, und geben Sie den Befehl **db2 -tf EXP-LAIN.DDL** ein.
- v Wählen Sie über die Steuerzentrale oder im das Fenster ″Protokoll der mit EXPLAIN bearbeiteten Anweisungen″ aus den Auswahlmenüs **SQL mit EXPLAIN bearbeiten** aus. Verwenden Sie das Fenster für die EXPLAIN-Bearbeitung von SQL-Anweisungen, um eine SQL-Anweisung dynamisch mit EXPLAIN zu bearbeiten und die EXPLAIN-Tabellen automatisch zu erstellen.

#### **DBA3040E Falsch angegebener Befehl.**

**Erläuterung:** Der Befehl hat eine ungültige Syntax.

**Benutzeraktion:** Verwenden Sie den Befehl mit der Option -h, um die korrekte Syntax zu sehen.

#### **DBA3041E Der Name der Datenbank muss zwischen 1 und** *maximum* **Zeichen lang sein.**

**Erläuterung:** Der angegebene Datenbankname ist entweder leer oder zu lang.

**Benutzeraktion:** Wiederholen Sie den Befehl mit einem gültigen Datenbanknamen.

#### **DBA3042E Der mit EXPLAIN bearbeitbare Anweisungstext muss zwischen 1 und** *maximum* **Zeichen lang sein.**

**Erläuterung:** Der angegebene mit EXPLAIN bearbeitbare Anweisungstext ist entweder leer oder zu lang.

**Benutzeraktion:** Wiederholen Sie den Befehl mit gültigem, mit EXPLAIN bearbeitbarem Anweisungstext.

### **DBA3043E Die Abfragekennung darf nicht mehr als** *maximum* **Zeichen enthalten.**

**Erläuterung:** Die angegebene Abfragekennung ist zu lang.

**Benutzeraktion:** Wiederholen Sie den Befehl mit einer gültigen Abfragekennung.

#### **DBA3044E Die Benutzer-ID darf nicht mehr als** *maximum* **Zeichen enthalten.**

**Erläuterung:** Die angegebene Benutzer-ID ist zu lang.

**Benutzeraktion:** Wiederholen Sie den Befehl mit einer gültigen Benutzer-ID.

#### **DBA3045E Der gültige Bereich für die Abfragenummer liegt zwischen 0 und** *maximum***.**

**Erläuterung:** Die angegebene Abfragenummer ist entweder zu klein, oder zu groß.

**Benutzeraktion:** Wiederholen Sie den Befehl mit einer gültigen Abfragenummer.

### **DBA3046E Die gültigen Werte für die Optimierungsklasse sind 0, 1, 2, 3, 5, 7 und 9.**

**Erläuterung:** Die angegebene Optimierungsklasse hat keinen der gültigen Werte.

**Benutzeraktion:** Wiederholen Sie den Befehl mit einer gültigen Optimierungsklasse.

#### **DBA3047E Die Datenbank** *name* **kann nicht gefunden werden.**

**Erläuterung:** Der im Befehl angegebene Datenbankname ist im Systemdatenbankverzeichnis nicht vorhanden.

**Benutzeraktion:** Wiederholen Sie den Befehl mit einem vorhandenen Datenbanknamen oder nehmen Sie die Datenbank in das Systemdatenbankverzeichnis auf.

### **DBA3059I Dem ausgewählten Operator** *operator* **sind keine Detailinformationen zugeordnet.**

**Erläuterung:** Die Detailinformationen des ausgewählten Operators sind für das aktuelle Release der DB2- Verwaltungstools nicht verfügbar.

**Benutzeraktion:** Keine Maßnahme erforderlich.

### **DBA3060I Dem ausgewählten Operator** *operator* **ist kein Hilfetext zugeordnet.**

**Erläuterung:** Der Hilfetext des ausgewählten Operators ist für das aktuelle Release des DB2-Verwaltungstools nicht verfügbar.

**Benutzeraktion:** Keine Maßnahme erforderlich.

#### **DBA3061I Es sind keine Spaltengruppen vorhanden, die dieser Tabelle zugeordnet sind.**

**Erläuterung:** In der Referenztabelle waren keine Spaltengruppen definiert, während EXPLAIN durchgeführt wurde, und momentan sind keine Spaltengruppen in der Tabelle definiert.

**Benutzeraktion:** Keine Antwort erforderlich.

**DBA3062N Für Systemtabellen kann keine DDL generiert werden.**

**Erläuterung:** Tabellen mit dem Schema SYSIBM, SYS-CAT oder SYSSTAT sind Systemtabellen.

**Benutzeraktion:** Generieren Sie die DDL für Tabellen, die keine Systemtabellen sind.

### **DBA3063N Für das Generieren der DDL wurde mindestens eine Systemtabelle ausgewählt. DDL wird nur für Benutzertabellen generiert. Wollen Sie trotzdem fortfahren?**

**Benutzeraktion:** Tabellen mit dem Schema SYSIBM, SYSCAT und SYSSTAT sind Systemtabellen.

**Benutzeraktion:** Klicken Sie **Ja** an, um die DLL nur für Tabellen zu generieren, die keine Systemtabellen sind. Klicken Sie **Nein** an, um das Generieren der DLL abzubrechen.

**DBA3064N Nur die ersten** *anzahl* **Tabellen werden von db2look verarbeitet.**

**Erläuterung:** Die Option -t in db2look verarbeitet nur *anzahl* Tabellen.

**Benutzeraktion:** Verschieben Sie die Liste der ausgewählten Tabellen in die Liste der verfügbaren Tabellen.

#### **DBA3065E Die Momentaufnahme kann wegen eines CLI-Fehlers nicht verarbeitet werden.**

**Erläuterung:** Während der Verarbeitung der Momentaufnahme trat ein CLI-Fehler auf. Es kann kein Zugriffsplan angezeigt werden.

**Benutzeraktion:** Überprüfen Sie die CLI-Konfiguration, indem Sie den folgenden Befehl absetzen:

DB2 GET CLI CFG FOR SECTION <datenbankname>

Wenn LONGDATACOMPAT auf 1 gesetzt ist, versuchen Sie, die Datenbank unter einem anderen Aliasnamen zu katalogisieren:

CATALOG DATABASE <datenbankname> AS <aliasname-der-datenbank>

Setzen Sie LONGDATACOMPAT = 0 für den Aliasnamen der Datenbank:

DB2 UPDATE CLI CFG FOR SECTION <aliasname-der-datenbank> unter Verwendung von LONGDATACOMPAT 0

Übergeben Sie die Abfrage für EXPLAIN in der Datenbank mit dem Aliasnamen.

Wenn LONGDATACOMPAT nicht auf 1 gesetzt ist, oder der Parameter nicht in der CLI-Konfiguration festgelegt ist, wenden Sie sich an den IBM Kundendienst.

### **DBA3066E Der Anweisungstext für eine Momentaufnahme enthält eine leere Zeichenfolge.**

**Erläuterung:** Der Anweisungstext für einen mit EXP-LAIN bearbeiteten Datensatz enthält eine leere Zeichenfolge. Das Protokoll mit EXPLAIN bearbeiteter Anweisungen kann nicht erfolgreich abgerufen werden.

**Benutzeraktion:** Überprüfen Sie die CLI-Konfiguration, indem Sie den folgenden Befehl absetzen:

DB2 GET CLI CFG FOR SECTION <datenbankname>

Wenn LONGDATACOMPAT auf 1 gesetzt ist, versuchen Sie, die Datenbank unter einem anderen Aliasnamen zu katalogisieren:

CATALOG DATABASE <datenbankname> AS <aliasname-der-datenbank>

Setzen Sie LONGDATACOMPAT = 0 für den Aliasnamen der Datenbank:

DB2 UPDATE CLI CFG FOR SECTION <aliasname-der-datenbank> unter Verwendung von LONGDATACOMPAT 0

Übergeben Sie die Abfrage für EXPLAIN in der Datenbank mit dem Aliasnamen.

Wenn LONGDATACOMPAT nicht auf 1 gesetzt ist, oder der Parameter nicht in der CLI-Konfiguration festgelegt ist, wenden Sie sich an den IBM Kundendienst.

**DBA4000W Sind Sie sicher, dass Sie die Überwachung stoppen wollen?**

**Erläuterung:** Sie haben angefordert, die Überwachung aller Datenbankobjekte, die momentan überwacht werden, zu stoppen und Performance Monitor zu verlassen.

**Benutzeraktion:** Klicken Sie ″Ja″ an, um die Anforderung zu verarbeiten, oder ″Nein″, um sie abzubrechen.

### **DBA4001I Keine Monitorzusammenfassung für Ihre Auswahl vorhanden.**

**Erläuterung:** Sie haben das Anzeigen einer Monitoraktivität auf einer Objektebene angefordert, auf der nichts überwacht wird. Keine Zusammenfassungsaktivität zum Anzeigen vorhanden.

**Benutzeraktion:** Wiederholen Sie die Aktion, wenn ein Monitor auf einem Objekt gestartet wird, welches der von Ihnen gewählten Ebene entspricht.

### **DBA4002W Sind Sie sicher, dass Sie die Überwachung** *name* **stoppen wollen?**

**Erläuterung:** Sie haben angefordert, die Überwachung für ein Objekt zu stoppen, das momentan überwacht wird.

**Benutzeraktion:** Klicken Sie ″Ja″ an, um die Anforderung zu verarbeiten, oder ″Nein″, um sie abzubrechen.

#### **DBA4003I Für IBM Monitor wird nur die Standardebene geändert.**

**Erläuterung:** Bei einem von IBM gelieferten Monitor ist das einzige von Ihnen änderbare Attribut die Ebene, für die der Monitor standardmäßig eingestellt ist.

#### **Benutzeraktion:**

#### **DBA4004E Eine Mehrfachauswahl ist nur für die Entfernungsaktion zulässig.**

**Erläuterung:** Sie haben mehr als einen Monitor aus der Monitorliste gewählt. Die einzige zulässige Aktion für Mehrfachobjekte ist ″Entfernen″ (Remove).

**Benutzeraktion:** Nehmen Sie die Auswahl der Monitore bis auf einen einzigen aus der Liste zurück, und wiederholen Sie den Vorgang.

### **DBA4005W Sind Sie sicher, dass Sie die ausgewählten Monitore entfernen wollen?**

**Erläuterung:** Sie haben angefordert, die ausgewählten Monitore aus der Liste zu entfernen.

**Benutzeraktion:** Klicken Sie ″Ja″ an, um die Anforderung zu verarbeiten, oder ″Nein″, um sie abzubrechen.

#### **DBA4006W Sind Sie sicher, dass Sie die Zähler zurücksetzen wollen?**

**Erläuterung:** Sie haben angefordert, die Datenbankzähler zurückzusetzen.

**Benutzeraktion:** Klicken Sie ″Ja″ an, um die Anforderung zu verarbeiten, oder ″Nein″, um sie abzubrechen.

## **DBA4007W Sind Sie sicher, dass Sie die Überwachung aller Objekte auf dieser Ebene stoppen wollen?**

**Erläuterung:** Sie haben angefordert, die Überwachung aller Objekte auf dieser Ebene zu stoppen, die momentan überwacht werden.

**Benutzeraktion:** Klicken Sie ″Ja″ an, um die Anforderung zu verarbeiten, oder ″Nein″, um sie abzubrechen.

### **DBA4008W Sind Sie sicher, dass Sie die Überwachung aller Partitionen in diesem Objekt stoppen wollen?**

**Erläuterung:** Sie haben angefordert, die Überwachung aller Partitionen in diesem Objekt, die momentan überwacht werden, zu stoppen.

**Benutzeraktion:** Klicken Sie ″Ja″ an, um die Anforderung zu verarbeiten, oder ″Nein″, um sie abzubrechen.

### **DBA4009I Die von IBM gelieferten Monitore werden erstellt.**

**Erläuterung:** Die von IBM gelieferten Monitore werden erstellt. Dies kann einige Zeit in Anspruch nehmen.

**Benutzeraktion:**

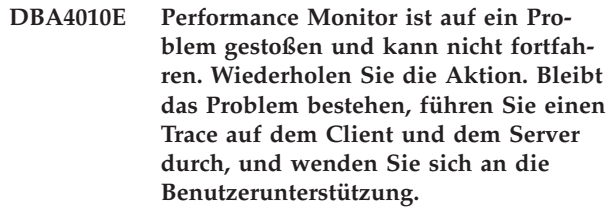

**Erläuterung:** Ein unerwarteter Fehler ist aufgetreten.

**Benutzeraktion:** Führen Sie einen Trace auf dem Client und dem Server durch, und fordern Sie Unterstützung an.

**DBA4011E Das Programm** *name* **ist kein gültiger Name. Das Programm kann nicht ausgeführt werden. Überprüfen Sie den Namen, und wiederholen Sie die Aktion.**

**Erläuterung:** Sie haben einen ungültigen Programmnamen angegeben.

**Benutzeraktion:** Geben Sie einen gültigen Programmnamen an, und wiederholen Sie die Aktion.

### **DBA4012E Das Programm** *name* **kann nicht ausgeführt werden. Der momentan ausführende Thread darf das angegebene Programm nicht ausführen.**

**Erläuterung:** Wenn Sie das angegebene Programm ausführen, entsteht eine Sicherheitsausnahmebedingung. Führen Sie Befehle nur im Anwendungsmodus aus.

**Benutzeraktion:** Wiederholen Sie die Aktion, wenn die Steuerzentrale im Anwendungsmodus aktiv ist.

#### **DBA4013I Der Datenbankmanagerknoten** *name* **ist inaktiv.**

**Erläuterung:** Sie haben auf der die Knotenstatusseite in ″Tools - Einstellungen″ ausgewählt, dass Sie über den Status des Datenbankmanagerknotens informiert werden wollen, wenn dieser inaktiv ist.

**Benutzeraktion:** Starten Sie den Datenbankmanagerknoten erneut, um in der Verarbeitung fortzufahren.

### **DBA4014I Der Status des Datenbankmanagerknotens** *name* **ist unbekannt.**

**Erläuterung:** Sie haben auf der die Knotenstatusseite in ″Tools - Einstellungen″ ausgewählt, dass Sie über den Status des Datenbankmanagerknotens informiert werden wollen, wenn dieser unbekannt ist.

**Benutzeraktion:**

# **DBA4015E Das Feld** *name* **enthält eine ungültige Eingabe. Bitte wiederholen Sie die Eingabe.**

**Erläuterung:** Ihre Eingabe enthält ungültige Zeichen.

**Benutzeraktion:** Wiederholen Sie Ihre Aktion mit einer neuen Eingabe.

## **DBA4016E Der neue Monitor kann nicht erstellt werden. Die maximale Monitoranzahl beträgt** *anzahl***.**

**Erläuterung:** Die Anforderungen ″Erstellen″, ″Speichern unter...″ oder ″Kopieren″ sind fehlgeschlagen. Die maximale Monitoranzahl wurde erreicht.

**Benutzeraktion:** Entfernen Sie unbenutzte Monitore, und wiederholen Sie Ihre Aktion.

#### **DBA4017E Die Überwachungsverbindung kann nicht hergestellt werden. Die maximale Anzahl von Überwachungsverbindungen beträgt** *anzahl***.**

**Erläuterung:** Die maximale Anzahl von Überwachungsverbindungen wurde erreicht.

**Benutzeraktion:** Wiederholen Sie Ihre Aktion später, oder stoppen Sie alle aktiven Überwachungssitzungen auf Ihrem System.

### **DBA4018W Ihre Eingabe im Feld** *name* **ist zu lang. Die maximale Zeichenanzahl beträgt** *anzahl***. Ihre Eingabe wird abgeschnitten.**

**Erläuterung:** Ihre Eingabe hat die Begrenzung überschritten.

### **Benutzeraktion:**

# **DBA4019E Ihre Eingabe im Feld** *name* **ist zu lang. Die maximale Zeichenanzahl beträgt** *anzahl***. Wiederholen Sie Ihre Aktion mit einer gültigen Eingabe.**

**Erläuterung:** Ihre Eingabe hat die Begrenzung überschritten.

**Benutzeraktion:** Wiederholen Sie die Aktion mit einer gültigen Eingabe.

# **DBA4020W Sie haben Änderungen an Performance Monitor** *name* **vorgenommen. Möchten Sie die Änderungen sichern?**

**Erläuterung:** Sie haben mindestens eine Änderung an Performance Monitor vorgenommen, die noch nicht gesichert ist, und Sie haben das Beenden des Monitoranzeigefensters angefordert oder für den aktiven Monitor einen anderen Monitor festgelegt. Ihre Änderungen werden verloren gehen, wenn Sie nicht ″Ja″ anklicken.

**Benutzeraktion:** Klicken Sie ″Ja″ an, um die Anforderung zu verarbeiten, oder ″Nein″, um sie abzubrechen.

### **DBA4021W Sie haben Änderungen an den Einstellungen der Leistungsvariablen für** *name* **durchgeführt. Möchten Sie Ihre Änderungen auf die nächste Momentaufnahme anwenden?**

**Erläuterung:** Sie haben mindestens eine Änderung in den Einstellungen der Leistungsvariablen durchgeführt, die noch nicht gesichert ist, und Sie haben eine andere Leistungsvariable ausgewählt, um damit zu arbeiten. Ihre Änderungen werden verloren gehen, wenn Sie nicht ″Ja″ anklicken.

**Benutzeraktion:** Klicken Sie ″Ja″ an, um die Änderungen in der nächsten Momentaufnahme anzuwenden, oder ″Nein″, um den Vorgang abzubrechen.

## **DBA4023E Sie haben eine Kombination aus Schwellenwerten für Alarm und Warnung eingegeben, die für die Leistungsvariable** *name* **nicht gültig ist. Ändern Sie mindestens einen Schwellenwert, und wiederholen Sie den Vorgang.**

**Erläuterung:** Der Wert für Alarm bei Überschreitung muss größer sein als der Wert für Warnung bei Überschreitung usw; das heißt, Wert für Alarm bei Überschreitung > Wert für Warnung bei Überschreitung > Wert für Warnung bei Unterschreitung > Wert für Alarm bei Unterschreitung. Der Schwellenwert ist ein Gleitkommawert, der nicht mehr als 9 Stellen lang sein darf.

**Benutzeraktion:** Überprüfen Sie die Schwellenwerte, und wiederholen Sie die Operation.

**DBA4024W Die Zusammenfassungsseite kann nicht mehr als** *anzahl* **Spalten anzeigen. Gehen Sie auf die Detailseite, um alle Leistungsvariablen zu sehen.**

**Erläuterung:** Die Zusammenfassungsseite zeigt momentan so viele Spalten an wie möglich, jedoch werden einige Leistungsvariablen nicht angezeigt.

**Benutzeraktion:** Gehen Sie auf die Detailseite, um alle Leistungsvariablen zu sehen.

### **DBA4025W Die Sicht** *typ* **kann nicht mehr als** *anzahl* **Leistungsvariablen anzeigen.**

**Erläuterung:** Die maximale Anzahl von Leistungsvariablen wird angezeigt.

**Benutzeraktion:** Entfernen Sie mindestens eine Leistungsvariable aus der Sicht *art*, bevor Sie weitere hinzufügen.

### **DBA4026E Ein nicht anwendbarer Monitor wurde als Standardwert für diese Ebene festgelegt.**

**Erläuterung:** Der Monitor muss mindestens eine Leistungsvariable auf dieser Ebene anzeigen.

**Benutzeraktion:** Ändern Sie den Monitor, um mindestens eine Leistungsvariable auf dieser Ebene anzuzeigen.

# **DBA4027I Die Überwachung wurde nicht gestartet, da nichts vorhanden ist, was überwacht werden könnte.**

**Erläuterung:** Für dieses Exemplar sind momentan keine zu überwachenden Datenbanken oder Gateway-Verbindungen vorhanden.

**Benutzeraktion:** Katalogisieren Sie eine Datenbank oder eine Gateway-Verbindung, um die Überwachung zu starten.

### **DBA4060E Performance Monitor ist für dieses Exemplar momentan mit einem anderen Monitor aktiv.**

**Erläuterung:** Pro Exemplar kann nur ein Monitor zur selben Zeit aktiv sein. Wenn z. B. Ihr Standardmonitor für Datenbanken ein anderer ist, als Ihr Standardmonitor für Verbindungen, können Sie nicht gleichzeitig Datenbanken und Verbindungen überwachen (oder auflisten).

**Benutzeraktion:** Im Fenster ″Monitore auflisten″ können Sie:

- 1. Herausfinden, welcher Monitor aktiv ist und ihn stoppen, so dass Sie einen anderen angeben können.
- 2. Herausfinden, welcher Monitor aktiv ist und ihn für die nächste Überwachung angeben.

3. Einen Monitor erstellen, der Leistungsvariablen für alle Ebenen enthält und ihn dann als Standardmonitor für jede Ebene auswählen.

### **DBA4065E Der Schwellenwert darf weder leer sein noch mehr als 9 Zeichen enthalten. Geben Sie einen gültigen Schwellenwert ein.**

**Erläuterung:** Sie haben einen ungültigen Schwellenwert eingegeben, oder der Wert ist intern modifiziert worden. So wird z. B. 123456789 in 123.456.789,0 geändert, wodurch die Anzahl zulässiger Zeichen im Schwellenwert überschritten wird.

**Benutzeraktion:** Geben Sie den Schwellenwert erneut ein, und wiederholen Sie den Vorgang.

### **DBA4070E Der JDBC-Server ist auf ein Problem gestoßen. Die Liste der Performance Monitors konnte nicht verarbeitet werden.**

**Erläuterung:** Ein unerwartetes Problem ist aufgetreten.

**Benutzeraktion:** Stellen Sie sicher, dass der JDBC-Server aktiv ist. Wenn er aktiv ist, führen Sie auf dem JDBC-Server einen Trace durch, und wenden Sie sich dann an die Benutzerunterstützung.

## **DBA4071W Einige Monitore werden momentan lokal verwendet. Die aktualisierte Liste zeigt nur die lokalen Monitore an.**

**Erläuterung:** Die Liste der Monitore wurde aktualisiert und zeigt nur die lokalen Monitore an.

**Benutzeraktion:** Um die vollständige Liste anzuzeigen, stoppen Sie die aktiven Monitore, und wiederholen Sie die Operation.

#### **DBA4072E Dieser Monitorname ist bereits vorhanden. Geben Sie einen eindeutigen Namen an.**

**Erläuterung:** Auf einem JDBC-Server müssen die Namen der Performance Monitors eindeutig sein, ungeachtet ihres Erstellers.

**Benutzeraktion:** Geben Sie einen eindeutigen Monitornamen an.

# **DBA4074E Der JDBC-Server ist auf ein Problem gestoßen. Die Operation konnte nicht ausgeführt werden.**

**Erläuterung:** Ein unerwartetes Problem ist aufgetreten.

**Benutzeraktion:** Stellen Sie sicher, dass der JDBC-Server aktiv ist. Wenn er aktiv ist, führen Sie auf dem JDBC-Server einen Trace durch, und wenden Sie sich dann an die Benutzerunterstützung.

**DBA4075E Dieser Performance Monitor ist leer, so dass er nicht gesichert werden kann. Fügen Sie dem Monitor mindestens eine Leistungsvariable hinzu, und wiederholen Sie die Operation.**

**Erläuterung:** Monitore müssen mindestens eine Leistungsvariable enthalten, um gültig zu sein.

**Benutzeraktion:** Fügen Sie dem Monitor mindestens eine Leistungsvariable hinzu, und wiederholen Sie die Operation.

# **DBA4076E Die Aktion kann nicht durchgeführt werden, da Sie nicht der Ersteller des Monitors sind.**

**Erläuterung:** Sie müssen Eigner des Monitors sein, um ihn ändern, umbenennen oder entfernen zu können.

**Benutzeraktion:** Wenn Sie versucht haben, einen Monitor zu ändern, kopieren Sie ihn unter einem anderen Namen, und ändern Sie ihn dann.

**DBA4079E Dieser Monitor wird momentan lokal verwendet. Stoppen Sie den Monitor, und entfernen Sie ihn dann, oder benennen Sie ihn um.**

**Erläuterung:** Sie können einen aktiven Monitor nicht entfernen oder umbenennen.

**Benutzeraktion:** Stoppen Sie den Monitor, bevor Sie ihn entfernen oder umbenennen.

**DBA4080E Dieser Monitor wird momentan von einem fernen System verwendet. Warten Sie, bis der Monitor gestoppt wurde, und entfernen Sie ihn dann, oder benennen Sie ihn um.**

**Erläuterung:** Sie können einen aktiven Monitor nicht entfernen oder umbenennen.

**Benutzeraktion:** Warten Sie, bis der Monitor gestoppt wurde, bevor Sie ihn entfernen oder umbenennen.

**DBA4083E Dieser Monitor konnte nicht gefunden werden. Möglicherweise ist er von einem anderen Benutzer entfernt worden. Stoppen Sie alle Überwachungen, und aktualisieren Sie dann Ihre Monitorliste.**

**Erläuterung:** Möglicherweise hat ein anderer Benutzer den von Ihnen verwendeten Monitor entfernt.

**Benutzeraktion:** Stoppen Sie alle Überwachungen, und aktualisieren Sie Ihre Monitorliste.

**DBA4090E Die Verbindung zum JDBC-Server ist abnormal beendet worden. Schließen Sie die Steuerzentrale, und wiederholen Sie die Operation. Bleibt das Problem bestehen, führen Sie auf dem JDBC-Server einen Trace durch, und wenden Sie sich dann an die Benutzerunterstützung.**

**Erläuterung:** Ein unerwarteter Fehler ist aufgetreten.

**Benutzeraktion:** Schließen Sie die Steuerzentrale, und wiederholen Sie die Operation. Bleibt das Problem bestehen, führen Sie auf dem JDBC-Server einen Trace durch, und wenden Sie sich dann an die Benutzerunterstützung.

## **DBA4095I Diese Funktion wurde auf diesem Objekt nicht implementiert.**

**Erläuterung:** Diese Funktion war für ein künftiges Release vorgesehen, ist jedoch momentan nicht auf diesem Objekt implementiert.

**Benutzeraktion:** Keine Maßnahme erforderlich.

## **DBA4220I Eine vollständige Wiederherstellung der Datenbank von einem Sicherungsimage des Tabellenbereichs ist nicht möglich.**

**Erläuterung:** Eine vollständige Wiederherstellung der Datenbank von einem Sicherungsimage des Tabellenbereichs ist nicht möglich.

**Benutzeraktion:** Keine Maßnahme erforderlich.

# **DBA4221I Tabellenbereichsauswahl ist für diesen Datenträgertyp nicht zulässig.**

**Erläuterung:** Tabellenbereichsauswahl ist für diesen Datenträgertyp nicht zulässig.

**Benutzeraktion:** Keine Maßnahme erforderlich.

### **DBA4222I Tabellenbereichsauswahl ist nicht zulässig, da die Datenbank sich im Status** ″**Sicherung anstehend**″ **befindet.**

**Erläuterung:** Tabellenbereichsauswahl ist nicht zulässig, da die Datenbank sich im Status ″Sicherung anstehend″ befindet.

**Benutzeraktion:** Keine Maßnahme erforderlich.

### **DBA4223I Vollständige Datenbank erforderlich, wenn die Informationen zum Sicherungsimage manuell eingegeben werden.**

**Erläuterung:** Vollständige Datenbank erforderlich, wenn die Informationen zum Sicherungsimage manuell eingegeben werden.

**Benutzeraktion:** Keine Maßnahme erforderlich.

**DBA4730E Beim Zugreifen der Leistungsüberwachung auf den Monitorserver ist ein Fehler aufgetreten. Überwachung kann nicht fortgesetzt werden. SMCODE-Wert:** *fehlercode*

**Erläuterung:** Weitere Informationen finden Sie in den Fehlerprotokollen des Verwaltungsservers.

**Benutzeraktion:** Wenden Sie sich mit dem SMCODE-Wert an Ihren Servicebeauftragten.

### **DBA4731E Auf dem Monitorserver ist ein Ressourcenproblem aufgetreten. SMCODE-Wert:** *fehlercode*

**Erläuterung:** Weitere Informationen finden Sie in den Fehlerprotokollen des Verwaltungsservers.

**Benutzeraktion:** Stellen Sie einen Teil der Serverressourcen frei, und wiederholen Sie die Operation. Bleibt das Problem bestehen, wenden Sie sich mit dem SMCODE-Wert an Ihren Servicebeauftragten.

### **DBA4732E Bei dem Versuch, eine Verbindung zum Datenbankexemplar herzustellen, ist ein Fehler aufgetreten. SMCODE-Wert:** *fehlercode*

**Erläuterung:** Weitere Informationen finden Sie in den Fehlerprotokollen des Verwaltungsservers.

**Benutzeraktion:** Wiederholen Sie die Operation. Bleibt das Problem bestehen, wenden Sie sich mit dem SMCODE-Wert an Ihren Servicebeauftragten.

## **DBA4733W Das überwachte Datenbankexemplar wird gestoppt. Starten Sie das Exemplar neu. SMCODE-Wert:** *fehlercode*

**Erläuterung:** Weitere Informationen finden Sie in den Fehlerprotokollen des Verwaltungsservers.

**Benutzeraktion:** Starten Sie das Exemplar neu. Bleibt das Problem bestehen, wenden Sie sich mit dem SMCODE-Wert an Ihren Servicebeauftragten.

### **DBA4734E Beim Zugreifen der Leistungsüberwachung auf den Monitorserver ist ein Fehler aufgetreten. SMCODE-Wert:** *fehlercode*

**Erläuterung:** Weitere Informationen finden Sie in den Fehlerprotokollen des Verwaltungsservers.

**Benutzeraktion:** Wiederholen Sie die Operation. Bleibt das Problem bestehen, wenden Sie sich mit dem SMCODE-Wert an Ihren Servicebeauftragten.

## **DBA4735E Bei dem Versuch, eine Verbindung zum Datenbankexemplar herzustellen, ist ein Fehler aufgetreten. SMCODE-Wert:** *fehlercode*

**Erläuterung:** Weitere Informationen finden Sie in den Fehlerprotokollen des Verwaltungsservers.

**Benutzeraktion:** Wenden Sie sich mit dem SMCODE-Wert an Ihren Servicebeauftragten.

## **DBA4736E Der aktuelle Gebietscode oder die momentan auf dem Client verwendete Codepage können nicht festgestellt werden. SMCODE-Wert:** *fehlercode*

**Erläuterung:** Der Gebietscode und die Codepage des Clients müssen an den Server gesendet werden, damit die Daten in der korrekten Codepage zurückgegeben werden können. Der Monitorserver konnte den aktiven Gebietscode oder die Codepage nicht ermitteln.

**Benutzeraktion:** Nähere Angaben zum Einstellen des Gebietscodes und der aktiven Codepage für Ihr System finden Sie in der Betriebssystemdokumentation. Stellen Sie den Gebietscode und die Codepage ein, und wiederholen Sie die Operation.

### **DBA4737E Der aktuelle Clientgebietscode oder die momentan verwendete Codepage können auf dem Server nicht eingestellt werden. SMCODE-Wert:** *fehlercode*

**Erläuterung:** Der Gebietscode und die Codepage des Clients müssen an den Server gesendet werden, damit die Daten in der korrekten Codepage zurückgegeben werden können. Der Monitorserver konnte den aktuellen Clientgebietscode oder die verwendete Codepage nicht einstellen.

**Benutzeraktion:** Nähere Angaben zum Aktivieren des Clientgebietscodes und der aktiven Codepage für Ihr System finden Sie in der Betriebssystemdokumentation. Aktivieren Sie den Gebietscode und die Codepage, und wiederholen Sie die Operation.

## **DBA4738E Der Verwaltungsserver auf dem System** *name* **wurde nicht gestartet. SMCODE-Wert:** *fehlercode*

**Erläuterung:** Der auf dem System *name* aufgelistete Verwaltungsserver wurde nicht gestartet.

**Benutzeraktion:** Starten Sie den Verwaltungsserver, und wiederholen Sie die Operation.

### **DBA4739E Die Codepage des Clientsystems konnte nicht ermittelt werden. Möglicherweise ist das Clientsystem nicht richtig eingestellt. SMCODE-Wert:** *fehlercode*

**Erläuterung:** Dies ist ein Problem mit der Konfiguration des Clientsystems.

**Benutzeraktion:** Verständigen Sie den IBM Kundendienst.

**DBA4740E Die Clientcodepage** *name* **ist auf Exemplar** *name* **nicht verfügbar. SMCODE-Wert:** *fehlercode*

**Erläuterung:** Die aufgelistete Codepage wurde nicht auf Exemplar *name* installiert.

**Benutzeraktion:** Wenden Sie sich an Ihren Systemadministrator. Ihr Administrator sollte die Codepage *name* auf dem Exemplar *name* installieren.

**DBA4741E Die Clientcodepage** *name* **ist auf Exemplar** *name* **am Knoten** *name***nicht verfügbar. SMCODE-Wert:** *fehlercode*

**Erläuterung:** Die aufgelistete Codepage wurde nicht auf Exemplar *name* auf dem Knoten *name* installiert.

**Benutzeraktion:** Wenden Sie sich an Ihren Systemadministrator. Ihr Administrator sollte die Codepage *name* auf dem Exemplar *name* auf dem Knoten *name* installieren.

### **DBA4742E Der Verwaltungsserver** *name* **kann nicht gefunden werden. SMCODE-Wert:** *fehlercode*

**Erläuterung:** Mögliche Gründe für dieses Problem sind: 1) Der Name des fernen Exemplars ist ungültig. 2) Der Hostname ist ungültig.

**Benutzeraktion:** Wenden Sie sich an Ihren Systemadministrator.

**DBA4743E Der Verwaltungsserver** *name* **hat ein Problem festgestellt. SQLCODE-Wert:** *fehlercode***. SMCODE-Wert:** *fehlercode*

**Erläuterung:** Auf dem Verwaltungsserver *name* ist ein interner Fehler aufgetreten.

**Benutzeraktion:** Wenden Sie sich an Ihren Systemadministrator.

**DBA4744E Die Steuerzentrale konnte mit den parallelen Tools auf Exemplar** *name* **am Knoten** *name* **nicht kommunizieren. Versuchen Sie, die Kommunikation zu starten. SMCODE-Wert:** *fehlercode*

**Erläuterung:** Möglicherweise wurde die Kommunikation nicht gestartet.

**Benutzeraktion:** Wenden Sie sich an Ihren Systemadministrator.

### **DBA4745E Die TCP/IP-Portkonfiguration zwischen der Steuerzentrale und der Listener-Funktion (db2cclst) auf Exemplar** *name* **auf dem Knoten** *name* **ist nicht korrekt. SMCODE-Wert:** *fehlercode*

**Erläuterung:** Die Datei /etc/services auf dem Knoten *name* enthält möglicherweise falsche Informationen.

**Benutzeraktion:** Wenden Sie sich an Ihren Systemadministrator. Ihr Administrator sollte überprüfen, ob der Portname von db2ccmsrv korrekt in die Datei /etc/services auf dem Knoten *name* eingegeben wurde.

### **DBA4746E Der Hostname** *name* **für den Exemplarknoten ist auf Exemplar** *name* **nicht gültig. SMCODE-Wert:** *fehlercode*

**Erläuterung:** Die Datei db2nodes.cfg enthält für das Exemplar *name* möglicherweise falsche Informationen.

**Benutzeraktion:** Wenden Sie sich an Ihren Systemadministrator. Ihr Administrator sollte den in der Datei db2nodes.cfg gefundenen Hostnamen für Exemplar *name* prüfen.

### **DBA4747E Performance Monitor hat innerhalb des Intervalls zur Erfassung der Momentaufnahme keine Antwort von Knoten** *name* **erhalten. SMCODE-Wert:** *fehlercode*

**Erläuterung:** Ein Leistungs- oder Kommunikationsfehler auf dem aufgelisteten Knoten verhindert, dass eine Antwort gesendet wird, oder das Intervall zur Erfassung der Momentaufnahme ist nicht lang genug, damit jeder Knoten genug Zeit hat, auf die Anforderung zu antworten.

**Benutzeraktion:** Wenden Sie sich an Ihren Systemadministrator. Ihr Administrator kann 1) Die Leistung auf dem aufgelisteten Knoten prüfen. 2) Das Intervall zur Erfassung der Momentaufnahme erhöhen und dadurch dem Knoten mehr Zeit geben, auf die Anforderung zur Momentaufnahme zu antworten.

#### **DBA4748E Ungültiger logischer Knoten** *name* **auf Exemplar** *name***. SMCODE-Wert:** *fehlercode*

**Erläuterung:** Die Datei db2nodes.cfg enthält für das Exemplar *name* möglicherweise falsche Informationen.

**Benutzeraktion:** Wenden Sie sich an Ihren Systemadministrator.

### **DBA4749E Der Monitorserver auf Exemplar** *name* **kann keine Kommunikation mit Knoten** *name* **aufbauen. SMCODE-Wert:** *fehlercode*

**Erläuterung:** Das Kommunikationssubsystem ist möglicherweise nicht gestartet worden.

**Benutzeraktion:** Starten Sie den db2cclst-Prozess auf dem oben angegebenen Knoten. Bleibt das Problem bestehen, wenden Sie sich an Ihren Systemadministrator.

#### **DBA4750E Das Exemplar, auf das umgeschaltet wurde, ist nicht vorhanden. SMCODE-Wert:** *fehlercode*

**Erläuterung:** Weitere Informationen finden Sie in den Fehlerprotokollen des Verwaltungsservers.

**Benutzeraktion:** Wenden Sie sich mit dem SMCODE-Wert an Ihren Servicebeauftragten.

### **DBA5006E** *ereignismonitorname* **ist ein Ereignismonitor, der in eine benannte Pipe schreibt. Event Analyzer unterstützt PIPE-Ereignismonitore nicht.**

**Erläuterung:** Der Event Analyzer bearbeitet nur Traces, die von FILE-Ereignismonitoren produziert wurden.

**Benutzeraktion:** Verwenden Sie einen FILE-Ereignismonitor.

### **DBA5007E Ereignismonitor** *ereignismonitor* **ist nicht vorhanden.**

**Erläuterung:** Die Namen der Ereignismonitore, die mit der Option -evm angegeben wurden, konnten in den Katalogen für die Datenbanken, die mit der Option -db angegeben wurden, nicht gefunden werden. Möglicherweise ist der Ereignismonitor gelöscht worden, oder Sie versuchen, eine Verbindung zur falschen Datenbank herzustellen.

**Benutzeraktion:** Stellen Sie sicher, dass der mit -db angegebene Aliasname der Datenbank ordnungsgemäß katalogisiert wurde, und dass der Ereignismonitor nicht gelöscht wurde. Sollte letzteres der Fall sein, erstellen Sie den Ereignismonitor erneut.

### **DBA5250I Die Anzahl der abgerufenen Datensätze hat die Begrenzungen des Fensters überschritten. Eine Teilliste wird angezeigt.**

**Erläuterung:** Die zur Anzeige der abgerufenen Objekte benötigte Fensterhöhe überschreitet die Begrenzung des Systems.

**Benutzeraktion:** Sie können die Anzahl der im Fenster angezeigten Objekte durch Folgendes verringern:

v Wenn die Auswahl "Einschließen" im Menü "Sicht" verfügbar ist, können Sie eine Untergruppe der im Fenster anzuzeigenden Objekte angeben. Wenn Sie "Einschließen" auswählen, wird ein Fenster angezeigt, in dem Sie eine Untergruppe der Bedingungen angeben können.

#### **DBA5300E**

**Fehler beim Aufruf von Event Analyzer. Syntax:**

**db2eva [ -db aliasname-der-datenbank -evm ereignismonitorname ]**

**Erläuterung:** Die Befehlsparameter für den Befehl db2eva sind:

### **-db aliasname-der-datenbank**

Gibt die Datenbank an, für die der Ereignismonitor definiert ist, gemäß der Katalogisierung auf dem System, auf dem der Trace analysiert wird.

#### **-evm ereignismonitorname**

Die Tracetabellen des Ereignismonitors, die Sie analysieren wollen. Der Ereignismonitor muss in der Datenbank definiert werden, die im Parameter -db angegeben wurde.

Wenn Sie die Namen der Datenbank und des Ereignismonitors angeben, stellt db2eva eine Verbindung zur Datenbank her und setzt den Befehl ″select ziel from sysibm.syseventmonitors″ ab, um das Verzeichnis zu lokalisieren, in das der Ereignismonitor seine Tracedateien schreibt. Der Ereignismonitor und die zugehörigen Tabellen dürfen bei der Verwendung dieses Modus nicht gelöscht worden sein. Wenn Sie keinerlei Parameter angeben, wird ein Dialogfenster mit der Eingabeaufforderung geöffnet, den Aliasnamen der Datenbank und den Namen des Ereignismonitors einzugeben, den Sie analysieren wollen.

**Benutzeraktion:** Wiederholen Sie den Befehl mit gültigen Argumenten.

### **DBA5311E**

### **Aufruffehler des Ereignismonitors. Syntax: db2emcrt aliasname-derdatenbank**

**Erläuterung:** Der Befehlsparameter für den Befehl db2emcrt ist:

### **aliasname-der-datenbank**

Gibt die Datenbank an, für die die Ereignismonitore erstellt oder analysiert werden sollen, gemäß der Katalogisierung auf dem System, für das der Befehl db2emcrt aufgerufen wurde. ″aliasname-der-datenbank″ überschreibt den Datenbanknamen, der im Trace angegeben ist.

**Benutzeraktion:** Wiederholen Sie den Befehl mit gültigen Argumenten.

### **DBA5350E Beim Öffnen der Datei** *dateiname* **ist ein Fehler aufgetreten.**

**Erläuterung:** Die angegebene Datei konnte aus einem unbekannten Grund nicht im Lesezugriffsmodus geöfnet werden.

**Benutzeraktion:** Stellen Sie sicher, dass das Verzeichnis, das über die Option -path angegeben wurde, richtig geschrieben wurde, die Zugriffsberechtigung gültig ist, und dass es eine gefüllte, lesbare Tracedatei mit dem Namen 00000000.evt enthält.

ANMERKUNG: Die erste Tracedatei eines Ereignismonitors wird immer 00000000.evt benannt und kann nicht umbenannt werden.

#### **DBA5351E Datei** *dateiname* **kann nicht gefunden werden.**

**Erläuterung:** In dem durch -path angegebenen Verzeichnis ist keine Datei 00000000.evt enthalten.

**Benutzeraktion:** Stellen Sie sicher, dass das Verzeichnis, das über die Option -path angegeben wurde, richtig geschrieben wurde, die Zugriffsberechtigung gültig ist, und dass es eine Tracedatei mit dem Namen 00000000.evt enthält.

ANMERKUNG: Die erste Tracedatei eines Ereignismonitors wird immer 00000000.evt benannt und kann nicht umbenannt werden.

## **DBA5352E Pfad** *pfadname* **kann nicht gefunden werden.**

**Erläuterung:** Die Option -path gibt ein nicht vorhandenes Verzeichnis an.

**Benutzeraktion:** Stellen Sie sicher, dass das Verzeichnis, das über die Option -path angegeben wurde, richtig geschrieben wurde, die Zugriffsberechtigung gültig ist, und dass es eine Tracedatei mit dem Namen 00000000.evt enthält.

ANMERKUNG: Die erste Tracedatei eines Ereignismonitors wird immer 00000000.evt benannt und kann nicht umbenannt werden.

# **DBA5353E Zugriff auf** *param-1* **wurde verweigert.**

**Erläuterung:** Die angegebene Datei konnte nicht im Lesezugriffsmodus geöffnet werden. Möglicherweise gibt die Option -path ein Verzeichnis an, für das Sie nicht über ausreichend Zugriffsberechtigung verfügen.

### **Benutzeraktion:**

- v Überprüfen Sie die Zugriffsberechtigung für das durch die Option -path angegebene Verzeichnis.
- Stellen Sie sicher, dass niemand die angegebene Datei im Exklusivmodus gesperrt hat.

### **DBA5354E Die Daten der Datei** *dateiname* **können nicht gelesen werden.**

**Erläuterung:** Auf die Ereignismonitor-Tracedatei kann nicht zugegriffen werden, oder sie enthält unerwartete Daten.

Wahrscheinlich wurde die Tracedatei bei der Übertragung beschädigt oder entfernt.

**Benutzeraktion:** Übertragen Sie Ihre Tracedateien von Ihrem Server noch einmal. Wenn Sie Tracedateien von einem fernen Server übertragen, stellen Sie sicher, dass die Übertragung im Binärmodus erfolgt.

# **DBA5355E In** *dateiname* **konnten keine Headerdaten eines Ereignismonitorprotokolls gefunden werden.**

**Erläuterung:** Die erste Datei, in die ein Ereignismonitor etwas schreibt, hat den Namen 00000000.evt und enthält eine Datenstruktur, die die Tracekenndaten angibt. Diese Datenstruktur konnte nicht gelesen werden. Mögliche Ursachen:

- Die Tracedatei war beschädigt.
- v Die Tracedatei ist leer. Dies kann geschehen, wenn der Ereignismonitor aktiv ist, jedoch seine Puffer noch nicht auf Platte geschrieben hat.

#### **Benutzeraktion:**

- Wenn der Trace von einem fernen Server übertragen wurde, übertragen Sie ihn erneut und stellen Sie sicher, dass die Übertragung im Binärmodus erfolgt.
- v Wenn die Tracedatei leer ist, schalten Sie den Ereignismonitor aus, um das Schreiben des Puffers auf Platte zu erzwingen.

### **DBA5356E Ungültige Byteanordnung in Datei** *dateiname***.**

**Erläuterung:** Die Protokollkopfdaten des Ereignismonitors (der erste Datensatz, der in einen neuen Trace geschrieben wird) gibt an, ob der Trace Little-Endian-Daten (z. B. OS/2) oder Big-Endian-Daten (z. B. AIX) enthält. Der in der Tracedatei gefundene Wert hat keinen dieser beiden unterstützten Datentypen angegeben.

Wahrscheinlich wurde die Tracedatei bei der Übertragung beschädigt.

**Benutzeraktion:** Übertragen Sie Ihre Tracedateien von Ihrem Server noch einmal. Wenn Sie Tracedateien von einem fernen Server übertragen, stellen Sie sicher, dass die Übertragung im Binärmodus erfolgt.

### **DBA5357E Unerwartete Daten an relativer Position** *positionswert* **in Datei** *dateiname* **gefunden.**

**Erläuterung:** Die Tracedatei des Ereignismonitors enthält unerwartete Daten.

Wahrscheinlich wurde die Tracedatei bei der Übertragung beschädigt.

**Benutzeraktion:** Übertragen Sie Ihre Tracedateien von Ihrem Server noch einmal, und stellen Sie sicher, dass die Übertragung im Binärmodus erfolgt.

#### **DBA5358I Das lokale Dateisystem kann ohne aktiven lokalen Verwaltungsserver nicht durchsucht werden.**

**Erläuterung:** Der Dateibrowser benötigt ein Datenbank-Verwaltungsserverexemplar (DVS), um Ihr Dateisystem zu durchsuchen. Sofern dies eine Clientinstallation ist, ist das DVS-Exemplar nicht vorhanden, und das lokale Durchsuchen von Dateien wurde inaktiviert.

**Benutzeraktion:** Stellen Sie sicher, dass für Serverinstallationen das DVS-Exemplar gestartet ist, und wiederholen Sie die Operation.

### **DBA5500E Ein Systemfehler ist aufgetreten. Event Analyzer konnte die Verarbeitung nicht fortsetzen.**

**Erläuterung:** Bei dem Versuch, die Anwendungsumgebung zu initialisieren, ist aus unbekanntem Grund ein Systemfehler aufgetreten.

**Benutzeraktion:** Wiederholen Sie den Befehl.

### **DBA5501W Möchten Sie die Ereignisdateien löschen, die dem Ereignismonitor** *ereignismonitorname* **zugeordnet sind, den Sie gerade entfernen?**

#### **Erläuterung:**

**Benutzeraktion:** Klicken Sie ″OK″ an, um die Ereignisdateien für den ausgewählten Ereignismonitor zu löschen. Klicken Sie ″NEIN″ an, wenn Sie die Ereignisdateien nicht löschen, den Ereignismonitor aber entfernen wollen. Klicken Sie ″ABBRUCH″ an, wenn Sie weder den Ereignismonitor entfernen noch die Ereignisdateien löschen wollen.

### **DBA5502E Es wurde keine Auswahl aus der Liste der Ereignisarten getroffen. Sie müssen mindestens eine Ereignisart aus der Liste auswählen.**

**Erläuterung:** Wenn Sie einen Ereignismonitor erstellen, muss mindestens eine Ereignisart ausgewählt sein.

**Benutzeraktion:** Wählen Sie im Fenster ″Ereignismonitor erstellen″ mindestens eins der Markierungsfelder für die Ereignisart aus.

#### **DBA5503I Der Ereignismonitor** *ereignismonitorname* **wurde erfolgreich erstellt.**

**Erläuterung:** Der Ereignismonitor wurde erfolgreich erstellt und der Datenbankliste der Ereignismonitore hinzugefügt.

**Benutzeraktion:** Klicken Sie ″OK″ an, um die Nachricht zu entfernen.

**DBA5504W Einige Ereignismonitore wurden nicht entfernt, weil ihre Ereignisdateien nicht gelöscht werden konnten. Die Liste der nicht entfernten Ereignismonitore finden Sie auf der Nachrichtenseite des Notizbuchs** ″**Journal**″**.**

**Erläuterung:** Einige der ausgewählten Ereignismonitore sind möglicherweise erfolgreich entfernt worden, andere jedoch nicht, da ihre zugeordneten Ereignistracedateien nicht gelöscht werden konnten.

Dies geschieht entweder, wenn für Ereignisdateien nur Lesezugriff besteht, oder wenn sie in einem anderen aktiven Prozess verwendet werden.

**Benutzeraktion:** Die Liste der nicht entfernten Ereignismonitore finden Sie auf der Nachrichtenseite des Notizbuchs ″Journal″. Beenden Sie die Prozesse, die die Dateien verwenden, und überprüfen Sie die Zugriffsberechtigung für die Dateien, um die Dateien zu löschen. Wählen Sie dann den Ereignismonitor aus der Ereignismonitorliste aus, und wählen Sie ″ENTFER-NEN″ aus dem Menü aus.

## **DBA5505E Die maximale Dateigröße wurde nicht angegeben.**

**Erläuterung:** Sofern die maximale Dateigröße in 4-KB-Seiten in dem Fenster ″Ereignismonitor Erstellen - Optionen″ ausgewählt wurde, muss die maximale Größe der Ereignisdateien angegeben werden.

**Benutzeraktion:** Geben Sie eine maximale Dateigröße zwischen 1 und 2.147.483.647 4-KB-Seiten an, oder wählen Sie die Option **Kein Maximum** aus. Wenn die Option **Kein Maximum** ausgewählt wurde, beträgt die maximale Anzahl der Ereignisdateien 1.

# **DBA5506E Maximale Anzahl von Dateien wurde nicht angegeben.**

**Erläuterung:** Wenn die maximale Dateienanzahl aus dem Fenster ″Ereignismonitor Erstellen - Optionen″ ausgewählt wurde, muss die maximale Anzahl von Ereignisdateien angegeben werden.

**Benutzeraktion:** Geben Sie eine maximale Anzahl von Ereignisdateien zwischen 1 und 2.147.483.647 an, oder wählen Sie die Option **Kein Maximum** aus.

#### **DBA5507E Puffergröße wurde nicht angegeben.**

**Erläuterung:** Die Puffergröße eines Ereignismonitors in 4-KB-Seiten muss angegeben werden.

**Benutzeraktion:** Sie müssen eine Puffergröße des Ereignismonitors zwischen 1 und 2.147.483.647 4-KB-Seiten angeben.

### **DBA5508W Möchten Sie die Ereignisdateien löschen, die den Ereignismonitoren zugeordnet sind, die Sie gerade entfernen?**

**Benutzeraktion:** Klicken Sie ″OK″ an, um die Ereignisdateien für die von Ihnen ausgewählten Ereignismonitore zu löschen. Wenn Sie die Ereignisdateien nicht löschen, aber die Ereignismonitore entfernen wollen, klicken Sie ″NEIN″ an. Wenn Sie weder die ausgewählten Ereignismonitore entfernen, noch die Ereignisdateien löschen wollen, klicken Sie ″ABBRUCH″ an.

### **DBA5509E Der für den Ereignismonitor angegebene Name ist nicht gültig.**

**Erläuterung:** Der Name, der im Namensfeld für den Ereignismonitor eingegeben wurde, enthält mindestens ein nicht zulässiges Zeichen. Ein Ereignismonitor kann alphanumerische Zeichen enthalten und muss mit einem Buchstaben beginnen.

**Benutzeraktion:** Entfernen Sie alle nicht-alphanumerischen Zeichen aus dem Namen und stellen Sie sicher, dass der Name mit einem Buchstaben beginnt.

## **DBA5510E Bei dem Versuch, den Monitor zu aktivieren, wurde das Verzeichnis für seine Datendateien nicht gefunden.**

**Erläuterung:** Beim Aktivieren eines Monitors muss das Verzeichnis, das beim Erstellen des Ereignismonitors angegeben wurde, vorhanden sein. Um seine Puffer abzubrechen, benötigt der Ereignismonitor eine vorhandene Datei und einen vorhandenen Pfad.

**Benutzeraktion:** Erstellen Sie das Verzeichnis, das beim Erstellen des Ereignismonitors angegeben wurde. Versuchen Sie, den Ereignismonitor erneut zu aktivieren.

### **DBA5511E Die Eingabe** *name* **ist nicht gültig, da der Wert außerhalb des gültigen Bereichs liegt.**

**Erläuterung:** Die Werte für die maximale Dateigröße, maximale Anzahl der Dateien und Puffergröße eines Ereignismonitors müssen zwischen 1 und 2,147,483,647 liegen.

**Benutzeraktion:** Geben Sie in das Eingabefeld einen Wert ein, der sich im vorgegebenen Bereich befindet.

## **DBA5512E Das für den Ereignismonitornamen eingegebene Zeichen** *zeichen* **ist nicht zulässig.**

**Erläuterung:** Ein Zeichen, das in das Eintragsfeld für den Namen des Ereignismonitors eingegeben wurde, ist für einen Ereignismonitornamen kein gültiges Zeichen.

**Benutzeraktion:** Entfernen Sie alle Zeichen aus dem Namen des Ereignismonitors, die nicht alphanumerisch sind, und stellen Sie sicher, dass der Name mit einem Buchstaben beginnt.

### **DBA5513E Die Dynamic Link Library "DB2EVA.DLL" konnte nicht geladen werden.**

**Erläuterung:** Bei der Initialisierung des Event Analyzers konnte die DLL nicht geladen werden, da die DLL entfernt oder gelöscht wurde.

**Benutzeraktion:** Installieren Sie den Event Analyzer erneut, indem Sie den Performance Monitor während des Installationsprozesses auswählen.

### **DBA5514I Die Ereignisdateien für den Ereignismonitor** *ereignismonitorname* **konnten nicht gelöscht werden.**

**Erläuterung:** Die Ereignisdatei für den Ereignismonitor konnten nicht gelöscht werden, da die Dateien von einer aktiven Verarbeitung verwendet werden oder auf Sie nur Lesezugriff besteht.

**Benutzeraktion:** Um die Datei zu löschen, beenden Sie die sie verwendende Verarbeitung und überprüfen Sie Zugriffsberechtigung für die Dateien. Wählen Sie den Ereignismonitor erneut aus, und wählen Sie ENTFER-NEN aus dem Menü.

# **DBA5515E Der Aliasname der Datenbank oder der Datenbankname** *datenbankname* **konnte nicht gefunden werden.**

**Erläuterung:** Der auf der Befehlszeile eingegebene Aliasname wurde auf diesem System nicht katalogisiert.

**Benutzeraktion:** Entweder Sie katalogisieren den Aliasnamen für dieses System und geben den Befehl erneut ein, oder Sie geben den Befehl erneut mit einem gültigen Aliasnamen ein.

### **DBA5516W Es kann einige Zeit in Anspruch nehmen, um den Trace für diesen Ereignismonitor anzuzeigen. Möchten Sie mit der Verarbeitung fortfahren?**

**Erläuterung:** Der Benutzer hat angefordert, einen großen Trace für einen Ereignismonitor anzuzeigen. Das vollständige Lesen der Dateien könnte einige Zeit in Anspruch nehmen.
**Benutzeraktion:** Wenn Sie mit der Verarbeitung des Trace fortfahren wollen, klicken Sie auf OK. Wenn Sie mit der Verarbeitung der Trace-Datei nicht fortfahren wollen, klicken Sie auf NEIN.

### **DBA5517E Der Ereignismonitor konnte wegen des Ursachencodes** *ursachencode* **nicht gestartet werden.**

**Erläuterung:** Der Ereignismonitor konnte aus dem von *ursachencode* angegebenen Grund nicht gestartet werden:

- 1. Der Pfad des Ereignismonitors ist ungültig.
- 2. Das Gerät, auf dem der Ereignismonitor gestartet werden soll, ist nicht bereit.
- 3. Verbindung zum Verwaltungsserver ist fehlgeschlagen.

**Benutzeraktion:** Gehen Sie wie folgt vor, um den Ereignismonitor zu starten: Stellen Sie sicher, dass der Pfad des Ereignismonitors gültig ist, der Verwaltungsserver gestartet wurde und die richtigen Berechtigungen für das Gerät vorhanden sind. Klicken Sie OK an.

Bleibt das Problem bestehen, erstellen Sie das Verzeichnis des Ereignismonitors manuell auf dem Gerät und klicken Sie OK an.

Gehen Sie wie folgt vor, um den Ereignismonitor zu erstellen, ohne ihn zu starten: Wählen Sie das ″Jetztstarten″-Kontrollkästchen ab und klicken Sie OK an.

# **DBA5518E Der Ereignismonitor konnte nicht gestartet werden, weil sein Ausgabeverzeichnis nicht erstellt werden konnte.**

**Erläuterung:** Das Verzeichnis konnte aus einem der folgenden Gründe nicht erstellt werden:

- 1. Es sind keine richtigen Berechtigungen zum Erstellen von Verzeichnisen in dem angeforderten Dateisystem vorhanden.
- 2. ″Ereignismonitor-erstellen″ unterstützt das Erstellen von Verzeichnisen auf Nicht-Intel-Plattformen nicht.
- 3. Auf einem FAT-Dateisystem können keine Verzeichnisse erstellt werden, die länger als 8 Zeichen sind.

**Benutzeraktion:** Stellen Sie sicher, dass für das Erstellen von Verzeichnissen die richtigen Berechtigungen vorhanden sind.

Auf Nicht-Intel-Plattformen erstellen Sie das Ausgabeverzeichnis des Ereignismonitors manuell.

# **DBA5519I Die Ereignismonitortabelle kann in der Ereignisquellendatenbank nicht gefunden werden.**

**Erläuterung:** Die Ereignismonitortabelle, die die Ereignismonitordatensätze enthält, kann in der angegebenen Quellendatenbank nicht gefunden werden.

**Benutzeraktion:** Stellen Sie sicher, dass die Ereignis-

monitortabelle in der Quellendatenbank und der Tabellenname in SYSIBM.SYSEVENTTABLES vorhanden ist.

### **DBA5520E Die Steuertabelle des Ereignismonitors kann in der Ereignisquellendatenbank nicht gefunden werden.**

**Erläuterung:** Die Steuertabelle des Ereignismonitors kann nicht geöffnet werden.

**Benutzeraktion:** Stellen Sie sicher, dass die Steuertabelle des Ereignismonitors in der Quellendatenbank und der Tabellenname in SYSIBM.SYSEVENTTABLES vorhanden ist.

### **DBA5521I Verbindung zur Datenbank konnte nicht hergestellt werden. Die Ereignismonitorliste kann nicht abgerufen werden.**

**Erläuterung:** Es konnte keine Verbindung zur Datenbank hergestellt werden.

**Benutzeraktion:** Bitte stellen Sie sicher, dass der Datenbankmanagerbefehl abgesetzt wurde. Bleibt das Problem bestehen, wenden Sie sich an den IBM Kundendienst.

### **DBA6001I Die Replikationssubskriptionsgruppe** *subskriptionsgruppe* **wird bereits verwendet. Bitte wiederholen Sie die Operation zu einem späteren Zeitpunkt.**

**Erläuterung:** Das Apply-Programm verarbeitet momentan die Replikationssubskription. Diese Aktion kann nicht inaktiviert werden. Warten Sie, bis die Verarbeitung des Apply-Programms beendet ist, und wiederholen Sie danach den Befehl.

**Benutzeraktion:** Keine Maßnahme erforderlich.

**DBA6002I Die Replikationsquelle** *quellenname-1***.***quellenname-2* **wurde erfolgreich definiert. Starten Sie das Capture-Programm von der Befehlszeile, um die Änderungen an der Replikationsquelle zu erfassen.**

**Erläuterung:** Für die Ausführung des Capture-Programms ist eine definierte Replikationsquelle erforderlich.

**Benutzeraktion:** Stellen Sie sicher, dass das Capture-Programm aktiv ist.

**DBA6003I Die Replikationssubskription wurde erfolgreich definiert. Vor der Replikation der Subskriptionsgruppe muss das Apply-Programm von der Befehlszeile gestartet werden.**

**Erläuterung:** Für die Ausführung des Apply-Programms ist eine definierte Replikationsquelle erforderlich.

**Benutzeraktion:** Stellen Sie sicher, dass das Apply-Programm aktiv ist.

**DBA6004I Die Replikationssubskription wurde erfolgreich geändert.**

**Erläuterung:** Dies ist eine rein informative Nachricht.

**Benutzeraktion:** Keine Maßnahme erforderlich.

#### **DBA6005I Die Replikationsquellen wurden erfolgreich entfernt.**

**Erläuterung:** Dies ist eine rein informative Nachricht.

**Benutzeraktion:** Keine Maßnahme erforderlich.

**DBA6006I Die Replikationsquelle** *quellenname* **konnte nicht entfernt werden.**

**Erläuterung:** Dies ist eine rein informative Nachricht.

**Benutzeraktion:** Keine Maßnahme erforderlich.

**DBA6007I Die Replikationssubskription** *subskriptionsname* **konnte nicht entfernt werden.**

**Erläuterung:** Dies ist eine rein informative Nachricht.

**Benutzeraktion:** Keine Maßnahme erforderlich.

**DBA6008I Die Replikationssubskriptionen wurden erfolgreich entfernt.**

**Erläuterung:** Dies ist eine rein informative Nachricht.

**Benutzeraktion:** Keine Maßnahme erforderlich.

**DBA6009I** *dateiname* **wird durch eine andere Aktion gesperrt.**

**Erläuterung:** Die Datei wird zur Zeit von einer anderen Aktion verwendet.

**Benutzeraktion:** Warten Sie, bis die Aktion beendet ist, und wiederholen Sie danach den Befehl.

### **DBA6010I Die Verknüpfung wurde erfolgreich definiert.**

**Erläuterung:** Dies ist eine rein informative Nachricht.

**Benutzeraktion:** Keine Maßnahme erforderlich.

**DBA6012I Die Replikationsquelle wurde erfolgreich definiert. Vor der Erfassung der Änderungen an der Replikationsquelle muss das Capture-Programm von der Befehlszeile gestartet werden.**

**Erläuterung:** Für die Ausführung des Capture-Programms ist eine definierte Replikationsquelle erforderlich.

**Benutzeraktion:** Stellen Sie sicher, dass das Capture-Programm aktiv ist.

### **DBA6013I Die Replikationssubskription wurde erfolgreich aktualisiert.**

**Erläuterung:** Dies ist eine rein informative Nachricht.

**Benutzeraktion:** Keine Maßnahme erforderlich.

**DBA6014I Die Replikationssubskription wurde erfolgreich kopiert.**

**Erläuterung:** Dies ist eine rein informative Nachricht.

**Benutzeraktion:** Keine Maßnahme erforderlich.

**DBA6015I Die SQL-Anweisungen für diese Aktion wurden zum späteren Editieren und Ausführen in einer Datei gespeichert.**

**Erläuterung:** Dies ist eine rein informative Nachricht.

**Benutzeraktion:** Keine Maßnahme erforderlich.

### **DBA6016I Die SQL-Anweisungsdatei wurde erfolgreich ausgeführt.**

**Erläuterung:** Dies ist eine rein informative Nachricht.

**Benutzeraktion:** Keine Maßnahme erforderlich.

### **DBA6100I Das Apply-Programm erstellt nur vollständige Kopien mit Ersetzen in dieser Gruppe.**

**Erläuterung:** Dies ist eine rein informative Nachricht.

**Benutzeraktion:** Keine Maßnahme erforderlich.

**DBA6101E Die Tabelle** *tabellenname-1***.***tabellenname-2* **kann nicht gefunden werden.**

**Erläuterung:** Die angegebene Steuertabelle konnte in der Datenbank nicht gefunden werden, oder sie wurde versehentlich gelöscht.

**Benutzeraktion:** Erstellen Sie die Steuertabelle. Weitere Angaben hierzu können Sie dem Kapitel über Tabellen entnehmen.

**DBA6102I Diese Aktion kann einige Zeit dauern. Bitte warten...**

**Erläuterung:** Dies ist eine rein informative Nachricht.

**Benutzeraktion:** Keine Maßnahme erforderlich.

#### **DBA6103E Die SQL-Datei** *dateiname* **kann nicht ausgeführt werden.**

**Erläuterung:** Möglicherweise hat der Benutzer die SQL-Anweisungsdatei für eine Replikationsaktion editiert (z. B. durch Definieren einer Replikationsquelle), und die SQL-Anweisungsdatei enthält einen Fehler.

**Benutzeraktion:** Beheben Sie den Fehler in der SQL-Anweisungsdatei, und führen Sie die Datei erneut aus.

### **DBA6104W Es wurde kein eindeutiges Präfixzeichen gefunden. Das Präfixzeichen wird auf NULL gesetzt.**

**Erläuterung:** Ein Präfixzeichen ist ein alphabetisches oder numerisches Zeichen, das zur Markierung von Vorimagespalten in der Quellentabelle verwendet wird. Wenn kein Präfixzeichen zugeordnet werden kann, weil alle möglichen Präfixzeichen bereits verwendet werden, wird diese Warnung ausgegeben. Die CD-Tabelle kann nicht erstellt werden.

**Benutzeraktion:** Nehmen Sie die Auswahl der Vorimagespalten zurück, und wiederholen Sie die Aktion.

### **DBA6105E Im Feld** *feldname* **ist Ihre Eingabe erforderlich.**

**Erläuterung:** Der Benutzer hat in einem erforderlichen Feld keine Eingabe vorgenommen.

**Benutzeraktion:** Geben Sie einen Parameter an, und wählen Sie danach **OK** aus.

### **DBA6106E Die Replikationsaktion bietet momentan keine Unterstützung für dieses Datenbanksystem.**

**Erläuterung:** Die Replikationsaktion muss das Datenbanksystem unterstützen, um ausgeführt werden zu können.

**Benutzeraktion:** Benachrichtigen Sie den IBM Kundendienst.

### **DBA6107E Bitte geben Sie in das Feld** *feldname* **einen anderen Wert ein.**

**Erläuterung:** Beim Kopieren einer Replikationssubskription muss sich der Inhalt der Felder **Zielserver** und **Apply-ID** vom Inhalt der ursprünglichen Felder **Zielserver** und **Apply-ID** unterscheiden.

**Benutzeraktion:** Geben Sie einen anderen Zielserver-

namen und/oder eine andere Apply-ID ein, und wählen Sie danach **OK** aus.

### **DBA6108E Die Aktion kann auf Grund eines Syntaxfehlers nicht beendet werden.**

**Erläuterung:** Die SQL-Anweisung enthält einen Syntaxfehler.

**Benutzeraktion:** Überprüfen Sie die Syntax anhand des Handbuchs *SQL Reference*. Überprüfen Sie bei Subskriptionsaktionen die Klausel WHERE, die Zeilenseite und die Spalte CREATE. Überprüfen Sie bei den Aktionen DEFINE-JOIN die Anweisung CREATE VIEW.

### **DBA6109E Die Aktion SHOW COLUMNS kann nicht beendet werden.**

**Erläuterung:** Für die Aktion SHOW COLUMNS muss eine Tabelle ausgewählt sein.

**Benutzeraktion:** Wählen Sie im Listenfenster **Ausgewählte Tabelle** eine Tabelle und danach den Druckknopf **Spalten anzeigen** aus.

#### **DBA6110E Die SQL-Datei** *dateiname* **kann nicht geöffnet werden.**

**Erläuterung:** Die SQL-Datei existiert nicht, befindet sich im falschen Unterverzeichnis oder ist in einen anderen Prozess eingebunden.

**Benutzeraktion:** Sie müssen den korrekten Dateinamen eingeben, und die Datei muss sich im korrekten Unterverzeichnis befinden. Wenn die Datei in einen anderen Prozess eingebunden ist, beenden Sie den Prozess, und geben Sie den Dateinamen erneut ein.

### **DBA6111E Die Datei** *dateiname* **kann nicht geöffnet werden.**

**Erläuterung:** Die Datei existiert nicht, oder sie befindet sich im falschen Unterverzeichnis.

**Benutzeraktion:** Stellen Sie sicher, dass Sie den korrekten Dateinamen auf der Seite **Replikation** des Notizbuchs **Tools - Einstellungen** eingeben.

**DBA6112I Sie haben ausgewählt, die benutzerdefinierten Werte zu ersetzen, um Replikationsobjekte im Notizbuch 'Tools - Einstellungen' zu definieren. Geben Sie diese Werte bitte in der Datei** *dateiname* **an.**

**Erläuterung:** Dies ist eine rein informative Nachricht.

**Benutzeraktion:** Wenn Sie in der Datei bereits benutzerdefinierte Werte angegeben haben, ist keine Maßnahme erforderlich.

#### **DBA6113E** *schlüsselwort* **ist in Datei** *dateiname* **ein ungültiges Schlüsselwort.**

**Erläuterung:** Das angegebene Schlüsselwort ist ungültig und möglicherweise falsch geschrieben.

**Benutzeraktion:** Verwenden Sie die Schlüsselwörter so, wie sie in der Standarddatei ″DPREPL.DFT″ angegeben sind.

### **DBA6114E Der Wert für Schlüsselwort** *schlüsselwort* **kann in Datei** *dateiname* **nicht gefunden werden.**

**Erläuterung:** Der Wert dieses Schlüsselworts ist für die Ausführung dieser Aktion erforderlich.

**Benutzeraktion:** Geben Sie einen Wert für dieses Schlüsselwort in der Datei an.

# **DBA6115E In der Spaltenliste wurden keine Einträge ausgewählt. Die Aktion kann nicht beendet werden.**

**Erläuterung:** Die Aktion kann nur beendet werden, wenn mindestens ein Eintrag in der Spaltenliste ausgewählt wurde.

**Benutzeraktion:** Wählen Sie mindestens einen Eintrag aus der Spaltenliste aus, und drücken Sie **OK**.

### **DBA6116E Der Wert für Schlüsselwort** *schlüsselwort* **ist in Datei** *dateiname* **ungültig.**

**Erläuterung:** Der Wert dieses Schlüsselworts ist entweder zu lang, es handelt sich um einen nicht korrekten Datentyp, oder er ist in einem nicht korrekten Format angegeben.

**Benutzeraktion:** Korrigieren Sie den Wert, und wiederholen Sie die Aktion.

**DBA6117W Vorimagespalte** *spaltenliste* **wurde auf** *anzahl* **Byte abgeschnitten, da die Länge der Originalspalte bereits den für die Datenbank geltenden Höchstwert erreicht hatte, bevor sie an das Vorimagepräfix** *vorimagepräfix* **angehängt wurde.**

**Erläuterung:** Die Länge der Spalte aus der Originalquellentabelle hatte den für die Datenbank geltenden Höchstwert erreicht. Als sie an das Vorimagepräfix angehängt wurde, wurden einige Zeichen am Ende des Spaltennamens abgeschnitten, damit der für die Datenbank geltende Höchstwert nicht überschritten wurde. Dieser neue Vorimagespaltenname ist möglicherweise nicht mehr eindeutig, da die abgeschnittenen Zeichen notwendig sein können, um die Eindeutigkeit des Namens sicherzustellen.

**Benutzeraktion:** Nehmen Sie die Auswahl zur Erstellung der Vorimagespalte zurück, wenn der abgeschnittene Name nicht eindeutig ist, und führen Sie die Aktion erneut aus.

### **DBA6118W Die Datentypen** *datentypenliste* **werden auf der Datenbank** *datenbank* **nicht unterstützt. Die Datentypen werden in der SQL-Prozedur in** *datentypliste* **umgesetzt.**

**Erläuterung:** Einige Datentypen aus der Quelle werden in der genannten Datenbank nicht unterstützt. Es wurden jedoch entsprechende Datentypen in der genannten Datenbank gefunden. Die generierten SQL-Anweisungen verwenden an Stelle der nicht unterstützten Datentypen die umgesetzten Datentypen.

**Benutzeraktion:** Es ist keine Maßnahme erforderlich, wenn die umgesetzten Datentypen verwendet werden können. Wenn sie nicht verwendet werden können, nehmen Sie die Erstellung der Zielspalten zurück, und führen Sie die Aktion erneut aus.

### **DBA6119W Die Datentypen** *datentypenliste* **werden auf der Datenbank** *datenbank* **nicht unterstützt. Spalten mit diesen Datentypen werden aus der SQL-Prozedur ausgeschlossen.**

**Erläuterung:** Einige Datentypen aus der Quelle werden in der genannten Datenbank nicht unterstützt. Es wurden keine entsprechenden Datentypen in der genannten Datenbank gefunden. Die generierten SQL-Anweisungen schließen alle Spalten aus, die die nicht unterstützten Datentypen enthalten.

**Benutzeraktion:** Teilen Sie dem IBM Kundendienst Ihren Wunsch mit, dass ein bestimmter Datentyp in Zukunft in der genannten Datenbank unterstützt werden soll.

### **DBA6120W Die Quellentabelle** *tabellenname* **wurde nicht mit einem Primärschlüssel definiert. Geben Sie einen Primärschlüssel für die Zieltabelle auf der Seite Zielspalten an.**

**Erläuterung:** Bei der Definition der Subskription konnte kein qualifizierender Primärschlüssel für die Quellentabelle gefunden werden. Daher konnte kein passender Primärschlüssel für die Zieltabelle festgelegt werden.

**Benutzeraktion:** Geben Sie einen Primärschlüssel für die Zieltabelle auf der Seite **Zielspalten** des Notizbuchs **Erweitert** an.

**DBA6121W Es wurde eine inkompatible Version der Java Runtime Environment festgestellt. Überprüfen Sie bitte, ob die erforderliche Version der Java Runtime Environment installiert wurde.**

**Erläuterung:** Die installierte Java Runtime Environment wird nicht von der DB2-Java-Anwendung unterstützt.

**Benutzeraktion:** Informationen zu den vorausgesetzten Versionen von Java Runtime Environment finden Sie in der Datei README.HTM der Steuerzentrale.

### **DBA6123E Die angeforderte Aktion kann nicht ausgeführt werden, da die Schemanamen der Objekte länger als** *anzahl* **Byte sind.**

**Erläuterung:** Die Datenreplikationskomponenten unterstützten Schemanamen mit einer maximalen Länge von 18 Byte. Sie haben versucht, eine Replikationsaktion für Objekte auszuführen, die längere Schemanamen haben. Die Aktion kann nicht ausgeführt werden.

**Benutzeraktion:** Wählen Sie Objekte aus, deren Schemanamen höchstens 18 Byte lang sind.

**DBA6124W Die angeforderte Aktion kann für einige der ausgewählten Objekte nicht ausgeführt werden, da die Schemanamen der Objekte länger als** *anzahl* **Byte sind.**

**Erläuterung:** Die Datenreplikationskomponenten unterstützten Schemanamen mit einer maximalen Länge von 18 Byte. Sie haben versucht, eine Replikationsaktion für Objekte auszuführen, die längere Schemanamen haben. Die Aktion wird nur für Objekte ausgeführt, deren Schemanamen 18 Byte lang sind.

**Benutzeraktion:** Keine Maßnahme erforderlich.

### **DBA6125W Das Feld** *feld* **enthält einen Schemanamen, der länger als** *anzahl* **Byte ist. Der Schemaname wird auf** *anzahl* **Byte abgeschnitten.**

**Erläuterung:** Die Datenreplikationskomponenten unterstützten Schemanamen mit einer maximalen Länge von 18 Byte. Der im Feld enthaltene Schemaname ist größer als 18 Byte und wird auf 18 Byte abgeschnitten.

**Benutzeraktion:** Keine Maßnahme erforderlich. Sie können im Feld jedoch einen kürzeren Schemanamen eingeben, wenn der vorhandene Schemanamen nicht abgeschnitten werden soll.

### **DBA7000E Die Lizenz für** *produktname* **konnte nicht entfernt werden. RC =** *rückkehrcode***.**

**Erläuterung:** Die Lizenz konnte nicht entfernt werden. Die Lizenz wurde in der Nodelock-Datei entweder nicht gefunden, oder die Nodelock-Datei konnte nicht aktualisiert werden.

**Benutzeraktion:** Überprüfen Sie die Berechtigungen für die Nodelock-Datei und ob die Lizenz darin enthalten ist.

Die Position der Datei ist plattformabhängig:

- AIX /var/ifor/nodelock
- Windows-Betriebssysteme -\$DB2PATH/license/nodelock
- v Alle anderen Betriebssysteme /var/lum/nodelock

### **DBA7001E Die Lizenz konnte nicht zur Nodelock-Datei hinzugefügt werden. RC =** *rückkehrcode***.**

**Erläuterung:** Beim Übertragen der Lizenzdatei oder beim Installieren der Lizenz ist ein Fehler aufgetreten.

**Benutzeraktion:** Bitte überprüfen Sie die Berechtigungen für die Nodelock-Datei. Die Position der Datei ist plattformabhängig:

- AIX /var/ifor/nodelock
- Windows-Betriebssysteme -\$DB2PATH/license/nodelock
- v Alle anderen Betriebssysteme /var/lum/nodelock

Alternativ können Sie die Lizenz über das Befehlszeilendienstprogramm db2licm hinzufügen.

Falls der Fehler weiterhin auftritt, benachrichtigen Sie den IBM Kundendienst.

# **DBA7002E Das Lizenzzertifikat ist ungültig. Bitte wiederholen Sie den Befehl mit einer gültigen Lizenzdatei. RC =** *rückkehrcode***.**

**Erläuterung:** Das in der angegebenen Datei enthaltene Lizenzzertifikat enthält keine gültige DB2-Lizenz, oder das Format des Lizenzzertifikats wird nicht erkannt.

**Benutzeraktion:** Bitte fordern Sie beim zuständigen IBM Ansprechpartner oder IBM Vertragshändler ein gültiges DB2-Lizenzzertifikat an.

### **DBA7003W Die Liste der aktuellen Benutzer konnte nicht abgerufen werden. RC =** *rückkehrcode***.**

**Erläuterung:** Der für die Protokollierung von Benutzern zuständige Dämon oder Service funktioniert nicht ordnungsgemäß oder wurde nicht gestartet. Es muss entweder die Richtlinie für gleichzeitig angemeldete Benutzer oder für registrierte Benutzer aktiviert sein.

**Benutzeraktion:** Aktivieren Sie entweder die Richtlinie für gleichzeitig angemeldete Benutzer oder für registrierte Benutzer, und starten Sie alle Exemplare neu.

Falls der Fehler weiterhin auftritt, benachrichtigen Sie den IBM Kundendienst.

### **DBA7004E Der registrierte Benutzer konnte nicht aus der Liste der registrierten Benutzer entfernt werden. RC =** *rückkehrcode***.**

**Erläuterung:** Die Liste der registrierten Benutzer auf dem Server konnte mit den angeforderten Änderungen nicht aktualisiert werden.

**Benutzeraktion:** Stellen Sie sicher, dass der Benutzer existiert und die Aktion für dieses Produkt zulässig ist. Falls der Fehler weiterhin auftritt, benachrichtigen Sie den IBM Kundendienst.

### **DBA7005E Der registrierte Benutzer konnte nicht hinzugefügt werden. RC =** *rückkehrcode***.**

**Erläuterung:** Die Liste der registrierten Benutzer auf dem Server konnte mit den angeforderten Änderungen nicht aktualisiert werden.

**Benutzeraktion:** Stellen Sie sicher, dass der Benutzername und die Richtlinie für den registrierten Benutzer gültig sind. Falls der Fehler weiterhin auftritt, benachrichtigen Sie den IBM Kundendienst.

### **DBA7006E Die Lizenzierungsrichtlinie konnte nicht aktualisiert werden. RC =** *rückkehrcode***.**

**Erläuterung:** Der Versuch, die Lizenzierungsrichtlinie für dieses Produkt zu aktualisieren, ist fehlgeschlagen.

**Benutzeraktion:** Starten Sie das Exemplar und den Lizenz-Server mit Hilfe des Befehls ″db2licd -xxx″ oder (unter Windows NT) mit dem Manager für die Servicesteuerung (Services Control Manager).

Falls der Fehler weiterhin auftritt, benachrichtigen Sie den IBM Kundendienst.

### **DBA7007E Die Statistik zum Lizenzgebrauch konnte nicht abgerufen werden. RC =** *rückkehrcode***.**

**Erläuterung:** Entweder sind die Statistikdaten fehlerhaft, oder es ist ein Kommunikationsfehler aufgetreten, oder es sind keine Daten verfügbar. Daten werden bei der Herstellung und Unterbrechung von Verbindungen generiert, nachdem eine Richtlinie aktualisiert und die Exemplare neu gestartet wurden.

**Benutzeraktion:** Wenn die Statistik fehlerhaft ist, können Sie die Statistikdatenbank entfernen. Daraufhin werden alle zuvor erfassten Statistiken entfernt. Die jeweilige Position ist plattformspezifisch und hängt vom Installationsort des Produkts ab.

v UNIX - DB2-Installationsverzeichnis/misc/db2licst

v Windows-Betriebssysteme - DB2- Installationsverzeichnis\license\db2licst.dat

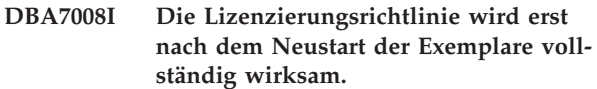

**Erläuterung:** Die Lizenzkonfiguration wird von der Lizenzierungsrichtlinie beim Neustart der Exemplare erneut gelesen.

**Benutzeraktion:** Starten Sie die Exemplare auf dem Server neu.

**DBA7009E Dieses Produkt** *produkt* **unterstützt nicht die angegebene Lizenzierungsmaßnahme. RC =** *rückkehrcode***.**

**Erläuterung:** Die angegebene Lizenzierungsrichtlinie ist für die Verwendung mit diesem Produkt nicht verfügbar.

**Benutzeraktion:** Geben Sie eine gültige Lizenzierungsrichtlinie an.

### **DBA7010E Die Lizenzzentrale konnte vom angegebenen Server keine Produktliste abrufen.**  $\mathbf{RC} = \text{riickke}$

**Erläuterung:** Die Produktliste auf diesem Server konnte nicht abgerufen werden.

**Benutzeraktion:** Starten Sie das Verwaltungsexemplar und die Steuerzentrale erneut, und wiederholen Sie den Vorgang. Falls der Fehler weiterhin auftritt, benachrichtigen Sie den IBM Kundendienst.

# **DBA7011E Sie haben nicht die entsprechende Berechtigung zur Ausführung der angegebenen Aktion.**

**Erläuterung:** Der Benutzer hat zur Ausführung dieser Operation keine Berechtigung.

**Benutzeraktion:** Bitte melden Sie sich mit einer Benutzer-ID an, die über die entsprechenden Berechtigungen für diesen Befehl verfügt.

### **DBA7012E Für den angegebenen Zeitraum ist keine Statistik verfügbar.**

**Erläuterung:** Für den von Ihnen festgelegten Zeitraum ist keine Statistik verfügbar.

**Benutzeraktion:** Bitte geben Sie einen gültigen Datumsbereich für eine vorhandene Statistik ein. **DBA7013E Das Lizenzzertifikat** *dateiname* **konnte nicht gefunden werden. Bitte wiederholen Sie den Befehl mit einer gültigen Lizenzdatei. RC =** *rückkehrcode***.**

**Erläuterung:** Die angegebene Datei ist nicht vorhanden oder kann nicht gelesen werden.

**Benutzeraktion:** Bitte fordern Sie beim zuständigen IBM Ansprechpartner oder IBM Vertragshändler ein gültiges DB2-Lizenzzertifikat an.

### **DBA7014E Starten Sie die Steuerzentrale und das Verwaltungsexemplar erneut, und wiederholen Sie den Befehl.**

**Erläuterung:** Starten Sie die Steuerzentrale und das Verwaltungsexemplar erneut, und wiederholen Sie den Befehl.

**Benutzeraktion:** Falls der Fehler weiterhin auftritt, wenden Sie sich an den IBM Kundendienst.

# **DBA7015E Die Lizenz für DB2 OLAP Server kann nicht aktualisiert werden. Die DB2 OLAP-Prozesses sind derzeit aktiv.**

**Erläuterung:** DB2 kann die Lizenz für DB2 OLAP Server nicht aktualisieren, solange DB2 OLAP Server aktiv ist.

**Benutzeraktion:** Stoppen Sie zum Aktualisieren der OLAP-Lizenz alle OLAP-Prozesse, und installieren Sie die DB2-Lizenz neu.

### **DBA7016E Für das ausgewählte System wurden keine Exemplare angegeben.**

**Erläuterung:** Es wurde kein gültiges DB2-Exemplar für das ausgewählte System gefunden. Prüfen Sie, ob Sie mindestens ein gültiges DB2-Exemplar ordnungsgemäß katalogisiert haben, das sich auf dem ausgewählten DB2-System befindet.

**Benutzeraktion:** Katalogisieren Sie ein gültiges DB2- Exemplar für das ausgewählte System, starten Sie die Steuerzentrale erneut, und wiederholen Sie den Befehl.

#### **DBA7017E Auf dem ausgewählten System wurden keine gültigen DB2-Exemplare gefunden.**

**Erläuterung:** Es wurde kein gültiges DB2-Exemplar für das ausgewählte System gefunden. Prüfen Sie, ob für das ausgewählte System mindestens ein funktionierendes DB2-Exemplar vorhanden ist.

**Benutzeraktion:** Erstellen Sie auf dem ausgewählten System ein gültiges DB2-Exemplar und wiederholen Sie den Befehl.

# **DBA7100W Die Datei** *dateiname* **konnte nicht geöffnet werden. Die Seite** *seitenname* **von** ″**DB2 Information - Unterstützung**″**, die dieser Datei entspricht, wird nicht angezeigt.**

**Erläuterung:** Die Daten für **DB2 Information - Unterstützung** sind in einer Reihe von NDX-Dateien gespeichert. Die Datei *dateiname* befindet sich möglicherweise nicht im richtigen Verzeichnis.

**Benutzeraktion:** Stellen Sie sicher, dass die NDX-Dateien im Dateisystem installiert sind.

Seiten in **DB2 Information - Unterstützung** und die zugehörigen NDX-Dateien:

- Konzepte db2booksuc.ndx
- v Tasks db2tasksuc.ndx
- v Referenz db2refsuc.ndx
- v Fehlerbehebung db2msgsuc.ndx
- Beispielprogramme db2sampsuc.ndx
- v Lernprogramme db2webuc.ndx

### **DBA7101E DB2 Information - Unterstützung kann nicht angezeigt werden, da keine der zugehörigen NDX-Dateien geöffnet werden kann.**

**Erläuterung:** Von **DB2 Information - Unterstützung** muss mindestens eine NDX-Datei gelesen werden, um Programmverbindungen (Links) zu DB2-Informationen anzuzeigen.

Die Daten für **DB2 Information - Unterstützung** sind in einer Reihe von NDX-Dateien gespeichert. Möglicherweise fehlen die Dateien im Dateisystem.

**Benutzeraktion:** Stellen Sie sicher, dass sich die NDX-Dateien im Dateisystem befinden.

Seiten in **DB2 Information - Unterstützung** und die zugehörigen NDX-Dateien:

- v Konzepte db2booksuc.ndx
- v Tasks db2tasksuc.ndx
- v Referenz db2refsuc.ndx
- Fehlerbehebung db2msgsuc.ndx
- Beispielprogramme db2sampsuc.ndx
- Lernprogramme db2webuc.ndx

### **DBA7102W Die Datei** *dateiname* **ist nicht ordnungsgemäß formatiert. Die folgenden Zeilen wurden ignoriert:** *zeilennummern***. Stellen Sie sicher, dass diese Zeilen ordnungsgemäß formatiert sind.**

**Erläuterung:** Jede Zeile in einer NDX-Datei muss in Form einer durch Kommas getrennten Liste angezeigt werden. Beispiel:

"IBM",1,"IBM Homepage", http://www.ibm.com

Das Format der Liste sieht wie folgt aus:

- **1** Der Name des Eintrags, wie er in der Baumstruktur oder in der Liste der Einträge von **DB2 Information - Unterstützung** angezeigt wird.
- **2** Die Nummer, die für die Kategorie des Eintrags steht.
- **3** Die Beschreibung, die bei Auswahl dieses Eintrags in der Statuszeile angezeigt wird.
- **4** Die vollständige Web-Adresse, die die Position des Eintrags angibt.

**Benutzeraktion:** Wenn Sie die Datei editiert haben, stellen Sie sicher, dass jede Zeile ordnungsgemäß wie folgt formatiert ist:

- v Der Name und die Beschreibung müssen in doppelten Anführungszeichen stehen.
- v Der Name und die Beschreibung dürfen keine doppelten Anführungszeichen enthalten.
- v Als Trennzeichen werden Kommas verwendet.
- v Der erste Eintrag in der Datei ist eine Zahl, die der Anzahl an Einträgen in der Datei entspricht. Sie müssen diese Zahl beim Hinzufügen oder Ändern von Einträgen manuell ändern.

# **DBA7200E Als Eingabe für einen Geocoder können maximal 10 Spalten ausgewählt werden.**

**Erläuterung:** Mehr als 10 Spalten wurden als Eingabe für einen Geocoder ausgewählt.

**Benutzeraktion:** Versetzen Sie Spaltennamen aus dem Feld **Ausgewählte Spalten** in das Feld **Verfügbare Spalten**, bis das Feld **Ausgewählte Spalten** höchstens 10 Namen enthält.

#### **DBA7201E Die Datenbank ist für die Ausführung von Spatial Extender-Operationen nicht aktiviert.**

**Erläuterung:** Die Datenbank muss vor Ausführung von Spatial Extender-Operationen für diese Operationen aktiviert werden.

**Benutzeraktion:** Klicken Sie die Datenbank mit Maustaste 2 an und wählen Sie im Menü **Spatial Extender >Aktivieren** aus.

### **DBA7300W Die Datenbank** *datenbankname* **kann nicht angezeigt werden, weil für sie kein gültiger Knoten katalogisiert wurde.**

**Erläuterung:** Im Knotenverzeichnis ist kein Eintrag vorhanden, der dem Knotennamen der im Datenbankverzeichnis angegebenen Datenbank entspricht.

**Benutzeraktion:** Stellen Sie sicher, dass ein Knotenkatalogeintrag vorhanden ist, der dem Knoten entspricht, an dem die Datenbank katalogisiert wurde.

### **DBA7301W Es sind keine Exemplare vorhanden, die in der Diagnosezentrale angezeigt werden können.**

**Erläuterung:** Es sind keine Einträge im Knotenkatalog vorhanden, und DB2INSTANCE ist nicht eingestellt.

**Benutzeraktion:** Katalogisieren Sie einen Knoten oder geben Sie das Standard-DB2-Exemplar auf dem Client ein.

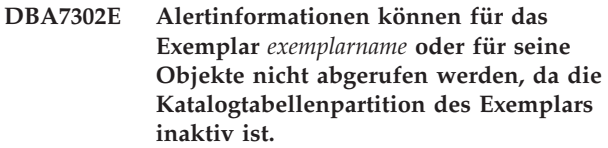

**Erläuterung:** Der Diagnosemonitor kann keine Alertinformationen geben, da die Exemplarpartition und der Monitor inaktiv sind.

**Benutzeraktion:** Starten Sie die Aktion erneut, und wiederholen Sie die Aktion.

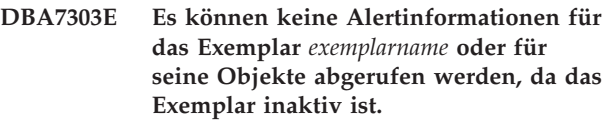

**Erläuterung:** Der Diagnosemonitor kann keine Alertinformationen geben, da das Exemplar und der Monitor inaktiv sind.

**Benutzeraktion:** Starten Sie das Exemplar erneut, und wiederholen Sie die Aktion.

### **DBA7304W Das ausgewählte Objekt** *objektname* **ist unter dem aktuellen Umschaltfilter nicht mehr vorhanden.**

**Erläuterung:** Das ausgewählte Objekt hat bei der letzten Datenaktualisierung den Status geändert. Daher kann das Objekt nicht länger in der Navigationssicht auf der aktuellen Umschaltfilterauswahl angezeigt werden.

**Benutzeraktion:** Wählen Sie ein anderes Exemplar oder eine andere Datenbank aus der aktuellen Umschaltfilterauswahl aus, oder wählen Sie einen anderen Umschaltknopf, um sich einen anderen Status anzeigen zu lassen.

#### **DBA7305E Der ausgewählte Alert ist nicht mehr vorhanden.**

**Erläuterung:** Der ausgewählte Alert ist nicht mehr im Diagnosemonitor vorhanden.

**Benutzeraktion:** Falls die Einstellung NOTIFYLEVEL den Alerttyp einschließt, wechseln Sie zur Protokollseite ″Journalbenachrichtigung″, um nähere Angaben zu dem Alert zu erhalten.

#### **DBA7306E Der Alert ist nicht mehr vorhanden. Wollen Sie den Dialog Details schließen?**

**Erläuterung:** Der aktuelle Dialog **Details** zeigt Informationen zu einem Alert an, der nicht mehr vorhanden ist.

**Benutzeraktion:** Klicken Sie ″Ja″ an, um den Dialog zu schließen, oder ″Nein″, um den Dialog **Details** geöffnet zu lassen.

**DBA7307W Der Konfigurationseinstellungswert für den Datenbankmanager hat sich seit der letzten Aktualisierung des Dialogs geändert. Wollen Sie trotzdem fortfahren?**

**Erläuterung:** Der Konfigurationsparameterwert wurde seit der letzten Aktualisierung dieses Dialogs **Details** geändert.

**Benutzeraktion:** Klicken Sie ″Ja″ an, um die Änderung anzuwenden und die aktuellen Einstellungen zu überschreiben, oder ″Nein″, um zum Dialog **Details** zurückzukehren. Wenn Sie ″Nein″ anklicken, aktualisieren Sie den Inhalt des Dialogs, um die aktuelle Einstellung des Konfigurationsparameters zu sehen.

### **DBA7308W Der Konfigurationsparameterwert für die Datenbank hat sich seit der letzten Aktualisierung des Dialogs geändert. Wollen Sie den aktuellen Wert überschreiben?**

**Erläuterung:** Der Konfigurationsparameterwert wurde seit der letzten Aktualisierung dieses Dialogs **Details** geändert.

**Benutzeraktion:** Klicken Sie ″Ja″ an, um die Änderung anzuwenden und die aktuellen Einstellungen zu überschreiben, oder ″Nein″, um zum Dialog **Details** zurückzukehren. Wenn Sie ″Nein″ anklicken, aktualisieren Sie den Inhalt des Dialogs, um die aktuelle Einstellung des Konfigurationsparameters zu sehen.

### **DBA7309W Mindestens einer der beiden Werte für Schwellenwerteinstellung hat sich seit der letzten Aktualisierung des Dialogs geändert. Wollen Sie die aktuellen Werte überschreiben?**

**Erläuterung:** Die Werte für den Warn- und/oder Alarmschwellenwert haben sich seit der letzten Aktualisierung des Dialogs **Details** geändert.

**Benutzeraktion:** Klicken Sie ″Ja″ an, um die Änderung anzuwenden und die aktuellen Einstellungen zu überschreiben, oder ″Nein″, um zum Dialog **Details** zurückzukehren. Wenn Sie ″Nein″ anklicken, aktualisieren Sie

den Inhalt des Dialogs, um die aktuelle Einstellung des Schwellenwertes zu sehen.

### **DBA7310I Die Aktualisierung der Konfiguration für die Schwellenwerteinstellung wurden angewendet.**

**Erläuterung:** Die Aktualisierung der Konfiguration für die Schwellenwerteinstellung wurden angewendet.

**Benutzeraktion:** Keine Maßnahme erforderlich.

# **DBA7311I Die Aktualisierung des Konfigurationsparameters wurde angewendet.**

**Erläuterung:** Die Aktualisierung des Konfigurationsparameters wurde angewendet. Es kann einige Zeit in Anspruch nehmen, bevor die Änderungen in Kraft treten.

**Benutzeraktion:** Keine Maßnahme erforderlich.

# **DBA7312I Die Konfigurationseinstellungen wurden auf die ursprünglichen Standardinstallationseinstellungen zurückgesetzt.**

**Erläuterung:** Die Konfigurationseinstellungen wurden auf die ursprünglichen Standardinstallationseinstellungen zurückgesetzt. Diese Diagnoseanzeigereinstellungen wurden als Anfangswerte für den Diagnosemonitor verwendet, als das Produkt installiert wurde.

**Benutzeraktion:** Keine Maßnahme erforderlich.

**DBA7313I Die Konfigurationseinstellungen für das Objekt** *objektname* **wurden auf die aktuellen Standardeinstellungen für Diagnoseanzeiger für Objekte zurückgesetzt.**

**Erläuterung:** Die Konfigurationseinstellungen für das angegebene Objekt wurden auf die aktuellen Standardeinstellungen für Diagnoseanzeiger für Objekte zurückgesetzt. Diese Einstellungen basieren auf den globalen Standardeinstellungen für Diagnoseanzeiger für den Objekttyp des angegebenen Objekts.

**Benutzeraktion:** Keine Maßnahme erforderlich.

**DBA7314W Die aktualisierten Konfigurationseinstellungen können auf vorhandene Objekte angewendet werden. Wollen Sie sämtliche Änderungen an vorhandene Objekte weitergeben und die aktuellen Einstellungen für diese Objekte überschreiben? Wenn Sie** ″**Nein**″ **auswählen, werden nur die Standardeinstellungen aktualisiert.**

**Erläuterung:** Die neuen globalen Standardeinstellungen für Diagnoseanzeiger können auf alle vorhandenen Objekte angewendet werden, die auf Grund des Objekttyps für die geänderten Diagnoseanzeiger davon betroffen sind. Die globalen Einstellungen können aktualisiert werden, ohne dass Änderungen an die vorhandenen Objekte weitergegeben werden müssen.

**Benutzeraktion:** Klicken Sie ″Ja″ an, um die Aktualisierungen der globalen Standardeinstellungen für Diagnoseanzeiger und die entsprechenden Änderungen auf vorhandene Objekte anzuwenden, oder klicken Sie ″Nein″ an, um lediglich die Aktualisierungen der globalen Standardeinstellungen für Diagnoseanzeiger anzuwenden.

**DBA7315W Sie müssen für die Prozedur eine Speicherposition angeben, auf die alle Partitionen Zugriff haben, damit die Aktion auf allen Partitionen erfolgreich verläuft. Wollen Sie mit der Erstellung der Prozedur fortfahren?**

**Erläuterung:** Die definierte Prozedur muss für alle Partitionen zugänglich sein, damit die Alert-Aktion auf allen Partitionen erfolgreich verläuft.

**Benutzeraktion:** Klicken Sie ″Ja″ an, um mit der Erstellung der Prozedur fortzufahren, oder klicken Sie ″Nein″ an, um zum Dialog **Prozedurdetails** zurückzukehren.

**DBA7316E Sie haben einen Startsatzwert gewählt, der über der höchsten Satznummer im Benachrichtigungsprotokoll liegt. Es können keine Datensätze zurückgegeben werden.**

**Erläuterung:** Im Benachrichtigungsprotokoll sind weniger Datensätze vorhanden, als als Argument für Startsätze angegeben wurden. Es können keine Datensätze angezeigt werden.

**Benutzeraktion:** Verringern Sie die Startsatznummer in den Filterbedingungen.

### **DBA7317W Sie haben einen Endsatzwert gewählt, der über der höchsten Satznummer im Benachrichtigungsprotokoll liegt. Wollen Sie trotzdem fortfahren?**

**Erläuterung:** Im Benachrichtigungsprotokoll sind weniger Datensätze vorhanden, als als Ende für Satzzählung angegeben wurden. Protokollsätze können nur zum Ende der Datei abgerufen werden.

**Benutzeraktion:** Klicken Sie ″Ja″ an, um alle Protokollsätze bis zum Ende der Datei abzurufen, oder klicken Sie ″Nein″ an, um die Filterkonditionen zu ändern.

### **DBA7318I Momentan sind** *anzahl* **Alerts in der Diagnosezentrale vorhanden. Um weitere Informationen zu erhalten, starten Sie die Diagnosezentrale über die Symbolleiste oder über die Beaconnachricht in der Statuszeile.**

**Erläuterung:** Es sind aktuelle Alerts vorhanden, die in der Diagnosezentrale gezeigt werden können.

**Benutzeraktion:** Keine Maßnahme erforderlich.

### **DBA7319E Das ausgewählte Exemplar** *exemplarname* **wurde bei der letzten Aktualisierung gelöscht.**

**Erläuterung:** Das ausgewählte Objekt ist nicht mehr vorhanden, so dass keine Alertinformationen abgerufen werden können.

**Benutzeraktion:** Erstellen Sie das Objekt erneut, und wiederholen Sie die Aktion.

# **DBA7320E Die ausgewählte Datenbank** *datenbankname* **wurde seit der letzten Aktualisierung gelöscht.**

**Erläuterung:** Das ausgewählte Objekt ist nicht mehr vorhanden, so dass keine Alertinformationen abgerufen werden können.

**Benutzeraktion:** Erstellen Sie das Objekt erneut, und wiederholen Sie die Aktion.

### **DBA7321E Das Objekt** *objektname***, für das dieser Alert generiert wurde, wurde gelöscht. Die angeforderte Aktion kann nicht beendet werden.**

**Erläuterung:** Das ausgewählte Objekt ist nicht mehr vorhanden, so dass die Aktion nicht beendet werden kann.

**Benutzeraktion:** Erstellen Sie das Objekt erneut, und wiederholen Sie die Aktion.

**DBA7323I Das Entfernen des Ansprechpartners von der Ansprechpartnerliste ändert keine konfigurierten Benachrichtigungseinstellungen in der Taskzentrale oder im Diagnosemonitor.**

**Erläuterung:** Benachrichtigungsaktionen, die den entfernten Ansprechpartner verwenden, werden nicht aktualisiert. Diese Benachrichtigungen werden fehlschlagen.

**Benutzeraktion:** Entfernen sie alle Benachrichtigungsaktionen, die den entfernten Ansprechpartner beinhalten.

**DBA7324I Der für die Benachrichtigung ausgewählte Ansprechpartner** *name-des-ansprechpartners* **ist nicht mehr vorhanden. Der Ansprechpartner wurde aus der ausgewählten Liste entfernt.**

**Erläuterung:** Es wurden ungültige Ansprechpartner aus der Liste entfernt, die für die Diagnosebenachrichtigung ausgewählt wurde.

**Benutzeraktion:** Keine Maßnahme erforderlich.

**DBA7325W Es sind ungesicherte Änderungen im Dialog vorhanden. Wollen Sie die Änderungen löschen und die Details aktualisieren?**

**Erläuterung:** Sie haben für diesen Dialog die Option **Aktualisieren** oder **Zurücksetzen** ausgewählt. Alle nicht angewendeten Änderungen werden gelöscht.

**Benutzeraktion:** Wählen Sie **Nein** aus, wenn Sie die Änderungen beibehalten möchten. Wählen Sie **Ja** aus, um alle nicht angewendeten Änderungen zu löschen.

### **DBA7326E Es konnten keine Schedulersysteme gefunden werden. Es können keine taskgesteuerten Aktionen angegeben werden.**

**Erläuterung:** Es sind keine Schedulersysteme im Verwaltungsknotenverzeichnis katalogisiert. Daher können keine Tasks für den Dialog **Tasks auswählen** gesucht werden.

**Benutzeraktion:** Stellen Sie sicher, dass der DB2- Verwaltungsserver für das Schedulersystem im Verwaltungsknotenverzeichnis katalogisiert ist.

**DBA7327I Die Aktualisierungen der Konfigurationsparameter wurden angewendet. Diese Änderungen an den globalen Standardwerten des Objekttyps wirken sich nicht auf vorhandene Einstellungen für bestimmte Datenbankobjekte aus.**

**Erläuterung:** Die aktualisierten Konfigurationseinstellung werden lediglich auf die globalen Standardeinstellungen des Diagnoseanzeigers angewendet. Wenn Sie zuvor die Diagnoseanzeigereinstellungen für ein bestimmtes Objekt angegeben haben, wirken sich die Änderungen nicht auf diese Einstellungen aus.

**Benutzeraktion:** Keine Maßnahme erforderlich.

### **DBA7328I Die Auswertung auf dem Diagnoseanzeiger des ausgewählten Alerts wurde inaktiviert. Der Diagnoseanzeiger wird bei der Aktualisierung des Diagnosemonitors nicht ausgewertet.**

**Erläuterung:** Die Alert-Konfiguration des Diagnoseanzeigers des ausgewählten Alerts wurde aktualisiert, um die Auswertung von Schwellenwerten oder Statusauswertungen zu inaktivieren. Diese Änderung wird erst dann in der Diagnosezentrale wirksam, wenn der Diagnosemonitor das nächste Mal aktualisiert wird.

**Benutzeraktion:** Keine Maßnahme erforderlich.

### **DBA7329W Die Task** *taskname* **kann nicht in den Taskmetadaten gefunden werden. Der Taskname wird als task-id-nummer- .tasksuffixnummer angezeigt.**

**Erläuterung:** Der Dialog **Aktionen auswählen** ruft den Tasknamen für taskgesteuerte Aktionen aus den Taskmetadaten ab. Es war keine Task in den Taskmetadaten vorhanden, die mit der Task-ID-Nummer und der Suffixnummer übereinstimmte. Deshalb kann kein Taskname im Dialog angezeigt werden.

**Benutzeraktion:** Überprüfen Sie, ob die Task in den Metadaten vorhanden ist. Wenn Sie gelöscht wurde, aktualisieren Sie die Aktion für den Diagnoseanzeiger mit der richtigen Task-ID-Nummer und Suffixnummer.

### **DBA7330E Die Aktion kann für dieses Exemplar nicht beendet werden, da der ferne Exemplarname nicht bekannt ist.**

**Erläuterung:** Der ferne Exemplarname ist ein wahlfreier Parameter, der nicht angegeben wurde. Der ferne Exemplarname muss bekannt sein, damit diese Aktion für ein fernes Exemplar ausgeführt werden kann.

**Benutzeraktion:** Wählen Sie das ferne Exemplar über die Steuerzentrale aus. Klicken Sie das Exemplar mit Maustaste 2 an, wählen Sie die Option **Ändern** aus, und geben Sie den Namen des fernen Exemplars an. Alternativ dazu können Sie das Exemplar löschen und erneut katalogisieren, indem Sie den Parameter REMO-TE\_INSTANCE angeben.

### **DBA7331W Es gibt für das Exemplar** *exemplarname* **mindestens einen nicht definierten Ansprechpartner in der Liste der Ansprechpartner für Diagnosebenachrichtigung.**

**Erläuterung:** Ein nicht definierter Ansprechpartner ist ein Ansprechpartner, der in der Liste der Ansprechpartner für Diagnosebenachrichtigung enthalten ist. Dieser Ansprechpartner ist jedoch nicht in der Liste der Ansprechpartner definiert, die auf dem System gespeichert ist, das vom Konfigurationsparameter CONTAC-T\_HOST des DB2-Verwaltungsservers angegeben wird.

Zurzeit befindet sich mindestens ein nicht definierter Ansprechpartner in der Liste der Ansprechpartner für Diagnosebenachrichtigung für das Exemplar *exemplarname*.

**Benutzeraktion:** Wenn Sie die nicht definierten Ansprechpartner nicht mehr benötigen, löschen Sie sie. Andernfalls definieren Sie sie so, dass sie Diagnosealertbenachrichtigungen empfangen. Sie können den Assistenten für die Fehlerbehebung bei Alertbenachrichtigungen verwenden, um diese Aktionen auszuführen.

# **DBA7332W Der Filter für die Überwachungstask** *name-der-überwachungstask* **kann nicht angezeigt werden, da er zu komplex ist.**

**Erläuterung:** Der Filter für die Überwachungstask *name-der-überwachungstask* kann nicht im Assistenten für die Konfiguration des Aktivitätsmonitors angezeigt werden, da er zu komplex ist. Deshalb können Sie den Filter nicht mit dem Assistenten für die Konfiguration des Aktivitätsmonitors anzeigen oder modifizieren.

**Benutzeraktion:** Fragen Sie die Sicht SYSTOOLS.AM- \_TASKS ab, um den Filter anzuzeigen. Rufen Sie die gespeicherte Prozedur SYSPROC.AM\_SAVE\_TASK auf, um den Filter zu modifizieren.

### **DBA7500N Der angegebene Schwellenwert liegt nicht innerhalb des Schwellenwertbereiches.**

**Erläuterung:** Der angegebene Schwellenwert ist nicht gültig. Er wurde auf seinen vorherigen Wert zurückgesetzt.

**Benutzeraktion:** Geben Sie einen Wert innerhalb des gültigen Bereichs an.

**DBA7501N Der angegebene Konfigurationsparameterwert liegt nicht innerhalb des gültigen Bereiches.**

**Erläuterung:** Der angegebene Konfigurationsparameterwert ist nicht gültig. Er wurde auf seinen vorherigen Wert zurückgesetzt.

**Benutzeraktion:** Geben Sie einen Wert innerhalb des gültigen Bereichs an.

### **DBA7502N Der angegebene Konfigurationsparameterwert ist nicht gültig.**

**Erläuterung:** Der angegebene Konfigurationsparameterwert ist nicht gültig. Er wurde auf seinen vorherigen Wert zurückgesetzt.

**Benutzeraktion:** Geben Sie einen gültigen Konfigurationsparameterwert an.

### **DBA7503N Der angegebene Schwellenwert ist nicht gültig.**

**Erläuterung:** Der angegebene Schwellenwert ist nicht gültig. Er wurde auf seinen vorherigen Wert zurückgesetzt.

**Benutzeraktion:** Geben Sie eine gültige Zahl an.

### **DBA7504N Um Memory Visualizer aufzurufen, ist eine Exemplaranlage erforderlich.**

**Erläuterung:** Memory Visualizer erfordert eine Exemplaranlage, um die Speicherauslastung und die Speicherzuordnung anzeigen zu können.

**Benutzeraktion:** Wählen Sie ein Exemplar der Version 8.1 oder höher aus, oder geben Sie ein solches Exemplar an.

# **DBA7510W Die Aktion ist derzeit für diese Version des DB2-Servers nicht verfügbar. Für diese Aktion muss der DB2-Server den Stand** *db2-Version* **haben.**

**Erläuterung:** Der Client der Steuerzentrale und der DB2-Server haben einen unterschiedlichen Stand. Die angeforderte Aktion ist für den derzeitigen Stand des DB2-Servers nicht verfügbar. Der DB2-Server muss den Stand *db2-version* haben.

**Benutzeraktion:** Führen Sie für den DB2-Server ein Upgrade auf den erforderlichen Stand aus.

### **DBA7511W Die Aktion ist derzeit für diese Version der Datenbank nicht verfügbar. Für diese Aktion muss die Datenbank den Stand** *datenbankversion* **haben.**

**Erläuterung:** Die angeforderte Aktion ist für den derzeitigen Stand der Datenbank nicht verfügbar. Die Datenbank muss den Stand *datenbankversion* haben.

**Benutzeraktion:** Führen Sie für die Datenbank ein Upgrade auf den erforderlichen Stand aus.

# **DBA7512W Die Aktion ist derzeit nicht verfügbar, weil die erforderliche Lizenz nicht gefunden wurde.**

**Erläuterung:** Die angeforderte Aktion ist nicht verfügbar, weil der DB2-Verwaltungsserver nicht gestartet wurde, oder weil die Lizenz nicht installiert wurde.

**Benutzeraktion:** Stellen Sie sicher, dass der DB2- Verwaltungsserver gestartet ist, und dass die erforderliche Lizenz installiert ist.

#### **DBA7513W Die Aktion ist derzeit nicht verfügbar.**

**Erläuterung:** Die Aktion ist möglicherweise aus den folgenden Gründen nicht verfügbar:

- 1. Die korrekte Lizenz wurde nicht installiert.
- 2. Das korrekte Produkt wurde nicht installiert.
- 3. Der Client der Steuerzentrale und der DB2-Server haben einen unterschiedlichen Stand.
- 4. Der DB2-Verwaltungsserver wurde nicht gestartet.

#### **Benutzeraktion:**

- 1. Stellen Sie sicher, dass die richtige Lizenz installiert ist.
- 2. Stellen Sie sicher, dass das Produkt installiert ist.
- 3. Stellen Sie sicher, dass der Client und der Server denselben Stand haben.
- 4. Stellen Sie sicher, dass der DB2-Verwaltungsserver gestartet ist.

### **DBA7514W Für das Exemplar** *exemplar* **konnte keine Satellitensteuerungsdatenbank gefunden werden.**

**Erläuterung:** Im Exemplar *exemplar* ist keine Satellitensteuerungsdatenbank vorhanden, oder sie ist nicht im Datenbankverzeichnis katalogisiert.

**Benutzeraktion:** Um im Exemplar *exemplar* mit einer Satellitensteuerungsdatenbank zu arbeiten, sollten Sie sicherstellen, dass sie im Datenbankverzeichnis erstellt und katalogisiert wurde. Sie können allerdings auch mit Satellitensteuerungsdatenbanken auf anderen Exemplaren arbeiten (falls vorhanden).

### **DBA7515W Da die Datenbank ein Server einer älteren Version ist, wurden neue Optionen entfernt oder inaktiviert, die nicht in der früheren Version verfügbar sind.**

**Erläuterung:** Da Sie mit einem Server einer älteren Version verbunden sind, wurden die neuen Versionen, die nicht in Ihrer Server-Version verfügbar sind, inaktiviert bzw. sind nicht mehr verfügbar.

**Benutzeraktion:** Schließen Sie den Dialog, und führen Sie den Befehl aus.

#### **DBA7516N Memory Visualizer konnte die angegebene Datendatei nicht finden.**

**Erläuterung:** Die angegebene Datei ist nicht vorhanden, oder sie befindet sich in einer ungültigen Memory Visualizer-Datendatei.

**Benutzeraktion:** Prüfen Sie, ob der angegebene Dateiname korrekt ist.

### **DBA7517N Memory Visualizer konnte nicht in die angegebene Datendatei schreiben.**

**Erläuterung:** Memory Visualizer konnte die Datendatei nicht unter dem angegebenen Pfad und Dateinamen speichern.

**Benutzeraktion:** Überprüfen Sie, ob der angegebene Pfad vorhanden ist, und ob die Dateiberechtigungen korrekt sind.

### **DBA7604N Für die aktuelle Datenbankpartitionsgruppe kann keine Speicherverwaltungsmomentaufnahme gefunden werden.**

**Erläuterung:** Gehen Sie wie folgt vor, um eine Speicherverwaltungsmomentaufnahme zu erhalten: Erweitern Sie in der Steuerzentrale die Objektbaumstruktur, bis Sie das Datenbankpartitionsgruppenobjekt finden. Klicken Sie das Datenbankpartitionsgruppenobjekt mit Maustaste 2 an und wählen Sie **Speicher auswählen** aus dem Popup-Menü aus.

**Benutzeraktion:** Wählen Sie eine andere Option auf der Seite **Umverteilungsstrategie** aus, um mit dem Umverteilungsassistenten fortzufahren, oder schließen Sie den Assistenten und erstellen Sie zunächst eine Speichermomentaufnahme, bevor Sie mit der Umverteilungsoperation fortfahren.

### **DBA7608N Bei dem Versuch, die Registrierdatenbank für die Einstellungen des schrittweisen Umverteilens für** *datenbankname-* **.***datenbankpartitionsgruppenname* **zu erstellen, ist ein Fehler aufgetreten.**

**Erläuterung:** Ohne die Datensätze der Registrierdatenbank werden die Tasks für schrittweises Umverteilen fehlschlagen.

**Benutzeraktion:** Prüfen Sie Ihre Dateiberechtigung, und erstellen Sie mit Hilfe des Assistenten die Datensätze der Registrierdatenbank für Umverteilungseinstellungen erneut.

### **DBA7609W Die Datenbankpartitionsgruppe ist nicht partitioniert.**

**Erläuterung:** Die aktuelle Datenbankpartitionsgruppe enthält nur eine Partition.

**Benutzeraktion:** Es ist jedoch nicht notwendig, das Umverteilungsdienstprogramm zu aktivieren.

#### **DBA7610W Die Tabelle ist nicht partitioniert.**

**Erläuterung:** Die Tabelle ist unter einer Datenbankpartitionsgruppe definiert, die nur eine Partition enthält.

**Benutzeraktion:** Es wird keine Datenverteilungsdatei für die betreffende Tabelle erstellt.

### **DBA7611N Der Merkmaltyp für schrittweises Umverteilen ist nicht gültig.**

**Erläuterung:** Die angeforderte Merkmalangabe für schrittweises Umverteilen kann nicht abgerufen oder aktualisiert werden.

**Benutzeraktion:** Geben Sie einen gültigen Merkmaltyp ein.

### **DBA7612N Beim Zugriff auf die Datei ist ein Fehler aufgetreten.**

**Erläuterung:** Mögliche Gründe dafür sind:

- Dateiformatfehler
- v Kommunikationsfehler
- v Speicherzuordnungsfehler beim Lesen der Datei

**Benutzeraktion:** Korrigieren Sie eventuelle Formatfehler in der Datei. In der Protokolldatei db2diag.log finden Sie weitere Informationen, um die Kommunikations- oder Speicherzuordnungsfehler zu beheben. Wiederholen Sie die Anwendung.

### **DBA7613W Die betroffenen Tabellen in der Datenbankpartitionsgruppe werden möglicherweise gesperrt und für längere Zeiträume nicht verfügbar sein.**

**Erläuterung:** Die Umverteilung kann eine protokollintensive Aktivität sein.

**Benutzeraktion:** Es ist empfehlenswert, die Umverteilung vor der Anwendung auf Ihr Produktionssystem auf einer Testdatenbank auszuführen, um festzustellen, wie lang die Umverteilung dauern wird.

Um zu vermeiden, dass Ihnen während einer Umverteilung nicht mehr genug Speicherkapazität zur Verfügung steht, sollten Sie mindestens eine der folgenden Aktionen ausführen:

- v Verringern oder beenden Sie andere protokollintensive Datenbankaktivitäten.
- Verwenden Sie unbegrenztes Protokollieren.
- v Verwenden Sie schrittweises Umverteilen, wie vom Assistenten empfohlen.

**DBA7614W Die betroffenen Tabellen in der Datenbankpartitionsgruppe werden möglicherweise gesperrt und für längere Zeiträume nicht verfügbar sein, wenn Mehrfachdatenbankpartitionsgruppen umverteilt werden.**

**Erläuterung:** Die Umverteilung kann eine protokollintensive Aktivität sein.

**Benutzeraktion:** Es ist empfehlenswert, die Umverteilung vor der Anwendung auf Ihr Produktionssystem auf einer Testdatenbank auszuführen, um festzustellen, wie lang die Umverteilung dauern wird.

Um zu vermeiden, dass Ihnen während einer Umverteilung nicht mehr genug Speicherkapazität zur Verfügung steht, sollten Sie mindestens eine der folgenden Aktionen ausführen:

- Verringern oder beenden Sie andere protokollintensive Datenbankaktivitäten.
- Verwenden Sie unbegrenztes Protokollieren.
- v Terminieren Sie die Umverteilung jeder Datenbankpartitionsgruppe auf unterschiedliche Zeitpunkte, um die Konkurrenzsituation für den verfügbaren Speicherbereich zu minimieren.
- Verwenden Sie schrittweises Umverteilen, wie vom Assistenten empfohlen.

### **DBA7615N Mindestens eine der Tabellen, die für die Anwendung erforderlich sind, weist nicht die erwarteten Definitionen auf.**

**Erläuterung:** Die Tabellen, auf die die Anwendung zuzugreifen versucht, stimmen nicht mit der erwarteten Definition überein. Dies kann eine der folgenden Ursachen haben:

- Die Tabelle ist nicht vorhanden.
- v Die Tabellenspaltendefinition ist nicht die erwartete.

**Benutzeraktion:** Eventuell müssen die Tabellen gelöscht und mit der richtigen Definition neu erstellt werden. Wenn der Fehler während eines Löschvorgangs aufgetreten ist, können Sie das Löschen der Tabellen erzwingen, indem Sie die Option FORCE im Befehl DROP angeben.

### **DBA7616N Ungültige Partitionswertigkeit für die schrittweises Umverteilung.**

**Erläuterung:** Der Wert der Partitionswertigkeit muss zwischen 0 und 32767 liegen.

**Benutzeraktion:** Geben Sie eine ganze Zahl innerhalb des gültigen Bereichs an, und versuchen Sie es erneut.

### **DBA7617N Mindestens ein Eingabeparameter enthält nicht die von der Routine erwarteten gültigen Werte.**

**Erläuterung:** Dies kann eine der folgenden Ursachen haben:

- v Der numerische Parameter befindet sich außerhalb des erwarteten Bereichs.
- v Das Objekt, auf das ein Parameter verweist, ist möglicherweise nicht mehr vorhanden.

**Benutzeraktion:** Vergleichen Sie Ihre Eingabeparameter mit der Routinespezifikation, und versuchen Sie es erneut.

### **DBA7618W Überprüfen Sie, ob alle Datenbanken auf dem Exemplar** *exemplarname* **katalogisiert sind.**

**Erläuterung:** Wenn Sie einem Exemplar Partitionen hinzufügen, müssen alle temporären Tabellenbereiche für sämtliche Datenbanken mit neuen Behältern auf den neuen Partitionen versehen werden. Eine Datenbank muss auf dem Exemplar katalogisiert sein, damit der **Assistent: Partition hinzufügen** ihre temporären Tabellenbereiche erkennt.

**Benutzeraktion:** Überprüfen Sie die Liste der Datenbanken auf der ersten Seite des **Assistenten: Partition hinzufügen**.

Falls Datenbanken fehlen, gehen Sie wie folgt vor:

- 1. Schließen Sie den Assistenten.
- 2. Schließen Sie die **Klickstartleiste: Partitionen hinzufügen**.
- 3. Fügen Sie die fehlenden Datenbanken dem Datenbankenordner in der Steuerzentrale hinzu.

Wenn Datenbanken aufgeführt werden, die auf dem Exemplar tatsächlich nicht vorhanden sind, entfernen Sie diese aus dem Datenbankenordner in der Steuerzentrale.

### **DBA7619W Überprüfen Sie, ob alle Datenbanken auf dem Exemplar** *exemplarname* **katalogisiert sind.**

**Erläuterung:** Wenn Sie Partitionen aus einem Exemplar löschen, müssen alle Daten in sämtlichen Datenbanken von den betroffenen Partitionen versetzt werden. Eine Datenbank muss auf dem Exemplar katalogisiert sein, damit der **Assistent: Partition hinzufügen** ihre Datenbankpartitionsgruppen erkennt.

**Benutzeraktion:** Überprüfen Sie die Liste der Datenbanken im Fenster **Datenbankpartition aus Datenbankpartitionsgruppen löschen**.

Falls Datenbanken fehlen, gehen Sie wie folgt vor:

- 1. Das Fenster schließen.
- 2. Schließen Sie die **Klickstartleiste: Partitionen löschen**.
- 3. Fügen Sie die fehlenden Datenbanken dem Datenbankenordner in der Steuerzentrale hinzu.

Wenn Datenbanken aufgeführt werden, die auf dem Exemplar tatsächlich nicht vorhanden sind, entfernen Sie diese aus dem Datenbankenordner in der Steuerzentrale.

### **DBA7620N Für die angegebene Tabelle ist kein Partitionierungsschlüssel definiert.**

**Erläuterung:** Ein Partitionierungsschlüssel ist eine Spalte (oder Gruppe von Spalten), mit der die Partition bestimmt wird, in der eine bestimmte Zeile mit Daten

gespeichert ist. Tabellen ohne einen Partitionierungsschlüssel sind nur in Datenbankpartitionsgruppen mit einer Partition zulässig. Ohne einen Partitionierungsschlüssel kann eine Datenverteilungsdatei nicht generiert und eine Datenverteilungsanalyse nicht ausgeführt werden.

**Benutzeraktion:** Sie können Partitionierungsschlüssel mit Hilfe der Anweisung ALTER TABLE hinzufügen oder löschen. Die Änderung des Partitionierungsschlüssels kann nur an einer Tabelle ausgeführt werden, deren Tabellenbereich einer Datenbankpartitionsgruppe mit einer Partition zugeordnet ist.

### **DBA7621W Bevor Tabellen von einer auf mehrere Partitionen umverteilt werden können, sind Partitionierungsschlüssel erforderlich. Überprüfen Sie den Datenbankentwurf, bevor Sie das Versetzen von einer auf mehrere Partitionen ausführen.**

**Erläuterung:** Für Tabellendaten, die über eine Gruppe von Datenbankpartitionen partitioniert werden sollen, ist ein Partitionierungsschlüssel erforderlich.

Tabellen ohne einen Partitionierungsschlüssel sind nur in Datenbankpartitionsgruppen mit einer Partition zulässig.

**Benutzeraktion:** Über das Notizbuch **Tabelle ändern** können Sie allen Tabellen, die partitioniert werden, Partitionierungsschlüssel hinzufügen.

Ziehen Sie die Erstellung verschiedener Datenbankpartitionsgruppen in Erwägung. In der Regel können kleinere Tabellen in einer kleinen Anzahl Partitionen (sogar in einer Partition) bleiben, während größere Tabellen auf alle oder die meisten Partitionen verteilt werden sollten.

# **DBA7627N Die Momentaufnahmedaten können nicht geladen werden.**

**Erläuterung:** Die ausgewählte Momentaufnahme ist nicht mehr vorhanden.

**Benutzeraktion:** Wählen Sie eine andere Momentaufnahme aus der aktuellen Momentaufnahmeliste in der Speicherverwaltungssymbolleiste aus.

Wenn keine andere Momentaufnahme vorhanden ist, können Sie eine neue Momentaufnahme aufzeichnen, indem Sie mit Maustaste 2 eine Datenbank, eine Datenbankpartitionsgruppe oder einen Tabellenbereich anklicken und die Menüauswahl **Momentaufnahme aufzeichnen** auswählen.

**DBA7628N Die Task Partition löschen muss beginnen, nachdem die letzte Datenumverteilung beendet wurde. Die letzte Umverteilungstask soll am** *startdatum* **um** *startzeit* **beginnen.**

**Erläuterung:** Alle Tasks für Datenumverteilung müssen beendet werden, bevor die Task **Partition löschen** ausgeführt werden kann. Die Umverteilung verschiebt die Daten weg von den Partitionen, die gelöscht werden.

**Benutzeraktion:** Wählen Sie eine neue Startzeit für die Task **Partition löschen** oder sichern Sie sie in der Taskzentrale und führen Sie sie manuell aus, sobald alle Umverteilungstasks beendet wurden.

#### **DBA7630W Die folgenden Hosts konnten nicht gefunden werden:** *hostnamen***.**

**Erläuterung:** Die Task **Partition hinzufügen** wird fehlschlagen, wenn diese Hostnamen nicht auf dem Netzplan gefunden werden können. Die angegebenen Hostnamen müssen sich zu dem Zeitpunkt, zu dem die Task **Partition hinzufügen** ausgeführt werden soll, auf vorhandene Systeme beziehen.

**Benutzeraktion:** Prüfen Sie, ob alle der aufgelisteten Hostnamen korrekt sind. Stellen Sie sicher, dass die angegebenen Hostnamen vorhanden sind, wenn diese Task ausgeführt werden soll.

### **DBA7631W Das Exemplar** *exemplarname* **wird gestoppt und erneut gestartet, wenn diese Task ausgeführt wird.**

**Erläuterung:** Die auszuführende Prozedur enthält die folgenden Befehle:

db2stop force db2start

Das Datenbankexemplar wird gestoppt, wodurch der Zugriff auf alle verbundenen Anwendungen verweigert wird. Die Datenbanken auf diesem Exemplar werden nicht verfügbar sein, während das Exemplar erneut startet.

**Benutzeraktion:** Sie können die Task ausführen, die das Exemplar zum geplanten Zeitpunkt erneut starten wird, einen anderen Zeitpunkt für das Ausführen der Task festlegen, oder die Task in der Taskzentrale speichern, um sie zu einem späteren Zeitpunkt auszuführen.

**DBA7632N Die Datenbankpartitionen** *datenbankpartitionen* **können aus den folgenden Datenbankpartitionsgruppen** *partitionsgruppen* **nicht entfernt werden.**

**Erläuterung:** Alle Datenbankpartitionsgruppen müssen mindestens eine Datenbankpartition haben.

**Benutzeraktion:** Wenn Sie eine Datenbankpartitionsgruppe ändern, müssen Sie mindestens eine Datenbankpartition in der Datenbankpartitionsgruppe behalten. Wenn Sie keine Datenbankpartitionen in der Datenbankpartitionsgruppe haben möchten, müssen Sie diese Datenbankpartitionsgruppe löschen und werden dabei alle vorhandenen Daten verlieren.

# **DBA7633N Die Partitionen** *namen-der-partitionen* **können nicht gelöscht werden, da sie Katalogtabellenpartitionen für mindestens eine Datenbank sind.**

**Erläuterung:** Eine Katalogtabellenpartition kann erst gelöscht werden, wenn zuvor die entsprechende Datenbank gelöscht worden ist. Auf Windows-Systemen kann die Partition 0 nicht gelöscht werden.

**Benutzeraktion:** Wählen Sie mindestens eine Partition aus, die Sie aus dem Exemplar löschen wollen, oder löschen Sie die Datenbanken für die Katalogtabellenpartition, die Sie löschen wollen, bevor Sie versuchen, die Partition zu löschen.

### **DBA7634N Der Behältername** *behältername* **ist ungültig.**

**Erläuterung:** Der Behältername muss ein gültiger Pfad sein, wenn der Behältertyp ein Verzeichnis oder eine Datei ist, oder eine unformatierte Einheit, wenn der Behältertyp eine unformatierte Einheit ist.

**Benutzeraktion:** Definieren Sie den Behälternamen mit einem gültigen Pfad oder einer unformatierten Einheit erneut, und versuchen Sie, ihn zu ändern, oder fügen Sie einen neuen Behälter hinzu und entfernen Sie den ungültigen.

### **DBA7666W Konfigurationsänderungen wurden für die zuvor ausgewählte Datenbankpartition vorgenommen. Möchten Sie die Änderungen speichern?**

**Erläuterung:** Eine andere Datenbankpartition wurde ausgewählt, aber die Konfigurationsänderungen an der zuvor ausgewählten Datenbankpartition sind nicht gespeichert worden.

**Benutzeraktion:** Klicken Sie **Ja** an, um die Konfigurationsparameterwerte für die nächste Datenbankpartition zu erhalten und die Änderungen zu speichern, die für die zuvor ausgewählte Datenbankpartition angegeben waren.

Klicken Sie **Nein** an, um die Konfigurationsparameterwerte für die nächste Datenbankpartition zu erhalten und die Änderungen zu löschen, die für die zuvor ausgewählte Datenbankpartition angegeben waren.

Klicken Sie **Abbruch** an, um zu den Konfigurationsparameterwerten für die zuvor ausgewählte Datenbankpartition zurückzugehen.

### **DBA7900N Der Eingabeparameter** *parameter* **der gespeicherten Prozedur SYSPROC.ALT-OBJ ist ungültig.**

**Erläuterung:** Ein ungültiger Parameterwert wurde angegeben.

**Benutzeraktion:** Setzen Sie den Aufruf der gespeicherten Prozedur mit gültigen Parameterwerten erneut ab:

- v Parameter 1 (IN), execModeName. Wählen Sie einen der folgenden sechs Werte aus: 'GENERATE', 'VALIDATE', 'APPLY\_CONTINUE\_ON\_ERROR', 'APPLY\_STOP\_ON\_ERROR', 'UNDO' und 'FINISH'.
- Parameter 2 (IN), sqlStmt. Gültige DDL-Anweisung CREATE TABLE wird erwartet.
- v Parameter 3 (IN/OUT), alterId. Verwenden Sie -1, wenn zuvor kein Änderungsplan und keine Änderungs-ID generiert wurde. Wenn ein vorhandener Plan verwendet werden soll, verwenden Sie die zuvor generierte Integer-ID.
- Parameter 4 (OUT), msg. Verwenden Sie ? in der Rufanweisung.

**DBA7901W Es gab eine Anforderung, die Spalte** *spaltenname* **vom Quellentyp** *quellentyp* **in den Zieltyp** *zieltyp* **umzusetzen. Es ist jedoch keine Standardumsetzungsfunktion verfügbar.**

**Erläuterung:** Die gespeicherte Prozedur versucht, vom System definierte Skalarspaltenfunktionen zu verwenden, um die vorhandenen Daten in der Tabelle von ihrem Quellentyp in ihren Zieltyp umzusetzen. Es gibt keine vom System definierte Spaltenfunktion, die die angeforderte Datentypumsetzung ausführen kann. Stellen Sie sicher, dass eine benutzerdefinierte Funktion erstellt wurde, um die Daten umzusetzen. Andernfalls können die vorhandenen Daten möglicherweise nicht in die neue Tabelle umgesetzt werden.

**Benutzeraktion:** Wenn Sie eine Spaltenfunktion haben, die die Daten in ihren Zieltyp umsetzen kann, aktualisieren Sie die Tabelle SYSTOOL.ALTOBJ\_INFO mit der folgenden Anweisung:

```
UPDATE SYSTOOLS.ALTOBJ_INFO_V
SET SQL_STMT='editierte select-anweisung'
WHERE ALTER ID="<änderungs-id>"
AND SQL_OPERATION='SELECT'
AND EXEC_MODE LIKE '_1___
```
Alternativ können Sie den Zielspaltentyp ändern, der im dritten Parameter angegeben ist, damit es eine vom System definierte Spaltenfunktion gibt, die für die Umsetzung der Daten verwendet werden kann. Rufen Sie anschließend die gespeicherte Prozedur mit der neuen Eingabe erneut auf.

### **DBA7902N Die zu ändernde Tabelle enthält mindestens einen Spaltendatentyp, der nicht von der gespeicherten Prozedur SYS-PROC.ALTOBJ unterstützt wird.**

**Erläuterung:** Der Typ DATALINK sowie UDTs mit strukturiertem Typ oder Verweistyp werden nicht unterstützt. Die gespeicherte Prozedur SYSPROC.ALT-OBJ kann nicht verwendet werden, um eine Tabelle zu ändern, die nicht unterstützte Spaltendatentypen enthält.

**Benutzeraktion:** Versuchen Sie nicht, eine Tabelle zu ändern, die nicht unterstützte Spaltendatentypen enthält.

### **DBA7903N Der Tabellentyp wird von der gespeicherten Prozedur SYSPROC.ALTOBJ nicht unterstützt.**

**Erläuterung:** Die folgenden Tabellentypen können nicht mit SYSPROC.ALTOBJ geändert werden:

- v Gespeicherte Abfragetabellen
- v Typisierte Tabellen oder Tabellen, die den Bereich einer beliebigen vorhandenen Verweisspalte darstellen
- v Ferne Tabellen, auf die ein Kurzname verweist

**Benutzeraktion:** Versuchen Sie nicht, die Tabelle mit der gespeicherten Prozedur SYSPROC.ALTOBJ zu ändern.

### **DBA7904N Der Benutzer verfügt nicht über die Berechtigung** *berechtigungsname***, die erforderlich ist, um die gespeicherte Prozedur SYSPROC.ALTOBJ auszuführen.**

**Erläuterung:** Die Berechtigungen DBADM und LOAD sind erforderlich, um die gespeicherte Prozedur SYS-PROC.ALTOBJ auszuführen.

**Benutzeraktion:** Rufen Sie die erforderlichen Berechtigungen ab, bevor Sie die gespeicherte Prozedur ausführen.

### **DBA7905N Die Aktion zum Löschen einer Spalte kann nicht zur gleichen Zeit wie das Hinzufügen oder Umbenennen von Spalten ausgeführt werden.**

**Erläuterung:** Beim Löschen vorhandener Spalten werden die Spaltennamen verwendet, um die vorhandenen Spalten mit ihren neuen Definitionen abzugleichen. Beim Hinzufügen oder Umbenennen von Spalten, wird der Spaltenindex verwendet, um die vorhandenen und neuen Spalten abzugleichen.

**Benutzeraktion:** Die Operation zum Löschen einer Spalte muss getrennt von den Operationen zum Hinzufügen oder Umbenennen einer Spalte ausgeführt werden. Sie können Spalten jedoch zur gleichen Zeit hinzufügen und umbenennen. Die Reihenfolge der vorhandenen Spalten kann nicht mit der Änderungsoperation geändert werden.

Wenn Sie mehrere Typen von Änderungsoperationen ausführen müssen, muss SYSPROC.ALTOBJ mehrmals aufgerufen werden, und zwar einmal für jede kompatible Änderungsoperationsgruppe, die unterschiedliche DDLs verwendet.

### **DBA7906N Die Anzahl SQL-Anweisungen, die für den Änderungsprozess generiert wurden, überschreitet den erwarteten Grenzwert.**

**Erläuterung:** Dies kann auftreten, wenn eine große Anzahl zusammengehöriger Objekte für die Tabelle geändert wird, z. B. Auslöser, Aliasnamen, Sichten, gespeicherte SQL-Prozeduren und gespeicherte Abfragetabellen.

**Benutzeraktion:** Die gespeicherte Prozedur SYSPRO-C.ALTBJ kann nicht verwendet werden, um die vorgegebene Tabelle zu ändern.

### **DBA7907W Der Änderungsprozess wurde mit Fehlern abgeschlossen.**

**Erläuterung:** Diese Warnung tritt möglicherweise auf, wenn zugehörige Objekte der Tabelle vorhanden sind, die von den geänderten Spalten abhängig sind, oder wenn die vorhandenen Daten nicht in ihren Zieldatentyp umgesetzt werden können oder mit den neuen Integritätsbedingungen konform sind.

**Benutzeraktion:** Verwenden Sie die gespeicherte Prozedur SYSPROC.ALTBJ mit den folgenden Parametereingaben, damit die zugehörigen Objekte erneut erstellt werden können.

CALL SYSPROC.ALTBJ('UNDO', CAST (NULL AS VARCHAR(2)), alterID, ?)

Oder untersuchen Sie die Fehler in SYSTOOLS.ALTOBJ- \_INFO\_V, aktualisieren Sie die SQL-Anweisungen, die einen Laufzeitfehler verursacht haben, und führen Sie die gespeicherte Prozedur erneut im APPLY-Modus aus.

### **DBA7908E Einige der Funktionen sind nicht verfügbar, weil eine Gruppe gespeicherter Prozeduren für** *subsystemname* **nicht installiert wurde. Möglicherweise fehlen die folgenden gespeicherten Prozeduren:** *gespeicherte-Prozeduren***.**

**Erläuterung:** Die Steuerzentrale konnte Folgendes nicht ausführen:

- v SYSPROC.DSNUTILS aufrufen, um festzustellen, welche Dienstprogramme installiert sind.
- v SYSPROC.DSNWZP aufrufen, um die Subsystemparameter abzurufen.

v Mindestens eine der gespeicherten Prozeduren für OS/390 Enablement lokalisieren.

**Benutzeraktion:** Stellen Sie sicher, dass die gespeicherten Prozeduren für OS/390 Enablement und die gespeicherten DB2-Prozeduren DSSNWZP und DSNU-TILS installiert sind und Aktivierungsschritte ausgeführt wurden. Weitere Informationen enthält das Programmverzeichnis des DB2-Verwaltungsclients.

### **DBA8000E Die neue Richtlinien-ID kann nicht generiert werden, da die maximale Anzahl zulässiger Suffix-IDs erreicht wurde.**

**Erläuterung:** Jede Richtlinie hat eine intern generierte Richtlinien-ID, die aus einem Präfix und einem Suffix besteht. Das Präfix ist die Subsystem-ID, und das Suffix ist eine Zahl zwischen 000 und 999. Der Objektverwaltungsassistent kann keine neue Richtlinien-ID generieren, da die maximale Anzahl zulässiger Suffix-IDs erreicht wurde.

**Benutzeraktion:** Öffnen Sie den Dialog 'Richtlinien auflisten', um die Richtlinien zu entfernen, die nicht mehr erforderlich sind. Versuchen Sie anschließend, die neue Richtlinie erneut zu erstellen.

### **DBA8001E Bei der Initialisierung des Assistenten wurde ein Fehler festgestellt.**

**Benutzeraktion:** Einige Seiten des Assistenten wurden nicht initialisiert, da beim Ausführen einer Anforderung des DB2-Verwaltungsservers, die Datei zu lesen, ein Fehler festgestellt wurde.

**Benutzeraktion:** Zusätzliche Informationen finden Sie im FFDC-Protokoll (FFDC - First Failure Data Capture) des DB2-Verwaltungsservers.

# **Kapitel 8. DBI-Nachrichten**

Dieser Abschnitt enthält die Fehlernachrichten, die während der Installation und Konfiguration von DB2-Produkten angezeigt werden können. Die Nachrichten sind nach der Nachrichtennummer in aufsteigender Reihenfolge sortiert.

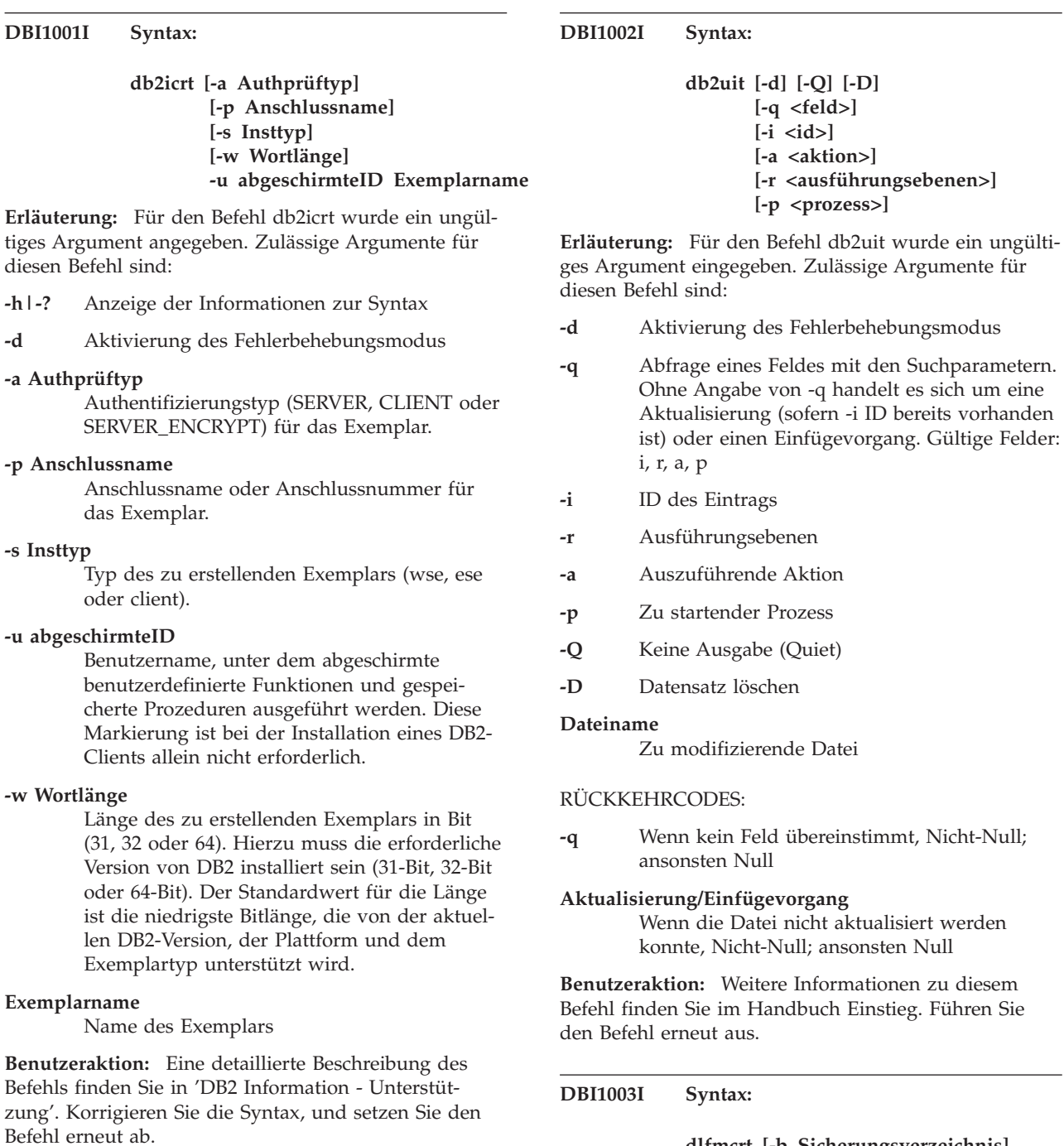

**dlfmcrt [-b Sicherungsverzeichnis] -p Anschlussname -g DLFMGid DLFMAdmin**

**Erläuterung:** Für den Befehl dlfmcrt wurde ein ungültiges Argument angegeben. Zulässige Argumente für diesen Befehl sind:

- **-h|-?** Anzeige der Informationen zur Syntax
- **-p** Anschlussname ist der Anschlussname oder die Anschlussnummer für dieses Exemplar
- **-b** Sicherungsverzeichnis ist das Verzeichnis, in dem die Sicherung der dlfm-Datenbank erstellt wird

### **-g DLFMGid**

DLFM-Administratorgruppe (diese Gruppe muss eine sekundäre Gruppe von DLFMAdmin sein)

#### **DLFMAdmin**

Der Name des DB2 Data Links Manager-Administrators

**Benutzeraktion:** Geben Sie den Befehl wie folgt ein:

dlfmcrt -p anschlussnummer -g DLFMGid DLFMAdmin

#### **DBI1005I Syntax:**

#### **db2idrop Exemplarname**

**Erläuterung:** Für den Befehl db2idrop wurde ein ungültiges Argument angegeben. Zulässige Argumente für diesen Befehl sind:

**-h|-?** Anzeigen der Syntaxinformation

**-d** Aktivierung des Fehlerbehebungsmodus

#### **Exemplarname**

Name des Exemplars

**Benutzeraktion:** Geben Sie den Befehl wie folgt ein:

db2idrop Exemplarname

**DBI1006I Syntax:**

#### **db2idrop [-f] Exemplarname**

**Erläuterung:** Für den Befehl db2idrop wurde ein ungültiges Argument angegeben. Zulässige Argumente für diesen Befehl sind:

**-h|-?** Anzeige der Informationen zur Syntax

- **-d** Aktivierung des Fehlerbehebungsmodus
- **-f** Markierung zum erzwungenen Beenden von Anwendungen. Wenn diese Markierung angegeben wird, werden alle Anwendungen, die das Exemplar verwenden, zwangsweise beendet.

#### **Exemplarname**

Name des Exemplars

**Benutzeraktion:** Geben Sie den Befehl wie folgt ein:

db2idrop [-f] Exemplarname

### **DBI1007I Syntax:**

#### **dlfmdrop DLFMAdmin**

**Erläuterung:** Für den Befehl dlfmdrop wurde ein ungültiges Argument angegeben. Zulässige Argumente für diesen Befehl sind:

**-h|-?** Anzeige der Informationen zur Syntax

#### **DLFMAdmin**

Der Name von DB2 Data Links Manager Administrator

**Benutzeraktion:** Geben Sie den Befehl wie folgt ein:

dlfmdrop DLFMAdmin

### **DBI1008E Die Installationsdatenträgerversion und die AIX-Version weichen voneinander ab.**

**Erläuterung:** Die Installation von DB2 64-Bit unter AIX erfordert unterschiedliche CDs für AIX Version 4 und AIX Version 5.

db2setup hat festgestellt, dass auf Ihrem System AIX Version 5 ausgeführt wird, Sie aber von der DB2-CD für AIX Version 4 aus installieren.

**Benutzeraktion:** Legen Sie die DB2-CD für AIX Version 5 ein, und versuchen Sie die Installation erneut.

### **DBI1009E Die Installationsdatenträgerversion und die AIX-Version weichen voneinander ab.**

**Erläuterung:** Die Installation von DB2 64-Bit unter AIX erfordert unterschiedliche CDs für AIX Version 4 und AIX Version 5.

db2setup hat festgestellt, dass auf Ihrem System AIX Version 4 ausgeführt wird, Sie aber von der DB2-CD für AIX Version 5 aus installieren.

**Benutzeraktion:** Legen Sie die DB2-CD für AIX Version 4 ein, und versuchen Sie die Installation erneut.

### **DBI1011I Syntax:**

**db2iupdt [-h|-?] [-d] [-k] [-s] [-D] [-a Authprüftyp] [-w Wortlänge] [-u abgeschirmteID] {-e|Exemplarname}**

**Erläuterung:** Für den Befehl db2iupdt wurde ein ungültiges Argument angegeben. Zulässige Argumente für diesen Befehl sind:

**-h|-?** Anzeigen der Syntaxinformation

**-d** Aktivierung des Fehlerbehebungsmodus

- **-k** Aktuelle Art des Exemplars während der Aktualisierung beibehalten
- **-s** Vorhandenes SPM-Protokollverzeichnis ignorieren
- **-D** Exemplar auf eine Codestufe aktualisieren, die niedriger ist als die aktuelle Codestufe. Diese Option ist nur in einer Umgebung mit mehreren FixPaks gültig.

#### **-a Authprüftyp**

Authentifizierungstyp (SERVER, CLIENT, DCS, SERVER\_ENCRYPT oder DCS\_EN-CRYPT) für das Exemplar. Der Standardwert ist SERVER.

#### **-w Wortlänge**

Länge des zu erstellenden Exemplars in Bit (31, 32 oder 64). Wird ignoriert, wenn -e angegeben ist. Sie müssen die erforderliche Version von DB2 installiert haben (31 Bit, 32 Bit oder 64 Bit), um die entsprechende Länge auswählen zu können. Der Standardwert für die Länge ist die niedrigste Bitlänge, die von der aktuellen DB2-Version, der Plattform und dem Exemplartyp unterstützt wird. Der Standardwert entspricht dem zu aktualisierenden Exemplar.

#### **-u abgeschirmteID**

Benutzername, unter dem abgeschirmte benutzerdefinierte Funktionen und gespeicherte Prozeduren ausgeführt werden. Diese Markierung ist bei der Installation eines DB2- Clients allein nicht erforderlich.

**-e** Gibt an, dass jedes Exemplar aktualisiert wird.

#### **Exemplarname**

Name des Exemplars

**Benutzeraktion:** Geben Sie den Befehl mit den richtigen Optionen und Argumenten erneut ein.

#### **DBI1012I Syntax:**

#### **db2iupdt [-f] -u abgeschirmteID Exemplarname**

**Erläuterung:** Für den Befehl db2iupdt wurde ein ungültiges Argument angegeben. Zulässige Argumente für diesen Befehl sind:

- **-h|-?** Anzeigen der Syntaxinformation
- **-d** Aktivierung des Fehlerbehebungsmodus
- **-f** Markierung zum erzwungenen Beenden von Anwendungen. Wenn diese Markierung angegeben wird, werden alle Anwendungen, die das Exemplar verwenden, zwangsweise beendet.

#### **-u abgeschirmteID**

Benutzername, unter dem abgeschirmte

benutzerdefinierte Funktionen und gespeicherte Prozeduren ausgeführt werden. Diese Markierung ist bei der Installation eines DB2- Clients allein nicht erforderlich.

#### **Exemplarname**

Name des Exemplars

**Benutzeraktion:** Geben Sie den Befehl wie folgt ein:

db2iupdt [-f] -u abgeschirmteID Exemplarname

**DBI1013I Syntax:**

### **dlfmupdt [-h|-?] DLFMAdmin**

**Erläuterung:** Für den Befehl dlfmupdt wurde ein ungültiges Argument angegeben. Zulässige Argumente für diesen Befehl sind:

**-h|-?** Anzeige der Informationen zur Syntax

#### **DLFMAdmin**

Der Name des DB2 Data Links Manager-Administrators

**Benutzeraktion:** Geben Sie den Befehl wie folgt ein:

dlfmupdt [-h|-?] DLFMAdmin

### **DBI1014E Die Migration des Exemplars auf 32 Bit wird nicht unterstützt.**

**Erläuterung:** Die Migration von 64 Bit auf 32 Bit wird in dieser Version nicht unterstützt.

**Benutzeraktion:** Keine Maßnahme erforderlich.

#### **DBI1015I Syntax:**

### **db2imigr [-a Authprüftyp] -u abgeschirmteID -g DLFMGid Exemplarname**

**Erläuterung:** Es wurde ein ungültiges Argument angegeben. Zulässige Argumente für diesen Befehl sind:

**-h|-?** Anzeigen der Syntaxinformation

**-d** Aktivierung des Fehlerbehebungsmodus

#### **-a Authprüftyp**

Authentifizierungstyp (SERVER, CLIENT oder SERVER\_ENCRYPT) für das Exemplar.

#### **-u abgeschirmteID**

Benutzername, unter dem abgeschirmte benutzerdefinierte Funktionen und gespeicherte Prozeduren ausgeführt werden. Diese Markierung ist bei der Installation eines DB2- Clients allein nicht erforderlich.

### **-g DFLMGid**

Muss angegeben werden, wenn ein DLFM-Exemplar Version 7 oder früher migriert wird.

**Exemplarname**

Name des Exemplars

**Benutzeraktion:** Weitere Informationen zu diesem Befehl finden Sie im Handbuch "Einstieg". Geben Sie den Befehl wie folgt ein:

db2imigr [-a Authprüftyp] -u abgeschirmteID Exemplarname

#### **DBI1018I Syntax:**

### **db2istop [-h|-?] [-d] [-f] Exemplarname**

**Erläuterung:** Es wurde ein ungültiges Argument angegeben. Zulässige Argumente für diesen Befehl sind:

**-h|-?** Anzeigen der Syntaxinformation

**-d** Aktivierung des Fehlerbehebungsmodus

**-f** Markierung zum erzwungenen Beenden von Anwendungen. Wenn diese Markierung angegeben wird, werden alle Anwendungen, die das Exemplar verwenden, zwangsweise beendet.

#### **Exemplarname**

Name des Exemplars

**Benutzeraktion:** Geben Sie den Befehl wie folgt ein:

db2istop [-h|-?] [-d] [-f] Exemplarname

**DBI1020I Syntax:**

#### **db2setup [-h|-?] [-d] [-r Antwdat]**

**Erläuterung:** Es wurde ein ungültiges Argument angegeben. Zulässige Argumente für diesen Befehl sind:

**-h|-?** Anzeige der Informationen zur Syntax

**-d** Aktivierung des Fehlerbehebungsmodus

**-r Antwdat**

Name der Antwortdatei, die für die Installation von DB2 verwendet wird

**Benutzeraktion:** Geben Sie den Befehl wie folgt ein:

db2setup [-h|-?] [-d] [-r Antwdat]

**DBI1021I Syntax:**

### **db2imigrev [-h|-?] [-m Version] Exemplarname**

**Erläuterung:** Es wurde ein ungültiges Argument ange-

geben. Zulässige Argumente für diesen Befehl sind:

- **-h|-?** Anzeige der Informationen zur Syntax
- **-d** Aktivierung des Fehlerbehebungsmodus
- **-m** Angabe der DB2-Version

#### **Version**

Version, auf die das Exemplar zurückgestellt wird

#### **Exemplarname**

Name des Exemplars, das von Version 8 auf die vorherige Version von DB2 zurück migriert wird

**Benutzeraktion:** Geben Sie den Befehl wie folgt ein:

db2imigrev [-h|-?] Exemplarname

**DBI1022I Syntax:**

#### **db2imigrev [-h|-?] [-f] Exemplarname**

**Erläuterung:** Es wurde ein ungültiges Argument angegeben. Zulässige Argumente für diesen Befehl sind:

- **-h|-?** Anzeigen der Syntaxinformation
- **-d** Aktivierung des Fehlerbehebungsmodus
- **-f** Markierung zum erzwungenen Beenden von Anwendungen. Wenn diese Markierung angegeben wird, werden alle Anwendungen, die das Exemplar verwenden, zwangsweise beendet.

#### **Exemplarname**

Name des Exemplars, das von Version 8 auf eine vorherige Version von DB2 zurück migriert wird

**Benutzeraktion:** Geben Sie den Befehl wie folgt ein:

db2imigrev [-h|-?] [-f] Exemplarname

**DBI1023I Syntax:**

### **db2ginfo [-h|-?] [-y] [-c Exemplarname [-a Authprüftyp] [-u abgeschirmteID]] Ausgabeverzeichnis**

**Erläuterung:** Für den Befehl db2ginfo wurde ein ungültiges Argument eingegeben. Zulässige Argumente für diesen Befehl sind:

- **-h|-?** Anzeige der Informationen zur Syntax
- **-y** Ausführung der Prozedur (sonst nur Anzeige einer Warnung)

#### **-c Exemplarname**

Angabe des zu prüfenden Exemplars

#### **-a Authprüftyp**

Angabe des Authentifizierungstyps (SERVER, CLIENT oder SERVER\_ENCRYPT).

#### **-u abgeschirmteID**

Angabe der abgeschirmten Benutzer-ID

### **Ausgabeverzeichnis**

Verzeichnis für die Ausgabedatei dbginfo.txt

**Benutzeraktion:** Geben Sie den Befehl wie folgt ein:

db2ginfo [-h|-?] [-y] [-c Exemplarname [-a Authprüftyp] [-u abgeschirmteID]] Ausgabeverzeichnis

### **DBI1024I Syntax:**

### **db2iauto [-h|-?] -on|-off Exemplarname**

**Erläuterung:** Es wurde ein ungültiges Argument angegeben. Zulässige Argumente für diesen Befehl sind:

**-h|-?** Anzeigen der Syntaxinformation

**-on|-off**

Aktivieren oder Inaktivieren des automatischen Startens eines Exemplars

#### **Exemplarname**

Name des Exemplars

**Benutzeraktion:** Geben Sie den Befehl wie folgt ein:

db2iauto [-h|-?] -on|-off Exemplarname

#### **DBI1025I Syntax:**

### **dascrt [-d] -u VSBenutzer**

**Erläuterung:** Für den Befehl dascrt wurde ein ungültiges Argument eingegeben. Zulässige Argumente für diesen Befehl sind:

**-d** Aktivierung des Debugmodus, zur Verwendung mit dem DB2-Service

#### **-u VSBenutzer**

Benutzer, unter dem der DAS ausgeführt wird

**Benutzeraktion:** Weitere Informationen zu diesem Befehl finden Sie im Handbuch Einstieg. Geben Sie den Befehl wie folgt ein:

dascrt -u VSBenutzer

### **DBI1026I Syntax:**

#### **dlfmfsmd [-h|-?] [-j] dlfsMntPt**

**Erläuterung:** Für den Befehl dlfmfsmd wurde ein ungültiges Argument eingegeben. Zulässige Argumente für diesen Befehl sind:

**-h|-?** Anzeige der Informationen zur Syntax

**-j** Änderung des angegebenen Dateisystems von dlfs in jfs (AIX) oder ufs (Solaris-Betriebsumgebung)

#### **dlfsMntPt**

Mount-Punkt für das Dateisystem von Data Links Manager Filter (einschließlich des Schrägstrichs: /).

**Benutzeraktion:** Geben Sie den Befehl wie folgt ein:

dlfmfsmd dlfsMntPt

#### **DBI1027I Syntax:**

#### **dasdrop [-d]**

**Erläuterung:** Für den Befehl dasdrop wurde ein ungültiges Argument eingegeben. Zulässige Argumente für diesen Befehl sind:

**-d** Aktivierung des Debugmodus, zur Verwendung mit dem DB2-Service

**Benutzeraktion:** Weitere Informationen zu diesem Befehl finden Sie im Handbuch Einstieg. Geben Sie den Befehl wie folgt ein:

dasdrop

**DBI1028I Syntax:**

#### **dasupdt [-d]**

**Erläuterung:** Für den Befehl dasupdt wurde ein ungültiges Argument eingegeben. Zulässige Argumente für diesen Befehl sind:

**-d** Aktivierung des Debugmodus, zur Verwendung mit dem DB2-Service

**Benutzeraktion:** Weitere Informationen zu diesem Befehl finden Sie im Handbuch Einstieg. Geben Sie den Befehl wie folgt ein:

dasupdt

**DBI1029I Syntax:**

#### **db2nqadm [start|stop]**

**Erläuterung:** Für den Befehl db2nqadm wurde ein ungültiges Argument angegeben. Zulässige Argumente für diesen Befehl sind:

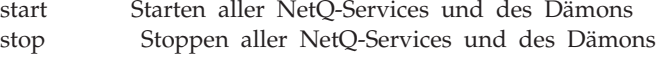

Sie müssen eines der Argumente angeben.

**Benutzeraktion:** Geben Sie den Befehl mit dem richtigen Argument ein.

### **DBI1030E Der Kernel-Parameter** *name* **muss auf** *wert* **gesetzt werden.**

**Erläuterung:** Bestimmte Kernel-Parameter müssen aktualisiert werden.

#### **Benutzeraktion:**

- v Aktualisieren Sie alle betroffenen Kernelparameter. Dies wird im Handbuch "Einstieg" erläutert.
- v Führen Sie einen Warmstart für das System aus.
- Wiederholen Sie den Befehl.

### **DBI1031E Für Ihr ausgewähltes Produkt muss entweder DB2 UDB Workgroup Server Edition oder DB2 UDB Enterprise Server Edition installiert sein.**

#### **Benutzeraktion:**

- Installieren Sie entweder DB2 UDB Workgroup Server Edition oder DB2 UDB Enterprise Server Edition.
- v Versuchen Sie, das Produkt erneut zu installieren.

**DBI1032E Wenn Sie Ihr ausgewähltes Produkt unter AIX installieren wollen, ist Version 4.3 oder höher erforderlich.**

**Erläuterung:** Für Ihr ausgewähltes DB2-Produkt ist die AIX-Version 4.3 oder höher erforderlich.

### **DBI1033E Für Ihr ausgewähltes Produkt muss DB2 UDB Enterprise Server Edition installiert sein.**

### **Benutzeraktion:**

- v Installieren Sie DB2 UDB Enterprise Server Edition.
- v Versuchen Sie, das Produkt erneut zu installieren.

### **DBI1034W Es fehlt ein vorausgesetztes Paket.**

**Erläuterung:** Eines der folgenden Pakete wurde zum Installieren ausgewählt: "<paketname>" Entweder liegt die Stufe der installierten Dateigruppe "<paketname>" unter "<name>", oder es konnte nicht gefunden werden.

**Benutzeraktion:** Stellen Sie sicher, dass die Dateigruppe von "<paketname>" Version "<name>" oder höher ist.

Ihre Stufe von "<paketname>" wird die Installation von DB2 nicht beeinflussen.

#### **DBI1035E Das Dateisystem** *dateisystem* **konnte nicht angehängt werden.**

**Erläuterung:** Der Versuch, das angegebene Dateisystem anzuhängen, ist fehlgeschlagen.

**Benutzeraktion:** Prüfen Sie, ob das Dateisystem definiert ist. Korrigieren Sie etwaige Fehler im Befehl mount, und wiederholen Sie den Befehl.

### **DBI1036E Das Dateisystem** *dateisystem* **konnte nicht abgehängt werden.**

**Erläuterung:** Der Versuch, das angegebene Dateisystem abzuhängen, ist fehlgeschlagen.

**Benutzeraktion:** Korrigieren Sie etwaige Fehler im Befehl umount, und wiederholen Sie den Befehl.

### **DBI1037E Das Dateisystem** *dateisystem* **ist nicht vorhanden.**

**Erläuterung:** Das angegebene Dateisystem ist auf dieser Workstation nicht definiert.

**Benutzeraktion:** Definieren Sie das Dateisystem auf der Workstation, und versuchen Sie es erneut.

### **DBI1038E Das Dateisystem** *dateisystem* **kann nicht geändert werden.**

**Benutzeraktion:** Stellen Sie sicher, dass Sie Schreibzugriff auf die Systemdatei mit den Dateisystemdefinition haben, und versuchen Sie es erneut.

### **DBI1039W Es fehlt ein vorausgesetztes Paket.**

**Erläuterung:** Eines der folgenden Pakete wurde zum Installieren ausgewählt: "<Name>" Die Version der installierten Dateigruppe von "<Name>" liegt jedoch unter "<Name>".

**Benutzeraktion:** Installieren Sie die Dateigruppe von "<Name>" der Version "<Name>" von der CD.

# **DBI1040I Die übersetzte Version der folgenden Nachricht ist auf dem System nicht verfügbar.**

**Benutzeraktion:** Die übersetzte Version der folgenden Nachricht ist auf dem System nicht verfügbar. Lesen Sie die Datei "Installation.Notes" im Verzeichnis PRODVER/Readme/LAND. Beispiele für das Produktverzeichnis:

/usr/opt/db2\_08\_xx Dabei gilt Folgendes: xx ist 01 oder FPn, wobei n die FixPak-Nummer ist.

Oder: /opt/IBM/db2/V8.x Dabei gilt Folgendes: x ist 1 oder FPn, wobei n die FixPak-Nummer ist.

### **DBI1041E Das Dateisystem** *inputMntPt* **kann nicht in dlfs konvertiert werden.**

**Erläuterung:** Die Dateisysteme ″/″, ″/var″, ″/usr″ und ″/tmp″ können nicht auf ein dlfs-Dateisystem konvertiert werden. Das wurde festgelegt, um Boot-Probleme zu vermeiden, die durch die Erstellung dieser Dateisysteme entstehen könnten.

**Benutzeraktion:** Führen Sie den Befehl noch einmal unter Angabe eines anderen Dateisystems aus.

#### **DBI1042E Das Basisdateisystem** *BaseFS* **kann nicht durch dlfs ersetzt werden.**

**Erläuterung:** Auf AIX kann ein Dateisystem nur durch dlfs ersetzt werden, wenn sein vfs-Dateisystem entweder fsm oder jfs ist. Dlfs wird nicht für andere vfs-Dateisysteme unterstützt.

**Benutzeraktion:** Führen Sie den Befehl noch einmal auf einem jfs- oder fsm-Dateisystem aus.

### **DBI1043E Das von Ihnen ausgewählte Produkt erfordert zuerst die Installation von DB2 Administration Client.**

### **Benutzeraktion:**

- v Installieren Sie DB2 Administration Client.
- v Versuchen Sie, das Produkt erneut zu installieren.

#### **DBI1050E Nichtunterstütztes Betriebssystem -** *BSname***, Version** *BS-version*

**Erläuterung:** Das derzeit verwendete Betriebssystem wird nicht unterstützt, oder diese Version des Betriebssystems wird nicht unterstützt. Weitere Informationen finden Sie im Handbuch "Einstieg".

#### **DBI1051E Sie können dieses Programm nicht als root ausführen.**

**Erläuterung:** Dieses Programm ist nur unter anderen Benutzer-IDs als der Benutzer-ID root ausführbar.

**Benutzeraktion:** Melden Sie sich mit einer anderen Benutzer-ID als root an, und wiederholen Sie den Befehl.

### **DBI1052E Zum Ausführen dieses Programm ist die Root-Berechtigung erforderlich.**

**Erläuterung:** Dieses Programm ist nur unter der Benutzer-ID Root ausführbar. Für die Ausführung dieses Programms sind Sonderberechtigungen erforderlich.

**Benutzeraktion:** Melden Sie sich als root an, und wiederholen Sie den Befehl.

#### **DBI1053E Der Dateisystemtyp** *dateisystemtyp* **wird nicht unterstützt.**

**Erläuterung:** Das Erstellen eines Benutzerverzeichnisses für das Exemplar wird in diesem Dateisystem nicht unterstützt. Das Benutzerverzeichnis des Exemplars muss auf einem lokalen Dateisystem oder auf einem NFS-Dateisystem vorhanden sein.

**Benutzeraktion:** Wechseln Sie in das Benutzerverzeichnis eines unterstützten Dateisystems, und erstellen Sie das Exemplar erneut.

### **DBI1055E Die Nachrichtendatei** *dateiname* **kann nicht gefunden werden.**

**Erläuterung:** Die Nachrichtendatei, die von den Exemplarbefehlen benötigt wird, ist im System nicht vorhanden. Sie wurde möglicherweise gelöscht, oder die Datenbankprodukte wurden unter Umständen nicht ordnungsgemäß installiert.

**Benutzeraktion:** Prüfen Sie, ob die Produktkomponente, die die Nachrichtendatei enthält, korrekt installiert wurde. Bei Prüffehlern muss die Produktkomponente neu installiert werden.

### **DBI1057E Die erforderlichen länderspezifischen Angaben** *länderspezifische-angaben* **sind nicht verfügbar.**

**Erläuterung:** Das für die länderspezifischen Angaben erforderliche lokale Verzeichnis, /usr/lib/locale/LANG/LC\_MESSAGES, ist nicht vorhanden; dabei steht LANG für den Namen der aktuellen länderspezifischen Angaben.

**Benutzeraktion:** Prüfen Sie, ob die länderspezifischen Angaben korrekt installiert wurden. Überprüfen Sie auch, ob die Berechtigungen zum Lesen und Ausführen für dieses Verzeichnis ordnungsgemäß festgelegt wurden.

#### **DBI1060E Ungültiger Paketname** *paketname*

**Erläuterung:** Es wurde ein ungültiger Name eingegeben. Das Paket ist entweder nicht vorhanden, oder der Name wurde falsch eingegeben.

**Benutzeraktion:** Überprüfen Sie, ob der Name des betreffenden Pakets auf den Produktdatenträgern vorhanden ist. Ist dies der Fall, schauen Sie nach, ob der Name falsch geschrieben wurde. Alle Paketnamen müssen in Großbuchstaben angegeben sein.

#### **DBI1061E Eine Dateigruppe oder ein Paketname** *paketname* **fehlt.**

**Erläuterung:** Beim Prüfen der Softwarevoraussetzungen ist ein Fehler aufgetreten. Die oben genannte Dateigruppe bzw. das oben genannte Paket muss vor der Verwendung dieses Befehls installiert werden.

**Benutzeraktion:** Überprüfen Sie, ob der Name des betreffenden Pakets auf Ihrem System installiert wurde.

#### **DBI1062E Eine Dateigruppe oder ein Paketname** *paketname* **fehlt.**

**Erläuterung:** Die oben genannte Dateigruppe bzw. das oben genannte Paket muss vor der Verwendung dieses Befehls installiert werden.

**Benutzeraktion:** Installieren Sie die Dateigruppe bzw. das Paket, und geben Sie diesen Befehl erneut ein.

### **DBI1063E Vorläufige oder endgültige Programmkorrektur** *programmkorrektur* **fehlt.**

**Erläuterung:** Die oben genannte Programmkorrektur muss installiert werden, bevor dieser Befehl verwendet werden kann. Diese Programmkorrektur ist erforderlich, um den Befehl erfolgreich auszuführen.

**Benutzeraktion:** Installieren Sie die erforderliche Programmkorrektur, und wiederholen Sie diesen Befehl.

### **DBI1065E Das Programm** *programmname* **wurde vorzeitig beendet.**

**Erläuterung:** Bei der Ausführung ist ein Fehler aufgetreten, der dazu führt, dass das betreffende Programm vorzeitig beendet wird.

**Benutzeraktion:** Beheben Sie den Fehler, und wiederholen Sie den Befehl.

### **DBI1066E Das Programm** *programmname* **wurde auf Anforderung beendet.**

**Erläuterung:** Das betreffende Programm wurde vom Benutzer beendet.

**Benutzeraktion:** Geben Sie den gleichen Befehl ein, um das Programm erneut zu starten.

#### **DBI1067E Die DB2-Produktbibliothek für länderspezifische Angaben** *name-länderspezifische-angaben* **ist nicht installiert.**

**Erläuterung:** Im Verzeichnis DB2DIR/doc/"<nameländerspezifische-angaben>"/html können keine mit tar komprimierten HTML-Dateien gefunden werden. Dabei gilt Folgendes:

### $DB2DIR =$

/usr/opt/db2\_08\_xx Dabei gilt Folgendes: xx ist 01 oder FPn, wobei n die FixPak-Nummer ist.

Oder: /opt/IBM/db2/V8.x Dabei gilt Folgendes: x ist 1 oder FPn, wobei n die FixPak-Nummer ist.

**Benutzeraktion:** Installieren Sie die DB2-Produktbibliothek für die erforderlichen länderspezifischen Angaben, und wiederholen Sie diesen Befehl.

### **DBI1068E Es ist nicht ausreichend Platz zum Dekomprimieren und Entpacken der mit tar komprimierten HTML-Dateien im Verzeichnis** *verzeichnisname* **vorhanden.**

**Erläuterung:** Nach dem Dekomprimieren und Entpacken des tar-Archivs können nicht alle HTML-Dateien im oben genannten Verzeichnis gespeichert werden, da das Dateisystem voll ist.

**Benutzeraktion:** Vergrößern Sie das Dateisystem, oder machen Sie ausreichend Plattenspeicherplatz im Dateisystem frei. Wiederholen Sie den Befehl.

### **DBI1069E Unerwarteter Fehler. Funktion =** *funktionsname***, Rückkehrcode =** *rückkehrcode***.**

**Erläuterung:** Bei der Ausführung des betreffenden Programms ist ein unerwarteter Fehler aufgetreten.

**Benutzeraktion:** Falls der Fehler weiterhin auftritt, wenden Sie sich an die IBM Unterstützungsfunktion. Halten Sie dabei folgende Informationen bereit:

- v Nachrichtennummer
- Funktionsname
- Rückkehrcode
- Fehlerbeschreibung

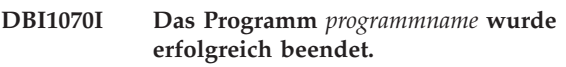

**DBI1072I db2licm konnte die Nodelock-Datei nicht aktualisieren. Weitere Informationen finden Sie in der Protokolldatei** *protokollname***.**

**Erläuterung:** db2licm konnte die Lizenz der Nodelock-Datei nicht hinzufügen, so dass DB2 mit einer "Tryand-Buy"-Version ausgeführt wird, bis die Produktlizenz installiert wird.

**Benutzeraktion:** Wiederholen Sie den Befehl. Schlägt er erneut fehl, fügen Sie die Lizenzberechtigung der Nodelock-Datei manuell hinzu. Weitere Informationen zur Lizenzierung finden Sie im Handbuch Einstieg.

### **DBI1079I Die Ausgabe wird in der Protokolldatei** *protokollname* **gespeichert.**

**Erläuterung:** Alle verarbeiteten und fehlgeschlagenen Operationen wurden in dieser Protokolldatei aufgezeichnet.

**Benutzeraktion:** Ändern Sie diese Datei auf keinen Fall. Diese Datei enthält Hinweise für den technischen Dienst der IBM.

# **DBI1080E Die Platte ist voll. In** *verzeichnisname* **werden mindestens** *KB* **KB Speicherbereich benötigt, es sind jedoch nur** *KB* **KB verfügbar.**

**Erläuterung:** Es gibt nicht genügend freien Speicherbereich im Dateisystem oder Verzeichnis.

**Benutzeraktion:** Geben Sie Plattenspeicherplatz frei, und wiederholen Sie danach den Befehl.

### **DBI1081E Die Datei oder das Verzeichnis** *dateiname* **ist nicht vorhanden.**

**Erläuterung:** Eine für die Verarbeitung dieses Befehls erforderliche Datei bzw. ein Verzeichnis ist nicht vorhanden.

**Benutzeraktion:** Gehört die Datei zu einem der Datenbankprodukte, sollten Sie überprüfen, ob das betreffende Produkt korrekt installiert wurde. Installieren Sie das Produkt gegebenenfalls neu. Gehört die Datei zu einem Exemplar, so wurde das Exemplar unter Umständen bereits entfernt, oder das Exemplar ist fehlerhaft.

Überprüfen Sie, ob der Name des angegebenen Verzeichnisses im Dateisystem vorhanden ist. Ist dies der Fall, schauen Sie nach, ob der Name falsch geschrieben wurde. Beachten Sie, dass alle Datei- und Verzeichnisnamen unter Unix abhängig von der Groß- /Kleinschreibung sind.

### **DBI1082E Die Datei oder das Verzeichnis** *dateiname* **ist bereits vorhanden.**

**Erläuterung:** Eine Datei oder ein Verzeichnis, die bzw. das mit Hilfe dieses Befehls erstellt werden soll, ist bereits vorhanden.

**Benutzeraktion:** Prüfen Sie die angegebene Datei bzw. das Verzeichnis. Eine Datei oder ein Verzeichnis, die bzw. das mit Hilfe dieses Befehls erstellt werden soll, ist bereits vorhanden. In allen anderen Fällen müssen Sie die angegebene Datei bzw. das Verzeichnis umbenennen oder entfernen, bevor Sie den Befehl erneut ausführen.

### **DBI1083E Ein Versuch,** *dateiname* **zu entfernen, ist fehlgeschlagen.**

**Erläuterung:** Beim Entfernen der betreffenden Datei bzw. des betreffenden Verzeichnisses ist ein Fehler aufgetreten. Möglicherweise ist ein Eigentumsrecht für die Datei bzw. das Verzeichnis nicht korrekt.

**Benutzeraktion:** Ändern Sie die Dateiberechtigungen oder das Eigentumsrecht für die angegebene Datei bzw. das Verzeichnis, und wiederholen Sie den Befehl.

### **DBI1084E Ein Versuch,** *dateiname* **zu erstellen, ist fehlgeschlagen.**

**Erläuterung:** Beim Erstellen der betreffenden Datei bzw. des betreffenden Verzeichnisses ist ein Fehler aufgetreten.

**Benutzeraktion:** Prüfen Sie, ob im Dateisystem genügend Platz vorhanden ist und ob Sie für das erforderliche Verzeichnis schreibberechtigt sind. Die empfohlenen Verzeichnisberechtigungen sind u=rwx,go=rx.

### **DBI1085E Beim Versetzen der Datei bzw. des Verzeichnisses** *dateiname* **nach** *dateiname* **ist ein Fehler aufgetreten.**

**Erläuterung:** Beim Versetzen der betreffenden Datei bzw. des betreffenden Verzeichnisses ist ein Fehler aufgetreten. Der Befehl konnte nicht erfolgreich beendet werden.

**Benutzeraktion:** Prüfen Sie, warum die angegebene Datei bzw. das Verzeichnis nicht verschoben werden konnte, und wiederholen Sie den Befehl.

# **DBI1086E Beim Kopieren der Datei bzw. des Verzeichnisses** *dateiname* **nach** *dateiname* **ist ein Fehler aufgetreten.**

**Erläuterung:** Beim Kopieren der betreffenden Datei bzw. des betreffenden Verzeichnisses ist ein Fehler aufgetreten. Der Befehl konnte nicht erfolgreich beendet werden.

**Benutzeraktion:** Prüfen Sie, warum die angegebene Datei bzw. das Verzeichnis nicht kopiert werden konnte, und wiederholen Sie den Befehl.

# **DBI1087E Beim Erstellen der Programmverbindung** *dateiname* **ist ein Fehler aufgetreten.**

**Erläuterung:** Die angegebene Programmverbindung kann nicht erstellt werden. Möglicherweise wurde die Schreibberechtigung für das Elternverzeichnis aufgehoben, oder es ist bereits eine Datei bzw. ein Verzeichnis mit dem gleichen Namen vorhanden.

**Benutzeraktion:** Überprüfen Sie die Berechtigungen für das Elternverzeichnis, und starten Sie den Installationsprozess erneut. Die empfohlenen Verzeichnisberechtigungen sind u=rwx,go=rx.

### **DBI1088E Ungültige Zugriffsberechtigung für Verzeichnis** *verzeichnis* **festgestellt.**

**Erläuterung:** Dieser Fehler kann mehrere Ursachen haben. Wahrscheinlich ist eine der folgenden Situationen eingetreten:

- v Der angegebene Name ist kein Verzeichnis, oder es liegt dafür keine Lese- und Ausführungsberechtigung vor.
- v Das angegebene Verzeichnis kann erstellt werden, es kann darauf jedoch nicht zugegriffen werden. Möglicherweise wurden die Berechtigungen für eines der Elternverzeichnisse im Pfad falsch festgelegt.

**Benutzeraktion:** Überprüfen Sie die Berechtigungen für das angegebene Verzeichnis, und starten Sie den Installationsprozess erneut. Die empfohlenen Verzeichnisberechtigungen sind u=rwx,go=rx.

### **DBI1089E Fehler beim Speichern der Informationen zum aktuellen Exemplar im Verzeichnis** *sicherungsverzeichnis***.**

**Erläuterung:** Dieser Fehler kann mehrere Ursachen haben. Wahrscheinlich ist eine der folgenden Situationen eingetreten:

- v Die angegebene Verzeichnis hat keine ausreichenden Berechtigungen oder keinen Schreibzugriff.
- Das Dateisystem ist voll.

**Benutzeraktion:** Führen Sie eine geeignete Maßnahme zum Beheben dieses Fehlers aus, und wiederholen Sie den Befehl.

# **DBI1090E Ein Versuch,** *parameter* **in der Datei** *dateiname* **zu aktualisieren, ist fehlgeschlagen.**

**Erläuterung:** Beim Aktualisieren der angegebenen Datei ist ein Fehler aufgetreten.

**Benutzeraktion:** Prüfen Sie, ob alle Vorkommen von "<parameter>" in der Datei "<dateiname>" auf "<wert>" gesetzt sind.

# **DBI1091E Beim Ändern der Berechtigungen für** *verzeichnis* **ist ein Fehler aufgetreten.**

**Erläuterung:** Beim Ändern der Berechtigungen für die betreffende Datei bzw. für das betreffende Verzeichnis ist ein Fehler aufgetreten. Möglicherweise ist ein Eigentumsrecht für die Datei bzw. das Verzeichnis nicht korrekt.

**Benutzeraktion:** Überprüfen Sie die Berechtigungen und das Eigentumsrecht für das angegebene Verzeichnis, und starten Sie den Installationsprozess erneut. Die empfohlenen Verzeichnisberechtigungen sind u=rwx,go=rx.

# **DBI1092E Beim Ändern des Eigentumsrechts für** *verzeichnis* **ist ein Fehler aufgetreten.**

**Erläuterung:** Beim Ändern des Eigentumsrechts für die betreffende Datei bzw. für das betreffende Verzeichnis ist ein Fehler aufgetreten. Möglicherweise ist ein Eigentumsrecht für die Datei bzw. das Verzeichnis nicht korrekt.

**Benutzeraktion:** Überprüfen Sie das Eigentumsrecht für das angegebene Verzeichnis, und starten Sie den Installationsprozess erneut.

### **DBI1093E Beim Ändern des Gruppeneigentumsrechts für** *verzeichnis* **ist ein Fehler aufgetreten.**

**Erläuterung:** Beim Ändern des Gruppeneigentumsrechts der betreffenden Datei bzw. des betreffenden Verzeichnisses ist ein Fehler aufgetreten. Möglicherweise ist ein Eigentumsrecht für die Datei bzw. das Verzeichnis nicht korrekt.

**Benutzeraktion:** Überprüfen Sie das Eigentumsrecht für das angegebene Verzeichnis, und starten Sie den Installationsprozess erneut.

# **DBI1094E Verzeichniszugriffsfehler**

**Erläuterung:** Das Tool hat während einer E/A-Operation mit dem Verzeichnisserver einen Zugriffsfehler festgestellt.

**Benutzeraktion:** Stellen Sie sicher, dass der Verzeichnisserver online ist und über das LAN darauf zugegriffen werden kann.

# **DBI1095W Die Datei bzw. das Verzeichnis** *name* **kann nicht gefunden werden.**

**Benutzeraktion:** Prüfen Sie, ob die Dateigruppe bzw. das Paket mit der Datei bzw. dem Verzeichnis installiert wurde.

# **DBI1096E Die Datei oder das Verzeichnis** *dateiname* **ist bereits vorhanden.**

**Erläuterung:** Eine Datei oder ein Verzeichnis, die bzw. das mit Hilfe dieses Befehls erstellt werden soll, ist bereits vorhanden.

**Benutzeraktion:** Prüfen Sie die angegebene Datei bzw. das Verzeichnis. Wenn Sie diese Datei bzw. dieses Verzeichnis nicht mehr benötigen, entfernen Sie sie bzw. es, und führen Sie dann den Befehl erneut aus. In allen anderen Fällen müssen Sie die angegebene Datei bzw. das Verzeichnis umbenennen oder entfernen, bevor Sie den Befehl erneut ausführen.

### **DBI1097E Die Datei oder das Verzeichnis** *dateiname* **ist nicht vorhanden.**

**Erläuterung:** Eine Datei oder ein Verzeichnis, die oder das für den Befehl erforderlich ist, ist nicht vorhanden.

**Benutzeraktion:** Wenn die Datei oder das Verzeichnis nicht vorhanden ist, müssen Sie möglicherweise die Software, die diese Datei/dieses Verzeichnis bereitstellt, installieren. Wenn die Datei oder das Verzeichnis vorhanden ist, überprüfen Sie, ob die Variable PATH richtig gesetzt wurde. Wenn sich die Datei oder das Verzeichnis in dem durch PATH angegebenen Pfad befindet, wiederholen Sie den Befehl.

# **DBI1100E Es wurde eine Exemplarsperre gefunden. Es wird gerade ein anderer Befehl zur Exemplarverwaltung ausgeführt.**

**Erläuterung:** Der Befehl ist fehlgeschlagen, weil ein anderer Befehl zur Exemplarverwaltung (beispielsweise db2icrt, db2idrop, db2iupdt oder db2imigr) ausgeführt wird. Die Befehle zur Exemplarverwaltung richten eine

exklusive Sperre ein, um Konflikte bei gleichzeitig für das gleiche Exemplar ausgeführten Befehlen zu vermeiden.

**Benutzeraktion:** Warten Sie, bis die Ausführung aller anderen aktiven Exemplarbefehle beendet ist, bevor Sie den Befehl wiederholen. Werden momentan keine anderen Exemplarbefehle ausgeführt, löschen Sie die Datei "instance.lock", die sich in einem der folgenden Verzeichnisse befindet:

 $/$ usr $/$ opt $/$ db2 08 xx Dabei gilt Folgendes: xx ist 01 oder FPn, wobei n die FixPak-Nummer ist.

Oder: /opt/IBM/db2/V8.x Dabei gilt Folgendes: x ist 1 oder FPn, wobei n die FixPak-Nummer ist.

#### **DBI1101E Der Exemplarname ist ungültig.**

**Erläuterung:** Der Exemplarname muss der Anmeldename eines bestehenden Benutzers sein. Dabei gelten die folgenden Einschränkungen:

- 1. Der Name darf maximal 8 Zeichen umfassen.
- 2. Der Name darf nicht mit "sql", "ibm" oder "sys" beginnen.
- 3. Der Name darf nicht mit einer Ziffer beginnen oder andere Zeichen als a-z, \$, #, @, \_ oder 0-9 enthalten.

**Benutzeraktion:** Geben Sie den Befehl unter Verwendung eines gültigen Exemplarnamens erneut ein.

#### **DBI1102E Der DAS-Name ist ungültig.**

**Erläuterung:** Der DAS-Name muss der Anmeldename eines vorhandenen Benutzers sein und muss folgende Bedingungen erfüllen:

- v Er darf nicht länger als 8 Zeichen sein.
- v Er darf nicht mit ″sql″, ″ibm″ oder ″sys″ beginnen.
- v Er darf nicht mit einer Ziffer beginnen oder andere Zeichen als a-z,  $\frac{6}{7}$ , #, @, \_ oder 0-9 enthalten.

**Benutzeraktion:** Setzen Sie den Befehl mit einem gültigen DAS-Namen ab.

#### **DBI1103E Der Verwaltungsserver ist bereits vorhanden.**

**Erläuterung:** Das System erkennt, dass der Verwaltungsserver bereits auf Ihrem System erstellt wurde. Sie können pro System nur einen Verwaltungsserver erstellen.

**Benutzeraktion:** Wenn Sie den Verwaltungsserver neu erstellen wollen, müssen Sie zuerst den Verwaltungsserver löschen, bevor Sie ihn neu erstellen können.

#### **DBI1104E Der Verwaltungsserver kann nicht gelöscht werden.**

**Erläuterung:** Ein Versuch, den Verwaltungsserver zu löschen, ist fehlgeschlagen. Das System erkennt, dass der Verwaltungsserver nicht vorhanden ist.

**Benutzeraktion:** Keine Maßnahme erforderlich.

#### **DBI1105E DB2 Data Links Manager Administrator ist bereits vorhanden.**

**Erläuterung:** Das System hat festgestellt, dass DB2 Data Links Manager Administrator bereits auf Ihrem System erstellt wurde. Sie können DB2 Data Links Manager Administrator auf jedem System nur einmal erstellen.

**Benutzeraktion:** Wenn Sie DB2 Data Links Manager Administrator erneut erstellen wollen, müssen Sie DB2 Data Links Manager Administrator vor der Neuerstellung zuerst löschen.

### **DBI1106E DB2 Data Links Manager Administrator kann nicht gelöscht werden.**

**Erläuterung:** Der Versuch, DB2 Data Links Manager Administrator zu löschen, ist fehlgeschlagen. Das System hat festgestellt, dass DB2 Data Links Manager Administrator nicht vorhanden ist oder unter einer anderen Benutzer-ID erstellt wurde.

**Benutzeraktion:** Prüfen Sie, ob der vom Befehl "dlfmlist" aufgeführte Name von DB2 Data Links Manager Administrator korrekt ist, und wiederholen Sie den Befehl.

### **DBI1107E DB2 Data Links Manager Administrator kann nicht erstellt werden.**

**Erläuterung:** Wenn Sie DB2 Data Links Manager Administrator mit DCE erstellen wollen, ist auf Ihrem System DFS Version 3.1 oder höher erforderlich.

### **DBI1108E Kein gültiger Gruppenname bzw. keine gültige Gruppennummer** *gruppenname* **für DLFM-Benutzer** *benutzer* **angegeben.**

**Erläuterung:** Beim Erstellen eines dlfm-Exemplars sowie bei der Migration eines dlfm-Exemplars von DB2 Version 7 oder früher muss -g DLFMGid angegeben werden.

DLFMGid kann eine numerische Gruppen-ID oder ein Gruppenname sein. Diese Gruppe *gruppenname* muss in der sekundären Gruppenliste des DLFM-Benutzers *benutzername* enthalten sein.

Wenn ein dlfm-Exemplar ab Version 8 migriert wird und -g DLFMGid nicht mit dem bereits für das Exemplar definierten Parameter DLFMGid übereinstimmt, wird der angegebene Parameter ignoriert und die alte Gruppen-ID verwendet.

Wenn Sie Data Links in der Solaris-Betriebsumgebung verwenden, muss dieser Gruppenname auch in den Solaris-Kernel gestellt werden. Weitere Informationen zu dieser Anforderung finden Sie im Handbuch 'Quick Beginnings Guide for Datalinks'.

**Benutzeraktion:** Legen Sie die Gruppe *gruppenname* in der Liste mit sekundären Gruppen für den DLFM-Benutzer *benutzer* fest, und setzen Sie den Befehl erneut ab.

#### **DBI1109E Die Kernel-Parameter müssen vor der Verwendung dieses Befehls aktualisiert werden.**

**Erläuterung:** Einige der Kernel-Parameter sind nicht korrekt konfiguriert.

#### **Benutzeraktion:**

- v Aktualisieren Sie alle betroffenen Kernelparameter. Dies wird im Handbuch "Einstieg" erläutert.
- v Führen Sie einen Warmstart für das System aus.
- v Wiederholen Sie den Befehl.

### **DBI1111E Der Parameter abgeschirmteID muss bei diesem Befehl mit der Markierung -u angegeben werden.**

**Erläuterung:** Der Parameter abgeschirmteID muss bei diesem Befehl angegeben werden. Der Parameter abgeschirmteID wird auf den Namen des Benutzers gesetzt, unter dem abgeschirmte benutzerdefinierte Funktionen und abgeschirmte gespeicherte Prozeduren ausgeführt werden.

**Benutzeraktion:** Geben Sie den Befehl erneut ein, und fügen Sie die Argumente "-u abgeschirmteID" hinzu. Dabei steht abgeschirmteID für den Namen des Benutzers, unter dem Sie Ihre abgeschirmten benutzerdefinierten Funktionen bzw. abgeschirmten gespeicherten Prozeduren ausführen wollen.

Aus Sicherheitsgründen wird empfohlen, den Exemplarnamen nicht als abgeschirmteID zu verwenden. Wenn Sie jedoch beabsichtigen, weder abgeschirmte benutzerdefinierte Funktionen noch abgeschirmte gespeicherte Prozeduren zu verwenden, müssen Sie keinen anderen Benutzer für abgeschirmteID erstellen. In diesem Fall können Sie abgeschirmteID auf den Exemplarnamen setzen.

### **DBI1112E Der Parameter abgeschirmteID** *abgeschirmteID* **ist ungültig.**

**Erläuterung:** Für den Parameter abgeschirmteID, der den Benutzernamen angibt, unter dem die abgeschirmten benutzerdefinierten Funktionen und abgeschirmten gespeicherten Prozeduren ausgeführt werden, gilt folgendes:

v Es muss sich um den Anmeldenamen eines vorhandenen Benutzers handeln.

v Es darf sich nicht um den Benutzer mit der Benutzer-ID Root oder Bin handeln.

**Benutzeraktion:** Geben Sie den Befehl mit einem gültigen Parameter abgeschirmteID erneut ein.

### **DBI1113W Der vorherige Wert des Parameters abgeschirmteID** *altwert* **ist unterschiedlich. Der neue Wert** *neuwert* **wird ignoriert.**

**Erläuterung:** Der in der Befehlszeile eingegebene Parameter abgeschirmteID unterscheidet sich von dem zuvor für diese Benutzer-ID benutzten. Der neue Wert für diesen Parameter wird ignoriert.

# **DBI1115E Ungültiger Parameter Authprüftyp** *IDprüftyp* **mit Markierung -a angegeben.**

**Erläuterung:** Der Parameter Authprüftyp, mit dem der Authentifizierungstyp für das Exemplar festgelegt wird, ist nicht gültig. Gültige Authentifizierungstypen sind:

- SERVER
- CLIENT
- SERVER\_ENCRYPT

**Benutzeraktion:** Geben Sie den Befehl mit einem gültigen Parameter Authprüftyp erneut ein.

# **DBI1120E Das Exemplar** *Exemplarname* **kann nicht gelöscht werden.**

**Erläuterung:** Es wurde versucht, ein Exemplar zu löschen, das unter Umständen noch aktiv ist.

### **DBI1121E Der Verwaltungsserver kann nicht mit "db2idrop" gelöscht werden.**

**Erläuterung:** Es wurde versucht, den Verwaltungsserver mit "db2idrop" zu löschen. Diese Operation ist nicht zulässig, da sie zu einem inkonsistenten Status der Registrierdatenbank führen würde.

**Benutzeraktion:** Verwenden Sie den Befehl "dasidrop", um den Verwaltungsserver zu löschen.

### **DBI1122E Das Exemplar** *Exemplarname* **kann nicht aktualisiert werden.**

**Erläuterung:** Es wurde versucht, ein Exemplar zu aktualisieren. Das betreffende Exemplar kann aus folgenden Gründen nicht aktualisiert werden:

- v Mit dem Befehl "db2iupdt" kann das Exemplar nicht aktualisiert werden.
- Das Exemplar ist aktiv.

**Benutzeraktion:** Sie müssen die korrekte Version des Befehls "db2iupdt" verwenden. Stellen Sie außerdem sicher, dass auf dem Exemplar keine DB2-Prozesse aktiv sind. Wiederholen Sie den Befehl.

### **DBI1123E Der Verwaltungsserver kann mit "db2iupdt" nicht aktualisiert werden.**

**Erläuterung:** Es wurde versucht, den Verwaltungsserver mit "db2iupdt" zu aktualisieren. Diese Operation ist nicht zulässig, da sie zu einem inkonsistenten Status der Registrierdatenbank führen würde.

**Benutzeraktion:** Aktualisieren Sie den Verwaltungsserver mit dem Befehl "dasiupdt".

### **DBI1124E Das Exemplar** *Exemplarname* **kann nicht umgestellt werden.**

**Erläuterung:** Es wurde versucht, ein Exemplar umzustellen. Das betreffende Exemplar kann aus folgenden Gründen nicht umgestellt werden:

- Das Exemplar ist aktiv.
- Die Migration des Exemplars wird nicht unterstützt.
- v Mit dieser Version des Befehls "db2imigr" kann das Exemplar nicht umgestellt werden.

**Benutzeraktion:** Das Exemplar muss für die Migration bereit sein, und Sie müssen die korrekte Version des Befehls "db2imigr" verwenden. Weitere Informationen zur Exemplarmigration finden Sie im Handbuch "Einstieg".

### **DBI1125E DB2 Data Links Manager Administrator kann nicht mit dem Befehl "db2idrop" gelöscht werden.**

**Erläuterung:** Es wurde versucht, DB2 Data Links Manager Administrator mit dem Befehl "db2idrop" zu löschen. Diese Operation ist nicht zulässig, da sie zu einem inkonsistenten Status der Registrierdatenbank führen würde.

**Benutzeraktion:** Verwenden Sie den Befehl "dlfmdrop", um DB2 Data Links Manager Administrator zu entfernen.

### **DBI1126W Mindestens eine Sicht könnte zu einem Fehlschlagen der Datenbankmigration führen.**

**Erläuterung:** DB2 hat einige Sichten gefunden, die von einer geänderten Datenbankentität abhängen. Dies kann zu einem Fehlschlagen der Datenbankmigration führen-Die Korrekturmaßnahmen finden Sie in der Datei mit den Release-Informationen (Release.Notes).

### **DBI1128E Der Verwaltungsserver kann mit "dlfmdrop" nicht gelöscht werden.**

**Erläuterung:** Es wurde versucht, den Verwaltungsserver mit "dlfmdrop" zu löschen. Diese Operation ist nicht zulässig, da sie zu einem inkonsistenten Status der Registrierdatenbank führen würde.

**Benutzeraktion:** Verwenden Sie den Befehl "dasidrop", um den Verwaltungsserver zu löschen.

### **DBI1129E Der Verwaltungsserver kann nicht mit "dlfmupdt" aktualisiert werden.**

**Erläuterung:** Es wurde versucht, den Verwaltungsserver mit "dlfmupdt" zu aktualisieren. Diese Operation ist nicht zulässig, da sie zu einem inkonsistenten Status der Registrierdatenbank führen würde.

**Benutzeraktion:** Aktualisieren Sie den Verwaltungsserver mit dem Befehl "dasiupdt".

### **DBI1131E Die Benutzer-ID** *benutzer-id* **ist ungültig.**

**Erläuterung:** Beim Zugriff auf die angegebene Benutzer-ID ist ein Fehler aufgetreten. Wahrscheinlich ist eine der folgenden Bedingungen eingetreten:

- Die betreffende Benutzer-ID ist im System nicht vorhanden.
- v Das Benutzerverzeichnis des betreffenden Benutzers wurde nicht ordnungsgemäß definiert.
- Eines der für DB2 erforderlichen Benutzerattribute wurde nicht gesetzt.
- v Die Benutzer-ID (UID) dieses Benutzers ist 0.

**Benutzeraktion:** Stellen Sie sicher, dass eine gültige Benutzer-ID mit einem gültigen Benutzerverzeichnis, einer gültigen Shell, Primärgruppe und Sekundärgruppe verwendet wurde. Erstellen Sie gegebenenfalls einen neuen Benutzer.

#### **DBI1135E Die Primärgruppe** *gruppenname* **der Benutzer-ID** *benutzer-id* **ist ungültig.**

**Erläuterung:** Für den Namen der Primärgruppe der Benutzer-ID des Exemplars bestehen folgende Einschränkungen:

- 1. Der Name darf nicht "guests", "admins", "users" oder "local" lauten.
- 2. Der Name darf nicht mit "sql" oder "ibm" beginnen.
- 3. Der Name darf nicht mit einer Ziffer beginnen oder andere Zeichen als a-z, \$, #, @ oder 0-9 enthalten.

**Benutzeraktion:** Geben Sie als Primärgruppe der Benutzer-ID des Exemplars eine Gruppe mit einem gültigen Namen an, und wiederholen Sie den Befehl.

### **DBI1136W OLAP Starter Kit nicht installiert.**

**Erläuterung:** Das Exemplar, das migriert wird, verfügt über OLAP-Funktionalität. Das OLAP Starter Kit ist in DB2 Version 8 jedoch nicht verfügbar. Das Exemplar wird nur dann migriert, wenn der Parameter -F angegeben wurde.

**Benutzeraktion:** Wenn das Programm abgebrochen wird, führen Sie den Befehl db2imigr erneut mit dem Parameter -F aus, um die Migration zu erzwingen. Die OLAP-Funktionalität ist jedoch nicht verfügbar.

#### **DBI1137W Serverprodukt nicht installiert.**

**Erläuterung:** Das Exemplar, das migriert wird, ist ein Serverexemplar. Es wurde jedoch kein DB2-Serverprodukt Version 8 gefunden. Das Exemplar wird nur dann migriert, wenn der Parameter -F angegeben wurde.

**Benutzeraktion:** Wenn das Programm abgebrochen wird, führen Sie den Befehl db2imigr erneut mit dem Parameter -F aus, um die Migration zu erzwingen. Die DB2-Serverfunktionalität ist jedoch nicht verfügbar. Zur erneuten Aktivierung der Serverfunktionalität müssen Sie ein DB2-Serverprodukt installieren und db2iupdt auf dem Exemplar, das migriert wird, manuell ausführen.

### **DBI1138W Query Patroller nicht installiert.**

**Erläuterung:** Das Exemplar, das migriert wird, verfügt über Query Patroller-Funktionalität. Query Patroller wurde in der installierten DB2-Version 8 jedoch nicht gefunden. Das Exemplar wird nur dann migriert, wenn der Parameter -F angegeben wurde.

**Benutzeraktion:** Wenn das Programm abgebrochen wird, führen Sie den Befehl db2imigr erneut mit dem Parameter -F aus, um die Migration zu erzwingen. Query Patroller ist jedoch nicht verfügbar. Zur erneuten Aktivierung der Query Patroller-Funktionalität müssen Sie Query Patroller für Version 8 installieren und dqpcrt auf dem Exemplar, das migriert wird, manuell ausführen.

#### **DBI1139E Data Links File Manager ist nicht installiert.**

**Erläuterung:** Das Exemplar, das migriert wird, verfügt über Data Links-Funktionalität. Data Links File Manager wurde in der installierten DB2-Version 8 jedoch nicht gefunden. Das Exemplar wird nicht migriert.

**Benutzeraktion:** Installieren Sie Data Links File Manager für DB2 Version 8, und wiederholen Sie den Befehl.

- **DBI1140W Befehl wird erzwungen. Sie haben die Markierung -F angegeben, um den abgesetzten Befehl trotz der Fehler in der/den obigen Warnung(en) zu erzwingen.**
- **DBI1141E Es wurde ein Visual Warehouse 3.1-Exemplar festgestellt. Die Migration von Visual Warehouse 3.1-Exemplaren auf Version 8 wird nicht unterstützt. Nur Visual Warehouse ab Version 5.2 kann auf Version 8 migriert werden.**

### **DBI1142W Es wurde ein Visual Warehouse 5.2-Exemplar festgestellt. Das Exemplar wird migriert. Warehouse-Metadaten werden jedoch nicht migriert.**

#### **DBI1143W Relational Connect ist nicht installiert.**

**Erläuterung:** Relational Connect wurde in der Version, auf die migriert wird, nicht gefunden. Für das zu migrierende Exemplar wurde jedoch eine Einstellungsdatei für DB2- und/oder Nicht-DB2-Datenquellen gefunden. Die Konfiguration wird migriert. Relational Connect für DB2 Version 8 muss jedoch installiert werden, damit die Konfigurationsparameter verwendet werden können.

**Benutzeraktion:** Installieren Sie Relational Connect für DB2 Version 8, damit die Konfigurationsparameter verwendet werden können.

#### **DBI1144E Relational Connect ist nicht installiert.**

**Erläuterung:** Relational Connect wurde in der Version, auf die migriert wird, nicht gefunden. Es wurden jedoch Umgebungsvariablen gefunden, die auf vorhandene Nicht-DB2-Datenquellen hinweisen. Das Exemplar kann nicht migriert werden, wenn Relational Connect nicht installiert wird.

**Benutzeraktion:** Installieren Sie Relational Connect, und wiederholen Sie den Befehl.

### **DBI1145W Es wurde ein vorhandenes SPM-Protokollverzeichnis gefunden.**

**Erläuterung:** Es wurde ein vorhandenes SPM-Protokollverzeichnis gefunden. Diese neue Version von SPM kann die alte Version des Protokolls nicht verarbeiten. Prüfen Sie vor der Verwendung der neuen SPM-Version, dass keine unbestätigten Transaktionen vorliegen.

#### **Benutzeraktion:**

- Liegen keine unbestätigten Transaktionen vor, können Sie die Exemplaraktualisierung fortsetzen. Setzen Sie dazu den Befehl db2iupdt mit dem Parameter -s ab. Dadurch wird eine Kopie des Verzeichnisses sqllib/spmlog unter sqllib/spmlog50 erstellt.
- Liegen noch unbestätigte Transaktionen vor, setzen Sie das DB2-Produkt auf die vorige Version zurück und lesen die Anweisungen zu unbestätigten Transaktionen in der Informationsdatei des Produkts.

### **DBI1150W db2iupdt hat dieses Exemplar auf ein 64-Bit-Exemplar aktualisiert, das kein Serverexemplar ist.**

**Erläuterung:** Ein 64-Bit-Express-Serverexemplar kann nicht erstellt werden, und es kann nicht auf ein 64-Bit-Express-Serverexemplar migriert werden. Zur Ausführung eines 64-Bit-Serverexemplars muss Enterprise Server Edition installiert sein.

**Benutzeraktion:** Wenn Sie kein Serverexemplar benötigen, können Sie weiterhin das erstellte/migrierte Exemplar verwenden. Zur Verwendung eines 64-Bit-Serverexemplars installieren Sie DB2 UDB Version 8.1 Enterprise Server Edition und führen Sie den folgenden Befehl aus:

db2iupdt -w 64 <exemplarname>

### **DBI1151E db2icrt/db2imigr hat ein 64-Bit-Exemplar erstellt, das kein Serverexemplar ist.**

**Erläuterung:** Ein 64-Bit-Express-Serverexemplar kann nicht erstellt werden, und es kann nicht auf ein 64-Bit-Express-Serverexemplar migriert werden. Zur Ausführung eines 64-Bit-Serverexemplars muss Enterprise Server Edition installiert sein.

**Benutzeraktion:** Wenn Sie kein Serverexemplar benötigen, können Sie weiterhin das erstellte/migrierte Exemplar verwenden. Zur Verwendung eines 64-Bit-Serverexemplars installieren Sie DB2 UDB Version 8.1 Enterprise Server Edition und führen Sie den folgenden Befehl aus:

db2iupdt -w 64 <exemplarname>

**DBI1168W Beim Erstellen oder Aktualisieren eines 64-Bit-Exemplars wurde festgestellt, dass die installierte Stufe von bos.rte.libc niedriger ist als die Mindestanforderung für 64-Bit-Exemplare.**

**Erläuterung:** Die installierte Stufe von bos.rte.libc ist niedriger als die erforderliche Mindeststufe (5.1.0.28) zur Unterstützung von 64-Bit-Exemplaren.

**Benutzeraktion:** Bevor Sie fortfahren, laden Sie APAR IY32466 herunter, und aktualisieren Sie Ihr System.

Informationen zum Herunterladen von APARs finden Sie unter http://www.ibm.com/aix.

Sie können den Befehl mit dem Parameter -F erneut absetzen, um die Ausführung trotz der ausgegebenen Warnungen zu erzwingen.

### **DBI1169E Die DB2-HTML-Dokumentation ist nicht installiert.**

**Erläuterung:** Die DB2-HTML-Dokumentation ist nicht installiert oder kann nicht gefunden werden.

Um die DB2-HTML-Dokumentation mit diesem FixPak zu aktualisieren, muss die DB2-HTML-Dokumentation installiert sein.

**Benutzeraktion:** Installieren Sie die DB2-HTML-Dokumentation, und wiederholen Sie den Befehl.

#### **DBI1170E Für -w darf nur 31, 32 oder 64 eingegeben werden.**

**Erläuterung:** Wenn Sie den Befehl db2icrt oder db2iupdt verwenden, ist für die optionale Markierung -w nur ein Wert von 31, 32 oder 64 erlaubt. Geben Sie -w 64 für db2icrt an, wenn Sie ein 64-Bit-Exemplar erstellen. Sie können -w 64 für db2iupdt auch dann angeben, wenn Sie ein 31-Bit- oder 32-Bit-Exemplar auf 64 Bit erweitern. Die angegebene Bitlänge muss für die aktuelle DB2-Version, die Plattform und den Exemplartyp unterstützt werden.

**Benutzeraktion:** Eine detaillierte Beschreibung des Befehls finden Sie in 'DB2 Information - Unterstützung'. Korrigieren Sie die Syntax, und setzen Sie den Befehl erneut ab.

### **DBI1171E DB2-64-Bit-Unterstützung ist nicht installiert.**

**Erläuterung:** 64-Bit-Exemplare werden auf dieser Plattform nicht unterstützt oder sind nicht implizit.

#### **Benutzeraktion:**

- Wiederholen Sie den Befehl für Linux IA64 ohne die Option -w, um ein 64-Bit-Exemplar zu erstellen.
- v Wiederholen Sie den Befehl für andere Plattformen ohne die Option -w 64, um ein 32-Bit-Exemplar zu erstellen.

**DBI1172W Beim Erstellen oder Aktualisieren eines 64-Bit-Exemplars wurde festgestellt, dass die installierte Stufe von bos.rte.libc und/oder bos.adt.prof kleiner ist, als die Mindestanforderung für 64-Bit-Exemplare.**

**Erläuterung:** Die installierte Stufe von bos.rte.libc und/oder bos.adt.prof ist kleiner als die erforderliche Mindeststufe (4.3.3.50) zur Unterstützung von 64-Bit-Exemplaren.

**Benutzeraktion:** Laden Sie mindestens eine der folgenden vorläufigen Programmkorrekturen herunter, und aktualisieren Sie Ihr System, bevor Sie fortfahren.

- Die vorläufige Programmkorrektur für bos.rte.libc heißt U473728.bff
- v Die vorläufige Programmkorrektur für bos.adt.prof heißt U473581.bff

Informationen zum Herunterladen von vorläufigen Programmkorrekturen finden Sie unter http://www.ibm.com/aix.

Sie können den Befehl mit dem Parameter -F erneut absetzen, um die Ausführung trotz der ausgegebenen Warnungen zu erzwingen.

### **DBI1173W db2iupdt hat dieses Exemplar auf ein 64-Bit-Exemplar aktualisiert, das kein Serverexemplar ist.**

**Erläuterung:** Ein 32-Bit-Workgroup-Serverexemplar kann nur dann auf ein 64-Bit-Serverexemplar aktualisiert werden, wenn Enterprise Server Edition installiert ist.

**Benutzeraktion:** Wenn die Aktualisierung auf ein Serverexemplar nicht durchgeführt werden soll, können Sie weiterhin das aktualisierte Exemplar verwenden. Wenn das Exemplar in ein 32-Bit-Workgroup-Serverexemplar zurückgeändert werden soll, führen Sie den folgenden Befehl aus:

db2iupdt -w 32 <Exemplarname>

Zur Verwendung eines 64-Bit-Serverexemplars installieren Sie DB2 Version 8 Enterprise Server Edition, und führen Sie den folgenden Befehl aus:

db2iupt -w 64 <Exemplarname>

# **DBI1174E db2icrt/db2imigr hat ein 64-Bit-Exemplar erstellt, das kein Serverexemplar ist.**

**Erläuterung:** Ein 64-Bit-Workgroup-Serverexemplar bzw. 64-Bit-Express-Serverexemplar kann nicht erstellt werden, und es kann nicht auf ein 64-Bit-Workgroup-Serverexemplar bzw. 64-Bit-Express-Serverexemplar migriert werden. Zur Ausführung eines 64-Bit-Serverexemplars muss Enterprise Server Edition installiert sein.

**Benutzeraktion:** Wenn Sie kein Serverexemplar benötigen, können Sie weiterhin das erstellte/migrierte Exemplar verwenden. Zur Verwendung eines 64-Bit-Serverexemplars installieren Sie DB2 V8 Enterprise Server Edition und führen Sie den folgenden Befehl aus: db2iupdt -w 64 <Exemplarname>

**DBI1175W Beim Erstellen oder Aktualisieren eines 64-Bit-Exemplars wurde festgestellt, dass die installierte Stufe der Solaris-Betriebsumgebung niedriger ist als die Mindestanforderung für 64-Bit-Exemplare.**

**Erläuterung:** Die installierte Stufe der Solaris-Betriebsumgebung ist niedriger als die erforderliche Mindeststufe (5.7) zur Unterstützung von 64-Bit-Exemplaren.

**Benutzeraktion:** Bevor Sie fortfahren, aktualisieren Sie das System auf die erforderliche Mindeststufe der Solaris-Betriebsumgebung.

Sie können den Befehl mit dem Parameter -F erneut absetzen, um die Ausführung trotz der ausgegebenen Warnungen zu erzwingen.

### **DBI1176I Syntax:**

### **installAltFixPak [-h] [-s]**

**Erläuterung:** Es wurde ein ungültiges Argument angegeben. Zulässige Argumente für diesen Befehl sind:

- **-h** Anzeigen der Syntaxinformation
- **-s** Dieselben Dateien/Pakete im Alternativpfad (für unterstützte Produkte) installieren, die in /usr/opt/db2\_08\_01 oder /opt/IBM/db2/V8.1 installiert sind.

Wenn installAltFixPak feststellt, dass DB2 in /usr/opt/db2\_08\_01 oder /opt/IBM/db2/V8.1 nicht installiert ist, wird die Option -s nicht verwendet. In diesem Fall wird das Dienstprogramm db2\_install aufgerufen.

**Benutzeraktion:** Geben Sie den Befehl wie folgt ein:

installAltFixPak [-h] [-s]

### **DBI1177W Ein Exemplar wird auf eine Codestufe aktualisiert, die niedriger ist als die derzeit vom Exemplar verwendete Codestufe.**

**Erläuterung:** Es wurde versucht, ein Exemplar auf eine Codestufe zu aktualisieren, die niedriger ist als die derzeit vom Exemplar verwendete Codestufe.

**Benutzeraktion:** Wenn Sie ein Exemplar auf eine Codestufe aktualisieren möchten, die niedriger ist als die aktuelle Codestufe, setzen Sie den Befehl db2iupdt mit der Option -D wie folgt ab:

db2iupdt -D <Exemplarname>

# **DBI1178W Ein Exemplar wird auf eine Codestufe aktualisiert, die niedriger ist als die derzeit vom Exemplar verwendete Codestufe.**

**Erläuterung:** Es wurde versucht, ein Exemplar auf eine Codestufe zu aktualisieren, die niedriger ist als die derzeit vom Exemplar verwendete Codestufe.

**Benutzeraktion:** Wenn Sie ein Exemplar auf eine Codestufe aktualisieren möchten, die niedriger ist als die aktuelle Codestufe, setzen Sie den Befehl 'dasupdt' mit der Option -D wie folgt ab:

dasupdt -D

# **DBI1179E Clientexemplare können nicht mit dem Befehl db2icrt erstellt werden, wenn der Parameter PortName angegeben wurde.**

**Erläuterung:** Der Parameter PortName wird für eingehende TCP/IP-Verbindungen verwendet, und ist für Clientexemplare nicht gültig.

**Benutzeraktion:** Geben Sie den Befehl db2icrt erneut aus, ohne den Parameter PortName anzugeben.

#### **DBI1180E 32-Bit-Serverexemplare werden nicht unterstützt.**

**Erläuterung:** Die aktuelle Plattform unterstützt keine 32-Bit-Serverexemplare.

**Benutzeraktion:** Weitere Informationen zu unterstützten Exemplartypen für diese Plattform finden Sie im Handbuch 'Einstieg'.

#### **DBI1181E DB2-64-Bit-Unterstützung ist nicht installiert.**

**Erläuterung:** 64-Bit-Exemplare werden auf dieser Plattform nicht unterstützt.

**Benutzeraktion:** Bevor Sie fortfahren, haben Sie folgende Möglichkeiten:

- v Aktualisieren Sie das System auf die erforderliche Mindeststufe für DB2-64-Bit-Exemplare, und wiederholen Sie den Befehl. Oder:
- v Löschen Sie das Exemplar, das migriert oder aktualisiert wird, und erstellen Sie es als 32-Bit-Exemplar.

#### **DBI1182W Warehouse Manager Connector ist nicht installiert.**

**Erläuterung:** Das Exemplar, das migriert wird, verfügt über Warehouse Manager Connector-Funktionalität. Warehouse Manager Connector wurde in der installierten DB2-Version 8 jedoch nicht gefunden. Das Exemplar wird nur dann migriert, wenn der Parameter -F angegeben wurde.

**Benutzeraktion:** Führen Sie den Befehl 'db2imigr' erneut mit dem Parameter -F aus, um die Migration zu erzwingen. Warehouse Manager Connector ist nicht verfügbar. Zur erneuten Aktivierung der Warehouse Manager Connector-Funktionalität müssen Sie Warehouse Manager Connector für Version 8 installieren und den Befehl 'db2iupdt' für das Exemplar, das migriert wird, manuell ausführen.

### **DBI1183W Spatial Extender ist nicht installiert.**

**Erläuterung:** Das Exemplar, das migriert wird, verfügt über Spatial Extender-Funktionalität. Spatial Extender wurde in der installierten DB2-Version 8 jedoch nicht gefunden. Das Exemplar wird nur dann migriert, wenn der Parameter -F angegeben wurde.

**Benutzeraktion:** Führen Sie den Befehl 'db2imigr' erneut mit dem Parameter -F aus, um die Migration zu erzwingen. Spatial Extender ist nicht verfügbar. Zur erneuten Aktivierung der Spatial Extender-Funktionalität müssen Sie Spatial Extender für Version 8 installieren und den Befehl 'db2iupdt' für das Exemplar, das migriert wird, manuell ausführen.

### **DBI1184W Life Sciences Data Connect ist nicht installiert.**

**Erläuterung:** Das Exemplar, das migriert wird, verfügt über Life Sciences Data Connect-Funktionalität. Life Sciences Data Connect wurde in der installierten DB2- Version 8 jedoch nicht gefunden. Das Exemplar wird nur dann migriert, wenn der Parameter -F angegeben wurde.

**Benutzeraktion:** Führen Sie den Befehl 'db2imigr' erneut mit dem Parameter -F aus, um die Migration zu erzwingen. Life Sciences Data Connect ist nicht verfügbar. Zur erneuten Aktivierung der Life Sciences Data Connect-Funktionalität müssen Sie Life Sciences Data Connect für Version 8 installieren und den Befehl 'db2iupdt' für das Exemplar, das migriert wird, manuell ausführen.

# **DBI1185I Das Serverprotokoll** *protokoll* **wird nicht mehr unterstützt. Das Protokoll wurde aus DB2COMM entfernt.**

**DBI1186I Syntax:**

#### **db2cdbcr [-d] -n CDBName**

**Erläuterung:** Für den Befehl db2cdbcr wurde ein ungültiges Argument angegeben. Zulässige Argumente für diesen Befehl sind:

- **-h|-?** Anzeigen der Syntaxinformation
- **-d** Aktivierung des Fehlerbehebungsmodus

#### **-n CDBName**

CDBName ist der Name der Warehouse-Steuerungsdatenbank, die Sie erstellen wollen.

**Benutzeraktion:** Geben Sie den Befehl wie folgt ein:

db2cdbcr -n CDBName

### **DBI1187E Die Installation der DB2-Warehouse-Steuerungsdatenbank konnte nicht vollständig ausgeführt werden.**

**Erläuterung:** Ein Versuch, die DB2-Warehouse-Steuerungsdatenbank zu erstellen, ist fehlgeschlagen.

**Benutzeraktion:** Es muss auch eine Knotengruppe (auf Knoten 0) und ein Tabellenbereich (beide mit dem Namen FLG32K) erstellt werden. Weitere Informationen finden Sie in der Dokumentation von DB2-Data Warehouse.

### **DBI1188E Die Migration ist fehlgeschlagen. Die Gruppe** *gruppenname* **ist nicht in der sekundären Gruppenliste des DLFM-Benutzers** *benutzername*

**Benutzeraktion:** Legen Sie die Gruppe *gruppenname* in der Liste mit sekundären Gruppen für den DLFM-Benutzer *benutzername* fest, und setzen Sie den Befehl erneut ab.

**DBI1189E Es wurde versucht, ein DB2- Installationsimage für eine Plattform zu installieren, die nicht mit der aktuellen Plattform** *plattform* **übereinstimmt, auf der DB2 installiert wird.**

**Erläuterung:** Mögliche Ursachen:

- v Dieses DB2-Installationsimage ist für die aktuelle Plattform nicht gültig.
- v Die aktuelle Plattform wird von DB2 nicht unterstützt.

**Benutzeraktion:** Installieren Sie DB2 unter Verwendung des DB2-Installationsimages, das der aktuellen Plattform *plattform* entspricht.

**DBI1190I db2setup bereitet den Installationsassistenten von DB2 vor, der Sie durch den Konfigurationsprozess des Programms führt. Bitte warten. DBI1191I db2setup installiert und konfiguriert DB2 gemäß der bereitgestellten Antwortdatei. Bitte warten. DBI1192I Die DB2-Installation wurde erfolgreich beendet. Die Installationsprotokolle db2setup.log und db2setup.err befinden sich in** *speicherposition***. DBI1193W Die DB2-Installation wurde mit Warnungen beendet. Bei der Installation auf diesem Computer ist ein geringfügiger Fehler aufgetreten. Einige Funktionen werden möglicherweise nicht korrekt ausgeführt. Die Installationsprotokolle db2setup.log und db2setup.err befinden sich in** *speicherposition***. DBI1194E Bei der Installation von DB2 auf diesem Computer ist ein Fehler aufgetreten. Die Installation kann nicht fortgesetzt werden. Die Installationsprotokolle db2setup.log und db2setup.err befinden sich in** *speicherposition***. DBI1200E Das Verzeichnis** *verzeichnisname* **ist kein Exemplar der Version** *versionsnummer***. Erläuterung:** Der Befehl kann nicht ausgeführt wer-

den, da das angegebene Verzeichnis nicht auf die erforderliche Version der Datenbankprodukte zeigt.

**Benutzeraktion:** Der Befehl kann mit dem angegebenen Exemplar nicht ausgeführt werden.

### **DBI1202E Die Migration des Exemplars** *Exemplarname* **wird nicht unterstützt.**

**Erläuterung:** Das Exemplar kann aus folgenden Gründen nicht umgestellt werden:

- 1. Die Migration von dieser Version des Exemplars wird nicht unterstützt.
- 2. Das Exemplar verwendet bereits die aktuelle Version des Produkts, so dass keine Migration erforderlich ist.

**Benutzeraktion:** Stellen Sie sicher, dass eine Migration des Exemplars zulässig ist, und geben Sie den Befehl unter Verwendung eines gültigen Exemplarnamens erneut ein.

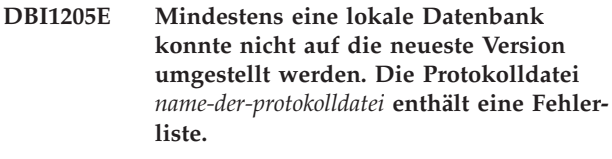

**Erläuterung:** Mögliche Fehler in der Datenbank sind:

- Sicherung anstehend
- Aktualisierende Wiederherstellung anstehend
- Datenbank ist inkonsistent
- v Mindestens ein Tabellenbereich befindet sich nicht im normalen Status.
- v Die Datenbank enthält Datenbankobjekte, die den Schemanamen SYSCAT, SYSSTAT oder SYSFUN haben.
- v Die Datenbank enthält Datenbankobjekte, die von der Funktion SYSFUN.DIFFERENCES abhängig sind. Mögliche Objekte mit Fehlerbedingungen sind:
	- Integritätsbedingung
	- Funktion
	- Auslöser
	- Sicht

**Benutzeraktion:** Führen Sie die folgende Fehlerberichtigung für jede Datenbank von der Datei "<name-der-protokolldatei>" aus:

- Sicherung anstehend Führen Sie eine Sicherung der Datenbank durch.
- v Aktualisierende Wiederherstellung anstehend Führen Sie eine aktualisierende Wiederherstellung der Datenbank bis zum Ende der Protokolle aus.
- v Datenbank inkonsistent Starten Sie die Datenbank neu, um sie in einen konsistenten Zustand zu bringen.
- v Tabellenbereich nicht im normalen Status Führen Sie eine aktualisierende Wiederherstellung der Datenbank durch.
- v Ungültiges Schema Löschen Sie das Objekt, und erstellen Sie es mit dem richtigen Schemanamen (Qualifikationsmerkmal) neu. Wenn das Objekt eine Tabelle ist, sollten Sie zuerst die Daten exportieren,
die Tabelle löschen, sie mit dem korrekten Schemanamen neu erstellen und dann die Daten in die neue Tabelle importieren oder laden.

- Objekt mit Abhängigkeit von SYSFUN.DIFFE-RENCES -
	- Integritätsbedingung Ändern Sie die Tabelle, um die Integritätsbedingung zu löschen.
	- Funktion Löschen Sie die Funktion.
	- Auslöser Löschen Sie den Auslöser.
	- Sicht Löschen Sie die Sicht.

**DBI1211E Bei der Migration von** *verzeichnisname* **ist ein Fehler aufgetreten.**

**Erläuterung:** Bei der Migration des Verzeichnisses ist ein Systemfehler (beispielsweise nicht genügend Plattenspeicherplatz oder Speicher) aufgetreten. Die Migration des Exemplars ist fehlgeschlagen.

**Benutzeraktion:** Stellen Sie sicher, dass genügend Plattenspeicherplatz und genügend Speicher vorhanden ist, bevor Sie den Befehl wiederholen.

# **DBI1212W Die Migration des lokalen Datenbankverzeichnisses in** *pfad* **ist fehlgeschlagen.**

**Erläuterung:** Der Prozess der Migration des lokalen Datenbankverzeichnisses wurde nicht beendet, da ein unerwarteter Fehler auftrat.

**Benutzeraktion:** Die Fehlerdatei "db2mgdbd.err" und eine Sicherung des lokalen Datenbankverzeichnisses "sqldbdir/sqldddir.bak" werden im oben genannten Verzeichnispfad erstellt.

Bewahren Sie diese beiden Dateien auf, und wenden Sie sich an den IBM Kundendienst, um Anweisungen zum Korrigieren des Verzeichnisses zu erhalten. Ohne das lokale Datenbankverzeichnis kann auf Datenbanken, die im lokalen Datenbankverzeichnis katalogisiert sind, nicht mehr zugegriffen werden.

#### **DBI1220W Die Migration des Knotenverzeichnisses in** *pfad* **ist fehlgeschlagen.**

**Erläuterung:** Der Prozess der Migration des Knotenverzeichnisses wurde nicht beendet, da ein unerwarteter Fehler auftrat.

**Benutzeraktion:** Es gibt zwei Möglichkeiten zur Wiederherstellung:

- 1. Entfernen Sie das Knotenverzeichnis, und katalogisieren Sie den Knoteneintrag neu.
- 2. Die Fehlerdatei "db2mgndd.err" und eine Sicherung des Knotenverzeichnisses "sqlnodir/sqlnddir.bak" werden im oben genannten Verzeichnispfad erstellt.

Bewahren Sie diese beiden Dateien auf, und wenden Sie sich an den IBM Kundendienst, um Anweisungen zum Korrigieren des Verzeichnisses zu

erhalten. Wenden Sie sich an den IBM Kundendienst, um Ihr Knotenverzeichnis wiederherzustellen.

## **DBI1221W Das Knotenverzeichnis ist fehlerhaft und kann nicht umgestellt werden.**

**Erläuterung:** Entweder stimmen die Knotenverzeichnisdateien nicht überein, oder die Knotenverzeichnisdatei ist fehlerhaft.

**Benutzeraktion:** Entfernen Sie das Knotenverzeichnis, und katalogisieren Sie den Knoteneintrag neu.

# **DBI1222W Das Systemdatenbankverzeichnis ist beschädigt und kann nicht umgestellt werden.**

**Erläuterung:** Entweder stimmen die primären Systemdatenbankverzeichnisdateien nicht mit denen der Sicherung überein, oder das Systemdatenbankverzeichnis ist beschädigt.

**Benutzeraktion:** Entfernen Sie das Systemdatenbankverzeichnis, und katalogisieren Sie alle Datenbankeinträge neu.

# **DBI1223W Das lokale Datenbankverzeichnis ist fehlerhaft und kann nicht umgestellt werden.**

**Erläuterung:** Entweder stimmen die primären Datenbankverzeichnisdateien und die der Sicherung nicht überein, oder die lokale Datenbankverzeichnisdatei ist beschädigt.

**Benutzeraktion:** Die Fehlerdatei "db2mgdbd.err" und eine Sicherung des lokalen Datenbankverzeichnisses "sqldbdir/sqldddir.bak" werden im oben genannten Verzeichnispfad erstellt.

Bewahren Sie diese beiden Dateien auf, und wenden Sie sich an den IBM Kundendienst, um Anweisungen zum Korrigieren des Verzeichnisses zu erhalten. Ohne das lokale Datenbankverzeichnis kann auf Datenbanken, die im lokalen Datenbankverzeichnis katalogisiert sind, nicht mehr zugegriffen werden.

# **DBI1225W Der Authentifizierungstyp einer katalogisierten lokalen Datenbank wurde geändert.**

**Erläuterung:** Es wurde mindestens ein Eintrag für eine katalogisierte Datenbank festgestellt, dessen Authentifizierungstyp sich vom Authentifizierungstyp des Exemplars unterscheidet. Wird keine entsprechende Korrekturmaßnahme ergriffen, wird für alle Einträge für die katalogisierten lokalen Datenbanken der Authentifizierungstyp des Exemplars angenommen, zu dem sie gehören.

**Benutzeraktion:** Überprüfen Sie die Datei migration- .log im Benutzerverzeichnis des Exemplars auf eine

Liste der Einträge für die katalogisierten lokalen Datenbanken, deren Authentifizierungstyp vom Authentifizierungstyp des Exemplars abweicht. Wenn die Datenbank ihren bisherigen Authentifizierungstyp beibehalten soll, können Sie entweder den Authentifizierungstyp des Exemplars ändern, oder Sie können die Datenbank in ein anderes Exemplar mit den gewünschten Authentifizierungstyp versetzen. Bevor der Authentifizierungstyp des Exemplars geändert wird, sollten Sie jedoch sicherstellen, dass der neue Authentifizierungstyp für alle Einträge für die katalogisierten lokalen Datenbanken gelten soll.

#### **DBI1240E Der Datenbankmanager konnte nicht gestartet werden.**

**Erläuterung:** Bei dem Versuch, zu überprüfen, ob katalogisierte lokale Datenbanken umgestellt werden können, konnte der Datenbankmanager nicht gestartet werden.

**Benutzeraktion:** Stellen Sie fest, warum der Datenbankmanager nicht gestartet werden konnte, und wiederholen Sie den Befehl.

# **DBI1250E Anwendungen verwenden weiterhin das Exemplar** *Exemplarname***.**

**Erläuterung:** Einige Anwendungen werden weiterhin ausgeführt und verwenden das angegebene Exemplar. Alle Anwendungen, die dieses Exemplar verwenden, müssen beendet werden, damit der Befehl erfolgreich ausgeführt werden kann. Sie können sich durch Eingabe des folgenden Befehls eine Liste der Anwendungen anzeigen lassen, die das Exemplar derzeit verwenden:

## db2 list applications

**Benutzeraktion:** Sie können warten, bis die Anwendungen beendet sind, oder Sie können die Anwendungen zwangsweise beenden. Alternativ können Sie sich als Exemplareigner anmelden und den folgenden Befehl ausführen:

db2 force application all

Beachten Sie, dass manche Anwendungen möglicherweise ein unerwartetes Ausführungsverhalten zeigen, wenn sie mit diesem Befehl beendet werden. Sobald alle Anwendungen beendet sind, stoppen Sie den Datenbankmanager mit dem Befehl "db2stop".

#### **DBI1260E Die Antwortdatei kann nicht gelesen werden.**

**Erläuterung:** Der Versuch, die angegebene Antwortdatei zu lesen, ist fehlgeschlagen. Stellen Sie sicher, dass für die Antwortdatei Lesezugriff besteht und der Pfad zu der Antwortdatei richtig angegeben wurde.

**Benutzeraktion:** Korrigieren Sie die Zugriffs-

berechtigung und die Speicherposition für die Antwortdatei, und versuchen Sie es erneut.

#### **DBI1261E Der Wert ist für das Schlüsselwort nicht gültig.**

**Erläuterung:** Der in der Antwortdatei angegebene Wert ist für das entsprechende Schlüsselwort nicht gültig. Eine Liste gültiger Einträge finden Sie in der Beispielantwortdatei.

**Benutzeraktion:** Beheben Sie den Fehler in der folgenden Zeile der Antwortdatei, und versuchen Sie es erneut.

# **DBI1262E In der Antwortdatei wurde ein unbekanntes Schlüsselwort festgestellt.**

**Erläuterung:** Das in der Antwortdatei angegebene Schlüsselwort ist nicht gültig. Eine Liste gültiger Schlüsselwörter finden Sie in der Beispielantwortdatei.

**Benutzeraktion:** Beheben Sie den Fehler in der folgenden Zeile der Antwortdatei, und versuchen Sie es erneut.

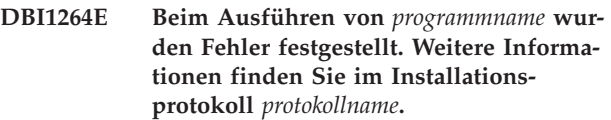

**Erläuterung:** Alle verarbeiteten und fehlgeschlagenen Operationen wurden in dieser Protokolldatei aufgezeichnet.

**Benutzeraktion:** Ändern Sie diese Datei auf keinen Fall. Diese Datei enthält Hinweise für den technischen Dienst der IBM.

## **DBI1266I Weitere Informationen finden Sie in der Protokolldatei** *protokollname***.**

**Erläuterung:** Alle verarbeiteten und fehlgeschlagenen Operationen wurden in dieser Protokolldatei aufgezeichnet.

**Benutzeraktion:** Ändern Sie diese Datei auf keinen Fall. Diese Datei enthält Hinweise für den technischen Dienst der IBM.

# **DBI1268E Die Dateigruppe** *dateigruppe* **ist auf dem Installationsdatenträger nicht verfügbar.**

**Erläuterung:** Eine der zu installierenden Dateigruppen wurde auf dem Installationsdatenträger nicht gefunden. Befindet sich die Dateigruppe nicht auf dem Installationsdatenträger, kann sie nicht installiert werden.

**Benutzeraktion:** Stellen Sie sicher, dass die Dateigruppe sich auf dem Installationsdatenträger befindet. Ist die Dateigruppe nicht auf dem Installationsdatenträger enthalten, nehmen Sie die Auswahl dieser

Dateigruppe zurück, und wiederholen Sie den Vorgang.

## **DBI1270E In der Antwortdatei wurde ein Fehler festgestellt.**

**Erläuterung:** Bei der Verarbeitung der Antwortdatei wurde ein Fehler festgestellt. Die Installation kann erst fortgesetzt werden, wenn der Fehler behoben ist.

**Benutzeraktion:** Beheben Sie den Fehler in der folgenden Zeile der Antwortdatei, und versuchen Sie es erneut.

#### **DBI1278W Von der Antwortdatei wurde eine Warnung ausgegeben.**

**Erläuterung:** Bei der Verarbeitung der Antwortdatei wurde eine Warnung ausgegeben. Das DB2- Installationsprogramm wird ohne Unterbrechung fortgesetzt.

**Benutzeraktion:** Beheben Sie bei Bedarf den Fehler in der folgenden Zeile der Antwortdatei, und versuchen Sie es erneut.

## **DBI1279I Von der Antwortdatei wurde ein Hinweis ausgegeben.**

**Erläuterung:** Bei der Verarbeitung der Antwortdatei wurde ein Hinweis ausgegeben. Das DB2-Installationsprogramm wird ohne Unterbrechung fortgesetzt.

**Benutzeraktion:** Dies ist eine rein informative Nachricht. Keine Maßnahme erforderlich.

## **DBI1281E Die Konfigurationsdatei des Datenbankmanagers konnte nicht initialisiert werden.**

**Erläuterung:** Beim Initialisieren der Konfigurationsdatei des Datenbankmanagers ist ein Fehler aufgetreten. Ein DB2-Exemplar konnte nicht erstellt bzw. migriert werden.

**Benutzeraktion:** Informationen zur Fehlerbestimmung finden Sie in der Protokolldatei. Beheben Sie den Fehler, und wiederholen Sie den Befehl. Falls der Fehler weiterhin auftritt, wenden Sie sich an die IBM Unterstützungsfunktion.

## **DBI1282W Die Konfigurationsdateien des Datenbankmanagers konnten nicht gemischt werden.**

**Erläuterung:** Bei dem Versuch, zwei Konfigurationsdateien des Datenbankmanagers zu mischen, wurde ein Fehler festgestellt. Die alte Konfigurationsdatei des Datenbankmanagers konnte nicht mit der neuen Konfigurationsdatei gemischt werden.

**Benutzeraktion:** Prüfen Sie die Werte in der neuen Konfigurationsdatei des Datenbankmanagers, und aktualisieren Sie die Parameter entsprechend.

## **DBI1283E Die Kommunikationsinformationen für** *exemplar* **können nicht aktualisiert werden.**

**Erläuterung:** Der Parameter SVCENAME und/oder die Registrierungswerte für DB2COMM konnten während der Exemplarerstellung nicht aktualisiert werden.

**Benutzeraktion:** Stellen Sie sicher, dass der Parameter SVCENAME in der Konfigurationsdatei des Datenbankmanagers auf "<profilname>" gesetzt ist. Aktualisieren Sie die Angaben mit dem folgenden Befehl:

db2 update dbm cfg using SVCENAME "<profilname>"

Setzen Sie außerdem die Variable DB2COMM mit folgendem Befehl auf tcpip:

db2set DB2COMM=tcpip

# **DBI1290E Beim Erstellen der Profilregistrierdatenbank** *profilname* **ist ein Fehler aufgetreten.**

**Erläuterung:** Beim Erstellen der Profilregistrierdatenbank ist ein Fehler aufgetreten. Es ist eine der folgenden Bedingungen eingetreten:

- Die Zugriffsberechtigung für die Datei mit der Profilregistrierdatenbank ist ungültig.
- Die Profilregistrierdatenbank wurde nicht ordnungsgemäß definiert.
- v Es gibt nicht genügend freien Speicherbereich im Dateisystem.

**Benutzeraktion:** Überprüfen Sie die Dateiberechtigungen für das Exemplarlistenprofil in einem der folgenden Verzeichnisse:

/usr/opt/db2\_08\_xx

Dabei gilt Folgendes:

xx ist 01 oder FPn, wobei n die FixPak-Nummer ist.

Oder:

/opt/IBM/db2/V8.x

Dabei gilt Folgendes:

x ist 1 oder FPn, wobei n die FixPak-Nummer ist.

## **DBI1291E Das Exemplar** *Exemplarname* **wurde in der Exemplarliste nicht gefunden.**

**Erläuterung:** Das angegebene Exemplar wurde in der Exemplarliste nicht gefunden.

**Benutzeraktion:** Prüfen Sie, ob die Exemplarliste, die

mit dem Befehl "db2ilist" generiert wird, korrekt ist. Wiederholen Sie den Befehl unter Verwendung eines gültigen Exemplarnamens.

#### **DBI1292E Das Exemplar** *Exemplarname* **befindet sich bereits in der Exemplarliste.**

**Erläuterung:** Das Exemplar, das erstellt oder umgestellt werden soll, befindet sich bereits in der Exemplarliste.

**Benutzeraktion:** Verwenden Sie einen anderen Exemplarnamen, der nicht in der Exemplarliste enthalten ist, die mit dem Befehl "db2iset -l" angezeigt wird.

#### **DBI1293E Auf diesem System ist kein DB2 Query Patroller-Server installiert.**

**Benutzeraktion:** Wenn DB2 Query Patroller nicht mit dem DB2-Installationsprogramm installiert wurde, verwenden Sie dieses Programm, um ein Exemplar ordnungsgemäß zur Verwendung mit DB2 Query Patroller-Server zu definieren. Wenn ein Exemplar definiert wurde, prüfen Sie, dass es in der Datei default.env aufgezeichnet ist und dass die Datei generell lesbar ist. default.env befindet sich in einem der folgenden Verzeichnisse:

/usr/opt/db2\_08\_xx Dabei gilt Folgendes: xx ist 01 oder FPn, wobei n die FixPak-Nummer ist.

Oder: /opt/IBM/db2/V8.x Dabei gilt Folgendes: x ist 1 oder FPn, wobei n die FixPak-Nummer ist.

## **DBI1295E Die Exemplarliste konnte nicht aktualisiert werden.**

**Erläuterung:** Das Exemplar konnte der Exemplarliste nicht hinzugefügt oder nicht aus der Exemplarliste entfernt werden. Beim Hinzufügen oder Entfernen des Exemplars aus der Exemplarliste ist ein Fehler aufgetreten. Es ist eine der folgenden Bedingungen eingetreten:

- Die Zugriffsberechtigung für das Registrierdatenbankprofil ist ungültig.
- Die Profilregistrierdatenbank wurde nicht ordnungsgemäß definiert.
- v Es gibt nicht genügend freien Speicherbereich im Dateisystem.

**Benutzeraktion:** Überprüfen Sie die Dateiberechtigungen für das Exemplarlistenprofil in einem der folgenden Verzeichnisse:

/usr/opt/db2\_08\_xx Dabei gilt Folgendes: xx ist 01 oder FPn, wobei n die FixPak-Nummer ist.

Oder: /opt/IBM/db2/V8.x

Dabei gilt Folgendes: x ist 1 oder FPn, wobei n die FixPak-Nummer ist.

#### **DBI1297E Das Exemplarprofil** *profilname* **konnte nicht aktualisiert werden.**

**Erläuterung:** Beim Aktualisieren der Profilregistrierdatenbank des Exemplars ist ein Fehler aufgetreten. Es ist eine der folgenden Bedingungen eingetreten:

- v Ungültige Zugriffsberechtigungen für die Profilregistrierdatenbank des Exemplars.
- v Die Profilregistrierdatenbank wurde nicht ordnungsgemäß definiert.
- Es gibt nicht genügend freien Speicherbereich im Dateisystem.

**Benutzeraktion:** Überprüfen Sie die Dateiberechtigungen für das Exemplarlistenprofil in einem der folgenden Verzeichnisse:

 $/$ usr $/$ opt $/$ db2\_08\_xx Dabei gilt Folgendes: xx ist 01 oder FPn, wobei n die FixPak-Nummer ist.

Oder: /opt/IBM/db2/V8.x Dabei gilt Folgendes: x ist 1 oder FPn, wobei n die FixPak-Nummer ist.

# **DBI1300N db2set dient zum Anzeigen, Setzen oder Entfernen von DB2-Profilvariablen.**

**db2set [[[variable=[wert]] [-g|-i exemplar[ knotennummer]]] [-all] [-null] [-r [exemplar[knotennummer]]] [-n DAS-knoten[ -u benutzer[-p kennwort]]] [-l|-lr] [-v] [-ul|-ur] [-?|-h]**

**Erläuterung:** Es gibt folgende Befehlsoptionen:

- **-g** Zugriff auf die globalen Profilvariablen
- **-i** Festlegung des Exemplarprofils, das statt des aktuellen Profils oder des Standardprofils verwendet wird
- **-n** Festlegung des Knotennamens des fernen DB2- Verwaltungsservers
- **-u** Festlegung der Benutzer-ID, die für den Anschluss des Verwaltungsservers verwendet wird
- **-ul** Zugriff auf die Benutzerprofilvariablen
- **-ur** Aktualisieren der Benutzerprofilvariablen
- **-p** Festlegung des Kennworts, das für den Anschluss des Verwaltungsservers verwendet wird
- **-r** Zurücksetzung der Profilregistrierdatenbank für das angegebene Exemplar. Das Standardexemplar bzw. aktuelle Exemplar wird verwendet, wenn keines zur Verfügung gestellt wird.
- **-l** Auflistung aller Exemplarprofile
- **-lr** Auflistung aller unterstützten Registrierdatenbankvariablen
- **-v** Ausführlicher Modus
- **-?** Anzeige der Hilfenachricht für den Befehl
- **-h** Entspricht der Option -?.
- **-all** Anzeige aller lokalen Umgebungsvariablen, die wie folgt definiert sind:
	- in der Umgebung (gekennzeichnet mit [e])
	- in der Registrierdatenbank auf Benutzerebene (gekennzeichnet mit [u])
	- in der Registrierdatenbank auf Knotenebene (gekennzeichnet mit [n])
	- in der Registrierdatenbank auf Exemplarebene (gekennzeichnet mit [i])
	- in der Registrierdatenbank auf globaler Ebene (gekennzeichnet mit [g])
- **-null** Setzen des Variablenwerts auf Null in der angegebenen Registrierdatenbankebene, um den Wert in der nächsten Registrierdatenbankebene, die durch die Suchfolge des Variablenwerts definiert wird, nicht prüfen zu müssen.

Hinweise:

- v db2set ohne Variablennamen führt dazu, dass alle definierten Variablen angezeigt werden.
- db2set <variable> zeigt den Wert von <variable> an.
- v db2set <variable>= (nichts) löscht <variable>.
- v db2set <variable>=<wert> ändert den Wert von <variable>.
- v db2set <variable> -null setzt den Wert von <variable> auf Null.
- v db2set <variable> -all zeigt die Werte aller definierten Variablen <variable> an.
- v db2set -ur zeigt das aktuelle Benutzerprofil neu an.
- v db2set <variable> -ul zeigt die definierten Variablen auf Benutzerebene an.
- db2set -all zeigt alle definierten Variablen in allen Registrierdatenbankebenen an.

#### **DBI1302E Ungültiger Parameter festgestellt.**

**Erläuterung:** Es wurde ein ungültiger Parameter verwendet.

**Benutzeraktion:** Verwenden Sie zur Anzeige der Hilfenachricht für die Syntax die Option -?.

#### **DBI1303W Variable nicht gesetzt.**

**Erläuterung:** Die Variable wurde in der Profilregistrierdatenbank nicht gesetzt.

**Benutzeraktion:** Es sind keine weiteren Schritte notwendig.

#### **DBI1304E Unerwarteter Fehler.**

**Erläuterung:** Das Tool hat einen unerwarteten Systemfehler festgestellt.

**Benutzeraktion:** Wenden Sie sich an den DB2-Service.

# **DBI1305E Die Profilregistrierdatenbank wurde nicht gefunden.**

**Erläuterung:** Auf der Zielmaschine ist keine Profilregistrierdatenbank definiert.

**Benutzeraktion:** Erstellen Sie die Profilregistrierdatenbank auf der Zielmaschine, indem Sie DB2 installieren.

#### **DBI1306N Das Exemplarprofil ist nicht definiert.**

**Erläuterung:** Das Exemplar ist in der Registrierdatenbank der Zielmaschine nicht definiert.

**Benutzeraktion:** Geben Sie einen vorhandenen Exemplarnamen an, oder erstellen Sie das erforderliche Exemplar.

#### **DBI1307N Das Exemplarknotenprofil ist nicht definiert.**

**Erläuterung:** Der Exemplarknoten ist in der Registrierdatenbank der Zielmaschine nicht definiert.

**Benutzeraktion:** Erstellen Sie die Registrierdatenbank, indem Sie die erforderlichen DB2-Produktkomponenten installieren.

#### **DBI1308E Nicht genügend Hauptspeicher vorhanden.**

**Erläuterung:** Das Tool hat festgestellt, dass nicht genügend Speicherressourcen verfügbar sind.

**Benutzeraktion:** Im System sind zu wenig Speicherressourcen verfügbar. Beenden Sie alle derzeit nicht benötigten Anwendungen, oder versuchen Sie es später noch einmal.

## **DBI1309E Systemfehler.**

**Erläuterung:** Das Tool hat einen Betriebssystemfehler festgestellt.

**Benutzeraktion:** Beim Zugriff auf die Registrierdatenbank wurde ein Systemfehler festgestellt. Stellen Sie sicher, dass genügend Platz in dem Dateisystem vorhanden ist, in dem sich die Registrierdatenbank befindet. Wenn sich die Registrierdatenbank auf einem fernen System befindet, prüfen Sie, ob eine gültige LAN-Verbindung besteht.

#### **DBI1310E Der Zugriff auf eine ferne Registrierdatenbank wird nicht unterstützt.**

**Erläuterung:** Die Option einer fernen Registrierdatenbank wird vom Tool nicht unterstützt.

**Benutzeraktion:** Lesen Sie im Handbuch "Command Reference" die Informationen zum fernen Zugriff auf die Registrierdatenbank.

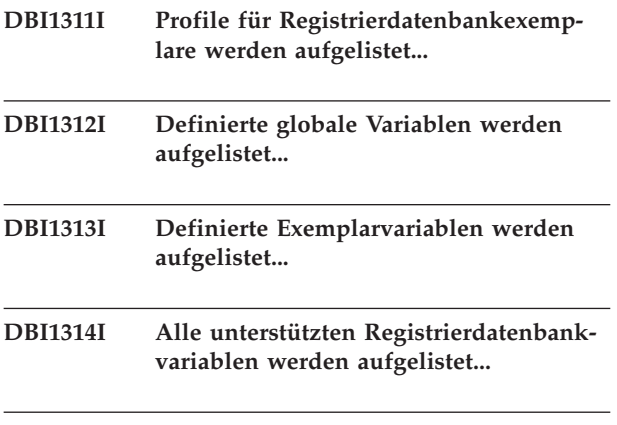

**DBI1315W Unbekannte Nachricht!**

#### **DBI1316E Exemplar ist kein MPP-Exemplar.**

**Erläuterung:** Das Zielexemplar ist kein DB2-MPP-Exemplar (MPP - Massively Parallel Processing).

**Benutzeraktion:** Wählen Sie ein MPP-Exemplar aus.

#### **DBI1317E Exemplarknoten bereits vorhanden.**

**Erläuterung:** Es ist bereits eine Kopie des Exemplarknotens vorhanden.

**Benutzeraktion:** Wählen Sie einen anderen Exemplarknoten.

#### **DBI1318E Der für die Registrierdatenbankvariable angegebene Wert ist zu lang.**

**Erläuterung:** Der für die Registrierdatenbankvariable angegebene Wert überschreitet den Maximalwert. Die maximale Länge für den Wert einer Registrierdatenbankvariable ist 255 Byte.

**Benutzeraktion:** Geben Sie einen kürzeren Wert für die Registrierdatenbankvariable an.

#### **DBI1320W ACHTUNG:**

**Erläuterung:** Mit dieser Prozedur werden Informationen gesammelt, die bei der Behebung von aufgetretenen Fehlern für die IBM Unterstützungsfunktion nützlich sind. Diese Informationen sind möglicherweise vertraulich. Editieren Sie daher gegebenenfalls die Ausgabedatei db2ginfo.txt, bevor Sie sie an die IBM Unterstützungsfunktion senden.

**Benutzeraktion:** Führen Sie diese Prozedur unter Angabe der Markierung -y aus, um zu signalisieren, dass Sie die obige Warnung zur Kenntnis genommen und akzeptiert haben.

#### **DBI1330W Die Aktion wirkt sich möglicherweise auch auf andere Exemplare aus.**

**Erläuterung:** Die Datei IWH.environment enthält allgemeine Informationen zu allen Exemplaren. Wenn Sie diese Datei aktualisieren, kann sich dies auf alle Exemplare auswirken. Wollen Sie fortfahren?

#### **DBI1332E Die Schablonendatei für IWH.environment fehlt.**

**Erläuterung:** Die Schablonendatei für IWH.environment ist erforderlich.

#### **DBI1351E Sie müssen der Exemplareigner sein, um diesen Befehl ausführen zu können.**

**Erläuterung:** Sie müssen der Eigner des DB2 Query Patroller-Serverexemplars sein, um diesen Befehl ausführen zu können.

**Benutzeraktion:** Prüfen Sie, ob das DB2 Query Patroller-Serverexemplar ordnungsgemäß in der Datei default.env aufgezeichnet ist. Melden Sie sich als Eigner des DB2 Query Patroller-Serverexemplars an, und setzen Sie den Befehl erneut ab. default.env befindet sich in einem der folgenden Verzeichnisse:

/usr/opt/db2\_08\_xx Dabei gilt Folgendes: xx ist 01 oder FPn, wobei n die FixPak-Nummer ist.

Oder: /opt/IBM/db2/V8.x Dabei gilt Folgendes: x ist 1 oder FPn, wobei n die FixPak-Nummer ist.

#### **DBI1352E Das Exemplar** *Exemplarname* **ist kein ESE-Exemplar.**

**Erläuterung:** DB2 Query Patroller Server/Agent muss auf einem ESE-Exemplar erstellt werden.

**Benutzeraktion:** Führen Sie diesen Befehl mit einem gültigen ESE-Exemplarnamen erneut aus, oder erstellen und definieren Sie zuerst ein neues ESE-Exemplar, bevor Sie diesen Befehl wiederholen.

## **DBI1353E DB2 Query Patroller Server wurde bereits auf einem Exemplar installiert.**

**Erläuterung:** DB2 Query Patroller Server kann nur auf einem DB2 UDB-Exemplar installiert werden.

**Benutzeraktion:** Führen Sie den Befehl dqplist aus,

um den Namen des Exemplars herauszufinden, das als DB2 Query Patroller Server verwendet wird. Wenn der Exemplarname korrekt ist, brauchen Sie dqpcrt nicht auszuführen, um einen Server zu installieren. Zum Installieren eines Agenten müssen Sie den korrekten Exemplarnamen verwenden. Wenn dieses Exemplar nicht mehr für diesen Zweck benötigt wird, führen Sie den folgenden Befehl aus:

dqpdrop Exemplarname

Dadurch wird das Exemplar entfernt. Führen Sie dann den Befehl dqpcrt erneut aus.

## **DBI1354E Das Exemplar** *Exemplarname* **ist kein DB2 Query Patroller Server-Exemplar.**

**Benutzeraktion:** Finden Sie mit Hilfe des Befehls dqplist den Namen des korrekten Serverexemplars heraus, und führen Sie den Befehl erneut aus.

**DBI1355I Syntax:**

## **dqpcrt [-h|-?]** *-s|-a* **-p Anschlussname Exemplarname**

**Erläuterung:** Es wurde ein ungültiges Argument angegeben. Zulässige Argumente für diesen Befehl sind:

#### **Anschlussname**

Mit DB2 Query Patroller Server/Agent zu verwendender Anschlussname

#### **Exemplarname**

Name eines Exemplars, das als DB2 Query Patroller-Serverexemplar angegeben werden soll

- **-s** Erstellt einen DB2 Query Patroller Server auf dem benannten Exemplar
- **-a** Erstellt einen DB2 Query Patroller-Agenten auf dem benannten Exemplar.

**-h|-?** Anzeigen der Syntaxinformation

Die Option -a ist nur auf einem Datenbankexemplar mit mehreren Partitionen gültig.

**Benutzeraktion:** Geben Sie den Befehl mit der korrekten Syntax erneut ein.

#### **DBI1356I Syntax:**

**dqplist [-h|-?]**

**Erläuterung:** Es wurde ein ungültiges Argument angegeben. Zulässige Argumente für diesen Befehl sind:

**-h|-?** Anzeigen der Syntaxinformation

**Benutzeraktion:** Geben Sie den Befehl mit der korrekten Syntax erneut ein.

#### **DBI1357I Syntax:**

#### **dqpdrop [-h|-?] Exemplarname**

**Erläuterung:** Es wurde ein ungültiges Argument angegeben. Zulässige Argumente für diesen Befehl sind:

#### **Exemplarname**

Name des Exemplars, von dem DB2 Query Patroller Server entfernt werden soll

**-h|-?** Anzeigen der Syntaxinformation

Dieser Befehl kann nur auf dem Knoten abgesetzt werden, auf dem DB2 Query Patroller Server erstellt wurde.

**Benutzeraktion:** Geben Sie den Befehl mit der korrekten Syntax erneut ein.

## **DBI1358W Die Profildateien von DB2 Query Patroller konnten nicht geändert werden.**

**Erläuterung:** Der Versuch, die Datei(en) dqpprofile und/oder dqpcshrc zu aktualisieren, ist fehlgeschlagen. Dafür gibt es folgende mögliche Ursachen:

- v Diese Dateien fehlen im Verzeichnis sqllib unter dem Benutzerverzeichnis des Exemplars.
- Sie haben keine Schreibberechtigung für diese Dateien.
- v Im Verzeichnis /tmp konnte eine temporäre Datei nicht erstellt werden.

**Benutzeraktion:** Überprüfen Sie, ob diese Dateien vorhanden sind, und prüfen Sie die Berechtigungen für diese Dateien. Prüfen Sie, ob Sie in das Verzeichnis /tmp schreiben können. Wiederholen Sie den Befehl.

# **DBI1359E DB2 Query Patroller Server konnte nicht vom Exemplar** *Exemplarname* **gelöscht werden.**

**Erläuterung:** Ein Versuch, DB2 Query Patroller Server von dem benannten Exemplar zu löschen, ist fehlgeschlagen.

**Benutzeraktion:** Entfernen Sie die Datei sqllib/cfg/dqplevel manuell aus dem Benutzerverzeichnis des Exemplareigners. Editieren Sie zudem die Datei default.env, und entfernen Sie die Zeile DQP-SERVER aus dieser Datei. default.env befindet sich in einem der folgenden Verzeichnisse:

/usr/opt/db2\_08\_xx Dabei gilt Folgendes: xx ist 01 oder FPn, wobei n die FixPak-Nummer ist.

Oder: /opt/IBM/db2/V8.x Dabei gilt Folgendes: x ist 1 oder FPn, wobei n die FixPak-Nummer ist.

#### **DBI1360E Die Installation von DB2 Query Patroller konnte nicht vollständig ausgeführt werden.**

**Erläuterung:** Der Versuch, DB2 Query Patroller Server zu installieren, ist fehlgeschlagen. Dafür gibt es folgende mögliche Ursachen:

- v Für DB2 Query Patroller Server konnte eine Datenbank nicht erstellt werden.
- v Auf dem angegebenen Knoten konnte eine Knotengruppe nicht erstellt werden.
- In der Knotengruppe konnte ein Tabellenbereich nicht erstellt werden.

**Benutzeraktion:** Wenn die Erstellung der Datenbank oder Knotengruppe fehlgeschlagen ist, versuchen Sie, diese Objekte manuell zu erstellen, und wiederholen Sie den Befehl.

Wenn die Erstellung des Tabellenbereichs fehlgeschlagen ist, stellen Sie sicher, dass Sie über die Schreibberechtigung für den angegebenen Pfad verfügen. Versuchen Sie, den Tabellenbereich manuell zu erstellen.

## **DBI1361E Der DB2 Query Patroller-Servercode wurde nicht installiert.**

**Erläuterung:** Der DB2 Query Patroller-Servercode wurde nicht installiert, was für das Beenden des laufenden Prozesses erforderlich ist.

**Benutzeraktion:** Installieren Sie den DB2 Query Patroller-Servercode, und wiederholen Sie den Befehl.

#### **DBI1362W Es wurden IWM-Schemaobjekte gefunden.**

**Erläuterung:** DB2 hat IWM-Schemaobjekte gefunden, die von einer früheren Installation von IWM stammen könnten.

**Benutzeraktion:** Wenn Sie die vorhandenen IWM-Schemaobjekte beibehalten möchten, brauchen Sie nichts zu tun. Wenn Sie sie löschen und neue Objekte erstellen möchten, geben Sie den Befehl dqpsetup erneut mit der Markierung -o aus.

## **DBI1363E IWM-Schemaobjekte konnten nicht erstellt werden.**

**Erläuterung:** Ein Versuch, die IWM-Schemaobjekte zu erstellen, ist fehlgeschlagen.

**Benutzeraktion:** Prüfen Sie, ob sich die Dateien db2\_qp\_schema und iwm\_schema.sql im Verzeichnis /usr/opt/db2\_08\_xx/bin befinden. Dabei gilt Folgendes: xx ist 01 oder FPn, wobei n die FixPak-Nummer ist.

Wenn beide Dateien vorhanden sind, finden Sie die Ausgabe der Prozedur zur IWM-Schemaerstellung in /tmp/iwmschcr.log. Korrigieren Sie etwaige Fehler, und wiederholen Sie dann den Befehl dqpsetup.

# **DBI1364E Es sind keine älteren DB2 Query Patroller-Schemaobjekte vorhanden.**

**Erläuterung:** Es sind keine älteren DB2 Query Patroller-Schemaobjekte zum Migrieren vorhanden.

**Benutzeraktion:** Führen Sie dqpsetup mit der korrekten Syntax erneut aus. Zeigen Sie die Syntax mit 'dqpsetup -h' an.

## **DBI1365E Die Knotennummer ist nicht definiert.**

**Erläuterung:** Die Knotennummer ist in db2nodes.cfg nicht definiert.

**Benutzeraktion:** Überprüfen Sie die Datei db2nodes.cfg, und stellen Sie sicher, dass der gewünschte Eintrag vorhanden ist. Geben Sie den Befehl mit der korrekten Knotennummer genau so wie in der Datei db2nodes.cfg aufgezeichnet erneut ein.

## **DBI1366E Der Behälter** *sms-pfad* **wird bereits verwendet.**

**Erläuterung:** Das als Behälter für den Tabellenbereich genannte Verzeichnis ist bereits vorhanden.

**Benutzeraktion:** Führen Sie den Befehl mit einem anderen Pfad für den Behälter des Tabellenbereichs erneut aus.

# **DBI1367E Die in** *bindeliste* **aufgelisteten Dateien konnten nicht gebunden werden.**

**Erläuterung:** Beim Binden der in der/den benannten Datei(en) aufgelisteten Bindedateien ist ein Fehler aufgetreten.

**Benutzeraktion:** Führen Sie den Bindevorgang von Hand aus.

## **DBI1368E Die Verbindung zur DQP-Datenbank** *db2dbdft* **ist fehlgeschlagen.**

**Erläuterung:** Die Datenbank ist möglicherweise nicht vorhanden.

**Benutzeraktion:** Geben Sie an, dass Sie ein neues DQP-Exemplar mit den für dqpsetup erforderlichen Parametern installieren wollen. Das Exemplar kann nicht migriert werden.

## **DBI1370W Die Datei .profile oder .login des Benutzers** *Exemplarname* **kann nicht geändert werden.**

**Erläuterung:** DB2 konnte die Datei .profile oder .login dieses Benutzers nicht ändern. Diese Dateien sind entweder nicht vorhanden, oder Sie haben keine Schreibberechtigung für diese Dateien. Ohne diese Änderung müssen Sie Ihre Umgebung bei jeder Anmeldung mit diesem Benutzernamen manuell für die Verwendung von DB2 Query Patroller einrichten.

**Benutzeraktion:** Weitere Informationen zum automatischen Einrichten der DB2-Umgebung finden Sie im Handbuch "Einstieg" (Quick Beginning).

## **DBI1371E Argumente für die Installation von Query Patroller Server fehlen.**

**Erläuterung:** Ein Query Patroller-Exemplar muss bei der Installation von DB2 Query Patroller Server als Server konfiguriert werden. Deshalb müssen die folgenden Argumente angegeben werden:

- 1. Knotengruppe
- 2. Knotennummer
- 3. Datenbankname
- 4. Tabellenbereich
- 5. Ergebnistabellenbereich
- 6. Tabellenbereichspfad

# Optional: DMS-Tabellenbereichsgröße

**Benutzeraktion:** Geben Sie die erforderlichen und/oder optionalen Argumente in der Antwortdatei an.

#### **DBI1372E Das Query Patroller-Serverexemplar kann nicht installiert werden.**

**Erläuterung:** Bevor Sie ein Query Patroller-Serverexemplar installieren, muss der DB2 Query Patroller-Server installiert sein.

#### **Benutzeraktion:**

- v Installieren Sie den DB2 Query Patroller-Server.
- v Wenn Sie einen Query Patroller-Agenten installieren wollen, entfernen Sie die Argumente für Knotengruppe, Knotennummer, Datenbankname, Tabellenbereich, Ergebnistabellenbereich, Tabellenbereichspfad und DMS-Tabellenbereichsgröße.

#### **DBI1373E Beim Erstellen eines neuen ESE-Exemplars kann kein Query Patroller-Serverexemplar definiert werden.**

**Benutzeraktion:** Erstellen Sie das ESE-Exemplar, und definieren Sie das Exemplar anschließend als Query Patroller Server in einem anderen Arbeitsgang.

## **DBI1375E Zum Installieren eines Query Patroller-Exemplars muss ESE installiert sein.**

**Benutzeraktion:** Installieren Sie ESE und DB2 Query Patroller Agent/Server.

## **DBI1376E Wenn Sie ein Query Patroller-Exemplar installieren wollen, müssen Sie den Servicenamen und die Anschlussnummer des IWM-Benutzers angeben.**

#### **Benutzeraktion:**

- Wenn Sie ein Query Patroller-Exemplar installieren wollen, geben Sie den Servicenamen und die Anschlussnummer des IWM-Benutzers ein.
- v Wenn Sie kein Query Patroller-Exemplar installieren wollen, entfernen Sie die Angaben für Knotengruppe, Knotennummer, Datenbankname, Tabellenbereich, Ergebnistabellenbereich und DMS-Tabellenbereichsgröße aus der Antwortdatei.
- **DBI1377N db2isetup konnte keine geeignete Version von Java Runtime Environment auf dem Computer finden. Wenn Java Runtime Environment Version 1.3 installiert ist, setzen Sie die Umgebungsvariable JAVA\_HOME, und wiederholen Sie den Befehl. Andernfalls finden Sie Informationen zur empfohlenen Java-Umgebung für das jeweilige Betriebssystem in den DB2-Installationshinweisen.**
- **DBI1378N db2setup konnte keine geeignete Version von Java Runtime Environment auf dem Computer finden. Wenn Java Runtime Environment Version 1.3 installiert ist, setzen Sie die Umgebungsvariable JAVA\_HOME, und wiederholen Sie den Befehl. Andernfalls finden Sie Informationen zur empfohlenen Java-Umgebung für das jeweilige Betriebssystem in den DB2-Installationshinweisen. Wenn Sie keine geeignete Version von Java Runtime Environment finden, können Sie das Produkt über die Befehlszeile unter Verwendung der Prozedur doc\_install installieren. Führen Sie die Prozedur ohne Angabe von Parametern aus, um Informationen zu deren Verwendung abzurufen.**

## **DBI1400N Falsche Syntax für den Befehl db2licm.**

**Erläuterung:** Das Tool db2licm führt bei fehlender Steuerzentrale Basislizenzfunktionen aus. Dazu gehören das Hinzufügen, Entfernen, Auflisten und Ändern von Lizenzen, die auf dem lokalen System installiert sind. Führen Sie das Tool db2licm mit dem Parameter '-l' aus, um die Produktkennung für Ihr Produkt zu ermitteln:

db2licm [-a dateiname] [-e produktkennung HARD | SOFT] [-p produktkennung REGISTERED | CONCURRENT | OFF]

- [-r produktkennung]
- [-u produktkennung anzahl-benutzer]
- [-c produktkennung anzahl-connector]
- [-n produktkennung anzahl-prozessoren]
- $[-1]$  $\lceil -v \rceil$
- $[-?]$

Es gibt folgende Befehlsoptionen:

- **-a** Fügt eine Produktlizenz hinzu. Geben Sie den Namen einer Datei mit gültigen Lizenzinformationen an. Diese finden Sie auf der Produkt-CD, oder wenden Sie sich an Ihren IBM Ansprechpartner oder Ihren Vertragshändler.
- **-e** Aktualisiert die Durchsetzungsmaßnahme auf dem System. Gültige Werte: HARD und SOFT. HARD gibt an, dass unlizenzierte Anfragen nicht zulässig sind. SOFT gibt an, dass unlizenzierte Anfragen zwar protokolliert, jedoch nicht eingeschränkt werden.
- **-p** Aktualisiert die auf dem System zu verwendende Art der Lizenzierungsmaßnahmen. Sie können die Schlüsselwörter CONCURRENT, REGISTERED oder CONCURRENT REGISTE-RED angeben. Geben Sie OFF an, um alle Richtlinien zu inaktivieren.
- **-r** Löscht eine Produktlizenz. Nach dem Entfernen der Lizenz funktioniert das Produkt im "Try & Buy"-Modus. Rufen Sie den Befehl mit der Option -l auf, um ein Kennwort für ein bestimmtes Produkt abzurufen.
- **-u** Aktualisiert die Anzahl der Benutzerberechtigungen, die erworben wurden. Geben Sie das Kennwort des Produkts an, für das die Benutzerberechtigungen erworben wurden, sowie die Anzahl der Benutzer.
- **-c** Aktualisiert die Anzahl der Connectorberechtigungen, die erworben wurden. Geben Sie das Kennwort des Produkts, für das die Benutzerberechtigungen erworben wurden, sowie die Anzahl der Connector an.
- **-n** Aktualisiert die Anzahl der lizenzierten Prozessoren. Geben Sie die Anzahl der Prozessoren an, die Sie mit diesem Produkt einsetzen dürfen.
- **-l** Listet alle Produkte mit verfügbarer Lizenzinformation einschließlich der Produktkennungen auf.
- **-v** Zeigt die Versionsnummer an.
- **-?** Zeigt den Hilfetext an. Bei Angabe dieser Option werden alle übrigen Optionen ignoriert, und nur der Hilfetext wird angezeigt.

**Benutzeraktion:** Geben Sie den Befehl mit den gültigen Parametern erneut ein.

# **DBI1401I DB2-Lizenzmanager (Befehlszeile)**

**Erläuterung:** Das Tool db2licm führt bei fehlender Steuerzentrale Basislizenzfunktionen aus. Dazu gehören das Hinzufügen, Entfernen, Auflisten und Ändern von Lizenzen, die auf dem lokalen System installiert sind.

Setzen Sie den Befehl db2licm -l ab, um die Produktkennung für Ihr Produkt zu ermitteln.

- db2licm [-a dateiname]
	- [-e produktkennung HARD | SOFT] [-p produktkennung REGISTERED | CONCURRENT | OFF] [-r produktkennung] [-u produktkennung anzahl-benutzer] [-c produktkennung anzahl-connector] [-n produktkennung anzahl-prozessoren] [-l] [-v]
	- [-?]

Es gibt folgende Befehlsoptionen:

- **-a** Fügt eine Produktlizenz hinzu. Geben Sie den Namen einer Datei mit gültigen Lizenzinformationen an. Diese finden Sie auf der Produkt-CD, oder wenden Sie sich an Ihren IBM Ansprechpartner oder Ihren Vertragshändler.
- **-e** Aktualisiert die Durchsetzungsmaßnahme auf dem System. Gültige Werte: HARD und SOFT. HARD gibt an, dass unlizenzierte Anfragen nicht zulässig sind. SOFT gibt an, dass unlizenzierte Anfragen zwar protokolliert, jedoch nicht eingeschränkt werden.
- **-p** Aktualisiert die auf dem System zu verwendende Art der Lizenzierungsmaßnahmen. Sie können die Schlüsselwörter CONCURRENT, REGISTERED oder CONCURRENT REGISTE-RED angeben. Geben Sie OFF an, um alle Richtlinien zu inaktivieren.
- **-r** Löscht eine Produktlizenz. Nach dem Entfernen der Lizenz funktioniert das Produkt im "Try & Buy"-Modus.
- **-u** Aktualisiert die Anzahl der Benutzerberechtigungen, die erworben wurden. Geben Sie das Kennwort des Produkts an, für das die Benutzerberechtigungen erworben wurden, sowie die Anzahl der Benutzer.
- **-c** Aktualisiert die Anzahl der Connectorberechtigungen, die erworben wurden. Geben Sie das Kennwort des Produkts, für das die Benutzerberechtigungen erworben wurden, sowie die Anzahl der Connector an.
- **-n** Aktualisiert die Anzahl der lizenzierten Prozessoren. Geben Sie die Anzahl der Prozessoren an, die Sie mit diesem Produkt einsetzen dürfen.
- **-l** Listet alle Produkte mit verfügbarer Lizenzinformation einschließlich der Produktkennungen auf.
- **-v** Zeigt die Versionsnummer an.
- **-?** Zeigt den Hilfetext an. Bei Angabe dieser Option werden alle übrigen Optionen ignoriert, und nur der Hilfetext wird angezeigt.

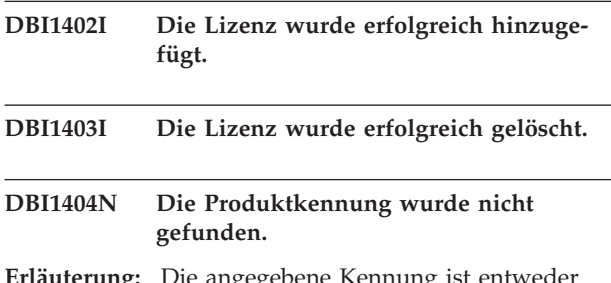

**Erläuterung:** Die angegebene Kennung ist entweder ungültig, oder in der Nodelock-Datei wurde keine Lizenz für dieses Produkt gefunden.

**Benutzeraktion:** Setzen Sie diesen Befehl mit der Option -l ab, um zu prüfen, ob die korrekte Kennung für das Produkt eingegeben wurde, für das Sie diese Aktion ausführen möchten. Stellen Sie bei Verwendung von Nodelock-Kennwörtern sicher, dass der Lizenzschlüssel für das Produkt in der Nodelock-Datei installiert ist.

## **DBI1405I Die Lizenzierungsmaßnahmenart wurde erfolgreich aktualisiert.**

#### **DBI1406N Ungültige Lizenzierungsmaßnahmenart.**

**Erläuterung:** Die eingegebene Lizenzierungsmaßnahmenart war für das angegebene Produkt ungültig.

**Benutzeraktion:** Geben Sie eine gültige Lizenzierungsmaßnahme ein. Sie haben folgende Optionen:

- CONCURRENT
- REGISTERED
- **CONCURRENT REGISTERED**
- $\cdot$  OFF

## **DBI1407N Ungültige Lizenzzertifikatsdatei.**

**Erläuterung:** Die Lizenzzertifikatsdatei hat nicht das richtige Format.

**Benutzeraktion:** Geben Sie den Namen einer Datei mit dem korrekten Lizenzzertifikatsformat ein.

#### **DBI1408N Die Datei** *dateiname* **konnte nicht geöffnet werden.**

**Erläuterung:** Die Datei wurde nicht gefunden bzw. der Zugriff darauf wurde verweigert.

**Benutzeraktion:** Geben Sie den Namen einer vorhandenen Datei ein, die geöffnet werden kann, und wiederholen Sie dann den Befehl.

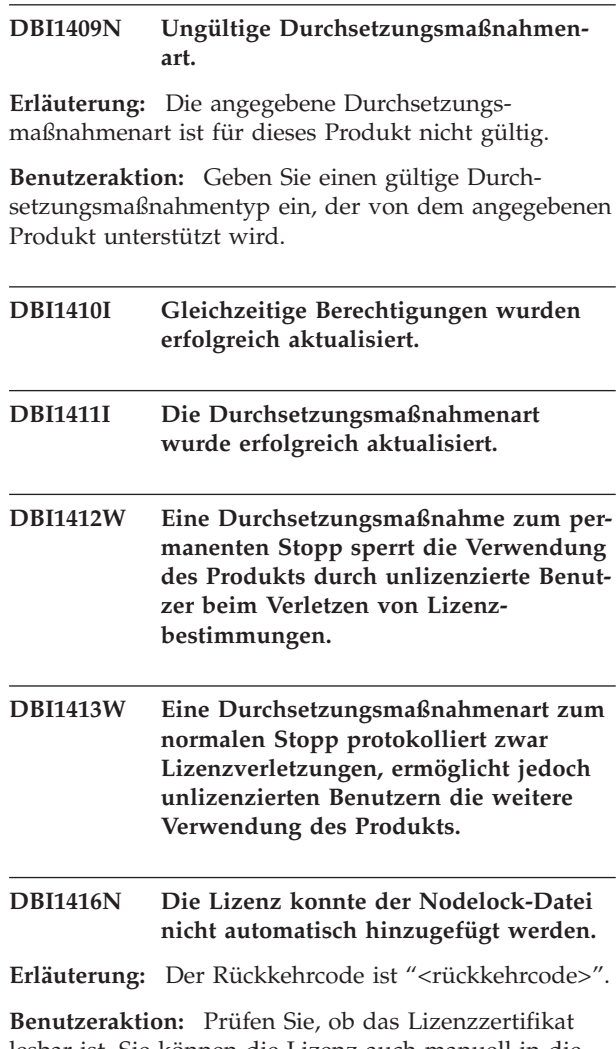

lesbar ist. Sie können die Lizenz auch manuell in die Nodelock-Datei eingeben. Weitere Anweisungen finden Sie in der Lizenzdatei.

# **DBI1417N Die angegebene Lizenz konnte nicht aus der Nodelock-Datei entfernt werden.**

**Erläuterung:** Der Rückkehrcode ist "<rückkehrcode>".

**Benutzeraktion:** Prüfen Sie, ob die Lizenz für dieses Produkt in der Nodelock-Datei vorhanden ist.

# **DBI1418I Die Anzahl lizenzierter Prozessoren des Systems wurde erfolgreich aktualisiert.**

- **DBI1419N Bei der Aktualisierung der Anzahl lizenzierter Prozessoren trat ein Fehler auf.**
- **Erläuterung:** Der Rückkehrcode ist "<rückkehrcode>".

## **DBI1420N Diese Lizenzierungsmaßnahme wird von diesem Produkt nicht unterstützt.**

**Erläuterung:** Die angegebene Lizenzierungsmaßnahme gilt nicht für dieses Produkt, bzw. wird nicht unterstützt.

**Benutzeraktion:** Geben Sie eine gültige Lizenzierungsmaßnahme ein.

## **DBI1421N Das angegebene Produkt ist nicht auf diesem System installiert.**

**Erläuterung:** Sie können eine Lizenzierungsmaßnahme für ein Produkt erst konfigurieren, wenn das Produkt installiert ist.

**Benutzeraktion:** Installieren Sie das Produkt, bevor Sie diesen Befehl ausführen, oder geben Sie die korrekte Produktkennung an. Wenn Sie alle auf dem System installierten Produkte auflisten wollen, setzen Sie den Befehl db2licm -l ab.

## **DBI1422N Die Anzahl gleichzeitiger Berechtigungen wurde nicht aktualisiert.**

**Erläuterung:** Der Rückkehrcode ist "<rückkehrcode>".

**Benutzeraktion:** Prüfen Sie, ob die entsprechende Lizenzierungsmaßnahme für dieses Produkt aktiviert ist.

## **DBI1423N Für diese Option ist die Erstellung eines Exemplars erforderlich.**

**Erläuterung:** Auf die für diese Aktion erforderlichen Funktionen kann nur zugegriffen werden, wenn ein Exemplar erstellt wurde.

**Benutzeraktion:** Erstellen Sie ein Exemplar, und setzen Sie den Befehl erneut ab.

## **DBI1424N Während des Zugriffs auf Prozessorinformationen trat ein unerwarteter Fehler auf.**

**Erläuterung:** Der Rückkehrcode ist "<rückkehrcode>".

**Benutzeraktion:** Keine.

## **DBI1425E Die Lizenz für DB2 OLAP Server kann nicht aktualisiert werden. Die DB2 OLAP-Prozesses sind derzeit aktiv.**

**Erläuterung:** DB2 kann die Lizenz für DB2 OLAP Server nicht aktualisieren, solange DB2 OLAP Server aktiv ist.

**Benutzeraktion:** Stoppen Sie zum Aktualisieren der OLAP-Lizenz alle OLAP-Prozesse, und installieren Sie die DB2-Lizenz neu.

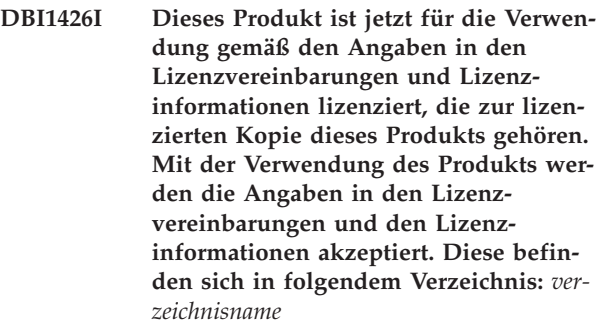

- **DBI1427I Dieses Produkt ist jetzt für die Verwendung gemäß den Angaben in den Lizenzvereinbarungen und Lizenzinformationen lizenziert, die zur Probeversion (**″**Try and Buy**″**) dieses Produkts) gehören. Mit der Verwendung des Produkts werden die Angaben in den Lizenzvereinbarungen und den Lizenzinformationen akzeptiert. Diese befinden sich in folgendem Verzeichnis:** *verzeichnisname*
- **DBI1428N Bei der Aktualisierung der Anzahl lizenzierter Prozessoren trat ein Fehler auf.**

**Erläuterung:** Die eingegebene Anzahl lizenzierter Prozessoren übersteigt die maximal zulässige Anzahl für dieses Produkt.

**Benutzeraktion:** Geben Sie einen Wert ein, der den festgelegten Maximalwert nicht überschreitet. Wenn die Anzahl der Prozessoren im System die maximale Anzahl zulässiger Prozessoren für dieses Produkt übersteigt, wenden Sie sich an den zuständigen IBM Ansprechpartner oder an den IBM Vertragshändler.

## **DBI1429N Diese Kombination von Lizenzierungsmaßnahmen wird von diesem Produkt nicht unterstützt.**

**Benutzeraktion:** Geben Sie eine gültige Kombination von Lizenzierungsmaßnahmen ein. Sie können beispielsweise die Kombination ″CONCURRENT REGIS-TERED″ eingeben.

# **DBI1430N Die Lizenz konnte der Nodelock-Datei nicht hinzugefügt werden, da das Lizenzdatum größer als das Betriebssystemdatum ist.**

**Benutzeraktion:** Überprüfen Sie die Zertifikatdatei, um sicherzustellen, dass das Startdatum der Lizenz vor dem aktuellen Datum (des Betriebssystems) liegt.

# **DBI1431N Der Benutzer verfügt nicht über die entsprechende Berechtigung zur Ausführung der angegebenen Aktion.**

**Erläuterung:** Das Programm kann nur unter der Benutzer-ID root oder einer Benutzer-ID mit der Berechtigung SYSADM ausgeführt werden.

**Benutzeraktion:** Sie müssen sich mit einer Benutzer-ID anmelden, die über die entsprechenden Berechtigungen für diesen Befehl verfügt.

## **DBI1432N Die Lizenz konnte der Nodelock-Datei nicht hinzugefügt werden.**

**Erläuterung:** Dieses Produkt hat die maximale Anzahl von Probelizenzen verwendet. Die maximal zulässige Anzahl Probelizenzen ist *anzahl-lizenzen*.

**Benutzeraktion:** Führen Sie diesen Befehl mit einer permanenten Lizenzberechtigung erneut aus.

#### **DBI1433N Die Anzahl Lizenzberechtigungen wurde nicht aktualisiert.**

**Erläuterung:** Die angegebene Anzahl Lizenzberechtigungen liegt außerhalb des gültigen Bereichs.

**Benutzeraktion:** Führen Sie diesen Befehl mit einer gültigen Anzahl Lizenzberechtigungen erneut aus.

#### **DBI1434N DB2 hat den Lizenzeintrag der Nodelock-Datei hinzugefügt, aber dieser Lizenzeintrag ist nicht aktiv.**

**Erläuterung:** DB2 konnte diesen Lizenzeintrag nicht aktivieren. Deshalb wird DB2 mit der vorherigen Lizenzkonfiguration ausgeführt, bis diese Lizenz aktiviert wird.

**Benutzeraktion:** Wiederholen Sie den Befehl. Schlägt er erneut fehl, editieren Sie die Nodelock-Datei manuell, oder wenden Sie sich an die IBM Unterstützungsfunktion.

Wenn Sie die Nodelock-Datei manuell editieren, versetzen Sie den neuen Lizenzeintrag an den Anfang der Liste mit Lizenzeinträgen.

Die Speicherposition der Nodelock-Datei ist plattformspezifisch:

# **AIX** /var/ifor/nodelock

## **Windows**

\$DB2PATH/license/nodelock

# **Alle anderen Betriebssysteme:**

/var/lum/nodelock

Weitere Informationen zur Lizenzierung finden Sie in 'DB2 Information - Unterstützung'.

#### **DBI1500I Syntax:**

## **db2inst [-f** *antwortdatei***]**

**Erläuterung:** Es wurde ein ungültiges Argument angegeben. Im Befehl ist die optionale Markierung -f zulässig, mit der der Pfad der Antwortdatei für das DB2- Installationsprogramm angegeben wird.

**Benutzeraktion:** Wiederholen Sie den Befehl mit einem gültigen Argument.

## **DBI1501E Es ist ein interner Fehler aufgetreten.**

**Erläuterung:** Bei der Durchführung einer internen Operation ist ein Fehler aufgetreten.

**Benutzeraktion:** Prüfen Sie, ob das Dateisystem, in dem sich die Datei befindet, fehlerhaft ist. Falls der Fehler weiterhin auftritt, wenden Sie sich an die IBM Unterstützungsfunktion. Halten Sie dabei folgende Informationen bereit:

- 1. Nachrichtennummer
- 2. Beschreibung der Nachricht zum internen Fehler
- 3. Fehlerbeschreibung

**DBI1502E Beim Öffnen oder Lesen der Datei** *dateiname* **ist ein Fehler aufgetreten.**

**Erläuterung:** Beim Öffnen oder Lesen einer Datei ist ein Fehler aufgetreten. Einer der folgenden Fehler ist aufgetreten:

- v Beim Öffnen oder Lesen der Datei ist ein E/A-Fehler aufgetreten.
- v Ein erwarteter Wert wurde in der Datei nicht gefunden.
- Die Reihenfolge der Daten in der Datei ist nicht korrekt.

**Benutzeraktion:** Wenn die Datei von einem Benutzer geändert wurde, prüfen Sie, ob die Daten in der Datei fehlerfrei sind. Wenn die Datei nicht von einem Benutzer geändert wurde, wenden Sie sich an die IBM Unterstützungsfunktion. Halten Sie dabei die folgenden Informationen bereit:

- 1. Nachrichtennummer
- 2. Nachrichtenbeschreibung
- 3. Fehlerbeschreibung

**DBI1503E Beim Öffnen oder Schreiben in die Datei** *dateiname* **ist ein Fehler aufgetreten.**

**Erläuterung:** Beim Öffnen oder Schreiben in eine Datei ist ein Fehler aufgetreten. Einer der folgenden Fehler ist aufgetreten:

• Die Zugriffsberechtigungen für ein bestimmtes Verzeichnis sind unzureichend.

v Es gibt nicht genügend freien Speicherbereich im Dateisystem.

**Benutzeraktion:** Überprüfen Sie, ob die Berechtigungen für das Elternverzeichnis korrekt definiert wurden. Falls der Fehler weiterhin auftritt, wenden Sie sich an die IBM Unterstützungsfunktion. Halten Sie dabei folgende Informationen bereit:

- 1. Nachrichtennummer
- 2. Nachrichtenbeschreibung
- 3. Fehlerbeschreibung

## **DBI1504E Beim Öffnen von Nachrichtendateien ist ein Fehler aufgetreten.**

**Erläuterung:** Beim Versuch, Nachrichtenkatalogdateien von DB2 Installer zu öffnen und zu lesen, ist ein Fehler aufgetreten. Bei der Initialisierung von DB2 Installer werden die Ressourcendateien db2inst.rcx und db2inst.cat an folgenden Speicherpositionen gesucht:

• im DB2-Produktverzeichnis oder

- auf den Produktdatenträgern oder
- v an der Position, die durch die Umgebungsvariablen DB2IRCX und DB2ICAT festgelegt wird.

**Benutzeraktion:** Setzen Sie die Umgebungsvariablen DB2IRCX und DB2ICAT auf die absolute Speicherposition von db2inst.rcx bzw. db2inst.cat.

#### **DBI1505E Beim Versuch, Speicher zuzuordnen, ist ein Fehler aufgetreten.**

**Erläuterung:** Bei dem Versuch, Speicher zuzuordnen, wurde ein Fehler festgestellt.

**Benutzeraktion:** Beenden Sie andere Anwendungen, die im System ausgeführt werden und eine hohe Speicherkapazität erfordern. Falls der Fehler weiterhin auftritt, wenden Sie sich an die IBM Unterstützungsfunktion. Halten Sie dabei folgende Informationen bereit:

- 1. Nachrichtennummer
- 2. Nachrichtenbeschreibung
- 3. Fehlerbeschreibung

## **DBI1507E Ein Exemplar des DB2-Installationsprogramms ist bereits gestartet.**

**Erläuterung:** Bei dem Versuch, das DB2-Installationsprogramm zu starten, ist ein Fehler aufgetreten. Ein anderes Exemplar des DB2-Installationsprogramms wird bereits ausgeführt.

**Benutzeraktion:** Beenden Sie alle Exemplare des DB2- Installationsprogramms, und starten Sie den Installationsprozess erneut. Wenn der Fehler weiterhin auftritt, entfernen Sie die Sperrdatei /tmp/.db2inst.lck, und starten Sie das DB2-Installationsprogramm erneut.

# **DBI1515E Beim Versuch, Ressourcen für einen Unterprozess zuzuordnen, ist ein Fehler aufgetreten.**

**Erläuterung:** Bei dem Versuch, einen Unterprozess zu initialisieren, ist ein Fehler aufgetreten.

**Benutzeraktion:** Beenden Sie andere Anwendungen, die im System ausgeführt werden und eine hohe Ressourcenkapazität erfordern. Falls der Fehler weiterhin auftritt, wenden Sie sich an die IBM Unterstützungsfunktion. Halten Sie dabei folgende Informationen bereit:

- 1. Nachrichtennummer
- 2. Fehlerbeschreibung

# **DBI1516E Beim Versuch, einen Unterprozess zu beenden, ist ein Fehler aufgetreten.**

**Erläuterung:** Bei dem Versuch, einen Unterprozess zu beenden, ist ein Fehler aufgetreten.

**Benutzeraktion:** Beenden Sie andere Anwendungen, die im System ausgeführt werden und eine hohe Ressourcenkapazität erfordern. Falls der Fehler weiterhin auftritt, wenden Sie sich an die IBM Unterstützungsfunktion. Halten Sie dabei folgende Informationen bereit:

- 1. Nachrichtennummer
- 2. Fehlerbeschreibung

# **DBI1517E Der Versuch, einen Unterprozess auszuführen, ist fehlgeschlagen.**

**Erläuterung:** Beim Versuch, einen Befehl in einem Unterprozess auszuführen, ist ein Fehler aufgetreten. Es handelt sich um einen der folgenden Fehler:

- v Der Befehl existiert nicht
- v Unvollständiger Befehlssuchpfad
- Ungültige Zugriffsberechtigungen für den Befehl
- v Systemressourcenfehler

**Benutzeraktion:** Korrigieren Sie den Fehler, und versuchen Sie es erneut. Falls der Fehler weiterhin auftritt, wenden Sie sich an die IBM Unterstützungsfunktion. Halten Sie dabei folgende Informationen bereit:

- 1. Nachrichtennummer
- 2. Fehlerbeschreibung

# **DBI1520E Die minimale Größe der Bildschirmanzeige beträgt 24 x 80.**

**Erläuterung:** Die aktuelle Größe der Bildschirmanzeige oder des Fensters ist zu gering. Dieses Programm erfordert eine Mindestgröße der Bildschirmanzeige von 24 Zeilen mal 80 Spalten.

**Benutzeraktion:** Überprüfen Sie die Größe der Bildschirmanzeige oder des Fensters, und versuchen Sie es erneut.

## **DBI1521E Beim Versuch, die Informationen zu den Workstationfunktionen einzulesen, ist ein Fehler aufgetreten.**

**Erläuterung:** Bei dem Versuch, die Bildschirmanzeige zu initialisieren, ist ein Fehler aufgetreten. Es gibt zwei Bedingungen, unter denen diese Art von Fehler auftritt:

- v Die Funktion kann die Umgebungsvariable TERM oder den richtigen Eintrag für die Workstation in der Datenbank terminfo nicht finden.
- v Bei der Initialisierung der Bildschirmanzeige ist zu wenig Speicherplatz verfügbar.

**Benutzeraktion:** Setzen Sie die Umgebungsvariable TERM auf einen richtigen Workstationtyp. Wird der Fehler dadurch nicht behoben, beenden Sie andere Anwendungen, die im System ausgeführt werden und eine hohe Speicherkapazität erfordern. Falls der Fehler weiterhin auftritt, wenden Sie sich an die IBM Unterstützungsfunktion. Halten Sie dabei folgende Informationen bereit:

- 1. Nachrichtennummer
- 2. Fehlerbeschreibung

# **DBI1522E Beim Versuch, die Informationen zu den Workstationfunktionen wiederherzustellen, ist ein Fehler aufgetreten.**

**Erläuterung:** Bei dem Versuch, die Bildschirmanzeige im Ausgangszustand wiederherzustellen, ist ein Fehler aufgetreten.

**Benutzeraktion:** Setzen Sie die Umgebungsvariable TERM auf einen richtigen Workstationtyp. Wird der Fehler dadurch nicht behoben, beenden Sie andere Anwendungen, die im System ausgeführt werden und eine hohe Speicherkapazität erfordern. Falls der Fehler weiterhin auftritt, wenden Sie sich an die IBM Unterstützungsfunktion. Halten Sie dabei folgende Informationen bereit:

- 1. Nachrichtennummer
- 2. Fehlerbeschreibung

#### **DBI1530E Die Imagedatei konnte nicht entpackt werden.**

**Erläuterung:** Beim Entpacken des mit dem Befehl tar erstellten Images von den Produktdatenträgern ist ein Fehler aufgetreten. Wahrscheinlich ist eine der folgenden Bedingungen eingetreten:

- v Der angegebene Pfadname zeigt auf ein nichtvorhandenes Verzeichnis.
- Im Dateisystem steht nicht genug Speicherbereich zur Verfügung.
- Die Zugriffsberechtigung im angegebenen Pfad ist ungültig.
- Der Befehl tar wurde nicht im aktuellen Suchpfad gefunden.

**Benutzeraktion:** Starten Sie den Installationsprozess

erneut, und wiederholen Sie den Vorgang unter Verwendung eines korrekten Pfadnamens.

#### **DBI1540E Es wurde ein ungültiger Pfad für die Produktdatenträger angegeben.**

**Erläuterung:** Bei dem Versuch, die installierbaren Images auf den Produktdatenträgern zu lokalisieren, ist ein Fehler aufgetreten. Einer der folgenden Fehler ist aufgetreten:

- v Das Dateisystem, das dem angegebenen Pfad zugeordnet ist, wurde nicht richtig angehängt.
- v Dem angegebenen Pfad wurde eine unzureichende Zugriffsberechtigung zugeordnet.

**Benutzeraktion:** Überprüfen Sie den Pfad, und wiederholen Sie den Befehl. Beachten Sie, dass alle Dateiund Verzeichnisnamen unter Unix abhängig von der Groß-/Kleinschreibung sind.

# **DBI1541E Beim Versuch, die angegebene Statusdatei zu öffnen oder lesen, ist ein Fehler aufgetreten.**

**Erläuterung:** Bei dem Versuch, die Statusdatei zu öffnen oder lesen, ist ein Fehler aufgetreten. Sofern die Statusdatei nicht manuell geändert wurde, ist einer der folgenden Fehler aufgetreten:

- v Es wurde ein ungültiger Dateipfad angegeben.
- Der Statusdatei wurde eine unzureichende Zugriffsberechtigung zugeordnet.
- v Das Dateisystem, das dem angegebenen Pfad zugeordnet ist, wurde nicht richtig angehängt.

**Benutzeraktion:** Überprüfen Sie den Pfad, und wiederholen Sie den Befehl. Beachten Sie, dass alle Dateiund Verzeichnisnamen unter Unix abhängig von der Groß-/Kleinschreibung sind. Falls der Fehler weiterhin auftritt, wenden Sie sich an die IBM Unterstützungsfunktion. Halten Sie dabei folgende Informationen bereit:

- 1. Nachrichtennummer
- 2. Fehlerbeschreibung
- 3. Statusdatei

# **DBI1550E Es gibt nicht genügend Plattenspeicherplatz im Dateisystem.**

**Erläuterung:** Beim Versuch, mehr Plattenspeicherplatz im Dateisystem zuzuordnen, ist ein Fehler aufgetreten.

**Benutzeraktion:** Wiederholen Sie den Befehl, nachdem genügend Platz für die angegebene Operation freigegeben wurde.

#### **DBI1570I Syntax:**

#### **db2olset Exemplarname**

**Erläuterung:** Für den Befehl db2olset wurde ein ungültiges Argument eingegeben. Zulässige Argumente für diesen Befehl sind:

- **-h|-?** Anzeigen der Syntaxinformation
- **-d** Aktivierung des Fehlerbehebungsmodus
- **Exemplarname**

Name des Exemplars, das Sie für die Verwendung mit dem OLAP Starter Kit installieren wollen.

**Benutzeraktion:** Geben Sie den Befehl wie folgt ein:

db2olset Exemplarname

#### **DBI1631E Beim Versuch, eine Beispieldatenbank zu erstellen, ist ein Fehler aufgetreten.**

**Erläuterung:** Wahrscheinlich ist eine der folgenden Bedingungen eingetreten:

- v Es gibt nicht genügend Plattenspeicherplatz im Dateisystem.
- v Das Produkt DB2 wurde nicht richtig installiert, oder einige der Komponentendateien fehlen.

**Benutzeraktion:** Falls es sich nicht um ein Plattenspeicherplatzproblem handelt, sollten Sie das Produkt neu installieren. Wenn der Fehler weiterhin auftritt, aktivieren Sie den Trace, und wiederholen Sie die Schritte zum Erstellen einer Datenbank mit dem Befehlszeilenprozessor. Sichern Sie danach die Trace-Informationen in einer Datei, und wenden Sie sich an die IBM Unterstützungsfunktion. Halten Sie dabei folgende Informationen bereit:

- v Nachrichtennummer
- v Fehlerbeschreibung
- Tracedatei

# **DBI1632E Beim Versuch, das automatische Starten eines Exemplars zu konfigurieren, ist ein Fehler aufgetreten.**

**Erläuterung:** Wahrscheinlich ist eine der folgenden Bedingungen eingetreten:

- Die Funktion zum automatischen Starten des Exemplars ist bereits aktiviert.
- Beim Hinzufügen eines Eintrags zur Datei "/etc/inittab" ist ein Fehler aufgetreten. Es kann sich dabei um ein Problem mit der Dateiberechtigung handeln.
- Das Tool db2uit fehlt.

**Benutzeraktion:** Falls eine der oben genannten drei Bedingungen vorliegt, beheben Sie den Fehler, und wiederholen Sie den Befehl. Falls der Fehler weiterhin auf-

tritt, wenden Sie sich an die IBM Unterstützungsfunktion. Halten Sie dabei folgende Informationen bereit:

- Nachrichtennummer
- v Fehlerbeschreibung

**DBI1633E Beim Entfernen der Konfiguration für das automatische Starten des Exemplars ist ein Fehler aufgetreten.**

**Erläuterung:** Wahrscheinlich ist eine der folgenden Bedingungen eingetreten:

- v Die Funktion zum automatischen Starten des Exemplars ist nicht aktiviert.
- v Beim Entfernen eines Eintrags aus der Datei "/etc/inittab" ist ein Fehler aufgetreten. Es kann sich dabei um ein Problem mit der Dateiberechtigung handeln.
- v Das Tool db2uit fehlt.

**Benutzeraktion:** Falls eine der oben genannten drei Bedingungen vorliegt, beheben Sie den Fehler, und wiederholen Sie den Befehl. Falls der Fehler weiterhin auftritt, wenden Sie sich an die IBM Unterstützungsfunktion. Halten Sie dabei folgende Informationen bereit:

- v Nachrichtennummer
- Fehlerbeschreibung

#### **DBI1634W /etc/rc.db2v08 konnte nicht für das automatische Anhängen des dlfs-Dateisystems aktualisiert werden.**

**Erläuterung:** Ein Versuch, /etc/rc.db2v08 zu aktualisieren, damit bei einem Warmstart des Systems das dlfs-Dateisystem automatisch angehängt wird, ist fehlgeschlagen.

**Benutzeraktion:** Editieren Sie die Datei /etc/rc.db2v08 manuell, und fügen Sie ihr die folgenden Zeilen hinzu:

if  $\lceil -x \rangle$  /etc/rc.dlfs ]; then /etc/rc.dlfs fi

## **DBI1635E Beim Hinzufügen eines DB2-Exemplars zur Gruppenliste des Verwaltungsservers ist ein Fehler aufgetreten.**

**Erläuterung:** Beim Versuch, ein DB2-Exemplar zur Gruppenliste des Verwaltungsservers hinzuzufügen, ist ein Fehler aufgetreten.

**Benutzeraktion:** Wenn Sie diesen Befehl auf einem NIS-Client ausführen, versuchen Sie, den Gruppennamen des DB2-Exemplars zur sekundären Gruppe des Verwaltungsservers auf Ihrem NIS-Server hinzuzufügen.

# **DBI1637W Wenn Sie "OK" anklicken, verlieren Sie Ihre vorherigen Einstellungen für das Exemplar.**

**Benutzeraktion:** Klicken Sie "OK" an, wenn Sie fortfahren wollen. Klicken Sie andernfalls "Abbruch" an.

#### **DBI1639E Das neue Exemplar kann nicht installiert werden.**

**Erläuterung:** Der angegebene Exemplarname gehört keinem vorhandenen Exemplar.

#### **Benutzeraktion:**

- v Erstellen Sie ein neues Exemplar.
	- Wenn das interaktive Installationsprogramm aktiv ist, können Sie in der Exemplarerstellungskonsole auswählen, dass Sie ein neues Exemplar erstellen wollen.
	- Wenn das Antwortdatei-Installationsprogramm aktiv ist, geben Sie zusätzliche Informationen für den Benutzer an.
- v Geben Sie den Namen eines vorhandenen Exemplars an.

## **DBI1640W Das angegebene Exemplar ist kein Serverexemplar.**

**Erläuterung:** Einige DB2-Komponenten können nur für DB2-Serverexemplare konfiguriert werden.

## **Benutzeraktion:**

- v Wenn es sich bei dem angegebenen Exemplar um ein Clientexemplar handelt und das DB2-Serverprodukt installiert wird, müssen Sie den Befehl db2iupdt ausführen, um das Clientexemplar als Serverexemplar zu aktualisieren.
- v Wenn es sich bei dem angegebenen Exemplar um einen Data Link Verwaltungsserver handelt, müssen Sie das Installationsprogramm beenden und das Exemplar gegebenenfalls von der Befehlszeile aus installieren.

# **DBI1651E Die angegebene Benutzer-ID ist ungültig.**

**Erläuterung:** Es wurde eine ungültige Benutzer-ID eingegeben. Wahrscheinlich ist eine der folgenden Bedingungen eingetreten:

- v Die angegebene Benutzer-ID ist bereits einem vorhandenen Benutzer des Systems zugeordnet.
- v Die angegebene Benutzer-ID ist zu lang oder enthält ungültige Zeichen.
- Die angegebene Benutzer-ID ist kleiner-gleich 100.

**Benutzeraktion:** Geben Sie den Befehl mit einer anderen Benutzer-ID erneut ein.

# **DBI1652E Der angegebene Benutzername ist ungültig.**

**Erläuterung:** Es wurde ein ungültiger Benutzername eingegeben. Wahrscheinlich ist eine der folgenden Bedingungen eingetreten:

- Der angegebene Benutzername ist im System bereits vorhanden.
- Der angegebene Benutzername ist im System bereits vorhanden, allerdings unter einem anderen Gruppennamen.
- Der angegebene Benutzername ist zu lang oder enthält ungültige Zeichen.

**Benutzeraktion:** Geben Sie den Befehl mit einem anderen Benutzernamen erneut ein.

## **DBI1653E Die angegebene Gruppe ist ungültig.**

**Erläuterung:** Es wurde eine ungültige Gruppen-ID oder ein ungültiger Gruppenname eingegeben. Wahrscheinlich ist eine der folgenden Bedingungen eingetreten:

- Die angegebene Gruppen-ID ist bereits vorhanden, allerdings unter einem anderen Gruppennamen im System, oder umgekehrt.
- v Die angegebene Gruppen-ID oder der angegebene Gruppenname ist zu lang oder enthält ungültige Zeichen.
- Die angegebene Benutzer-ID ist kleiner-gleich 100.

**Benutzeraktion:** Wiederholen Sie den Befehl mit einer gültigen Gruppen-ID oder einem gültigen Gruppennamen.

# **DBI1654E Das angegebene Verzeichnis ist ungültig.**

**Erläuterung:** Es wurde ein ungültiges Verzeichnis eingegeben. Wahrscheinlich ist eine der folgenden Bedingungen eingetreten:

- Der angegebene Benutzer ist bereits vorhanden, auf dem System wurde jedoch ein anderes Benutzerverzeichnis für ihn angegeben.
- v Das angegebene Verzeichnis ist zu lang oder enthält ungültige Zeichen.

**Benutzeraktion:** Versuchen Sie es erneut, und verwenden Sie das auf dem System angegebene Benutzerverzeichnis des Benutzers oder ein anderes Verzeichnis.

## **DBI1655E Das angegebene Kennwort ist ungültig.**

**Erläuterung:** Es wurde ein ungültiges Kennwort eingegeben. Wahrscheinlich ist eine der folgenden Bedingungen eingetreten:

- Das angegebene Kennwort ist Null Zeichen lang.
- v Das angegebene Kennwort weicht vom Prüfkennwort ab.

• Das angegebene Kennwort enthält ungültige Zeichen.

**Benutzeraktion:** Wiederholen Sie den Vorgang unter Verwendung eines anderen Kennworts.

#### **DBI1657E Exemplarname bereits in Gebrauch.**

**Erläuterung:** Ein Exemplar mit demselben Namen ist bereits auf Ihrem System vorhanden.

**Benutzeraktion:** Prüfen Sie die Exemplarnamen anhand der Exemplarliste, die mit dem Befehl "db2ilist" generiert wird. Geben Sie den Befehl mit einem anderen Benutzernamen erneut ein.

## **DBI1701E Mindestens einer der angegebenen TCP/IP-Parameter ist ungültig.**

**Erläuterung:** Wahrscheinlich ist eine der folgenden Bedingungen eingetreten:

- v Der Servicename ist länger als 14 Zeichen.
- v Die angegebene Portnummer liegt außerhalb des gültigen Bereichs. Die Nummer muss zwischen 1024 und 65535 liegen.

**Benutzeraktion:** Korrigieren Sie den Fehler, und versuchen Sie es erneut.

**DBI1702E Der angegebene Servicename und die angegebene Anschlussnummer stimmen nicht mit den Werten in der TCP/IP-Servicedatei überein.**

**Erläuterung:** Der Servicename und die Anschlussnummer, die vom Benutzer eingegeben wurden, stimmen nicht mit den Werten in der TCP/IP-Servicedatei überein. Der Servicename wird möglicherweise bereits mit einer anderen Anschlussnummer verwendet, oder die Anschlussnummer wird möglicherweise bereits mit einem anderen Servicenamen verwendet.

**Benutzeraktion:** Geben Sie einen Servicenamen und eine Anschlussnummer an, die mit den Einträgen in der Servicedatei übereinstimmen.

#### **DBI1703E Kein gültiger Servicename bzw. keine gültige Anschlussnummer gefunden.**

**Erläuterung:** Für dieses Exemplar kann kein gültiger Servicename bzw. kein gültige Anschlussnummer in der TCP/IP-Servicedatei gefunden werden. Diese Informationen fehlen oder sind ungültig.

Wenn Sie das Produkt "DB2 Extended Server Edition" installiert haben, muss ein Servicename für das Exemplar angegeben werden, bevor dieser Befehl verwendet werden kann.

**Benutzeraktion:** Geben Sie einen gültigen Servicenamen und eine gültige Anschlussnummer für dieses Exemplar an, und geben Sie den Befehl erneut ein.

#### **DBI1704W TCP/IP ist nicht auf Ihrem System aktiv.**

**Erläuterung:** TCP/IP ist nicht auf Ihrem System aktiv. Die TCP/IP-Servicedateien werden nicht aktualisiert.

#### **DBI1709E Beim Aktualisieren der TCP/IP-Servicedatei ist ein Fehler aufgetreten.**

**Erläuterung:** Der Versuch, der TCP/IP-Servicedatei einen Servicenamen und eine Anschlussnummer hinzuzufügen, ist fehlgeschlagen.

**Benutzeraktion:** Wenn der Benutzer den Servicenamen an Stelle der Anschlussnummer im Knotenverzeichniseintrag verwenden möchte, muss der Knoten manuell aus dem Katalog entfernt und dann mit dem Servicenamen neu katalogisiert werden. Die Servicedatei muss ebenfalls manuell aktualisiert werden. Wenn Network Information Services (NIS) verwendet wird, ist die lokale Servicedatei möglicherweise aktualisiert worden, der NIS-Server muss jedoch manuell aktualisiert werden. In diesem Fall wurde der Knoten auch mit der Anschlussnummer katalogisiert.

# **DBI1711E Mindestens einer der angegebenen IPX/SPX-Parameter ist ungültig.**

**Erläuterung:** Wahrscheinlich ist eine der folgenden Bedingungen eingetreten:

- v Der Parameter fileserver, objectname oder ipx\_socket hat den Wert Null.
- v Der für fileserver angegebene Wert ist ″\*″, aber der für objectname angegebene Wert ist ″\*″.
- Der für objectname bzw. ipx\_socket angegebene Wert ist nicht eindeutig.
- Der für ipx\_socket angegebene Wert liegt außerhalb des gültigen Bereichs.

**Benutzeraktion:** Korrigieren Sie den Fehler, und versuchen Sie es erneut.

#### **DBI1715E Die NetWare-Benutzer-ID oder das Net-Ware-Kennwort ist ungültig.**

**Erläuterung:** Die NetWare-Benutzer-ID und das Net-Ware-Kennwort, die/das Sie angeben, muss bereits vorhanden sein. Diese Angaben werden verwendet, um den DB2-Objektnamen auf einem NetWare-Datei-Server zu registrieren, und müssen eine Administratorberechtigung oder eine entsprechende Berechtigung haben.

**Benutzeraktion:** Korrigieren Sie den Fehler, und versuchen Sie es erneut.

## **DBI1720E Die angegebene Benutzer-ID oder Gruppen-ID kann nicht hinzugefügt werden, da NIS aktiv ist.**

**Erläuterung:** NIS ist auf Ihrem System aktiv. Neue Benutzer-IDs oder Gruppen-IDs können nicht erstellt werden, während NIS auf Ihrem System aktiv ist.

**Benutzeraktion:** Verwenden Sie eine früher erstellte Benutzer-ID oder Gruppen-ID, und versuchen Sie es erneut.

#### **DBI1722E Der angegebene Service kann der Datei /etc/services nicht hinzugefügt werden, da NIS aktiv ist.**

**Erläuterung:** NIS ist auf Ihrem System aktiv. Neue Services können der Datei /etc/services nicht hinzugefügt werden, während NIS auf Ihrem System aktiv ist.

**Benutzeraktion:** Verwenden Sie einen früher erstellten Servicenamen und eine früher erstellte Anschlussnummer aus der Datei /etc/services, und versuchen Sie es erneut.

#### **DBI1725W Die Agent Daemon- und Logger-Services für den Data Warehouse-Agenten können nicht erstellt werden.**

**Erläuterung:** TCP/IP ist nicht auf dem System aktiv. Die Installation wird fortgesetzt, Sie müssen die Agent Daemon- und Logger-Services jedoch manuell erstellen.

**Benutzeraktion:** Aktivieren Sie TCP/IP auf dem System, und führen Sie das Installationsprogramm aus.

#### **DBI1740W Sicherheitsrisiko.**

**Erläuterung:** Bei Verwendung der Standardbenutzer-ID hat dieses Exemplar die volle Zugriffsberechtigung für andere Exemplare auf dem System. Aus Sicherheitsgründen wird dringend empfohlen, eine andere Benutzer-ID zu verwenden.

**Benutzeraktion:** Verwenden Sie eine andere Benutzer-ID, um ein mögliches Sicherheitsrisiko zu vermeiden.

#### **DBI1741W Protokoll nicht gefunden.**

**Erläuterung:** Sie haben ein Protokoll ausgewählt, das nicht gefunden wurde. Das DB2-Installationsprogramm kann nicht alle erforderlichen Einstellungen des Protokolls aktualisieren. Sie können jedoch Werte für die betreffenden Protokolleinstellungen angeben.

**Benutzeraktion:** Keine Maßnahme erforderlich.

#### **DBI1744W DB2 Data Links Manager Administrator wurde nicht erstellt.**

**Erläuterung:** Sie haben DB2 Data Links Manager Administrator nicht erstellt. Ohne DB2 Data Links Manager Administrator können Sie DB2 Data Links Manager nicht verwalten.

**Benutzeraktion:** Keine Maßnahme erforderlich.

#### **DBI1745W Der Verwaltungsserver wurde nicht erstellt.**

**Erläuterung:** Sie haben keinen Verwaltungsserver erstellt. Ohne den Verwaltungsserver können Sie keinen Service zur Unterstützung von Clienttools bieten, die die Konfiguration von Verbindungen zu DB2-Datenbanken automatisieren. Es ist dann auch nicht möglich, DB2 von Ihrem Serversystem oder einem fernen Client mit der Steuerzentrale zu verwalten.

**Benutzeraktion:** Keine Maßnahme erforderlich.

#### **DBI1746W Das DB2-Exemplar wurde nicht erstellt.**

**Erläuterung:** Sie haben kein DB2-Exemplar erstellt. Ein DB2-Exemplar ist eine Umgebung, in der Sie Daten speichern und Anwendungen ausführen können.

**Benutzeraktion:** Keine Maßnahme erforderlich.

#### **DBI1747W Das angegebene Verzeichnis ist bereits vorhanden.**

**Erläuterung:** Das im Feld für das Benutzerverzeichnis angegebene Verzeichnis ist bereits vorhanden. Wenn Sie dieses Verzeichnis verwenden, können Probleme mit der Berechtigung auftreten.

**Benutzeraktion:** Wählen Sie ein anderes Verzeichnis aus, wenn dies möglicherweise die Ursache für das Problem ist.

# **DBI1750W Sicherheitsrisiko.**

**Erläuterung:** Bei Verwendung der Standardbenutzer-ID hat dieses Exemplar die volle Zugriffsberechtigung für andere Exemplare auf dem System. Aus Sicherheitsgründen wird dringend empfohlen, eine andere Benutzer-ID zu verwenden.

#### **Benutzeraktion:**

- v Wählen Sie "OK" aus, um fortzufahren.
- v Wählen Sie "Abbruch" aus, um eine andere Benutzer-ID einzugeben.

#### **DBI1751W Protokoll nicht gefunden.**

**Erläuterung:** Sie haben ein Protokoll ausgewählt, das nicht gefunden wurde. Das DB2-Installationsprogramm kann nicht alle erforderlichen Einstellungen des Protokolls aktualisieren. Sie können jedoch Werte für die betreffenden Protokolleinstellungen angeben.

#### **Benutzeraktion:**

- Wählen Sie "OK" aus, um Protokolleinstellungen anzugeben.
- Wählen Sie "Abbruch" aus, um den Vorgang zu ignorieren.

#### **DBI1753W Der Verwaltungsserver wurde nicht erstellt.**

**Erläuterung:** Sie haben keinen Verwaltungsserver erstellt. Ohne DB2-Verwaltungsserver kann der Data Warehouse-Agent nicht vollständig installiert werden.

#### **Benutzeraktion:**

- v Wählen Sie "OK" aus, um fortzufahren.
- v Wählen Sie "Abbruch" aus, um zurückzugehen.

## **DBI1754W DB2 Data Links Manager Administrator wurde nicht erstellt.**

**Erläuterung:** Sie haben DB2 Data Links Manager Administrator nicht erstellt. Ohne DB2 Data Links Manager Administrator können Sie DB2 Data Links Manager nicht verwalten.

#### **Benutzeraktion:**

- v Wählen Sie "OK" aus, um fortzufahren.
- v Wählen Sie "Abbruch" aus, um zurückzugehen.

## **DBI1755W Der Verwaltungsserver wurde nicht erstellt.**

**Erläuterung:** Sie haben keinen Verwaltungsserver erstellt. Ohne den Verwaltungsserver können Sie keinen Service zur Unterstützung von Clienttools bieten, die die Konfiguration von Verbindungen zu DB2-Datenbanken automatisieren. Es ist dann auch nicht möglich, DB2 von Ihrem Serversystem oder einem fernen Client mit der Steuerzentrale zu verwalten.

#### **Benutzeraktion:**

- v Wählen Sie "OK" aus, um fortzufahren.
- v Wählen Sie "Abbruch" aus, um zurückzugehen.

## **DBI1756W Das DB2-Exemplar wurde nicht erstellt.**

**Erläuterung:** Sie haben kein DB2-Exemplar erstellt. Ein DB2-Exemplar ist eine Umgebung, in der Sie Daten speichern und Anwendungen ausführen können.

## **Benutzeraktion:**

- v Wählen Sie "OK" aus, um fortzufahren.
- v Wählen Sie "Abbruch" aus, um zurückzugehen.

## **DBI1757W Das angegebene Verzeichnis ist bereits vorhanden.**

**Erläuterung:** Das im Feld für das Benutzerverzeichnis angegebene Verzeichnis ist bereits vorhanden. Wenn Sie dieses Verzeichnis verwenden, können Probleme mit der Berechtigung auftreten.

## **Benutzeraktion:**

- v Wählen Sie "OK" aus, um dieses Verzeichnis zu verwenden.
- v Wählen Sie "Abbruch" aus, um zurückzugehen.

## **DBI1758W DB2-Exemplar oder Verwaltungsserver entdeckt.**

**Erläuterung:** Sie haben angegeben, dass das gesamte DB2-Produkt entfernt werden soll. Es wurde jedoch ein DB2-Exemplar oder ein Verwaltungsserver auf Ihrem System entdeckt. Wenn Sie das DB2-Produkt entfernen, ohne zuvor diese Exemplare zu löschen, werden Ihre DB2-Exemplare möglicherweise später nicht richtig funktionieren.

#### **Benutzeraktion:**

- v Wählen Sie "OK" aus, um fortzufahren.
- v Wählen Sie "Abbruch" aus, um zurückzugehen.

# **DBI1759W DB2-Exemplar- oder Verwaltungsserverkonfigurationen entdeckt.**

**Erläuterung:** Der Verwaltungsserver wurde nicht ausgewählt. Dies führt dazu, dass alle Ihre Verwaltungsserver- und DB2-Exemplarkonfigurationen gelöscht werden.

#### **Benutzeraktion:**

- v Wählen Sie "OK" aus, um fortzufahren.
- v Wählen Sie "Abbruch" aus, um zurückzugehen.

## **DBI1760E Zum Definieren von** *paketname* **müssen Sie das Paket installieren.**

**Erläuterung:** Sie wollen eine DB2-Komponente für ein Exemplar konfigurieren. Hierzu müssen Sie jedoch zuerst das Paket installieren.

**Benutzeraktion:** Installieren Sie das Paket, und wiederholen Sie den Vorgang.

## **DBI1761W Softwarevoraussetzungen für Dateigruppe oder Paket** *paketname* **nicht erfüllt.**

**Erläuterung:** Beim Prüfen der Softwarevoraussetzungen für die genannte Dateigruppe bzw. das genannte Paket ist ein Fehler aufgetreten. Wenn Sie fortfahren, funktioniert das Produkt möglicherweise nicht richtig. Möchten Sie fortfahren, ohne die Voraussetzungen zu installieren?

## **Benutzeraktion:**

- v Wählen Sie "OK" aus, um fortzufahren, ohne die Voraussetzungen zu installieren.
- v Wählen Sie "Abbruch" aus, um die Installation abzubrechen.

# **DBI1762W Softwareabhängigkeiten für Dateigruppe oder Paket** *paketname* **nicht beachtet.**

**Erläuterung:** Beim Prüfen der Softwareabhängigkeiten für die genannte Dateigruppe bzw. das genannte Paket ist ein Fehler aufgetreten. Wenn Sie fortfahren, werden

alle Softwareabhängigkeiten entfernt. Wollen Sie die zugehörigen Softwareabhängigkeiten entfernen?

#### **Benutzeraktion:**

- v Wählen Sie "OK" aus, um fortzufahren.
- v Wählen Sie "Abbruch" aus, um zurückzugehen.

#### **DBI1763I Die englische Version der Dokumentation (HTML-Format) wird ebenfalls installiert.**

**Erläuterung:** Die englische Version der Dokumentation (HTML-Format) ist erforderlich, wenn Sie die Dokumentation (HTML-Format) in einer anderen Sprache als Englisch zur Installation auswählen. Dadurch wird sichergestellt, dass Benutzer in der gesamten DB2- Produktbibliothek suchen können.

#### **DBI1765W Eine nicht vorhandene Benutzer-ID,** *Exemplarname***, wurde in der Registrierdatenbank festgestellt.**

**Erläuterung:** Die Registrierdatenbank enthält eine nicht vorhandene Benutzer-ID. Dies liegt möglicherweise daran, dass die Benutzer-ID des Exemplars entfernt wurde, ohne dass vorher das Exemplar gelöscht wurde. Dies hat keine Auswirkungen auf die normale Verarbeitung von DB2, aber Sie sollten die veraltete Benutzer-ID aus der Exemplarliste in der Registrierdatenbank entfernen.

**Benutzeraktion:** Entfernen Sie die Benutzer-ID mit folgendem Befehl aus der Registrierdatenbank: db2iset -d "<Exemplarname>"

## **DBI1766W Die Sekundärgruppenliste von** *benutzer-id* **kann nicht geändert werden.**

Erläuterung: Ein Code, "<code>", wird bei dem Versuch zurückgegeben, die Sekundärgruppenliste der angegebenen Benutzer-ID zu ändern. Wahrscheinlich ist eine der folgenden Bedingungen eingetreten:

- NIS ist aktiv.
- v Ein Prozess oder mehrere Prozesse werden momentan unter der angegebenen Benutzer-ID ausgeführt.

Benutzeraktion: Sie müssen die Gruppen-ID "<gruppen-ID>" der Sekundärgruppenliste der Benutzer-ID "<benutzer-ID>" hinzufügen, so dass der Verwaltungsserver fehlerfrei ausgeführt werden kann.

- v Falls Prozesse unter der angegebenen Benutzer-ID ausgeführt werden, beenden Sie diese Prozesse, und folgen Sie den obigen Anweisungen für die Einrichtung der Sekundärgruppenliste dieser Benutzer-ID.
- v Wenn Sie diesen Befehl auf einem NIS-Client ausführen, versuchen Sie, anhand der obigen Anweisungen die Sekundärgruppenliste dieser Benutzer-ID auf Ihrem NIS-Server einzurichten.

## **DBI1767W Die DB2-Registrierdatenbank enthält möglicherweise beschädigte Informationen.**

**Erläuterung:** Die Registrierdatenbank enthält möglicherweise ungültige Exemplarinformationen. Dies ist wahrscheinlich darauf zurückzuführen, dass ein Exemplar oder der Verwaltungsserver vor dem Entfernen des DB2-Produkts nicht ordnungsgemäß gelöscht wurde. Wenn Sie das Produkt erneut installieren und die vorhandenen Exemplarinformationen in der Registrierdatenbank behalten wollen, wählen Sie "Abbruch" aus. Andernfalls wählen Sie "OK" aus, um die Registrierdatenbank erneut zu erstellen. Wollen Sie die Registrierdatenbank erneut erstellen?

#### **Benutzeraktion:**

- v Wählen Sie "OK" aus, um die Datenbank erneut zu erstellen.
- v Wählen Sie "Abbruch" aus, um die aktuellen Informationen der Registrierdatenbank beizubehalten.

# **DBI1768W** *db2profile* **konnte der Datei .profile nicht hinzugefügt werden, oder** *db2cshrc* **konnte der Datei .login des Benutzers** *exemplarname* **nicht hinzugefügt werden.**

**Erläuterung:** DB2 konnte die Datei .profile oder .login dieses Benutzers nicht ändern. Diese Dateien sind entweder nicht vorhanden, oder Sie haben keine Schreibberechtigung für diese Dateien. Ohne diese Änderung müssen Sie Ihre Umgebung bei jeder Anmeldung mit diesem Benutzernamen manuell für die Verwendung von DB2 einrichten.

**Benutzeraktion:** Fügen Sie der Datei .profile oder .login folgende Zeile hinzu:

. *db2profile* (Datei .profile) oder source *db2cshrc* (Datei .login)

Weitere Informationen zum automatischen Einrichten der DB2-Umgebung finden Sie im Handbuch "Einstieg" (Quick Beginning).

## **DBI1769W Der DB2-Profileintrag konnte aus der Datei .profile oder .login von** *Exemplarname* **nicht gelöscht werden.**

**Erläuterung:** DB2 konnte die Zeile mit der Einstellung für die DB2-Umgebung in der Datei .profile oder .login nicht auf Kommentar setzen. Wenn Sie sich das nächste Mal mit diesem Benutzernamen anmelden, wird möglicherweise eine Nachricht angezeigt, dass die Datei db2profile (oder db2cshrc) nicht gefunden wurde. Dies kann verschiedene Ursachen haben:

- Die beiden Dateien (.profile und .login) sind nicht vorhanden.
- Sie haben keine Schreibberechtigung für diese Dateien.

**Benutzeraktion:** Wenn Sie in einer Nachricht auf das Fehlen von db2profile oder db2chsrc hingewiesen werden, setzen Sie in Ihrer Datei .profile oder .login folgende Zeilen auf Kommentar:

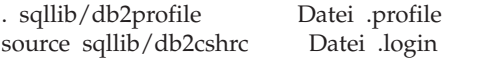

#### **DBI1770E Die Datei /etc/vfs kann nicht aktualisiert werden.**

**Erläuterung:** Der folgende für DB2 Data Links Manager spezifische Eintrag ist in der Datei /etc/vfs erforderlich:

dlfs dlfs\_num /sbin/helpers/dlfs\_mnthelp none

Dabei muss dlfs\_num auf 12 gesetzt werden (bzw. auf einen Wert zwischen 8 und 15, wenn der Wert 12 bereits einem anderen Dateisystem zugeordnet ist). Der Installationsprozess konnte der Datei /etc/vfs diese Zeile nicht hinzufügen. Dies kann verschiedene Ursachen haben:

- Sie haben keine Schreibberechtigung für diese Datei.
- v Alle Werte im Bereich 8-15 werden bereits verwendet. dlfs kann keine Zahl zugeordnet werden.

**Benutzeraktion:** Editieren Sie die Datei /etc/vfs manuell, und fügen Sie ihr den Eintrag für dlfs hinzu.

#### **DBI1771I Die Datei /etc/vfs wurde nach /tmp/.db2.etcvfs.backup kopiert.**

**Erläuterung:** Für die ordnungsgemäße Funktionsweise von DB2 Data Links Manager muss der Datei /etc/vfs die folgende Zeile hinzugefügt werden:

dlfs dlfs\_num /sbin/helpers/dlfs\_mnthelp none

Eine Sicherungskopie der Originaldatei /etc/vfs wurde in /tmp/.db2.etcvfs.backup angelegt.

## **DBI1775W Eine vorhandene Datei /etc/rc.dlfs wurde geändert.**

**Erläuterung:** DB2 hat eine vorhandene Datei /etc/rc.dlfs mit dem neuen Mount-Eintrag für das Dateisystem dlfs geändert.

**Benutzeraktion:** Überprüfen Sie die Datei /etc/rc.dlfs, um sicherzustellen, dass alle Einträge korrekt sind.

## **DBI1780W DB2 Data Links Manager wird von der aktuellen Version Ihres Betriebssystems nicht unterstützt.**

**Erläuterung:** Die Ausführung von DB2 Data Links Manager wird von der aktuellen Version Ihres Betriebssystems nicht unterstützt. Sie können das Produkt dennoch auf eigenes Risiko installieren und konfigurieren.

Auf folgenden Betriebssystemen wird DB2 Data Links Manager unterstützt:

• "<BS-liste>"

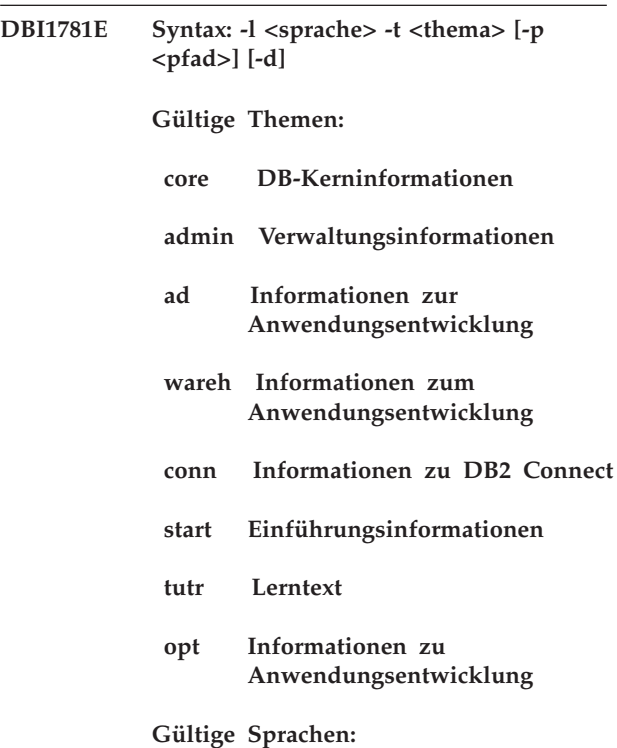

## **DBI1782E Keine Sprache angegeben.**

**Erläuterung:** Sie müssen mindestens eine der verfügbaren Sprachen angeben.

**Benutzeraktion:** Setzen Sie den Befehl ohne Parameter ab, um eine vollständige Liste zu erhalten.

## **DBI1783E Keine Themen angegeben.**

**Erläuterung:** Sie müssen mindestens eines der verfügbaren Themen angeben.

**Benutzeraktion:** Setzen Sie den Befehl ohne Parameter ab, um eine vollständige Liste zu erhalten.

## **DBI1784E Sprache nicht verfügbar.**

**Erläuterung:** Sie haben eine Sprache angegeben, die für die Installation nicht verfügbar ist.

**Benutzeraktion:** Setzen Sie den Befehl ohne Parameter ab, um eine vollständige Liste zu erhalten.

#### **DBI1785E Themenpaket nicht verfügbar.**

**Erläuterung:** Sie haben ein Dokumentationspaket angegeben, das für die Installation nicht verfügbar ist.

**Benutzeraktion:** Setzen Sie den Befehl ohne Parameter ab, um eine vollständige Liste zu erhalten.

#### **DBI1790E Die ODSSI-Dienstprogramme wurden nicht installiert. Der DB2-Suchindex kann nicht erstellt werden.**

**Erläuterung:** Die ODSSI-Dienstprogramme wurden nicht installiert. Diese Dienstprogramme (config\_search, config\_view und config\_help) sind erforderlich, um den Suchindex der DB2-Onlinedokumentation zu erstellen.

**Benutzeraktion:** Installieren Sie die ODSSI-Dienstprogramme, und führen Sie anschließend folgende Befehle aus:

/opt/IBM/db2/V8.x/doc/db2insthtml sprach\_länderspezangaben Dabei gilt Folgendes: x ist 1 oder FPn, wobei n die FixPak-Nummer ist.

Sie erstellen damit den Suchindex für die DB2-Dokumentation in der über sprach\_länderspezangaben angegebenen Sprache und den zugehörigen länderspezifischen Angaben. Beachten Sie, dass bei jeder Installation von Dokumentation in einer anderen Sprache als Englisch auch die englische Dokumentation installiert wird. Führen Sie deshalb auch den folgenden Befehl aus, um den Index für die englischen Dateien zu erstellen:

/opt/IBM/db2/V8.x/doc/db2insthtml en\_US Dabei gilt Folgendes: x ist 1 oder FPn, wobei n die FixPak-Nummer ist.

# **DBI1791W Beim Erstellen/Entfernen des DB2-Suchindex für HTML-Dateien ist möglicherweise ein Fehler aufgetreten.**

**Erläuterung:** DB2 führt die Systemdienstprogramme config\_view und config\_help aus, um den DB2-Suchindex zu erstellen oder zu löschen, der mit SCOHELP verwendet wird. Wenn andere nicht zu DB2 gehörige Indizes auf dem System vorhanden sind, die nicht ordnungsgemäß erstellt/entfernt wurden, werden jedoch möglicherweise Fehlernachrichten zurückgegeben.

## **Benutzeraktion:**

- v Waren Sie im Begriff, den DB2-Index zu erstellen, starten Sie SCOHELP und prüfen, ob der Eintrag ″DB2″ der Themenliste hinzugefügt wurde. Suchen Sie nach einer Zeichenfolge wie ″TCP/IP″, und prüfen Sie, ob Ihnen ein Suchergebnis angezeigt wird. Können Sie die Suche durchführen, wurde der DB2- Suchindex erfolgreich erstellt.
- v Waren Sie im Begriff, den DB2-Index zu entfernen, starten Sie SCOHELP und prüfen, ob der Eintrag ″DB2″ aus der Themenliste entfernt wurde. Ist der Eintrag nicht mehr vorhanden, wurde der DB2-Index erfolgreich entfernt.
- Wenn Sie nicht prüfen können, ob der DB2-Index erfolgreich erstellt bzw. entfernt wurden, benachrichtigen Sie die IBM Unterstützungsfunktion.

## **DBI1792I Der Suchindex für die DB2-Dokumentation wird erstellt. Bitte warten...**

**Erläuterung:** Der Suchindex für die DB2-Dokumentation wird erstellt. Abhängig von der/den ausgewählten Sprache(n) kann dieser Vorgang zeitintensiv sein.

## **DBI1793W Die Benutzer-ID** *benutzer-id* **ist unbekannt.**

**Erläuterung:** Der angegebene Benutzer ist unbekannt oder kann auf dem aktuellen System nicht gefunden werden.

**Benutzeraktion:** Überprüfen Sie, ob der Benutzer auf diesem System vorhanden ist, und versuchen Sie es noch einmal.

# **DBI1794E Versuch, zu viele Symbole in eine Gruppe zu stellen.**

**Erläuterung:** Sie haben versucht, mehr Symbole in den erforderlichen Ordner zu stellen, als durch den Desktop-Manager zulässig sind.

**Benutzeraktion:** Entfernen Sie alle unnötigen Symbole von Ihrem Desktop, und wiederholen Sie den Befehl.

## **DBI1795E Es ist nicht genug Speicher freigegeben, um alle erforderlichen Symbole zu erstellen.**

**Erläuterung:** Dem Dienstprogramm zur Symbolerstellung ist während der Symbolgenerierung der Speicher ausgegangen.

**Benutzeraktion:** Schließen Sie alle unnötigen Programme, und versuchen Sie es erneut.

## **DBI1796W Versuch, Symbole in einem Verzeichnis ohne gültige Berechtigungen zu erstellen.**

**Erläuterung:** Diese Benutzer-ID besitzt nicht die erforderlichen Berechtigungen, um Symbole für den angeforderten Benutzer zu erstellen.

**Benutzeraktion:** Melden Sie sich als Benutzer mit Root-Berechtigung oder mit der Berechtigung zum Erstellen von Dateien im Benutzerverzeichnis an, und wiederholen Sie den Befehl.

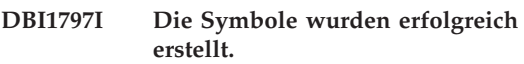

# **DBI1900N Auf Clusterunterstützung für Windows NT kann nicht zugegriffen werden.**

**Erläuterung:** DB2 kann nicht auf Windows NT-Cluster zugreifen.

**Benutzeraktion:** Prüfen Sie, ob die Clusterunter-

stützung für Windows NT ordnungsgemäß installiert und der Clusterservice gestartet ist.

#### **DBI1901N Beim Versuch, die Benutzerrechte für den DB2/NT-Clusterservice zu aktualisieren, ist ein Fehler aufgetreten.**

**Erläuterung:** Beim Versuch, die notwendigen Benutzerrechte für das mit DB2 zu verwendende Konto zu erteilen, ist ein Fehler aufgetreten.

**Benutzeraktion:** Es muss ein gültiges Konto angegeben werden, und Sie müssen über die notwendigen Zugriffsrechte verfügen, um Benutzerrechte erteilen zu können.

## **DBI1902N Beim Versuch, die Konfiguration für den DB2/NT-Clusterservice zu aktualisieren, ist ein Fehler aufgetreten.**

**Erläuterung:** Beim Versuch, die Konfiguration für den DB2/NT-Clusterservice zu aktualisieren, wurde ein Fehler festgestellt.

**Benutzeraktion:** Stellen Sie sicher, dass die Servicedatenbank nicht gesperrt ist, und dass darauf zugegriffen werden kann. Außerdem muss der DB2/NT-Clusterservice erstellt sein.

## **DBI1903N Beim Zugriff auf die Clusterregistrierdatenbank ist ein Fehler aufgetreten.**

**Erläuterung:** Beim Versuch, in der Windows NT-Clusterregistrierdatenbank zu lesen oder sie zu aktualisieren, wurde ein Fehler festgestellt.

**Benutzeraktion:** Prüfen Sie, ob die Clusterunterstützung für Windows NT ordnungsgemäß installiert und der Clusterservice gestartet ist. Prüfen Sie, ob das aktuelle Anmeldebenutzerkonto über die Berechtigung für den Zugriff auf die Clusterregistrierdatenbank verfügt.

## **DBI1904N Das DB2-Exemplar ist nicht in Gruppen zusammengefasst.**

**Erläuterung:** Es wurde versucht, auf ein Exemplar zuzugreifen, um Clusteroperationen auszuführen, das Exemplar wurde allerdings nicht als DB2-Clusterexemplar angegeben.

**Benutzeraktion:** Prüfen Sie, ob das Exemplar mit den Clusteroptionen erstellt wurde. Das Exemplar kann gelöscht und mit der Clusteroption erneut erstellt werden, das Knotenverzeichnis, das Datenbankverzeichnis und die Konfigurationsdatei des Datenbankmanagers gehen allerdings verloren.

# **DBI1905N Während einer DB2-Clusteroperation ist ein Systemfehler aufgetreten.**

**Erläuterung:** Während der Ausführung einer Clusteroperation wurde ein Systemfehler festgestellt.

**Benutzeraktion:** Überprüfen Sie, ob sich das Betriebssystem Windows NT für die Clusterunterstützung auf dem richtigen Stand befindet.

Außerdem muss die Clusterunterstützung für Windows NT ordnungsgemäß installiert sein, und der Clusterservice muss gestartet sein.

# **DBI1906N Beim Versuch, einem DB2-Clusterexemplar einen Knoten hinzuzufügen, ist ein Fehler aufgetreten.**

**Erläuterung:** Beim Versuch, einen Knoten zur Unterstützung eines DB2-Clusterexemplars zu aktualisieren, wurde ein Fehler festgestellt.

**Benutzeraktion:** Stellen Sie sicher, dass das ferne System online ist und über das LAN darauf zugegriffen werden kann. Stellen Sie zudem sicher, dass Sie über das notwendige Zugriffsrecht verfügen, um die Registrierdatenbank auf dem fernen System aktualisieren zu können.

# **DBI1907N Beim Versuch, einen Knoten aus einem DB2-Clusterexemplar zu löschen, ist ein Fehler aufgetreten.**

**Erläuterung:** Beim Versuch, einen Knoten aus einem DB2-Clusterexemplar zu löschen, wurde ein Fehler festgestellt.

**Benutzeraktion:** Stellen Sie sicher, dass das ferne System online ist und über das LAN darauf zugegriffen werden kann. Stellen Sie zudem sicher, dass Sie über das notwendige Zugriffsrecht verfügen, um die Registrierdatenbank auf dem fernen System aktualisieren zu können.

Eine Workstation kann die Clusterunterstützung nicht von sich selbst löschen. Hierzu muss das Exemplar gelöscht werden.

## **DBI1908N Beim Versuch, das Exemplarprofil auf einem fernen System zu erstellen, ist ein Fehler aufgetreten.**

**Erläuterung:** Beim Versuch, das Exemplarprofil auf einem fernen System zu erstellen, um die Clusterunterstützung zu aktivieren, wurde ein Fehler festgestellt.

**Benutzeraktion:** Stellen Sie sicher, dass das ferne System online ist und über das LAN darauf zugegriffen werden kann. Stellen Sie zudem sicher, dass Sie über das notwendige Zugriffsrecht verfügen, um die Registrierdatenbank auf dem fernen System aktualisieren zu können.

## **DBI1909N Beim Versuch, das Exemplarprofil auf einem fernen System zu löschen, ist ein Fehler aufgetreten.**

**Erläuterung:** Beim Versuch, das Exemplarprofil auf einem fernen System zu löschen, um die Clusterunterstützung zu aktivieren, wurde ein Fehler festgestellt.

**Benutzeraktion:** Stellen Sie sicher, dass das ferne System online ist und über das LAN darauf zugegriffen werden kann. Stellen Sie zudem sicher, dass Sie über das notwendige Zugriffsrecht verfügen, um die Registrierdatenbank auf dem fernen System aktualisieren zu können.

#### **DBI1910N Syntax: DB2NCRT -I:***Exemplarname* **-C:***clusterknoten*

**Erläuterung:** Für den Befehl db2ncrt wurden ungültige Argumente angegeben.

**Benutzeraktion:** Geben Sie den Befehl unter Angabe eines in Gruppen zusammengefassten Exemplars sowie eines gültigen Workstationnamens für den Clusterknoten erneut ein.

#### **DBI1911N Syntax: DB2NLIST -I:***Exemplarname*

**Erläuterung:** Für den Befehl db2nlist wurden ungültige Argumente angegeben.

**Benutzeraktion:** Geben Sie den Befehl unter Angabe eines in Gruppen zusammengefassten Exemplars erneut ein.

## **DBI1912I Der DB2-Clusterbefehl wurde erfolgreich ausgeführt.**

**Erläuterung:** Die Benutzeranforderung wurde erfolgreich verarbeitet.

**Benutzeraktion:** Keine Maßnahme erforderlich.

## **DBI1913N Zur Registrierdatenbank der fernen Maschine kann keine Verbindung hergestellt werden.**

**Erläuterung:** Beim Versuch, eine Verbindung zur Windows NT-Registrierdatenbank auf einer fernen Maschine herzustellen, ist ein DB2-Fehler aufgetreten.

**Benutzeraktion:** Stellen Sie sicher, dass die Zielmaschine aktiv ist und der richtige Computername angegeben wurde. Stellen Sie zudem sicher, dass das aktuelle Anmeldebenutzerkonto über die Berechtigung für den Zugriff auf die Registrierdatenbank der fernen Maschine verfügt.

# **DBI1914N Zur Clusterregistrierdatenbank kann keine Verbindung hergestellt werden.**

**Erläuterung:** Beim Versuch, eine Verbindung zur Windows NT-Clusterregistrierdatenbank herzustellen, ist ein DB2-Fehler aufgetreten.

**Benutzeraktion:** Stellen Sie sicher, dass die Clusterunterstützung für Windows NT ordnungsgemäß installiert und der Clusterservice gestartet ist.

# **DBI1915N Die Zielmaschine gehört nicht zu dem Windows NT-Cluster.**

**Erläuterung:** Der Befehl ist aus einem der folgenden Gründe fehlgeschlagen:

- **(1)** Das Dienstprogramm db2iclus hat versucht, eine Maschine aus dem DB2-MSCS-Exemplar (MSCS - Microsoft Cluster Server) zu entfernen, die Zielmaschine war dem DB2-MSCS-Exemplar jedoch nicht hinzugefügt worden.
- **(2)** Das Dienstprogramm db2iclus hat versucht, einem DB2-MSCS-Exemplar eine Maschine hinzuzufügen, auf der Zielmaschine ist jedoch nicht die erforderliche Software für Windows NT Clusterunterstützung installiert.

**Benutzeraktion:** Beheben Sie das Problem wie folgt entsprechend der Ursache:

- **(1)** Führen Sie den Befehl ″db2iclus list″ aus, um zu prüfen, ob die Maschine zu dem DB2- MSCS-Exemplar gehört.
- **(2)** Installieren Sie die Windows NT Clustersoftware auf der Zielmaschine, und setzen Sie den Befehl erneut ab.

## **DBI1916N Der angegebene Exemplarname ist ungültig.**

**Erläuterung:** Das durch den Exemplarnamenparameter angegebene Exemplar ist für die lokale Maschine nicht vorhanden.

**Benutzeraktion:** Führen Sie den Befehl db2ilist aus, um eine Liste der gültigen Exemplare anzuzeigen. Geben Sie den Befehl unter Verwendung eines gültigen Exemplarnamens erneut ein.

# **DBI1918N Beim Zugriff auf die Windows NT-Registrierdatenbank ist ein Fehler aufgetreten.**

**Erläuterung:** Beim Versuch, in der Windows NT-Registrierdatenbank der Zielmaschine zu lesen oder sie zu aktualisieren, ist ein DB2-Fehler aufgetreten.

**Benutzeraktion:** Stellen Sie sicher, dass das aktuelle Anmeldebenutzerkonto über die Berechtigung für den Zugriff auf die Windows NT-Registrierdatenbank der Zielmaschine verfügt. Falls der Fehler weiterhin auftritt, wenden Sie sich an den IBM Ansprechpartner.

## **DBI1919N Beim Zugriff auf die TCP/IP-Servicedatei ist ein Fehler aufgetreten.**

**Erläuterung:** Beim Lesen in oder Aktualisieren der TCP/IP-Servicedatei ist ein DB2-Fehler aufgetreten.

**Benutzeraktion:** Stellen Sie sicher, dass die Servicedatei auf dem System vorhanden ist und auf die Datei mit Lese- und Schreibberechtigung zugegriffen werden kann. Stellen Sie außerdem sicher, dass der Inhalt der Datei gültig ist und die Servicedatei keine doppelten Einträge enthält.

## **DBI1920N Der Pfadparameter für das Profil des DB2-Exemplars ist nicht gültig.**

**Erläuterung:** DB2 kann nicht auf den angegebenen Pfad für das Profil des DB2-Exemplars zugreifen, da der Pfad nicht vorhanden ist oder dem aktuellen Anmeldebenutzerkonto kein Schreibzugriff erteilt wurde.

**Benutzeraktion:** Stellen Sie sicher, dass der Pfadname für das Profil des DB2-Exemplars auf ein gültiges Verzeichnis zeigt und das aktuelle Anmeldebenutzerkonto über Schreibzugriff auf das Verzeichnis verfügt.

## **DBI1921N Das Benutzerkonto oder das Kennwort ist ungültig.**

**Erläuterung:** Das Benutzerkonto oder das Kennwort ist ungültig.

**Benutzeraktion:** Setzen Sie den Befehl erneut mit dem richtigen Konto ab.

## **DBI1922N Der Hostname ist ungültig.**

**Erläuterung:** Der TCP/IP-Hostnamenparameter ist ungültig oder nicht vorhanden.

**Benutzeraktion:** Stellen Sie sicher, dass TCP/IP auf dem System betriebsbereit ist. Wenn ein Domänennamensserver verwendet wird, stellen Sie sicher, dass die Maschine mit dem Domänennamensserver aktiv ist. Geben Sie den Befehl unter Verwendung des richtigen TCP/IP-Hostnamens erneut ein.

## **DBI1923N Der Parameter für den TCP/IP-Anschlussbereich wurde nicht angegeben.**

**Erläuterung:** Für das Dienstprogramm db2icrt ist die Angabe des TCP/IP-Anschlussbereichs bei der Erstellung eines partitionierten Datenbankexemplars erforderlich, wenn die Einträge für den TCP/IP-Anschlussbereich für das Exemplar nicht der Servicedatei hinzugefügt wurden.

**Benutzeraktion:** Wählen Sie einen Bereich von TCP/IP-Anschlüssen aus, die für das System verfügbar sind, und setzen Sie den Befehl db2icrt erneut mit der Option -r ab.

#### **DBI1924N Der Computername ist ungültig.**

**Erläuterung:** Der Parameter für den Computernamen ist ungültig.

**Benutzeraktion:** Stellen Sie sicher, dass die Zielmaschine aktiv ist und der richtige Computername angegeben wurde. Stellen Sie außerdem sicher, dass das aktuelle Anmeldebenutzerkonto über die Berechtigung für den Zugriff auf die Registrierdatenbank der Zielmaschine verfügt.

# **DBI1925N Der Status des DB2-Service kann nicht abgefragt werden.**

**Erläuterung:** DB2 kann den Wartungsstatus des DB2- Service nicht abfragen.

**Benutzeraktion:** Stellen Sie sicher, dass der DB2-Service auf der Zielmaschine vorhanden ist. Stellen Sie sicher, dass das aktuelle Anmeldebenutzerkonto über die Berechtigung zum Abfragen des Wartungsstatus auf der Zielmaschine verfügt.

## **DBI1926N Das Kennwort ist abgelaufen.**

**Erläuterung:** Das Kennwort für das Benutzerkonto ist abgelaufen.

**Benutzeraktion:** Ändern Sie das Kennwort. Wiederholen Sie anschließend die Anforderung unter Verwendung des neuen Kennworts.

## **DBI1927N Syntax:**

**db2iclus { ADD /u:Benutzername, Kennwort[/m:Einheitenname] | DROP [/m:Einheitenname] | MIGRATE /p:Exemplarprofilpfad | UNMIGRATE } [/i:Exemplarname] [/DAS DAS-Name] [/c:Clustername]**

**Erläuterung:** Gültige Argumente für diesen Befehl sind:

- **ADD** Hinzufügen eines MSCS-Knotens zu einem DB2-MSCS-Exemplar
- **DROP** Entfernen eines MSCS-Knotens aus einem DB2-MSCS-Exemplar

#### **MIGRATE**

Migration eines Nicht-MSCS-Exemplars auf ein MSCS-Exemplar

#### **UNMIGRATE**

Widerruf der MSCS-Migration

Zulässige Optionen für diesen Befehl sind:

- **/DAS** Angabe des DAS-Exemplarnamens. Diese Option ist bei Ausführung der Clusteroperation für den DB-Verwaltungsserver erforderlich.
- **/c** Angabe des MSCS-Clusternamens, wenn er sich vom Standard- bzw. aktuellen Cluster unterscheidet
- **/p** Angabe des Exemplarprofilpfads. Diese Option ist bei der Migration eines Nicht-MSCS-Exemplars auf ein MSCS-Exemplar erforderlich.
- **/u** Angabe des Kontonamens und -kennworts für den DB2-Service. Diese Option ist erforderlich, wenn Sie dem partitionierten DB2-MSCS-Datenbankexemplar einen MSCS-Knoten hinzufügen.
- **/m** Angabe des fernen Computernamens zum Hinzufügen oder Entfernen eines MSCS-Knotens
- **/i** Angabe des Exemplarnamens, wenn er sich vom Standard- bzw. aktuellen Exemplar unterscheidet

**Benutzeraktion:** Geben Sie den Befehl mit gültigen Parametern erneut ein.

#### **DBI1928N Das Benutzerkonto wurde nicht angegeben.**

**Erläuterung:** Beim Erstellen eines partitionierten Datenbankexemplars oder beim Hinzufügen eines Knotens zu einem partitionierten Datenbankexemplar müssen Sie den Parameter für das Benutzerkonto angeben. In der Windows NT-Umgebung ist für jede Datenbankmanagerpartition (oder jeden MPP-Knoten) ein gültiges Windows NT-Konto erforderlich, um auf das im Netzwerk freigegebene Laufwerk mit dem Exemplarverzeichnis zuzugreifen.

**Benutzeraktion:** Setzen Sie den Befehl mit der Option -u erneut ab, um Namen und Kennwort des Benutzerkontos anzugeben.

## **DBI1929N Das Exemplar ist bereits für MSCS-Unterstützung konfiguriert.**

**Erläuterung:** Der Versuch, ein Exemplar auf ein MSCS-Exemplar (Microsoft Cluster Server) umzustellen, ist fehlgeschlagen, da das Exemplar bereits für MSCS-Unterstützung konfiguriert ist.

**Benutzeraktion:** Keine Maßnahme erforderlich.

#### **DBI1930N Die Zielmaschine gehört bereits zu dem DB2-MSCS-Exemplar.**

**Erläuterung:** Der Versuch, einen MSCS-Knoten (Microsoft Cluster Server) zu dem DB2-MSCS-Exemplar hinzuzufügen, ist fehlgeschlagen, da die Zielmaschine bereits zu dem DB2-MSCS-Exemplar gehört.

**Benutzeraktion:** Keine Maßnahme erforderlich.

## **DBI1931N Der Datenbankpartitionsserver (Knoten) ist aktiv.**

**Erläuterung:** Der Datenbankpartitionsserver kann nicht gelöscht oder geändert werden, da er aktiv ist.

**Benutzeraktion:** Stellen Sie sicher, dass der Datenbankpartitionsserver gestoppt ist, bevor Sie versuchen, ihn zu löschen oder zu ändern. Verwenden Sie den Befehl db2stop wie folgt, um einen Datenbankpartitionsserver zu stoppen:

db2stop nodenum <knotennummer>

## **DBI1932N Der Datenbankpartitionsserver kann auf einer fernen Maschine nicht hinzugefügt werden, da dasselbe Exemplar auf dieser Maschine bereits vorhanden ist.**

**Erläuterung:** Mit dem Befehl db2ncrt konnte ein neuer Datenbankpartitionsserver auf einer fernen Maschine nicht hinzugefügt werden, da auf der fernen Maschine bereits ein Exemplar vorhanden ist.

**Benutzeraktion:** Wenn das Exemplar auf der fernen Maschine nicht mehr verwendet wird, entfernen Sie das Exemplar, indem Sie den Befehl db2idrop auf der fernen Maschine ausführen.

## **DBI1933N Der Datenbankpartitionsserver kann nicht auf eine neue Maschine versetzt werden, da in dem System bereits eine oder mehrere Datenbanken vorhanden sind.**

**Erläuterung:** Wenn der Befehl db2nchg mit der Option /m:Maschine abgesetzt wird, wird der Datenbankpartitionsserver auf eine neue Maschine versetzt. db2nchg schlägt fehl, wenn in dem System bereits eine oder mehrere Datenbanken vorhanden sind.

**Benutzeraktion:** Verwenden Sie den Befehl db2start restart, um den Datenbankpartitionsserver auf eine neue Maschine zu versetzen, wenn eine oder mehrere Datenbanken vorhanden sind. Weitere Informationen zum Befehl db2start finden Sie im Handbuch ″DB2 Command Reference″.

# **DBI1934N Syntax:**

**db2iupdt Exemplarname /u:benutzername,kennwort [/p:Exemplarprofilpfad] [/r:Basisanschluss,Endanschluss] [/h:Hostname]**

**Erläuterung:** Für den Befehl db2iupdt wurde ein ungültiges Argument eingegeben. Gültige Argumente für diesen Befehl sind:

#### **Exemplarname**

Name des Exemplars

- **/u** Angabe des Kontonamens und -kennworts für den DB2-Service. Diese Option ist beim Erstellen eines partitionierten Datenbankexemplars erforderlich.
- **/p** Angabe des neuen Pfads für das Profil des aktualisierten Exemplars
- **/r** Angabe eines Bereichs für den TCP/IP-Anschluss, der von dem partitionierten Datenbankexemplar bei der Ausführung im MPP-Modus verwendet werden soll. Die Servicedatei der lokalen Maschine wird mit folgenden Einträgen aktualisiert, wenn diese Option angegeben wird:

DB2\_InstName Basisanschluss/tcp DB2\_InstName\_END Endanschluss/tcp

**/h** Überschreiben des Standard-TCP/IP-Hostnamens, wenn es mehr als einen TCP/IP-Hostnamen für die aktuelle Maschine gibt.

**Benutzeraktion:** Wiederholen Sie den Befehl mit gültigen Argumenten.

## **DBI1935N Die Aktualisierung des Exemplarverzeichnisses mit dem Befehl db2iupdt ist fehlgeschlagen.**

**Erläuterung:** Die Aktualisierung des Exemplarverzeichnisses mit dem Befehl db2iupdt ist aus einem der folgenden Gründe fehlgeschlagen:

- **(1)** Die Datei db2audit.cfg fehlt im Verzeichnis \SQLLIB\CFG.
- **(2)** Der Befehl db2iupdt verfügt nicht über die erforderliche Berechtigung zum Erstellen von Dateien oder Unterverzeichnissen im Exemplarverzeichnis.

**Benutzeraktion:** Stellen Sie sicher, dass die Datei db2audit.cfg im Verzeichnis \SQLLIB\CFG vorhanden ist und das aktuelle Anmeldekonto über die erforderliche Berechtigung zum Erstellen von Dateien und Verzeichnissen im Exemplarverzeichnis verfügt. Das Exemplarverzeichnis befindet sich unter \SQLLIB\Exemplarname. (Dabei ist Exemplarname der Name des Exemplars.)

## **DBI1936N Die Aktualisierung der Konfigurationsdatei des Datenbankmanagers mit dem Befehl db2iupdt ist fehlgeschlagen.**

**Erläuterung:** Die Aktualisierung der Konfigurationsdatei des Datenbankmanagers mit dem Befehl db2iupdt ist fehlgeschlagen, da die vorherige Konfigurationsdatei des Datenbankmanagers beschädigt ist oder fehlt. Das aktuelle Exemplar ist in einem inkonsistenten Status und kann nicht verwendet werden.

**Benutzeraktion:** Kopieren Sie die Standardkonfigurationsdatei des Datenbankmanagers in das Exemplarverzeichnis, und setzen Sie den Befehl erneut ab. Das Exemplarverzeichnis befindet sich unter \SQLLIB\Exemplarname. Die Standardkonfigurationsdatei des Datenbankmanagers heißt db2systm und befindet sich im Verzeichnis \sqllib\cfg.

## **DBI1937W Der Knoten wurde mit dem Befehl db2ncrt erfolgreich hinzugefügt. Der Knoten ist erst aktiv, nachdem alle Knoten gestoppt und erneut gestartet wurden.**

**Erläuterung:** Die Datei db2nodes.cfg wird erst mit dem neuen Knoten aktualisiert, wenn alle Knoten gleichzeitig mit dem Befehl STOP DATABASE MANA-GER (db2stop) gestoppt wurden. Die vorhandenen Knoten können erst mit dem neuen Knoten kommunizieren, wenn die Datei aktualisiert ist.

**Benutzeraktion:** Setzen Sie den Befehl DB2STOP ab, um alle Knoten zu stoppen. Wenn alle Knoten erfolgreich gestoppt wurden, setzen Sie den Befehl DB2START ab, um alle Knoten einschließlich des neuen Knotens zu starten. Wenn alle Knoten erfolgreich gestoppt wurden, setzen Sie den Befehl DB2START zum Starten aller Knoten einschließlich des neuen Knotens ab.

#### **DBI1940N Der DB2-Verwaltungsserver ist aktiv.**

**Erläuterung:** Der DB2-Verwaltungsserver kann nicht geändert werden, weil er aktiv ist.

**Benutzeraktion:** Stellen Sie sicher, dass der DB2- Verwaltungsserver gestoppt wird, bevor Änderungen vorgenommen werden. Verwenden Sie zum Stoppen des DB2-Verwaltungsservers den Befehl 'db2admin' wie folgt:

db2admin stop

#### **DBI1941W Der DB2-Verwaltungsserver ist nicht vorhanden.**

**Erläuterung:** Der DB2-Verwaltungsserver wurde nicht auf der Maschine gefunden.

**Benutzeraktion:** Erstellen Sie den DB2-Verwaltungsserver auf der Maschine.

## **DBI1942N Der DB2-Verwaltungsserver ist bereits auf der Zielmaschine vorhanden.**

**Erläuterung:** Die Operation konnte nicht beendet werden, da der DB2-Verwaltungsserver bereits auf der Zielmaschine vorhanden ist.

**Benutzeraktion:** Entfernen Sie den DB2-Verwaltungsserver von der Zielmaschine, und wiederholen Sie die Operation.

## **DBI1943N Der DB2-Verwaltungsserver ist nicht in Gruppen zusammengefasst.**

**Erläuterung:** DB2 hat versucht, zur Ausführung von Clusteroperationen auf einen DB2-Verwaltungsserver zuzugreifen. Der DB2-Verwaltungsserver ist jedoch nicht für MSCS-Unterstützung konfiguriert.

**Benutzeraktion:** Stellen Sie sicher, dass der DB2- Verwaltungsserver für MSCS-Unterstützung konfiguriert ist.

## **DBI1944N Der DB2-Verwaltungsserver ist bereits für MSCS-Unterstützung konfiguriert.**

**Erläuterung:** Der Versuch, einen DB2-Verwaltungsserver zu migrieren, ist fehlgeschlagen, weil der DB2- Verwaltungsserver bereits für MSCS-Unterstützung konfiguriert ist.

**Benutzeraktion:** Keine Maßnahme erforderlich.

#### **DBI1950W Das Exemplar** *Exemplarname* **befindet sich bereits in der Exemplarliste.**

**Erläuterung:** Das Exemplar, das erstellt oder umgestellt werden soll, befindet sich bereits in der Exemplarliste.

**Benutzeraktion:** Prüfen Sie die Exemplarliste, die mit dem Befehl db2ilist generiert wird.

# **DBI1951W Das Exemplar** *Exemplarname* **wurde in der Exemplarliste nicht gefunden.**

**Erläuterung:** Das angegebene Exemplar wurde in der Exemplarliste nicht gefunden.

**Benutzeraktion:** Prüfen Sie die Exemplarliste, die mit dem Befehl db2ilist generiert wird.

#### **DBI1952E Der Exemplarname** *Exemplarname* **ist ungültig.**

**Erläuterung:** Der Exemplarname ist ungültig. Für ihn gilt folgendes:

- 1. Der Name darf maximal 8 Zeichen umfassen.
- 2. Der Name darf nicht mit "sql", "ibm" oder "sys" beginnen.
- 3. Der Name darf nicht mit einer Ziffer beginnen oder andere Zeichen als a-z, \$, #, @, \_ oder 0-9 enthalten.

**Benutzeraktion:** Geben Sie den Befehl unter Verwendung eines gültigen Exemplarnamens erneut ein.

## **DBI1953E Das Exemplar ist aktiv.**

**Erläuterung:** Es wurde versucht, ein aktives Exemplar zu löschen.

**Benutzeraktion:** Stellen Sie sicher, dass alle Anwendungen, die das Exemplar verwenden, beendet wurden, bevor Sie das Exemplar mit dem Befehl db2stop

(unter der Benutzer-ID des betreffenden Exemplars) stoppen.

#### **DBI1954E Der Exemplarname wird derzeit vom DB2-Verwaltungsserver verwendet.**

**Erläuterung:** Das Exemplar kann nicht erstellt werden, weil es derzeit vom DB2-Verwaltungsserver verwendet wird.

**Benutzeraktion:** Geben Sie den Befehl unter Verwendung eines anderen Exemplarnamens erneut ein.

#### **DBI1955E Syntax: db2idrop [-h] [-f] Exemplarname**

**Erläuterung:** Für den Befehl db2idrop wurde ein ungültiges Argument angegeben. Gültige Argumente für diesen Befehl sind:

- **-h** Anzeigen der Syntaxinformation
- **-f** Markierung zum erzwungenen Beenden von Anwendungen. Wenn diese Markierung angegeben wird, werden alle Anwendungen, die das Exemplar verwenden, zwangsweise beendet.

#### **Exemplarname**

Name des Exemplars

**Benutzeraktion:** Geben Sie den Befehl wie folgt ein:

db2idrop [-h] [-f] Exemplarname

# **DBI1956E Syntax: db2ilist [-w 31|32|64] [-p] [-a] [Exemplarname]**

**Erläuterung:** Für den Befehl db2ilist wurde ein falsches Argument angegeben. Gültige Argumente für diesen Befehl sind:

- **-h** Anzeigen der Syntaxinformation
- **-w 31|32|64** Auflisten der 31-Bit-, 32-Bit- oder 64-Bit-Exemplare. Die Option -w kann zusammen mit der Option -p verwendet werden, und wird von der Option -a außer Kraft gesetzt.
- **-p** Auflisten des DB2-Installationspfads, über den ein Exemplar ausgeführt wird. Die Option -p kann zusammen mit der Option -a verwendet werden, und wird von der Option -a außer Kraft gesetzt.
- **-a** Rückgabe aller relevanter Informationen, einschließlich des einem Exemplar zugeordneten DB2-Installationspfads sowie der zugehörigen Bitlänge (32 oder 64). Eine Bitlänge 32 gibt bei DB2 unter Linux (S/390, zSeries) 31 Bit an.

#### **Exemplarname**

Rückgabe der Informationen für das angegebene Exemplar. Wenn kein Exemplar angege-

ben wurde, gibt db2ilist Informationen zu allen Exemplaren des aktuellen DB2-Release zurück.

**Benutzeraktion:** Geben Sie den Befehl wie folgt ein:

db2ilist [-w 31|32|64] [-p] [-a] [exemplarname]

#### **DBI1957E Falsche Syntax für den Befehl db2icrt.**

**Erläuterung:** Mit dem Dienstprogramm db2icrt wird ein Datenbankexemplar erstellt:

db2icrt ExemplarName [-s {ese | wse | client | standalone}]

- [-p Exemplarprofilpfad]
- [-u Benutzername,Kennwort]
- [-h Hostname]
- [-c Clustername]
- [-r Basisanschluss,Endanschluss]
- [-?]

Befehlsoptionen:

- **-s** Gibt die Art des zu erstellenden Exemplars an:
	- **ese** Enterprise Server Edition
	- **wse** Workgroup Server Edition
	- **client** Client

#### **standalone**

Datenbankserver mit lokalen Clients

- **-p** Angabe des Exemplarprofilpfads.
- **-u** Angabe des Kontonamens und -kennworts für den DB2-Service. Diese Option ist beim Erstellen eines ese-Exemplars erforderlich.
- **-h** Überschreiben des Standard-TCP/IP-Hostnamens, wenn es mehr als einen TCP/IP-Hostnamen für die aktuelle Maschine gibt. Der TCP/IP-Hostname wird beim Erstellen des Standardknotens (Knoten 0) verwendet.
- **-c** Angabe des MSCS-Clusternamens. Diese Option wird angegeben, um ein DB2-Exemplar zu erstellen, das MSCS unterstützt.
- **-r** Angabe eines Bereichs für den TCP/IP-Anschluss, der von dem partitionierten Datenbankexemplar bei der Ausführung im MPP-Modus verwendet werden soll. Die Servicedatei der lokalen Maschine wird mit folgenden Einträgen aktualisiert, wenn diese Option angegeben wird:

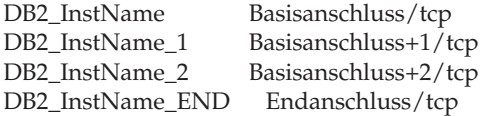

**-?** Anzeigen der Hilfe

**Benutzeraktion:** Geben Sie den Befehl mit den gültigen Parametern erneut ein.

# **DBI1958N Das Exemplarprofil konnte der Registrierdatenbank nicht hinzugefügt werden.**

**Erläuterung:** Beim Hinzufügen des Exemplarprofils zur Registrierdatenbank ist ein Fehler aufgetreten. Das Exemplar wurde nicht erstellt.

**Benutzeraktion:** Benachrichtigen Sie den IBM Ansprechpartner.

# **DBI1959N Das Exemplarverzeichnis konnte nicht erstellt werden.**

**Erläuterung:** Beim Erstellen der erforderlichen Dateien bzw. Verzeichnisse für das neue Exemplar ist ein Fehler aufgetreten. Das Exemplar wurde nicht erstellt.

**Benutzeraktion:** Stellen Sie sicher, dass Sie Schreibzugriff auf die Speicherposition haben, an der das Exemplarverzeichnis erstellt wurde. Das Exemplarverzeichnis wird in dem Pfad erstellt, in dem das Produkt installiert ist. Sie können mit der Profilvariablen DB2INSTPROF eine andere Speicherposition für das Exemplarverzeichnis angeben.

## **DBI1960N Der DB2-Service konnte nicht erstellt werden.**

**Erläuterung:** Beim Registrieren eines DB2-Services ist ein Fehler aufgetreten. Mögliche Gründe:

- 1. Ein Service mit demselben Namen ist bereits vorhanden oder wurde als gelöscht markiert. Der als gelöscht markierte Service wird jedoch erst beim nächsten Warmstart des Systems entfernt.
- 2. Sie verfügen nicht über die entsprechenden Zugriffsrechte zur Erstellung eines Windows-Services.

#### **Benutzeraktion:**

- 1. Stellen Sie sicher, dass der Name des Exemplars nicht mit einem bereits vorhandenen Windows-Service übereinstimmt. Eine Liste der Services im System finden Sie in der Windows-Registrierdatenbank unter HKEY\_LOCAL\_MACHINE\System \CurrentControlSet\Services. Wenn der Service als gelöscht markiert wurde, muss ein Warmstart der Maschine durchgeführt werden, um den Service aus dem System zu entfernen.
- 2. Melden Sie sich an einem Benutzerkonto an, das zu einer lokalen Administratorgruppe gehört, und wiederholen Sie die Operation.

## **DBI1961N Der Knotenschlüssel für das neue Exemplar konnte der Registrierdatenbank nicht hinzugefügt werden.**

**Erläuterung:** Beim Hinzufügen eines Knotenschlüssels für das neue Exemplar in der Exemplarregistrierdatenbank ist ein Fehler aufgetreten.

**Benutzeraktion:** Benachrichtigen Sie den IBM Ansprechpartner.

#### **DBI1962N Der neue Knoten konnte der Registrierdatenbank nicht hinzugefügt werden.**

**Erläuterung:** Beim Hinzufügen eines neuen Knotens zur Exemplarregistrierdatenbank ist ein Fehler aufgetreten.

**Benutzeraktion:** Benachrichtigen Sie den IBM Ansprechpartner.

#### **DBI1963N Beim Erteilen der Benutzerrechte an das Konto für das Exemplar ist ein Fehler aufgetreten.**

**Erläuterung:** Beim Konfigurieren des Kontos für den DB2-Service müssen dem Konto folgende Benutzerrechte erteilt werden:

- 1. Als Teil des Betriebssystems handeln
- 2. Erstellen eines Tokenobjekts
- 3. Anheben einer Quote
- 4. Anmelden als Dienst
- 5. Ersetzen eines Token auf Prozessebene

Beim Erteilen der Benutzerrechte an das Konto für das Exemplar ist ein Fehler aufgetreten.

**Benutzeraktion:** Wenn die Maschine zu einer NT-Domäne gehört, stellen Sie sicher, dass die primäre Domänensteuereinheit aktiv ist und über das Netzwerk darauf zugegriffen werden kann. Benachrichtigen Sie andernfalls den IBM Ansprechpartner.

#### **DBI1964N Das Anmeldekonto konnte dem DB2- Service nicht zugeordnet werden.**

**Erläuterung:** Beim Zuordnen eines Anmeldekontos zum DB2-Service ist ein Fehler aufgetreten.

**Benutzeraktion:** Stellen Sie sicher, dass der Benutzername und das Kennwort für das Anmeldekonto gültig sind.

#### **DBI1965N Der Knoten** *knotennummer* **wurde in der Knotenliste nicht gefunden.**

**Erläuterung:** Der angegebene Knoten wurde in der Knotenliste nicht gefunden.

**Benutzeraktion:** Prüfen Sie, ob der Knoten vorhanden ist, indem Sie die Knotenliste durch Eingabe des Befehls db2nlist anzeigen.

#### **DBI1966N Der Knoten konnte nicht aus der Registrierdatenbank gelöscht werden.**

**Erläuterung:** Beim Entfernen des angegebenen Knotens aus der Exemplar-Profilregistrierdatenbank ist ein Fehler aufgetreten.

**Benutzeraktion:** Benachrichtigen Sie den IBM Ansprechpartner.

**DBI1967N Der DB2-Service konnte nicht entregistriert werden.**

**Erläuterung:** Beim Entregistrieren eines DB2-Service ist ein Fehler aufgetreten.

**Benutzeraktion:** Stellen Sie sicher, dass Sie über eine ausreichende Berechtigung zum Löschen eines NT-Service verfügen.

# **DBI1968N Beim Ändern der Knotenkonfiguration in der Profilregistrierdatenbank ist ein Fehler aufgetreten.**

**Erläuterung:** Beim Ändern der Knotenkonfiguration in der Profilregistrierdatenbank ist ein Fehler aufgetreten.

**Benutzeraktion:** Benachrichtigen Sie den IBM Ansprechpartner.

**DBI1969N Beim Erstellen einer neuen Datei im Exemplarverzeichnis ist ein Fehler aufgetreten.**

**Erläuterung:** Beim Erstellen einer neuen Datei im Exemplarverzeichnis wurde ein interner Fehler festgestellt.

**Benutzeraktion:** Stellen Sie sicher, dass Sie Schreibzugriff auf das Exemplarverzeichnis haben.

# **DBI1970N Beim Lesen aus einer bzw. Schreiben in eine Datei im Exemplarverzeichnis ist ein Fehler aufgetreten.**

**Erläuterung:** Beim Lesen aus einer bzw. Schreiben in eine Datei im Exemplarverzeichnis wurde ein interner Fehler festgestellt.

**Benutzeraktion:** Benachrichtigen Sie den IBM Ansprechpartner.

## **DBI1971N Das Exemplarprofil konnte nicht aus der Registrierdatenbank entfernt werden.**

**Erläuterung:** Beim Entfernen des Exemplarprofils aus der Registrierdatenbank ist ein Fehler aufgetreten.

**Benutzeraktion:** Benachrichtigen Sie den IBM Ansprechpartner.

## **DBI1972N Das Exemplarverzeichnis konnte nicht entfernt werden.**

**Erläuterung:** Beim Entfernen der erforderlichen Dateien bzw. Verzeichnisse des angegebenen Exemplars ist ein Fehler aufgetreten.

**Benutzeraktion:** Stellen Sie sicher, dass Sie Schreibzu-

griff auf die Speicherposition des Exemplarverzeichnisses haben.

#### **DBI1973N Der Versuch, den DB2-Service für automatisches Starten zu konfigurieren, ist fehlgeschlagen.**

**Erläuterung:** Beim Konfigurieren des DB2-Service für automatisches Starten ist ein Fehler aufgetreten.

**Benutzeraktion:** Führen Sie einen Warmstart für die Maschine aus, und wiederholen Sie den Befehl. Bleibt das Problem weiterhin bestehen, verständigen Sie die IBM Unterstützungsfunktion.

## **DBI1974N Die Profilvariable DB2ADMINSERVER konnte in der Profilregistrierdatenbank nicht gesetzt werden.**

**Erläuterung:** Beim Setzen der Profilvariable DB2ADMINSERVER in der Profilregistrierdatenbank ist ein Fehler aufgetreten.

**Benutzeraktion:** Benachrichtigen Sie den IBM Ansprechpartner.

**DBI1975N Die Umgebungsvariable DB2ADMINSERVER konnte nicht aus der Profilregistrierdatenbank entfernt werden.**

**Erläuterung:** Beim Entfernen der Umgebungsvariable DB2ADMINSERVER aus der Profilregistrierdatenbank ist ein Fehler aufgetreten.

**Benutzeraktion:** Benachrichtigen Sie den IBM Ansprechpartner.

#### **DBI1980W Die Benutzer-ID** *benutzer-id* **konnte in der Benutzerprofilverwaltung nicht erstellt werden.**

**Erläuterung:** Die während der Produktinstallation angegebene Benutzer-ID konnte in der Benutzerprofilverwaltung nicht erstellt werden. Diese Benutzer-ID ist für den Start des DB2-Verwaltungsservers notwendig.

**Benutzeraktion:** Erstellen Sie mit der Benutzerprofilverwaltung manuell eine Benutzer-ID und ein Kennwort, und starten Sie danach manuell den DB2- Verwaltungsserver. Sie müssen den DB2-Verwaltungsserver möglicherweise mit dem Befehl "db2admin" für die Verwendung dieser Kombination aus Benutzer-ID und Kennwort konfigurieren.

# **Kapitel 9. DBT-Nachrichten**

## **DBT1000I Das Tool wurde erfolgreich beendet.**

**Erläuterung:** Das Tool hat die Verarbeitung fehlerfrei beendet.

**Benutzeraktion:** Keine weitere Maßnahme erforderlich.

#### **DBT1001N Die Syntax des Tools DB2INIDB ist nicht korrekt.**

**Erläuterung:** Die Syntax des Tools DB2INIDB lautet wie folgt:

db2inidb <aliasname-der-datenbank> AS < SNAPSHOT | STANDBY | MIRROR > [ RELOCATE USING konfigdatei]

**Benutzeraktion:** Wiederholen Sie den Befehl mit der korrekten Syntax.

## **DBT1002N Der Datenbankname** *datenbankname* **ist ungültig.**

**Erläuterung:** Der im Befehl angegebene Datenbankname ist nicht gültig. Der Datenbankname muss aus 1 - 8 Zeichen bestehen. Alle Zeichen müssen aus dem Basiszeichensatz des Datenbankmanagers stammen.

**Benutzeraktion:** Wiederholen Sie den Befehl mit einem gültigen Datenbanknamen.

## **DBT1003N Programm** *programmname* **kann nicht gefunden werden.**

**Erläuterung:** Das angegebene Programm konnte nicht gefunden und daher nicht ausgeführt werden.

**Benutzeraktion:** Stellen Sie sicher, dass das angegebene Programm vorhanden ist, und prüfen Sie, ob der Pfad des Programms in der Umgebungsvariablen PATH vorhanden ist. Korrigieren Sie den Fehler, und wiederholen Sie den Befehl.

## **DBT1004N Das Programm** *programmname* **kann nicht ausgeführt werden.**

**Erläuterung:** Bei dem Versuch, das angegebene Programm auszuführen, ist ein Fehler aufgetreten.

**Benutzeraktion:** Stellen Sie sicher, dass das angegebene Programm vorhanden ist und über die geeigneten Dateiberechtigungen verfügt. Korrigieren Sie den Fehler, und wiederholen Sie den Befehl.

#### **DBT1005N Die Datei** *dateiname1* **konnte nicht nach** *dateiname2* **kopiert werden.**

**Erläuterung:** Bei dem Versuch, die angegebene Datei zu kopieren, ist ein Fehler aufgetreten. Der Befehl konnte nicht erfolgreich verarbeitet werden.

**Benutzeraktion:** Stellen Sie sicher, dass die angegebene Quellendatei vorhanden ist und die geeigneten Dateiberechtigungen enthält. Prüfen Sie außerdem, ob die angegebene Zieldatei nicht bereits vorhanden ist. Korrigieren Sie den Fehler, und wiederholen Sie den Befehl.

## **DBT1006N Die Datei/Einheit** *name-der-datei/einheit* **konnte nicht geöffnet werden.**

**Erläuterung:** Bei dem Versuch, die angegebene Datei/Einheit zu öffnen, ist ein Fehler aufgetreten.

**Benutzeraktion:** Stellen Sie sicher, dass die Datei/Einheit vorhanden ist, und dass ihre Berechtigungen korrekt sind. Korrigieren Sie den Fehler, und wiederholen Sie den Befehl.

# **DBT1007N Bei dem Versuch, die Operation** *operationsname* **für Datei/Einheit** *name-derdatei/einheit* **auszuführen, ist ein Fehler aufgetreten.**

**Erläuterung:** Der Versuch, die angegebene Operation für die genannte Datei/Einheit auszuführen, war nicht erfolgreich.

**Benutzeraktion:** Mögliche Maßnahmen:

- v Stellen Sie sicher, dass genug Speicher vorhanden ist.
- Stellen Sie sicher, dass die Dateiberechtigungen korrekt sind.

Korrigieren Sie den Fehler, und wiederholen Sie den Befehl. Bleibt das Problem bestehen, wenden Sie sich an Ihren Servicebeauftragten.

# **DBT1008N Die Datenbank** *datenbankname* **ist kein Image einer geteilten Spiegeldatenbank.**

**Erläuterung:** Es wurde versucht, das Tool DB2INIDB auf einer Datenbank zu verwenden, die nicht das Image einer geteilten Spiegeldatenbank ist.

Das Image einer geteilten Spiegeldatenbank ist die spiegelbildliche Kopie einer Datenbank, die erstellt wird, während E/A-Schreibvorgänge ausgesetzt werden. E/A-Schreibvorgänge können mit dem folgenden Befehl ausgesetzt werden, während eine Verbindung zur Datenbank besteht:

SET WRITE SUSPEND FOR DATABASE

Sobald das Image einer geteilten Spiegeldatenbank erstellt wurde, können die E/A-Schreibvorgänge auf der Primärdatenbank mit dem folgenden Befehl wieder aufgenommen werden:

SET WRITE RESUME FOR DATABASE

Bevor das Image einer geteilten Spiegeldatenbank verwendet werden kann, muss das Tool DB2INIDB ausgeführt werden, um den ausgesetzten Status aufzuheben. Es kann initialisiert werden, indem eine Wiederherstellung wie nach einem Systemabsturz ausgeführt wird, oder indem es in den Status ″Aktualisierende Wiederherstellung″ versetzt wird.

**Benutzeraktion:** Wiederholen Sie den Befehl mit einer Datenbank, die das Image einer geteilten Spiegeldatenbank ist.

**DBT1009N Die Datenbank** *datenbankname* **ist keine wiederherstellbare Datenbank.**

**Erläuterung:** Es wurde versucht, die Option STANDBY oder MIRROR des Tools DB2INIDB mit einer nicht wiederherstellbaren Datenbank, die das Image einer geteilten Spiegeldatenbank ist, zu verwenden. Die Optionen STANDBY und MIRROR erfordern ein wiederherstellbares Image der geteilten Spiegeldatenbank.

Das Image einer geteilten Spiegeldatenbank ist die spiegelbildliche Kopie einer Datenbank, die erstellt wird, während E/A-Schreibvorgänge ausgesetzt werden. E/A-Schreibvorgänge können mit dem folgenden Befehl ausgesetzt werden, während eine Verbindung zur Datenbank besteht:

SET WRITE SUSPEND FOR DATABASE

Sobald das Image einer geteilten Spiegeldatenbank erstellt wurde, können die E/A-Schreibvorgänge in der Primärdatenbank mit dem folgenden Befehl wieder aufgenommen werden:

SET WRITE RESUME FOR DATABASE

Bevor das Image einer geteilten Spiegeldatenbank verwendet werden kann, muss das Tool DB2INIDB ausgeführt werden, um den ausgesetzten Status aufzuheben. Es kann initialisiert werden, indem eine Wiederherstellung wie nach einem Systemabsturz ausgeführt wird, oder indem es in den Status ″Aktualisierende Wiederherstellung″ versetzt wird.

Zweck der Optionen STANDBY und MIRROR ist es, das Image der geteilten Spiegeldatenbank in den Status ″Aktualisierende Wiederherstellung anstehend″ zu versetzen, damit Protokolle der Primärdatenbank angewendet werden können. Die Primärdatenbank muss die entsprechenden Protokollsätze für das Image der geteilten Spiegeldatenbank verfügbar halten.

**Benutzeraktion:** Wiederholen Sie den Befehl mit einem Image einer geteilten Spiegeldatenbank einer wiederherstellbaren Datenbank. Eine Datenbank kann wiederhergestellt werden, indem die Datenbankkonfigurationsvariable LOGRETAIN aktiviert wird.

#### **DBT1010N Das Image der geteilten Spiegeldatenbank** *datenbankname* **wurde bereits als Momentaufnahme initialisiert.**

**Erläuterung:** Es wurde versucht, die Option STANDBY oder MIRROR des Tools DB2INIDB für das Image einer geteilten Spiegeldatenbank zu verwenden, das bereits mit der Option SNAPSHOT initialisiert wurde. Die Optionen STANDBY und MIRROR können nicht mehr verwendet werden, um die Protokolldateien der Primärdatenbank aktualisierend wiederherzustellen, da die Option SNAPSHOT dazu geführt hat, dass das Image der geteilten Spiegeldatenbank eine neue Protokollkette startet.

Das Image einer geteilten Spiegeldatenbank ist die spiegelbildliche Kopie einer Datenbank, die erstellt wird, während E/A-Schreibvorgänge ausgesetzt werden. E/A-Schreibvorgänge können mit dem folgenden Befehl ausgesetzt werden, während eine Verbindung zur Datenbank besteht:

SET WRITE SUSPEND FOR DATABASE

Sobald das Image einer geteilten Spiegeldatenbank erstellt wurde, können die E/A-Schreibvorgänge in der Primärdatenbank mit dem folgenden Befehl wieder aufgenommen werden:

SET WRITE RESUME FOR DATABASE

Bevor das Image einer geteilten Spiegeldatenbank verwendet werden kann, muss das Tool DB2INIDB ausgeführt werden, um den ausgesetzten Status aufzuheben. Es kann initialisiert werden, indem eine Wiederherstellung wie nach einem Systemabsturz ausgeführt wird, oder indem es in den Status ″Aktualisierende Wiederherstellung″ versetzt wird.

**Benutzeraktion:** Wiederholen Sie den Befehl mit einem neuen Image einer geteilten Spiegeldatenbank.

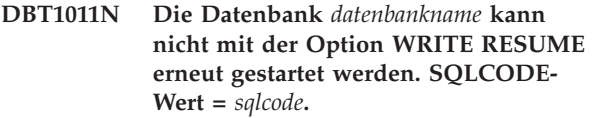

**Erläuterung:** Der Versuch, die angegebene Datenbank mit der Option WRITE RESUME erneut zu starten, ist fehlgeschlagen.

**Benutzeraktion:** Prüfen Sie den angegebenen SQL-CODE-Wert, korrigieren Sie den Fehler, und wiederholen Sie den Befehl.

## **DBT1012N Die Operation** *operationsname* **kann für das Datenbankverzeichnis nicht ausgeführt werden.**

**Erläuterung:** Der Versuch, die angegebene Operation für das Datenbankverzeichnis auszuführen, war nicht erfolgreich.

Mögliche Ursachen sind:

- v Der Datenbankmanager konnte die Anforderung nicht verarbeiten, weil nicht genug Speicherkapazität auf dem System vorhanden war.
- v Im Systemdatenbankverzeichnis wurden keine Datenbankeinträge gefunden.
- v Die Datenbank ist im Systemdatenbankverzeichnis nicht vorhanden.

**Benutzeraktion:** Mögliche Lösungen sind:

- Stellen Sie sicher, dass genug Systemressourcen vorhanden sind.
- v Stellen Sie sicher, dass die Datenbank korrekt katalogisiert wurde.

Korrigieren Sie den Fehler, und wiederholen Sie den Befehl.

## **DBT1013N Die Datenbank** *datenbankname* **konnte nicht gefunden werden.**

**Erläuterung:** Die angegebene Datenbank ist keine vorhandene Datenbank, oder die Datenbank konnte nicht in den lokalen bzw. in den Systemdatenbankverzeichnissen gefunden werden.

**Benutzeraktion:** Stellen Sie sicher, dass der angegebene Datenbankname im Systemdatenbankverzeichnis vorhanden ist. Wenn der Datenbankname nicht im Systemdatenbankverzeichnis vorhanden ist, ist die Datenbank entweder nicht vorhanden, oder der Datenbankname wurde nicht katalogisiert.

Wenn der Datenbankname im Systemdatenbankverzeichnis angezeigt wird und der Eintragstyp INDI-RECT ist, stellen Sie sicher, dass die Datenbank im angegebenen lokalen Datenbankverzeichnis vorhanden ist.

## **DBT1014N Der Exemplarname konnte nicht ermittelt werden.**

**Erläuterung:** Der Versuch, den aktuellen Exemplarnamen zu ermitteln, war nicht erfolgreich.

**Benutzeraktion:** Überprüfen Sie, ob die Umgebungsvariable DB2INSTANCE auf den aktuellen Exemplarnamen gesetzt ist. Korrigieren Sie den Fehler, und wiederholen Sie den Befehl.

#### **DBT1015N Speicherzuordnung nicht möglich.**

**Erläuterung:** Während der Verarbeitung war nicht genug Speicherkapazität vorhanden, um die Verarbeitung fortzusetzen.

**Benutzeraktion:** Mögliche Lösungen sind:

- Stellen Sie sicher, dass Ihr System genug Realspeicher und virtuellen Speicher hat.
- Beenden Sie Hintergrundprozesse.

# **DBT1016N Die Tabellenbereichsdateien** *dateiname1* **und** *dateiname2* **haben verschiedene Größen.**

**Erläuterung:** Die beiden angegebenen Tabellenbereichsdateien haben eine unterschiedlich Größe, sie sollten aber identisch sein.

**Benutzeraktion:** Wenden Sie sich mit den folgenden Informationen an Ihren Servicebeauftragten:

- Fehlerbeschreibung
- v Inhalt der Tabellenbereichskatalogtabelle
- Tabellenbereichsdateien

# **DBT1017N Die Syntax des Tools DB2RELOCATEDB ist nicht korrekt.**

**Erläuterung:** Die Syntax des Tools DB2RELOCATEDB ist wie folgt:

db2relocatedb -f <konfigdatei>

<konfigdatei>: Name der Datei, die die Konfigurationsdaten enthält.

## Das Dateiformat ist:

DB\_NAME=alter-name,neuer-name DB\_PATH=alter-pfad,neuer-pfad INSTANCE=altes-exemplar,neues-exemplar NODENUM=knotennummer LOG\_DIR=alter-verzeichnispfad,neuer-verzeichnispfad CONT\_PATH=alter-behälterpfad1,neuer-behälterpfad1 CONT\_PATH=alter-behälterpfad2,neuer-behälterpfad2 ...

#### Anmerkungen:

- v Datenbankname, Datenbankpfad und Exemplarname sind alle erforderliche Felder. Wenn eines dieser Felder sich nicht ändert, ist es nicht notwendig, den alten und den neuen Wert dafür aufzulisten. Geben Sie lediglich den alten/aktuellen Wert an.
- v Leerzeilen oder Zeilen, die mit einem Kommentarzeichen (#) beginnen, werden ignoriert.

**Benutzeraktion:** Wiederholen Sie den Befehl mit der korrekten Syntax.

## **DBT1018N** *feldname* **ist ein erforderliches Feld in der Konfigurationsdatei.**

**Erläuterung:** Das angegebene Feld ist ein erforderliches Feld und nicht in der Konfigurationsdatei vorhanden.

**Benutzeraktion:** Nehmen Sie die angegebenen Feldinformationen in die Konfigurationsdatei auf, und wiederholen Sie den Befehl.

# **DBT1019N Der in der Konfigurationsdatei angegebene Datenbankpfad ist ungültig.**

**Erläuterung:** Der angegebene Datenbankpfad in der Konfigurationsdatei ist ungültig.

Unter Windows muss der Datenbankpfad den Laufwerkbuchstaben, gefolgt von einem Doppelpunkt, enthalten. Auf anderen Plattformen muss der Datenbankpfad absolut sein und mit einem Pfadtrennzeichen enden.

**Benutzeraktion:** Korrigieren Sie den fehlerhaften Datenbankpfad, und wiederholen Sie den Befehl.

## **DBT1020N Die Konfigurationsdatei enthält einen ungültigen Eintrag in Zeile** *zeilennummer***. Ursachencode =** *ursachencode***.**

**Erläuterung:** Sie können mit dem Tool DB2RELOCATEDB Verlagerungen erst dann ausführen, wenn die folgende, vom Ursachencode angezeigte Bedingung aufgelöst ist:

- **1.** Die angegebene Zeile ist länger als die maximal zulässige Anzahl an Zeichen.
- **2.** Ein Feld wurde angegeben, jedoch ohne die entsprechenden Werte.
- **3.** Ein Feld wurde mehrmals angegeben.
- **4** Der alte oder der neue Datenbankname enthält zu viele Zeichen.
- **5.** Der alte oder der neue Datenbankpfadname enthält zu viele Zeichen.
- **6.** Das alte oder das neue Exemplar enthält zu viele Zeichen.
- **7.** Eine ungültige Knotennummer wurde im Eintrag NODENUM eingegeben.
- **8.** Der alte oder der neue Verzeichnispfad enthält zu viele Zeichen.
- **9** Der alte oder der neue Behältername enthält zu viele Zeichen.
- **10** Es wurde ein doppelter Behältername in einem CONT\_PATH-Eintrag gefunden.
- **11** Die angegebene Zeile ist ungültig.
- **12** Das Platzhalterzeichen (\*) wurde falsch verwendet.

**Benutzeraktion:** Die entsprechende Aktion für diesen Ursachencode lautet:

- **1.** Stellen Sie sicher, dass die angegebene Zeile höchstens 1000 Zeichen enthält.
- **2.** Stellen Sie sicher, dass die erforderlichen Werte im betreffenden Feld angegeben sind.
- **3.** Stellen Sie sicher, dass das betreffende Feld nur einmal angegeben ist.
- **4** Stellen Sie sicher, dass der alte und der neue Datenbankname nicht mehr als 8 Zeichen enthalten.
- **5.** Stellen Sie sicher, dass der alte und der neue Datenbankpfadname nicht mehr als 215 Zeichen enthalten.
- **6.** Stellen Sie sicher, dass der alte und der neue Exemplarname nicht mehr als 8 Zeichen enthalten.
- **7.** Stellen Sie sicher, dass die Knotennummer nicht mehr als 4 Ziffern enthält.
- **8.** Stellen Sie sicher, dass der alte und der neue Protokollverzeichnispfad nicht mehr als 242 Zeichen enthalten.
- **9** Stellen Sie sicher, dass der alte und der neue Behältername nicht mehr als 256 Zeichen enthalten.
- **10** Stellen Sie sicher, dass jeder Behältername nur einmal in einem CONT\_PATH-Eintrag angegeben ist.
- **11** Prüfen Sie die Gültigkeit der betreffenden Zeile.
- **12** Das Platzhalterzeichen muss sowohl im alten als auch im neuen Pfad das letzte Zeichen sein.

Korrigieren Sie den Fehler, und wiederholen Sie den Befehl.

# **DBT1021N Die Gesamtgröße aller Behälternamen ist zu groß.**

**Erläuterung:** Der zum Speichern der Behälterliste gesamte erforderliche Speicherbereich überschreitet den zugeteilten Speicherbereich für einen vorgegebenen Tabellenbereich in einer Tabellenbereichsdatei.

**Benutzeraktion:** Führen Sie einen oder mehrere der folgenden Schritte aus:

- v Verwenden Sie symbolische Verbindungen, angehängte Dateisysteme usw., um die neuen Behälternamen zu verkürzen.
- v Sichern Sie den Tabellenbereich, und verwenden sie dann das Dienstprogramm zur Datenbankverwaltung, um die Länge der Nummern und/oder
der Namen der Behälter reduzieren. Stellen Sie anschließend den Tabellenbereich in den neuen Behältern wieder her.

Korrigieren Sie den Fehler, und wiederholen Sie den Befehl.

### **DBT1022N Das Tool DB2RELOCATEDB muss unter Exemplar** *exemplarname* **ausgeführt werden.**

**Erläuterung:** Es wurde versucht, das Tool DB2RELOCATEDB von einem falschen Exemplar aus auszuführen. Wenn das Exemplar sich ändert, sollte das Tool von einem neuen Exemplar aus ausgeführt werden.

**Benutzeraktion:** Wiederholen Sie den Befehl mit dem korrekten Exemplar.

### **DBT1023N Das Datenbankrelease** *releasenummer* **ist ungültig.**

**Erläuterung:** Das verwendete Tool stammt von einem anderen Release als das aktuelle Release der Datenbank. Der Befehl kann nicht verarbeitet werden.

**Benutzeraktion:** Stellen Sie sicher, dass die korrekte Version des Tools verwendet wird. Korrigieren Sie den Fehler, und wiederholen Sie den Befehl.

### **DBT1024N Die Änderung des Datenbanknamens hat zu doppelten Namen im lokalen Datenbankverzeichnis geführt.**

**Erläuterung:** Der Versuch, die Datenbank umzubenennen, ist fehlgeschlagen, weil im lokalen Datenbankverzeichnis bereits ein Eintrag mit demselben Namen vorhanden ist.

**Benutzeraktion:** Ändern Sie den Datenbanknamen in einen noch nicht vorhandenen Namen, oder entfernen Sie die Datenbank aus dem Katalog, wenn sie nicht mehr vorhanden ist. Korrigieren Sie den Fehler, und wiederholen Sie den Befehl.

# **DBT1025N Weder der alte noch der neue Datenbankname wurde im Datenbankverzeichnis gefunden.**

**Erläuterung:** Der Versuch, den Datenbanktoken zu ermitteln, das zum Suchen des Datenbankpfads notwendig ist, ist fehlgeschlagen, da weder der alte, noch der neue Datenbankname im Datenbankverzeichnis gefunden werden konnten.

**Benutzeraktion:** Stellen Sie sicher, dass die Datenbank mit dem alten Datenbanknamen vorhanden und ordnungsgemäß katalogisiert ist. Korrigieren Sie den Fehler, und wiederholen Sie den Befehl.

# **DBT1026N Das Ersetzen des neuen Datenbankpfads** *datenbankpfad* **im Behälternamen** *behältername* **überschreitet die Längeneinschränkungen.**

**Erläuterung:** Der Versuch, den Datenbankpfad umzubenennen, ist fehlgeschlagen, da er die Längeneinschränkungen für Behälternamen überschreitet, wenn er am Anfang des angegebenen Behälternamens hinzufügt wird.

**Benutzeraktion:** Benennen Sie den Datenbankpfad und/oder den Behälternamen um, so dass die Längeneinschränkungen nicht überschritten werden, wenn die Namen verbunden werden. Korrigieren Sie den Fehler, und wiederholen Sie den Befehl.

# **DBT1027N Das Ersetzen des neuen Datenbankpfads** *datenbankpfad* **im Protokollverzeichnispfad** *protokollpfad* **überschreitet die Längeneinschränkungen.**

**Erläuterung:** Der Versuch, den Datenbankpfad umzubenennen, ist fehlgeschlagen, da er die Längeneinschränkungen für den Protokollverzeichnispfad überschreitet, wenn er am Anfang des angegebenen Protokollverzeichnispfads hinzufügt wird.

**Benutzeraktion:** Benennen Sie den Datenbankpfad und/oder den Protokollverzeichnispfad um, so dass die Längeneinschränkungen nicht überschritten werden, wenn die Namen verbunden werden. Korrigieren Sie den Fehler, und wiederholen Sie den Befehl.

# **DBT1028N Die Tabellenbereichsdateien können nicht kopiert werden.**

**Erläuterung:** Der Versuch, die Tabellenbereichsdatei SQLSPCS.1 zu kopieren, ist fehlgeschlagen.

**Benutzeraktion:** Stellen Sie sicher, dass genug Plattenspeicherplatz vorhanden ist, um die Tabellenbereichsdatei zu kopieren. Korrigieren Sie den Fehler, und wiederholen Sie den Befehl.

# **DBT1029N Pufferpooldateien können nicht kopiert werden.**

**Erläuterung:** Der Versuch, die Pufferpooldatei SQLBP.1 zu kopieren, ist fehlgeschlagen.

**Benutzeraktion:** Stellen Sie sicher, dass genug Plattenspeicherplatz vorhanden ist, um die Pufferpooldatei zu kopieren. Korrigieren Sie den Fehler, und wiederholen Sie den Befehl.

# **DBT1030N Die lokalen Datenbankverzeichnisdateien können nicht kopiert werden.**

**Erläuterung:** Der Versuch, die lokale Datenbankverzeichnisdatei zu kopieren, ist fehlgeschlagen.

**Benutzeraktion:** Stellen Sie sicher, dass genug Platten-

speicherplatz vorhanden ist, um die notwendige lokale Datenbankverzeichnisdatei zu kopieren. Korrigieren Sie den Fehler, und wiederholen Sie den Befehl.

### **DBT1031N Beim Aktualisieren der Protokolldateikopfdaten** *protokolldateikopfdaten* **ist ein Fehler aufgetreten.**

**Erläuterung:** Der Versuch, die Protokolldateikopfdaten SQLOGCTL.LFH zu aktualisieren, ist fehlgeschlagen.

**Benutzeraktion:** Stellen Sie sicher, dass die Protokolldateikopfdaten im Datenbankverzeichnis vorhanden sind, und dass genug Plattenspeicherplatz verfügbar ist. Korrigieren Sie den Fehler, und wiederholen Sie den Befehl.

#### **DBT1032N Das Exemplar ist zurzeit nicht aktiv.**

**Erläuterung:** Das Exemplar muss aktiv sein, bevor das Tool eine Verarbeitung ausführen kann.

**Benutzeraktion:** Geben Sie den Befehl ″db2start″ ein, bevor Sie den Befehl absetzen.

# **DBT1033N Herstellen einer Verbindung zum Exemplar** *exemplarname* **nicht möglich. SQL-CODE-Wert =** *sqlcode***.**

**Erläuterung:** Der Versuch, eine Verbindung zum angegebenen Exemplar herzustellen, ist fehlgeschlagen.

**Benutzeraktion:** Prüfen Sie den angegebenen SQL-CODE-Wert, korrigieren Sie den Fehler, und wiederholen Sie den Befehl.

### **DBT1034N Beim Ersetzen der Zeichenfolge** *zeichenfolge-eins* **durch die Zeichenfolge** *zeichenfolge-zwei* **für den Behälter** *behältername* **werden die Längenbeschränkungen überschritten.**

**Erläuterung:** Der Versuch, einen Behälterpfad unter Verwendung von Platzhalterzeichen umzubenennen, ist fehlgeschlagen, da der resultierende Pfad zu lang ist.

**Benutzeraktion:** Die maximale Länge für einen Behälterpfad beträgt 256 Zeichen. Modifizieren Sie den Behälterpfad so, dass er den Längenbeschränkungen entspricht, und setzen Sie den Befehl erneut ab.

# **DBT1035N Die Rolle der HADR-Datenbank konnte für die Datenbank** *datenbankname* **nicht auf den Standardwert gesetzt werden. SQLCODE-Wert =** *sqlcode***.**

**Erläuterung:** Ein Versuch, die Rolle der HADR-Datenbank auf den Standardwert zu setzen, ist fehlgeschlagen.

**Benutzeraktion:** Prüfen Sie den angegebenen SQL-CODE-Wert, korrigieren Sie den Fehler, und wiederholen Sie den Befehl.

# **DBT1036N Der Verzeichniscache kann nach einer erfolgreichen Verlagerung der Datenbank** *datenbank* **nicht aktualisiert werden. SQLCODE-Wert =** *sqlcode***.**

**Erläuterung:** Ein Versuch, eine notwendige Aktualisierung des Verzeichniscaches auszuführen, war nicht erfolgreich.

**Benutzeraktion:** Starten Sie das Exemplar auf dem aktuellen Knoten erneut, und führen Sie das Tool DB2INIDB ohne Angabe der Option RELOCATE USING erneut aus. Bleibt das Problem bestehen, wenden Sie sich an Ihren Servicebeauftragten.

# **DBT2002W Schreiben in die Bandendemarkierung nicht möglich. Ursache:** *ursache*

**Erläuterung:** Das Schreiben in die Bandendemarkierung ist fehlgeschlagen.

**Benutzeraktion:** Keine weitere Maßnahme erforderlich.

# **DBT2005I Die Syntax des Tools db2tapemgr ist nicht korrekt.**

**Erläuterung:** Die Syntax lautet wie folgt:

- db2tapemgr [DATABASE aliasname-der-datenbank] [ON DBPARTITIONNUM datenbankpartitionsnummer] {{{{STORE | DOUBLE STORE} [klausel-für-speicheroption]| RETRIEVE [klausel-für-abrufoption]| SHOW TAPE HEADER bandeinheit} [USING blockgröße][EJECT]}| EJECT TAPE bandeinheit| DELETE TAPE LABEL bandetikett| QUERY [klausel-für-aktualisierendewiederherstellung]} [TRACE]
- klausel-für-speicheroption: ON bandeinheit [TAPE LABEL bandetikett] [ALL LOGS|n LOGS][FORCE]

klausel-für-abrufoption: {[FOR-ROLLFORWARD-klausel] FROM bandeinheit[TO verzeichnis]|  $\{ALL$   $LOGS | LOGS$  n TO m} FROM bandeinheit[TO verzeichnis]| HISTORY FILE FROM bandeinheit TO verzeichnis }

FOR-ROLLFORWARD-klausel: FOR ROLLFORWARD TO {END OF LOGS|iso-zeit [USING LOCAL|GMT TIME]} [USING HISTORY FILE verlaufsdatei]";

**Benutzeraktion:** Setzen Sie den Befehl unter Verwendung der korrekten Syntax erneut ab.

#### **DBT2006I db2tapemgr erfolgreich ausgeführt.**

**Erläuterung:** Die Verarbeitung wurde ohne Fehler und Warnungen beendet.

**Benutzeraktion:** Keine weitere Maßnahme erforderlich.

#### **DBT2007W db2tapemgr wurde mit Warnungen beendet.**

**Erläuterung:** Der Befehl db2tapemgr wurde ohne Fehler, jedoch mit Warnungen beendet.

**Benutzeraktion:** Weitere Informationen können Sie der Ausgabe entnehmen.

#### **DBT2008N db2tapemgr ist mit Fehlern fehlgeschlagen.**

**Erläuterung:** db2tapemgr wurde mit Fehlern beendet.

**Benutzeraktion:** Weitere Informationen können Sie der Ausgabe entnehmen.

**DBT2009N Interner Fehler. Ursache:** *fehler* **ist aufgetreten.**

**Erläuterung:** Ein unerwarteter Fehler ist aufgetreten.

**Benutzeraktion:** Weitere Maßnahmen können Sie dem Ursachentext entnehmen.

**DBT2015W Die Protokolldatei** *protokolldateiname* **befindet sich nicht auf der Platte.**

**Erläuterung:** Die Protokolldatei kann nicht gefunden werden.

**Benutzeraktion:** Wenn die Protokolldatei unbeabsichtigt gelöscht wurde, stellen Sie entweder die Protokolldatei wieder her und setzen den Befehl erneut ab, oder aktualisieren Sie das Adressfeld für die fehlende Protokolldatei in der Verlaufsdatei.

#### **DBT2016I Es wurden keine Protokolldateien zum Verarbeiten gefunden.**

**Erläuterung:** Die Verlaufsdateien enthalten keine Informationen zu Protokolldateien.

**Benutzeraktion:** Keine weitere Maßnahme erforderlich.

**DBT2017N Das Band mit dem Etikett** *etikett-eins* **ist nicht in das Bandlaufwerk eingelegt. Das Band im Laufwerk trägt das Etikett** *etikett-zwei***.**

**Erläuterung:** Zwei verschiedene Bänder dürfen nicht das gleiche Etikett haben.

**Benutzeraktion:** Stellen Sie sicher, dass sich das richtige Band im Bandlaufwerk befindet. Wenn das Band

nicht gelesen werden kann, verwenden Sie die Option DELETE TAPE LABEL, um die Informationen zu diesem Band aus der Verlaufsdatei zu entfernen. Wenn ein vorhandenes Bandetikett angegeben wurde, wählen Sie ein anderes Etikett aus, und setzen Sie den Befehl erneut ab.

# **DBT2018N Ungültiger Wert** *wert* **für die Variable** *variable***.**

**Erläuterung:** Der angegebene Wert ist ungültig.

**Benutzeraktion:** Geben Sie einen gültigen Wert an.

# **DBT2019N Das Band ist nicht abgelaufen. Das Band läuft am** *verfallsdatum* **ab.**

**Erläuterung:** Es kann nicht auf das Band geschrieben werden, weil das Verfallsdatum noch nicht überschritten ist. Möglicherweise enthält das Band Protokolldateien, die für eine Datenbankwiederherstellung erforderlich sind.

**Benutzeraktion:** Setzen Sie den Wert für DB2\_TAPEMGR\_TAPE\_EXPIRATION herunter, oder legen Sie ein anderes Band ein.

# **DBT2020N Die Protokolldateien auf dem Band gehören zu einer anderen Datenbank** *datenbankname***.**

**Erläuterung:** Die Protokolldateien auf dem Band gehören zu einer anderen Datenbank.

**Benutzeraktion:** Legen Sie ein anderes Band ein, oder geben Sie die Option FORCE an.

# **DBT2021N Die Protokolldateien auf dem Band gehören zu einem anderen Datenbankexemplar** *exemplarname***.**

**Erläuterung:** Die Protokolldateien auf dem Band gehören zu einem anderen Datenbankexemplar.

**Benutzeraktion:** Legen Sie ein anderes Band ein, oder geben Sie die Option FORCE an.

# **DBT2022N Die Protokolldateien auf dem Band gehören zu einer anderen Datenbankpartition** *datenbankpartition***.**

**Erläuterung:** Die Protokolldateien auf dem Band gehören zu einer anderen Datenbankpartition.

**Benutzeraktion:** Legen Sie ein anderes Band ein, oder geben Sie die Option FORCE an.

### **DBT2027N Das Band wurde bisher nicht zum Speichern von Protokolldateien verwendet.**

**Erläuterung:** Das Band enthält keine Datei, die von db2tapemgr geschrieben wurde.

**Benutzeraktion:** Keine weitere Maßnahme erforderlich.

**DBT2032W Nur** *anzahl-protokolldateien* **Protokolldateien passen auf das Band.**

**Erläuterung:** Die ausgewählte Anzahl Protokolldateien passt nicht auf das Band.

**Benutzeraktion:** Um diese Warnung zu vermeiden, geben Sie mit der Option n LOGS eine maximale Anzahl Protokolldateien an, die auf das Band geschrieben werden kann.

# **DBT2036W Das Speichern der Verlaufsdatei auf Band ist fehlgeschlagen. Ursache:** *ursache*

**Erläuterung:** Die Protokolldateien wurden bereits erfolgreich auf Band geschrieben.

**Benutzeraktion:** Wenn das Band voll ist, begrenzen Sie die Anzahl Protokolldateien, die auf das Band geschrieben werden kann, mit der Option n LOGS.

**DBT2039I Die Adresse in der Verlaufsdatei für die derzeit auf dem Band** *bandname* **befindlichen Protokolldateien wird gelöscht.**

**Erläuterung:** Das Adressfeld der Protokolldateieinträge in der Verlaufsdatei wird gelöscht. Ein leeres Adressfeld in einem Protokolldateieintrag bedeutet, dass die Protokolldatei gelöscht oder überschrieben wurde und nicht mehr für die Datenbankwiederherstellung verfügbar ist.

**Benutzeraktion:** Keine weitere Maßnahme erforderlich.

# **DBT2047N Das Band enthält Protokolldateien für die Datenbankpartitionsnummer** *datenbankpartitionsnummer-1***, aber die Datenbankpartitionsnummer** *datenbankpartitionsnummer-2* **war angegeben.**

**Erläuterung:** Das Band enthält Protokolle für eine Datenbankpartition, die nicht mit der angegebenen Datenbankpartition übereinstimmt.

**Benutzeraktion:** Geben Sie die korrekte Datenbankpartitionsnummer an. Wenn kein Wert angegeben ist, wird der Wert von DB2NODE verwendet.

# **DBT2048I Das Band enthält Protokolldateien der Datenbank** *datenbankname1***, aber die Datenbank** *datenbankname2* **war angegeben.**

**Erläuterung:** Das Band enthält Protokolldateien einer anderen Datenbank.

**Benutzeraktion:** Setzen Sie den Vorgang nur fort, wenn Sie eine umgeleitete Wiederherstellungsoperation ausführen möchten.

# **DBT2049I Das Band enthält Protokolldateien des Exemplars** *exemplar1***, aber das Exemplar** *exemplar2* **war angegeben.**

**Erläuterung:** Das Band enthält Protokolldateien eines anderen Datenbankexemplars.

**Benutzeraktion:** Setzen Sie den Vorgang nur fort, wenn Sie eine umgeleitete Wiederherstellungsoperation ausführen möchten.

# **DBT2050I Die Protokolldatei** *protokolldatei* **befindet sich auf Platte.**

**Erläuterung:** Die Protokolldatei befindet sich bereits auf Platte und wird nicht vom Band abgerufen.

**Benutzeraktion:** Um die Protokolldatei erneut vom Band abzurufen, löschen Sie die auf Platte befindliche Protokolldatei, und geben Sie die Option RETRIEVE an. Ansonsten ist keine weitere Maßnahme erforderlich.

**DBT2051N In der Verlaufsdatei wurde keine übereinstimmende Sicherung gefunden.**

**Erläuterung:** Die Verlaufsdatei enthält keine Sicherung.

**Benutzeraktion:** Geben Sie eine andere Zeit für die aktualisierende Wiederherstellung an, und setzen Sie den Befehl erneut ab. Andernfalls stellen Sie die Dateien mit der Option ALL LOGS oder LOGS n TO m manuell wieder her.

# **DBT2052I Die erforderlichen Protokolldateien befinden sich nicht auf dem Band.**

**Erläuterung:** Die Protokolldateien sind für die aktualisierende Wiederherstellung erforderlich.

**Benutzeraktion:** Wenn die Verlaufsdatei aktuell ist, ist keine weitere Maßnahme erforderlich. Andernfalls enthält die Verlaufsdatei möglicherweise nicht alle Informationen, die für eine aktualisierende Wiederherstellung erforderlich sind. Ist dies der Fall, stellen Sie eine Verlaufsdatei vom neuesten Band mit der Option RETRIEVE HISTORY FILE wieder her, und setzen Sie den Befehl mit der Option USING HISTORY FILE erneut ab.

# **DBT2054I Die für die Sicherung erforderlichen Protokolldateien befinden sich an der** *speicherposition***:**

**Erläuterung:** Die Protokolldateien sind für die aktualisierende Wiederherstellung erforderlich.

**Benutzeraktion:** Wenn die Verlaufsdatei aktuell ist, ist keine weitere Maßnahme erforderlich. Andernfalls enthält die Verlaufsdatei möglicherweise nicht alle Informationen, die für eine aktualisierende Wiederherstellung erforderlich sind. Ist dies der Fall, stellen sie eine Verlaufsdatei vom neuesten Band mit der Option

RETRIEVE HISTORY FILE wieder her, und setzen Sie den Befehl mit der Option USING HISTORY FILE erneut ab.

#### **DBT2055I Für die aktualisierende Wiederherstellung sind keine Bänder erforderlich.**

**Benutzeraktion:** Wenn Ihre Verlaufsdatei aktuell ist, ist keine weitere Maßnahme erforderlich. Andernfalls enthält die Verlaufsdatei möglicherweise nicht alle Informationen, die für eine aktualisierende Wiederherstellung erforderlich sind. Ist dies der Fall, stellen sie eine Verlaufsdatei vom neuesten Band mit der Option RETRIEVE HISTORY FILE wieder her, und setzen Sie den Befehl mit der Option USING HISTORY FILE erneut ab.

### **DBT2062I Die Datenbank** *datenbankname* **wird verwendet.**

**Erläuterung:** Die Option DATABASE war nicht angegeben. Der von der Variablen DB2DBDFT gesteuerte Standardwert wird verwendet.

**Benutzeraktion:** Um eine andere Datenbank zu verwenden, geben Sie die Option DATABASE an.

# **DBT2063N Die Option DATABASE ist nicht angegeben, und die Variable DB2DBDFT ist nicht gesetzt.**

**Benutzeraktion:** Geben Sie die Option DATABASE an, oder setzen Sie die Variable DB2DBDFT.

### **DBT2065I Verwendet wird die Datenbankpartition** *partitionsnummer***.**

**Erläuterung:** Der Standardwert ist 0 oder der Wert der Variablen DB2NODE.

**Benutzeraktion:** Um die Datenbankpartition zu ändern, geben Sie die Option DATABASE an, oder setzen Sie die Variable DB2DBDFT.

# **DBT2067N Es ist kein Verzeichnis angegeben und, der Datenbankkonfigurationsparameter OVERFLOWLOGPATH ist nicht gesetzt.**

**Erläuterung:** Für Abrufoperationen muss ein Zielverzeichnis festgelegt werden.

**Benutzeraktion:** Geben Sie die Option TO an, oder setzen Sie den Datenbankkonfigurationsparameter OVERFLOWLOGPATH.

# **DBT2068N Der Wert** *wert* **des Datenbankkonfigurationsparameters OVERFLOWLOGPATH ist kein Verzeichnis.**

**Benutzeraktion:** Stellen Sie sicher, dass das Verzeichnis OVERFLOWLOGPATH vorhanden ist.

# **DBT2069N Auf demselben Band kann nicht zwei Mal gespeichert werden.**

### **Erläuterung:**

**Benutzeraktion:** Wählen Sie ein anderes Band für die zweite Speicheroperation aus.

### **DBT2071I Das automatisch generierte Bandetikett** *etikett* **wird verwendet.**

**Erläuterung:** Das Format des Etiketts besteht aus der aktuellen Uhrzeit gefolgt vom Aliasnamen der Datenbank.

**Benutzeraktion:** Verwenden Sie zum Angeben eines Bandetiketts die Option TAPE LABEL.

### **DBT2102N Der Dateiname** *dateiname1* **stimmt nicht mit** *dateiname2* **überein.**

**Erläuterung:** Der Dateiname entspricht nicht dem erwarteten Dateinamen. Dies kann der Fall sein, wenn von einem anderen Programm Dateien auf das Band geschrieben wurden.

**Benutzeraktion:** Keine weitere Maßnahme erforderlich.

### **DBT2103N Das Verzeichnis** *verzeichnisname* **ist nicht vorhanden.**

**Erläuterung:** Das angegebene Verzeichnis ist nicht vorhanden.

**Benutzeraktion:** Erstellen Sie das angegebene Verzeichnis.

**DBT2104N Die Datei** *dateiname* **wurde gefunden.**

**Erläuterung:** Auf diesem Band wurde mehr als eine Datei gefunden.

**Benutzeraktion:** Keine weitere Maßnahme erforderlich.

# **DBT2106N Die Datenbank** *datenbankname* **ist eine ferne Datenbank.**

**Erläuterung:** Die angegebene Datenbank ist als ferne Datenbank katalogisiert. Das Tool db2tapemgr kann nur in lokalen Datenbanken verwendet werden.

**Benutzeraktion:** Melden Sie sich lokal an, und rufen Sie das Tool erneut auf.

# **DBT2108N Die Datenbank** *datenbankname* **wurde im Datenbankverzeichnis nicht gefunden.**

**Erläuterung:** Die angegebene Datenbank wurde im Datenbankverzeichnis nicht gefunden.

**Benutzeraktion:** Wählen Sie einen anderen Datenbanknamen aus, oder (wenn die Datenbank vorhanden ist) stellen Sie sicher, dass sie katalogisiert ist.

# **DBT2109N Der Parameter** *parameter* **wird erwartet.**

**Erläuterung:** Der angegebene Parameter wird erwar $tot.$ 

**Benutzeraktion:** Setzen Sie den Befehl unter Verwendung der korrekten Syntax erneut ab.

### **DBT2110N Der Wert** *wert* **des Parameters** *parameter* **ist zu lang.**

**Erläuterung:** Der für diesen Parameter angegebene Wert ist zu lang.

**Benutzeraktion:** Setzen Sie den Befehl unter Verwendung der korrekten Syntax erneut ab.

### **DBT2111N Der Wert** *wert* **des Parameters** *parameter* **ist zu kurz.**

**Erläuterung:** Der für diesen Parameter angegebene Wert ist zu kurz.

**Benutzeraktion:** Setzen Sie den Befehl unter Verwendung der korrekten Syntax erneut ab.

### **DBT2112N Die Einheit** *einheitenname* **ist keine Bandeinheit.**

**Erläuterung:** Die angegebene Einheit wurde nicht als Bandeinheit erkannt.

**Benutzeraktion:** Geben Sie den Namen einer bekannten Bandeinheit an, und setzen Sie den Befehl erneut ab.

**DBT2113N Die Einheit** *einheitenname* **ist eine Rückspuleinheit.**

**Erläuterung:** Die angegebene Einheit wurde nicht als Bandeinheit ohne Rückspulfunktion erkannt.

**Benutzeraktion:** Geben Sie den Namen einer bekannten Bandeinheit an, und setzen Sie den Befehl erneut ab.

### **DBT2114N Die Verlaufsdatei** *verlaufsdatei* **ist nicht vorhanden.**

**Erläuterung:** Die angegebene Verlaufsdatei ist nicht vorhanden.

**Benutzeraktion:** Überprüfen Sie den Pfad zu der Verlaufsdatei, und setzen Sie den Befehl erneut ab.

**DBT2115N Die Verlaufsdatei** *verlaufsdatei* **endet nicht mit** *wert***.**

**Erläuterung:** Der Name der angegebenen Verlaufsdatei endet nicht mit db2rhist.asc.

**Benutzeraktion:** Überprüfen Sie den Namen der

**324** Fehlernachrichten, Band 1

Verlaufsdatei, und setzen Sie den Befehl erneut ab.

**DBT2116N Der Wert** *wert* **des Parameters** *parameter* **ist nicht alphanumerisch.**

**Erläuterung:** Der Wert des Parameters muss alphanumerisch sein.

**Benutzeraktion:** Setzen Sie den Befehl unter Verwendung der korrekten Syntax erneut ab.

**DBT2117N Der Wert** *wert* **des Parameters** *parameter* **liegt außerhalb des gültigen Bereichs.**

**Erläuterung:** Der Wert des Parameters liegt außerhalb des gültigen Bereichs.

**Benutzeraktion:** Setzen Sie den Befehl unter Verwendung der korrekten Syntax erneut ab.

#### **DBT2118N Die Blockgröße des Parameters muss ein Vielfaches von 512 sein.**

**Benutzeraktion:** Wählen Sie als Blockgröße ein Vielfaches von 512 aus, und setzen Sie den Befehl erneut ab.

### **DBT2119N Der Wert** *wert* **des Parameters** *parameter* **ist nicht numerisch.**

**Benutzeraktion:** Setzen Sie den Befehl unter Verwendung der korrekten Syntax erneut ab.

#### **DBT2120N Es wurde keine Operation angegeben.**

**Erläuterung:** Der Parameter zum Angeben der Operation wurde nicht angegeben.

**Benutzeraktion:** Setzen Sie den Befehl mit der korrekten Syntax erneut ab.

#### **DBT2121N Die unbekannte Operation** *operation* **wurde angegeben.**

**Benutzeraktion:** Setzen Sie den Befehl unter Verwendung der korrekten Syntax erneut ab.

# **DBT2122N Zu viele Befehlsargumente wurden nach dem Befehlsparameter** *parameter* **angegeben.**

**Benutzeraktion:** Setzen Sie den Befehl unter Verwendung der korrekten Syntax erneut ab.

#### **DBT2123N Ungültiges Zeitformat** *zeitformat***.**

**Erläuterung:** Das Zeitformat sollte dem folgenden Format entsprechen: JJJJ-MM-TT:SS:MM:SS.

**Benutzeraktion:** Setzen Sie den Befehl mit der korrekten Zeitformatsyntax erneut ab.

# **DBT2124N Die Anzahl der Protokolldateien kann nicht reduziert werden.**

**Benutzeraktion:** Begrenzen Sie mit der Option n LOGS die Anzahl Protokolldateien, die auf Band geschrieben werden kann, und setzen Sie den Befehl erneut ab.

# **DBT2125N Die Datei** *dateiname1* **ist keine Bandkopfdatendatei. Die Datei** *dateiname2* **wurde gefunden.**

**Erläuterung:** Das Band enthält andere Dateitypen. Dies kann der Fall sein, wenn von einem anderen Programm Dateien auf das Band geschrieben wurden.

**Benutzeraktion:** Keine weitere Maßnahme erforderlich.

### **DBT2126N Ungültiges Bandkopfdatenformat.**

**Erläuterung:** Der Inhalt der Bandkopfdaten wurde nicht erkannt.

**Benutzeraktion:** Versuchen Sie, die Protokolldateien manuell vom Band abzurufen.

# **DBT2127N Die Verlaufsdatei wurde während der Aktualisierung geändert.**

**Erläuterung:** Das Aktualisieren der Verlaufsdatei ist fehlgeschlagen, weil sie von einem anderen Prozess aktualisiert wurde.

**Benutzeraktion:** Setzen Sie den Befehl erneut ab.

# **DBT2128N Die maximale Anzahl geöffneter Durchsuchoperationen wurde überschritten.**

**Erläuterung:** Das Lesen der Verlaufsdatei ist fehlgeschlagen, weil zu viele Prozesse auf die Datei zugreifen.

**Benutzeraktion:** Setzen Sie den Befehl erneut ab.

# **DBT2129W Die beschädigte Verlaufsdatei wurde repariert.**

**Erläuterung:** Eine beschädigte Verlaufsdatei wurde automatisch repariert.

**Benutzeraktion:** Keine weitere Maßnahme erforderlich.

# **DBT2130N Die Verlaufsdatei kann nicht repariert werden.**

**Erläuterung:** Es wurde eine beschädigte Verlaufsdatei gefunden, die nicht repariert werden kann.

**Benutzeraktion:** Stellen Sie eine andere Version der Verlaufsdatei wieder her, und setzen Sie den Befehl erneut ab.

# **DBT2131N Die Anzahl der Tabellenbereiche in der Verlaufsdatei wurde geändert.**

**Erläuterung:** Der Inhalt der Verlaufsdatei wurde von einem anderen Prozess geändert.

**Benutzeraktion:** Setzen Sie den Befehl erneut ab.

# **DBT2132N In der Verlaufsdatei kommt eine Zeitmarke doppelt vor.**

**Erläuterung:** Die Verlaufsdatei enthält Einträge mit derselben Zeitmarke.

**Benutzeraktion:** Stellen Sie eine andere Version der Verlaufsdatei wieder her, und setzen Sie den Befehl erneut ab.

# **Kapitel 10. DB2-Nachrichten**

Dieser Abschnitt beschreibt die Nachrichten, die vom Befehlszeilenprozessor generiert werden. Der Befehlszeilenprozessor gibt DB2- und SQL-Nachrichten zurück. Die Nachrichten sind nach der Nachrichtennummer in aufsteigender Reihenfolge sortiert.

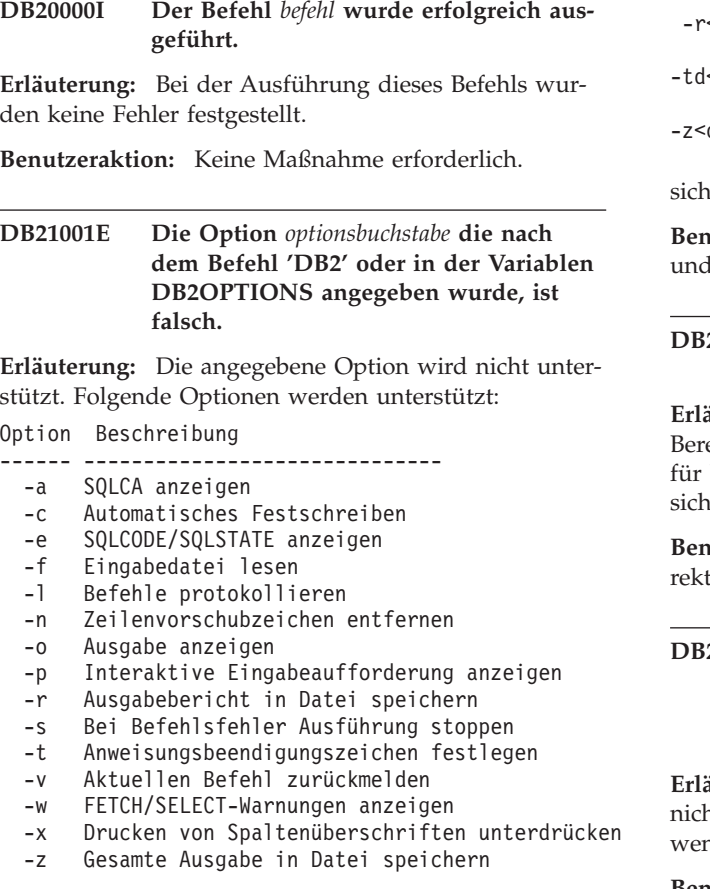

Der Befehl kann nicht verarbeitet werden.

**Benutzeraktion:** Wiederholen Sie den Befehl mit einer gültigen Option.

**DB21002E Der Parameter für Option** *optionsbuchstabe* **nach dem Befehl 'DB2' oder in der Variablen DB2OPTIONS fehlt oder ist falsch.**

**Erläuterung:** Im folgenden sind die Optionen mit den Parametern aufgelistet:

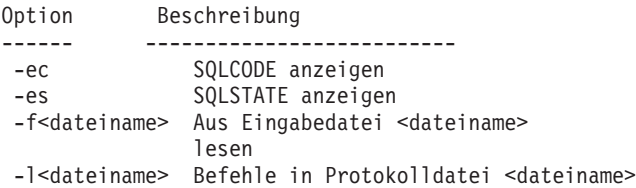

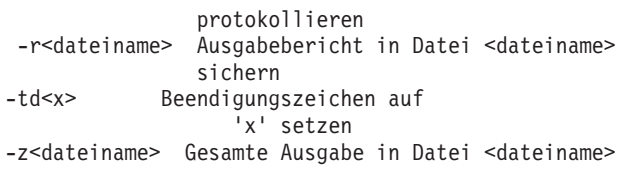

sichern

**Benutzeraktion:** Den Befehl mit einer gültigen Option einem gültigen Parameter wiederholen.

# **DB21003E Der Wert** *wert* **in** *umgebungsvariable* **ist ungültig.**

**Erläuterung:** Der Wert für DB2BQTRY muss sich im eich zwischen 0 und 4294967295 befinden. Der Wert DB2BQTIME, DB2RQTIME oder DB2IQTIME muss im Bereich zwischen 1 und 4294967295 befinden.

**Benutzeraktion:** Die Umgebungsvariable auf den korten Wert setzen und den Befehl wiederholen.

# **DB21004E Eine Eingabedatei und ein Befehl können beim Aufruf des Befehlszeilenprozessors nicht zusammen angegeben werden.**

**Erläuterung:** Die Option -f und ein Befehl dürfen nt zusammen in der Befehlszeile angegeben werden, un der Befehlszeilenprozessor aufgerufen wird.

**Benutzeraktion:** Den Fehler korrigieren und den Befehl wiederholen.

# **DB21005E Beim Zugriff auf Datei** *dateiname* **trat ein Fehler auf.**

**Erläuterung:** Der Fehler kann folgende Ursachen haben:

- Dateiberechtigungen lassen keinen Dateizugriff zu.
- Die Datei ist nicht vorhanden.

**Benutzeraktion:** Beheben Sie den Fehler, und wiederholen Sie den Versuch.

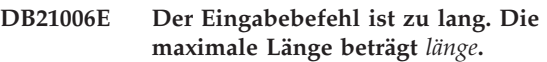

**Erläuterung:** Der Eingabebefehl darf die angegebene Länge nicht überschreiten.

**Benutzeraktion:** Beheben Sie den Fehler, und wiederholen Sie den Befehl.

#### **DB21007E Das Dateiende wurde beim Lesen des Befehls erreicht.**

**Erläuterung:** Der letzte Befehl wurde nicht ausgeführt, da das Dateiende erreicht wurde. Den letzten Befehl mit dem Zeichen ';' (oder dem von Ihnen definierten Beendigungszeichen) beenden, wenn die Option -t verwendet wurde. Das Zeichen '\' aus der letzten Zeile im Befehl entfernen, wenn die Option +t verwendet wurde.

**Benutzeraktion:** Beheben Sie den Fehler, und wiederholen Sie den Befehl.

### **DB21008E Befehle dürfen nur im interaktiven Modus oder im Dateieingabemodus des Befehlszeilenprozessors eingegeben werden.**

**Erläuterung:** Es wurde versucht, einen Befehl des Befehlszeilenprozessors über die DOS-Eingabeaufforderung einzugeben.

**Benutzeraktion:** Den interaktiven Modus oder den Dateieingabemodus des Befehlszeilenprozessors verwenden.

**DB21010I Hilfeinformationen wurden für** *hilfe-befehlsausdruck* **ausgegeben.**

**Erläuterung:** Diese Nachricht erscheint nur in der Protokolldatei, wenn die Option -l angegeben wurde.

**Benutzeraktion:** Keine Maßnahme erforderlich.

# **DB21011I In einer partitionierten Datenbankserver-Umgebung werden nur die Tabellenbereiche für den aktuellen Knoten aufgeführt.**

**Erläuterung:** Mit dem Befehl LIST TABLESPACES werden nur die Tabellenbereiche für den aktuellen Knoten aufgeführt.

**Benutzeraktion:** Wenn Sie die Tabellenbereiche für einen anderen Knoten auflisten wollen, müssen Sie den Befehl LIST TABLESPACES auf diesem Knoten absetzen.

### **DB21015E Die Anforderungs- bzw. Eingabewarteschlange für den Nachrechnerprozess des Befehlszeilenprozessors wurde nicht innerhalb des Zeitlimits erstellt.**

**Erläuterung:** Die Werte für die Umgebungsvariablen DB2BQTRY und DB2BQTIME müssen erhöht werden, da sonst das Ausgabeprogramm ″db2bp″ des Befehlszeilenprozessors nicht gestartet werden kann. Das Pro-

gramm ″db2bp″ muss sich im richtigen Installationspfad des Datenbankmanagers befinden und Benutzer müssen Ausführungsberechtigungen für die Datei haben.

**Benutzeraktion:** Beheben Sie den Fehler, und wiederholen Sie den Befehl.

**DB21016E Der Befehlszeilenprozessor stellte einen Systemfehler beim Senden des Befehls an den Nachrechnerprozess fest.**

**Erläuterung:** Dieser Fehler kann folgende Ursachen haben:

- v Der Nachrechnerprozess wurde abnormal beendet.
- v Ein Systemfehler trat beim Lesen von oder beim Schreiben in Warteschlangen des Nachrechnerprozesses auf.
- v Ein Systemfehler trat beim Lesen aus der Ausgabewarteschlange des Vorrechnerprozesses auf.

**Benutzeraktion:** Wiederholen Sie den Befehl. Tritt der Fehler weiterhin auf, benachrichtigen Sie den Systemadministrator.

# **DB21017E Der Befehlszeilenprozessor stellte einen Systemfehler in der Ausgabewarteschlange des Vorrechnerprozesses fest. Ursachencode:** *ursachencode***.**

**Erläuterung:** Ein Systemfehler trat beim Erstellen der oder beim Lesen aus der Ausgabewarteschlange des Vorrechnerprozesses auf.

Bei Ursachencode -2499 besteht ein Konflikt zwischen der Ausgabewarteschlange des Befehlszeilenprozessors und einer bestehenden Warteschlange.

**Benutzeraktion:** Wiederholen Sie den Befehl. Tritt der Fehler erneut auf, notieren Sie die Nachrichtennummer und den Ursachencode, und benachrichtigen Sie den Systemadministrator.

**DB21018E Ein Systemfehler ist aufgetreten. Der Befehlszeilenprozessor konnte die Verarbeitung nicht fortsetzen.**

**Erläuterung:** Der Systemfehler hat eine der folgenden Ursachen:

- v Es werden zu viele Daten am Bildschirm ausgegeben. Leiten Sie die Ausgabe über eine Pipe in eine Datei, die Sie nach dem Verarbeitungsende anzeigen können.
- v Der Befehlszeilenprozessor konnte die Unterbrechungsroutine nicht installieren.
- Der Befehlszeilenprozessor konnte die Warteschlangen des Nachrechnerprozesses nicht öffnen.
- Der Befehlszeilenprozessor konnte den Nachrechnerprozess nicht starten.
- Der Nachrechnerprozess wurde abnormal beendet.
- v Der Vorrechnerprozess ordnete den Speicher nicht richtig zu bzw. gab Speicher nicht richtig frei.
- Der Vorrechner- und/oder Nachrechnerprozess konnte eine Bibliothek nicht erfolgreich dynamisch laden.
- v Der Befehlszeilenprozessor empfing eines der folgenden Programmbeendigungssignale:
	- SIGILL
	- SIGTRAP
	- SIGEMT
	- SIGBUS
	- SIGSEGV
	- SIGSYS

**Benutzeraktion:** Wiederholen Sie den Befehl. Wenn das Problem weiterhin auftritt, notieren Sie die DB2- Nachrichtennummer. War der Trace aktiv, sichern Sie die Trace-Informationen, und übermitteln Sie der Unterstützungsfunktion die folgenden Informationen:

- v Fehlerbeschreibung
- v DB2-Nachrichtennummer
- v SQL-Kommunikationsbereich (SQLCA), wenn möglich
- Tracedatei, sofern vorhanden

# **DB21019E Beim Zugriff auf das Verzeichnis** *verzeichnis* **trat ein Fehler auf.**

**Erläuterung:** Der Fehler kann folgende Ursachen haben:

- Verzeichnisberechtigungen lassen keinen Dateizugriff zu.
- Das Verzeichnis ist nicht vorhanden.

**Benutzeraktion:** Beheben Sie den Fehler, und wiederholen Sie den Befehl.

### **DB21020E Die Standardnachrichtendatei** *datei* **konnte nicht erstellt werden.**

**Erläuterung:** Zur korrekten Verarbeitung dieses Befehls benötigt der Befehlszeilenprozessor eine Datei, in der die während der Verarbeitung abgesetzten Befehle gespeichert werden, bevor sie an der Konsole angezeigt werden. Es wurde versucht, diese Datei in einem Verzeichnis anzulegen, in dem normalerweise solche Dateien erstellt werden (beispielsweise /tmp unter UNIX oder ...\TMP unter OS/2). Dieser Versuch schlug jedoch fehl, da das Verzeichnis nicht vorhanden ist.

**Benutzeraktion:** Beheben Sie den Fehler, und wiederholen Sie den Befehl.

# **DB21021E Kein Verwaltungsserverexemplar definiert. Der Befehl ist fehlgeschlagen.**

**Erläuterung:** Sie haben einen Befehl abgesetzt, für den ein Verwaltungsserverexemplar erforderlich ist. Ein solches Exemplar ist jedoch nicht definiert.

**Benutzeraktion:** Definieren Sie ein Verwaltungsserverexemplar, und übergeben Sie den Befehl erneut.

# **DB21022E Umschalten auf Verwaltungs-Server-Exemplar** *exemplarname* **nicht möglich.**

**Erläuterung:** Sie haben einen Befehl abgesetzt, für den ein Verwaltungsserverexemplar erforderlich ist. Der Befehlszeilenprozessor versuchte, auf das Verwaltungs-Server-Exemplar *exemplarname* umzuschalten. Dieser Versuch ist jedoch fehlgeschlagen. Der Fehler kann folgende Ursachen haben:

- v Das Verwaltungsserverexemplar wurde nicht korrekt konfiguriert.
- v Der Befehlszeilenprozessor war bereits mit einem DB2-Exemplar verbunden.
- Der Befehlszeilenprozessor war mit einer Datenbank verbunden.

**Benutzeraktion:** Prüfen Sie vor der Verwendung dieses Befehls, ob ein gültiges Verwaltungsserverexemplar konfiguriert ist. Darüber hinaus müssen Sie möglicherweise den Befehl DETACH, CONNECT RESET oder TERMINATE absetzen, bevor Sie Ihre Anforderung wiederholen.

### **DB21023E Der Befehl ist nicht gültig, wenn er vom Verwaltungsserver ausgeführt wird.**

**Erläuterung:** Sie haben einen der folgenden Befehle abgesetzt: GET DBM CONFIGURATION, RESET DBM CONFIGURATION oder UPDATE DBM CONFIGURA-TION; diese Befehle können aber nicht vom Verwaltungsserver ausgeführt werden.

**Benutzeraktion:** Setzen Sie einen der folgenden für den Verwaltungsserver gültigen Befehle ab: GET ADMIN CONFIGURATION, RESET ADMIN CONFI-GURATION oder UPDATE ADMIN CONFIGURA-TION.

# **DB21024I Dieser Befehl ist asynchron und ist möglicherweise nicht sofort wirksam.**

**Erläuterung:** Diese Nachricht wird entweder nach Ausführung des Befehls FORCE mit der Klausel ASYNC oder des Befehls REORG TABLE mit der Klausel INPLACE angezeigt.

**Benutzeraktion:** Keine Maßnahme erforderlich.

**DB21025I Mindestens einer der zur sofortigen Änderung übergebenen Parameter wurde nicht dynamisch geändert. Clientänderungen werden erst beim nächsten Starten der Anwendung oder nach Absetzen des Befehls TERMINATE wirksam. Serveränderungen werden erst beim nächsten Absetzen des Befehls DB2START wirksam.**

**Erläuterung:** Einige Änderungen an der Konfiguration des Datenbankmanagers konnten nicht sofort angewendet werden. Für diese Parameter werden die Änderungen erst nach dem Starten von DB2 wirksam. In der Regel geschieht dies, nachdem auf dem Server der Befehl **DB2START** abgesetzt und die Anwendung auf dem Client erneut gestartet wurde.

**Benutzeraktion:** Wenn Sie feststellen möchten, welche Parameteränderungen dynamisch wirksam wurden, können Sie die Konfigurationsparameter des Datenbankmanagers abrufen und die zugehörigen Details anzeigen. Verwenden Sie hierzu folgenden Befehl:

DB2 GET DBM CFG SHOW DETAIL

Änderungen an den Konfigurationsparametern des Datenbankmanagers können nur dann dynamisch wirksam werden, wenn Sie mit dem Exemplar verbunden sind. Nicht alle Konfigurationsparameter unterstützen die dynamische Aktualisierung. Informationen darüber, welche Parameter dynamisch geändert werden können, finden Sie im Handbuch 'Systemverwaltung'.

Wurden mehrere Parameter als Gruppe übergeben, übergeben Sie die Parameter einzeln. Wenn ein Konfigurationsparameter nicht dynamisch geändert werden konnte, führen Sie mindestens einen der folgenden Schritte durch:

- v Für Benutzeranwendungen: Stoppen Sie die Anwendung, und starten Sie sie neu.
- v Für den Befehlszeilenprozessor: Setzen Sie den Befehl TERMINATE ab, und stellen Sie anschließend die Verbindung wieder her.
- Für einen Server: Setzen Sie die Befehle DB2STOP und DB2START ab.
- **DB21026I Mindestens einer der zur sofortigen Änderung übergebenen Parameter wurde nicht dynamisch geändert. Bei diesen Konfigurationsparametern muss die Verbindung aller Anwendungen zur Datenbank unterbrochen werden, damit die Änderungen wirksam werden.**

**Erläuterung:** Der Datenbankkonfigurationsbefehl wurde erfolgreich verarbeitet. Es wurden jedoch nicht alle Änderungen umgehend verarbeitet. Nach Unterbrechung der Verbindung aller Anwendungen zur Datenbank werden die Änderungen beim ersten Herstellen

**330** Fehlernachrichten, Band 1

einer Verbindung zur Datenbank wirksam.

**Benutzeraktion:** Wenn Sie feststellen möchten, welche Parameteränderungen dynamisch wirksam wurden, können Sie die Konfigurationsparameter der Datenbank abrufen und die Parameterdetails anzeigen. Verwenden Sie hierzu folgenden Befehl:

DB2 GET DB CFG FOR <aliasname-der-datenbank> SHOW DETAIL

Änderungen an den Konfigurationsparametern der Datenbank können nur dann dynamisch wirksam werden, wenn Sie mit der Datenbank verbunden sind. Nicht alle Konfigurationsparameter unterstützen die dynamische Aktualisierung. Informationen darüber, welche Parameter dynamisch geändert werden können, finden Sie im Handbuch 'Systemverwaltung'.

Wurden mehrere Parameter als Gruppe übergeben, übergeben Sie die Parameter einzeln. Wenn ein Konfigurationsparameter nicht dynamisch geändert werden konnte, führen Sie mindestens einen der folgenden Schritte durch:

- v Stellen Sie sicher, dass die Verbindung aller Anwendungen zur Datenbank unterbrochen ist, und setzen Sie den Befehl DB2 CONNECT TO ab.
- Binden Sie Ihre Pakete neu, sobald die neuen Konfigurationsparameter wirksam sind, damit die neuen Werte während der Bindeoperation verwendet werden.
- v Verwenden Sie den Befehl FLUSH PACKAGE CACHE, um dynamische Anweisungen im SQL-Cache ungültig zu machen.

# **DB21027E Die Isolationsstufe darf bei aktiver Verbindung zu einer Datenbank nicht geändert werden.**

**Erläuterung:** Der Benutzer versuchte, die Isolationsstufe zu ändern, während er mit der Datenbank verbunden war. Der Befehl wird ignoriert.

**Benutzeraktion:** Ist die Änderung der Isolationsstufe erforderlich, die Verbindung zur aktuellen Datenbank unterbrechen, anschließend die Isolationsstufe festlegen und die Verbindung zur Datenbank wieder herstellen.

# **DB21028E Der Cursor** *cursorname* **wurde nicht deklariert.**

**Erläuterung:** Der angegebene Cursor muss deklariert werden, bevor die SQL-Anweisung OPEN, FETCH oder CLOSE eingegeben wird.

**Benutzeraktion:** Den Cursor deklarieren und den Befehl wiederholen.

### **DB21029E Der Cursor** *cursorname* **wurde bereits deklariert und geöffnet.**

**Erläuterung:** Der Benutzer versuchte, einen bereits geöffneten Cursor zu deklarieren.

**Benutzeraktion:** Den Cursor schließen und den Befehl wiederholen.

### **DB21030E Der Cursor** *cursorname* **wurde nicht geöffnet.**

**Erläuterung:** Der angegebene Cursor muss geöffnet werden.

**Benutzeraktion:** Den Cursor öffnen und den Befehl wiederholen.

### **DB21031E Die SQL-Anweisung, die den Cursor** *cursorname* **(***interner-cursor***) verwendet, gab Folgendes zurück:**

**Erläuterung:** Diese Nachricht gibt den internen Cursornamen des benutzerdefinierten Cursors an. Einige SQL-Fehlernachrichten zeigen möglicherweise den internen Cursornamen an. Diese Nachricht wird vor der SQL-Nachricht angezeigt.

**Benutzeraktion:** Den SQL-Fehler korrigieren und den Befehl wiederholen.

### **DB21032E Es wurde bereits die maximale Anzahl an Cursor deklariert.**

**Erläuterung:** Der Befehlszeilenprozessor unterstützt 100 Cursor, die mit dem Attribut WITH HOLD und 100 Cursor, die ohne das Attribut WITH HOLD deklariert wurden.

**Benutzeraktion:** Einen der vorhandenen Cursor erneut deklarieren und den Befehl wiederholen.

# **DB21033E Der Befehl ist für Datenbanken, die sich auf DRDA-Hosts befinden, ungültig.**

**Erläuterung:** Die folgenden Befehle werden für Datenbanken, die sich auf DRDA-Hostservern befinden, nicht unterstützt:

- LIST TABLES
- LIST PACKAGES
- REORGCHK

**Benutzeraktion:** Den Befehl nicht für diese Datenbank verwenden.

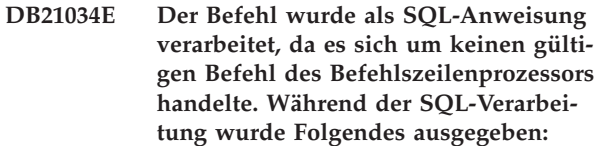

**Erläuterung:** Diese Nachricht wird vor der SQL-Fehlernachricht angezeigt. Der Fehler kann durch einen Syntaxfehler in einem Nicht-SQL-Befehl verursacht worden sein.

**Benutzeraktion:** Beheben Sie den Fehler, und wiederholen Sie den Befehl.

# **DB21035E Die maximale Anzahl von Elementen in der Liste** *listenname* **wurde überschritten. Die maximale Anzahl beträgt** *anzahl***.**

**Erläuterung:** Die Anzahl der Elemente in der Liste darf das angegebene Maximum nicht überschreiten. Dieser Fehler kann auf eine ungültige Bereichsangabe zurückzuführen sein.

**Benutzeraktion:** Beheben Sie den Fehler, und wiederholen Sie den Befehl.

# **DB21036E Der Befehl** *befehl* **ist fehlgeschlagen.**

**Benutzeraktion:** Geben Sie den Befehl erneut mit aktiviertem Trace ein. Wenn das Problem weiterhin auftritt, sichern Sie die Trace-Information, und übermitteln Sie der Unterstützungsfunktion die folgenden Informationen:

- v Fehlerbeschreibung
- v DB2-Nachrichtennummer
- Tracedatei

#### **DB21037W Keine Datenquellen gefunden.**

**Benutzeraktion:** Es wurden keine ODBC-Datenquellen des angegebenen Typs (USER oder SYSTEM) gefunden. Geben Sie den Befehl erneut unter Angabe eines anderen Typs (SYSTEM oder USER) ein.

# **DB21040E** *nummer* **ist keine gültige unbestätigte Transaktionsnummer.**

**Erläuterung:** *nummer* ist keine der aufgelisteten unbestätigten Transaktionsnummern.

**Benutzeraktion:** Eine der aufgelisteten Transaktionsnummern auswählen und den Befehl wiederholen.

### **DB21041W** *anzahl* **nicht angezeigte unbestätigte Transaktion(en).**

**Erläuterung:** Der Befehlszeilenprozessor konnte nicht alle unbestätigten Transaktionen anzeigen. Die Anzahl der nicht angezeigten Transaktionen ist *anzahl*.

**Benutzeraktion:** Die Verarbeitung der aktuellen Liste der unbestätigten Transaktionen beenden, um die

Gesamtzahl der unbestätigten Transaktionen im System zu reduzieren. Anschließend den Befehl zur Auflistung von unbestätigten Transaktionen wiederholen.

### **DB21042E Es muss eine Transaktionsnummer angegeben werden.**

**Erläuterung:** Eine Transaktionsnummer muss mit den Unterbefehlen COMMIT (c), ROLLBACK (r) oder FOR-GET (f) für unbestätigte Transaktionen angegeben werden.

**Benutzeraktion:** Den Befehl mit der richtigen Transaktionsnummer wiederholen.

#### **DB21043E** *unterbefehl* **ist keine gültige Anforderung.**

**Erläuterung:** Der angegebene Unterbefehl für unbestätigte Transaktionen ist ungültig. Folgende Unterbefehle sind gültig:

Unterbefehl Beschreibung

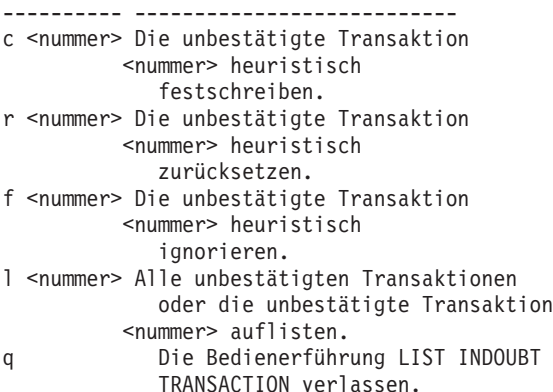

HINWEIS: Der Befehl *nummer* steht in DB2 Enterprise - Extended Edition nicht zur Verfügung.

**Benutzeraktion:** Beheben Sie den Fehler, und wiederholen Sie den Befehl.

### **DB21044E Die Transaktion Nummer** *nummer* **kann nicht festgeschrieben (COMMIT) werden.**

**Erläuterung:** Die Transaktion muss den Status Bereit (i) haben, wenn der Unterbefehl COMMIT (c) eingegeben wird.

**Benutzeraktion:** Einen anderen Befehl absetzen.

**DB21045E Die Transaktion Nummer** *nummer* **kann nicht zurückgesetzt (ROLLBACK) werden.**

**Erläuterung:** Die Transaktion muss den Status Bereit (i) oder Inaktiv (e) haben, wenn der Unterbefehl ROLL-BACK (r) eingegeben wird.

**Benutzeraktion:** Einen anderen Befehl absetzen.

### **DB21046E Die Transaktion Nummer** *nummer* **kann nicht ignoriert (FORGET) werden.**

**Erläuterung:** Die Transaktion muss den Status Manuell festgeschrieben (c) oder Manuell zurückgesetzt (r) haben, wenn der Befehl FORGET (f) abgesetzt wird.

**Benutzeraktion:** Einen anderen Befehl absetzen.

# **DB21050E** *status* **ist kein gültiger SQLSTATE-Wert.**

**Erläuterung:** Der SQLSTATE-Wert ist nicht gültig oder konnte nicht gefunden werden. Gültige Statusangaben sind numerisch und bestehen aus zwei oder fünf Ziffern.

**Benutzeraktion:** Den Befehl mit einem anderen Status wiederholen.

#### **DB21051E Der Befehl wird für diese Umgebung nicht unterstützt.**

**Erläuterung:** Der Befehlzeilenprozessor unterstützt den angeforderten Befehl momentan nicht in der verwendeten Umgebung.

**Benutzeraktion:** Den Befehl auf einer anderen Plattform oder innerhalb einer anderen Umgebung wiederholen.

### **DB21052I** *befehl* **wurde zur Ausführung übergeben.**

**Erläuterung:** Der Befehlszeilenprozessor versucht, den angegebenen Befehl auszuführen. Er kann nicht feststellen, ob der Befehl erfolgreich ausgeführt wurde.

**Benutzeraktion:** Wenn die Befehlsausführung nicht erfolgreich zu sein scheint, den Befehl außerhalb des Befehlszeilenprozessors absetzen.

# **DB21053W Es kommt zu einer automatischen Eskalation, wenn eine Verbindung zu einer Datenbank hergestellt wird, die** *isolationsstufe* **nicht unterstützt.**

**Erläuterung:** Die Isolationsstufen sind datenbankabhängig. Einige Isolationsstufen (beispielsweise NC) werden nur von bestimmten Datenbanken unterstützt. Bei Auswahl einer Isolationsstufe, die die Datenbank, zu der die Verbindung hergestellt wird, nicht unterstützt, wird automatisch eine unterstützte Isolationsstufe verwendet.

**Benutzeraktion:** Eine Verbindung zu einer Datenbank herstellen, die die angegebene Insolationsstufe unterstützt, oder eine andere Isolationsstufe verwenden.

# **DB21054E Der Befehlszeilenprozessor hat einen Systemfehler bei dem Befehl** *befehl* **festgestellt. Ursachencode:** *ursachencode***.**

**Erläuterung:** Der Befehlszeilenprozessor erhielt nicht genügend Speicherbereich, um den Befehl verarbeiten

zu können. Bei der Verarbeitung des Befehls kam es zu einem Systemfehler.

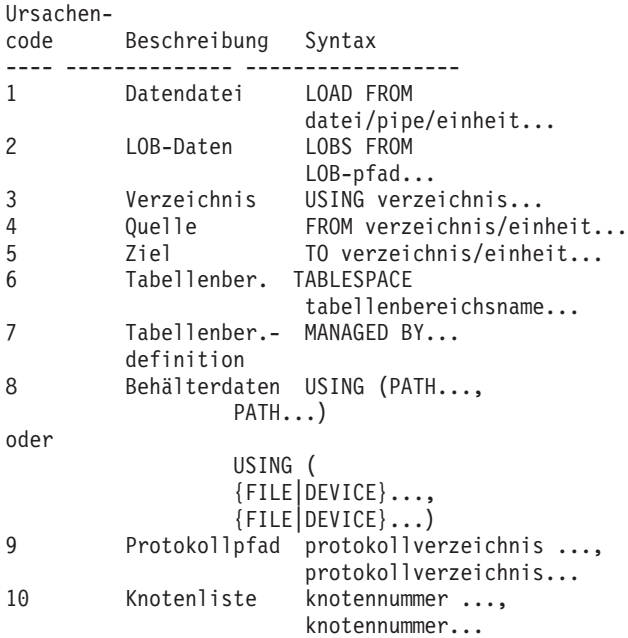

**Benutzeraktion:** Beheben Sie den Fehler, und wiederholen Sie den Befehl.

#### **DB21055W Der Befehl ist für Verbindungen vom Typ 2 nicht gültig.**

**Erläuterung:** Die Informationen, die vom Befehl GET CONNECTION STATE ausgegeben wurden, gelten nicht für Verbindungen vom Typ 2.

**Benutzeraktion:** QUERY CLIENT absetzen, um CON-NECT = 1 zu überprüfen.

# **DB21056W Verzeichnisänderungen werden möglicherweise erst nach der Aktualisierung des Verzeichnis-Cache wirksam.**

**Erläuterung:** Wenn das Verzeichnis-Caching (Konfigurationsparameter dir\_cache des Datenbankmanagers) aktiviert ist, werden Datenbank-, Knotenund DCS-Verzeichnisdateien im Cache gespeichert. Verzeichnisänderungen werden unter Umständen erst wirksam, wenn der Verzeichnis-Cache aktualisiert wird. Eine Beschreibung des Verzeichnis-Caching können Sie unter dem Konfigurationsparameter dir\_cache im Handbuch *Systemverwaltung* nachlesen.

**Benutzeraktion:** Der Verzeichnis-Cache des Befehlszeilenprozessors wird mit dem Befehl **db2 TERMIN-ATE** aktualisiert. Um die Verzeichnisinformationen für andere Anwendungen zu aktualisieren, muss die betreffende Anwendung gestoppt und erneut gestartet werden. Um die Verzeichnisinformationen für die Datenbank zu aktualisieren, muss die Datenbank gestoppt (Befehl **db2stop**) und erneut gestartet (Befehl **db2start**) werden.

# **DB21057E Es wurde eine ungültige Bandeinheit angegeben.**

**Erläuterung:** Die an das Betriebssystem übergebene Bandeinheit wurde nicht akzeptiert. Unter Windows NT ist folgendes Format erforderlich: ″\\.\TAPEx″. Dabei steht x für die Nummer des Laufwerks (0 ist das erste Laufwerk).

**Benutzeraktion:** Den Befehl wiederholen und eine gültige Bandeinheit angeben.

# **DB21058E Es wurde eine ungültige Bandposition angegeben.**

**Erläuterung:** Die angegebene Bandmarkenposition ist nicht gültig. Unter Windows NT ist Bandmarke 1 die erste Bandposition, bei der eine Sicherung aufgezeichnet wird. Nachfolgende Sicherungsimages beginnen mit Bandmarke 2 usw.

**Benutzeraktion:** Den Befehl wiederholen und eine gültige Bandposition angeben.

# **DB21059E Es wurde eine ungültige Bandblockgröße angegeben.**

**Erläuterung:** Die angegebene Bandblockgröße befindet sich nicht in dem von der Bandeinheit unterstützten Bereich. Damit das Sichern/Wiederherstellen ordnungsgemäß funktioniert muss es sich zudem um einen Faktor oder ein Vielfaches von 4096 handeln.

**Benutzeraktion:** Den Befehl wiederholen und eine gültige Bandblockgröße angeben.

# **DB21060E Allgemeiner Bandfehler.**

**Erläuterung:** Ein unerwarteter Rückkehrcode wurde von der Bandoperation zurückgegeben.

**Benutzeraktion:** Wiederholen Sie den Befehl. Tritt der Fehler weiterhin auf, benachrichtigen Sie den Systemadministrator.

### **DB21061E Die Befehlszeilenumgebung wurde nicht initialisiert.**

**Erläuterung:** Es wurde versucht, den Befehlszeilenprozessor über ein Befehlsfenster zu starten, das nicht über das Programm db2cmd.exe gestartet wurde.

**Benutzeraktion:** DB2CMD eingeben, um ein Befehlsfenster zu starten, für das die Umgebung des Befehlszeilenprozessors initialisiert ist.

# **DB21070W Mindestens ein Konfigurationsparameter wurde auf AUTOMATIC gesetzt, obwohl der Parameter AUTO-MATIC nicht untersützt.**

**Benutzeraktion:** Wenn die Parameteränderungen als Gruppe übergeben wurden, übergeben Sie die Änderungen nun einzeln, um festzustellen, welche Parameteränderungen erfolgreich waren.

Wenn nur ein Parameter übergeben wurde, weist diese Nachricht darauf hin, dass der Wert AUTOMATIC für diesen Parameter nicht unterstützt wird.

Informationen darüber, welche Konfigurationsparameter den Wert AUTOMATIC unterstützen, finden Sie im Handbuch 'Systemverwaltung'.

# **DB21071W Konfigurationsparameter wurden in allen Knoten geändert, aber nicht alle Knoten konnten die Werte dynamisch ändern.**

**Benutzeraktion:** Wenn Parameteränderungen in einer Gruppe übergeben wurden, setzen Sie den Aktualisierungsbefehl einzeln ab, um detailliertere Informationen zu erhalten.

Beim nächsten Neustart der betroffenen Knoten werden die neuen Werte wirksam.

Änderungen an den Konfigurationsparametern des Datenbankmanagers können nur dann dynamisch wirksam werden, wenn Sie mit dem Exemplar verbunden sind. Nicht alle Konfigurationsparameter unterstützen die dynamische Aktualisierung. Informationen darüber, welche Parameter dynamisch geändert werden können, finden Sie im Handbuch 'Systemverwaltung'.

Wenn Sie feststellen möchten, welche Knoten in der dynamischen Anwendung fehlgeschlagen sind, stellen Sie eine Verbindung zum Exemplar der einzelnen Knoten her, und setzen Sie den folgenden Befehl ab:

DB2 GET DBM CFG SHOW DETAIL

# **DB21080E Für diesen Datenbankaliasnamen wurde zuvor kein Befehl RESTORE DATA-BASE mit der Option REDIRECT abgesetzt, oder die Informationen zu diesem Befehl gingen verloren.**

**Erläuterung:** Sie haben versucht, den Befehl RESTORE DATABASE mit der Option CONTINUE oder ABORT auszuführen. Entweder wurde zuvor kein Befehl RES-TORE DATABASE mit der Option REDIRECT eingegeben, oder es wurde zwar ein entsprechender Befehl eingegeben, jedoch für einen anderen Datenbankaliasnamen als den, der in dem fehlgeschlagenen Befehl angegeben wurde. Möglicherweise sind auch die Informationen zu einem zuvor korrekt eingegebenen Befehl RESTORE DATABASE ... REDIRECT verlorengegangen. Dies kann vorkommen, wenn der Nachrechnerprozess des Befehlszeilenprozessors abnormal endet, oder wenn der Befehl TERMINATE eingegeben wurde.

**Benutzeraktion:** Den gesamten umgeleiteten Wiederherstellungsprozess durch erneute Eingabe der Befehle RESTORE DATABASE ... REDIRECT und SET TABLESPACE CONTAINERS neu starten. Anschließend

den Befehl RESTORE DATABASE ... CONTINUE eingeben.

# **DB21081E Es wurden keine Abschnitte in der Datei DB2CLI.INI gefunden.**

**Erläuterung:** Sie haben versucht, die CLI-Parameter in der Datei DB2CLI.INI mit dem Befehl GET CLI CONFI-GURATION aufzulisten, die Datei ist jedoch leer. Es gibt keine Abschnitte in dieser Datei.

**Benutzeraktion:** Verwenden Sie zum Aktualisieren der Datei DB2CLI.INI den Befehl UPDATE CLI CONFIGU-RATION.

# **DB21082E Sie haben zur Ausführung des Befehls UPDATE CLI CONFIGURATION nicht die erforderliche Berechtigung.**

**Erläuterung:** Sie müssen zur Ausführung dieses Befehls die Berechtigung SYSADM haben.

**Benutzeraktion:** Lassen Sie sich die erforderliche Berechtigung von Ihrem Datenbankadministrator erteilen, und geben Sie den Befehl erneut ein.

# **DB21083E Abschnitt** *abschnitt* **nicht gefunden.**

**Erläuterung:** Abschnitt <abschnitt> wurde in der Datei DB2CLI.INI nicht gefunden.

**Benutzeraktion:** Geben Sie einen vorhandenen Abschnitt an, und wiederholen Sie den Befehl.

# **DB21084E Die über die Klauseln NEW und CON-FIRM angegebenen Kennwörter stimmen nicht überein.**

**Erläuterung:** Sie haben mit dem Befehl ATTACH oder CONNECT angegeben, dass Sie das Kennwort ändern wollen. Das neue Kennwort muss zweimal angegeben werden. Hierfür können Sie entweder die Klauseln NEW und CONFIRM verwenden oder der Bedienerführung folgen. Die beiden Kennwörter, die Sie als neues Kennwort angegeben haben, sind unterschiedlich.

**Benutzeraktion:** Geben Sie dasselbe Kennwort zweimal an.

**DB21085I Exemplar** *exemplarname* **verwendet** *32 oder 64* **Bit und DB2-Codefreigabe** *verrel-änd* **mit Aktualitäts-ID** *aktualitäts-id***. Informationstokens:** *erstellungs-id1***,** *erstellungs-id2***,** *erstellungs-id3* **und FixPak** *fixpaknummer***.**

**Erläuterung:** Diese Nachricht ist die Ausgabe des Befehls DB2LEVEL. Sie bietet detaillierte Informationen zur Codestufe eines bestimmten DB2-Exemplars. Diese Informationen werden möglicherweise vom DB2Servicepersonal für die Lösung von Problemen benötigt.

**Benutzeraktion:** Zeichnen Sie alle angezeigten Informationen auf, um sie an das DB2-Service-Personal weitergeben zu können.

Die ausführbare Datei DB2LEVEL sollte nicht von einer Maschine auf eine andere kopiert werden. Diese Datei sollte nur von DB2-Installations- und Wartungsprogrammen geändert werden.

Die ausführbare Datei DB2LEVEL zeigt möglicherweise nicht alle Informationen zu privaten Testberichtigungen an, die der Kunde vom DB2-Servicepersonal erhalten und zusätzlich zu einer offiziell unterstützten Servicestufe installiert hat.

**DB21086I Die Teilwiederherstellung dieses Sicherungsimages wurde erfolgreich ausgeführt, aber es gibt noch zusätzliche Sicherungsimages, die wiederhergestellt werden müssen, um die Teilwiederherstellung abzuschließen.**

**Erläuterung:** Eine Teilwiederherstellung kann erst abgeschlossen werden, wenn jedes Teilsicherungsimage der Wiederherstellungskette wiederhergestellt wurde. Die aktuelle Operation war erfolgreich, aber es gibt zusätzliche Sicherungsimages, die wiederhergestellt werden müssen, bevor die gesamte Wiederherstellung abgeschlossen ist.

**Benutzeraktion:** Stellen Sie das nächste Sicherungsimage wieder her.

# **DB21100E Gespeicherte Prozedur** *prozedurname* **ist in mehreren Schemata vorhanden.**

**Erläuterung:** Der angegebene Prozedurname wurden in mehreren Schemata gefunden.

**Benutzeraktion:** Wiederholen Sie den Befehl CALL mit einem vollständig qualifizierten Prozedurnamen (*schema*.*prozedurname*).

# **DB21101E Für die gespeicherte Prozedur** *prozedurname* **wurden nicht genügend Parameter angegeben (***menge* **erwartet).**

**Erläuterung:** Die Definition dieser gespeicherten Prozedur enthält mehr Parameter, als im Befehl CALL angegeben wurden.

**Benutzeraktion:** Überprüfen Sie die Anzahl der Parameter in der gespeicherten Prozedur, und setzen Sie den Befehl erneut ab.

# **DB21102E Für die gespeicherte Prozedur** *prozedurname* **wurden zu viele Parameter angegeben (***menge* **erwartet).**

**Erläuterung:** Die Definition dieser gespeicherten Prozedur enthält weniger Parameter, als im Befehl CALL angegeben wurden.

**Benutzeraktion:** Überprüfen Sie die Anzahl der Parameter in der gespeicherten Prozedur.

# **DB21103E Der Datentyp von Parameter** *parameternummer* **wird vom Befehl CALL im Befehlszeilenprozessor nicht unterstützt.**

**Erläuterung:** Momentan können im Befehlszeilenprozessor keine gespeicherten Prozeduren mit einem Parameter aufgerufen werden, dessen Datentyp mit dem von Parameter *parameternummer* übereinstimmt.

**Benutzeraktion:** Rufen Sie diese gespeicherte Prozedur nicht über den Befehlszeilenprozessor auf.

# **DB21104E Der Parameter** *parameternummer* **für die gespeicherte Prozedur** *prozedurname* **sollte als Eingabeparameter definiert sein.**

**Erläuterung:** Der Parameter *parameternummer* wurde als Eingabe- oder Eingabe-/Ausgabeparameter definiert. Es wurde jedoch das Zeichen ″?″ für diesen Parameter angegeben.

**Benutzeraktion:** Ersetzen Sie ″?″ im Parameter *parameternummer* durch den Eingabewert dieses Parameters, und setzen Sie den Befehl CALL erneut ab.

# **DB21105E Der Parameter** *parameternummer* **für die gespeicherte Prozedur** *prozedurname* **sollte als Ausgabeparameter definiert sein.**

**Erläuterung:** Der Parameter *parameternummer* wurde als Ausgabeparameter definiert. Für diesen Parameter wurde jedoch ein Eingabewert angegeben.

**Benutzeraktion:** Ersetzen Sie den Eingabewert in Parameter *parameternummer* durch ein ″?″, und setzen Sie den Befehl CALL erneut ab.

# **DB21106E Die gespeicherte Prozedur** *prozedurname* **ist nicht definiert.**

**Erläuterung:** Die gespeicherte Prozedur wurde nicht definiert, oder sie wurde in den Systemkatalogen nicht katalogisiert.

**Benutzeraktion:** Stellen Sie sicher, dass die gespeicherte Prozedur in den Systemkatalogen vorhanden ist. Löschen Sie die Prozedur, und erstellen Sie sie erneut. Wiederholen Sie dann den Befehl CALL.

# **DB21500I Der DB2MSCS-Befehl wurde erfolgreich ausgeführt.**

**Erläuterung:** Die Benutzeranforderung wurde erfolgreich verarbeitet.

**Benutzeraktion:** Keine Maßnahme erforderlich.

# **DB21501E Für den Befehl wurde die ungültige Option** *optionsname* **angegeben.**

**Erläuterung:** Für den Befehl DB2MSCS wurde ein ungültiges Argument eingegeben. Zulässige Argumente für diesen Befehl sind:

- v -f:name-der-eingabedatei Gibt die Eingabedatei DB2MSCS.CFG an, die vom MSCS-Dienstprogramm verwendet werden soll. Wenn dieser Parameter nicht angegeben wird, liest DB2MSCS die Datei DB2MSCS.CFG, die sich im aktuellen Verzeichnis befindet.
- -d:name-der-tracedatei Aktiviert den Trace für die Fehlerbehebung und gibt den Namen der Trace-Ausgabedatei an.
- -u:exemplarname Macht die DB2MSCS-Operation für das Exemplar rückgängig.

**Benutzeraktion:** Weitere Informationen zu diesem Befehl finden Sie im Handbuch *Systemverwaltung*. Geben Sie den Befehl erneut wie folgt ein: DB2MSCS -f name-der-eingabedatei

### **DB21502E Die Konfigurationsdatei** *dateiname* **kann nicht geöffnet werden.**

**Erläuterung:** Eine Konfigurationsdatei konnte nicht geöffnet werden. In Abhängigkeit vom Dateinamen im Nachrichtentext kann der Fehler wie folgt erklärt werden:

- v Wenn der Dateiname im Nachrichtentext der Name der Eingabedatei ist, die für den Befehl DB2MSCS angegeben wurde, kann die Eingabedatei nicht gefunden werden.
- Wenn der Dateiname db2systm lautet, fehlt die Konfigurationsdatei des Datenbankmanagers für das Zielexemplar.
- v Wenn der Dateiname db2mscs.bak lautet, konnte die Sicherungskonfigurationsdatei im Exemplarverzeichnis nicht erstellt werden.
- Wenn der Dateiname db2mscs.bak lautet und eine Widerrufsoperation durchgeführt wurde, konnte die Sicherungskonfigurationsdatei im Exemplarverzeichnis bei Durchführung der Operation nicht geöffnet werden.

**Benutzeraktion:** Je nach Datei kann der Fehler wie folgt behoben werden:

Wenn der Dateiname im Nachrichtentext der Name der Eingabedatei ist, die für den Befehl DB2MSCS angegeben wurde, muss die Datei im aktuellen Verzeichnis vorhanden sein, oder für den Befehl muss ein vollständig qualifizierter Dateiname angegeben werden.

- Wenn die Konfigurationsdatei des Datenbankmanagers für das Zielexemplar nicht vorhanden ist, löschen Sie das Exemplar und erstellen Sie es erneut.
- v Wenn die Sicherungskonfigurationsdatei im Exemplarverzeichnis nicht erstellt werden konnte, stellen Sie sicher, dass das Exemplarprofilverzeichnis vorhanden ist und das aktuelle Anmeldekonto über Schreibzugriff auf das Verzeichnis verfügt.
- v Wenn die Sicherungskonfigurationsdatei im Exemplarverzeichnis bei Durchführung einer Widerrufsoperation nicht geöffnet werden konnte, stellen Sie sicher, dass die MSCS-Platte mit dem Exemplarprofilverzeichnis auf der aktuellen Maschine online ist. Wiederholen Sie dann die Operation.

# **DB21503E Der verfügbare Speicher reicht nicht aus, um den Befehl zu verarbeiten.**

**Erläuterung:** Es war nicht genug Speicher vorhanden, um die Verarbeitung des Befehls fortzusetzen.

**Benutzeraktion:** Stellen Sie sicher, dass das System über ausreichend Realspeicher und virtuellen Speicher verfügt. Schließen Sie alle Anwendungen, die nicht in Gebrauch sind, um zusätzlichen Speicher für das System freizugeben.

# **DB21504E Der für den Parameter** *parametername* **angegebene Wert** *parameterwert* **hat die maximal zulässige Länge überschritten. Die maximal zulässige Länge beträgt** *länge* **Byte.**

**Erläuterung:** Der für das Schlüsselwort *parametername* angegebene Wert *parameterwert* hat die maximal zulässige Länge überschritten.

**Benutzeraktion:** Beachten Sie bei der Angabe eines Werts die folgenden Einschränkungen:

- v Die maximale Länge für eine Gruppe oder einen Ressourcennamen beträgt 64.
- Die maximale Länge für eine IP-Adresse oder Teilnetzmaske beträgt 15.
- v Die maximale Länge für einen DB2-Exemplarnamen beträgt 8.
- Die maximale Länge für einen Netzwerk-, Clusteroder Computernamen beträgt 64.
- Die maximale Länge für einen Benutzernamen oder ein Kennwort beträgt 256.

# **DB21505E In der DB2MSCS-Konfigurationsdatei** *dateiname* **muss** *parametername1* **vor** *parametername2* **angegeben werden.**

**Erläuterung:** Die Parameterfolge in der DB2MSCS-Konfigurationsdatei ist ungültig. Vor Angabe von

Ressourcenparametern muss der Gruppenname angegeben werden. Für jede Ressource muss vor Angabe von Ressourcenparametern zunächst der entsprechende Parameter für den Ressourcennamen angegeben werden.

**Benutzeraktion:** Ändern Sie die DB2MSCS-Konfigurationsdatei so, dass die Parameterfolge korrekt ist.

**DB21506E Auf den Cluster** *clustername* **kann nicht zugegriffen werden. Stellen Sie sicher, dass der Clustername korrekt ist und dass der Clusterservice auf der aktuellen Maschine gestartet wurde.**

**Erläuterung:** Das Dienstprogramm DB2MSCS konnte den Cluster nicht öffnen, weil entweder der Clustername nicht korrekt war oder der Clusterservice auf der aktuellen Maschine nicht gestartet wurde.

**Benutzeraktion:** Wenn der Clusterservice auf der aktuellen Maschine nicht gestartet wurde, starten Sie den Clusterservice entweder über den Befehl net start clussvc oder das Dialogfenster 'Services'. Wenn der Clustername in der DB2MSCS-Konfigurationsdatei nicht korrekt angegeben wurde, ändern Sie den Clusternamen und wiederholen Sie den Befehl.

# **DB21507E Der Exemplarname** *exemplarname* **ist ungültig.**

**Erläuterung:** Der in der DB2MSCS-Konfigurationsdatei angegebene Exemplarname ist ungültig, oder die Umgebungsvariable DB2INSTANCE wurde nicht auf einen gültigen Exemplarnamen gesetzt.

**Benutzeraktion:** Wenn der Exemplarname in der DB2MSCS-Konfigurationsdatei angegeben wurde, stellen Sie sicher, dass der Name gültig ist und wiederholen Sie den Befehl. Wenn der Exemplarname in der Konfigurationsdatei nicht angegeben wurde, stellen Sie sicher, dass die Umgebungsvariable DB2INSTANCE auf den Namen eines gültigen DB2-Exemplars gesetzt ist.

**DB21509E Das in der Konfigurationsdatei** *dateiname* **angegebene Schlüsselwort** *schlüsselwort* **ist nur für das Exemplar einer partitionierten Datenbank gültig.**

**Erläuterung:** Das angegebene Schlüsselwort ist nur gültig, wenn das Zielexemplar ein partitioniertes Datenbankexemplar ist. Das Schlüsselwort DB2\_NODE sollte beispielsweise nur für das partitionierte Datenbankexemplar angegeben werden.

**Benutzeraktion:** Setzen Sie das ungültige Schlüsselwort in der Konfigurationsdatei auf Kommentar, und wiederholen Sie den Befehl.

# **DB21510E Die in der Konfigurationsdatei** *dateiname* **angegebene Internetadresse** *internetadresse* **ist ungültig.**

**Erläuterung:** Der für die IP-Adresse oder die Teilnetzmaske angegebene Wert stimmt nicht mit dem Internetadressformat überein. Ein gültiges Internetadressformat sieht wie folgt aus: "nnn.nnn.nnn.nnn", wobei nnn eine Zahl zwischen 0 und 255 ist.

**Benutzeraktion:** Korrigieren Sie die ungültige Adresse in der Konfigurationsdatei, und wiederholen Sie den Befehl.

### **DB21511E Knoten** *knotennummer* **ist nicht vorhanden.**

**Erläuterung:** Die im Schlüsselwort DB2\_NODE angegebene Knotennummer ist keine gültige Datenbankpartitionsnummer.

**Benutzeraktion:** Geben Sie für den Parameter DB2\_NODE eine vorhandene Knotennummer an.

# **DB21512E Das Schlüsselwort** *schlüsselwort* **ist kein gültiges DB2MSCS-Schlüsselwort.**

**Erläuterung:** Das angegebene Schlüsselwort ist kein gültiges DB2MSCS-Schlüsselwort.

**Benutzeraktion:** Verwenden Sie ein gültiges DB2MSCS-Schlüsselwort. Weitere Informationen zu Schlüsselwörtern finden Sie im Handbuch *Systemverwaltung*.

# **DB21513E Das Dienstprogramm DB2MSCS konnte die MSCS-Gruppe** *gruppenname* **aufgrund eines Systemfehlers nicht erstellen:** *fehlernachricht*

**Benutzeraktion:** Weitere Informationen enthält die Fehlernachricht des Windows-Systems.

# **DB21514E Das Dienstprogramm DB2MSCS konnte aufgrund eines Systemfehlers nicht beendet werden:** *fehlernachricht*

**Erläuterung:** Das Dienstprogramm DB2MSCS konnte aufgrund eines Windows-Systemfehlers nicht beendet werden.

**Benutzeraktion:** Weitere Informationen enthält die Fehlernachricht des Windows-Systems.

# **DB21515E Das erforderliche Ressourcenmerkmal, das über das Schlüsselwort** *schlüsselwortname* **definiert wird, ist für die Ressource** *ressourcenname* **nicht vorhanden.**

**Erläuterung:** Eine Ressource konnte nicht erstellt werden, weil einer der erforderlichen Parameter nicht angegeben wurde. Für die IP-Adressenressource muss

beispielsweise die IP-Adresse und die Teilnetzmaske angegeben werden. Für die Netzwerknamenressource muss der Netzwerkname angegeben werden.

**Benutzeraktion:** Stellen Sie sicher, dass der erforderliche Parameter angegeben wurde, und wiederholen Sie den Befehl.

**DB21516E DB2MSCS kann die Ressource** *ressourcenname* **nicht online bringen. Stellen Sie sicher, dass die Merkmale der Ressource korrekt festgelegt sind.**

**Erläuterung:** Nach Erstellung einer Ressource prüft das Dienstprogramm DB2MSCS die Ressource, indem es versucht, die Ressource online zu bringen. Wenn dieser Versuch fehlschlägt, wurde das Ressourcenmerkmal entweder nicht korrekt angegeben, oder das Clusternetzwerk funktionierte nicht ordnungsgemäß.

### **Benutzeraktion:**

- v Wenn eine Plattenressource fehlerhaft ist, stellen Sie sicher, dass das Plattensubsystem und der zugehörige Einheitentreiber ordnungsgemäß funktionieren. Überprüfen Sie mit Hilfe der Ereignisanzeige, ob in den Ereignisprotokollen ein Treiberfehler einer Platteneinheit protokolliert wurde.
- Stellen Sie bei einer fehlerhaften IP-Adressenressource sicher, dass die IP-Parameter korrekt angegeben wurden und die Netzwerke, in denen sich die IP-Adresse befindet, ordnungsgemäß funktionieren. Ferner darf die für DB2 angegebene IP-Adresse von keiner anderen Maschine im Netzwerk verwendet werden. Wenn Sie nicht sicher sind, welche Parameter für die IP-Adresse verwendet werden können, wenden Sie sich an den zuständigen Netzwerkadministrator.
- Stellen Sie bei einer fehlerhaften Netzwerknamenressource sicher, dass das Netzwerk ordnungsgemäß funktioniert und der für den Netzwerknamenparameter angegebene Wert nicht bereits von einer anderen Maschine im Netzwerk verwendet wird. Beachten Sie, dass der Netzwerknamenparameter nicht erforderlich ist. Zur Umgehung des Problems können Sie den Netzwerknamenparameter auf Kommentar setzen und fortfahren.
- v Wenn eine DB2-Ressource fehlerhaft ist, sollte die Datei db2diag.log auf DB2-Fehler überprüft werden.

### **DB21517E MSCS-Netzwerk** *netzwerkname* **ist nicht aktiv.**

**Erläuterung:** Der für die IP-Adresse angegebene Netzwerkparameter ist nicht aktiv.

**Benutzeraktion:** Aktivieren Sie in der Clusterverwaltungssicht das Zielnetzwerk, und wiederholen Sie den Befehl.

### **DB21518E Es ist kein aktives MSCS-Netzwerk vorhanden.**

**Erläuterung:** Für die IP-Adresse wurde der Netzwerkparameter nicht angegeben, und es war kein Netzwerk zur Verwendung verfügbar.

**Benutzeraktion:** Es muss ein gültiges MSCS-Netzwerk konfiguriert sein. Informationen zum Hinzufügen und Konfigurieren eines MSCS-Netzwerks finden Sie in der entsprechenden Clusterdokumentation.

# **DB21519E DB2MSCS kann die Ressource** *ressourcenname* **nicht offline bringen. Stellen Sie sicher, dass die Merkmale der Ressource korrekt festgelegt sind.**

**Erläuterung:** DB2MSCS konnte eine Ressource nicht offline bringen. Die Ressource wird möglicherweise von der Clustersoftware verwendet.

**Benutzeraktion:** Wiederholen Sie die Operation. Falls der Fehler weiterhin auftritt, führen Sie die Trace-Option aus und benachrichtigen Sie den IBM Ansprechpartner.

# **DB21520E Die Profilvariable DB2PATH ist nicht definiert.**

**Erläuterung:** Die Profilvariable der Registrierdatenbank DB2PATH ist für die aktuelle Maschine nicht definiert. DB2PATH muss auf den Installationspfad von DB2 gesetzt werden.

**Benutzeraktion:** Setzen Sie DB2PATH mit dem Befehl db2set auf das Installationsverzeichnis von DB2. Beispiel: db2set -g DB2PATH=D:\SQLLIB.

### **DB21521E DB2MSCS kann die Datei** *dateiname* **nicht lesen.**

**Erläuterung:** Das Dienstprogramm DB2MSCS kann keine Daten aus der angegebenen Datei lesen.

**Benutzeraktion:** Stellen Sie sicher, dass die Datei nicht gesperrt ist und der aktuell angemeldete Benutzer über ausreichende Berechtigung zum Lesen der Datei verfügt.

**DB21522E Die Registrierdatenbank für die Maschine** *maschinenname* **kann nicht geöffnet werden. Stellen Sie sicher, dass die Maschine aktiv ist und das derzeitige Anmeldekonto über eine lokale Administratorberechtigung verfügt.**

**Erläuterung:** DB2MSCS konnte die Registrierdatenbank für die ferne Maschine für Lese- und Schreibzugriff nicht öffnen. Standardmäßig haben nur Benutzer, die den Gruppen der lokalen Administratoren für diese Maschine angehören, Lese- und Schreibzugriff auf die Registrierdatenbank. Dieser Fehler wird auch zurückgegeben, wenn die ferne Maschine nicht aktiv ist.

**Benutzeraktion:** Stellen Sie sicher, dass die Zielmaschine aktiv ist, und melden Sie sich dann an einem Domänenkonto an, das der Gruppe der lokalen Administratoren auf der Zielmaschine zugeordnet ist. Wiederholen Sie den Befehl.

**DB21523E Die Registrierdatenbank für die Maschine** *maschinenname* **kann nicht geschlossen werden. Stellen Sie sicher, dass die Maschine aktiv ist und das derzeitige Anmeldekonto über eine lokale Administratorberechtigung verfügt.**

**Erläuterung:** Nach dem Öffnen der fernen Registrierdatenbank konnte das Dienstprogramm DB2MSCS aufgrund eines internen Fehlers die Kennung für die ferne Registrierdatenbank nicht schließen.

**Benutzeraktion:** Führen Sie die Trace-Option aus und wenden Sie sich an den IBM Ansprechpartner.

### **DB21524E Die Ressource** *ressourcenname* **konnte nicht erstellt werden. Systemfehler:** *fehlernachricht*

**Erläuterung:** Der Befehl konnte die Zielressource aufgrund eines Windows-Systemfehlers nicht erstellen.

**Benutzeraktion:** Weitere Informationen enthält die Fehlernachricht des Windows-Systems.

### **DB21525E Fehler beim Hinzufügen der Abhängigkeit zu Ressource** *ressourcenname***. Systemfehler:** *fehlernachricht*

**Erläuterung:** Der Befehl konnte die Abhängigkeit für die Zielressource aufgrund eines Windows-Systemfehlers nicht hinzufügen.

**Benutzeraktion:** Weitere Informationen enthält die Fehlernachricht des Windows-Systems.

# **DB21526E Fehler beim Versetzen der Ressource** *ressourcenname***. Systemfehler:** *fehlernachricht*

**Erläuterung:** Der Befehl konnte die Zielressource aufgrund eines Windows-Systemfehlers nicht versetzen.

**Benutzeraktion:** Weitere Informationen enthält die Fehlernachricht des Windows-Systems.

# **DB21527E Für die Gruppe** *gruppenname* **wurde keine Datenträgerressource angegeben.**

**Erläuterung:** Für jede Gruppe muss mindestens eine Datenträgerressource angegeben werden.

**Benutzeraktion:** Ordnen Sie der in der Fehlernachricht angegebenen Gruppe mindestens eine Datenträgerressource zu.

# **DB21528E Der für das Schlüsselwort INSTPROF- \_DISK angegebene Wert** *schlüsselwortwert* **stimmt mit keinem Datenträger in derselben Gruppe überein.**

**Erläuterung:** Mit dem Schlüsselwort INSTPROF\_DISK wurde die Speicherposition angegeben, an die der Inhalt des Exemplarprofilverzeichnisses kopiert wird. Der Wert für das Schlüsselwort INSTPROF\_DISK stimmte nicht mit dem Namen einer Datenträgerressource in derselben Gruppe überein.

**Benutzeraktion:** Setzen Sie INSTPROF\_DISK auf den Namen einer Datenträgerressource in derselben Gruppe.

# **DB21529E Das Dienstprogramm DB2MSCS kann nicht auf die Registrierdatenbank der Maschine** *maschinenname* **zugreifen. Stellen Sie sicher, dass die Maschine aktiv ist und das derzeitige Anmeldekonto über eine lokale Administratorberechtigung verfügt.**

**Erläuterung:** Das Dienstprogramm DB2MSCS kann nicht auf die Registrierdatenbank der Zielmaschine zugreifen.

**Benutzeraktion:** Melden Sie sich an einem Domänenkonto an, das der Gruppe der lokalen Administratoren auf der Zielmaschine zugeordnet ist, und wiederholen Sie dann den Befehl.

```
DB21530E Das Dienstprogramm DB2MSCS kann
nicht auf die Clusterregistrierdatenbank
des Clusters clustername zugreifen. Stel-
len Sie sicher, dass der Cluster aktiv ist
und das derzeitige Anmeldekonto über
eine lokale Administratorberechtigung
verfügt.
```
**Erläuterung:** Zur Verwaltung eines Clusters müssen die Benutzer entweder über Administratorberechtigungen für beide Knoten oder spezifische Berechtigungen zur Clusterverwaltung verfügen. Die Gruppe der lokalen Administratoren verfügt auf beiden Knoten standardmäßig über Berechtigungen zur Verwaltung des Clusters.

**Benutzeraktion:** Melden Sie sich an einem Konto mit ausreichenden Zugriffsrechten für den Cluster an. Gehen Sie wie folgt vor, um einem Benutzer Berechtigungen zur Clusterverwaltung zu erteilen, ohne ihm gleichzeitig Administratorberechtigungen für beide Knoten zu erteilen: Führen Sie die Clusterverwaltungs-GUI aus. Klicken Sie mit der rechten Maustaste den Clusternamen an. Klicken Sie dann die Merkmalsoption und die Sicherheits- bzw. die Berechtigungsoption an. Geben Sie an, welche Benutzer und Gruppen für die Clusterverwaltung berechtigt werden sollen.

# **DB21531E Merkmal für MSCS-Datenträger kann nicht abgerufen werden. Systemfehler:** *fehlernachricht*

**Erläuterung:** Das Dienstprogramm DB2MSCS kann den Laufwerkbuchstaben von der MSCS-Datenträgerressource nicht abrufen. Dieser Fehler tritt normalerweise auf, wenn die über das Schlüsselwort INST-PROF\_DISK definierte Datenträgerressource eine Datenträgerressource von IBM Netfinity (IPSHA) ist.

**Benutzeraktion:** Verwenden Sie das Schlüsselwort INSTPROF\_DISK nicht. Geben Sie stattdessen über das Schlüsselwort INSTPROF\_PATH explizit an, an welche Zielposition das Exemplarprofilverzeichnis kopiert werden soll.

# **DB21532E Ein interner Fehler ist aufgetreten. Datei:** *dateiname***, Zeile** *zeilennummer***. Benachrichtigen Sie den IBM Ansprechpartner.**

**Erläuterung:** DB2MSCS ist aufgrund eines internen Fehlers fehlgeschlagen.

**Benutzeraktion:** Führen Sie die Trace-Option aus und wenden Sie sich an den IBM Ansprechpartner.

# **DB21533E Während der Migration des DB2-Exemplars ist ein Fehler aufgetreten. RC =** *fehlercode*

**Erläuterung:** Nach Erstellung aller erforderlichen MSCS-Ressourcen konnte das Dienstprogramm DB2MSCS das DB2-Exemplar aufgrund eines internen Fehlers nicht für eine Clusterumgebung migrieren. Während der Migration eines Exemplars führt das Programm die folgenden Schritte durch:

- v Das Exemplarverzeichnis wird an die über das Schlüsselwort INSTPROF\_DISK oder INSTPROF- \_PATH angegebene Speicherposition kopiert.
- v Die Profilvariablen der DB2-Registrierdatenbank werden von der Registrierdatenbank der Maschine auf die Registrierdatenbank des Clusters versetzt.
- v Die Registrierdatenbankvariable DB2INSTPROF wird so gesetzt, dass sie auf die Speicherposition des neuen Exemplarprofils verweist.
- v DB2CLUSTERLIST wird auf den Namen der aktuellen Maschine gesetzt.

**Benutzeraktion:** Stellen Sie vor Ausführung des Dienstprogramms DB2MSCS Folgendes sicher:

- v Das Exemplar kann auf der aktuellen Maschine über die Befehlszeile problemlos gestartet und gestoppt werden.
- v Das Exemplar wird auf anderen Clusterknoten gestoppt und gegebenenfalls gelöscht.
- Alle Datenträgerressourcen auf der aktuellen Maschine sind aktiv und können zwischen den Clusterknoten versetzt werden.
- v Der aktuell angemeldete Benutzer verfügt über ausreichende Zugriffsrechte für die Registrierdatenbank der lokalen Maschine und des Clusters.
- v Falls der Fehler weiterhin auftritt, wenden Sie sich an den IBM Ansprechpartner und halten Sie sowohl die DB2MSCS-Traces als auch die DB2-Traces bereit.

# **DB21534E Beim Hinzufügen eines MSCS-Knotens zum DB2-Exemplar ist ein Fehler aufgetreten. RC =** *fehlercode***.**

**Erläuterung:** Das Dienstprogramm konnte den anderen MSCS-Knoten nicht dem DB2-Exemplar hinzufügen. Während dieser Operation führt das Dienstprogramm die folgenden Schritte durch:

- Die Liste mit DB2-Clustermaschinen wird aktualisiert, indem der Name der Zielmaschine der Registrierdatenbankvariablen DB2CLUSTERLIST hinzugefügt wird.
- v Auf dem Zielknoten wird der DB2-Service und das Profil des Registrierdatenbankexemplars für das aktuelle DB2-Exemplar erstellt.

**Benutzeraktion:** Stellen Sie vor Ausführung des Dienstprogramms DB2MSCS Folgendes sicher:

- v Das Exemplar kann auf der aktuellen Maschine über die Befehlszeile problemlos gestartet und gestoppt werden.
- v Das Exemplar wird auf anderen Clusterknoten gestoppt und gegebenenfalls gelöscht.
- v Alle Datenträgerressourcen auf der aktuellen Maschine sind aktiv und können zwischen den Clusterknoten versetzt werden.
- v Der aktuell angemeldete Benutzer verfügt über ausreichende Zugriffsrechte für die Registrierdatenbank der Zielmaschine und des Clusters.
- v Falls der Fehler weiterhin auftritt, wenden Sie sich an den IBM Ansprechpartner und halten Sie sowohl die DB2MSCS-Traces als auch die DB2-Traces bereit.

# **DB21535E Der Datenbankpartitionsserver, der Eigner des Exemplars ist, befindet sich nicht auf der aktuellen Maschine.**

**Erläuterung:** Bei der Migration eines partitionierten Datenbankexemplars muss das Dienstprogramm DB2MSCS auf der Maschine ausgeführt werden, die Eigner des Exemplars ist.

**Benutzeraktion:** Führen Sie DB2MSCS auf der Maschine aus, die Eigner des Exemplars ist.

# **DB21536E Der Benutzername** *benutzer-id* **ist ungültig.**

**Erläuterung:** Der angegebene Benutzername ist ungültig.

**Benutzeraktion:** Geben Sie einen gültigen Benutzernamen an.

#### **DB21537E Das Kennwort** *kennwort* **ist ungültig.**

**Erläuterung:** Das angegebene Kennwort ist ungültig.

**Benutzeraktion:** Geben Sie das korrekte Kennwort an.

#### **DB21538E Das Kennwort für das Konto** *kontoname* **ist abgelaufen.**

**Erläuterung:** Das Kennwort für das Zielkonto ist abgelaufen.

**Benutzeraktion:** Setzen Sie das Kennwort zurück, und wiederholen Sie den Befehl.

# **DB21540E Gruppe** *gruppenname* **erfordert mindestens eine Netzwerknamenressource.**

**Erläuterung:** Bei der Migration eines partitionierten Datenbankexemplars muss für die Gruppe mit dem Knoten, der Eigner des Exemplars ist, eine Netzwerknamenressource erstellt werden.

**Benutzeraktion:** Geben Sie an, dass für die angegebene Gruppe eine Netzwerknamenressource erstellt werden soll.

### **DB21541E Beim Entfernen des MSCS-Knotens aus dem DB2-Exemplar ist ein Fehler aufgetreten. RC =** *fehlercode***.**

**Erläuterung:** Während einer Widerrufsoperation konnte das Dienstprogramm einen MSCS-Knoten aufgrund eines internen Fehlers nicht aus dem DB2-Exemplar entfernen.

**Benutzeraktion:** Eine manuelle Bereinigung ist erforderlich. Gehen Sie zur manuellen Bereinigung des Exemplars wie folgt vor:

- v Stoppen Sie das DB2-Exemplar und löschen Sie es.
- v Entfernen Sie alle DB2-Ressourcen sowie davon abhängige Ressourcen aus dem Clusteradministratorfenster.
- **DB21542E Bei dem Versuch, die Funktionsübernahmeunterstützung für das Exemplar zu entfernen, ist ein Fehler aufgetreten. Die Funktionsübernahmeunterstützung ist für dieses Exemplar weiterhin aktiv. RC =** *fehlercode***.**

**Erläuterung:** Während einer Widerrufsoperation konnte das Dienstprogramm aufgrund eines internen Fehlers die Clusterbildung für das DB2-Exemplar nicht aufheben.

**Benutzeraktion:** Eine manuelle Bereinigung ist erforderlich. Gehen Sie zur manuellen Bereinigung des Exemplars wie folgt vor: Stoppen Sie das Exemplar und löschen Sie es. Entfernen Sie alle DB2-Ressourcen sowie davon abhängige Ressourcen aus dem Clusteradministratorfenster.

### **DB21543E Der Ressourcenname** *ressourcenname* **stimmt mit keiner IP-Ressource in derselben Gruppe überein.**

**Erläuterung:** Eine Netzwerknamenressource muss so konfiguriert werden, dass sie von einer IP-Adressenressource in derselben Ressourcengruppe abhängt.

**Benutzeraktion:** Geben Sie als Abhängigkeit für die Netzwerknamenressource den Namen einer IP-Adressenressource an, die sich in derselben Gruppe befindet.

### **DB21544E Die MSCS-Ressource** *ressourcenname* **ist bereits vorhanden.**

**Erläuterung:** Der angegebene Ressourcenname ist bereits im Cluster vorhanden.

**Benutzeraktion:** Geben Sie einen anderen Ressourcennamen an.

**DB21545E Das Modul** *dateiname* **wurde geladen, aber die Funktion** *funktionsname* **wurde nicht gefunden. Stellen Sie sicher, dass die ausgeführte DB2-Version MSCS unterstützt.**

**Erläuterung:** Das Dienstprogramm konnte die Adresse einer erforderlichen Funktion nicht abrufen, da die Version von DB2 nicht mit der Version des Dienstprogramms DB2MSCS kompatibel ist.

**Benutzeraktion:** Verwenden Sie die Version von DB2MSCS, die mit DB2 geliefert wird.

# **DB21546E Das Modul** *dateiname* **konnte nicht geladen werden.**

**Erläuterung:** Das Dienstprogramm konnte die erforderliche DLL nicht laden.

**Benutzeraktion:** Installieren Sie DB2 erneut.

**DB21547E Fehler beim Versetzen der Gruppe** *gruppenname* **in Knoten** *knotennummer***. Systemfehler:** *fehlernachricht*

**Erläuterung:** Das Dienstprogramm konnte die Gruppe nicht auf den Zielknoten versetzen, da mindestens eine Ressource nicht versetzt werden kann.

**Benutzeraktion:** Stellen Sie sicher, dass alle Clusterknoten aktiv sind und alle Datenträgerressourcen zwischen den Clusterknoten versetzt werden können. Falls der Fehler weiterhin auftritt, wenden Sie sich an den IBM Ansprechpartner.

**DB21548E Für ein partitioniertes Datenbanksystem muss ein Anmeldekonto für den DB2- Service angegeben werden. Geben Sie mit Hilfe der Schlüsselwörter DB2\_LOGON\_USERNAME und DB2\_LOGON\_PASSWORD ein gültiges Anmeldekonto an.**

**Erläuterung:** Der DB2-Service für ein partitioniertes Datenbanksystem muss für ein gültiges Domänenkonto konfiguriert werden.

**Benutzeraktion:** Geben Sie mit Hilfe der Schlüsselwörter DB2\_LOGON\_USERNAME und

DB2\_LOGON\_PASSWORD ein gültiges Domänenkonto an.

# **DB21549N Der für Knoten** *knotennummer* **definierte Netzwerkname** *netzwerkname* **ist ungültig.**

**Erläuterung:** Der angegebene Netzwerkname konnte nicht aufgelöst werden.

**Benutzeraktion:** Stellen Sie sicher, dass der Netzwerkname auf dem DNS-Server oder in einer lokalen Datei etc/hosts registriert ist.

#### **DB21600N Der Befehl** *befehl* **wurde nicht erfolgreich beendet.**

**Erläuterung:** Bei der Ausführung dieses Befehls wurden Fehler festgestellt.

**Benutzeraktion:** Setzen Sie sich mit Ihrem Servicebeauftragten in Verbindung. Anhand von Informationen aus der Datei DB2DIAG.LOG kann der Servicebeauftragte die Ursache des Fehlers feststellen.

# **DB29320W Die Ausgabe wurde abgeschnitten.**

**Erläuterung:** Das vollständige Abfrageergebnis konnte nicht in der Form abgerufen werden, wie es bereitgestellt wurde. Die Ausgabe des Befehlszeilenprozessors kann maximal MAX\_STATEMENT\_SIZE Zeichen enthalten. Die Ausgabe einer Spalte darf jedoch nicht länger als MAX\_COLUMN\_SIZE Zeichen sein.

**Benutzeraktion:** Die Abfrage des Befehlszeilenprozessors kann umgeschrieben werden, so dass sie eine kürzere Zeichenfolge abruft. Durch die Verwendung einer anderen Schnittstelle für DB2 kann die Einschränkung des Befehlszeilenprozessors umgangen werden.

**DB29501E DB2 hat eine inkonsistente Umgebung festgestellt. Untersuchen Sie Folgendes:** *fehler*

**Erläuterung:** Es wurde ein Fehler in der Betriebsumgebung erkannt.

**Benutzeraktion:** Dieser Fehler kann aufgrund einer

inkonsistenten DB2- oder Betriebssystemumgebung auftreten. Versuchen Sie, das in der Fehlernachricht angegebene Problem zu beheben, und geben Sie den Befehl erneut aus.

**DB29502E Es wurde eine inkompatible Version von Java Runtime Environment festgestellt. Überprüfen Sie, ob die erforderliche Version von Java Runtime Environment installiert wurde. Die Java-Anwendung kann zusammen mit der mit DB2 installierten Java Runtime Environment ausgeführt werden.**

**Erläuterung:** Die installierte Java Runtime Environment wird nicht von der DB2-Java-Anwendung unterstützt.

**Benutzeraktion:** Die installierte DB2 Java Runtime Environment wird zum Starten der DB2-Java-Anwendung verwendet. Andere Java-Anwendungen, die die installierte Java-Laufzeit verwenden, sollten vor der Ausführung der DB2-Java-Anwendung beendet werden, um eine fehlerfreie Ausführung zu gewährleisten.

# **DB29503E Verbindungen zu mehreren Datenbanken werden nicht unterstützt.**

**Erläuterung:** Sie können nicht mehr als eine Verbindung zu einer Datenbank herstellen.

**Benutzeraktion:** Stellen Sie nur eine Verbindung zu einer Datenbank her.

### **DB29504E Verbindungen zu mehreren Benutzern werden nicht unterstützt.**

**Erläuterung:** Sie können nicht mit mehreren Benutzern verbunden sein.

**Benutzeraktion:** Stellen Sie die Verbindung zu nur einem Benutzer her.

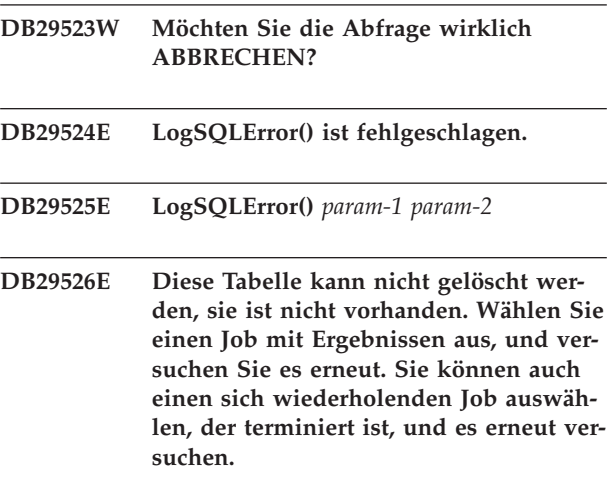

**Erläuterung:** Es wurde eine Anforderung zum Löschen einer Ergebnistabelle für einen Job vorgenommen, dem keine Ergebnistabelle zugeordnet ist.

**Benutzeraktion:** Wählen Sie einen Job mit Ergebnissen aus, und versuchen Sie es erneut. Sie können auch einen sich wiederholenden Job auswählen, der terminiert ist, und es erneut versuchen.

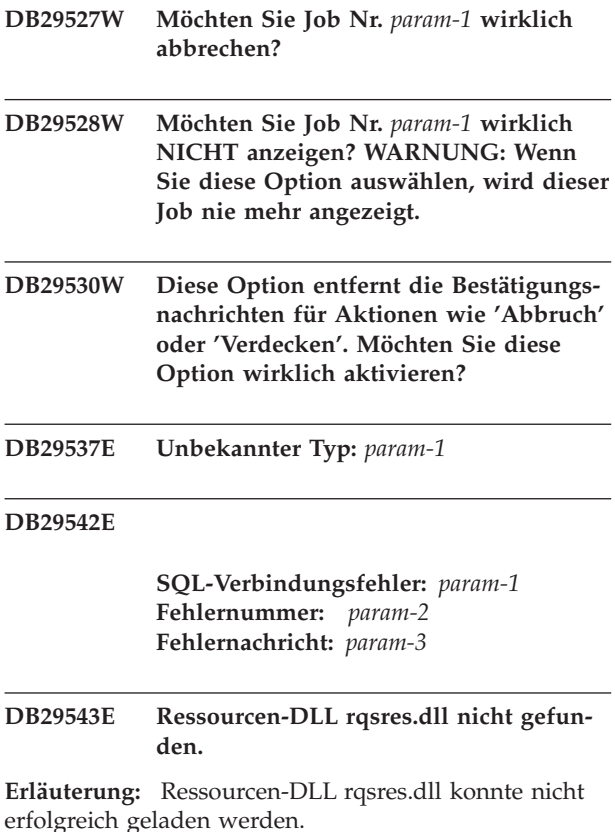

**Benutzeraktion:** Bei der Initialisierung von DB2 Query Patroller Recurring Query Scheduler konnte die Ressourcen-DLL rqsres.dll nicht geladen werden, weil sie entweder beschädigt ist oder gelöscht wurde. Installieren Sie DB2 Query Patroller QueryEnabler erneut.

#### **DB29544E Ressourcen-DLL qeres.dll nicht gefunden.**

**Erläuterung:** Ressourcen-DLL qeres.dll konnte nicht erfolgreich geladen werden.

**Benutzeraktion:** Bei der Initialisierung von DB2 Query Patroller QueryEnabler konnte die Ressourcen-DLL qeres.dll nicht geladen werden, weil sie entweder beschädigt ist oder gelöscht wurde. Installieren Sie DB2 Query Patroller QueryEnabler erneut.

### **DB29545E Name ungültig: Abfragename darf maximal 20 Zeichen lang sein. Ändern Sie den Namen entsprechend, und versuchen Sie es erneut.**

**Erläuterung:** Für eine Abfrage wurde ein Name angegeben, der länger ist als 20 Zeichen.

**Benutzeraktion:** Geben Sie einen Abfragenamen mit maximal 20 Zeichen ein.

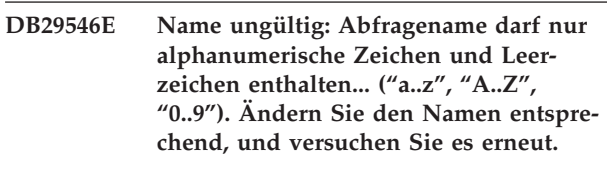

**Erläuterung:** Für eine Abfrage wurde ein Name angegeben, der nicht alphanumerische Zeichen enthält.

**Benutzeraktion:** Geben Sie einen Abfragenamen an, der nur alphanumerische Zeichen enthält.

#### **DB29608E Laden der Prozedur fehlgeschlagen.**

**Erläuterung:** Prozedurdateien, die für DB2 Query Patroller Tracker erforderlich sind, wurden nicht gefunden.

**Benutzeraktion:** Installieren Sie DB2 Query Patroller Tracker erneut.

**DB29609I HIER !:L:**

### **DB29610E ODBC-Treibermanager konnte nicht geladen werden.**

**Erläuterung:** Die ODBC-Treiber-DLL ODBC32.DLL konnte nicht geladen werden.

**Benutzeraktion:** Die ODBC-Treiber-DLL ODBC32.DLL konnte nicht geladen werden, da sie beschädigt ist oder zerstört wurde. Installieren Sie ODBC erneut.

### **DB29611E Drei Anmeldeversuche fehlgeschlagen! Tracker wird beendet!**

**Erläuterung:** DB2 Query Patroller Tracker erfordert eine Verbindung zur ODBC-Datenquelle, die im Anmeldedialog angegeben ist. Die Kombination aus Benutzer-ID und Kennwort, die im Anmeldedialog angegeben wurde, besitzt keine Berechtigung zum Zugriff auf die angegebene Datenbank.

**Benutzeraktion:** Starten Sie DB2 Query Patroller Tracker erneut, und geben Sie eine gültige Kombination aus Benutzer-ID und Kennwort für die ODBC-Datenquelle an, die im Anmeldedialog angegeben ist.

# **DB29613E Ressourcen-DLL tkres.dll nicht gefunden.**

**Erläuterung:** DB2 Query Patroller Tracker benötigt für einen erfolgreichen Betrieb die Ressourcen-DLL tkres- .dll. Die DLL konnte nicht geladen werden.

**Benutzeraktion:** Bei der Initialisierung von DB2 Query Patroller Tracker konnte die Ressourcen-DLL tkres.dll nicht geladen werden, weil sie entweder beschädigt ist

oder gelöscht wurde. Installieren Sie DB2 Query Patroller Tracker erneut.

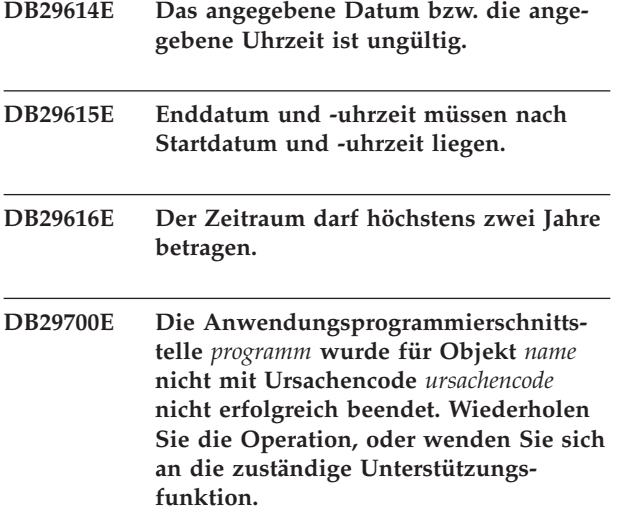

**Erläuterung:** Ein API-Aufruf konnte nicht erfolgreich beendet werden.

**Benutzeraktion:** Wiederholen Sie die Operation, oder benachrichtigen Sie Ihren Systemadministrator.

**DB29701E Klasse** *klassenname* **nicht gefunden. Überprüfen Sie die classpath-Angabe.**

**Erläuterung:** Der *klassenname* wurde im angegebenen Klassenpfad nicht gefunden.

**Benutzeraktion:** Prüfen Sie, ob der Klassenpfad stimmt. Wenn Sie QueryAdmin.bat oder QueryMonitor- .bat verwenden, müssen Sie die Einstellung für den Klassenpfad in der Stapeldatei überprüfen.

### **DB29702E Benutzer** *benutzer-id* **besitzt keine Administratorberechtigung zur Verwendung von QueryAdministrator.**

**Erläuterung:** Für Benutzer *benutzer-ID* ist keine Administratorberechtigung in der Benutzerprofiltabelle von DB2 Query Patroller definiert.

**Benutzeraktion:** Lassen Sie durch einen **Administrator von DB2 Query Patroller** sicherstellen, dass *benutzer-ID* die erforderliche Berechtigung besitzt, um die Operation auszuführen.

### **DB29703E Benutzer** *benutzer-id* **ist im Benutzerprofil nicht definiert.**

**Erläuterung:** Benutzer *benutzer-ID* ist in der Benutzerprofiltabelle von DB2 Query Patroller nicht definiert.

**Benutzeraktion:** Lassen Sie durch einen **Administrator von DB2 Query Patroller** sicherstellen, dass *benutzer-ID* in der Benutzerprofiltabelle definiert ist.

### **DB29704E Benutzer iwm kann nicht entfernt werden.**

**Erläuterung:** Benutzer iwm ist die verbindliche Benutzer-ID, die für DB2 Query Patroller benötigt wird. Sie kann daher nicht entfernt werden.

### **Benutzeraktion:**

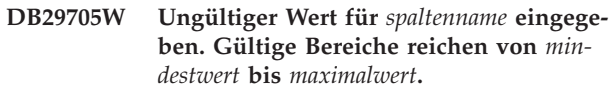

**Erläuterung:** Der für *spaltenname* eingegebene Wert ist ungültig.

**Benutzeraktion:** Geben Sie einen neuen Wert innerhalb des Bereichs ein.

# **DB29706E Jobwarteschlange** *warteschlangen-id* **kann nicht entfernt werden. Es gibt in dieser Warteschlange mindestens einen unvollständigen Job.**

**Erläuterung:** Die Jobwarteschlange *warteschlangen-id* kann nicht gelöscht werden, da in dieser Warteschlange noch mindestens ein Job aktiv ist.

**Benutzeraktion:** Löschen Sie die Warteschlange erst, nachdem alle Jobs in dieser Warteschlange beendet wurden.

# **DB29707E Ergebnisziel** *bestimmungsname* **ist bereits definiert.**

**Erläuterung:** Der angegebene *bestimmungsname* ist bereits definiert. *bestimmungsname* muss eindeutig sein.

**Benutzeraktion:** Geben Sie einen eindeutigen *bestimmungsnamen* an.

### **DB29708E Benutzer** *benutzer-id* **ist bereits definiert.**

**Erläuterung:** Die angegebene *benutzer-id* ist bereits definiert. *benutzer-id* muss eindeutig sein.

**Benutzeraktion:** Geben Sie eine eindeutige *benutzer-id* an.

#### **DB29709E Gruppe** *gruppen-id* **ist bereits definiert.**

**Erläuterung:** Die angegebene *gruppen-id* ist bereits definiert. *gruppen-id* muss eindeutig sein.

**Benutzeraktion:** Geben Sie einen eindeutigen Wert für *gruppen-id* an.

### **DB29710E Jobwarteschlange** *warteschlangen-id* **ist bereits definiert.**

**Erläuterung:** Die angegebene *warteschlangen-id* ist bereits definiert. *warteschlangen-id* muss eindeutig sein.

**Benutzeraktion:** Geben Sie einen eindeutigen Wert für *warteschlangen-id* an.

### **DB29720E Benutzer** *benutzer-id* **besitzt nicht die erforderliche Berechtigung zur Verwendung von QueryMonitor.**

**Erläuterung:** Benutzer *benutzer-ID* ist in der Benutzerprofiltabelle von DB2 Query Patroller definiert, besitzt jedoch keine Berechtigung.

**Benutzeraktion:** Lassen Sie durch einen **Administrator von DB2 Query Patroller** sicherstellen, dass *benutzer-ID* die erforderliche Berechtigung besitzt, um die Operation auszuführen.

# **DB29721E Bei der Übergabe eines neuen Jobs wurde ein Fehler festgestellt. Ursachencode:** *ursachencode***.**

**Erläuterung:** Bei der Übergabe einer neuen Abfrage ist ein Fehler aufgetreten. Überprüfen Sie den zurückgegebenen Ursachencode.

Ursachencodes lassen sich einer gültigen SQL-Nachricht zuordnen. Hilfe finden Sie in der entsprechenden SQL-Nachricht.

**Benutzeraktion:** Beheben Sie den Fehler, und wiederholen Sie diese Operation.

# **DB29722E Bei der Generierung von Jobfolgenummern wurde ein Fehler festgestellt. Ursachencode:** *ursachencode***. Job wird nicht übergeben.**

**Erläuterung:** Bei der Generierung von Jobfolgenummern wurde ein Fehler festgestellt. Überprüfen Sie den zurückgegebenen Ursachencode.

Ursachencodes lassen sich einer gültigen SQL-Nachricht zuordnen. Hilfe finden Sie in der entsprechenden SQL-Nachricht.

**Benutzeraktion:** Beheben Sie den Fehler, und wiederholen Sie diese Operation.

# **DB29723E Fehler beim Löschen einer Ergebnismenge für Job** *job-id***. Ursachencode:** *ursachencode***.**

**Erläuterung:** Beim Löschen der angegebenen Ergebnismenge ist ein Fehler aufgetreten. Überprüfen Sie den zurückgegebenen Ursachencode.

Ursachencodes lassen sich einer gültigen SQL-Nachricht zuordnen. Hilfe finden Sie in der entsprechenden SQL-Nachricht.

**Benutzeraktion:** Beheben Sie den Fehler, und wiederholen Sie diese Operation. Die Tabelle wurde eventuell außerhalb der Systemumgebung manuell gelöscht.

# **DB29724E Beim Versuch, den Status für Job** *job-id* **zu ändern, ist ein Fehler aufgetreten. Ursachencode:** *ursachencode***.**

**Erläuterung:** Beim Ändern des Status für den angegebenen Job ist ein Fehler aufgetreten. Überprüfen Sie den zurückgegebenen Ursachencode.

Ursachencodes lassen sich einer gültigen SQL-Nachricht zuordnen. Hilfe finden Sie in der entsprechenden SQL-Nachricht.

**Benutzeraktion:** Beheben Sie den Fehler, und wiederholen Sie diese Operation.

# **DB29725E Fehler bei der Wiederholung von Job** *job-id* **mit SQL-Anweisung** *SQL-anweisung***. Ursachencode:** *ursachencode***.**

**Erläuterung:** Bei der Wiederholung des angegebenen Jobs ist ein Fehler aufgetreten. Überprüfen Sie den zurückgegebenen Ursachencode.

Ursachencodes lassen sich einer gültigen SQL-Nachricht zuordnen. Hilfe finden Sie in der entsprechenden SQL-Nachricht.

**Benutzeraktion:** Beheben Sie den Fehler, und wiederholen Sie diese Operation.

# **DB29726E Anforderung erfolgreich ausgeführt.**

**Erläuterung:** Die Anforderung war erfolgreich.

#### **Benutzeraktion:**

# **DB29727E DB2 Query Patroller-Server ist nicht installiert.**

**Erläuterung:** DB2 Query Patroller-Server ist auf dem DB2-Server nicht installiert.

**Benutzeraktion:** Installieren Sie den DB2 Query Patroller-Server.

**DB29800E Während des Lesevorgangs ist ein unerwarteter Fehler aufgetreten:** *param-1***.**

# **DB29801E Ungültige Befehlszeilenparameter**

**Erläuterung:** Der Parameter für die angegebene Befehlszeile fehlt oder ist falsch.

**Benutzeraktion:** Beheben Sie den Fehler, und wiederholen Sie diese Operation.

#### **DB29802E Mit Fehler beendet**

**Erläuterung:** Das Programm wurde aufgrund eines Fehlers beendet. Die Ursache können Sie den zugeordneten Fehlernachrichten entnehmen.

**Benutzeraktion:** Beheben Sie den Fehler, und wiederholen Sie diese Operation.

# **DB29803E DB2-Registrierdatenbankvariable** *registrierdatenbankvariable* **ist nicht festgelegt oder ist ungültig.**

**Erläuterung:** Die erforderliche DB2-Registrierdatenbankvariable *registrierdatenbankvariable* ist nicht definiert oder wurde mit einem ungültigen Format definiert.

**Benutzeraktion:** Handelt es sich um die DB2-Registrierdatenbankvariable DQP\_RUNTIME, müssen Sie für DQP\_RUNTIME den vollständig qualifizierten Pfad, in dem DB2 Query Patroller installiert ist, angeben.

Handelt es sich um die DB2-Registrierdatenbankvariable DQP\_SERVER oder DQP\_NET, müssen Sie für DQP\_SERVER oder DQP\_NET [host]:[anschluss] angeben. Hierbei gibt [host] die IP-Adresse der Maschine an, auf der DB2 Query Patroller-Server installiert ist, und [anschluss] gibt den TCP-Anschluss an, den DB2 Query Patroller-Server verwendet.

Bei allen anderen DB2-Registrierdatenbankvariablen lesen Sie bitte in der Dokumentation zu DB2 Query Patroller nach.

# **DB29804E Speicherzuordnungsfehler.**

**Erläuterung:** Bei der Verarbeitung war nicht genug Speicher vorhanden, um die Verarbeitung fortzusetzen.

**Benutzeraktion:** Stellen Sie sicher, dass das System über ausreichend Realspeicher und virtuellen Speicher verfügt.

### **DB29805E Benutzer-ID** *benutzer-id* **ist nicht definiert.**

**Erläuterung:** *benutzer-id* ist im Betriebssystem nicht definiert.

**Benutzeraktion:** Erstellen Sie ein Benutzerkonto im Betriebssystem, oder verwenden Sie eine korrekte Benutzer-ID.

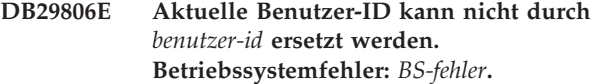

#### **Erläuterung:**

**Benutzeraktion:**

**DB29807E Beim Lesen der Datei** *datei* **ist ein E/A-Fehler aufgetreten (Ursache =** *code***).**

**Erläuterung:** Der Lesevorgang für *datei* ist fehlgeschlagen.

**Benutzeraktion:** Überprüfen Sie, ob der E/A-Fehler korrigiert werden kann, und wiederholen Sie den Befehl.

# **DB29808E Beim Schreiben der Datei** *datei* **ist ein E/A-Fehler aufgetreten (Ursache =** *code***).**

**Erläuterung:** Der Schreibvorgang für *datei* ist fehlgeschlagen.

**Benutzeraktion:** Überprüfen Sie, ob der E/A-Fehler korrigiert werden kann, und wiederholen Sie den Befehl.

**DB29809E Bei einem Lesevorgang ist ein E/A-Fehler aufgetreten (Ursache =** *code***).**

**Erläuterung:** Während einer E/A-Operation wurden unvollständige Daten gelesen.

**Benutzeraktion:** Überprüfen Sie, ob der E/A-Fehler korrigiert werden kann, und wiederholen Sie den Befehl.

# **DB29810E Bei einem Schreibvorgang ist ein E/A-Fehler aufgetreten (Ursache =** *code***).**

**Erläuterung:** E/A-Fehler während einer Schreiboperation. Die Daten sind möglicherweise unvollständig.

**Benutzeraktion:** Überprüfen Sie, ob der E/A-Fehler korrigiert werden kann, und wiederholen Sie den Befehl.

# **DB29811E Datei** *dateiname* **konnte nicht geöffnet werden (Ursache =** *code***).**

**Erläuterung:** Beim Versuch, die Datei *dateiname* zu öffnen, ist ein Fehler aufgetreten.

**Benutzeraktion:** Stellen Sie sicher, dass *dateiname* stimmt, die Datei im Dateisystem vorhanden ist und dass die Dateiberechtigungen korrekt sind.

### **DB29812E Fehler beim Beenden von Prozess** *prozess-id***.**

**Erläuterung:** Beim Versuch, den Prozess *prozess-id* mit dem Befehl KILL abzubrechen, ist ein Fehler aufgetreten.

**Benutzeraktion:** Stellen Sie sicher, dass der Beendigungsprozess eine ausreichende Berechtigung besitzt und dass der Prozess vorhanden ist.

# **DB29813E Nicht genügend Speicher für die Verarbeitung des Befehls verfügbar.**

**Erläuterung:** Der verfügbare Arbeitsspeicher (RAM) reicht nicht aus, um den Befehl zu verarbeiten.

**Benutzeraktion:** Überprüfen Sie, ob der Paging-Bereich des Systems groß genug ist. Geben Sie Speicher frei, indem Sie Anwendungen beenden, die Sie gerade nicht benötigen.

**DB29814E Die Anforderung schlug fehl, da die maximale Anzahl von Prozessen oder Threads bzw. das Limit des Auslagerungsspeichers des Betriebssystems erreicht wurde.**

**Erläuterung:** Es wurde eine Betriebssystemgrenze für Prozesse, Threads oder Auslagerungsspeicher erreicht.

**Benutzeraktion:** Erhöhen Sie die erreichte Grenze (oder lassen Sie den Systemadministrator die Änderung vornehmen).

**DB29815E Ausführung von** *programmname* **fehlgeschlagen (Ursache =** *ursachencode***).**

**Erläuterung:** Bei der Ausführung von *programmname* ist ein Fehler aufgetreten.

**Benutzeraktion:** Stellen Sie fest, ob der Fehler behoben werden kann, und wiederholen Sie die Operation.

# **DB29816I Anforderung erfolgreich ausgeführt.**

**Erläuterung:** Die Anforderung war erfolgreich.

**Benutzeraktion:** Keine Maßnahme erforderlich.

**DB29820E Unbekannter Jobtyp** *typ* **für Job** *job-id***.**

**Erläuterung:** Vom Prozess **iwm\_nodemgr** wurde ein Job mit einem unbekannten Typ erkannt.

**Benutzeraktion:** Wiederholen Sie die Abfrage. Wenden Sie sich an den IBM Ansprechpartner, wenn der Fehler weiterhin auftritt.

#### **DB29821E Ein weiterer Knotenmanager wird ausgeführt.**

**Erläuterung:** Auf jedem Knoten kann nur ein iwm\_nodemgr-Prozess ausgeführt werden.

#### **Benutzeraktion:**

### **DB29822E Knotenmanager konnte Jobs nicht wiederherstellen.**

**Erläuterung:** Von **iwm\_nodemgr** konnten Jobs nicht wiederhergestellt werden, die beim letzten Fehler aktiv waren.

#### **Benutzeraktion:**

### **DB29823W sysinfo-Statistikdaten werden nicht gesammelt.**

**Erläuterung:** CPU-Auslastungsdaten können für diesen Knoten nicht gesammelt werden, weil die Funktion **sysinfo** inaktiviert ist.

#### **Benutzeraktion:**

**DB29824E Job** *job-id* **nicht gefunden.**

**Erläuterung:** Der Job *job-id* wurde in der Jobtabelle nicht gefunden.

**Benutzeraktion:**

#### **DB29825I Beendigungsnachricht für Job** *job-id* **in Datei** *dateiname* **gesichert.**

**Erläuterung:** Der Agentenprozess hat die Verbindung zur Serverkomponente verloren und konnte die Beendigung des Jobs nicht mitteilen. Wenn der Knotenmanagerprozess auf diesem Knoten erfolgreich erneut gestartet wird, wird die Serverkomponente über die Beendigung des Jobs informiert.

### **Benutzeraktion:**

**DB29826N Fehler beim Ausführen von SQL-Anweisung** *SQL-anweisung***. Fehler:** *sqlcode***.**

**Erläuterung:** Die *SQL-anweisung* ist fehlgeschlagen.

**Benutzeraktion:** Korrigieren Sie die *SQL-anweisung*, und wiederholen Sie den Job.

#### **DB29827I Zu viele Spalten ausgewählt.**

**Erläuterung:** Die SQL-Anweisung des Jobs hat zu viele Spalten ausgewählt.

**Benutzeraktion:** Korrigieren Sie die SQL-Anweisung, und wiederholen Sie den Job.

### **DB29828E Ergebnistabelle** *ergebnistabelle* **kann nicht erstellt werden.**

**Erläuterung:** Die *ergebnistabelle* konnte nicht erstellt werden.

**Benutzeraktion:** Stellen Sie sicher, dass auf dem System genug freier Plattenspeicherplatz verfügbar und die Tabelle nicht bereits vorhanden ist.

# **DB29829E Die Art des SQL-Deskriptorbereichs** *art* **wird für Spalte** *spaltenname* **nicht unterstützt.**

**Erläuterung:** Die Datenbankspaltenart wird von DB2 Query Patroller nicht erkannt.

### **Benutzeraktion:**

### **DB29830E Job** *job-id* **kann nicht aktualisiert werden.**

**Erläuterung:** Die Anforderung zur Aktualisierung dieses Jobs kann nicht ausgeführt werden, weil die angeforderte Änderung für den aktuellen Status des Jobs nicht gültig ist.

# **Benutzeraktion:**

### **DB29831W Job** *job-id* **(Prozess-ID** *prozess-id***) wird nicht mehr ausgeführt.**

**Erläuterung:** Der Job wurde ohne Benachrichtigung der Serverkomponente beendet.

#### **Benutzeraktion:**

# **DB29832E Knoten** *knotenname* **nicht gefunden.**

**Erläuterung:** Der RequestHandler Node Manager-Prozess ist auf dem angeforderten Knoten nicht aktiv.

#### **Benutzeraktion:**

**DB29835W Knoten** *knotenname* **hat seit 5 Minuten nicht geantwortet, Wiederherstellung wird versucht.**

**Erläuterung:** Vom Prozess **iwm\_nodemgr** wurden die Knoteninformationen seit 5 Minuten nicht aktualisiert. Vom Prozess **iwm\_sched** wird angenommen, dass der Knoten abgestürzt ist, und für den Knoten terminierte Jobs werden wiederhergestellt.

# **Benutzeraktion:**

**DB29836E Scheduler konnte Jobs für Knoten** *knotenname* **nicht wiederherstellen.**

**Erläuterung:** Bei der Wiederherstellung des Knotens ist ein Fehler aufgetreten.

#### **Benutzeraktion:**

# **DB29837W Keine aktiven Knoten verfügbar, denen Jobs zugeordnet werden könnten.**

**Erläuterung:** Es gibt keine Knoten mit einem aktiven Knotenmanagerprozess.

#### **Benutzeraktion:**

### **DB29838I** *anzahl* **Ergebnistabellen, die älter sind als** *anzahl* **Tage, wurden gelöscht.**

**Erläuterung:** Die Löschung von Ergebnistabellen wurde über die DB2 Query Patroller-Systemparameter aktiviert. Diese Nachricht gibt an, wie viele Ergebnistabellen gelöscht wurden.

**Benutzeraktion:** Keine Maßnahme erforderlich.

### **DB29839I** *anzahl* **Jobsätze, die älter sind als** *anzahl* **Tage, wurden gelöscht.**

**Erläuterung:** Die Löschung von DB2 Query Patroller-Jobs wurde über die DB2 Query Patroller-Systemparameter aktiviert. Diese Nachricht gibt an, wie viele Jobs gelöscht wurden.

# **Benutzeraktion:**

# **DB29840I SQL-Anweisung PREPARE** *SQL-anweisung* **ist für Benutzer** *benutzer-ID* **mit SQLCODE** *sqlcode* **fehlgeschlagen.**

**Erläuterung:** Die SQL-Anweisung konnte nicht vorbereitet werden (PREPARE).

#### **Benutzeraktion:**

**DB29841E SQL-Anweisung** *SQL-anweisung* **ist fehlgeschlagen. Exit-Code** *code***.**

# **Erläuterung:**

**Benutzeraktion:**

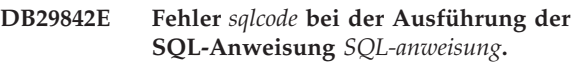

**Erläuterung:** Die SQL-Anweisung ist fehlgeschlagen.

**Benutzeraktion:** Korrigieren Sie die SQL-Anweisung, und wiederholen Sie die Anforderung.

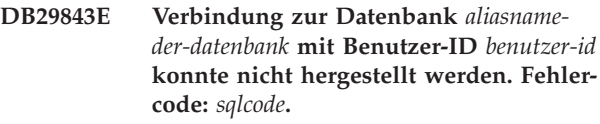

**Erläuterung:** Die SQL-Anweisung CONNECT ist fehlgeschlagen.

#### **Benutzeraktion:**

# **DB29844E Benutzer** *benutzer-id* **ist in der Benutzerprofiltabelle nicht definiert.**

**Erläuterung:** Es gibt keine Zeile für den Benutzer in der Benutzerprofiltabelle.

**Benutzeraktion:** Korrigieren Sie die Benutzer-ID, oder lassen Sie vom Administrator einen Benutzer zur Benutzerprofiltabelle hinzufügen.

**DB29845E Fehler beim Öffnen von Socket. Fehler:** *fehlercode***.**

**Erläuterung:** Der angegebene Socket kann nicht geöffnet werden.

**Benutzeraktion:** Stellen Sie fest, ob der Fehler behoben werden kann, indem Sie den *fehlercode* untersuchen.

# **DB29846E Fehler beim Schließen von Socket. Fehler:** *fehlercode***.**

**Erläuterung:** Der angegebene Socket kann nicht geschlossen werden.

**Benutzeraktion:** Stellen Sie fest, ob der Fehler behoben werden kann, indem Sie den *fehlercode* untersuchen.

### **DB29847E Fehler beim Senden oder Empfangen von Daten. Fehler:** *fehlercode***.**

**Erläuterung:** Beim Senden bzw. Empfangen von Daten ist ein Fehler aufgetreten.

**Benutzeraktion:** Stellen Sie fest, ob der Fehler behoben werden kann, indem Sie den *fehlercode* untersuchen.

# **DB29848E Fehler bei der TCP/IP-Protokollunterstützung. TCP/IP-Funktion** *funktion***. Socket war** *socket***. Fehler:** *fehlercode***.**

**Erläuterung:** Die TCP/IP-Funktion ist fehlgeschlagen.

**Benutzeraktion:** Stellen Sie fest, ob der Fehler behoben werden kann, indem Sie den *fehlercode* untersuchen.

### **DB29849E Der angegebene Listener-Port** *listenerport* **ist nicht gültig.**

**Erläuterung:** Der angegebene Listener-Port ist nicht gültig.

**Benutzeraktion:** Prüfen Sie, ob die DB2 Query Patroller-Konfigurationsparameter richtig festgelegt wurden.

### **DB29850E Der angegebene Verbindungs-Port** *verbindungs-port* **ist nicht gültig.**

**Erläuterung:** Der angegebene Verbindungs-Port ist nicht gültig.

**Benutzeraktion:** Prüfen Sie, ob die DB2 Query Patroller-Konfigurationsparameter richtig festgelegt wurden.

# **DB29851E Ungültige Internetadresse** *internetadresse***.**

**Erläuterung:** Die angegebene Internetadresse ist nicht gültig.

**Benutzeraktion:** Prüfen Sie, ob die DB2 Query Patroller-Konfigurationsparameter richtig festgelegt wurden.

#### **DB29852E TCP/IP hat Hostnamen** *hostname* **nicht in der lokalen Hosts-Datei gefunden.**

**Erläuterung:** Der angegebene *hostname* kann nicht aufgelöst werden.

**Benutzeraktion:** Prüfen Sie, ob die DB2 Query Patroller-Konfigurationsparameter richtig festgelegt wurden.

# **DB29853E Service** *servicename* **ist nicht in der TCP/IP-Datei 'services' definiert.**

**Erläuterung:** Der angegebene *servicename* kann nicht mit der TCP/IP-Datei 'services' aufgelöst werden.

**Benutzeraktion:** Prüfen Sie, ob die DB2 Query Patroller-Konfigurationsparameter richtig festgelegt wurden.

### **DB29854E Ungültige Netzwerk-ID** *netzwerkzeichenfolge***.**

**Erläuterung:** Die Netzwerk-ID muss das Format hostid:port-id haben. Dabei steht host-id für einen auflösbaren Hostnamen oder die Internetsite in Schreibweise mit Trennzeichen und port-id für einen auflösbaren Servicenamen oder eine Portnummer.

**Benutzeraktion:** Prüfen Sie, ob die DB2 Query Patroller-Konfigurationsparameter richtig festgelegt wurden.

# **DB29855E DB2 Query Patroller-Server ist nicht verfügbar.**

**Erläuterung:** Zur Serverkomponente kann keine Verbindung hergestellt werden.

**Benutzeraktion:** Prüfen Sie, ob die DB2 Query Patroller-Konfigurationsparameter richtig festgelegt wurden.

**DB29856E Ein schwer wiegender interner Verarbeitungsfehler ist aufgetreten. Fehler:** *fehlercode***.**

**Erläuterung:** Ein interner DB2 Query Patroller-Fehler ist aufgetreten.

**Benutzeraktion:** Wenden Sie sich an den IBM Kundendienst.

# **DB29857E Wert** *name* **fehlt.**

**Erläuterung:** Ein interner DB2 Query Patroller-Fehler ist aufgetreten.

**Benutzeraktion:** Wenden Sie sich an den IBM Kundendienst.

# **DB29858E Wert** *name* **ist ungültig.**

**Erläuterung:** Ein interner DB2 Query Patroller-Fehler ist aufgetreten.

**Benutzeraktion:** Wenden Sie sich an den IBM Kundendienst.

**DB29859E Bestimmungsort** *name* **ist nicht mehr gültig.**

**Erläuterung:** Ein Bestimmungsort ist nicht mehr aktiv.

**Benutzeraktion:**

# **DB29860E Erwartete antwortabhängige Nachricht nicht empfangen.**

**Erläuterung:** Ein interner DB2 Query Patroller-Fehler ist aufgetreten.

**Benutzeraktion:** Wenden Sie sich an den IBM Kundendienst.

#### **DB29861E Verbindung mit iwm\_net verloren.**

**Erläuterung:** Das Programm **iwm\_net** ist nicht mehr aktiv.

**Benutzeraktion:** Starten Sie die Serverkomponente oder den Agenten auf diesem Knoten erneut.

#### **DB29862E Keine Verbindung**

**Erläuterung:** Ein interner DB2 Query Patroller-Fehler ist aufgetreten.

**Benutzeraktion:** Wenden Sie sich an den IBM Kundendienst.

# **DB29863E Nachricht nicht verstanden.**

**Erläuterung:** Ein interner DB2 Query Patroller-Fehler ist aufgetreten.

**Benutzeraktion:** Wenden Sie sich an den IBM Kundendienst.

### **DB29864E iwm\_local-Datenbankzugriff ist nicht verfügbar.**

**Erläuterung:** Das Programm **iwm\_local** ist fehlgeschlagen oder wurde nicht erfolgreich gestartet.

**Benutzeraktion:** Starten Sie DB2 Query Patroller und alle Agenten erneut.

### **DB29865E iwm\_remote-Datenbankzugriff ist nicht verfügbar.**

**Erläuterung:** Das Programm **iwm\_remote** ist fehlgeschlagen oder wurde nicht erfolgreich gestartet.

**Benutzeraktion:** Starten Sie die Serverkomponente erneut.

#### **DB29866E iwm\_local-Datenbankzugriff ist fehlgeschlagen.**

**Erläuterung:** Das Programm **iwm\_local** ist fehlgeschlagen oder wurde nicht erfolgreich gestartet.

**Benutzeraktion:** Wenden Sie sich an den IBM Kundendienst.

### **DB29867E iwm\_remote-Datenbankzugriff ist fehlgeschlagen.**

**Erläuterung:** Das Programm **iwm\_remote** ist fehlgeschlagen oder wurde nicht erfolgreich gestartet.

**Benutzeraktion:** Wenden Sie sich an den IBM Kundendienst.

#### **DB29868E Ungültige Zugriffsberechtigung**

**Erläuterung:** Ein interner DB2 Query Patroller-Fehler ist aufgetreten.

**Benutzeraktion:** Wenden Sie sich an den IBM Kundendienst.

#### **DB29869E Anmeldung ist abgelaufen.**

**Erläuterung:** Ihre Anmeldung bei DB2 Query Patroller ist abgelaufen.

**Benutzeraktion:** Melden Sie sich erneut an.

#### **DB29870E Nicht berechtigt**

**Erläuterung:** Sie sind nicht berechtigt, die angeforderte Funktion auszuführen.

**Benutzeraktion:** Wenden Sie sich an den Systemadministrator, um die erforderliche Berechtigung zu erhalten.

**DB29871N Mail für Job** *job-id* **mit dem Status** *jobstatus* **konnte nicht an** *e-mail-adresse* **gesendet werden. Ursache:** *ursachencode***.**

**Erläuterung:** Beim Senden einer Benutzerbenachrichtigung für Job *job-id* trat ein Fehler auf.

### **Benutzeraktion:**

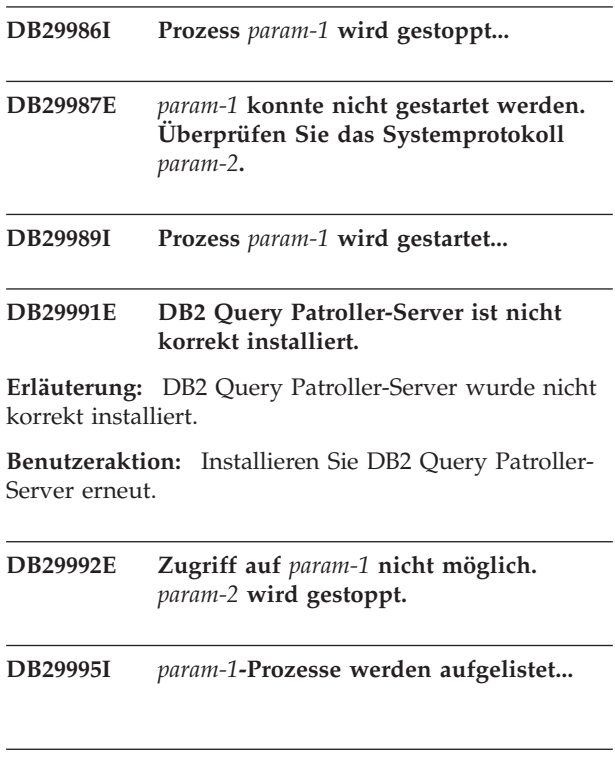

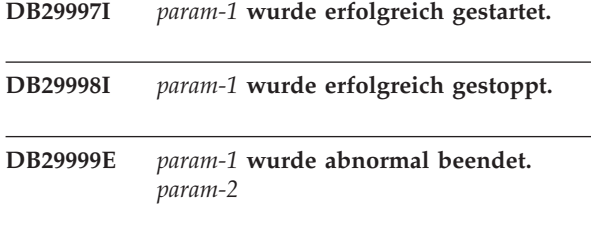

**DB210016E Initialisieren von TCP/IP nicht möglich (Ursachencode =** *ursachencode***). Stellen Sie sicher, dass die Version von WIN-SOCK.DLL auf Ihrem System kleinergleich** *winsock-stufe* **ist.**

**Erläuterung:** TCP/IP kann nicht initialisiert werden. Der TCP/IP-Rückkehrcode ist ungültig.

**Benutzeraktion:** Stellen Sie sicher, dass DB2 Query Patroller die WINSOCK-Version unterstützt. DB2 Query Patroller unterstützt Versionen von WINSOCK.DLL kleiner-gleich *winsock-stufe*.

**DB210017E Nicht unterstützte Stufe von WIN-SOCK.DLL. Stellen Sie sicher, dass die Version von WINSOCK.DLL auf Ihrem System kleiner-gleich** *winsock-stufe* **ist.**

**Erläuterung:** Diese Version der Datei WINSOCK.DLL wird von DB2 Query Patroller nicht unterstützt.

**Benutzeraktion:** Stellen Sie sicher, dass DB2 Query Patroller die WINSOCK-Version unterstützt. DB2 Query Patroller unterstützt Versionen von WINSOCK.DLL kleiner-gleich *winsock-stufe*.

# **DB210018E Registrieren von Signalroutine für Prozess-ID** *prozess-ID* **nicht möglich, Ursachencode =** *ursachencode***.**

**Erläuterung:** Die Erstellung der Signalroutine für das Ereignisobjekt ist fehlgeschlagen.

### **Benutzeraktion:**

**DB210019E Warten auf Signalroutinensemaphor für Prozess-ID** *prozess-ID* **nicht möglich, Ursachencode =** *ursachencode***.**

**Erläuterung:** Das Warten auf die Signalroutine für das Ereignisobjekt ist fehlgeschlagen.

#### **Benutzeraktion:**

# **DB210020E Erstellen des Thread für Signalroutine für Prozess-ID** *prozess-ID* **nicht möglich, Ursachencode =** *ursachencode***.**

**Erläuterung:** Die Erstellung eines Thread-Objekts für die Signalbehandlungsroutine des aktuellen Prozesses ist fehlgeschlagen.

#### **Benutzeraktion:**

# **DB210021E Übergabe eines Signalsemaphors für Prozess-ID** *prozess-ID* **nicht möglich, Ursachencode =** *ursachencode***.**

**Erläuterung:** Das Definieren des Status des Ereignisses, der für den aktuellen Prozess übermittelt werden soll, ist fehlgeschlagen.

#### **Benutzeraktion:**

# **DB210022E Anmeldung nicht möglich, Ursachencode =** *ursachencode***.**

**Erläuterung:** Die Benutzer-ID und das Kennwort sind wahrscheinlich nicht korrekt, oder der Benutzer verfügt nicht über die erforderlichen Zugriffsrechte.

**Benutzeraktion:** Überprüfen Sie die Benutzer-ID und das Kennwort, oder bitten Sie den Systemadministrator um die Erteilung der entsprechenden Zugriffsrechte für Ihre Benutzer-ID.

**DB210023E Wechsel der Benutzer-ID nicht möglich, Ursachencode =** *ursachencode***.**

**Erläuterung:** DB2 Query Patroller konnte nicht zu einer anderen Benutzer-ID wechseln, weil die Zielbenutzer-ID bereits angemeldet war.

**Benutzeraktion:** Keine.

# **DB210024E Laden ist fehlgeschlagen, Ursachencode =** *ursachencode***.**

**Erläuterung:** Das Laden von Daten aus Dateien, von Bändern oder von benannten Pipes in eine DB2-Tabelle ist fehlgeschlagen.

**Benutzeraktion:** Stellen Sie sicher, dass die Datenquellen vorhanden sind.

### **DB210025E Laden ist nach dem Lesen von** *zeilen* **Zeilen fehlgeschlagen. Ursachencode:** *ursachencode***.**

**Erläuterung:** Das Laden von Daten nach dem Lesen von *zeilen* Zeilen ist fehlgeschlagen, Ursachencode = *ursachencode*.

#### **Benutzeraktion:**

# **DB210026E Laden beim Lesen von** *zeile* **aus Datei** *dateiname* **fehlgeschlagen.**

**Erläuterung:** Beim Lesen von *zeile* aus Datei *dateiname* ist ein Fehler aufgetreten.

**Benutzeraktion:** Stellen Sie sicher, dass die Nachrichtendatei *dateiname* vorhanden ist.

### **DB210027E** *benutzerprofil* **oder** *benutzer-ID* **ist bereits definiert.**

**Erläuterung:** Die Benutzer-ID *benutzer-id* ist für DB2 Query Patroller bereits vorhanden.

**Benutzeraktion:** Definieren Sie eine eindeutige Benutzer-ID für DB2 Query Patroller.

#### **DB210028E Bestimmungsort** *bestimmungsname* **ist bereits definiert.**

**Erläuterung:** Das Ergebnisziel ist für DB2 Query Patroller bereits vorhanden.

**Benutzeraktion:** Definieren Sie einen eindeutigen Bestimmungsnamen des Ergebnisziels für DB2 Query Patroller.

**DB210030E MAPI wurde nicht initialisiert, Ursachencode =** *ursachencode***.**

**Erläuterung:** Die Initialisierung von Messaging Application Programming Interface (MAPI) ist fehlgeschlagen.

**Benutzeraktion:** Stellen Sie sicher, dass die Datei MAPI32.dll vorhanden ist.

### **DB210031E MAPI ist auf dieser Maschine nicht verfügbar.**

**Erläuterung:** MAPI (Messaging Application Programming Interface) ist auf dieser Maschine nicht installiert.

**Benutzeraktion:** Stellen Sie sicher, dass MAPI korrekt installiert und initialisiert ist. Stellen Sie sicher, dass die Datei MAPI32.dll vorhanden ist.

### **DB210032E Aufrufen des Programms iwm\_cmd nicht möglich.**

**Erläuterung:** Das Aufrufen des Prozesses iwm\_cmd ist fehlgeschlagen.

**Benutzeraktion:** Überprüfen Sie, ob der DB2 Query Patroller-Server aktiv ist.

### **DB210033E Senden der Post** *postbetreff* **an** *adresse* **nicht möglich, Ursachencode =** *ursachencode***.**

**Erläuterung:** Die Post *postbetreff* konnte nicht an *adresse* gesendet werden.

**Benutzeraktion:** Stellen Sie sicher, dass MAPI (Messaging Application Programming Interface) korrekt installiert und initialisiert ist. Stellen Sie sicher, dass die Datei MAPI32.dll vorhanden ist.

#### **DB210034E Das Startdatum des Zeitplans muss vor dem Enddatum liegen.**

#### **DB210035E Dieser Zeitplan ist bereits vorhanden.**

**DB210036E Ergebnistabelle** *ergebnistabelle* **ist nicht vorhanden.**

**Erläuterung:** Ergebnistabelle *ergebnistabelle* ist in der Datenbank nicht vorhanden.

**Benutzeraktion:** Die ausgewählte Ergebnistabelle *ergebnistabelle* ist nicht vorhanden. Wählen Sie bitte eine andere aus.

#### **DB210037I Verarbeitung von DQPSTART erfolgreich.**

**Erläuterung:** Der Startbefehl für DB2 Query Patroller wurde erfolgreich ausgeführt.

#### **DB210038I Verarbeitung von DQPSTOP erfolgreich.**

**Erläuterung:** Der Stoppbefehl für DB2 Query Patroller wurde erfolgreich ausgeführt.

# **DB210039E Befehl DQPSTART oder DQPSTOP ist bereits aktiv.**

**Erläuterung:** DB2 Query Patroller verarbeitet gerade einen Start- oder Stoppbefehl.

**Benutzeraktion:** Es wird gerade ein anderes Exemplar des Start- oder Stoppbefehls für DB2 Query Patroller verarbeitet.

**Benutzeraktion:** Warten Sie, bis der gerade verarbeitete Befehl beendet ist. Wird DB2 Query Patroller von keinem anderen Prozess gestartet oder gestoppt, können Sie die Datei 'dqpstst.lck' aus dem Verzeichnis 'ctrl' im Exemplarpfad entfernen und den Befehl wiederholen.

# **DB210040W DB2 Query Patroller-Service nicht richtig gestartet.**

**Erläuterung:** Mindestens ein Prozess wurde möglicherweise nicht erfolgreich gestartet.

**Benutzeraktion:** Prüfen Sie 'syserr.log' und 'db2diag.log' auf weitere Diagnoseinformationen.

# **DB210041E Anforderung der DB2 Query Patroller-Lizenz fehlgeschlagen.**

**Erläuterung:** DB2 Query Patroller kann ohne eine gültige Lizenzdatei nicht gestartet werden.

**DB210044E Unerwarteter Befehlsparameter** *befehlstoken* **festgestellt.**

**Erläuterung:** Der abgesetzte Befehl ist ungültig.

**Benutzeraktion:** Die gültige Syntax können Sie der Dokumentation entnehmen.

### **DB210045E DB2 Query Patroller hat einen Systemfehler festgestellt, der die Verarbeitung beendete.**

**Erläuterung:** Es ist ein Fehler aufgetreten, durch den die Verarbeitung beendet wurde.

**Benutzeraktion:** Prüfen Sie 'syserr.log' und 'db2diag.log' auf weitere Diagnoseinformationen.

# **DB210046E Dateisuchoperation für** *dateiname* **fehlgeschlagen (Ursachencode =** *ursachencode***).**

**Erläuterung:** Die Datei wurde möglicherweise während der Verarbeitung beschädigt oder ist aus einem anderen Grund unbrauchbar.

**Benutzeraktion:** Wiederholen Sie den Befehl. Wenn das Problem bestehen bleibt, prüfen Sie 'syserr.log' und 'db2diag.log' auf weitere Diagnoseinformationen.

### **DB210047E Änderung der Zugriffsberechtigungen für Datei** *dateiname* **fehlgeschlagen (Ursachencode =** *ursachencode***).**

**Erläuterung:** Die Dateizugriffsberechtigungen konnten nicht definiert werden. Diese Bedingung kann dadurch verursacht werden, dass die Datei nicht verfügbar ist oder eine andere Systembedingung vorliegt, die eine Änderung der Dateiberechtigungen verhindert.

**Benutzeraktion:** Wiederholen Sie den Befehl. Wenn das Problem bestehen bleibt, prüfen Sie 'syserr.log' und 'db2diag.log' auf weitere Diagnoseinformationen.

**DB210048E Ungültiges Dateiformat der Datei** *dateiname* **in Zeile** *zeilennummer***.**

**Erläuterung:** Die Verarbeitung konnte wegen der unerwarteten Token oder wegen eines ungültigen Dateiformats nicht fortgesetzt werden.

**Benutzeraktion:** Eine korrekte Konfiguration können Sie der Dokumentation entnehmen.

### **DB210049E Abrufen des Exemplarpfads nicht möglich (Ursachencode =** *ursachencode***).**

**Erläuterung:** Der Exemplarpfad konnte nicht abgerufen werden.

**Benutzeraktion:** Stellen Sie sicher, dass DB2 korrekt konfiguriert ist, bevor der Befehl wiederholt wird. Wenn das Problem bestehen bleibt, prüfen Sie 'syserr-

.log' und 'db2diag.log' auf weitere Diagnoseinformationen.

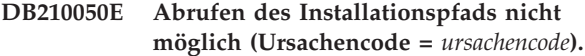

**Erläuterung:** Der DB2-Installationspfad konnte nicht abgerufen werden.

**Benutzeraktion:** Stellen Sie sicher, dass DB2 korrekt konfiguriert ist, bevor der Befehl wiederholt wird. Wenn das Problem bestehen bleibt, prüfen Sie 'syserr- .log' und 'db2diag.log' auf weitere Diagnoseinformationen.

### **DB210051E Abrufen der Exemplarkonfiguration nicht möglich (Ursachencode =** *ursachencode***).**

**Erläuterung:** Die Exemplarkonfiguration des Datenbankmanagers konnte nicht abgerufen werden.

**Benutzeraktion:** Stellen Sie sicher, dass DB2 korrekt konfiguriert ist, bevor der Befehl wiederholt wird. Wenn das Problem bestehen bleibt, prüfen Sie 'syserr- .log' und 'db2diag.log' auf weitere Diagnoseinformationen.

#### **DB210052E Abrufen des lokalen Host-Namens oder des Computernamens nicht möglich (Ursachencode =** *ursachencode***).**

**Erläuterung:** Der Computername (NT) bzw. Host-Name (UNIX) konnte nicht abgerufen werden.

**Benutzeraktion:** Wenden Sie sich an Ihren Systemadministrator, oder prüfen Sie 'syserr.log' und 'db2diag.log' auf weitere Diagnoseinformationen.

### **DB210053E Auflösung von Host-Name** *host-name* **fehlgeschlagen.**

**Benutzeraktion:** Wenden Sie sich an Ihren Systemadministrator, oder prüfen Sie 'syserr.log' und 'db2diag.log' auf weitere Diagnoseinformationen.

**DB210054E Verarbeitung von DQPSTART fehlgeschlagen.**

**Erläuterung:** DB2 Query Patroller kann nicht gestartet werden.

**Benutzeraktion:** Prüfen Sie 'syserr.log' und 'db2diag.log' auf weitere Diagnoseinformationen.

# **DB210055E Systemfehler. Registrierung der Servicesteuerroutine fehlgeschlagen.**

**Erläuterung:** Es ist ein Systemfehler aufgetreten, durch den die Verarbeitung beendet wurde.

**Benutzeraktion:** Prüfen Sie 'syserr.log' und 'db2diag.log' auf weitere Diagnoseinformationen.

# **DB210056E Systemfehler. Wartestatusüberprüfung des Servicestarts fehlgeschlagen.**

**Erläuterung:** Es ist ein Systemfehler aufgetreten, durch den die Verarbeitung beendet wurde.

**Benutzeraktion:** Prüfen Sie 'syserr.log' und 'db2diag.log' auf weitere Diagnoseinformationen.

# **DB210057E Systemfehler. Initialisierung des Servicesicherheitsdeskriptors fehlgeschlagen.**

**Erläuterung:** Es ist ein Systemfehler aufgetreten, durch den die Verarbeitung beendet wurde.

**Benutzeraktion:** Prüfen Sie 'syserr.log' und 'db2diag.log' auf weitere Diagnoseinformationen.

#### **DB210058E Systemfehler. Ereigniserstellung fehlgeschlagen.**

**Erläuterung:** Es ist ein Systemfehler aufgetreten, durch den die Verarbeitung beendet wurde. Prüfen Sie 'syserr.log' und 'db2diag.log' auf weitere Diagnoseinformationen.

**Benutzeraktion:** Prüfen Sie 'syserr.log' und 'db2diag.log' auf weitere Diagnoseinformationen.

# **DB210059E Verarbeitung der Konfigurationsdatei** *dateiname* **fehlgeschlagen (Ursachencode =** *ursachencode***).**

**Erläuterung:** Die Konfigurationsdatei konnte nicht verarbeitet werden, weil sie ein ungültiges Format hat, über unerwartete Token verfügt oder anderweitig beschädigt ist.

**Benutzeraktion:** Die korrekte Formatierung der Datei können Sie der Dokumentation entnehmen. Wenn das Problem bestehen bleibt, wenden Sie sich an Ihren Systemadministrator, oder prüfen Sie 'syserr.log' und 'db2diag.log' auf weitere Diagnoseinformationen.

**DB210060E Startversuch für Service** *servicename* **fehlgeschlagen (Ursachencode =** *ursachencode***).**

**Erläuterung:** Der Service konnte nicht gestartet werden. Ursachencodes:

- **1** Der Service ist nicht vorhanden.
- **3** Der Service wird bereits ausgeführt.
- **5** Der aktuelle Benutzer hat nicht die richtige Berechtigung, um diesen Service zu starten oder zu stoppen.
- **6** Der Start des Service schlägt fehl.

#### **Benutzeraktion:**

**1** Stellen Sie sicher, dass der Service vorhanden

ist. Wenn der Service nicht vorhanden ist, wurde er vielleicht manuell entfernt oder die Installation von DB2 Query Patroller wurde nicht erfolgreich beendet. In beiden Fällen muss DB2 Query Patroller erneut installiert werden.

- **3** Der Service wurde bereits gestartet. Setzen Sie den Befehl DQPSTOP ab und dann noch einmal den Befehl DQPSTART, um den Service erneut zu starten.
- **5** Stellen Sie sicher, dass die Anmeldedaten für den Service korrekt sind, und setzen Sie den Befehl noch einmal ab.
- **6** Wiederholen Sie den Befehl. Wenn das Problem bestehen bleibt, wenden Sie sich an Ihren Systemadministrator, oder prüfen Sie die Dateien 'syserr.log' und 'db2diag.log' auf weitere Diagnoseinformationen.

# **DB210061E Stoppversuch für Service** *servicename* **fehlgeschlagen (Ursachencode =** *ursachencode***).**

### **Erläuterung:**

- **1** Der Service ist nicht vorhanden.
- **3** Der Service ist nicht gestartet worden oder wurde bereits gestoppt.
- **5** Der aktuelle Benutzer hat nicht die richtige Berechtigung, um diesen Service zu starten oder zu stoppen.
- **6** Das Stoppen des Service schlägt fehl.

# **Benutzeraktion:**

- **1** Stellen Sie sicher, dass der Service vorhanden ist. Wenn der Service nicht vorhanden ist, wurde er vielleicht manuell entfernt oder die Installation von DB2 Query Patroller wurde nicht erfolgreich beendet. In beiden Fällen muss DB2 Query Patroller erneut installiert werden.
- **3** Der Service wurde bereits gestoppt. Setzen Sie den Befehl DQPSTART ab, um den Service erneut zu starten.
- **5** Stellen Sie sicher, dass die Anmeldedaten für den Service korrekt sind, und setzen Sie den Befehl noch einmal ab.
- **6** Wiederholen Sie den Befehl. Wenn das Problem bestehen bleibt, wenden Sie sich an Ihren Systemadministrator, oder prüfen Sie die Dateien 'syserr.log' und 'db2diag.log' auf weitere Diagnoseinformationen.
## **DB210062E Systemfehler. Allgemeine Initialisierungsroutinen sind fehlgeschlagen (SQLCODE-Wert =** *sqlcode***).**

**Erläuterung:** Umgebung konnte aufgrund von SQL-CODE-Wert *sqlcode* nicht initialisiert werden.

**Benutzeraktion:** Überprüfen Sie den SQLCODE-Wert, und setzen Sie den Befehl noch einmal ab. Wenn das Problem bestehen bleibt, wenden Sie sich an Ihren Systemadministrator, oder prüfen Sie 'syserr.log' und 'db2diag.log' auf weitere Diagnoseinformationen.

## **DB210064E Systemfehler. Nachrichtenwarteschlange fehlgeschlagen (Ursachencode =** *ursachencode***).**

**Erläuterung:** Es ist ein Systemfehler aufgetreten, durch den die Verarbeitung beendet wurde.

**Benutzeraktion:** Wiederholen Sie den Befehl. Wenn das Problem bestehen bleibt, wenden Sie sich an Ihren Systemadministrator, oder prüfen Sie 'syserr.log' und 'db2diag.log' auf weitere Diagnoseinformationen.

#### **DB210065E DB2 Query Patroller-Knoten ist nicht aktiviert.**

**Erläuterung:** Der ausgewählte Knoten ist nicht für die Verarbeitung konfiguriert.

**Benutzeraktion:** Stellen Sie sicher, dass der angegebene Knoten in 'dqpnodes.cfg' definiert ist, und wiederholen Sie den Befehl.

# **DB210066E Abrufen der Ergebnisse der Knotenstartoder -stoppverarbeitung aus Datei** *dateiname* **nicht möglich (Ursachencode =** *ursachencode***).**

**Erläuterung:** Der Inhalt der Kommunikationsdatei konnte nicht abgerufen werden. Die Datei ist nicht vorhanden oder konnte nicht geöffnet werden.

**Benutzeraktion:** Stellen Sie sicher, dass auf die angegebene Datei zugegriffen werden kann, und wiederholen Sie den Befehl. Wenn das Problem bestehen bleibt, wenden Sie sich an Ihren Systemadministrator, oder prüfen Sie 'syserr.log' und 'db2diag.log' auf weitere Diagnoseinformationen.

#### **DB210067E Knotenstart- oder -stoppverarbeitung hat den Zeitlimitwert erreicht.**

**Erläuterung:** Der Start- oder Stoppbefehl für DB2 Query Patroller hat beim Warten auf Ergebnisse von dem (den) Verarbeitungsknoten einen Zeitlimitwert erreicht. Der Inhalt der Ergebnisdateien konnte nicht abgerufen werden, weil die Dateien nicht erstellt wurden oder nicht zugänglich waren.

**Benutzeraktion:** Stellen Sie sicher, dass 'dqpnodes.cfg' korrekt definiert ist und alle Host-Namen, IP-Adressen

und Computernamen aufgelöst werden können. Lesen Sie hierfür die Dokumentation. Überprüfen Sie die Einstellung der Variablen DQP\_SERVER und DQP\_NET sowie der entsprechenden Einträge in der Datei 'services'. Prüfen Sie bei ESE die korrekte Konfiguration des Dienstprogramms 'rah'. Prüfen Sie 'syserr.log' und 'db2diag.log' auf weitere Diagnoseinformationen.

**DB210068E Kommunikationsfehler beim Warten auf die Beendigung der Verarbeitung der (des) Knoten(s) aufgetreten (Ursachencode =** *ursachencode***).**

**Erläuterung:** Der Start- oder Stoppbefehl für DB2 Query Patroller konnte wegen einer ungültigen Ergebnisdatei, die durch einen der Verarbeitungsknoten generiert wurde, nicht fortgesetzt werden. Die Ergebnisdatei konnte nicht korrekt interpretiert werden.

**Benutzeraktion:** Wiederholen Sie den Befehl. Wenn das Problem bestehen bleibt, wenden Sie sich an Ihren Systemadministrator, oder prüfen Sie 'syserr.log' und 'db2diag.log' auf weitere Diagnoseinformationen.

## **DB210069E Prozess** *prozessname* **ist fehlgeschlagen.**

**Erläuterung:** Der Prozess ist fehlgeschlagen.

**Benutzeraktion:** Wiederholen Sie den Befehl. Wenn das Problem bestehen bleibt, wenden Sie sich an Ihren Systemadministrator, oder prüfen Sie 'syserr.log' und 'db2diag.log' auf weitere Diagnoseinformationen.

**DB210070E Die Ausführung des Prozesses** *prozessname* **ist fehlgeschlagen (Ursachencode =** *ursachencode***).**

**Erläuterung:** Der Prozess konnte nicht gestartet werden.

**Benutzeraktion:** Wiederholen Sie den Befehl. Wenn das Problem bestehen bleibt, wenden Sie sich an Ihren Systemadministrator, oder prüfen Sie 'syserr.log' und 'db2diag.log' auf weitere Diagnoseinformationen.

**DB210071E Ausführung des Prozesses** *prozessname* **wurde unterbrochen (Ursachencode =** *ursachencode***).**

**Erläuterung:** Der aktive Prozess wurde unterbrochen.

**Benutzeraktion:** Prüfen Sie 'syserr.log' und 'db2diag.log' auf weitere Diagnoseinformationen.

## **DB210072E Ein externes Programm** *programmname* **konnte nicht lokalisiert werden (Ursachencode =** *ursachencode***).**

**Erläuterung:** Eine angegebene ausführbare Datei wurde nicht gefunden.

**Benutzeraktion:** Überprüfen Sie Ihre Installation oder wenden Sie sich an Ihren Systemadministrator, bevor

Sie den Befehl wiederholen. Prüfen Sie 'syserr.log' und 'db2diag.log' auf weitere Diagnoseinformationen.

**DB210073E Ein externes Programm** *programmname* **konnte wegen unzureichender Ressourcen nicht aufgerufen werden (Ursachencode =** *ursachencode***).**

**Erläuterung:** Zum Starten des Prozesses konnten keine Ressourcen zugeordnet werden.

**Benutzeraktion:** Wiederholen Sie den Befehl. Wenn das Problem bestehen bleibt, wenden Sie sich an Ihren Systemadministrator, oder prüfen Sie 'syserr.log' und 'db2diag.log' auf weitere Diagnoseinformationen.

## **DB210074E Ein externes Programm** *programmname* **konnte wegen unzureichender Berechtigung nicht aufgerufen werden (Ursachencode =** *ursachencode***).**

**Erläuterung:** Der Benutzer, der das Programm aufruft, hat hierfür keine ausreichende Berechtigung.

**Benutzeraktion:** Wenden Sie sich an Ihren Systemadministrator, oder prüfen Sie 'syserr.log' und 'db2diag.log' auf weitere Diagnoseinformationen.

#### **DB210075E Verarbeitung von DQPSTART ist beendet.** *anzahl* **Knoten erfolgreich gestartet,** *anzahl* **Knoten waren bereits gestartet,** *anzahl* **Knoten fehlgeschlagen.**

**Erläuterung:** Der DB2 Query Patroller-Startmanager hat die Verarbeitung beendet. Mindestens ein Knoten hat jedoch während der Verarbeitung des Knotenstartbefehls eine Warnung oder einen Fehler gemeldet.

**Benutzeraktion:** Prüfen Sie 'syserr.log' und 'db2diag.log' auf weitere Diagnoseinformationen.

## **DB210076E Verarbeitung von DQPSTOP ist beendet.** *anzahl* **Knoten erfolgreich gestoppt,** *anzahl* **Knoten waren bereits gestoppt,** *anzahl* **Knoten fehlgeschlagen.**

**Erläuterung:** Der DB2 Query Patroller-Stoppmanager hat die Verarbeitung beendet. Mindestens ein Knoten hat jedoch während der Verarbeitung des Knotenstoppbefehls eine Warnung oder einen Fehler gemeldet.

**Benutzeraktion:** Prüfen Sie 'syserr.log' und 'db2diag.log' auf weitere Diagnoseinformationen.

**DB210085E Die Operation wurde abgebrochen, weil sie die Konfigurationskonsistenzbedingung verletzen würde. SQLSTATE=***statuscode***.**

**Erläuterung:** SQLSTATE=88000,88001: Die Operation fehlgeschlagen, weil sie eine der folgenden Bedingungen in der Tabelle IWM003\_JOB\_QUEUE verletzen würde:

MAX (MAX JOBS) <= IWM003\_DATA\_SOURCE.MAX\_JOBS AND  $MAX(MAX COST)$  <= IWM003\_DATA\_SOURCE.COST\_THRESHOLD

SQLSTATE=88002,88003,88004: Die Operation ist fehlgeschlagen, weil sie eine der folgenden Bedingungen in der Tabelle IWM003\_DATA\_SOURCE verletzen würde:

 $MAX$  JOBS  $>=$ MAX(IWM003 JOB QUEUE.MAX JOBS) AND  $MAX(MAXJOBS)$  <= IWM003\_SYS\_PARMS.QRY\_THRESHOLD AND COST\_THRESHOLD >= MAX(IWM003 JOB QUEUE.MAX COST) AND MAX(COST\_THRESHOLD) <= IWM003\_SYS\_PARMS.COST\_THRESHOLD

SQLSTATE=88005: Die Operation ist fehlgeschlagen, weil sie eine der folgenden Bedingungen in der Tabelle IWM003\_SYS\_PARMS verletzen würde:

QRY\_THRESHOLD >= MAX(IWM003\_DATA\_SOURCE.MAX\_JOBS) AND COST\_THRESHOLD >= MAX(IWM003\_DATA\_SOURCE.COST\_THRESHOLD)

SQLSTATE=88006,88007: Tabelle IWM003\_SYS\_PARMS darf maximal eine Zeile haben. Diese eine Zeile kann gelöscht werden, wenn die Tabelle IWM003\_DATA\_SOURCE leer ist.

SQLSTATE=88008: Ein Benutzer- oder Gruppenprofil mit gleichem Namen und möglichweise anderer Groß- /Kleinschreibung ist bereits vorhanden.

**Benutzeraktion:** Überarbeiten Sie Ihre Konfiguration, und geben Sie einen gültigen Wert für das Feld an.

**DB210101E Lesen der Warteschlange ist beim Warten auf eine Antwort von** *prozess* **fehlgeschlagen. Rückkehrcode =** *rückkehrcode***. Warteschlangenkennung =** *warteschlangenkennung***. Zeitlimitüberschreitung =** *zeitlimitwert***.**

**Erläuterung:** Das Lesen der Warteschlange ist beim Warten auf eine Antwort von *prozess* fehlgeschlagen. Dieser Fehler kann auftreten, wenn der Zeitlimitwert zu klein oder die Warteschlangenkennung ungültig ist.

**Benutzeraktion:** Definieren Sie für die DB2-Profilvariable DQP\_CHILD\_WAIT einen Wert größer als *zeitlimitwert*, und wiederholen Sie die Operation. Wenn das Problem bestehen bleibt, bitten Sie Ihren Systemadministrator, die *warteschlangenkennung* aus Ihrem System zu entfernen.

#### **DB210102E Das DB2-Exemplar wurde nicht gefunden. Ursachencode:** *ursachencode***.**

**Erläuterung:** Das DB2-Exemplar wurde nicht gefunden. Für die Umgebungsvariable DB2INSTANCE ist kein gültiges DB2-Exemplar definiert.

**Benutzeraktion:** Stellen Sie sicher, dass für die Umgebungsvariable DB2INSTANCE oder für die DB2- Profilvariable DB2INSTDEF ein gültiges DB2-Exemplar definiert ist.

## **DB210103E Fehler beim Löschen der Nachrichtenwarteschlange. Ursachencode:** *ursachencode***. Warteschlangenkennung =** *warteschlangenkennung***.**

**Erläuterung:** Beim Löschen der Nachrichtenwarteschlange *warteschlangenkennung* ist ein Fehler aufgetreten.

**Benutzeraktion:** Bitten Sie Ihren Systemadministrator, *warteschlangenkennung* von Ihrem System zu entfernen.

**DB210104E Fehler bei der Initialisierung der Nachrichtenwarteschlange. Ursachencode:** *ursachencode***. Name der Warteschlange =** *name-der-warteschlange***.**

**Erläuterung:** Bei der Initialisierung der Nachrichtenwarteschlange *name-der-warteschlange* ist ein Fehler aufgetreten. Dieser Fehler kann auftreten, wenn eine Warteschlange dieses Namens bereits vorhanden ist.

**Benutzeraktion:** Bitten Sie Ihren Systemadministrator, *name-der-warteschlange* von Ihrem System zu entfernen.

**DB210105E Fehler beim Schreiben in die Primärnachrichtenwarteschlange. Ursachencode:** *ursachencode***. Warteschlangenkennung =** *warteschlangenkennung***. Anforderungstyp =** *anforderungstyp***. Aktionstyp =** *aktionstyp***. Gruppentyp =** *gruppentyp***. Trace =** *trace-markierung***.**

**Erläuterung:** Beim Schreiben in die Primärnachrichtenwarteschlange *warteschlangenkennung* ist ein Fehler aufgetreten. Dieser Fehler kann auftreten, wenn die Warteschlangenkennung ungültig ist.

**Benutzeraktion:** Bitten Sie Ihren Systemadministrator, *warteschlangenkennung* von Ihrem System zu entfernen.

**DB210106E Fehler beim Lesen aus der Primärnachrichtenwarteschlange. Ursachencode:** *ursachencode***. Warteschlangenkennung =** *warteschlangenkennung***. Zeitlimitüberschreitung =** *zeitlimitwert* **Sekunden.**

**Erläuterung:** Beim Lesen aus der Primärnachrichtenwarteschlange *warteschlangenkennung* ist ein Fehler aufgetreten. Dieser Fehler kann auftreten, wenn die Warteschlangenkennung ungültig ist.

**Benutzeraktion:** Bitten Sie Ihren Systemadministrator, *warteschlangenkennung* von Ihrem System zu entfernen.

**DB210107E Fehler beim Öffnen der Nachrichtenwarteschlange. Ursachencode:** *ursachencode***. Name der Warteschlange =** *nameder-warteschlange***.**

**Erläuterung:** Beim Öffnen der Nachrichtenwarteschlange *name-der-warteschlange* ist ein Fehler aufgetreten. Dieser Fehler kann auftreten, wenn eine Warteschlange mit dem Namen *name-der-warteschlange* bereits vorhanden ist und dieser Prozess keine Berechtigung hat, sie zu öffnen.

**Benutzeraktion:** Bitten Sie Ihren Systemadministrator, *name-der-warteschlange* von Ihrem System zu entfernen.

#### **DB210108E Fehler beim Anfordern der Sperre für Datei** *dateiname***. Ursachencode:** *ursachencode***.**

**Erläuterung:** Fehler beim Anfordern einer Dateisperre für Datei *dateiname*. Dieser Fehler kann auftreten, wenn dieser Prozess keine Berechtigung hat, Datei *dateiname* im Verzeichnis /tmp zu sperren.

**Benutzeraktion:** Ist die Datei *dateiname* im Verzeichnis /tmp vorhanden, bitten Sie Ihren Systemadministrator, sie von Ihrem System zu entfernen.

**DB210109E Fehler beim Senden der Nachricht zu Warteschlange. Ursachencode:** *ursachencode***. Warteschlangenkennung =** *warteschlangenkennung***. Nachricht =** *nachricht***.**

**Erläuterung:** Beim Senden der Nachricht *nachricht* zu Warteschlange *warteschlangenkennung* ist ein Fehler aufgetreten. Dieser Fehler kann auftreten, wenn dieser Prozess keine Berechtigung hat, in die Warteschlange zu schreiben.

**Benutzeraktion:** Bitten Sie Ihren Systemadministrator, *warteschlangenkennung* von Ihrem System zu entfernen.

**DB210110E Fehler beim Schließen der Nachrichtenwarteschlange. Ursachencode:** *ursachencode***. Warteschlangenkennung =** *warteschlangenkennung***.**

**Erläuterung:** Beim Schließen der Nachrichtenwarteschlange *warteschlangenkennung* ist ein Fehler aufgetreten. Dieser Fehler kann auftreten, wenn dieser Prozess keine Berechtigung hat, die Warteschlange zu schließen.

**Benutzeraktion:** Bitten Sie Ihren Systemadministrator, *warteschlangenkennung* von Ihrem System zu entfernen.

**DB210111E Für das ausgewählte Intervall und die ausgewählte Häufigkeit können keine Jobs zwischen dem ausgewählten Startdatum und der ausgewählten Startzeit und dem Enddatum und der Endzeit geplant werden.**

**Erläuterung:** Das ausgewählte Intervall und die ausgewählte Häufigkeit gestatten keine Planung von Jobs zwischen dem ausgewählten Startdatum und der ausgewählten Startzeit und dem Enddatum und der Endzeit.

**Benutzeraktion:** Führen Sie einen der folgenden Schritte aus, um die Jobplanung zu aktivieren:

- Verlängern Sie den Zeitraum, indem Sie das Startdatum und die Startzeit oder das Enddatum und die Endzeit ändern.
- v Wählen Sie einen anderen Wert für das Intervall und die Häufigkeit für den bestehenden Zeitraum aus, so dass mindestens eine Zeitplanungsmöglichkeit besteht.

**DB210112E DB2 Query Patroller-Server-Prozess(e)** *server-prozess* **gestoppt. Die übrigen DB2 Query Patroller-Serverprozesse wurden ebenfalls gestoppt.**

**Erläuterung:** Wenn mindestens ein DB2 Query Patroller-Serverprozess, wie z. B. iwm\_logmon, iwm\_net, iwm\_server, iwm\_remote, iwm\_nodemgr oder iwm- \_sched, gestoppt wurde, stoppen auch die anderen DB2 Query Patroller-Serverprozesse.

**Benutzeraktion:** Überprüfen Sie die Datei syserr.log, um die Ursache für das Stoppen der DB2 Query Patroller-Serverprozesse festzustellen. Starten Sie den DB2 Query Patroller-Server erneut.

#### **DB210113E Knotenstart- oder -stoppprozess ist fehlgeschlagen. Ursachencode:** *ursachencode***.**

**Erläuterung:** DB2 Query Patroller kann auf dem angegebenen Knoten nicht gestartet oder gestoppt werden. Ursachencodes:

- **1** In der Datei dqpnodes.cfg ist bereits ein Serverknoten vorhanden. Es kann nur einen Serverknoten geben.
- **2** In der Datei dqpnodes.cfg gibt es keinen Serverknoten.
- **3** In der Datei dqpnodes.cfg ist bereits ein Eintrag mit der gleichen Knotennummer vorhanden.
- **4** Die Knotennummer ist in der Datei dqpnodes.cfg nicht vorhanden.
- **5** In der Datei dqpnodes.cfg ist bereits ein Eintrag mit dem gleichen Host-Namen vorhanden.
- **6** Die Knotenart ist ungültig.
- **7** Der Serverknoteneintrag kann nicht durch einen Agenten ersetzen werden. In der Datei dqpnodes.cfg muss ein Serverknoteneintrag vorhanden sein.
- **8** Der Serverknoteneintrag kann nicht gelöscht werden. In der Datei dqpnodes.cfg muss ein Serverknoteneintrag vorhanden sein.
- **9** In der Datei dqpnodes.cfg wurde mehr als ein Serverknoteneintrag gefunden. Es kann nur einen Serverknoten geben.
- **10** In der Datei dqpnodes.cfg gibt es eine ungültige Knotennummer.
- **11** In der Datei dqpnodes.cfg gibt es doppelte Knotennummern.
- **12** In der Datei dqpnodes.cfg gibt es doppelte Host-Namen.

#### **Benutzeraktion:**

- **1** Setzen Sie den Befehl noch einmal ab, ohne zu versuchen, einen zweiten Serverknoten hinzuzufügen oder erneut zu starten.
- **2** Fügen Sie in der Datei dqpnodes.cfg einen Serverknoten hinzu.
- **3** Überprüfen Sie die Knotennummer, und setzen Sie den Befehl unter Verwendung einer anderen Knotennummer noch einmal ab.
- **4** Überprüfen Sie die Knotennummer, und setzen Sie den Befehl unter Verwendung einer vorhandenen Knotennummer noch einmal ab.
- **5** Überprüfen Sie den Host-Namen, und setzen Sie den Befehl unter Verwendung eines anderen Host-Namens noch einmal ab.
- **6** Geben Sie den Befehl unter Verwendung der Knotenart ″server″ oder ″agent″ erneut ein.
- **7** Setzen Sie den Befehl noch einmal ab, ohne zu versuchen, den Serverknoten durch einen Agenten zu ersetzen.
- **8** Setzen Sie den Befehl noch einmal ab, ohne zu versuchen, den Serverknoten zu löschen.
- **9** Stellen Sie fest, welcher Eintrag der Serverknoten ist, und entfernen Sie die anderen Serverknoteneinträge aus der Datei dqpnodes.cfg.
- **10** Überprüfen Sie die Knotennummern in der Datei dqpnodes.cfg, und stellen Sie sicher, dass sie gültige, nicht negative ganze Zahlen sind.
- **11** Überprüfen Sie die Knotennummern in der Datei dqpnodes.cfg, und stellen Sie sicher, dass sie eindeutig sind.
- **12** Überprüfen Sie die Host-Namen in der Datei dqpnodes.cfg, und stellen Sie sicher, dass sie eindeutig sind.
- **Anmerkung:** Sie können einen Serverknoten unter Verwendung eines anderen Host-Namens erneut starten, aber nicht den einzigen Serverknoten löschen oder ersetzen.
- **DB210114E Der in der DB2-Registrierdatenbankvariablen DQP\_SERVER festgelegte Einheitenname stimmt nicht mit dem Serverknoteneintrag in der Datei dqpnodes.cfg überein.**

**Erläuterung:** Die Registrierdatenbankvariable DQP- \_SERVER ist auf [host]:[port] gesetzt. Dabei gibt [host] die IP-Adresse der Maschine an, auf der DB2 Query Patroller-Server installiert ist. Diese IP-Adresse stimmt nicht mit der IP-Adresse des Serverknotens in der Datei dqpnodes.cfg überein.

**Benutzeraktion:** Stellen Sie sicher, dass die IP-Adresse des Serverknoteneintrags in der Datei dqpnodes.cfg mit der IP-Adresse in der DB2-Registrierdatenbankvariablen DQP\_SERVER übereinstimmt.

## **DB210115E Der aktuelle Benutzer ist nicht berechtigt, den Befehl** *befehlsname* **auszuführen.**

**Erläuterung:** Der aktuelle Benutzer verfügt nicht über die richtige Berechtigung, um den Befehl auszuführen. Die Befehle DQPSTART, DQPSTOP oder IWM\_TRA-CKER darf nur der Benutzer "iwm" ausführen.

**Benutzeraktion:** Wenn es sich um den Befehl DQP-START, DQPSTOP oder IWM\_TRACKER handelt, melden Sie sich als Benutzer "iwm" an, und setzen Sie den Befehl noch einmal ab.

#### **DB210116E DB2 Query Patroller wurde auf diesem Knoten bereits gestartet.**

**Erläuterung:** DB2 Query Patroller wurde bereits ausgeführt, als der Befehl DQPSTART abgesetzt wurde.

**Benutzeraktion:** Setzen Sie zuerst den Befehl DQPSTOP und dann den Befehl DQPSTART ab, um DB2 Query Patroller erneut zu starten.

#### **DB210117E DB2 Query Patroller wurde auf diesem Knoten bereits gestoppt.**

**Erläuterung:** DB2 Query Patroller-Server wurde nicht ausgeführt, als der Befehl DQPSTOP abgesetzt wurde.

## **DB210118E Datei** *dateiname* **konnte nicht gelöscht werden (Ursache =** *ursachencode***).**

**Erläuterung:** Beim Versuch, die Datei *dateiname* zu löschen, ist ein Fehler aufgetreten.

**Benutzeraktion:** Stellen Sie sicher, dass die Datei *dateiname* korrekt ist, im Dateisystem vorhanden ist und dass die Dateiberechtigungen korrekt sind.

**DB210120E Die Verbindung zur Datenbank** *datenbankname* **mit der Benutzer-ID** *benutzer-id* **ist aufgrund eines behebbaren Fehlers mit dem SQLCODE-Wert** *sqlcode* **fehlgeschlagen. Verbindung wird in** *wiederholungsintervall* **Minute(n) wiederholt.**

**Erläuterung:** Die Verbindung von DB2 Query Patroller-Server zur Datenbank ist aufgrund eines behebbaren Fehlers mit dem SQLCODE-Wert *sqlcode* fehlgeschlagen.

**Benutzeraktion:** Überprüfen Sie den SQLCODE-Wert, und korrigieren Sie den behebbaren Fehler. DB2 Query Patroller-Server wird die Verbindung zur Datenbank in *wiederholungsintervall* Minute(n) noch einmal versuchen.

## **DB210121E Der Status der Jobs, die zu einem aktiven Knoten gehören, kann nicht wiederhergestellt werden.**

**Erläuterung:** Der angegebene Knoten ist noch aktiv. Die Wiederherstellung des Jobstatus ist nur für Jobs zulässig, die auf einem fehlgeschlagenen Knoten aktiv sind.

## **DB210123E Das geplante Datum kann nicht in der Vergangenheit liegen.**

**Erläuterung:** Es wurde ein zurückliegendes Startund/oder Enddatum angegeben.

**Benutzeraktion:** Stellen Sie sicher, dass das Datum nicht in der Vergangenheit liegt, oder überprüfen Sie, ob Datum und Uhrzeit des Betriebssystems ordnungsgemäß definiert sind.

## **DB210200I Alle Anwendungen müssen die Verbindung zur Datenbank unterbrechen, damit die Änderungen wirksam werden.**

**Erläuterung:** Der Befehl ADD oder DROP DATA-LINKS MANAGER wurde erfolgreich verarbeitet. Die Änderungen können allerdings erst wirksam gemacht werden, wenn alle Anwendungen die Verbindung zur Datenbank unterbrochen haben. Nach Unterbrechung der Verbindung aller Anwendungen zur Datenbank werden die Änderungen beim ersten Herstellen einer Verbindung zur Datenbank wirksam.

**Benutzeraktion:** Stellen Sie sicher, dass alle Anwendungen die Verbindung zur Datenbank unterbrechen und eine CONNECT-Anweisung absetzen.

**DB210201I Das Dienstprogramm Reconcile sollte für Datenbanktabellen ausgeführt werden, die Programmverbindungen (Links) zu Dateien auf DB2 Data Links Manager enthalten. DB2 Data Links Manager führt keine Prozesse zur Aufhebung der Verbindung für diese Dateien aus.**

**Erläuterung:** Der Befehl DROP DATALINKS MANA-GER wurde erfolgreich verarbeitet. Stellen Sie sicher, dass keine Datenbanktabellen Programmverbindungen (Links) zu Dateien auf DB2 Data Links Manager enthalten, bevor Sie DB2 Data Links Manager löschen. Wenn solche Programmverbindungen vorhanden sind, sollten sie mit dem Dienstprogramm Reconcile aus den Datenbanktabellen entfernt werden. Beachten Sie, dass die Dateien selbst im verlinkten Status auf dem Dateisystem bleiben werden. Zusätzliche Informationen finden Sie in den Syntaxhinweisen für den Befehl DROP DATALINKS MANAGER im Handbuch *Command Reference*.

**DB210202E Für Ihren Server ist weniger als** *anzahl* **MB Speicherplatz reserviert. Es wurden keine Standardwerte empfohlen. Die aktuellen Werte stimmen mit den empfohlenen Werten überein.**

**Erläuterung:** Weil für den Server so wenig Speicherplatz reserviert ist, kann vom **Assistenten: Leistungskonfiguration** keine Empfehlung ausgeben werden. Die Konfigurationsparameter werden nicht geändert.

**Benutzeraktion:** Wenn Sie weiteren Speicherplatz für den Server bereitstellen können, führen Sie den Befehl erneut aus, und geben Sie für die Option MEM\_PER-CENT einen höheren Wert an.

**DB210203I AUTOCONFIGURE wurde erfolgreich beendet. Die Werte für den Datenbankmanager oder die Datenbankkonfiguration wurden möglicherweise geändert. Das Exemplar muss neu gestartet werden, damit die Änderungen wirksam werden. Außerdem sollten Sie die Pakete erneut binden, sobald die neuen Konfigurationsparameter wirksam sind, damit die neuen Werte verwendet werden.**

**Erläuterung:** Der Konfigurationsadvisor hat entsprechende Empfehlungen ausgegeben und die Konfigurationsparameter und Pufferpoolgrößen gemäß den Benutzerangaben aktualisiert.

Die Änderungen werden erst wirksam, wenn das Exemplar auf dem Server erneut gestartet wurde.

Die Pakete wurden mit den alten Konfigurationsparametern gebunden. Sie müssen nach dem Inkrafttreten der neuen Parameter erneut gebunden werden,

damit die neuen Parameter bei der Bindeoperation verwendet werden.

**Benutzeraktion:** Sobald die neuen Konfigurationsparameter festgelegt sind, stoppen Sie das Exemplar, und starten Sie es anschließend erneut. Binden Sie die Pakete erneut, falls erforderlich.

**DB210204E Als der Konfigurationsadvisor versuchte, Systeminformationen vom Server abzurufen, ist ein Fehler aufgetreten.**

**Erläuterung:** Ein unerwarteter Fehler ist aufgetreten. Der Konfigurationsadvisor kann nicht fortgesetzt werden.

**Benutzeraktion:** Benachrichtigen Sie Ihren Systemadministrator.

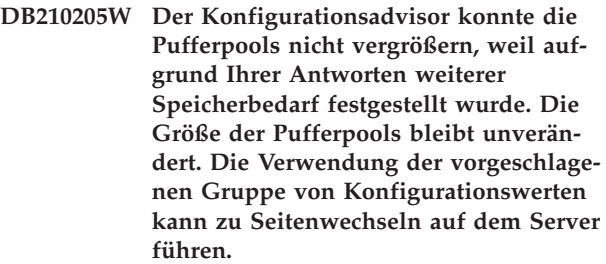

**Erläuterung:** Diese Warnung weist darauf hin, dass möglicherweise nicht genug Speicherplatz für Ihren Server reserviert ist, um die von Ihnen angegebene Transaktionsfolge auszuführen.

**Benutzeraktion:** Überprüfen Sie Ihre Eingabe für den Befehl, um sicherzustellen, dass die beschriebene Transaktionsfolge korrekt ist, oder reservieren Sie mehr Speicherplatz für den Server.

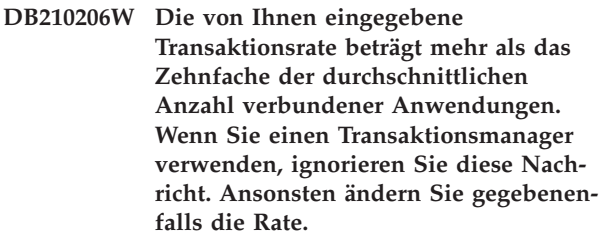

**Erläuterung:** Der Konfigurationsadvisor überprüft, ob die Transaktionsrate sinnvoll ist. Möglicherweise ist die Transaktionsrate zu hoch, wenn Sie keinen Transaktionsmanager verwenden.

**Benutzeraktion:** Wenn Sie einen Transaktionsmanager verwenden, ignorieren Sie diese Nachricht. Andernfalls geben Sie eine niedrigere Anzahl von Transaktionen pro Minute an, oder erhöhen Sie die durchschnittliche Anzahl verbundener Anwendungen.

**DB210207E Die automatische Konfiguration von** *datenbankname* **war nicht möglich. Die Erstellung von Datenbank** *datenbankname* **ist fehlgeschlagen.**

**Erläuterung:** Ein unerwarteter Fehler ist aufgetreten. Der Konfigurationsadvisor kann nicht fortgesetzt werden, und die Datenbank wurde nicht erstellt.

**Benutzeraktion:** Versuchen Sie, CREATE DATABASE ohne die Option AUTOCONFIGURE auszuführen. Führen Sie dann AUTOCONFIGURE aus, um die Datenbank zu konfigurieren.

**DB210208E Automatische Konfiguration von Datenbanken im EEE-System nicht möglich. Die Erstellung von Datenbank** *datenbankname* **ist fehlgeschlagen.**

**Erläuterung:** Die Option AUTOCONFIGURE ist für EEE nicht verfügbar. Die Datenbank wurde nicht erstellt.

**Benutzeraktion:** Versuchen Sie, CREATE DATABASE ohne die Option AUTOCONFIGURE auszuführen. Führen Sie dann AUTOCONFIGURE aus, um die Datenbank zu konfigurieren.

#### **DB210209I Die Datenbank wurde erfolgreich erstellt. Starten Sie das Exemplar neu, damit die Konfigurationsänderungen wirksam werden.**

**Erläuterung:** Der Konfigurationsadvisor hat die Konfigurationsparameter des Datenbankmanagers, die Konfigurationsparameter der Datenbank und die Pufferpoolgrößen im Katalog SYSBUFFERPOOLS aktualisiert.

Die Änderungen werden erst wirksam, nachdem das Exemplar auf dem Server gestoppt wurde.

Die Pakete wurden mit den alten Konfigurationsparametern gebunden. Sie müssen nach dem Inkrafttreten der neuen Parameter erneut gebunden werden, damit die neuen Parameter bei der Bindeoperation verwendet werden.

**Benutzeraktion:** Sobald die neuen Konfigurationsparameter festgelegt sind, stoppen Sie das Exemplar, und starten Sie es anschließend erneut. Binden Sie die Pakete erneut, falls erforderlich.

## **DB210210E Der Parameter für APPLY wird vom Konfigurationsadvisor für dieses Serverrelease nicht unterstützt.**

**Erläuterung:** Bei diesem Serverrelease sind nur APPLY DB bzw. DBM oder APPLY NONE gültige Parameter für den Konfigurationsadvisor.

**Benutzeraktion:** Wiederholen Sie den Befehl mit APPLY DB bzw. DBM oder APPLY NONE.

**DB210211W AUTOCONFIGURE wurde erfolgreich beendet; für die aktuelle Datenbankpartition sind jedoch nur berechnete Empfehlungen vorhanden. Sie können entweder AUTOCONFIGURE auf allen Datenbankpartitionen ausführen oder die Empfehlungen an alle Datenbankpartitionen auf dem System weitergeben.**

**Erläuterung:** Der Konfigurationsadvisor hat entsprechende Empfehlungen ausgegeben und die Konfigurationsparameter und Pufferpoolgrößen gemäß Benutzerangaben nur für die aktuelle Datenbankpartition aktualisiert.

Die Änderungen werden erst wirksam, wenn das Exemplar auf dem Server erneut gestartet wurde. Sie sollten jedoch an andere Datenbankpartitionen im System weitergegeben werden, entweder durch Ausführung von AUTOCONFIGURE für jede einzelne Partition, oder durch eine separate Benutzeraktion.

Die Pakete wurden mit den alten Konfigurationsparametern gebunden. Sie müssen nach dem Inkrafttreten der neuen Parameter erneut gebunden werden, damit die neuen Parameter bei der Bindeoperation verwendet werden.

**Benutzeraktion:** Sobald die neuen Konfigurationsparameter festgelegt sind, stoppen Sie das Exemplar, und starten Sie es anschließend erneut. Binden Sie die Pakete erneut, falls erforderlich.

**DB210212W Die Empfehlungen des Konfigurationsadvisors erfordern eine größere Speicherkapazität als angegeben. Es wurden keine Standardwerte empfohlen. Die aktuellen Werte stimmen mit den empfohlenen Werten überein.**

**Erläuterung:** Für die Empfehlungen des Konfigurationsadvisors steht nicht genügend Speicher zur Verfügung.

**Benutzeraktion:** Wiederholen Sie den Befehl, und geben Sie eine höhere Speicherkapazität an.

**DB210213W Die empfohlene Anzahl von Datenträgern für die angegebenen Eingabewerte ist größer als die verfügbare Anzahl. Es wurden keine Standardwerte empfohlen. Die aktuellen Werte stimmen mit den empfohlenen Werten überein.**

**Erläuterung:** Für die Empfehlungen des **Assistenten: Leistungskonfiguration** stehen nicht genügend Datenträger zur Verfügung.

**Benutzeraktion:** Wiederholen Sie den Befehl, sobald eine ausreichende Anzahl an Datenträgern zur Verfügung steht.

**DB210214W Die empfohlene Speicherkapazität für die angegebenen Eingabewerte übersteigt die verfügbare Kapazität. Es wurden keine Standardwerte empfohlen. Die aktuellen Werte stimmen mit den empfohlenen Werten überein.**

**Erläuterung:** Für die Empfehlungen des Konfigurationsadvisors steht nicht genügend Speicher zur Verfügung.

**Benutzeraktion:** Wiederholen Sie den Befehl mit anderen Eingabewerten, oder warten Sie, bis genügend Speicher zur Verfügung steht.

**DB210215W Der Konfigurationsadvisor konnte den Pufferpools nicht eine Mindestspeicherkapazität zuordnen, weil auf Grund Ihrer Antworten weiterer Speicherbedarf festgestellt wurde.**

**Erläuterung:** Der Konfigurationsadvisor kann keine Gruppe von Empfehlungen zur Verfügung stellen, die auf der angegebenen Datenbankanforderung mit der angegebenen Speicherressource basiert.

**Benutzeraktion:** Vergrößern Sie den Prozentsatz des zugeordneten physischen Hauptspeichers, falls weitere Speicherressourcen verfügbar sind. Vergrößern Sie andernfalls den physischen Hauptspeicher auf dem Server.

## **DB210220E Die angegebene Befehlsnummer ist ungültig.**

**Erläuterung:** Für den Befehl EDIT oder RUNCMD wurde eine ungültige Befehlsnummer angegeben. Diese Befehlsnummer ist im aktuellen CLP-Befehlsprotokoll für den Dialogmodus nicht vorhanden.

**Benutzeraktion:** Führen Sie den Befehl HISTORY aus, um eine Liste mit gültigen Befehlsnummern anzuzeigen, und wiederholen Sie den Befehl EDIT oder RUN-CMD unter Angabe einer gültigen Befehlsnummer.

## **DB210221E Der Editor** *editor* **konnte nicht gestartet werden.**

**Erläuterung:** Für den Befehl EDIT wurde ein ungültiger Editor angegeben. Dieser Editor ist nicht vorhanden, oder der Pfad zu diesem Editor ist nicht in der Variablen PATH angegeben.

**Benutzeraktion:** Der im Befehl EDIT verwendete Editor wird in der folgenden Reihenfolge festgelegt:

- v mit Hilfe des Werts für den Parameter EDITOR im Befehl EDIT, falls dieser angegeben wurde
- v mit Hilfe des Werts für die Registrierdatenbankvariable DB2\_CLP\_EDITOR, falls diese festgelegt wurde
- mit Hilfe des Werts für die Umgebungsvariable VISUAL, falls diese festgelegt wurde

v mit Hilfe des Werts für die Umgebungsvariable EDI-TOR, falls diese festgelegt wurde.

Geben Sie einen gültigen Editor an, dessen Pfad in der Variablen PATH des Parameters EDITOR des Befehls EDIT oder in der geeigneten Registrierdatenbank- /Umgebungsvariablen enthalten ist.

**DB210222E Der für** *parameter* **angegebene Wert liegt außerhalb des gültigen Bereichs von** *zahl* **und** *zahl***.**

**Erläuterung:** Für *parameter* wurde ein ungültiger Wert angegeben. Dieser Wert liegt außerhalb des gültigen Bereichs von *zahl* und *zahl*.

**Benutzeraktion:** Suchen Sie in der zugehörigen Dokumentation den gültigen Bereich für *parameter*, und führen Sie anschließend den Befehl erneut aus. Geben Sie hierbei einen gültigen Wert an.

# **DB210223E Der Befehl** *befehl* **kann nur im CLP-Dialogmodus ausgeführt werden.**

**Erläuterung:** Es wurde versucht, einen DB2-Befehl im CLP-Befehlsmodus oder im CLP-Stapelbetrieb auszuführen. Dieser Befehl kann jedoch nur im CLP-Dialogmodus ausgeführt werden.

**Benutzeraktion:** Führen Sie denselben Befehl im CLP-Dialogmodus erneut aus.

# **Kapitel 11. DLFM-Nachrichten**

#### **DLFM001I Der DLFM-Server wurde gestartet.**

**Erläuterung:** Data Links File Manager wurde erfolgreich gestartet.

**Benutzeraktion:** Keine Maßnahme erforderlich.

#### **DLFM002I DB2 Data Links Manager wird gerade gestartet...**

**Erläuterung:** Der DLFM-Server startet gerade mit dem Initialisierungsprozess.

**Benutzeraktion:** Warten Sie auf eine Nachricht, die auf den vollständigen Systemstart des DLFM-Servers hinweist.

## **DLFM003I DB2 Data Links Manager wird gerade gestoppt...**

**Erläuterung:** Der DLFM-Server startet gerade mit dem Beendigungsprozess.

**Benutzeraktion:** Warten Sie auf eine Nachricht, die auf die vollständigen Beendigung des DLFM-Servers hinweist.

## **DLFM101E Fehler beim Systemstart des DLFM-Servers. Ursachencode:** *ursachencode***.**

**Erläuterung:** Ursachencode -3

Die Initialisierung von Data Links File Manager ist fehlgeschlagen.

**Ursache:** Mögliche Ursachen:

- 1. Bei der Trace-Initialisierung trat ein Fehler auf.
- 2. Bei der Initialisierung des allgemeinen Subsystems trat ein Fehler auf.
- 3. Bei der Initialisierung des DB2- Protokollmanagers trat ein Fehler auf.
- 4. Beim Erstellen gemeinsam benutzter Ressourcen trat ein Fehler auf.
- 5. Beim Erstellen des Monitorthreads trat ein Fehler auf.
- 6. Im Code 'sqlowait' oder 'sqlopost' trat ein Fehler auf.
- 7. Vor dem erfolgreichen Start von DLFM gab es eine Stoppanforderung.
- 8. Beim Wechsel in den Status 'Initdone' trat ein Fehler auf.

## **Benutzeraktion:**

#### **Aktion:**

Führen Sie die folgenden Schritte aus:

- 1. Melden Sie sich als DB2 Data Links Manager-Administrator am System an.
- 2. Geben Sie den Befehl 'dlfm stop' ein, um Data Links File Manager zu stoppen.
- 3. Geben Sie den Befehl 'dlfm shutdown' ein, um den Data Links-Server herunterzufahren.
- 4. Starten Sie Data Links Manager, indem Sie den Befehl 'dlfm start' eingeben.
- 5. Wenn das Problem weiterhin besteht, schauen Sie sich die Fehlerinformationen in der Datei 'db2diag.log' an.
- 6. Bitten Sie den Systemadministrator um weitere Hilfe.

## **DLFM102E Fehler beim Herunterfahren des DLFM-Servers. Ursachencode:** *ursachencode***.**

**Erläuterung:** Ursachencode -3

Der DLFM-Server konnte nicht erfolgreich beendet werden.

**Benutzeraktion:** Weitere Einzelheiten und Anweisungen finden Sie in der Datei 'db2diag.log'.

## **DLFM103W Der DLFM-Server ist bereits gestartet.**

**Erläuterung:** Der Data Links Manager-Administrator versuchte, den DLFM-Server zu starten, aber der DLFM-Server ist bereits aktiv.

## **Benutzeraktion:**

- 1. Prüfen Sie, ob die kompletten DLFM-Prozesse aktiv sind:
	- v Verwenden Sie unter UNIX den Befehl 'dlfm see'.
	- v Verwenden Sie unter Windows den Windows-Task-Manager.
- 2. Wenn nicht die kompletten DLFM-Prozesse aufgelistet sind, starten Sie DLFM mit dem Befehl 'dlfm restart' erneut.
- 3. Falls das Problem weiterhin besteht, finden Sie weitere Einzelheiten und Anweisungen in der Datei 'db2diag.log'.

#### **DLFM104W Der DLFM-Server ist noch nicht gestartet.**

**Erläuterung:** Der Data Links Manager-Administrator versuchte, den DLFM-Server zu stoppen, aber der

DLFM-Server ist nicht aktiv.

#### **Benutzeraktion:**

- 1. Warten Sie ein bis zwei Minuten, um sicher zu sein, dass der DLFM-Server vollständig initialisiert oder beendet ist.
- 2. Prüfen Sie, ob die kompletten DLFM-Prozesse aktiv sind:
	- v Verwenden Sie unter UNIX den Befehl 'dlfm see'.
	- v Verwenden Sie unter Windows den Windows-Task-Manager.
- 3. Wenn keine DLFM-Prozesse aufgelistet sind, wurde der DLFM-Server beendet und keine weitere Aktion ist erforderlich.
- 4. Wenn Sie geprüft haben, ob die DLFM-Prozesse aktiv sind, versuchen Sie erneut, den DLFM-Server mit dem Befehl 'dlfm stop' zu stoppen.
- 5. Wenn der Befehl 'dlfm stop' nicht erfolgreich ist, verwenden Sie den Befehl 'dlfm shutdown', der eine zusätzliche Bereinigungsverarbeitung durchführt.
- 6. Falls das Problem weiterhin besteht, finden Sie weitere Einzelheiten und Anweisungen in der Datei 'db2diag.log'.

## **DLFM121E Der Präfixname** *präfixname* **ist bereits registriert.**

**Erläuterung:** Der angegebene *präfixname* wurde auf diesem Data Links File Manager bereits definiert.

**Benutzeraktion:** Geben Sie den korrekten Wert für den Parameter 'präfixname' an. Verwenden Sie den Befehl 'dlfm list registered prefixes', um eine Liste aktueller Präfixregistrierungen anzuzeigen.

#### **DLFM122E Der Präfixname** *präfixname* **kann nicht registriert werden. Das angegebene gemeinsame Laufwerk ist bereits unter einem anderen Präfixnamen registriert.**

**Erläuterung:** Dieser Fehler tritt nur in der Windows-Umgebung auf. Der gemeinsame Name, der unter dem entsprechenden *präfixnamen* angegeben ist, wurde bereits bei diesem Data Links File Manager unter einem anderen Präfixnamen registriert.

**Benutzeraktion:** Geben Sie den gemeinsamen Namen für ein anderes gemeinsames Laufwerk an, das unter dem *präfixnamen* registriert ist. Verwenden Sie den Befehl 'dlfm list registered prefixes', um eine Liste aktueller Präfixregistrierungen anzuzeigen.

## **DLFM123E Der Präfixname** *präfixname* **(***verzeichnisname***) entspricht keinem DLFS-Mountpunkt oder Datenträgernamen.**

**Erläuterung:** Beim Hinzufügen eines neuen Präfixes wurde ein Problem mit dem Präfixpfad festgestellt. *verzeichnisname* weist auf das Problemverzeichnis hin.

- v Unter UNIX ist der Basismountpunkt oder Datenträger nicht als Data Links-Dateisystem (Data Links File System, DLFS) definiert.
- Unter Windows ist der Präfix (Freigabename) keinem Systemlaufwerk zugeordnet, das als DLFS definiert wurde.

**Benutzeraktion:** Geben Sie einen Präfix an, der einem DLFS-Laufwerk oder Mountpunkt zugeordnet ist.

# **DLFM124E Der Präfixname** *präfixname* **ist nicht als gemeinsames Laufwerk registriert.**

**Erläuterung:** Dieser Fehler tritt nur in der Windows-Umgebung auf. Der gemeinsame Name, der unter dem entsprechenden *präfixnamen* angegeben ist, entspricht keinem gemeinsamen Laufwerk, das auf diesem System definiert ist.

**Benutzeraktion:** Geben Sie den gemeinsamen Namen für ein anderes gemeinsames Laufwerk an, das unter dem *präfixnamen* registriert ist. Überprüfen Sie den für Windows definierten gemeinsamen Namen für das gemeinsame Laufwerk, für das Sie einen Präfix registrieren möchten.

# **DLFM126E Der angegebene Präfixname** *präfixname* **ist nicht korrekt oder nicht vorher registriert. Rückkehrcode =** *rückkehrcode***.**

**Erläuterung:** Der entsprechende *präfixname* wurde für diesen Data Links File Manager nicht registriert.

**Benutzeraktion:** Geben Sie den korrekten Wert für den Parameter *präfixname* an. Verwenden Sie den Befehl 'dlfm list registered prefixes', um eine Liste aktueller Präfixregistrierungen anzuzeigen.

# **DLFM128E Die angeforderte Verwaltungsfunktion konnte nicht durchgeführt werden. Rückkehrcode =** *rückkehrcode***.**

**Erläuterung:** Die angeforderte Verwaltungsfunktion ist fehlgeschlagen. *rückkehrcode* steht für den internen SQL-Code, der dem Fehler zugeordnet ist.

**Benutzeraktion:** Führen Sie die folgenden Schritte aus:

- 1. Lesen Sie die Fehlerinformationen in der Datei db2diag.log.
- 2. Führen Sie die hier aufgeführten Fehlerberichtigungen aus.
- 3. Falls das Problem weiterhin auftritt, melden Sie es dem IBM Kundendienst.

## **DLFM129I Die automatische Sicherung von DLF-M\_DB** *datenbankbereich* **wurde ausgelöst. Bitte warten Sie, bis die Sicherung beendet ist.**

**Erläuterung:** Data Links File Manager hat die Sicherung seiner Datenbank DLFM\_DB oder eines darin enthaltenen Tabellenbereichs eingeleitet. Dies erfolgt, um kritische Informationen aufzubewahren, die in Folge des letzten eingegebenen dlfm-Befehls aufgezeichnet wurden.

**Benutzeraktion:** Beenden Sie die Sicherung ohne Unterbrechung. Abhängig vom Volumen der von Data Links File Manager verwalteten Dateiangaben kann die Durchführung dieses Prozesses mehrere Minuten oder länger dauern.

## **DLFM151I Die folgenden Dateien werden aktualisiert:** *dateiliste*

**Erläuterung:** Die durch das Attribut WRITE PERMIS-SION ADMIN mit einer DATALINK-Spalte verknüpften Dateien, für die eine Aktualisierung läuft, werden nach dieser Nachricht aufgelistet. Nur die Dateien werden angezeigt, die bereits zur Aktualisierung unter Verwendung eines Schreibtokens geöffnet worden sind.

**Benutzeraktion:** Keine Maßnahme erforderlich. Wenn jedoch ein Benutzer den zum Fortsetzen oder Beenden der Dateiaktualisierung erforderlichen Schreibtoken verlegt hat, wollen Sie ggf. den Token notieren, der zusammen mit dem Dateinamen aufgelistet ist.

# **DLFM201E Fehler im DLFM-Registrierungsservice. Ursachencode:** *ursachencode***.**

**Erläuterung:** Ein Fehler mit dem Data Links File Manager-Protokollmanager ist aufgetreten. Die dem Ursachencode entsprechende Erklärung lautet wie folgt:

- **-2** Fehler in der Datenbankregistrierung.
- **-4** Fehler in der Präfixregistrierung.
- **-6** Fehler beim Registrieren der Replikationsberechtigung.
- **-8** Fehler beim Registrieren der Schreibberechtigung, der Verbindungsberechtigung oder Fehler beim Registrieren der Schreib- und Verbindungsberechtigung.

**Benutzeraktion:** Führen Sie die folgenden Schritte aus:

- 1. Lesen Sie die Fehlerinformationen in der Datei db2diag.log.
- 2. Melden Sie das Problem dem IBM Kundendienst.

Weitere Informationen zum Registrieren eines Dateisystems finden Sie in der Liste mit zugehörigen Tasks am Ende dieses Themas.

# **DLFM202E Die angegebene Registrierung des Datenbankservers ist nicht gültig.**

**Erläuterung:** Der Parameter 'datenbankname', 'exemplarname' oder 'knotenname' bzw. alle drei im Befehl angegebenen Parameter sind nicht gültig.

**Benutzeraktion:** Geben Sie die korrekten Werte für die Parameter 'datenbankname', 'exemplarname' und 'kno-

tenname' an. Verwenden Sie den Befehl 'dlfm list registered databases', um eine Liste mit aktuellen Registrierungen von Datenbankservern anzuzeigen.

## **DLFM203E Das angegebene Verzeichnis ist nicht gültig.**

**Erläuterung:** Der im Befehl angegebene Verzeichnisparameter ist ungültig.

**Benutzeraktion:** Geben Sie einen gültigen Verzeichnisnamen an.

## **DLFM204E Das angegebene Verzeichnis gehört nicht zu einem registrierten Präfix.**

**Erläuterung:** Der im Befehl angegebene Parameter 'verzeichnis' ist in keinem der registrierten Präfixe enthalten.

**Benutzeraktion:** Geben Sie den korrekten Wert für den Parameter 'verzeichnis' an. Verwenden Sie den Befehl 'dlfm list registered prefixes', um eine Liste mit aktuellen Präfixregistrierungen von Datenbanken anzuzeigen.

## **DLFM205E Die angegebene Verzeichniszugriffssteuerung ist bereits definiert.**

**Erläuterung:** Die Zugriffssteuerung für das angegebene Verzeichnis (db2\_authorization\_id) und den Parameter 'datenbankserver' wurden bereits definiert.

**Benutzeraktion:** Verwenden Sie den Befehl 'dlfm list registered directories', um alle für diese angegebenen Parameter vorhandenen Zugriffssteuerungseinträge anzuzeigen, bevor Sie den Befehl erneut ausführen.

## **DLFM206E Die angegebene Verzeichniszugriffssteuerung wurde nicht gefunden.**

**Erläuterung:** Die Zugriffssteuerung für das angegebene Verzeichnis (db2\_authorization\_id) und den Parameter 'datenbankserver' wurden nicht registriert.

**Benutzeraktion:** Geben Sie die korrekten Werte für die Parameter an.

## **DLFM207E Der angegebene Präfix ist nicht gültig.**

**Erläuterung:** Der im Befehl angegebene Präfixparameter ist kein registrierter Präfix.

**Benutzeraktion:** Geben Sie den korrekten Wert für den Präfixparameter an. Verwenden Sie den Befehl 'dlfm list registered prefixes', um die aktuellen Präfixregistrierungen anzuzeigen. Verwenden Sie, falls erforderlich, den Befehl 'dlfm add prefix', um den gewünschten Präfix zu registrieren.

**DLFM208I Diese Änderung wird erst wirksam, wenn alle vorhandenen DB2-Serververbindungen, die zur** *benutzergruppe* **gehören, von der Datenbank (Datenbankname** *datenbankname***, Exemplar** *exemplar***, Knoten** *knoten***) getrennt werden.**

**Erläuterung:** *benutzergruppe* steht für eine Menge von Benutzern (DB2-Berechtigungs-IDs), die von diesem Befehl betroffen sind, z. B. ein einzelner Benutzer, eine Gruppe von Benutzern oder alle Benutzer (d. h. PUBLIC).

Ein Befehl, der den Verbindungsabbau des angegebenen DB2-Servers mit Data Links File Manager erfordert, wurde abgesetzt, während möglicherweise bestehende Verbindungen vorhanden sind.

**Benutzeraktion:** Wenn die Änderung des angegebenen Befehls unverzüglich erforderlich ist, beenden Sie alle DB2-Serververbindungen mit Data Links File Manager, die von den entsprechenden Benutzern eingeleitet wurden, die zur angegebenen Datenbank gehören.

## **DLFM209E Die angegebene Benutzer- oder Gruppen-ID ist ungültig.**

#### **Erläuterung:**

- v Eine angegebene Kennung ist keine im System gültige Benutzer- oder Gruppen-ID.
- v Der Benutzer oder die Gruppe kann nicht auf die Benutzer-ID des Data Links Manager-Administrators verweisen.
- v Eine Gruppen-ID darf 8 Zeichen nicht überschreiten.

## **Benutzeraktion:**

- v Entweder erstellen Sie die Kennung im System, oder Sie geben eine bereits vorhandene Kennung an.
- v Geben Sie einen Benutzer oder eine Gruppe an, die nicht auf die Benutzer-ID des Data Links Manager-Administrators verweisen.
- v Wenn Sie eine Gruppe angeben, stellen Sie sicher, dass der Name 8 Zeichen nicht überschreitet.

#### **DLFM210E Die angegebene Zugriffssteuerung für diesen Benutzer oder diese Gruppe wurde bereits definiert.**

**Erläuterung:** Die Zugriffssteuerung für die angegebene Benutzer- oder Gruppenkennung ist bereits definiert.

**Benutzeraktion:** Verwenden Sie entweder den Befehl 'dlfm list registered replication access control' oder den Befehl 'dlfm list registered users', um zu prüfen, ob die gewünschte Zugriffssteuerung bereits definiert wurde. Falls sie nicht bereits definiert ist, ersetzen Sie die Benutzer-, Gruppen- oder sonstige Kennung durch den gewünschten Parameterwert, und setzen Sie den Befehl erneut ab.

## **DLFM211E Die angegebene Zugriffssteuerung ist für diesen Benutzer oder diese Gruppe nicht definiert.**

**Erläuterung:** Die Zugriffssteuerung für die angegebene Benutzer- oder Gruppenkennung wurde nicht gefunden.

**Benutzeraktion:** Geben Sie den korrekten Wert für die Zugriffssteuerung an. Sie können die Befehle 'dlfm list registered users', 'dlfm list registered directories' oder 'dlfm list registered replication access control' verwenden, um registrierte Werte für die Zugriffssteuerung anzuzeigen.

# **DLFM212I Diese Änderung wird erst beim nächsten Starten des DLFM-Servers wirksam.**

**Erläuterung:** Der Data Links Manager-Administrator hat den Befehl 'dlfm set link security' abgesetzt.

**Benutzeraktion:** Setzen Sie den Befehl 'dlfm restart' ab, um die Sicherheitsfunktion der DLFM-Dateiverbindung unverzüglich wie angegeben zu ändern. Ansonsten wird die angegebene Änderung erst wirksam, wenn der DLFM-Server das nächste Mal gestartet wird.

#### **DLFM215E Der Präfixname** *präfixname* **ist kein gültiger, vorhandener vollständig qualifizierter Pfad.**

**Erläuterung:** Entweder der angegebene Pfad ist kein vollständig qualifizierter Pfad (ein Pfad, der mit Schrägstrich beginnt) oder der angegebene Pfad ist nicht vorhanden.

**Benutzeraktion:** Geben Sie einen Präfixnamen an, der einem vorhandenen, vollständig qualifizierten Pfad in DLFS zugeordnet ist.

# **DLFM217I Diese Änderung wird nur für neue Verbindungen zum Replikationsdämon von Data Links Manager wirksam.**

**Erläuterung:** Durch den angegebenen Befehl vorgenommene Änderungen (z. B. an der Berechtigung) wird keine vorhandene Verbindung zum Replikationsdämon von Data Links Manager beeinflusst.

**Benutzeraktion:** Wenn die im angegebenen Befehl angeforderte Änderung unverzüglich wirksam werden soll, beenden Sie Ihre Verbindung zum Replikationsdämon von Data Links Manager, und leiten Sie eine neue Verbindung ein. Ansonsten ist keine Aktion erforderlich.

# **DLFM221E Die Verarbeitung von DROP\_DLM ist fehlgeschlagen. Weitere Einzelheiten finden Sie in der Datei 'db2diag.log'.**

**Erläuterung:** Data Links Manager konnte die Verarbeitung zur Verbindungsaufhebung und Garbage-Collection für die angegebene Datenbank nicht einleiten. Mögliche Ursachen:

- Data Links Manager ist nicht aktiv.
- v Die Werte für den Parameter 'datenbankname', 'exemplarname' oder 'hostname' bzw. für alle 3 Parameter wurden nicht korrekt angegeben.
- v Es gab einen Fehler in einem der Komponentenservices in Data Links Manager.

**Benutzeraktion:** Führen Sie die folgenden Schritte aus:

- 1. Stellen Sie sicher, dass Data Links Manager aktiv ist. Falls nicht, geben Sie den Befehl 'dlfm start' ein, um DLFM erneut zu starten.
- 2. Geben Sie die korrekten Werte für die Parameter 'datenbankname', 'exemplarname' und 'hostname' an. Verwenden Sie den Befehl 'dlfm list registered databases', um eine Liste mit aktuellen Registrierungen von Datenbankservern anzuzeigen.

Wenn das Problem weiterhin besteht, finden Sie Informationen in der Datei 'db2diag.log', ob Teile des Komponentenservices (Service für die Verbindungsverwaltung, Service für die Transaktionsverwaltung usw.) fehlgeschlagen sind. Beachten Sie den Fehlercode in der Datei 'db2diag.log', und nehmen Sie die entsprechenden Aktionen vor, die unter diesem Fehlercode vorgeschlagen werden.

## **DLFM222I Die Anforderung** *anforderungstyp* **war erfolgreich.**

**Erläuterung:** Die angegebene Anforderung (oder der Befehl) wurde erfolgreich ausgeführt.

**Benutzeraktion:** Keine Maßnahme erforderlich.

**DLFM223E Die Anforderung** *anforderungstyp* **ist fehlgeschlagen. Rückkehrcode =** *rückkehrcode***.**

**Erläuterung:** Die entsprechende Anforderung bzw. der entsprechende Befehl wurden nicht erfolgreich ausgeführt.

**Benutzeraktion:** Berücksichtigen Sie sonstige Nachrichten und Codes, die zu diesem gehören. Zusätzliche Fehlerinformationen finden Sie in der Datei 'db2diag.log'.

**DLFM224I Die Anforderung** *anforderungstyp* **wurde abgebrochen.**

**Erläuterung:** Der Data Links Manager-Administrator hat nicht bestätigt, dass der angegebene Befehl oder die Anforderung fortgesetzt wird, so dass die Anforderung abgebrochen wurde.

**Benutzeraktion:** Wenn Sie die Anforderung immer noch absetzen wollen, geben Sie den Befehl erneut ein. Ansonsten ist keine Aktion erforderlich.

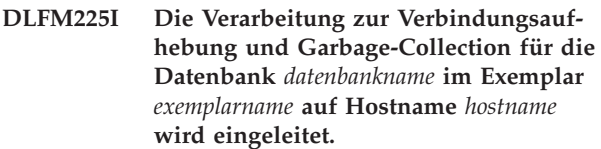

**Erläuterung:** Der Data Links Manager-Administrator rief die Verarbeitung des Befehls 'dlfm drop\_dlm' auf und bestätigte diese.

**Benutzeraktion:** Keine Maßnahme erforderlich. Alle Verweise zur entsprechenden Datenbank werden vom DLFM-Server entfernt.

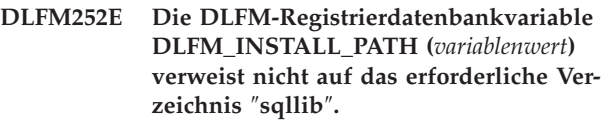

**Erläuterung:** Die Registrierdatenbankvariable DLF-M\_INSTALL\_PATH hat den durch 'variablenwert' angezeigten Wert, verweist jedoch nicht auf das erforderliche Verzeichnis ″sqllib″.

**Benutzeraktion:** Verwenden Sie den Befehl 'db2set', um der Registrierdatenbankvariablen DLFM\_INSTALL- \_PATH einen Pfad mit dem Verzeichnis ″sqllib″ zuzuordnen, in dem Data Links File Manager installiert ist.

## **DLFM254I Die DLFS-Konfigurationsdatei** *dateiname* **wird durch die Sicherungsdatei** *nameder-sicherungsdatei* **wiederhergestellt.**

**Erläuterung:** Die DLFS-Konfigurationsdatei *dateiname* wurde nicht gefunden, aber eine Sicherungskopie *nameder-sicherungsdatei* wurde lokalisiert und wird zum Ersetzen der Konfigurationsdatei *dateiname* verwendet.

**Benutzeraktion:** Keine Maßnahme erforderlich.

## **DLFM255E** *modulname***: Die Datei 'db2diag.log' konnte nicht initialisiert werden. Rückkehrcode =** *rückkehrcode***. Stellen Sie sicher, dass die Konfigurationsvariablen DB2INSTANCE und DLFM\_IN-STANCE\_NAME korrekt gesetzt sind.**

**Erläuterung:** Die Datei 'db2diag.log' konnte zum Erfassen von DB2- und DLFM-Diagnosedaten nicht geöffnet werden.

*modulname* ist der Name des Programms, das diesen Fehler erkannte.

## **Benutzeraktion:**

- Stellen Sie sicher, dass die Datenbankkonfigurationsvariablen DB2INSTANCE und DLFM\_INSTANCE- \_NAME korrekt gesetzt sind.
- v Stellen Sie sicher, dass die Konfigurationsvariable DIAGPATH des DB2-Datenbankmanagers korrekt gesetzt ist.

v Stellen Sie sicher, dass das Dateisystem, in dem sich das DLFM-Datenbankexemplar befindet, oder das Dateisystem, auf das DIAGPATH hinweist, genügend freien Speicherbereich für die Datei 'db2diag.log' hat.

Falls das Problem weiterhin auftritt, melden Sie es dem IBM Kundendienst.

## **DLFM256E Die DLFM-Datenbank** ″**DLFM\_DB**″ **entspricht nicht der aktuell installierten Version von Data Links Manager.** *version***.**

**Erläuterung:** Der Inhalt der DLFM-Datenbank DLF-M\_DB weist darauf hin, dass Ihre aktive Version von Data Links Manager mit dieser Version von DLFM\_DB nicht verwendet werden kann. Der angegebene Befehl konnte auf Grund dieser Inkonsistenz nicht ausgeführt werden.

## **Benutzeraktion:**

- v Sie müssen die vorhandene Datenbank DLFM\_DB konvertieren, damit sie mit der aktuell installierten Version von Data Links Manager übereinstimmt. Führen Sie das Migrationsprogramm der DLFM-Datenbank aus, um diese Konvertierung durchzuführen.
- Wenn Sie das Migrationsprogramm der DLFM-Datenbank ausgeführt haben, aber es nicht erfolgreich beendet wurde, müssen Sie die ursprüngliche Datenbank DLFM\_DB wiederherstellen und das Migrationsprogramm bis zum erfolgreichen Abschluss ausführen.
- Wenn das Migrationsprogramm der DLFM-Datenbank nicht erfolgreich beendet ist, führen Sie folgende Schritte durch:
- 1. Überprüfen Sie die Datei 'db2diag.log' auf weitere Fehlerinformationen, und beachten Sie die dort beschriebenen Fehlerberichtigungen.
- 2. Wenn Sie keine Operationen von Data Links Manager (z. B. das Verknüpfen von Dateien, dlfm-Befehle oder sonstige Aktionen, die der DLFM-Server in seiner Datenbank DLFM\_DB gespeichert hätte) durchgeführt haben, können Sie die Datenbank DLFM\_DB erneut erstellen, indem Sie die Befehle 'dlfm drop\_db' und 'dlfm setup' absetzen.

Achtung: Mit diesen Befehlen werden alle Datensätze vorheriger DLFM-Serveraktivitäten gelöscht.

3. Falls das Problem weiterhin auftritt, melden Sie es dem IBM Kundendienst.

Hinweis: Das Migrationsprogramm der DLFM-Datenbank lautet db2dlmmg auf UNIX-Plattformen und db2dlmmg.exe unter Windows.

## **DLFM341E Data Links Manager wurde zuvor fehlerhaft beendet. Möglicherweise ist der Befehl** ″**DLFM SHUTDOWN**″ **erforderlich. Die Anzahl der aktiven Prozesse lautete:** *anzahl-prozesse***, Rückkehrcode =** *rückkehrcode***.**

**Erläuterung:** Data Links Manager hat übrig gebliebene Systemressourcen einer vorherigen Ausführung erkannt. Dies deutet darauf hin, dass Data Links Manager fehlerhaft beendet wurde, und erst neu gestartet werden kann, wenn die übrig gebliebenen Systemressourcen bereinigt sind.

**Benutzeraktion:** Führen Sie die folgenden Schritte aus:

- 1. Lesen Sie die Fehlerinformationen in der Datei db2diag.log.
- 2. Führen Sie die hier aufgeführten Fehlerberichtigungen aus.
- 3. Geben Sie den Befehl 'dlfm shutdown' ein, um die Bereinigung übrig gebliebener Ressourcen durchzuführen.
- 4. Falls das Problem weiterhin auftritt, melden Sie es dem IBM Kundendienst.

## **DLFM402E DLFM ist gerade im Wartungsmodus. Nur die Wiederherstellungsverarbeitung für einen Neustart ist zulässig. Währenddessen kann keine andere Aktivität mit diesem DLFM durchgeführt werden.**

**Erläuterung:** Es trat ein schwer wiegender Fehler in Data Links File Manager auf.

**Benutzeraktion:** Führen Sie die folgenden Schritte aus:

- 1. Lesen Sie die Fehlerinformationen in der Datei db2diag.log.
- 2. Führen Sie Fehlerberichtigungen durch.
- 3. Starten Sie Data Links File Manager erneut.
- 4. Wenden Sie sich mit Ihrem Problem an den IBM Kundendienst, falls Sie es nicht selbst lösen können.

**Erläuterung:** Verwenden Sie für die folgenden Werte *managertyp* (Verbindung, Datei, Gruppe, Präfix und Transaktion) den entsprechenden *servicetyp* unten:

## **AbortTxn**

Mögliche Ursachen:

- 1. Ein Fehler mit dem Data Links File Manager-Protokollmanager ist aufgetreten.
- 2. Beim Zugreifen auf die gemeinsam benutzten Systemressourcen ist ein Fehler aufgetreten.
- 3. Ein Betriebssystemfehler ist aufgetreten.

**DLFM501E Verwaltungsservice** *servicetyp* **mit Typ** *managertyp* **ist fehlgeschlagen. Rückkehrcode =** *rückkehrcode***.**

4. Die Data Links File Manager-Protokolldatei ist fehlerhaft.

## **BeginTxn**

Mögliche Ursachen:

- 1. Ein Fehler mit dem Data Links File Manager-Protokollmanager ist aufgetreten.
- 2. Beim Zugreifen auf die gemeinsam benutzten Systemressourcen ist ein Fehler aufgetreten.
- 3. Ein Betriebssystemfehler ist aufgetreten.
- 4. Die Data Links File Manager-Protokolldatei ist fehlerhaft.

#### **CommitTxn**

Mögliche Ursachen:

- 1. Ein Fehler mit dem Data Links File Manager-Protokollmanager ist aufgetreten.
- 2. Beim Zugreifen auf die gemeinsam benutzten Systemressourcen ist ein Fehler aufgetreten.
- 3. Ein Betriebssystemfehler ist aufgetreten.
- 4. Die Data Links File Manager-Protokolldatei ist fehlerhaft.

#### **Connect**

Die Datenbank konnte keine Verbindung zu Data Links File Manager herstellen. Mögliche Ursachen:

- 1. Die Datenbank ist bei Data Links File Manager nicht registriert.
- 2. Beim Zugriff auf die gemeinsam benutzten Systemressourcen ist ein Fehler aufgetreten.
- 3. Ein Betriebssystemfehler ist aufgetreten.

#### **DefineGroup**

Mögliche Ursachen:

- 1. Ein Fehler mit dem Data Links File Manager-Protokollmanager ist aufgetreten.
- 2. Beim Zugreifen auf die gemeinsam benutzten Systemressourcen ist ein Fehler aufgetreten.
- 3. Ein Betriebssystemfehler ist aufgetreten.
- 4. Die Data Links File Manager-Protokolldatei ist fehlerhaft.

## **DeleteDatabase**

Mögliche Ursachen:

- 1. Ein Fehler mit dem Data Links File Manager-Protokollmanager ist aufgetreten.
- 2. Beim Zugreifen auf die gemeinsam benutzten Systemressourcen ist ein Fehler aufgetreten.
- 3. Ein Betriebssystemfehler ist aufgetreten.
- 4. Die Data Links File Manager-Protokolldatei ist fehlerhaft.

## **DeleteGroup**

Mögliche Ursachen:

- 1. Ein Fehler mit dem Data Links File Manager-Protokollmanager ist aufgetreten.
- 2. Beim Zugreifen auf die gemeinsam benutzten Systemressourcen ist ein Fehler aufgetreten.
- 3. Ein Betriebssystemfehler ist aufgetreten.
- 4. Die Data Links File Manager-Protokolldatei ist fehlerhaft.

#### **Disconnect**

Mögliche Ursachen:

- 1. Ein Fehler mit dem Data Links File Manager-Protokollmanager ist aufgetreten.
- 2. Beim Zugriff auf die gemeinsam benutzten Systemressourcen ist ein Fehler aufgetreten.
- 3. Ein Betriebssystemfehler ist aufgetreten.
- 4. Die Data Links File Manager-Protokolldatei ist fehlerhaft.

#### **LinkFiles**

Mögliche Ursachen:

- 1. Ein Fehler mit dem Data Links File Manager-Protokollmanager ist aufgetreten.
- 2. Beim Zugreifen auf die gemeinsam benutzten Systemressourcen ist ein Fehler aufgetreten.
- 3. Ein Betriebssystemfehler ist aufgetreten.
- 4. Die Data Links File Manager-Protokolldatei ist fehlerhaft.

## **PrepareTxn**

Mögliche Ursachen:

- 1. Ein Fehler mit dem Data Links File Manager-Protokollmanager ist aufgetreten.
- 2. Beim Zugreifen auf die gemeinsam benutzten Systemressourcen ist ein Fehler aufgetreten.
- 3. Ein Betriebssystemfehler ist aufgetreten.
- 4. Die Data Links File Manager-Protokolldatei ist fehlerhaft.

# **QueryARTxns**

- Mögliche Ursachen:
- 1. Ein Fehler mit dem Data Links File Manager-Protokollmanager ist aufgetreten.
- 2. Beim Zugreifen auf die gemeinsam benutzten Systemressourcen ist ein Fehler aufgetreten.
- 3. Ein Betriebssystemfehler ist aufgetreten.
- 4. Die Data Links File Manager-Protokolldatei ist fehlerhaft.
- **QueryGroups**

## Mögliche Ursachen:

1. Ein Fehler mit dem Data Links File Manager-Protokollmanager ist aufgetreten.

- 2. Beim Zugreifen auf die gemeinsam benutzten Systemressourcen ist ein Fehler aufgetreten.
- 3. Ein Betriebssystemfehler ist aufgetreten.
- 4. Die Data Links File Manager-Protokolldatei ist fehlerhaft.

#### **QueryGroupsExt**

Mögliche Ursachen:

- 1. Ein Fehler mit dem Data Links File Manager-Protokollmanager ist aufgetreten.
- 2. Beim Zugreifen auf die gemeinsam benutzten Systemressourcen ist ein Fehler aufgetreten.
- 3. Ein Betriebssystemfehler ist aufgetreten.
- 4. Die Data Links File Manager-Protokolldatei ist fehlerhaft.

#### **QueryGroupsExt2**

Mögliche Ursachen:

- 1. Ein Fehler mit dem Data Links File Manager-Protokollmanager ist aufgetreten.
- 2. Beim Zugreifen auf die gemeinsam benutzten Systemressourcen ist ein Fehler aufgetreten.
- 3. Ein Betriebssystemfehler ist aufgetreten.
- 4. Die Data Links File Manager-Protokolldatei ist fehlerhaft.

## **QueryPreparedTxns**

Mögliche Ursachen:

- 1. Ein Fehler mit dem Data Links File Manager-Protokollmanager ist aufgetreten.
- 2. Beim Zugreifen auf die gemeinsam benutzten Systemressourcen ist ein Fehler aufgetreten.
- 3. Ein Betriebssystemfehler ist aufgetreten.
- 4. Die Data Links File Manager-Protokolldatei ist fehlerhaft.

#### **ReleaseDelete**

Data Links File Manager kann die Datei in ihrem aktuellen Status nicht löschen. Die Datei wurde von einem Benutzer mit Verwaltungsaufgaben gelöscht oder geändert, während sie von Data Links File Manager verwaltet wurde.

#### **ReleaseRestore**

Data Links File Manager kann die ursprünglichen Eigner und Berechtigungen dieser Datei nicht wiederherstellen. Die Datei wurde von einem Benutzer mit Verwaltungsaufgaben gelöscht oder geändert, während sie von Data Links File Manager verwaltet wurde.

#### **ResolvePrefixId**

Mögliche Ursachen:

1. Ein Fehler mit dem Data Links File Manager-Protokollmanager ist aufgetreten.

- 2. Beim Zugreifen auf die gemeinsam benutzten Systemressourcen ist ein Fehler aufgetreten.
- 3. Ein Betriebssystemfehler ist aufgetreten.
- 4. Die Data Links File Manager-Protokolldatei ist fehlerhaft.

#### **ResolvePrefixName**

Der Präfix der entsprechenden Datei ist für Data Links File Manager nicht registriert.

#### **TakeOver**

Data Links File Manager kann die Verwaltung einer Datei nicht einleiten. Die Datei wurde gelöscht oder geändert, bevor Data Links File Manager die Datei steuern konnte.

#### **UnlinkFile**

Mögliche Ursachen:

- 1. Ein Fehler mit dem Data Links File Manager-Protokollmanager ist aufgetreten.
- 2. Beim Zugreifen auf die gemeinsam benutzten Systemressourcen ist ein Fehler aufgetreten.
- 3. Ein Betriebssystemfehler ist aufgetreten.
- 4. Die Data Links File Manager-Protokolldatei ist fehlerhaft.

#### **Benutzeraktion:**

#### **AbortTxn**

Führen Sie Folgendes durch:

- 1. Lesen Sie die Fehlerinformationen in der Datei db2diag.log.
- 2. Starten Sie Data Links File Manager erneut (sofern erforderlich).
- 3. Melden Sie das Problem dem IBM Kundendienst.

#### **BeginTxn**

Führen Sie die folgenden Schritte aus:

- 1. Lesen Sie die Fehlerinformationen in der Datei db2diag.log.
- 2. Starten Sie Data Links File Manager erneut (sofern erforderlich).
- 3. Melden Sie das Problem dem IBM Kundendienst.

# **CommitTxn**

Führen Sie die folgenden Schritte aus:

- 1. Lesen Sie die Fehlerinformationen in der Datei db2diag.log.
- 2. Starten Sie Data Links File Manager erneut (sofern erforderlich).
- 3. Melden Sie das Problem dem IBM Kundendienst.

#### **Connect**

Führen Sie die folgenden Schritte aus:

- 1. Lesen Sie die Fehlerinformationen in der Datei db2diag.log.
- 2. Der DB2 Data Links Manager-Administrator muss die Datenbank bei Data Links File Manager registrieren.
- 3. Falls das Problem weiterhin auftritt, melden Sie es dem IBM Kundendienst.

## **DefineGroup**

Führen Sie die folgenden Schritte aus:

- 1. Lesen Sie die Fehlerinformationen in der Datei db2diag.log.
- 2. Starten Sie Data Links File Manager erneut (sofern erforderlich).
- 3. Melden Sie das Problem dem IBM Kundendienst.

## **DeleteDatabase**

Führen Sie die folgenden Schritte aus:

- 1. Lesen Sie die Fehlerinformationen in der Datei db2diag.log.
- 2. Starten Sie Data Links File Manager erneut (sofern erforderlich).
- 3. Melden Sie das Problem dem IBM Kundendienst.

# **DeleteGroup**

Führen Sie die folgenden Schritte aus:

- 1. Lesen Sie die Fehlerinformationen in der Datei db2diag.log.
- 2. Starten Sie Data Links File Manager erneut (sofern erforderlich).
- 3. Melden Sie das Problem dem IBM Kundendienst.

## **Disconnect**

Führen Sie die folgenden Schritte aus:

- 1. Lesen Sie die Fehlerinformationen in der Datei db2diag.log.
- 2. Starten Sie Data Links File Manager erneut (sofern erforderlich).
- 3. Melden Sie das Problem dem IBM Kundendienst.

## **LinkFiles**

Führen Sie die folgenden Schritte aus:

- 1. Lesen Sie die Fehlerinformationen in der Datei db2diag.log.
- 2. Starten Sie Data Links File Manager erneut (sofern erforderlich).
- 3. Melden Sie das Problem dem IBM Kundendienst.

## **PrepareTxn**

Führen Sie die folgenden Schritte aus:

- 1. Lesen Sie die Fehlerinformationen in der Datei db2diag.log.
- 2. Starten Sie Data Links File Manager erneut (sofern erforderlich).

3. Melden Sie das Problem dem IBM Kundendienst.

# **QueryARTxns**

Führen Sie die folgenden Schritte aus:

- 1. Lesen Sie die Fehlerinformationen in der Datei db2diag.log.
- 2. Starten Sie Data Links File Manager erneut (sofern erforderlich).
- 3. Melden Sie das Problem dem IBM Kundendienst.

# **QueryGroups**

- Führen Sie die folgenden Schritte aus:
- 1. Lesen Sie die Fehlerinformationen in der Datei db2diag.log.
- 2. Starten Sie Data Links File Manager erneut (sofern erforderlich).
- 3. Melden Sie das Problem dem IBM Kundendienst.

## **QueryGroupsExt**

Führen Sie die folgenden Schritte aus:

- 1. Lesen Sie die Fehlerinformationen in der Datei db2diag.log.
- 2. Starten Sie Data Links File Manager erneut (sofern erforderlich).
- 3. Melden Sie das Problem dem IBM Kundendienst.

## **QueryGroupsExt2**

Führen Sie die folgenden Schritte aus:

- 1. Lesen Sie die Fehlerinformationen in der Datei db2diag.log.
- 2. Starten Sie Data Links File Manager erneut (sofern erforderlich).
- 3. Melden Sie das Problem dem IBM Kundendienst.

# **QueryPreparedTxns**

Führen Sie die folgenden Schritte aus:

- 1. Lesen Sie die Fehlerinformationen in der Datei db2diag.log.
- 2. Starten Sie Data Links File Manager erneut (sofern erforderlich).
- 3. Melden Sie das Problem dem IBM Kundendienst.

## **ReleaseDelete**

Überprüfen Sie den Status dieser Datei, und löschen Sie diese, falls erforderlich.

#### **ReleaseRestore**

Überprüfen Sie den Status dieser Datei, und ändern Sie das Eigentumsrecht und die Berechtigungsattribute, oder löschen Sie die Datei, falls gewünscht.

#### **ResolvePrefixId**

Führen Sie die folgenden Schritte aus:

- 1. Lesen Sie die Fehlerinformationen in der Datei db2diag.log.
- 2. Starten Sie Data Links File Manager erneut (sofern erforderlich).
- 3. Melden Sie das Problem dem IBM Kundendienst.

#### **ResolvePrefixName**

Der DB2 Data Links Manager-Administrator muss den Präfix für die entsprechende Datei beim Data Links-Server registrieren.

#### **TakeOver**

Data Links File Manager kann die Verwaltung einer Datei nicht einleiten. Die Datei wurde gelöscht oder geändert, bevor Data Links File Manager die Datei steuern konnte.

#### **UnlinkFile**

Führen Sie die folgenden Schritte aus:

- 1. Lesen Sie die Fehlerinformationen in der Datei db2diag.log.
- 2. Starten Sie Data Links File Manager erneut (sofern erforderlich).
- 3. Melden Sie das Problem dem IBM Kundendienst.

#### **DLFM701E Eine ungültige Anzahl Argumente (***anzahl-argumente***) wurde in** *befehl* **angegeben. Ursachencode:** *ursachencode***.**

**Erläuterung:** Für den angegebenen Befehl wurden zu viele oder zu wenige Argumente angegeben. 'anzahlargumente' ist die Anzahl der tatsächlich angegebenen Argumente.

**Benutzeraktion:** Korrigieren Sie die Anzahl der mit dem entsprechenden Befehl angegebenen Argumente. Verwenden Sie den Befehl 'dlfm help', um weitere Informationen zur korrekten Befehlssyntax zu erhalten.

## **DLFM703E Der Netzwerkhosteintrag kann mit dem angegebenen Servernamen** *servername* **nicht abgerufen werden. Rückkehrcode =** *rückkehrcode***.**

**Erläuterung:** Die Systemfunktion ″gethostbyname″ konnte den angegebenen Servernamen nicht auflösen und ist mit dem angegebenen *rückkehrcode* fehlgeschlagen.

**Benutzeraktion:** Prüfen Sie, ob der entsprechende Servername korrekt angegeben und auf Ihrem lokalen Domänennamensserver oder in Ihrer Systemhostdatei definiert ist.

## **DLFM704E Der angegebene Steuerdateiname ist diesem DLFM-Server nicht zugeordnet.**

**Erläuterung:** Das Dienstprogramm ″dlfm\_export″ erfordert, dass der als erster Parameter an das Programm weitergeleitete Steuerdateiname mit dem Hostnamen des aktuellen DLFM-Servers übereinstimmen muss.

**Benutzeraktion:** Prüfen Sie, ob der entsprechende Steuerdateiname korrekt angegeben ist und mit dem Hostnamen (oder der IP-Adresse) des DLFM-Servers übereinstimmt.

## **DLFM706W Keine Dateien, die von diesem DLFM-Server zu archivieren sind.**

**Erläuterung:** Das Dienstprogramm ″dlfm\_export″ hat den Inhalt der Eingabesteuerdatei gelesen, aber konnte keine der URL-Einträge verarbeiten. Dies ist normalerweise darauf zurückzuführen, dass es in der Datei keine URLs gibt, die auf den aktuellen DLFM-Server verweisen. Somit gibt es keine Dateien, die in die Ausgabearchivierungsdatei geschrieben werden müssen.

**Benutzeraktion:** Prüfen Sie, ob mindestens eine URL in der Steuerdatei einen Hostnamen hat, der mit dem des aktuellen DLFM-Servers übereinstimmt. Falls nicht, gibt es tatsächlich keine Dateien, die in ein Archiv dieses DLFM-Servers geschrieben werden müssen, und keine weitere Aktion ist auf diesem Server erforderlich.

## **DLFM707I** *befehl* **wurde erfolgreich ausgeführt.**

**Erläuterung:** Die Verarbeitung des angegebenen Befehls wurde erfolgreich ausgeführt.

**Benutzeraktion:** Keine Maßnahme erforderlich.

## **DLFM721E Ungültiges Argument (***arg***) wurde für Befehl** *befehl* **angegeben.**

**Erläuterung:** Bei dem entsprechenden Wert *arg* handelt es sich nicht um ein gültiges Argument des angegebenen Befehls.

**Benutzeraktion:** Überprüfen Sie die korrekte Syntax für den angegebenen Befehl, und korrigieren Sie das eingegebene Argument dementsprechend.

## **DLFM741E Ungültiger Sicherungsverzeichnisname** *verzeichnisname* **in der Registrierdatenbankvariablen DLFM\_BACKUP\_DIR- \_NAME angegeben.**

**Erläuterung:** Der Wert 'verzeichnisname' für die Registrierdatenbankvariable DLFM\_BACKUP\_DIR- \_NAME ist ungültig. Das in dieser Variablen angegebene Verzeichnis muss ein absoluter Pfad sein. (Das Verzeichnis muss also auf UNIX-Plattformen mit einem Schrägstrich und unter Windows mit einem Laufwerkbuchstaben beginnen.)

**Benutzeraktion:** Prüfen Sie, ob der Wert 'verzeichnisname' ein absoluter Pfad des korrekten Formats ist, der auf dem aktuellen System vorhanden ist. (Dieses Verzeichnis wird von Data Links File Manager für Dateisicherungen verwendet.) Verwenden Sie den Befehl 'db2set', um den Wert der Registrierdatenbankvariablen DLFM\_BACKUP\_DIR\_NAME dementsprechend zu korrigieren.

**DLFM742E Auf den Sicherungsverzeichnisnamen** *verzeichnisname***, der in der Registrierdatenbankvariablen DLFM\_BACKUP- \_DIR\_NAME angegeben ist, konnte nicht zugegriffen werden.**

**Erläuterung:** Der Wert *verzeichnisname* der Registrierdatenbankvariablen DLFM\_BACKUP\_DIR\_NAME ist ungültig. Das in dieser Variablen angegebene Verzeichnis muss ein absoluter Pfad eines vorhandenen Verzeichnisses sein. Der angegebene *verzeichnisname* wurde nicht gefunden.

**Benutzeraktion:** Prüfen Sie, ob der Wert *verzeichnisname* ein absoluter Pfad ist, der auf dem aktuellen System vorhanden ist. (Dieses Verzeichnis wird von Data Links File Manager für Dateisicherungen verwendet.) Verwenden Sie den Befehl 'db2set', um den Wert der Registrierdatenbankvariablen DLFM\_BACKUP\_DIR- \_NAME dementsprechend zu korrigieren.

## **DLFM743E Die Datei** *dateiname***, die in der Sicherung des lokalen Datenträgers gespeichert ist, konnte nicht gefunden werden.**

**Erläuterung:** Der angegebene *dateiname* hätte in der Sicherung des lokalen Datenträgers gefunden werden müssen, aber war nicht vorhanden.

**Benutzeraktion:** Führen Sie die folgenden Schritte aus:

- 1. Lesen Sie die Fehlerinformationen in der Datei db2diag.log.
- 2. Führen Sie die hier aufgeführten Fehlerberichtigungen aus.
- 3. Verwenden Sie den Befehl 'db2set DLFM\_BACKUP- \_DIR\_NAME', um sicherzustellen, dass die Registrierdatenbankvariable DLFM\_BACKUP\_DIR\_NAME auf das Verzeichnis verweist, das von diesem Data Links File Manager für Dateisicherungen verwendet wird.
- 4. Falls diese Variable nicht korrekt gesetzt ist, verwenden Sie den Befehl 'db2set', um den Wert der Registrierdatenbankvariablen DLFM\_BACKUP\_DIR- \_NAME dementsprechend zu korrigieren.
- 5. Prüfen Sie, ob der angegebene Dateiname im Sicherungsverzeichnis vorhanden ist.

## **DLFM744E Auf die Datei** *dateiname* **konnte in der Sicherung des lokalen Datenträgers nicht zugegriffen werden.**

**Erläuterung:** Der angegebene *dateiname* wurde in der Sicherung des lokalen Datenträgers gefunden, es konnte jedoch nicht darauf zugegriffen werden.

**Benutzeraktion:** Führen Sie die folgenden Schritte aus:

1. Lesen Sie die Fehlerinformationen in der Datei db2diag.log.

- 2. Führen Sie die hier aufgeführten Fehlerberichtigungen aus.
- 3. Verwenden Sie den Befehl 'db2set DLFM\_BACKUP- \_DIR\_NAME', um sicherzustellen, dass die Registrierdatenbankvariable DLFM\_BACKUP\_DIR\_NAME auf das Verzeichnis verweist, das von diesem Data Links File Manager für Dateisicherungen verwendet wird.
- 4. Falls diese Variable nicht korrekt gesetzt ist, verwenden Sie den Befehl 'db2set', um den Wert der Registrierdatenbankvariablen DLFM\_BACKUP\_DIR- \_NAME dementsprechend zu korrigieren.
- 5. Prüfen Sie, ob der angegebene Dateiname im Sicherungsverzeichnis vorhanden ist und zumindest Lesezugriff durch den Dateieigner hat.

## **DLFM746E Es wurden keine Einträge für die angeforderte Liste** *elementtyp* **gefunden.**

**Erläuterung:** Es wurden keine Einträge des Typs *elementtyp* in der Datenbank von Data Links File Manager gefunden, die mit bereits angegebenen Bedingungen übereinstimmen.

**Benutzeraktion:** Möglicherweise möchten Sie diesen Befehl mit anderen Argumenten erneut ausführen oder durch Angeben einer unterschiedlichen Auswahlmenge prüfen, ob Sie die Sicherungsdateiangaben abrufen können, die Sie lokalisieren möchten.

#### **DLFM747E Beim Abrufen der Liste** *elementtyp* **trat ein SQL-Fehler auf. Rückkehrcode =** *rückkehrcode***.**

**Erläuterung:** Ein unerwarteter Datenbankfehler trat auf, während gemäß den zuvor angegebenen Bedingungen versucht wurde, eine Liste von Einträgen des Typs *elementtyp* abzurufen. Der Wert *rückkehrcode* weist auf den SQL-Fehlercode hin, der dieser Datenbankaktion zugeordnet ist.

**Benutzeraktion:** Führen Sie die folgenden Schritte aus:

- 1. Lesen Sie die Fehlerinformationen in der Datei db2diag.log.
- 2. Führen Sie die hier aufgeführten Fehlerberichtigungen aus.
- 3. Falls das Problem weiterhin auftritt, melden Sie es dem IBM Kundendienst.

## **DLFM748I Geben Sie die Nummer ein, die dem** *elementtyp* **entspricht, den Sie auswählen möchten.**

**Erläuterung:** Dieser Nachricht folgt eine Liste gültiger Auswahlmöglichkeiten für *elementtyp*. Damit der Befehl die Verarbeitung fortsetzt, müssen Sie eines der Elemente in dieser Liste auswählen.

**Benutzeraktion:** Geben Sie die Nummer ein, die dem Element entspricht, das Sie auswählen möchten.

## **DLFM749E Beim Verarbeiten der Liste** *elementtyp* **trat ein SQL-Fehler auf. Rückkehrcode =** *rückkehrcode***.**

**Erläuterung:** Ein unerwarteter Datenbankfehler trat auf, während gemäß den zuvor angegebenen Bedingungen versucht wurde, eine Liste von Einträgen des Typs *elementtyp* abzurufen. Der Wert *rückkehrcode* weist auf den SQL-Fehlercode hin, der dieser Datenbankaktion zugeordnet ist.

**Benutzeraktion:** Führen Sie die folgenden Schritte aus:

- 1. Lesen Sie die Fehlerinformationen in der Datei db2diag.log.
- 2. Führen Sie die hier aufgeführten Fehlerberichtigungen aus.
- 3. Falls das Problem weiterhin auftritt, melden Sie es dem IBM Kundendienst.

#### **DLFM750I Die DLFM-Datenbank** *datenbankname* **wird verwendet.**

**Erläuterung:** Die Data Links File Manager-Umgebung weist darauf hin, dass es sich bei *datenbankname* um den Namen der privaten DB2-Datenbank handelt. Es ist die Datenbank, die zum Abrufen von Informationen zu Sicherungsdateien von DLFM verwendet wird.

**Benutzeraktion:** Keine Maßnahme erforderlich.

#### **DLFM751E Die Verbindung zur Datenbank** *datenbankname* **konnte nicht hergestellt werden. Rückkehrcode =** *rückkehrcode***.**

**Erläuterung:** Ein unerwarteter Datenbankfehler trat auf beim Versuch, eine Verbindung zur Datenbank *datenbankname* herzustellen. Der Wert *rückkehrcode* weist auf den SQL-Fehlercode hin, der der Anweisung DB2 CONNECT zugeordnet ist.

**Benutzeraktion:** Führen Sie die folgenden Schritte aus:

- 1. Lesen Sie die Fehlerinformationen in der Datei db2diag.log.
- 2. Führen Sie die hier aufgeführten Fehlerberichtigungen aus.
- 3. Prüfen Sie, ob *datenbankname* der korrekte Name der DLFM-Datenbank ist. (Der Standardname dieser Datenbank lautet ″DLFM\_DB″.)
- 4. Falls das Problem weiterhin auftritt, melden Sie es dem IBM Kundendienst.

## **DLFM801I Die DLFM-Migration wird gestartet. Bitte warten Sie, bis die Verarbeitung beendet ist.**

**Erläuterung:** Das Migrationsprogramm von Data Links File Manager wurde gestartet. Dieses Programm konvertiert die DLFM-Umgebung einer früheren Version in die aktuell installierte DLFM-Version.

**Benutzeraktion:** Führen Sie die Migration ohne Unter-

brechung durch. Abhängig vom Volumen der von Data Links File Manager verwalteten Dateiangaben kann die Durchführung des Migrationsprozesses mehrere Minuten oder länger dauern.

#### **DLFM802I Das Migrationspaket wird gebunden.**

**Erläuterung:** Das Migrationsprogramm von Data Links File Manager bindet sich selbst an die vorhandene Datenbank DLFM\_DB, um mit der Migration auf die aktuell installierte Version von DLFM fortzufahren.

**Benutzeraktion:** Führen Sie die Migration ohne Unterbrechung durch. Abhängig vom Volumen der von Data Links File Manager verwalteten Dateiangaben kann die Durchführung des Migrationsprozesses mehrere Minuten oder länger dauern.

#### **DLFM803I Die DLFM-Datenbank wird gesichert.**

**Erläuterung:** Das Migrationsprogramm von Data Links File Manager sichert gerade die vorhandene Datenbank DLFM\_DB, um mit der Migration auf die aktuell installierte Version von DLFM fortzufahren.

**Benutzeraktion:** Führen Sie die Migration ohne Unterbrechung durch. Abhängig vom Volumen der von Data Links File Manager verwalteten Dateiangaben kann die Durchführung des Migrationsprozesses mehrere Minuten oder länger dauern.

#### **DLFM804I Folgende Datenbankaktionen werden durchgeführt:**

**Erläuterung:** Das Migrationsprogramm von Data Links File Manager führt zahlreiche Datenbankaktionen mit der vorhandenen Datenbank DLFM\_DB durch, um auf die aktuell installierte Version von DLFM zu migrieren. Nach dieser Nachricht folgt eine Liste von Datenbankaktionen und -ergebnissen.

**Benutzeraktion:** Führen Sie die Migration ohne Unterbrechung durch. Abhängig vom Volumen der von Data Links File Manager verwalteten Dateiangaben kann die Durchführung des Migrationsprozesses mehrere Minuten oder länger dauern.

## **DLFM805I** *datenbankaktion***: SQL-Code =** *sql-code***, Rückkehrcode =** *rückkehrcode***.**

**Erläuterung:** Das Migrationsprogramm von Data Links File Manager hat die angegebene *datenbankaktion* mit der vorhandenen Datenbank DLFM\_DB durchgeführt, um auf die aktuell installierte Version von DLFM zu migrieren. *sql-code* und *rückkehrcode* weisen auf das Ergebnis der angegebenen *datenbankaktion* hin.

**Benutzeraktion:** Beenden Sie die angegebene Datenbankaktion und das Gesamtmigrationsprogramm ohne Unterbrechung. Abhängig vom Volumen der von Data Links File Manager verwalteten Dateiangaben kann die Verarbeitung mehrere Minuten oder länger dauern.

## **DLFM806I** *datenbankaktion***: SQL-Code =** *sql-code***, Rückkehrcode =** *rückkehrcode***, Ursachencode =** *ursachencode***.**

**Erläuterung:** Das Migrationsprogramm von Data Links File Manager hat die angegebene *datenbankaktion* mit der vorhandenen Datenbank DLFM\_DB durchgeführt, um auf die aktuell installierte Version von DLFM zu migrieren. *sql-code*, *rückkehrcode* und *ursachencode* weisen auf das Ergebnis der angegebenen *datenbankaktion* hin.

**Benutzeraktion:** Beenden Sie die angegebene Datenbankaktion und das Gesamtmigrationsprogramm ohne Unterbrechung. Abhängig vom Volumen der von Data Links File Manager verwalteten Dateiangaben kann die Verarbeitung mehrere Minuten oder länger dauern.

#### **DLFM807I Die Daten** *datenname* **werden in Datei** *dateiname* **exportiert.**

**Erläuterung:** Das Migrationsprogramm von Data Links File Manager exportiert den angegebenen *datennamen* in eine Arbeitsdatei *dateiname*. Dieser Export wird mit der vorhandenen Datenbank DLFM\_DB durchgeführt, um auf die aktuell installierte Version von DLFM zu migrieren.

**Benutzeraktion:** Beenden Sie die Exportverarbeitung und das Gesamtmigrationsprogramm ohne Unterbrechung. Abhängig vom Volumen der von Data Links File Manager verwalteten Dateiangaben kann die Verarbeitung mehrere Minuten oder länger dauern.

## **DLFM808I Anzahl aus** *datenname* **exportierte Datenzeilen =** *anzahl-zeilen***.**

**Erläuterung:** Das Migrationsprogramm von Data Links File Manager hat *anzahl-zeilen* des angegebenen *datennamens* in eine Arbeitsdatei exportiert. Dieser Export wird mit der vorhandenen Datenbank DLF-M\_DB durchgeführt, um auf die aktuell installierte Version von DLFM zu migrieren.

**Benutzeraktion:** Beenden Sie die Exportverarbeitung und das Gesamtmigrationsprogramm ohne Unterbrechung. Abhängig vom Volumen der von Data Links File Manager verwalteten Dateiangaben kann diese Verarbeitung mehrere Minuten oder länger dauern.

#### **DLFM809I Die Daten** *datenname* **aus Datei** *dateiname* **werden geladen.**

**Erläuterung:** Das Migrationsprogramm von Data Links File Manager lädt den angegebenen *datennamen* aus der Arbeitsdatei *dateiname*. Dieses Laden wird in die vorhandene Datenbank DLFM\_DB durchgeführt, um auf die aktuell installierte Version von DLFM zu migrieren.

**Benutzeraktion:** Beenden Sie die Ladeverarbeitung und das Gesamtmigrationsprogramm ohne Unterbrechung. Abhängig vom Volumen der von Data Links File Manager verwalteten Dateiangaben können diese Prozesse mehrere Minuten oder länger dauern.

## **DLFM810I Anzahl aus** *datenname* **geladene Datenzeilen =** *anzahl-zeilen1***, Anzahl festgeschriebene Zeilen =** *anzahl-zeilen2***.**

**Erläuterung:** Das Migrationsprogramm von Data Links File Manager hat *anzahl-zeilen1* des angezeigten *datennamens* aus einer Arbeitsdatei geladen und *anzahlzeilen2* dieser Zeilen festgeschrieben. Dieses Laden wird in die vorhandene Datenbank DLFM\_DB durchgeführt, um auf die aktuell installierte Version von DLFM zu migrieren.

**Benutzeraktion:** Beenden Sie die Ladeverarbeitung und das Gesamtmigrationsprogramm ohne Unterbrechung. Abhängig vom Volumen der von Data Links File Manager verwalteten Dateiangaben können diese Prozesse mehrere Minuten oder länger dauern.

# **DLFM811E Die aktuelle DLFM-Datenbank konnte nicht gesichert werden. Rückkehrcode =** *rückkehrcode***. Die DLFM-Migration wird gerade gestoppt.**

**Erläuterung:** Die Sicherung der vorhandenen Datenbank DLFM\_DB durch das Migrationsprogramm von Data Links File Manager ist fehlgeschlagen. *rückkehrcode* ist der Rückkehrcode des DB2-Sicherungsdienstprogramms.

**Benutzeraktion:** Führen Sie die folgenden Schritte aus:

- 1. Lesen Sie die Fehlerinformationen in der Datei db2diag.log.
- 2. Führen Sie die hier aufgeführten Fehlerberichtigungen aus.
- 3. Falls das Problem weiterhin auftritt, melden Sie es dem IBM Kundendienst.

## **DLFM812I Die DLFM-Hauptpakete werden gebunden.**

**Erläuterung:** Das Migrationsprogramm von Data Links File Manager bindet die aktuell installierte Version von DLFM an die migrierte Datenbank DLFM\_DB.

**Benutzeraktion:** Beenden Sie die Bindeverarbeitung und das Gesamtmigrationsprogramm ohne Unterbrechung. Abhängig vom Volumen der von Data Links File Manager verwalteten Dateiangaben können diese Prozesse mehrere Minuten oder länger dauern.

## **DLFM813I Alle Schritte der DLFM-Migration wurden erfolgreich ausgeführt.**

**Erläuterung:** Das Migrationsprogramm von Data Links File Manager hat das Konvertieren der vorhandenen Datenbank DLFM\_DB beendet, damit sie mit der aktuell installierten Version von DLFM übereinstimmt.

Alle Schritte wurden erfolgreich ausgeführt.

**Benutzeraktion:** Keine Maßnahme erforderlich.

## **DLFM814I Die DLFM-Migration wurde beendet.**

**Erläuterung:** Das Migrationsprogramm von Data Links File Manager ist beendet.

**Benutzeraktion:** Beachten Sie vorausgehende Nachrichten, die auf den Erfolg oder Mißerfolg des DLFM-Migrationsprogramms hinweisen. Falls erfolgreich, ist keine weitere Aktion erforderlich. Falls nicht erfolgreich, befolgen Sie die dieser Fehlernachricht zugeordneten Anweisungen, bevor Sie das Migrationsprogramm erneut auszuführen versuchen.

**DLFM815E Die DLFM-Datenbank** ″**DLFM\_DB**″ **befindet sich in einem unbekannten Status. Stellen Sie die ursprüngliche DLFM- Datenbank wieder her, und versuchen Sie, das Migrationsprogramm** *dlfm-migrationsprogramm* **erneut auszuführen.**

**Erläuterung:** Der Inhalt der DLFM-Datenbank DLF-M\_DB entspricht nicht dem Format, das für diese Datenbankversion erwartet wird. Das angegebene Migrationsprogramm *dlfm-migrationsprogramm* von Data Links Manager konnte auf Grund dieser Inkonsistenz nicht ausgeführt werden. Dieses Problem kann möglicherweise durch eine frühere Ausführung dieses Programms, die nicht erfolgreich beendet wurde, verursacht worden sein.

## **Benutzeraktion:**

- 1. Stellen Sie die Original-DLFM\_DB-Datenbank wieder her, die migriert werden soll. Die bei der Migration vorgenommene Sicherung von DLFM\_DB wird unter dem von der Variablen DLFM\_BACKUP\_DIR- \_NAME angegebenen Verzeichnis gespeichert.
- 2. Führen Sie das Migrationsprogramm von Data Links Manager erneut aus. Beenden Sie das Programm ohne Unterbrechung.
- 3. Falls das Problem weiterhin auftritt, melden Sie es dem IBM Kundendienst.

Hinweis: Das Migrationsprogramm von Data Links Manager lautet db2dlmmg auf UNIX-Plattformen und db2dlmmg.exe unter Windows.

**DLFM816W Die vorhandene DLFM-Datenbank befindet sich bereits im korrekten Format für das aktuelle Release von Data Links Manager und erfordert keine Migration.**

**Erläuterung:** Der Inhalt der DLFM-Datenbank DLF-M\_DB scheint bereits im erwarteten Format für die aktuell installierte Version von Data Links Manager zu sein. Aus folgenden Gründen kann der Inhalt in diesem Format sein:

- v Die Datenbank wurde mit dem aktuellen Release von Data Links Manager erstellt (z. B. mit den Befehlen 'dlfm create' oder 'dlfm setup').
- v Die Datenbank wurde mit einem früheren Release von Data Links Manager erstellt und bereits migriert.

#### **Benutzeraktion:**

- v Wenn die Datenbank DLFM\_DB mit der aktuell installierten Version von Data Links Manager erstellt wurde, ist keine weitere Aktion erforderlich. Das Migrationsprogramm der DLFM-Datenbank muss nicht mit einer neu erstellten Datenbank DLFM\_DB ausgeführt werden.
- Wenn die Datenbank DLFM\_DB mit einem früheren Release von Data Links Manager erstellt und das Migrationsprogramm der DLFM-Datenbank erfolgreich ausgeführt wurde, ist keine weitere Aktion erforderlich. Führen Sie das Migrationsprogramm der DLFM-Datenbank nicht erneut aus.
- v Wenn die Datenbank DLFM\_DB mit einem früheren Release von Data Links Manager erstellt wurde und das Migrationsprogramm der DLFM-Datenbank nicht erfolgreich war, führen Sie folgende Schritte durch:
	- 1. Stellen Sie die Original-DLFM\_DB-Datenbank wieder her, die migriert werden soll. Die bei der Migration vorgenommene Sicherung von DLF-M\_DB wird in dem von der Konfigurationsvariablen DLFM\_BACKUP\_DIR\_NAME angegebenen Verzeichnis gespeichert.
	- 2. Führen Sie das DLFM-Datenbankmigrationsprogramm erneut aus. Wichtig: Sorgen Sie dafür, dass das Programm ohne Unterbrechungen durchgeführt wird.
	- 3. Wenn das Migrationsprogramm der DLFM-Datenbank erfolgreich abgeschlossen wird, ist keine weitere Aktion erforderlich.
	- 4. Wird das Migrationsprogramm nicht erfolgreich abgeschlossen, notieren Sie bitte alle ausgegebenen Fehler und befolgen Sie die angegebenen Anweisungen.
	- 5. Falls das Problem weiterhin auftritt, melden Sie es dem IBM Kundendienst.

## **DLFM817E Die Tabelle** *tabellenname* **ist nicht leer.**

**Erläuterung:** Das Migrationsprogramm der DLFM-Datenbank versuchte, eine Tabelle mit dem Namen *tabellenname* zu erstellen, aber eine nicht leere Tabelle mit diesem Namen ist bereits in der DLFM-Datenbank DLFM\_DB vorhanden.

Hinweis: Das Migrationsprogramm von Data Links Manager lautet db2dlmmg auf UNIX-Plattformen und db2dlmmg.exe unter Windows.

## **Benutzeraktion:**

- v Wenn Sie zuvor eine Tabelle erstellt und Daten darin eingefügt haben, sollten Sie die Tabelle löschen, falls sie nicht benötigt wird, oder diese umbenennen und 'dfm' als die ersten drei Zeichen des Tabellennamens vermeiden.
- Nachdem die angegebene Tabelle aus der Datenbank DLFM\_DB entfernt wurde, führen Sie folgende Schritte durch:
- 1. Führen Sie das DLFM-Datenbankmigrationsprogramm erneut aus. Wichtig: Sorgen Sie dafür, dass das Programm ohne Unterbrechungen durchgeführt wird.
- 2. Wird das Migrationsprogramm erfolgreich abgeschlossen, ist keine weitere Maßnahme erforderlich.
- 3. Wird das Migrationsprogramm nicht erfolgreich abgeschlossen, notieren Sie bitte alle ausgegebenen Fehler und befolgen Sie die angegebenen Anweisungen.
- 4. Falls das Problem weiterhin auftritt, melden Sie es dem IBM Kundendienst.

## **DLFM818E Die Tabelle** *tabellenname* **hat bereits die Spalte** *spaltenname***.**

**Erläuterung:** Das Migrationsprogramm der DLFM-Datenbank versuchte, der Tabelle mit dem Namen *tabellenname* eine Spalte mit dem Namen *spaltenname* hinzuzufügen, aber eine Spalte dieses Namens ist bereits in der angegebenen Tabelle vorhanden. Hinweis: Das Migrationsprogramm der DLFM-Datenbank lautet db2dlmmg auf UNIX-Plattformen und db2dlmmg.exe unter Windows.

**Benutzeraktion:** Führen Sie die folgenden Schritte aus:

- 1. Stellen Sie die Original-DLFM\_DB-Datenbank wieder her, die migriert werden soll. Die bei der Migration vorgenommene Sicherung von DLFM\_DB wird in dem von der Konfigurationsvariablen DLFM- \_BACKUP\_DIR\_NAME angegebenen Verzeichnis gespeichert.
- 2. Wenn Sie diese Spalte dieser Tabelle zuvor hinzugefügt haben, löschen Sie die Spalte aus der Tabelle. Nur Data Links Manager sollte die Tabellen in der Datenbank DLFM\_DB ändern.
- 3. Wenn Sie diese Spalte dieser Tabelle nicht zuvor hinzugefügt haben, wurde diese wahrscheinlich während einer früheren, unvollständigen Ausführung des Migrationsprogramms der DLFM-Datenbank hinzugefügt. Diese Spalte wurde aus der angegebenen Tabelle in der Datenbank DLFM\_DB gelöscht, als Sie die Originaldatenbank DLFM\_DB beim ersten Schritt oben wiederhergestellt haben.
- 4. Führen Sie das DLFM-Datenbankmigrationsprogramm erneut aus. Wichtig: Sorgen Sie dafür, dass das Programm ohne Unterbrechungen durchgeführt wird.
- 5. Wird das Migrationsprogramm erfolgreich abgeschlossen, ist keine weitere Maßnahme erforderlich.
- 6. Wird das Migrationsprogramm nicht erfolgreich abgeschlossen, notieren Sie bitte alle ausgegebenen Fehler und befolgen Sie die angegebenen Anweisungen.
- 7. Falls das Problem weiterhin auftritt, melden Sie es dem IBM Kundendienst.

# **DLFM819I Der Pufferpool** *pufferpoolname* **ist bereits vorhanden.**

**Erläuterung:** Das Migrationsprogramm der DLFM-Datenbank versuchte, einen Pufferpool mit dem Namen *pufferpoolname* zu erstellen, aber ein Pufferpool dieses Namens mit den korrekten erforderlichen Merkmalen (z. B. Seitengröße) ist bereits in der DLFM-Datenbank DLFM\_DB vorhanden. Hinweis: Das Migrationsprogramm der DLFM-Datenbank lautet db2dlmmg auf UNIX-Plattformen und db2dlmmg.exe unter Windows.

**Benutzeraktion:** Keine Maßnahme erforderlich. Da der vorhandene Pufferpool die erforderlichen Merkmale aufweist, wird er für den Inhalt von DLFM\_DB verwendet.

# **DLFM820E Der Pufferpool** *pufferpoolname* **ist bereits definiert, jedoch mit einer nicht korrekten Seitengröße.**

**Erläuterung:** Das Migrationsprogramm der DLFM-Datenbank versuchte, einen Pufferpool mit dem Namen *pufferpoolname* zu erstellen, aber ein Pufferpool dieses Namens mit einem nicht korrekten Merkmal (Seitengröße) ist bereits in der DLFM-Datenbank DLFM\_DB vorhanden. Hinweis: Das Migrationsprogramm der DLFM-Datenbank lautet db2dlmmg auf UNIX-Plattformen und db2dlmmg.exe unter Windows.

**Benutzeraktion:** Führen Sie die folgenden Schritte aus:

- 1. Wenn Sie diesen Pufferpool zuvor erstellt haben, löschen Sie ihn. Nur Data Links Manager sollte den Inhalt der Datenbank DLFM\_DB ändern.
- 2. Führen Sie das DLFM-Datenbankmigrationsprogramm erneut aus. Wichtig: Sorgen Sie dafür, dass das Programm ohne Unterbrechungen durchgeführt wird.
- 3. Wird das Migrationsprogramm erfolgreich abgeschlossen, ist keine weitere Maßnahme erforderlich.
- 4. Wird das Migrationsprogramm nicht erfolgreich abgeschlossen, notieren Sie bitte alle ausgegebenen Fehler und befolgen Sie die angegebenen Anweisungen.
- 5. Falls das Problem weiterhin auftritt, melden Sie es dem IBM Kundendienst.

## **DLFM821I Der Tabellenbereich** *tabellenbereichsname* **ist bereits vorhanden.**

**Erläuterung:** Das Migrationsprogramm der DLFM-Datenbank hat versucht, einen Tabellenbereich mit dem Namen *tabellenbereichsname* zu erstellen, aber ein

Tabellenbereich dieses Namens mit den korrekten erforderlichen Merkmalen (z. B. Seitengröße) ist bereits in der DLFM-Datenbank DLFM\_DB vorhanden.

**Benutzeraktion:** Keine Maßnahme erforderlich. Da der vorhandene Tabellenbereich die erforderlichen Merkmale aufweist, wird er für den Inhalt der Datenbank DLFM\_DB verwendet.

## **DLFM822E Der Tabellenbereich** *tabellenbereichsname* **ist bereits definiert, jedoch mit einer nicht korrekten Seitengröße.**

**Erläuterung:** Das Migrationsprogramm der DLFM-Datenbank hat versucht, einen Tabellenbereich mit dem Namen *tabellenbereichsname* zu erstellen, aber ein Tabellenbereich dieses Namens mit einer nicht korrekten Seitengröße ist bereits in der DLFM-Datenbank DLFM\_DB vorhanden. Hinweis: Das Migrationsprogramm der DLFM-Datenbank lautet db2dlmmg auf UNIX-Plattformen und db2dlmmg.exe unter Windows.

**Benutzeraktion:** Führen Sie die folgenden Schritte aus:

- 1. Wenn Sie diesen Tabellenbereich zuvor erstellt haben, löschen Sie ihn. Nur Data Links Manager sollte den Inhalt der Datenbank DLFM\_DB ändern.
- 2. Führen Sie das DLFM-Datenbankmigrationsprogramm erneut aus. Wichtig: Sorgen Sie dafür, dass das Programm ohne Unterbrechungen durchgeführt wird.
- 3. Wird das Migrationsprogramm erfolgreich abgeschlossen, ist keine weitere Maßnahme erforderlich.
- 4. Wird das Migrationsprogramm nicht erfolgreich abgeschlossen, notieren Sie bitte alle ausgegebenen Fehler und befolgen Sie die angegebenen Anweisungen.
- 5. Falls das Problem weiterhin auftritt, melden Sie es dem IBM Kundendienst.

## **DLFM823I Die Zeit zur Durchführung der DLFM-Datenbankmigration betrug:** *minuten***:***sekunden* **(Minuten:Sekunden).**

**Erläuterung:** Der Inhalt der DLFM-Datenbank DLF-M\_DB wurde erfolgreich migriert. Die abgelaufene Zeit zur Durchführung der Migration ist in Minuten und Sekunden angegeben.

**Benutzeraktion:** Keine weitere Maßnahme erforderlich. Das Migrationsprogramm der DLFM-Datenbank muss seine Endverarbeitung ohne Unterbrechung beenden können.

Hinweis: Das Migrationsprogramm der DLFM-Datenbank lautet db2dlmmg auf UNIX-Plattformen und db2dlmmg.exe unter Windows.

## **DLFM841E Das Programm** *programmname* **kann nur in einer UNIX-Umgebung ausgeführt werden.**

**Erläuterung:** Das angegebene Programm wurde in einer anderen Umgebung als AIX oder der Solaris-Betriebsumgebung ausgeführt (z. B. unter Windows).

**Benutzeraktion:** Führen Sie das Programm je nach Bedarf in der AIX- oder Solaris-Betriebsumgebung aus.

# **DLFM842I Die Migration** *migrationstyp* **wird gestartet. Bitte warten Sie, bis die Verarbeitung beendet ist.**

**Erläuterung:** Der Migrationstyp kann für das Programm dlfm\_migrate\_fsid entweder ″Dateisystem″ oder für das Programm dlfm\_migrate\_prefix ″Präfix″ sein.

Das Migrationsprogramm *migrationstyp* von Data Links File Manager hat die Verarbeitung gestartet. Dieses Programm migriert, wie in den Argumenten des Programms angegeben, ein Dateisystem oder einen Präfix von einer vorhandenen zu einer neuen Speicherposition.

**Benutzeraktion:** Führen Sie die Migration ohne Unterbrechung durch. Abhängig vom Volumen der von Data Links File Manager verwalteten Dateiangaben kann die Durchführung des Migrationsprozesses mehrere Minuten oder länger dauern. Wenn Sie Hilfe zum Migrieren eines Data Links-Dateisystems auf ein anderes Festplattenlaufwerk wünschen, siehe folgende Themen:

- Migrieren eines Data Links-Dateisystems auf eine andere Festplatte unter AIX
- Migrieren eines Data Links-Dateisystems auf eine andere Festplatte unter der Solaris-Betriebsumgebung
- Migrieren eines Data Links-Dateisystems auf eine andere Festplatte unter Windows
- Migrieren eines Dateisystems mit DLFF-Unterstützung auf eine andere Festplatte

## **DLFM843E** *dateisystem* **ist nicht angehängt.**

**Erläuterung:** Das angegebene Dateisystem ist nicht angehängt.

**Benutzeraktion:** Hängen Sie das angegebene Dateisystem an. Hilfe zum Anhängen eines Dateisystems finden Sie unter dem Thema zum Aktivieren und Registrieren von Dateisystemen mit DLFM (AIX, Solaris-Betriebsumgebung).

## **DLFM844I** *präfixname* **mit Dateisystem-ID** *dateisystem-id* **wird verarbeitet...**

**Erläuterung:** Die Dateisystemmigration für den angegebenen DLFM-Präfix mit der entsprechenden Dateisystem-ID wird fortgesetzt.

**Benutzeraktion:** Keine Maßnahme erforderlich. Setzen Sie das Programm ohne Unterbrechung fort. Wenn Sie

Hilfe zum Migrieren eines Data Links-Dateisystems auf ein anderes Festplattenlaufwerk wünschen, siehe folgende Anweisungen:

- Migrieren eines Data Links-Dateisystems auf eine andere Festplatte unter AIX
- Migrieren eines Data Links-Dateisystems auf eine andere Festplatte unter der Solaris-Betriebsumgebung
- Migrieren eines Data Links-Dateisystems auf eine andere Festplatte unter Windows
- v Migrieren eines Dateisystems mit DLFF-Unterstützung auf eine andere Festplatte

## **DLFM845I** *dateianzahl* **Dateisätze wurden in der DLFM-Datenbank aktualisiert...**

**Erläuterung:** *dateianzahl* verknüpfte Datensätze zu Dateiangaben in der DLFM-Datenbank DLFM\_DB wurden bisher während der Durchführung einer Dateisystemmigration verarbeitet. Diese Statusnachricht wird periodisch angezeigt und weist auf den Fortschritt der Datenbankverarbeitung hin.

**Benutzeraktion:** Keine Maßnahme erforderlich. Beenden Sie die Verarbeitung des Migrationsprogramme des Dateisystems ohne Unterbrechung.

## **DLFM846I Die Gesamtzahl der Dateisätze in der DLFM-Datenbank, die eine Aktualisierung erfordern, betrug:** *dateianzahl***.**

**Erläuterung:** *dateianzahl* verknüpfte Datensätze zu Dateiangaben in der DLFM-Datenbank DLFM\_DB wurden bei der Aktualisierung der Dateiangaben insgesamt während der Dateisystemmigration verarbeitet. Wenn die Anzahl der angezeigten Dateien 0 ist, erforderten keine Angaben zu Dateien im migrierten Dateisystem eine Aktualisierung (z. B. wenn die Dateisystem-ID zwischen dem Original- und dem neuen Dateisystem unverändert ist).

**Benutzeraktion:** Keine Maßnahme erforderlich. Beenden Sie die Verarbeitung der übrigen Migrationsphasen des Migrationsprogramms des Dateisystems ohne Unterbrechung.

## **DLFM847I Alle Schritte der Dateisystemmigration wurden erfolgreich ausgeführt.**

**Erläuterung:** Das Migrationsprogramm des DLFM-Dateisystems hat die erforderlichen Aktualisierungen in der Datenbank DLFM\_DB erfolgreich ausgeführt, damit die Änderungen im angegebenen Dateisystem übereinstimmen.

**Benutzeraktion:** Keine Maßnahme erforderlich.

## **DLFM848I Alle Schritte der Präfixmigration wurden erfolgreich ausgeführt. Der Präfixpfad wurde von** *präfix1* **auf** *präfix2* **geändert.**

**Erläuterung:** Das Migrationsprogramm des DLFM-Präfixes hat die erforderlichen Aktualisierungen in der DLFM-Datenbank DLFM\_DB erfolgreich beendet, damit die Änderung im angegebenen Präfix von *präfix1* auf *präfix 2* übereinstimmt.

**Benutzeraktion:** Keine Maßnahme erforderlich.

## **DLFM853E Das Transaktionsprotokoll der DLFM-Datenbank ist voll. Erhöhen Sie die Bereichszuordnung für das Protokoll, und führen Sie das Programm erneut aus.**

**Erläuterung:** Das Transaktionsprotokoll für die DLFM-Datenbank DLFM\_DB ist voll. Zum Protokollieren der Transaktionsverarbeitung in der DLFM-Datenbank steht kein Speicherplatz mehr zur Verfügung.

**Benutzeraktion:** Erhöhen Sie die Datenbankkonfigurationsparameter des Transaktionsprotokolls für die Datenbank DLFM\_DB auf dem DLFM-Server. Nach Erhöhen der Speicherbereichszuordnung können Sie dieses Programm erneut ausführen. Hilfe zum Erhöhen der Speicherbereichszuordnung für das Protokoll finden Sie unter dem Thema zum Sicherstellen von genügend DB2-Speicherbereich für DLFM\_DB.

## **DLFM900I Der DLFM-Server wurde gestoppt.**

**Erläuterung:** Data Links File Manager wurde normal oder abnormal gestoppt.

**Benutzeraktion:** Wenn DLFM abnormal gestoppt wurde, setzen Sie die Befehle 'dlfm shutdown' und 'dlfm start' ab, um DLFM erneut zu starten.

## **DLFM901E Ein Systemfehler ist aufgetreten. Rückkehrcode =** *rückkehrcode***. The current command cannot be processed. Refer to the db2diag.log file for additional information.**

**Erläuterung:** Ein unerwarteter Systemumgebungsoder Verarbeitungsfehler ist aufgetreten. Mögliche Ursachen:

- 1. Eine automatische Sicherung der Datenbank DLF-M\_DB konnte nicht durchgeführt werden.
- 2. Dateiangaben konnten vom Dateisystem nicht abgerufen werden.
- 3. Ein untergeordneter Prozess konnte nicht erstellt werden.
- 4. Ein Systembefehl konnte nicht ausgeführt werden.
- 5. Datenbankexemplarinformationen konnten nicht abgerufen werden.
- 6. Ein unerwarteter SQL-Fehler ist aufgetreten.
- 7. Eine Dateisystemoperation (z. B. Verzeichniswechsel) konnte nicht durchgeführt werden.
- 8. Die Systemzeit konnte nicht abgerufen werden.
- 9. Ein interner Verarbeitungsfehler ist aufgetreten.
- 10. Die Datei 'db2diag.log' konnte nicht initialisiert werden.
- 11. Eine eindeutige interne Präfix-ID konnte nicht generiert werden.

**Benutzeraktion:** Führen Sie die folgenden Schritte aus:

- 1. Lesen Sie die Fehlerinformationen in der Datei db2diag.log.
- 2. Führen Sie die hier aufgeführten Fehlerberichtigungen aus.
- 3. Falls das Problem weiterhin auftritt, melden Sie es dem IBM Kundendienst.

## **DLFM908E Wiederholte Fehler traten bei der Durchführung von Aktionen** *dateiaktion* **an Datei** *dateiname* **auf. DLFM wird gestoppt.**

**Erläuterung:** Data Links Manager konnte Dateien vom Dateisystem nicht übernehmen oder Dateien zum Dateisystem nicht freigeben. Möglicherweise ist das Sichern mindestens einer übernommenen Datei im Archiv fehlgeschlagen. Es handelte sich um Dateien, die in eine DATALINK-Spalte eingefügt oder aus der Spalte gelöscht wurden. Bevor die COMMIT-Verarbeitung beendet werden konnte, kann möglicherweise Folgendes aufgetreten sein:

- Das Dateisystem mit der Datei ging offline.
- Die Datei wurde von einem Benutzer mit Verwaltungsaufgaben gelöscht.
- Der Archivierungsserver oder der Archivierungsspeicherbereich ist vorübergehend nicht verfügbar.

**Benutzeraktion:** Führen Sie die folgenden Schritte aus:

- 1. Stellen Sie die Verfügbarkeit des Dateisystems sicher, und prüfen Sie, ob die Datei vorhanden ist.
- 2. Wenn eine Datei übernommen wurde, aber nicht gesichert werden konnte, prüfen Sie, ob der Archivierungsserver und der Archivierungsspeicher verfügbar sind.
- 3. Wenn die Datei nicht gelöscht wurde und jetzt verfügbar ist, starten Sie Data Links Manager erneut. Dies müsste die Datei freigeben, und Data Links Manager müsste verwendbar sein.

Wenn die Datei gelöscht wurde oder das Problem weiterhin besteht, melden Sie es dem IBM Kundendienst.

# **DLFM909E Wiederholte Fehler sind beim Ersetzen der Datei** *vorhandene-datei* **durch Datei** *ersatzdatei* **aufgetreten. DLFM wird gestoppt.**

**Erläuterung:** Data Links Manager konnte eine vorhandene Datei nicht durch eine Ersatzdatei ersetzen. Bevor

die COMMIT-Verarbeitung beendet werden konnte, kann möglicherweise Folgendes aufgetreten sein:

- Das Dateisystem mit den Dateien ging offline.
- v Die Ersatzdatei wurde von einem Benutzer mit Verwaltungsaufgaben gelöscht.

**Benutzeraktion:** Führen Sie die folgenden Schritte aus:

- 1. Stellen Sie die Verfügbarkeit des Dateisystems sicher, und prüfen Sie, ob die Ersatzdatei vorhanden ist.
- 2. Wenn die Ersatzdatei nicht gelöscht wurde und jetzt verfügbar ist, starten Sie Data Links Manager erneut. Das erneute Starten müsste die Datei freigeben und Data Links Manager müsste verwendbar sein.

Wenn die Datei gelöscht wurde oder das Problem weiterhin besteht, melden Sie es dem IBM Kundendienst.

# **Kapitel 12. DQP-Nachrichten**

#### **DQP0001E Der Datenbankname muss im Befehl angegeben werden.**

**Erläuterung:** Die Syntax des Befehls erfordert, dass der Datenbankname angegeben wird.

**Benutzeraktion:** Eine detaillierte Beschreibung des Befehls finden Sie in der Dokumentation zu Query Patroller.

Geben Sie den Datenbanknamen an, und setzen Sie den Befehl erneut ab.

#### **DQP0002E Der Query Patroller-Server kann keine Verbindung zu Datenbank** *datenbankname* **herstellen.**

**Erläuterung:** Query Patroller konnte keine Verbindung zu der Datenbank *datenbankname* herstellen.

**Benutzeraktion:** Stellen Sie sicher, dass der Datenbankname korrekt ist und dass der Datenbankmanager ausgeführt wird.

Die Datei qpdiag.log enthält mögliche Ursachen für diese Nachricht. Bleibt das Problem bestehen, wenden Sie sich an die IBM Unterstützungsfunktion.

## **DQP0003E Der Query Patroller-Server kann nicht gestartet werden.**

**Erläuterung:** Query Patroller kann nicht gestartet werden.

**Benutzeraktion:** Die Datei qpdiag.log enthält mögliche Ursachen für diese Nachricht. Bleibt das Problem bestehen, wenden Sie sich an die IBM Unterstützungsfunktion.

#### **DQP0004E Der Query Patroller-Server kann nicht gestoppt werden.**

**Erläuterung:** Der Query Patroller-Server kann nicht gestoppt werden.

**Benutzeraktion:** Prüfen Sie, dass der Query Patroller-Server tatsächlich aktiv war, als Sie versucht haben, ihn zu stoppen. Die Datei qpdiag.log enthält mögliche Ursachen für diese Nachricht. Bleibt das Problem bestehen, wenden Sie sich an die IBM Unterstützungsfunktion.

## **DQP0005E Für Datenbank** *datenbankname* **wurde keine Query Patroller-Konfiguration gefunden.**

**Erläuterung:** Die Konfiguration für die Datenbank *datenbankname* wurde nicht gefunden.

**Benutzeraktion:** Setzen Sie zum Stoppen von Query Patroller den Befehl qpstop ab.

## **DQP0006E Die Java-Merkmaldatei** *dateiname* **kann nicht gefunden werden.**

**Erläuterung:** Die erforderliche Merkmaldatei *dateiname* wurde nicht gefunden.

**Benutzeraktion:** Überprüfen Sie das Verzeichnis sqllib/msg/<ländereinstellung>/qp/, um festzustellen, ob die Merkmaldateien vorhanden sind.

Bleibt das Problem bestehen, wenden Sie sich an die IBM Unterstützungsfunktion.

## **DQP0007E Ein interner Fehler** *fehler* **ist aufgetreten.**

**Erläuterung:** Während der Verarbeitung ist ein interner Fehler aufgetreten.

**Benutzeraktion:** Die Datei qpdiag.log enthält mögliche Ursachen für diese Nachricht. Bleibt das Problem bestehen, wenden Sie sich an die IBM Unterstützungsfunktion.

**DQP0008E Benutzer** *benutzername* **hat kein Übergabeprofil.**

**Erläuterung:** Für jeden Benutzer ist ein Übergabeprofil erforderlich.

**Benutzeraktion:** Fordern Sie die Definition eines Übergabeprofils für den Benutzer durch den Administrator an.

## **DQP0009E Die Datei** *dateiname* **kann nicht geöffnet werden.**

**Erläuterung:** Bei dem Versuch, die angegebene Datei zu öffnen, ist ein Fehler aufgetreten.

**Benutzeraktion:** Stellen Sie sicher, dass die Datei vorhanden ist und dass ihre Berechtigungen korrekt sind.

Die Datei qpdiag.log enthält mögliche Ursachen für diese Nachricht. Bleibt das Problem bestehen, wenden Sie sich an die IBM Unterstützungsfunktion.

## **DQP0010E Benutzer** *benutzer-id* **hat kein gültiges Übergabeprofil.**

**Erläuterung:** Der Benutzer *benutzer-id* hat kein gültiges Query Patroller-Übergabeprofil. Dafür ist möglicherweise mindestens eine der folgenden Ursachen verantwortlich:

v Der Benutzer hat möglicherweise kein Übergabeprofil.

v Das Benutzer- und/oder das Gruppenübergabeprofil, das zu dem Benutzer gehört, wurde(n) möglicherweise zurückgestellt.

**Benutzeraktion:** Fordern Sie die Erstellung eines Übergabeprofils oder die erneute Aktivierung des Übergabeprofils durch den Datenbankadministrator an.

## **DQP0011E Der Übergabevorgabendialog kann nicht angezeigt werden, da weder** *merkmaldatei1* **noch** *merkmaldatei2* **gefunden wurde.**

**Erläuterung:** Die Merkmaldatei wurde nicht gefunden. Deshalb können die Übergabevorgaben nicht angezeigt werden.

**Benutzeraktion:** Prüfen Sie, ob die Dateien vorhanden sind.

#### **DQP0012E Die Datenbank** *datenbankname* **wurde nicht für die Verwendung mit Query Patroller konfiguriert.**

**Erläuterung:** Zur Verwendung von Query Patroller in einer Datenbank muss Query Patroller auf dem Server installiert werden, der die Datenbank enthält. Während der Installation werden die Datenbanken ausgewählt, deren Abfragen von Query Patroller verwaltet werden sollen, und Query Patroller-Steuertabellen und gespeicherte Prozeduren werden in der Datenbank erstellt. Wenn Sie Abfragen von zusätzlichen Datenbanken unter Verwendung von Query Patroller verwalten wollen, müssen Sie den Befehl qpsetup für jede Datenbank ausführen.

**Benutzeraktion:** Fordern Sie an, dass ein Administrator Query Patroller auf dem Server installiert, der die Datenbank enthält, oder, wenn dies bereits geschehen ist, fordern Sie an, dass der Administrator den Befehl qpsetup ausführt, um Query Patroller für die Datenbank zu installieren.

Wenn der Befehl qpsetup für die Datenbank ausgeführt wurde und das Problem bestehen bleibt, überprüfen Sie, dass die Datei db2qp in INSTPATH/function unter UNIX vorhanden ist, oder dass die Datei db2qp.dll in INSTPATH\function unter Windows vorhanden ist, wobei INSTPATH das Verzeichnis des DB2-Exemplars ist.

## **DQP0019E SYSADM-Berechtigung ist erforderlich, um den Befehl** *befehlsname* **abzusetzen.**

**Erläuterung:** Der Befehl erfordert SYSADM-Berechtigung.

**Benutzeraktion:** Fordern Sie die Ausführung des Befehls durch den Systemadministrator an.

# **DQP0020E Die Funktion wird nicht unterstützt. Ursachencode =** *ursachencode***.**

**Erläuterung:** Die Anweisung kann nicht verarbeitet werden, da sie eine Einschränkung verletzt, wie von dem folgenden Ursachencode angegeben:

- **1** Die Verbindungscodepage kann nicht festgelegt werden, da die Funktionalität noch nicht verfügbar ist.
- **2** Die Einschränkung ist unbekannt.

**Benutzeraktion:** Für den Ursachencode gilt die folgende Aktion:

- **1** Aktualisieren Sie den Query Patroller-Client auf eine neuere Version.
- **2** Bleibt das Problem bestehen, wenden Sie sich an die IBM Unterstützungsfunktion.

# **DQP0021E Der DB2-Server und der Query Patroller-Server haben verschiedene Produktversionen.**

**Erläuterung:** Der DB2-Server und der Query Patroller-Server müssen dieselbe Produktversion haben.

**Benutzeraktion:** Stellen Sie sicher, dass Ihr DB2-Server und Query Patroller-Server dieselbe Produktversion haben. Wenn Sie ein FixPak auf dem DB2-Server angewendet haben, bevor Sie Query Patroller-Server installiert haben, stellen Sie sicher, dass Sie das FixPak erneut anwenden.

Eine Beschreibung der Produktvoraussetzungen finden Sie in der Dokumentation zu Query Patroller.

# **DQP0024E Ein unerwarteter Fehler** *fehler* **ist aufgetreten.**

**Erläuterung:** Ein unerwarteter Fehler ist aufgetreten.

**Benutzeraktion:** Die Datei qpdiag.log enthält mögliche Ursachen für diesen Fehler.

# **DQP0025E Ungültiges Zeitmarkenformat** *format***.**

**Erläuterung:** Das vom Benutzer angegebene Zeitmarkenformat ist ungültig. Das korrekte Zeitmarkenformat lautet JJJJ-MM-TT HH24:MI:SS.

**Benutzeraktion:** Eine detaillierte Beschreibung des Befehls finden Sie in der Dokumentation zu Query Patroller.

Geben Sie das korrekte Zeitmarkenformat an, und setzen Sie den Befehl erneut ab.

**DQP0406E Query Controller kann nicht gestartet werden, weil die maximale Anzahl Query Controller (***max-anzahl***) bereits ausgeführt wird.**

**Erläuterung:** Es wurde versucht, mehr als die maximal zulässige Anzahl Query Controller zu starten.

**Benutzeraktion:** Verwenden Sie einen Query Controller, der zurzeit ausgeführt wird.

## **DQP0408E Die Berechtigung DBADM ist erforderlich, um den Befehl** *befehlsname* **auszuführen.**

**Erläuterung:** Der Befehl *befehlsname* erfordert die Berechtigung DBADM.

**Benutzeraktion:** Fordern Sie an, dass der Datenbankadministrator die Berechtigung DBADM erteilt, und setzen Sie den Befehl erneut ab.

#### **DQP0409E Die Query Patroller-Systemeinstellungen sind nicht vorhanden.**

**Erläuterung:** Query Patroller kann nicht ausgeführt werden, wenn die Systemeinstellungen nicht vorhanden sind.

**Benutzeraktion:** Setzen Sie den Befehl qpsetup ab, um die Query Patroller-Systemeinstellungen zu erstellen.

Eine detaillierte Beschreibung des Befehls qpsetup finden Sie in der Dokumentation zu Query Patroller.

## **DQP0410E Die Übergabevorgaben für die Gruppe PUBLIC sind nicht vorhanden.**

**Erläuterung:** Query Patroller kann nicht ausgeführt werden, wenn die Übergabevorgaben für die Gruppe PUBLIC nicht vorhanden sind.

**Benutzeraktion:** Erstellen Sie die Übergabevorgaben für die Gruppe PUBLIC erneut, und setzen Sie den Befehl qpstart ab, um Query Patroller zu starten.

## **DQP0412I Die Verbindung zur Datenbank wurde wiederhergestellt.**

**Erläuterung:** Die Verbindung zur Datenbank wurde wiederhergestellt.

**Benutzeraktion:** Keine Maßnahme erforderlich.

# **DQP0413E Die Verbindung zur Datenbank wurde unterbrochen. Query Patroller wurde beendet.**

**Erläuterung:** Die Verbindung zur Datenbank wurde unterbrochen. Als Ergebnis wurde Query Patroller beendet.

**Benutzeraktion:** Stellen Sie die Datenbankverbindung erneut her, und setzen Sie den Befehl qpstart ab, um

Query Patroller erneut zu starten.

# **DQP0414E Query Patroller wurde nicht gestoppt, da es aktive Abfragen gibt.**

**Erläuterung:** Query Patroller wurde nicht gestoppt, da Abfragen in der Warteschleife oder aktiv sind.

**Benutzeraktion:** Geben Sie den Befehl mit der Option FORCE erneut aus. Wenn die aktiven Abfragen erzwungen werden, befinden Sie sich in einem inkonsistenten Status, bis Query Patroller erneut gestartet und die Wiederherstellung der Abfrage beendet wird.

# **DQP0415I Der geschätzte Aufwand für die Abfrage überschreitet das zulässige Maximum für das Übergabeprofil des Benutzers.**

**Erläuterung:** Die Abfrage wird angehalten.

**Benutzeraktion:** Fordern Sie die Ausführung oder den Abbruch der Abfrage durch den Datenbankadministrator an.

# **DQP0416E Der geschätzte Aufwand für die Abfrage überschreitet den maximalen Abfrageaufwand für das System.**

**Erläuterung:** Die Abfrage wird angehalten.

**Benutzeraktion:** Fordern Sie die Ausführung oder den Abbruch der Abfrage durch den Datenbankadministrator an.

# **DQP0417E Die Anzahl ausgeführter Abfragen hat die maximal zulässige Anzahl für das System erreicht.**

**Erläuterung:** Die Abfrage wird in die Warteschlange eingereiht.

**Benutzeraktion:** Die Abfrage wird automatisch ausgeführt, wenn die Anzahl der Abfragen unter die für das System maximal zulässige Anzahl fällt.

## **DQP0418E Die Anzahl Abfragen, die für Benutzer** *benutzername* **ausgeführt werden, ist die maximal zulässige Anzahl für das Übergabeprofil.**

**Erläuterung:** Die Abfrage wird in die Warteschlange eingereiht.

**Benutzeraktion:** Die Abfrage wird automatisch ausgeführt, wenn die Anzahl der Abfragen unter die für das System maximal zulässige Anzahl fällt.

**DQP0419E Die Anzahl ausgeführter Abfragen unter Abfrageklasse** *abfrageklassennummer* **ist die maximal zulässige Anzahl für die Abfrageklasse.**

**Erläuterung:** Die Abfrage wird in die Warteschlange eingereiht.

**Benutzeraktion:** Die Abfrage wird automatisch ausgeführt, wenn die Anzahl der Abfragen unter die für die Abfrageklasse maximal zulässige Anzahl fällt.

## **DQP0420I Die Summe des geschätzten Aufwands und der aktuellen Systemauslastung überschreitet die maximal zulässige Systemauslastung.**

**Erläuterung:** Die Summe des geschätzten Aufwands der übergebenen Abfrage und der aktuellen Systemauslastung überschreitet die maximal zulässige Systemauslastung.

**Benutzeraktion:** Wenn Sie möchten, vergrößern Sie die maximale Systemauslastung.

#### **DQP0421I Der geschätzte Aufwand für die Abfrage überschreitet die maximal zulässige Systemauslastung.**

**Erläuterung:** Die Abfrage wird angehalten, da der geschätzte Aufwand für die Abfrage die maximal zulässige Systemauslastung überschreitet.

**Benutzeraktion:** Fordern Sie die Freigabe der Abfrage durch den Administrator an, damit Sie ausgeführt werden kann, oder vergrößern Sie die für das System maximal zulässige Auslastung.

#### **DQP0422E Die DB2 Query Patroller-Lizenz wurde nicht gefunden.**

**Erläuterung:** Eine gültige Lizenzberechtigung für DB2 Query Patroller wurde nicht gefunden, oder sie ist abgelaufen.

**Benutzeraktion:** Installieren Sie eine Lizenzberechtigung für die Vollversion des Produkts. Sie können eine Lizenzberechtigung für das Produkt erhalten, indem Sie sich an Ihren IBM Ansprechpartner oder Ihren Vertragshändler wenden.

## **DQP0423E Query Patroller wurde bereits gestartet.**

**Erläuterung:** Query Patroller kann nicht gestartet werden, da es bereits aktiv ist.

**Benutzeraktion:** Setzen Sie zum erneuten Starten von Query Patroller den Befehl qpstop ab, und setzen Sie dann den Befehl qpstart ab.

## **DQP0424E Es wurde kein Befehl zum Starten von Query Patroller abgesetzt.**

**Erläuterung:** Der Befehl zum Starten von Query Patroller wurde nicht verarbeitet. Er muss verarbeitet werden, bevor ein Befehl zum Stoppen von Query Patroller abgesetzt wird.

**Benutzeraktion:** Setzen Sie den Befehl qpstart zum Starten von Query Patroller ab, und wiederholen Sie den aktuellen Befehl.

## **DQP0431E Der DB2 Query Patroller-Service kann nicht gestartet werden. Ursachencode** *ursachencode***.**

**Erläuterung:** Der Ursachencode hat die folgende Erläuterung:

- 1. Der Service ist nicht vorhanden.
- 2. Der aktuelle Benutzer verfügt nicht über die richtige Berechtigung, um diesen Service zu starten oder zu stoppen.
- 3. Der Service kann nicht gestartet werden.
- 4. Die Anmeldedaten für den Service sind nicht korrekt.

**Benutzeraktion:** Für den Ursachencode gilt die folgende Aktion:

- 1. Stellen Sie sicher, dass der Service vorhanden ist. Wenn der Service nicht vorhanden ist, ist er möglicherweise manuell entfernt worden, oder die Installation von DB2 Query Patroller wurde nicht erfolgreich beendet. In beiden Fällen muss DB2 Query Patroller erneut installiert werden.
- 2. Stellen Sie sicher, dass die Anmeldedaten für den Service korrekt sind, und setzen Sie den Befehl erneut ab.
- 3. Setzen Sie den Befehl erneut ab. Wenn das Problem bestehen bleibt, wenden Sie sich an ihren Systemadministrator. Außerdem enthält die Datei qpdiag- .log mögliche Ursachen für diese Nachricht.
- 4. Stellen Sie sicher, dass die Anmeldedaten für den Service korrekt sind, und setzen Sie den Befehl erneut ab.

# **DQP0432E Mit dem Java-Prozess von DB2 Query Patroller kann nicht kommuniziert werden.**

**Erläuterung:** Der Befehl hat erfolgreich einen Java-Prozess für DB2 Query Patroller erstellt. Beim Versuch, eine Ausgabe zu erhalten, ist jedoch ein Kommunikationsfehler aufgetreten. Der Kommunikationsfehler tritt möglicherweise auf, wenn es einen Netzwerkfehler gibt oder wenn der Java-Prozess abnormal beendet wurde.

**Benutzeraktion:** Die Datei qpdiag.log enthält mögliche Ursachen für diese Nachricht. Bleibt das Problem bestehen, wenden Sie sich an die IBM Unterstützungsfunktion.

#### **DQP1001E Das angegebene Datum oder die angegebene Zeit ist ungültig.**

**Erläuterung:** Das angegebene Datum oder die angegebene Zeit wurde in einem falschen Format angegeben.

**Benutzeraktion:** Geben Sie das korrekte Format für das Datum und die Zeit an.

## **DQP1002E Startdatum und -uhrzeit müssen vor Enddatum und -uhrzeit liegen.**

**Erläuterung:** Startdatum und -uhrzeit müssen vor Enddatum und -uhrzeit liegen.

**Benutzeraktion:** Geben Sie ein Startdatum und eine Startzeit an, das bzw. die vor dem Enddatum und der Endzeit liegen.

#### **DQP1003E Die Operation wurde abgebrochen, weil sie die Konsistenz des Datums verletzen würde. SQLSTATE-Wert =** *sqlstate-wert***.**

**Erläuterung:** Die Query Patroller-Steuertabellen haben Auslöser, um die Konsistenz der in ihnen enthaltenen Daten zu schützen. Einer dieser Auslöser wurde durch eine versuchte Aktion aktiviert. Die Operation wurde aufgrund einer ungültigen Integritätsbedingung für die Konfigurationskonsistenz abgebrochen.

**Benutzeraktion:** Prüfen Sie die Datei qpschema.sql, um den Auslöser zu suchen, der den SQLSTATE-Wert gesendet hat. Nehmen Sie basierend auf dieser Prüfung die erforderlichen Anpassungen vor, um zu verhindern, dass der Auslöser die Aktion erneut abbricht.

#### **DQP1004E Bei der Speicherzuordnung trat ein Fehler auf.**

**Erläuterung:** Es stand nicht genügend Speicherkapazität zur Verfügung, um die Verarbeitung fortzusetzen.

**Benutzeraktion:** Stellen Sie sicher, dass Ihr System ausreichend Speicherkapazität hat.

Den Systemspeicherbedarf finden Sie in der Dokumentation zu Query Patroller. Bleibt das Problem bestehen, wenden Sie sich an die IBM Unterstützungsfunktion.

## **DQP1005E Der Zeitraum darf höchstens zwei Jahre betragen.**

**Erläuterung:** Der angegebene Zeitraum ist länger als zwei Jahre.

**Benutzeraktion:** Geben Sie einen Zeitraum an, der innerhalb der nächsten zwei Jahre liegt, und setzen Sie den Befehl erneut ab.

# **DQP1006E SQL-Anweisung** *sql-anweisung* **ist mit SQLCODE-Wert** *sqlcode-wert* **fehlgeschlagen.**

**Erläuterung:** Die SQL-Anweisung ist fehlgeschlagen.

**Benutzeraktion:** Die Datei qpdiag.log enthält mögliche Ursachen für diese Nachricht. Bleibt das Problem bestehen, wenden Sie sich an die IBM Unterstützungsfunktion.

# **DQP1008E Der SQL-Datentyp** *datentyp* **wird nicht unterstützt.**

**Erläuterung:** Der SQL-Datentyp wird nicht unterstützt.

**Benutzeraktion:** Informationen zu unterstützten SQL-Datentypen finden Sie in der Dokumentation zu Query Patroller.

## **DQP1009E Das Ergebnisausgabeziel ist zu groß für die Anzeige.**

**Erläuterung:** Die Query Patroller-Zentrale und der Query Patroller-Befehlszeilenprozessor können Ihre Ergebnisse nicht zurückgeben, weil die Ergebnisse die maximale Größe der Steuertabelle überschreiten.

**Benutzeraktion:** Wiederholen Sie die Abfrage, und stellen Sie sicher, dass die Ergebnisse an Ihre Anwendung zurückgegeben und nicht in einer Ergebnistabelle gespeichert werden.

Wenn Ihre Abfrage eine Ergebnistabelle generiert hat, weil sie im Hintergrund ausgeführt worden ist, wiederholen Sie die Abfrage und legen Sie dabei die Übergabevorgaben so fest, dass die Abfrage wartet, bis Ergebnisse zurückgegeben worden sind.

Wenn Ihre Abfrage eine Ergebnistabelle generiert hat, weil sie angehalten und dann ausgeführt worden ist, bitten Sie einen Administrator, den Abfrageaufwand Ihres Übergabeprofils so zu erhöhen, dass Sie die Abfrage wiederholen können, ohne dass sie angehalten wird.

Alternativ können Sie Daten direkt aus der Ergebnistabelle auswählen. Die Spaltennamen in der Ergebnistabelle stimmen allerdings nicht mit den Spaltennamen in Ihrer Abfrage überein. Außerdem enthält die Ergebnistabelle die zusätzliche Spalte A0000.

## **DQP1010E Auf die Datei** *dateiname* **kann nicht zugegriffen werden.**

**Erläuterung:** Auf die angegebene Datei kann nicht zugegriffen werden.

**Benutzeraktion:** Stellen Sie sicher, dass die Datei vorhanden ist und ihre Dateiberechtigungen korrekt sind.

#### **DQP1011E Der Benutzer** *benutzername* **hat keine Berechtigung zum Absetzen dieses Befehls.**

**Erläuterung:** Der Befehl kann nicht ausgeführt werden, weil der Benutzer nicht die erforderliche Berechtigungsstufe besitzt.

**Benutzeraktion:** Die erforderliche Berechtigung finden Sie in der Dokumentation zu Query Patroller. Fordern Sie an, dass der Datenbankadministrator dem Benutzer die erforderliche Berechtigung erteilt, und setzen Sie den Befehl erneut ab.

**DQP1012E Die Datei** *dateiname* **ist nicht vorhanden.**

**Erläuterung:** Die angegebene Datei ist nicht vorhanden.

**Benutzeraktion:** Stellen Sie sicher, dass die Datei vorhanden ist. Bleibt das Problem bestehen, wenden Sie sich an die IBM Unterstützungsfunktion.

## **DQP1023E Beim Speichern in der Datei** *dateiname* **ist ein Fehler aufgetreten.**

**Erläuterung:** Mögliche Ursachen dieser Nachricht schließen Folgendes mit ein:

- Die Datei hat keine korrekten Dateiberechtigungen.
- Der Dateiname entspricht nicht der Dateisystemkonvention.

**Benutzeraktion:** Mögliche Lösungen schließen Folgendes mit ein:

- Prüfen Sie die Dateiberechtigungen.
- v Geben Sie den korrekten Dateinamen an.

## **DQP1024W Das Erstellen, Ändern oder Entfernen einer Abfrageklasse wird erst wirksam, wenn der Query Patroller-Server erneut gestartet wird.**

**Erläuterung:** Sie haben gerade eine Abfrageklasse erstellt, geändert oder gelöscht. Dadurch wird das Verhalten des Query Patroller-Servers bei der Verarbeitung von Abfragen geändert. Diese Änderung im Verhalten wird erst auftreten, wenn Query Patroller das nächste Mal gestartet wird.

**Benutzeraktion:** Fordern Sie das erneute Starten des Query Patroller-Servers durch einen Administrator an, indem sie den Befehl qpstop, gefolgt von dem Befehl qpstart auf dem Computer absetzen, auf dem der Query Patroller-Server aktiv ist.

## **DQP1025W Die Aktualisierung wird erst wirksam, wenn der Query Patroller-Server erneut gestartet wird.**

**Erläuterung:** Die Einstellungen werden erst wirksam, wenn der Query Patroller-Server erneut gestartet wird. **Benutzeraktion:** Starten Sie den Query Patroller-Server, damit die Änderungen wirksam werden.

## **DQP1026W Die Aktualisierung war erfolgreich. Die Kommunikation mit dem Query Patroller-Server ist jedoch fehlgeschlagen.**

**Erläuterung:** Die Aktualisierung war erfolgreich. Die Verbindung zum Query Patroller-Server konnte jedoch bisher nicht hergestellt werden, damit die Änderungen wirksam werden.

**Benutzeraktion:** Starten Sie den Query Patroller-Server, damit die Änderungen wirksam werden.

# **DQP1028E Der Netzbetrieb wurde nicht innerhalb eines angemessenen Zeitraums beendet. Der Befehl kann nicht beendet werden.**

**Erläuterung:** Der Netzbetrieb wurde nicht innerhalb eines angemessenen Zeitraums beendet. Der Befehl kann nicht beendet werden.

**Benutzeraktion:** Geben Sie den Befehl erneut aus, wenn das Netz weniger ausgelastet ist. Wenn das Problem bestehen bleibt, wenden Sie sich an den Systemadministrator, um zu analysieren, ob ein Netzfehler aufgetreten ist.

## **DQP2020E Der Pfad** *pfad* **ist ungültig.**

**Erläuterung:** Der angegebene Pfad ist ungültig.

**Benutzeraktion:** Prüfen Sie den Pfad, und setzen Sie den Befehl erneut ab.

## **DQP2101I Bedienerprofil für Benutzer** *benutzername* **wurde erfolgreich hinzugefügt.**

**Erläuterung:** Für den Benutzer wurde ein Bedienerprofil erstellt.

**Benutzeraktion:** Keine Maßnahme erforderlich.

**DQP2102I Bedienerprofil für Gruppe** *gruppenname* **wurde erfolgreich hinzugefügt.**

**Erläuterung:** Für die Gruppe wurde ein Bedienerprofil erstellt.

**Benutzeraktion:** Keine Maßnahme erforderlich.

## **DQP2103I Bedienerprofil für Benutzer** *benutzername* **wurde erfolgreich aktualisiert.**

**Erläuterung:** Das Bedienerprofil für einen vorhandenen Benutzer wurde aktualisiert.

**Benutzeraktion:** Keine Maßnahme erforderlich.

**DQP2104I Bedienerprofil für Gruppe** *gruppenname* **wurde erfolgreich aktualisiert.**

**Erläuterung:** Das Bedienerprofil für eine vorhandene Gruppe wurde aktualisiert.

**Benutzeraktion:** Keine Maßnahme erforderlich.

**DQP2105I Bedienerprofil für Benutzer** *benutzername* **wurde erfolgreich entfernt.**

**Erläuterung:** Das Bedienerprofil für einen Benutzer wurde entfernt.

**Benutzeraktion:** Keine Maßnahme erforderlich.

**DQP2106I Bedienerprofil für Gruppe** *gruppenname* **wurde erfolgreich entfernt.**

**Erläuterung:** Das Bedienerprofil für eine Gruppe wurde entfernt.

**Benutzeraktion:** Keine Maßnahme erforderlich.

#### **DQP2107E Bedienerprofil für Benutzer** *benutzername* **ist nicht vorhanden.**

**Erläuterung:** Das Bedienerprofil für den Benutzer ist nicht definiert.

**Benutzeraktion:** Stellen Sie sicher, dass der angegebene Benutzername korrekt ist, und setzen Sie den Befehl erneut ab.

#### **DQP2108E Bedienerprofil für Gruppe** *gruppenname* **ist nicht vorhanden.**

**Erläuterung:** Das Bedienerprofil für die Gruppe ist nicht definiert.

**Benutzeraktion:** Stellen Sie sicher, dass der angegebene Gruppenname korrekt ist, und setzen Sie den Befehl erneut ab.

#### **DQP2109E Bedienerprofil für Benutzer** *benutzername* **ist bereits vorhanden.**

**Erläuterung:** Das Bedienerprofil für den Benutzer ist bereits vorhanden.

**Benutzeraktion:** Stellen Sie sicher, dass der angegebene Benutzername eindeutig ist, und setzen Sie den Befehl erneut ab.

#### **DQP2110E Bedienerprofil für Gruppe** *gruppenname* **ist bereits vorhanden.**

**Erläuterung:** Das Bedienerprofil für die Gruppe ist bereits vorhanden.

**Benutzeraktion:** Stellen Sie sicher, dass der angegebene Gruppenname eindeutig ist, und setzen Sie den Befehl erneut ab.

**DQP2111I Es sind keine Bedienerprofile definiert.**

**Erläuterung:** Es sind keine Bedienerprofile definiert, die angezeigt werden können.

**Benutzeraktion:** Keine Maßnahme erforderlich.

**DQP2112I Abfrageklasse** *abfrageklassen-id* **wurde erfolgreich hinzugefügt.**

**Erläuterung:** Eine neue Abfrageklasse wurde definiert.

**Benutzeraktion:** Keine Maßnahme erforderlich.

## **DQP2113I Abfrageklasse** *abfrageklassen-id* **wurde erfolgreich aktualisiert.**

**Erläuterung:** Eine vorhandene Abfrageklasse wurde aktualisiert.

**Benutzeraktion:** Keine Maßnahme erforderlich.

**DQP2114I Abfrageklasse** *abfrageklassen-id* **wurde erfolgreich entfernt.**

**Erläuterung:** Eine Abfrageklasse wurde entfernt.

**Benutzeraktion:** Keine Maßnahme erforderlich.

#### **DQP2115E Abfrageklasse** *abfrageklassen-id* **ist nicht vorhanden.**

**Erläuterung:** Die Abfrageklasse ist nicht vorhanden.

**Benutzeraktion:** Stellen Sie sicher, dass die angegebene Abfrageklassen-ID korrekt ist, und setzen Sie den Befehl erneut ab.

#### **DQP2116E Eine Abfrageklasse mit demselben Wert für maximalen Abfrageaufwand ist bereits vorhanden.**

**Erläuterung:** Die Abfrageklasse ist bereits vorhanden.

**Benutzeraktion:** Geben Sie eine Abfrageklasse an, die noch nicht vorhanden ist, und setzen Sie den Befehl erneut ab.

#### **DQP2117I Es sind keine Abfrageklassen definiert.**

**Erläuterung:** Es sind keine Abfrageklassen vorhanden. Es sind keine Informationen zum Auflisten vorhanden.

**Benutzeraktion:** Keine Maßnahme erforderlich.

## **DQP2118I Übergabeprofil für Benutzer** *benutzername* **wurde erfolgreich hinzugefügt.**

**Erläuterung:** Für den Benutzer wurde ein neues Übergabeprofil erstellt.

**Benutzeraktion:** Keine Maßnahme erforderlich.

**DQP2119I Übergabeprofil für Gruppe** *gruppenname* **wurde erfolgreich hinzugefügt.**

**Erläuterung:** Für die Gruppe wurde ein neues Übergabeprofil erstellt.

**Benutzeraktion:** Keine Maßnahme erforderlich.

**DQP2120I Übergabeprofil für Benutzer** *benutzername* **wurde erfolgreich aktualisiert.**

**Erläuterung:** Das vorhandene Übergabeprofil für einen Benutzer wurde aktualisiert.

**Benutzeraktion:** Keine Maßnahme erforderlich.

**DQP2121I Übergabeprofil für Gruppe** *gruppenname* **wurde erfolgreich aktualisiert.**

**Erläuterung:** Das vorhandene Übergabeprofil für eine Gruppe wurde aktualisiert.

**Benutzeraktion:** Keine Maßnahme erforderlich.

**DQP2122I Übergabeprofil für Benutzer** *benutzername* **wurde erfolgreich entfernt.**

**Erläuterung:** Das Übergabeprofil für einen Benutzer wurde entfernt.

**Benutzeraktion:** Keine Maßnahme erforderlich.

**DQP2123I Übergabeprofil für Gruppe** *gruppenname* **wurde erfolgreich entfernt.**

**Erläuterung:** Das Übergabeprofil für eine Gruppe wurde entfernt.

**Benutzeraktion:** Keine Maßnahme erforderlich.

**DQP2124E Übergabeprofil für Benutzer** *benutzername* **ist nicht vorhanden.**

**Erläuterung:** Das Übergabeprofil für den Benutzer ist nicht vorhanden.

**Benutzeraktion:** Geben Sie einen vorhandenen Benutzernamen an, und setzen Sie den Befehl erneut ab.

**DQP2125E Übergabeprofil für Gruppe** *gruppenname* **ist nicht vorhanden.**

**Erläuterung:** Das Übergabeprofil für die Gruppe ist nicht vorhanden.

**Benutzeraktion:** Geben Sie einen vorhandenen Gruppennamen an, und setzen Sie den Befehl erneut ab.

## **DQP2126E Übergabeprofil für Benutzer** *benutzername* **ist bereits vorhanden.**

**Erläuterung:** Das Übergabeprofil für den Benutzer ist bereits vorhanden.

**Benutzeraktion:** Geben Sie einen eindeutigen Benutzernamen an, und setzen Sie den Befehl erneut ab.

**DQP2127E Übergabeprofil für Gruppe** *gruppenname* **ist bereits vorhanden.**

**Erläuterung:** Das Übergabeprofil für die Gruppe ist bereits vorhanden.

**Benutzeraktion:** Geben Sie einen eindeutigen Gruppennamen an, und setzen Sie den Befehl erneut ab.

**DQP2128I Es sind keine Übergabeprofile vorhanden.**

**Erläuterung:** Es sind keine Übergabeprofile vorhanden. Es sind keine Informationen zum Auflisten vorhanden.

**Benutzeraktion:** Keine Maßnahme erforderlich.

## **DQP2129I Die Einstellungen für das Query Patroller-System wurden erfolgreich aktualisiert.**

**Erläuterung:** Die Einstellungen für das Query Patroller-System wurden erfolgreich aktualisiert.

**Benutzeraktion:** Keine Maßnahme erforderlich.

**DQP2130E Abfrage** *abfrage-id* **ist nicht vorhanden.**

**Erläuterung:** Die angegebene Abfrage-ID ist nicht vorhanden.

**Benutzeraktion:** Geben Sie eine vorhandene Abfrage-ID an, und setzen Sie den Befehl erneut ab.

## **DQP2131I Es sind keine Abfragen vorhanden, die mit den Eingabebedingungen übereinstimmen.**

**Erläuterung:** Es sind keine Informationen zum Auflisten vorhanden, da es keine Abfragen gibt, die mit den Eingabebedingungen übereinstimmen.

**Benutzeraktion:** Modifizieren Sie die Eingabebedingungen, falls notwendig.

## **DQP2132I Für Benutzer** *benutzername* **wurden neue Übergabevorgaben hinzugefügt.**

**Erläuterung:** Für den Benutzer wurden neue Benutzerübergabevorgaben erstellt.

**Benutzeraktion:** Keine Maßnahme erforderlich.

**DQP2133I Übergabevorgaben für Benutzer** *benutzername* **wurden erfolgreich aktualisiert.**

**Erläuterung:** Vorhandene Übergabevorgaben wurden aktualisiert.

**Benutzeraktion:** Keine Maßnahme erforderlich.

**DQP2134I Übergabevorgaben für Benutzer** *benutzername* **wurden entfernt. Dieser Benutzer verwendet die Standardübergabevorgaben.**

**Erläuterung:** Die Übergabevorgaben für eine Einzelperson wurden entfernt.

**Benutzeraktion:** Keine Maßnahme erforderlich.

#### **DQP2135E Übergabevorgaben für Benutzer** *benutzername* **sind bereits vorhanden.**

**Erläuterung:** Die Übergabevorgaben für den Benutzer sind bereits vorhanden.

**Benutzeraktion:** Geben Sie einen eindeutigen Benutzernamen an, und setzen Sie den Befehl erneut ab.

#### **DQP2136I Alle Ergebnistabellen wurden erfolgreich entfernt.**

**Erläuterung:** Alle Ergebnistabellen wurden gelöscht.

**Benutzeraktion:** Keine Maßnahme erforderlich.

#### **DQP2137I Es sind keine Ergebnistabellen zum Löschen vorhanden.**

**Erläuterung:** Es sind keine Ergebnistabellen zum Löschen vorhanden.

**Benutzeraktion:** Keine Maßnahme erforderlich.

**DQP2138I Die Ergebnistabellen für Benutzer** *benutzername* **wurden erfolgreich entfernt.**

**Erläuterung:** Die Ergebnistabellen wurden gelöscht.

**Benutzeraktion:** Keine Maßnahme erforderlich.

## **DQP2139I Es sind keine Ergebnistabellen für Benutzer** *benutzername* **vorhanden. Es wurde nichts entfernt.**

**Erläuterung:** Es sind keine Ergebnistabellen zum Löschen vorhanden.

**Benutzeraktion:** Keine Maßnahme erforderlich.

#### **DQP2140I Ergebnistabellen für Abfrage** *abfrage-id* **wurden erfolgreich entfernt.**

**Erläuterung:** Die Ergebnistabellen wurden gelöscht.

**Benutzeraktion:** Keine Maßnahme erforderlich.

#### **DQP2141I Ergebnistabelle für Abfrage** *abfrage-id* **ist nicht vorhanden. Es wurde nichts entfernt.**

**Erläuterung:** Die Ergebnistabelle für die angegebene Abfrage ist nicht vorhanden.

**Benutzeraktion:** Keine Maßnahme erforderlich.

#### **DQP2142E Abfrage** *abfrage-id* **hat nicht den korrekten Status.**

**Erläuterung:** Die Abfrage hat nicht den korrekten Status, um den Befehl auszuführen.

**Benutzeraktion:** Prüfen Sie den Status der Abfrage, und setzen Sie den Befehl erneut ab.

## **DQP2143E Ungültige Zeiteinheit** *zeiteinheit* **für Parameter** *parametername* **angegeben.**

**Erläuterung:** Die für den Parameter angegebene Zeiteinheit ist ungültig.

**Benutzeraktion:** Eine detaillierte Beschreibung des Befehls finden Sie in der Dokumentation zu Query Patroller.

Geben Sie die korrekte Zeiteinheit an, und setzen Sie den Befehl erneut ab.

## **DQP2144E Der angegebene Parameter** *parametername* **ist nicht korrekt.**

**Erläuterung:** Der angegebene Parameter ist nicht korrekt.

**Benutzeraktion:** Eine detaillierte Beschreibung des Befehls finden Sie in der Dokumentation zu Query Patroller. Korrigieren Sie den Syntaxfehler, und setzen Sie den Befehl dann erneut ab.

## **DQP2145E Der Parameter** *parametername* **muss angegeben werden.**

**Erläuterung:** Die angegebene Befehlssyntax ist nicht korrekt.

**Benutzeraktion:** Eine detaillierte Beschreibung des Befehls finden Sie in der Dokumentation zu Query Patroller. Korrigieren Sie den Syntaxfehler, und setzen Sie den Befehl dann erneut ab.

## **DQP2146E Für den Parameter** *parametername* **wurde ein inkorrekter Wert** *wert* **angegeben.**

**Erläuterung:** Für den Parameter wurde ein inkorrekter Wert angegeben.

**Benutzeraktion:** Eine detaillierte Beschreibung des Befehls finden Sie in der Dokumentation zu Query Patroller. Korrigieren Sie den Parameterwert, und setzen Sie den Befehl erneut ab.

## **DQP2147E Fehlender Wert für Parameter** *parametername***.**

**Erläuterung:** Im Befehl fehlt ein erforderlicher Parameterwert.

**Benutzeraktion:** Eine detaillierte Beschreibung des Befehls finden Sie in der Dokumentation zu Query Patroller. Geben Sie den erforderlichen Parameterwert an, und setzen Sie den Befehl erneut ab.

#### **DQP2148E Unerwartetes Schlüsselwort** *schlüsselwort***; erwartetes Schlüsselwort ist möglicherweise** *schlüsselwort***.**

**Erläuterung:** Ein Schlüsselwort wurde gefunden, das im Befehl nicht angewendet werden kann.

**Benutzeraktion:** Eine detaillierte Beschreibung des Befehls finden Sie in der Dokumentation zu Query Patroller. Korrigieren Sie den Syntaxfehler, und setzen Sie den Befehl dann erneut ab.

#### **DQP2149E Unerwartetes Ende des Befehls; der Erwartungswert umfasst möglicherweise** *wert*<sub>.</sub>

**Erläuterung:** Im Befehl wurde ein Syntaxfehler festgestellt.

Der Befehl kann nicht verarbeitet werden.

**Benutzeraktion:** Eine detaillierte Beschreibung des Befehls finden Sie in der Dokumentation zu Query Patroller.

Korrigieren Sie den Syntaxfehler, und setzen Sie den Befehl dann erneut ab.

## **DQP2150E Der Parameter** *parametername* **kann nicht mehr als einmal angegeben werden.**

**Erläuterung:** Der Parameter *parametername* wurde mehr als einmal angegeben.

**Benutzeraktion:** Eine detaillierte Beschreibung des Befehls finden Sie in der Dokumentation zu Query Patroller. Korrigieren Sie den Syntaxfehler, und setzen Sie den Befehl dann erneut ab.

## **DQP2151E Für den Parameter** *parametername* **ist kein Standardwert vorhanden.**

**Erläuterung:** Für den Parameter ist kein Standardwert vorhanden.

**Benutzeraktion:** Eine detaillierte Beschreibung des Befehls finden Sie in der Dokumentation zu Query Patroller. Geben Sie einen gültigen Parameterwert an, und setzen Sie den Befehl erneut ab.

# **DQP2152E Der Wert des Parameters** *parametername* **darf nicht Null sein.**

**Erläuterung:** Für Parameter *parametername* muss ein Wert angegeben werden.

**Benutzeraktion:** Eine detaillierte Beschreibung des Befehls finden Sie in der Dokumentation zu Query Patroller. Geben Sie einen Wert für den Parameter an, und setzen Sie den Befehl erneut ab.

#### **DQP2153E Der Wert des Parameters** *parametername* **muss in einfache Anführungszeichen eingeschlossen sein.**

**Erläuterung:** Der Parameter muss in einfache Anführungszeichen eingeschlossen sein.

**Benutzeraktion:** Eine Beschreibung zum Ausführen eines Befehls finden Sie in der Dokumentation zu Query Patroller. Schließen Sie den Parameterwert in einfache Anführungszeichen ein, und setzen Sie den Befehl erneut ab.

# **DQP2154E Die Abfrage wird nicht mehr ausgeführt, und der Abfragestatus ist unbekannt.**

**Erläuterung:** Die Abfrage ist nicht aktiv, ihr endgültiger Status kann jedoch nicht ermittelt werden. Sie wurde möglicherweise erfolgreich beendet, oder sie ist fehlgeschlagen. Dies ist eine abnormale Situation, die möglicherweise von den folgenden Szenarios verursacht wurde:

- v Der Query Patroller-Server ist abgestürzt, oder er wurde mit der Option FORCE heruntergefahren, oder wegen eines Stromausfalls beendet, oder seine Verbindung zu DB2 wurde zwangsweise abgemeldet, als diese Abfrage aktiv war.
- Der DB2-Server ist abgestürzt, wurde mit der Option FORCE heruntergefahren, oder er wurde wegen eines Stromausfalls beendet, als sich diese Abfrage in der Warteschleife befand oder aktiv war.
- Der Query Patroller-Server hat innerhalb eines erwarteten Zeitrahmens keine Antwort zurückgegeben, als DB2 versuchte, den Beendigungsstatus der Abfrage zu melden.

**Benutzeraktion:** Überprüfen Sie die Clientanwendung, die die Abfrage übergeben hat, auf den Abfragestatus
und die Abfrageergebnisse. Wiederholen Sie die Abfrage, falls notwendig.

#### **DQP2155E Benutzer** *benutzername* **ist zurückgestellt.**

**Erläuterung:** Der Benutzer ist nicht berechtigt, Abfragen zu übergeben oder andere Query Patroller-Befehle auszuführen.

**Benutzeraktion:** Fordern Sie an, dass der Datenbankadministrator das Übergabeprofil für den Benutzer erneut aktiviert.

#### **DQP2156E Die Kommunikation mit dem Query Patroller-Server hat das zulässige Zeitlimit überschritten.**

**Erläuterung:** Der DB2-Server kann innerhalb des erwarteten Zeitrahmens keine Verbindung zum Query Patroller-Server herstellen oder mit ihm kommunizieren.

**Benutzeraktion:** Der Query Patroller-Server ist möglicherweise zeitweilig überlastet, was zu einer Antwortzeit führt, die länger als normal ist. Überprüfen Sie die Systemauslastung, und stellen Sie sicher, dass das Query Patroller-System für eine optimale Leistung richtig optimiert wurde. Wiederholen Sie die Abfrage, falls notwendig.

Bleibt das Problem bestehen, wenden Sie sich an den IBM Kundendienst.

#### **DQP2157E Übergabevorgaben für Benutzer** *benutzername* **sind nicht vorhanden.**

**Erläuterung:** Es sind keine Übergabevorgaben für den Benutzer vorhanden.

**Benutzeraktion:** Erstellen Sie Übergabevorgaben für den Benutzer, oder geben Sie einen Benutzernamen an, für den Übergabevorgaben vorhanden sind.

## **DQP2158E Die Übergabevorgaben, die zu Benutzer** *benutzername* **gehören, können nicht auf sich selbst kopiert werden.**

**Erläuterung:** Die Übergabevorgaben können nicht auf sich selbst kopiert werden.

**Benutzeraktion:** Geben Sie einen anderen Benutzernamen an, und setzen Sie den Befehl erneut ab.

#### **DQP2159I Die Abfrageinformationen für Abfrage** *abfrage-id* **wurden entfernt.**

**Erläuterung:** Es sind keine Information vorhanden, die zur Abfrage *abfrage-id* gehören.

**Benutzeraktion:** Keine Maßnahme erforderlich.

#### **DQP2160I Die zeitbezogenen Informationen für Abfrage** *abfrage-id* **wurden entfernt.**

**Erläuterung:** Es sind keine Protokollinformation vorhanden, die zur Abfrage *Abfrage-id* gehören.

**Benutzeraktion:** Keine Maßnahme erforderlich.

**DQP2161I Alle Abfrageinformationen wurden entfernt.**

**Erläuterung:** Die Abfrageinformationen wurden entfernt.

**Benutzeraktion:** Keine Maßnahme erforderlich.

#### **DQP2162I Alle Informationen zu zeitbezogene Abfragen wurden entfernt.**

**Erläuterung:** Die Informationen zu zeitbezogenen Abfragen wurden entfernt.

**Benutzeraktion:** Keine Maßnahme erforderlich.

**DQP2163I Abfrage** *abfrage-id* **wurde abgebrochen.**

**Erläuterung:** Die Abfrage wurde abgebrochen.

**Benutzeraktion:** Keine Maßnahme erforderlich.

**DQP2164I Die Abfrageinformationen für** *anzahl* **Abfragen, die älter als** *zeiteinheit* **sind, wurden entfernt.**

**Erläuterung:** Die Informationen, die zu Abfragen gehören, die älter als *zeiteinheit* sind, wurden entfernt.

**Benutzeraktion:** Keine Maßnahme erforderlich.

#### **DQP2165I Die Informationen zu zeitbezogenen Abfragen für** *anzahl* **Abfragen, die älter als** *zeiteinheit* **sind, wurden entfernt.**

**Erläuterung:** Die Protokollinformationen, die zu Abfragen gehören, die älter als *zeiteinheit* sind, wurden entfernt.

**Benutzeraktion:** Keine Maßnahme erforderlich.

#### **DQP2166E Die Abfrage** *abfrage-id* **kann nicht abgebrochen werden. Die Abfrage wurde bereits beendet oder abgebrochen.**

**Erläuterung:** Die Abfrage *abfrage-id* kann nicht abgebrochen werden, da die Abfrage bereits beendet oder abgebrochen wurde.

**Benutzeraktion:** Keine Maßnahme erforderlich.

#### **DQP2167E Unerwartetes Schlüsselwort** *schlüsselwort***; Ende des Befehls erwartet.**

**Erläuterung:** Ein Schlüsselwort wurde gefunden, das im Befehl nicht angewendet werden kann.

**Benutzeraktion:** Eine detaillierte Beschreibung des Befehls finden Sie in der Dokumentation zu Query Patroller. Korrigieren Sie den Syntaxfehler, und setzen Sie den Befehl dann erneut ab.

# **DQP2168I Die Abfrageinformationen für alle angegeben Abfragen wurden entfernt.**

**Erläuterung:** Die Abfrageinformationen wurden entfernt.

**Benutzeraktion:** Keine Maßnahme erforderlich.

#### **DQP2169I Die zeitbezogenen Informationen für alle angegebenen Abfragen wurden entfernt.**

**Erläuterung:** Die zeitbezogenen Informationen für die Abfragen wurden entfernt.

**Benutzeraktion:** Keine Maßnahme erforderlich.

**DQP2170I** *anzahl* **Ergebnistabellen, die älter als** *zeiteinheit* **sind, wurden gelöscht.**

**Erläuterung:** Die Ergebnistabellen wurden entfernt, da sie älter als *zeiteinheit* waren.

**Benutzeraktion:** Keine Maßnahme erforderlich.

#### **DQP2171I Query Patroller hat** *anzahl* **Abfragen verarbeitet, und es wurden Protokolldaten für** *anzahl* **Abfragen erfolgreich generiert.**

**Erläuterung:** Für die Anzahl der angegebenen Abfragen wurden Protokolldaten generiert.

**Benutzeraktion:** Wenn die Anzahl verarbeiteter Abfragen und die Anzahl der für Protokolldaten generierten Abfragen identisch sind, ist keine Aktion erforderlich.

Wenn dies nicht der Fall ist, finden Sie in der Datei qpdiag.log mögliche Ursachen für diese Nachricht. Bleibt das Problem bestehen, wenden Sie sich an die IBM Unterstützungsfunktion.

**DQP2172I Die Aktualisierung der Abfrageklasse kann sehr lange dauern. Abfragen, die sich zurzeit in der Warteschlange befinden, und neu übergebene Abfragen bleiben in der Warteschlange, bis der Prozess beendet ist.**

**Erläuterung:** Die Aktualisierung der Abfrageklasse kann sehr lange dauern, bis sie beendet ist.

**Benutzeraktion:** Keine Maßnahme erforderlich.

# **DQP2173E Die Aktualisierung einer Abfrageklasse läuft. Eine andere Aktualisierung kann zurzeit nicht ausgeführt werden.**

**Erläuterung:** Die Aktualisierung einer Abfrageklasse kann nicht ausgeführt werden, während eine andere Aktualisierung einer Abfrageklasse läuft.

**Benutzeraktion:** Setzen Sie den Befehl erneut ab, nachdem die aktuelle Aktualisierung beendet ist.

# **DQP2174I Die maximale Anzahl Abfrageklassen wurde überschritten.**

**Erläuterung:** Die maximale Anzahl Abfrageklassen wurde erreicht. Neue Abfrageklassen können nicht erstellt werden.

**Benutzeraktion:** Verringern Sie die Anzahl vorhandener Abfrageklassen.

**DQP2175I Eine Abfrageklasse mit demselben Wert für maximalen Abfrageaufwand ist bereits vorhanden, oder die maximale Anzahl Abfrageklassen wurde überschritten.**

**Erläuterung:** Die maximale Anzahl Abfrageklassen wurde erreicht. Neue Abfrageklassen können nicht erstellt werden.

Abfrageklassen müssen einen eindeutigen Abfrageaufwand haben.

**Benutzeraktion:** Verringern Sie die Anzahl vorhandener Abfrageklassen, und stellen Sie sicher, dass alle Abfrageklassen eine eindeutigen Abfrageaufwand haben.

# **DQP2176E Die Länge des Schlüsselworts** *schlüsselwort* **überschreitet die maximal zulässige Länge.**

**Erläuterung:** Die Länge des angegebenen Schlüsselworts hat die maximal zulässige Länge überschritten.

**Benutzeraktion:** Stellen Sie sicher, dass das Schlüsselwort gültig ist, und setzen Sie den Befehl erneut ab.

# **DQP2177E Das allgemein zugängliche Übergabeprofil kann nicht angegeben werden.**

**Erläuterung:** Standardmäßig würde das eigene Übergabeprofil des Benutzers automatisch verwendet werden, wenn es vorhanden ist. Wenn es nicht vorhanden ist, kann der Benutzer ein Gruppenübergabeprofil angeben, zu dem der Benutzer gehört.

**Benutzeraktion:** Setzen Sie den Befehl erneut ab, und geben Sie ein Gruppenübergabeprofil an, oder geben Sie kein Übergabeprofil an.

# **DQP2178E Ein ungültiger Benutzername oder ein ungültiges Kennwort wurden eingegeben.**

**Erläuterung:** Ein ungültiger Benutzername oder ein ungültiges Kennwort wurden eingegeben.

**Benutzeraktion:** Setzen Sie den Befehl mit dem richtigen Benutzernamen und dem richtigen Kennwort erneut ab.

## **DQP2179I Informationen zu zeitbezogenen Abfragen sind nicht vorhanden.**

**Erläuterung:** Zeitbezogene Informationen können für einige Abfragen nicht entfernt werden, da die Informationen nicht vorhanden sind.

**Benutzeraktion:** Keine Maßnahme erforderlich.

#### **DQP2180W Abfrage** *abfrage-id* **wird jetzt im Hintergrund ausgeführt.**

**Erläuterung:** Die angegebene Abfrage wird jetzt im Hintergrund ausgeführt.

**Benutzeraktion:** Keine Maßnahme erforderlich.

# **DQP2181E Die Abfrage wurde abgebrochen, weil die Anzahl Zeilen in der Ergebnismenge größer ist als die Anzahl Zeilen, die in der Ergebnistabelle verarbeitet werden können.**

**Erläuterung:** Query Patroller hat versucht, eine Ergebnistabelle für diese Abfrage zu erstellen, da sie entweder im Hintergrund ausgeführt wurde oder angehalten und dann aus dem Status 'Angehalten' freigegeben wurde. In den Übergabevorgaben dieser Übergabe wurde mitgeteilt, dass die Ergebnismenge in dem Ereignis länger ist als maximal zulässig. Somit sollte kein Ergebnis zurückgegeben werden.

Query Patroller hat die Abfrage abgebrochen, als es festgestellt hat, dass die Anzahl der Zeilen, die von der Abfrage zurückgegeben wurden, die maximale Größe der Ergebnistabelle übersteigen würde, die in dem Übergabeprofil angegeben wurde, unter dem diese Abfrage übergeben wurde.

**Benutzeraktion:** Modifizieren Sie die Abfrage, um die Anzahl der Zeilen zu reduzieren, die von ihr zurückgegeben werden, oder fordern Sie die Erhöhung der Anzahl Zeilen auf die für eine Ergebnistabelle zulässige Anzahl durch einen Administrator oder Bediener an. Wenn die Abfrage im Hintergrund ausgeführt wurde, versuchen Sie, auf das Ergebnis zu warten, anstatt die Anwendung freizugeben.

## **DQP2182I Angehaltene Abfrage** *abfrage-id* **wurde ausgeführt.**

**Erläuterung:** Die angegebene Abfrage wird im Hintergrund ausgeführt.

**Benutzeraktion:** Keine Maßnahme erforderlich.

# **DQP2183E Abfrage** *abfrage-id* **kann nicht im Hintergrund ausgeführt werden.**

**Erläuterung:** Die angegebene Abfrage kann nicht im Hintergrund ausgeführt werden.

**Benutzeraktion:** Die Abfrageklasse, die im Hintergrund ausgeführt werden kann, finden Sie in der Dokumentation von Query Patroller.

# **DQP2184E Ergebnistabellen, die älter als** *zeiteinheit* **sind, sind nicht vorhanden.**

**Erläuterung:** Die Ergebnistabellen sind nicht vorhanden. Es wurde nichts entfernt.

**Benutzeraktion:** Keine Maßnahme erforderlich.

# **DQP2185I Abfrageinformationen, die älter als** *zeitwert* **sind, sind nicht vorhanden.**

**Erläuterung:** Die Abfrageinformationen können nicht entfernt werden, da sie nicht vorhanden sind.

**Benutzeraktion:** Keine Maßnahme erforderlich.

# **DQP2186I Informationen zu zeitbezogenen Abfragen, die älter als** *zeitwert* **sind, sind nicht vorhanden.**

**Erläuterung:** Die Informationen zu zeitbezogenen Abfragen können nicht entfernt werden, da sie nicht vorhanden sind.

**Benutzeraktion:** Keine Maßnahme erforderlich.

**DQP2187W Übergabevorgaben für Benutzer** *benutzername* **wurden erfolgreich hinzugefügt. Die Kommunikation mit dem Query Patroller-Server ist jedoch fehlgeschlagen. Die Änderungen wurden auf dem Query Patroller-Server noch nicht wirksam.**

**Erläuterung:** Die neuen Übergabevorgaben für den Benutzer wurden erfolgreich hinzugefügt. Die Verbindung zum Query Patroller-Server konnte jedoch bisher nicht hergestellt werden, damit die Änderungen wirksam werden.

**Benutzeraktion:** Starten Sie den Query Patroller-Server, damit die Änderungen wirksam werden.

**DQP2188W Übergabevorgaben für Benutzer** *benutzername* **wurden erfolgreich aktualisiert. Die Kommunikation mit dem Query Patroller-Server ist jedoch fehlgeschlagen. Die Änderungen wurden auf dem Query Patroller-Server noch nicht wirksam.**

**Erläuterung:** Die Übergabevorgaben für den Benutzer wurden erfolgreich aktualisiert. Die Verbindung zum Query Patroller-Server konnte jedoch bisher nicht hergestellt werden, damit die Änderungen wirksam werden.

**Benutzeraktion:** Starten Sie den Query Patroller-Server, damit die Änderungen wirksam werden.

**DQP2189W Übergabeprofil für Benutzer** *benutzername* **wurde erfolgreich hinzugefügt. Die Kommunikation mit dem Query Patroller-Server ist jedoch fehlgeschlagen. Die Änderungen wurden auf dem Query Patroller-Server noch nicht wirksam.**

**Erläuterung:** Das Übergabeprofil für den Benutzer wurde erfolgreich hinzugefügt. Die Verbindung zum Query Patroller-Server konnte jedoch bisher nicht hergestellt werden, damit die Änderungen wirksam werden.

**Benutzeraktion:** Starten Sie den Query Patroller-Server, damit die Änderungen wirksam werden.

**DQP2190W Übergabeprofil für Benutzer** *benutzername* **wurde erfolgreich aktualisiert. Die Kommunikation mit dem Query Patroller-Server ist jedoch fehlgeschlagen. Die Änderungen wurden auf dem Query Patroller-Server noch nicht wirksam.**

**Erläuterung:** Das Übergabeprofil für den Benutzer wurde erfolgreich aktualisiert. Die Verbindung zum Query Patroller-Server konnte jedoch bisher nicht hergestellt werden, damit die Änderungen wirksam werden.

**Benutzeraktion:** Starten Sie den Query Patroller-Server, damit die Änderungen wirksam werden.

**DQP2191W Übergabeprofil für Gruppe** *gruppenname* **wurde erfolgreich hinzugefügt. Die Kommunikation mit dem Query Patroller-Server ist jedoch fehlgeschlagen. Die Änderungen wurden auf dem Query Patroller-Server noch nicht wirksam.**

**Erläuterung:** Das Übergabeprofil für die Gruppe wurde erfolgreich hinzugefügt. Die Verbindung zum Query Patroller-Server konnte jedoch bisher nicht hergestellt werden, damit die Änderungen wirksam werden.

**Benutzeraktion:** Starten Sie den Query Patroller-Ser-

ver, damit die Änderungen wirksam werden.

```
DQP2192W Übergabeprofil für Gruppe gruppenname
wurde erfolgreich aktualisiert. Die Kom-
munikation mit dem Query Patroller-
Server ist jedoch fehlgeschlagen. Die
Änderungen wurden auf dem Query
Patroller-Server noch nicht wirksam.
```
**Erläuterung:** Das neue Übergabeprofil für die Gruppe wurde erfolgreich aktualisiert. Die Verbindung zum Query Patroller-Server konnte jedoch bisher nicht hergestellt werden, damit die Änderungen wirksam werden.

**Benutzeraktion:** Starten Sie den Query Patroller-Server, damit die Änderungen wirksam werden.

**DQP2193W Die Einstellungen für das Query Patroller-System wurden erfolgreich aktualisiert. Die Kommunikation mit dem Query Patroller-Server ist jedoch fehlgeschlagen. Die Änderungen wurden auf dem Query Patroller-Server noch nicht wirksam.**

**Erläuterung:** Die Einstellungen für das Query Patroller-System wurden erfolgreich aktualisiert. Die Verbindung zum Query Patroller-Server konnte jedoch bisher nicht hergestellt werden, damit die Änderungen wirksam werden.

**Benutzeraktion:** Starten Sie den Query Patroller-Server, damit die Änderungen wirksam werden.

**DQP2194W Übergabevorgaben für Benutzer** *benutzername* **wurden erfolgreich entfernt. Die Kommunikation mit dem Query Patroller-Server ist jedoch fehlgeschlagen. Die Änderungen wurden auf dem Query Patroller-Server noch nicht wirksam.**

**Erläuterung:** Die Übergabevorgaben für den Benutzer wurden erfolgreich entfernt. Die Verbindung zum Query Patroller-Server konnte jedoch bisher nicht hergestellt werden, damit die Änderungen wirksam werden.

**Benutzeraktion:** Starten Sie den Query Patroller-Server, damit die Änderungen wirksam werden.

**DQP2195W Übergabeprofil für Benutzer** *benutzername* **wurde erfolgreich entfernt. Die Kommunikation mit dem Query Patroller-Server ist jedoch fehlgeschlagen. Die Änderungen wurden auf dem Query Patroller-Server noch nicht wirksam.**

**Erläuterung:** Das Übergabeprofil für den Benutzer wurde erfolgreich entfernt. Die Verbindung zum Query Patroller-Server konnte jedoch bisher nicht hergestellt werden, damit die Änderungen wirksam werden.

**Benutzeraktion:** Starten Sie den Query Patroller-Server, damit die Änderungen wirksam werden.

**DQP2196W Übergabeprofil für Gruppe** *gruppenname* **wurde erfolgreich entfernt. Die Kommunikation mit dem Query Patroller-Server ist jedoch fehlgeschlagen. Die Änderungen wurden auf dem Query Patroller-Server noch nicht wirksam.**

**Erläuterung:** Das Übergabeprofil für die Gruppe wurde erfolgreich entfernt. Die Verbindung zum Query Patroller-Server konnte jedoch bisher nicht hergestellt werden, damit die Änderungen wirksam werden.

**Benutzeraktion:** Starten Sie den Query Patroller-Server, damit die Änderungen wirksam werden.

#### **DQP2197I Die Abfrage** *abfrage-id* **kann nicht entfernt werden.**

**Erläuterung:** Die Abfrageinformationen können nicht entfernt werden.

**Benutzeraktion:** Keine Maßnahme erforderlich.

# **DQP2198E Die Ergebnismengen für die Abfrage** *abfrage-id* **können nicht angezeigt oder gespeichert werden. Die Ergebnismengen sind nicht vorhanden.**

**Erläuterung:** Die Ergebnismengen für die Abfrage sind nicht vorhanden. Dieser Fehler kann auftreten, wenn die Abfrage keine SELECT-Anweisung ist, die Ergebnismengen manuell gelöscht wurden, oder eine Clientanwendung als Ergebnisausgabeziel angegeben wurde.

**Benutzeraktion:** Keine Maßnahme erforderlich.

**DQP2199W Die Freigabeperiode, die für verwaltete Abfragen angegeben wurde, ist kürzer als die Freigabeperiode, die für die Ergebnistabellen angegeben wurde. Die zugeordnete Ergebnistabelle wird gelöscht, wenn die verwaltete Abfrage gelöscht wird.**

**Erläuterung:** Die Freigabeperiode, die für verwaltete Abfragen angegeben wurde, ist kürzer als die Freigabeperiode, die für die Ergebnistabellen angegeben wurde. Wenn eine verwaltete Abfrage gelöscht wird, wird die zugehörige Ergebnistabelle auch gelöscht. Deshalb wird die Freigabeperiode für die Ergebnistabellen ignoriert.

**Benutzeraktion:** Legen Sie die Freigabeperiode für die verwalteten Abfragen so fest, dass sie größer-gleich der Freigabeperiode für die Ergebnistabellen ist.

## **DQP2200W Die Freigabeperiode, die für zeitbezogenen Abfragen angegeben wurde, ist kürzer als die Freigabeperiode, die für die verwalteten Abfragen angegeben wurde. Die zugeordnete verwaltete Abfrage wird gelöscht, wenn die zeitbezogene Abfrage gelöscht wird.**

**Erläuterung:** Wenn eine zeitbezogene Abfrage gelöscht wird, wird die zugeordnete verwaltete Abfrage auch gelöscht. Deshalb wird die Freigabeperiode für die verwalteten Abfragen ignoriert.

**Benutzeraktion:** Legen Sie die Freigabeperiode für die zeitbezogenen Abfragen so fest, dass sie größer-gleich der Freigabeperiode für die verwalteten Abfragen ist.

# **DQP2202I Der Datengenerator für die Protokollanalyse wurde von einem Benutzer gestoppt. Query Patroller hat** *anzahl* **Abfragen verarbeitet, und es wurden Protokolldaten für** *anzahl* **Abfragen erfolgreich generiert, bevor es gestoppt wurde.**

**Erläuterung:** Der Befehl GENERATE HISTORICAL- \_DATA STOP wurde in einem separaten Prozess abgesetzt. Für die Anzahl der angegebenen Abfragen wurden Protokolldaten generiert.

**Benutzeraktion:** Keine Maßnahme erforderlich.

# **DQP2203I Es wird versucht, die Generierung von Protokolldaten zu stoppen.**

**Benutzeraktion:** Keine Maßnahme erforderlich.

#### **DQP2204I Query Patroller generiert zurzeit keine Protokolldaten.**

**Erläuterung:** Query Patroller kann den Befehl GENE-RATE HISTORICAL\_DATA STOP nicht absetzen, da zurzeit keine Protokolldaten generiert werden.

**Benutzeraktion:** Keine Maßnahme erforderlich.

# **DQP2205E Nur der übergebender Benutzer der Abfrage kann eine Abfrage im Hintergrund ausführen.**

**Erläuterung:** Zum Ausführen einer Abfrage im Hintergrund müssen Sie der übergebende Benutzer sein, der die Abfrage ursprünglich übergeben hat.

**Benutzeraktion:** Eine detaillierte Beschreibung zum Ausführen einer Abfrage im Hintergrund finden Sie in der Dokumentation zu Query Patroller.

**DQP2206E Der Wert für den Parameter** *parameter1* **muss gesetzt sein, da der Parameter** *parameter2* **auf** *wert-von-parameter2* **gesetzt wurde.**

**Erläuterung:** Der Wert für *parameter1* muss gesetzt sein.

**Benutzeraktion:** Geben Sie einen Wert für den Parameter *parameter1* an, und setzen Sie den Befehl erneut ab.

**DQP2207E Der Befehl wurde erfolgreich beendet.**

**Erläuterung:** Während der Ausführung dieses Befehls ist kein Fehler aufgetreten.

**Benutzeraktion:** Keine Maßnahme erforderlich.

#### **DQP2208E Die Länge des angegebenen Befehls überschreitet die maximal zulässige Länge.**

**Erläuterung:** Die Befehlslänge ist zu lang.

**Benutzeraktion:** Eine detaillierte Beschreibung des Befehls finden Sie in der Dokumentation zu Query Patroller.

Setzen Sie den Befehl erneut ab.

#### **DQP2209W Die Freigabe dieser Abfrage führt dazu, dass der maximale Auslastungsaufwand des Systems überschritten wird.**

**Erläuterung:** Die freizugebende Abfrage verursacht einen Aufwand, der den Auslastungsaufwand des Systems übersteigt. Sobald sie aus dem angehaltenen Status freigegeben wird, reiht Query Patroller sie in die Warteschlange ein, solange sich keine anderen Abfragen in der Warteschlange befinden.

Dies ist keine Garantie dafür, dass keine anderen Abfragen gleichzeitig mit dieser Abfrage aktiv sind.

**Benutzeraktion:** Keine Maßnahme erforderlich.

## **DQP2210E Die Abfrage in der Warteschlange ist nicht mehr vorhanden. Der Status der Abfrage ist jetzt 'Abgebrochen'.**

**Erläuterung:** Die Abfrage wurde in die Warteschlange gestellt und noch nicht ausgeführt, jetzt ist sie jedoch nicht mehr vorhanden. Dies ist eine abnormale Situation, die möglicherweise von einem der folgenden Szenarios verursacht wurde:

- Der DB2-Server ist abgestürzt, wurde mit der Option FORCE heruntergefahren oder wegen eines Stromausfalls beendet, als sich die Abfrage in der Warteschlange befand.
- Der Query Patroller-Server hat innerhalb eines erwarteten Zeitrahmens keine Antwort zurückgegeben, als DB2 versuchte, den Abfragestatus zu melden.

**Benutzeraktion:** Überprüfen Sie die Clientanwendung, die die Abfrage übergeben hat, auf den Abfragestatus und die Abfrageergebnisse. Wiederholen Sie die Abfrage, falls notwendig.

## **DQP2211E Der Datengenerator für die Protokollanalyse kann nicht ausgeführt werden, da er bereits aktiv ist.**

**Erläuterung:** Es kann nur ein Datengenerator für die Protokollanalyse gleichzeitig für eine Datenbank ausgeführt werden.

**Benutzeraktion:** Warten Sie, bis der zurzeit aktive Datengenerator für die Protokollanalyse beendet ist, bevor Sie ihn erneut ausführen. Alternativ hierzu können Sie auch den momentan aktiven Datengenerator für Protokollanalyse stoppen, in dem Sie den Query Patroller-Befehl GENERATE HISTORICAL\_DATA STOP absetzen.

```
DQP2212W Das Ergebnis der angegebenen Abfrage
 wurde erfolgreich in der Datei dateiname
 gespeichert, das Dienstprogramm hat
 jedoch Warnungen festgestellt. Weitere
 Details finden Sie in der Datei nachrich-
tendatei.
```
**Erläuterung:** DB2 Query Patroller verwendet das DB2- Dienstprogramm EXPORT, um das Abfrageergebnis zu speichern oder abzulegen. Das Ergebnis wurde erfolgreich in die Datei exportiert, das DB2-Dienstprogramm EXPORT generierte jedoch eine Nachrichtendatei *nachrichtendatei*, die Warnungen enthält.

**Benutzeraktion:** Rufen Sie die Nachrichtendatei auf, um die Warnungen anzuzeigen. Weitere Informationen zum DB2-Dienstprogramm EXPORT finden Sie in 'DB2 Information - Unterstützung'.

#### **DQP2213W Mindestens eine Ergebnistabelle konnte nicht entfernt werden.**

**Erläuterung:** Mindestens eine Ergebnistabelle konnte nicht entfernt werden. Dieser Fehler tritt möglicherweise auf, wenn ein Benutzer keine ausreichende Berechtigung hat.

**Benutzeraktion:** Rufen Sie die Datei qpuser.log auf, um herauszufinden, welche Ergebnistabellen nicht entfernt werden konnten, und um mögliche Ursachen dieser Nachricht zu ermitteln.

# **DQP2214E Benutzer** *benutzername* **hat nicht das Zugriffsrecht, um die Ergebnistabelle für die Abfrage** *abfrage-id* **zu entfernen.**

**Erläuterung:** Die Ergebnistabelle kann nicht entfernt werden, da der Benutzer nicht über die entsprechende Berechtigung verfügt.

**Benutzeraktion:** Die Berechtigungsvoraussetzungen zum Löschen einer Ergebnistabelle finden Sie in der

Dokumentation zu Query Patroller.

**DQP2217E Query Patroller konnte auf Grund eines Fehlers keine Protokolldaten generieren. SQLCODE-Wert=** *sqlcode-wert***.**

**Erläuterung:** Bei dem Versuch, Protokolldaten zu generieren, ist ein Fehler aufgetreten. Es wurden keine Protokolldaten generiert.

**Benutzeraktion:** Die Datei qpdiag.log enthält mögliche Ursachen für diese Nachricht. Bleibt das Problem bestehen, wenden Sie sich an die IBM Unterstützungsfunktion.

**DQP2218I Für Benutzer** *benutzer-id* **wurden die Übergabevorgaben erfolgreich hinzugefügt. Wenn der Benutzer nicht zu der Gruppe gehört, deren Übergabeprofil ausgewählt wurde, wählt Query Patroller bei der Verarbeitung von Abfragen, die vom Benutzer übergeben wurden, automatisch ein anderes Übergabeprofil aus.**

**Erläuterung:** Die Vorgaben für die Abfrageübergabe für den angegebenen Benutzer wurden erfolgreich erstellt. Außerdem wurde ein Gruppenübergabeprofil ausgewählt. Wenn der angegebene Benutzer bei der Übergabe einer Abfrage nicht oder nicht mehr zu der Gruppe gehört, wählt Query Patroller das Übergabeprofil mit den größten Einschränkungen aus den Gruppen aus, zu denen der Benutzer gehört.

**Benutzeraktion:** Stellen Sie sicher, dass der Benutzer zu der Gruppe gehört, deren Übergabeprofil angegeben wurde, als die Abfrage übergeben wurde. Andernfalls lassen Sie Query Patroller das Übergabeprofil mit den größten Einschränkungen auswählen.

**DQP2505I Die Datenbankpartitionsgruppe** *datenbankpartitionsgruppenname* **ist nicht vorhanden. Der Befehl qpsetup versucht, eine neue Datenbankpartitionsgruppe zu erstellen.**

**Erläuterung:** Die angegebene Datenbankpartitionsgruppe ist nicht vorhanden.

**Benutzeraktion:** Der Befehl qpsetup versucht, eine neue Datenbankpartitionsgruppe zu erstellen.

#### **DQP2506E Mindestens eine Query Patroller-Steuertabelle ist bereits vorhanden.**

**Erläuterung:** Mindestens eine Query Patroller-Steuertabelle wurde gefunden. Der Befehl qpsetup kann nicht fortgesetzt werden.

**Benutzeraktion:** Prüfen Sie, ob die Steuertabellen gültig und vollständig sind. Wenn Sie die Steuertabellen durch neue Steuertabellen ersetzen wollen, setzen Sie

den Befehl qpsetup mit Hilfe der Option REPLACE erneut ab.

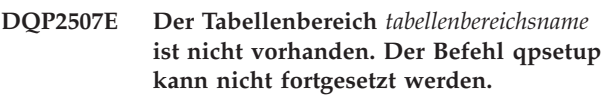

**Erläuterung:** Der angegebene Tabellenbereichsname ist nicht vorhanden.

**Benutzeraktion:** Stellen Sie sicher, dass der Tabellenbereichsname korrekt ist, und setzen Sie den Befehl erneut ab.

## **DQP2508E Das Schema** *schemaname* **ist bereits vorhanden. Der Befehl** *befehlsname* **kann nicht fortgesetzt werden.**

**Erläuterung:** Der angegebene Schemaname ist bereits vorhanden.

**Benutzeraktion:** Geben Sie einen eindeutigen Schemanamen an, und setzen Sie den Befehl erneut ab.

# **DQP2516E Das Binden des Pakets** *paketname* **ist fehlgeschlagen. Ursache:** *ursache*

**Erläuterung:** Ein Versuch, ein Paket zu binden, ist fehlgeschlagen.

**Benutzeraktion:** Wenn der Fehler wegen eines SQL-CODE-Werts aufgetreten ist, finden Sie weitere Informationen dazu in der Dokumentation 'Fehlernachrichten'. Bleibt das Problem bestehen, wenden Sie sich an die IBM Unterstützungsfunktion.

#### **DQP2518E Die Query Patroller-Steuertabellen sind nicht vorhanden.**

**Erläuterung:** Die Query Patroller-Steuertabellen wurden in der angegebenen Datenbank nicht gefunden.

**Benutzeraktion:** Setzen Sie den Befehl qpsetup ab, um die Query Patroller-Steuertabellen zu erstellen.

# **DQP2519E Die Aktualisierung der Tabelle DB2QP.QP\_SYSTEM mit den Informationen des Ergebnistabellenbereichs ist fehlgeschlagen. Ursache =** *ursache***.**

**Erläuterung:** Der Befehl qpsetup hat versucht die Tabelle QP\_SYSTEM mit dem Ergebnistabellenbereich zu aktualisieren, die Aktualisierung ist jedoch fehlgeschlagen.

**Benutzeraktion:** Analysieren Sie die Ursache, lösen Sie das Problem, und setzen Sie den Befehl erneut ab.

Bleibt das Problem bestehen, wenden Sie sich an die IBM Unterstützungsfunktion.

#### **DQP2520W Das Schema** *schemaname* **ist bereits vorhanden. Der Befehl qpsetup versucht, Query Patroller-Steuertabellen mit Hilfe dieses Schemas zu erstellen.**

**Erläuterung:** Das Schema ist bereits in der angegebenen Datenbank vorhanden. Der Befehl qpsetup versucht, Query Patroller-Steuertabellen in diesem Schema zu erstellen. Die in diesem Schema vorhandenen DB2- Tabellen werden erst ersetzt, wenn die Option REPLACE im Befehl qpsetup angegeben ist.

**Benutzeraktion:** Wenn vorhandene Tabellen denselben Namen wie die Query Patroller-Steuertabellen haben, versetzen Sie sie in ein anderes Schema.

**DQP2521E Der Tabellenbereichsbehälter** *behälterpfad* **wird bereits verwendet.**

**Erläuterung:** Der angegebene Pfad des Tabellenbereichsbehälters wird bereits von einer anderen Anwendung verwendet.

**Benutzeraktion:** Prüfen Sie den Pfad, und setzen Sie den Befehl erneut ab.

**DQP2522E Der Befehl qpsetup ist fehlgeschlagen. Alle Datenbankenobjekte, die durch diesen Befehl erstellt wurden, wurden bereinigt.**

**Erläuterung:** Der Befehl qpsetup ist fehlgeschlagen. Alle Datenbankobjekte, wie beispielsweise Tabellenbereiche, Tabellen, Funktionen und Prozeduren, wurden bereinigt.

**Benutzeraktion:** In der Datei qpsetup.log finden Sie mögliche Ursachen dieser Nachricht. Bleibt das Problem bestehen, wenden Sie sich an die IBM Unterstützungsfunktion.

#### **DQP2523I Der Befehl qpsetup wurde erfolgreich beendet.**

**Erläuterung:** Der Befehl qpsetup wurde erfolgreich beendet.

**Benutzeraktion:** Keine Maßnahme erforderlich.

#### **DQP2526I Das Paket** *paketname* **wurde erfolgreich gebunden.**

**Erläuterung:** Query Patroller hat das Paket erfolgreich gebunden.

**Benutzeraktion:** Keine Maßnahme erforderlich.

#### **DQP2604I Die Bereinigung der Query Patroller-Steuertabellen der Version 7 wurde erfolgreich beendet.**

**Erläuterung:** Die Query Patroller-Migrationsbereinigung wurde erfolgreich beendet, und alle Query Patroller-Tabellen, -Sichten und -Auslöser der Version 7 wurden gelöscht.

**Benutzeraktion:** Keine Maßnahme erforderlich.

## **DQP2605E Die Bereinigung der Query Patroller-Steuertabellen der Version 7 ist fehlgeschlagen.**

**Erläuterung:** Das Query Patroller-Migrationstool hat beim Bereinigen der Query Controller-Datenbankobjekte der Version 7 einen schwer wiegenden Fehler festgestellt. Die Bereinigung wurde nicht erfolgreich beendet.

**Benutzeraktion:** Die Datei qpmigrate.log enthält mögliche Ursachen für diese Nachricht.

# **DQP2606W Die Bereinigung der Query Patroller-Steuertabellen der Version 7 wurde mit Warnungen beendet.**

**Erläuterung:** Die Query Patroller-Migrationsbereinigung hat beim Löschen der Query Patroller-Tabellen der Version 7 Warnungen festgestellt. Sie wurde jedoch möglicherweise erfolgreich beendet. Es sind möglicherweise Fehler bei der Migration von Benutzern und/oder Komponenten der Systemkonfiguration aufgetreten.

**Benutzeraktion:** Die Datei qpmigrate.log enthält mögliche Ursachen für diese Nachricht.

# **DQP2607I Die Migration von Query Patroller-Steuertabellen von Version 7 auf Version 8 wurde erfolgreich beendet.**

**Erläuterung:** Das Query Patroller-Migrationstool wurde erfolgreich beendet.

**Benutzeraktion:** Keine Maßnahme erforderlich.

# **DQP2608E Die Migration von Query Patroller-Steuertabellen von Version 7 auf Version 8 ist fehlgeschlagen.**

**Erläuterung:** Das Migrationtool von Query Patroller hat bei der Migration der Datenbank schwer wiegende Fehler festgestellt. Die Migration wurde nicht erfolgreich beendet.

**Benutzeraktion:** Die Datei qpmigrate.log enthält mögliche Ursachen für diese Nachricht.

## **DQP2609W Die Migration von Query Patroller-Steuertabellen von Version 7 auf Version 8 wurde mit Warnungen beendet.**

**Erläuterung:** Das Query Patroller-Migrationtool hat bei der Migration der Datenbank Warnungen festgestellt, die Migration wurde jedoch möglicherweise erfolgreich beendet. Es sind möglicherweise Fehler bei der Migration von Benutzern und/oder Komponenten der Systemkonfiguration aufgetreten.

**Benutzeraktion:** Die Datei qpmigrate.log enthält mögliche Ursachen für diese Nachricht.

**DQP2610E Stoppen Sie den Query Patroller-Server, bevor Sie fortfahren.**

**Erläuterung:** Der Query Patroller-Server muss gestoppt werden, bevor das Query Patroller-Migrationtool ausgeführt werden kann.

**Benutzeraktion:** Setzen Sie zum Stoppen des Query Patroller-Servers den Befehl qpstop ab.

# **DQP2611W Das Benutzerprofil für Benutzer** *benutzername* **wurde nicht migriert. SQL-CODE-Wert =** *sqlcode-wert***.**

**Erläuterung:** Der Benutzer wurde nicht migriert.

**Benutzeraktion:** Über den SQLCODE-Wert finden Sie mögliche Ursachen dieser Nachricht.

#### **DQP2612I Die Migration der Benutzer- und Gruppenprofile von Query Patroller wurde erfolgreich beendet.**

**Erläuterung:** Die Daten aus der Query Patroller-Tabelle IWM003\_USER\_PROF der Version 7 wurden auf die Query Patroller-Tabellen SUBMITTER\_PROFILE, OPERATOR\_PROFILE und SUBMISSION\_PREFE-RENCES der Version 8 migriert.

**Benutzeraktion:** Keine Maßnahme erforderlich.

## **DQP2613W Die Migration der Benutzer- und Gruppenprofile von Query Patroller wurde mit Warnungen beendet.**

**Erläuterung:** Das Query Patroller-Migrationstool hat während der Migration von der Query Patroller-Tabelle IWM003\_USER\_PROF der Version 7 auf die Query Patroller-Tabellen SUBMITTER\_PROFILE, OPERATOR- \_PROFILE und SUBMISSION\_PREFERENCES der Version 8 Warnungen festgestellt.

**Benutzeraktion:** Eine Liste von Benutzern, die nicht migriert wurden, finden Sie in der Datei qpmigrate.log. Wenn die Benutzernamensunverträglichkeit erwartet wurde, ist keine Aktion erforderlich. Andernfalls können Sie die Daten manuell in die Tabelle kopieren.

## **DQP2614W Die Migration der Benutzer- und Gruppenprofile von Query Patroller ist fehlgeschlagen.**

**Erläuterung:** Beim Lesen der Daten aus den Query Patroller-Tabellen der Version 7 ist ein Fehler aufgetreten, und die Migration von Benutzer- und Gruppenprofilinformationen konnte nicht fortgesetzt werden. Die Query Patroller-Tabellen der Version 7 sind möglicherweise beschädigt, oder es ist ein E/A-Fehler beim

Lesen der Daten aus den Query Patroller-Tabellen der Version 7 aufgetreten.

**Benutzeraktion:** Stellen Sie sicher, dass alle Query Patroller-Tabellen der Version 7 mit gültigen Daten dargestellt werden.

## **DQP2615I Die Migration der Query Patroller-Systemkonfiguration wurde erfolgreich beendet.**

**Erläuterung:** Die Daten der Query Patroller-Tabellen IWM003\_JOB\_QUEUE und IWM003\_SYS\_PARMS der Version 7 wurden erfolgreich auf die Query Patroller-Tabellen QUERY\_CLASS und QP\_SYSTEM der Version 8 migriert.

**Benutzeraktion:** Keine Maßnahme erforderlich.

#### **DQP2616W Die Migration der Query Patroller-Systemkonfiguration wurde mit Warnungen beendet.**

**Erläuterung:** Das Query Patroller-Migrationstool hat während der Migration der Query Patroller-Tabellen IWM003\_JOB\_QUEUE und IWM003\_SYS\_PARMS der Version 7 auf die Query Patroller-Tabellen QUERY- \_CLASS und QP\_SYSTEM der Version 8 Warnungen festgestellt. Möglicherweise sind verschiedene Jobwarteschlangen bereits in der Tabelle vorhanden.

**Benutzeraktion:** Eine Liste von Jobwarteschlangen, die nicht migriert wurden, finden Sie in der Datei qpmigrate.log. Wenn der Konflikt in der Jobwarteschlange erwartet wurde, ist keine Aktion erforderlich. Andernfalls können Sie die Daten manuell in die Tabelle kopieren.

### **DQP2617E Die Migration der Query Patroller-Systemkonfiguration ist fehlgeschlagen.**

**Erläuterung:** Beim Lesen der Daten aus den Query Patroller-Tabellen der Version 7 ist ein Fehler aufgetreten, und die Migration von Systemkonfigurationsinformationen konnte nicht fortgesetzt werden. Es ist möglich, dass die Query Patroller-Tabellen der Version 7 beschädigt sind, oder ein E/A-Fehler beim Lesen den Query Patroller-Tabellen der Version 7 aufgetreten ist.

**Benutzeraktion:** Stellen Sie sicher, dass alle Query Patroller-Tabellen der Version 7 mit gültigen Daten vorhanden sind.

## **DQP2625W Die Jobwarteschlangen-ID** *abfrage-id* **von Query Patroller Version 7 konnte nicht migriert werden, weil bereits ein Eintrag mit demselben maximalen Abfrageaufwand** *abfrageaufwand* **vorhanden ist.**

**Erläuterung:** Die Query Patroller-Migration hat in der Steuertabelle QUERY\_CLASS einen Eintrag mit einem maximalem Aufwand gefunden, der identisch mit dem der Abfrageklasse ist, die migriert werden soll. Einträge mit identischem maximalem Aufwand sind nicht zulässig.

**Benutzeraktion:** Wenn der Konflikt bezüglich des maximalen Aufwands erwartet wurde, ist keine Aktion erforderlich. Andernfalls ändern Sie den maximalen Aufwand der Abfrageklasse, die migriert werden soll, und fügen Sie sie manuell in die Steuertabelle QUERY- \_CLASS ein.

**DQP2627W Die Jobwarteschlangen-ID** *abfrage-id* **von Query Patroller Version 7 konnte nicht migriert werden, da sie einen maximalen Abfrageaufwand von 0 hat.**

**Erläuterung:** Die Jobwarteschlange der Version 7 hat einen maximalen Abfrageaufwand von 0. Zu einer Abfrageklasse mit einem maximalen Abfrageaufwand von 0 gehören keine Abfragen. Daher wird die Jobwarteschlange nicht migriert.

**Benutzeraktion:** Keine Maßnahme erforderlich.

**DQP3000E Die maximale Anzahl Abfragen für diese Abfrageklasse darf nicht größer sein als die Anzahl für das Query Patroller-System.**

**Erläuterung:** Die maximale Anzahl Abfragen kann möglicherweise für eine Abfrageklasse und für das Query Patroller-System selbst festgelegt sein. Keine Abfrageklasse kann mit einem Maximum von Abfragen vorhanden sein, das größer ist als das Maximum des Query Patroller-Systems.

**Benutzeraktion:** Verringern Sie die maximale Anzahl Abfragen für die Abfrageklasse, oder vergrößern Sie die maximale Anzahl Abfragen für das Query Patroller-System, bevor Sie die maximale Anzahl Abfragen für die Abfrageklasse vergrößern.

**DQP3001E Der maximale Abfrageaufwand für diese Abfrageklasse darf nicht größer sein als der maximale Auslastungsaufwand des Query Patroller-Systems.**

**Erläuterung:** Keine Abfrageklasse kann mit einem maximalen Abfrageaufwand vorhanden sein, der größer ist als der maximale Abfrageaufwand des Query Patroller-Systems.

**Benutzeraktion:** Verringern Sie den maximalen Abfrageaufwand für die Abfrageklasse, oder vergrößern Sie den maximalen Abfrageaufwand für das Query Patroller-System, bevor Sie den maximalen Abfrageaufwand für die Abfrageklasse vergrößern.

## **DQP3002E Es ist mindestens eine Abfrageklasse vorhanden, deren maximale Anzahl Abfragen größer ist als der Wert, der für das Query Patroller-System angegeben ist.**

**Erläuterung:** Die maximale Anzahl Abfragen kann möglicherweise für eine Abfrageklasse und für das Query Patroller-System selbst festgelegt sein. Keine Abfrageklasse kann mit einer maximalen Anzahl Abfragen vorhanden sein, die größer ist als die des Query Patroller-Systems.

**Benutzeraktion:** Vergrößern Sie maximale Anzahl Abfragen für das Query Patroller-System, oder verringern Sie die maximale Anzahl Abfragen für jede Abfrageklasse, die verhindert, dass das Systemmaximum verringert werden kann.

**DQP3003E Es ist mindestens eine Abfrageklasse vorhanden, deren maximaler Abfrageaufwand größer ist als der Wert, der für den maximalen Auslastungsaufwand des Query Patroller-Systems angegeben ist.**

**Erläuterung:** Keine Abfrageklasse kann mit einem maximalen Abfrageaufwand vorhanden sein, der größer ist als der maximale Abfrageaufwand des Query Patroller-Systems.

**Benutzeraktion:** Vergrößern Sie den maximalen Auslastungsaufwand für das Query Patroller-System, oder verringern Sie den maximalen Abfrageaufwand für jede Abfrageklasse, die verhindert, dass das Systemmaximum verringert werden kann.

# **DQP3010E Das allgemein zugängliche Übergabeprofil kann nicht entfernt werden.**

**Erläuterung:** Das allgemein zugängliche Übergabeprofil kann nicht entfernt werden.

**Benutzeraktion:** Keine Maßnahme erforderlich.

# **DQP3011E Der Übergabeprofilname eines Benutzers kann nicht angegeben werden.**

**Erläuterung:** Der Befehl lehnt den Übergabeprofilnamen eines Benutzers ab, der angegeben werden soll. Standardmäßig würde das eigene Übergabeprofil des Benutzers automatisch verwendet werden, wenn es vorhanden ist. Wenn es nicht vorhanden ist, kann der Benutzer ein Gruppenübergabeprofil angeben, zu dem der Benutzer gehört.

**Benutzeraktion:** Setzen Sie den Befehl erneut ab, und geben Sie ein Gruppenübergabeprofil an, oder geben Sie kein Übergabeprofil an.

# **DQP3012E Die allgemein zugänglichen Übergabevorgaben können nicht entfernt werden.**

**Erläuterung:** Die allgemein zugänglichen Übergabevorgaben können nicht entfernt werden.

**Benutzeraktion:** Keine Maßnahme erforderlich.

# **Kapitel 13. Data Warehouse-Zentrale - Nachrichten**

Dieser Abschnitt enthält die Nachrichten, die von der Data Warehouse-Zentrale (DWC) abgesetzt werden. Die Nachrichten sind nach der Nachrichtennummer in aufsteigender Reihenfolge sortiert.

### **DWC0771I Metadaten wurden erfolgreich veröffentlicht. Weitere Angaben finden Sie in der Protokolldatei** *protokolldateiname***.**

**Erläuterung:** Die Data Warehouse-Zentrale hat den Befehl zur Veröffentlichung in einen Informationskatalog mit dem Rückkehrcode NULL beendet. Nähere Angaben über die einzelnen veröffentlichten Elemente können Sie der Protokolldatei entnehmen.

**Benutzeraktion:** Weitere Angaben finden Sie in der Protokolldatei *protokolldateiname*.

**DWC0772N Beim Veröffentlichen von Metadaten gab es möglicherweise Fehler oder Warnungen. Weitere Angaben finden Sie in der Protokolldatei** *protokolldateiname***.**

**Erläuterung:** Die Data Warehouse-Zentrale hat den Befehl zur Veröffentlichung in einen Informationskatalog mit einem Rückkehrcode ungleich Null beendet. Nähere Angaben über die einzelnen veröffentlichten Elemente können Sie der Protokolldatei entnehmen.

**Benutzeraktion:** Weitere Angaben finden Sie in der Protokolldatei *protokolldateiname*.

## **DWC0773N Objektlistendatei** *dateiname* **kann nicht gefunden werden.**

**Erläuterung:** Die Objektlistendatei konnte nicht gefunden werden, weil der Agent die Datei möglicherweise nicht erstellen konnte. Die Datei sollte vom Agenten erzeugt werden, nachdem er die Liste aus den Programmparametern gelesen hat.

**Benutzeraktion:** Führen Sie einen Agententrace durch, um festzustellen, warum die Objektlistendatei nicht erstellt worden ist, oder wenden Sie sich an Ihren IBM Ansprechpartner.

#### **DWC0774N Objektlistendatei** *dateiname* **kann nicht gelesen werden.**

**Erläuterung:** Die Objektlistendatei kann nicht gelesen werden, weil die Datei beschädigt ist.

**Benutzeraktion:** Stellen Sie sicher, dass die Datei nicht beschädigt ist, oder wenden Sie sich an Ihren IBM Ansprechpartner.

## **DWC0775N Die Objektlistendatei** *dateiname* **kann nicht syntaktisch analysiert werden.**

**Erläuterung:** Die Objektlistendatei kann nicht syntaktisch analysiert werden, da die Datei beschädigt ist oder ein ungültiges Format aufweist.

**Benutzeraktion:** Überprüfen Sie das Format der Datei, oder wenden Sie sich an Ihren IBM Ansprechpartner.

#### **DWC01000I Benutzerdefiniertes Programm erfolgreich ausgeführt.**

**DWC01001I Benutzer mit der Benutzer-ID** *benutzer-ID* **angemeldet.**

**Erläuterung:** Dies ist eine Informationsnachricht.

**Benutzeraktion:** Keine Maßnahme erforderlich.

**DWC01002E Anmeldung fehlgeschlagen. Das Kennwort stimmt nicht mit der Benutzer-ID** *benutzer-ID* **für die Datenbank** *datenbankname* **mit dem Qualifikationsmerkmal** *qualifikationsmerkmal* **überein.**

**Erläuterung:** Sie konnten sich nicht an der Steuerdatenbank anmelden, da das von Ihnen angegebene Kennwort nicht Ihrer Benutzer-ID zugeordnet ist.

**Benutzeraktion:** Stellen Sie sicher, dass Ihr Kennwort, Ihre Benutzer-ID, der Datenbankname und das Qualifikationsmerkmal der Tabelle korrekt sind.

#### **DWC01003E Anmeldung fehlgeschlagen. Es ist bereits ein Benutzer mit der Benutzer-ID** *benutzer-ID* **für die Datenbank** *datenbankname* **mit dem Qualifikationsmerkmal** *qualifikationsmerkmal* **angemeldet.**

**Erläuterung:** Sie haben versucht, sich mit einer anderen Benutzer-ID an der Data Warehouse-Zentrale anzumelden, sind jedoch bereits an der Data Warehouse-Zentrale angemeldet.

**Benutzeraktion:** Schließen Sie die Data Warehouse-Zentrale. Melden Sie sich anschließend mit der anderen Benutzer-ID an der Data Warehouse-Zentrale an.

#### **DWC01004E Das Kennwort für die Benutzer-ID** *benutzer-ID* **kann nicht geändert werden, da das aktuelle Kennwort nicht gültig ist.**

**Erläuterung:** Sie können ein altes nicht in ein neues Kennwort ändern, da das von Ihnen eingegebene alte Kennwort ungültig ist.

**Benutzeraktion:** Geben Sie das korrekte alte Kennwort ein. Geben Sie anschließend das neue Kennwort ein.

**DWC01005E Ungültiger Funktionsaufruf. Diese Funktion kann erst aufgerufen werden, wenn zuvor 'dddApp.LogonAsUser' aufgerufen wurde.**

**Erläuterung:** Ein interner Fehler ist aufgetreten.

**Benutzeraktion:** Wenden Sie sich an die IBM Unterstützungsfunktion.

#### **DWC01006E Die Zugriffsberechtigung der Benutzer-ID** *benutzer-ID* **für die Data Warehouse-Zentrale wurde widerrufen.**

**Erläuterung:** Sie haben versucht, sich mit einer Benutzer-ID an der Data Warehouse-Zentrale anzumelden, die keine Zugriffsberechtigung mehr hat.

**Benutzeraktion:** Melden Sie sich mit einer anderen Benutzer-ID an, oder wenden Sie sich an den Administrator der Data Warehouse-Zentrale.

#### **DWC01007E Anmeldung fehlgeschlagen. Die vom Benutzer angegebene Datenbank stimmt nicht mit der vom Warehouse-Server verwendeten Datenbank überein.**

**Erläuterung:** Anmeldung fehlgeschlagen. Die vom Benutzer angegebene Datenbank stimmt nicht mit der vom Warehouse-Server verwendeten Datenbank überein.

**Benutzeraktion:** Stellen Sie sicher, dass die angegebene Steuerungsdatenbank mit der vom Warehouse-Server verwendeten Datenbank übereinstimmt.

#### **DWC02001E Eine Operation für einen ODBC-Cursor kann nur ausgeführt werden, wenn der Cursor entsprechend vorbereitet ist.**

**Erläuterung:** Ein interner Fehler ist aufgetreten.

**Benutzeraktion:** Wenden Sie sich an die IBM Unterstützungsfunktion.

## **DWC02002E Die ODBC-Verbindung zur Steuerungsdatenbank der Data Warehouse-Zentrale wurde nicht hergestellt.**

**Erläuterung:** Ein interner Fehler ist aufgetreten.

**Benutzeraktion:** Wenden Sie sich an die IBM Unterstützungsfunktion.

**DWC02003E Die Zuordnung der ODBC-Umgebung ist fehlgeschlagen (SQLAllocConnect fehlgeschlagen).**

**Erläuterung:** Ein interner Fehler ist aufgetreten.

**Benutzeraktion:** Wenden Sie sich an die IBM Unterstützungsfunktion.

## **DWC02004E Die Freigabe der ODBC-Umgebung ist fehlgeschlagen (SQLEnvFree fehlgeschlagen).**

**Erläuterung:** Ein interner Fehler ist aufgetreten.

**Benutzeraktion:** Wenden Sie sich an die IBM Unterstützungsfunktion.

# **DWC02005E Die Zuordnung der ODBC-Verbindungsanweisung ist fehlgeschlagen (SQLAllocConnect fehlgeschlagen). Datenbank:** *datenbankname***. Benutzer-ID:** *benutzer-ID***.**

**Erläuterung:** Ein interner Fehler ist aufgetreten.

**Benutzeraktion:** Wenden Sie sich an die IBM Unterstützungsfunktion.

## **DWC02006E Die Freigabe der ODBC-Verbindungsanweisung ist fehlgeschlagen (SQLFree-Connect fehlgeschlagen).**

**Erläuterung:** Ein interner Fehler ist aufgetreten.

**Benutzeraktion:** Wenden Sie sich an die IBM Unterstützungsfunktion.

# **DWC02007E Die Zuordnung der ODBC-Anweisung ist fehlgeschlagen (SQLAllocStmt fehlgeschlagen). Anweisung oder Datenbank:** *datenbankname***.**

**Erläuterung:** Ein interner Fehler ist aufgetreten.

**Benutzeraktion:** Wenden Sie sich an die IBM Unterstützungsfunktion.

## **DWC02008E Die Freigabe der ODBC-Anweisung ist fehlgeschlagen (SQLFreeStmt fehlgeschlagen).**

**Erläuterung:** Ein interner Fehler ist aufgetreten.

**Benutzeraktion:** Wenden Sie sich an die IBM Unterstützungsfunktion.

**DWC02009E Die Verbindung zur ODBC-Datenbank ist fehlgeschlagen (SQLConnect fehlgeschlagen). Datenbankname:** *datenbankname***. Benutzer-ID:** *benutzer-ID***.**

**Erläuterung:** Ein interner Fehler ist aufgetreten.

**Benutzeraktion:** Wenden Sie sich an die IBM Unterstützungsfunktion.

**DWC02010E Das Unterbrechen der Verbindung zur ODBC-Datenbank ist fehlgeschlagen (SQLDisconnect fehlgeschlagen).**

**Erläuterung:** Ein interner Fehler ist aufgetreten.

**Benutzeraktion:** Wenden Sie sich an die IBM Unterstützungsfunktion.

**DWC02011E Die Ausführung der vorbereiteten ODBC-Anweisung ist fehlgeschlagen (SQLExecute fehlgeschlagen).**

**Erläuterung:** Ein interner Fehler ist aufgetreten.

**Benutzeraktion:** Wenden Sie sich an die IBM Unterstützungsfunktion.

#### **DWC02012E Die direkte Ausführung der ODBC-Anweisung ist fehlgeschlagen (SQLExecDirect fehlgeschlagen). Anweisung:** *anweisungsname***.**

**Erläuterung:** Ein interner Fehler ist aufgetreten.

**Benutzeraktion:** Wenden Sie sich an die IBM Unterstützungsfunktion.

**DWC02013E Die Transaktion für die ODBC-Datenbank, zu der eine Verbindung besteht, ist fehlgeschlagen (SQLTransact fehlgeschlagen).**

**Erläuterung:** Ein interner Fehler ist aufgetreten.

**Benutzeraktion:** Wenden Sie sich an die IBM Unterstützungsfunktion.

# **DWC02014E Die Vorbereitung der ODBC-Anweisung ist fehlgeschlagen (SQLPrepare fehlgeschlagen). Anweisung:** *anweisungsart***.**

**Erläuterung:** Ein interner Fehler ist aufgetreten.

**Benutzeraktion:** Wenden Sie sich an die IBM Unterstützungsfunktion.

**DWC02015E Das Abrufen der ODBC-Daten ist fehlgeschlagen (SQLFetch fehlgeschlagen).**

**Erläuterung:** Ein interner Fehler ist aufgetreten.

**Benutzeraktion:** Wenden Sie sich an die IBM Unterstützungsfunktion.

#### **DWC02016E Das erweiterte Abrufen der ODBC-Daten ist fehlgeschlagen (SQLExtended-Fetch fehlgeschlagen).**

**Erläuterung:** Ein interner Fehler ist aufgetreten.

**Benutzeraktion:** Wenden Sie sich an die IBM Unterstützungsfunktion.

## **DWC02017E Der Bindevorgang für den ODBC-Parameter ist fehlgeschlagen (SQLBindParameter fehlgeschlagen). Parameternummer:** *parameternummer***. Parameterart:** *parameterart***.**

**Erläuterung:** Ein interner Fehler ist aufgetreten.

**Benutzeraktion:** Wenden Sie sich an die IBM Unterstützungsfunktion.

**DWC02018E Der Bindevorgang für die ODBC-Spalte ist fehlgeschlagen (SQLBindCol fehlgeschlagen). Spaltennummer:** *spaltennummer***. Datentyp:** *datentyp***.**

**Erläuterung:** Ein interner Fehler ist aufgetreten.

**Benutzeraktion:** Wenden Sie sich an die IBM Unterstützungsfunktion.

#### **DWC02019E Die Definition der ODBC-Anweisung ist fehlgeschlagen (SQLSetStmtOption fehlgeschlagen). Anweisung:** *anweisungname***.**

**Erläuterung:** Ein interner Fehler ist aufgetreten.

**Benutzeraktion:** Wenden Sie sich an die IBM Unterstützungsfunktion.

#### **DWC03101E Der neue Name der Zieltabelle ist mit dem Namen der Zieltabelle des Quellenschritts identisch.**

**Erläuterung:** Für den zu kopierenden Schritt wurde ein neuer Zieltabellenname angegeben, der mit dem

Zieltabellennamen des alten Schritts, der kopiert werden soll, identisch ist.

**Benutzeraktion:** Ändern Sie im Feld **Neuer Tabellenname** des Fensters **Schritt kopieren** den Namen der neu zu erstellenden Zieltabelle in einen Namen, der sich vom Namen des zu kopierenden Quellenschritts unterscheidet.

#### **DWC03102E Der Eintrag 'RelationCollection' ist in der Relation :** *relationsname* **bereits vorhanden.**

**Erläuterung:** Ein interner Fehler ist in der Data Warehouse-Zentrale aufgetreten.

**Benutzeraktion:** Notieren Sie die Einzelheiten dieser Fehlernachricht, und wenden Sie sich mit diesen Informationen an die IBM Unterstützungsfunktion.

## **DWC03103E Ein ungültiges Zielelement mit der ID XXXXXXXXX wurde für die Relation** *<relationsname***" an addLocal übergeben.**

**Erläuterung:** Ein interner Fehler ist in der Data Warehouse-Zentrale aufgetreten.

**Benutzeraktion:** Notieren Sie die Einzelheiten dieser Fehlernachricht, und wenden Sie sich mit diesen Informationen an die IBM Unterstützungsfunktion.

#### **DWC03104E Das Objekt des** *objekttyps* **mit dem Objektnamen** *objektname* **befindet sich nicht in einem gültigen Modus. Es wurde möglicherweise nicht ordnungsgemäß abgerufen oder erstellt.**

**Erläuterung:** Ein interner Fehler ist in der Data Warehouse-Zentrale aufgetreten.

**Benutzeraktion:** Notieren Sie die Einzelheiten dieser Fehlernachricht, und wenden Sie sich mit diesen Informationen an die IBM Unterstützungsfunktion.

#### **DWC03105E Das Objekt** *objekttyp* **mit dem Objektnamen:** *objektname* **ist in der Datenbank der Data Warehouse-Zentrale bereits vorhanden.**

**Erläuterung:** Ein Benutzerfehler oder ein interner Fehler ist in der Data Warehouse-Zentrale aufgetreten. Ist der Fehler beim Erstellen einer Entität der Data Warehouse-Zentrale (beispielsweise ein Schritt, ein Prozess, eine Sicherheitsgruppe, ein Benutzer oder eine Datenbank) aufgetreten, so ist eine Entität mit diesem Namen möglicherweise bereits vorhanden.

Ist der Fehler nicht beim Erstellen einer neuen Entität aufgetreten, handelt es sich möglicherweise um einen internen Fehler der Data Warehouse-Zentrale.

**Benutzeraktion:** Wenn Sie einen Namen für eine neue Entität der Data Warehouse-Zentrale angegeben haben,

müssen Sie diesen Namen überprüfen und sicherstellen, dass keine andere Entität diesen Namen trägt.

Wenn Sie einen internen Fehler in der Data Warehouse-Zentrale vermuten, notieren Sie die Einzelheiten dieser Fehlernachricht, und wenden Sie sich mit diesen Informationen an die IBM Unterstützungsfunktion.

**DWC03106E Dem Objekt des** *objekttyps* **wurde bei der Methode** *methode* **ein Nullzeiger übergeben.**

**Erläuterung:** Ein interner Fehler ist in der Data Warehouse-Zentrale aufgetreten.

**Benutzeraktion:** Notieren Sie die Einzelheiten dieser Fehlernachricht, und wenden Sie sich mit diesen Informationen an die IBM Unterstützungsfunktion.

#### **DWC03109E In TimeStamp- oder in Schrittobjekten wurde ein ungültiger Wert gefunden.**

**Erläuterung:** Ein interner Fehler ist in der Data Warehouse-Zentrale aufgetreten.

**Benutzeraktion:** Notieren Sie die Einzelheiten dieser Fehlernachricht, und wenden Sie sich mit diesen Informationen an die IBM Unterstützungsfunktion.

# **DWC03110E Die Länge der Eingabedaten für eine Set-Operation des Attributs** *attributname* **im Objekt** *objekt* **ist ungültig.**

**Erläuterung:** Ein interner Fehler ist in der Data Warehouse-Zentrale aufgetreten.

**Benutzeraktion:** Notieren Sie die Einzelheiten dieser Fehlernachricht, und wenden Sie sich mit diesen Informationen an die IBM Unterstützungsfunktion.

## **DWC03112E Der beim Abrufen übergebene Objekttyp ist kein gültiger Objekttyp der Data Warehouse-Zentrale.**

**Erläuterung:** Ein interner Fehler ist aufgetreten.

**Benutzeraktion:** Keine Maßnahme erforderlich.

# **DWC03113E Für das AttributeLink-Objekt ist der Operator linkType nicht korrekt definiert.**

**Erläuterung:** Ein interner Fehler ist in der Data Warehouse-Zentrale aufgetreten.

**Benutzeraktion:** Notieren Sie die Einzelheiten dieser Fehlernachricht, und wenden Sie sich mit diesen Informationen an die IBM Unterstützungsfunktion.

## **DWC03114E Für das Attributobjekt ist das Attribut nativeDataType, Database oder Table/File nicht korrekt definiert.**

**Erläuterung:** Ein interner Fehler ist in der Data Warehouse-Zentrale aufgetreten.

**Benutzeraktion:** Notieren Sie die Einzelheiten dieser Fehlernachricht, und wenden Sie sich mit diesen Informationen an die IBM Unterstützungsfunktion.

## **DWC03115E Für den angegebenen Basisdatentyp** *typname* **ist in der Data Warehouse-Zentrale keine Umsetzung in ODBC verfügbar.**

**Erläuterung:** Ein interner Fehler ist in der Data Warehouse-Zentrale aufgetreten.

**Benutzeraktion:** Notieren Sie die Einzelheiten dieser Fehlernachricht, und wenden Sie sich mit diesen Informationen an die IBM Unterstützungsfunktion.

#### **DWC03116E Der ODBC-Cursor für die Operation listNext() ist nicht initialisiert.**

**Erläuterung:** Interne Fehlernachricht.

**Benutzeraktion:** Wenden Sie sich an den IBM Kundendienst.

#### **DWC03117E Das Attribut typeOfMap im Map-Objekt ist nicht initialisiert. Das Erstellen oder Aktualisieren wurde nicht ausgeführt.**

**Erläuterung:** Ein interner Fehler ist in der Data Warehouse-Zentrale aufgetreten.

**Benutzeraktion:** Notieren Sie die Einzelheiten dieser Fehlernachricht, und wenden Sie sich mit diesen Informationen an die IBM Unterstützungsfunktion.

#### **DWC03118E Das Sonderzeichen** *zeichen* **ist im Objektnamen nicht zulässig. Es ist als Begrenzer für Token der Data Warehouse-Zentrale reserviert.**

**Erläuterung:** Sie haben versucht, eine Tabelle oder Spalte mit dem angegebenen Sonderzeichen zu erstellen. Dieses Sonderzeichen ist für Token der Data Warehouse-Zentrale reserviert, die in einer SQL-SELECT-Anweisung enthalten sein können. Das Sonderzeichen darf im Namen einer Tabelle oder einer Spalte nicht verwendet werden.

**Benutzeraktion:** Entfernen Sie das Sonderzeichen aus dem Namen der zu erstellenden Tabelle oder Spalte.

# **DWC03119E Das Objekt des** *objekttyps* **mit dem Namen** *objektname* **wird bereits aktualisiert. Die gleichzeitige Aktualisierung von Objekten ist nicht möglich.**

**Erläuterung:** Sie versuchen, die Entität der Data Warehouse-Zentrale mit dem Namen *objektname* zu aktualisieren, während ein anderer Benutzer den gleichen Vorgang ausführt.

**Benutzeraktion:** Warten Sie, bis die zuerst begonnene Aktualisierung beendet ist.

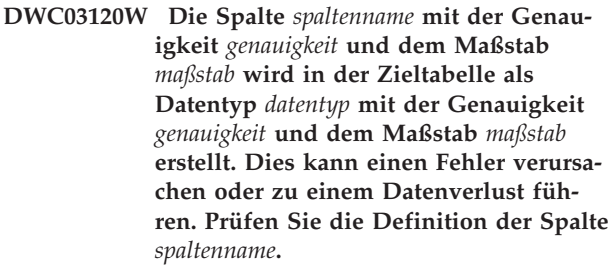

**Benutzeraktion:** Prüfen Sie die Definition der Spalte *schrittname*.

## **DWC03121E Die Migrationsebene ist ungültig. Der Migrationsprozess der Data Warehouse-Zentrale unterstützt die Migration von dieser Ebene des Produkts nicht.**

**Erläuterung:** Die Steuerungsdatenbank der Data Warehouse-Zentrale unterstützt die Migration von Version 7 und höher.

**Benutzeraktion:** Migrieren Sie die Steuerungsdatenbank zuerst auf Version 7 und anschließend auf dieses Release.

# **DWC03127E Ein Objekt wird bereits verwendet.**

**Erläuterung:** Sie haben versucht, eine Sicherheitsgruppe zu entfernen, die von einem Schritt eingesetzt wird, der eine angegebene Datenbank verwendet.

**Benutzeraktion:** Bevor Sie diese Sicherheitsgruppe aus der Liste **Ausgewählte Sicherheitsgruppen** für diese Datenbank entfernen, müssen Sie in allen Schritten, die diese Datenbank verwenden, alle Verweise auf die Datenbank und die Sicherheitsgruppe löschen oder ändern.

# **DWC03142E Objekt des Typs** *objekttyp***:** *objektname* **wurde in der Steuerungsdatenbank der Data Warehouse-Zentrale nicht gefunden.**

**Erläuterung:** Wenn Sie versucht haben, eine Entität der Data Warehouse-Zentrale aus einer Liste zu öffnen, wurde die gewünschte Entität möglicherweise zuvor von einem anderen Benutzer gelöscht. Andernfalls ist

ein interner Fehler in der Data Warehouse-Zentrale aufgetreten.

**Benutzeraktion:** Aktualisieren Sie die Liste, und öffnen Sie die Entität erneut. Wenn der Fehler erneut auftritt, notieren Sie die Einzelheiten dieser Fehlernachricht, und wenden Sie sich mit diesen Informationen an die IBM Unterstützungsfunktion.

#### **DWC03148E An das Agenten-Site-Objekt wurde ein ungültiger Host-Name der Site übergeben.**

**Erläuterung:** Sie haben einen Host-Namen für eine Agenten-Site angegeben, der mehr als 200 Zeichen enthält.

**Benutzeraktion:** Verkürzen Sie im Feld **Host-Name** des Notizbuchs für die Agenten-Site den Namen der Agenten-Site auf weniger als 200 Zeichen.

## **DWC03149E An das Agenten-Site-Objekt wurde ein ungültiger Betriebssystemtyp übergeben.**

**Erläuterung:** Ein interner Fehler ist in der Data Warehouse-Zentrale aufgetreten.

**Benutzeraktion:** Notieren Sie die Einzelheiten dieser Fehlernachricht, und wenden Sie sich mit diesen Informationen an die IBM Unterstützungsfunktion.

#### **DWC03150E An das Agentensiteobjekt wurde eine ungültige Benutzer-ID übergeben.**

**Erläuterung:** Ein interner Fehler ist in der Data Warehouse-Zentrale aufgetreten.

**Benutzeraktion:** Notieren Sie die Einzelheiten dieser Fehlernachricht, und wenden Sie sich mit diesen Informationen an die IBM Unterstützungsfunktion.

#### **DWC03151E An das Agenten-Site-Objekt wurde ein ungültiges Kennwort übergeben.**

**Erläuterung:** Ein interner Fehler ist in der Data Warehouse-Zentrale aufgetreten.

**Benutzeraktion:** Notieren Sie die Einzelheiten dieser Fehlernachricht, und wenden Sie sich mit diesen Informationen an die IBM Unterstützungsfunktion.

#### **DWC03153E Die Tabelle** *tabellenname* **wird von einem Schritt als Zieltabelle verwendet.**

**Erläuterung:** Ein interner Fehler ist in der Data Warehouse-Zentrale aufgetreten.

**Benutzeraktion:** Notieren Sie die Einzelheiten dieser Fehlernachricht, und wenden Sie sich mit diesen Informationen an die IBM Unterstützungsfunktion.

#### **DWC03154E Die Zieltabelle** *tabellenname* **wird von einem Schritt als Eingabetabelle verwendet.**

**Erläuterung:** Sie versuchen, in der Data Warehouse-Zentrale eine Tabellendefinition für eine Tabelle zu löschen, die von einem Schritt als Quellentabelle verwendet wird.

**Benutzeraktion:** Bevor Sie die Tabelle löschen, müssen Sie in dem Schritt alle Verweise auf die Quellentabelle löschen oder ändern.

# **DWC03156E Das Spaltenobjekt** *objektname* **wird von einem Map-Objekt als Eingabeattribut verwendet.**

**Erläuterung:** Sie versuchen, die Spalte einer Tabelle zu löschen, die von einem Schritt als Quellenspalte verwendet wird.

**Benutzeraktion:** Bevor Sie die Spalte löschen, müssen Sie in dem Schritt, der die Spalte als Quelle verwendet, alle Verweise auf die Quellentabelle löschen oder ändern.

# **DWC03157E Das Spaltenobjekt** *objektname* **wird von einem AttributeLink-Objekt als Attribute1-Spalte verwendet.**

**Erläuterung:** Ein interner Fehler ist in der Data Warehouse-Zentrale aufgetreten.

**Benutzeraktion:** Notieren Sie die Einzelheiten dieser Fehlernachricht, und wenden Sie sich mit diesen Informationen an die IBM Unterstützungsfunktion.

## **DWC03158E Das Spaltenobjekt** *objekt* **wird von einem AttributeLink-Objekt als Attribute2- Spalte verwendet.**

**Erläuterung:** Ein interner Fehler ist in der Data Warehouse-Zentrale aufgetreten.

**Benutzeraktion:** Notieren Sie die Einzelheiten dieser Fehlernachricht, und wenden Sie sich mit diesen Informationen an die IBM Unterstützungsfunktion.

## **DWC03159E Die Agenten-Site kann nicht gelöscht werden, da sie von einem oder mehreren Schritten verwendet wird.**

**Erläuterung:** Sie versuchen, eine Agenten-Site zu löschen, die von einem oder mehreren Schritten als Agenten-Site angegeben wird.

**Benutzeraktion:** Bevor Sie die Agenten-Site löschen, müssen Sie alle Verweise auf die Agenten-Site in den Schritten löschen oder ändern.

## **DWC03160E Die Zieltabelle für den Schritt** *schrittname* **ist einem anderen Schritt als Quelle zugeordnet.**

**Erläuterung:** Sie versuchen, einen Schritt zu löschen, dessen Zieltabelle einem anderen Schritt als Quellentabelle zugeordnet ist.

**Benutzeraktion:** Sie können diesen Schritt löschen, nachdem Sie die Verbindung zur Zieltabelle aufgehoben haben. Die Zieltabelle wird weiterhin als Quelle für die anderen Schritte verwendet. Sie müssen jedoch eine andere Methode zum Füllen der Zieltabelle definieren. Durch Ausführen einer Anzeigeoperation für den Schritt oder die Zieltabelle können Sie alle Schritte anzeigen, die von dieser Zieltabelle abhängig sind.

Bevor Sie den Schritt löschen, müssen Sie alle in den Schritten enthaltenen Verweise auf den Quellenschritt ändern oder löschen. Klicken Sie mit Maustaste 2 den Schritt an, den Sie löschen möchten, und klicken Sie dann **Zugehörige anzeigen** an, um festzustellen, welche Schritte diesen Schritt als Quelle verwenden. Hierdurch werden alle Schritte angezeigt, die Daten dieses Schritts enthalten.

# **DWC03163E Das SecurityGroup-Objekt wird von den Schritten in der Data Warehouse-Zentrale als Sicherheitsgruppe für die Aktualisierung verwendet.**

**Erläuterung:** Sie versuchen, eine Sicherheitsgruppe zu löschen, die von einem oder mehreren Schritten als Sicherheitsgruppe für die Aktualisierung verwendet wird.

**Benutzeraktion:** Bevor Sie die Sicherheitsgruppe löschen, müssen Sie die Sicherheitsgruppe für die Aktualisierung in eine andere Sicherheitsgruppe ändern.

## **DWC03164E Das SecurityGroup-Objekt wird von den Benutzern der Data Warehouse-Zentrale verwendet.**

**Erläuterung:** Der Benutzer der Data Warehouse-Zentrale versucht, eine Sicherheitsgruppe zu löschen, die einen oder mehrere Benutzer der Data Warehouse-Zentrale enthält.

**Benutzeraktion:** Bevor Sie die Sicherheitsgruppe löschen, müssen Sie die Benutzer aus der Sicherheitsgruppe entfernen.

# **DWC03165E Für das Objekt des** *objekttyps* **wurde mit der Methode copy() ein Nullzeiger übergeben.**

**Erläuterung:** Ein interner Fehler ist in der Data Warehouse-Zentrale aufgetreten.

**Benutzeraktion:** Notieren Sie die Einzelheiten dieser Fehlernachricht, und wenden Sie sich mit diesen Informationen an die IBM Unterstützungsfunktion.

# **DWC03168E Die Agenten-Site kann nicht gelöscht werden, da sie von einer oder mehreren Datenbanken verwendet wird.**

**Erläuterung:** Sie versuchen, eine Agenten-Site zu löschen, die von einem oder mehreren Zielen bzw. Quellen (oder von beidem) verwendet wird.

**Benutzeraktion:** Bevor Sie diese Agenten-Site löschen, müssen Sie die Datenbanken, die diese Agenten-Site verwenden, so ändern, dass sie eine andere Agenten-Site verwenden. Wählen Sie im Notizbuch für die Agenten-Site die Indexzunge **Ressourcen** aus, und entfernen Sie alle Datenbank aus der Liste **Ausgewählte Datenbank**.

# **DWC03169E Das Attribut kann nicht gelöscht werden, da es von einem oder mehreren Primärschlüsseln verwendet wird.**

**Erläuterung:** Sie versuchen, eine Spalte zu löschen, die ein Teil der Primärschlüsseldefinition für die Tabelle ist.

**Benutzeraktion:** Bevor Sie diese Spalte löschen, müssen Sie sie aus der Primärschlüsseldefinition für die Tabelle entfernen. Wählen Sie im Notizbuch für die Tabelle die Indexzunge **Primär** aus und entfernen Sie die Spalte aus der Definition.

## **DWC03170E Das Attribut kann nicht gelöscht werden, da es von einem oder mehreren Fremdschlüsseln verwendet wird.**

**Erläuterung:** Sie versuchen, eine Spalte zu löschen, die ein Teil einer oder mehrerer Fremdschlüsseldefinitionen ist.

**Benutzeraktion:** Bevor Sie diese Spalte löschen, müssen Sie sie aus den Fremdschlüsseldefinitionen entfernen. Offnen Sie das Notizbuch für die Tabellen mit der Fremdschlüsseldefinition. Wählen Sie die Indexzunge **Fremd** aus und entfernen Sie die Spalte aus den Definitionen.

# **DWC03171E Die Tabelle/Datei kann nicht gelöscht oder umbenannt werden, da sie von mindestens einem weiteren Schritt verwendet wird.**

**Erläuterung:** Sie versuchen, eine Tabelle oder Datei zu löschen, die für ein von einem Schritt verwendetes Programm der Data Warehouse-Zentrale angegeben ist.

**Benutzeraktion:** Bevor Sie die Tabelle oder Datei löschen, müssen Sie sie aus dem Schritt entfernen. Sie können eine Liste der Schritte anzeigen, die diese Tabelle verwenden, indem Sie im Notizbuch für die Tabelle die Indexzunge **Belegung** auswählen.

#### **DWC03301E Für eine Ressource, die dem Schritt** *schrittname* **als Zielressource zugeordnet ist, ist die Warehouse-Markierung nicht gesetzt.**

**Erläuterung:** Ein interner Fehler ist in der Data Warehouse-Zentrale aufgetreten.

**Benutzeraktion:** Notieren Sie die Einzelheiten dieser Fehlernachricht, und wenden Sie sich mit diesen Informationen an die IBM Unterstützungsfunktion.

**DWC03302E Für eine Ressource, die einem Schritt als Quellenressource zugeordnet ist, ist die Warehouse-Markierung gesetzt, die angibt, dass dies eine Warehouse-Ressource ist.**

**Erläuterung:** Ein interner Fehler ist in der Data Warehouse-Zentrale aufgetreten.

**Benutzeraktion:** Notieren Sie die Einzelheiten dieser Fehlernachricht, und wenden Sie sich mit diesen Informationen an die IBM Unterstützungsfunktion.

#### **DWC03303E Eine Ressource ist einer Sicherheitsgruppe sowohl als Quelle als auch als Ziel zugeordnet.**

**Erläuterung:** Ein interner Fehler ist in der Data Warehouse-Zentrale aufgetreten.

**Benutzeraktion:** Notieren Sie die Einzelheiten dieser Fehlernachricht, und wenden Sie sich mit diesen Informationen an die IBM Unterstützungsfunktion.

#### **DWC03304E Die Ressource** *ressourcenname* **ist einer Sicherheitsgruppe als Quelle zugeordnet, doch die Markierung 'iswarehouse' ist gesetzt, die angibt, dass dies ein Warehouse ist.**

**Erläuterung:** Ein interner Fehler ist in der Data Warehouse-Zentrale aufgetreten.

**Benutzeraktion:** Notieren Sie die Einzelheiten dieser Fehlernachricht, und wenden Sie sich mit diesen Informationen an die IBM Unterstützungsfunktion.

**DWC03305E Die Ressource** *ressourcenname* **ist einer Zielgruppe als Ziel zugeordnet, doch die Markierung 'iswarehouse' ist NICHT gesetzt und gibt somit an, dass dies kein Warehouse ist.**

**Erläuterung:** Ein interner Fehler ist in der Data Warehouse-Zentrale aufgetreten.

**Benutzeraktion:** Notieren Sie die Einzelheiten dieser Fehlernachricht, und wenden Sie sich mit diesen Informationen an die IBM Unterstützungsfunktion.

# **DWC03306E Die Ressource** *ressourcenname* **ist einem Programm der Data Warehouse-Zentrale zugeordnet, das keine gespeicherte DB2- Prozedur ist.**

**Erläuterung:** Ein interner Fehler ist in der Data Warehouse-Zentrale aufgetreten.

**Benutzeraktion:** Notieren Sie die Einzelheiten dieser Fehlernachricht, und wenden Sie sich mit diesen Informationen an die IBM Unterstützungsfunktion.

## **DWC03307E Der Dateityp einer Datenressource (Tabelle) ist auf der Basis des Datenbanktyps der ihr zugeordneten Informationsressource nicht korrekt definiert.**

**Erläuterung:** Ein interner Fehler ist in der Data Warehouse-Zentrale aufgetreten.

**Benutzeraktion:** Notieren Sie die Einzelheiten dieser Fehlernachricht, und wenden Sie sich mit diesen Informationen an die IBM Unterstützungsfunktion.

## **DWC03308E Eine Agenten-Site mit einem leeren Namen wird erstellt bzw. aktualisiert.**

**Erläuterung:** Ein interner Fehler ist in der Data Warehouse-Zentrale aufgetreten.

**Benutzeraktion:** Notieren Sie die Einzelheiten dieser Fehlernachricht, und wenden Sie sich mit diesen Informationen an die IBM Unterstützungsfunktion.

# **DWC03309E Eine Agenten-Site wird mit einem ungültigen Typ erstellt bzw. aktualisiert.**

**Erläuterung:** Ein interner Fehler ist in der Data Warehouse-Zentrale aufgetreten.

**Benutzeraktion:** Notieren Sie die Einzelheiten dieser Fehlernachricht, und wenden Sie sich mit diesen Informationen an die IBM Unterstützungsfunktion.

#### **DWC03310E Eine AIX-Agenten-Site wird ohne Angabe einer Benutzer-ID erstellt bzw. aktualisiert.**

**Erläuterung:** Ein interner Fehler ist in der Data Warehouse-Zentrale aufgetreten.

**Benutzeraktion:** Notieren Sie die Einzelheiten dieser Fehlernachricht, und wenden Sie sich mit diesen Informationen an die IBM Unterstützungsfunktion.

## **DWC03311E Der für die Ressource** *ressourcenname* **definierte Typ subdbType ist für den angegebenen Datenbanktyp (dbType) ungültig.**

**Erläuterung:** Ein interner Fehler ist in der Data Warehouse-Zentrale aufgetreten.

**Benutzeraktion:** Notieren Sie die Einzelheiten dieser Fehlernachricht, und wenden Sie sich mit diesen Informationen an die IBM Unterstützungsfunktion.

#### **DWC03312E Die Zielspalte, die entfernt werden soll, ist einem Schritt im Testmodus zugeordnet, der auf diese Spalte verweist.**

**Erläuterung:** Ein interner Fehler ist in der Data Warehouse-Zentrale aufgetreten.

**Benutzeraktion:** Notieren Sie die Einzelheiten dieser Fehlernachricht, und wenden Sie sich mit diesen Informationen an die IBM Unterstützungsfunktion.

#### **DWC03466E Der Auswahlparameter für die Methode listNext() wurde nicht initialisiert.**

**Erläuterung:** Ein interner Fehler ist in der Data Warehouse-Zentrale aufgetreten.

**Benutzeraktion:** Notieren Sie die Einzelheiten dieser Fehlernachricht, und wenden Sie sich mit diesen Informationen an die IBM Unterstützungsfunktion.

## **DWC03470E Eine ungültige DB2-Spaltenpufferliste wurde an das Datenbankobjekt übergeben.**

**Erläuterung:** Ein interner Fehler ist in der Data Warehouse-Zentrale aufgetreten.

**Benutzeraktion:** Notieren Sie die Einzelheiten dieser Fehlernachricht, und wenden Sie sich mit diesen Informationen an die IBM Unterstützungsfunktion.

#### **DWC03471E Eine ungültige Parameterzeigerliste wurde an das Datenbankobjekt übergeben.**

**Erläuterung:** Ein interner Fehler ist in der Data Warehouse-Zentrale aufgetreten.

**Benutzeraktion:** Notieren Sie die Einzelheiten dieser Fehlernachricht, und wenden Sie sich mit diesen Informationen an die IBM Unterstützungsfunktion.

#### **DWC03477E Eine Erstellungs- oder Aktualisierungsanforderung wurde abgesetzt, wobei das Feld Name der Datenbank nicht initialisiert war.**

**Erläuterung:** Ein interner Fehler ist in der Data Warehouse-Zentrale aufgetreten.

**Benutzeraktion:** Notieren Sie die Einzelheiten dieser Fehlernachricht, und wenden Sie sich mit diesen Informationen an die IBM Unterstützungsfunktion.

## **DWC03479E Eine Erstellungs- oder Aktualisierungsanforderung wurde abgesetzt, wobei das Feld dbType der Datenbank** *datenbankname* **nicht initialisiert war.**

**Erläuterung:** Ein interner Fehler ist in der Data Warehouse-Zentrale aufgetreten.

**Benutzeraktion:** Notieren Sie die Einzelheiten dieser Fehlernachricht, und wenden Sie sich mit diesen Informationen an die IBM Unterstützungsfunktion.

**DWC03480E Eine Erstellungs- oder Aktualisierungsanforderung wurde abgesetzt, wobei das Feld subdbType der Datenbank** *datenbank* **nicht initialisiert war.**

**Erläuterung:** Ein interner Fehler ist in der Data Warehouse-Zentrale aufgetreten.

**Benutzeraktion:** Notieren Sie die Einzelheiten dieser Fehlernachricht, und wenden Sie sich mit diesen Informationen an die IBM Unterstützungsfunktion.

#### **DWC03483E Der aktualisierten Tabelle sind ein oder mehrere Schritte zugeordnet, die sich im Produktionsmodus befinden. Die Aktualisierung wurde erfolgreich ausgeführt. Möglicherweise müssen jedoch die Schritte geändert werden.**

**Erläuterung:** Ein interner Fehler ist in der Data Warehouse-Zentrale aufgetreten.

**Benutzeraktion:** Notieren Sie die Einzelheiten dieser Fehlernachricht, und wenden Sie sich mit diesen Informationen an die IBM Unterstützungsfunktion.

#### **DWC03484E Das übergebene Zieldatenbankobjekt war nicht gültig.**

**Erläuterung:** Ein interner Fehler ist in der Data Warehouse-Zentrale aufgetreten.

**Benutzeraktion:** Notieren Sie die Einzelheiten dieser Fehlernachricht, und wenden Sie sich mit diesen Informationen an die IBM Unterstützungsfunktion.

#### **DWC03485E Für die momentan erstellte Tabelle ist keine Initialisierung der Attribute IRName oder name vorhanden.**

**Erläuterung:** Ein interner Fehler ist in der Data Warehouse-Zentrale aufgetreten.

**Benutzeraktion:** Notieren Sie die Einzelheiten dieser Fehlernachricht, und wenden Sie sich mit diesen Informationen an die IBM Unterstützungsfunktion.

#### **DWC03486E Die übergebene Tabelle ist nicht gültig.**

**Erläuterung:** Ein interner Fehler ist in der Data Warehouse-Zentrale aufgetreten.

**Benutzeraktion:** Notieren Sie die Einzelheiten dieser Fehlernachricht, und wenden Sie sich mit diesen Informationen an die IBM Unterstützungsfunktion.

#### **DWC03487E Die Datenbank muss den Typ 'Lokale Dateien' oder 'Ferne Dateien' haben, um diese Methode verwenden zu können.**

**Erläuterung:** Ein interner Fehler ist in der Data Warehouse-Zentrale aufgetreten.

**Benutzeraktion:** Notieren Sie die Einzelheiten dieser Fehlernachricht, und wenden Sie sich mit diesen Informationen an die IBM Unterstützungsfunktion.

#### **DWC03488E Das Kennwort in der Verbindungszeichenfolge muss eingegeben werden.**

**Erläuterung:** Ein interner Fehler ist in der Data Warehouse-Zentrale aufgetreten.

**Benutzeraktion:** Notieren Sie die Einzelheiten dieser Fehlernachricht, und wenden Sie sich mit diesen Informationen an die IBM Unterstützungsfunktion.

### **DWC03489E Die Datenbank** *datenbankname* **kann nicht aus der Agentensite** *agentensitename* **entfernt werden, da sie von einem oder mehreren Schritten verwendet wird.**

**Erläuterung:** Sie versuchen, eine Quellen- oder Zieldatenbank aus einer Liste ausgewählter Agentensites zu entfernen, während ein oder mehrere Schritte die Datenbank und die Agentensite verwenden.

**Benutzeraktion:** Bevor Sie die Datenbank aus der Agentensite entfernen können, müssen Sie die Verweise auf die Datenbank und die Agentensite aus den Schritten entfernen.

**DWC03490E Das Ziel** *ziel* **mit dem Namen** *name* **überschreitet die maximale Länge, die für den Tabellennamen für die Zieldatenbank zulässig ist. Die maximal mögliche Länge für den Tabellennamen ist** *namenslänge***.**

**Erläuterung:** Ein interner Fehler ist in der Data Warehouse-Zentrale aufgetreten.

**Benutzeraktion:** Notieren Sie die Einzelheiten dieser Fehlernachricht, und wenden Sie sich mit diesen Informationen an die IBM Unterstützungsfunktion.

#### **DWC03491E subType für die Datenbank ist in der internen Zieltabelle nicht definiert. Interner Fehler.**

**Erläuterung:** Ein interner Fehler ist in der Data Warehouse-Zentrale aufgetreten.

**Benutzeraktion:** Notieren Sie die Einzelheiten dieser Fehlernachricht, und wenden Sie sich mit diesen Informationen an die IBM Unterstützungsfunktion.

#### **DWC03492E Die Parameterliste für die Erstellung der neuen KeyMap-Objekte ist leer.**

**Erläuterung:** Ein interner Fehler ist in der Data Warehouse-Zentrale aufgetreten.

**Benutzeraktion:** Notieren Sie die Einzelheiten dieser Fehlernachricht, und wenden Sie sich mit diesen Informationen an die IBM Unterstützungsfunktion.

# **DWC03493E Der Warehouse-Primärschlüssel kann nicht gelöscht oder geändert werden, da er von mindestens einem Warehouse-Fremdschlüssel verwendet wird.**

**Erläuterung:** Sie versuchen, eine Warehouse-Primärschlüsseldefinition zu löschen, die von einer oder mehreren Warehouse-Fremdschlüsseldefinitionen verwendet wird.

**Benutzeraktion:** Bevor Sie die Warehouse-Primärschlüsseldefinition löschen können, müssen Sie den Verweis auf diesen Warehouse-Primärschlüssel aus der Warehouse-Fremdschlüsseldefinition entfernen.

```
DWC03501E Der Benutzer name kann nicht aus der
Sicherheitsgruppe gruppenname entfernt
werden, da keine anderen Sicherheits-
gruppen mit Administratorberechtigung
vorhanden sind, die diesen Benutzer
enthalten.
```
**Erläuterung:** Sie versuchen, den angemeldeten Benutzer *name*, der über Administratorberechtigung verfügt, aus einer Sicherheitsgruppe zu entfernen. Dieser Benutzer gehört jedoch zu keiner anderen Sicherheitsgruppe mit Administratorberechtigung. Ein angemeldeter Benutzer, der momentan (über eine Sicherheitsgruppe) eine Administratorberechtigung hat, kann diese Berechtigung nicht verlieren, während er am Desktop der Data Warehouse-Zentrale angemeldet ist.

**Benutzeraktion:** Bevor Sie den angemeldeten Benutzer aus der Sicherheitsgruppe entfernen können, müssen Sie ihn einer anderen Sicherheitsgruppe mit Administratorberechtigung hinzufügen.

#### **DWC03502E Der momentan angemeldete Benutzer der Data Warehouse-Zentrale kann nicht gelöscht werden.**

**Erläuterung:** Sie versuchen, einen momentan angemeldeten Benutzer zu löschen. Dies ist nicht möglich.

**DWC03503E Die Administratorberechtigung für die Sicherheitsgruppe** *sicherheitsgruppenname* **kann nicht entfernt werden, da keine anderen Sicherheitsgruppen mit Administratorberechtigung vorhanden sind, die diesen Benutzer enthalten.**

**Erläuterung:** Ein interner Fehler ist in der Data Warehouse-Zentrale aufgetreten.

**Benutzeraktion:** Notieren Sie die Einzelheiten dieser Fehlernachricht, und wenden Sie sich mit diesen Informationen an die IBM Unterstützungsfunktion.

# **DWC03504E Die Benutzer-ID** *benutzer-id* **kann nicht erstellt werden. Die angegebene Zeichenkombination ist bereits einem anderen Benutzer zugeordnet.**

**Erläuterung:** Alle Benutzer der Data Warehouse-Zentrale müssen über eine eindeutige Benutzer-ID verfügen. Verwenden Sie eine eindeutige Zeichenkombination.

**Benutzeraktion:** Wählen Sie eine Benutzer-ID aus, die sich nicht mit einer bereits bestehenden Benutzer-ID deckt.

# **DWC03700E Ein ungültiger Zeitplantyp wurde an die Funktion für die Berechnung des nächsten Schrittzeitplans übergeben.**

**Erläuterung:** Ein interner Fehler ist in der Data Warehouse-Zentrale aufgetreten.

**Benutzeraktion:** Notieren Sie die Einzelheiten dieser Fehlernachricht, und wenden Sie sich mit diesen Informationen an die IBM Unterstützungsfunktion.

## **DWC03701E Ein ungültiger Wochentag wurde an die Funktion für die Definition des Wochentags im Schrittzeitplan übergeben.**

**Erläuterung:** Ein interner Fehler ist in der Data Warehouse-Zentrale aufgetreten.

**Benutzeraktion:** Notieren Sie die Einzelheiten dieser Fehlernachricht, und wenden Sie sich mit diesen Informationen an die IBM Unterstützungsfunktion.

# **DWC03702E Ein ungültiger Tag wurde an die Funktion für die Definition des Datums im Schrittzeitplan übergeben.**

**Erläuterung:** Ein interner Fehler ist in der Data Warehouse-Zentrale aufgetreten.

**Benutzeraktion:** Notieren Sie die Einzelheiten dieser Fehlernachricht, und wenden Sie sich mit diesen Informationen an die IBM Unterstützungsfunktion.

# **DWC03703E Ein ungültiger Monat wurde an die Funktion für die Definition des Monats im Schrittzeitplan übergeben.**

**Erläuterung:** Ein interner Fehler ist in der Data Warehouse-Zentrale aufgetreten.

**Benutzeraktion:** Notieren Sie die Einzelheiten dieser Fehlernachricht, und wenden Sie sich mit diesen Informationen an die IBM Unterstützungsfunktion.

## **DWC03704E Eine ungültige Zeitplanfrequenz wurde an den Schrittzeitplan übergeben.**

**Erläuterung:** Ein interner Fehler ist in der Data Warehouse-Zentrale aufgetreten.

**Benutzeraktion:** Notieren Sie die Einzelheiten dieser Fehlernachricht, und wenden Sie sich mit diesen Informationen an die IBM Unterstützungsfunktion.

# **DWC03705E Ungültiger Schrittmodus für diese spezielle Operation.**

**Erläuterung:** Ein interner Fehler ist in der Data Warehouse-Zentrale aufgetreten.

**Benutzeraktion:** Notieren Sie die Einzelheiten dieser Fehlernachricht, und wenden Sie sich mit diesen Informationen an die IBM Unterstützungsfunktion.

#### **DWC03706E Ein interner Fehler ist in der Data Warehouse-Zentrale aufgetreten.**

**Erläuterung:** Ein interner Fehler ist in der Data Warehouse-Zentrale aufgetreten.

**Benutzeraktion:** Notieren Sie die Einzelheiten dieser Fehlernachricht, und wenden Sie sich mit diesen Informationen an die IBM Unterstützungsfunktion.

# **DWC03707E Der Schritt** *schrittname* **ist für die zugehörigen, momentan definierten untergeordneten, übergeordneten oder verbundenen Schritte rekursiv.**

**Erläuterung:** Ein interner Fehler ist in der Data Warehouse-Zentrale aufgetreten.

**Benutzeraktion:** Notieren Sie die Einzelheiten dieser Fehlernachricht, und wenden Sie sich mit diesen Informationen an die IBM Unterstützungsfunktion.

#### **DWC03708E Die Schrittabhängigkeit zum Schrittaliasnamen wurde nicht initialisiert.**

**Erläuterung:** Ein interner Fehler ist in der Data Warehouse-Zentrale aufgetreten.

**Benutzeraktion:** Notieren Sie die Einzelheiten dieser Fehlernachricht, und wenden Sie sich mit diesen Informationen an die IBM Unterstützungsfunktion.

#### **DWC03709E Die dem Schritt dieses Schrittaliasnamens zugeordnete Zieldatenbank wurde nicht initialisiert.**

**Erläuterung:** Ein interner Fehler ist in der Data Warehouse-Zentrale aufgetreten.

**Benutzeraktion:** Notieren Sie die Einzelheiten dieser Fehlernachricht, und wenden Sie sich mit diesen Informationen an die IBM Unterstützungsfunktion.

## **DWC03710E Die Schrittabhängigkeit zu Attribute-Link wurde nicht initialisiert.**

**Erläuterung:** Ein interner Fehler ist in der Data Warehouse-Zentrale aufgetreten.

**Benutzeraktion:** Notieren Sie die Einzelheiten dieser Fehlernachricht, und wenden Sie sich mit diesen Informationen an die IBM Unterstützungsfunktion.

#### **DWC03711E Der Speicherpuffer für die Methode list-Next() wurde nicht initialisiert.**

**Erläuterung:** Ein interner Fehler ist in der Data Warehouse-Zentrale aufgetreten.

**Benutzeraktion:** Notieren Sie die Einzelheiten dieser Fehlernachricht, und wenden Sie sich mit diesen Informationen an die IBM Unterstützungsfunktion.

#### **DWC03712E Der Auswahlparameter für die Methode listNext() wurde nicht initialisiert.**

**Erläuterung:** Ein interner Fehler ist in der Data Warehouse-Zentrale aufgetreten.

**Benutzeraktion:** Notieren Sie die Einzelheiten dieser Fehlernachricht, und wenden Sie sich mit diesen Informationen an die IBM Unterstützungsfunktion.

## **DWC03713E Die Zieldatenbank in dem Schritt wurde nicht initialisiert.**

**Erläuterung:** Ein interner Fehler ist in der Data Warehouse-Zentrale aufgetreten.

**Benutzeraktion:** Notieren Sie die Einzelheiten dieser Fehlernachricht, und wenden Sie sich mit diesen Informationen an die IBM Unterstützungsfunktion.

# **DWC03714E Die Eingabedatenbankliste in dem Schritt wurde nicht initialisiert.**

**Erläuterung:** Ein interner Fehler ist in der Data Warehouse-Zentrale aufgetreten.

**Benutzeraktion:** Notieren Sie die Einzelheiten dieser Fehlernachricht, und wenden Sie sich mit diesen Informationen an die IBM Unterstützungsfunktion.

# **DWC03716E Die Eingabeparameter für die Methode deepCopy() wurden nicht definiert.**

**Erläuterung:** Ein interner Fehler ist in der Data Warehouse-Zentrale aufgetreten.

**Benutzeraktion:** Notieren Sie die Einzelheiten dieser Fehlernachricht, und wenden Sie sich mit diesen Informationen an die IBM Unterstützungsfunktion.

# **DWC03717E Der Quellenschritt-Eingabeparameter für die Methode deepCopy() wurde noch nicht abgerufen oder erstellt.**

**Erläuterung:** Ein interner Fehler ist in der Data Warehouse-Zentrale aufgetreten.

**Benutzeraktion:** Notieren Sie die Einzelheiten dieser Fehlernachricht, und wenden Sie sich mit diesen Informationen an die IBM Unterstützungsfunktion.

### **DWC03719E Bei dem übergebenen Objekt handelt es sich nicht um ein Token.**

**Erläuterung:** Ein interner Fehler ist in der Data Warehouse-Zentrale aufgetreten.

**Benutzeraktion:** Notieren Sie die Einzelheiten dieser Fehlernachricht, und wenden Sie sich mit diesen Informationen an die IBM Unterstützungsfunktion.

## **DWC03726E Der Schritt** *schrittname* **kann nicht umgestuft werden, da er ein temporäres Ziel und entweder einen Zeitplan oder eine Weitergabefunktion hat.**

**Erläuterung:** Ein interner Fehler ist in der Data Warehouse-Zentrale aufgetreten.

**Benutzeraktion:** Notieren Sie die Einzelheiten dieser Fehlernachricht, und wenden Sie sich mit diesen Informationen an die IBM Unterstützungsfunktion.

# **DWC03729E Dem Schritt** *schrittname* **ist keine Ausgabedatenbank zugeordnet.**

**Erläuterung:** Ein interner Fehler ist in der Data Warehouse-Zentrale aufgetreten.

**Benutzeraktion:** Notieren Sie die Einzelheiten dieser Fehlernachricht, und wenden Sie sich mit diesen Informationen an die IBM Unterstützungsfunktion.

#### **DWC03730E Dem Schritt** *schrittname* **ist keine Agentensite zugeordnet.**

**Erläuterung:** Ein Fehler ist in der Data Warehouse-Zentrale aufgetreten.

**Benutzeraktion:** Ordnen Sie eine Agentensite zu, und führen Sie die Umstufung erneut aus.

## **DWC03735E Der Schritt** *schrittname* **enthält nicht mindestens eine Spalte, die aus einer Quellentabelle extrahiert wurde oder ein Literal ist.**

**Erläuterung:** Sie versuchen, einen Schritt zu erstellen.

**Benutzeraktion:** Kehren Sie zur Indexzunge **Spaltenzuordnung** des Notizbuchs für den Schritt zurück, und fügen Sie mindestens eine Spalte hinzu.

## **DWC03737E Der Schritt** *name* **enthält nicht mindestens eine Spalte, die aus einer Quellentabelle extrahiert wurde oder ein Literal ist.**

**Erläuterung:** Sie versuchen, einen Schritt in den Testmodus umzustufen, der angibt, dass die Zieltabelle von der Data Warehouse-Zentrale erstellt werden muss. Für die Zieltabelle ist jedoch keine Spalte definiert, die aus einer Quellenspalte extrahiert wurde oder ein Literal ist.

**Benutzeraktion:** Fügen Sie der Zieltabelle mindestens eine Spalte hinzu, die aus einer Quellenspalte extrahiert wurde oder ein Literal ist.

# **DWC03743E Der Tabelle** *tabellenname* **sind keine Spalten zugeordnet.**

**Erläuterung:** Dieser Fehler kann nur auftreten, wenn Sie auf den Testmodus umstufen und keine Spalten für die Zieltabelle in der Zieltabellendefinition definiert sind.

**Benutzeraktion:** Aktivieren Sie die Seite **Merkmale** im Notizbuch **Zieltabellen**, und stellen Sie sicher, dass Sie die erforderliche Anzahl von Spalten für die Zieltabelle definieren. Wenn die Zieltabellendefinition als Standardzieltabelle mit Hilfe des Notizbuchs **Schritt** erstellt wurde, vergewissern Sie sich, dass Sie Spalten aus einer Quelle ausgewählt haben.

# **DWC03744E Schritt - Für eine Datenbank ist kein Eingabeattribut vorhanden.**

**Erläuterung:** Ein interner Fehler ist in der Data Warehouse-Zentrale aufgetreten.

**Benutzeraktion:** Notieren Sie die Einzelheiten dieser Fehlernachricht, und wenden Sie sich mit diesen Informationen an die IBM Unterstützungsfunktion.

# **DWC03745E Schritt - Für eine Datenbank ist kein Ausgabeattribut vorhanden.**

**Erläuterung:** Ein interner Fehler ist in der Data Warehouse-Zentrale aufgetreten.

**Benutzeraktion:** Notieren Sie die Einzelheiten dieser Fehlernachricht, und wenden Sie sich mit diesen Informationen an die IBM Unterstützungsfunktion.

## **DWC03746E Schritt - Für eine Programmfunktion ist kein Programmname vorhanden.**

**Erläuterung:** Ein interner Fehler ist in der Data Warehouse-Zentrale aufgetreten.

**Benutzeraktion:** Notieren Sie die Einzelheiten dieser Fehlernachricht, und wenden Sie sich mit diesen Informationen an die IBM Unterstützungsfunktion.

## **DWC03747E Schritt** *schrittname***. Für eine Programmfunktion ist kein Funktionsname vorhanden.**

**Erläuterung:** Ein interner Fehler ist in der Data Warehouse-Zentrale aufgetreten.

**Benutzeraktion:** Notieren Sie die Einzelheiten dieser Fehlernachricht, und wenden Sie sich mit diesen Informationen an die IBM Unterstützungsfunktion.

## **DWC03751E Der Wert für die maximale Anzahl Editionen ist für den Schritt** *schrittname* **auf 0 gesetzt.**

**Erläuterung:** Ein interner Fehler ist in der Data Warehouse-Zentrale aufgetreten.

**Benutzeraktion:** Notieren Sie die Einzelheiten dieser Fehlernachricht, und wenden Sie sich mit diesen Informationen an die IBM Unterstützungsfunktion.

#### **DWC03754E Ein ungültiger Imagetyp wurde festgestellt.**

**Erläuterung:** Ein interner Fehler ist in der Data Warehouse-Zentrale aufgetreten.

**Benutzeraktion:** Notieren Sie die Einzelheiten dieser Fehlernachricht, und wenden Sie sich mit diesen Informationen an die IBM Unterstützungsfunktion.

# **DWC03755E Der Schritt** *schrittname* **hat einen untergeordneten Schritt mit dem Namen:** *schrittname***, der sich im Entwicklungsmodus befindet.**

**Erläuterung:** Sie versuchen, einen Schritt in den Testmodus umzustufen, der eine oder mehrere untergeordnete Quellenschritte hat, die sich im Entwicklungsmodus befinden.

**Benutzeraktion:** Bevor der übergeordnete Schritt in

den Testmodus hochgestuft werden kann, müssen alle untergeordneten Quellenschritte in den Testmodus hochgestuft werden.

#### **DWC03756E Der Schritt** *schrittname* **hat einen untergeordneten Schritt mit dem Namen:** *schrittname***, der sich NICHT im Produktionsmodus befindet.**

**Erläuterung:** Sie versuchen, einen Schritt in den Produktionsmodus umzustufen, der eine oder mehrere untergeordnete Quellenschritte hat, die sich noch im Entwicklung- oder Testmodus befinden.

**Benutzeraktion:** Bevor der übergeordnete Schritt in den Produktionsmodus hochgestuft werden kann, müssen alle untergeordneten Quellenschritte in den Produktionsmodus hochgestuft werden.

#### **DWC03757E Der Schritt** *schrittname* **hat einen übergeordneten Schritt mit dem Namen:** *schrittname***, der sich NICHT im Entwicklungsmodus befindet.**

**Erläuterung:** Sie versuchen, einen Schritt in den Entwicklungsmodus herabzustufen, der einen oder mehrere übergeordnete Zielschritte hat, die sich im Test- oder Produktionsmodus befinden.

**Benutzeraktion:** Bevor der Schritt in den Entwicklungsmodus herabgestuft werden kann, müssen alle Schritte, die diesen Schritt als Quelle verwenden, in den Entwicklungsmodus herabgestuft werden.

#### **DWC03758E Das Feld max editions kann nur geändert werden, wenn sich der Schritt im Entwicklungs- oder Testmodus befindet.**

**Erläuterung:** Sie versuchen, die Editionsnummer für einen Schritt zu ändern. Dies ist nicht möglich, da sich dieser Schritt im Produktionsmodus befindet.

**Benutzeraktion:** Stufen Sie den Schritt in den Testmodus oder **Entwicklung** herab. Anschließend können Sie die Schrittedition ändern.

#### **DWC03759E Das Feld mit der Markierung atomic kann nur geändert werden, wenn sich der Schritt im Entwicklungsmodus befindet.**

**Erläuterung:** Ein interner Fehler ist in der Data Warehouse-Zentrale aufgetreten.

**Benutzeraktion:** Notieren Sie die Einzelheiten dieser Fehlernachricht, und wenden Sie sich mit diesen Informationen an die IBM Unterstützungsfunktion.

## **DWC03765E Der Schritt** *schrittname* **hat einen übergeordneten Schritt mit dem Namen:** *übergeordneter-schrittname***, der sich im Produktionsmodus befindet.**

**Erläuterung:** Ein interner Fehler ist in der Data Warehouse-Zentrale aufgetreten.

**Benutzeraktion:** Notieren Sie die Einzelheiten dieser Fehlernachricht, und wenden Sie sich mit diesen Informationen an die IBM Unterstützungsfunktion.

# **DWC03766E Der Schritt:** *schrittname* **kann nicht aktiviert werden. Er enthält keine Zeitpläne, keine verbundenen Sichten oder keine Funktion zum Füllen auf Anforderung.**

**Erläuterung:** Ein interner Fehler ist in der Data Warehouse-Zentrale aufgetreten.

**Benutzeraktion:** Notieren Sie die Einzelheiten dieser Fehlernachricht, und wenden Sie sich mit diesen Informationen an die IBM Unterstützungsfunktion.

## **DWC03767E Die Select-Anweisung des Schritts** *schrittname* **verweist auf das Token &cur\_edtn.ddd.ttt der Data Warehouse-Zentrale, bei dem die Angabe für ddd oder ttt ungültig ist.**

**Erläuterung:** Sie haben das Token **&cur\_edtn.dd.ttt** der Data Warehouse-Zentrale angegeben, bei dem der Wert **ddd** (Name der Zieldatenbank) oder **ttt** (Name der Zieltabelle) nicht gültig ist. Die Data Warehouse-Zentrale konnte keinen Schritt finden, der den Zieltabellennamen **ttt** in einem Warehouse mit dem Datenbanknamen **ddd** enthält. Das Token **&cur\_edtn.ddd.ttt** ruft die Editionsnummer des aktuellen Schritts in der angegebenen Datenbank mit der angegebenen Zieltabelle ab.

**Benutzeraktion:** Berichtigen Sie den Wert für **ddd**, **ttt** (oder beide), so dass sie mit einer Zieltabelle in einem Warehouse der Data Warehouse-Zentrale übereinstimmen, die einem Schritt zugeordnet ist.

# **DWC03768E Die Select-Anweisung des Schritts** *schrittname* **verweist auf das Token &cur\_edtn.ddd.ttt der Data Warehouse-Zentrale, wobei der Angabe ddd.ttt keine Schritteditionen zugeordnet sind.**

**Erläuterung:** Sie haben das Token **&cur\_edtn.ddd.ttt** der Data Warehouse-Zentrale angegeben, wobei **ddd** der Name der Zieldatenbank ist und **ttt** der Name der Zieltabelle. Der Schritt, der dieser Zieltabelle in dieser Zieldatenbank zugeordnet ist, enthält keine in der Zieltabelle gespeicherten Editionen. Das Token **&cur\_edtn.ddd.ttt** ruft die Editionsnummer des aktuellen Schritts in der angegebenen Datenbank mit der angegebenen Zieltabelle ab.

**Benutzeraktion:** Berichtigen Sie den Wert **ddd** bzw. **ttt**

(oder beide), so dass sie mit einer Zieltabelle in einem Warehouse der Data Warehouse-Zentrale übereinstimmen. Die Zieltabelle muss einem Schritt zugeordnet sein, für den eine oder mehrere Editionen angegeben sind. Überprüfen Sie außerdem im Fenster **Laufende Prozesse**, dass der Schritt ausgeführt wurde.

**DWC03774E Dem Schritt** *schrittname* **können keine neuen Spalten hinzugefügt werden, da es sich bei der Zielressource um AS/400 V 3.1 handelt und diese den SQL-Befehl ALTER nicht unterstützt.**

**Erläuterung:** Ein Fehler ist in der Data Warehouse-Zentrale aufgetreten.

**Benutzeraktion:** Versuchen Sie nicht, Spalten hinzuzufügen, nachdem eine Tabelle erstellt wurde. Unterbrechen Sie den Vorgang, und erstellen Sie die Tabelle erneut mit den gewünschten neuen Spalten.

#### **DWC03775E Die Liste der zu erstellenden neuen Programmparameter ist leer.**

**Erläuterung:** Ein interner Fehler ist in der Data Warehouse-Zentrale aufgetreten.

**Benutzeraktion:** Notieren Sie die Einzelheiten dieser Fehlernachricht, und wenden Sie sich mit diesen Informationen an die IBM Unterstützungsfunktion.

#### **DWC03776E Das Programm der Data Warehouse-Zentrale kann nicht gelöscht werden, da es von einem Schritt verwendet wird.**

**Erläuterung:** Sie versuchen, ein Programm der Data Warehouse-Zentrale zu löschen, das von einem oder mehreren Schritten verwendet wird.

**Benutzeraktion:** Wählen Sie die Indexzunge **Belegung** des Notizbuchs für das Programm aus, um festzustellen, welche Schritte dieses Programm der Data Warehouse-Zentrale verwenden. Bevor Sie dieses Programm der Data Warehouse-Zentrale löschen können, müssen Sie in diesen Schritten alle Verweise auf das Programm ändern.

## **DWC03777E Das Programm der Data Warehouse-Zentrale kann nicht gelöscht werden, da es von einem oder mehreren Schritten als verbundenes Data Warehouse-Zentralenprogramm verwendet wird.**

**Erläuterung:** Sie versuchen, ein Programm der Data Warehouse-Zentrale zu löschen, das von einem oder mehreren Schritten als bedingt verbundenes Programm verwendet wird.

**Benutzeraktion:** Wählen Sie die Indexzunge **Belegung** des Notizbuchs für das Programm aus, um festzustellen, welche Schritte dieses Programm der Data Warehouse-Zentrale verwenden. Bevor Sie dieses benutzerdefinierte Programm löschen können, müssen Sie alle

Verweise auf das Programm der Data Warehouse-Zentrale in diesen Schritten löschen oder ändern, indem Sie auf der Seite **Zeitplan** des Notizbuchs für den Schritt auf **Programm** klicken.

#### **DWC03778E Eine Standardprogrammgruppe der Data Warehouse-Zentrale kann nicht gelöscht werden.**

**Erläuterung:** Ein interner Fehler ist in der Data Warehouse-Zentrale aufgetreten.

**Benutzeraktion:** Notieren Sie die Einzelheiten dieser Fehlernachricht, und wenden Sie sich mit diesen Informationen an die IBM Unterstützungsfunktion.

#### **DWC03779E Die Programmgruppe der Data Warehouse-Zentrale kann nicht gelöscht werden, da sie eines oder mehrere Programme der Data Warehouse-Zentrale enthält.**

**Erläuterung:** Ein interner Fehler ist in der Data Warehouse-Zentrale aufgetreten.

**Benutzeraktion:** Notieren Sie die Einzelheiten dieser Fehlernachricht, und wenden Sie sich mit diesen Informationen an die IBM Unterstützungsfunktion.

# **DWC03780E Das in der Parameterbefehlszeichenfolge der Data Warehouse-Zentrale ausgewählte Token ist nicht gültig.**

**Erläuterung:** Ein interner Fehler ist in der Data Warehouse-Zentrale aufgetreten.

**Benutzeraktion:** Notieren Sie die Einzelheiten dieser Fehlernachricht, und wenden Sie sich mit diesen Informationen an die IBM Unterstützungsfunktion.

## **DWC03783E Das der Programmfunktion** *programmfunktionsname* **zugeordnete Objekt ist nicht definiert.**

**Erläuterung:** Ein interner Fehler ist in der Data Warehouse-Zentrale aufgetreten.

**Benutzeraktion:** Notieren Sie die Einzelheiten dieser Fehlernachricht, und wenden Sie sich mit diesen Informationen an die IBM Unterstützungsfunktion.

#### **DWC03784E Der dem Programm** *programmname* **der Data Warehouse-Zentrale zugeordnete Programmtyp ist nicht definiert.**

**Erläuterung:** Ein interner Fehler ist in der Data Warehouse-Zentrale aufgetreten.

**Benutzeraktion:** Notieren Sie die Einzelheiten dieser Fehlernachricht, und wenden Sie sich mit diesen Informationen an die IBM Unterstützungsfunktion.

**DWC03786E Der Schritt** *schrittname-1* **hat einen Warehouse-Fremdschlüssel, der auf einen dem Schritt** *schrittname-2* **zugeordneten Warehouse-Primärschlüssel verweist. Schritt** *schrittname-2* **befindet sich jedoch weder im Testmodus noch im Produktionsmodus.**

**Erläuterung:** Sie versuchen, einen Schritt umzustufen, der auf einen Warehouse-Primärschlüssel verweist, der einem im Entwicklungsmodus befindlichen Schritt zugeordnet ist. Zunächst muss der Schritt, der dem Primärschlüssel zugeordnet ist, umgestuft werden.

**Benutzeraktion:** Stufen Sie den Schritt, der dem Warehouse-Primärschlüssel zugeordnet ist, in den Test- oder Produktionsmodus hoch. Anschließend können Sie den Schritt mit dem Warehouse-Fremdschlüssel, der auf den Warehouse-Primärschlüssel verweist, hochstufen.

**DWC03787E Der Schritt** *schrittname-1* **hat einen Warehouse-Primärschlüssel, der auf mindestens einen dem Schritt** *schrittname-2* **zugeordneten Warehouse- Primärschlüssel verweist. Schritt** *schrittname-2* **befindet sich jedoch nicht im Entwicklungsmodus.**

**Erläuterung:** Sie versuchen, einen untergeordneten Schritt herabzustufen, bevor der übergeordnete Schritt herabgestuft wurde.

**Benutzeraktion:** Stufen Sie den Schritt mit den Warehouse-Fremdschlüsseln in den Entwicklungsmodus herab. Anschließend können Sie den Schritt mit dem Warehouse-Primärschlüssel herabstufen.

#### **DWC03788E Der Warehouse-Primärschlüssel für Schritt** *schrittname* **kann nicht gelöscht bzw. geändert werden, da er von mindestens einem Warehouse-Fremdschlüssel verwendet wird.**

**Erläuterung:** Ein Warehouse-Primärschlüssel, auf den von einem oder mehreren Warehouse-Fremdschlüsseln verwiesen wird, kann nicht gelöscht oder geändert werden.

**Benutzeraktion:** Stufen Sie Schritte mit den Warehouse-Fremdschlüsseln, die auf den Warehouse-Primärschlüssel verweisen, in den Entwicklungsmodus herab oder entfernen Sie die Warehouse-Fremdschlüssel aus diesen Schritten. Anschließend können Sie den Warehouse-Primärschlüssel löschen oder ändern.

**DWC03791E Der Schritt** *schrittname* **verwendet ein Programm der Data Warehouse-Zentrale mit einem Parameter, der leere Daten im Feld für den Parametertext enthält. Vor dem Hochstufen müssen die Daten angegeben werden.**

**Erläuterung:** Ein Schritt, der auf eine Programmdefinition mit nicht definierten Parametern verweist, kann nicht hochgestuft werden.

**Benutzeraktion:** Geben Sie für die nicht definierten Parameter eine Definition an. Öffnen Sie hierzu die Parameterliste für das Programm, und definieren Sie alle Parameter, die leere Felder haben. Soll ein Parameter für das Programm definiert werden, während es mit einem bestimmten Schritt ausgeführt wird, müssen Sie über das Notizbuch für diesen Schritt auf die Parameterliste zugreifen. Soll ein Parameter für die Definition des gesamten Programms definiert werden, müssen Sie die Parameterliste verwenden.

**DWC03792E Jeder Vergleichswert für IN und NOT IN muss in einfache Anführungszeichen eingeschlossen werden. Geben Sie beispielsweise die Werte abc und def als 'abc', 'def' ein. Korrigieren Sie die eingegebenen Werte.**

**Erläuterung:** Der im Feld **Werte** eingegebene Wert ist für die Operatoren **in** oder **not in** nicht gültig. Alle für die folgenden Vergleichsoperatoren eingegebenen Zeichenfolgewerte müssen in einfache Anführungszeichen eingeschlossen werden:

- $\cdot$  in
- v **not in**
- v **like**
- v **not like**
- between
- v **not between**

Weitere Informationen zu gültigen Werten finden Sie im Abschnitt ″Suchen″ in der Onlinehilfefunktion der Data Warehouse-Zentrale.

**Benutzeraktion:** Geben Sie im Feld **Werte** eine gültige Zeichenfolge ein.

**Erläuterung:** Der im Feld **Werte** eingegebene Wert ist für die Operatoren **in** oder **not in** nicht gültig. Zwischen dem rechten einfachen Anführungszeichen (') des

**DWC03793E Für die Vergleichswerte für IN und NOT IN dürfen keine Zeichen außer Leerzeichen zwischen dem rechten Anführungszeichen und dem Kommatrennzeichen stehen. Geben Sie beispielsweise die Werte abc und def als 'abc', 'def' ein. Korrigieren Sie die eingegebenen Werte.**

Werts und dem Komma dürfen keine Zeichen (außer Leerzeichen) stehen. Dies Nachricht gilt für die folgenden Vergleichsoperatoren:

- v **in**
- v **not in**
- between
- v **not between**

Weitere Informationen zu gültigen Werten finden Sie im Abschnitt ″Suchen″ in der Onlinehilfefunktion der Data Warehouse-Zentrale.

**Benutzeraktion:** Geben Sie im Feld **Werte** eine gültige Zeichenfolge ein.

**DWC03794E Für die Vergleichswerte für IN und NOT IN dürfen keine Zeichen außer Leerzeichen zwischen dem Kommatrennzeichen und dem nächsten linken Anführungszeichen stehen. Geben Sie beispielsweise die Werte abc und def als 'abc', 'def' ein. Korrigieren Sie die eingegebenen Werte.**

**Erläuterung:** Der im Feld **Werte** eingegebene Wert ist für die Operatoren **in** oder **not in** nicht gültig. Zwischen dem Komma und dem linken einfachen Anführungszeichen (') des nächsten Werts dürfen keine Zeichen (außer Leerzeichen) stehen. Weitere Informationen zu gültigen Werten finden Sie im Abschnitt ″Suchen″ in der Onlinehilfefunktion der Data Warehouse-Zentrale.

**Benutzeraktion:** Geben Sie im Feld **Werte** eine gültige Zeichenfolge ein.

# **DWC03795E Für die Vergleichswerte für IN und NOT IN sind Parameter erforderlich. Beispiel: 'abc', 'def'. Korrigieren Sie die eingegebenen Werte.**

**Erläuterung:** Der im Feld **Werte** eingegebene Wert ist für die Operatoren **in** oder **not in** nicht gültig. Der Wert ist möglicherweise nicht in einfache Anführungszeichen eingeschlossen oder eines der Anführungszeichen fehlt. Alle für die folgenden Vergleichsoperatoren eingegebenen Zeichenfolgewerte müssen in einfache Anführungszeichen eingeschlossen werden:

- v **in**
- v **not in**
- v **like**
- v **not like**
- v **between**
- v **not between**

Weitere Informationen zu gültigen Werten finden Sie im Abschnitt ″Suchen″ in der Onlinehilfefunktion der Data Warehouse-Zentrale.

**Benutzeraktion:** Möglicherweise müssen Sie den Wert

im Feld **Werte** in Anführungszeichen schreiben oder ein schließendes einfaches Anführungszeichen am Ende des Wertes hinzufügen. Weitere Informationen über das gültige Format von Werten, die die Vergleichsoperatoren IN und NOT IN verwenden, finden Sie in der Onlinehilfefunktion der Data Warehouse-Zentrale.

**DWC03796E Für den Wert im Feld Werte fehlt ein linkes einfaches Anführungszeichen. Jeder Vergleichswert für BETWEEN und NOT BETWEEN muss in einfache Anführungszeichen eingeschlossen werden. Geben Sie beispielsweise die Werte abc und def als 'abc' und 'def' ein. Korrigieren Sie die eingegebenen Werte.**

**Erläuterung:** Für den im Feld **Werte** eingegebene Wert fehlt ein linkes einfaches Anführungszeichen ('). Alle für die folgenden Operatoren eingegebenen Zeichenfolgewerte müssen in einfache Anführungszeichen eingeschlossen werden:

- v **in**
- v **not in**
- v **like**
- v **not like**
- v **between**
- v **not between**

Weitere Informationen zu gültigen Werten finden Sie im Abschnitt ″Suchen″ in der Onlinehilfefunktion der Data Warehouse-Zentrale.

**Benutzeraktion:** Fügen Sie dem Wert im Feld **Werte** ein linkes einfaches Anführungszeichen hinzu.

## **DWC03797E Für den Wert im Feld Werte fehlt ein rechtes einfaches Anführungszeichen. Jeder Vergleichswert für BETWEEN und NOT BETWEEN muss in einfache Anführungszeichen eingeschlossen werden. Geben Sie beispielsweise die Werte abc und def als 'abc' und 'def' ein. Korrigieren Sie die eingegebenen Werte.**

**Erläuterung:** Für den im Feld **Werte** eingegebene Wert fehlt ein rechtes einfaches Anführungszeichen ('). Alle für die folgenden Operatoren eingegebenen Zeichenfolgewerte müssen in einfache Anführungszeichen eingeschlossen werden:

- $\cdot$  in
- v **not in**
- v **like**
- not like
- between
- v **not between**

Weitere Informationen zu gültigen Werten finden Sie im Abschnitt ″Suchen″ in der Onlinehilfefunktion der Data Warehouse-Zentrale.

**Benutzeraktion:** Fügen Sie dem Wert im Feld **Werte** ein linkes einfaches Anführungszeichen hinzu.

**DWC03798E Für die Vergleichswerte für BETWEEN und NOT BETWEEN dürfen keine Zeichen außer Leerzeichen zwischen dem rechten einfachen Anführungszeichen und dem Trennzeichen AND stehen. Geben Sie beispielsweise die Werte abc und def als 'abc' and 'def' ein. Korrigieren Sie die eingegebenen Werte.**

**Erläuterung:** Der im Feld **Werte** eingegebene Wert ist für die Operatoren **between** oder **not between** nicht gültig. Zwischen dem rechten einfachen Anführungszeichen (') eines Werts und dem Trennzeichen **and** dürfen keine Zeichen (außer Leerzeichen) stehen. Weitere Informationen zu gültigen Werten finden Sie im Abschnitt ″Suchen″ in der Onlinehilfefunktion der Data Warehouse-Zentrale.

**Benutzeraktion:** Geben Sie im Feld **Werte** eine gültige Zeichenfolge ein.

**DWC03799E Für die Vergleichswerte für BETWEEN und NOT BETWEEN dürfen keine Zeichen außer Leerzeichen zwischen dem Trennzeichen AND und dem linken einfachen Anführungszeichen für den nächsten Wert stehen. Geben Sie beispielsweise die Werte abc und def als 'abc' and 'def' ein. Korrigieren Sie die eingegebenen Werte.**

**Erläuterung:** Der im Feld **Werte** eingegebene Wert ist für die Operatoren **between** oder **not between** nicht gültig. Zwischen dem Trennzeichen **and** und dem linken einfachen Anführungszeichen (') des nächsten Werts dürfen keine Zeichen (außer Leerzeichen) stehen. Weitere Informationen zu gültigen Werten finden Sie im Abschnitt ″Suchen″ in der Onlinehilfefunktion der Data Warehouse-Zentrale.

**Benutzeraktion:** Geben Sie im Feld **Werte** eine gültige Zeichenfolge ein.

**DWC03800E Für die Vergleichswerte für BETWEEN und NOT BETWEEN dürfen keine Zeichen außer Leerzeichen nach dem letzten Wert stehen. Löschen Sie alle Zeichen (außer Leerzeichen), die nach dem rechten Anführungszeichen für den letzten Wert im Feld Werte stehen.**

**Erläuterung:** Der im Feld **Werte** eingegebene Wert ist für die Operatoren **between** oder **not between** nicht gültig. Nach dem letzten Wert im Feld **Werte** dürfen keine weiteren Zeichen (außer Leerzeichen) stehen.

Weitere Informationen zu gültigen Werten finden Sie im Abschnitt ″Suchen″ in der Onlinehilfefunktion der Data Warehouse-Zentrale.

**Benutzeraktion:** Löschen Sie alle Zeichen (außer Leerzeichen), die nach dem rechten Anführungszeichen für den letzten Wert im Feld **Werte** stehen.

## **DWC03801E Der Schritt wird ohne Angabe von name erstellt oder aktualisiert. Ein eindeutiger Name für den Schritt muss angegeben werden.**

**Erläuterung:** Ein interner Fehler ist in der Data Warehouse-Zentrale aufgetreten.

**Benutzeraktion:** Notieren Sie die Einzelheiten dieser Fehlernachricht, und wenden Sie sich mit diesen Informationen an die IBM Unterstützungsfunktion.

# **DWC03802E Der Schritt** *schrittname* **wird ohne Typangabe bzw. mit ungültiger Typangabe (stepType) erstellt oder aktualisiert.**

**Erläuterung:** Ein interner Fehler ist in der Data Warehouse-Zentrale aufgetreten.

**Benutzeraktion:** Notieren Sie die Einzelheiten dieser Fehlernachricht, und wenden Sie sich mit diesen Informationen an die IBM Unterstützungsfunktion.

# **DWC03803E Der Schritt wird mit falsch definiertem Parameter atomicFlag erstellt oder aktualisiert. Der Schritt hat identische Zielund Quellendatenbanken, oder der Parameter atomicFlag sollte auf FALSE gesetzt werden.**

**Erläuterung:** Ein interner Fehler ist in der Data Warehouse-Zentrale aufgetreten.

**Benutzeraktion:** Notieren Sie die Einzelheiten dieser Fehlernachricht, und wenden Sie sich mit diesen Informationen an die IBM Unterstützungsfunktion.

## **DWC03804E Der momentan erstellte bzw. aktualisierte Schritt** *schrittname* **ist weder einem Warehouse noch einem Thema zugeordnet.**

**Erläuterung:** Ein interner Fehler ist in der Data Warehouse-Zentrale aufgetreten.

**Benutzeraktion:** Notieren Sie die Einzelheiten dieser Fehlernachricht, und wenden Sie sich mit diesen Informationen an die IBM Unterstützungsfunktion.

**DWC03805E Der momentan erstellte bzw. aktualisierte Schritt** *schrittname* **ist einer Zieltabelle zugeordnet, die nicht im Warehouse des Schritts enthalten ist.**

**Erläuterung:** Ein interner Fehler ist in der Data Warehouse-Zentrale aufgetreten.

**Benutzeraktion:** Notieren Sie die Einzelheiten dieser Fehlernachricht, und wenden Sie sich mit diesen Informationen an die IBM Unterstützungsfunktion.

# **DWC03806E Der momentan erstellte bzw. aktualisierte Schritt** *schrittname* **ist einer Zieltabelle zugeordnet, die nicht im Warehouse des Schritts enthalten ist.**

**Erläuterung:** Ein interner Fehler ist in der Data Warehouse-Zentrale aufgetreten.

**Benutzeraktion:** Notieren Sie die Einzelheiten dieser Fehlernachricht, und wenden Sie sich mit diesen Informationen an die IBM Unterstützungsfunktion.

# **DWC03807E Der momentan erstellte bzw. aktualisierte Schritt** *schrittname* **ist einer Quellenressource zugeordnet, doch die Quellentabellen sind nicht der Quellendatenbank des Schritts zugeordnet.**

**Erläuterung:** Ein interner Fehler ist in der Data Warehouse-Zentrale aufgetreten.

**Benutzeraktion:** Notieren Sie die Einzelheiten dieser Fehlernachricht, und wenden Sie sich mit diesen Informationen an die IBM Unterstützungsfunktion.

## **DWC03808E Der momentan erstellte bzw. aktualisierte Schritt** *schrittname* **ist einer Quellenressource zugeordnet, der jedoch keine Quellentabellen zugeordnet sind.**

**Erläuterung:** Ein interner Fehler ist in der Data Warehouse-Zentrale aufgetreten.

**Benutzeraktion:** Notieren Sie die Einzelheiten dieser Fehlernachricht, und wenden Sie sich mit diesen Informationen an die IBM Unterstützungsfunktion.

**DWC03809E Der momentan erstellte bzw. aktualisierte Schritt** *schrittname* **ist einer Quellentabelle zugeordnet, die eine Zieltabelle aus einem anderen Schritt ist. Dieser untergeordnete Schritt hat jedoch nicht die Abhängigkeit eines untergeordneten Schritts.**

**Erläuterung:** Ein interner Fehler ist in der Data Warehouse-Zentrale aufgetreten.

**Benutzeraktion:** Notieren Sie die Einzelheiten dieser Fehlernachricht, und wenden Sie sich mit diesen Informationen an die IBM Unterstützungsfunktion.

# **DWC03810E Dem momentan erstellten bzw. aktualisierten Schritt** *schrittname* **ist keine Sicherheitsgruppe für die Aktualisierung zugeordnet.**

**Erläuterung:** Ein interner Fehler ist in der Data Warehouse-Zentrale aufgetreten.

**Benutzeraktion:** Notieren Sie die Einzelheiten dieser Fehlernachricht, und wenden Sie sich mit diesen Informationen an die IBM Unterstützungsfunktion.

# **DWC03811E Die Programmgruppe der Data Warehouse-Zentrale hat beim Erstellen bzw. Aktualisieren keinen Namen.**

**Erläuterung:** Ein interner Fehler ist in der Data Warehouse-Zentrale aufgetreten.

**Benutzeraktion:** Notieren Sie die Einzelheiten dieser Fehlernachricht, und wenden Sie sich mit diesen Informationen an die IBM Unterstützungsfunktion.

# **DWC03812E Die Programmdefinition der Data Warehouse-Zentrale hat beim Erstellen bzw. Aktualisieren keinen Namen.**

**Erläuterung:** Ein interner Fehler ist in der Data Warehouse-Zentrale aufgetreten.

**Benutzeraktion:** Notieren Sie die Einzelheiten dieser Fehlernachricht, und wenden Sie sich mit diesen Informationen an die IBM Unterstützungsfunktion.

# **DWC03813E Für die Programmdefinition der Data Warehouse-Zentrale ist beim Erstellen bzw. Aktualisieren kein Programmname angegeben.**

**Erläuterung:** Ein interner Fehler ist in der Data Warehouse-Zentrale aufgetreten.

**Benutzeraktion:** Notieren Sie die Einzelheiten dieser Fehlernachricht, und wenden Sie sich mit diesen Informationen an die IBM Unterstützungsfunktion.

# **DWC03814E Der Programmdefinition** *definitionsname* **der Data Warehouse-Zentrale ist keine Programmgruppe zugeordnet.**

**Erläuterung:** Ein interner Fehler ist in der Data Warehouse-Zentrale aufgetreten.

**Benutzeraktion:** Notieren Sie die Einzelheiten dieser Fehlernachricht, und wenden Sie sich mit diesen Informationen an die IBM Unterstützungsfunktion.

#### **DWC03815E Dem Programmexemplar** *exemplarname* **der Data Warehouse-Zentrale ist kein Schritt zugeordnet.**

**Erläuterung:** Ein interner Fehler ist in der Data Warehouse-Zentrale aufgetreten.

**Benutzeraktion:** Notieren Sie die Einzelheiten dieser Fehlernachricht, und wenden Sie sich mit diesen Informationen an die IBM Unterstützungsfunktion.

## **DWC03816E Dem Programmexemplar** *exemplarname* **der Data Warehouse-Zentrale ist keine Programmdefinition zugeordnet.**

**Erläuterung:** Ein interner Fehler ist in der Data Warehouse-Zentrale aufgetreten.

**Benutzeraktion:** Notieren Sie die Einzelheiten dieser Fehlernachricht, und wenden Sie sich mit diesen Informationen an die IBM Unterstützungsfunktion.

#### **DWC03817E Der Programmparameter der Data Warehouse-Zentrale wird ohne Angabe eines Namens erstellt bzw. aktualisiert.**

**Erläuterung:** Ein interner Fehler ist in der Data Warehouse-Zentrale aufgetreten.

**Benutzeraktion:** Notieren Sie die Einzelheiten dieser Fehlernachricht, und wenden Sie sich mit diesen Informationen an die IBM Unterstützungsfunktion.

#### **DWC03818E Der Programmparameter** *parametername* **der Data Warehouse-Zentrale ist einer Programmfunktion, einer trigonometrischen Funktion oder einer Spaltenfunktion zugeordnet.**

**Erläuterung:** Ein interner Fehler ist in der Data Warehouse-Zentrale aufgetreten.

**Benutzeraktion:** Notieren Sie die Einzelheiten dieser Fehlernachricht, und wenden Sie sich mit diesen Informationen an die IBM Unterstützungsfunktion.

**DWC03819E Die Programmparameter der Data Warehouse-Zentrale, die einer Programmfunktion, einer trigonometrischen Funktion oder einer Spaltenfunktion mit dem Namen** *funktionsname* **zugeordnet sind, haben keine eindeutige Reihenfolge.**

**Erläuterung:** Ein interner Fehler ist in der Data Warehouse-Zentrale aufgetreten.

**Benutzeraktion:** Notieren Sie die Einzelheiten dieser Fehlernachricht, und wenden Sie sich mit diesen Informationen an die IBM Unterstützungsfunktion.

#### **DWC03820E Das Thema wird ohne Angabe eines Namens erstellt bzw. aktualisiert.**

**Erläuterung:** Ein interner Fehler ist in der Data Warehouse-Zentrale aufgetreten.

**Benutzeraktion:** Notieren Sie die Einzelheiten dieser Fehlernachricht, und wenden Sie sich mit diesen Informationen an die IBM Unterstützungsfunktion.

## **DWC03821E Der Schritt, der in den Entwicklungsmodus herabgestuft werden soll, verfügt über eine Zieltabelle, die von einem anderen Schritt mit dem Test- oder Produktionsmodus verwendet wird.**

**Erläuterung:** Ein interner Fehler ist in der Data Warehouse-Zentrale aufgetreten.

**Benutzeraktion:** Notieren Sie die Einzelheiten dieser Fehlernachricht, und wenden Sie sich mit diesen Informationen an die IBM Unterstützungsfunktion.

# **DWC03826E Schritt - Zeitplan: Abweichende Attribute beim Abgleichen zweier Zeitpläne.**

**Erläuterung:** Ein interner Fehler ist in der Data Warehouse-Zentrale aufgetreten.

**Benutzeraktion:** Notieren Sie die Einzelheiten dieser Fehlernachricht, und wenden Sie sich mit diesen Informationen an die IBM Unterstützungsfunktion.

# **DWC03827E Schritt - Zeitplan: Es wurde versucht, eine Datei in sich selbst zu kopieren. Dies ist nicht zulässig.**

**Erläuterung:** Ein interner Fehler ist in der Data Warehouse-Zentrale aufgetreten.

**Benutzeraktion:** Notieren Sie die Einzelheiten dieser Fehlernachricht, und wenden Sie sich mit diesen Informationen an die IBM Unterstützungsfunktion.

## **DWC03828E Schritt - Zeitplan: Es wurde versucht, eine Datei aus sich selbst zu kopieren. Dies ist nicht zulässig.**

**Erläuterung:** Ein interner Fehler ist in der Data Warehouse-Zentrale aufgetreten.

**Benutzeraktion:** Notieren Sie die Einzelheiten dieser Fehlernachricht, und wenden Sie sich mit diesen Informationen an die IBM Unterstützungsfunktion.

#### **DWC03829E Schritt - Zeitplan: Für set-minute wurde ein ungültiger Wert angegeben.**

**Erläuterung:** Ein interner Fehler ist in der Data Warehouse-Zentrale aufgetreten.

**Benutzeraktion:** Notieren Sie die Einzelheiten dieser Fehlernachricht, und wenden Sie sich mit diesen Informationen an die IBM Unterstützungsfunktion.

#### **DWC03830E Schritt - Zeitplan: Für set-second wurde ein ungültiger Wert angegeben.**

**Erläuterung:** Ein interner Fehler ist in der Data Warehouse-Zentrale aufgetreten.

**Benutzeraktion:** Notieren Sie die Einzelheiten dieser Fehlernachricht, und wenden Sie sich mit diesen Informationen an die IBM Unterstützungsfunktion.

#### **DWC03831E Schritt - Zeitplan: Für set-hour wurde ein ungültiger Wert angegeben.**

**Erläuterung:** Ein interner Fehler ist in der Data Warehouse-Zentrale aufgetreten.

**Benutzeraktion:** Notieren Sie die Einzelheiten dieser Fehlernachricht, und wenden Sie sich mit diesen Informationen an die IBM Unterstützungsfunktion.

# **DWC03832E Schritt - Zeitplan: Für set-year wurde ein ungültiger Wert angegeben.**

**Erläuterung:** Ein interner Fehler ist in der Data Warehouse-Zentrale aufgetreten.

**Benutzeraktion:** Notieren Sie die Einzelheiten dieser Fehlernachricht, und wenden Sie sich mit diesen Informationen an die IBM Unterstützungsfunktion.

#### **DWC03834E Der angemeldete Benutzer wurde in der Data Warehouse-Zentrale nicht initialisiert.**

**Erläuterung:** Ein interner Fehler ist in der Data Warehouse-Zentrale aufgetreten.

**Benutzeraktion:** Notieren Sie die Einzelheiten dieser Fehlernachricht, und wenden Sie sich mit diesen Informationen an die IBM Unterstützungsfunktion.

#### **DWC03835E Das Thema kann nicht gelöscht werden, weil es mindestens einen Prozess enthält.**

**Erläuterung:** Sie versuchen, ein Thema zu entfernen, das mindestens einen Prozess enthält. Sie müssen alle Prozesse vom Thema entfernen, damit Sie das Thema entfernen können.

**Benutzeraktion:** Entfernen Sie alle Prozesse vom Thema, bevor Sie das Thema entfernen.

## **DWC03836E Dem Objekt sind Schritte zugeordnet, und es kann nicht entfernt werden.**

**Erläuterung:** Sie versuchen, ein bestimmtes Objekt zu entfernen, dem noch Schritte zugeordnet sind. Sie müssen zuerst die zugeordneten Schritte entfernen, bevor Sie das Objekt entfernen.

**Benutzeraktion:** Entfernen Sie die Schritte vom Objekt, bevor Sie das Objekt entfernen.

**DWC03837E Dieser Schritt wird von anderen Schritten mit dem Produktionsmodus als Quelle verwendet. Das Ziel wurde nicht entfernt.**

**Erläuterung:** Ein interner Fehler ist aufgetreten.

**Benutzeraktion:** Wenden Sie sich an die IBM Unterstützungsfunktion.

**DWC03838E Diese Tabelle wird von anderen Schritten in diesem Prozess als Quelle verwendet. Die Quellentabelle wurde nicht entfernt.**

**Erläuterung:** Sie versuchen, eine Tabelle aus einem Prozess zu entfernen, doch in dem Prozess gibt es Schritte, die diese Tabelle als Quellentabelle verwenden. Sie müssen zuerst die Datenverbindungen zwischen der Tabelle und dem bzw. den Schritten entfernen, bevor Sie die Tabelle aus dem Prozess entfernen.

**Benutzeraktion:** Entfernen Sie die Datenverbindungen zwischen der Tabelle und dem bzw. den Schritten, bevor Sie die Tabelle aus dem Prozess entfernen.

## **DWC03839E Diese Tabelle wird von anderen Schritten in diesem Prozess als Ziel verwendet. Die Zieltabelle wurde nicht entfernt.**

**Erläuterung:** Sie versuchen, eine Tabelle aus einem Prozess zu entfernen, doch in dem Prozess gibt es Schritte, die diese Tabelle als Zieltabelle verwenden.

**Benutzeraktion:** Entfernen Sie die Datenverbindungen zwischen dieser Tabelle und dem Schritt, bevor Sie die Tabelle aus dem Prozess entfernen.

## **DWC03840E Die Quellen- oder Zieltabelle, die diesem Schritt zugeordnet wird, ist keine der Tabellen, die diesem Prozess zugeordnet sind. Die Tabelle wurde nicht zugeordnet.**

**Erläuterung:** Die Quellen- oder Zieltabelle, die Sie dem Schritt zuzuordnen versuchen, ist diesem Prozess nicht zugeordnet.

**Benutzeraktion:** Die Quellen- oder Zieltabelle, die Sie dem Schritt zuzuordnen versuchen, ist diesem Prozess nicht zugeordnet.

#### **DWC03846E Der Name des Schritts kann nicht geändert werden, weil der Schritt derzeit ausgeführt wird.**

**Erläuterung:** Sie versuchen, den Namen eines Schritts zu ändern, der sich im Test- oder Produktionsmodus befindet, und dieser Schritt wird derzeit ausgeführt.

**Benutzeraktion:** Ändern Sie den Namen des Schritts, wenn der Schritt nicht ausgeführt wird. Sie können das Fenster **Laufende Prozesse** verwenden, um zu ermitteln, ob der Schritt derzeit ausgeführt wird.

**DWC05001E Der Aufruf der Funktion new ist fehlgeschlagen. Speichername:** *speichername***. Gewünschte Größe:** *gewünschte-größe***.**

**Erläuterung:** Ein interner Fehler ist aufgetreten. Zu wenig Speicher.

**Benutzeraktion:** Schließen Sie offene Fenster oder Anwendungen, um Speicher freizugeben.

#### **DWC05002E Ungültige Befehlszeilenparameter wurden empfangen.**

**Erläuterung:** Sie versuchen, ein Programm der Data Warehouse-Zentrale auszuführen, für das ungültige Befehlszeilenparameter angegeben wurden.

**Benutzeraktion:** Sie haben eine falsche Anzahl an Befehlszeilenparametern für das Programm der Data Warehouse-Zentrale eingegeben. Geben Sie den Befehl erneut ein.

**DWC05003E Ein ungültiger Protokollnachrichtentyp wurde empfangen.**

**Erläuterung:** Ein interner Fehler ist in der Data Warehouse-Zentrale aufgetreten.

**Benutzeraktion:** Notieren Sie die Einzelheiten dieser Fehlernachricht, und wenden Sie sich mit diesen Informationen an die IBM Unterstützungsfunktion.

#### **DWC05004E Der Protokollserver konnte die Lizenzdatei der Data Warehouse-Zentrale nicht öffnen. Dateiname:** *dateiname***. Der Warehouse-Server konnte NICHT gestartet werden.**

**Erläuterung:** Die Lizenzdatei der Data Warehouse-Zentrale ist beschädigt.

**Benutzeraktion:** Installieren Sie die Data Warehouse-Zentrale erneut.

**DWC05005E Der Protokollserver konnte die Lizenzdatei** *dateiname* **der Data Warehouse-Zentrale nicht lesen. Der Server der Data Warehouse-Zentrale konnte nicht gestartet werden.**

**Erläuterung:** Die Lizenzdatei der Data Warehouse-Zentrale ist beschädigt.

**Benutzeraktion:** Installieren Sie die Data Warehouse-Zentrale erneut.

#### **DWC05006E Ihre Lizenzdatei für die Data Warehouse-Zentrale ist abgelaufen. Der Warehouse-Server konnte NICHT gestartet werden. Bitte wenden Sie sich an den zuständigen IBM Vertriebsbeauftragten.**

**Erläuterung:** Die Lizenzdatei der Data Warehouse-Zentrale ist abgelaufen.

**Benutzeraktion:** Wenden Sie sich an den zuständigen IBM Vertriebsbeauftragten.

**DWC05007E Achtung: Ihre Lizenzdatei für die Data Warehouse-Zentrale läuft in** *anzahl* **Tagen ab (der Warehouse-Server wird gestartet). Bitte wenden Sie sich so bald wie möglich an den zuständigen IBM Vertriebsbeauftragten.**

**Erläuterung:** Die Lizenz für die Data Warehouse-Zentrale läuft demnächst ab.

**Benutzeraktion:** Wenden Sie sich an den zuständigen IBM Vertriebsbeauftragten.

#### **DWC05008E Das Programm kann die Datei db2licm.dll nicht laden.**

**Erläuterung:** Die Datei db2licm.dll wurde nicht gefunden.

**Benutzeraktion:** Stellen Sie sicher, dass sich db2licm.dll im richtigen DB2-Pfad (SQLLIB\BIN) befindet.

## **DWC05009E Der Eingangspunkt für LicRequestAccess wurde in der Datei db2licm.dll nicht gefunden.**

**Erläuterung:** Möglicherweise wurde die Datei db2licm.dll beschädigt.

**Benutzeraktion:** Stellen Sie sicher, dass die Datei db2licm.dll fehlerfrei ist.

# **DWC05010E Der Server, die Protokollfunktion oder das Agenten-Programm kann nicht gestartet werden.**

**Erläuterung:** Die Lizenz ist abgelaufen, oder sie beinhaltet nicht die Berechtigung zum Ausführen des Befehls (Agenten), oder das Programm ist nicht lizenziert.

**Benutzeraktion:** Stellen Sie sicher, dass eine entsprechende Lizenz erteilt ist.

## **DWC06001E Es wurde versucht, Receive() oder Halt-Receive() aufzurufen, bevor InitializeReceive() aufgerufen wurde.**

**Erläuterung:** Ein interner Fehler ist in der Data Warehouse-Zentrale aufgetreten.

Der sekundäre Rückkehrcode zeigt (falls vorhanden) die Fehlernummer an, die vom Betriebssystem zurückgegeben wurde.

**Benutzeraktion:** Notieren Sie die Einzelheiten dieser Fehlernachricht, und wenden Sie sich mit diesen Informationen an die IBM Unterstützungsfunktion.

#### **DWC06002E Der Aufruf der Funktion new ist fehlgeschlagen. Speichername :** *name***. Gewünschte Größe:** *größe***.**

**Erläuterung:** Ein interner Fehler ist in der Data Warehouse-Zentrale aufgetreten.

Der sekundäre Rückkehrcode zeigt (falls vorhanden) die Fehlernummer an, die vom Betriebssystem zurückgegeben wurde.

**Benutzeraktion:** Notieren Sie die Einzelheiten dieser Fehlernachricht, und wenden Sie sich mit diesen Informationen an die IBM Unterstützungsfunktion.

#### **DWC06003E Es wurde versucht, Send() aufzurufen, bevor InitializeSend() aufgerufen wurde.**

**Erläuterung:** Ein interner Fehler ist in der Data Warehouse-Zentrale aufgetreten.

Der sekundäre Rückkehrcode zeigt (falls vorhanden) die Fehlernummer an, die vom Betriebssystem zurückgegeben wurde.

**Benutzeraktion:** Notieren Sie die Einzelheiten dieser Fehlernachricht, und wenden Sie sich mit diesen Informationen an die IBM Unterstützungsfunktion.

#### **DWC06004E Die in der Socket-Nachricht angegebene Byteanzahl ist nicht gültig. Erwartete empfangene Anzahl in Byte:** *anzahl***. Tatsächliche empfangene Anzahl in Byte:** *anzahl***.**

**Erläuterung:** Ein interner Fehler ist in der Data Warehouse-Zentrale aufgetreten.

Der sekundäre Rückkehrcode zeigt (falls vorhanden) die Fehlernummer an, die vom Betriebssystem zurückgegeben wurde.

**Benutzeraktion:** Notieren Sie die Einzelheiten dieser Fehlernachricht, und wenden Sie sich mit diesen Informationen an die IBM Unterstützungsfunktion.

# **DWC06005E Der zu sendende Datenpuffer ist zu lang. Zulässige Länge in Byte:** *länge***. Angeforderte Länge in Byte:** *länge***.**

**Erläuterung:** Ein interner Fehler ist in der Data Warehouse-Zentrale aufgetreten.

Der sekundäre Rückkehrcode zeigt (falls vorhanden) die Fehlernummer an, die vom Betriebssystem zurückgegeben wurde.

**Benutzeraktion:** Notieren Sie die Einzelheiten dieser Fehlernachricht, und wenden Sie sich mit diesen Informationen an die IBM Unterstützungsfunktion.

# **DWC06100E Die TCP/IP-Umgebung kann nicht initialisiert werden.**

**Erläuterung:** Die Software für TCP/IP-Sockets kann sich nicht selbst initialisieren.

Der sekundäre Rückkehrcode zeigt (falls vorhanden) die Fehlernummer an, die vom Betriebssystem zurückgegeben wurde.

**Benutzeraktion:** Stellen Sie sicher, dass TCP/IP auf dieser Maschine vollständig installiert und konfiguriert ist. Ist dies der Fall, starten Sie die Maschine erneut und wiederholen Sie die Operation.

#### **DWC06101E Die Bereinigungsroutine für den Socket ist fehlgeschlagen.**

**Erläuterung:** Die Software für TCP/IP-Sockets kann sich nicht selbst beenden.

Der sekundäre Rückkehrcode zeigt (falls vorhanden) die Fehlernummer an, die vom Betriebssystem zurückgegeben wurde.

**Benutzeraktion:** Stellen Sie sicher, dass TCP/IP auf dieser Maschine vollständig installiert und konfiguriert ist. Ist dies der Fall, starten Sie die Maschine erneut und wiederholen Sie die Operation.

#### **DWC06102E Der Aufruf der Socket-Funktion socket() ist fehlgeschlagen.**

**Erläuterung:** Die Software für TCP/IP-Sockets kann sich nicht selbst beenden.

Der sekundäre Rückkehrcode zeigt (falls vorhanden) die Fehlernummer an, die vom Betriebssystem zurückgegeben wurde.

**Benutzeraktion:** Stellen Sie sicher, dass TCP/IP auf dieser Maschine vollständig installiert und konfiguriert und das Netzwerk betriebsbereit ist. Ist dies der Fall, starten Sie die Maschine erneut und wiederholen Sie die Operation.

#### **DWC06103E Der Aufruf der Socket-Funktion bind() ist fehlgeschlagen. Portnummer:** *portnummer***.**

**Erläuterung:** Einer der folgenden Fehler ist aufgetreten:

- Ein Netzsubsystem ist ausgefallen.
- v Die Portnummer, die von der Data Warehouse-Zentrale verwendet werden soll, wird bereits von einer anderen Funktion belegt, oder es sind keine weiteren freien Ports vorhanden.
- Es sind bereits zu viele TCP/IP-Verbindungen vorhanden, so dass nicht genügend Puffer verfügbar sind.

Der sekundäre Rückkehrcode zeigt (falls vorhanden) die Fehlernummer an, die vom Betriebssystem zurückgegeben wurde.

**Benutzeraktion:** Stellen Sie sicher, dass nicht alle lokalen Anschüsse verwendet werden. Stellen Sie sicher, dass TCP/IP auf dieser Maschine vollständig installiert und konfiguriert und das Netzwerk betriebsbereit ist. Ist dies der Fall, starten Sie die Maschine erneut und wiederholen Sie die Operation.

## **DWC06104E Der Aufruf der Socket-Funktion listen() ist fehlgeschlagen. Exemplaranzahl:** *anzahl***.**

**Erläuterung:** Die Software für TCP/IP-Sockets kann sich nicht selbst beenden.

Der sekundäre Rückkehrcode zeigt (falls vorhanden) die Fehlernummer an, die vom Betriebssystem zurückgegeben wurde.

**Benutzeraktion:** Stellen Sie sicher, dass TCP/IP auf dieser Maschine vollständig installiert und konfiguriert und das Netzwerk betriebsbereit ist. Ist dies der Fall, starten Sie die Maschine erneut und wiederholen Sie die Operation.

#### **DWC06105E Der Aufruf der Socket-Funktion connect() ist fehlgeschlagen. Zielhost:** *hostname***. Zielport:** *port-id***. Anzahl der Wiederholungen:** *anzahl***. Wiederholungsintervall:** *intervall***.**

**Erläuterung:** Die Software für TCP/IP-Sockets kann keine Verbindung zu einem Partnerprozess herstellen; der ausgegebene Fehler ist nicht ECONNREFUSED.

Der sekundäre Rückkehrcode zeigt (falls vorhanden) die Fehlernummer an, die vom Betriebssystem zurückgegeben wurde.

**Benutzeraktion:** Stellen Sie sicher, dass TCP/IP auf dieser Maschine vollständig installiert und konfiguriert und das Netzwerk betriebsbereit ist. Ist dies der Fall, starten Sie die Maschine erneut und wiederholen Sie die Operation.

**DWC06106E Wiederholte Aufrufe der Socket-Funktion connect() sind fehlgeschlagen. Die Nachricht konnte nicht gesendet werden. Zielhost:** *hostname***. Zielport:** *port-id***. Versuchte Verbindungen:** *anzahl***. Dies könnte bedeuten, dass der Partnerprozess nicht geladen oder an dem angenommenen Port nicht empfangsbereit ist.**

**Erläuterung:** Die Data Warehouse-Zentrale konnte keine TCP/IP-Verbindung zu einem Partnerprozess herstellen, ein Agentenprozess wurde abnormal beendet oder die Lizenz für die Data Warehouse-Zentrale ist abgelaufen.

Der sekundäre Rückkehrcode zeigt (falls vorhanden) die Fehlernummer an, die vom Betriebssystem zurückgegeben wurde.

**Benutzeraktion:** Stellen Sie sicher, dass der Warehouse-Server, die Protokollfunktion und der ferne Agentendämon (falls vorhanden) in den Services ausgeführt werden. Falls die Lizenz für die Data Warehouse-Zentrale abgelaufen ist, wenden Sie sich an die IBM Unterstützungsfunktion.

# **DWC06107E Der Aufruf der Socket-Funktion accept() ist fehlgeschlagen.**

**Erläuterung:** Die Software für TCP/IP-Sockets kann keine Daten von einem Partnerprozess akzeptieren.

Der sekundäre Rückkehrcode zeigt (falls vorhanden) die Fehlernummer an, die vom Betriebssystem zurückgegeben wurde.

**Benutzeraktion:** Stellen Sie sicher, dass TCP/IP auf dieser Maschine vollständig installiert und konfiguriert und das Netzwerk betriebsbereit ist. Ist dies der Fall, starten Sie die Maschine erneut und wiederholen Sie die Operation.

# **DWC06108E Der Aufruf der Socket-Funktion recv() ist fehlgeschlagen, während versucht wurde, die Nachrichtenlänge in Byte zu empfangen. Erwartete Länge in Byte:** *länge***.**

**Erläuterung:** Die Software für TCP/IP-Sockets wurde abgebrochen, während sie die ersten vier Datenbyte von einem Partnerprozess empfing.

Der sekundäre Rückkehrcode zeigt (falls vorhanden) die Fehlernummer an, die vom Betriebssystem zurückgegeben wurde.

**Benutzeraktion:** Stellen Sie sicher, dass TCP/IP auf dieser Maschine vollständig installiert und konfiguriert und das Netzwerk betriebsbereit ist. Ist dies der Fall, starten Sie die Maschine erneut und wiederholen Sie die Operation.
**DWC06109E Der Aufruf der Socket-Funktion recv() ist fehlgeschlagen, während versucht wurde, die Nachrichtendaten zu empfangen. Erwartete Länge in Byte:** *länge***.**

**Erläuterung:** Die Software für TCP/IP-Sockets wurde abgebrochen, während sie die Nachrichtendaten von einem Partnerprozess empfing.

Der sekundäre Rückkehrcode zeigt (falls vorhanden) die Fehlernummer an, die vom Betriebssystem zurückgegeben wurde.

**Benutzeraktion:** Stellen Sie sicher, dass TCP/IP auf dieser Maschine vollständig installiert und konfiguriert und das Netzwerk betriebsbereit ist. Ist dies der Fall, starten Sie die Maschine erneut und wiederholen Sie die Operation.

### **DWC06110E Der Aufruf der Socket-Funktion send() ist fehlgeschlagen. Zielhost:** *hostname***. Zielport:** *port-id***. Nachrichtenlänge in Byte:** *länge***.**

**Erläuterung:** Die Software für TCP/IP-Sockets wurde abgebrochen, während sie die ersten vier Datenbyte von einem Partnerprozess empfing.

Der sekundäre Rückkehrcode zeigt (falls vorhanden) die Fehlernummer an, die vom Betriebssystem zurückgegeben wurde.

**Benutzeraktion:** Stellen Sie sicher, dass TCP/IP auf dieser Maschine vollständig installiert und konfiguriert und das Netzwerk betriebsbereit ist. Ist dies der Fall, starten Sie die Maschine erneut und wiederholen Sie die Operation.

### **DWC06111E Der Aufruf der Socket-Funktion closesocket() ist fehlgeschlagen.**

**Erläuterung:** Die Software für TCP/IP-Sockets kann keinen Socket schließen, der mit einem Partnerprozess verbunden ist.

Der sekundäre Rückkehrcode zeigt (falls vorhanden) die Fehlernummer an, die vom Betriebssystem zurückgegeben wurde.

**Benutzeraktion:** Stellen Sie sicher, dass TCP/IP auf dieser Maschine vollständig installiert und konfiguriert und das Netzwerk betriebsbereit ist. Ist dies der Fall, starten Sie die Maschine erneut und wiederholen Sie die Operation.

## **DWC06112E Der Aufruf der Socket-Funktion getsockname() ist fehlgeschlagen. Portnummer:** *portnummer***.**

**Erläuterung:** Die Software für TCP/IP-Sockets kann die Adresse des aktuellen Socket nicht abrufen.

Der sekundäre Rückkehrcode zeigt (falls vorhanden)

die Fehlernummer an, die vom Betriebssystem zurückgegeben wurde.

**Benutzeraktion:** Stellen Sie sicher, dass TCP/IP auf dieser Maschine vollständig installiert und konfiguriert und das Netzwerk betriebsbereit ist. Ist dies der Fall, starten Sie die Maschine erneut und wiederholen Sie die Operation.

### **DWC06113E Der Aufruf der Socket-Funktion gethostbyname() ist fehlgeschlagen. Host-Name:** *host-name***.**

**Erläuterung:** Die Software für TCP/IP-Sockets kann den symbolischen Host-Namen nicht abrufen. Stellen Sie sicher, dass die Datei etc\hosts vorhanden ist.

Der sekundäre Rückkehrcode zeigt (falls vorhanden) die Fehlernummer an, die vom Betriebssystem zurückgegeben wurde.

**Benutzeraktion:** Stellen Sie sicher, dass TCP/IP auf dieser Maschine vollständig installiert und konfiguriert und das Netzwerk betriebsbereit ist. Ist dies der Fall, starten Sie die Maschine erneut und wiederholen Sie die Operation.

Falls gewünscht, fügen Sie den Ziel-Host-Namen mit dem Domänennamen (falls verfügbar) in Ihre Datei \etc\hosts ein.

# **DWC06114E Der Aufruf der Socket-Funktion gethostname() ist fehlgeschlagen.**

**Erläuterung:** Die Software für TCP/IP-Sockets kann den symbolischen Host-Namen nicht abrufen.

Der sekundäre Rückkehrcode zeigt (falls vorhanden) die Fehlernummer an, die vom Betriebssystem zurückgegeben wurde.

**Benutzeraktion:** Stellen Sie sicher, dass TCP/IP auf dieser Maschine vollständig installiert und konfiguriert und das Netzwerk betriebsbereit ist. Ist dies der Fall, starten Sie die Maschine erneut und wiederholen Sie die Operation.

## **DWC06115E Der Aufruf der Socket-Funktion getservbyname() ist fehlgeschlagen. Servicename:** *servicename***.**

**Erläuterung:** Die Software für TCP/IP-Sockets kann den symbolischen Servicenamen nicht aus der Datei \etc\services abrufen.

Der sekundäre Rückkehrcode zeigt (falls vorhanden) die Fehlernummer an, die vom Betriebssystem zurückgegeben wurde.

**Benutzeraktion:** Stellen Sie sicher, dass die Datei etc\services vorhanden ist. Stellen Sie sicher, dass TCP/IP auf dieser Maschine vollständig installiert und konfiguriert und das Netzwerk betriebsbereit ist. Ist

dies der Fall, starten Sie die Maschine erneut und wiederholen Sie die Operation.

#### **DWC06116E Der Aufruf der Socket-Funktion inet\_ntoa ist fehlgeschlagen. Host-Name:** *host-name***.**

**Erläuterung:** Die Software für TCP/IP-Sockets kann die 32-Bit-Internet-Adresse nicht in die Schreibweise mit Trennzeichen umsetzen.

Der sekundäre Rückkehrcode zeigt (falls vorhanden) die Fehlernummer an, die vom Betriebssystem zurückgegeben wurde.

**Benutzeraktion:** Stellen Sie sicher, dass TCP/IP auf dieser Maschine vollständig installiert und konfiguriert und das Netzwerk betriebsbereit ist. Ist dies der Fall, starten Sie die Maschine erneut und wiederholen Sie die Operation.

**DWC06117E Der Warehouse-Server** *hostname* **am Port** *port-id* **antwortet zurzeit nicht.**

**Erläuterung:** Der Warehouse-Server *hostname* am Port *port-id* antwortet zurzeit nicht.

Der sekundäre Rückkehrcode zeigt (falls vorhanden) die Fehlernummer an, die vom Betriebssystem zurückgegeben wurde.

**Benutzeraktion:** Rufen Sie das Applet **Dienste** in der Systemsteuerung auf, und überprüfen Sie den Status des Servers und der Protokolldienste der Data Warehouse-Zentrale. Führen Sie für eine oder beide Funktionen einen Neustart durch, falls erforderlich.

# **DWC06118E Der Anmeldeversuch für den Warehouse-Server ist fehlgeschlagen.**

**Erläuterung:** Der Client der Data Warehouse-Zentrale hat über die IP-Adressen aller verfügbaren lokalen Clients versucht, mit dem Warehouse-Server zu kommunizieren. Über keine IP-Adresse der verfügbaren lokalen Clients wurden Reaktionen vom Warehouse-Server empfangen.

**Benutzeraktion:** Stellen Sie sicher, dass der Warehouse-Server betriebsbereit und die TCP/IP-Übertragung zwischen dem lokalen Client und dem Warehouse-Server aktiv ist.

### **DWC06119E Der lokale Client der Data Warehouse-Zentrale hat keine Antwort vom Warehouse-Server erhalten.**

**Benutzeraktion:** Stellen Sie sicher, dass der Warehouse-Server betriebsbereit und die TCP/IP-Übertragung zwischen dem lokalen Client und dem Warehouse-Server aktiv ist. Schließen Sie anschließend die Data Warehouse-Zentrale, und melden Sie sich erneut an.

### **DWC06200E Ein unerwarteter Übertragungsfehler ist aufgetreten.**

**Erläuterung:** TCP/IP ist nicht korrekt konfiguriert, oder Sie haben beim Anmelden den falschen Server angegeben.

**Benutzeraktion:** Stellen Sie sicher, dass TCP/IP korrekt konfiguriert ist. Wenn TCP/IP korrekt konfiguriert ist, stellen Sie sicher, dass Sie beim Anmelden den richtigen Server angegeben haben.

**DWC07000E Der Warehouse-Server konnte den Schritt** *schrittname* **nicht abrufen. Der Fehler trat bei der Verarbeitung eines Jobs vom Typ** *jobtyp* **für die Edition** *editionsnummer* **auf.**

**Erläuterung:** Die Data Warehouse-Zentrale konnte die Metadaten für den Schritt nicht aus der Steuerungsdatenbank abrufen.

**Benutzeraktion:** Stellen Sie sicher, dass die Definition des Schritts weiterhin vorhanden ist und dass von der Warehouse-Server-Maschine aus weiterhin auf die Steuerungsdatenbank zugegriffen werden kann. Wenn der Fehler erneut auftritt, notieren Sie die Einzelheiten dieser Fehlernachricht, und wenden Sie sich mit diesen Informationen an die IBM Unterstützungsfunktion.

# **DWC07001E Der Warehouse-Server konnte den Schritt** *schrittname* **nicht aktualisieren. Der Fehler trat bei der Verarbeitung eines Jobs vom Typ** *jobtyp* **auf.**

**Erläuterung:** Die Data Warehouse-Zentrale konnte die Änderungen an der Definition eines Schritts nicht in der Steuerungsdatenbank speichern.

**Benutzeraktion:** Stellen Sie sicher, dass die Definition des Schritts weiterhin vorhanden ist und dass von der Warehouse-Server-Maschine aus weiterhin auf die Steuerungsdatenbank zugegriffen werden kann. Wenn der Fehler erneut auftritt, notieren Sie die Einzelheiten dieser Fehlernachricht, und wenden Sie sich mit diesen Informationen an die IBM Unterstützungsfunktion.

**DWC07003E Der Warehouse-Server konnte den Modus des Schritts** *schrittname* **nicht ändern. Der Fehler trat bei der Verarbeitung eines Jobs vom Typ** *jobtyp* **auf.**

**Erläuterung:** Ein interner Fehler ist in der Data Warehouse-Zentrale aufgetreten.

**DWC07005E Der Warehouse-Server konnte die Select-Anweisung für den Schritt** *schrittname* **nicht erstellen. Der Fehler trat bei der Verarbeitung eines Befehls vom Typ** *befehlstyp* **für die Edition** *editionsnummer* **auf.**

**Erläuterung:** Die Data Warehouse-Zentrale konnte die für einen Schritt definierte SQL-Anweisung nicht aus der Steuerungsdatenbank abrufen.

**Benutzeraktion:** Überprüfen Sie den sekundären Rückkehrcode (RC2), und führen Sie die empfohlene Aktion aus.

**DWC07006E Der Warehouse-Server konnte die Insert-Anweisung für den Schritt** *schrittname* **nicht erstellen. Der Fehler trat bei der Verarbeitung eines Befehls vom Typ** *befehlstyp* **für die Edition** *editionsnummer* **auf.**

**Erläuterung:** Die Data Warehouse-Zentrale konnte aus der Steuerungsdatenbank nicht die Metadaten abrufen, die erforderlich sind, um die SQL-Anweisung zu erstellen, mit der Zeilen in die Zieltabelle eingefügt werden.

**Benutzeraktion:** Überprüfen Sie den sekundären Rückkehrcode (RC2), und führen Sie die empfohlene Aktion aus.

**DWC07007E Der Warehouse-Server konnte die Delete-Anweisung für den Schritt** *schrittname* **nicht erstellen. Der Fehler trat bei der Verarbeitung eines Befehls vom Typ** *befehlstyp* **für die Edition** *editionsnummer* **auf.**

**Erläuterung:** Data Warehouse-Zentrale konnte aus der Steuerungsdatenbank nicht die zum Erstellen einer SQL-Delete-Anweisungen erforderlichen Metadaten abrufen.

**Benutzeraktion:** Überprüfen Sie den sekundären Rückkehrcode (RC2), und führen Sie die empfohlene Aktion aus.

**DWC07008E Der Warehouse-Server konnte die Create-Anweisung für den Schritt** *schrittname* **nicht erstellen. Der Fehler trat bei der Verarbeitung eines Befehls vom Typ** *befehlstyp* **für die Edition** *editionsnummer* **auf.**

**Erläuterung:** Die Data Warehouse-Zentrale konnte aus der Steuerungsdatenbank nicht die zum Erstellen einer CREATE TABLE-Anweisung erforderlichen Metadaten abrufen.

**Benutzeraktion:** Überprüfen Sie den sekundären Rückkehrcode (RC2), und führen Sie die empfohlene Aktion aus.

**DWC07009E Der Warehouse-Server konnte die Drop-Anweisung für den Schritt** *schrittname* **nicht erstellen. Der Fehler trat bei der Verarbeitung eines Befehls vom Typ** *befehlstyp* **für die Edition** *editionsnummer* **auf.**

**Erläuterung:** Data Warehouse-Zentrale konnte aus der Steuerungsdatenbank nicht die zum Erstellen einer DROP TABLE-Anweisung erforderlichen Metadaten abrufen.

**Benutzeraktion:** Überprüfen Sie den sekundären Rückkehrcode (RC2), und führen Sie die empfohlene Aktion aus.

### **DWC07010E Der Warehouse-Server konnte die Anzahl der Wiederholungen für den Schritt** *schrittname* **nicht abrufen. Der Fehler trat bei der Verarbeitung eines Jobs vom Typ** *jobtyp* **für die Edition** *editionsnummer* **auf.**

**Erläuterung:** Die Data Warehouse-Zentrale konnte die maximale Anzahl der Wiederholungsversuche für den Schritt nicht aus der Steuerungsdatenbank abrufen.

**Benutzeraktion:** Überprüfen Sie den sekundären Rückkehrcode (RC2), und führen Sie die empfohlene Aktion aus.

### **DWC07011E Der Warehouse-Server konnte das Wiederholungsintervall für den Schritt** *schrittname* **nicht abrufen. Der Fehler trat bei der Verarbeitung eines Jobs vom Typ** *jobtyp* **für die Edition** *editionsnummer* **auf.**

**Erläuterung:** Data Warehouse-Zentrale konnte das Wiederholungsintervall für den Schritt nicht aus der Steuerungsdatenbank abrufen.

**Benutzeraktion:** Überprüfen Sie den sekundären Rückkehrcode (RC2), und führen Sie die empfohlene Aktion aus.

**DWC07012E Der Warehouse-Server konnte die untergeordneten Schritte für den Schritt** *schrittname* **nicht auflisten. Der Fehler trat bei der Verarbeitung eines Jobs vom Typ** *jobtyp* **für die Edition** *editionsnummer* **auf.**

**Erläuterung:** Die Data Warehouse-Zentrale konnte die Liste der untergeordneten Schritte für diesen Schritt nicht aus der Steuerungsdatenbank abrufen.

**DWC07013E Der Warehouse-Server konnte die gleichzeitig mit dem Schritt** *schrittname* **weitergegebenen Schritte nicht auflisten. Der Fehler trat bei der Verarbeitung eines Jobs vom Typ** *jobtyp* **für die Edition** *editionsnummer* **auf.**

**Erläuterung:** Die Data Warehouse-Zentrale konnte die Liste der mit dem angegebenen Schritt verbundenen Schritte nicht aus der Steuerungsdatenbank abrufen.

**Benutzeraktion:** Überprüfen Sie den sekundären Rückkehrcode (RC2), und führen Sie die empfohlene Aktion aus.

**DWC07014E Der Warehouse-Server konnte die mit dem Schritt** *schrittname* **weitergegebenen Schritte nicht auflisten. Der Fehler trat bei der Verarbeitung eines Jobs vom Typ** *jobtyp* **für die Edition** *editionsnummer* **auf.**

**Erläuterung:** Die Data Warehouse-Zentrale konnte die Liste der mit dem angegebenen Schritt verbundenen Schritte nicht aus der Steuerungsdatenbank abrufen.

**Benutzeraktion:** Überprüfen Sie den sekundären Rückkehrcode (RC2), und führen Sie die empfohlene Aktion aus.

**DWC07015E Der Warehouse-Server konnte die Zeitpläne für den Schritt** *schrittname* **nicht auflisten. Der Fehler trat bei der Verarbeitung eines Jobs vom Typ** *jobtyp* **für die Edition** *editionsnummer* **auf.**

**Erläuterung:** Die Data Warehouse-Zentrale konnte die Zeitpläne für den Schritt nicht aus der Steuerungsdatenbank abrufen.

**Benutzeraktion:** Überprüfen Sie den sekundären Rückkehrcode (RC2), und führen Sie die empfohlene Aktion aus.

**DWC07016E Der Warehouse-Server konnte das nächste planmäßige Füllen des Schritts** *schrittname* **nicht berechnen. Der Fehler trat bei der Verarbeitung eines Jobs vom Typ** *jobtyp* **für die Edition** *editionsnummer* **auf.**

**Erläuterung:** Die Data Warehouse-Zentrale konnte das nächste Datum in einem sich wiederholenden Zeitplan nicht berechnen.

**Benutzeraktion:** Überprüfen Sie den sekundären Rückkehrcode (RC2), und führen Sie die empfohlene Aktion aus.

## **DWC07017E Der Warehouse-Server konnte die Datenbank** *datenbankname* **nicht abrufen. Der Fehler trat bei der Verarbeitung eines Jobs vom Typ** *jobtyp* **auf.**

**Erläuterung:** Die Data Warehouse-Zentrale konnte die Metadaten für die Datenbank nicht aus der Steuerungsdatenbank abrufen.

**Benutzeraktion:** Überprüfen Sie den sekundären Rückkehrcode (RC2), und führen Sie die empfohlene Aktion aus.

## **DWC07018E Der Warehouse-Server konnte die Quellendatenbank für den Schritt** *schrittname* **nicht abrufen. Der Fehler trat bei der Verarbeitung von** *operationstyp* **für die Edition** *editionsnummer* **auf.**

**Erläuterung:** Die Data Warehouse-Zentrale konnte die Metadaten für die Quellendatenbank nicht aus der Steuerungsdatenbank abrufen. Die Data Warehouse-Zentrale hat versucht, die Daten abzurufen, während der angegebene Operationstyp ausgeführt wurde.

**Benutzeraktion:** Überprüfen Sie den sekundären Rückkehrcode (RC2), und führen Sie die empfohlene Aktion aus.

# **DWC07019E Der Warehouse-Server konnte die Zieldatenbank für den Schritt** *schrittname* **nicht abrufen. Der Fehler trat bei der Verarbeitung von** *operationstyp* **für die Edition** *editionsnummer* **auf.**

**Erläuterung:** Der Warehouse-Server konnte die Zieldatenbank für den Schritt *schrittname* nicht abrufen. Der Fehler trat bei der Verarbeitung von *operationstyp* für die Edition *editionsnummer* auf.

**Benutzeraktion:** Überprüfen Sie den sekundären Rückkehrcode (RC2), und führen Sie die empfohlene Aktion aus.

**DWC07020E Der Warehouse-Server konnte die Attributzuordnungsinformationen für den Schritt** *schrittname* **nicht abrufen. Der Fehler trat bei der Verarbeitung eines Befehls vom Typ** *befehlstyp* **für die Edition** *editionsnummer* **auf.**

**Erläuterung:** Die Data Warehouse-Zentrale konnte aus der Steuerungsdatenbank nicht die Metadaten abrufen, die erforderlich sind, um die ausgewählten Spalten der SELECT-Anweisung für die Quellentabellen den Spalten der INSERT-Anweisung für die Zieltabelle zuzuordnen.

**DWC07021E Der Warehouse-Server konnte ein Ausgabeattribut für den Schritt** *schrittname* **nicht abrufen. Der Fehler trat bei der Verarbeitung eines Befehls vom Typ** *befehlstyp* **für die Edition** *editionsnummer* **auf.**

**Erläuterung:** Die Data Warehouse-Zentrale konnte die Metadaten für die Spalten der INSERT-Anweisung für die Zieltabelle nicht aus der Steuerungsdatenbank abrufen.

**Benutzeraktion:** Überprüfen Sie den sekundären Rückkehrcode (RC2), und führen Sie die empfohlene Aktion aus.

**DWC07022E Der Warehouse-Server konnte ein Eingabeattribut für den Schritt** *schrittname* **nicht abrufen. Der Fehler trat bei der Verarbeitung eines Befehls vom Typ** *befehlstyp* **für die Edition** *editionsnummer* **auf.**

**Erläuterung:** Die Data Warehouse-Zentrale konnte die Metadaten für die Spalten der SELECT-Anweisung für die Quellentabellen nicht aus der Steuerungsdatenbank abrufen.

**Benutzeraktion:** Überprüfen Sie den sekundären Rückkehrcode (RC2), und führen Sie die empfohlene Aktion aus.

**DWC07023E Der Warehouse-Server konnte die Agenten-Site für den Schritt** *schrittname* **nicht abrufen. Der Fehler trat bei der Verarbeitung der Edition** *editionsnummer* **auf.**

**Erläuterung:** Die Data Warehouse-Zentrale konnte aus der Steuerungsdatenbank nicht die erforderlichen Metadaten zum Herstellen der Verbindung zu einer Agenten-Site abrufen.

**Benutzeraktion:** Überprüfen Sie den sekundären Rückkehrcode (RC2), und führen Sie die empfohlene Aktion aus.

### **DWC07024E Der Warehouse-Server konnte die Agentensite für die Datenbank** *datenbankname* **nicht abrufen.**

**Erläuterung:** Die Data Warehouse-Zentrale konnte die Agentensitemetadaten für die Datenbank nicht aus der Steuerungsdatenbank abrufen.

**Benutzeraktion:** Überprüfen Sie den sekundären Rückkehrcode (RC2), und führen Sie die empfohlene Aktion aus.

### **DWC07025E Der Warehouse-Server konnte die Spaltenberechnungsfunktion für den Schritt** *schrittname* **nicht abrufen. Der Fehler trat bei der Verarbeitung von** *operationstyp* **für die Edition** *editionsnummer* **auf.**

**Erläuterung:** Die Data Warehouse-Zentrale konnte die Metadaten für ein Programm der Data Warehouse-Zentrale nicht aus der Steuerungsdatenbank abrufen.

**Benutzeraktion:** Überprüfen Sie den sekundären Rückkehrcode (RC2), und führen Sie die empfohlene Aktion aus.

**DWC07026E Der Warehouse-Server konnte die Zieldatenbank für den Schritt** *schrittname* **nicht abrufen. Der Fehler trat bei der Verarbeitung eines Befehls vom Typ** *befehlstyp* **für die Edition** *editionsnummer* **auf.**

**Erläuterung:** Die Data Warehouse-Zentrale konnte die Metadaten für die Zieldatenbank nicht aus der Steuerungsdatenbank abrufen.

**Benutzeraktion:** Überprüfen Sie den sekundären Rückkehrcode (RC2), und führen Sie die empfohlene Aktion aus.

## **DWC07027E Der Warehouse-Server konnte die Quellendatenbanken für den Schritt** *schrittname* **nicht auflisten. Der Fehler trat bei der Verarbeitung eines Befehls vom Typ** *befehlstyp* **für die Edition** *editionsnummer* **auf.**

**Erläuterung:** Die Data Warehouse-Zentrale konnte die Metadaten für die Zieldatenbank nicht aus der Steuerungsdatenbank abrufen.

**Benutzeraktion:** Überprüfen Sie den sekundären Rückkehrcode (RC2), und führen Sie die empfohlene Aktion aus.

**DWC07028E Der Warehouse-Server konnte die bedingte Weitergabefunktion für den Schritt** *schrittname* **nicht abrufen. Der Fehler trat bei der Verarbeitung von** *jobtyp* **für die Edition** *editionsnummer* **auf.**

**Erläuterung:** Die Data Warehouse-Zentrale konnte die Metadaten für ein bedingt ausgelöstes Programm oder ein Nachverarbeitungsprogramm nicht aus der Steuerungsdatenbank abrufen.

**DWC07029E Der Warehouse-Server konnte die mit dem Schritt** *schrittname* **bedingt weitergegebenen Schritte nicht auflisten. Der Fehler trat bei der Verarbeitung eines Jobs vom Typ** *jobtyp* **für die Edition** *editionsnummer* **auf.**

**Erläuterung:** Die Data Warehouse-Zentrale konnte die Liste der Schritte, die von dem angegebenen Schritt bedingt ausgelöst werden, nicht aus der Steuerungsdatenbank abrufen.

**Benutzeraktion:** Überprüfen Sie den sekundären Rückkehrcode (RC2), und führen Sie die empfohlene Aktion aus.

**DWC07030E Der Warehouse-Server konnte die GRANT-Anweisungen für den Schritt** *schrittname* **nicht abrufen. Der Fehler trat bei der Verarbeitung eines Befehls vom Typ** *befehlstyp* **für die Edition** *editionsnummer* **auf.**

**Erläuterung:** Der Warehouse-Server konnte aus der Steuerungsdatenbank die SQL-Anweisungen GRANT nicht abrufen.

**Benutzeraktion:** Überprüfen Sie den sekundären Rückkehrcode (RC2), und führen Sie die empfohlene Aktion aus.

**DWC07031E Der Warehouse-Server konnte die Aliasnamen für den Schritt** *schrittname* **nicht auflisten. Der Fehler trat bei der Verarbeitung eines Befehls vom Typ** *befehlstyp* **für die Edition** *editionsnummer* **auf.**

**Erläuterung:** Die Data Warehouse-Zentrale konnte die Liste der von der Data Warehouse-Zentrale definierten Aliasnamen für den Schritt nicht aus der Steuerungsdatenbank abrufen.

**Benutzeraktion:** Überprüfen Sie den sekundären Rückkehrcode (RC2), und führen Sie die empfohlene Aktion aus.

**DWC07032E Der Warehouse-Server konnte die CRE-ATE-Anweisung für den Aliasnamen** *aliasname* **des Schritts** *schrittname* **nicht abrufen. Der Fehler trat bei der Verarbeitung eines Befehls vom Typ** *befehlstyp* **für die Edition** *editionsnummer* **auf.**

**Erläuterung:** Data Warehouse-Zentrale konnte aus der Steuerungsdatenbank nicht die erforderlichen Metadaten zum Generieren der SQL-Anweisung zum Erstellen eines Aliasnamens für den Schritt abrufen.

**Benutzeraktion:** Überprüfen Sie den sekundären Rückkehrcode (RC2), und führen Sie die empfohlene Aktion aus.

### **DWC07033E Der Warehouse-Server konnte die DROP-Anweisung für den Aliasnamen** *aliasname* **des Schritts** *schrittname* **nicht abrufen. Der Fehler trat bei der Verarbeitung eines Befehls vom Typ** *befehlstyp* **für die Edition** *editionsnummer* **auf.**

**Erläuterung:** Data Warehouse-Zentrale konnte aus der Steuerungsdatenbank nicht die erforderlichen Metadaten zum Generieren der SQL-Anweisung zum Löschen eines Aliasnamens für den Schritt abrufen.

**Benutzeraktion:** Überprüfen Sie den sekundären Rückkehrcode (RC2), und führen Sie die empfohlene Aktion aus.

## **DWC07034E Der Warehouse-Server konnte die Quellenspalten für den Schritt** *schrittname* **nicht auflisten. Der Fehler trat bei der Verarbeitung eines Befehls vom Typ** *befehlstyp* **für die Edition** *editionsnummer* **auf.**

**Erläuterung:** Die Data Warehouse-Zentrale konnte die Metadaten für die Attribute des Schritts nicht aus der Steuerungsdatenbank abrufen.

**Benutzeraktion:** Überprüfen Sie den sekundären Rückkehrcode (RC2), und führen Sie die empfohlene Aktion aus.

### **DWC07035E Der Warehouse-Server konnte den Benutzer** *benutzername* **nicht abrufen. Der Fehler trat bei einer Anforderung zur Authentifizierung durch den Client** *client-name* **auf.**

**Erläuterung:** Die Data Warehouse-Zentrale konnte die angegebene Benutzer-ID nicht aus der Steuerungsdatenbank abrufen.

**Benutzeraktion:** Stellen Sie sicher, dass die angegebene Benutzer-ID korrekt und noch für den Server der Data Warehouse-Zentrale definiert ist.

**Erläuterung:** Data Warehouse-Zentrale konnte einen der Zieldatenbank zugeordneten Schritt nicht aus der Steuerungsdatenbank abrufen.

**DWC07036E Der Warehouse-Server konnte den Schritt nicht aus der Zieldatenbank** *datenbankname* **abrufen. Der Fehler trat bei der Verarbeitung eines Befehls vom Typ** *befehlstyp* **auf.**

## **DWC07037E Der Warehouse-Server konnte die Verbindungszeichenfolge für die Edition** *editionsnummer* **des Schritts** *schrittname* **nicht abrufen. Der Fehler trat bei der Verarbeitung eines Befehls vom Typ** *befehlstyp* **auf.**

**Erläuterung:** Die Data Warehouse-Zentrale konnte die ODBC-Verbindungszeichenfolge, die für die Verbindung zur Zieldatenbank verwendet werden muss, nicht aus der Steuerungsdatenbank abrufen.

**Benutzeraktion:** Überprüfen Sie den sekundären Rückkehrcode (RC2), und führen Sie die empfohlene Aktion aus.

**DWC07038E Der Warehouse-Server konnte die Alter-Anweisung für den Schritt** *schrittname* **nicht erstellen. Der Fehler trat bei der Verarbeitung eines Befehls vom Typ** *befehlstyp* **auf.**

**Erläuterung:** Die Data Warehouse-Zentrale konnte die erforderlichen Metadaten zum Erstellen einer SQL-AL-TER TABLE-Anweisung für den Schritt nicht aus der Steuerungsdatenbank abrufen.

**Benutzeraktion:** Überprüfen Sie den sekundären Rückkehrcode (RC2), und führen Sie die empfohlene Aktion aus.

#### **DWC07039E Der Warehouse-Server hat einen ungültigen Schritttyp** *kennung* **für den Schritt** *schrittname* **von der Steuerungsdatenbank empfangen.**

**Erläuterung:** Ein interner Fehler ist in der Data Warehouse-Zentrale aufgetreten, oder die Steuerungsdatenbank enthält ungültige Metadaten.

**Benutzeraktion:** Notieren Sie die Einzelheiten dieser Fehlernachricht, und wenden Sie sich mit diesen Informationen an die IBM Unterstützungsfunktion.

### **DWC07040E Der Warehouse-Server hat einen ungültigen Programmtyp** *programmtypkennung* **für den Schritt** *schrittname* **von der Steuerungsdatenbank empfangen.**

**Erläuterung:** Ein interner Fehler ist in der Data Warehouse-Zentrale aufgetreten, oder die Steuerungsdatenbank enthält ungültige Metadaten.

**Benutzeraktion:** Notieren Sie die Einzelheiten dieser Fehlernachricht, und wenden Sie sich mit diesen Informationen an die IBM Unterstützungsfunktion.

## **DWC07041E Der Warehouse-Server konnte keine Befehlszeile für ein Programm der Data Warehouse-Zentrale für die Edition** *editionsnummer* **des Schritts** *schrittname* **generieren.**

**Erläuterung:** Die Data Warehouse-Zentrale konnte die Befehlszeilenparameter für ein Programm der Data Warehouse-Zentrale nicht aus der Steuerungsdatenbank abrufen.

**Benutzeraktion:** Überprüfen Sie den sekundären Rückkehrcode (RC2), und führen Sie die empfohlene Aktion aus.

## **DWC07042E Der Warehouse-Server konnte keine SQL-Anweisung CALL für die Edition** *editionsnummer* **des Schritts** *schrittname* **generieren.**

**Erläuterung:** Die Data Warehouse-Zentrale konnte aus der Steuerungsdatenbank nicht die erforderlichen Metadaten zum Generieren einer SQL-CALL-Anweisung für eine gespeicherte Prozedur abrufen.

**Benutzeraktion:** Überprüfen Sie den sekundären Rückkehrcode (RC2), und führen Sie die empfohlene Aktion aus.

# **DWC07043E Der Warehouse-Server konnte die Datenbankdaten für eine gespeicherte Prozedur für die Edition** *editionsnummer* **des Schritts** *schrittname* **nicht abrufen.**

**Erläuterung:** Der Warehouse-Server konnte die Zieldatenbank aus dem Schritt nicht abrufen.

**Benutzeraktion:** Überprüfen Sie den sekundären Rückkehrcode (RC2), und führen Sie die empfohlene Aktion aus.

## **DWC07044E Der Warehouse-Server konnte die fehlerhaft weitergeleiteten Schritte des Schritts** *schrittname* **nicht auflisten. Der Fehler trat bei der Verarbeitung eines Jobs vom Typ** *jobtyp* **für die Edition** *editionsnummer* **auf.**

**Erläuterung:** Der Warehouse-Server konnte die bei einem Fehlschlag ausgelösten verbundenen Schritte nicht auflisten.

**DWC07045E Der Warehouse-Server konnte die bei einem Fehlschlag des Schritts** *schrittname* **ausgelösten Schritte nicht auflisten. Der Fehler trat bei der Verarbeitung eines Jobs vom Typ** *jobtyp* **für die Edition** *editionsnummer* **auf.**

**Erläuterung:** Der Warehouse-Server konnte die bei einem Fehlschlag des Schritts *schrittname* ausgelösten Schritte nicht auflisten. Der Fehler trat bei der Verarbeitung eines Jobs vom Typ *jobtyp* für die Edition *editionsnummer* auf.

**Benutzeraktion:** Überprüfen Sie den sekundären Rückkehrcode (RC2), und führen Sie die empfohlene Aktion aus.

**DWC07046E Der Warehouse-Server konnte die Programmparameterdaten der Data Warehouse-Zentrale für eine gespeicherte Prozedur für die Edition** *editionsnummer* **des Schritts** *schrittname* **nicht abrufen.**

**Erläuterung:** Die Data Warehouse-Zentrale konnte die Parameterdaten für die gespeicherte Prozedur nicht aus der Steuerungsdatenbank abrufen.

**Benutzeraktion:** Überprüfen Sie den sekundären Rückkehrcode (RC2), und führen Sie die empfohlene Aktion aus.

**DWC07047E Der Warehouse-Server konnte den Konfigurationsparameter der Komponente mit dem Namen** *komponentenname* **und dem Wert** *wert* **nicht aktualisieren.**

**Erläuterung:** Ein interner Fehler ist in der Data Warehouse-Zentrale aufgetreten.

**Benutzeraktion:** Notieren Sie die Einzelheiten dieser Fehlernachricht, und wenden Sie sich mit diesen Informationen an die IBM Unterstützungsfunktion.

### **DWC07048E Der Warehouse-Server konnte die ID der Datenressource nicht aus der Steuerungsdatenbank abrufen.**

**Erläuterung:** Der Warehouse-Server konnte die ID der Datenressource nicht aus der Steuerungsdatenbank abrufen.

**Benutzeraktion:** Stellen Sie sicher, dass eine Verbindung zwischen dem Warehouse-Server und der Steuerungsdatenbank besteht. Ist die Verbindung vorhanden, notieren Sie die Einzelheiten dieser Fehlernachricht, und wenden Sie sich mit diesen Informationen an die IBM Unterstützungsfunktion.

### **DWC07049E Der Warehouse-Server konnte die Berechtigung des Benutzers nicht aus der Steuerungsdatenbank abrufen.**

**Erläuterung:** Der Warehouse-Server konnte die Berechtigung des Benutzers nicht aus der Steuerungsdatenbank abrufen.

**Benutzeraktion:** Stellen Sie sicher, dass die Benutzer-ID und das Kennwort korrekt sind. (Für Benutzer-ID und Kennwort muss die Groß-/Kleinschreibung beachtet werden.) Wenn der Fehler erneut auftritt, notieren Sie die Einzelheiten dieser Fehlernachricht, und wenden Sie sich mit diesen Informationen an die IBM Unterstützungsfunktion.

## **DWC07050E Der Warehouse-Server konnte die Edition** *editionsnummer* **des Schritts** *schrittname* **nicht erstellen.**

**Erläuterung:** Ein interner Fehler ist in der Data Warehouse-Zentrale aufgetreten, oder die Steuerungsdatenbank enthält ungültige Metadaten.

**Benutzeraktion:** Notieren Sie die Einzelheiten dieser Fehlernachricht, und wenden Sie sich mit diesen Informationen an die IBM Unterstützungsfunktion.

## **DWC07051E Der Warehouse-Server konnte keinen Zeitplan für die Edition** *editionsnummer* **des Schritts** *schrittname* **erstellen.**

**Erläuterung:** Der Warehouse-Server konnte seine Steuertabellen nicht aktualisieren.

**Benutzeraktion:** Stellen Sie sicher, dass die Verbindung des Warehouse-Servers zur Steuerdatenbank weiterhin besteht. Ist die Verbindung noch vorhanden, notieren Sie die Einzelheiten dieser Fehlernachricht, und wenden Sie sich mit diesen Informationen an die IBM Unterstützungsfunktion.

#### **DWC07052E Der Warehouse-Server konnte das Füllen der Edition** *editionsnummer* **des Schritts** *schrittname* **nicht starten.**

**Erläuterung:** Der Warehouse-Server konnte seine Steuertabellen nicht aktualisieren.

**Benutzeraktion:** Stellen Sie sicher, dass die Verbindung des Warehouse-Servers zur Steuerdatenbank weiterhin besteht. Ist die Verbindung noch vorhanden, notieren Sie die Einzelheiten dieser Fehlernachricht, und wenden Sie sich mit diesen Informationen an die IBM Unterstützungsfunktion.

**DWC07053E Der Warehouse-Server konnte das Füllen der Edition** *editionsnummer* **des Schritts** *schrittname* **nicht beenden.**

**Erläuterung:** Der Warehouse-Server konnte seine Steuertabellen nicht aktualisieren.

**Benutzeraktion:** Stellen Sie sicher, dass die Verbindung des Warehouse-Servers zur Steuerdatenbank weiterhin besteht. Ist die Verbindung noch vorhanden, notieren Sie die Einzelheiten dieser Fehlernachricht, und wenden Sie sich mit diesen Informationen an die IBM Unterstützungsfunktion.

### **DWC07054E Der Warehouse-Server konnte das Löschen der Edition** *editionsnummer* **des Schritts** *schrittname* **nicht starten.**

**Erläuterung:** Der Warehouse-Server konnte seine Steuertabellen nicht aktualisieren.

**Benutzeraktion:** Stellen Sie sicher, dass die Verbindung des Warehouse-Servers zur Steuerdatenbank weiterhin besteht. Ist die Verbindung noch vorhanden, notieren Sie die Einzelheiten dieser Fehlernachricht, und wenden Sie sich mit diesen Informationen an die IBM Unterstützungsfunktion.

### **DWC07055E Der Warehouse-Server konnte den Fehler beim Löschen der Edition** *editionsname* **des Schritts** *schrittname* **nicht handhaben.**

**Erläuterung:** Ein interner Fehler ist in der Data Warehouse-Zentrale aufgetreten.

**Benutzeraktion:** Notieren Sie die Einzelheiten dieser Fehlernachricht, und wenden Sie sich mit diesen Informationen an die IBM Unterstützungsfunktion.

## **DWC07056E Der Warehouse-Server konnte die Edition** *editionsname* **des Schritts** *schrittname* **nicht löschen.**

**Erläuterung:** Der Warehouse-Server konnte seine Steuertabellen nicht aktualisieren.

**Benutzeraktion:** Stellen Sie sicher, dass die Verbindung des Warehouse-Servers zur Steuerdatenbank weiterhin besteht. Ist die Verbindung noch vorhanden, notieren Sie die Einzelheiten dieser Fehlernachricht, und wenden Sie sich mit diesen Informationen an die IBM Unterstützungsfunktion.

### **DWC07057E Der Warehouse-Server konnte die geplanten Editionen des Schritts** *schrittname* **nicht löschen.**

**Erläuterung:** Der Warehouse-Server konnte seine Steuertabellen nicht aktualisieren.

**Benutzeraktion:** Stellen Sie sicher, dass die Verbindung des Warehouse-Servers zur Steuerdatenbank weiterhin besteht. Ist die Verbindung noch vorhanden, notieren Sie die Einzelheiten dieser Fehlernachricht, und wenden Sie sich mit diesen Informationen an die IBM Unterstützungsfunktion.

# **DWC07058E Der Warehouse-Server konnte die Editionen des Schritts** *schrittname* **nicht löschen.**

**Erläuterung:** Der Warehouse-Server konnte seine Steuertabellen nicht aktualisieren.

**Benutzeraktion:** Stellen Sie sicher, dass die Verbindung des Warehouse-Servers zur Steuerdatenbank weiterhin besteht. Ist die Verbindung noch vorhanden, notieren Sie die Einzelheiten dieser Fehlernachricht, und wenden Sie sich mit diesen Informationen an die IBM Unterstützungsfunktion.

### **DWC07059E Der Warehouse-Server konnte die Edition** *editionsname* **des Schritts** *schrittname* **nicht abrufen. Der Fehler trat bei der Verarbeitung eines Jobs vom Typ** *jobtyp* **auf.**

**Erläuterung:** Der Warehouse-Server konnte seine Steuertabellen nicht abfragen.

**Benutzeraktion:** Stellen Sie sicher, dass die Verbindung des Warehouse-Servers zur Steuerdatenbank weiterhin besteht. Ist die Verbindung noch vorhanden, notieren Sie die Einzelheiten dieser Fehlernachricht, und wenden Sie sich mit diesen Informationen an die IBM Unterstützungsfunktion.

## **DWC07060E Der Warehouse-Server konnte die älteste Edition des Schritts** *schrittname* **nicht abrufen. Der Fehler trat bei der Verarbeitung eines Jobs vom Typ** *jobtyp* **auf.**

**Erläuterung:** Der Warehouse-Server konnte seine Steuertabellen nicht abfragen.

**Benutzeraktion:** Stellen Sie sicher, dass die Verbindung des Warehouse-Servers zur Steuerdatenbank weiterhin besteht. Ist die Verbindung noch vorhanden, notieren Sie die Einzelheiten dieser Fehlernachricht, und wenden Sie sich mit diesen Informationen an die IBM Unterstützungsfunktion.

# **DWC07061E Der Warehouse-Server konnte die Editionen nicht abrufen, die verarbeitet wurden, als der Server zuletzt gestoppt wurde.**

**Erläuterung:** Der Warehouse-Server konnte seine Steuertabellen nicht abfragen.

**Benutzeraktion:** Stellen Sie sicher, dass die Verbindung des Warehouse-Servers zur Steuerdatenbank weiterhin besteht. Ist die Verbindung noch vorhanden, notieren Sie die Einzelheiten dieser Fehlernachricht, und wenden Sie sich mit diesen Informationen an die IBM Unterstützungsfunktion.

#### **DWC07062E Der Warehouse-Server stellte fest, dass sich die Edition** *editionsnummer* **des Schritts** *schrittname* **in einem für einen Neustart ungültigen Modus befindet.**

**Erläuterung:** Ein interner Fehler ist in der Data Warehouse-Zentrale aufgetreten, oder die Steuerungsdatenbank enthält ungültige Metadaten.

**Benutzeraktion:** Notieren Sie die Einzelheiten dieser Fehlernachricht, und wenden Sie sich mit diesen Informationen an die IBM Unterstützungsfunktion.

# **DWC07063E Der Warehouse-Server konnte die Editionen nicht abrufen, deren Füllen geplant ist.**

**Erläuterung:** Der Warehouse-Server konnte seine Steuertabellen nicht abfragen.

**Benutzeraktion:** Stellen Sie sicher, dass die Verbindung des Warehouse-Servers zur Steuerdatenbank weiterhin besteht. Ist die Verbindung noch vorhanden, notieren Sie die Einzelheiten dieser Fehlernachricht, und wenden Sie sich mit diesen Informationen an die IBM Unterstützungsfunktion.

# **DWC07064E Der Warehouse-Server konnte die Edition nicht mit der Editionsnummer der übergeordneten Edition aktualisieren.**

**Erläuterung:** Der Warehouse-Server konnte seine Steuertabellen nicht aktualisieren.

**Benutzeraktion:** Stellen Sie sicher, dass die Verbindung des Warehouse-Servers zur Steuerdatenbank weiterhin besteht. Ist die Verbindung noch vorhanden, notieren Sie die Einzelheiten dieser Fehlernachricht, und wenden Sie sich mit diesen Informationen an die IBM Unterstützungsfunktion.

# **DWC07066E Für den Warehouse-Server wurde ein Systemabschluss durchgeführt, bevor das Füllen dieser Edition abgeschlossen war.**

**Erläuterung:** Dies ist eine Informationsnachricht. Das Füllen der Schrittedition wurde nicht beendet, bevor der Warehouse-Server heruntergefahren wurde; alle Änderungen an der Zieltabelle wurden rückgängig gemacht. Schritte werden in einer einzigen Arbeitseinheit gefüllt. Wird der Warehouse-Server heruntergefahren, während ein Schritt ausgeführt wird, werden alle Änderungen an der Zieltabelle rückgängig gemacht.

**Benutzeraktion:** Führen Sie den fehlgeschlagenen Schritt erneut aus.

## **DWC07067E Für den Warehouse-Server wurde ein Systemabschluss durchgeführt, bevor der Löschvorgang für diese Edition abgeschlossen war.**

**Erläuterung:** Dies ist eine Informationsnachricht. Das Löschen der Schrittedition wurde nicht beendet, bevor der Server der Data Warehouse-Zentrale heruntergefahren wurde; alle Änderungen an der Zieltabelle wurden rückgängig gemacht. Wird der Warehouse-Server heruntergefahren, während ein Schritt gelöscht wird, werden alle gelöschten Zeilen in der Zieltabelle wiederhergestellt.

**Benutzeraktion:** Löschen Sie die Schrittedition erneut.

# **DWC07068E Der Warehouse-Server war während des Zeitraums, in dem die Ausführung dieser Edition geplant war, nicht aktiv.**

**Erläuterung:** Diese Nachricht ist nur gültig, wenn der Warehouse-Server so konfiguriert ist, dass er manuell neu gestartet wird. Dieser Schritt war für einen Zeitpunkt zur Ausführung geplant, an dem der Server der Data Warehouse-Zentrale heruntergefahren war. Sie können diesen Fehler vermeiden, indem Sie den Warehouse-Server für automatischen Wiederanlauf konfigurieren; die nicht ausgeführten Schritte werden automatisch gestartet, wenn der Server neu gestartet wird. Der automatische Wiederanlauf wird jedoch nicht empfohlen, da er dazu führen kann, dass Schritte zu unerwünschten Zeiten ausgeführt werden. Er kann außerdem die Systemressourcen überlasten, da alle übergangenen Schritte gleichzeitig gestartet werden.

**Benutzeraktion:** Wenn dieser Schritt vor der nächsten geplanten Ausführungszeit aktualisiert werden soll, sollten Sie ihn manuell neu starten oder neu planen.

Stellen Sie fest, warum der Server zum Zeitpunkt der geplanten Ausführung dieser Schrittedition heruntergefahren war.

# **DWC07069E Der Warehouse-Server wurde heruntergefahren, bevor der Abbruch für diese Edition abgeschlossen war.**

**Erläuterung:** Das Abbrechen dieser Schrittedition wurde nicht beendet, bevor der Warehouse-Server heruntergefahren wurde.

**Benutzeraktion:** Löschen Sie die Schrittedition über das Fenster **Laufende Prozesse**.

# **DWC07070N Der Server der Data Warehouse-Zentrale konnte das Füllen der Edition** *edition* **des Prozesses** *prozess* **nicht beenden.**

**Erläuterung:** Der Server der Data Warehouse-Zentrale konnte das Füllen nicht beenden, da die Datenbank nicht gefunden werden konnte.

**Benutzeraktion:** Überprüfen Sie, ob der Server der

Data Warehouse-Zentrale mit der Datenbank verbunden ist. Wenn eine Verbindung besteht, notieren Sie die Einzelheiten dieser Fehlernachricht, und wenden Sie sich an Ihren IBM Ansprechpartner.

**DWC07081N Der Server der Data Warehouse-Zentrale konnte die weitergegebenen Prozesse des Prozesses** *prozess* **nicht auflisten. Der Fehler trat bei der Verarbeitung eines Jobs des Typs** *jobtyp* **für Edition** *edition* **auf.**

**Erläuterung:** Der Server der Data Warehouse-Zentrale konnte die weitergegebenen Prozesse nicht auflisten.

**Benutzeraktion:** Überprüfen Sie den sekundären Rückkehrcode (RC2), und führen Sie die empfohlene Aktion aus.

**DWC07082N Der Server der Data Warehouse-Zentrale konnte die fehlerhaft weitergegebenen Prozesse des Prozesses** *prozess* **nicht auflisten. Der Fehler trat bei der Verarbeitung eines Jobs des Typs** *jobtyp* **für Edition** *edition* **auf.**

**Erläuterung:** Der Server der Data Warehouse-Zentrale konnte die Prozesse, deren Weitergabe fehlgeschlagen ist, nicht auflisten.

**Benutzeraktion:** Überprüfen Sie den sekundären Rückkehrcode (RC2), und führen Sie die empfohlene Aktion aus.

**DWC07083N Der Server der Data Warehouse-Zentrale konnte die Rootschritte des Schritts** *schritt* **nicht auflisten. Der Fehler trat bei der Verarbeitung eines Jobs des Typs** *jobtyp* **für Edition** *edition* **auf.**

**Erläuterung:** Der Server der Data Warehouse-Zentrale konnte die Rootschritte nicht auflisten.

**Benutzeraktion:** Überprüfen Sie den sekundären Rückkehrcode (RC2), und führen Sie die empfohlene Aktion aus.

## **DWC07100E Der Warehouse-Server konnte mit der Benutzer-ID** *benutzer-ID* **keine Verbindung zur Steuerungsdatenbank** *steuerungsdatenbankname* **herstellen.**

**Erläuterung:** Der Warehouse-Server versuchte, mit einer ungültigen Benutzer-ID eine Verbindung zur Steuerdatenbank herzustellen. Der Benutzer ist nicht mehr berechtigt, auf die Steuerdatenbank zuzugreifen, oder es wurde eine ungültige oder falsch geschriebene Benutzer-ID eingegeben.

**Benutzeraktion:** Stellen Sie sicher, dass die Benutzer-ID ein berechtigter Benutzer der Steuerdatenbank ist. Stellen Sie sicher, dass die Schreibweise und die Groß-/Kleinschreibung der Benutzer-ID korrekt sind.

#### **DWC07101E Der Warehouse-Server konnte den Parameter** *parametername* **nicht aus der Steuerungsdatenbank abrufen.**

**Erläuterung:** Data Warehouse-Zentrale konnte einen seiner Konfigurationsparameter nicht aus der Steuerungsdatenbank abrufen.

**Benutzeraktion:** Überprüfen Sie den sekundären Rückkehrcode (RC2), und führen Sie die empfohlene Aktion aus.

**DWC07102E Der Warehouse-Server hat den Zeitlimitparameter** *parametername* **mit dem ungültigen Wert** *zeitlimitwert* **abgerufen.**

**Erläuterung:** Der Wert für das Zeitlimit, der im Notizbuch **Konfiguration** für den angegebenen Parameter definiert wurde, liegt außerhalb des gültigen Wertebereichs.

**Benutzeraktion:** Starten Sie das Konfigurations-Applet der Data Warehouse-Zentrale. Ändern Sie im Notizbuch **Konfiguration** den Wert für das Zeitlimit des angegebenen Parameters in einen gültigen Wert.

# **DWC07103E Der Warehouse-Server konnte die Befehlszeilenparameter für seinen Datenbank-Agenten nicht abrufen.**

**Erläuterung:** Die Data Warehouse-Zentrale konnte die Befehlszeilenparameter zum Starten des Agenten der Data Warehouse-Zentrale nicht aus der Steuerungsdatenbank abrufen.

**Benutzeraktion:** Überprüfen Sie den sekundären Rückkehrcode (RC2), und führen Sie die empfohlene Aktion aus.

## **DWC07104E Der Warehouse-Server konnte den Konfigurationsparameter** *parametername* **nicht mit dem Wert** *parameterwert* **aktualisieren.**

**Erläuterung:** Die Data Warehouse-Zentrale konnte den angegebenen Konfigurationsparameter nicht in der Steuerungsdatenbank aktualisieren.

**Benutzeraktion:** Überprüfen Sie den sekundären Rückkehrcode (RC2), und führen Sie die empfohlene Aktion aus.

**DWC07105E Der Warehouse-Server konnte den Wert** *parameterwert* **nicht im Konfigurationsparameter** *parametername* **speichern.**

**Erläuterung:** Die Data Warehouse-Zentrale konnte den angegebenen Konfigurationsparameter nicht in der Steuerungsdatenbank speichern.

**DWC07106E Der Warehouse-Server stellte fest, dass der konfigurierte Host-Name (***installationshostname***) nicht mit dem Hostnamen des Knotens übereinstimmt, auf dem (***tcpip-hostname***) ausgeführt wird.**

**Erläuterung:** Dieser Fehler tritt häufig auf, wenn die Warehouse-Server-Maschine an einen anderen physischen Standort versetzt wird und dort einen neuen TCP/IP-Host-Namen erhält.

**Benutzeraktion:** Öffnen Sie das Notizbuch **Konfiguration** der Data Warehouse-Zentrale, wählen Sie die Indexzunge **Server** aus, und ändern Sie den Wert des Felds **Host-Name des Servers**, so dass er mit dem für die Maschine konfigurierten TCP/IP-DNS-Host-Namen übereinstimmt.

#### **DWC07107E Die Anmeldung ist fehlgeschlagen. Sie müssen die Steuerungsdatenbank migrieren, bevor Sie sich anmelden können.**

**Erläuterung:** Bevor Sie sich anmelden können, müssen Sie die Steuerungsdatenbank auf eine Unicode-Steuerungsdatenbank migrieren.

**Benutzeraktion:** Migrieren Sie die Steuerungsdatenbank auf eine Unicode-Steuerungsdatenbank, und versuchen Sie erneut, sich anzumelden.

# **DWC07150E Der Warehouse-Server konnte seinen TCP/IP-Host-Namen nicht abrufen.**

**Erläuterung:** Das Kommunikationssubsystem der Data Warehouse-Zentrale hat einen Fehler festgestellt.

**Benutzeraktion:** Überprüfen Sie den sekundären Rückkehrcode (RC2), und führen Sie die empfohlene Aktion aus.

#### **DWC07151E Der Warehouse-Server konnte die TCP/IP-Portnummer für den Agentendämon nicht abrufen.**

**Erläuterung:** Das Kommunikationssubsystem der Data Warehouse-Zentrale hat einen Fehler festgestellt.

**Benutzeraktion:** Überprüfen Sie den sekundären Rückkehrcode (RC2), und führen Sie die empfohlene Aktion aus.

#### **DWC07152E Der Warehouse-Server konnte seine TCP/IP-Portnummer nicht abrufen. Der Servicename des Warehouse-Servers ist** *tcpip-servicename***.**

**Erläuterung:** Der Server verwendete den für die Data Warehouse-Zentrale bereitgestellten Server-Servicenamen und konnte seine Portnummer nicht aus der Datei SERVICES für TCP/IP abrufen.

**Benutzeraktion:** Öffnen Sie das Notizbuch für die Merkmale der Data Warehouse-Zentrale, wählen Sie die

Indexzunge **Server** aus, und notieren Sie den Wert des Felds **Server-Servicename**. Stellen Sie sicher, dass dieser Name einen einzelnen Eintrag in der Datei SER-VICES für TCP/IP hat. Sind mehrere Einträge für diesen Namen vorhanden, müssen Sie überzählige Einträge löschen. Befindet sich der Name nicht in der Datei SERVICES, können Sie ihn manuell hinzufügen oder das Initialisierungsprogramm der Data Warehouse-Zentrale erneut ausführen. Es wird empfohlen, den standardmäßigen Server-Servicenamen und die standardmäßige Portnummer zu verwenden, die von der Data Warehouse-Zentrale bei der Initialisierung automatisch hinzugefügt werden.

### **DWC07153E Der Warehouse-Server konnte keine Nachrichtenwarteschlange für die Verarbeitung eines Jobs vom Typ** *jobtyp* **für die Edition** *editionsnummer* **des Schritts** *schrittname* **erstellen.**

**Erläuterung:** Das Kommunikationssubsystem der Data Warehouse-Zentrale hat einen Fehler festgestellt.

**Benutzeraktion:** Überprüfen Sie den sekundären Rückkehrcode (RC2), und führen Sie die empfohlene Aktion aus.

### **DWC07154E Der Warehouse-Server konnte seine primäre Nachrichtenwarteschlange nicht erstellen.**

**Erläuterung:** Das Kommunikationssubsystem der Data Warehouse-Zentrale hat einen Fehler festgestellt.

**Benutzeraktion:** Überprüfen Sie den sekundären Rückkehrcode (RC2), und führen Sie die empfohlene Aktion aus.

## **DWC07155E Der Warehouse-Server konnte die Nachrichtenwarteschlange nicht löschen, die für die Verarbeitung eines Jobs vom Typ** *jobtyp* **für die Edition** *editionsnummer* **des Schritts** *schrittname* **verwendet wurde.**

**Erläuterung:** Das Kommunikationssubsystem der Data Warehouse-Zentrale hat einen Fehler festgestellt.

**Benutzeraktion:** Überprüfen Sie den sekundären Rückkehrcode (RC2), und führen Sie die empfohlene Aktion aus.

### **DWC07156E Der Warehouse-Server konnte seine primäre Nachrichtenwarteschlange nicht löschen.**

**Erläuterung:** Das Kommunikationssubsystem der Data Warehouse-Zentrale hat einen Fehler festgestellt.

#### **DWC07157E Der Warehouse-Server konnte einen seiner Agentenprozesse nicht überwachen.**

**Erläuterung:** Das Kommunikationssubsystem der Data Warehouse-Zentrale hat einen Fehler festgestellt.

**Benutzeraktion:** Das Kommunikationssubsystem der Data Warehouse-Zentrale hat einen Fehler festgestellt.

### **DWC07158E Der Warehouse-Server konnte die Überwachung eines seiner Agentenprozesse nicht erfolgreich stoppen.**

**Erläuterung:** Das Kommunikationssubsystem der Data Warehouse-Zentrale hat einen Fehler festgestellt.

**Benutzeraktion:** Überprüfen Sie den sekundären Rückkehrcode (RC2), und führen Sie die empfohlene Aktion aus.

**DWC07159E Der Warehouse-Server konnte eine Agentennachricht für die Verarbeitung eines Befehls vom Typ** *befehlstyp* **für die Edition** *editionsnummer* **des Schritts** *schrittname* **nicht formatieren.**

**Erläuterung:** Das Kommunikationssubsystem der Data Warehouse-Zentrale hat einen Fehler festgestellt.

**Benutzeraktion:** Überprüfen Sie den sekundären Rückkehrcode (RC2), und führen Sie die empfohlene Aktion aus.

### **DWC07160E Der Warehouse-Server konnte eine Agentennachricht für die Verarbeitung eines Befehls vom Typ** *befehlstyp* **für die Datenbank** *datenbankname* **nicht formatieren.**

**Erläuterung:** Das Kommunikationssubsystem der Data Warehouse-Zentrale hat einen Fehler festgestellt.

**Benutzeraktion:** Überprüfen Sie den sekundären Rückkehrcode (RC2), und führen Sie die empfohlene Aktion aus.

#### **DWC07161E Der Warehouse-Server konnte eine Anforderung zum Generieren eines Agentenprozesses auf dem Host** *hostname* **nicht formatieren.**

**Erläuterung:** Das Kommunikationssubsystem der Data Warehouse-Zentrale hat einen Fehler festgestellt.

**Benutzeraktion:** Überprüfen Sie den sekundären Rückkehrcode (RC2), und führen Sie die empfohlene Aktion aus.

## **DWC07162E Der Warehouse-Server konnte eine Anforderung zum Beenden eines Agentenprozesses nicht formatieren.**

**Erläuterung:** Das Kommunikationssubsystem der Data Warehouse-Zentrale hat einen Fehler festgestellt.

**Benutzeraktion:** Überprüfen Sie den sekundären Rückkehrcode (RC2), und führen Sie die empfohlene Aktion aus.

## **DWC07163E Der Warehouse-Server konnte eine Anforderung zum Beenden eines Agentenprozesses auf dem Host** *hostname* **nicht formatieren.**

**Erläuterung:** Das Kommunikationssubsystem der Data Warehouse-Zentrale hat einen Fehler festgestellt.

**Benutzeraktion:** Überprüfen Sie den sekundären Rückkehrcode (RC2), und führen Sie die empfohlene Aktion aus.

**DWC07164E Der Warehouse-Server konnte eine Anforderung zum Beenden eines Agentenprozesses auf dem Host** *hostname* **nicht formatieren.**

**Erläuterung:** Das Kommunikationssubsystem der Data Warehouse-Zentrale hat einen Fehler festgestellt.

**Benutzeraktion:** Überprüfen Sie den sekundären Rückkehrcode (RC2), und führen Sie die empfohlene Aktion aus.

**DWC07165E Der Warehouse-Server konnte eine Anforderung zum Füllen der Edition** *editionsnummer* **des Schritts** *schrittname* **nicht formatieren.**

**Erläuterung:** Das Kommunikationssubsystem der Data Warehouse-Zentrale hat einen Fehler festgestellt.

**Benutzeraktion:** Überprüfen Sie den sekundären Rückkehrcode (RC2), und führen Sie die empfohlene Aktion aus.

**DWC07166E Der Warehouse-Server konnte eine Anforderung zum Löschen der Edition** *editionsnummer* **des Schritts** *schrittname* **nicht formatieren.**

**Erläuterung:** Das Kommunikationssubsystem der Data Warehouse-Zentrale hat einen Fehler festgestellt.

#### **DWC07167E Der Warehouse-Server konnte eine Anforderung zum Füllen des verbundenen Schritts** *schrittname* **nicht formatieren.**

**Erläuterung:** Das Kommunikationssubsystem der Data Warehouse-Zentrale hat einen Fehler festgestellt.

**Benutzeraktion:** Überprüfen Sie den sekundären Rückkehrcode (RC2), und führen Sie die empfohlene Aktion aus.

### **DWC07168E Der Warehouse-Server konnte eine Jobabschlussmeldung nicht formatieren.**

**Erläuterung:** Das Kommunikationssubsystem der Data Warehouse-Zentrale hat einen Fehler festgestellt.

**Benutzeraktion:** Überprüfen Sie den sekundären Rückkehrcode (RC2), und führen Sie die empfohlene Aktion aus.

### **DWC07169E Der Warehouse-Server konnte einen Agentenbefehl vom Typ** *befehlstyp* **für die Edition** *editionsnummer* **des Schritts** *schrittname* **nicht senden.**

**Erläuterung:** Das Kommunikationssubsystem der Data Warehouse-Zentrale hat einen Fehler festgestellt.

**Benutzeraktion:** Überprüfen Sie den sekundären Rückkehrcode (RC2), und führen Sie die empfohlene Aktion aus.

### **DWC07170E Der Warehouse-Server konnte eine Nachricht für die Beendigung eines Agentenprozesses nicht senden.**

**Erläuterung:** Das Kommunikationssubsystem der Data Warehouse-Zentrale hat einen Fehler festgestellt.

**Benutzeraktion:** Überprüfen Sie den sekundären Rückkehrcode (RC2), und führen Sie die empfohlene Aktion aus.

### **DWC07171E Der Warehouse-Server konnte eine Jobabschlussbenachrichtigung nicht an einen Requester am Port** *portnummer* **des Hosts** *hostname* **senden.**

**Erläuterung:** Das Kommunikationssubsystem der Data Warehouse-Zentrale hat einen Fehler festgestellt.

**Benutzeraktion:** Überprüfen Sie den sekundären Rückkehrcode (RC2), und führen Sie die empfohlene Aktion aus.

### **DWC07172E Der Warehouse-Server konnte eine Anforderung zum Füllen für die Edition** *editionsnummer* **des Schritts** *schrittname* **nicht an seine primäre Warteschlange senden.**

**Erläuterung:** Das Kommunikationssubsystem der Data Warehouse-Zentrale hat einen Fehler festgestellt.

**Benutzeraktion:** Überprüfen Sie den sekundären Rückkehrcode (RC2), und führen Sie die empfohlene Aktion aus.

# **DWC07173E Der Warehouse-Server konnte eine Anforderung zum Löschen für die Edition** *editionsnummer* **des Schritts** *schrittname* **nicht an seine primäre Warteschlange senden.**

**Erläuterung:** Das Kommunikationssubsystem der Data Warehouse-Zentrale hat einen Fehler festgestellt.

**Benutzeraktion:** Überprüfen Sie den sekundären Rückkehrcode (RC2), und führen Sie die empfohlene Aktion aus.

# **DWC07174E Der Warehouse-Server konnte eine Anforderung zum Generieren eines Agentenprozesses auf dem Host** *hostname* **nicht senden.**

**Erläuterung:** Der Warehouse-Server konnte nicht mit dem Agentendämon der Data Warehouse-Zentrale auf der angegebenen Agenten-Site kommunizieren. Dieser Fehler kann auftreten, wenn der Agentendämon nicht gestartet ist, nicht antwortet oder wenn ein Kommunikationsfehler aufgetreten ist. Der Wert des sekundären Rückkehrcodes (RC2) gibt die Ursache an.

**Benutzeraktion:** Stellen Sie sicher, dass für die Warehouse-Server-Maschine eine TCP/IP-Verbindung zur Agenten-Site besteht, und dass der Agentendämon der Data Warehouse-Zentrale aktiv ist. Wird der Fehler hierdurch nicht behoben, stoppen Sie den Agentendämon der Data Warehouse-Zentrale, und starten Sie ihn erneut. Ist der Fehler auch dann noch nicht behoben, überprüfen Sie den sekundären Rückkehrcode (RC2), und führen Sie die empfohlene Aktion aus.

### **DWC07175E Der Warehouse-Server konnte eine Anforderung zum Beenden eines Agentenprozesses auf dem Host** *hostname* **nicht senden.**

**Erläuterung:** Der Warehouse-Server konnte nicht mit dem Agentendämon der Data Warehouse-Zentrale auf der angegebenen Agenten-Site kommunizieren. Dieser Fehler kann auftreten, wenn der Agentendämon nicht gestartet ist, nicht antwortet oder wenn ein Kommunikationsfehler aufgetreten ist. Der Wert des sekundären Rückkehrcodes (RC2) gibt die Ursache an.

**Benutzeraktion:** Stellen Sie sicher, dass für die Ware-

house-Server-Maschine eine TCP/IP-Verbindung zur Agenten-Site besteht, und dass der Agentendämon der Data Warehouse-Zentrale aktiv ist. Wird der Fehler hierdurch nicht behoben, stoppen Sie den Agentendämon der Data Warehouse-Zentrale, und starten Sie ihn erneut. Ist der Fehler auch dann noch nicht behoben, überprüfen Sie den sekundären Rückkehrcode (RC2), und führen Sie die empfohlene Aktion aus.

## **DWC07176E Der Warehouse-Server konnte eine Nachricht zum Auslösen eines Schritts durch den Schritt** *schrittname* **nicht an seine primäre Warteschlange senden.**

**Erläuterung:** Das Kommunikationssubsystem der Data Warehouse-Zentrale hat einen Fehler festgestellt.

**Benutzeraktion:** Überprüfen Sie den sekundären Rückkehrcode (RC2), und führen Sie die empfohlene Aktion aus.

### **DWC07177E Der Warehouse-Server konnte eine Jobabschlussmeldung nicht an seine primäre Warteschlange senden.**

**Erläuterung:** Das Kommunikationssubsystem der Data Warehouse-Zentrale hat einen Fehler festgestellt.

**Benutzeraktion:** Überprüfen Sie den sekundären Rückkehrcode (RC2), und führen Sie die empfohlene Aktion aus.

### **DWC07178E Der Warehouse-Server konnte eine Anforderung zum Beenden eines Agentenprozesses auf dem Host** *hostname* **nicht senden.**

**Erläuterung:** Das Kommunikationssubsystem der Data Warehouse-Zentrale hat einen Fehler festgestellt.

**Benutzeraktion:** Überprüfen Sie den sekundären Rückkehrcode (RC2), und führen Sie die empfohlene Aktion aus.

#### **DWC07179E Der Warehouse-Server stellte einen unerwarteten Fehler beim Empfangen einer Beendigungsantwort von einem Agentenprozess fest.**

**Erläuterung:** Das Kommunikationssubsystem der Data Warehouse-Zentrale hat einen Fehler festgestellt.

**Benutzeraktion:** Überprüfen Sie den sekundären Rückkehrcode (RC2), und führen Sie die empfohlene Aktion aus.

## **DWC07180E Der Warehouse-Server stellte einen unerwarteten Fehler beim Empfangen einer Startantwort von einem Agentenprozess fest.**

**Erläuterung:** Das Kommunikationssubsystem der Data Warehouse-Zentrale hat einen Fehler festgestellt.

**Benutzeraktion:** Überprüfen Sie den sekundären Rückkehrcode (RC2), und führen Sie die empfohlene Aktion aus.

# **DWC07181E Der Warehouse-Server stellte einen unerwarteten Fehler beim Empfangen einer Nachricht fest.**

**Erläuterung:** Das Kommunikationssubsystem der Data Warehouse-Zentrale hat einen Fehler festgestellt.

**Benutzeraktion:** Überprüfen Sie den sekundären Rückkehrcode (RC2), und führen Sie die empfohlene Aktion aus.

**DWC07182E Der Warehouse-Server stellte einen unerwarteten Fehler beim Empfangen einer Nachricht während der Verarbeitung der Abhängigkeitsbaumstruktur eines Schritts fest.**

**Erläuterung:** Das Kommunikationssubsystem der Data Warehouse-Zentrale hat einen Fehler festgestellt.

**Benutzeraktion:** Überprüfen Sie den sekundären Rückkehrcode (RC2), und führen Sie die empfohlene Aktion aus.

# **DWC07183E Der Warehouse-Server versuchte, einen Agenten zu generieren, empfing jedoch weder vom Agenten noch vom Dämon eine gültige Startbestätigung.**

**Erläuterung:** Ein interner Fehler ist in der Data Warehouse-Zentrale aufgetreten.

**Benutzeraktion:** Versuchen Sie, den Agentendämon der Data Warehouse-Zentrale zu beenden und neu zu starten. Wenn der Fehler erneut auftritt, notieren Sie die Einzelheiten dieser Fehlernachricht, und wenden Sie sich mit diesen Informationen an die IBM Unterstützungsfunktion.

**DWC07184E Der Warehouse-Server empfing eine unerwartete Nachricht vom Typ** *nachrichtentyp* **und Subtyp** *nachrichtensubtyp***.**

**Erläuterung:** Ein interner Fehler ist in der Data Warehouse-Zentrale aufgetreten.

**Benutzeraktion:** Dieser Fehler kann auftreten, wenn die sendende Komponente der Data Warehouse-Zentrale eine andere Codeversion als die empfangende Komponente der Data Warehouse-Zentrale aufweist. Der Nachrichtencode in einem Agenten der Data Warehouse-Zentrale auf einer bestimmten Wartungsstufe ist zum Beispiel möglicherweise mit einem Server der Data Warehouse-Zentrale auf einer anderen Wartungsstufe nicht kompatibel. Notieren Sie die Einzelheiten dieser Fehlernachricht, und wenden Sie sich mit diesen Informationen an die IBM Unterstützungsfunktion.

### **DWC07185E Der Warehouse-Server empfing eine unerwartete Nachricht bei der Verarbeitung eines Befehls vom Typ** *befehlstyp* **für die Edition** *editionsnummer* **des Schritts** *schrittname***.**

**Erläuterung:** Ein interner Fehler ist in der Data Warehouse-Zentrale aufgetreten.

**Benutzeraktion:** Dieser Fehler kann auftreten, wenn die sendende Komponente der Data Warehouse-Zentrale eine andere Codeversion als die empfangende Komponente der Data Warehouse-Zentrale aufweist. Der Nachrichtencode in einem Agenten der Data Warehouse-Zentrale auf einer bestimmten Wartungsstufe ist zum Beispiel möglicherweise mit einem Server der Data Warehouse-Zentrale auf einer anderen Wartungsstufe nicht kompatibel. Notieren Sie die Einzelheiten dieser Fehlernachricht, und wenden Sie sich mit diesen Informationen an die IBM Unterstützungsfunktion.

**DWC07186E Der Warehouse-Server empfing eine unerwartete Nachricht bei der Verarbeitung einer Abhängigkeitsbaumstruktur für einen Job vom Typ** *jobtyp* **für die Edition** *editionsnummer* **des Schritts** *schrittname***. Die empfangene Nachricht hatte den Typ** *nachrichtentyp* **und den Anforderungstyp** *anforderungstyp***.**

**Erläuterung:** Ein interner Fehler ist in der Data Warehouse-Zentrale aufgetreten.

**Benutzeraktion:** Notieren Sie die Einzelheiten dieser Fehlernachricht, und wenden Sie sich mit diesen Informationen an die IBM Unterstützungsfunktion.

### **DWC07187E Der Warehouse-Server empfing eine unerwartete Nachricht vom Typ** *nachrichtentyp***.**

**Erläuterung:** Ein interner Fehler ist in der Data Warehouse-Zentrale aufgetreten.

**Benutzeraktion:** Dieser Fehler kann auftreten, wenn die sendende Komponente der Data Warehouse-Zentrale eine andere Codeversion als die empfangende Komponente der Data Warehouse-Zentrale aufweist. Der Nachrichtencode in einem Agenten der Data Warehouse-Zentrale auf einer bestimmten Wartungsstufe ist zum Beispiel möglicherweise mit einem Server der Data Warehouse-Zentrale auf einer anderen Wartungsstufe nicht kompatibel. Notieren Sie die Einzelheiten dieser Fehlernachricht, und wenden Sie sich mit diesen Informationen an die IBM Unterstützungsfunktion.

### **DWC07188E Der Warehouse-Server empfing eine nicht unterstützte Nachricht vom Typ** *nachrichtentyp***.**

**Erläuterung:** Ein interner Fehler ist in der Data Warehouse-Zentrale aufgetreten.

**Benutzeraktion:** Notieren Sie die Einzelheiten dieser Fehlernachricht, und wenden Sie sich mit diesen Informationen an die IBM Unterstützungsfunktion.

**DWC07189E Beim Warehouse-Server trat eine Zeitlimitüberschreitung auf, während auf eine Beendigungsantwort von einem Agentenprozess gewartet wurde.**

**Erläuterung:** Der Agentenprozess ist bereits beendet oder er ist blockiert.

**Benutzeraktion:** Überprüfen Sie, ob der Agentenprozess auf der Agenten-Site-Maschine beendet ist. Ist dies der Fall, ist keine weitere Aktion erforderlich. Ist dies nicht der Fall, blockiert der Agentenprozess. Beenden Sie den Prozess, oder führen Sie einen Neustart der Agenten-Site-Maschine aus. Tritt dieser Fehler häufiger auf, wenden Sie sich an die IBM Unterstützungsfunktion.

## **DWC07190E Der Warehouse-Server stellte beim Empfangen einer Nachricht während der Verarbeitung eines Befehls vom Typ** *befehlstyp* **für die Edition** *editionsnummer* **des Schritts** *schrittname* **einen unerwarteten Fehler fest.**

**Erläuterung:** Das Kommunikationssubsystem der Data Warehouse-Zentrale hat einen Fehler festgestellt.

**Benutzeraktion:** Überprüfen Sie den sekundären Rückkehrcode (RC2), und führen Sie die empfohlene Aktion aus.

# **DWC07191E Der Warehouse-Server konnte eine Hinweisnachricht zur Statusänderung für die Edition** *editionsnummer* **des Schritts** *schrittname* **nicht formatieren.**

**Erläuterung:** Das Kommunikationssubsystem der Data Warehouse-Zentrale hat einen Fehler festgestellt.

**Benutzeraktion:** Überprüfen Sie den sekundären Rückkehrcode (RC2), und führen Sie die empfohlene Aktion aus.

**DWC07192E Der Warehouse-Server konnte eine Hinweisnachricht zur Statusänderung für die Edition** *editionsnummer* **des Schritts** *schrittname* **nicht an einen Client senden, der am Port** *portnummer* **des Hosts** *hostname* **empfangsbereit ist.**

**Erläuterung:** Das Kommunikationssubsystem der Data Warehouse-Zentrale hat einen Fehler festgestellt.

**Benutzeraktion:** Überprüfen Sie den sekundären Rückkehrcode (RC2), und führen Sie die empfohlene Aktion aus.

**DWC07193E Der Warehouse-Server konnte eine Abbruchnachricht für die Edition** *editionsnummer* **des Schritts** *schrittname* **nicht formatieren.**

**Erläuterung:** Das Kommunikationssubsystem der Data Warehouse-Zentrale hat einen Fehler festgestellt.

**Benutzeraktion:** Überprüfen Sie den sekundären Rückkehrcode (RC2), und führen Sie die empfohlene Aktion aus.

**DWC07194E Der Warehouse-Server konnte eine Abbruchnachricht für die Edition** *editionsnummer* **des Schritts** *schrittname* **nicht senden.**

**Erläuterung:** Das Kommunikationssubsystem der Data Warehouse-Zentrale hat einen Fehler festgestellt.

**Benutzeraktion:** Überprüfen Sie den sekundären Rückkehrcode (RC2), und führen Sie die empfohlene Aktion aus.

**DWC07195E Der Warehouse-Server konnte den Typ einer Nachricht nicht feststellen, die während der Verarbeitung eines Befehls vom Typ** *befehlstyp* **für die Edition** *editionsnummer* **des Schritts** *schrittname* **empfangen wurde.**

**Erläuterung:** Ein interner Fehler ist in der Data Warehouse-Zentrale aufgetreten.

**Benutzeraktion:** Notieren Sie die Einzelheiten dieser Fehlernachricht, und wenden Sie sich mit diesen Informationen an die IBM Unterstützungsfunktion.

### **DWC07196E Der Warehouse-Server empfing eine unerwartete Nachricht mit dem Befehlstyp** *befehlstyp* **beim Starten eines Agentenprozesses.**

**Erläuterung:** Ein interner Fehler ist in der Data Warehouse-Zentrale aufgetreten.

**Benutzeraktion:** Notieren Sie die Einzelheiten dieser Fehlernachricht, und wenden Sie sich mit diesen Informationen an die IBM Unterstützungsfunktion.

**DWC07197E Der Warehouse-Server konnte eine Nachricht zur Zeilenanzahl für die Edition** *editionsnummer* **des Schritts** *schrittname* **nicht formatieren.**

**Erläuterung:** Das Kommunikationssubsystem der Data Warehouse-Zentrale hat einen Fehler festgestellt.

**Benutzeraktion:** Überprüfen Sie den sekundären

Rückkehrcode (RC2), und führen Sie die empfohlene Aktion aus.

**DWC07198E Der Warehouse-Server konnte eine Nachricht zur Zeilenanzahl für die Edition** *editionsnummer* **des Schritts** *schrittname* **nicht senden.**

**Erläuterung:** Das Kommunikationssubsystem der Data Warehouse-Zentrale hat einen Fehler festgestellt.

**Benutzeraktion:** Überprüfen Sie den sekundären Rückkehrcode (RC2), und führen Sie die empfohlene Aktion aus.

**DWC07199E Der Warehouse-Server konnte keine Antwort auf eine Abfrage zur Zeilenanzahl für die Edition** *editionsnummer* **des Schritts** *schrittname* **empfangen.**

**Erläuterung:** Das Kommunikationssubsystem der Data Warehouse-Zentrale hat einen Fehler festgestellt.

**Benutzeraktion:** Überprüfen Sie den sekundären Rückkehrcode (RC2), und führen Sie die empfohlene Aktion aus.

**DWC07200E Der Warehouse-Server empfing eine ungültige Antwort auf eine Abfrage der Zeilenanzahl für die Edition** *editionsnummer* **des Schritts** *schrittname***.**

**Erläuterung:** Ein interner Fehler ist in der Data Warehouse-Zentrale aufgetreten.

**Benutzeraktion:** Notieren Sie die Einzelheiten dieser Fehlernachricht, und wenden Sie sich mit diesen Informationen an die IBM Unterstützungsfunktion.

## **DWC07201E Der Warehouse-Server konnte eine Nachrichtenwarteschlange zur Verwendung während eines Systemabschlusses nicht erstellen.**

**Erläuterung:** Das Kommunikationssubsystem der Data Warehouse-Zentrale hat einen Fehler festgestellt.

**Benutzeraktion:** Überprüfen Sie den sekundären Rückkehrcode (RC2), und führen Sie die empfohlene Aktion aus.

**DWC07202E Der Warehouse-Server konnte die während des Systemabschlusses verwendete Nachrichtenwarteschlange nicht löschen.**

**Erläuterung:** Das Kommunikationssubsystem der Data Warehouse-Zentrale hat einen Fehler festgestellt.

#### **DWC07203E Der Warehouse-Server konnte die Systemabschlussnachricht nicht formatieren, die an die primäre Nachrichtenwarteschlange gesendet werden soll.**

**Erläuterung:** Das Kommunikationssubsystem der Data Warehouse-Zentrale hat einen Fehler festgestellt.

**Benutzeraktion:** Überprüfen Sie den sekundären Rückkehrcode (RC2), und führen Sie die empfohlene Aktion aus.

### **DWC07204E Der Warehouse-Server konnte die Systemabschlussnachricht nicht an die primäre Nachrichtenwarteschlange senden.**

**Erläuterung:** Das Kommunikationssubsystem der Data Warehouse-Zentrale hat einen Fehler festgestellt.

**Benutzeraktion:** Überprüfen Sie den sekundären Rückkehrcode (RC2), und führen Sie die empfohlene Aktion aus.

### **DWC07205E Der Warehouse-Server empfing keine Antwort auf die an die primäre Nachrichtenwarteschlange gesendete Systemabschlussnachricht.**

**Erläuterung:** Das Kommunikationssubsystem der Data Warehouse-Zentrale hat einen Fehler festgestellt.

**Benutzeraktion:** Überprüfen Sie den sekundären Rückkehrcode (RC2), und führen Sie die empfohlene Aktion aus.

# **DWC07206E Der Warehouse-Server konnte seine Internet-Adresse nicht abrufen.**

**Erläuterung:** Der Warehouse-Server konnte seine Internet-Adresse nicht abrufen.

**Benutzeraktion:** Verständigen Sie den Netzwerkadministrator, und stellen Sie sicher, dass der Host-Name der Data Warehouse-Zentrale und die IP-Adresse des Host-Namens gültig sind.

## **DWC07207E Der Warehouse-Server konnte diesen Job nicht verarbeiten, da der Benutzer nicht über die erforderliche Berechtigung verfügt.**

**Erläuterung:** Der Warehouse-Server konnte diesen Job nicht verarbeiten, da der Benutzer nicht über die erforderliche Berechtigung verfügt.

**Benutzeraktion:** Stellen Sie sicher, dass der Benutzer über die erforderliche Berechtigung für diese Task verfügt. Wenn der Fehler erneut auftritt, notieren Sie die Einzelheiten dieser Fehlernachricht, und wenden Sie sich mit diesen Informationen an die IBM Unterstützungsfunktion.

# **DWC07220E Der Warehouse-Server konnte den lokalen Agentenprozess** *name-der-ausführbaren-agentendatei* **nicht starten.**

**Erläuterung:** Es ist nicht genügend Speicher zum Ausführen des Agentenprozesses vorhanden, oder die ausführbare Datei für den Agenten fehlt.

**Benutzeraktion:** Stellen Sie sicher, dass sich die Datei *name-der-ausführbaren-agentendatei* im Unterverzeichnis BIN des IWH-Installationsverzeichnisses befindet. Ist die Datei dort vorhanden, müssen Sie die Menge des virtuellen Speichers vergrößern oder weniger Agenten gleichzeitig ausführen. Wenn der Fehler erneut auftritt, notieren Sie die Einzelheiten dieser Fehlernachricht, und wenden Sie sich mit diesen Informationen an die IBM Unterstützungsfunktion.

# **DWC07221E Ein Agentenprozess der Data Warehouse-Zentrale konnte nicht initialisiert werden.**

**Erläuterung:** Der Agentenprozess wurde gestartet, schlug jedoch während der Initialisierung fehl.

**Benutzeraktion:** Überprüfen Sie den sekundären Rückkehrcode (RC2), und führen Sie die empfohlene Aktion aus.

# **DWC07222E Der Agentendämon der Data Warehouse-Zentrale konnte einen fernen Agentenprozess nicht generieren.**

**Erläuterung:** Es ist nicht genügend Speicher zum Ausführen des Agentenprozesses vorhanden, oder die ausführbare Datei für den Agenten fehlt.

**Benutzeraktion:** Stellen Sie sicher, dass sich die ausführbare Agentendatei im Unterverzeichnis BIN des IWH-Installationsverzeichnisses befindet. Ist die Datei dort vorhanden, müssen Sie die Menge des virtuellen Speichers vergrößern oder weniger Agenten gleichzeitig ausführen. Wenn der Fehler erneut auftritt, notieren Sie die Einzelheiten dieser Fehlernachricht, und wenden Sie sich mit diesen Informationen an die IBM Unterstützungsfunktion.

# **DWC07223E Der Warehouse-Server versuchte, einen unbekannten Agentenprozess zu beenden.**

**Erläuterung:** Ein interner Fehler ist in der Data Warehouse-Zentrale aufgetreten.

### **DWC07224E Der Agentendämon der Data Warehouse-Zentrale konnte einen fernen Agentenprozess nicht beenden.**

**Erläuterung:** Die Data Warehouse-Zentrale versuchte ohne Erfolg, einen Agenten zu beenden. Daraufhin versuchte die Data Warehouse-Zentrale, den VW-Dämon zu veranlassen, den Agenten zu beenden. Auch der Dämon konnte den Agenten nicht beenden.

**Benutzeraktion:** Wurde der Agent als Benutzerprozess ausgeführt, können Sie den Benutzerprozess manuell beenden, indem Sie den entsprechenden, für das Betriebssystem der Agenten-Site gültigen Befehl verwenden. Wurde der Agent als Systemprozess ausgeführt, müssen Sie möglicherweise bis zum nächsten Neustart des Systems warten, um den inaktiven Agentenprozess zu bereinigen. Andere Agenten können bis dahin jedoch weiterhin ausgeführt werden.

## **DWC07225E Der Agentendämon der Data Warehouse-Zentrale konnte einen fernen Agentenprozess nicht beenden.**

**Erläuterung:** Die Data Warehouse-Zentrale hat angefordert, dass der Agentendämon das Beenden eines Agenten erzwingt, mit dem der Warehouse-Server nicht mehr kommunizieren konnte. Der Versuch ist fehlgeschlagen. Der Agentenprozess reagiert nicht mehr auf Systembefehle oder wurde bereits beendet.

**Benutzeraktion:** Wurde der Agent als Benutzerprozess ausgeführt, können Sie den Benutzerprozess manuell beenden, indem Sie den entsprechenden, für das Betriebssystem der Agenten-Site gültigen Befehl verwenden. Wurde der Agent als Systemprozess ausgeführt, müssen Sie bis zum nächsten Neustart des Systems warten, um den inaktiven Agentenprozess zu bereinigen. Andere Agenten können bis dahin jedoch weiterhin ausgeführt werden.

# **DWC07226E Der Warehouse-Server konnte einen lokalen Agentenprozess nicht beenden.**

**Erläuterung:** Der Agentenprozess ist bereits beendet oder er ist blockiert.

**Benutzeraktion:** Überprüfen Sie, ob der Agentenprozess beendet ist. Ist dies der Fall, ist keine weitere Aktion erforderlich. Ist dies nicht der Fall, blockiert der Agentenprozess. Beenden Sie den Prozess, oder führen Sie einen Neustart der Agenten-Site-Maschine aus.

## **DWC07227E Dieser Fehler trat auf, während der Warehouse-Server den Agenten-Dispatcher initialisierte.**

**Erläuterung:** Dies ist eine Informationsnachricht.

**Benutzeraktion:** Überprüfen Sie die vorausgegangene Fehlernachricht. Sie beschreibt die Ursache des Problems.

# **DWC07228E Dieser Fehler trat auf, während der Warehouse-Server den Agenten-Dispatcher beendete.**

**Erläuterung:** Dies ist eine Informationsnachricht.

**Benutzeraktion:** Überprüfen Sie die vorausgegangene Fehlernachricht. Sie beschreibt die Ursache des Problems.

**DWC07229E In der Seitenwechseldatei des Systems ist nicht mehr ausreichend Speicherplatz vorhanden. Vergrößern Sie die Datei entsprechend der Anzahl der ausgeführten Agenten.**

**Erläuterung:** Der auf dem Ihrem System definierte virtuelle Speicher ist zu klein, um weitere Agentenprozesse starten zu können.

**Benutzeraktion:** Vergrößern Sie den virtuellen Speicher, oder führen Sie weniger Agenten gleichzeitig aus.

**DWC07250E Der Warehouse-Server konnte einen Job für die Edition** *editionsnummer* **des Schritts** *schrittname* **als Antwort auf eine Nachricht vom Typ** *nachrichtentyp* **nicht erstellen.**

**Erläuterung:** Ein interner Fehler ist in der Data Warehouse-Zentrale aufgetreten.

**Benutzeraktion:** Notieren Sie die Einzelheiten dieser Fehlernachricht, und wenden Sie sich mit diesen Informationen an die IBM Unterstützungsfunktion.

**DWC07251E Dieser Fehler trat auf, während der Warehouse-Server einen Job vom Typ** *jobtyp* **für die Edition** *editionsnummer* **des Schritts** *schrittname* **verarbeitete.**

**Erläuterung:** Dies ist eine Informationsnachricht.

**Benutzeraktion:** Überprüfen Sie die vorausgegangene Fehlernachricht. Sie beschreibt die Ursache des Problems.

**DWC07252E Der Warehouse-Server konnte einen Thread zum Ausführen eines Jobs vom Typ** *jobtyp* **für die Edition** *editionsnummer* **des Schritts** *schrittname* **nicht starten.**

**Erläuterung:** Ein interner Fehler ist in der Data Warehouse-Zentrale aufgetreten.

**DWC07253E Dieser Fehler trat auf, während der Warehouse-Server eine Befehlsliste für einen Job vom Typ** *jobtyp* **für die Edition** *editionsnummer* **des Schritts** *schrittname* **erstellte.**

**Erläuterung:** Dies ist eine Informationsnachricht.

**Benutzeraktion:** Überprüfen Sie die vorausgegangene Fehlernachricht. Sie beschreibt die Ursache des Problems.

**DWC07254E Dieser Fehler trat auf, während der Warehouse-Server eine Befehlsliste für einen Job vom Typ** *jobtyp* **für die Datenbank** *datenbankname* **erstellte.**

**Erläuterung:** Dies ist eine Informationsnachricht.

**Benutzeraktion:** Überprüfen Sie die vorausgegangene Fehlernachricht. Sie beschreibt die Ursache des Problems.

**DWC07255E Dieser Fehler trat auf, während der Warehouse-Server eine Befehlsliste für einen Job vom Typ** *jobtyp* **für die Edition** *editionsnummer* **des Schritts** *schrittname* **ausführte.**

**Erläuterung:** Dies ist eine Informationsnachricht.

**Benutzeraktion:** Überprüfen Sie die vorausgegangene Fehlernachricht. Sie beschreibt die Ursache des Problems.

**DWC07256E Dieser Fehler trat auf, während der Warehouse-Server eine Befehlsliste für einen Job vom Typ** *jobtyp* **für die Datenbank** *datenbankname* **ausführte.**

**Erläuterung:** Dies ist eine Informationsnachricht.

**Benutzeraktion:** Überprüfen Sie die vorausgegangene Fehlernachricht. Sie beschreibt die Ursache des Problems.

**DWC07257E Dieser Fehler trat auf, während der Warehouse-Server die Aktualität der Edition** *editionsnummer* **des Schritts** *schrittname* **überprüfte, um einen Job vom Typ** *jobtyp* **zu verarbeiten.**

**Erläuterung:** Dies ist eine Informationsnachricht.

**Benutzeraktion:** Überprüfen Sie die vorausgegangene Fehlernachricht. Sie beschreibt die Ursache des Problems.

**DWC07258E Dieser Fehler trat auf, während der Warehouse-Server eine Abhängigkeitsbaumstruktur für einen Job vom Typ** *jobtyp* **für die Edition** *editionsnummer* **des Schritts** *schrittname* **füllte.**

**Erläuterung:** Dies ist eine Informationsnachricht.

**Benutzeraktion:** Überprüfen Sie die vorausgegangene Fehlernachricht. Sie beschreibt die Ursache des Problems.

**DWC07259E Der Warehouse-Server versuchte innerhalb einer Ausführungsbaumstruktur mehrmals, die Schrittabhängigkeit für den Schritt** *schrittname* **zu füllen.**

**Erläuterung:** Ein interner Fehler ist in der Data Warehouse-Zentrale aufgetreten.

**Benutzeraktion:** Notieren Sie die Einzelheiten dieser Fehlernachricht, und wenden Sie sich mit diesen Informationen an die IBM Unterstützungsfunktion.

**DWC07260E Der Warehouse-Server versuchte innerhalb einer Ausführungsbaumstruktur mehrmals, die Schrittabhängigkeit für den Schritt** *schrittname* **zu bereinigen.**

**Erläuterung:** Ein interner Fehler ist in der Data Warehouse-Zentrale aufgetreten.

**Benutzeraktion:** Notieren Sie die Einzelheiten dieser Fehlernachricht, und wenden Sie sich mit diesen Informationen an die IBM Unterstützungsfunktion.

**DWC07261E Der Warehouse-Server konnte eine Abschlussnachricht während der Verarbeitung der Ausführungsbaumstruktur für die Edition** *editionsnummer* **des Schritts** *schrittname* **nicht bearbeiten.**

**Erläuterung:** Ein interner Fehler ist in der Data Warehouse-Zentrale aufgetreten.

**Benutzeraktion:** Notieren Sie die Einzelheiten dieser Fehlernachricht, und wenden Sie sich mit diesen Informationen an die IBM Unterstützungsfunktion.

**DWC07262E Der Warehouse-Server konnte eine Löschnachricht während der Verarbeitung der Ausführungsbaumstruktur für die Edition** *editionsnummer* **des Schritts** *schrittname* **nicht bearbeiten.**

**Erläuterung:** Ein interner Fehler ist in der Data Warehouse-Zentrale aufgetreten.

**DWC07263E Der Warehouse-Server konnte keine Zeilenbegrenzung für das Füllen der Edition** *editionsnummer* **des Schritts** *schrittname* **festlegen, da der Schritttyp keine Zeilenbegrenzungen unterstützt.**

**Erläuterung:** Dies ist eine Informationsnachricht. Die Zeilenbegrenzung kann im aktuellen Kontext nicht festgelegt werden.

**DWC07264N Der Server der Data Warehouse-Zentrale konnte einen Thread zum Ausführen eines Jobs des Typs** *jobtyp* **für Edition** *edition* **des Prozesses** *prozess* **nicht starten.**

**Erläuterung:** Ein interner Fehler ist in der Data Warehouse-Zentrale aufgetreten.

**Benutzeraktion:** Notieren Sie die Einzelheiten dieser Fehlernachricht, und wenden Sie sich an Ihren IBM Ansprechpartner.

**DWC07300E Der Warehouse-Server unterstützt den Abbruch von Jobs des Typs** *jobtyp* **nicht.**

**Erläuterung:** Ein Abbruch ist im Moment nicht möglich.

**DWC07301E Der Job vom Typ** *jobtyp* **für die Edition** *editionsnummer* **des Schritts** *schrittname* **wurde nicht verarbeitet, da sich der Schritt nicht im Produktionsmodus befand.**

**Erläuterung:** Dieser Typ von Operation darf nur für einen Schritt ausgeführt werden, der sich im Produktionsmodus befindet. Dieser Schritt befindet sich nicht im Produktionsmodus.

**DWC07302E Der Job vom Typ** *jobtyp* **für die Edition** *editionsnummer* **des Schritts** *schrittname* **wurde nicht verarbeitet, da der Schritt nicht dauerhaft war.**

**Erläuterung:** Dieser Typ von Operation darf nur für einen Schritt ausgeführt werden, der kein Übergangsschritt ist. Dieser Schritt ist ein Übergangsschritt.

### **DWC07303E Der Schritt** *schrittname* **wurde nicht hochgestuft, da er sich nicht im Entwicklungsmodus befand.**

**Erläuterung:** Ein Schritt kann nur zum Testmodus hochgestuft werden, wenn er sich im Entwicklungsmodus befindet. Dieser Schritt befindet sich nicht im Entwicklungsmodus.

**Benutzeraktion:** Hat der Schritt im Schnittstellenfenster den Entwicklungsmodus, sollten Sie die Sicht aktualisieren. Wird der Modus nicht auf einen anderen Modus als **Entwicklung** aktualisiert, notieren Sie die Einzelheiten dieser Fehlernachricht, und wenden Sie

sich mit diesen Informationen an die IBM Unterstützungsfunktion.

**DWC07304E Der Schritt** *schrittname* **wurde nicht ausgesetzt, da er sich nicht im Produktionsmodus befand.**

**Erläuterung:** Ein Schritt kann nur in den Testmodus herabgestuft werden, wenn er sich im Produktionsmodus befindet. Dieser Schritt befindet sich nicht im Produktionsmodus.

**Benutzeraktion:** Hat der Schritt im Schnittstellenfenster den Produktionsmodus, sollten Sie die Sicht aktualisieren. Wird der Modus nicht auf einen anderen Modus als **Produktion** aktualisiert, notieren Sie die Einzelheiten dieser Fehlernachricht, und wenden Sie sich mit diesen Informationen an die IBM Unterstützungsfunktion.

#### **DWC07305E Der Schritt** *schrittname* **wurde nicht gelöscht, da er sich nicht im ausgesetzten Modus befand.**

**Erläuterung:** Beim Herabstufen eines Schritts in den Entwicklungsmodus wird die Zieltabelle des Schritts gelöscht. Ein Schritt kann nur in den Entwicklungsmodus herabgestuft werden, wenn er sich im Testmodus befindet. Dieser Schritt befindet sich nicht im Entwicklungsmodus.

**Benutzeraktion:** Hat der Schritt im Schnittstellenfenster den Testmodus, sollten Sie die Sicht aktualisieren. Wird der Modus nicht auf einen anderen Modus als **Test** aktualisiert, notieren Sie die Einzelheiten dieser Fehlernachricht, und wenden Sie sich mit diesen Informationen an die IBM Unterstützungsfunktion.

**DWC07307E Die Edition** *editionsnummer* **des Schritts** *schrittname* **wurde nicht gelöscht, da sie nicht gefüllt war bzw. das Füllen fehlgeschlagen war.**

**Erläuterung:** Eine Edition in diesem Modus kann nicht gelöscht werden.

**Benutzeraktion:** Warten Sie, bis die Verarbeitung der Edition beendet ist, bevor Sie versuchen, sie zu löschen. Tritt dieser Fehler bei einer Edition auf, deren Verarbeitung beendet ist, notieren Sie die Einzelheiten dieser Fehlernachricht, und wenden Sie sich mit diesen Informationen an die IBM Unterstützungsfunktion.

# **DWC07308E Die Edition** *editionsnummer* **des Schritts** *schrittname* **wurde nicht ersetzt, da sie nicht gefüllt bzw. das Füllen fehlgeschlagen war.**

**Erläuterung:** Eine Edition in diesem Modus kann nicht ersetzt werden.

**Benutzeraktion:** Warten Sie, bis die Verarbeitung der Edition beendet ist, bevor Sie versuchen, sie zu ersetzen. Tritt dieser Fehler bei einer Edition auf, deren Verarbeitung beendet ist, notieren Sie die Einzelheiten dieser Fehlernachricht, und wenden Sie sich mit diesen Informationen an die IBM Unterstützungsfunktion.

#### **DWC07309E Die Edition** *editionsnummer* **des Schritts** *schrittname* **wurde nicht gefüllt, da das Füllen dieser Edition bereits gestartet oder beendet war.**

**Erläuterung:** Ein interner Fehler ist in der Data Warehouse-Zentrale aufgetreten.

**Benutzeraktion:** Notieren Sie die Einzelheiten dieser Fehlernachricht, und wenden Sie sich mit diesen Informationen an die IBM Unterstützungsfunktion.

# **DWC07310E Die Edition** *editionsnummer* **des Schritts** *schrittname* **wurde nicht ersetzt, da sie nicht gefüllt bzw. das Füllen fehlgeschlagen war.**

**Erläuterung:** Ein interner Fehler ist in der Data Warehouse-Zentrale aufgetreten.

**Benutzeraktion:** Notieren Sie die Einzelheiten dieser Fehlernachricht, und wenden Sie sich mit diesen Informationen an die IBM Unterstützungsfunktion.

**DWC07311E Der Warehouse-Server importierte keine Spaltendaten für die Datenbank** *datenbankname***. Der Befehl wurde nicht verarbeitet, da keine Tabellennamen angegeben wurden.**

**Erläuterung:** Ein interner Fehler ist in der Data Warehouse-Zentrale aufgetreten.

**Benutzeraktion:** Notieren Sie die Einzelheiten dieser Fehlernachricht, und wenden Sie sich mit diesen Informationen an die IBM Unterstützungsfunktion.

**DWC07312E Der Warehouse-Server konnte die Anforderung zur Verarbeitung eines Jobs vom Typ** *jobtyp* **für die Edition** *editionsnummer* **des Schritts** *schrittname* **nicht verarbeiten, da bereits eine identische Anforderung verarbeitet wird.**

**Erläuterung:** Die Data Warehouse-Zentrale konnte die angeforderte Operation nicht ausführen, da sie bereits ausgeführt wird. Dieser Fehler tritt möglicherweise auf, wenn ein Benutzer an einem anderen Administrator-Client der Data Warehouse-Zentrale die Anforderung absetzte, bevor Ihr Administrator-Client mit dem neuen Modus aktualisiert wurde.

**Benutzeraktion:** Warten Sie etwas, und wiederholen Sie anschließend den Versuch.

**DWC07313E Der Warehouse-Server konnte einen Job vom Typ** *jobtyp* **für die aktuelle Edition des Schritts** *schrittname* **nicht starten, da momentan ein Job vom Typ** *jobtyp* **für die Edition** *editionsnummer* **des Schritts** *schrittname* **ausgeführt wird. Die Jobs können nicht gleichzeitig ausgeführt werden.**

**Erläuterung:** Die Data Warehouse-Zentrale konnte die angeforderte Operation nicht ausführen, da sie mit einer anderen Operation in Konflikt treten würde, die bereits ausgeführt wird.

**Benutzeraktion:** Warten Sie etwas, und wiederholen Sie anschließend den Versuch.

## **DWC07314E Der Warehouse-Server wird bereits beendet. Der Systemabschluss wird ausgeführt, wenn alle momentan ausgeführten Jobs abgeschlossen sind.**

**Erläuterung:** Der Warehouse-Server hat bereits eine Anforderung zum Systemabschluss erhalten.

### **DWC07315E Die aktuelle Zeilenanzahl für die Edition** *editionsnummer* **des Schritts** *schrittname* **kann nicht festgestellt werden, da die Edition nicht mehr gefüllt wird.**

**Erläuterung:** Dies ist eine Informationsnachricht. Der Agent hat das Füllen der angegebenen Edition bereits abgeschlossen und wurde beendet. Die endgültige Zeilenzahl kann nun nur noch aus dem Statistikfenster abgerufen werden.

## **DWC07316E Kataloginformationen können nicht aus der Datenbank** *datenbankname* **importiert werden, da solche Abfragen von diesem Datenbanktyp nicht unterstützt werden.**

**Erläuterung:** Der Typ der Datenbank, aus der Metadaten importiert werden sollen, verfügt über keine Funktion zum Abfragen von Metadaten.

**Benutzeraktion:** Weitere Informationen finden Sie in der Dokumentation des Herstellers der Datenquelle. Geben Sie die Datenbankbeschreibung manuell ein.

## **DWC07317E Die Zeitpläne für den Schritt** *schrittname* **konnten nicht aktiviert werden, da sich der Schritt nicht im Testmodus befand.**

**Erläuterung:** Ein interner Fehler ist in der Data Warehouse-Zentrale aufgetreten.

### **DWC07318E Der Warehouse-Server konnte in der Statistiktabelle für den Schritt** *schrittname* **keine Zeile hinzufügen.**

**Erläuterung:** Die Statistiktabelle konnte nicht aktualisiert werden.

**Benutzeraktion:** Überprüfen Sie den sekundären Rückkehrcode (RC2), und führen Sie die empfohlene Aktion aus.

**DWC07319E Der Warehouse-Server konnte die Berechtigung für den Schritt** *schrittname* **nicht erneut erteilen, da sich der Schritt nicht im Testmodus befand.**

**Erläuterung:** Ein interner Fehler ist in der Data Warehouse-Zentrale aufgetreten.

**Benutzeraktion:** Notieren Sie die Einzelheiten dieser Fehlernachricht, und wenden Sie sich mit diesen Informationen an die IBM Unterstützungsfunktion.

**DWC07320E Der Warehouse-Server konnte keinen Aliasnamen für den Schritt** *schrittname* **hinzufügen, da sich der Schritt im Entwicklungsmodus befand.**

**Erläuterung:** Ein interner Fehler ist in der Data Warehouse-Zentrale aufgetreten.

**Benutzeraktion:** Notieren Sie die Einzelheiten dieser Fehlernachricht, und wenden Sie sich mit diesen Informationen an die IBM Unterstützungsfunktion.

# **DWC07321E Der Warehouse-Server konnte einen Aliasnamen für den Schritt** *schrittname* **nicht entfernen, da sich der Schritt nicht im Entwicklungsmodus befand.**

**Erläuterung:** Ein interner Fehler ist in der Data Warehouse-Zentrale aufgetreten.

**Benutzeraktion:** Notieren Sie die Einzelheiten dieser Fehlernachricht, und wenden Sie sich mit diesen Informationen an die IBM Unterstützungsfunktion.

**DWC07322E Der Warehouse-Server konnte das für den Benutzer** *benutzername* **angegebene Kennwort nicht authentifizieren. Der Fehler trat bei einer Anforderung zur Authentifizierung durch den Client** *client-name* **auf.**

**Erläuterung:** Das eingegebene Kennwort war ungültig. Dieser Fehler tritt häufig auf, wenn das Kennwort in einer falschen Kombination von Groß- und Kleinbuchstaben eingegeben wird. Für Kennwörter muss die korrekte Groß-/Kleinschreibung beachtet werden.

**Benutzeraktion:** Geben Sie das Kennwort erneut ein.

# **DWC07323E Die Tabelle für den Schritt** *schrittname* **wurde nicht geändert, da sich der Schritt** *schrittname* **nicht im Testmodus befindet.**

**Erläuterung:** Sie können einer vorhandenen Schritttabelle nur neue Spalten hinzufügen, wenn sich der Schritt im Testmodus befindet.

**Benutzeraktion:** Ändern Sie den Schrittmodus in **Test**, und wiederholen Sie anschließend die Operation.

**DWC07324E Der Warehouse-Server konnte keine Daten für die Datenbank oder Tabelle** *tabellenname* **testen, da die ID-Zeichenfolge nicht gefunden wurde.**

**Erläuterung:** Sie versuchen, Daten aus einer Tabelle der Data Warehouse-Zentrale zu testen, die in der Steuerungsdatenbank der Data Warehouse-Zentrale nicht gefunden wurde.

**Benutzeraktion:** Verständigen Sie die Unterstützungsfunktion der Data Warehouse-Zentrale.

**DWC07325E Der Warehouse-Server konnte keine Umsetzungsprogramme aus der Datenbank installieren, da diese Erstellungsart nicht unterstützt wird.**

#### **Erläuterung:**

**Benutzeraktion:** Überprüfen Sie den sekundären Rückkehrcode (RC2), und führen Sie die empfohlene Aktion aus.

**DWC07329E Der Server der Data Warehouse-Zentrale konnte einen Job des Typs** *typname* **für Edition** *edition* **des Prozesses** *prozess* **nicht starten, da der Prozess nicht aktiviert war.**

**Erläuterung:** Der Server der Data Warehouse-Zentrale darf dieser Typ von Operation nur für einen aktivierten Prozess ausführen. Dieser Prozess ist nicht aktiviert.

**Benutzeraktion:** Aktivieren Sie den Prozess, und führen Sie ihn erneut aus.

**DWC07350E Dieser Fehler trat auf, während der Warehouse-Server einen Agenten für die Verarbeitung einer Befehlsliste vom Typ** *befehlslistentyp* **für die Edition** *editionsnummer* **des Schritts** *schrittname* **abrief.**

**Erläuterung:** Der Warehouse-Server konnte den Agentenprozess nicht starten.

**DWC07351E Dieser Fehler trat auf, während der Warehouse-Server den Agenten freigab, der für die Verarbeitung einer Befehlsliste vom Typ** *jobtyp* **für die Edition** *editionsnummer* **des Schritts** *schrittname* **verwendet wurde.**

**Erläuterung:** Ein Fehler trat auf, während die Data Warehouse-Zentrale einen Agentenprozess beendete.

**Benutzeraktion:** Überprüfen Sie den sekundären Rückkehrcode (RC2), und führen Sie die empfohlene Aktion aus.

**DWC07352E Dieser Fehler trat auf, während der Warehouse-Server eine Befehlsliste vom Typ** *jobtyp* **für die Edition** *editionsnummer* **des Schritts** *schrittname* **erstellte.**

**Erläuterung:** Dies ist eine Informationsnachricht.

**Benutzeraktion:** Die vorherige Fehlernachricht enthält weitere Informationen.

**DWC07353E Dieser Fehler trat auf, während der Warehouse-Server eine Befehlsliste vom Typ** *befehlslistentyp* **für die Datenbank** *datenbankname* **erstellte.**

**Erläuterung:** Dies ist eine Informationsnachricht.

**Benutzeraktion:** Die vorherige Fehlernachricht enthält weitere Informationen.

# **DWC07354E Für den Schritt** *schrittname* **ist keine Agenten-Site definiert, die für die Verarbeitung verwendet werden soll.**

**Erläuterung:** Ein interner Fehler ist in der Data Warehouse-Zentrale aufgetreten.

**Benutzeraktion:** Notieren Sie die Einzelheiten dieser Fehlernachricht, und wenden Sie sich mit diesen Informationen an die IBM Unterstützungsfunktion.

#### **DWC07355E Es ist keine Agenten-Site definiert, für die eine Verbindung zur Datenbank** *datenbankname* **besteht.**

**Erläuterung:** Ein interner Fehler ist in der Data Warehouse-Zentrale aufgetreten.

**Benutzeraktion:** Notieren Sie die Einzelheiten dieser Fehlernachricht, und wenden Sie sich mit diesen Informationen an die IBM Unterstützungsfunktion.

### **DWC07356E Die Verarbeitung eines Befehls vom Typ** *befehlstyp* **für die Edition** *editionsnummer* **des Schritts** *schrittname* **durch einen Agenten ist fehlgeschlagen.**

**Erläuterung:** Der Agent stellte während der Verarbeitung einen Fehler fest.

**Benutzeraktion:** Überprüfen Sie den sekundären Rückkehrcode (RC2), und führen Sie die empfohlene Aktion aus.

**DWC07357E Eine Abfrage der Zeilenanzahl für die Edition** *editionsnummer* **des Schritts** *schrittname* **ist fehlgeschlagen.**

**Erläuterung:** Beim Verarbeiten einer Anfrage der Zeilenanzahl stellte der Agent der Data Warehouse-Zentrale einen Fehler fest.

**Benutzeraktion:** Überprüfen Sie den sekundären Rückkehrcode (RC2), und führen Sie die empfohlene Aktion aus.

### **DWC07358E Der Aliasname** *aliasname* **für den Schritt** *schrittname* **wurde nicht gefunden. Der Fehler trat bei der Verarbeitung eines Befehls vom Typ** *befehlstyp* **auf.**

**Erläuterung:** Die Data Warehouse-Zentrale konnte die Metadaten für den angegebenen Aliasnamen nicht aus der Steuerungsdatenbank abrufen.

**Benutzeraktion:** Überprüfen Sie den sekundären Rückkehrcode (RC2), und führen Sie die empfohlene Aktion aus.

### **DWC07400E Der Warehouse-Server konnte das Semaphor** *semaphorname* **nicht abrufen.**

**Erläuterung:** Ein interner Fehler ist in der Data Warehouse-Zentrale aufgetreten.

**Benutzeraktion:** Notieren Sie die Einzelheiten dieser Fehlernachricht, und wenden Sie sich mit diesen Informationen an die IBM Unterstützungsfunktion.

#### **DWC07401E Der Warehouse-Server konnte das Semaphor** *semaphorname* **nicht freigeben.**

**Erläuterung:** Ein interner Fehler ist in der Data Warehouse-Zentrale aufgetreten.

**Benutzeraktion:** Notieren Sie die Einzelheiten dieser Fehlernachricht, und wenden Sie sich mit diesen Informationen an die IBM Unterstützungsfunktion.

# **DWC07450E Dieser Fehler trat auf, während der Warehouse-Server seinen Scheduler initialisierte.**

**Erläuterung:** Aufgrund eines aufgetretenen Fehlers konnte der Warehouse-Server seinen Scheduler nicht starten.

### **DWC07451E Dieser Fehler trat auf, während der Warehouse-Server seinen Scheduler beendete.**

**Erläuterung:** Aufgrund eines aufgetretenen Fehlers konnte der Warehouse-Server seinen Scheduler nicht stoppen.

**Benutzeraktion:** Überprüfen Sie den sekundären Rückkehrcode (RC2), und führen Sie die empfohlene Aktion aus.

# **DWC07454E Der Warehouse-Server konnte einen Thread für den Scheduler nicht starten.**

**Erläuterung:** Ein interner Fehler ist in der Data Warehouse-Zentrale aufgetreten.

**Benutzeraktion:** Notieren Sie die Einzelheiten dieser Fehlernachricht, und wenden Sie sich mit diesen Informationen an die IBM Unterstützungsfunktion.

### **DWC07500I Der Warehouse-Server hat die Edition** *editionsname* **des Schritts** *schrittname* **abgebrochen.**

**Erläuterung:** Dies ist eine Informationsnachricht.

**DWC07501E Der Warehouse-Server konnte die Edition** *editionsnummer* **des Schritts** *schrittname* **nicht abbrechen, da diese Edition nicht gefüllt wurde.**

**Erläuterung:** Die Schrittedition konnte nicht abgebrochen werden, da sie nicht mehr ausgeführt wurde, als die Abbruchanforderung empfangen wurde.

### **DWC07502I Der Warehouse-Server erhielt eine doppelte Anforderung zum Abbruch der Edition** *editionsnummer* **des Schritts** *schrittname***, während diese Edition bereits abgebrochen wurde.**

**Erläuterung:** Dies ist eine Informationsnachricht. Es wurde angefordert, eine Edition des angegebenen Schritts abzubrechen, während eine frühere Anforderung zum Abbrechen der gleichen Edition verarbeitet wurde. Die Edition wird abgebrochen.

# **DWC07550E Der Warehouse-Server verfügt nicht mehr über ausreichend Speicherplatz.**

**Erläuterung:** Es ist nicht genügend virtueller Speicher vorhanden, um den Warehouse-Server auszuführen. Der Warehouse-Server-Service wird nach der Ausgabe dieser Nachricht beendet.

**Benutzeraktion:** Vergrößern Sie den virtuellen Speicher auf der Maschine, auf der sich der Server der Data Warehouse-Zentrale befindet, und starten Sie die Services der Data Warehouse-Zentrale neu.

# **DWC07551E Der Warehouse-Server wird auf Grund einer nicht behobenen Ausnahmebedingung beendet.**

**Erläuterung:** Das Betriebssystem beendet den Warehouse-Server wegen einer Programmausnahmebedingung, die nicht behoben werden konnte.

**Benutzeraktion:** Sammeln Sie alle verfügbaren Informationen über die Ausnahmebedingung und die vorausgegangenen Ereignisse, und wenden Sie sich mit dem Problem an die IBM Unterstützungsfunktion. Starten Sie den Warehouse-Server erneut.

## **DWC07552E Der Warehouse-Server wird unerwartet beendet.**

**Erläuterung:** Der Warehouse-Server hat einen schwerwiegenden internen Fehler festgestellt und wird beendet.

**Benutzeraktion:** Sammeln Sie alle verfügbaren Informationen über die Ausnahmebedingung und die vorausgegangenen Ereignisse, und wenden Sie sich mit dem Problem an die IBM Unterstützungsfunktion. Starten Sie den Warehouse-Server erneut.

# **DWC07700I Der Warehouse-Server empfing eine Warnung vom Agenten.**

**Erläuterung:** Dies ist eine Informationsnachricht.

**Benutzeraktion:** Keine Maßnahme erforderlich.

**DWC07900E Die Edition** *editionsnummer* **wurde nicht gefunden.**

**Erläuterung:** Ein interner Fehler ist in der Data Warehouse-Zentrale aufgetreten.

**Benutzeraktion:** Notieren Sie die Einzelheiten dieser Fehlernachricht, und wenden Sie sich mit diesen Informationen an die IBM Unterstützungsfunktion.

**DWC07901E Die Edition** *editionsnummer* **des Schritts** *schrittname* **konnte nicht als abgeschlossen gekennzeichnet werden, da der angegebene Modus** *editionsmodus* **nicht gültig war.**

**Erläuterung:** Ein interner Fehler ist in der Data Warehouse-Zentrale aufgetreten.

### **DWC07902E Der Schritt** *schrittname* **war nicht aktuell, da das Füllen der Edition** *editionsnummer* **für** *zeitmarke* **geplant, jedoch noch nicht gestartet worden war.**

**Erläuterung:** Der fehlgeschlagene Schritt war von Daten aus einem anderen Schritt abhängig. Der fehlgeschlagene Schritt konnte nicht gefüllt werden, da der andere Schritt zu dem Zeitpunkt, an dem der fehlgeschlagene Schritt gestartet wurde, verzögert war.

**Benutzeraktion:** Verwenden Sie die Funktion **Jetzt ausführen** aus dem Fenster **Laufende Prozesse**, um das Füllen des anderen Schritts zu erzwingen, und versuchen Sie anschließend, den abhängigen Schritt erneut auszuführen.

#### **DWC07903E Der Schritt** *schrittname* **war nicht aktuell, da die Edition** *editionsnummer* **gerade gefüllt wurde.**

**Erläuterung:** Der fehlgeschlagene Schritt war von Daten aus einem anderen Schritt abhängig. Der fehlgeschlagene Schritt konnte nicht gefüllt werden, da die Verarbeitung des anderen Schritts zu dem Zeitpunkt, an dem der fehlgeschlagene Schritte gestartet wurde, noch nicht beendet war.

**Benutzeraktion:** Warten Sie, bis die Verarbeitung des anderen Schritts abgeschlossen ist, und versuchen Sie anschließend, den fehlgeschlagenen abhängigen Schritt erneut auszuführen.

# **DWC07904E Der Schritt** *schrittname* **war nicht aktuell, da die Verarbeitung der Edition** *editionsnummer* **gerade zur Wiederholung anstand.**

**Erläuterung:** Der fehlgeschlagene Schritt war von Daten aus einem anderen Schritt abhängig. Er konnte nicht gefüllt werden, da der andere Schritt zu dem Zeitpunkt, an dem der fehlgeschlagene Schritt ausgeführt werden sollte, gerade bei einem Wiederholungsversuch war.

**Benutzeraktion:** Warten Sie, bis die Verarbeitung des anderen Schritts abgeschlossen ist, und versuchen Sie anschließend, den fehlgeschlagenen abhängigen Schritt erneut auszuführen.

## **DWC07905E Der Schritt** *schrittname* **war nicht aktuell, da die Edition** *editionsnummer* **gerade gelöscht wurde.**

**Erläuterung:** Der fehlgeschlagene Schritt war von Daten aus einem anderen Schritt abhängig. Er konnte nicht gefüllt werden, da der andere Schritt gerade gelöscht wurde, als der fehlgeschlagene Schritt ausgeführt werden sollte.

**Benutzeraktion:** Warten Sie, bis das Löschen des anderen Schritts abgeschlossen ist, und versuchen Sie anschließend, den fehlgeschlagenen abhängigen Schritt erneut auszuführen.

### **DWC07906E Der Schritt** *schrittname* **war nicht aktuell, da die Edition** *editionsnummer* **zuletzt gefüllt wurde und dieses Füllen fehlschlug.**

**Erläuterung:** Der fehlgeschlagene Schritt war von Daten aus einem anderen Schritt abhängig. Er konnte nicht gefüllt werden, da der Versuch, den anderen Schritt zu füllen, fehlgeschlagen ist.

**Benutzeraktion:** Führen Sie den anderen Schritt erneut aus, und versuchen Sie anschließend, den fehlgeschlagenen abhängigen Schritt erneut auszuführen.

### **DWC07907E Der Schritt** *schrittname* **war nicht aktuell, da keine Edition erfolgreich gefüllt wurde.**

**Erläuterung:** Der fehlgeschlagene Schritt war von Daten aus einem anderen Schritt abhängig. Er konnte nicht gefüllt werden, da der andere Schritt keine Editionen enthält, deren Verarbeitung erfolgreich beendet wurde.

**Benutzeraktion:** Führen Sie den anderen Schritt aus, und versuchen Sie anschließend, den fehlgeschlagenen abhängigen Schritt erneut auszuführen.

#### **DWC08000E Die angestrebte Operation wird von diesem Agenten momentan nicht unterstützt.**

**Erläuterung:** Die Funktion der Data Warehouse-Zentrale, die verwendet werden sollte, wird momentan auf dieser Agenten-Site-Plattform nicht unterstützt.

**Benutzeraktion:** Verwenden Sie diese Funktion der Data Warehouse-Zentrale nicht auf der aktuellen Agenten-Site. Wenden Sie sich wegen Informationen zur Verfügbarkeit und zu Alternativen an den Service der Data Warehouse-Zentrale.

### **DWC08005I Der Agent der Data Warehouse-Zentrale wird beendet.**

**Erläuterung:** Dies ist eine Informationsnachricht. Der Agent führte einen vom Server ausgegebenen Beendigungsbefehl aus.

# **DWC08010E Überlauf in der Agentennachricht. In der zurückgegebenen Katalogliste wurde die Nachricht von** *ursprünglicheanzahl* **Elementen auf** *endgültige-anzahl* **abgeschnitten.**

**Erläuterung:** Ein interner Fehler ist in der Data Warehouse-Zentrale aufgetreten. Eine mögliche Ursache ist, dass die zurückgegebene Liste der Tabellen zu groß ist.

**Benutzeraktion:** Verwenden Sie ein Tabellenqualifikationsmerkmal, um die Anzahl der zurückgegebenen Tabellen zu verringern. Wenn dies nicht den gewünschten Erfolg hat, notieren Sie die Einzelheiten dieser Fehlernachricht, und wenden Sie sich mit diesen Informationen an die IBM Unterstützungsfunktion.

### **DWC08015W Die Datei, für die eine Stichprobe erstellt werden soll, ist größer als 1 MB. Daten, die größer sind als 1 MB, werden abgeschnitten.**

**Erläuterung:** Der Warehouse-Agent hilft Ihnen bei der Definition von Dateiattributen, indem er versucht, Musterdaten aus der Warehouse-Dateiquelle abzurufen, die Sie zu definieren versuchen. Diese Datei ist jedoch größer als 1 MB, so dass nur das erste MB zum Durchsuchen zurückgegeben wird.

**Benutzeraktion:** Keine Maßnahme erforderlich.

# **DWC08205E Der Agent erhielt zu wenig Eingabeparameter. Server-Anschluss und Host-Name müssen angegeben werden.**

**Erläuterung:** Ein interner Fehler ist in der Data Warehouse-Zentrale aufgetreten.

**Benutzeraktion:** Notieren Sie die Einzelheiten dieser Fehlernachricht, und wenden Sie sich mit diesen Informationen an die IBM Unterstützungsfunktion.

### **DWC08206E Der Agent erhielt zu viele Eingabeparameter.**

**Erläuterung:** Ein interner Fehler ist in der Data Warehouse-Zentrale aufgetreten.

**Benutzeraktion:** Notieren Sie die Einzelheiten dieser Fehlernachricht, und wenden Sie sich mit diesen Informationen an die IBM Unterstützungsfunktion.

## **DWC08207E Der Agent empfing einen ungültigen Editionstyp.**

**Erläuterung:** Ein interner Fehler ist aufgetreten.

**Benutzeraktion:** Wenden Sie sich an die IBM Unterstützungsfunktion.

**DWC08210E Der Agent empfing ungültige Eingabeparameter:** *parametername***.**

**Erläuterung:** Ein interner Fehler ist in der Data Warehouse-Zentrale aufgetreten.

**Benutzeraktion:** Notieren Sie die Einzelheiten dieser Fehlernachricht, und wenden Sie sich mit diesen Informationen an die IBM Unterstützungsfunktion.

### **DWC08215E Die Reihenfolge der Agentenbefehle ist nicht korrekt.**

**Erläuterung:** Ein interner Fehler ist in der Data Warehouse-Zentrale aufgetreten.

**Benutzeraktion:** Notieren Sie die Einzelheiten dieser Fehlernachricht, und wenden Sie sich mit diesen Informationen an die IBM Unterstützungsfunktion.

#### **DWC08220E Der Agentendämon erhielt einen ungültigen Befehl.**

**Erläuterung:** Ein interner Fehler ist in der Data Warehouse-Zentrale aufgetreten.

**Benutzeraktion:** Notieren Sie die Einzelheiten dieser Fehlernachricht, und wenden Sie sich mit diesen Informationen an die IBM Unterstützungsfunktion.

### **DWC08221E Der Agentendämon kann über den zugeordneten Port nicht kommunizieren.**

**Erläuterung:** Dies ist eine Informationsnachricht.

**Benutzeraktion:** Stellen Sie sicher, dass die für den Server, die Protokollfunktion und den Agenten verfügbaren Anschlüsse nicht bereits von anderen Tools verwendet werden.

### **DWC08225E Auf dem System ist nicht mehr ausreichend Speicherplatz vorhanden. Die Seitendatei hat ihre Begrenzung erreicht. Es können keine weiteren Agenten gestartet werden.**

**Erläuterung:** Der Agentendämon der Data Warehouse-Zentrale konnte einen Agentenprozess nicht starten, da im System nicht mehr genügend virtueller Speicher zur Verfügung steht.

**Benutzeraktion:** Vergrößern Sie den virtuellen Speicher auf der Agenten-Site-Maschine, schließen Sie andere Anwendungen auf dieser Maschine, oder führen Sie weniger Agenten gleichzeitig aus.

# **DWC08405E Die Eingabebefehlszeile war zu lang. Der Befehl lautete:** *befehl***.**

**Erläuterung:** Der an den Agenten übergebene Befehl zur Dateiverarbeitung war zu lang.

**Benutzeraktion:** Kürzen Sie nach Möglichkeit den Befehl. Wird der Fehler hierdurch nicht behoben, wenden Sie sich an die IBM Unterstützungsfunktion.

### **DWC08410E Der Agent konnte ein Programm der Data Warehouse-Zentrale nicht ausführen.**

**Erläuterung:** Wurde ein sekundärer Rückkehrcode (RC2) zurückgegeben, bedeutet dies, dass der Agent ausgeführt wurde, die Ausführung jedoch fehlgeschlagen ist. Der Wert für RC2 ist der vom Programm der Data Warehouse-Zentrale zurückgegebene Rückkehrcode.

Ist für einen Windows-Agenten RC2 = 1, kann dies anzeigen, dass der vollständig qualifizierte Programmname auf der Seite **Programm** des Notizbuchs für das Programm fehlerhaft ist oder dass das Programm nicht installiert ist.

Ist für einen AIX-Agenten RC2 = 127, kann dies anzeigen, dass der vollständig qualifizierte Programmname auf der Seite **Programm** des Notizbuchs für das Programm fehlerhaft ist, dass das Programm nicht installiert ist, oder dass die für diese Agenten-Site angegebene Benutzer-ID keine Ausführungs- und Leseberechtigung hat. Beide Berechtigungstypen sind erforderlich.

Wurde kein RC2 zurückgegeben, bedeutet dies, dass die Datei für das Programm der Data Warehouse-Zentrale nicht gefunden wurde oder kein ausführbares Format aufwies.

**Benutzeraktion:** Überprüfen Sie den Wert für RC2. Wurde vom Programm der Data Warehouse-Zentrale ein Rückkehrcode ungleich Null zurückgegeben, führen Sie die in der Dokumentation des Programms für diesen Rückkehrcode empfohlene Aktion aus. Gehört das Programm zu den im Lieferumfang der Data Warehouse-Zentrale enthaltenen IBM Programmen, befindet sich die Dokumentation im Programmverzeichnis der Data Warehouse-Zentrale auf der CD-ROM.

Ist der Wert für RC2 leer oder Null, stellen Sie sicher, dass der für das Programm der Data Warehouse-Zentrale angegebene Pfad- und Dateiname noch gültig ist. Ist dies der Fall, überprüfen Sie, ob das Programm der Data Warehouse-Zentrale ein ausführbares Format aufweist.

Weitere Einzelheiten zu den Rückkehrcodes finden Sie in Anhang B im Handbuch zur Verwaltung der ETI\*Extract-Konvertierungsprogramme mit Visual Warehouse.

#### **DWC08411E Der Agent konnte einen FTP-Befehl nicht absetzen.**

**Erläuterung:** Der Agent konnte keine FTP-Verbindung zum Host herstellen.

**Benutzeraktion:** Stellen Sie sicher, dass Host-Name, Benutzer-ID und Kennwort, die an FTP übergeben werden, korrekt sind.

Gehen Sie wie folgt vor, wenn Host-Name, Benutzer-ID und Kennwort korrekt sind:

- v Stellen Sie sicher, dass der auf Ihrer Site verwendete Befehl zum Starten einer FTP-Sitzung ″ftp″ lautet.
- v Überprüfen Sie, ob der FTP-Dämonprozess auf dem Host ausgeführt wird.

v Setzen Sie von der Agenten-Site aus den Befehl ″ping″ an den Host ab, um zu überprüfen, ob eine TCP/IP-Verbindung besteht.

#### **DWC08412E Der Agent konnte die FTP-Datei nicht löschen.**

**Erläuterung:** Die FTP-Operation ist fehlgeschlagen. Die von FTP abgerufene Datei befindet sich nicht mehr auf der Agenten-Site, oder die Datei wird von einem anderen Prozess verwendet.

**Benutzeraktion:** Stellen Sie sicher, dass die Datei in den Pfad abgerufen wurde, der in der Datenbankdefinition festgelegt wurde, und dass die Datei vorhanden ist. Ist die Datei vorhanden, müssen Sie prüfen, ob sie von einem anderen Prozess verwendet wird.

### **DWC08413E Die Datei kann nicht ausgeführt werden oder hat nicht das korrekte Format für eine ausführbare Datei.**

**Erläuterung:** Das Programm der Data Warehouse-Zentrale hat ein fehlerhaftes oder ungültiges Format und kann nicht ausgeführt werden. Die Datei, auf die verwiesen wird, ist keine ausführbare Datei oder ist beschädigt.

**Benutzeraktion:** Stellen Sie sicher, dass die Datei für das Programm der Data Warehouse-Zentrale vorhanden und ausführbar ist.

### **DWC08414E Der Befehls-Interpreter fehlt oder ist beschädigt.**

**Erläuterung:** Der Befehls-Interpreter oder die Shell des Betriebssystems ist beschädigt oder nicht vorhanden.

**Benutzeraktion:** Stellen Sie sicher, dass der Befehls-Interpreter oder das Shell-Programm des Betriebssystems auf der Agenten-Site korrekt arbeitet.

# **DWC08420E Nicht mehr ausreichend Speicherplatz vorhanden, verfügbarer Speicherplatz beschädigt oder ungültiger Block vorhanden.**

**Erläuterung:** Es ist nicht genügend Speicherplatz auf der Agenten-Site-Maschine vorhanden, damit der Agent einen Prozess starten oder einen Datenpuffer zuordnen kann.

**Benutzeraktion:** Vergrößern Sie den virtuellen Speicher auf der Agenten-Site-Maschine, schließen Sie andere Anwendungen auf dieser Maschine, oder führen Sie weniger Agenten gleichzeitig aus. Auch durch einen Neustart der Agenten-Site-Maschine wird möglicherweise mehr Speicherplatz freigegeben.

#### **DWC08425E Die zu verarbeitende Datei ist schreibgeschützt. Dateiname:** *dateiname***.**

**Erläuterung:** Die Data Warehouse-Zentrale konnte eine Datei, die mit FTP übertragen wurde, nicht löschen oder schreiben, da der Agent nur Leseberechtigung für die Datei hatte.

**Benutzeraktion:** Stellen Sie durch die Änderung der Systemeinstellungen sicher, dass bei der Erstellung von mit FTP übertragenen Dateien auf der Agenten-Site-Maschine der Benutzer-ID des Agenten Lese- und Schreibberechtigung erteilt werden.

# **DWC08430E Die Datei bzw. der Pfad wurde nicht gefunden. Dateiname:** *dateiname***.**

**Erläuterung:** Die Data Warehouse-Zentrale konnte eine Datei, die mit FTP übertragen wurde, nicht löschen oder schreiben, da sie nicht gefunden wurde. Ein anderer Benutzer oder Prozess hat die Datei möglicherweise verschoben oder gelöscht.

**Benutzeraktion:** Führen Sie den Schritt erneut aus, und stellen Sie sicher, dass keine anderen Prozesse oder Benutzer die Zieldatei nach ihrer Erstellung verschieben oder löschen. Die Data Warehouse-Zentrale löscht die Datei, nachdem die Verarbeitung beendet ist.

### **DWC08440E Das Profil des Intersolv-ODBC-Treibers konnte nicht aktualisiert werden.**

**Erläuterung:** Der Agent der Data Warehouse-Zentrale konnte die Datei QETXT.INI, die von den ODBC-Treibern verwendet wird, nicht aktualisieren bzw. erstellen, oder ein interner Fehler ist in der Data Warehouse-Zentrale aufgetreten.

**Benutzeraktion:** Stellen Sie sicher, dass der Agent über Lese- und Schreibberechtigung für das Verzeichnis verfügt, in dem die Datei QETXT.INI erstellt werden soll. Dies ist entweder das Systemverzeichnis oder das Verzeichnis, in dem sich die Quellentextdatei befindet. Hat der Agent Lese- und Schreibberechtigung für dieses Verzeichnis, notieren Sie die Einzelheiten dieser Fehlernachricht, und wenden Sie sich mit diesen Informationen an die IBM Unterstützungsfunktion.

## **DWC08445E Die Textdatei enthielt einen ungültigen Datentyp für das Feld** *feldname***. Der SQL-Datentyp** *datentyp* **wird nicht unterstützt.**

**Erläuterung:** Ein interner Fehler ist in der Data Warehouse-Zentrale aufgetreten.

**Benutzeraktion:** Notieren Sie die Einzelheiten dieser Fehlernachricht, und wenden Sie sich mit diesen Informationen an die IBM Unterstützungsfunktion.

## **DWC08450E Die Benutzer-DLL** *dll-name* **konnte nicht geladen werden.**

**Erläuterung:** Die Data Warehouse-Zentrale konnte eine Dynamic Link Library (DLL) für ein Programm der Data Warehouse-Zentrale nicht in den Speicher laden oder die DLL nicht finden.

**Benutzeraktion:** Die DLL ist nicht vorhanden, beschädigt, oder ihr Pfad ist inkorrekt. Stellen Sie sicher, dass die DLL-Datei vorhanden und gültig ist, und dass der Bibliothekspfad der Agenten-Site den in der Programmdefinition der Data Warehouse-Zentrale angegebenen Pfad enthält oder dass ein Pfad für die DLL im Bibliothekspfad der Agenten-Site enthalten ist.

## **DWC08455E Die Adresse der Benutzerfunktion** *funktionsname* **konnte nicht gefunden werden.**

**Erläuterung:** Die Data Warehouse-Zentrale konnte die angegebene Funktion in der angegebenen DLL nicht finden.

**Benutzeraktion:** Stellen Sie sicher, dass in der Definition des Programms der Data Warehouse-Zentrale der Name eines gültigen DLL-Eingangspunkts angegeben wurde. Wählen Sie die Einstellung für das Programm der Data Warehouse-Zentrale auf dem Desktop der Data Warehouse-Zentrale aus.

# **DWC08457E Die Benutzerfunktion** *funktionsname* **konnte nicht ausgeführt werden.**

**Erläuterung:** Der OS/2-Agent konnte eine aufgerufene DLL nicht ausführen.

**Benutzeraktion:** Überprüfen Sie den sekundären Rückkehrcode (RC2), und führen Sie die empfohlene Aktion aus.

## **DWC08460E FTP ist fehlgeschlagen. Überprüfen Sie die Benutzer-ID, das Kennwort und den Dateinamen. Abhängig vom Host muss möglicherweise die Groß- /Kleinschreibung beachtet werden.**

**Erläuterung:** Der FTP-Befehl konnte die Quellendatei nicht an die Agenten-Site-Maschine übertragen.

**Benutzeraktion:** Stellen Sie sicher, dass die Datei, die übertragen werden soll, auf der FTP-Server-Maschine vorhanden ist und dass die an den FTP-Befehl übergebene Benutzer-ID und das Kennwort korrekt sind.

# **DWC08461E Beim Öffnen einer Codepage-Konvertierungstabelle oder beim Konvertieren von Daten zwischen Unicode und den lokalen länderspezifischen Angaben ist ein Fehler aufgetreten.**

**Erläuterung:** Die Anforderung wurde zur Ausführung an einen fernen Agenten der Data Warehouse-Zentrale

gesendet; der ferne Agent konnte jedoch keine Codepage-Konvertierungstabelle öffnen, um die Anforderungsnachricht in die lokalen länderspezifischen Angaben umzusetzen.

**Benutzeraktion:** Stellen Sie sicher, dass das Betriebssystem, auf dem sich der Agent befindet, über die korrekten Tabellen für die Konvertierung von Unicode in die lokalen länderspezifischen Angaben verfügt. Um festzustellen, welche lokalen länderspezifischen Angaben vom Agenten auf UNIX verwendet werden, müssen Sie möglicherweise die Datei IWH.environment durchsuchen. Sind die lokalen länderspezifischen Angaben fehlerhaft, müssen Sie die Datei IWH.environment editieren und den Agentendämon anschließend neu starten.

Tritt dieser Fehler auf der Sun Solaris-Plattform auf, können Sie die lokale codierte Solaris-Zeichenfolge über die Umgebungsvariable VWA\_LOCALE\_TABLE definieren. Starten Sie den Agentendämon neu, und wiederholen Sie anschließend den Vorgang.

# **DWC08462E Beim Konvertieren einer Agentennachricht von breiten DBCS-Zeichen in Mehrbytezeichen ist ein Fehler aufgetreten.**

**Erläuterung:** Der ferne Agent versuchte, eine Antwort an den Warehouse-Server zu senden. Beim Konvertieren der Antwortnachricht vom Format für breite DBCS-Zeichen in das Mehrbytezeichenformat wurde jedoch ein Fehler festgestellt.

**Benutzeraktion:** Wird der Agent auf der UNIX-Plattform ausgeführt, müssen Sie sicherstellen, dass in der Datei IWH.environment die korrekten länderspezifischen Angaben definiert sind. Sind die Angaben nicht korrekt, editieren Sie die Datei IWH.environment, und starten Sie den Dämon neu. Andernfalls wenden Sie sich an die technische Unterstützungsfunktion für das jeweilige Betriebssystem, um sicherzustellen, dass die korrekte Wartungsstufe für das Betriebssystem angewendet wurde.

### **DWC08463E Beim Konvertieren einer Agentennachricht von Mehrbytezeichen in breite DBCS-Zeichen ist ein Fehler aufgetreten.**

**Erläuterung:** Der ferne Agent versuchte, die Anforderungsnachricht zu verarbeiten. Beim Konvertieren der Antwortnachricht vom Mehrbytezeichenformat in das Format für breite DBCS-Zeichen wurde jedoch ein Fehler festgestellt.

**Benutzeraktion:** Wird der Agent auf der UNIX-Plattform ausgeführt, müssen Sie sicherstellen, dass in der Datei IWH.environment die korrekten länderspezifischen Angaben definiert sind. Sind die Angaben nicht korrekt, editieren Sie die Datei IWH.environment, und starten Sie den Dämon neu. Andernfalls wenden Sie sich an die technische Unterstützungsfunktion für

das jeweilige Betriebssystem, um sicherzustellen, dass die korrekte Wartungsstufe für das Betriebssystem angewendet wurde.

#### **DWC8470N Die Datei** *dateiname* **kann nicht geöffnet werden.**

**Erläuterung:** Beim Öffnen der Datei ist ein Fehler aufgetreten.

**Benutzeraktion:** Überprüfen Sie, ob die Datei vorhanden ist, und stellen Sie sicher, dass Ihre Benutzer-ID über die Zugriffsberechtigung verfügt.

## **DWC08472E Die Umsetzungsprogramme der Data Warehouse-Zentrale konnten in der Zieldatenbank nicht registriert werden.**

**Erläuterung:** Die Umsetzungsprogramme der Data Warehouse-Zentrale konnten in der Zieldatenbank nicht registriert werden.

**Benutzeraktion:** Weitere Informationen enthalten der sekundäre Rückkehrcode der Data Warehouse-Zentrale und die Systemnachricht.

# **DWC08474E Die Umsetzungsprogramme der Data Warehouse-Zentrale konnten nicht aus der Zieldatenbank gelöscht werden.**

**Erläuterung:** Die Umsetzungsprogramme der Data Warehouse-Zentrale konnten nicht aus der Zieldatenbank gelöscht werden.

**Benutzeraktion:** Weitere Informationen enthalten der sekundäre Rückkehrcode der Data Warehouse-Zentrale und die Systemnachricht.

### **DWC08505E Der Agent konnte die ODBC-Umgebungskennung nicht zuordnen.**

**Erläuterung:** Der ODBC-Treibermanager konnte keinen Speicher für die Umgebungskennung zuordnen. Entweder ist im System extrem wenig Speicher vorhanden, oder es liegt ein schwerwiegender Fehler im ODBC-Treibermanager vor.

**Benutzeraktion:** Überprüfen Sie die Größe des virtuellen Speichers auf Ihrer Maschine. Falls genügend Speicherplatz vorhanden ist, sollten Sie versuchen, den ODBC-Treibermanager neu zu installieren.

## **DWC08476C Das benutzerdefinierte Programm Web Connector wurde nicht ausgeführt. IBM Warehouse Manager Connector für das Web ist nicht installiert, oder die Installation ist fehlgeschlagen.**

### **Erläuterung:**

**Benutzeraktion:** Sie müssen IBM Warehouse Manager Connector für das Web installieren, wenn Sie diese Funktion des Warehouse Manager nutzen wollen. Sollte das Produkt bereits installiert sein, wenden Sie sich an Ihren IBM Ansprechpartner.

#### **DWC08478C Beim Laden von SAP Connector ist ein Fehler aufgetreten.**

**Erläuterung:** SAP Connector ist nicht installiert, oder die Einstellungen wurden nach der Installation geändert.

**Benutzeraktion:** Überprüfen Sie, ob SAP Connector installiert wurde und die Einstellungen korrekt sind.

#### **DWC08480N Das Benachrichtigungsprogramm konnte nicht erfolgreich ausgeführt werden.**

**Erläuterung:** Der Benachrichtigungsschritt ist fehlgeschlagen, und Rückkehrcode 2 (RC2) enthält den Rückkehrcode. Die Rückkehrcodes sind unten aufgelistet:

- v 1 Mindestens ein Empfänger ist ungültig.
- v 2 Die Eingabedatei, welche die Parameter für das Benachrichtigungsprogramm enthält, kann nicht geöffnet werden.
- v 4 Fehler beim Aufruf von WSAStartup()
- v 6 Fehler beim Aufruf von socket()
- 8 Der SMTP-Server kann nicht abgerufen werden.
- 10 Ungültiger Hostname.
- 12 SMTP-Service ist nicht verfügbar.
- v 14 SMTP-Befehlsaufruf ist fehlgeschlagen.
- 16 Interner Fehler.
- v 18 Fehler beim Empfangen des SMTP-Befehls.
- v 20 Tracedatei kann nicht geöffnet werden.
- v 22 Fehler beim Senden des SMTP-Befehls.
- v 24 Fehler beim Aufruf von connect().
- 26 Alle angegebenen Empfänger sind ungültig.
- 28 Umgebungsfehler, z. B. eine nicht gesetzte VWS-\_LOGING-Variable.

**Benutzeraktion:** Eine genaue Fehlerbeschreibung finden Sie in der Tracedatei trc-smtp\*.log im VWS\_LOG-GING-Verzeichnis. Stellen Sie bei Fehlern, die mit dem Socket zusammenhängen, sicher, dass TCP/IP auf dieser Maschine vollständig installiert und konfiguriert und das Netzwerk betriebsbereit ist. Stellen Sie bei SMTP-Fehlern sicher, dass der Name, den Sie im Benachrichtigungsfenster als Mail-Server angegeben haben, ein SMTP-Server ist. Manchmal ist es hilfreich, den SMTP-Server zu stoppen und erneut zu starten.

### **DWC08510E Der Agent konnte die ODBC-Verbindungskennung nicht zuordnen.**

**Erläuterung:** Der Agent konnte eine ODBC-Verbindungskennung nicht zuordnen. Ursache hierfür kann ein Fehler bei der Speicherzuordnung, ein Datenbankfehler oder ein Betriebssystemfehler sein.

**Benutzeraktion:** Überprüfen Sie die Größe des virtuellen Speichers auf Ihrer Maschine. Falls genügend Speicherplatz vorhanden ist, überprüfen Sie den SQLSTA-TE-Wert, falls er mit dieser Nachricht ausgegeben wurde.

#### **DWC08515E Der Agent konnte keine Verbindung zur ODBC-Quelle:** *quellenname* **herstellen.**

**Erläuterung:** Der Versuch, eine Verbindung zur angegebenen Datenbank herzustellen, ist fehlgeschlagen. Hierfür kann es eine Reihe von Ursachen geben. Die häufigsten Ursachen sind im folgenden aufgelistet: Die Datenbank wurde nicht als System-DSN für ODBC aufgelistet, die Konnektivität zwischen der Agenten-Site-Maschine und der angegebenen Datenbank ist fehlgeschlagen bzw. wurde nicht korrekt konfiguriert oder die angegebene Benutzer-ID bzw. das angegebene Kennwort war ungültig.

**Benutzeraktion:** Stellen Sie sicher, dass die Benutzer-ID und das Kennwort gültig sind.

Stellen Sie sicher, dass die angegebene Datenbank im ODBC-Treibermanager als System-DSN katalogisiert wurde. Wenn Sie CA/400 verwenden, um auf eine AS/400-Datenbank zuzugreifen, sollten Sie sicherstellen, dass das aktuelle Service Pack für CA/400 installiert ist, und die Funktion **cwbcfg.exe** ausführen, um zu ermöglichen, dass CA/400 als System-Task ausgeführt wird. Weitere Informationen zum Service-Pack und zu cwbcfg.exe finden Sie auf der Webseite unter der Adresse http://www.as400.ibm.com /clientaccess/service.htm. In anderen Fällen sollten Sie die Dokumentation des Herstellers der Datenbank heranziehen, um mögliche Ursachen für das Fehlschlagen der Verbindung festzustellen.

#### **DWC08516E Der Agent konnte die Verbindungsoptionen für die ODBC-Quelle** *quellenname* **nicht definieren.**

**Erläuterung:** Der Agent der Data Warehouse-Zentrale versuchte, einen Aufruf SQLExecute() für die Datenbank auszuführen und empfing einen Rückkehrcode ungleich Null. Überprüfen Sie das Ereignisprotokoll, um festzustellen, ob weitere SQL-Fehlernachrichten vorhanden sind.

**Benutzeraktion:** Befinden sich keine weiteren SQL-Fehlernachrichten im Ereignisprotokoll, sollten Sie den DB2-Trace bzw. den ODBC-Trace aktivieren.

### **DWC08520E Der Agent konnte die ODBC-Anweisungskennung nicht zuordnen.**

**Erläuterung:** Der Agent der Data Warehouse-Zentrale konnte eine ODBC-Anweisungskennung nicht erhalten. Dieser Fehler kann auftreten, wenn die Verbindung zur Datenquelle nicht hergestellt ist oder wenn der ODBC-Treibermanager keinen Speicher für eine Anweisungskennung zuordnen konnte.

**Benutzeraktion:** Überprüfen Sie die Größe des virtuellen Speichers auf Ihrer Maschine. Falls genügend Speicherplatz vorhanden ist, sollten Sie feststellen, ob die Verbindung zur Datenbank unterbrochen worden ist. Wenn Sie dieses Problem regelmäßig reproduzieren können, können Sie feststellen, ob die Datenbankverbindung unterbrochen wurde, indem Sie die Trace-Funktion des Herstellers der Datenbank verwenden.

Überprüfen Sie, ob Sie die korrekten Umgebungseinstellungen gesetzt haben, wie beispielsweise den binären Pfad oder den Bibliothekspfad.

### **DWC08525E Der Agent konnte die SQL-Anweisung** *anweisung* **nicht ausführen.**

**Erläuterung:** Die SQL-Anweisung, die der Agent der Data Warehouse-Zentrale auszuführen versuchte, ist fehlgeschlagen.

**Benutzeraktion:** Zeigen Sie im Notizbuch für den betreffenden Schritt die Einstellung für die Verarbeitung von SQL-Fehlern an. Überprüfen Sie, ob die Einstellung so definiert ist, dass sie Fehler auf die gewünschte Art verarbeitet. Entspricht diese Einstellung Ihren Anforderungen, sollten Sie den SQLCODEoder SQLSTATE-Wert in der Dokumentation des Herstellers der Datenbank nachschlagen, um festzustellen, welche Maßnahmen getroffen werden müssen.

#### **DWC08530E Der Agent konnte keine Daten aus der Quellendatenbank abrufen.**

**Erläuterung:** Der Agent der Data Warehouse-Zentrale stellte beim Abrufen einer Zeile aus der Quellenergebnismenge einen Fehler fest.

**Benutzeraktion:** Schlagen Sie den SQLCODE- oder den SQLSTATE-Wert in der Dokumentation des Herstellers der Datenbank nach, um festzustellen, welche Maßnahmen getroffen werden müssen.

### **DWC08535E Der Agent konnte keine Daten in die Zieldatenbank einfügen.**

**Erläuterung:** Der Agent der Data Warehouse-Zentrale stellte beim Einfügen von Daten in die Zieltabelle einen Fehler fest.

**Benutzeraktion:** Schlagen Sie den SQLCODE- oder den SQLSTATE-Wert in der Dokumentation des Herstellers der Datenbank nach, um festzustellen, welche Maßnahmen getroffen werden müssen.

Wenn der SQLCODE-Wert 30081 und der SQLSTATE-Wert 40003 ist, überprüfen Sie das DB2-Protokoll, um sicherzustellen, dass darin genügend Protokollspeicherplatz zum Einfügen der Daten in die Zieltabelle vorhanden ist.

#### **DWC08540E Der Agent konnte die Verbindung zur ODBC-Quelle:** *datenbankname* **nicht trennen.**

**Erläuterung:** Der Agent der Data Warehouse-Zentrale konnte die Verbindung zur angegebenen Datenbank nicht trennen.

**Benutzeraktion:** Schlagen Sie den SQLCODE- oder den SQLSTATE-Wert in der Dokumentation des Herstellers der Datenbank nach, um festzustellen, welche Maßnahmen getroffen werden müssen.

### **DWC08541E Es besteht keine Verbindung zur ODBC-Quelle.**

**Erläuterung:** Der Agent der Data Warehouse-Zentrale empfing den Befehl, die Verbindung zu einer Datenbank zu trennen. Die Verbindung war jedoch bereits beendet.

### **DWC08545E Der Agent konnte nicht die Gesamtzahl der Spalten in der Ergebnismenge abrufen.**

**Erläuterung:** Der Agent der Data Warehouse-Zentrale konnte keine Zählung der Spaltenzahl in der Ergebnismenge abrufen.

**Benutzeraktion:** Schlagen Sie den SQLCODE- oder den SQLSTATE-Wert in der Dokumentation des Herstellers der Datenbank nach, um festzustellen, welche Maßnahmen getroffen werden müssen.

#### **DWC08546E Der Agent konnte kein Spaltenattribut abrufen.**

**Erläuterung:** Der Agent der Data Warehouse-Zentrale konnte keine Metadaten für eine Spalte aus dem Datenbankverwaltungssystem abrufen.

**Benutzeraktion:** Schlagen Sie den SQLCODE- oder den SQLSTATE-Wert in der Dokumentation des Herstellers der Datenbank nach, um festzustellen, welche Maßnahmen getroffen werden müssen.

### **DWC08547E Der Agent konnte die Gesamtzahl der in die Zieldatenbank eingefügten Zeilen nicht abrufen.**

**Erläuterung:** Der Agent der Data Warehouse-Zentrale konnte die Anzahl der in die Zieltabelle eingefügten Zeilen nicht aus der Zieldatenbank abrufen.

**Benutzeraktion:** Schlagen Sie den SQLCODE- oder den SQLSTATE-Wert in der Dokumentation des Herstellers der Datenbank nach, um festzustellen, welche Maßnahmen getroffen werden müssen.

## **DWC08550E Beim Agenten trat beim ODBC-API-Aufruf SQLDescribeCol ein Fehler auf.**

**Erläuterung:** Der Agent der Data Warehouse-Zentrale konnte keine Metadaten für eine Spalte abrufen.

**Benutzeraktion:** Schlagen Sie den SQLCODE- oder den SQLSTATE-Wert in der Dokumentation des Herstellers der Datenbank nach, um festzustellen, welche Maßnahmen getroffen werden müssen.

## **DWC08555E Der Agent konnte Spaltenattribute nicht an die ausgewählten Spalten der Quellendatenbank binden.**

**Erläuterung:** Der Agent der Data Warehouse-Zentrale konnte keinen Puffer binden, um die Daten aufzunehmen, die aus einer Spalte der Ergebnismenge abgerufen wurden.

**Benutzeraktion:** Schlagen Sie den SQLCODE- oder den SQLSTATE-Wert in der Dokumentation des Herstellers der Datenbank nach, um festzustellen, welche Maßnahmen getroffen werden müssen.

### **DWC08560E Der Agent konnte Spaltenattribute nicht an die eingefügten Spalten der Zieldatenbank binden.**

**Erläuterung:** Der Agent der Data Warehouse-Zentrale konnte keinen Puffer binden, um die Daten aufzunehmen, die in eine Spalte der Zieltabelle eingefügt werden sollen.

**Benutzeraktion:** Schlagen Sie den SQLCODE- oder den SQLSTATE-Wert in der Dokumentation des Herstellers der Datenbank nach, um festzustellen, welche Maßnahmen getroffen werden müssen.

Wenn der Schritt auf ein Umsetzungsprogramm verweist, überprüfen Sie, ob die gespeicherten Prozeduren der Data Warehouse-Zentrale in der Zieldatenbank installiert sind.

Wenn der Schritt auf eine benutzerdefinierte gespeicherte Prozedur verweist, überprüfen Sie, ob der Name der gespeicherten Prozedur genauso eingegeben wurde, wie er definiert wurde, da in diesem Feld die Großund Kleinschreibung zu beachten ist. Stellen Sie außerdem sicher, dass DB2 auf dem Warehouse-Agent-System auf den Pfad der gespeicherten Prozedur zugreifen kann.

**DWC08565E Der Agent schlug beim Vorbereiten einer SQL-Zeichenfolge für die Ausführung fehl. Die Anweisung lautete:** *anweisung***.**

**Erläuterung:** Der Agent der Data Warehouse-Zentrale konnte eine dynamische SQL-Anweisung nicht vorbereiten.

**Benutzeraktion:** Schlagen Sie den SQLCODE- oder den SQLSTATE-Wert in der Dokumentation des Herstellers der Datenbank nach, um festzustellen, welche Maßnahmen getroffen werden müssen.

#### **DWC08570E Beim Agenten trat ein interner Fehler auf.**

**Erläuterung:** Ein interner Fehler ist in der Data Warehouse-Zentrale aufgetreten.

**Benutzeraktion:** Notieren Sie die Einzelheiten dieser Fehlernachricht, und wenden Sie sich mit diesen Informationen an die IBM Unterstützungsfunktion.

## **DWC08575E Beim Agenten trat beim ODBC-API-Aufruf SQLExecute ein Fehler auf.**

**Erläuterung:** Der Agent der Data Warehouse-Zentrale versuchte, einen Aufruf SQLExecute() für die Datenbank auszuführen und empfing einen Rückkehrcode ungleich Null.

**Benutzeraktion:** Überprüfen Sie das Ereignisprotokoll, um festzustellen, ob weitere SQL-Fehlernachrichten vorhanden sind. Ist dies nicht der Fall, aktivieren Sie den DB2-Trace oder den ODBC-Trace (falls zutreffend), und führen Sie den Schritt erneut aus.

# **DWC08580E Der Agent konnte keine COMMIT-Operation für die ODBC-Quelle :** *datenquellenname* **ausführen.**

**Erläuterung:** Der Agent der Data Warehouse-Zentrale konnte die an der angegebenen ODBC-Quelle vorgenommenen Änderungen nicht festschreiben.

**Benutzeraktion:** Schlagen Sie den SQLCODE- oder den SQLSTATE-Wert in der Dokumentation des Herstellers der Datenbank nach, um festzustellen, welche Maßnahmen getroffen werden müssen.

# **DWC08585E Der Agent konnte die ODBC-Quelle:** *datenquellenname* **nicht zurücksetzen.**

**Erläuterung:** Der Agent der Data Warehouse-Zentrale konnte die an der angegebenen ODBC-Quelle vorgenommenen Änderungen nicht rückgängig machen.

**Benutzeraktion:** Schlagen Sie den SQLCODE- oder den SQLSTATE-Wert in der Dokumentation des Herstellers der Datenbank nach, um festzustellen, welche Maßnahmen getroffen werden müssen.

### **DWC08590E Der Agent konnte eine Anweisungskennung nicht freigeben.**

**Erläuterung:** Der Agent der Data Warehouse-Zentrale konnte eine ODBC-Anweisungkennung nicht freigeben.

**Benutzeraktion:** Schlagen Sie den SQLCODE- oder den SQLSTATE-Wert in der Dokumentation des Herstellers der Datenbank nach, um festzustellen, welche Maßnahmen getroffen werden müssen.

#### **DWC08600E Der Agent konnte die Katalogtabelleninformationen nicht abrufen.**

**Erläuterung:** Der Agent der Data Warehouse-Zentrale konnte die Metadaten für die angeforderte Tabelle nicht abrufen.

**Benutzeraktion:** Schlagen Sie den SQLCODE- oder den SQLSTATE-Wert in der Dokumentation des Herstellers der Datenbank nach, um festzustellen, welche Maßnahmen getroffen werden müssen.

### **DWC08605E Der Agent konnte die Katalogspalteninformationen nicht abrufen.**

**Erläuterung:** Der Agent der Data Warehouse-Zentrale konnte die Metadaten für die angeforderte Spalte nicht abrufen.

**Benutzeraktion:** Schlagen Sie den SQLCODE- oder den SQLSTATE-Wert in der Dokumentation des Herstellers der Datenbank nach, um festzustellen, welche Maßnahmen getroffen werden müssen.

# **DWC08610E Es wurden keine Daten aktualisiert oder eingefügt.**

**Erläuterung:** Bei der Ausführung des Schritts wurden keine Zeilen zurückgegeben. Diese Fehlernachricht wird nur ausgegeben, wenn Sie angegeben haben, dass eine leere Ergebnismenge als Fehler behandelt werden soll.

# **DWC08615E Beim Namen der zu importierenden Tabelle muss die Groß-/Kleinschreibung beachtet werden. Der angegebene Name ist entweder nicht korrekt oder nicht vorhanden. Tabellenname:** *tabellenname***.**

**Erläuterung:** Die Tabelle oder Tabellen, die importiert werden sollten, konnten nicht gefunden werden. Dieser Fehler wird häufig von einem ungültigen Tabellennamen oder einem ungültigen Qualifikationsmerkmal (Ersteller) verursacht.

**Benutzeraktion:** Überprüfen Sie die Schreibweise und die Groß-/Kleinschreibung des eingegebenen Tabellennamens und Qualifikationsmerkmals (Ersteller). Auf manchen Plattformen muss für diese Werte die Groß- /Kleinschreibung beachtet werden.

## **DWC08620E Die SELECT-Anweisung enthielt** *anzahlin-auswahlliste* **Spalten, während die INSERT-Anweisung** *anzahl-in-einfügeliste* **Spalten enthielt.**

**Erläuterung:** Die Anzahl der Werte, die in die Zieltabelle eingefügt werden sollen, unterscheidet sich von der Anzahl der Spalten, die in der Quellentabelle ausgewählt wurden.

**Benutzeraktion:** Stellen Sie sicher, dass die Zieltabelle die gleiche Anzahl von Spalten aufweist wie die Auswahlliste, die auf der Seite **Spaltenzuordnung** des Notizbuchs für den Schritt definiert wird.

**DWC08625E Die Spalte** *typ* **hat einen ungültigen oder nicht unterstützten SQL-Datentyp:** *unbekannter-datentyp* **verwendet. Bitte überprüfen Sie Ihre Ressourcen und Schrittdefinitionen.**

**Erläuterung:** Ein interner Fehler ist in der Data Warehouse-Zentrale aufgetreten.

**Benutzeraktion:** Notieren Sie die Einzelheiten dieser Fehlernachricht, und wenden Sie sich mit diesen Informationen an die IBM Unterstützungsfunktion.

### **DWC08630E Bei der Ausführung einer gespeicherten Prozedur trat ein Fehler auf. Weitere Informationen enthalten der sekundäre Rückkehrcode und die Protokolltabelle <qualifikationsmerkmal-ihrersteuerungsdatenbank>.logTable in der Datenbank des Ziel-Warehouses.**

**Erläuterung:** Das Umsetzungsprogramm konnte nicht ausgeführt werden.

**Benutzeraktion:** Überprüfen Sie die detaillierten Nachrichten, die in der angegebenen Protokolltabelle in der Zieldatenbank für die Umsetzung gespeichert sind, und beheben Sie den Fehler. Wenn der Fehler durch Überprüfen der angegebenen Protokolltabelle in der Zieldatenbank nicht festgestellt werden kann, sollten Sie den DB2-CLI-Trace (CLI: Command Line Interface - Befehlszeilenschnittstelle) aktivieren und diesen auf DB2-Diagnosenachrichten hin überprüfen.

## **DWC08635E Bei der Ausführung einer gespeicherten Prozedur trat der Fehler no data found (keine Daten gefunden) auf.**

**Erläuterung:** Die Ausführung einer gespeicherten Prozedur oder Umsetzung wurde angefordert. Der Datenbankmanager fand jedoch keine Daten, für die die gespeicherte Prozedur oder Umsetzung ausgeführt werden kann.

**Benutzeraktion:** Aktivieren Sie den DB2-CLI-Trace (CLI: Command Line Interface - Befehlszeilenschnittstelle) bzw. den ODBC-Trace, und überprüfen Sie ihn auf Diagnosenachrichten.

# **DWC08640E Die Warehouse-Umsetzungsprogramme waren nicht auf dem Warehouse-Agentensystem installiert.**

**Erläuterung:** Sie haben versucht, auf ein Warehouse-Umsetzungsprogramm zuzugreifen, aber DB2 hat die Klassendatei nicht auf dem System gefunden, auf dem sich der Agent befindet.

**Benutzeraktion:** Installieren Sie das Warehouse-Umsetzungsprogramm auf dem Agentensystem, und versuchen Sie erneut, darauf zuzugreifen.

### **DWC08700E Der Agent konnte die ODBC-Ausführung nicht abbrechen.**

**Erläuterung:** Der Agent der Data Warehouse-Zentrale konnte die Verarbeitung einer SQL-Anweisung nicht unterbrechen.

**Benutzeraktion:** Schlagen Sie den SQLCODE- oder den SQLSTATE-Wert in der Dokumentation des Herstellers der Datenbank nach, um festzustellen, welche Maßnahmen getroffen werden müssen.

## **DWC08710E Dieser Job kann nicht mehr abgebrochen werden. Es fand kein Abbruch statt. Der momentan ausgeführte Befehl ist** *befehlsname***.**

**Erläuterung:** Dies ist eine Informationsnachricht. Nachdem Änderungen festgeschrieben bzw. rückgängig gemacht wurden oder die Verbindung zu einer Quelle bzw. zu einem Ziel getrennt wurde, kann die Schrittedition nicht abgebrochen werden. Die Änderungen an der Zieltabelle wurden bereits vorgenommen.

### **DWC08715E Der Agent der Data Warehouse-Zentrale konnte die Primärschlüsselinformationen nicht aus der Quelle abrufen.**

**Erläuterung:** Dieser Fehler kann eine Reihe von Ursachen haben. Es kann sich um einen Fehler der Kommunikationsverbindung, ein Problem bei der Speicherzuordnung, ein überschrittenes Zeitlimit oder einen internen Fehler handeln, wie beispielsweise einen ungültigen Cursorstatus oder eine ungültige Zeichenfolge- oder Pufferlänge.

**Benutzeraktion:** Stellen Sie die Ursache des Fehlers fest. Stellen Sie sicher, dass die Kommunikationsverbindung hergestellt ist, dass genügend Speicher zugeordnet ist und dass keine Zeitlimitüberschreitungen aufgetreten sind.

Wenn die Kommunikationsverbindung besteht, genügend Speicher zugeordnet ist und keine Zeitlimitüberschreitungen aufgetreten sind, ist ein interner Fehler aufgetreten. Führen Sie einen Agenten-Trace aus, und wenden Sie sich an die technische Unterstützung.

#### **DWC08720E Der Agent der Data Warehouse-Zentrale konnte die Fremdschlüsselinformationen nicht aus der Quelle abrufen.**

**Erläuterung:** Dieser Fehler kann eine Reihe von Ursachen haben. Es kann sich um einen Fehler der Kommunikationsverbindung, ein Problem bei der Speicherzuordnung, ein überschrittenes Zeitlimit oder einen internen Fehler handeln, wie beispielsweise einen

ungültigen Cursorstatus oder eine ungültige Zeichenfolge- oder Pufferlänge.

**Benutzeraktion:** Stellen Sie die Ursache des Fehlers fest. Stellen Sie sicher, dass die Kommunikationsverbindung hergestellt ist, dass genügend Speicher zugeordnet ist und dass keine Zeitlimitüberschreitungen aufgetreten sind.

Wenn die Kommunikationsverbindung besteht, genügend Speicher zugeordnet ist und keine Zeitlimitüberschreitungen aufgetreten sind, ist ein interner Fehler aufgetreten. Führen Sie einen Agenten-Trace aus, und wenden Sie sich an die technische Unterstützung.

# **DWC08730E Der Agent der Data Warehouse-Zentrale empfing beim Starten einen ungültigen Parameter für den Schritttyp.**

**Erläuterung:** Ein interner Fehler ist in der Data Warehouse-Zentrale aufgetreten.

**Benutzeraktion:** Führen Sie einen Agenten-Trace aus, und wenden Sie sich an die technische Unterstützung.

## **DWC08770N Das Apply-Programm wurde während der Verarbeitung der Subskription mit einem Fehler beendet.** *Apply-Fehler*

**Erläuterung:** Das Apply-Programm wurde bei der Verarbeitung der Replikationssubskription mit dem Statuscode -1 (Fehler) beendet.

**Benutzeraktion:** Weitere Informationen zum Subskriptionsfehler finden Sie in der Subskription in den Apply-Statusspalten der Tabelle IBMSNAP\_APPLY-TRAIL. Überprüfen Sie, ob die Subskription korrekt konfiguriert wurde. Gehen Sie wie folgt vor, um einen Apply-Trace durchzuführen: Setzen Sie den Trace des Data Warehouse-Agenten auf 4, und starten Sie den Replikationsschritt erneut. Der Apply-Trace ist in der Datei applyqual.trc für das Apply-Qualifikationsmerkmal der Subskription festgeschrieben.

#### **DWC08771N Bei dem Versuch, das Apply-Programm zu starten, ist ein Fehler aufgetreten.** *Fehlertyp*

**Erläuterung:** Der Agent versuchte, das Apply-Programm zu starten. Apply ist fehlgeschlagen, bevor es mit der Verarbeitung der Subskription beginnen und in die Tablle IBMSNAP\_APPLYTRAIL schreiben konnte.

**Benutzeraktion:** Rufen Sie die Apply-Befehlszeile auf, um zu überprüfen, ob das Apply-Programm außerhalb der Data Warehouse-Zentrale für das Zielsystem gestartet werden kann. Überprüfen Sie bei einem Replikationssystem der Version 8, ob die Apply-Kennwortdatei mit dem Kennwortdienstprogramm erstellt wurde.

### **DWC08772N Beim Erstellen der Kennwortdatei des Apply-Programms ist ein Fehler aufgetreten.**

**Erläuterung:** Der Agent konnte die Kennwortdatei des Apply-Programms nicht erstellen.

**Benutzeraktion:** Stellen Sie sicher, dass die neuen Dateien auf dem Apply-Zielsystem erstellt werden können.

#### **DWC08773N Beim Erstellen der Replikationssubskription ist ein SQL-Fehler aufgetreten.**

**Erläuterung:** Der Agent hat bei dem Versuch, die Replikationssubskription in die Replikationssteuertabellen einzufügen, einen SQL-Fehler empfangen.

**Benutzeraktion:** Stellen Sie sicher, dass auf dem Zielsystem Replikationssteuertabellen installiert sind. Stellen Sie sicher, dass für das Apply-Qualifikationsmerkmal in den Steuertabellen für die Quellenreplikationstabelle nicht bereits eine Subskription vorhanden ist.

### **DWC08774N Beim Löschen der Replikationssubskription ist ein SQL-Fehler aufgetreten.**

**Erläuterung:** Der Agent hat bei dem Versuch, die Replikationssubskription aus den Replikationssteuertabellen zu löschen, einen SQL-Fehler empfangen.

**Benutzeraktion:** Stellen Sie sicher, dass auf dem Zielsystem Replikationssteuertabellen installiert sind.

#### **DWC08775N Bei der Aktualisierung der Replikationssubskription ist ein SQL-Fehler aufgetreten.**

**Erläuterung:** Der Agent hat bei dem Versuch, die Replikationssubskription in den Replikationssteuertabellen zu aktualisieren, einen SQL-Fehler empfangen.

**Benutzeraktion:** Stellen Sie sicher, dass die Subskription nicht aus den Replikationssteuertabellen gelöscht wurde.

## **DWC08776N Beim Importieren der Replikationsquellentabellen ist ein SQL-Fehler aufgetreten.**

**Erläuterung:** Der Agent hat beim Lesen der Tabelle IBMSNAP\_REGISTER für die definierten Replikationsquellen einen SQL-Fehler empfangen.

**Benutzeraktion:** Stellen Sie sicher, dass auf dem Zielsystem Replikationssteuertabellen installiert sind.

### **DWC08777N Beim Importieren der Erfassungsschemata der Replikation ist ein SQL-Fehler aufgetreten.**

**Erläuterung:** Der Agent hat beim Lesen der Tabelle IBMSNAP\_CAPSCHEMAS für die Erfassungsschemata der Replikation einen SQL-Fehler empfangen.

**Benutzeraktion:** Stellen Sie sicher, dass auf dem Zielsystem Replikationssteuertabellen installiert sind.

## **DWC08800E Die angestrebte Operation wird von diesem Agenten momentan nicht unterstützt.**

**Erläuterung:** Die von Ihnen gewünschte Funktion wird von diesem Release des Agenten der Data Warehouse-Zentrale für die von Ihnen ausgewählte Agenten-Site nicht unterstützt.

**Benutzeraktion:** Verzichten Sie auf diese Funktion, oder verwenden Sie einen Agenten auf einer anderen Plattform, der die Funktion unterstützt.

# **DWC08900N Die Verbindung zu WebSphere Site Analyzer ist auf Grund ungültiger Verbindungsparameter fehlgeschlagen.**

**Erläuterung:** Das benutzerdefinierte Programm konnte die Verbindung zum Server mit WebSphere Site Analyzer nicht herstellen, da die Parametereinstellungen nicht korrekt waren.

**Benutzeraktion:** Stellen Sie sicher, dass die beim Erstellen der Quelle angegebenen Verbindungsparameter (Name des Servers mit WebSphere Site Analyzer und Portnummer) korrekt sind.

### **DWC08901N Authentifizierung für WebSphere Site Analyzer ist fehlgeschlagen.**

**Erläuterung:** Die Authentifizierung des Connector-Programms auf dem Server mit Site Analyzer ist wegen einer falschen Benutzer-ID und/oder eines falschen Kennworts fehlgeschlagen.

**Benutzeraktion:** Stellen Sie sicher, dass Sie die korrekte Benutzer-ID und das richtige Kennwort für WebSphere Site Analyzer eingegeben haben.

## **DWC08902N Die Verbindung zum HTTP-Server mit WebSphere Site Analyzer kann nicht hergestellt werden.**

**Erläuterung:** Das Connector-Programm konnte keine Verbindung zum HTTP-Server mit WebSphere Application Server herstellen.

**Benutzeraktion:** Stellen Sie sicher, dass der WebSphere Verwaltungsserver aktiv ist. Überprüfen Sie den Konnektivitätsstatus des Netzwerks.
## **DWC08903N Der HTTP-Server mit WebSphere Site Analyzer hat den Fehlercode** *fehlercode* **zurückgegeben.**

**Erläuterung:** Beim Herstellen der Verbindung zum HTTP-Server mit WebSphere Site Analyzer konnte das Connector-Programm keinen gültigen HTTP-Rückkehrcode abrufen.

**Benutzeraktion:** Überprüfen Sie, ob alle Anwendungsserver mit WebSphere Site Analyzer aktiv sind. Erläuterungen zu den Rückkehrcodes finden Sie in der Dokumentation für HTTP-Rückkehrcodes (RFC 2068).

# **DWC08904I Das Programm zum Abfragen von Schritten wurde erfolgreich ausgeführt. Die letzte Zeitmarke für die Verarbeitung von Web Tracker-Daten ist** *zeitmarke***.**

#### **Erläuterung:**

#### **Benutzeraktion:**

**DWC08906I Benutzerdefiniertes Programm** ″**Web Connector**″ **erfolgreich ausgeführt. Es wurden keine Datenimporte als Eingabe für den Schritt ausgewählt.**

#### **Erläuterung:**

**Benutzeraktion:** Wählen Sie einen Datenimport für den Sendeaufruf als Eingabe für den Schritt **Sendeaufruf für Webdatenverkehr** aus.

# **DWC08907W Der mit WebSphere Site Analyzer ausgeführte Datenimport** *datenimport* **gab den Warncode** *SA-code* **zurück.**

**Erläuterung:** Der Warncode *SA-code* von WebSphere Site Analyzer wurde als Sendeaufrufstatus des Datenimports *datenimport* zurückgegeben.

**Benutzeraktion:** Weitere Informationen finden Sie in der Dokumentation zu WebSphere Site Analyzer.

# **DWC08908N Der Assimilationsprozess der Klickprotokolldaten von WebSphere Site Analyzer ist nicht beendet.**

**Erläuterung:** WebSphere Site Analyzer extrahiert noch die Daten des Webdatenverkehrs in den WebSphere Site Analyzer Webmart aus den Datenimporten, die als Eingabe für den Sendeaufruf von Schritten ausgewählt wurden.

**Benutzeraktion:** Der Schritt zum Sendeaufruf für Webdatenverkehr ist fehlgeschlagen, nachdem die Anzahl der Wiederholungen erreicht wurde, die auf der Notizbuchseite **Verarbeitungsoptionen** für die Merkmale dieses Schritts angegeben sind. Die Daten in WebSphere Site Analyzer Webmart sind noch nicht für die Extraktion durch Warehouse Manager bereit.

## **DWC08909N Der mit WebSphere Site Analyzer ausgeführte Datenimport** *datenimport* **gab den Fehlercode** *SA-code* **zurück.**

**Erläuterung:** Der Fehlercode *SA-code* von WebSphere Site Analyzer wurde als Sendeaufrufstatus des Datenimports *datenimport* zurückgegeben.

**Benutzeraktion:** Weitere Informationen finden Sie in der Dokumentation zu WebSphere Site Analyzer.

**DWC08910N WebSphere Site Analyzer gab den Informationscode** *SA-code* **zurück. Die Ausführung des Programms** ″**Web Connector**″ **war nicht erfolgreich.**

# **Erläuterung:**

**Benutzeraktion:** Weitere Informationen finden Sie in der Dokumentation zu WebSphere Site Analyzer.

**DWC08911N WebSphere Site Analyzer gab den Warncode** *SA-code***zurück. Die Ausführung des Programms** ″**Web Connector**″ **war nicht erfolgreich.**

# **Erläuterung:**

**Benutzeraktion:** Weitere Informationen finden Sie in der Dokumentation zu WebSphere Site Analyzer.

# **DWC08912N WebSphere Site Analyzer gab den Fehlercode** *SA-code***zurück.**

**Erläuterung:** Während der Ausführung des Programms ″Web Connector″ wurde eine globale Site Analyzer-Fehlernachricht zurückgegeben, die durch *SA-code* angegeben wurde.

**Benutzeraktion:** Weitere Informationen finden Sie in der Dokumentation zu WebSphere Site Analyzer.

#### **DWC08913N Es können keine gültigen Daten von WebSphere Site Analyzer abgerufen werden.**

**Erläuterung:** Die von WebSphere Site Analyzer zurückgegebenen Daten waren entweder beschädigt, oder der WebSphere-Anwendungsserver zeigte eine Programmausnahmebedingung an.

**Benutzeraktion:** Überprüfen Sie, ob alle Anwendungsserver mit WebSphere Site Analyzer aktiv sind. Wenden Sie sich an Ihren IBM Ansprechpartner.

#### **DWC08914N Der Projektname ist in WebSphere Site Analyzer nicht vorhanden.**

**Erläuterung:** Der in der Data Warehouse-Zentrale angegebene Projektname ist in WebSphere Site Analyzer nicht vorhanden.

**Benutzeraktion:** Stellen Sie sicher, dass der in der

Data Warehouse-Zentrale eingegebene Projektname mit dem in Websphere Site Analyzer angegebenen Namen übereinstimmt. Definieren Sie die WebSphere Site Analyzer-Quelle erneut, oder ändern Sie die Quellenmerkmale der Data Warehouse-Zentrale. Bei Site Analyzer-Projektnamen muss die Groß-/Kleinschreibung beachtet werden.

### **DWC08915N Mindestens einer der von Ihnen ausgewählten Datenimporte ist auf dem Server mit WebSphere Site Analyzer nicht vorhanden.**

**Erläuterung:** Es besteht eine Abweichung zwischen den in der Data Warehouse-Zentrale gespeicherten Datenimportdefinitionen und den Datenimportdefinitionen in WebSphere Site Analyzer.

**Benutzeraktion:** Stellen Sie sicher, dass die Datenimporte, die Sie aufrufen möchten, in WebSphere Site Analyzer vorhanden sind. Wenn Sie die Datenimporte in Site Analyzer erneut erstellt haben, müssen Sie sie in der Data Warehouse-Zentrale erneut definieren.

**DWC08916C Interner Fehler: Es wurde eine ungültige Verbindungszeichenfolge vom Agenten an das Programm** ″**Web Connector**″ **weitergegeben.**

#### **Erläuterung:**

**Benutzeraktion:** Wenden Sie sich an Ihren IBM Ansprechpartner.

#### **DWC08917C Interner Fehler: Zugriff auf Eingabedatei ist fehlgeschlagen.**

#### **Erläuterung:**

**Benutzeraktion:** Wenden Sie sich an Ihren IBM Ansprechpartner.

# **DWC08918C Interner Fehler: Beschädigter Inhalt der Eingabedatei.**

#### **Erläuterung:**

**Benutzeraktion:** Wenden Sie sich an Ihren IBM Ansprechpartner.

### **DWC08919C Interner Fehler: WebSphere Site Analyzer hat keinerlei Daten zurückgegeben.**

**Erläuterung:** Eine WebSphere Site Analyzer-Anfrage hat keinerlei Daten zurückgegeben. Möglicherweise ist ein interner Serverfehler aufgetreten.

**Benutzeraktion:** Überprüfen Sie, ob alle Anwendungsserver mit WebSphere Site Analyzer aktiv sind. Weitere Informationen erhalten Sie von Ihrem IBM Ansprechpartner.

#### **DWC08920C Interner Fehler: Es ist kein WebSphere Site Analyzer-Projektname vorhanden.**

#### **Erläuterung:**

**Benutzeraktion:** Bitte wenden Sie sich an Ihren IBM Ansprechpartner.

**DWC08921C Interner Fehler: Ein unerwarteter Fehler ist aufgetreten, während das Programm** ″**Web Connector**″ **aktiv war.**

## **Erläuterung:**

**Benutzeraktion:** Wenden Sie sich an Ihren IBM Ansprechpartner.

#### **DWC08922C Interner Fehler: Abnormale Beendigung des ausführenden Threads.**

**Erläuterung:** Der Thread, der das Programm für den Schritt **Sendeaufruf für Webdatenverkehr** ausführt, wurde überraschend unterbrochen.

**Benutzeraktion:** Wenden Sie sich an Ihren IBM Ansprechpartner.

# **DWC08923C Es wurde kein IBM JSSE-Provider gefunden. Das Programm** ″**Web Connector**″ **kann nicht auf die Datei ibmjsse.jar zugreifen.**

**Erläuterung:** Die Datei ibmjsse.jar befindet sich nicht in Ihrem CLASSPATH, oder die Datei wurde aus ihrem Installationsverzeichnis versetzt.

**Benutzeraktion:** Überprüfen Sie, ob die Einstellungen für ″Web Connector″ in der Agentenumgebung aktiv sind.

# **DWC08928C Interner Fehler: Nachricht für benutzerdefiniertes Programm kann nicht abgerufen werden.**

#### **Erläuterung:**

**Benutzeraktion:** Wenden Sie sich an Ihren IBM Ansprechpartner.

**DWC08929C Interner Fehler: Zugriff auf Ausgabedatei ist fehlgeschlagen.**

#### **Erläuterung:**

**Benutzeraktion:** Wenden Sie sich an Ihren IBM Ansprechpartner.

**DWC08930E Ein interner Fehler des SAP-Extrahierungsprogramms ist aufgetreten. Nachrichtenkategorie =** *kategoriename***. Nachrichtencode =** *code-id* **in Funktion** *funktionsname***.**

**Benutzeraktion:** Schlagen Sie die Erläuterungen zur Nachrichtenkategorie, zum Nachrichtencode und zur SAP-Nachricht nach.

**DWC08931E Verbindung zum SAP-Server kann nicht hergestellt werden. Nachrichtenkategorie =** *kategoriename***. Nachrichtencode =** *code-id***. SAP-Nachricht =** *nachrichten-id***.**

**Erläuterung:** Der SAP-Server ist inaktiv, oder bei der Authentifizierung ist ein Problem aufgetreten.

**Benutzeraktion:** Schlagen Sie die Erläuterungen zur Nachrichtenkategorie, zum Nachrichtencode und zur SAP-Nachricht nach.

**DWC08932E Beim Abrufen der Liste der Geschäftsobjekte ist ein Fehler aufgetreten. Nachrichtenkategorie =** *kategoriename***. Nachrichtencode =** *code-id***. SAP-Nachricht =** *nachrichten-id***.**

**Benutzeraktion:** Schlagen Sie die Erläuterungen zur Nachrichtenkategorie, zum Nachrichtencode und zur SAP-Nachricht nach.

**DWC08933E Beim Abrufen der Einzeldaten der Geschäftsobjekte ist ein Fehler aufgetreten. Nachrichtenkategorie =** *kategoriename***. Nachrichtencode =** *code-id***. SAP-Nachricht =** *nachrichten-id***.**

**Benutzeraktion:** Schlagen Sie die Erläuterungen zur Nachrichtenkategorie, zum Nachrichtencode und zur SAP-Nachricht nach.

**DWC08934E Beim Abrufen von SAP-Daten ist ein Fehler aufgetreten. Nachrichtenkategorie =** *kategoriename***. Nachrichtencode =** *codeid***. SAP-Nachricht =** *nachrichten-id***.**

**Benutzeraktion:** Schlagen Sie die Erläuterungen zur Nachrichtenkategorie, zum Nachrichtencode und zur SAP-Nachricht nach.

**DWC08935E Beim Füllen der Zieltabelle ist ein Fehler aufgetreten. Nachrichtenkategorie =** *kategoriename***. Nachrichtencode =** *code-id***. SAP-Nachricht =** *nachrichten-id***.**

**Benutzeraktion:** Schlagen Sie die Erläuterungen zur Nachrichtenkategorie, zum Nachrichtencode und zu der angegebenen Nachricht nach.

**DWC08936W** *funktionsname* **wurde auf Grund inkonsistenter Metadaten in den Einzeldaten des Geschäftsobjekts übersprungen. Nachrichtenkategorie =** *kategoriename***. Nachrichtencode =** *code-id***. SAP-Nachricht =** *nachrichten-id***.**

**Erläuterung:** Das Geschäftsobjekt kann wegen inkonsistenter Metadaten nicht abgerufen werden.

**Benutzeraktion:** Schlagen Sie die Erläuterungen zur Nachrichtenkategorie, zum Nachrichtencode und zur SAP-Nachricht nach.

- **DWC08937I Die Verbindung zum SAP-Server wird hergestellt. Nachrichtenkategorie =** *kategoriename***. Nachrichtencode =** *code-id***. SAP-Nachricht =** *nachrichten-id***.**
- **DWC08938I Die Liste der Geschäftsobjekte wird abgerufen. Nachrichtenkategorie =** *kategoriename***. Nachrichtencode =** *code-id***. SAP-Nachricht =** *nachrichten-id***.**
- **DWC08939I Die Einzelangaben der Geschäftsobjekte werden abgerufen. Nachrichtenkategorie =** *kategoriename***. Nachrichtencode =** *codeid***. SAP-Nachricht =** *nachrichten-id***.**
- **DWC08940I SAP-Daten werden abgerufen. Nachrichtenkategorie =** *kategoriename***. Nachrichtencode =** *code-id***. SAP-Nachricht =** *nachrichten-id***.**
- **DWC08941I Zieltabelle wird gefüllt. Nachrichtenkategorie =** *kategoriename***. Nachrichtencode =** *code-id***. SAP-Nachricht =** *nachrichten-id***.**

## **DWC08951I Der mit WebSphere Site Analyzer ausgeführte Datenimport** *datenimport* **gab den Informationscode** *SA-code* **zurück.**

**Erläuterung:** Der Fehlercode *SA-code* von WebSphere Site Analyzer wurde als Sendeaufrufstatus des Datenimports *datenimport* zurückgegeben.

**Benutzeraktion:** Weitere Informationen finden Sie in der Dokumentation zu WebSphere Site Analyzer.

# **DWC08980E Das externe benutzerdefinierte Red Brick-Programm konnte wegen einer ungültigen Anzahl von Parametern nicht gestartet werden.**

**Erläuterung:** Das externe benutzerdefinierte Red Brick-Programm hat nicht die erforderliche Anzahl von Parametern erhalten.

**Benutzeraktion:** Prüfen Sie, ob Sie auf der Seite mit

den Parametern des Red Brick-Programms korrekte Parameter eingegeben haben.

#### **DWC08985E Auf die Steuerdatei kann nicht zugegriffen werden.**

**Erläuterung:** Die Steuerdatei ist auf der Warehouse-Agentensite nicht vorhanden, oder die Datei kann nicht gelesen werden.

**Benutzeraktion:** Überprüfen Sie, ob die Steuerdatei auf dem Warehouse Manager-Agentensystem vorhanden ist. Die Steuerdatei muss mit dem vollständig qualifizierten Namen angegeben werden, der vom Betriebssystem des Agentensystems verwendet wird. Die Benutzer-ID, mit der der Schritt ausgeführt wird, muss Lesezugriff auf die Steuerdatei haben.

## **DWC08986E Das Laden der Daten in eine Red Brick-Tabelle mit dem Ladeprogramm TMU ist fehlgeschlagen.**

**Erläuterung:** Die Ausführung des Ladeprogramms TMU ist fehlgeschlagen.

**Benutzeraktion:** Prüfen Sie, ob im Fenster des Ladeprogramms TMU gültige Werte eingegeben wurden. Suchen Sie möglicherweise vorhandene Fehlernachrichten über das Red Brick-Dienstprogramm TMU in der Trace-Datei des benutzerdefinierten Programms, und beheben Sie das Problem. Ausführliche Informationen über das Red Brick-Dienstprogramm TMU finden Sie im Handbuch ″IBM Red Brick Warehouse Table Management Utility Reference Guide″.

# **DWC08987E Die Ausführung des externen Befehls für das Ladeprogramm TMU ist fehlgeschlagen.**

**Erläuterung:** Das externe benutzerdefinierte Programm konnte das Ladeprogramm TMU im Unterprozess nicht ausführen.

**Benutzeraktion:** Suchen Sie Fehlernachrichten zu diesem Fehler in der Trace-Datei des benutzerdefinierten Programms, und beheben Sie das Problem.

#### **DWC08988E Ungültige Befehlsoptionen für das Ladeprogramm TMU.**

**Erläuterung:** Geben Sie gültige Befehlsoptionen für das Ladeprogramm TMU an.

**Benutzeraktion:** Prüfen Sie, ob im Feld mit den erweiterten Parametern auf der Seite mit den Parametern im Fenster des Ladeprogramms TMU die korrekten Werte eingegeben wurden. Die Werte müssen gültige Befehlsoptionen für den Wert sein, der im Feld für den Ladetyp angegeben wurde. Ausführliche Informationen zu den Befehlsoptionen des Red Brick-Dienstprogramms TMU finden Sie im Handbuch ″IBM Red Brick Warehouse Table Management Utility Reference Guide″.

### **DWC08990E Die Umgebungskennung für die Ausführung des Red Brick-SQL-Exportbefehls kann nicht zugeordnet werden.**

**Erläuterung:** Während der Ausführung des benutzerdefinierten Programms ist ein Systemfehler aufgetreten. Das benutzerdefinierte Programm kann die Umgebung für die Verbindung zur Red Brick-ODBC-Datenquelle nicht zuordnen.

**Benutzeraktion:** Vergewissern Sie sich, dass die ODBC-Umgebung für Red Brick-Datenquellen eingerichtet ist.

# **DWC08991E Es kann keine Verbindung zur Datenbank geöffnet werden.**

**Erläuterung:** Das benutzerdefinierte Programm kann keine Verbindung zur Datenbank aufbauen. Der Datenbankname, die Benutzer-ID oder das Kennwort für die Verbindung wurde möglicherweise nicht korrekt angegeben.

**Benutzeraktion:** Stellen Sie sicher, dass der Datenbankname korrekt eingegeben wurde. Der Datenbankname ist der ODBC-Datenquellenname der Datenbank, aus der Daten exportiert werden sollen. Vergewissern Sie sich, dass die Benutzer-ID und das Kennwort korrekt eingegeben wurden.

## **DWC08992E Der Datenexport aus einer Red Brick-Tabelle ist wegen eines SQL-Fehlers fehlgeschlagen.**

**Erläuterung:** Die Ausführung des benutzerdefinierten SQL-Exportprogramms ist wegen eines SQL-Fehlers fehlgeschlagen.

**Benutzeraktion:** Suchen Sie die genaue SQL-Fehlernachricht in der Trace-Datei des benutzerdefinierten Programms oder im DWC-Fehlernachrichtenfenster. Beheben Sie die Probleme, die die zu diesem Fehler geführt haben. Ausführliche Informationen zu dieser SQL-Fehlernachricht finden Sie im Handbuch ″IBM Red Brick Warehouse Messages and Codes Reference Guide″.

**DWC09001E Bei einem Prozess der Data Warehouse-Zentrale trat eine Zeitlimitüberschreitung auf, während auf das Eintreten eines Betriebssystemereignisses gewartet wurde.**

**Erläuterung:** Ein interner Fehler ist in der Data Warehouse-Zentrale aufgetreten.

**Benutzeraktion:** Notieren Sie die Einzelheiten dieser Fehlernachricht, und wenden Sie sich mit diesen Informationen an die IBM Unterstützungsfunktion.

#### **DWC09002E Beim Erstellen eines neuen Prozesses ist ein Fehler aufgetreten.**

**Erläuterung:** Ist diese Nachricht der sekundäre Rückkehrcode für Nachricht 7220, wurde sie durch die Angabe einer ungültige Benutzer-ID oder eines ungültiges Kennworts in der Definition der Agenten-Site oder auf Grund einer fehlenden oder beschädigten ausführbaren Datei, IWH2AGNT, für den Agenten verursacht.

**Benutzeraktion:** Überprüfen Sie die Benutzer-ID und das Kennwort, die für die Definition der Agenten-Site angegeben wurden. Sind diese Informationen korrekt, sollten Sie sich an die IBM Softwareunterstützung wenden, um weitere Hilfe anzufordern.

## **DWC09003E Beim Beenden eines bestehenden Prozesses ist ein Fehler aufgetreten.**

**Erläuterung:** Ein interner Fehler ist in der Data Warehouse-Zentrale aufgetreten.

**Benutzeraktion:** Notieren Sie die Einzelheiten dieser Fehlernachricht, und wenden Sie sich mit diesen Informationen an die IBM Unterstützungsfunktion.

# **DWC09004E Das Starten eines Prozesses wurde angefordert, der bereits ausgeführt wurde.**

**Erläuterung:** Ein interner Fehler ist in der Data Warehouse-Zentrale aufgetreten.

**Benutzeraktion:** Notieren Sie die Einzelheiten dieser Fehlernachricht, und wenden Sie sich mit diesen Informationen an die IBM Unterstützungsfunktion.

## **DWC09005E Die Beendigung eines Prozesses wurde angefordert, der nicht mehr aktiv war.**

**Erläuterung:** Ein interner Fehler ist in der Data Warehouse-Zentrale aufgetreten.

**Benutzeraktion:** Notieren Sie die Einzelheiten dieser Fehlernachricht, und wenden Sie sich mit diesen Informationen an die IBM Unterstützungsfunktion.

## **DWC09006E Beim Erstellen eines neuen Threads ist ein Fehler aufgetreten.**

**Erläuterung:** Ein interner Fehler ist in der Data Warehouse-Zentrale aufgetreten.

**Benutzeraktion:** Notieren Sie die Einzelheiten dieser Fehlernachricht, und wenden Sie sich mit diesen Informationen an die IBM Unterstützungsfunktion.

### **DWC09007E Beim Beenden eines vorhandenen Threads ist ein Fehler aufgetreten.**

**Erläuterung:** Ein interner Fehler ist in der Data Warehouse-Zentrale aufgetreten.

**Benutzeraktion:** Notieren Sie die Einzelheiten dieser

Fehlernachricht, und wenden Sie sich mit diesen Informationen an die IBM Unterstützungsfunktion.

#### **DWC09008E Es wurde versucht, einen Thread zu erstellen, der bereits besteht.**

**Erläuterung:** Ein interner Fehler ist in der Data Warehouse-Zentrale aufgetreten.

**Benutzeraktion:** Notieren Sie die Einzelheiten dieser Fehlernachricht, und wenden Sie sich mit diesen Informationen an die IBM Unterstützungsfunktion.

## **DWC09009E Es wurde versucht, einen Thread zu beenden, der nicht mehr vorhanden ist.**

**Erläuterung:** Ein interner Fehler ist in der Data Warehouse-Zentrale aufgetreten.

**Benutzeraktion:** Notieren Sie die Einzelheiten dieser Fehlernachricht, und wenden Sie sich mit diesen Informationen an die IBM Unterstützungsfunktion.

## **DWC09010E Beim Zuordnen eines Semaphors für gegenseitiges Ausschließen trat ein Fehler auf.**

**Erläuterung:** Ein interner Fehler ist in der Data Warehouse-Zentrale aufgetreten.

**Benutzeraktion:** Notieren Sie die Einzelheiten dieser Fehlernachricht, und wenden Sie sich mit diesen Informationen an die IBM Unterstützungsfunktion.

# **DWC09011E Es wurde versucht, ein Semaphor für gegenseitiges Ausschließen zuzuordnen, das bereits zugeordnet war.**

**Erläuterung:** Ein interner Fehler ist in der Data Warehouse-Zentrale aufgetreten.

**Benutzeraktion:** Notieren Sie die Einzelheiten dieser Fehlernachricht, und wenden Sie sich mit diesen Informationen an die IBM Unterstützungsfunktion.

#### **DWC09012E Beim Freigeben eines Semaphors für gegenseitiges Ausschließen trat ein Fehler auf.**

**Erläuterung:** Ein interner Fehler ist in der Data Warehouse-Zentrale aufgetreten.

**Benutzeraktion:** Notieren Sie die Einzelheiten dieser Fehlernachricht, und wenden Sie sich mit diesen Informationen an die IBM Unterstützungsfunktion.

## **DWC09013E Es wurde versucht, ein Semaphor für gegenseitiges Ausschließen freizugeben, das bereits freigegeben war.**

**Erläuterung:** Ein interner Fehler ist in der Data Warehouse-Zentrale aufgetreten.

**Benutzeraktion:** Notieren Sie die Einzelheiten dieser Fehlernachricht, und wenden Sie sich mit diesen Informationen an die IBM Unterstützungsfunktion.

# **DWC09014E Beim Erstellen eines Semaphors für gegenseitiges Ausschließen trat ein Fehler auf.**

**Erläuterung:** Ein interner Fehler ist in der Data Warehouse-Zentrale aufgetreten.

**Benutzeraktion:** Notieren Sie die Einzelheiten dieser Fehlernachricht, und wenden Sie sich mit diesen Informationen an die IBM Unterstützungsfunktion.

### **DWC09015E Es wurde versucht, ein Semaphor für gegenseitiges Ausschließen zuzuordnen oder freizugeben, das nicht geöffnet war.**

**Erläuterung:** Ein interner Fehler ist in der Data Warehouse-Zentrale aufgetreten.

**Benutzeraktion:** Notieren Sie die Einzelheiten dieser Fehlernachricht, und wenden Sie sich mit diesen Informationen an die IBM Unterstützungsfunktion.

## **DWC09016E Beim Benachrichtigen eines Ereignissemaphors trat ein Fehler auf.**

**Erläuterung:** Ein interner Fehler ist in der Data Warehouse-Zentrale aufgetreten.

**Benutzeraktion:** Notieren Sie die Einzelheiten dieser Fehlernachricht, und wenden Sie sich mit diesen Informationen an die IBM Unterstützungsfunktion.

## **DWC09017E Beim Warten auf ein Ereignissemaphor trat ein Fehler auf.**

**Erläuterung:** Ein interner Fehler ist in der Data Warehouse-Zentrale aufgetreten.

**Benutzeraktion:** Notieren Sie die Einzelheiten dieser Fehlernachricht, und wenden Sie sich mit diesen Informationen an die IBM Unterstützungsfunktion.

# **DWC09018E Beim Erstellen eines Ereignissemaphors trat ein Fehler auf.**

**Erläuterung:** Ein interner Fehler ist in der Data Warehouse-Zentrale aufgetreten.

**Benutzeraktion:** Notieren Sie die Einzelheiten dieser Fehlernachricht, und wenden Sie sich mit diesen Informationen an die IBM Unterstützungsfunktion.

# **DWC09019E Beim Öffnen der .INI-Datei der Data Warehouse-Zentrale (in der Registrierdatenbank) trat ein Fehler auf.**

**Erläuterung:** Auf den Abschnitt für die Data Warehouse-Zentrale in der Windows-Registrierdatenbank konnte nicht zugegriffen werden.

**Benutzeraktion:** Stellen Sie sicher, dass die während der Initialisierung angegebene Benutzer-ID und das angegebene Kennwort Administratorberechtigung haben und dass in der Windows-Registrierdatenbank Einträge für

HKEY\_LOCAL\_MACHINE/SOFTWARE/IBM/Data Warehouse-Zentrale vorhanden sind.

**DWC09020E Die Benutzersicherheitsinformationen für die Benutzer-ID, die mit der Benutzer-ID der Agenten-Site angegeben wurde, konnten nicht abgerufen werden.**

**Erläuterung:** Ein interner Fehler ist in der Data Warehouse-Zentrale aufgetreten.

**Benutzeraktion:** Notieren Sie die Einzelheiten dieser Fehlernachricht, und wenden Sie sich mit diesen Informationen an die IBM Unterstützungsfunktion.

## **DWC09021E Das Signal zum Setzen des Ereignissemaphors ist fehlgeschlagen.**

**Erläuterung:** Ein interner Fehler ist in der Data Warehouse-Zentrale aufgetreten.

**Benutzeraktion:** Notieren Sie die Einzelheiten dieser Fehlernachricht, und wenden Sie sich mit diesen Informationen an die IBM Unterstützungsfunktion.

# **DWC09022E Das Signal zum Zurücksetzen des Ereignissemaphors ist fehlgeschlagen.**

**Erläuterung:** Ein interner Fehler ist in der Data Warehouse-Zentrale aufgetreten.

**Benutzeraktion:** Notieren Sie die Einzelheiten dieser Fehlernachricht, und wenden Sie sich mit diesen Informationen an die IBM Unterstützungsfunktion.

# **DWC09102E Eine Nachrichtenwarteschlange ist bereits vorhanden.**

**Erläuterung:** Ein interner Fehler ist in der Data Warehouse-Zentrale aufgetreten.

**Benutzeraktion:** Notieren Sie die Einzelheiten dieser Fehlernachricht, und wenden Sie sich mit diesen Informationen an die IBM Unterstützungsfunktion.

# **DWC09103E Die Erstellung der Nachrichtenwartenschlange ist fehlgeschlagen. Ursache hierfür ist möglicherweise, dass ein anderer Prozess dieselbe Portnummer verwendet.**

**Erläuterung:** Ein interner Fehler ist in der Data Warehouse-Zentrale aufgetreten.

**Benutzeraktion:** Notieren Sie die Einzelheiten dieser

Fehlernachricht, und wenden Sie sich mit diesen Informationen an die IBM Unterstützungsfunktion.

#### **DWC09104E Das Zerstören der Nachrichtenwarteschlange ist fehlgeschlagen.**

**Erläuterung:** Ein interner Fehler ist in der Data Warehouse-Zentrale aufgetreten.

**Benutzeraktion:** Notieren Sie die Einzelheiten dieser Fehlernachricht, und wenden Sie sich mit diesen Informationen an die IBM Unterstützungsfunktion.

# **DWC09105E VWERR\_Q\_LISTEN\_TERMINATED Die Anzahl der Exemplare der Nachrichtenwarteschlange ist ungültig.**

**Erläuterung:** Ein interner Fehler ist in der Data Warehouse-Zentrale aufgetreten.

**Benutzeraktion:** Notieren Sie die Einzelheiten dieser Fehlernachricht, und wenden Sie sich mit diesen Informationen an die IBM Unterstützungsfunktion.

# **DWC09106E VWERR\_Q\_LISTEN\_TERMINATED Die Empfangsbereitschaft der Nachrichtenwarteschlange wurde abnormal beendet.**

**Erläuterung:** Ein interner Fehler ist in der Data Warehouse-Zentrale aufgetreten.

**Benutzeraktion:** Notieren Sie die Einzelheiten dieser Fehlernachricht, und wenden Sie sich mit diesen Informationen an die IBM Unterstützungsfunktion.

# **DWC09107E VWERR\_Q\_MSG\_INVALID Von der Warteschlange wurde eine ungültige Nachricht empfangen.**

**Erläuterung:** Ein interner Fehler ist in der Data Warehouse-Zentrale aufgetreten.

**Benutzeraktion:** Notieren Sie die Einzelheiten dieser Fehlernachricht, und wenden Sie sich mit diesen Informationen an die IBM Unterstützungsfunktion.

## **DWC09108E VWERR\_Q\_MSGTYPE\_INVALID Ein ungültiger Nachrichtentyp wurde empfangen.**

**Erläuterung:** Ein interner Fehler ist in der Data Warehouse-Zentrale aufgetreten.

**Benutzeraktion:** Notieren Sie die Einzelheiten dieser Fehlernachricht, und wenden Sie sich mit diesen Informationen an die IBM Unterstützungsfunktion.

# **DWC09109E VWERR\_Q\_MSGSIZE\_INVALID Eine ungültige Größe der Nachrichtenwarteschlange wurde angegeben.**

**Erläuterung:** Ein interner Fehler ist in der Data Warehouse-Zentrale aufgetreten.

**Benutzeraktion:** Notieren Sie die Einzelheiten dieser Fehlernachricht, und wenden Sie sich mit diesen Informationen an die IBM Unterstützungsfunktion.

### **DWC09110E VWERR\_Q\_MSGNUM\_INVALID An die Nachrichtenwarteschlange wurde eine ungültige Nachrichtennummer übergeben.**

**Erläuterung:** Ein interner Fehler ist in der Data Warehouse-Zentrale aufgetreten.

**Benutzeraktion:** Notieren Sie die Einzelheiten dieser Fehlernachricht, und wenden Sie sich mit diesen Informationen an die IBM Unterstützungsfunktion.

# **DWC09111E VWERR\_Q\_NAME\_INVALID Ein ungültiger Name einer Nachrichtenwarteschlange wurde empfangen.**

**Erläuterung:** Ein interner Fehler ist in der Data Warehouse-Zentrale aufgetreten.

**Benutzeraktion:** Notieren Sie die Einzelheiten dieser Fehlernachricht, und wenden Sie sich mit diesen Informationen an die IBM Unterstützungsfunktion.

## **DWC09112E Die Nachrichtenwarteschlange wurde nicht erstellt.**

**Erläuterung:** Ein interner Fehler ist in der Data Warehouse-Zentrale aufgetreten.

**Benutzeraktion:** Notieren Sie die Einzelheiten dieser Fehlernachricht, und wenden Sie sich mit diesen Informationen an die IBM Unterstützungsfunktion.

# **DWC09113E VWERR\_Q\_PURGE\_FAILED Das Löschen der Nachrichtenwarteschlange ist fehlgeschlagen.**

**Erläuterung:** Ein interner Fehler ist in der Data Warehouse-Zentrale aufgetreten.

**Benutzeraktion:** Notieren Sie die Einzelheiten dieser Fehlernachricht, und wenden Sie sich mit diesen Informationen an die IBM Unterstützungsfunktion.

## **DWC09114E VWERR\_Q\_RECEIVE\_FAILED Der Empfang einer Nachricht ist fehlgeschlagen.**

**Erläuterung:** Ein interner Fehler ist in der Data Warehouse-Zentrale aufgetreten.

**Benutzeraktion:** Notieren Sie die Einzelheiten dieser Fehlernachricht, und wenden Sie sich mit diesen Informationen an die IBM Unterstützungsfunktion.

# **DWC09115E VWERR\_Q\_ACCEPT\_FAILED Die Annahme einer Nachrichtenwarteschlange ist fehlgeschlagen.**

**Erläuterung:** Ein interner Fehler ist in der Data Warehouse-Zentrale aufgetreten.

**Benutzeraktion:** Notieren Sie die Einzelheiten dieser Fehlernachricht, und wenden Sie sich mit diesen Informationen an die IBM Unterstützungsfunktion.

#### **DWC09116E VWERR\_Q\_SEND\_FAILED Das Senden der Nachrichtenwarteschlange ist fehlgeschlagen.**

**Erläuterung:** Ein interner Fehler ist in der Data Warehouse-Zentrale aufgetreten.

**Benutzeraktion:** Notieren Sie die Einzelheiten dieser Fehlernachricht, und wenden Sie sich mit diesen Informationen an die IBM Unterstützungsfunktion.

# **DWC09117E VWERR\_Q\_TIMEOUT Bevor die Nachricht empfangen wurde, ist eine Zeitlimitüberschreitung in der Nachrichtenwarteschlange aufgetreten.**

**Erläuterung:** Ein interner Fehler ist in der Data Warehouse-Zentrale aufgetreten.

### **Benutzeraktion:**

- 1. Wenn Sie Tabellennamen importieren, beschränken Sie die Liste auf weniger Tabellen. Einige Möglichkeiten dazu sind:
	- v Fordern Sie Tabellen, nicht jedoch Sichten an.
	- v Verwenden Sie ein Tabellenqualifikationsmerkmal.
	- v Fordern Sie ein Tabellenqualifikationsmerkmal und einen Tabellennamen an.
- 2. Erhöhen Sie das Start-Stopp-Zeitlimit des Agenten in der Konfiguration.
- 3. Wenn dies nicht den gewünschten Erfolg hat, notieren Sie die Einzelheiten dieser Fehlernachricht, und wenden Sie sich mit diesen Informationen an die IBM Unterstützungsfunktion.

#### **DWC09118E VWERR\_Q\_MSG\_NUMBER\_INVALID Eine ungültige Nachrichtennummer wurde angegeben.**

**Erläuterung:** Ein interner Fehler ist in der Data Warehouse-Zentrale aufgetreten.

**Benutzeraktion:** Notieren Sie die Einzelheiten dieser Fehlernachricht, und wenden Sie sich mit diesen Informationen an die IBM Unterstützungsfunktion.

### **DWC09119E VWERR\_Q\_UNSUPPORTED\_CHAR-TYPE Eine ungültige Zeichenart (kein Unicode) wurde für die Nachrichtenwarteschlange angegeben.**

**Erläuterung:** Ein interner Fehler ist in der Data Warehouse-Zentrale aufgetreten.

**Benutzeraktion:** Notieren Sie die Einzelheiten dieser Fehlernachricht, und wenden Sie sich mit diesen Informationen an die IBM Unterstützungsfunktion.

# **DWC09120E VWERR\_Q\_NO\_MESSAGE\_ON\_Q In der Nachrichtenwarteschlange wurde keine Nachricht empfangen.**

**Erläuterung:** Ein interner Fehler ist in der Data Warehouse-Zentrale aufgetreten.

**Benutzeraktion:** Notieren Sie die Einzelheiten dieser Fehlernachricht, und wenden Sie sich mit diesen Informationen an die IBM Unterstützungsfunktion.

# **DWC09121E Die maximale Anzahl der Clients wird bereits abgefragt. Maximale Client-Anzahl:** *anzahl***.**

**Erläuterung:** Ein interner Fehler ist in der Data Warehouse-Zentrale aufgetreten.

**Benutzeraktion:** Notieren Sie die Einzelheiten dieser Fehlernachricht, und wenden Sie sich mit diesen Informationen an die IBM Unterstützungsfunktion.

**DWC09122E Der Client-Name ist nicht gültig. Client-Name:** *name***.**

**Erläuterung:** Ein interner Fehler ist in der Data Warehouse-Zentrale aufgetreten.

**Benutzeraktion:** Notieren Sie die Einzelheiten dieser Fehlernachricht, und wenden Sie sich mit diesen Informationen an die IBM Unterstützungsfunktion.

#### **DWC09123E In die Client-Abfragetabelle kann kein weiterer Client aufgenommen werden. Aktuelle Client-Anzahl:** *anzahl***.**

**Erläuterung:** Ein interner Fehler ist in der Data Warehouse-Zentrale aufgetreten.

**Benutzeraktion:** Notieren Sie die Einzelheiten dieser Fehlernachricht, und wenden Sie sich mit diesen Informationen an die IBM Unterstützungsfunktion.

**DWC09124E Die Abfrage eines Partnerprozesses ist fehlgeschlagen; möglicherweise besteht keine Verbindung mehr zum Partner, oder der Partner ist tot. Ping-Nachricht:** *nachricht***. Loop-Anzahl:** *anzahl***.**

**Erläuterung:** Ein interner Fehler ist in der Data Warehouse-Zentrale aufgetreten.

**Benutzeraktion:** Notieren Sie die Einzelheiten dieser Fehlernachricht, und wenden Sie sich mit diesen Informationen an die IBM Unterstützungsfunktion.

#### **DWC09125E Es sind keine Namen von inaktiven Clients für die Rückgabe vorhanden.**

**Erläuterung:** Ein interner Fehler ist in der Data Warehouse-Zentrale aufgetreten.

**Benutzeraktion:** Notieren Sie die Einzelheiten dieser Fehlernachricht, und wenden Sie sich mit diesen Informationen an die IBM Unterstützungsfunktion.

### **DWC09141E VWERR\_M\_SET\_FAILED Die Methode zum Festlegen des Nachrichtenattributs ist fehlgeschlagen.**

**Erläuterung:** Ein interner Fehler ist in der Data Warehouse-Zentrale aufgetreten.

**Benutzeraktion:** Notieren Sie die Einzelheiten dieser Fehlernachricht, und wenden Sie sich mit diesen Informationen an die IBM Unterstützungsfunktion.

# **DWC09142E VWERR\_M\_GET\_FAILED Die Methode zum Abrufen des Nachrichtenattributs ist fehlgeschlagen.**

**Erläuterung:** Ein interner Fehler ist in der Data Warehouse-Zentrale aufgetreten.

**Benutzeraktion:** Notieren Sie die Einzelheiten dieser Fehlernachricht, und wenden Sie sich mit diesen Informationen an die IBM Unterstützungsfunktion.

#### **DWC09143E VWERR\_M\_SET\_DATA\_INVALID Die Methode zum Festlegen des Nachrichtenattributs enthält ungültige Daten.**

**Erläuterung:** Ein interner Fehler ist in der Data Warehouse-Zentrale aufgetreten.

**Benutzeraktion:** Notieren Sie die Einzelheiten dieser Fehlernachricht, und wenden Sie sich mit diesen Informationen an die IBM Unterstützungsfunktion.

# **DWC09144E VWERR\_M\_NOT\_READY\_FOR\_SEND Die Nachricht ist nicht zum Senden bereit.**

**Erläuterung:** Ein interner Fehler ist in der Data Warehouse-Zentrale aufgetreten.

**Benutzeraktion:** Notieren Sie die Einzelheiten dieser Fehlernachricht, und wenden Sie sich mit diesen Informationen an die IBM Unterstützungsfunktion.

# **DWC09145E VWERR\_M\_CORRUPTED Der Nachrichteninhalt ist fehlerhaft.**

**Erläuterung:** Ein interner Fehler ist in der Data Warehouse-Zentrale aufgetreten.

**Benutzeraktion:** Notieren Sie die Einzelheiten dieser Fehlernachricht, und wenden Sie sich mit diesen Informationen an die IBM Unterstützungsfunktion.

**DWC09146E VWERR\_M\_UNSUPPORTED\_CHAR- \_TYPE Der Nachrichteninhalt enthält nicht unterstützte Zeichenarten (kein Unicode).**

**Erläuterung:** Ein interner Fehler ist in der Data Warehouse-Zentrale aufgetreten.

**Benutzeraktion:** Notieren Sie die Einzelheiten dieser Fehlernachricht, und wenden Sie sich mit diesen Informationen an die IBM Unterstützungsfunktion.

# **DWC09147E VWERR\_M\_PACK\_FAILED Die Nachrichtenpackmethode ist fehlgeschlagen.**

**Erläuterung:** Ein interner Fehler ist in der Data Warehouse-Zentrale aufgetreten.

**Benutzeraktion:** Notieren Sie die Einzelheiten dieser Fehlernachricht, und wenden Sie sich mit diesen Informationen an die IBM Unterstützungsfunktion.

# **DWC09148E VWERR\_M\_BUFFER\_TOO\_LARGE Der Nachrichtenpackpuffer ist zu groß.**

**Erläuterung:** Ein interner Fehler ist in der Data Warehouse-Zentrale aufgetreten.

**Benutzeraktion:** Notieren Sie die Einzelheiten dieser Fehlernachricht, und wenden Sie sich mit diesen Informationen an die IBM Unterstützungsfunktion.

#### **DWC09149E Beim Client-Nachrichtencode der Data Warehouse-Zentrale handelt es sich um eine frühere Version, die die Kommunikation mit dem installierten Warehouse-Server nicht unterstützt.**

**Erläuterung:** Beim Client-Nachrichtencode der Data Warehouse-Zentrale handelt es sich um eine frühere Version, die die Kommunikation mit dem installierten Warehouse-Server nicht unterstützt.

**Benutzeraktion:** Aktualisieren Sie den Client-Code, so dass er mit der Codeversion des Warehouse-Servers übereinstimmt.

#### **DWC09152E Die Win32-Funktion FormatMessage() ist fehlgeschlagen. Abrufversuch für Rückkehrcode:** *rückkehrcode***.**

**Erläuterung:** Ein interner Fehler ist in der Data Warehouse-Zentrale aufgetreten.

**Benutzeraktion:** Notieren Sie die Einzelheiten dieser Fehlernachricht, und wenden Sie sich mit diesen Informationen an die IBM Unterstützungsfunktion.

#### **DWC09153E Die Win32-Funktion LoadLibrary() ist fehlgeschlagen. Ladeversuch Datei:** *dateiname***.**

**Erläuterung:** Ein interner Fehler ist in der Data Warehouse-Zentrale aufgetreten.

**Benutzeraktion:** Notieren Sie die Einzelheiten dieser Fehlernachricht, und wenden Sie sich mit diesen Informationen an die IBM Unterstützungsfunktion.

#### **DWC09154E Die Win32-Funktion RegCreateKeyEx() ist fehlgeschlagen. Unterschlüssel:** *unterschlüssel***.**

**Erläuterung:** Ein interner Fehler ist in der Data Warehouse-Zentrale aufgetreten.

**Benutzeraktion:** Notieren Sie die Einzelheiten dieser Fehlernachricht, und wenden Sie sich mit diesen Informationen an die IBM Unterstützungsfunktion.

#### **DWC09155E Die Win32-Funktion RegSetValueEx() ist fehlgeschlagen. Wert:** *wert***.**

**Erläuterung:** Ein interner Fehler ist in der Data Warehouse-Zentrale aufgetreten.

**Benutzeraktion:** Notieren Sie die Einzelheiten dieser Fehlernachricht, und wenden Sie sich mit diesen Informationen an die IBM Unterstützungsfunktion.

#### **DWC09156E Die Win32-Funktion RegisterEvent-Source() ist fehlgeschlagen. Name der Ereignisquelle:** *quellen-name***.**

**Erläuterung:** Ein interner Fehler ist in der Data Warehouse-Zentrale aufgetreten.

**Benutzeraktion:** Notieren Sie die Einzelheiten dieser Fehlernachricht, und wenden Sie sich mit diesen Informationen an die IBM Unterstützungsfunktion.

## **DWC09157E Die Win32-Funktion ReportEvent() ist fehlgeschlagen. Ereigniscode:** *code***. Ereignisart:** *typ***.**

**Erläuterung:** Ein interner Fehler ist in der Data Warehouse-Zentrale aufgetreten.

**Benutzeraktion:** Notieren Sie die Einzelheiten dieser Fehlernachricht, und wenden Sie sich mit diesen Informationen an die IBM Unterstützungsfunktion.

# **DWC09158E Die Data Warehouse-Zentrale konnte einen Schlüssel nicht aus der Windows-Registrierdatenbank löschen. Schlüssel:** *schlüssel-name***.**

**Erläuterung:** Ein interner Fehler ist in der Data Warehouse-Zentrale aufgetreten.

**Benutzeraktion:** Notieren Sie die Einzelheiten dieser Fehlernachricht, und wenden Sie sich mit diesen Informationen an die IBM Unterstützungsfunktion.

# **DWC09159E Die Win32-Funktion RegOpenKeyEx ist fehlgeschlagen. Schlüssel:** *schlüssel***.**

**Erläuterung:** Ein interner Fehler ist in der Data Warehouse-Zentrale aufgetreten.

**Benutzeraktion:** Notieren Sie die Einzelheiten dieser Fehlernachricht, und wenden Sie sich mit diesen Informationen an die IBM Unterstützungsfunktion.

### **DWC09160E Die Win32-Funktion RegQueryValueEx ist fehlgeschlagen. Wert:** *wert***.**

**Erläuterung:** Ein interner Fehler ist in der Data Warehouse-Zentrale aufgetreten.

**Benutzeraktion:** Notieren Sie die Einzelheiten dieser Fehlernachricht, und wenden Sie sich mit diesen Informationen an die IBM Unterstützungsfunktion.

## **DWC09161E Die Win32-Funktion GetEnvironmentVariable ist fehlgeschlagen. Variablenname:** *name***.**

**Erläuterung:** Ein interner Fehler ist in der Data Warehouse-Zentrale aufgetreten.

**Benutzeraktion:** Notieren Sie die Einzelheiten dieser Fehlernachricht, und wenden Sie sich mit diesen Informationen an die IBM Unterstützungsfunktion.

## **DWC09162E Die Konfigurationsvariable** *variablenname* **wurde in der Konfigurationstabelle nicht gefunden.**

**Erläuterung:** Ein interner Fehler ist in der Data Warehouse-Zentrale aufgetreten.

**Benutzeraktion:** Notieren Sie die Einzelheiten dieser Fehlernachricht, und wenden Sie sich mit diesen Informationen an die IBM Unterstützungsfunktion.

## **DWC09163E Die Konfigurationsvariable** *variablenname* **ist keine numerische Variable.**

**Erläuterung:** Ein interner Fehler ist in der Data Warehouse-Zentrale aufgetreten.

**Benutzeraktion:** Notieren Sie die Einzelheiten dieser Fehlernachricht, und wenden Sie sich mit diesen Informationen an die IBM Unterstützungsfunktion.

#### **DWC09164E Die Konfigurationsvariable** *variablenname* **ist keine Zeichenfolgevariable.**

**Erläuterung:** Ein interner Fehler ist in der Data Warehouse-Zentrale aufgetreten.

**Benutzeraktion:** Notieren Sie die Einzelheiten dieser Fehlernachricht, und wenden Sie sich mit diesen Informationen an die IBM Unterstützungsfunktion.

## **DWC09165E Verbindungsfehler. Die Steuerungsdatenbank der Data Warehouse-Zentrale ist keine Unicode-Datenbank.**

**Erläuterung:** Die Steuerungsdatenbank der Data Warehouse-Zentrale muss eine Unicode-Datenbank sein.

**Benutzeraktion:** Stellen Sie sicher, dass die angegebene Steuerungsdatenbank eine Unicode-Steuerungsdatenbank ist.

# **DWC09171E Der Service** *servicename* **konnte nicht gestartet werden.**

**Erläuterung:** Ein interner Fehler ist in der Data Warehouse-Zentrale aufgetreten.

**Benutzeraktion:** Notieren Sie die Einzelheiten dieser Fehlernachricht, und wenden Sie sich mit diesen Informationen an die IBM Unterstützungsfunktion.

#### **DWC09172E Die Win32-Funktion OpenSCManager() ist fehlgeschlagen.**

**Erläuterung:** Ein interner Fehler ist in der Data Warehouse-Zentrale aufgetreten.

**Benutzeraktion:** Notieren Sie die Einzelheiten dieser Fehlernachricht, und wenden Sie sich mit diesen Informationen an die IBM Unterstützungsfunktion.

#### **DWC09173E Die Win32-Funktion CreateService() ist fehlgeschlagen. Servicename:** *servicename***. Servicekennung:** *servicekennung***.**

**Erläuterung:** Ein interner Fehler ist in der Data Warehouse-Zentrale aufgetreten.

**Benutzeraktion:** Notieren Sie die Einzelheiten dieser Fehlernachricht, und wenden Sie sich mit diesen Informationen an die IBM Unterstützungsfunktion.

#### **DWC09181E Der Aufruf der Funktion new ist fehlgeschlagen. Speichername :** *name***.**

**Erläuterung:** Ein interner Fehler ist in der Data Warehouse-Zentrale aufgetreten.

**Benutzeraktion:** Notieren Sie die Einzelheiten dieser Fehlernachricht, und wenden Sie sich mit diesen Informationen an die IBM Unterstützungsfunktion.

### **DWC09191E Der Aufruf von \_wfopen() ist fehlgeschlagen. Dateiname:** *dateiname***.**

**Erläuterung:** Ein interner Fehler ist in der Data Warehouse-Zentrale aufgetreten.

**Benutzeraktion:** Notieren Sie die Einzelheiten dieser Fehlernachricht, und wenden Sie sich mit diesen Informationen an die IBM Unterstützungsfunktion.

**DWC09192E Ein Aufruf von fwprintf() ist fehlgeschlagen. Dateiname:** *dateiname***. Zeichenfolge:** *zeichenfolge***.**

**Erläuterung:** Ein interner Fehler ist in der Data Warehouse-Zentrale aufgetreten.

**Benutzeraktion:** Notieren Sie die Einzelheiten dieser Fehlernachricht, und wenden Sie sich mit diesen Informationen an die IBM Unterstützungsfunktion.

#### **DWC09203E Eine ungültige Anzahl von Argumenten wurde empfangen.**

**Erläuterung:** Ein interner Fehler ist in der Data Warehouse-Zentrale aufgetreten.

**Benutzeraktion:** Notieren Sie die Einzelheiten dieser Fehlernachricht, und wenden Sie sich mit diesen Informationen an die IBM Unterstützungsfunktion.

## **DWC09204E Ein ungültiges Argument wurde empfangen.**

**Erläuterung:** Ein interner Fehler ist in der Data Warehouse-Zentrale aufgetreten.

**Benutzeraktion:** Notieren Sie die Einzelheiten dieser Fehlernachricht, und wenden Sie sich mit diesen Informationen an die IBM Unterstützungsfunktion.

#### **DWC09205E Der DB2-Befehl Create Database ist für die Steuerungsdatenbank fehlgeschlagen.**

**Erläuterung:** Ein interner Fehler ist aufgetreten.

**Benutzeraktion:** Wenden Sie sich an die IBM Unterstützungsfunktion.

# **DWC09206E Die Initialisierung des Namens des ICU-Converters** *name-des-icu-converters***, der von der Umgebungsvariablen VWS- \_LOCALE angegeben wird, ist mit dem Rückkehrcode** *symbolischer-rückkehrcode* **fehlgeschlagen.**

**Erläuterung:** Warehouse Manager konnte keinen ICU-Converter erstellen, der zum Konvertieren von Text zwischen Unicode UTF-16 und der vom Converternamen angegebenen Codepage verwendet werden kann.

**Benutzeraktion:** Weitere Informationen zu der fehl-

geschlagenen Aktion finden Sie im Rückkehrcode. Der von der Umgebungsvariablen VWS\_LOCALE angegebene Wert muss der Name eines unterstützten ICU-Converters sein. Namen von unterstützten ICU-Convertern finden Sie auf der folgenden Website 'ICU Converter Explorer': http://oss.software.ibm.com/cgibin/icu/convexp

**DWC09207E Die Initialisierung des Namens des ICU-Converters** *name-des-icu-converters* **ist mit dem Rückkehrcode** *symbolischerrückkehrcode* **fehlgeschlagen.**

**Erläuterung:** Warehouse Manager konnte keinen ICU-Converter erstellen, der zum Konvertieren von Text zwischen Unicode UTF-16 und der vom Converternamen angegebenen Codepage verwendet werden kann.

**Benutzeraktion:** Weitere Informationen zu der fehlgeschlagenen Aktion finden Sie im Rückkehrcode. Wenn der Rückkehrcode angibt, dass der Fehler durch einen Engpass bei den Systemressourcen verursacht wurde, wenden Sie sich an Ihren Systemadministrator. Wenden Sie sich andernfalls an die IBM Unterstützungsfunktion.

**DWC09208E Die ICU-Systeminitialisierung ist für einen Warehouse Manager-Prozess mit dem Rückkehrcode** *symbolischer-rückkehrcode* **fehlgeschlagen.**

**Erläuterung:** Warehouse Manager konnte das ICU-System nicht initialisieren. ICU-Systemservices werden zum Konvertieren von Text in die und aus der Systemstandardverschlüsselung und der Warehouse Manager-Unicode-Verschlüsselung UTF-16 verwendet.

**Benutzeraktion:** Weitere Informationen zu der fehlgeschlagenen Aktion finden Sie im Rückkehrcode. Wenn der Rückkehrcode angibt, dass der Fehler durch einen Engpass bei den Systemressourcen verursacht wurde, wenden Sie sich an Ihren Systemadministrator. Wenden Sie sich andernfalls an die IBM Unterstützungsfunktion.

# **DWC09209E Eine Warehouse Manager-Anforderung für ICU-Pufferzwischenspeicher für** *größe-des-arbeitspuffers* **Byte ist fehlgeschlagen.**

**Erläuterung:** Eine Zwischenspeicheranforderung für einen Puffer, der bei einer ICU-Textkonvertierung verwendet werden soll, ist fehlgeschlagen. Die Byte des angeforderten Speichers waren im Verarbeitungszwischenspeicher nicht verfügbar.

**Benutzeraktion:** Suchen Sie die Größe der Zwischenspeicheranforderung, die fehlgeschlagen ist. Wenden Sie sich an die IBM Unterstützungsfunktion, um den für das Programm verfügbaren Zwischenspeicher zu vergrößern.

# **DWC09210E Warehouse Manager hat den ICU-Fehler** *symbolischer-rückkehrcode* **als Antwort auf die ICU-Operation** *icu-funktion* **empfangen.**

**Erläuterung:** Warehouse Manager hat einen unerwarteten ICU-Rückkehrcode als Antwort auf eine ICU-Operation empfangen. ICU-Systemservices werden zum Konvertieren von Text zwischen der Systemstandardverschlüsselung und der Warehouse Manager-Unicode-Verschlüsselung UTF-16 verwendet. Der Warehouse Manager-Prozess kann nicht fortgesetzt werden.

**Benutzeraktion:** Überprüfen Sie die Fehlernachricht auf den Rückkehrcode. Wenn der Rückkehrcode angibt, dass der Fehler durch einen Engpass bei den Systemressourcen verursacht wurde, wenden Sie sich an Ihren Systemadministrator. Wenden Sie sich andernfalls an die IBM Unterstützungsfunktion.

#### **DWC10004E WSAEINTR: Der (blockierende) Aufruf wurde über WSACancelBlockingCall() abgebrochen.**

**Erläuterung:** Ein interner Fehler ist aufgetreten.

**Benutzeraktion:** Wenden Sie sich an die IBM Unterstützungsfunktion.

## **DWC10009E WSAEBADF**

**Erläuterung:** Ein interner Fehler ist aufgetreten.

**Benutzeraktion:** Wenden Sie sich an die IBM Unterstützungsfunktion.

# **DWC10013E WSAEACCES: Die angeforderte Adresse ist eine Broadcast-Adresse, die entsprechende Option wurde jedoch nicht angegeben.**

**Erläuterung:** Ein interner Fehler ist aufgetreten.

**Benutzeraktion:** Wenden Sie sich an die IBM Unterstützungsfunktion.

# **DWC10014E WSAEFAULT: Das Argument befindet sich nicht in einem gültigen Bereich im Adressraum des Benutzers.**

**Erläuterung:** Ein interner Fehler ist aufgetreten.

**DWC10022E WSAEINVAL: Der Socket wurde nicht mit der Funktion 'bind' einer Adresse zugeordnet, oder vor der Funktion wurde die Funktion 'listen' nicht aufgerufen.**

**Erläuterung:** Ein interner Fehler ist aufgetreten.

**Benutzeraktion:** Wenden Sie sich an die IBM Unterstützungsfunktion.

**DWC10024E WSAEMFILE: Die Warteschlange ist beim Übergang in den Akzeptierungsmodus leer, und es sind keine Deskriptoren verfügbar.**

**Erläuterung:** Ein interner Fehler ist aufgetreten.

**Benutzeraktion:** Wenden Sie sich an die IBM Unterstützungsfunktion.

# **DWC10035E WSAEMFILE: Es sind keine weiteren Dateideskriptoren verfügbar.**

**Erläuterung:** Ein interner Fehler ist aufgetreten.

**Benutzeraktion:** Wenden Sie sich an die IBM Unterstützungsfunktion.

#### **DWC10036E WSAEINPROGRESS: Eine blockierende Operation der Windows-Sockets wird momentan verarbeitet.**

**Erläuterung:** Ein interner Fehler ist aufgetreten.

**Benutzeraktion:** Wenden Sie sich an die IBM Unterstützungsfunktion.

# **DWC10037E WSAEALREADY: Die asynchrone Routine, die abgebrochen werden soll, ist bereits abgeschlossen.**

**Erläuterung:** Ein interner Fehler ist aufgetreten.

**Benutzeraktion:** Wenden Sie sich an die IBM Unterstützungsfunktion.

#### **DWC10038E WSAENOTSOCK: Bei dem Deskriptor handelt es sich nicht um einen Socket.**

**Erläuterung:** Ein interner Fehler ist aufgetreten.

**Benutzeraktion:** Wenden Sie sich an die IBM Unterstützungsfunktion.

#### **DWC10039E WSAEDESTADDRREQ: Eine Zieladresse ist erforderlich.**

**Erläuterung:** Ein interner Fehler ist aufgetreten.

**Benutzeraktion:** Wenden Sie sich an die IBM Unterstützungsfunktion.

# **DWC10040E WSAEMSGSIZE: Das Datagramm war für den angegebenen Puffer zu groß und wurde abgeschnitten.**

**Erläuterung:** Ein interner Fehler ist aufgetreten.

**Benutzeraktion:** Wenden Sie sich an die IBM Unterstützungsfunktion.

**DWC10041E WSAEPROTOTYPE: Das angegebene Protokoll hat für diesen Socket nicht den richtigen Typ.**

**Erläuterung:** Ein interner Fehler ist aufgetreten.

**Benutzeraktion:** Wenden Sie sich an die IBM Unterstützungsfunktion.

## **DWC10042E WSAENOPROTOOPT: Die Option ist unbekannt oder wird von dem Socket-Typ in Ihrem Betriebssystem nicht unterstützt.**

**Erläuterung:** Ein interner Fehler ist aufgetreten.

**Benutzeraktion:** Wenden Sie sich an die IBM Unterstützungsfunktion.

# **DWC10043E WSAEPROTONOSUPPORT: Das angegebene Protokoll wird nicht unterstützt.**

**Erläuterung:** Ein interner Fehler ist aufgetreten.

**Benutzeraktion:** Wenden Sie sich an die IBM Unterstützungsfunktion.

# **DWC10044E WSAESOCKTNOSUPPORT: Der angegebene Socket-Typ wird in dieser Adressfamilie nicht unterstützt.**

**Erläuterung:** Ein interner Fehler ist aufgetreten.

**Benutzeraktion:** Wenden Sie sich an die IBM Unterstützungsfunktion.

**DWC10045E WSAEOPNOTSUPP: Der Typ des Sockets, auf den verwiesen wird, unterstützt den verbindungsorientierten Service nicht.**

**Erläuterung:** Ein interner Fehler ist aufgetreten.

**Benutzeraktion:** Wenden Sie sich an die IBM Unterstützungsfunktion.

#### **DWC10046E WSAEPFNOSUPPORT**

**Erläuterung:** Ein interner Fehler ist aufgetreten.

## **DWC10047E WSAEAFNOSUPPORT: Die angegebene Adressfamilie wird durch dieses Protokoll nicht unterstützt.**

**Erläuterung:** Ein interner Fehler ist aufgetreten.

**Benutzeraktion:** Wenden Sie sich an die IBM Unterstützungsfunktion.

#### **DWC10048E WSAEADDRINUSE: Die angegebene Adresse wird bereits verwendet.**

**Erläuterung:** Ein interner Fehler ist aufgetreten.

**Benutzeraktion:** Wenden Sie sich an die IBM Unterstützungsfunktion.

### **DWC10049E WSAEADDRNOTAVAIL: Die angegebene Adresse ist auf dem lokalen Computer nicht verfügbar.**

**Erläuterung:** Ein interner Fehler ist aufgetreten.

**Benutzeraktion:** Wenden Sie sich an die IBM Unterstützungsfunktion.

# **DWC10050E WSAENETDOWN: Die Implementierung der Windows-Sockets stellte fest, dass im Netzwerksubsystem ein Fehler auftrat.**

**Erläuterung:** Ein interner Fehler ist aufgetreten.

**Benutzeraktion:** Wenden Sie sich an die IBM Unterstützungsfunktion.

# **DWC10051E WSAENETUNREACH: Von diesem Host aus kann momentan nicht auf das Netzwerk zugegriffen werden.**

**Erläuterung:** Ein interner Fehler ist aufgetreten.

**Benutzeraktion:** Wenden Sie sich an die IBM Unterstützungsfunktion.

## **DWC10052E WSAENETRESET: Die Verbindung muss zurückgesetzt werden, da sie von der Implementierung der Windows-Sockets gelöscht wurde.**

**Erläuterung:** Ein interner Fehler ist aufgetreten.

**Benutzeraktion:** Wenden Sie sich an die IBM Unterstützungsfunktion.

## **DWC10053E WSAECONNABORTED: Die virtuelle Verbindung wurde auf Grund einer Zeitlimitüberschreitung oder eines anderen Fehlers unterbrochen.**

**Erläuterung:** Ein interner Fehler ist aufgetreten.

**Benutzeraktion:** Wenden Sie sich an die IBM Unterstützungsfunktion.

# **DWC10054E WSAECONNRESET: Die virtuelle Verbindung wurde von der fernen Verbindungsseite zurückgesetzt.**

**Erläuterung:** Ein interner Fehler ist aufgetreten.

**Benutzeraktion:** Wenden Sie sich an die IBM Unterstützungsfunktion.

**DWC10055E WSAENOBUFS: Kein Pufferbereich verfügbar.**

**Erläuterung:** Ein interner Fehler ist aufgetreten.

**Benutzeraktion:** Wenden Sie sich an die IBM Unterstützungsfunktion.

#### **DWC10056E WSAEISCONN: Der Socket ist bereits verbunden.**

**Erläuterung:** Ein interner Fehler ist aufgetreten.

**Benutzeraktion:** Wenden Sie sich an die IBM Unterstützungsfunktion.

# **DWC10057E WSAENOTCONN: Der Socket ist nicht verbunden.**

**Erläuterung:** Ein interner Fehler ist aufgetreten.

**Benutzeraktion:** Wenden Sie sich an die IBM Unterstützungsfunktion.

### **DWC10058E WSAESHUTDOWN: Der Socket wurde beendet.**

**Erläuterung:** Ein interner Fehler ist aufgetreten.

**Benutzeraktion:** Wenden Sie sich an die IBM Unterstützungsfunktion.

#### **DWC10059E WSAETOOMANYREFS**

**Erläuterung:** Ein interner Fehler ist aufgetreten.

**Benutzeraktion:** Wenden Sie sich an die IBM Unterstützungsfunktion.

### **DWC10060E WSAETIMEDOUT: Beim Versuch, eine Verbindung herzustellen, wurde das Zeitlimit überschritten.**

**Erläuterung:** Ein interner Fehler ist aufgetreten.

# **DWC10061E WSAECONNREFUSED: Der Versuch, eine Verbindung herzustellen, wurde zurückgewiesen.**

**Erläuterung:** Ein interner Fehler ist aufgetreten.

**Benutzeraktion:** Wenden Sie sich an die IBM Unterstützungsfunktion.

#### **DWC10062E WSAELOOP**

**Erläuterung:** Ein interner Fehler ist aufgetreten.

**Benutzeraktion:** Wenden Sie sich an die IBM Unterstützungsfunktion.

## **DWC10063E WSAENAMETOOLONG**

**Erläuterung:** Ein interner Fehler ist aufgetreten.

**Benutzeraktion:** Wenden Sie sich an die IBM Unterstützungsfunktion.

#### **DWC10064E WSAEHOSTDOWN**

**Erläuterung:** Ein interner Fehler ist aufgetreten.

**Benutzeraktion:** Wenden Sie sich an die IBM Unterstützungsfunktion.

### **DWC10065E WSAEHOSTUNREACH**

**Erläuterung:** Ein interner Fehler ist aufgetreten.

**Benutzeraktion:** Wenden Sie sich an die IBM Unterstützungsfunktion.

#### **DWC10066E WSAENOTEMPTY**

**Erläuterung:** Ein interner Fehler ist aufgetreten.

**Benutzeraktion:** Wenden Sie sich an die IBM Unterstützungsfunktion.

#### **DWC10067E WSAEPROCLIM**

**Erläuterung:** Ein interner Fehler ist aufgetreten.

**Benutzeraktion:** Wenden Sie sich an die IBM Unterstützungsfunktion.

#### **DWC10068E WSAEUSERS**

**Erläuterung:** Ein interner Fehler ist aufgetreten.

**Benutzeraktion:** Wenden Sie sich an die IBM Unterstützungsfunktion.

#### **DWC10069E WSAEDQUOT**

**Erläuterung:** Ein interner Fehler ist aufgetreten.

**Benutzeraktion:** Wenden Sie sich an die IBM Unterstützungsfunktion.

#### **DWC10070E WSAESTALE**

**Erläuterung:** Ein interner Fehler ist aufgetreten.

**Benutzeraktion:** Wenden Sie sich an die IBM Unterstützungsfunktion.

#### **DWC10071E WSAEMFILE**

**Erläuterung:** Ein interner Fehler ist aufgetreten.

**Benutzeraktion:** Wenden Sie sich an die IBM Unterstützungsfunktion.

**DWC10091E WSASYSNOTREADY: Das zu Grunde liegende Netzwerksubsystem ist nicht für die Netzwerkkommunikation bereit.**

**Erläuterung:** Ein interner Fehler ist aufgetreten.

**Benutzeraktion:** Wenden Sie sich an die IBM Unterstützungsfunktion.

**DWC10092E WSAVERNOTSUPPORTED: Die angeforderte Version der Unterstützung für Windows-Sockets wird von dieser Implementierung der Windows-Sockets nicht zur Verfügung gestellt.**

**Erläuterung:** Ein interner Fehler ist aufgetreten.

**Benutzeraktion:** Wenden Sie sich an die IBM Unterstützungsfunktion.

**DWC10093E WSANOTINITIALISED: Vor der Verwendung dieser Funktion muss WSA erfolgreich gestartet werden.**

**Erläuterung:** Ein interner Fehler ist aufgetreten.

**Benutzeraktion:** Wenden Sie sich an die IBM Unterstützungsfunktion.

#### **DWC11001E WSAHOST\_NOT\_FOUND: Der Host für bestätigte Antworten wurde nicht gefunden.**

**Erläuterung:** Ein interner Fehler ist aufgetreten.

**Benutzeraktion:** Wenden Sie sich an die IBM Unterstützungsfunktion.

**DWC11002E WSATRY\_AGAIN: Der Host für nicht bestätigte Antworten wurde nicht gefunden, oder es trat ein Server-Fehler auf (SERVERFAIL).**

**Erläuterung:** Ein interner Fehler ist aufgetreten.

#### **DWC11003E WSANO\_RECOVERY: Nicht behebbare Fehler FORMERR, REFUSED, NOTIMP.**

**Erläuterung:** Ein interner Fehler ist aufgetreten.

**Benutzeraktion:** Wenden Sie sich an die IBM Unterstützungsfunktion.

#### **DWC11004E WSANO\_DATA: Gültiger Name, aber kein Datensatz des angeforderten Typs.**

**Erläuterung:** Ein interner Fehler ist aufgetreten.

**Benutzeraktion:** Wenden Sie sich an die IBM Unterstützungsfunktion.

#### **DWC12001I Der Warehouse-Server wurde erfolgreich gestartet.**

**Erläuterung:** Dies ist eine Informationsnachricht.

**Benutzeraktion:** Keine Maßnahme erforderlich.

# **DWC12002I Der Warehouse-Server wurde erfolgreich gestoppt.**

**Erläuterung:** Dies ist eine Informationsnachricht.

**Benutzeraktion:** Keine Maßnahme erforderlich.

**DWC12003I Die Protokollfunktion der Data Warehouse-Zentrale wurde erfolgreich gestartet.**

**Erläuterung:** Dies ist eine Informationsnachricht.

**Benutzeraktion:** Keine Maßnahme erforderlich.

**DWC12004I Die Protokollfunktion der Data Warehouse-Zentrale wurde erfolgreich gestoppt.**

**Erläuterung:** Dies ist eine Informationsnachricht.

**Benutzeraktion:** Keine Maßnahme erforderlich.

### **DWC13001E Beim Importieren/Exportieren konnte die Befehlssprachendatei** *dateiname* **nicht geöffnet werden.**

**Erläuterung:** Die Befehlssprachendatei konnte auf Grund einer der folgenden Ursachen nicht für die Eingabe (Import) oder Ausgabe (Export) geöffnet werden:

- v Die Befehlssprachendatei wird verwendet.
- Der Dateiname ist ungültig.
- v Nur beim Import: Bei dem Dateinamen handelt es sich nicht um den Namen einer vorhandenen Datei. Verwenden Sie die Funktion **Suchen**, um eine vorhandene Befehlssprachendatei auszuwählen.
- Nur beim Import: Eine der zugeordneten Dateien befindet sich nicht in demselben Verzeichnis wie die Befehlsdatei.

**Benutzeraktion:** Wenn eine Befehlssprachendatei beim Exportieren ersetzt werden soll, müssen Sie sicherstellen, dass das Schreibschutzattribut nicht gesetzt ist. Stellen Sie beim Importieren sicher, dass sich alle zugeordneten Dateien mit nummerierten Erweiterungen in demselben Verzeichnis wie die Befehlsdatei befinden.

# **DWC13002E Die Befehlssprachendatei enthält keine gültigen Befehle zum Importieren.**

**Erläuterung:** Beim Importieren wurde festgestellt, dass die Befehlssprachendatei leer ist, oder die angegebene Befehlssprachendatei enthält keine verwendbaren Befehle, die importiert werden können.

**Benutzeraktion:** Stellen Sie sicher, dass Sie den Namen einer Datei angegeben haben, die eine für Objekte der Data Warehouse-Zentrale gültige Befehlssprache enthält.

#### **DWC13003E Die Importfunktion kann die Befehlssprachendatei nicht lesen.**

**Erläuterung:** Beim Lesen der Befehlssprachendatei durch die Importfunktion ist ein Fehler aufgetreten.

**Benutzeraktion:** Stellen Sie sicher, dass die Befehlssprachendatei beim Importieren nicht beschädigt wurde. Überprüfen Sie anschließend, ob genügend Speicher auf dem System verfügbar ist.

### **DWC13004E Unvollständige Objektdefinition oder Abhängigkeitsdefinition in der Befehlssprachendatei.**

**Erläuterung:** Die Importfunktion stellte eine unvollständige Objekt- oder Abhängigkeitsdefinition am Ende der Befehlsdatei fest.

**Benutzeraktion:** Stellen Sie sicher, dass die Befehlssprachendatei nicht beschädigt ist, indem Sie versuchen, sie zu exportieren und zu importieren. Tritt dieser Fehler weiterhin auf, liegt möglicherweise ein Problem mit dem Programm vor, das diese Datei generiert hat. Wenn Sie ein externes Programm verwenden, sollten Sie sich an den Hersteller wenden, der das Programm oder die Befehlssprachendatei geliefert hat.

# **DWC13101E Die Exportfunktion konnte die Eingabedatei nicht öffnen.**

**Erläuterung:** Die Eingabedatei konnte beim Exportieren nicht geöffnet werden. Die Datei wird gerade verwendet oder ist ungültig.

**Benutzeraktion:** Wenn Sie zum Exportieren der Datei die Schnittstelle verwenden, müssen Sie sicherstellen, dass die Datei nicht bereits verwendet wird und der Dateiname korrekt angegeben wurde. Tritt der Fehler weiterhin auf, wenden Sie sich an die IBM Unterstützungsfunktion.

### **DWC13102E Die Eingabedatei enthält keine für den Export verwendbaren Daten.**

**Erläuterung:** Beim Exportieren wurde eine leere Eingabedatei festgestellt.

**Benutzeraktion:** Wiederholen Sie den Exportvorgang. Wird diese Nachricht wiederholt ausgegeben, wenden Sie sich an die IBM Unterstützungsfunktion.

## **DWC13103E Die Exportfunktion kann die Eingabedatei nicht lesen.**

**Erläuterung:** Beim Lesen der Eingabedatei während des Exports ist ein Fehler aufgetreten.

**Benutzeraktion:** Stellen Sie sicher, dass die Eingabedatei beim Exportieren nicht beschädigt wurde. Überprüfen Sie anschließend, ob genügend Speicher auf dem System verfügbar ist.

# **DWC13105E Der in einer Abhängigkeit angegebene Objekttyp ist nicht vorhanden.**

**Erläuterung:** Es wurde versucht, eine Abhängigkeit in ein oder aus einem Objekt eines unbekannten Typs zu exportieren.

**Benutzeraktion:** Wenden Sie sich an die IBM Unterstützungsfunktion.

# **DWC13106E Ein Installationsfehler ist aufgetreten. Die Exportfunktion kann die Datei(en) mit den Objektdefinitionen nicht öffnen.**

**Erläuterung:** Die Data Warehouse-Zentrale muss auf folgende Dateien zugreifen, um eine Exportoperation auszuführen:

- Flgnyvw0.ty1
- Flgnyvw1.ty1

Diese Dateien sind nicht vorhanden.

**Benutzeraktion:** Installieren Sie die Data Warehouse-Zentrale erneut.

## **DWC13201E Die Importfunktion konnte die Protokolldatei nicht öffnen.**

**Erläuterung:** Die Protokolldatei konnte beim Importieren auf Grund einer der folgenden Ursachen nicht geöffnet werden:

- Der Dateiname ist ungültig.
- Der Pfadname ist ungültig.
- v Sie haben keinen Schreibzugriff auf den Protokollpfad.

**Benutzeraktion:** Stellen Sie sicher, dass Sie Schreibzugriff für den angegebenen Protokollpfad haben und dass auf dem System genügend Haupt- und Plattenspeicher verfügbar ist. Falls der Fehler weiterhin auf-

tritt, wenden Sie sich an die IBM Unterstützungsfunktion.

## **DWC13202E Syntaxfehler -- Mindestens ein Befehl wurde in der falschen Reihenfolge angegeben. Nach einem Befehl ACTION.OB-JINST muss der Befehl OBJECT folgen.**

**Erläuterung:** Die Befehlssprachendatei, die importiert werden sollte, enthält eine unvollständige Objektdefinition. Nach einem Befehl ACTION.OBJINST konnte kein Befehl OBJECT gefunden werden.

**Benutzeraktion:** Stellen Sie sicher, dass die Befehlssprachendatei nicht beschädigt ist. Führen Sie hierzu die Importfunktion erneut aus (oder exportieren Sie die Datei und importieren Sie sie danach).

Ist die Befehlssprachendatei beschädigt, müssen Sie den Fehler beheben und die Importfunktion erneut ausführen. Tritt dieser Fehler weiterhin auf, wenden Sie sich an die IBM Unterstützungsfunktion (oder an den Lieferanten, von dem die Befehlssprachendatei stammt).

# **DWC13203E Syntaxfehler -- Befehl OBJECT. Das Schlüsselwort TYPE konnte nicht gefunden werden.**

**Erläuterung:** Die Befehlssprachendatei, die importiert werden sollte, enthält eine unvollständige Objektdefinition. Das Schlüsselwort TYPE eines Befehls OBJECT konnte nicht gefunden werden, oder die Syntax des Befehls ist fehlerhaft.

**Benutzeraktion:** Stellen Sie sicher, dass die Befehlssprachendatei nicht beschädigt ist. Führen Sie hierzu die Importfunktion erneut aus (oder exportieren Sie die Datei und importieren Sie sie danach).

Ist die Befehlssprachendatei beschädigt, müssen Sie den Fehler beheben und die Importfunktion erneut ausführen. Tritt dieser Fehler weiterhin auf, wenden Sie sich an die IBM Unterstützungsfunktion (oder an den Lieferanten, von dem die Befehlssprachendatei stammt).

# **DWC13204W Befehl OBJECT -- Der Wert für das Schlüsselwort TYPE ist kein gültiger Typ.**

**Erläuterung:** Die Importfunktion erkannte den Wert des Schlüsselworts TYPE für einen Befehl OBJECT nicht. Das Schlüsselwort TYPE sollte mit einem der am Anfang einer Befehlssprachendatei definierten Werte für OBJECT TYPE übereinstimmen.

**Benutzeraktion:** Beheben Sie den Syntaxfehler, und führen Sie die Importfunktion erneut aus. Stellen Sie anschließend sicher, dass die Befehlssprachendatei nicht beschädigt ist. Führen Sie hierzu die Importfunktion erneut aus (oder exportieren Sie die Datei und importieren Sie sie danach). Ist die Befehlssprachendatei beschädigt, müssen Sie den Fehler beheben und die Importfunktion erneut ausführen. Tritt dieser Fehler

weiterhin auf, wenden Sie sich an die IBM Unterstützungsfunktion (oder an den Hersteller, der die Befehlssprachendatei geliefert hat).

# **DWC13205E Die Importfunktion muss beendet werden, da mehr Speicher benötigt wird. Schließen Sie andere Fenster oder Anwendungen.**

**Erläuterung:** Die Importfunktion konnte den Speicher nicht zuordnen, der zur Darstellung eines Objekts der Data Warehouse-Zentrale benötigt wird.

**Benutzeraktion:** Machen Sie mehr virtuellen Speicher für Ihr System verfügbar (vergrößern Sie die Seitenwechseldatei) oder schließen Sie andere Fenster oder Anwendungen, die momentan ausgeführt werden. Wenn der Fehler weiterhin auftritt, wenden Sie sich an die IBM Unterstützungsfunktion.

## **DWC13206E Syntaxfehler -- Mindestens ein Befehl wurde in der falschen Reihenfolge angegeben. Nach einem Befehl ACTION.OB-JINST konnte kein Befehl INSTANCE gefunden werden.**

**Erläuterung:** Die Befehlssprachendatei, die importiert werden sollte, enthält eine unvollständige Objektdefinition. Damit das Objektexemplar, das aktualisiert wird, identifiziert werden kann, muss dem Befehl ACTION.OBJINST ein Befehl INSTANCE folgen.

**Benutzeraktion:** Stellen Sie sicher, dass die Befehlssprachendatei nicht beschädigt ist. Führen Sie hierzu die Importfunktion erneut aus (oder exportieren Sie die Datei und importieren Sie sie danach). Ist die Befehlssprachendatei beschädigt, müssen Sie den Fehler beheben und die Importfunktion erneut ausführen. Tritt dieser Fehler weiterhin auf, wenden Sie sich an die IBM Unterstützungsfunktion (oder an den Lieferanten, von dem die Befehlssprachendatei stammt).

#### **DWC13207E Syntaxfehler -- Mindestens ein Befehl wurde in der falschen Reihenfolge angegeben. Nach einem Befehl ACTION.RE-LATION konnte kein Befehl RELTYPE gefunden werden.**

**Erläuterung:** Die Befehlssprachendatei, die importiert werden sollte, enthält eine unvollständige Abhängigkeitsdefinition. Für eine Objektdefinition konnte kein Befehl RELTYPE gefunden werden.

**Benutzeraktion:** Stellen Sie sicher, dass die Befehlssprachendatei nicht beschädigt ist. Führen Sie hierzu die Importfunktion erneut aus (oder exportieren Sie die Datei und importieren Sie sie danach). Tritt dieser Fehler weiterhin auf, wenden Sie sich an die IBM Unterstützungsfunktion (oder an den Lieferanten, von dem die Befehlsdatei stammt).

# **DWC13208E Syntaxfehler -- Befehl RELTYPE. Das Schlüsselwort TYPE konnte nicht gefunden werden.**

**Erläuterung:** Die Befehlssprachendatei, die importiert werden sollte, enthält eine unvollständige Abhängigkeitsdefinition. Das Schlüsselwort TYPE für einen Befehl RELTYPE konnte nicht gefunden werden, oder die Syntax ist fehlerhaft.

**Benutzeraktion:** Stellen Sie sicher, dass die Befehlssprachendatei nicht beschädigt ist. Führen Sie hierzu die Importfunktion erneut aus (oder exportieren Sie die Datei und importieren Sie sie danach). Ist die Befehlssprachendatei beschädigt, müssen Sie den Fehler beheben und die Importfunktion erneut ausführen. Tritt dieser Fehler weiterhin auf, wenden Sie sich an die IBM Unterstützungsfunktion (oder an den Lieferanten, von dem die Befehlssprachendatei stammt).

## **DWC13209E Syntaxfehler -- Befehl RELTYPE. Das Schlüsselwort SOURCETYPE konnte nicht gefunden werden.**

**Erläuterung:** Die Befehlssprachendatei, die importiert werden sollte, enthält eine unvollständige Abhängigkeitsdefinition. Das Schlüsselwort SOURCE-TYPE für einen Befehl RELTYPE konnte nicht gefunden werden.

**Benutzeraktion:** Stellen Sie sicher, dass die Befehlssprachendatei nicht beschädigt ist. Führen Sie hierzu die Importfunktion erneut aus (oder exportieren Sie die Datei und importieren Sie sie danach). Tritt dieser Fehler weiterhin auf, wenden Sie sich an die IBM Unterstützungsfunktion (oder an den Hersteller, der die Befehlssprachendatei geliefert hat).

# **DWC13210W Befehl RELTYPE -- Der Wert für das Schlüsselwort SOURCETYPE ist kein gültiger Typ.**

**Erläuterung:** Das Wert des Schlüsselworts SOURCE-TYPE für einen Befehl RELTYPE ist nicht gültig. Das Schlüsselwort SOURCETYPE für einen Befehl RELTYPE sollte mit einem der am Anfang der Befehlssprachendatei definierten Werte für OBJECT TYPE übereinstimmen.

**Benutzeraktion:** Korrigieren Sie die Befehlssprachendatei, und führen Sie die Importfunktion erneut aus. Tritt der Fehler weiterhin auf, stellen Sie sicher, dass die Befehlssprachendatei nicht beschädigt ist, indem Sie versuchen, sie zu exportieren und zu importieren. Ist die Befehlssprachendatei beschädigt, müssen Sie den Fehler beheben und die Importfunktion erneut ausführen. Tritt dieser Fehler weiterhin auf, wenden Sie sich an die IBM Unterstützungsfunktion (oder an den Hersteller, der die Befehlssprachendatei geliefert hat).

### **DWC13211E Syntaxfehler -- Befehl RELTYPE. Das Schlüsselwort TARGETYPE konnte nicht gefunden werden.**

**Erläuterung:** Die Befehlssprachendatei, die importiert werden sollte, enthält eine unvollständige Abhängigkeitsdefinition. Das Schlüsselwort TARGE-TYPE für einen Befehl RELTYPE konnte nicht gefunden werden.

**Benutzeraktion:** Korrigieren Sie die Befehlssprachendatei, und führen Sie die Importfunktion erneut aus. Tritt der Fehler weiterhin auf, stellen Sie sicher, dass die Befehlssprachendatei nicht beschädigt ist, indem Sie versuchen, sie zu exportieren und zu importieren. Ist die Befehlssprachendatei beschädigt, müssen Sie den Fehler beheben und die Importfunktion erneut ausführen. Tritt dieser Fehler weiterhin auf, wenden Sie sich an die IBM Unterstützungsfunktion (oder an den Hersteller, der die Befehlssprachendatei geliefert hat).

# **DWC13212W Befehl RELTYPE -- Der Wert für das Schlüsselwort TARGETYPE ist kein gültiger Typ.**

**Erläuterung:** Das Schlüsselwort TARGETYPE für einen Befehl RELTYPE sollte mit einem der am Anfang der Befehlssprachendatei definierten Werte für OBJECT TYPE übereinstimmen.

**Benutzeraktion:** Stellen Sie sicher, dass die Befehlssprachendatei nicht beschädigt ist. Exportieren Sie hierzu die Datei und importieren Sie sie anschließend. Ist die Befehlssprachendatei beschädigt, müssen Sie den Fehler beheben und die Importfunktion erneut ausführen. Tritt dieser Fehler weiterhin auf, wenden Sie sich an die IBM Unterstützungsfunktion (oder an den Hersteller, der die Befehlssprachendatei geliefert hat).

## **DWC13213E Syntaxfehler -- Mindestens ein Befehl wurde in der falschen Reihenfolge angegeben. Nach einem Befehl ACTION.RE-LATION konnte kein Befehl INSTANCE gefunden werden.**

**Erläuterung:** Die Befehlssprachendatei, die importiert werden sollte, enthält eine unvollständige Abhängigkeitsdefinition. Für eine Abhängigkeitsdefinition konnte kein Befehl INSTANCE gefunden werden.

**Benutzeraktion:** Stellen Sie sicher, dass die Befehlssprachendatei nicht beschädigt ist. Exportieren Sie hierzu die Datei und importieren Sie sie anschließend. Ist die Befehlssprachendatei beschädigt, müssen Sie den Fehler beheben und die Importfunktion erneut ausführen. Tritt dieser Fehler weiterhin auf, wenden Sie sich an die IBM Unterstützungsfunktion (oder an den Hersteller, der die Befehlssprachendatei geliefert hat).

# **DWC13214E Syntaxfehler -- Befehl RELTYPE. Das Schlüsselwort SOURCEKEY konnte nicht gefunden werden.**

**Erläuterung:** Die Befehlssprachendatei, die importiert werden sollte, enthält eine unvollständige Abhängigkeitsdefinition. Der Wert für das Schlüsselwort SOURCETYPE eines Befehls RELTYPE konnte nicht gefunden werden.

**Benutzeraktion:** Stellen Sie sicher, dass die Befehlssprachendatei nicht beschädigt ist. Exportieren Sie hierzu die Datei und importieren Sie sie anschließend. Ist die Befehlssprachendatei beschädigt, müssen Sie den Fehler beheben und die Importfunktion erneut ausführen. Tritt dieser Fehler weiterhin auf, wenden Sie sich an die IBM Unterstützungsfunktion (oder an den Hersteller, der die Befehlssprachendatei geliefert hat).

# **DWC13215E Syntaxfehler -- Befehl RELTYPE. Das Schlüsselwort TARGETKEY konnte nicht gefunden werden.**

**Erläuterung:** Die Befehlssprachendatei, die importiert werden sollte, enthält eine unvollständige Abhängigkeitsdefinition. Der Wert für das Schlüsselwort TARGETYPE eines Befehls RELTYPE konnte nicht gefunden werden.

**Benutzeraktion:** Stellen Sie sicher, dass die Befehlssprachendatei nicht beschädigt ist. Exportieren Sie hierzu die Datei und importieren Sie sie anschließend. Ist die Befehlssprachendatei beschädigt, müssen Sie den Fehler beheben und die Importfunktion erneut ausführen. Tritt dieser Fehler weiterhin auf, wenden Sie sich an die IBM Unterstützungsfunktion (oder an den Hersteller, der die Befehlssprachendatei geliefert hat).

# **DWC13216E Syntaxfehler -- Ein Befehl ACTION konnte nicht gefunden werden.**

**Erläuterung:** Die Befehlssprachendatei, die importiert werden sollte, enthält eine unvollständige Objekt- oder Abhängigkeitsdefinition. Ein Befehl ACTION für eine Objekt- oder Abhängigkeitsdefinition konnte nicht gefunden werden.

**Benutzeraktion:** Stellen Sie sicher, dass die Befehlssprachendatei nicht beschädigt ist. Exportieren Sie hierzu die Datei und importieren Sie sie anschließend. Ist die Befehlssprachendatei beschädigt, müssen Sie den Fehler beheben und die Importfunktion erneut ausführen. Tritt dieser Fehler weiterhin auf, wenden Sie sich an die IBM Unterstützungsfunktion (oder an den Hersteller, der die Befehlssprachendatei geliefert hat).

## **DWC13217E Ein ungültiger Befehlsname** *befehlsname* **wurde festgestellt.**

**Erläuterung:** In der Befehlssprachendatei wurde eine ungültiger Befehl festgestellt.

**Benutzeraktion:** Im Handbuch *Information Catalog*

*Manager Systemverwaltung* finden Sie eine Liste der gültigen Befehle. Fügen Sie den korrekten Befehl in die Befehlssprachendatei ein. Führen Sie anschließend die Export- und Importoperationen erneut aus, um sicherzustellen, dass die Befehlssprachendatei nicht beschädigt ist. Tritt dieser Fehler weiterhin auf, wenden Sie sich an die IBM Unterstützungsfunktion (oder an den Hersteller, der die Befehlssprachendatei geliefert hat).

# **DWC13218E Syntaxfehler -- Befehl ACTION. Dem Befehl :ACTION. muss ein Schlüsselwort OBJTYPE, OBJINST oder RELA-TION direkt folgen.**

**Erläuterung:** Die Befehlssprachendatei, die importiert werden sollte, enthält eine ungültige Befehlssprache. Sie enthält einen Befehl:ACTION., der keines der Schlüsselwörter OBJTYPE, OBJINST oder RELATION enthält.

**Benutzeraktion:** Verwenden Sie die korrekte Syntax in der Befehlssprachendatei. Führen Sie anschließend die Importfunktion erneut aus (oder exportieren Sie die Datei und importieren Sie sie danach), um sicherzustellen, dass die Befehlssprachendatei nicht beschädigt ist. Tritt dieser Fehler weiterhin auf, wenden Sie sich an die IBM Unterstützungsfunktion (oder an den Hersteller, der die Befehlssprachendatei geliefert hat).

#### **DWC13219E Ein interner Fehler ist aufgetreten.**

**Erläuterung:** In der Importfunktion ist ein interner Fehler aufgetreten.

**Benutzeraktion:** Wenden Sie sich an die IBM Unterstützungsfunktion.

#### **DWC13220E Ein interner Fehler ist aufgetreten.**

**Erläuterung:** In der Importfunktion ist ein interner Fehler aufgetreten.

**Benutzeraktion:** Wenden Sie sich an die IBM Unterstützungsfunktion.

#### **DWC13221E Syntaxfehler -- ein Befehl enthält eine ungültige Verschachtelung von runden Klammern.**

**Erläuterung:** Die Befehlssprachendatei, die importiert werden sollte, enthält eine ungültige Befehlssprache. Ein Befehl :INSTANCE enthält eine ungültige Verschachtelung von runden Klammern.

#### **Benutzeraktion:**

**1.** Korrigieren Sie den Syntaxfehler in der Befehlssprachendatei. Führen Sie anschließend die Importfunktion erneut aus (oder exportieren Sie die Datei und importieren Sie sie danach), um sicherzustellen, dass die Befehlssprachendatei nicht beschädigt ist. Tritt dieser Fehler weiterhin auf, wenden Sie sich an die

IBM Unterstützungsfunktion (oder an den Hersteller, der die Befehlssprachendatei geliefert hat).

**2.** Stellen Sie sicher, dass die Metadaten der Befehlssprachendatei nicht die Zeichen ( ) enthalten. Wenn die Zeichen ( ) in der Datei vorkommen, müssen sie in einfache Anführungszeichen eingeschlossen sein.

# **DWC13222E Syntaxfehler -- Für den Wert eines Schlüsselworts konnte keine rechte runde Klammer gefunden werden.**

**Erläuterung:** Die Befehlssprachendatei, die importiert werden sollte, enthält eine ungültige Befehlssprache. Für ein Befehlsschlüsselwort konnte keine rechte runde Klammer gefunden werden.

**Benutzeraktion:** Korrigieren Sie den Syntaxfehler in der Befehlssprachendatei. Führen Sie anschließend die Importfunktion erneut aus (oder exportieren Sie die Datei und importieren Sie sie danach), um sicherzustellen, dass die Befehlssprachendatei nicht beschädigt ist. Tritt dieser Fehler weiterhin auf, wenden Sie sich an die IBM Unterstützungsfunktion (oder an den Hersteller, der die Befehlssprachendatei geliefert hat).

#### **DWC13223E Ein interner Fehler ist aufgetreten.**

**Erläuterung:** Ein interner Fehler wurde in das Importprogramm eingeführt.

**Benutzeraktion:** Schlagen Sie alle anderen Fehler nach, die gemeldet werden. Werden keine anderen Fehler gemeldet, wenden Sie sich an die IBM Unterstützungsfunktion.

### **DWC13224E Ein Objekt der Data Warehouse-Zentrale, auf das im Schlüsselwort SOUR-CEKEY oder TARGETKEY einer Abhängigkeitsdefinition verwiesen wird, ist nicht vorhanden.**

**Erläuterung:** Ein Objekt der Data Warehouse-Zentrale, auf das im Wert SOURCEKEY oder TARGETKEY einer Abhängigkeitsdefinition verwiesen wird, war in der Steuerungsdatenbank des Ziels nicht definiert, als die Importfunktion die Abhängigkeit verarbeitete. Ein Objekt, auf das in einer Abhängigkeitsdefinition verwiesen wird, muss entweder in der Befehlssprachendatei definiert werden, bevor die Abhängigkeitsdefinition definiert wird, oder das Objekt muss bereits in der Zieldatenbank vorhanden sein.

**Benutzeraktion:** Korrigieren Sie die Syntax in der Befehlssprachendatei. Führen Sie anschließend die Importfunktion erneut aus (oder exportieren Sie die Datei und importieren Sie sie danach), um sicherzustellen, dass die Befehlssprachendatei nicht beschädigt ist. Tritt dieser Fehler weiterhin auf, wenden Sie sich an die IBM Unterstützungsfunktion (oder an den Hersteller, der die Befehlssprachendatei geliefert hat).

#### **DWC13226E Ein interner Fehler ist aufgetreten.**

**Erläuterung:** Die Importfunktion konnte kein Objekt der Data Warehouse-Zentrale zuordnen, das einer Befehlsobjektdefinition entspricht.

**Benutzeraktion:** Machen Sie mehr virtuellen Speicher für Ihr System verfügbar (vergrößern Sie die Seitenwechseldatei). Tritt dieser Fehler weiterhin auf, wenden Sie sich an die IBM Unterstützungsfunktion.

#### **DWC13227E Die Data Warehouse-Zentrale lässt keine Abhängigkeit zwischen SOURCETYPE** *quellentypname* **und TARGETYPE** *zieltypname* **zu.**

**Erläuterung:** Die Data Warehouse-Zentrale lässt keine Abhängigkeit zwischen Objekten mit angegebenen Wert für SOURCETYPE und Objekten mit dem angegebenen Wert für TARGETYPE zu.

**Benutzeraktion:** Korrigieren Sie den Fehler in der Befehlssprachendatei. Führen Sie anschließend die Importfunktion erneut aus (oder exportieren Sie die Datei und importieren Sie sie danach), um sicherzustellen, dass die Befehlssprachendatei nicht beschädigt ist. Tritt dieser Fehler weiterhin auf, wenden Sie sich an die IBM Unterstützungsfunktion (oder an den Hersteller, von dem Befehlssprachendatei stammt).

#### **DWC13229E Ein interner Fehler ist aufgetreten.**

**Erläuterung:** Ein interner Fehler ist aufgetreten.

**Benutzeraktion:** Wenden Sie sich an die IBM Unterstützungsfunktion.

#### **DWC13230E Ein Objekt der Data Warehouse-Zentrale, auf das im Schlüsselwort SOUR-CEKEY oder TARGETKEY einer Abhängigkeitsdefinition verwiesen wird, ist nicht vorhanden.**

**Erläuterung:** Ein Objekt der Data Warehouse-Zentrale, auf das im Wert SOURCEKEY oder TARGETKEY einer Abhängigkeitsdefinition verwiesen wird, wurde nicht in der Befehlssprachendatei definiert, bevor die Importfunktion die Abhängigkeit verarbeitete. Objekttypen müssen in der Befehlssprachendatei auftreten, bevor Abhängigkeiten, die auf sie verweisen, in der Befehlssprachendatei auftreten, oder die Objekttypen müssen bereits in der Zieldatenbank vorhanden sein. Dies Objekttypen beziehen sich normalerweise auf Schritte. Diese Objekttypen können beispielsweise Schrittzuordnungen oder Schrittaliasnamen sein.

**Benutzeraktion:** Korrigieren Sie die Befehlssprachendatei. Führen Sie anschließend die Importfunktion erneut aus (oder exportieren Sie die Datei und importieren Sie sie danach), um sicherzustellen, dass die Befehlssprachendatei nicht beschädigt ist. Tritt dieser Fehler weiterhin auf, wenden Sie sich an die IBM Unterstützungsfunktion (oder an den Hersteller, der die Befehlssprachendatei geliefert hat).

## **DWC13231E Ein interner Fehler ist aufgetreten.**

**Erläuterung:** Ein interner Fehler ist aufgetreten.

**Benutzeraktion:** Wenden Sie sich an die IBM Unterstützungsfunktion.

**DWC13232E Für das Tabellenobjekt** *tabellenobjektname* **ist kein Datenbankobjekt vorhanden.**

**Erläuterung:** In einer Befehlssprachendatei wurde ein Tabellenobjekt gefunden, bevor das zum Tabellenobjekt gehörige Datenbankobjekt in der Befehlssprachendatei gefunden wurde. Die Datenbank ist nicht in der Steuerdatenbank des Ziels definiert. Wird ein Tabellenobjekt verarbeitet, muss seine Datenbank in der Befehlssprachendatei definiert werden, bevor die Tabelle definiert wird, oder das Objekt muss bereits in der Zieldatenbank vorhanden sein.

**Benutzeraktion:** Korrigieren Sie die Befehlssprachendatei, und führen Sie die Importfunktion erneut aus. Stellen Sie anschließend sicher, dass die Befehlssprachendatei nicht beschädigt ist. Führen Sie hierzu die Importfunktion erneut aus (oder exportieren Sie die Datei und importieren Sie sie danach). Tritt dieser Fehler weiterhin auf, wenden Sie sich an die IBM Unterstützungsfunktion (oder an den Hersteller, der die Befehlssprachendatei geliefert hat).

### **DWC13233E Der für ein Objekt erforderliche Kurzname für INSTANCE konnte nicht gefunden werden.**

**Erläuterung:** Die Befehlssprachendatei, die importiert werden sollte, enthält eine ungültige Befehlssprache. Eines der für ein Objekt erforderlichen Schlüsselwörter INSTANCE konnte nicht gefunden werden.

**Benutzeraktion:** Korrigieren Sie die Befehlssprachendatei. Führen Sie anschließend die Importfunktion erneut aus (oder exportieren Sie die Datei und importieren Sie sie danach), um sicherzustellen, dass die Befehlssprachendatei nicht beschädigt ist. Tritt dieser Fehler weiterhin auf, wenden Sie sich an die IBM Unterstützungsfunktion (oder an den Hersteller, der die Befehlssprachendatei geliefert hat).

#### **DWC13234E Eine der ersten fünf Zeilen der Befehlssprachendatei muss ein Befehl COM-MENT mit einer Versionsnummer sein.**

**Erläuterung:** Die Befehlssprachendatei, die importiert werden sollte, ist ungültig. Eine der ersten fünf Zeilen der Befehlssprachendatei muss :COMMENT.SYSTEM oder :COMMENT.SYSTEM(OS/2) lauten.

**Benutzeraktion:** Korrigieren Sie die Befehlssprachendatei. Führen Sie anschließend die Importfunktion erneut aus (oder exportieren Sie die Datei und importieren Sie sie danach), um sicherzustellen, dass die

Befehlssprachendatei nicht beschädigt ist. Tritt dieser Fehler weiterhin auf, wenden Sie sich an die IBM Unterstützungsfunktion (oder an den Hersteller, der die Befehlssprachendatei geliefert hat).

# **DWC13235E Der Wert für das Schlüsselwort PGM-TYPE eines IWHPROGF-, IWHAGGRFoder IWHTRIGF-Objekts ist nicht gültig.**

**Erläuterung:** Die Befehlssprachendatei, die importiert werden sollte, ist ungültig. Der Wert für das Schlüsselwort PGMTYPE eines IWHPROGF-, IWHAGGRF- oder IWHTRIGF-Objekts ist kein gültiger Programmtyp. Er muss eine der folgenden Zahlen oder das entsprechende Schlüsselwort sein: 0 = Dynamic Load Library,  $1 = \text{Befehlsprogramm}$ ,  $2 = \text{Ausführbare Datei}$ ,  $4 =$ Gespeicherte DB2-Prozedur.

**Benutzeraktion:** Korrigieren Sie die Befehlssprachendatei. Führen Sie anschließend die Importfunktion erneut aus (oder exportieren Sie die Datei und importieren Sie sie danach), um sicherzustellen, dass die Befehlssprachendatei nicht beschädigt ist. Tritt dieser Fehler weiterhin auf, wenden Sie sich an die IBM Unterstützungsfunktion (oder an den Hersteller, der die Befehlssprachendatei geliefert hat).

#### **DWC13236E Das Objekt** *objektname* **kann nicht erstellt werden, da das ihm zugeordnete Objekt nicht vorhanden ist.**

**Erläuterung:** Ein Objekt kann nicht erstellt werden, da das ihm zugeordnete Objekt nicht gefunden werden kann. Momentan sind zugeordnete Objekte für folgende Objekte relevant:

- v IWHAGGRF- und IWHTRIGF-Objekte, für die ein IWHPROGF-Objekt erforderlich ist
- v IWHFKEY-Objekte, für die IWHPKEY-Objekte erforderlich sind
- v IWHKYMAP-Objekte, für die ein Spaltenobjekt erforderlich ist

**Benutzeraktion:** Korrigieren Sie die Befehlssprachendatei. Führen Sie anschließend die Importfunktion erneut aus (oder exportieren Sie die Datei und importieren Sie sie danach), um sicherzustellen, dass die Befehlssprachendatei nicht beschädigt ist. Tritt dieser Fehler weiterhin auf, wenden Sie sich an die IBM Unterstützungsfunktion (oder an den Hersteller, der die Befehlssprachendatei geliefert hat).

# **DWC13237E Der Schritt** *schrittname* **kann nicht aktualisiert werden, da er sich nicht im Entwicklungsmodus befindet.**

**Erläuterung:** Die Data Warehouse-Zentrale kann keinen Schritt importieren, der bereits in der Steuerungsdatenbank des Ziels definiert ist und sich nicht im Entwicklungsmodus befindet.

**Benutzeraktion:** Stufen Sie den Schritt in den Entwicklungsmodus herab, und führen Sie die Importoperation erneut aus. Wenn der Schritt nicht herabgestuft werden kann, müssen Sie an Stelle der Importfunktion das Notizbuch für den Schritt verwenden, um den Schritt zu aktualisieren.

#### **DWC13238W Ein Objekt vom Typ** *objekttyp***, das durch das Schlüsselwort** *objektschlüsselwort* **identifiziert wird, ist in der Befehlssprachendatei zweimal definiert.**

**Erläuterung:** Ein Objekt ist in der gleichen Befehlssprachendatei mehrmals definiert. Das zweite Exemplar wurde gespeichert.

**Benutzeraktion:** Wenn das doppelt vorhandene Exemplar Fehler oder Probleme verursacht, entfernen Sie einen der Befehlsätze OBJINST für das betreffende Objekt aus der Befehlssprachendatei, und versuchen Sie erneut, die Datei zu importieren. Wurde die Befehlssprachendatei von einem Dienstprogramm für den Export von Metadaten erstellt, wenden Sie sich an die IBM Unterstützungsfunktion oder an den Lieferanten, von dem die Befehlssprachendatei stammt.

Zusätzliche Informationen können der Protokolldatei entnommen werden.

# **DWC13239E Es wurden keine Objekt- bzw. Abhängigkeitsdefinitionen der Befehlssprachendatei verarbeitet.**

**Benutzeraktion:** Stellen Sie sicher, dass die Befehlssprachendatei zumindest eine Objekt- oder Abhängigkeitsdefinition enthält. Wenn Sie eine Startprüfpunkt-ID angegeben haben, müssen Sie sicherstellen, dass auf diese ID bzw. auf andere Prüfpunkt-IDs, die größer sind als die angegebene, mindestens eine Objekt- oder Abhängigkeitsdefinition folgt.

## **DWC13300E Die Datei** *dateiname* **kann nicht geöffnet bzw. gelesen werden.**

**Erläuterung:** Bei dem Versuch, die Datei *dateiname* zu öffnen bzw. zu lesen, ist ein Fehler aufgetreten.

**Benutzeraktion:** Stellen Sie sicher, dass der Dateiname und der Pfad korrekt angegeben sind.

# **DWC13301E Die Datei** *dateiname* **kann nicht erstellt werden bzw. in diese Datei kann nicht geschrieben werden.**

**Erläuterung:** Bei dem Versuch, die Datei *dateiname* zu erstellen bzw. in diese Datei zu schreiben, ist ein Fehler aufgetreten.

**Benutzeraktion:** Stellen Sie sicher, dass der Dateiname und der Pfad korrekt angegeben sind.

**DWC13302E In der DB2 Extender-DAD-Datei** *dateiname* **ist in Token** *token-name* **ein Syntaxanalysefehler aufgetreten. Ursachencode:** *ursachencode***.**

**Erläuterung:** Im Token *token-name* ist bei der Syntaxanalyse der DAD-Datei *dateiname* für eine Tabellendefinition ein Fehler aufgetreten. Mögliche Ursachencodes:

- 1. XML-Syntaxfehler in der DAD-Datei.
- 2. Für einen Tabellenbefehl ist kein Namensattribut vorhanden.
- 3. Eine Spalte oder ein Knoten enthält nicht die erforderlichen Werte für Name und Typ.
- 4. In der DAD-Datei wurde kein <DAD>-Element gefunden.
- 5. In der DAD-Datei wurde kein XCollection-Element gefunden.
- 6. Ungültige Anzahl von Spaltenbefehlen: In einem *RDB-Knoten* ist nur ein Spaltenbefehl zulässig.
- 7. Ungültige Anzahl von Tabellenbefehlen: In einem *RDB-Knoten* muss sich eine einzelne Tabelle befinden, wenn der betreffende *RDB-Knoten* einen Spaltenbefehl enthält.

**Benutzeraktion:** Korrigieren Sie den Syntaxfehler in der DAD-Datei.

**DWC13304E In der Trillium-DDL-Datei** *dateiname* **ist in der Nähe von Token** *token-name* **ein Syntaxanalysefehler aufgetreten. Ursachencode:** *ursachencode***.**

**Erläuterung:** Neben dem Token *token-name* ist bei der Syntaxanalyse der Trillium DDL-Datei *dateiname* für eine Tabellendefinition ein Fehler aufgetreten. Mögliche Ursachencodes:

- 1. Das Attribut für ein Feld ist bereits definiert, oder es ist kein Feld definiert.
- 2. Ein Datensatz erfordert Angaben zu Typ und Länge.
- 3. Ein Feld erfordert Angaben zu Typ, Länge und Startpunkten.
- 4. Für Länge und Startpunkte müssen numerische Werte angegeben werden.
- 5. Unerwartetes Dateiende. Für den Datensatz sind keine Felder definiert.
- 6. Es darf nur jeweils ein Datensatz pro Datei angegeben werden.

**Benutzeraktion:** Korrigieren Sie den Syntaxfehler in der DDL-Datei.

#### **DWC13600I Der Export ist beendet. Die Protokolldatei** *protokolldatei* **enthält Einzelangaben.**

**Erläuterung:** Die Data Warehouse-Zentrale erstellt immer eine Protokolldatei, um alle Einzeldaten des Exportprozesses aufzuzeichnen, unabhängig davon, ob beim Exportprozess Fehler aufgetreten sind.

**Benutzeraktion:** Zeigen Sie die Protokolldatei an, um die Ergebnisse des Exportprozesses zu sehen.

# **DWC13601I Die Metadaten aus der Steuerungsdatenbank** *steuerungsdatenbank* **wurden exportiert.**

**Erläuterung:** Dies ist eine Informationsnachricht. Die Metadaten wurden ohne Fehler exportiert.

**Benutzeraktion:** Keine Maßnahme erforderlich.

# **DWC13602E In der Data Warehouse-Zentrale traten beim Exportieren der Metadaten** *metadaten* **Fehler auf.**

**Erläuterung:** Die Data Warehouse-Zentrale konnte die ausgewählten Metadaten auf Grund von Fehlern nicht exportieren.

**Benutzeraktion:** Weitere Informationen zu diesen Fehlern finden Sie in der Protokolldatei. Die Data Warehouse-Zentrale erstellt immer eine Protokolldatei, um die Einzeldaten des Exportprozesses aufzuzeichnen, unabhängig davon, ob beim Exportprozess Fehler aufgetreten sind. Wenn Sie die Fehler nicht beheben können, wenden Sie sich an die IBM Softwareunterstützung.

## **DWC13603E Das Dienstprogramm EXPORT konnte die Protokolldatei** *protokolldateiname* **nicht öffnen.**

**Erläuterung:** Die Data Warehouse-Zentrale versucht immer, eine Protokolldatei zu erstellen, um alle Einzeldaten des Exportprozesses aufzuzeichnen. Dieser Fehler zeigt an, dass die Data Warehouse-Zentrale auf diese Protokolldatei nicht zugreifen oder sie nicht öffnen kann. Wenn die Data Warehouse-Zentrale die Protokolldatei nicht erstellen kann, kann der Exportprozess nicht fortgesetzt werden. Folgendes können typische Gründe dafür sein, dass eine Protokolldatei nicht geöffnet werden konnte:

- Der Dateiname ist ungültig.
- Der Pfadname ist ungültig.
- Sie haben keinen Schreibzugriff auf den Protokollpfad.

**Benutzeraktion:** Stellen Sie sicher, dass Sie Schreibzugriff für den angegebenen Protokollpfad haben und dass auf dem System genügend Haupt- und Plattenspeicher verfügbar ist. Falls der Fehler weiterhin auftritt, wenden Sie sich an die IBM Unterstützungsfunktion.

## **DWC13604E Das Dienstprogramm EXPORT konnte die Rückmeldungsdatei** *rückmeldungsdatei* **nicht öffnen.**

**Erläuterung:** Die Data Warehouse-Zentrale versucht, eine Rückmeldungsdatei im Verzeichnis zu erstellen, in dem sich auch die von Ihnen exportierte XML-Datei befindet. Dieser Fehler zeigt an, dass die Data Warehouse-Zentrale auf diese Rückmeldungsdatei nicht zugreifen oder sie nicht öffnen kann. Wenn die Data Warehouse-Zentrale diese Rückmeldungsdatei nicht erstellen kann, kann das Ergebnis des Exportprozesses nicht angezeigt und der Exportprozess nicht fortgesetzt werden.

**Benutzeraktion:** Stellen Sie sicher, dass Sie Schreibzugriff für den angegebenen Pfad haben und dass auf dem System genügend Haupt- und Plattenspeicher verfügbar ist. Falls der Fehler weiterhin auftritt, wenden Sie sich an die IBM Unterstützungsfunktion.

**DWC13700E Das Objekt** *objekt1-typ* **der Data Warehouse-Zentrale, das den Namen** *objekt1 name* **aufweist und zum Import des Objekts** *objekt2-typ* **der Data Warehouse-Zentrale erforderlich ist, das den Namen** *objekt2-name* **aufweist, konnte nicht gefunden werden.**

**Erläuterung:** Dies ist ein interner Fehler. Er tritt auf, wenn das Dienstprogramm IMPORT ein Objekt nicht finden kann, das in der Data Warehouse-Zentrale bereits vorhanden sein sollte. Wenn das erforderliche Objekt während des Importprozesses nicht erstellt wurde, kann das Dienstprogramm IMPORT die Verarbeitung nicht fortsetzen.

**Benutzeraktion:** Stellen Sie sicher, dass die XML-Datei, die Sie gerade importieren, nicht beschädigt ist. Generieren Sie dazu die XML-Datei aus der ursprünglichen Quelle erneut, und führen Sie den Import erneut aus. Wenn dieser Fehler weiterhin auftritt, wenden Sie sich an die IBM Softwareunterstützung oder an den Lieferanten, der die Datei geliefert hat.

**DWC13701E Das Objekt** *objekt1-typ* **der Data Warehouse-Zentrale, das den Namen** *objekt1 name* **aufweist, konnte nicht importiert werden, da kein allgemeines Warehouse-Metamodellobjekt des Objekttyps** *objekt2-typ* **gefunden wurde.**

**Erläuterung:** Die Erstellung eines Objekts dieses Objekttyps hängt davon ab, ob die Data Warehouse-Zentrale ein erforderliches allgemeines Warehouse-Metamodellobjekt findet. Ohne dieses allgemeine Warehouse-Metamodellobjekt ist das Objekt der Data Warehouse-Zentrale ungültig. Wenn Sie diese Fehlernachricht erhalten, enthält die XML-Datei, die Sie gerade importieren, wahrscheinlich nicht das erforderliche allgemeine Warehouse-Metamodellobjekt.

**Benutzeraktion:** Stellen Sie sicher, dass die XML-Datei, die Sie gerade importieren, nicht beschädigt ist. Generieren Sie dazu die XML-Datei aus der ursprünglichen Quelle erneut, und führen Sie den Import erneut aus. Wenn dieser Fehler weiterhin auftritt, wenden Sie sich an die IBM Softwareunterstützung oder an den Lieferanten, der die Datei geliefert hat.

# **DWC13702E Ein Primärschlüssel ist bereits vorhanden und kann nicht aktualisiert werden. Der Importprozess kann nicht fortgesetzt werden.**

**Erläuterung:** Die Warehouse-Steuerungsdatenbank weist einen Primärschlüssel auf, und die Daten, die Sie zu importieren versuchen, enthalten einen anderen Primärschlüssel in derselben Tabelle. Zum Import müssen entweder ein einziger Primärschlüssel oder zwei übereinstimmende Primärschlüssel vorhanden sein. Zwei unterschiedliche Primärschlüssel sind unzulässig.

**Benutzeraktion:** Zur Auflösung der nicht übereinstimmenden Primärschlüssel können Sie eine der folgenden Maßnahmen ergreifen:

- v Ändern Sie den Primärschlüssel der Warehouse-Steuerungsdatenbank so, dass er mit dem Primärschlüssel übereinstimmt, der in den zu importierenden Daten enthalten ist.
- Löschen Sie den Primärschlüssel aus den zu importierenden Daten, und verwenden Sie den Primärschlüssel, der sich in der Warehouse-Steuerungsdatenbank befindet.
- v Ändern Sie den Primärschlüssel in den zu importierenden Daten so, dass er mit dem Primärschlüssel in der Warehouse-Steuerungsdatenbank übereinstimmt.

# **DWC13703E Ein Fremdschlüssel ist bereits vorhanden und kann nicht aktualisiert werden. Der Importprozess kann nicht fortgesetzt werden.**

**Erläuterung:** Die Warehouse-Steuerungsdatenbank weist einen Fremdschlüssel auf, und die Daten, die Sie zu importieren versuchen, enthalten einen anderen Fremdschlüssel in derselben Tabelle. Zum Import müssen entweder ein einziger Fremdschlüssel oder zwei übereinstimmende Fremdschlüssel vorhanden sein. Zwei unterschiedliche Fremdschlüssel sind unzulässig.

**Benutzeraktion:** Zur Auflösung der nicht übereinstimmenden Fremdschlüssel können Sie eine der folgenden Maßnahmen ergreifen:

- v Ändern Sie den Fremdschlüssel der Warehouse-Steuerungsdatenbank so, dass er mit dem Fremdschlüssel übereinstimmt, der in den zu importierenden Daten enthalten ist.
- v Löschen Sie den Fremdschlüssel aus den zu importierenden Daten, und verwenden Sie den Fremdschlüssel, der sich in der Warehouse-Steuerungsdatenbank befindet.
- v Ändern Sie den Fremdschlüssel in den zu importierenden Daten so, dass er mit dem Fremdschlüssel in der Warehouse-Steuerungsdatenbank übereinstimmt.
- **DWC13704E Das Dienstprogramm IMPORT konnte das Objekt** *objekt1-typ* **der Data Warehouse-Zentrale, das den Namen** *objekt1 name* **aufweist, nicht importieren. Der Grund dafür ist, dass der Wert für das TaggedValue-Objekt** *objekt2-typ***, das für das UML-Objekt mit dem Objekttyp** *objekt3-typ* **angegeben wurde, ungültig ist.**

**Erläuterung:** Dies ist ein interner Fehler. Er tritt auf, wenn die Data Warehouse-Zentrale Werte im Tagged-Value-Objekt findet, die außerhalb des erwarteten Bereichs liegen. Die Datei kann beispielsweise statt numerischer Werte Textwerte enthalten, oder die numerischen Werte können falsch sein.

**Benutzeraktion:** Wenden Sie sich an die IBM Softwareunterstützung oder den Lieferanten, der die Datei geliefert hat.

# **DWC13705E Das Dienstprogramm IMPORT konnte im Verzeichnis EXCHANGE keine temporäre XML-Datei erstellen. Ausnahme =** *ausnahmecode***.**

**Erläuterung:** Die Data Warehouse-Zentrale muss eine Kopie der XML-Datei im selben Verzeichnis erstellen können, in dem sich auch die Datei CWM.DTD befindet. Diese Fehlernachricht zeigt an, dass Data Warehouse diese XML-Datei nicht erstellen kann. Wenn die Data Warehouse-Zentrale diese Datei nicht erstellen kann, kann der Importprozess nicht fortgesetzt werden.

**Benutzeraktion:** Stellen Sie sicher, dass Sie Schreibzugriff für den angegebenen Pfad EXCHANGE haben und dass auf dem System genügend Haupt- und Plattenspeicher verfügbar ist. Wenn der Fehler erneut auftritt, notieren Sie den Ausnahmecode dieser Fehlernachricht, und wenden Sie sich an die IBM Softwareunterstützung.

# **DWC13706E Die XML-Datei** *XML-datei* **kann nicht geladen werden. Ausnahme =** *ausnahmecode***.**

**Erläuterung:** Dies ist ein interner Fehler. Er tritt auf, wenn die Data Warehouse-Zentrale beim Importprozess eine XML-Datei nicht lesen kann. Typische Ursachen dafür sind, dass Dateien beschädigt sind oder dass Dateien keine XML-Daten enthalten. Wenn die Data Warehouse-Zentrale diese Datei nicht lesen kann, kann der Importprozess nicht fortgesetzt werden.

**Benutzeraktion:** Stellen Sie sicher, dass die XML-Datei, die Sie gerade importieren, nicht beschädigt ist. Generieren Sie dazu die XML-Datei aus der ursprünglichen Quelle erneut, und führen Sie den Import erneut

aus. Wenn dieser Fehler weiterhin auftritt, wenden Sie sich an die IBM Softwareunterstützung oder an den Lieferanten, der die Datei geliefert hat.

# **DWC13707E Das Dienstprogramm IMPORT konnte die Protokolldatei** *protokolldateiname* **nicht öffnen.**

**Erläuterung:** Die Data Warehouse-Zentrale versucht immer, eine Protokolldatei zu erstellen, um alle Einzeldaten des Importprozesses aufzuzeichnen. Dieser Fehler zeigt an, dass die Data Warehouse-Zentrale auf die Protokolldatei nicht zugreifen oder sie nicht öffnen kann. Wenn die Data Warehouse-Zentrale die Protokolldatei nicht erstellen kann, kann der Importprozess nicht fortgesetzt werden.

**Benutzeraktion:** Folgendes können typische Gründe dafür sein, dass eine Protokolldatei beim Import nicht geöffnet werden konnte:

- Der Dateiname ist ungültig.
- Der Pfadname ist ungültig.
- v Sie haben keinen Schreibzugriff auf den Protokollpfad.

Überprüfen Sie, ob eine dieser Fehlerursachen zutrifft. Wenn ja, nehmen Sie die erforderlichen Änderungen vor oder rufen die IBM Softwareunterstützung an.

## **DWC13708E Das Dienstprogramm IMPORT konnte die Rückmeldungsdatei** *rückmeldungsdatei* **nicht öffnen.**

**Erläuterung:** Die Data Warehouse-Zentrale versucht, eine Rückmeldungsdatei im Verzeichnis zu erstellen, in dem sich auch die von Ihnen importierte XML-Datei befindet. Dieser Fehler zeigt an, dass die Data Warehouse-Zentrale auf diese Rückmeldungsdatei nicht zugreifen oder sie nicht öffnen kann. Wenn die Data Warehouse-Zentrale die Rückmeldungsdatei nicht erstellen kann, kann das Ergebnis des Importprozesses nicht angezeigt und der Importprozess nicht fortgesetzt werden.

**Benutzeraktion:** Stellen Sie sicher, dass Sie Schreibzugriff für den angegebenen Pfad haben und dass auf dem System genügend Haupt- und Plattenspeicher verfügbar ist. Falls der Fehler weiterhin auftritt, wenden Sie sich an die IBM Unterstützungsfunktion.

# **DWC13709N Das Dienstprogramm IMPORT konnte die Datei cwm.dtd nicht aus dem Verzeichnis EXCHANGE in das aktuelle Verzeichnis kopieren. Ausnahmebedingung =** *ausnahmebedingungs-id***.**

**Erläuterung:** Die Data Warehouse-Zentrale muss eine Kopie der Datei cwm.dtd im selben Verzeichnis erstellen können, in dem auch das Dienstprogramm IMPORT aufgerufen wird. Data Warehouse kann die DTD-Datei nicht kopieren. Wenn die Data Warehouse-Zentrale

diese Datei nicht erstellen kann, kann der Importprozess nicht fortgesetzt werden.

**Benutzeraktion:** Prüfen Sie, ob Sie Lesezugriff auf den angegebenen EXCHANGE-Pfad haben und ob Sie Schreibzugriff auf das momentan aktive Verzeichnis haben. Stellen Sie sicher, dass auf dem System ausreichend Haupt- und Plattenspeicherkapazität verfügbar sind. Bleibt das Problem bestehen, überprüfen Sie den Ausnahmecode dieser Fehlernachricht, und wenden Sie sich an die IBM Unterstützungsfunktion. Sie können auch versuchen, die Datei cwm.dtd manuell aus dem EXCHANGE-Verzeichnis in das momentan aktive Verzeichnis zu kopieren.

#### **DWC14001E** *datenbankname***: Die Datenbank wurde nicht gefunden.**

**Erläuterung:** Ein interner Fehler des Umsetzungsprogramms ist aufgetreten. In der Ressourcenmerkmaldatei wurde keine konvertierbare Datenbank gefunden.

**Benutzeraktion:** Stellen Sie sicher, dass die Datenbank störungsfrei läuft. Stellen Sie sicher, dass der Prozess, der das Umsetzungsprogramm ausführt, über die Berechtigung zum Erstellen von Tabellen verfügt. Führen Sie das Umsetzungsprogramm anschließend erneut aus.

#### **DWC14002E Zugriffsfehler f. Protokolltab.**

**Erläuterung:** Ein Umsetzungsprogramm konnte nicht auf die Fehlerprotokolltabelle des Umsetzungsprogramms zugreifen.

**Benutzeraktion:** Stellen Sie sicher, dass die Datenbank störungsfrei läuft. Stellen Sie sicher, dass der Prozess, der das Umsetzungsprogramm ausführt, über die Berechtigung zum Erstellen von Tabellen verfügt. Führen Sie das Umsetzungsprogramm anschließend erneut aus.

#### **DWC14003E Definitionsfehler f. Protokolltab.**

**Erläuterung:** Die Struktur der Fehlerprotokolltabelle der Umsetzung stimmt nicht mit der für die Fehlerprotokollierung erforderlichen Struktur überein. Wenn der Code für die Umsetzung aktualisiert wurde, wurde möglicherweise auch die erforderliche Struktur für die Fehlerprotokolltabelle geändert.

**Benutzeraktion:** Löschen Sie die Fehlerprotokolltabelle der Umsetzung. Sie wird bei der nächsten Ausführung der Umsetzung neu erstellt.

#### **DWC14005E Die Ausführungs-ID** *wert* **ist ungültig. Sie muss eine ganze Zahl sein.**

**Erläuterung:** Der angegebene Wert für die Ausführungs-ID ist ungültig. Sie muss eine ganze Zahl sein. Die Ausführungs-ID wird von den Umsetzungen in der Protokolltabelle verwendet, um den Prozess, bei dem

die Umsetzung aufgerufen wird, eindeutig zu identifizieren.

**Benutzeraktion:** Ändern Sie die Ausführungs-ID in eine ganze Zahl.

# **DWC14006E Ein erforderlicher Parameter wurde nicht angegeben:** *parametername***.**

**Erläuterung:** Ein für die Umsetzung erforderlicher Parameter wurde nicht angegeben.

**Benutzeraktion:** Geben Sie den fehlenden Parameter ein, und führen Sie die Umsetzung erneut aus.

# **DWC14007E Der Datentyp der Spalte** *spaltenname* **ist für den angegebenen Spaltentyp ungültig.**

**Erläuterung:** Der Datentyp der Spalte stimmt nicht mit dem für die angegebene Periode erforderlichen Datentyp überein.

**Benutzeraktion:** Führen Sie eine der folgenden Aktionen aus:

- v Wählen Sie eine Spalte mit einem Datentyp aus, der mit dem Datentyp für die angegebene Periode übereinstimmt.
- v Ändern Sie die Periode in eine Periode mit einem Datentyp, der mit dem Datentyp der ausgewählten Spalte übereinstimmt.

#### **DWC14008E Auf das angegebene Ausführungsprotokoll** *tabellenname* **konnte nicht zugegriffen werden.**

**Erläuterung:** Ein Umsetzungsprogramm konnte nicht auf die Fehlerprotokolltabelle des Umsetzungsprogramms zugreifen.

**Benutzeraktion:** Stellen Sie sicher, dass die Datenbank störungsfrei läuft. Stellen Sie sicher, dass der Prozess, der das Umsetzungsprogramm ausführt, über die Berechtigung zum Erstellen von Tabellen verfügt. Führen Sie das Umsetzungsprogramm anschließend erneut aus.

#### **DWC14009E Der Datentyp der Spalte** *spaltenname* **ist ungültig; er muss** *datentyp* **sein.**

**Erläuterung:** Der Datentyp für die ausgewählte Spalte ist inkorrekt.

**Benutzeraktion:** Berichtigen Sie den Datentyp für die Spalte, und führen Sie das Umsetzungsprogramm erneut aus.

#### **DWC14010E Die Parameter** *name* **und** *name* **dürfen nicht zusammen angegeben werden.**

**Erläuterung:** Für zwei Felder wurden Informationen angegeben, die nicht zusammen verwendet werden dürfen.

**Benutzeraktion:** Löschen Sie den Inhalt eines der Felder.

## **DWC14011E Genau einer der Parameter** *name* **und** *name* **muss angegeben werden.**

**Erläuterung:** Für zwei Felder wurden Informationen angegeben, die nicht zusammen verwendet werden dürfen.

**Benutzeraktion:** Stellen Sie sicher, dass Informationen nur für jeweils eines der Felder angegeben werden.

## **DWC14012E Die angegebene Spalte** *spaltenname* **wurde in der Tabelle** *tabellenname* **nicht gefunden.**

**Erläuterung:** Die angegebene Spalte konnte in der ausgewählten Tabelle nicht gefunden werden.

**Benutzeraktion:** Stellen Sie sicher, dass die angegebene Spalte für die ausgewählte Tabelle definiert ist und die korrekte Tabelle verwendet wird.

# **DWC14013E Der Statistikwert konnte in der Methode** *klassenname***.***methodenname* **nicht berechnet werden. Fehlerart:** *fehler***.**

**Erläuterung:** Eine Statistikmethode konnte eine Berechnung für einen Statistikwert nicht durchführen. Dies kann eine der folgenden Ursachen haben:

- v Die an die Statistikroutine übergebenen Eingabewerte waren zu klein oder zu groß.
- v Beim Durchführen der Berechnung stellte die Routine die Bedingung **NaN** (Not a Number - Keine Zahl) oder **Infinity** (Unendlich) fest.

**Benutzeraktion:** Berichtigen Sie die Eingabedaten, und führen Sie das Umsetzungsprogramm erneut aus.

# **DWC14016E Die Eingabetabellen müssen einen gemeinsamen umstufbaren Datentyp aufweisen.**

**Erläuterung:** Die angegebenen Spalten der Eingabetabelle müssen homogen sein oder aus Typen bestehen, die sich durch automatische Umstufungen aufeinander beziehen.

**Benutzeraktion:** Führen Sie eine der folgenden Aktionen aus:

v Wenn Sie einen Schritt definieren, der das Umsetzungsprogramm PivotData (Daten umlagern) verwendet, stellen Sie sicher, dass sich die

Umlagerungsgruppen durch automatische Umstufung aufeinander beziehen.

Wenn Sie einen Schritt definieren, der das Umsetzungsprogramm InvertData (Daten vertauschen) verwendet, stellen Sie sicher, dass sich die Spalten der Quellentabelle (mit Ausnahme der ersten Spalte, falls sie für die Namen der Ausgabespalten verwendet werden soll) durch Datentypumstufung aufeinander beziehen.

Eine Erläuterung zu den Gruppen von Datentypen, die sich aufeinander beziehen, finden Sie im Abschnitt ″Promotion of Data Types″ des Handbuchs *SQL Reference*.

#### **DWC14017E Ungültiger Parameter:** *parametername***.**

**Erläuterung:** Der an die Umsetzung übergebene Parameter ist ungültig.

**Benutzeraktion:** Schlagen Sie das zulässige Datenformat für den Parameter in der Dokumentation zur Umsetzung nach. Berichtigen Sie dann den Parameter.

## **DWC14018E Der Primärschlüssel für Tabelle** *tabellenname* **wurde nicht gefunden.**

**Erläuterung:** Für die angegebene Tabelle ist kein Primärschlüssel definiert. Der Primärschlüssel ist für die Aktualisierung der Tabelle erforderlich.

**Benutzeraktion:** Definieren Sie für die angegebene Tabelle einen Primärschlüssel.

**DWC14019E Der Wert** *wert* **für den Parameter** *parametername* **ist ungültig.**

**Erläuterung:** Der für das Feld angegebene Wert ist ungültig.

**Benutzeraktion:** Überprüfen Sie die Dokumentation für die Umsetzung, um das für das Feld zulässige Datenformat festzustellen.

## **DWC14025E Die Tabelle** *tabellenname* **hat keine Schlüsselspalte, die für Aktualisierungen verwendet werden kann.**

**Erläuterung:** Damit die Umsetzung die Tabelle aktualisieren kann, muss für die Tabelle eine Primärschlüsselspalte definiert sein.

**Benutzeraktion:** Definieren Sie einen Primärschlüssel für die Tabelle, und führen Sie die Umsetzung erneut aus.

## **DWC14026E Zugriff auf Tabelle** *tabellenname* **ist fehlgeschlagen.**

**Erläuterung:** Ein Umsetzungsprogramm konnte nicht auf die angegebene Tabelle zugreifen.

**Benutzeraktion:** Stellen Sie sicher, dass die angegebene Tabelle vorhanden ist.

#### **DWC14027E Keine Zeilen in Tabelle** *tabellenname***.**

**Erläuterung:** Die angegebene Tabelle ist leer. Für die Tabelle sind keine Zeilen definiert.

**Benutzeraktion:** Stellen Sie sicher, dass die korrekte Tabelle angegeben wurde.

### **DWC14028E Von einer Statistikfunktion wurde Not a Number (Keine Zahl) oder Infinity (Unendlich) zurückgegeben.**

**Erläuterung:** Eine Statistikmethode konnte eine Berechnung für einen Statistikwert nicht durchführen. Von der Berechnung wurde die Bedingung **NaN** (Not a Number - Keine Zahl) oder **Infinity** (Unendlich) zurückgegeben.

**Benutzeraktion:** Wenden Sie sich an die IBM Unterstützungsfunktion.

# **DWC14029E Die Parameter** *name* **und** *name* **können nur gemeinsam angegeben werden.**

**Erläuterung:** Wird das eine Feld verwendet, muss auch das andere Feld verwendet werden.

**Benutzeraktion:** Geben Sie Informationen für beide Felder an.

#### **DWC14030N Die Tabelle** *tabellenname* **hat kein Feld für die Ausführungs-ID.**

**Erläuterung:** Die erste Spalte der Zieltabelle muss eine ganze Zahl sein. Die Zielfehlertabelle muss eine Spalte für eine ganzzahlige Ausführungs-ID enthalten, andernfalls kann das Umsetzungsprogramm keine Zeilen in die Zieltabelle einfügen. Die Zielfehlertabelle wird erstellt, wenn das Umsetzungsprogramm zum ersten Mal ausgeführt wird, oder wenn das Umsetzungsprogramm die Zielfehlertabelle nicht in der Zieldatenbank findet.

**Benutzeraktion:** Die Zielfehlertabelle muss eine Spalte für eine Ausführungs-ID enthalten. Fügen Sie der Zielfehlertabelle eine Spalte für eine Ausführungs-ID hinzu, oder löschen Sie die Zielfehlertabelle. Das Umsetzungsprogramm erstellt die Tabelle erneut während der Laufzeit. Sie müssen die Zielfehlertabelle ändern, um die Spalte für die Ausführungs-ID hinzuzufügen.

#### **DWC14031N Die Tabelle** *tabellenname* **konnte nicht erstellt werden.**

**Erläuterung:** Die Tabelle konnte vom Umsetzungsprogramm wegen eines Datenbankfehlers nicht erstellt werden. Es wurde eine SQL-Ausnahmebedingung vom DB2-JDBC-Treiber zurückgegeben.

**Benutzeraktion:** Überprüfen Sie die Zugriffsrechte

zum Erstellen der Tabelle in der Zieldatenbank. Nähere Angaben können Sie der Umsetzungsprotokolltabelle entnehmen.

## **DWC14100E Im Parameter** *parametername* **wurde kein Subparameter** *wert* **angegeben.**

**Erläuterung:** Sie haben Informationen für ein Feld angegeben, ohne auch die erforderlichen sekundären Informationen anzugeben.

**Benutzeraktion:** Geben Sie die korrekten sekundären Informationen an, und führen Sie die Umsetzung erneut aus.

#### **DWC14101E Der Datentyp der Spalte** *spaltenname* **muss DATE, TIMESTAMP oder TIME sein.**

**Erläuterung:** Sie haben eine Spalte mit einem ungültigen Datentyp angegeben. Der Datentyp muss DATE (Datum), TIMESTAMP (Zeitmarke) oder TIME (Uhrzeit) sein.

**Benutzeraktion:** Korrigieren Sie den Datentyp so, dass er DATE, TIMESTAMP oder TIME ist, und führen Sie das Umsetzungsprogramm erneut aus.

#### **DWC14102E Der Wert für den Parameter** *parametername* **liegt vor dem Wert für den Parameter** *parametername***.**

**Erläuterung:** Der für den ersten Parameter in der Nachricht angegebene Wert muss nach dem Wert für den zweiten Parameter in der Nachricht liegen.

**Benutzeraktion:** Korrigieren Sie den Wert für den ersten (oder gegebenenfalls den zweiten) Parameter, und führen Sie das Umsetzungsprogramm erneut aus.

## **DWC14103E Ungültiger Unterparameter** *wert* **für Spalte** *spaltenname* **angegeben.**

**Erläuterung:** Sie haben einen ungültigen Subparameter für eine Spalte angegeben.

**Benutzeraktion:** Geben Sie einen gültigen Wert für den Subparameter an, und führen Sie das Umsetzungsprogramm erneut aus.

### **DWC14104E Der angegebene Datums- oder Zeitwert** *wert* **ist nicht im ISO-Format oder ist fehlerhaft.**

**Erläuterung:** Sie haben einen nicht kompatiblen Wert für das Datum oder die Zeit angegeben.

**Benutzeraktion:** Korrigieren Sie den Datentyp so, dass er DATE, TIMESTAMP oder TIME ist, und führen Sie das Umsetzungsprogramm erneut aus.

### **DWC14200E ANOVA unterstützt bis zu 3 Gruppierungsspalten.**

**Erläuterung:** ANOVA unterstützt 1 - 3 Gruppierungsspalten. Die Anzahl der Gruppierungsspalten bestimmt, welche ANOVA-Berechnung ausgeführt wird. Eine, zwei oder drei Gruppierungsspalten ergeben ein einfaches, doppeltes oder dreifaches ANOVA.

**Benutzeraktion:** Ändern Sie die Anzahl der Gruppierungsspalten entsprechend Ihren Anforderungen.

### **DWC14201E Die ANOVA-Gruppierungsspalte ist identisch mit der Datenspalte.**

**Erläuterung:** Eine ANOVA-Gruppierungsspalte ist mit der Datenspalte identisch.

**Benutzeraktion:** Entfernen Sie die Spalte, die als Datenspalte verwendet werden soll, aus den Gruppierungsspalten.

#### **DWC14202E Die Anzahl der Zellen für ANOVA ist kleiner als 2.**

**Erläuterung:** In einem doppelten oder dreifachen ANOVA muss die Anzahl der mehrdimensionalen Zellen (d. h. die Anzahl der Datenelemente in der Untergruppe) größer oder gleich 2 sein.

**Benutzeraktion:** Überprüfen Sie die Eingabedatentabelle, und stellen Sie sicher, dass die Eingabedaten diese Bedingung erfüllen.

#### **DWC14203E Die Anzahl der Zellen für ANOVA ist nicht in allen Zellen gleich.**

**Erläuterung:** In einem doppelten oder dreifachen ANOVA muss die Anzahl der mehrdimensionalen Zellen (d. h. die Anzahl der Datenelemente in der Untergruppe) in allen Zellen gleich sein.

**Benutzeraktion:** Überprüfen Sie die Eingabedatentabelle, und stellen Sie sicher, dass die Eingabedaten diese Bedingung erfüllen.

## **DWC14204E Eine Abfrage gab eine fehlerhafte Anzahl von Zeilen für** *name-dergruppierungsspalte* **zurück.**

**Erläuterung:** Während einer Abfrage wurde für die angegebene Gruppierungsspalte eine ungültige Anzahl von Zeilen zurückgegeben. Die erwartete Anzahl der Zeilen ist durch eine frühere Abfrage bestimmt worden.

**Benutzeraktion:** Führen Sie die Funktion erneut aus. Stellen Sie sicher, dass die Eingabetabelle nicht gleichzeitig von einem anderen Prozess aktualisiert wird.

#### **DWC14255E Tabelle kann nicht kreuztabuliert sein.**

**Erläuterung:** Die Eingabetabelle für die Chi-Quadrat-Umsetzung kann nicht in eine kreuztabulierte Tabelle umgesetzt werden. Es wurden zwei Gruppierungsspalten eingegeben. Chi-Quadrat verwendet die Daten in diesen beiden Spalten, um die Zeilen und Spalten einer kreuztabulierten Tabelle zu erstellen. Diese Tabelle wird mit den Daten aus der Spalte für beobachtete Frequenzen gefüllt.

**Benutzeraktion:** Stellen Sie sicher, dass die Gruppierungsspalten in der Eingabetabelle Daten enthalten, die zum Erstellen einer kreuztabulierten Tabelle verwendet werden können.

# **DWC14256E Erwartungswerte können nicht ohne zwei Gruppierungsspalten berechnet werden.**

**Erläuterung:** Zum Berechnen von Erwartungswerten sind zwei Gruppierungsspalten erforderlich.

**Benutzeraktion:** Wählen Sie eine weitere Spalte als Gruppierungsspalte aus, oder geben Sie eine Spalte an, die als Spalte für erwartete Frequenzen verwendet werden soll.

## **DWC14257E Erwartungswerte können nicht berechnet werden, wenn die Spalte für erwartete Frequenzen angegeben wird.**

**Erläuterung:** Sie haben einen Namen der Spalte für erwartete Frequenzen und einen Namen der Ausgabetabelle für Erwartungswerte angegeben. Es darf nur jeweils einer der Namen angegeben werden.

**Benutzeraktion:** Entfernen Sie den Namen der Spalte für erwartete Frequenzen oder den Namen der Ausgabetabelle für Erwartungswerte aus dem Schritt.

## **DWC14300E Die Eingabedatenspalte wurde für die Regeldefinition** *regelname* **nicht angegeben.**

**Erläuterung:** Sie haben für eine von Ihnen definierte Regel keine Quellendatenspalte angegeben.

**Benutzeraktion:** Stellen Sie sicher, dass die Quellentabelle in die Data Warehouse-Zentrale importiert wurde und dass alle in der Regeldefinition verwendeten Spalten in der importierten Tabelle vorhanden sind.

# **DWC14301E Zwei oder mehrere Zeilen geben die gleiche Ausgabespalte** *spaltenname* **an, haben jedoch verschiedene Eingabespalten.**

**Erläuterung:** Es wurden zwei oder mehrere Regeln definiert, die in die gleiche Ausgabespalte schreiben.

**Benutzeraktion:** Ändern Sie die Regeldefinitionen des Datenbereinigungsprogramms so, dass jede Spalte in

der Zieltabelle nur einer Spalte in der Quellentabelle zugeordnet ist.

#### **DWC14302E Die Datentypen der Eingabespalte** *spaltenname* **und der Ausgabespalte** *spaltenname* **stimmen nicht überein.**

**Erläuterung:** Eine oder mehrere der Namensspalten in den Quellen- und Zieltabellen, die in einer Regel definiert wurden, haben unterschiedliche Datentypen.

**Benutzeraktion:** Stellen Sie sicher, dass die Namensspalten in den Quellen- und Zieltabellen den gleichen Typ aufweisen.

**DWC14303E In der Regeldefinition** *regeldefinition* **wurde für Tabelle** *tabellenname* **kein Regeltyp angegeben.**

**Erläuterung:** Für ein Datenbereinigungsprogramm wurde kein Bereinigungstyp angegeben.

**Benutzeraktion:** Stellen Sie sicher, dass Sie für jeden Eintrag im Fenster des Datenbereinigungsprogramms der Data Warehouse-Zentrale einen Bereinigungstyp angegeben haben.

# **DWC14304E In der Regeldefinition** *regelname* **wurde für den Regeltyp** *regeltyp* **keine Tabelle angegeben.**

**Erläuterung:** Sie haben für eine Regeldefinition keine Regeltabelle angegeben.

**Benutzeraktion:** Stellen Sie sicher, dass alle Regeln ″Suchen und Ersetzen″, ″Begrenzen″ und ″Verunstetigen″ über Regeltabellen verfügen, die vorhanden sind und von der Data Warehouse-Zentrale erkannt werden.

**DWC14305E In der Regeldefinition** *regelname* **wurden für Tabelle** *tabellenname* **keine Spalten angegeben.**

**Erläuterung:** Sie haben für eine Regeldefinition keine Spalten angegeben.

**Benutzeraktion:** Stellen Sie sicher, dass jede Regel ″Suchen und Ersetzen″, ″Begrenzen″ und ″Verunstetigen″ über eine Tabelle verfügt, deren Spalten für die ausgewählte Regel geeignet sind.

# **DWC14306E In der Regeldefinition** *regelname* **wurde für die angegebenen Spalten** *spaltennamen* **keine Tabelle angegeben.**

**Erläuterung:** Sie haben für eine Regeldefinition keine Regeltabelle angegeben.

**Benutzeraktion:** Stellen Sie sicher, dass jede Regel ″Suchen und Ersetzen″, ″Begrenzen″ und ″Verunstetigen″ über eine Tabelle verfügt, deren Spalten für die ausgewählte Regel geeignet sind.

# **DWC14307E In der Regeldefinition** *regelname***, sind für den Regeltyp** *regeltyp anzahl* **Spaltennamen erforderlich.**

**Erläuterung:** In der ausgewählten Regeltabelle ist nicht die korrekte Anzahl von Spalten für die Regel ausgewählt, die definiert wird.

**Benutzeraktion:** Wählen Sie die für die Regeldefinition korrekte Anzahl von Spalten aus.

Für die Regel ″Suchen und Ersetzen″ sind 2 oder 3 Spalten erforderlich, wobei die zusätzliche Spalte die Sortierspalte ist (weitere Informationen finden Sie im Abschnitt zur Verwendung von Umsetzungen im entsprechenden Handbuch).

Für die Regel ″Verunstetigen″ sind 3 oder 4 Spalten erforderlich, wobei die zusätzliche Spalte die Reihenfolge angibt, in der die Regeln aus der Regeltabelle extrahiert werden. Für die Regel ″Begrenzen″ sind 4 oder 5 Spalten erforderlich, wobei die zusätzliche wahlfreie Spalte aus den gleichen Gründen wie für die beiden anderen Regeln angegeben werden kann.

# **DWC14308E In der Regeldefinition** *regelname* **stimmen die Datentypen der Ein- und Ausgabespalten nicht mit der Regeltabelle überein.**

**Erläuterung:** In einer Regeldefinition wurde eine Regeltabelle angegeben, die andere Datentypen als die angegebenen Quellen- und Spaltendatentypen enthält.

**Benutzeraktion:** Stellen Sie sicher, dass die benannten Spalten in der Regeltabelle (mit Ausnahme der Sortierspalte) den gleichen Datentyp haben wie die benannten Spalten in den Quellen- und Zieltabellen.

## **DWC14309E In der Regeldefinition** *regelname* **ist der Parameter** *name* **für das Bereinigen von Zeilen ungültig. Er muss** ″**0**″ **oder** ″**1**″ **sein.**

**Erläuterung:** Der Parameter zum Bereinigen von Zeilen in einer Regeldefinition ist ungültig.

**Benutzeraktion:** Stellen Sie sicher, dass die SQL-Zeichenfolge eine ″0″ oder eine ″1″ für diesen Parameter enthält. Die Standardeinstellung ist ″0″.

# **DWC14310E In der Regeldefinition** *regelname* **ist der Parameter** *name* **für die Verwendung des Leerraums ungültig. Er muss** ″**0**″ **oder** ″**1**″ **sein.**

**Erläuterung:** Im Feld für die Verwendung von Leerraum im Fenster **Bereinigung - Numerische Parameter** wurde eine ungültige Zahl eingegeben.

**Benutzeraktion:** Stellen Sie sicher, dass die SQL-Zeichenfolge eine ″0″ oder eine ″1″ für diesen Parameter enthält. Die Standardeinstellung ist ″0″.

**DWC14311E In der Regeldefinition** *regelname* **ist der Parameter** *name* **für die Beachtung der Groß-/Kleinschreibung ungültig. Er muss** ″**0**″ **oder** ″**1**″ **sein.**

**Erläuterung:** Im Feld für die Beachtung der Groß- /Kleinschreibung im Fenster **Bereinigung - Numerische Parameter** wurde eine ungültige Zahl eingegeben.

**Benutzeraktion:** Stellen Sie sicher, dass die SQL-Zeichenfolge eine ″0″ oder eine ″1″ für diesen Parameter enthält. Die Standardeinstellung ist ″1″.

## **DWC14312E In der Regeldefinition** *regelname* **ist der Parameter** *name* **für die Komprimierung von Leerraum ungültig. Er muss** ″**0**″ **oder** ″**1**″ **sein.**

**Erläuterung:** Im Feld für die Komprimierung von Leerraum im Fenster **Bereinigung - Numerische Parameter** wurde eine ungültige Zahl eingegeben.

**Benutzeraktion:** Stellen Sie sicher, dass die SQL-Zeichenfolge eine ″0″ oder eine ″1″ für diesen Parameter enthält. Die Standardeinstellung ist ″0″.

# **DWC14313E In der Regeldefinition** *regelname* **muss der numerische Toleranzbereich eine positive ganze Zahl oder eine Dezimalzahl sein.**

**Erläuterung:** Im Feld **Numerische Toleranz** im Fenster **Bereinigung - Numerische Parameter** wurde eine ungültige Zahl eingegeben.

**Benutzeraktion:** Stellen Sie sicher, dass der für diesen Parameter eingegebene Wert eine Zahl des dezimalen Zahlensystems größer oder gleich Null ist.

# **DWC14314N Die Fehlertabelle** *tabellenname* **muss der Struktur der Quellentabelle folgen.**

**Erläuterung:** Die Zielfehlertabelle hat eine Struktur, die nicht mit der Umsetzungsquellentabelle übereinstimmt. Die erste Spalte der Zielfehlertabelle sollte eine ganze Zahl für die Ausführungs-ID sein, und der Rest der Tabelle sollte dieselbe Struktur wie die Umsetzungsquellentabelle aufweisen.

**Benutzeraktion:** Löschen Sie die Zielfehlertabelle in der Zieldatenbank. Das Umsetzungsprogramm erstellt die Tabelle erneut während der Laufzeit.

## **DWC14315N Die Ausgabedatenspalte wurde für die Regeldefinition** *regelnummer* **nicht angegeben.**

**Erläuterung:** Für eine bestimmte Regeldefinition wurde die Ausgabedatenspalte nicht angegeben.

**Benutzeraktion:** Überprüfen Sie die Spaltenzuordnung des Umsetzungsprogramms, und stellen Sie sicher, dass jede Regel eine zugeordnete Ausgabedatenspalte hat.

# **DWC14316N Der Datentyp für Regel** *regelnummer* **kann nicht bereinigt werden.**

**Erläuterung:** Der Datentyp für diese Regel kann vom Bereinigungsprogramm nicht bereinigt werden.

**Benutzeraktion:** Entfernen Sie die Regel aus dem Bereinigungsschritt, da der Datentyp nicht vom Bereinigungsprogramm bereinigt werden kann.

# **DWC14350E Die Ausgabetabelle** *tabellenname* **ist mit der Eingabetabelle identisch.**

**Erläuterung:** Sie haben ein Umsetzungsprogramm Statistikberechnung oder ein Korrelationsumsetzungsprogramm ausgeführt und dabei die gleiche Tabelle für Eingabe und Ausgabe verwendet. Für diese Umsetzungsprogramme darf die Eingabetabelle nicht mit der Ausgabetabelle identisch sein. Das Umsetzungsprogramm liest Daten aus der Eingabetabelle und schreibt Ergebnisse in die Ausgabetabelle.

**Benutzeraktion:** Führen Sie das Umsetzungsprogramm erneut aus, und geben Sie den Namen der Tabelle mit den Eingabedaten sowie den Namen einer anderen Tabelle an, in welche die Ergebnisse geschrieben werden können.

## **DWC14351E Unerwartetes Ende des Parameters** *parametername* **festgestellt.**

**Erläuterung:** Die Syntaxanalyse eines Parameters in der gespeicherten Umsetzungsprozedur konnte nicht abgeschlossen werden. Das Ende des Parameters wurde früher als erwartet festgestellt. Dieser Fehler kann eine Reihe von Ursachen haben. Beispiel:

- v Eine linke runde Klammer hat keine entsprechende rechte runde Klammer, oder die Parameterzeichenfolge enthält ein überzähliges Komma.
- Eine Statistikkennung fehlt.

**Benutzeraktion:** Informieren Sie sich über die korrekte Syntax für den betreffenden Parameter, berichtigen Sie den Parameter, und führen Sie das Umsetzungsprogramm erneut aus.

## **DWC14352E Die Eingabespalte** *spaltenname* **hat den ungültigen Datentyp** *datentyp* **für die Statistik** *statistikname***.**

**Erläuterung:** Statistikberechnungen können nur für bestimmte Typen von Daten ausgeführt werden. Eine Spalte mit einem nicht unterstützten Datentyp wurde als Eingabespalte für eine Statistikberechnung angegeben.

**Benutzeraktion:** Informieren Sie sich über die gültigen Eingabedatentypen für die betreffende Statistik, geben Sie den Namen einer Eingabespalte an, die einen gültigen Datentyp hat, und wiederholen Sie die Berechnung.

#### **DWC14353E Die Ausgabespalte** *spaltenname* **hat den ungültigen Datentyp** *datentyp* **für die Statistik** *statistikname* **und die Eingabespalte** *spaltenname***.**

**Erläuterung:** Der Datentyp der für eine Statistikberechnung angegebenen Ausgabespalte ist ungültig. Die Ausgabe von Statistikberechnungen kann nur bestimmte Datentypen aufweisen. Welche Datentypen gültig sind, hängt von der Statistik ab. Für manche Statistiken hängen die gültigen Datentypen auch vom Datentyp der Eingabespalte ab. Der Fehler trat auf, da eine Spalte mit einem ungültigen Datentyp als Ausgabespalte für eine Statistikberechnung angegeben wurde.

**Benutzeraktion:** Informieren Sie sich über die gültigen Ausgabedatentypen für die betreffende Statistik, geben Sie den Namen einer Ausgabespalte an, die einen gültigen Datentyp hat, und wiederholen Sie die Berechnung.

# **DWC14354E Die Ausgabespalte** *spaltenname* **wurde für Statistik** *name* **und Statistik** *name* **angegeben.**

**Erläuterung:** Für zwei Statistikberechnungen wurde die gleichen Ausgabespalte angegeben. Eine Ausgabespalte kann nur für eine einzelne Statistikberechnung verwendet werden.

**Benutzeraktion:** Führen Sie das Umsetzungsprogramm erneut aus, und geben Sie den Namen einer Spalte an, die für die Ergebnisse einer Statistikberechnung verwendet werden kann, sowie den Namen einer anderen Spalte, die für die Ergebnisse der anderen Statistikberechnung verwendet werden kann.

## **DWC14355E Die Statistikkennung** *nummer* **wird nicht unterstützt.**

**Erläuterung:** In Schritten der Data Warehouse-Zentrale für das Umsetzungsprogramm zur Statistikberechnung und das Korrelationsumsetzungsprogramm können nur die Namen für die jeweilige Statistik angegeben werden. Jeder Statistik, die mit dem Umsetzungsprogramm zur Statistikberechnung oder dem Korrelationsumsetzungsprogramm berechnet werden kann, wird eine eindeutige Nummer zugeordnet.

**Benutzeraktion:** Wenden Sie sich an die IBM Kundenunterstützung.

# **DWC14356E Die Gruppierungsspalte** *spaltenname* **ist mit der Eingabespalte identisch.**

**Erläuterung:** Sie haben die gleiche Spalte im Feld **Gruppierungsspalten** und als Eingabedatenspalte im Feld **Statistikdefinition** des Umsetzungsprogramms zur Statistikberechnung oder des Korrelationsumsetzungsprogramms angegeben.

**Benutzeraktion:** Geben Sie den Namen einer Spalte an, die die Eingabedaten enthält, sowie den Namen

einer anderen Spalte oder anderer Spalten, die verwendet werden können, um die Ergebnisse der Statistikberechnung zu gruppieren. Führen Sie das Umsetzungsprogramm anschließend erneut aus.

# **DWC14357E Die Gruppierungsspalte** *spaltenname* **wurde doppelt angegeben.**

**Erläuterung:** Entfernen Sie den doppelten Spaltennamen aus dem Parameter für die Gruppierungsspalte, und führen Sie das Umsetzungsprogramm erneut aus.

**Benutzeraktion:** Entfernen Sie den doppelten Spaltennamen aus dem Parameter für die Gruppierungsspalte, und führen Sie das Umsetzungsprogramm erneut aus.

# **DWC14358E Die Gruppierungsspalte** *spaltenname* **ist mit der Ausgabespalte identisch.**

**Erläuterung:** Eine Spalte wurde in den Gruppierungsspaltenparametern als Gruppierungsspalte und in den Statistikdefinitionsparametern eines Umsetzungsprogramms für Statistikberechnung oder eines Korrelationsumsetzungsprogramms als Ausgabedatenspalte angegeben.

**Benutzeraktion:** Sie haben die gleiche Spalte im Feld **Gruppierungsspalten** und als Ausgabedaten im Feld **Statistikdefinition** des Umsetzungsprogramms für Statistikberechnung oder des Korrelationsumsetzungsprogramms angegeben.

# **DWC14400E Eine oder mehrere Korrelationsberechnungen führten zu einem Nullwert.**

**Erläuterung:** Das Ergebnis der Berechnung einer Korrelationsstatistik konnte nicht als Zahl dargestellt werden; daher wird das Ergebnis in der Ausgabetabelle als ″Null″ dargestellt. Dieses Ergebnis kann eine der folgenden Ursachen haben:

- v Für die Berechnung einer Korrelationsstatistik wurde nur ein Eingabewert angegeben. Möglicherweise enthält die Eingabetabelle nur eine Datenzeile oder es wurden eine oder mehrere Gruppierungsspalten angegeben, wobei mindestens eine der Gruppen nur eine Datenzeile enthält.
- v Der P-Wert konnte nicht berechnet werden, da während einer fortgesetzten Bruchzahlberechnung die Höchstzahl der Iterationen erreicht wurde.
- v Das Ergebnis der Berechnung der Korrelationsstatistik ist plus oder minus Unendlich.

**Benutzeraktion:** Führen Sie eine der folgenden Aktionen aus:

v Stellen Sie sicher, dass die Eingabetabelle mindestens zwei Datenzeilen enthält. Führen Sie das Korrelationsumsetzungsprogramm erneut aus, nachdem Sie die erforderlichen Änderungen vorgenommen haben.

v Wurden eine oder mehrere Gruppierungsspalten in der Parameterliste des Korrelationsumsetzungsprogramms angegeben, können Sie Nullergebnisse möglicherweise vermeiden, indem Sie sicherstellen, dass für jede Gruppe mindestens zwei Zeilen mit Eingabedaten angegeben werden.

#### **DWC14401E Die Ausgabespalte** *spaltenname* **hat den Datentyp** *typ***, doch der Datentyp muss für diese Spalte** *typ* **sein.**

**Erläuterung:** Das Korrelationsumsetzungsprogramm schreibt die Namen der beiden Spalten mit Eingabedaten in die ersten beiden Spalten in der Ausgabetabelle. Eine der ersten beiden Spalten in der Ausgabetabelle hat einen ungültigen Datentyp.

**Benutzeraktion:** Korrigieren Sie den Datentyp der Spalte in der Ausgabetabelle, und führen Sie die Umsetzung erneut aus.

# **DWC14402E Die Ausgabespalte** *spaltenname* **hat den Datentyp** *typ***, und die Ausgabespalte** *spaltenname* **hat den Datentyp** *typ***, doch der Datentyp muss für beide Spalten** *typ* **sein.**

**Erläuterung:** Das Korrelationsumsetzungsprogramm schreibt die Namen der beiden Spalten mit Eingabedaten in die ersten beiden Spalten in der Ausgabetabelle. Die beiden ersten Spalten in der Ausgabetabelle haben ungültige Datentypen.

**Benutzeraktion:** Korrigieren Sie den Datentyp der beiden Spalten in der Ausgabetabelle, und führen Sie die Umsetzung erneut aus.

#### **DWC14500E Zu viele zu vertauschende Zeilen (***anzahl***). Höchstzahl ist** *anzahl***.**

**Erläuterung:** Sie versuchen, eine Tabelle zu vertauschen, die mehr Zeilen hat, als die maximal von der Datenbank unterstützte Anzahl der Spalten.

**Benutzeraktion:** Stellen Sie sicher, dass die Anzahl der Spalten in der Quellentabelle kleiner oder gleich der Höchstzahl der Tabellenspalten ist, die von der Version von DB2 unterstützt wird, von der diese Umsetzung ausgeführt wird.

## **DWC14600E Der Typ des gleitenden Durchschnitts ist ungültig.**

**Erläuterung:** Der angeforderte Typ des gleitenden Durchschnitts ist ungültig. Die folgenden drei Funktionstypen werden unterstützt:

- v Einfacher gleitender Durchschnitt
- v Exponentiell geglätteter gleitender Durchschnitt
- v Gleitende Summe

**Benutzeraktion:** Ändern Sie den Typ des gleitenden Durchschnitts in einen der drei unterstützten Typen.

# **DWC14601E Der Zeitraum für den gleitenden Durchschnitt muss größer als 1 sein.**

**Erläuterung:** Der Zeitraum, der für die Berechnung des gleitenden Durchschnitts oder der gleitenden Summe angegeben wurde, ist ungültig. Der Zeitraum muss eine ganze Zahl größer als 1 sein.

**Benutzeraktion:** Ändern Sie den Zeitraum für den gleitenden Durchschnitt in eine ganze Zahl größer als 1.

# **DWC14602E Die Datenspalte für den gleitenden Durchschnitt ist mit der Sortierspalte identisch.**

**Erläuterung:** Eine der für den gleitenden Durchschnitt ausgewählten Datenspalten ist identisch mit einer der Sortierspalten.

**Benutzeraktion:** Wählen Sie für den gleitenden Durchschnitt Datenspalten aus, die sich von den Sortierspalten unterscheiden.

# **DWC14650E Zu übernehmende Spalten müssen paarweise angegeben werden.**

**Erläuterung:** Für den Parameter für zu übernehmende Spalten sind die Namen der Quellen- und der Zielspalte erforderlich.

**Benutzeraktion:** Stellen Sie sicher, dass der Name der Quellenspalte vorhanden und der angegebene Name der Zielspalte innerhalb der Vorgaben der Data Warehouse-Zentrale gültig ist.

# **DWC14651E Ungültige Anzahl von Umlagerungsspalten.**

**Erläuterung:** Die Umlagerungsgruppen enthalten eine unterschiedliche Anzahl von Spalten. Jede Umlagerungsgruppe muss die gleiche Anzahl von Spalten enthalten.

**Benutzeraktion:** Stellen Sie sicher, dass die Anzahl der Spaltennamen mit der Anzahl der Spalten in jeder umzulagernden Gruppe übereinstimmt, es sei denn, es wurde nur ein Spaltenname angegeben.

## **DWC14652E Ungültige Anzahl von Ergebnisspalten.**

**Erläuterung:** Im Feld für die Umlagerungsspalte wurden keine Spalten angegeben.

**Benutzeraktion:** Geben Sie im Feld für die Umlagerungsspalte eine oder mehrere Spalten an. Stellen Sie sicher, dass die Anzahl der Spaltennamen mit der Anzahl der Spalten in jeder angegebenen Gruppe übereinstimmt.

# **DWC14653E Die Anzahl der Spalten in der Ergebnisgruppe stimmt nicht mit der Anzahl der Umlagerungsspalten überein.**

**Erläuterung:** Die Anzahl der Datenspalten, die im Feld für die Umlagerungsspalten angegeben wurde, stimmt nicht mit der Gesamtzahl der Spalten in den Umlagerungsgruppen überein.

**Benutzeraktion:** Stellen Sie sicher, dass der Parameter für die Umlagerungsspalten (wie in der SQL-Abfrage angezeigt) die folgende Regel einhält: Jede Gruppe wird durch ein Semikolon (;) begrenzt. Der erste Parameter in einer Gruppe ist der Name der Ausgabespalte. Der zweite bis n-te Parameter in einer Gruppe stellt die Namen der Spalten in der Eingabetabelle dar. In dem Sonderfall, in dem nur ein Name in nur einer Gruppe vorhanden ist, ist dieser Name der Name der Ausgabespalte der Ergebniseingabespalten, wobei die Anzahl und die Namen der Eingabespalten nicht im voraus bekannt sind.

# **DWC14654E In Tabelle** *tabellenname* **wurden keine zu übernehmenden Spalten gefunden.**

**Erläuterung:** Die Spalten, die im Paar der Übernahmespalten angegeben wurden, sind nicht vorhanden.

**Benutzeraktion:** Stellen Sie sicher, dass null oder mehr Paare von Übernahmespalten vorhanden sind und dass die benannten Spalten sowohl in der Quellen- als auch der Zieltabelle vorhanden sind.

## **DWC14700E Die Spalte für unabhängige Daten ist mit der Spalte für abhängige Daten identisch.**

**Erläuterung:** In einem Regressionsumsetzungsprogramm wurde die gleiche Spalte als Bedingungsspalte und als Vorhersagespalte ausgewählt. Die als Bedingungsspalte ausgewählte Spalte darf nicht mit der als Vorhersagespalte ausgewählten Spalte identisch sein.

**Benutzeraktion:** Entfernen Sie die Bedingungsspalte aus der Auswahl für die Vorhersage, und führen Sie das Regressionsumsetzungsprogramm erneut aus.

# **DWC14701E Doppelte Spalten für unabhängige Daten.**

**Erläuterung:** Eine Spalte wurde zweimal als Vorhersagespalte ausgewählt.

**Benutzeraktion:** Entfernen Sie eine Auswahl aus dem Feld für die Vorhersagespalte. Führen Sie danach das Regressionsumsetzungsprogramm erneut aus.

# **DWC14702E Die Anzahl in der Ergebnisgruppe und die vorherige Anzahl der Zeilen sind ungleich.**

**Erläuterung:** Während einer Abfrage wurde eine ungültige Anzahl von Zeilen zurückgegeben. Die erwartete Anzahl der Zeilen ist durch eine frühere Abfrage bestimmt worden.

**Benutzeraktion:** Führen Sie das Umsetzungsprogramm erneut aus. Stellen Sie sicher, dass die Eingabetabelle nicht gleichzeitig von einem anderen Prozess aktualisiert wird.

# **DWC14750E Gruppierungsspalte für Zwischensumme ist identisch mit der Datumsspalte.**

**Erläuterung:** Eine der ausgewählten Gruppierungsspalten für die Zwischensumme ist mit der Datumsspalte identisch.

**Benutzeraktion:** Ändern Sie die Gruppierungsspalten so, dass sie die Datumsspalte nicht enthalten.

## **DWC14751E Datenspalte für Zwischensumme ist identisch mit der Datumsspalte.**

**Erläuterung:** Eine Datenspalte für die Zwischensumme ist mit der Datumsspalte identisch.

**Benutzeraktion:** Ändern Sie die Datenspalten so, dass sie die Datumsspalte nicht enthalten.

# **DWC14752E Datenspalte für Zwischensumme ist identisch mit der Gruppierungsspalte.**

**Erläuterung:** Eine Datenspalte für die Zwischensumme ist mit der Gruppierungsspalte identisch.

**Benutzeraktion:** Ändern Sie die Datenspalten so, dass sie die Gruppierungsspalten nicht enthalten.

# **DWC14753E Die Zwischensummenperiode ist ungültig.**

**Erläuterung:** Die angeforderte Periode für die Zwischensumme ist ungültig. Die folgenden fünf Periodenarten werden unterstützt:

- Woche
- Halber Monat
- Monat
- Ouartal
- Jahr

**Benutzeraktion:** Ändern Sie den Typ der Perioden für die Zwischensumme in einen der fünf unterstützten Typen.

#### **DWC15000N Die VWS\_LOGGING-Umgebung kann nicht geöffnet werden.**

**Erläuterung:** Setzen Sie die Umgebungsvariable VWS- \_LOGGING während der Installation.

**Benutzeraktion:** Die Umgebungsvariable VWS\_LOG-GING ist nicht gesetzt.

#### **DWC15001N Die temporäre Tracedatei kann nicht erstellt werden.**

**Erläuterung:** Möglicherweise reicht der Plattenspeicherplatz nicht aus.

**Benutzeraktion:** Stellen Sie sicher, dass das VWS- \_LOGGING-Verzeichnis ausreichend Plattenspeicherplatz für die Tracedatei hat. Ist nicht ausreichend Plattenspeicherplatz vorhanden, entfernen Sie nicht benötigte Dateien, und starten Sie das Programm erneut.

#### **DWC15002N Die Tracedatei** *dateiname* **kann nicht geöffnet werden.**

**Erläuterung:** Möglicherweise gibt es nicht ausreichend Plattenspeicherplatz, oder die Tracedatei ist nicht vorhanden.

**Benutzeraktion:** Überprüfen Sie, ob die Datei vorhanden ist, indem Sie versuchen, sie zu öffnen. Stellen Sie sicher, dass das VWS\_LOGGING-Verzeichnis ausreichend Plattenspeicherplatz hat. Ist nicht ausreichend Plattenspeicherplatz vorhanden, entfernen Sie nicht benötigte Dateien, und starten Sie das Programm erneut.

## **DWC15003N Geben Sie einen Kennworttyp für den siebten Parameter ein.**

**Erläuterung:** Ein Fehler ist aufgetreten, da der Wert für den Kennworttyp nicht korrekt war. Korrekte Kennworttypen sind: ″Kennwort eingeben″, ″Kennwort nicht erforderlich″, ″Kennwort abrufen″.

**Benutzeraktion:** Geben Sie den korrekten Wert für den Kennworttyp ein, und starten Sie das Programm erneut.

## **DWC15004N Das Programm zum Abrufen des Kennworts ist fehlgeschlagen.**

**Erläuterung:** Das Programm zum Abrufen des Kennworts hat beim Abrufen des Kennworts einen Fehler zurückgegeben. Ein Fehler kann auftreten, weil das Programm zum Abrufen des Kennworts einen Rückkehrcode ungleich Null zurückgegeben hat, die Datei, die das Kennwort enthält, nicht vorhanden ist oder nicht geöffnet werden konnte, oder weil die Datei nicht gelöscht werden konnte, nachdem das Kennwort abgerufen wurde.

**Benutzeraktion:** Überprüfen Sie, ob das Programm

zum Abrufen des Kennworts korrekt funktioniert und ob ausreichend Plattenspeicherplatz für die Kennwortdatei vorhanden ist.

# **DWC15005N Der Wert des Parameters Höchster JES-Rückkehrcode zur Angabe des Erfolgs muss numerisch sein.**

**Erläuterung:** Es wurde ein Fehler zurückgegeben, da der Wert des Parameters **Höchster JES-Rückkehrcode zur Angabe des Erfolgs** nicht gültig war.

**Benutzeraktion:** Korrigieren Sie den Parameterwert für die benutzerdefinierte Funktion, und starten Sie das Programm erneut.

#### **DWC15007N Die temporäre Datei für das FTP-Protokoll kann nicht erstellt werden.**

**Erläuterung:** Das Betriebssystem konnte keinen eindeutigen Dateinamen erstellen. Möglicherweise enthält das VWS\_LOGGING-Verzeichnis zu viele Namen temporärer Dateien.

**Benutzeraktion:** Überprüfen Sie, dass im VWS\_LOG-GING-Verzeichnis genügend Speicher verfügbar ist. Ist nicht genügend Plattenspeicherplatz vorhanden, entfernen Sie nicht benötigte Dateien, und starten Sie das Programm erneut.

# **DWC15008N Die temporäre Datei für den FTP-Befehl kann nicht erstellt werden.**

**Erläuterung:** Das Betriebssystem konnte keinen eindeutigen Dateinamen erstellen. Möglicherweise enthält das VWS\_LOGGING-Verzeichnis zu viele Namen temporärer Dateien.

**Benutzeraktion:** Überprüfen Sie, dass im VWS\_LOG-GING-Verzeichnis genügend Speicher verfügbar ist. Ist nicht genügend Plattenspeicherplatz vorhanden, entfernen Sie nicht benötigte Dateien, und starten Sie das Programm erneut.

#### **DWC15009N Das benutzerdefinierte Programm kann die Datei** *dateiname* **für den FTP-Aufruf nicht öffnen.**

**Erläuterung:** Das benutzerdefinierte Programm kann die Datei nicht im Aktualisierungsmodus öffnen.

**Benutzeraktion:** Stellen Sie sicher, dass das Programm Schreibzugriff auf die Datei *dateiname* hat, und starten Sie das Programm erneut.

# **DWC15010N Ein FTP-Verbindungsbefehl kann nicht ausgeführt werden.**

**Erläuterung:** Das benutzerdefinierte Programm versuchte, über FTP eine Verbindung zum fernen Host herzustellen. Das FTP-Programm gab einen Rückkehrcode ungleich Null zurück. Überprüfen Sie die FTP-

Tracedatei oder die FTP-Protokolldatei im VWS\_LOG-GING-Verzeichnis.

**Benutzeraktion:** Stellen Sie sicher, dass das System eine funktionierende Netzwerkverbindung hat. Falls notwendig, konfigurieren Sie die Netzwerkverbindung neu, und starten Sie das Programm erneut.

### **DWC15011N Die Protokolldatei** *dateiname* **kann nicht geöffnet werden.**

**Erläuterung:** Das benutzerdefinierte Programm ist bei dem Versuch, die FTP-Protokolldatei zu öffnen und festzustellen, ob FTP erfolgreich war, fehlgeschlagen.

**Benutzeraktion:** Überprüfen Sie, ob die Datei vorhanden ist, indem Sie versuchen, sie zu öffnen. Stellen Sie sicher, dass das VWS\_LOGGING-Verzeichnis ausreichend Plattenspeicherplatz hat. Ist nicht ausreichend Plattenspeicherplatz vorhanden, entfernen Sie nicht benötigte Dateien, und starten Sie das Programm erneut. Bleibt das Problem bestehen, wenden Sie sich an Ihren IBM Ansprechpartner.

# **DWC15012N Die Fehlerdatei** *dateiname* **kann unter OS/390 nicht gelöscht werden.**

**Erläuterung:** Das benutzerdefinierte Programm ist bei dem Versuch, die ETI-Fehlerdatei im VWS\_LOGGING-Verzeichnis auf dem OS/390-Host zu löschen, fehlgeschlagen. Diese Datei muss gelöscht werden, bevor das ETI-Programm ausgeführt wird.

**Benutzeraktion:** Stellen Sie sicher, dass die Fehlerdatei nicht verwendet wird. Wenn die Datei noch vorhanden ist, löschen Sie sie, und starten sie das Programm erneut.

#### **DWC15013N Die temporäre Datei für das JES-Protokoll kann nicht erstellt werden.**

**Erläuterung:** Das Betriebssystem konnte keinen eindeutigen Dateinamen erstellen. Möglicherweise enthält das VWS\_LOGGING-Verzeichnis zu viele Namen temporärer Dateien.

**Benutzeraktion:** Überprüfen Sie, dass im VWS\_LOG-GING-Verzeichnis genügend Speicher verfügbar ist. Ist nicht genügend Plattenspeicherplatz vorhanden, entfernen Sie nicht benötigte Dateien, und starten Sie das Programm erneut.

#### **DWC15014N Die JCL-Datei ist auf dem angegebenen MVS-System nicht vorhanden.**

**Erläuterung:** Die JCL-Datei, die für die Ausführung übergeben werden sollte, konnte auf dem angegebenen MVS-System nicht gefunden werden. Möglicherweise ist die Datei nicht im richtigen MVS-Format. Der Dateiname muss vollständig qualifiziert sein und in doppelte Anführungszeichen gesetzt werden.

**Benutzeraktion:** Stellen Sie sicher, dass die angege-

bene JCL-Datei auf dem MVS-System vorhanden ist. Der Dateiname muss vollständig qualifiziert sein und in doppelte Anführungszeichen gesetzt werden. Wenn der Dateiname korrekt angegeben ist, erfassen Sie alle Details zu diesem Fehler, und wenden Sie sich an Ihren IBM Ansprechpartner. Sammeln Sie auch alle Traceund Protokolldateien im Protokollierungsverzeichnis.

#### **DWC15015N Die JCL-Datei ist leer.**

**Erläuterung:** Die für die Jobübergabe angegebene JCL-Datei enthielt keinerlei Informationen.

**Benutzeraktion:** Stellen Sie sicher, dass der korrekte JCL-Dateiname angegeben wurde, oder erstellen Sie die notwendigen Jobsteueranweisungen in der Datei, und übergeben Sie den Schritt erneut zur Ausführung. Wenn die JCL-Datei Jobinformationen enthält, erfassen Sie alle Details zu diesem Fehler, und wenden Sie sich an Ihren IBM Ansprechpartner. Sammeln Sie auch alle Trace- und Protokolldateien im Protokollierungsverzeichnis.

## **DWC15016N Fehler bei dem Versuch, die JCL-Datei mit FTP zu übertragen.**

**Erläuterung:** Stellen Sie sicher, dass der Agent der Data Warehouse-Zentrale, der diesen Schritt ausführt, die Berechtigung hat, die Datei mit FTP auf das MVS-Zielsystem zu übertragen. Hat der Agent die Berechtigung zum Übertragen von Dateien mit FTP, erfassen Sie alle Details zu diesem Fehler, und wenden Sie sich an Ihren IBM Ansprechpartner. Sammeln Sie auch alle Trace- und Protokolldateien im Protokollierungsverzeichnis.

**Benutzeraktion:** Bei dem Versuch, die JCL-Datei mit FTP vom MVS-Zielsystem zu übertragen, ist ein Fehler aufgetreten. Stellen Sie sicher, dass FTP ein gültiger Befehl auf dem Agentensystem ist. Führen Sie das benutzerdefinierte Programm erneut aus.

#### **DWC15017N Die JCL-Datei kann im lokalen Verzeichnis nicht erstellt werden.**

**Erläuterung:** Bei dem Versuch, die JCL-Datei in das lokale Verzeichnis zu schreiben, während die Datei auf der Data Warehouse-Agentensite verarbeitet wurde, ist ein Fehler aufgetreten.

**Benutzeraktion:** Stellen Sie sicher, dass das Dateisystem, in welches der Agent die temporäre Datei und die Protokolldateien schreibt, nicht bereits voll ist. Dieses Verzeichnis finden Sie, indem Sie die Systemumgebungsvariable VWS\_LOGGING auf dem System, auf dem der Agent ausgeführt wird, überprüfen. Wenn das Dateisystem nicht voll ist, erfassen Sie alle Details zu diesem Fehler, und wenden Sie sich an Ihren IBM Ansprechpartner. Sammeln Sie auch alle Trace- und Protokolldateien im Protokollierungsverzeichnis.
# **DWC15018N Bei der Überprüfung der Job-ID in der JCL-Datei** *dateiname* **ist ein interner Fehler aufgetreten.**

**Erläuterung:** Das benutzerdefinierte Programm konnte die JCL-Datei *dateiname* nicht öffnen, um die Job-ID zu überprüfen.

**Benutzeraktion:** Überprüfen Sie, ob die Datei im VWS\_LOGGING-Verzeichnis vorhanden ist und ob sie geöffnet werden kann. Erfassen Sie alle Details zu diesem Fehler, und wenden Sie sich an Ihren IBM Ansprechpartner. Sammeln Sie auch alle Trace- und Protokolldateien im Protokollierungsverzeichnis.

### **DWC15019N Der Jobname stimmt nicht mit der fernen ID überein.**

**Erläuterung:** Der in der JCL-Datei angegebene Jobname ist nicht mit der Benutzer-ID (plus ein Zeichen) identisch, die dem übergebenen Job zugeordnet ist. Diese Benutzer-IDs müssen übereinstimmen.

**Benutzeraktion:** Ändern Sie den Jobnamen in der JCL-Datei, so dass er mit der fernen ID übereinstimmt, die zur Übergabe der JCL-Datei für die Ausführung verwendet wird, oder ändern Sie die ferne ID, die zur Übergabe der JCL-Datei für die Ausführung verwendet wird, in die Benutzer-ID, die für den JCL-Jobnamen angegeben wurde. Wenn der Jobname mit dem der fernen ID übereinstimmt, die zur Übergabe des Jobs verwendet wird (plus ein Zeichen), erfassen Sie alle Details zu diesem Fehler, und wenden Sie sich an Ihren IBM Ansprechpartner. Sammeln Sie auch alle Traceund Protokolldateien im Protokollierungsverzeichnis.

# **DWC15020N Es kann kein eindeutiger Fehlerdateiname erzeugt werden.**

**Erläuterung:** Die Anforderung an das Betriebssystem, einen eindeutigen Dateiname zu generieren, ist fehlgeschlagen. Möglicherweise enthält das VWS\_LOGGING-Verzeichnis zu viele Namen temporärer Dateien.

**Benutzeraktion:** Entfernen Sie nicht benötigte Dateien aus dem VWS\_LOGGING-Verzeichnis und wiederholen Sie den Versuch, indem Sie den Schritt erneut zur Ausführung übergeben. Wenn der Fehler weiterhin auftritt, erfassen Sie alle Details zu diesem Fehler, und wenden Sie sich an Ihren IBM Ansprechpartner. Sammeln Sie auch alle Trace- und Protokolldateien im Protokollierungsverzeichnis.

# **DWC15021N Die lokale Fehlerdatei konnte nicht erstellt werden.**

**Erläuterung:** Der Data Warehouse-Agent konnte keine temporäre Datei erstellen, die den Inhalt der zurückgegebenen Fehler aufnehmen soll.

**Benutzeraktion:** Prüfen Sie, ob der Agent Schreibzugriff auf das temporäre Verzeichnis hat, welches durch das WS\_LOGGING-Verzeichnis angegeben wird, und

ob das Dateisystem, in dem das Verzeichnis vorhanden ist, nicht bereits voll ist. Wenn das Dateisystem nicht voll ist, erfassen Sie alle Details zu diesem Fehler, und wenden Sie sich an Ihren IBM Ansprechpartner. Sammeln Sie auch alle Trace- und Protokolldateien im Protokollierungsverzeichnis.

# **DWC15022N Die lokale Fehlerdatei** *dateiname* **kann nicht geöffnet werden.**

**Erläuterung:** Der Agent der Data Warehouse-Zentrale konnte die temporäre Datei *dateiname*, welche die bei der Schrittausführung entstandenen Fehler enthält, nicht öffnen.

**Benutzeraktion:** Überprüfen Sie, ob der Agent Schreib-/Lesezugriff auf das Verzeichnis hat, das durch die Umgebungsvariable VWS\_LOGGING angegeben wird. Wenn der Agent Zugriff auf das Verzeichnis hat, wenden Sie sich an Ihren IBM Ansprechpartner. Sammeln Sie auch alle Trace- und Protokolldateien aus dem Protokollierungsverzeichnis.

# **DWC15023N Die lokale Fehlerdatei** *dateiname* **ist leer.**

**Erläuterung:** Der Agent der Data Warehouse-Zentrale hat keine Informationen zu Fehlern bei der Schrittausführung in der temporären Datei *dateiname* gefunden.

**Benutzeraktion:** Überprüfen Sie, ob das Dateisystem, in welches die temporäre Datei, wie durch die Umgebungsvariable VWS\_LOGGING angegeben, geschrieben wurde, nicht bereits voll ist. Wenn das Dateisystem nicht voll ist, erfassen Sie alle Details zu diesem Fehler, und wenden Sie sich an Ihren IBM Ansprechpartner. Sammeln Sie auch alle Trace- und Protokolldateien im Protokollierungsverzeichnis.

# **DWC15024N Die lokale Fehlerdatei kann nicht entfernt werden.**

**Erläuterung:** Der Agent konnte die temporäre Datei, welche die Fehler aus der Schrittausführung enthält, nicht entfernen.

**Benutzeraktion:** Ein interner Fehler ist aufgetreten. Erfassen Sie alle Details zu diesem Fehler, und wenden Sie sich an Ihren IBM Ansprechpartner. Sammeln Sie auch alle Trace- und Protokolldateien im Protokollierungsverzeichnis.

# **DWC15025N Die Fehlerdatei kann nicht mit FTP übertragen werden.**

**Erläuterung:** Der Data Warehouse-Agent konnte die Fehlerdatei nicht abrufen, die als Ergebnis der Schrittausführung erstellt worden war.

**Benutzeraktion:** Prüfen Sie, ob die ferne ID, die für die Schrittausführung verwendet wird, Zugriff auf die Fehlerdatei hat. Wenn die Datei vorhanden ist und der Agent Zugriff auf sie hat, erfassen Sie alle Details zu diesem Fehler, und wenden Sie sich an Ihren IBM

Ansprechpartner. Sammeln Sie auch alle Trace- und Protokolldateien im Protokollierungsverzeichnis.

#### **DWC15026N Fehler bei der Ausführung der JCL. Überprüfen Sie die JES-Ausgabedatei** *dateiname***.**

**Erläuterung:** Beim Ausführen der JCL sind Fehler aufgetreten, oder das benutzerdefinierte Programm konnte die Jobabschnittbedingungscodes nicht prüfen.

**Benutzeraktion:** Überprüfen Sie die JES-Ausgabe für diesen Job *dateiname*. Stellen Sie beim Überprüfen sicher, dass sich nichts in Ihrer JCL auf die Zieladresse der Ausgabe auswirkt. Z. B. kann eine JCL-Karte OUT-PUT JES dazu führen, dass der Abschnitt der Ausgabe mit den Jobabschnittbedingungscodes nicht zurückgegeben wird. Führen Sie die notwendigen Korrekturen zur Behebung der Fehler durch.

### **DWC15027N Während der Verarbeitung traten ETI-Fehler auf. In die ETI-Fehlerdatei** *dateiname* **sind Fehler geschrieben worden.**

**Erläuterung:** ETI hat bei der Verarbeitung der Jobanforderung Fehler zurückgegeben.

**Benutzeraktion:** Überprüfen Sie die Fehler in der Fehlerdatei *dateiname*, und führen Sie die notwendigen Korrekturen durch.

### **DWC15028W Es sind ETI-Warnungen aufgetreten.**

**Erläuterung:** ETI-Programme wurden mit Warnungen beendet.

**Benutzeraktion:** Nähere Angaben können Sie der Protokolldatei entnehmen.

### **DWC15029N ETI-Programm ist fehlgschlagen.**

**Erläuterung:** Das ETI-Programm ist fehlgeschlagen.

**Benutzeraktion:** ETI-Programm ist fehlgschlagen. Nähere Angaben können Sie der Protokolldatei entnehmen.

# **DWC15030N Das ETI-Programm wurde nicht beendet.**

**Erläuterung:** Das ETI-Programm wurde gestartet, aber nicht beendet. Der Schritt ist fehlgeschlagen.

**Benutzeraktion:** Das ETI-Programm wurde nicht beendet. Nähere Angaben können Sie der Protokolldatei entnehmen.

# **DWC15031W ETI-Programm wurde beendet. Es kann nicht festgestellt werden, ob das Programm erfolgreich war oder fehlschlug.**

**Erläuterung:** ETI-Programm wurde beendet. Das benutzerdefinierte Programm konnte EXTRACT\$ER- ROR oder ET1007S in der ETI-Fehlerdatei nicht finden, um festzustellen, ob das Programm erfolgreich war oder fehlschlug. Fertigstellungsstatus für diesen Schritt = Warnung.

**Benutzeraktion:** ETI-Programm wurde beendet. Das benutzerdefinierte Programm konnte nicht feststellen, ob das ETI-Programm erfolgreich war oder fehlschlug. Weitere Informationen können Sie der Protokolldatei entnehmen.

**DWC15032N Fehler beim Aufruf von** *API***. Rückkehrcode =** *rückkehrcode***.**

**Erläuterung:** Der Aufruf der Essbase-API war nicht erfolgreich.

**Benutzeraktion:** Den Rückkehrcode der API finden Sie in der Essbase-Dokumentation.

**DWC15033N Falsche Syntax für Teildatei** *teildateiname-* **:***datensatzname***.**

**Erläuterung:** Die Syntax der Teildatei ist nicht korrekt.

**Benutzeraktion:** Korrigieren Sie die Syntax der Teildatei.

# **DWC15034N Auf Teildatei** *teildatei***:***datensatz* **kann nicht zugegriffen werden.**

**Erläuterung:** Auf die Teildatei konnte nicht zugegriffen werden.

**Benutzeraktion:** Überprüfen Sie, ob die Teildatei in der Essbase-Datenbank vorhanden ist.

# **DWC15035N Die Teildatei** *teildatei***:** *datensatz* **wurde in der Datenbank nicht gefunden.**

**Erläuterung:** Die Teildatei wurde in der Essbase-Datenbank nicht gefunden.

**Benutzeraktion:** Überprüfen Sie, ob die Essbase-Datenbank die Teildatei enthält.

**DWC15036N Unbekannter Fehler für Teildatei** *teildatei***:** *datensatz* **mit Fehlertyp** *fehlertyp***.**

**Erläuterung:** Die Teildatei wies unbekannte Fehler auf.

**Benutzeraktion:** Informationen hierzu finden Sie in der Essbase-Dokumentation.

**DWC15037N Falsche Dimensionen für Teildatei** *teildatei***:** *datensatz***.**

**Erläuterung:** Die Teildatei *teildatei* wies eine fehlerhafte Dimension auf.

**Benutzeraktion:** Informationen hierzu finden Sie in der Essbase-Dokumentation.

### **DWC15038N Falsche Generierung für Teildatei** *teildatei***:** *datensatz***.**

**Erläuterung:** Die Teildatei *teildatei* wies eine fehlerhafte Generierung auf.

**Benutzeraktion:** Informationen hierzu finden Sie in der Essbase-Dokumentation.

#### **DWC15039N Parameter** *parameter* **muss 0 oder 1 sein.**

**Erläuterung:** Der Parameter *parameter* muss entweder 0 oder 1 sein.

**Benutzeraktion:** Erfassen Sie alle Trace- und Protokolldateien, und wenden Sie sich an Ihren IBM Ansprechpartner.

### **DWC15040N Die Ausgabedatei** *ausgabedateiname* **kann nicht geöffnet werden.**

**Erläuterung:** Der Data Warehouse-Agent konnte die Ausgabedatei nicht öffnen, die die exportierten Daten enthalten könnte.

**Benutzeraktion:** Überprüfen Sie, ob der Agent Schreib-/Lesezugriff auf das Verzeichnis hat. Wenn der Agent Zugriff auf dieses Verzeichnis hat, erfassen Sie alle Trace- und Protokolldateien, und wenden Sie sich an Ihren IBM Ansprechpartner.

# **DWC15041N Die netrc-Datei** *name-der-netrc-datei* **kann nicht erstellt werden.**

**Erläuterung:** Der Data Warehouse-Agent konnte die netrc-Datei nicht im VWS\_LOGGING-Verzeichnis erstellen.

**Benutzeraktion:** Überprüfen Sie, ob der Agent Schreib-/Lesezugriff auf das Verzeichnis hat, auf das die Umgebungsvariable VWS\_LOGGING verweist. Wenn der Agent Zugriff auf dieses Verzeichnis hat, erfassen Sie alle Trace- und Protokolldateien, und wenden Sie sich an Ihren IBM Ansprechpartner.

# **DWC15042N Die FTP-Befehlsdatei** *befehlsdateiname* **kann nicht erstellt werden.**

**Erläuterung:** Das benutzerdefinierte Programm erstellt eine temporäre FTP-Befehlsdatei, die mit der Zeichenfolge 'UDPFTPCMD' beginnt. Diese Datei enthält die FTP-Befehle ohne die Benutzer-ID und das Kennwort in der ursprünglichen Befehlsdatei. Sie wird normalerweise in dem Verzeichnis erstellt, auf das die Umgebungsvariable VWS\_LOGGING verweist, und wird am Ende der Verarbeitung gelöscht. Das Programm konnte die temporäre FTP-Befehlsdatei nicht erstellen.

# **Benutzeraktion:** Stellen Sie sicher, dass

v die Umgebungsvariable VWS\_LOGGING gesetzt ist und dass der Benutzer die Berechtigung zum Schreiben in dieses Verzeichnis hat,

- v die Benutzer-ID auf das Verzeichnis zugreifen kann,
- v und dass das Verzeichnis ausreichend Speicherkapazität hat.

### **DWC15043N Fehler beim Absetzen eines FTP-Befehls.**

**Erläuterung:** Das benutzerdefinierte Programm setzte einen FTP-Befehl ab, und FTP gab einen Fehler zurück.

**Benutzeraktion:** Die FTP-Protokolldatei zeigt den FTP-Befehl und die Antwort von FTP an. Sie finden die FTP-Protokolldatei in dem Verzeichnis, auf das die Umgebungsvariable VWS\_LOGGING verweist. Der Dateiname beginnt mit ″ftp″ und endet mit ″.log″.

#### **DWC15044N Die FTP-Befehlsdatei** *ftp-befehlsdatei* **kann nicht geöffnet werden.**

**Erläuterung:** Das benutzerdefinierte Programm erstellt eine temporäre FTP-Befehlsdatei, die mit der Zeichenfolge 'UDPFTPCMD' beginnt. Diese Datei enthält die FTP-Befehle ohne die Benutzer-ID und das Kennwort in der ursprünglichen Befehlsdatei. Sie wird normalerweise in dem Verzeichnis erstellt, auf das die Umgebungsvariable VWS\_LOGGING verweist, und wird am Ende der Verarbeitung gelöscht. Das Programm hat die temporäre FTP-Befehlsdatei erstellt, konnte sie jedoch nicht öffnen.

**Benutzeraktion:** Stellen Sie sicher, dass die Benutzer-ID, die den FTP-Befehl ausführt, Zugriff auf die FTP-Befehlsdatei hat.

# **DWC15045N Benutzer-ID und Kennwort in der Eingabedatei** *eingabedatei* **nicht gefunden.**

**Erläuterung:** Die Eingabedatei für den FTP-Befehl enthielt die Benutzer-ID und das Kennwort nicht als erste Werte in der Datei.

**Benutzeraktion:** Überprüfen Sie, ob die Benutzer-ID und das Kennwort in der Eingabedatei für den FTP-Befehl vorhanden sind, und versuchen Sie es erneut.

#### **DWC15046N Die lokale Datei** *lokale-datei* **kann nicht entfernt werden.**

**Erläuterung:** Die lokale Spooldatei ist die Datei, in welche das Warehouse die Jobausgabe stellt. Das Warehouse löscht die lokale Spooldatei, bevor der Job ausgeführt wird. Das Warehouse versuchte, die lokale Spooldatei *lokale-datei* zu entfernen, dies ist jedoch fehlgeschlagen.

**Benutzeraktion:** Wenn die Datei *lokale-datei* vorhanden ist, löschen Sie sie, und versuchen Sie es erneut.

### **DWC15047N Die Nachrichtendatei** *nachrichtendatei* **kann nicht geöffnet werden.**

**Erläuterung:** Die Nachrichtendatei, auch FTP-Protokolldatei genannt, befindet sich in dem Verzeichnis, auf das die Umgebungsvariable VWS\_LOGGING verweist. Der Name der Datei beginnt mit ″ftmp″ und endet mit ″.log″. Das Öffnen der Nachrichtendatei ist fehlgeschlagen.

**Benutzeraktion:** Stellen Sie sicher, dass die Benutzer-ID die Berechtigung zum Öffnen von Dateien im VWS\_LOGGING-Verzeichnis hat, dass die Datei vorhanden ist und dass der Benutzer Lesezugriff auf die Datei hat.

### **DWC15048N Der FTP-Befehl muss GET oder PUT sein.**

**Erläuterung:** Der als Parameter übergebene FTP-Befehl muss GET oder PUT sein.

**Benutzeraktion:** Stellen Sie sicher, dass der FTP-Befehl entweder GET oder PUT ist.

#### **DWC15049N FTP-Benutzer-ID und -Kennwort ungültig.**

**Erläuterung:** Die eingegebene Benutzer-ID und das Kennwort wurden vom fernen System zurückgewiesen.

**Benutzeraktion:** Korrigieren Sie die Benutzer-ID und/oder das Kennwort, und versuchen Sie es erneut.

# **DWC15050N FTP-Verbindung ist fehlgeschlagen.**

**Erläuterung:** Das Programm konnte keine FTP-Verbindung herstellen.

**Benutzeraktion:** Stellen Sie sicher, dass Hostname, Benutzer-ID und Kennwort, die an FTP übergeben wurden, korrekt sind. Gehen Sie wie folgt vor, wenn Hostname, Benutzer-ID und Kennwort korrekt sind:

- Stellen Sie sicher, dass der auf Ihrer Site verwendete Befehl zum Starten einer FTP-Sitzung ″ftp″ lautet.
- v Überprüfen Sie, ob der FTP-Dämonprozess auf dem Host ausgeführt wird.
- v Setzen Sie von der Agenten-Site aus den Befehl ″ping″ an den Host ab, um zu überprüfen, ob eine TCP/IP-Verbindung besteht.

# **DWC15051N Der FTP-Übertragungstyp muss 0 (binär) oder 1 (ASCII) sein.**

**Erläuterung:** Der Wert, der an das Programm als FTP-Übertragungstyp übermittelt wurde, muss 0 oder 1 sein.

**Benutzeraktion:** Stellen Sie sicher, dass der Wert, der an das Programm als FTP-Übertragungstyp übermittelt wurde, entweder 0 oder 1 ist.

#### **DWC15052N Fehler beim Aufruf von** *API***, Rückkehrcode =** *rückkehrcode***.**

**Erläuterung:** Der Aufruf der DB2-API war nicht erfolgreich.

**Benutzeraktion:** Den Rückkehrcode der API finden Sie in der DB2-Dokumentation.

**DWC15053N Es fehlen Parameter; die Parameter müssen Server, Anwendung, Datenbank, Benutzer-ID und Kennwort enthalten.**

**Erläuterung:** Diese Nachricht wird nur empfangen, wenn beim Aufruf des Programms/des Schritts Parameter fehlen. Erklärung der Parameter:

- v Server Name des Essbase-Servers
- Anwendung Name der Essbase-Anwendung
- v Datenbank Name der Essbase-Datenbank
- Benutzer-id Benutzer-ID für die Anmeldung am Essbase-Server
- v Kennwort Kennwort für die Anmeldung am Essbase-Server

**Benutzeraktion:** Sammeln Sie alle Trace- und Protokolldateien im Protokollierungsverzeichnis, und benachrichtigen Sie den IBM Ansprechpartner.

### **DWC15054N Es fehlen Parameter; Server, ANwendung, Datenbank, Benutzer-ID, Kennwort, Berechnungsdatei und 0/1 sind erforderlich.**

**Erläuterung:** Diese Nachricht wird nur empfangen, wenn beim Aufruf des Programms/des Schritts Parameter fehlen. Erklärung der Parameter:

- v Server Name des Essbase-Servers
- Anwendung Name der Essbase-Anwendung
- v Datenbank Name der Essbase-Datenbank
- Benutzer-id Benutzer-ID für die Anmeldung am Essbase-Server
- v Kennwort Kennwort für die Anmeldung am Essbase-Server
- v Berechnungsdatei Für das Programm erforderliche Berechnungsdatei
- 0/1 0=Berechnungsdatei auf dem Server, 1=lokale Berechnungsdatei

**Benutzeraktion:** Sammeln Sie alle Trace- und Protokolldateien im Protokollierungsverzeichnis, und benachrichtigen Sie den IBM Ansprechpartner.

# **DWC15055N Es fehlen Parameter; Quellendatei, Server, Anwendung, Datenbank, Benutzer-ID und Kennwort sind erforderlich.**

**Erläuterung:** Diese Nachricht wird nur empfangen, wenn beim Aufruf des Programms/des Schritts Parameter fehlen. Erklärung der Parameter:

- v Quellendatei Die für das Programm erforderliche Quellendatei
- v Server Name des Essbase-Servers
- Anwendung Name der Essbase-Anwendung
- v Datenbank Name der Essbase-Datenbank
- v Benutzer-id Benutzer-ID für die Anmeldung am Essbase-Server
- v Kennwort Kennwort für die Anmeldung am Essbase-Server

**Benutzeraktion:** Sammeln Sie alle Trace- und Protokolldateien im Protokollierungsverzeichnis, und benachrichtigen Sie den IBM Ansprechpartner.

# **DWC15056N Es fehlen Parameter; Server, Anwendung, Datenbank, Benutzer-ID, Kennwort, Quellendatei, 0/1, Datei mit Laderegeln, 0/1, 0/1 sind erforderlich.**

**Erläuterung:** Diese Nachricht wird nur empfangen, wenn beim Aufruf des Programms/des Schritts Parameter fehlen. Erklärung der Parameter:

- v Server Name des Essbase-Servers
- Anwendung Name der Essbase-Anwendung
- v Datenbank Name der Essbase-Datenbank
- v Benutzer-id Benutzer-ID für die Anmeldung am Essbase-Server
- v Kennwort Kennwort für die Anmeldung am Essbase-Server
- v Quellendatei Die für das Programm erforderliche Quellendatei
- v 0/1 0=Quellendatei auf dem Server, 1=lokale Quellendatei
- v Laderegeldatei Die für das Programm erforderliche Regeldatei
- v 0/1 0=Regeldatei auf dem Server, 1=lokale Regeldatei
- v 0/1 0=Bei Fehlern nicht abbrechen, 1=Bei Fehlern abbrechen

**Benutzeraktion:** Sammeln Sie alle Trace- und Protokolldateien im Protokollierungsverzeichnis, und benachrichtigen Sie den IBM Ansprechpartner.

### **DWC15057N Es fehlen Parameter; Server, Anwendung, Datenbank, Benutzer-ID, Kennwort, DB2-Benutzer-ID, DB2-Kennwort, Datei mit Laderegeln, 0/1, 0/1 sind erforderlich.**

**Erläuterung:** Diese Nachricht wird nur empfangen, wenn beim Aufruf des Programms/des Schritts Parameter fehlen. Erklärung der Parameter:

- v Server Name des Essbase-Servers
- v Anwendung Name der Essbase-Anwendung
- v Datenbank Name der Essbase-Datenbank
- v Benutzer-id Benutzer-ID für die Anmeldung am Essbase-Server
- v Kennwort Kennwort für die Anmeldung am Essbase-Server
- v DB2-Benutzer-ID DB2-Benutzer-ID für die Quellentabelle
- v DB2-Kennwort DB2-Kennwort für die Quellentabelle
- Laderegeldatei Die für das Programm erforderliche Regeldatei
- v 0/1 0=Regeldatei auf dem Server, 1=lokale Regeldatei
- v 0/1 0=Bei Fehlern nicht abbrechen, 1=Bei Fehlern abbrechen

**Benutzeraktion:** Sammeln Sie alle Trace- und Protokolldateien im Protokollierungsverzeichnis, und benachrichtigen Sie den IBM Ansprechpartner.

# **DWC15058N Es fehlen Parameter; Server, Anwendung, Datenbank, Benutzer-ID, Kennwort, Quellendatei, 0/1, 0/1, sind erforderlich.**

**Erläuterung:** Diese Nachricht wird nur empfangen, wenn beim Aufruf des Programms/des Schritts Parameter fehlen. Erklärung der Parameter:

- v Server Name des Essbase-Servers
- Anwendung Name der Essbase-Anwendung
- v Datenbank Name der Essbase-Datenbank
- Benutzer-id Benutzer-ID für die Anmeldung am Essbase-Server
- v Kennwort Kennwort für die Anmeldung am Essbase-Server
- v Quellendatei Die für das Programm erforderliche Quellendatei
- v 0/1 0=Quellendatei auf dem Server, 1=lokale Quellendatei
- v 0/1 0=Bei Fehlern nicht abbrechen, 1=Bei Fehlern abbrechen

**Benutzeraktion:** Sammeln Sie alle Trace- und Protokolldateien im Protokollierungsverzeichnis, und benachrichtigen Sie den IBM Ansprechpartner.

### **DWC15059N Es fehlen Parameter; Server, Anwendung, Datenbank, Benutzer-ID, Kennwort, Quellendatei, 0/1, Datei mit Laderegeln, 0/1 sind erforderlich.**

**Erläuterung:** Diese Nachricht wird nur empfangen, wenn beim Aufruf des Programms/des Schritts Parameter fehlen. Erklärung der Parameter:

- v Server Name des Essbase-Servers
- v Anwendung Name der Essbase-Anwendung
- v Datenbank Name der Essbase-Datenbank
- v Benutzer-id Benutzer-ID für die Anmeldung am Essbase-Server
- v Kennwort Kennwort für die Anmeldung am Essbase-Server
- v Quellendatei Die für das Programm erforderliche Quellendatei
- v 0/1 0=Quellendatei auf dem Server, 1=lokale Quellendatei
- v Laderegeldatei Die für das Programm erforderliche Regeldatei
- v 0/1 0=Regeldatei auf dem Server, 1=lokale Regeldatei

**Benutzeraktion:** Sammeln Sie alle Trace- und Protokolldateien im Protokollierungsverzeichnis, und benachrichtigen Sie den IBM Ansprechpartner.

# **DWC15060N Es fehlen Parameter; Server, Anwendung, Datenbank, Benutzer-ID, Kennwort, DB2-Benutzer-ID, DB2-Kennwort, Datei mit Laderegeln, 0/1 sind erforderlich.**

**Erläuterung:** Diese Nachricht wird nur empfangen, wenn beim Aufruf des Programms/des Schritts Parameter fehlen. Erklärung der Parameter:

- v Server Name des Essbase-Servers
- Anwendung Name der Essbase-Anwendung
- v Datenbank Name der Essbase-Datenbank
- v Benutzer-id Benutzer-ID für die Anmeldung am Essbase-Server
- v Kennwort Kennwort für die Anmeldung am Essbase-Server
- v DB2-Benutzer-ID DB2-Benutzer-ID für die Quellentabelle
- v DB2-Kennwort DB2-Kennwort für die Quellentabelle
- v Laderegeldatei Die für das Programm erforderliche Regeldatei
- v 0/1 0=Regeldatei auf dem Server, 1=lokale Regeldatei

**Benutzeraktion:** Sammeln Sie alle Trace- und Protokolldateien im Protokollierungsverzeichnis, und benachrichtigen Sie den IBM Ansprechpartner.

# **DWC15061N Es fehlen Parameter; Quellendatenbank, Benutzer-ID, Kennwort, Name der Zieldatei, SELECT-Anweisung, [Änderungswert für den Dateityp].**

**Erläuterung:** Diese Nachricht wird nur empfangen, wenn beim Aufruf des Programms/des Schritts Parameter fehlen. Erklärung der Parameter:

- v Quellendatenbank Name der Quellendatenbank
- v Benutzer-ID Benutzer-ID
- v Kennwort Kennwort
- v Name der Zieldatei Ausgabedatei, die die exportierten Daten enthalten soll
- v SELECT-Anweisung Die SELECT-Anweisung muss in Anführungszeichen stehen
- v Änderungswert für den Dateityp Die Zeichenfolge für den Änderungswert des Dateityps (optional). ″coldel,″ beispielsweise gibt an, dass die Spalten durch Kommas getrennt werden müssen.

**Benutzeraktion:** Sammeln Sie alle Trace- und Protokolldateien im Protokollierungsverzeichnis, und benachrichtigen Sie den IBM Ansprechpartner.

# **DWC15062N Es fehlen Parameter; Quellenverbindungszeichenfolge, Name der Zieldatei, SELECT-Anweisung, [Spaltenbegrenzer].**

**Erläuterung:** Diese Nachricht wird nur empfangen, wenn beim Aufruf des Programms/des Schritts Parameter fehlen. Erklärung der Parameter:

- Quellenverbindungszeichenfolge Quellenverbindungszeichenfolge. Format: DSN=datenbank;UID=benutzer-id;PWD=kennwort
- v Name der Zieldatei Ausgabedatei, die die exportierten Daten enthalten soll
- v SELECT-Anweisung Die SELECT-Anweisung muss in Anführungszeichen stehen
- Spaltenbegrenzer das Spaltentrennungszeichen (optional)

**Benutzeraktion:** Sammeln Sie alle Trace- und Protokolldateien im Protokollierungsverzeichnis, und benachrichtigen Sie den IBM Ansprechpartner.

# **DWC15063N Es fehlen Parameter; Fernes System und FTP-Befehlsdatei sind erforderlich.**

**Erläuterung:** Diese Nachricht wird nur empfangen, wenn beim Aufruf des Programms/des Schritts Parameter fehlen. Erklärung der Parameter:

- v Fernes System Der ferne Host, an den eine Datei mit FTP übertragen werden soll
- v FTP-Befehlsdatei Der vollständige Pfad und Dateiname der FTP-Befehlsdatei

**Benutzeraktion:** Sammeln Sie alle Trace- und Protokolldateien im Protokollierungsverzeichnis, und benachrichtigen Sie den IBM Ansprechpartner.

# **DWC15064N Es fehlen Parameter; Name des MVS-Hosts, MVS-Benutzer-ID, MVS-Kennwort, JCL-Datei, lokale Datei sind erforderlich.**

**Erläuterung:** Diese Nachricht wird nur empfangen, wenn beim Aufruf des Programms/des Schritts Parameter fehlen. Erklärung der Parameter:

v Name des MVS-Hosts - Der Hostname auf dem MVS-System

- MVS-Benutzer-ID Benutzer-ID auf dem MVS-System
- MVS-Benutzer-ID Benutzer-ID auf dem MVS-System
- v JCL-Datei Die zu übergebende JCL auf dem MVS-System
- lokale Datei Der vollständige Pfad und Dateiname der Ausgabedatei

**Benutzeraktion:** Sammeln Sie alle Trace- und Protokolldateien im Protokollierungsverzeichnis, und benachrichtigen Sie den IBM Ansprechpartner.

### **DWC15065N Es fehlen Parameter; Fernes System, GET oder PUT, ferne Benutzer-ID, fernes Kennwort, ferne Datei, lokale Datei sind erforderlich.**

**Erläuterung:** Diese Nachricht wird nur empfangen, wenn beim Aufruf des Programms/des Schritts Parameter fehlen. Erklärung der Parameter:

- v Fernes System Name des fernen Hosts
- v GET oder PUT die FTP-Befehle GET oder PUT
- v Ferne Benutzer-ID Benutzer-ID auf dem fernen System
- v Fernes Kennwort Kennwort auf dem fernen System
- v Ferne Datei der vollständige Pfad und Dateiname der fernen Datei
- Lokale Datei der vollständige Pfad und Dateiname der lokalen Datei

**Benutzeraktion:** Sammeln Sie alle Trace- und Protokolldateien im Protokollierungsverzeichnis, und benachrichtigen Sie den IBM Ansprechpartner.

# **DWC15066N Es fehlen Parameter; Quellendatei, Zieldatenbank, Ziel-Benutzer-ID, Zielkennwort, Zieltabelle, Name der Sicherungsdatei, [Änderungswert für den Dateityp] sind erforderlich.**

**Erläuterung:** Diese Nachricht wird nur empfangen, wenn beim Aufruf des Programms/des Schritts Parameter fehlen. Erklärung der Parameter:

- v Quellendatei Die Quellendatei
- v Zieldatenbank Die Zieldatenbank, in die die Daten geladen werden
- Ziel-Benutzer-ID Die Benutzer-ID für die Zieldatenbank
- v Zielkennwort Das Kennwort für die Zieldatenbank
- v Zieltabelle Die Tabelle für die Zieldatenbank
- v Name der Sicherungsdatei Der vollständige Pfad und Dateiname der Sicherungsdatei für Wiederherstellungszwecke
- v Änderungswert für den Dateityp Die Zeichenfolge für den Änderungswert des Dateityps (optional).

″coldel,″ beispielsweise gibt an, dass die Spalten durch Kommas getrennt werden müssen.

**Benutzeraktion:** Sammeln Sie alle Trace- und Protokolldateien im Protokollierungsverzeichnis, und benachrichtigen Sie den IBM Ansprechpartner.

### **DWC15067N Es fehlen Parameter; Quellendatei, Zieldatenbank, Ziel-Benutzer-ID, Zielkennwort, Zieltabelle, [Änderungswert für den Dateityp] sind erforderlich.**

**Erläuterung:** Diese Nachricht wird nur empfangen, wenn beim Aufruf des Programms/des Schritts Parameter fehlen. Erklärung der Parameter:

- v Quellendatei Die Quellendatei
- v Zieldatenbank Die Zieldatenbank, in die die Daten geladen werden
- v Ziel-Benutzer-ID Die Benutzer-ID für die Zieldatenbank
- Zielkennwort Das Kennwort für die Zieldatenbank
- v Zieltabelle Die Tabelle für die Zieldatenbank
- v Änderungswert für den Dateityp Die Zeichenfolge für den Änderungswert des Dateityps (optional). ″coldel,″ beispielsweise gibt an, dass die Spalten durch Kommas getrennt werden müssen.

**Benutzeraktion:** Sammeln Sie alle Trace- und Protokolldateien im Protokollierungsverzeichnis, und benachrichtigen Sie den IBM Ansprechpartner.

# **DWC15068N Es fehlen Parameter; Datenbank, Benutzer-ID, Kennwort, Tabelle sind erforderlich.**

**Erläuterung:** Diese Nachricht wird nur empfangen, wenn beim Aufruf des Programms/des Schritts Parameter fehlen. Erklärung der Parameter:

- Datenbank Die Datenbank
- v Benutzer-ID Die Benutzer-ID
- v Kennwort Das Kennwort
- v Tabelle Die Tabelle für die Datenbank

**Benutzeraktion:** Sammeln Sie alle Trace- und Protokolldateien im Protokollierungsverzeichnis, und benachrichtigen Sie den IBM Ansprechpartner.

#### **DWC15069N Die Anzahl der Parameter ist nicht gültig.**

**Erläuterung:** Erforderliche Parameter:

- 1. Name des MVS-Hosts
- 2. MVS-Benutzer-ID
- 3. Name der JCL-Datei unter MVS (vollständiger Name)
- 4. Name der ETI-Fehlerdatei
- 5. Name der ETI-Nachrichtendatei
- 6. Name der ETI-Warnungsdatei
- 7. Kennworttyp (Kennwort eingeben oder Kennwort nicht erforderlich)
- 8. Kennwort

# ODER

- 1. Name des MVS-Hosts
- 2. MVS-Benutzer-ID
- 3. Name der JCL-Datei unter MVS (vollständiger Name)
- 4. Name der ETI-Fehlerdatei
- 5. Name der ETI-Nachrichtendatei
- 6. Name der ETI-Warnungsdatei
- 7. Kennworttyp (Kennwort eingeben oder Kennwort nicht erforderlich)
- 8. Kennwort
- 9.  $'$ -'
- 10. Höchster JES-Rückkehrcode zur Angabe des Erfolgs (optional)

**Benutzeraktion:** Korrigieren Sie die Parameter, und starten Sie das Programm erneut.

# **DWC15070N Die Parameter sind nicht gültig.**

**Erläuterung:** Die Parameter müssen Folgendes enthalten:

- 1. Name des MVS-Hosts
- 2. MVS-Benutzer-ID
- 3. Name der JCL-Datei unter MVS (vollständiger Name)
- 4. Name der ETI-Fehlerdatei
- 5. Name der ETI-Nachrichtendatei
- 6. Name der ETI-Warnungsdatei
- 7. Kennworttyp (Kennwort abrufen)
- 8. Kennwortprogramm
- 9. Kennwortprogrammparameter
- 10. Höchster JES-Rückkehrcode zur Angabe des Erfolgs (optional)

**Benutzeraktion:** Korrigieren Sie die Parameter, und starten Sie das Programm erneut.

# **DWC15071N Die Kopierdatei, die das FTP-Programm verwendet, konnte die Nachricht** ″**Übertragung beendet**″ **nicht finden.**

**Erläuterung:** Die Kopierdatei, die das FTP-Programm verwendet, konnte die Nachricht ″Übertragung beendet″ nicht finden, um festzustellen, ob die Übertragung der Datei erfolgreich war.

**Benutzeraktion:** Weitere Informationen finden Sie in der Protokolldatei.

### **DWC15073N Es wurde kein Stapeldateiname angegeben.**

**Erläuterung:** HISEXNT führt eine Stapeldatei aus, die eine OLAP Integration Server-Prozedurdatei ausführt, um einen OLAP-Kubus aus einer Integration Server-Metamodellstruktur zu erzeugen. Der Stapeldateiname muss als Parameter übermittelt werden, ist jedoch nicht angegeben worden.

**Benutzeraktion:** Um das Programm über die Befehlszeile aufzurufen, verwenden Sie den Befehl HISEXNT "<dateiname>". Dabei ist ″dateiname″ der Name der Stapeldatei, die die Prozedur ausführt. Um das Programm über die Data Warehouse-Zentrale aufzurufen, übergeben Sie den Dateinamen als Parameter an das Programm.

# **DWC15074N Die Stapeldatei konnte nicht ausgeführt werden.**

**Erläuterung:** Der Name einer Stapelprozedurdatei wurde an das Programm HISEXNT übermittelt, HIS-EXNT konnte die Prozedur jedoch nicht ausführen.

**Benutzeraktion:** Ermitteln Sie den Fehler in der Prozedurdatei, in dem Sie sie über die Befehlszeile ausführen. Korrigieren Sie den Fehler, und versuchen Sie es erneut.

# **DWC15075I Der OLAP-Kubus wurde erfolgreich erzeugt.**

**Erläuterung:** Der OLAP-Kubus wurde erfolgreich erzeugt.

# **Benutzeraktion:**

# **DWC15076W Das Erzeugen des OLAP-Kubus wurde mit Warnungen beendet. Details finden Sie in der OLAP Integration Server-Datei OLAPISVR.LOG.**

**Erläuterung:** Der OLAP-Kubus wurde erzeugt, OLA-PICMD hat jedoch Warnungen zurückgegeben.

**Benutzeraktion:** Details finden Sie in der OLAP Integration Server-Datei OLAPISVR.LOG.

# **DWC15077N Das Erzeugen des OLAP-Kubus wurde mit Fehlern beendet. Details finden Sie in der OLAP Integration Server-Datei OLAPISVR.LOG.**

**Erläuterung:** Der Befehl OLAPICMD zum Erzeugen des Kubus gab Fehler zurück.

**Benutzeraktion:** Details finden Sie in der OLAP Integration Server-Datei OLAPISVR.LOG.

# **DWC15078N Der OLAP-Kubus kann nicht erzeugt werden. Details finden Sie in der OLAP Integration Server-Datei OLAPISVR- .LOG.**

**Erläuterung:** Der Befehl OLAPICMD zum Erzeugen des Kubus gab Fehler zurück. Der Kubus wurde nicht erzeugt.

**Benutzeraktion:** Details finden Sie in der OLAP Integration Server-Datei OLAPISVR.LOG.

# **DWC15079N Die Ausführung des Systembefehls ist fehlgeschlagen. Der Befehl war:** *befehl***.**

**Erläuterung:** Das Programm konnte eine Funktion system() nicht ausführen.

**Benutzeraktion:** Überprüfen Sie die Tracedatei in VWS\_LOGGING. Dort finden Sie weitere Informationen.

### **DWC15080N Das Format des FTP-Befehlsdateipfads (***pfadname***) ist ungültig.**

**Erläuterung:** Das Format für den Pfad der FTP-Befehlsdatei ist ungültig.

**Benutzeraktion:** Korrigieren Sie das Pfadformat. Das korrekte Format muss lauten: \n bibliothek/datei.teildatei.

# **DWC15081N Es fehlen Parameter; Quellendatei, Zieltabelle, Name der Sicherungsdatei, [Änderungswert für den Dateityp] sind erforderlich.**

**Erläuterung:** Diese Nachricht wird nur empfangen, wenn beim Aufruf des Programms/des Schritts Parameter fehlen. Erklärung der Parameter:

- v Quellendatei Die Quellendatei
- v Zieltabelle Die Tabelle für die Zieldatenbank
- v Name der Sicherungsdatei Der vollständige Pfad und Dateiname der Sicherungsdatei für Wiederherstellungszwecke
- v Änderungswert für den Dateityp Die Zeichenfolge für den Änderungswert des Dateityps (optional). ″coldel,″ gibt beispielsweise an, dass die Spalten durch Kommas getrennt werden müssen.

**Benutzeraktion:** Erfassen Sie alle Trace- und Protokolldateien im Verzeichnis VWS\_LOGGING, und wenden Sie sich an Ihren IBM Ansprechpartner.

# **DWC15082N Es fehlen Parameter; Quellendatei, Zieltabelle, [Änderungswert für den Dateityp] sind erforderlich.**

**Erläuterung:** Diese Nachricht wird nur empfangen, wenn beim Aufruf des Programms/des Schritts Parameter fehlen. Erklärung der Parameter:

- v Quellendatei Die Quellendatei
- v Zieltabelle Die Tabelle für die Zieldatenbank
- v Änderungswert für den Dateityp Die Zeichenfolge für den Änderungswert des Dateityps (optional). ″coldel,″ gibt beispielsweise an, dass die Spalten durch Kommas getrennt werden müssen.

**Benutzeraktion:** Erfassen Sie alle Trace- und Protokolldateien im Verzeichnis VWS\_LOGGING, und wenden Sie sich an Ihren IBM Ansprechpartner.

# **DWC15101N Die Anzahl der Parameter ist nicht gültig.**

**Erläuterung:** Erforderliche Parameter:

- 1. Name des fernen Hosts
- 2. Ferne Benutzer-ID
- 3. Name der fernen Shellprozedur
- 4. Ferne Fehlerdatei
- 5. Ferne Warnungsdatei
- 6. Ferne Protokolldatei
- 7. Typ des fernen Betriebssystems (UNIX oder Windows NT)
- 8. Kennworttyp (Kennwort eingeben oder Kennwort abrufen)
- 9. Kennwortwert (Anweisung Kennwort eingeben)

# ODER

- 1. Name des fernen Hosts
- 2. Ferne Benutzer-ID
- 3. Name der fernen Shellprozedur
- 4. Ferne Fehlerdatei
- 5. Ferne Warnungsdatei
- 6. Ferne Protokolldatei
- 7. Typ des fernen Betriebssystems (UNIX oder Windows NT)
- 8. Kennwortprogramm (Anweisung Kennwort abrufen)
- 9. Kennwortprogrammparameter

**Benutzeraktion:** Korrigieren Sie die Parameter, und starten Sie das Programm erneut.

# **DWC15102N Die Anzahl der Parameter ist nicht gültig.**

**Erläuterung:** Erforderliche Parameter:

- 1. Name des fernen Hosts
- 2. Ferne Benutzer-ID
- 3. Name der fernen Shellprozedur
- 4. Ferne Fehlerdatei
- 5. Warnungsdatei
- 6. Ferne Protokolldatei
- 7. Typ des fernen Betriebssystems (UNIX oder Windows NT)
- 8. Kennworttyp (Kennwort abrufen)
- 9. Kennwortprogramm (Anweisung Kennwort abrufen)
- 10. Kennwortprogrammparameter

**Benutzeraktion:** Korrigieren Sie die Parameter, und starten Sie das Programm erneut.

# **DWC15103N Der achte Parameter muss einen Kennworttyp angeben.**

**Erläuterung:** Der Wert für den Kennworttyp ist nicht korrekt. Die Kennworttypen sind: ″Kennwort eingeben″, ″Kennwort nicht erforderlich″, ″Kennwort abrufen″.

**Benutzeraktion:** Geben Sie den korrekten Wert für den Kennworttyp ein, und starten Sie das Programm erneut.

# **DWC15104N Die lokale Warnungsdatei** *dateiname* **konnte nicht generiert werden.**

**Erläuterung:** Es ist ein Fehler aufgetreten, da die Variable VWS\_LOGGING nicht gesetzt war.

**Benutzeraktion:** Stellen Sie sicher, dass die Umgebungsvariable VWS\_LOGGING gesetzt ist.

### **DWC15105N Die lokale Protokolldatei** *dateiname* **konnte nicht erstellt werden.**

**Erläuterung:** Die Umgebungsvariable VWS\_LOGGING ist nicht gesetzt.

**Benutzeraktion:** Setzen Sie die Umgebungsvariable VWS\_LOGGING.

# **DWC15106N Die FTP-Befehlsdatei kann nicht definiert werden.**

**Erläuterung:** Ein Fehler ist aufgetreten, da das Programm die FTP-Befehlsdatei weder erstellen noch öffnen konnte.

**Benutzeraktion:** Stellen Sie sicher, dass in dem Verzeichnis Dateien erstellt werden können, und dass ausreichend Plattenspeicherplatz vorhanden ist. Ist nicht genügend Plattenspeicherplatz vorhanden, entfernen Sie nicht benötigte Dateien, und starten Sie das Programm erneut.

# **DWC15107N Es kann keine temporäre Datei zum Kopieren der Fehlerdatei erstellt werden. Rückkehrcode =** *rückkehrcode***.**

**Erläuterung:** Das Betriebssystem konnte keinen eindeutigen Dateinamen erstellen. Möglicherweise enthält das VWS\_LOGGING-Verzeichnis zu viele Namen temporärer Dateien.

**Benutzeraktion:** Überprüfen Sie, ob im Verzeichnis ausreichend Plattenspeicherplatz verfügbar ist. Ist nicht genügend Plattenspeicherplatz vorhanden, entfernen Sie nicht benötigte Dateien, und starten Sie das Programm erneut.

# **DWC15108I Das ETI-Programm wurde erfolgreich ausgeführt.**

# **Erläuterung:**

**Benutzeraktion:**

**DWC15109E Die Datei** *datei* **mit der SQL-Anweisung kann nicht geöffnet werden.**

**Erläuterung:** Der Data Warehouse-Agent konnte die Datei nicht öffnen, die die SQL-Anweisung für das ODBC-Exportprogramm enthält.

**Benutzeraktion:** Stellen Sie sicher, dass der Dateiname korrekt ist und dass der Agentenprozess zum Öffnen der Datei berechtigt ist.

# **DWC15110E Die SQL-Anweisung überschreitet die Begrenzung der Datenbank.**

**Erläuterung:** Das ODBC-Exportprogramm hat eine SQL-Anweisung empfangen, deren Länge die Begrenzung der Datenbank überschreitet.

**Benutzeraktion:** Kürzen Sie die SQL-Anweisung, und führen Sie sie erneut aus.

# **DWC15400N Die Anzahl der Parameter ist nicht korrekt. Weitere Informationen finden Sie in der Protokolldatei** *protokolldatei***.**

**Erläuterung:** Das Programm ″OLAP Publish to Information Control Center″ wurde nicht mit allen erforderlichen Parametern aufgerufen.

**Benutzeraktion:** Überprüfen Sie die Protokolldatei auf eine Beschreibung der Parameter, die zum Aufrufen des Programms ″OLAP Publish to Information Control Center″ verwendet wurden, sowie auf eine Beschreibung der erforderlichen Parameter. Geben Sie alle erforderlichen Parameter über den Veröffentlichungsdialog der Data Warehouse-Zentrale oder über die Befehlszeile an.

# **DWC15401N Bei der Syntaxanalyse der Eingabeparameter ist die Ausnahmebedingung** *ausnahmebedingungszeichenfolge* **aufgetreten. Weitere Informationen finden Sie in der Protokolldatei** *protokolldatei***.**

**Erläuterung:** Das Programm ″OLAP Publish to Information Control Center″ wurde mit falschen Parametern aufgerufen.

**Benutzeraktion:** Überprüfen Sie die Protokolldatei auf eine Beschreibung der Parameter, die zum Aufrufen des Programms ″OLAP Publish to Information Control Center″ verwendet wurden, sowie auf eine Beschreibung der erforderlichen Parameter. Modifizieren Sie die Aufrufparameter über den Veröffentlichungsdialog der Data Warehouse-Zentrale oder über die Befehlszeile, um den Fehler zu korrigieren.

### **DWC15402N Unbekannte Ausnahmebedingung bei der Syntaxanalyse der Eingabeparameter aufgetreten. Weitere Informationen finden Sie in der Protokolldatei** *protokolldatei***.**

**Erläuterung:** Das Programm ″OLAP Publish to Information Control Center″ wurde mit falschen Parametern aufgerufen.

**Benutzeraktion:** Überprüfen Sie die Protokolldatei auf eine Beschreibung der Parameter, die zum Aufrufen des Programms ″OLAP Publish to Information Control Center″ verwendet wurden, sowie auf eine Beschreibung der erforderlichen Parameter. Modifizieren Sie die Aufrufparameter über den Veröffentlichungsdialog der Data Warehouse-Zentrale oder über die Befehlszeile, um den Fehler zu korrigieren.

# **DWC15403N Ein Informationskatalogadministrator ist momentan angemeldet. Weitere Informationen finden Sie in der Protokolldatei** *protokolldatei***.**

**Erläuterung:** Das Programm ″OLAP Publish to Information Control Center″ konnte keine Objektdefinitionen in der Informationssteuerzentrale erstellen oder modifizieren, da das System momentan von einem Administrator verwendet wird.

**Benutzeraktion:** Starten Sie die OLAP-Veröffentlichungsaktion erneut, nachdem sich alle Administratoren der Informationssteuerzentrale vom System der Informationssteuerzentrale abgemeldet haben.

**DWC15404N Beim Öffnen der Befehlsdatei** *befehlsdatei* **ist ein Fehler aufgetreten. Weitere Informationen finden Sie in der Protokolldatei** *protokolldatei***.**

**Erläuterung:** Das Programm ″OLAP Publish to Information Control Center″ erstellt eine Befehlsdatei der Objektdefinitionen, die in die Informationssteuerzentrale importiert werden sollen. Das Programm konnte die Befehlsdatei nicht erstellen oder öffnen.

**Benutzeraktion:** Stellen Sie sicher, dass das Programm ″OLAP Publish to Information Control Center″ die Berechtigung zum Erstellen oder Modifizieren der in der Nachricht angezeigten Befehlsdatei hat. Weitere Informationen finden Sie in der Protokolldatei.

# **DWC15405N Unerwarteter Fehlercode** *fehlercode* **wurde von Essbase-API** *API-Funktion* **empfangen. Weitere Informationen finden Sie in der Protokolldatei** *protokolldatei***.**

**Erläuterung:** Eine unerwartete Fehlerbedingung ist aufgetreten, während das Programm ″OLAP Publish to Information Control Center″ die Essbase-API zum Abruf von Informationen zur OLAP-Modellstruktur zum Veröffentlichen in der Informationssteuerzentrale verwendete.

**Benutzeraktion:** Überprüfen Sie die Protokolldatei auf Informationen zum Fehler. Prüfen Sie die Anwendungsprotokolle von OLAP Server und OLAP auf zusätzliche Fehlerinformationen. Beheben Sie den Fehler, und starten Sie die Aktion erneut.

### **DWC15406N Der Fehler** *fehlercode* **ist beim Aktivieren der Essbase-Anwendung und der Datenbank aufgetreten. Weitere Informationen finden Sie in der Protokolldatei** *protokolldatei***.**

**Erläuterung:** Eine unerwartete Fehlerbedingung ist aufgetreten, während das Programm ″OLAP Publish to Information Control Center″ die Essbase-API-Umgebung initialisierte. Das Programm ″OLAP Publish to Information Control Center″ verwendet die Essbase-API zum Abrufen von Informationen zu den OLAP-Modellstrukturen, die in der Informationssteuerzentrale veröffentlicht werden sollen.

**Benutzeraktion:** Überprüfen Sie die Protokolldatei auf Informationen zum Fehler. Prüfen Sie die Anwendungsprotokolle von OLAP Server und OLAP auf zusätzliche Fehlerinformationen. Beheben Sie den Fehler, und starten Sie die Aktion erneut.

# **DWC15407N Unerwarteter Fehlercode** *fehlercode* **wurde empfangen, während die Verbindung zur OLAP-Modellstruktur** *modellstrukturname* **hergestellt wurde. Weitere Informationen finden Sie in der Protokolldatei** *protokolldatei***.**

**Erläuterung:** Eine unerwartete Fehlerbedingung ist aufgetreten, während das Programm ″OLAP Publish to Information Control Center″ die Essbase-API zum Herstellen einer Verbindung zur OLAP-Modellstruktur verwendete. Das Programm ″OLAP Publish to Information Control Center″ muss eine Verbindung zur OLAP-Modellstruktur herstellen, um die Essbase-API zum Abrufen von Informationen zu verwenden, welche in der Informationssteuerzentrale veröffentlicht werden sollen.

**Benutzeraktion:** Überprüfen Sie die Protokolldatei auf Informationen zum Fehler. Prüfen Sie die Anwendungsprotokolle von OLAP Server und OLAP auf zusätzliche Fehlerinformationen. Beheben Sie den Fehler, und starten Sie die Aktion erneut.

# **DWC15408N Unerwarteter Fehler beim Öffnen der Datei** *dateiname* **der zu veröffentlichenden OLAP-Modellstrukturen. Weitere Informationen finden Sie in der Protokolldatei** *protokolldatei***.**

**Erläuterung:** Das Programm ″OLAP Publish to Information Control Center″ wird mit einem Parameter aufgerufen, der eine Steuerdatei der zu veröffentlichenden OLAP-Modellstrukturen angibt. Das Programm konnte diese Steuerdatei nicht zum Abrufne der Namen der zu veröffentlichenden Modellstrukturen öffnen.

**Benutzeraktion:** Überprüfen Sie die Protokolldatei auf Informationen zum Fehler. Stellen Sie sicher, dass das Programm ″OLAP Publish to Information Control Center″ die Berechtigung zum Öffnen und Lesen der Steuerdatei hat.

**DWC15409N Unerwarteter Fehler beim Importieren der Befehlsdatei** *befehlsdatei* **in die Informationssteuerzentrale aufgetreten. Weitere Informationen finden Sie in der VWP-Protokolldatei** *protokoll-der-datawarehouse-zentrale* **und in der Protokolldatei der Informationssteuerzentrale** *protokoll-der-informationssteuerzentrale***.**

**Erläuterung:** Das Programm ″OLAP Publish to Information Control Center″ generiert eine Befehlsdatei der Objektdefinitionen, die in die Informationssteuerzentrale importiert werden sollen. Ein unerwarteter Fehler ist beim Importieren dieser Befehlsdatei in die Informationssteuerzentrale aufgetreten.

**Benutzeraktion:** Weitere Informationen zu den Fehlern finden Sie in den Protokolldateien. Beheben Sie den Fehler, und starten Sie die Aktion erneut.

**DWC15410I Die OLAP-Definitionen wurden erfolgreich in die Informationssteuerzentrale importiert. Weitere Informationen finden Sie in der Protokolldatei** *protokollder-data-warehouse-zentrale* **und in der Protokolldatei der Informationssteuerzentrale** *protokoll-der-informationssteuerzentrale***.**

**Erläuterung:** Das Programm ″OLAP Publish to Information Control Center″ generiert eine Befehlsdatei der Objektdefinitionen, die in die Informationssteuerzentrale importiert werden sollen. Die Befehlsdatei wurde erfolgreich in die Informationssteuerzentrale importiert.

**Benutzeraktion:** Die OLAP-Modellstrukturen wurden erfolgreich in die Informationssteuerzentrale importiert. Nähere Angaben zu den Informationen, die in die Informationssteuerzentrale importiert wurden, können Sie den Veröffentlichungsprotokollen der Informationssteuerzentrale und der Data Warehouse-Zentrale entnehmen.

# **DWC15411N Das von der Umgebungsvariablen VWS- \_LOGGING angegebene aktuelle Verzeichnis kann nicht gesetzt werden:** *vwsprotokollierung* **Systemfehlercode ist***fehlercode***.**

**Erläuterung:** Das Programm ″OLAP Publish to Information Control Center″ erstellt Dateien in einem Verzeichnis, das von der Umgebungsvariablen VWS\_LOG-GING angegeben wird. Das Programm ″OLAP Publish to Information Control Center″ konnte das aktuelle Verzeichnis nicht auf den Wert setzen, der von der Systemumgebungsvariablen VWS\_LOGGING angegeben wurde.

**Benutzeraktion:** Stellen Sie sicher, dass die Umgebungsvariable VWS\_LOGGING auf Systemebene so definiert ist, dass sie auf ein Verzeichnis verweist, auf welches das Programm ″OLAP Publish to Information Control Center″ Schreibzugriff hat.

**DWC15412I Die Informationskatalogimportaktion der OLAP-Befehlsdatei wurde erfolgreich gestartet. Weitere Informationen finden Sie in der Protokolldatei** *protokoll-der-data-warehouse-zentrale* **und in der Protokolldatei der Informationssteuerzentrale** *protokoll-der-informationssteuerzentrale***.**

**Erläuterung:** Das Programm ″OLAP Publish to Information Control Center″ startete die Informationskatalogimportaktion einer Befehlsdatei, die OLAP-Definitionen enthält. Informationen zum Erfolg oder Fehlschlagen dieser Aktion können Sie den Protokolldateien entnehmen.

**Benutzeraktion:** Weitere Informationen zu der Importaktion finden Sie in den Protokolldateien.

**DWC15413N Die Informationskatalogimportaktion der OLAP-Befehlsdatei wurde nicht erfolgreich gestartet. Weitere Informationen zu der fehlgeschlagenen Aktion finden Sie in der Protokolldatei** *protokollder-data-warehouse-zentrale* **und in der Protokolldatei der Informationssteuerzentrale** *protokoll-der-informationssteuerzentrale***.**

**Erläuterung:** Das Programm ″OLAP Publish to Information Control Center″ hat bei dem Versuch, die Importaktion der Informationssteuerzentrale zu starten, um die generierte Befehlsdatei mit OLAP-Definitionen zu importieren, einen Fehler gefunden.

**Benutzeraktion:** Weitere Informationen zu der fehlgeschlagenen Aktion finden Sie in den Protokolldateien. Überprüfen Sie, ob die Systemumgebungsvariablen PATH und CLASSPATH korrekt gesetzt wurden, um das Importprogramm der Informationssteuerzentrale auszuführen.

# **DWC15414N Die angegebene Informationskatalog-Benutzer-ID** *benutzer-id* **oder das Kennwort** *kennwort* **waren nicht gültig. Weitere Informationen finden Sie in der Protokolldatei** *protokolldatei***.**

**Erläuterung:** Das Programm ″OLAP Publish to Information Control Center″ versuchte, eine Verbindung zur Datenbank der Informationssteuerzentrale mit einer ungültigen Benutzer-ID oder einem ungültigen Kennwort herzustellen. Das Programm Publish muss Einträge in der EXCHANGE-Tabelle der Informationssteuerzentrale lesen und aktualisieren, um die Liste der mehrdimensionalen Datenbankobjekte zu verwalten und die Informationssteuerzentrale zu aktualisieren.

**Benutzeraktion:** Geben Sie eine gültige Benutzer-ID und ein gültiges Kennwort an, um eine Verbindung zur Datenbank der Informationssteuerzentrale herzustellen, und starten Sie die Aktion erneut.

**DWC15415W Es wurden keine OLAP-Datenbankobjekte in der EXCHANGE-Tabelle der Datenbank** *datenbank* **der Informationssteuerzentrale unter Verwendung des Schemas** *schema* **gefunden. Es sind keine OLAP-Objekte in der Informationssteuerzentrale aktualisiert worden. Weitere Informationen finden Sie in der Protokolldatei** *protokolldatei***.**

**Erläuterung:** Das Programm ″OLAP Publish to Information Control Center″ liest Zeilen in der EXCHANGE-Tabelle der Datenbank der Informationssteuerzentrale, um mehrdimensionale zu aktualisierende Datenbankobjekte zu finden. Es wurden keine Einträge in der EXCHANGE-Tabelle gefunden. Es wurden keine Objekte in der Informationssteuerzentrale aktualisiert.

**Benutzeraktion:** Bestätigen Sie, dass die korrekten Datenbank- und Schemanamen angegeben wurden. Verwenden Sie den Dialog ″OLAP Publish to Information Control Center″ der Data Warehouse-Zentrale, um mehrdimensionale zu veröffentlichende Datenbankobjekte anzugeben.

**DWC15416N Es wurde eine unbekannte Datenbank** *datenbank* **oder ein unbekanntes Schema** *schema* **der Informationssteuerzentrale angegeben. Weitere Informationen finden Sie in der Protokolldatei** *protokolldatei***.**

**Erläuterung:** Das Programm ″OLAP Publish to Information Control Center″ versuchte, eine Verbindung zu einer unbekannten Datenbank der Informationssteuerzentrale herzustellen. Das Programm Publish muss Einträge in der EXCHANGE-Tabelle der Informationssteuerzentrale lesen und aktualisieren, um die Liste der mehrdimensionalen Datenbankobjekte zu verwalten und die Informationssteuerzentrale zu aktualisieren.

**Benutzeraktion:** Geben Sie für die Informationssteuerzentrale gültige Datenbank- und Schemanamen an, und starten Sie die Aktion erneut.

**DWC15417N Beim Herstellen der Verbindung zur Informationssteuerzentrale wurde ein unbekannter Fehler** *fehlercode* **empfangen. Weitere Informationen finden Sie in der Protokolldatei** *protokolldatei***.**

**Erläuterung:** Das Programm ″OLAP Publish to Information Control Center″ konnte keine Verbindung zur Datenbank der Informationssteuerzentrale herstellen. Das Programm Publish muss Einträge in der EXCHANGE-Tabelle der Informationssteuerzentrale lesen und aktualisieren, um die Liste der mehrdimensionalen Datenbankobjekte zu verwalten und die Informationssteuerzentrale zu aktualisieren.

**Benutzeraktion:** Eine Erklärung des Fehlercodes finden Sie in der Onlinehilfefunktion von IBM DB2 Universal Database oder im Handbuch mit den Fehlernachrichten. Beheben Sie das Problem, das dem Fehlercode entspricht, und wiederholen Sie den Versuch.

**DWC15418N Es wurde der Fehlercode** *fehlercode* **beim Öffnen der EXCHANGE-Tabelle in Datenbank** *datenbank* **unter Verwendung des Schemas** *schema* **empfangen. Weitere Informationen finden Sie in der Protokolldatei** *protokolldatei***.**

**Erläuterung:** Das Programm ″OLAP Publish to Information Control Center″ konnte keine Verbindung zur Datenbank der Informationssteuerzentrale herstellen. Das Programm Publish muss Einträge in der EXCHANGE-Tabelle der Informationssteuerzentrale lesen und aktualisieren, um die Liste der mehrdimensionalen Datenbankobjekte zu verwalten und die Informationssteuerzentrale zu aktualisieren.

**Benutzeraktion:** Eine Erklärung des Fehlercodes finden Sie in der Onlinehilfefunktion von IBM DB2 Universal Database oder im Handbuch mit den Fehlernachrichten. Beheben Sie das Problem, das dem Fehlercode entspricht, und wiederholen Sie den Versuch.

**DWC15419N Es wurde der Fehlercode** *fehlercode* **beim Lesen der EXCHANGE-Tabelle in Datenbank** *datenbank* **unter Verwendung des Schemas** *schema* **empfangen. Weitere Informationen finden Sie in der Protokolldatei** *protokolldatei***.**

**Erläuterung:** Das Programm Publish muss Einträge in der EXCHANGE-Tabelle der Informationssteuerzentrale lesen und aktualisieren, um die Liste der mehrdimensionalen Datenbankobjekte zu verwalten und die Informationssteuerzentrale zu aktualisieren. Ein Fehler

ist aufgetreten, während das Programm aus den EXCHANGE-Tabellen las.

**Benutzeraktion:** Eine Erklärung des Fehlercodes finden Sie in der Onlinehilfefunktion von IBM DB2 Universal Database oder im Handbuch mit den Fehlernachrichten. Beheben Sie das Problem, das dem Fehlercode entspricht, und wiederholen Sie den Versuch.

**DWC15420N Es wurde der Fehlercode** *fehlercode* **beim Aktualisieren der EXCHANGE-Tabelle in Datenbank** *datenbank* **unter Verwendung des Schemas** *schema* **empfangen. Weitere Informationen finden Sie in der Protokolldatei** *protokolldatei***.**

**Erläuterung:** Das Programm Publish muss Einträge in der EXCHANGE-Tabelle der Informationssteuerzentrale lesen und aktualisieren, um die Liste der mehrdimensionalen Datenbankobjekte zu verwalten und die Informationssteuerzentrale zu aktualisieren. Ein Fehler ist aufgetreten, während das Programm aus den EXCHANGE-Tabellen las.

**Benutzeraktion:** Eine Erklärung des Fehlercodes finden Sie in der Onlinehilfefunktion von IBM DB2 Universal Database oder im Handbuch mit den Fehlernachrichten. Beheben Sie das Problem, das dem Fehlercode entspricht, und wiederholen Sie den Versuch.

### **DWC15501W Es konnte kein Trace durchgeführt werden, da die Protokolldatei nicht geöffnet werden konnte.**

**Erläuterung:** Die Protokolldatei für den Trace der Ausführung dieses Programms kann nicht geöffnet werden.

**Benutzeraktion:** Prüfen sie, ob die Datei dwcsmp.log im DB2-Beispielverzeichnis in SQLLIB geöffnet werden kann.

### **DWC15502N Der Datenbankmanager kann nicht gestartet werden, RC=***rückkehrcode***, SQL-CODE-Wert=***sqlcode-wert***.**

**Erläuterung:** Der Datenbankmanager hat bei dem Versuch, zu starten, einen Fehler zurückgegeben.

**Benutzeraktion:** Überprüfen Sie den Code, den der DB2-Datenbankmanager zurückgegeben hat.

**DWC15503N Die Datenbank** *datenbankname* **kann nicht erstellt werden, RC=***rückkehrcode***.**

**Erläuterung:** Bei dem Versuch, die aufgelistete Datenbank zu erstellen, wurde ein Fehler zurückgegeben.

**Benutzeraktion:** Überprüfen Sie den Code, den der DB2-Datenbankmanager zurückgegeben hat.

### **DWC15504W Die Datenbank** *datenbankname* **ist nicht in ODBC registriert.**

**Erläuterung:** Der Versuch, die Datenbank automatisch in ODBC zu registrieren, schlug fehl.

**Benutzeraktion:** Registrieren Sie die Datenbank in ODBC.

**DWC15505E Zur Datenbank** *datenbankname* **kann keine Verbindung hergestellt werden, RC=***rückkehrcode***.**

**Erläuterung:** Es kann keine Verbindung zur Datenbank hergestellt oder es können keine Tabellen in der Datenbank erstellt werden.

**Benutzeraktion:** Überprüfen Sie, dass die Benutzer-ID und das Kennwort korrekt sind.

**DWC15506N Es können keine Beispieldaten in die Datenbank** *datenbankname* **importiert werden, RC=***rückkehrcode***.**

**Erläuterung:** Es können keine Beispieldaten mit der Importfunktion der Data Warehouse-Zentrale importiert werden.

**Benutzeraktion:** Überprüfen Sie, dass die Benutzer-ID und das Kennwort korrekt sind.

# **DWC15507N Es kann keine SQL-Kennung für Datenbank** *datenbankname***, RC=***rückkehrcode* **zugeordnet werden.**

**Erläuterung:** Beim Definieren der ODBC-Umgebung für die Datenbank ist ein Fehler aufgetreten.

**Benutzeraktion:** Überprüfen Sie den Code, den der DB2-Datenbankmanager zurückgegeben hat.

**DWC15508N Es kann keine Beispieltabelle** *tabellenname* **in Datenbank** *datenbankname* **erstellt werden, RC=***rückkehrcode***.**

**Erläuterung:** Tabelle für Beispieldaten kann nicht erstellt werden.

**Benutzeraktion:** Überprüfen Sie, dass die Benutzer-ID und das Kennwort korrekt sind.

**DWC15509N Es können keine Daten in Tabelle** *tabellenname* **in Datenbank** *datenbankname* **geladen werden, RC=***rückkehrcode***.**

**Erläuterung:** Es können keine Daten in die Tabelle für Beispieldaten geladen werden.

**Benutzeraktion:** Überprüfen Sie, dass die Benutzer-ID und das Kennwort korrekt sind.

# **DWC15510N Ein interner Fehler ist beim Erstellen der Beispieldaten aufgetreten. Überprüfen Sie die Tracedatei.**

**Erläuterung:** Ein interner Fehler ist beim Erstellen der Beispieldaten aufgetreten. Überprüfen Sie, ob die Tracedatei für weitere Informationen aktiv ist.

**Benutzeraktion:** Starten Sie die Funktion erneut mit der Traceoption.

# **Kapitel 14. GSE-Nachrichten**

Dieser Abschnitt enthält die Nachrichten für IBM DB2 Spatial Extender und Geodetic Extender. Die Nachrichten sind nach der Nachrichtennummer in aufsteigender Reihenfolge sortiert.

# **GSE0000I Die Operation wurde erfolgreich abgeschlossen.**

**Erläuterung:** Bei der Ausführung dieser Operation wurden keine Fehler festgestellt.

**Benutzeraktion:** Keine Maßnahme erforderlich.

**msgcode**: 0

**sqlstate**: 00000

#### **GSE0001C Ein interner Fehler ist aufgetreten.**

**Erläuterung:** Spatial Extender ist auf einen unerwarteten internen Fehler gestoßen.

**Benutzeraktion:** Wiederholen Sie den Befehl. Falls der Fehler weiterhin auftritt, wenden Sie sich an die IBM Unterstützungsfunktion.

**msgcode**: -1

**sqlstate**: 38S01

### **GSE0002C Spatial Extender konnte nicht auf seinen Speicher-Pool zugreifen. Ursachencode =** *ursachencode***.**

**Erläuterung:** Spatial Extender versuchte erfolglos, auf seinen Speicher-Pool zuzugreifen.

**Benutzeraktion:** Notieren Sie den Ursachencode *ursachencode*, und wenden Sie sich an die IBM Unterstützungsfunktion.

**msgcode**: -2

**sqlstate**: 38S02

### **GSE0003N Spatial Extender konnte** *anzahl* **Speicherbyte nicht zuordnen.**

**Erläuterung:** Der verfügbare Speicher reicht nicht aus. Mögliche Gründe sind eine zu niedrige Speicherkapazität oder die Belegung des Hauptspeichers durch andere Anwendungen.

**Benutzeraktion:** Beseitigen Sie den Speichermangel, und wiederholen Sie den Befehl.

**msgcode**: -3

**sqlstate**: 38S03

# **GSE0004C Ein interner Parameterfehler ist aufgetreten.**

**Erläuterung:** Spatial Extender hat einen unerwarteten Fehler in einem Parameter festgestellt, der an eine interne Funktion übermittelt wurde. Die Operation kann nicht erfolgreich abgeschlossen werden.

**Benutzeraktion:** Wiederholen Sie den Befehl. Falls der Fehler weiterhin auftritt, wenden Sie sich an die IBM Unterstützungsfunktion.

**msgcode**: -4

**sqlstate**: 38S04

# **GSE0005N Spatial Extender konnte den Exemplarpfad nicht abrufen.**

**Erläuterung:** Spatial Extender konnte den Exemplarpfad nicht abrufen. Die Operation kann nicht erfolgreich abgeschlossen werden.

**Benutzeraktion:** Prüfen Sie die DB2-Umgebung. Wenden Sie sich gegebenenfalls an die IBM Unterstützungsfunktion.

**msgcode**: -5

**sqlstate**: 38S05

#### **GSE0006N Ein interner Zeichenfolgefehler ist aufgetreten.**

**Erläuterung:** Spatial Extender hat einen unerwarteten Fehler in einer internen Zeichenfolgeoperation festgestellt. Die Operation kann nicht erfolgreich abgeschlossen werden.

**Benutzeraktion:** Wiederholen Sie den Befehl. Falls der Fehler weiterhin auftritt, wenden Sie sich an die IBM Unterstützungsfunktion.

**msgcode**: -6

**sqlstate**: 38S06

# **GSE0007N In der Zeichenfolge** *zeichenfolge* **fehlt ein abschließendes Anführungszeichen bzw. Anführungszeichenpaar.**

**Erläuterung:** In dieser Zeichenfolge fehlt ein abschließendes Begrenzungszeichen. Die Zeichenfolge wird daher nicht ordnungsgemäß beendet.

**Benutzeraktion:** Beenden Sie die Zeichenfolge ord-

nungsgemäß. Wenn sie mit einem Anführungszeichen beginnt, schließen Sie sie mit einem Anführungszeichen ab. Wenn sie mit einem Anführungszeichenpaar beginnt, schließen Sie sie mit einem Anführungszeichenpaar ab.

**msgcode**: -7

**sqlstate**: 38S07

### **GSE0008N Ein ungültiger Fehlercode** *fehlercode* **wurde verwendet, um einen Fehler zu melden.**

**Erläuterung:** Es wurde versucht, einen durch einen ungültigen *fehlercode* angegebenen Fehler zu melden.

**Benutzeraktion:** Wenden Sie sich an die IBM Unterstützungsfunktion.

**msgcode**: -8

**sqlstate**: 38S08

# **GSE0009N Der DB2-Zwischenspeicher für die Anwendung reicht nicht aus.**

**Erläuterung:** Der verfügbare DB2-Zwischenspeicher für die Anwendung wurde durch Spatial Extender überschritten. Die Operation kann nicht erfolgreich abgeschlossen werden.

**Benutzeraktion:** Beenden Sie die Anwendung nach dem Empfang dieser Nachricht. Erhöhen Sie den Datenbankkonfigurationsparameter (APPLHEAPSZ), um den Zwischenspeicher für die Anwendung zu vergrößern.

Weitere Informationen finden Sie im *IBM DB2 Spatial Extender und Geodetic Extender Benutzer- und Referenzhandbuch*.

**msgcode**: -9

**sqlstate**: 38S09

#### **GSE0010N Es ist nicht genügend Speicherbereich für DB2 verfügbar.**

**Erläuterung:** Der gesamte Speicherbereich im DB2- Transaktionsprotokoll wird verwendet. Die Operation kann nicht erfolgreich abgeschlossen werden.

**Benutzeraktion:** Wenn die Datenbank gleichzeitig von anderen Anwendungen verwendet wird, wiederholen Sie die Operation. Speicherbereich wird eventuell freigegeben, wenn eine andere Anwendung eine Transaktion beendet.

Erhöhen Sie die Datenbankkonfigurationsparameter, um den Speicherbereich zu vergrößern. Sie können z. B. die Datenbankkonfigurationsparameter LOGPRI-MARY, LOGSECOND und LOGFILSIZ modifizieren, um die Größe der verfügbaren Protokolle zu erhöhen.

**msgcode**: -10

**sqlstate**: 38S0A

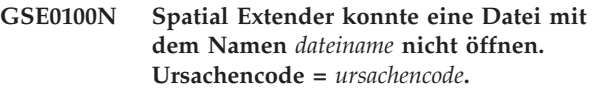

**Erläuterung:** Es gibt folgende Gründe (Ursachencode vorangestellt), warum eine Datei nicht geöffnet werden kann:

- **1** Der Zugriff auf die Datei wird verweigert.
- **3** Ein Plattenfehler ist aufgetreten.
- **8** Ein Verzeichnis mit dem Namen der Datei ist bereits vorhanden.
- **10** Spatial Extender versuchte, eine bereits vorhandene Datei zu erstellen oder eine vorhandene Datei zu öffnen, die nicht gefunden werden konnte.
- **12** Auf dem Datenträger ist kein Platz mehr vorhanden.
- **17** Der angegebene Pfad zur Datei ist nicht vorhanden.
- **22** Ein Konflikt beim gemeinsamen Zugriff ist aufgetreten.

Alle anderen Ursachencodes geben einen internen Fehler an.

**Benutzeraktion:** Prüfen Sie die Berechtigung für die Datei und die Verzeichnisse, und wiederholen Sie dann den Befehl.

Wird ein Ursachencode ausgegeben, der einen internen Fehler angibt, wenden Sie sich an die IBM Unterstützungsfunktion.

**msgcode**: -100

**sqlstate**: 38S10

# **GSE0101N Ein E/A-Fehler trat auf, während eine Datei mit dem Namen** *dateiname* **verarbeitet wurde. Ursachencode =** *ursachencode***.**

**Erläuterung:** Es gibt folgende Gründe (Ursachencode vorangestellt), warum während der Dateiverarbeitung ein E/A-Fehler auftreten kann:

- **1** Der Zugriff auf die Datei wird verweigert.
- **3** Ein Plattenfehler ist aufgetreten.
- **9** Spatial Extender versuchte, über das Ende der Datei hinaus zu lesen.
- **12** Auf dem Datenträger ist kein Platz mehr vorhanden.
- **22** Ein Konflikt beim gemeinsamen Zugriff ist aufgetreten.

Alle anderen Ursachencodes geben einen internen Fehler an.

**Benutzeraktion:** Stellen Sie sicher, dass die Datei vorhanden ist, Sie über den entsprechenden Zugriff auf die Datei verfügen und die Datei zur Zeit nicht von einem anderen Prozess verwendet wird.

Wird ein Ursachencode ausgegeben, der einen internen Fehler angibt, wenden Sie sich an die IBM Unterstützungsfunktion.

**msgcode**: -101

**sqlstate**: 38S11

# **GSE0102N Spatial Extender konnte eine Datei mit dem Namen** *dateiname* **nicht schließen. Ursachencode =** *ursachencode***.**

**Erläuterung:** Es gibt folgende Gründe (Ursachencode vorangestellt), warum während des Versuchs, eine Datei zu schließen, ein Fehler auftreten kann:

**3** Ein Plattenfehler ist aufgetreten.

**12** Auf dem Datenträger ist kein Platz mehr vorhanden.

Alle anderen Ursachencodes geben einen internen Fehler an.

**Benutzeraktion:** Stellen Sie sicher, dass das Dateisystem ordnungsgemäß funktioniert und dass genügend Plattenspeicherplatz verfügbar ist.

Wird ein Ursachencode ausgegeben, der einen internen Fehler angibt, wenden Sie sich an die IBM Unterstützungsfunktion.

**msgcode**: -102

**sqlstate**: 38S12

# **GSE0103N Spatial Extender konnte eine Datei mit dem Namen** *dateiname* **nicht löschen. Ursachencode =** *ursachencode***.**

**Erläuterung:** Es gibt folgende Gründe (Ursachencode vorangestellt), warum während des Versuchs, eine Datei zu löschen, ein Fehler auftreten kann:

- **1** Der Zugriff auf die Datei wird verweigert.
- **3** Ein Plattenfehler ist aufgetreten.
- **17** Der angegebene Pfad zur Datei ist nicht vorhanden.
- **22** Ein Konflikt beim gemeinsamen Zugriff ist aufgetreten.

Alle anderen Ursachencodes geben einen internen Fehler an.

**Benutzeraktion:** Gehen Sie je nach Ursachencode wie folgt vor:

- **1** Stellen Sie sicher, dass Sie über ausreichende Zugriffsrechte auf die Datei und alle Verzeichnisse im Pfad der Datei verfügen.
- **3** Stellen Sie sicher, dass der Datenträger und das Dateisystem ordnungsgemäß funktionieren.
- **17** Stellen Sie sicher, dass der Pfad zur Datei vorhanden ist.
- **22** Stellen Sie sicher, dass kein anderer Prozess auf die Datei zugreift.

Wird ein Ursachencode ausgegeben, der einen internen Fehler angibt, wenden Sie sich an die IBM Unterstützungsfunktion.

**msgcode**: -103

**sqlstate**: 38S13

**GSE0200N Der Versuch, eine Verbindung zur Datenbank herzustellen, ist fehlgeschlagen. SQL-Fehler =** *sql-fehler***.**

**Erläuterung:** Spatial Extender konnte die Verbindung zur Datenbank nicht herstellen. DB2 meldete *sql-fehler*.

**Benutzeraktion:** Weitere Informationen finden Sie in der Beschreibung von *sql-fehler*.

**msgcode**: -200

**sqlstate**: 38S20

### **GSE0201W Ein Versuch, die Verbindung zur Datenbank zu trennen, ist fehlgeschlagen. SQL-Fehler =** *sql-fehler***.**

**Erläuterung:** Spatial Extender konnte die Verbindung zur Datenbank nicht unterbrechen. DB2 meldete *sqlfehler*.

**Benutzeraktion:** Weitere Informationen finden Sie in der Beschreibung von *sql-fehler*.

**msgcode**: +201

**sqlstate**: 38S21

#### **GSE0202N Es besteht keine Verbindung zur Datenbank.**

**Erläuterung:** Spatial Extender kann keine Verbindung zu einer Datenbank herstellen. Der Befehl kann nicht ausgeführt werden.

**Benutzeraktion:** Prüfen Sie die Spatial Extender- und Datenbankkonfiguration. Stellen Sie sicher, dass eine Verbindung zur Datenbank hergestellt werden kann.

**msgcode**: -202

**sqlstate**: 38S22

#### **GSE0203W Spatial Extender ist bereits mit der Datenbank** *datenbankname* **verbunden.**

**Erläuterung:** Spatial Extender hat versucht, eine Verbindung zur Datenbank *datenbankname* herzustellen, mit der er bereits verbunden war.

**Benutzeraktion:** Wenden Sie sich an die IBM Unterstützungsfunktion.

**msgcode**: +203

**sqlstate**: 38S23

# **GSE0204N Der Versuch, eine Transaktion festzuschreiben, ist fehlgeschlagen. SQL-Fehler =** *sql-fehler***.**

**Erläuterung:** Spatial Extender konnte die aktuelle Transaktion nicht festschreiben. DB2 meldete *sql-fehler*.

**Benutzeraktion:** Weitere Informationen finden Sie in der Beschreibung von *sql-fehler*.

**msgcode**: -204

**sqlstate**: 38S24

**GSE0205W Der Versuch, eine Transaktion rückgängig zu machen, ist fehlgeschlagen. SQL-Fehler =** *sql-fehler***.**

**Erläuterung:** Spatial Extender konnte die aktuelle Transaktion nicht rückgängig machen. DB2 meldete *sqlfehler*.

**Benutzeraktion:** Weitere Informationen finden Sie in der Beschreibung von *sql-fehler*.

**msgcode**: +205

**sqlstate**: 38S25

#### **GSE0206N Eine SELECT-Anweisung ist fehlgeschlagen. SQL-Fehler =** *sql-fehler***.**

**Erläuterung:** Spatial Extender konnte eine SELECT-Anweisung nicht ausführen. DB2 meldete *sql-fehler*.

**Benutzeraktion:** Weitere Informationen finden Sie in der Beschreibung von *sql-fehler*.

**msgcode**: -206

**sqlstate**: 38S26

# **GSE0207N Eine VALUES-Anweisung ist fehlgeschlagen. SQL-Fehler =** *sql-fehler***.**

**Erläuterung:** Spatial Extender konnte eine VALUES-Anweisung nicht ausführen. DB2 meldete *sql-fehler*.

**Benutzeraktion:** Weitere Informationen finden Sie in der Beschreibung von *sql-fehler*.

**msgcode**: -207

**sqlstate**: 38S27

# **GSE0208N Eine PREPARE-Anweisung ist fehlgeschlagen. SQL-Fehler =** *sql-fehler***.**

**Erläuterung:** Spatial Extender konnte eine SQL-Anweisung nicht vorbereiten. DB2 meldete *sql-fehler*.

**Benutzeraktion:** Weitere Informationen finden Sie in der Beschreibung von *sql-fehler*.

**msgcode**: -208

**sqlstate**: 38S28

```
GSE0209N Der Versuch, einen SQL-Cursor zu öff-
 nen, ist fehlgeschlagen. SQL-Fehler =
sql-fehler.
```
**Erläuterung:** Spatial Extender konnte einen Cursor für eine Ergebnismenge nicht öffnen. DB2 meldete *sqlfehler*.

**Benutzeraktion:** Weitere Informationen finden Sie in der Beschreibung von *sql-fehler*.

**msgcode**: -209

**sqlstate**: 38S29

**GSE0210W Der Versuch, einen SQL-Cursor zu schließen, ist fehlgeschlagen. SQL-Fehler =** *sql-fehler***.**

**Erläuterung:** Spatial Extender konnte einen Cursor für eine Ergebnismenge nicht schließen. DB2 meldete *sqlfehler*.

**Benutzeraktion:** Weitere Informationen finden Sie in der Beschreibung von *sql-fehler*.

**msgcode**: +210

**sqlstate**: 38S2A

# **GSE0211N Der Abrufvorgang aus einem SQL-Cursor ist fehlgeschlagen. SQL-Fehler =** *sqlfehler***.**

**Erläuterung:** Spatial Extender konnte kein Ergebnis aus einem Cursor abrufen. DB2 meldete *sql-fehler*.

**Benutzeraktion:** Weitere Informationen finden Sie in der Beschreibung von *sql-fehler*.

**msgcode**: -211

**sqlstate**: 38S2B

# **GSE0212N Der Versuch, ein Objekt zu löschen, ist fehlgeschlagen. SQL-Fehler =** *sql-fehler***.**

**Erläuterung:** Spatial Extender konnte das angegebene Datenbankobjekt nicht löschen. DB2 meldete *sql-fehler*.

**Benutzeraktion:** Weitere Informationen finden Sie in der Beschreibung von *sql-fehler*.

**msgcode**: -212

**sqlstate**: 38S2C

### **GSE0213N Eine Bindeoperation ist fehlgeschlagen. SQL-Fehler =** *sql-fehler***.**

**Erläuterung:** Spatial Extender konnte die angegebene Datei nicht an die aktuelle Datenbank binden. DB2 meldete *sql-fehler*.

Dieser Fehler kann auftreten, wenn der DB2-Zwischenspeicher für die Anwendung zu klein ist.

**Benutzeraktion:** Stellen Sie sicher, dass die Datenbank für räumliche Operationen aktiviert ist.

Wenn der Fehler während der Aktivierung auftritt, prüfen Sie die Installation von Spatial Extender.

Falls der Fehler weiterhin auftritt, erhöhen Sie den Datenbankkonfigurationsparameter für die Größe des Zwischenspeichers für die Anwendung (APPLHE-APSZ).

**msgcode**: -213

**sqlstate**: 38S2D

# **GSE0214N Eine INSERT-Anweisung ist fehlgeschlagen. SQL-Fehler =** *sql-fehler***.**

**Erläuterung:** Spatial Extender konnte eine INSERT-Anweisung nicht ausführen. DB2 meldete *sql-fehler*.

**Benutzeraktion:** Weitere Informationen finden Sie in der Beschreibung von *sql-fehler*.

**msgcode**: -214

**sqlstate**: 38S2E

### **GSE0215N Eine UPDATE-Anweisung ist fehlgeschlagen. SQL-Fehler =** *sql-fehler***.**

**Erläuterung:** Spatial Extender konnte eine UPDATE-Anweisung nicht ausführen. DB2 meldete *sql-fehler*.

**Benutzeraktion:** Weitere Informationen finden Sie in der Beschreibung von *sql-fehler*.

**msgcode**: -215

**sqlstate**: 38S2F

### **GSE0216N Eine DELETE-Anweisung ist fehlgeschlagen. SQL-Fehler =** *sql-fehler***.**

**Erläuterung:** Spatial Extender konnte eine DELETE-Anweisung nicht ausführen. DB2 meldete *sql-fehler*.

**Benutzeraktion:** Weitere Informationen finden Sie in der Beschreibung von *sql-fehler*.

**msgcode**: -216

**sqlstate**: 38S2G

### **GSE0217N Eine LOCK TABLE-Anweisung ist fehlgeschlagen. SQL-Fehler =** *sql-fehler***.**

**Erläuterung:** Spatial Extender konnte eine LOCK TABLE-Anweisung nicht ausführen. DB2 meldete *sqlfehler*.

**Benutzeraktion:** Weitere Informationen finden Sie in der Beschreibung von *sql-fehler*.

**msgcode**: -217

**sqlstate**: 38S2H

# **GSE0218N Eine DECLARE GLOBAL TEMPORARY TABLE-Anweisung ist fehlgeschlagen. SQL-Fehler =** *sql-fehler***.**

**Erläuterung:** Spatial Extender konnte eine DECLARE GLOBAL TEMPORARY TABLE-Anweisung nicht ausführen. DB2 meldete *sql-fehler*.

**Benutzeraktion:** Weitere Informationen finden Sie in der Beschreibung von *sql-fehler*.

**msgcode**: -218

**sqlstate**: 38S2I

# **GSE0219N Eine EXECUTE IMMEDIATE-Anweisung ist fehlgeschlagen. SQL-Fehler =** *sql-fehler***.**

**Erläuterung:** Spatial Extender konnte eine EXECUTE IMMEDIATE-Anweisung nicht ausführen. DB2 meldete *sql-fehler*.

**Benutzeraktion:** Weitere Informationen finden Sie in der Beschreibung von *sql-fehler*.

**msgcode**: -219

**sqlstate**: 38S2J

# **GSE0220N Das Setzen eines Sicherungspunkts ist fehlgeschlagen. SQL-Fehler =** *sql-fehler***.**

**Erläuterung:** Spatial Extender konnte den Sicherungspunkt nicht setzen. DB2 meldete *sql-fehler*.

**Benutzeraktion:** Weitere Informationen finden Sie in der Beschreibung von *sql-fehler*.

**msgcode**: -220

**sqlstate**: 38S2K

#### **GSE0221N Es wurde kein Datenbankname angegeben.**

**Erläuterung:** Spatial Extender konnte die Verbindung zu einer Datenbank nicht herstellen, weil der Name der Datenbank nicht angegeben wurde.

**Benutzeraktion:** Geben Sie einen Datenbanknamen an.

**msgcode**: -221

**sqlstate**: 38S2L

**GSE0222N Ein Versuch, die Berechtigungsliste aus DB2 abzurufen, ist fehlgeschlagen. SQL-Fehler =** *sql-fehler***.**

**Erläuterung:** Spatial Extender konnte die Berechtigungsliste für den aktuellen Benutzer nicht abrufen. DB2 meldete *sql-fehler*.

**Benutzeraktion:** Weitere Informationen finden Sie in der Beschreibung von *sql-fehler*.

**msgcode**: -222

**sqlstate**: 38S2M

**GSE0223N Der Versuch, einen Tabellenbereich in den Wartemodus zu versetzen, ist fehlgeschlagen. SQL-Fehler =** *sql-fehler***.**

**Erläuterung:** Spatial Extender konnte einen Tabellenbereich nicht in den Wartemodus versetzen. DB2 meldete *sql-fehler*.

**Benutzeraktion:** Weitere Informationen finden Sie in der Beschreibung von *sql-fehler*.

**msgcode**: -223

**sqlstate**: 38S2N

**GSE0224N Der Versuch, Daten in eine Tabelle zu importieren, ist fehlgeschlagen. SQL-Fehler =** *sql-fehler***.**

**Erläuterung:** Spatial Extender konnte keine Daten erfolgreich in eine Tabelle importieren. DB2 meldete *sqlfehler*.

**Benutzeraktion:** Weitere Informationen finden Sie in der Beschreibung von *sql-fehler*.

**msgcode**: -224

**sqlstate**: 38S2O

### **GSE0225N Der Versuch, die Datenbankkonfiguration oder die Datenbankmanagerkonfiguration abzurufen, ist fehlgeschlagen. SQL-Fehler =** *sql-fehler***.**

**Erläuterung:** Spatial Extender konnte die Konfiguration für die aktuelle Datenbank oder die Konfiguration für den Datenbankmanager nicht abrufen. DB2 meldete *sql-fehler*.

**Benutzeraktion:** Weitere Informationen finden Sie in der Beschreibung von *sql-fehler*.

**msgcode**: -225

**sqlstate**: 38S2P

# **GSE0226N Der Versuch, einen Auslöser zu erstellen, ist fehlgeschlagen. SQL-Fehler =** *sqlfehler***.**

**Erläuterung:** Spatial Extender konnte einen Auslöser nicht erstellen. DB2 meldete *sql-fehler*.

**Benutzeraktion:** Weitere Informationen finden Sie in der Beschreibung von *sql-fehler*.

**msgcode**: -226

**sqlstate**: 38S2Q

# **GSE0227N Eine ALTER TABLE-Anweisung ist fehlgeschlagen. SQL-Fehler =** *sql-fehler***.**

**Erläuterung:** Spatial Extender konnte eine ALTER TABLE-Anweisung nicht ausführen. DB2 meldete *sqlfehler*.

**Benutzeraktion:** Weitere Informationen finden Sie in der Beschreibung von *sql-fehler*.

**msgcode**: -227

**sqlstate**: 38S2R

**GSE0228N Der Versuch, die Nachricht für den Fehler** *gse-fehler* **mit dem SQLCODE-Wert** *sqlcode* **aus dem Spatial Extender-Nachrichtenkatalog abzurufen, ist fehlgeschlagen.**

**Erläuterung:** Spatial Extender konnte die Nachricht für den Fehler *gse-fehler* mit dem SQLCODE-Wert *sqlcode* nicht abrufen.

**Benutzeraktion:** Prüfen Sie die Installation von Spatial Extender. Stellen Sie auch sicher, dass der Nachrichtenkatalog in der gewünschten Sprache installiert ist.

**msgcode**: -228

**sqlstate**: 38S2S

#### **GSE0229N Der Versuch, eine Datei mit dem Namen** *bindedatei* **zu binden, ist fehlgeschlagen. Ursachencode =** *ursachencode***.**

**Erläuterung:** Der Versuch von Spatial Extender, die Datei mit dem Namen *bindedatei* mit der Funktion sqlabndx an die Datenbank zu binden, ist fehlgeschlagen. sqlabndx gab den Ursachencode *ursachencode* zurück.

**Benutzeraktion:** Stellen Sie sicher, dass die Datenbank für räumliche Operationen aktiviert ist.

Weitere Informationen finden Sie in der Beschreibung von *ursachencode* für die Funktion sqlabndx.

**msgcode**: -229

**sqlstate**: 38S2T

#### **GSE0230N Der Systemkatalog konnte nicht aktualisiert werden.**

**Erläuterung:** Beim Versuch von Spatial Extender, den DB2-Service zum Aktualisieren des Systemkatalogs einzusetzen, ist ein Fehler aufgetreten.

**Benutzeraktion:** Wenden Sie sich an die IBM Unterstützungsfunktion.

**msgcode**: -230

**sqlstate**: 38S2U

# **GSE0231N Eine PREPARE-Anweisung hat eine Warnungsbedingung festgestellt. SQL-WARNING =** *sql-warnung***.**

**Erläuterung:** Spatial Extender stellte bei der Vorbereitung einer SQL-Anweisung eine Warnungsbedingung fest. DB2 meldete *sql-warnung*. Die PREPARE-Anweisung wurde erfolgreich abgeschlossen.

**Benutzeraktion:** Weitere Informationen finden Sie in der Beschreibung von *sql-warnung*.

**msgcode**: -231

**sqlstate**: 38S2V

### **GSE0300N Das angegebene Kennwort ist zu lang.**

**Erläuterung:** Das Kennwort, mit dem Sie versuchen, eine Verbindung zur Datenbank herzustellen, ist zu lang.

**Benutzeraktion:** Stellen Sie sicher, dass das angegebene Kennwort korrekt ist. Ist dies der Fall, dann kürzen Sie es, und wiederholen Sie die Operation.

**msgcode**: -300

**sqlstate**: 38S40

**GSE0301N Der angegebene Schemaname** *schemaname* **ist zu lang.**

**Erläuterung:** Die angeforderte Operation kann nicht abgeschlossen werden, weil die Länge des Schemanamens die DB2-Begrenzung für Schemanamen überschreitet.

**Benutzeraktion:** Geben Sie einen gültigen kürzeren Schemanamen an. Weitere Informationen zur Längenbegrenzung von Schemanamen finden Sie im *IBM DB2 Spatial Extender und Geodetic Extender Benutzer- und Referenzhandbuch*. Wiederholen Sie die Operation.

**msgcode**: -301

**sqlstate**: 38S41

#### **GSE0302N Der angegebene Tabellenname** *tabellenname* **ist zu lang.**

**Erläuterung:** Die angeforderte Operation kann nicht abgeschlossen werden, weil die Länge des Tabellennamens die DB2-Begrenzung für Tabellennamen überschreitet.

**Benutzeraktion:** Geben Sie einen gültigen kürzeren Tabellennamen an.

Weitere Informationen zur Längenbegrenzung von Tabellennamen finden Sie im *IBM DB2 Spatial Extender und Geodetic Extender Benutzer- und Referenzhandbuch*. Wiederholen Sie die Operation.

**msgcode**: -302

**sqlstate**: 38S42

**GSE0303N Der angegebene Spaltenname** *spaltenname* **ist zu lang.**

**Erläuterung:** Die angeforderte Operation kann nicht abgeschlossen werden, weil die Länge des Spaltennamens die DB2-Begrenzung für Spaltennamen überschreitet.

**Benutzeraktion:** Geben Sie einen gültigen kürzeren Spaltennamen an.

Weitere Informationen zur Längenbegrenzung von Spaltennamen finden Sie im *IBM DB2 Spatial Extender und Geodetic Extender Benutzer- und Referenzhandbuch*. Wiederholen Sie die Operation.

**msgcode**: -303

**sqlstate**: 38S43

**GSE0304N Der angegebene Indexname** *indexname* **ist zu lang.**

**Erläuterung:** Die angeforderte Operation kann nicht abgeschlossen werden, weil die Länge des Indexnamens die DB2-Begrenzung für Indexnamen überschreitet.

**Benutzeraktion:** Geben Sie einen gültigen kürzeren Indexnamen an. Weitere Informationen zur Längenbegrenzung von Indexnamen finden Sie im *IBM DB2 Spatial Extender und Geodetic Extender Benutzer- und Referenzhandbuch*. Wiederholen Sie die Operation.

**msgcode**: -304

**sqlstate**: 38S44

### **GSE0305N Der angegebene Datentypname** *typname* **ist zu lang.**

**Erläuterung:** Die angeforderte Operation kann nicht abgeschlossen werden, weil die Länge des Datentypnamens die DB2-Begrenzung für Datentypnamen überschreitet.

**Benutzeraktion:** Geben Sie einen gültigen kürzeren Typnamen an. Weitere Informationen zur Längenbegrenzung von Datentypnamen finden Sie im *IBM DB2 Spatial Extender und Geodetic Extender Benutzer- und Referenzhandbuch*. Wiederholen Sie die Operation.

**msgcode**: -305

**sqlstate**: 38S45

**GSE0306N Ein vollständiger Pfad, der mit** *pfad* **anfängt, würde die zulässige Begrenzung von** *begrenzung* **Byte überschreiten.**

**Erläuterung:** Auf die Datei in einem Pfad, der mit *pfad* anfängt, kann nicht zugegriffen werden, weil die Länge des vollständigen Pfads die Begrenzung von *begrenzung* Byte überschreiten würde. Daher kann die übergebene Anweisung nicht ausgeführt werden.

**Benutzeraktion:** Ändern Sie die Speicherposition der Datei, auf die zugegriffen werden soll, so dass sie mit einem kürzeren Pfad gefunden werden kann. Übergeben Sie dann die angegebene Anweisung erneut. Auf UNIX-Systemen können symbolische Verbindungen verwendet werden, um einen kürzeren Pfadnamen anzugeben.

**msgcode**: -306

**sqlstate**: 38S46

**GSE0307N Die Länge einer dynamischen SQL-Anweisung** *anweisungslänge* **würde die zulässige Begrenzung von** *begrenzung* **Byte überschreiten.**

**Erläuterung:** Die Anweisung kann nicht erstellt werden, da sie zu lang wäre.

**Benutzeraktion:** Wenn die Anweisung im Kontext einer gespeicherten Prozedur erstellt wird, stellen Sie sicher, dass die WHERE-Klausel nicht zu lang ist. Kürzen Sie gegebenenfalls die WHERE-Klausel, und wiederholen Sie die Operation. Falls der Fehler weiterhin auftritt, wenden Sie sich an die IBM Unterstützungsfunktion.

**msgcode**: -307

**sqlstate**: 38S47

**GSE0308N Die Zeichenfolge** *zeichenfolge* **überschreitet die Begrenzung von** *begrenzung* **Byte.**

**Erläuterung:** Die angeforderte Operation kann nicht abgeschlossen werden, weil die Zeichenfolge *zeichenfolge* zu lang ist.

**Benutzeraktion:** Geben Sie eine kürzere Zeichenfolge an. Wenden Sie sich gegebenenfalls an die IBM Unterstützungsfunktion.

**msgcode**: -308

**sqlstate**: 38S48

# **GSE1000N Spatial Extender konnte die Operation** *operationsname***, die unter der Benutzer-ID** *benutzer-id* **angefordert wurde, nicht ausführen.**

**Erläuterung:** Sie haben diese Operation unter einer Benutzer-ID angefordert, die nicht über das Zugriffsrecht oder die Berechtigung zum Ausführen der Operation verfügt.

**Benutzeraktion:** Informationen zur erforderlichen Berechtigung für die Operation finden Sie im *IBM DB2 Spatial Extender und Geodetic Extender Benutzer- und Referenzhandbuch*.

**msgcode**: -1000

**sqlstate**: 38S50

**GSE1001N Der angegebene Wert** *wert* **ist für das Argument** *argumentenname* **nicht gültig.**

**Erläuterung:** Der für das Argument *argumentenname* eingegebene Wert *wert* war falsch oder fehlerhaft eingegeben.

**Benutzeraktion:** Informationen zum Wert oder Wertebereich, den Sie angeben müssen, finden Sie im *IBM DB2 Spatial Extender und Geodetic Extender Benutzer- und Referenzhandbuch*.

**msgcode**: -1001

**sqlstate**: 38S51

# **GSE1002N Das erforderliche Argument** *argumentenname* **wurde nicht angegeben.**

**Erläuterung:** Die angeforderte Operation kann nicht abgeschlossen werden, weil ein dafür erforderliches Argument nicht angegeben wurde.

**Benutzeraktion:** Geben Sie das Argument *argumentenname* mit dem gewünschten Wert an und fordern Sie die Operation erneut an.

**msgcode**: -1002

**sqlstate**: 38S52

**GSE1003N Die räumliche Spalte** *schemaname***.***tabellenname***.***spaltenname* **konnte nicht für das System mit räumlichen Verweisen** *smrvname* **registriert werden, weil sie bereits für ein anderes System mit räumlichen Verweisen registriert ist.**

**Erläuterung:** Ein System mit räumlichen Verweisen ist bereits für die räumliche Spalte registriert. Die Spalte kann erst nach der Zurücknahme der aktuellen Registrierung erneut registriert werden.

**Benutzeraktion:** Nehmen Sie die Registrierung für die räumliche Spalte zurück, und registrieren Sie sie dann für das gewünschte System mit räumlichen Verweisen,

oder versuchen Sie nicht, die räumliche Spalte erneut zu registrieren.

**msgcode**: -1003

**sqlstate**: 38S53

#### **GSE1004N Der angegebene Geocoder** *geocodername* **ist bereits registriert.**

**Erläuterung:** Dieser Geocoder ist bereits registriert. Die Spalte kann erst nach der Zurücknahme der aktuellen Registrierung erneut registriert werden.

**Benutzeraktion:** Registrieren Sie den Geocoder unter einem eindeutigen Namen, oder nehmen Sie die Registrierung des vorhandenen Geocoders zuerst zurück, und versuchen Sie dann, die Operation zu wiederholen.

**msgcode**: -1004

**sqlstate**: 38S54

**GSE1005N Geocodieren wurde bereits für die räumliche Spalte mit dem Namen** *schemaname***.***tabellenname***.***spaltenname* **definiert.**

**Erläuterung:** Geocodieren wurde bereits für diese Spalte definiert. Geocodieren kann erst nach dem Entfernen der aktuellen Konfiguration erneut definiert werden.

**Benutzeraktion:** Entfernen Sie die vorhandene Konfiguration für Geocodieren, oder wählen Sie eine Spalte aus, für die Geocodieren bereits definiert ist.

**msgcode**: -1005

**sqlstate**: 38S55

**GSE1006N Die räumliche Spalte** *schemaname***.***tabellenname***.***spaltenname* **ist nicht registriert.**

**Erläuterung:** Diese räumliche Spalte wurde für kein System mit räumlichen Verweisen registriert. Ihre Registrierung kann daher nicht zurückgenommen werden.

**Benutzeraktion:** Geben Sie eine bereits registrierte räumliche Spalte an, oder versuchen Sie nicht, die Registrierung der Spalte zurückzunehmen.

**msgcode**: -1006

**sqlstate**: 38S56

**GSE1007N Der angegebene Geocoder** *geocodername* **ist nicht registriert.**

**Erläuterung:** Ein Geocoder mit dem Namen *geocodername* ist nicht registriert. Ihre Registrierung kann daher nicht zurückgenommen werden.

**Benutzeraktion:** Geben Sie einen bereits registrierten Geocoder an, oder versuchen Sie nicht, die Registrierung des Geocoders zurückzunehmen.

**msgcode**: -1007

**sqlstate**: 38S57

**GSE1008N Ein Geocoder mit der numerischen Kennung** *geocoder-id* **ist nicht registriert.**

**Erläuterung:** Ein Geocoder mit der numerischen Kennung *geocoder-id* ist nicht registriert. Seine Registrierung kann nicht zurückgenommen werden.

**Benutzeraktion:** Geben Sie einen bereits registrierten Geocoder an, oder versuchen Sie nicht, die Registrierung des Geocoders zurückzunehmen.

**msgcode**: -1008

**sqlstate**: 38S58

**GSE1009N Eine Tabelle mit dem Namen** *schemaname***.***tabellenname* **ist nicht vorhanden.**

**Erläuterung:** Die angeforderte Operation kann nicht abgeschlossen werden, weil die Tabelle *schemaname*.*tabellenname* nicht vorhanden ist.

**Benutzeraktion:** Geben Sie einen gültigen Tabellennamen an, und wiederholen Sie die Operation.

**msgcode**: -1009

**sqlstate**: 38S59

#### **GSE1010N Eine räumliche Spalte mit dem Namen** *schemaname***.***tabellenname***.***spaltenname* **ist nicht vorhanden.**

**Erläuterung:** Die angeforderte Operation kann nicht abgeschlossen werden, weil *schemaname*.*tabellenname-* .*spaltenname* keine vorhandene Spalte angibt.

**Benutzeraktion:** Geben Sie einen gültigen Namen für die räumliche Spalte an, und wiederholen Sie die Operation.

**msgcode**: -1010

**sqlstate**: 38S5A

**GSE1011N Ein Datentyp mit dem Namen** *schemaname***.***typname* **ist nicht vorhanden.**

**Erläuterung:** Die angeforderte Operation kann nicht abgeschlossen werden, weil der Datentyp *schemaname-* .*typname* nicht vorhanden ist.

**Benutzeraktion:** Geben Sie einen gültigen Datentypnamen an, und wiederholen Sie die Operation.

**msgcode**: -1011

**sqlstate**: 38S5B

### **GSE1012N Die Datenbank wurde nicht für räumliche Operationen aktiviert.**

**Erläuterung:** Die angeforderte Operation kann nicht abgeschlossen werden, weil die Datenbank nicht für räumliche Operationen aktiviert wurde. Daher wurde kein Spatial Extender-Katalog erstellt.

**Benutzeraktion:** Aktivieren Sie die Datenbank für räumliche Operationen.

**msgcode**: -1012

**sqlstate**: 38S5C

# **GSE1013N Die Datenbank ist bereits für räumliche Operationen aktiviert.**

**Erläuterung:** Die Datenbank ist bereits für räumliche Operationen aktiviert. Sie kann nicht erneut aktiviert werden.

**Benutzeraktion:** Überprüfen Sie, ob die Datenbank wie erwartet aktiviert wurde. Inaktivieren Sie die Datenbank gegebenenfalls.

**msgcode**: -1013

**sqlstate**: 38S5D

**GSE1014N Spatial Extender konnte eine Spalte mit dem Namen** *schemaname***.***tabellenname***.***spaltenname* **nicht registrieren, weil sie keine räumliche Spalte ist.**

**Erläuterung:** Diese Spalte verfügt entweder über keinen räumlichen Datentyp, oder sie gehört zu keiner lokalen Tabelle.

**Benutzeraktion:** Definieren Sie einen räumlichen Datentyp für die Spalte *schemaname*.*tabellenname*.*spaltenname*, oder geben Sie eine Spalte mit einem räumlichen Datentyp als deklarierten Typ an.

**msgcode**: -1014

**sqlstate**: 38S5E

# **GSE1015N Ein System mit räumlichen Verweisen mit dem Namen** *smrv-name* **ist nicht vorhanden.**

**Erläuterung:** Die angeforderte Operation kann nicht abgeschlossen werden, weil ein System mit räumlichen Verweisen mit dem Namen *smrv-name* nicht vorhanden ist.

**Benutzeraktion:** Geben Sie ein vorhandenes System mit räumlichen Verweisen an, und wiederholen Sie die Operation.

**msgcode**: -1015

**sqlstate**: 38S5F

# **GSE1016N Ein System mit räumlichen Verweisen, dessen numerische Kennung** *smrv-id* **ist, ist nicht vorhanden.**

**Erläuterung:** Die angeforderte Operation konnte nicht abgeschlossen werden, weil ein System mit räumlichen Verweisen mit der angegebenen numerischen Kennung *smrv-id* nicht vorhanden ist.

**Benutzeraktion:** Geben Sie eine vorhandene Kennung für ein System mit räumlichen Verweisen an, und wiederholen Sie die Operation.

**msgcode**: -1016

**sqlstate**: 38S5G

# **GSE1017N Ein Koordinatensystem mit dem Namen** *koordinatensystemnname* **ist bereits vorhanden.**

**Erläuterung:** Ein Koordinatensystem mit dem Namen *koordinatensystemnname* ist bereits vorhanden. Sie können nicht mehrere gleichnamige Koordinatensysteme erstellen.

**Benutzeraktion:** Geben Sie einen eindeutigen Namen für das neue Koordinatensystem an.

**msgcode**: -1017

**sqlstate**: 38S5H

# **GSE1018N Ein Koordinatensystem mit dem Namen** *koordinatensystemname* **ist nicht vorhanden.**

**Erläuterung:** Die angeforderte Operation kann nicht abgeschlossen werden, weil ein Koordinatensystem mit dem Namen *koordinatensystemname* nicht vorhanden ist.

**Benutzeraktion:** Geben Sie den Namen eines vorhandenen Koordinatensystems an.

**msgcode**: -1018

**sqlstate**: 38S5I

# **GSE1019N Es wurden keine Werte für das räumliche Koordinatensystem** *koordinatensystemname* **angegeben.**

**Erläuterung:** Sie haben versucht, das Koordinatensystem *koordinatensystemname* zu ändern, haben aber keine neuen Werte angegeben.

**Benutzeraktion:** Geben Sie mindestens einen neuen Wert für das Koordinatensystem an.

**msgcode**: -1019

**sqlstate**: 38S5J

### **GSE1020N Ein System mit räumlichen Verweisen mit dem Namen** *smrv-name* **ist bereits vorhanden.**

**Erläuterung:** Ein System mit räumlichen Verweisen mit dem Namen *smrv-name* ist bereits vorhanden. Sie können nicht mehrere gleichnamige Systeme mit räumlichen Verweisen erstellen.

**Benutzeraktion:** Geben Sie einen eindeutigen Namen für das zu erstellende System mit räumlichen Verweisen an, und wiederholen Sie die Operation.

**msgcode**: -1020

**sqlstate**: 38S5K

# **GSE1021N Ein System mit räumlichen Verweisen mit dem Namen** *smrv-name* **ist nicht vorhanden.**

**Erläuterung:** Die angeforderte Operation kann nicht abgeschlossen werden, weil ein System mit räumlichen Verweisen mit dem Namen *smrv-name* nicht vorhanden ist.

**Benutzeraktion:** Geben Sie den Namen eines vorhandenen Systems mit räumlichen Verweisen an, und wiederholen Sie die Operation.

**msgcode**: -1021

**sqlstate**: 38S5L

# **GSE1022N Ein System mit räumlichen Verweisen, dessen numerische Kennung** *smrv-id* **ist, ist nicht vorhanden.**

**Erläuterung:** Die angeforderte Operation kann nicht abgeschlossen werden, weil ein System mit räumlichen Verweisen mit der numerischen Kennung *smrv-id* nicht vorhanden ist.

**Benutzeraktion:** Geben Sie eine vorhandene numerische Kennung für das System mit räumlichen Verweisen an.

**msgcode**: -1022

**sqlstate**: 38S5M

# **GSE1023N Ein Koordinatensystem, dessen numerische Kennung** *koordinatensystem-id* **ist, ist nicht vorhanden.**

**Erläuterung:** Die angeforderte Operation kann nicht abgeschlossen werden, weil ein Koordinatensystem mit der numerischen Kennung *koordinatensystem-id* nicht vorhanden ist.

**Benutzeraktion:** Geben Sie eine vorhandene numerische Kennung für das Koordinatensystem an, und wiederholen Sie die Operation.

**msgcode**: -1023

**sqlstate**: 38S5N

# **GSE1024N Es wurden keine Werte für das System mit räumlichen Verweisen** *smrv-name* **angegeben.**

**Erläuterung:** Sie haben versucht, das System mit räumlichen Verweisen *smrv-name* zu ändern, haben aber keine neuen Werte angegeben.

**Benutzeraktion:** Geben Sie mindestens einen neuen Wert für das System mit räumlichen Verweisen an, und wiederholen Sie die Operation.

**msgcode**: -1024

**sqlstate**: 38S5O

# **GSE1025N Ein Geocoder mit dem Funktionsnamen** *schemaname***.***funktionsname* **konnte nicht in der Datenbank gefunden werden.**

**Erläuterung:** Die angeforderte Operation kann nicht abgeschlossen werden, weil Spatial Extender eine Funktion mit dem Namen *schemaname*.*funktionsname* für den Geocoder nicht finden konnte.

**Benutzeraktion:** Geben Sie einen Geocoder mit einem vorhandenen Funktionsnamen an, oder erstellen Sie die Funktion, und wiederholen Sie dann die Operation.

**msgcode**: -1025

**sqlstate**: 38S5P

**GSE1026N Die angegebene Anzahl der Standardparameterwerte (***anzahl1* **Werte) stimmt nicht mit der Anzahl der Standardparameterwerte (***anzahl2* **Werte) überein, die vom angegebenen Geocoder benötigt werden.**

**Erläuterung:** Der angegebene Geocoder konnte nicht registriert werden, weil Sie nicht die vollständige Liste für alle vom Geocoder benötigten Parameterwerte angegeben haben.

**Benutzeraktion:** Korrigieren Sie die Anzahl der Standardparameterwerte. Geben Sie einen Standardwert für alle Parameter des Geocoders oder einen Nullwert für die Standardparameterwerte an.

**msgcode**: -1026

**sqlstate**: 38S5Q

# **GSE1027N Die angegebene Anzahl der Parameterbeschreibungswerte (***anzahl1* **Werte) stimmt nicht mit der Anzahl der Parameterbeschreibungswerte (***anzahl2* **Werte) überein, die vom angegebenen Geocoder benötigt werden.**

**Erläuterung:** Der angegebene Geocoder konnte nicht registriert werden, weil Sie nicht die vollständige Liste für alle vom Geocoder benötigten Parameterbeschreibungswerte angegeben haben.

**Benutzeraktion:** Geben Sie eine Beschreibung für alle Parameter des Geocoders oder einen Nullwert für die Parameterbeschreibungen an.

**msgcode**: -1027

**sqlstate**: 38S5R

#### **GSE1028N Ein Geocoder mit dem Namen** *geocodername* **ist nicht vorhanden.**

**Erläuterung:** Die angeforderte Operation kann nicht abgeschlossen werden, weil ein Geocoder mit dem Namen *geocodername* nicht vorhanden ist.

**Benutzeraktion:** Geben Sie einen vorhandenen Geocodernamen an, oder registrieren Sie den Geocoder unter dem angegebenen Namen, und wiederholen Sie dann die Operation.

**msgcode**: -1028

**sqlstate**: 38S5S

**GSE1029N Geocodieren wurde nicht für eine Spalte mit dem Namen** *schemaname***.***tabellenname-* **.***spaltenname* **definiert.**

**Erläuterung:** Die angeforderte Operation kann nicht abgeschlossen werden, weil Geocodieren nicht für die Spalte *schemaname*.*tabellenname*.*spaltenname* definiert wurde.

**Benutzeraktion:** Definieren Sie Geocodieren für die angegebene Spalte, oder korrigieren Sie das Tabellenschema, den Tabellennamen und den Spaltennamen.

**msgcode**: -1029

**sqlstate**: 38S5T

**GSE1030N Automatisches Geocodieren ist für die Spalte** *schemaname***.***tabellenname***.***spaltenname* **aktiviert, und die Konfiguration für Geocodieren kann nicht entfernt werden.**

**Erläuterung:** Automatisches Geocodieren wurde für die Spalte mit dem Namen *schemaname*.*tabellenname*.*spaltenname* aktiviert. Daher kann die Konfiguration für Geocodieren dieser Spalte nicht entfernt werden.

**Benutzeraktion:** Inaktivieren Sie automatisches Geocodieren für die Spalte.

**msgcode**: -1030

**sqlstate**: 38S5U

# **GSE1031N Automatisches Geocodieren ist für eine Spalte mit dem Namen** *schemaname***.***tabellenname***.***spaltenname* **nicht aktiviert.**

**Erläuterung:** Automatisches Geocodieren wurde für die Spalte *schemaname*.*tabellenname*.*spaltenname* nicht aktiviert. Daher kann automatisches Geocodieren für diese Spalte nicht inaktiviert werden.

**Benutzeraktion:** Geben Sie den korrekten Namen einer Spalte an, für die automatisches Geocodieren aktiviert ist.

**msgcode**: -1031

**sqlstate**: 38S5V

# **GSE1032N Automatisches Geocodieren ist für eine Spalte mit dem Namen** *schemaname***.***tabellenname***.***spaltenname* **bereits aktiviert.**

**Erläuterung:** Automatisches Geocodieren wurde für die Spalte mit dem Namen *schemaname*.*tabellenname*.*spaltenname* bereits aktiviert. Automatisches Geocodieren kann erst erst nach dem Inaktivieren dieser Spalte wieder aktiviert werden.

**Benutzeraktion:** Geben Sie den korrekten Namen einer Spalte an, für die (1) automatisches Geocodieren nicht aktiviert ist und (2) Geocodieren definiert ist.

**msgcode**: -1032

**sqlstate**: 38S5W

# **GSE1033N Ein Geocoder mit der numerischen Kennung** *geocoder-id* **ist nicht vorhanden.**

**Erläuterung:** Die angeforderte Operation kann nicht abgeschlossen werden, weil ein Geocoder mit der numerischen Kennung *geocoder-id* nicht vorhanden ist.

**Benutzeraktion:** Geben Sie eine vorhandene numerische Kennung für den Geocoder an, oder registrieren Sie einen Geocoder mit der numerischen Kennung *geocoder-id*.

**msgcode**: -1033

**sqlstate**: 38S5X

# **GSE1034N Zu den Parametern, die an die gespeicherte Prozedur übermittelt wurden, gehört kein Parameter** *parametername***.**

**Erläuterung:** Der an die gespeicherte Prozedur übermittelte SQL-Deskriptorbereich ist zu klein. Er enthält keinen Eintrag für den Parameter *parametername*.

**Benutzeraktion:** Korrigieren Sie die Parameter, die an die gespeicherte Prozedur übermittelt werden.

**msgcode**: -1034

**sqlstate**: 38S5Y

### **GSE1035N Der an die gespeicherte Prozedur übermittelte Parameter** *parametername* **hat einen falschen Datentyp.**

**Erläuterung:** Der an die gespeicherte Prozedur übermittelte Datentyp für den Parameter *parametername* ist falsch.

**Benutzeraktion:** Korrigieren Sie die Parameter, die an die gespeicherte Prozedur übermittelt werden.

**msgcode**: -1035

**sqlstate**: 38S5Z

# **GSE1036W Die Operation war erfolgreich. Werte bestimmter Datenbankmanager- und Datenbankkonfigurationsparameter müssen jedoch erhöht werden.**

**Erläuterung:** Die Operation war erfolgreich, Spatial Extender benötigt jedoch weitere Datenbank- und Datenbankmanagerressourcen. Diese Ressourcen können abgerufen werden, indem die Werte bestimmter Datenbankmanager- und Datenbankkonfigurationsparameter erhöht werden.

**Benutzeraktion:** Einige Konfigurationsparameter müssen erhöht werden. Überprüfen Sie z. B. für die Datenbankkonfiguration den Parameter APPLHEAPSZ. Weitere Informationen hierzu finden Sie im *IBM DB2 Spatial Extender und Geodetic Extender Benutzer- und Referenzhandbuch*.

**msgcode**: +1036

**sqlstate**: 38S60

# **GSE1037N Die Definition des angegebenen Koordinatensystems mit dem Namen** *koordinatensystemname* **ist ungültig.**

**Erläuterung:** Das Koordinatensystem mit dem Namen *koordinatensystemname* kann nicht erstellt werden, weil die angegebene Definition ungültig ist.

**Benutzeraktion:** Geben Sie eine korrekte Definition für das Koordinatensystem an.

Mit der Funktion ST\_EqualCoordsys kann die Definition überprüft werden. Dabei wird das Koordinatensystem mit sich selbst verglichen.

**msgcode**: -1037

**sqlstate**: 38S61

**GSE1038N Die für den Geocoder mit dem Namen** *geocodername* **angegebene WHERE-Klausel ist ungültig. Als Spatial Extender versuchte, die Klausel zu prüfen, wurde der SQL-Fehler** *sql-fehler* **festgestellt.**

**Erläuterung:** Das angeforderte Geocodieren kann nicht abgeschlossen werden, weil die WHERE-Klausel, die

die Zeilen für Geocodieren ermittelt, ungültig ist.

**Benutzeraktion:** Geben Sie eine syntaktisch korrekte WHERE-Klausel an.

**msgcode**: -1038

**sqlstate**: 38S62

**GSE1039N Ein durch die angegebene Kennung** *organisationskoordinatensystem-id* **ausgewiesenes Koordinatensystem in Verbindung mit der angegebenen Organisation** *organisation* **ist bereits vorhanden.**

**Erläuterung:** Ihre Anforderung zum Erstellen eines Koordinatensystems konnte nicht erfüllt werden, weil die für das Koordinatensystem angegebene Kombination von Kennungen (der Name der Organisation, die das System definiert hat, und eine Zahl, die diese Organisation ihm zugeordnet hat) nicht eindeutig war. Diese beiden Werte müssen in Kombination eindeutig oder null sein.

**Benutzeraktion:** Geben Sie für *organisation* und *organisationskoordinatensystem-id* eine eindeutige Gruppe von Werten an, oder wählen Sie dafür Nullwerte.

**msgcode**: -1039

**sqlstate**: 38S63

# **GSE1040N Ein System mit räumlichen Verweisen mit der numerischen Kennung** *smrv-id* **ist bereits vorhanden.**

**Erläuterung:** Ihre Anforderung zum Erstellen eines Systems mit räumlichen Verweisen konnte nicht erfüllt werden, weil die ihm zugeordnete numerische Kennung *smrv-id* bereits ein anderes System mit räumlichen Verweisen angibt. Die Kennung eines Systems mit räumlichen Verweisen muss eindeutig sein.

**Benutzeraktion:** Geben Sie eine eindeutige numerische Kennung für das System mit räumlichen Verweisen an.

**msgcode**: -1040

**sqlstate**: 38S64

# **GSE1041N Ein Koordinatensystem mit der numerischen Kennung** *koordinatensystem-id* **ist bereits vorhanden.**

**Erläuterung:** Ihre Anforderung zum Erstellen eines Koordinatensystems konnte nicht erfüllt werden, weil die ihm zugeordnete numerische Kennung *koordinatensystem-id* bereits ein anderes räumliches Koordinatensystem angibt. Die Kennung eines räumlichen Koordinatensystems muss eindeutig sein.

**Benutzeraktion:** Geben Sie einen eindeutigen Wert *koordinatensystem-id* für das Koordinatensystem an.

**msgcode**: -1041

**sqlstate**: 38S65

# **GSE1042N Ein Geocoder mit der numerischen Kennung** *geocoder-id* **ist bereits vorhanden.**

**Erläuterung:** Ihre Anforderung zum Registrieren eines Geocoders konnte nicht erfüllt werden, weil die numerische Kennung für den Geocoder *geocoder-id* bereits einen anderen Geocoder angibt. Die Kennung eines Geocoders muss eindeutig sein.

**Benutzeraktion:** Geben Sie einen eindeutigen Wert für die numerische Geocoderkennung ein.

**msgcode**: -1042

**sqlstate**: 38S66

#### **GSE1043N Der angegebene Rasterindex** *schemaname***.***indexname* **ist bereits vorhanden.**

**Erläuterung:** Dieser Index ist bereits vorhanden. Er muss gelöscht werden, bevor ein gleichnamiger Index erstellt werden kann.

**Benutzeraktion:** Geben Sie einen Namen für den Index an, der noch nicht vorhanden ist, oder löschen Sie den vorhandenen Index, und wiederholen Sie die Operation.

**msgcode**: -1043

**sqlstate**: 38S67

### **GSE1044N Das angegebene Koordinatensystem** *name-des-koordinatensystems* **kann nicht gelöscht werden, da ein vorhandenes System mit räumlichen Verweisen auf diesem Koordinatensystem basiert.**

**Erläuterung:** Mindestens ein vorhandenes System mit räumlichen Verweisen basiert auf dem angegebenen Koordinatensystem *name-des-koordinatensystems*. Das Koordinatensystem kann nicht gelöscht werden.

**Benutzeraktion:** Löschen Sie alle Systeme mit räumlichen Verweisen, die auf dem angegebenen Koordinatensystem basieren. Versuchen Sie anschließend erneut, das Koordinatensystem zu löschen.

**msgcode**: -1044

**sqlstate**: 38S68

**GSE1045N Das angegebene System mit räumlichen Verweisen** *name-des-systems-mit-räumlichen-verweisen* **kann nicht gelöscht werden, da eine räumliche Spalte in diesem System mit räumlichen Verweisen registriert ist.**

**Erläuterung:** Mindestens eine vorhandene räumliche Spalte ist dem angegebenen System mit räumlichen Verweisen *name-des-systems-mit-räumlichen-verweisen* zugeordnet. Das System mit räumlichen Verweisen

kann nicht gelöscht werden.

**Benutzeraktion:** Nehmen Sie die Registrierung aller räumlichen Spalten zurück, die dem angegebenen System mit räumlichen Verweisen zugeordnet sind. Versuchen Sie anschließend erneut, das System mit räumlichen Verweisen zu löschen.

**msgcode**: -1045

**sqlstate**: 38S69

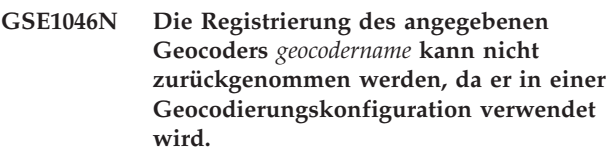

**Erläuterung:** Mindestens eine vorhandene Geocodierungskonfiguration verwendet den angegebenen Geocoder *geocodername*. Die Registrierung des Geocoders kann nicht zurückgenommen werden.

**Benutzeraktion:** Entfernen Sie alle Geocodierungskonfigurationen, die den angegebenen Geocoder verwenden. Versuchen Sie anschließend erneut, die Registrierung des Geocoders zurückzunehmen.

**msgcode**: -1046

**sqlstate**: 38S6A

# **GSE1047N Die Prüfung der Geocoderparameter ist fehlgeschlagen. SQL-Fehler =** *sql-fehler***.**

**Erläuterung:** Die Prüfung der Geocoderparameter ist fehlgeschlagen. DB2 meldete *sql-fehler*. Die Geocoderparameter wurden möglicherweise während der Registrierung und/oder der Installation des Geocoders angegeben.

**Benutzeraktion:** Anhand der Informationen in *sql-fehler* können Sie ermitteln, welcher Parameter ungültig ist. Korrigieren Sie den Wert, und wiederholen Sie danach die Anforderung.

**msgcode**: -1047

**sqlstate**: 38S6B

**GSE1048N Beim System mit räumlichen Verweisen mit numerischer Kennung** *srs-id* **handelt es sich um ein vordefiniertes geodätisches System mit räumlichen Verweisen, das nicht geändert werden kann.**

**Erläuterung:** Das System mit räumlichen Verweisen wurde nicht geändert. Bei Systemen mit räumlichen Verweisen mit numerischen Kennungen von 2000000000 bis 2000000317 handelt es sich um vordefinierte geodätische Systeme mit räumlichen Verweisen, die nicht geändert werden können.

**Benutzeraktion:** Versuchen Sie nicht, dieses System mit räumlichen Verweisen zu ändern. Wenn ein geodätisches System mit räumlichen Verweisen mit einer anderen Definition erforderlich ist, können Sie ein neues geodätisches System mit räumlichen Verweisen mit der numerischen Kennung von 2000000318 bis 2000001000 erstellen.

**msgcode**: -1048

**sqlstate**: 38SP3

### **GSE1049N Beim System mit räumlichen Verweisen mit numerischer Kennung** *srs-id* **handelt es sich um ein vordefiniertes geodätisches System mit räumlichen Verweisen, das nicht gelöscht werden kann.**

**Erläuterung:** Das System mit räumlichen Verweisen wurde nicht geändert. Bei Systemen mit räumlichen Verweisen mit numerischen Kennungen von 2000000000 bis 2000000317 handelt es sich um vordefinierte geodätische Systeme mit räumlichen Verweisen, die nicht gelöscht werden können.

**Benutzeraktion:** Versuchen Sie nicht, dieses System mit räumlichen Verweisen zu löschen. Wenn ein geodätisches System mit räumlichen Verweisen mit einer anderen Definition erforderlich ist, können Sie ein neues geodätisches System mit räumlichen Verweisen mit der numerischen Kennung von 2000000318 bis 2000001000 erstellen.

**msgcode**: -1049

**sqlstate**: 38SP4

# **GSE2100N Die Anzahl der zu importierenden Attributspalten (***eingabespalten* **Spalten) stimmt nicht mit der Anzahl der Attributspalten in der Zieltabelle (***tabellenspalten* **Spalten) überein.**

**Erläuterung:** Wenn Sie Spalten mit attributiven Daten importieren, können Sie angeben, welche Attributspalten importiert werden sollen und welche Spalten sich in der Zieltabelle befinden. Wenn Sie diese Werte angeben,tritt dieser Fehler auf, wenn die angegebene Anzahl der zu importierenden Attributspalten sich von der angegebenen Anzahl der Spalten in der Zieltabelle unterscheidet. Wenn Sie diese Werte nicht angeben, tritt dieser Fehler auf, wenn die tatsächliche Anzahl der zu importierenden Spalten sich von der tatsächlichen Anzahl der Attributspalten in der Zieltabelle unterscheidet.

**Benutzeraktion:** Stellen Sie sicher, dass die Anzahl der angegebenen oder tatsächlichen zu importierenden Attributspalten mit der Anzahl der angegebenen oder tatsächlichen Spalten in der Zieltabelle übereinstimmt.

**msgcode**: -2100

**sqlstate**: 38S70

# **GSE2101N Der während des Imports zu verwendende Datentyp** *schemaname***.***typname* **ist DB2 unbekannt.**

**Erläuterung:** Der räumliche Datentyp *schemaname*.*typname* kann während des Imports räumlicher Daten nicht verwendet werden, weil er nicht in der Datenbank vorhanden ist.

**Benutzeraktion:** Erstellen Sie den Datentyp in der Datenbank, oder verwenden Sie einen vorhandenen Datentyp.

**msgcode**: -2101

**sqlstate**: 38S71

**GSE2102N Die für Import angegebene Tabelle** *schemaname***.***tabellenname* **ist nicht vorhanden.**

**Erläuterung:** Eine Tabelle mit dem Namen *schemaname*.*tabellenname* ist nicht in der Datenbank vorhanden. Spatial Extender wurde auch nicht aufgefordert, eine Tabelle zum Ablegen der zu importierenden Daten zu erstellen. Die Daten wurden nicht importiert.

**Benutzeraktion:** Geben Sie die entsprechende Markierung an, wenn die Tabelle von Spatial Extender erstellt werden soll. Erstellen Sie andernfalls die Tabelle, und wiederholen Sie die Operation.

**msgcode**: -2102

**sqlstate**: 38S72

# **GSE2103N Die für den Import angegebene Tabelle** *schemaname***.***tabellenname* **ist bereits vorhanden.**

**Erläuterung:** Spatial Extender wurde aufgefordert, eine Tabelle mit dem Namen *schemaname*.*tabellenname* für die importierten Daten zu erstellen. Es ist allerdings bereits eine Tabelle mit diesem Namen in der Datenbank vorhanden. Es wurden keine Daten importiert.

**Benutzeraktion:** Wenn die Tabelle von Spatial Extender nicht erstellt werden soll, nehmen Sie die entsprechende Angabe vor. Andernfalls geben Sie den Namen einer Tabelle an, der noch nicht in der Datenbank vorhanden ist.

**msgcode**: -2103

**sqlstate**: 38S73

# **GSE2104N Die Spalte** *schemaname***.***tabellenname***.***spaltenname* **zum Importieren von Daten ist nicht vorhanden.**

**Erläuterung:** Die Spalte *spaltenname*, in die Daten importiert werden sollen, ist in der Tabelle *schemaname-* .*tabellenname* nicht vorhanden. Es können keine Daten importiert werden.

**Benutzeraktion:** Korrigieren Sie den Spaltennamen,

oder erstellen Sie die Spalte in der zu importierenden Tabelle, oder korrigieren Sie den Tabellennamen.

**msgcode**: -2104

**sqlstate**: 38S74

#### **GSE2105W Der Importvorgang wurde erfolgreich beendet, es wurden jedoch nicht alle Datensätze der Datei importiert.**

**Erläuterung:** Der Importvorgang wurde erfolgreich beendet, es wurden jedoch nicht alle Datensätze der Datei importiert. Die Ausnahmedatei enthält die Datensätze, die nicht importiert werden konnten, und die Nachrichtendatei enthält die Informationen, warum diese Datensätze nicht importiert werden konnten.

**Benutzeraktion:** Informieren Sie sich in der Nachrichtendatei über die Gründe, aus denen nicht alle Datensätze importiert werden konnten, korrigieren Sie das Problem, und wiederholen Sie den Vorgang mit der Originaldatei oder der Ausnahmedatei.

**msgcode**: +2105

**sqlstate**: 38S75

**GSE2106N Der Datentyp der Spalte** *schemaname***.***tabellenname***.***spaltenname* **ist** *spaltentyp***, der nicht mit dem erwarteten Typ** *erwartetertyp* **für die aus der Datei zu importierenden Daten übereinstimmt.**

**Erläuterung:** Die Spalte *spaltenname* in der Tabelle *schemaname*.*tabellenname* zum Importieren von Daten hat einen deklarierten Typ *spaltentyp*. *spaltentyp* entspricht nicht dem Typnamen *erwarteter-typ* für die aus der Datei zu importierenden Daten. Es können keine Daten importiert werden.

**Benutzeraktion:** Überprüfen Sie die Definition der Tabelle anhand der Struktur der zu importierenden Datei.

**msgcode**: -2106

**sqlstate**: 38S76

# **GSE2107N Die Tabelle zum Importieren von Daten konnte auf Grund des Fehlers** *sql-fehler* **nicht erstellt werden.**

**Erläuterung:** Spatial Extender wurde aufgefordert, eine Tabelle zum Importieren von Daten zu erstellen, die Tabelle konnte jedoch nicht erstellt werden. DB2 meldete *sql-fehler*.

**Benutzeraktion:** Weitere Informationen finden Sie in der Beschreibung dieses *sql-fehlers*.

**msgcode**: -2107

**sqlstate**: 38S77

# **GSE2108N Die Methodenspezifikation** *methode* **zur Angabe der aus der Datei zu importierenden Attributspalten ist falsch.**

**Erläuterung:** Entweder wurde keine Methodenspezifikation angegeben, oder *methode* ist keine gültige Methodenspezifikation. Nur 'N' und 'P' sind unterstützte Methodenspezifikationen für den Import räumlicher Daten aus einer Datei.

**Benutzeraktion:** Korrigieren Sie die Methodenspezifikation, und wiederholen Sie die Methode.

**msgcode**: -2108

**sqlstate**: 38S78

# **GSE2109N Das Zeichen** *gefundenes-zeichen* **wurde gefunden, obwohl das Zeichen** *erwartetes-zeichen* **erwartet wurde.**

**Erläuterung:** Ein unerwartetes Zeichen *gefundenes-zeichen* wurde in der Zeichenfolge gefunden, die die aus der Datei zu importierenden Attributspalten angibt, es wurde jedoch *erwartetes-zeichen* erwartet. Die Anweisung kann nicht erfolgreich verarbeitet werden.

**Benutzeraktion:** Korrigieren Sie die Zeichenfolge, die die aus der Datei zu importierenden Attributspalten angibt.

**msgcode**: -2109

**sqlstate**: 38S79

# **GSE2110N Die Kennung für die Spaltenposition** *position* **in der Zeichenfolge** *zeichenfolge* **ist ungültig.**

**Erläuterung:** Die Kennung der Spaltenposition *position*, die in der Zeichenfolge angegeben ist, die mit *zeichenfolge* beginnt, befindet sich nicht im gültigen Bereich. Es können nur Werte größer als 0 (Null) und kleiner-gleich der Anzahl der Spalten in der zu importierenden Datei angegeben werden. Die Anweisung kann nicht erfolgreich verarbeitet werden.

**Benutzeraktion:** Korrigieren Sie die Kennung der Spaltenposition.

**msgcode**: -2110

**sqlstate**: 38S7A

**GSE2111N Eine Spalte mit dem Namen** *dbf-spaltenname* **in der dBASE-Datei ist zu lang.**

**Erläuterung:** Der Name der Spalte *dbf-spaltenname* in der dBASE-Datei (.dbf) überschreitet die DB2-Begrenzung für Spaltennamen.

**Benutzeraktion:** Geben Sie einen *dbf-spaltennamen* an, der die DB2-Längenbegrenzung nicht überschreitet.

**msgcode**: -2111

**sqlstate**: 38S7B

### **GSE2112N Die Spalte** *dbf-spaltenname* **kann nicht in der dBASE-Datei gefunden werden.**

**Erläuterung:** Der Name *dbf-spaltenname* gibt keine vorhandene Attributspalte in der dBASE-Datei (.dbf) an. Die Operation kann nicht erfolgreich abgeschlossen werden.

**Benutzeraktion:** Geben Sie einen Spaltennamen an, der in der dBASE-Datei vorhanden ist.

**msgcode**: -2112

**sqlstate**: 38S7C

# **GSE2113N Der dBASE-Dateidatentyp** *dbf-datentyp* **für die Spalte** *dbf-spaltenname* **in der dBASE-Datei wird nicht unterstützt.**

**Erläuterung:** Der dBASE-Dateidatentyp *dbf-datentyp* für die Attributspalte *dbf-spaltenname* in der dBASE-Datei (.dbf) kann keinem Datentyp in der DB2-Datenbank zugeordnet werden. Die Formdatei kann nicht importiert werden.

**Benutzeraktion:** Schließen Sie die Spalte aus der Spaltenliste aus.

**msgcode**: -2113

**sqlstate**: 38S7D

# **GSE2114N Ungültiger Bereich für die Spaltenposition** *position***. Die dBASE-Datei enthält** *dbf-spaltenanzahl* **Spalten.**

**Erläuterung:** Die angegebene Spaltenposition *position* muss im gültigen Bereich liegen. Ein gültiger Wert muss größer als 0 (Null) und kleiner-gleich *dbf-spaltenanzahl* sein.

**Benutzeraktion:** Geben Sie eine gültige Position an.

**msgcode**: -2114

**sqlstate**: 38S7E

# **GSE2115N Ein System mit räumlichen Verweisen, dessen numerische Kennung** *smrv-id* **ist, ist nicht vorhanden.**

**Erläuterung:** Ein System mit räumlichen Verweisen, dessen numerische Kennung *smrv-id* ist, ist nicht vorhanden. Die Daten können nicht importiert werden.

**Benutzeraktion:** Geben Sie entweder ein vorhandenes Systems mit räumlichen Verweisen an, oder erstellen Sie das System mit räumlichen Verweisen, bevor Sie Daten importieren.

**msgcode**: -2115

**sqlstate**: 38S7F

### **GSE2116N Die Koordinatensystemdefinition** *koordinatensystemdefinition* **ist zu lang.**

**Erläuterung:** Die für den Import räumlicher Daten verwendete Koordinatensystemdefinition *koordinatensystemdefinition* ist zu lang. Sie konnte nicht mit dem Koordinatensystem geprüft werden, das dem System mit räumlichen Verweisen zu Grunde liegt, das für die importierten Daten verwendet werden soll.

**Benutzeraktion:** Prüfen Sie, dass das in der Projektionsdatei (.prj) definierte Koordinatensystem korrekt ist. Sie können den Prüfungsschritt überspringen, indem Sie die Projektionsdatei nicht angeben.

**msgcode**: -2116

**sqlstate**: 38S7G

**GSE2117N Die Koordinatensystemdefinition** *koordinatensystemdefinition* **stimmt nicht mit der Koordinatensystemdefinition überein, auf der das Sysetm mit räumlichen Verweisen** *smrv-id* **basiert.**

**Erläuterung:** Die Koordinatensystemdefinition *koordinatensystemdefinition* stimmt nicht mit der Koordinatensystemdefinition überein, auf der das System mit räumlichen Verweisen *smrv-id* basiert. Beide Koordinatensysteme müssen semantisch übereinstimmen.

**Benutzeraktion:** Prüfen Sie, dass das in der Projektionsdatei (.prj) definierte Koordinatensystem mit dem Koordinatensystem im System mit räumlichen Verweisen übereinstimmt. Sie können den Prüfungsschritt überspringen, indem Sie die Projektionsdatei nicht angeben.

**msgcode**: -2117

**sqlstate**: 38S7H

# **GSE2118N Die räumlichen Daten passen nicht in das System mit räumlichen Verweisen mit der numerischen Kennung** *smrv-id***.**

**Erläuterung:** Die räumlichen Daten umfassen einen Bereich, der die Mindest- und Höchstwerte für Koordinaten des Systems mit räumlichen Verweisen mit der numerischen Kennung *smrv-id* überschreitet.

**Benutzeraktion:** Geben Sie ein System mit räumlichen Verweisen an, das alle zu importierenden räumlichen Daten aufnehmen kann. Die Mindest- und Höchstwerte für Koordinaten des Systems mit räumlichen Verweisen finden Sie in der Katalogsicht DB2GSE.ST\_SPATIAL\_REFERENCE\_SYSTEMS.

**msgcode**: -2118

**sqlstate**: 38S7I

**GSE2119N Das System mit räumlichen Verweisen für die importierten Daten, dessen numerische Kennung** *smrv-id1* **ist, stimmt nicht mit dem System mit räumlichen Verweisen für die Zielspalte überein, dessen numerische Kennung** *smrv-id2* **ist. Der Name der Zielspalte ist** *schemaname***.***tabellenname***.***spaltenname***.**

**Erläuterung:** Die räumliche Spalte *schemaname*.*tabellenname*.*spaltenname* wurde mit einem zugeordneten System mit räumlichen Verweisen *smrv-id2* registriert. Dieses System mit räumlichen Verweisen stimmt nicht mit dem System mit räumlichen Verweisen *smrv-id1* überein, welches für den Import der räumlichen Daten in diese Spalte verwendet wird. Die Daten können nicht importiert werden.

**Benutzeraktion:** Nehmen Sie entweder die Registrierung der räumlichen Spalte zurück, oder geben Sie dasselbe System mit räumlichen Verweisen für die zu importierenden Daten an, das die Spalte verwendet.

**msgcode**: -2119

**sqlstate**: 38S7J

#### **GSE2120N Es wurden keine Daten importiert.**

**Erläuterung:** Es konnten keine Formdaten importiert werden. Alle Zeilen wurden zurückgewiesen und in die Ausnahmedatei geschrieben.

**Benutzeraktion:** Nähere Informationen zu den Gründen für das Zurückweisen aller räumlichen Daten finden Sie in der Nachrichtendatei.

**msgcode**: -2120

**sqlstate**: 38S7K

**GSE2121N Der Wert** *anzahl-neustarts***, der den Satz zum Neustart der Operation angibt, befindet sich außerhalb des Bereichs. Die Formdatei enthält** *anzahl-sätze* **Sätze.**

**Erläuterung:** Der angegebene restartCount *anzahl-neustarts* muss größer-gleich (Null) und kleiner-gleich *anzahl-sätze* sein.

**Benutzeraktion:** Geben Sie eine gültige Zahl oder einen Nullwert für restartCount an.

**msgcode**: -2121

**sqlstate**: 38S7L

#### **GSE2122N Die SQL-Anweisung zum Import der Formdaten passt nicht in den internen Puffer.**

**Erläuterung:** Die SQL-Anweisung zum Import der Formdaten in die Tabelle passt nicht in den internen Puffer. Dies liegt eventuell daran, dass die Datei zu viele Spalten enthält.

**Benutzeraktion:** Importieren Sie weniger Attributspalten in die Formdatei.

**msgcode**: -2122

**sqlstate**: 38S7M

### **GSE2123N Der Puffer für die Daten von** *anzahl-zeilen* **Zeilen kann nicht zugeordnet werden.**

**Erläuterung:** Spatial Extender versuchte, mindestens *anzahl-zeilen* Zeilen mit einer einzigen INSERT-Anweisung zu importieren, ein Puffer für diese Zeilendaten konnte jedoch nicht zugeordnet werden. Es wurde zu viel Speicherkapazität benötigt.

**Benutzeraktion:** Geben Sie einen COMMIT-Zähler für den Import an, der niedriger als *anzahl-zeilen* ist. Oder geben Sie weniger zu importierende Spalten an. Hierdurch wird die erforderliche Speicherkapazität gesenkt.

**msgcode**: -2123

**sqlstate**: 38S7N

# **GSE2124N In den Headerdaten der zu importierenden Formdatei wurde eine ungültige Typenkennung** *typen-id* **gefunden.**

**Erläuterung:** Die Daten in der Formdatei enthalten keinen gültigen räumlichen Datentyp. Möglicherweise ist die Formdatei beschädigt. Die Daten wurden nicht importiert.

**Benutzeraktion:** Prüfen Sie, ob die Formdatei gültig ist.

**msgcode**: -2124

**sqlstate**: 38S7O

# **GSE2125N Eine Spalte in der Formdatei weist den nicht unterstützten Datentyp** *typ* **auf.**

**Erläuterung:** Die Formdatei enthält eine Spalte mit einem Datentyp, der nicht von Spatial Extender unterstützt wird. Die Formdatei konnte nicht importiert werden.

**Benutzeraktion:** Importieren Sie weniger Spalten aus der Formdatei, und übergehen Sie die Spalte mit dem nicht unterstützten Datentyp.

**msgcode**: -2125

**sqlstate**: 38S7P

### **GSE2126N Die Headerdaten der Formdatei** *formdatei* **sind ungültig.**

**Erläuterung:** Die Headerdaten der Formdatei *formdatei* sind ungültig. Die Formdatei kann nicht importiert werden.

Die Erweiterung des Dateinamens *formdatei* gibt an, in

welchem Teil der Formdatei der Fehler aufgetreten ist. Orientieren Sie sich an folgenden Dateierweiterungen:

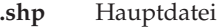

- **.shx** Indexierte Datei
- **.dbf** dBASE-Datei
- **.prj** Projektionsdatei

**Benutzeraktion:** Prüfen und korrigieren Sie die Headerdaten der Formdatei.

**msgcode**: -2126

**sqlstate**: 38S7Q

### **GSE2127N Der Abstand** *abstand* **für den Satz** *satznummer* **in der indexierten Formdatei** *shx-datei* **ist ungültig.**

**Erläuterung:** Der Abstand *abstand* für den Satz *satznummer* in der indexierten Datei (.shx) *shx-datei* ist ungültig. Der Abstand muss größer-gleich 50 und kleiner als die Gesamtlänge der Hauptdatei (.shp) für die Formdatei sein. Der Abstand wird in 16-Bit-Maschinenwörtern gemessen.

**Benutzeraktion:** Prüfen und korrigieren Sie die Formdatei.

**msgcode**: -2127

**sqlstate**: 38S7R

# **GSE2128N Die Länge der Form im Satz** *satznummer* **der indexierten Formdatei** *shx-datei* **ist zu kurz.**

**Erläuterung:** Die Form im Satz *satznummer* in der indexierten Formdatei *shx-datei* ist zu kurz. Jede Form muss aus mindestens 4 Byte (zwei 16-Bit-Maschinenwörter) bestehen.

**Benutzeraktion:** Prüfen und korrigieren Sie die Formdatei.

**msgcode**: -2128

**sqlstate**: 38S7S

**GSE2129N Spatial Extender hat die falsche Satznummer** *satznummer* **in der Formdatei** *shp-datei* **gefunden, jedoch die Satznummer** *erwartete-nummer* **erwartet.**

**Erläuterung:** Spatial Extender hat die falsche Satznummer *satznummer* in der Formdatei *shp-datei* gefunden, jedoch die Satznummer *erwartete-nummer* erwartet.

**Benutzeraktion:** Prüfen und korrigieren Sie die Formdatei.

**msgcode**: -2129

**sqlstate**: 38S7T

# **GSE2130N Die Größe der in der Formdatei** *shp-datei* **angegebenen Formdaten** *satzgröße* **stimmt nicht mit der in der indexierten Formdatei angegebenen Größe** *indexgröße* **überein.**

**Erläuterung:** Die Größe der in der Formdatei *shp-datei* angegebenen Formdaten *satzgröße* stimmt nicht mit der in der indexierten Formdatei angegebenen Größe *indexgröße* überein.

Die Hauptdatei für die Formdatei (.shp) ist nicht mit der indexierten Datei (.shx) konsistent und kann daher nicht weiter verarbeitet werden.

**Benutzeraktion:** Prüfen und korrigieren Sie die Formdatei.

**msgcode**: -2130

**sqlstate**: 38S7U

# **GSE2131N Die Daten für den Satz** *satznummer* **in der dBASE-Datei** *dbf-datei* **sind ungültig.**

**Erläuterung:** Die Daten für den Satz *satznummer* in der dBASE-Datei *dbf-datei*, die die Attributinformationen enthält, die den Geometrien in der Formdatei zugeordnet sind, sind ungültig.

Mögliche Erklärungen:

- v Das erste Byte des Satzes ist kein Stern ('\*') oder kein Leerzeichen (' ').
- Die Gesamtlänge der Spalten in der dBASE-Datei (.dbf) muss gleich der Satzgröße sein, die in den Headerdaten der Datei angegeben ist.

**Benutzeraktion:** Prüfen und korrigieren Sie die dBA-SE-Datei.

**msgcode**: -2131

**sqlstate**: 38S7V

#### **GSE2132N Die Daten in der Formdatei** *formdatei* **sind ungültig.**

**Erläuterung:** Die Daten in der Formdatei *formdatei* sind beschädigt. Diese Formdatei kann nicht importiert werden.

Der Dateiname *formdatei* zeigt an, in welchem Teil der Formdatei der Fehler aufgetreten ist.

**Benutzeraktion:** Prüfen und korrigieren Sie die Formdatei.

**msgcode**: -2132

**sqlstate**: 38S7W

### **GSE2133N Der Importvorgang ist fehlgeschlagen, da die Dateneingabe für die Spalte** *schemaname***.***tabellenname***.***spaltenname* **nicht optional ist.**

**Erläuterung:** Die Definition der Spalte *spaltenname* in der vorhandenen Tabelle *schemaname*.*tabellenname* gibt an, dass die Spalte keine Nullzeichen enthalten darf. Die Spalte ist nicht in der Liste der zu importierenden Spalten enthalten, und DB2 erzeugt die Werte für diese Spalte nicht auf andere Weise, wie z. B. mit Standardwerten, einer generierten Spaltendefinition oder Auslösern.

Der Importvorgang kann nicht erfolgreich abgeschlossen werden.

**Benutzeraktion:** Schließen Sie die Spalte in die Liste der zu importierenden Spalten mit ein, geben Sie die Spalte als ID-Spalte an, oder definieren Sie eine alternative Möglichkeit, mit der DB2 die Werte für diese Spalte während der Importoperation generieren kann.

**msgcode**: -2133

**sqlstate**: 38S7X

**GSE2134N Das den zu importierenden Daten zugeordnete System mit räumlichen Verweisen ist nicht identisch mit dem System mit räumlichen Verweisen mit der numerischen ID** *srmv-id***.**

**Erläuterung:** Die räumlichen Daten in der zu importierenden Datei verwenden ein System mit räumlichen Verweisen mit anderen relativen Positionen und Maßstabsfaktoren als das System mit räumlichen Verweisen mit der numerischen ID *srmv-id*. Die Daten können nicht erfolgreich importiert werden.

**Benutzeraktion:** Geben Sie ein System mit räumlichen Verweisen an, dass dieselbe Definition wie das System mit räumlichen Verweisen hat, das die Daten in der zu importierenden Datei erfordern. Die Mindest- und Höchstwerte für Koordinaten sowie die relativen Positionen und Maßstabsfaktoren des Systems mit räumlichen Verweisen finden Sie in der Katalogsicht DB2GSE.ST\_SPATIAL\_REFERENCE\_SYSTEMS.

**msgcode**: -2134

**sqlstate**: 38S7Y

#### **GSE2200N Die Ergebnisse der SELECT-Anweisung enthielten keine räumlichen Spalten.**

**Erläuterung:** Die angegebene SELECT-Anweisung für Exportoperationen muss auf genau eine räumliche Spalte verweisen. Es können keine Daten exportiert werden.

**Benutzeraktion:** Korrigieren Sie die SELECT-Anweisung, so dass sie auf genau eine räumliche Spalte verweist.

**msgcode**: -2200

**sqlstate**: 38S90

#### **GSE2201N Die Ergebnisse der SELECT-Anweisung enthielten mehrere räumliche Spalten.**

**Erläuterung:** Die angegebene SELECT-Anweisung für Exportoperationen muss genau eine räumliche Spalte angeben. Es können keine Daten exportiert werden.

**Benutzeraktion:** Korrigieren Sie die SELECT-Anweisung, so dass sie auf genau eine räumliche Spalte verweist.

**msgcode**: -2201

**sqlstate**: 38S91

# **GSE2202N Der SQL-Datentyp** *datentyp* **für die Spalte** *spaltennummer* **in der Gesamtauswahl, in der die zu exportierenden Daten beschrieben werden, wird für Formdateien nicht unterstützt.**

**Erläuterung:** Der SQL-Datentyp *datentyp* für die Spalte *spaltennummer* in der Gesamtauswahl, in der die zu exportierenden Daten beschrieben werden, wird für Formdateien nicht unterstützt. Es können keine Daten exportiert werden.

**Benutzeraktion:** Geben Sie keine Spalte mit dem nicht unterstützten Typ in der SELECT-Anweisung für die Formexportoperation an. Mit dem Befehl DESCRIBE können Sie die Datentypen für alle Spalten im Ergebnis der SELECT-Anweisung prüfen.

**msgcode**: -2202

**sqlstate**: 38S92

# **GSE2203N Die Daten in der Spalte** *spaltennummer* **haben eine Länge von** *länge***. Dies ist zu lang für den Export in eine Formdatei.**

**Erläuterung:** Die Daten in der Spalte *spaltennummer* haben eine Länge von *länge*. Dies ist zu lang für den Export in eine Formdatei.

**Benutzeraktion:** Ändern Sie die Spaltenlänge in weniger als 256 Byte. Verwenden Sie dazu die Umsetzungsfunktionen von DB2.

**msgcode**: -2203

**sqlstate**: 38S93

# **GSE2204N Der Spaltenname** *spaltenname* **überschreitet die zulässige Begrenzung von 11 Zeichen für dBASE-Dateien.**

**Erläuterung:** Der Spaltenname *spaltenname* überschreitet die zulässigen 11 Byte für dBASE-Dateien. Es werden keine Daten exportiert.

**Benutzeraktion:** Geben Sie einen Spaltennamen mit
maximal 11 Byte für die attributiven Daten an, die in die dBASE-Datei (.dbf) exportiert werden sollen.

**msgcode**: -2204

**sqlstate**: 38S94

**GSE2205W DB2 gab eine SQL-Warnung** *sql-warnung* **zurück, als Spatial Extender die zu exportierenden Daten abrief.**

**Erläuterung:** DB2 gab eine SQL-Warnung *sql-warnung* zurück, als Spatial Extender die zu exportierenden Daten abrief. Die Warnung wurde ignoriert und die Daten exportiert.

**Benutzeraktion:** Weitere Informationen finden Sie in der Beschreibung von *sql-warnung*. Wenn die Warnung nicht akzeptabel ist, korrigieren Sie die Ursache für die Warnung, und exportieren Sie die Daten erneut.

**msgcode**: +2205

**sqlstate**: 38S95

### **GSE2206W Es wurden keine Daten exportiert.**

**Erläuterung:** Die für den Export ausgewählte SELECT-Anweisung hat keine Zeilen abgerufen. Es wurden keine Daten exportiert.

**Benutzeraktion:** Geben Sie eine SELECT-Anweisung an, die mindestens eine zu exportierende Zeile zurückgibt.

**msgcode**: +2206

**sqlstate**: 38S96

## **GSE2207W Es wurden nicht alle durch die SELECT-Anweisung angegebenen Zeilen exportiert.**

**Erläuterung:** Die SELECT-Anweisung hat mehr Zeilen angegeben, als tatsächlich exportiert wurden. Dieser Fehler kann auftreten, wenn während des Exports ein Fehler festgestellt und die Operation beendet wird.

**Benutzeraktion:** Ziehen Sie die Nachrichtendatei zu Rate.

**msgcode**: +2207

**sqlstate**: 38S97

**GSE2208N In Zeile** *zeilennummer* **ist eine zu exportierende Geometrie einem System mit räumlichen Verweisen zugeordnet, dessen numerische Kennung** *smrv-id1* **ist. Diese Kennung stimmt nicht mit der numerischen Kennung** *smrv-id2* **des Systems mit räumlichen Verweisen überein, das für Geometrien in den vorhergehenden Zeilen verwendet wird.**

**Erläuterung:** In Zeile *zeilennummer* ist eine zu exportierende Geometrie einem System mit räumlichen Verweisen zugeordnet, dessen numerische Kennung *smrvid1* ist. Diese Kennung stimmt nicht mit der numerischen Kennung *smrv-id2* des Systems mit räumlichen Verweisen überein, das für Geometrien in den vorhergehenden Zeilen verwendet wird. Die Zeile *zeilennummer* wurde nicht exportiert.

**Benutzeraktion:** Prüfen Sie, ob alle zu exportierenden Geometrien die gleiche Kennung für das System mit räumlichen Verweisen haben. Verwenden Sie anderenfalls die Methode ST\_Transform in der SELECT-Anweisung, um alle Geometrien in das gleiche System mit räumlichen Verweisen umzuwandeln.

**msgcode**: -2208

**sqlstate**: 38S98

### **GSE2209N Die zu exportierende Geometrie in Zeile** *zeilennummer* **ist ein Nullwert.**

**Erläuterung:** Nullwerte werden von den Daten in der Datei, in die Geometrien exportiert werden sollen, nicht unterstützt. Die zu exportierende Geometrie in Zeile *zeilennummer* ist ein Nullwert und kann nicht exportiert werden.

**Benutzeraktion:** Schließen Sie Zeilen mit Geometrien, die einen Nullwert haben, vom Export aus, indem Sie die SELECT-Anweisung entsprechend modifizieren.

**msgcode**: -2209

**sqlstate**: 38S99

**GSE2210N Das System mit räumlichen Verweisen für die Geometrie in Zeile** *zeilennummer* **ist ungültig. Die numerische Kennung dieses Systems mit räumlichen Verweisen ist** *smrv-id***.**

**Erläuterung:** Die zu exportierende Geometrie verwendet in Zeile *zeilennummer* ein ungültiges System mit räumlichen Verweisen. Die Geometrie kann nicht exportiert werden.

**Benutzeraktion:** Korrigieren Sie die angegebene Geometrie, oder schließen Sie die Zeile von der Exportoperation aus, indem Sie die SELECT-Anweisung entsprechend ändern.

**GSE2211N Die zu exportierenden räumlichen Daten sind einem System mit räumlichen Verweisen zugeordnet, dessen numerische Kennung** *smrv-id* **ist. Das Koordinatensystem, auf dem dieses System mit räumlichen Verweisen basiert, stimmt nicht mit der Koordinatensystemdefinition** *koordinatensystemdefinition* **für die Datei überein, an die die exportierten Daten angehängt werden sollen.**

**Erläuterung:** Die zu exportierenden räumlichen Daten sind einem System mit räumlichen Verweisen zugeordnet, dessen numerische Kennung *smrv-id* ist. Das Koordinatensystem, auf dem dieses System mit räumlichen Verweisen basiert, stimmt nicht mit der Koordinatensystemdefinition *koordinatensystemdefinition* für die Datei überein, an die die exportierten Daten angehängt werden sollen. Es wurden keine Daten exportiert.

**Benutzeraktion:** Hängen Sie die Daten an eine Datei an, die ein übereinstimmendes Koordinatensystem hat, setzen Sie die räumlichen Daten in ein passendes Koordinatensystem um, oder exportieren Sie die Daten in eine separate Datei.

**msgcode**: -2211

**sqlstate**: 38S9B

## **GSE2212N Die attributiven Daten stimmen nicht mit der dBASE-Datei überein.**

**Erläuterung:** Die angegebene SELECT-Anweisung für die Exportoperation erzeugt attributive Daten, die von der dBASE-Datei (.dbf) abweichen.

Die attributiven Daten aus der SELECT-Anweisung für die Exportoperation können nicht an die dBASE-Datei angehängt werden. Mögliche Ursachen:

- v Die Anzahl der Spalten stimmt nicht überein.
- v Der Spaltendatentyp stimmt nicht überein.
- v Der Attributspaltenname stimmt nicht überein.

**Benutzeraktion:** Korrigieren Sie entweder die SELECT-Anweisung, oder hängen Sie keine Daten an die angegebene dBASE-Datei an.

**msgcode**: -2212

**sqlstate**: 38S9C

## **GSE2213W Die Geometrie, die in die Datei in Zeile** *zeilennummer* **exportiert werden soll, ist ein Nullwert.**

**Erläuterung:** Die in die Datei in Zeile *zeilennummer* zu exportierende Geometrie ist ein Nullwert. Die Zeile wurde nicht exportiert.

**Benutzeraktion:** Modifizieren Sie die SELECT-Anweisung, so dass Geometrien mit Nullwerten ausgeschlossen werden.

**msgcode**: +2213

**sqlstate**: 38S9D

## **GSE2214W Es ist nicht genug Speicherkapazität vorhanden, um die Geometrie in Zeile** *zeilennummer* **zu exportieren.**

**Erläuterung:** Es ist nicht genug Speicherkapazität vorhanden, um die Geometrie in Zeile *zeilennummer* zu exportieren. Die Zeile wurde nicht exportiert, die Exportoperation wurde aber fortgesetzt.

**Benutzeraktion:** Stellen Sie mehr Speicherkapazität zur Verfügung, oder modifizieren Sie die SELECT-Anweisung, so dass die Geometrie aus dieser Zeile ausgeschlossen wird.

**msgcode**: +2214

**sqlstate**: 38S9E

**GSE2215W Die Geometrie, die an die Formdatei als Nummer** *satznummer* **angehängt werden soll, hat einen Formtyp** *geometrie-formtyp***, der nicht mit dem Typ in der Formdatei** *datei-formtyp* **übereinstimmt.**

**Erläuterung:** Die Geometrie, die an die Formdatei als Nummer *satznummer* angehängt werden soll, hat einen Formtyp *geometrie-formtyp*, der nicht mit dem Typ in der Formdatei *datei-formtyp* übereinstimmt. Die Geometrie kann nicht in diese Datei exportiert werden.

Mögliche Formtypen:

- **0** Leere Geometrie
- **1** Punkt ohne Z-Koordinaten und Maßeinheiten
- **3** Linienfolge oder Mehrlinienfolge ohne Z-Koordinaten und Maßeinheiten
- **5** Fläche oder Mehrpunktfläche ohne Z-Koordinaten und Maßeinheiten
- **8** Mehrpunktangabe ohne Z-Koordinaten und Maßeinheiten
- **9** Punkt mit Z-Koordinate und ohne Maßeinheiten
- **10** Linienfolge oder Mehrlinienfolge mit Z-Koordinate und ohne Maßeinheiten
- **11** Punkt mit Z-Koordinate und Maßeinheit
- **13** Linienfolge oder Mehrlinienfolge mit Z-Koordinaten und Maßeinheiten
- **15** Fläche oder Mehrpunktfläche mit Z-Koordinaten und Maßeinheiten
- **18** Mehrpunktangabe mit Z-Koordinaten und Maßeinheiten
- **19** Fläche oder Mehrpunktfläche mit Z-Koordinaten und ohne Maßeinheiten
- **20** Mehrpunktangabe mit Z-Koordinaten und ohne Maßeinheiten
- **21** Punkt mit Maßeinheit und ohne Z-Koordinaten
- **23** Linienfolge oder Mehrlinienfolge mit Maßeinheiten und ohne Z-Koordinaten
- **25** Fläche oder Mehrpunktfläche mit Maßeinheiten und ohne Z-Koordinaten
- **28** Mehrpunktangabe mit Maßeinheiten und ohne Z-Koordinaten

**Benutzeraktion:** Wandeln Sie die Geometrie in den korrekten Typ um, oder exportieren Sie sie in eine andere Formdatei.

**msgcode**: +2215

**sqlstate**: 38S9F

## **GSE2216N Die zu exportierenden Formdaten sind ungültig.**

**Erläuterung:** Spatial Extender wandelt Geometrien vor ihrem Export in eine Formdatei in Formdaten um. Dieser Fehler wurde zurückgegeben, weil die Formdaten, in die eine Geometrie umgewandelt wurde, ungültig sind. Die Geometrie wurde nicht exportiert.

Mögliche Erklärungen:

- Die Formdatei weist eine ungerade Byteanzahl auf.
- v Die Formdatei ist zu kurz, um alle Daten enthalten zu können.
- v Es wurde eine unbekannte Formangabe zurückgegeben.
- v Die Informationen zum minimalen Begrenzungsrahmen sind nicht mit der Typenangabe konsistent.

**Benutzeraktion:** Wenden Sie sich an die IBM Unterstützungsfunktion.

**msgcode**: -2216

**sqlstate**: 38S9G

## **GSE2299N Die Formdatei** *dateiname* **hat eine ungültige Dateigröße.**

**Erläuterung:** Die Formdatei *dateiname* hat eine ungültige Dateigröße. Formdateien habe eine Dateigröße, die ein Vielfaches von 16-Bit-Maschinenwörtern beträgt. Daher ist die Dateigröße immer eine gerade Zahl. Die Formdatei ist eventuell beschädigt. Sie kann nicht verwendet werden.

**Benutzeraktion:** Prüfen und korrigieren Sie die Formdatei.

**msgcode**: -2299

**sqlstate**: 38S9H

### **GSE2500N Die Headerdaten der SDEX-Datei** *dateiname* **sind ungültig.**

**Erläuterung:** Die Headerdaten der SDEX-Datei *dateiname* sind ungültig. Die SDEX-Datei kann nicht erfolgreich geöffnet werden.

**Benutzeraktion:** Prüfen und korrigieren Sie die Headerdaten der SDEX-Datei.

**msgcode**: -2500

**sqlstate**: 38SA0

## **GSE2501N Die Koordinatensystemparameter konnten in der SDEX-Datei** *dateiname* **nicht gelesen werden.**

**Erläuterung:** Die SDEX-Datei *dateiname* enthält ungültige Daten für die Koordinatensystemdefinition. Die SDEX-Datei kann nicht erfolgreich geöffnet werden.

**Benutzeraktion:** Prüfen und korrigieren Sie die Koordinatensystemdefinition in der SDEX-Datei.

**msgcode**: -2501

**sqlstate**: 38SA1

### **GSE2502N Die Spaltendefinitionen konnten in der SDEX-Datei** *dateiname* **nicht gelesen werden.**

**Erläuterung:** Die SDEX-Datei *dateiname* enthält ungültige Daten für die Spaltendefinitionen. Die SDEX-Datei kann nicht erfolgreich geöffnet werden.

**Benutzeraktion:** Prüfen und korrigieren Sie die Spaltendefinitionen in der SDEX-Datei.

**msgcode**: -2502

**sqlstate**: 38SA2

## **GSE2503N Eine Spalte in der SDEX-Datei weist den nicht unterstützten Datentyp** *typ* **auf.**

**Erläuterung:** Die SDEX-Datei enthält eine Spalte mit einem Datentyp, der nicht von Spatial Extender unterstützt wird. Die SDEX-Datei konnte nicht importiert werden.

**Benutzeraktion:** Importieren Sie weniger Spalten aus der SDEX-Datei, und übergehen Sie die Spalte mit dem nicht unterstützten Datentyp.

**msgcode**: -2503

**sqlstate**: 38SA3

## **GSE2504N Ungültiger Bereich für die Spaltenposition** *position***. Die SDEX-Datei enthält nur** *spaltenanzahl* **Spalten.**

**Erläuterung:** Die angegebene Spaltenposition *position* muss im gültigen Bereich liegen. Ein gültiger Wert muss größer als 0 (Null) und kleiner-gleich *spaltenanzahl* sein.

**Benutzeraktion:** Geben Sie eine gültige Position an.

**msgcode**: -2504

**sqlstate**: 38SA4

**GSE2505N Eine Spalte mit dem Namen** *spaltenname* **in der SDEX-Datei ist zu lang.**

**Erläuterung:** Der Name der Spalte *spaltenname* in der SDEX-Datei überschreitet die DB2-Begrenzung für Spaltennamen.

**Benutzeraktion:** Geben Sie einen *spaltennamen* an, der die DB2-Längenbegrenzung nicht überschreitet.

**msgcode**: -2505

**sqlstate**: 38SA5

## **GSE2506N Die Spalte** *spaltenname* **kann in der SDEX-Datei nicht gefunden werden.**

**Erläuterung:** Der Name *spaltenname* gibt keine vorhandene Attributspalte in der SDEX-Datei an. Die Operation kann nicht erfolgreich abgeschlossen werden.

**Benutzeraktion:** Geben Sie einen Spaltennamen an, der in der SDEX-Datei vorhanden ist.

**msgcode**: -2506

**sqlstate**: 38SA6

### **GSE2507N Der SDEX-Dateidatentyp** *datentyp* **für die Spalte** *spaltenname* **in der SDEX-Datei wird nicht unterstützt.**

**Erläuterung:** Der SDEX-Dateidatentyp *datentyp* für die Attributspalte *spaltenname* in der SDEX-Datei kann keinem Datentyp in der DB2-Datenbank zugeordnet werden. Die SDEX-Datei kann nicht importiert werden.

**Benutzeraktion:** Schließen Sie die Spalte aus der Spaltenliste aus.

**msgcode**: -2507

**sqlstate**: 38SA7

## **GSE2508N In der SDEX-Datei** *dateiname* **sind mehrere räumliche Spalten vorhanden.**

**Erläuterung:** Spatial Extender hat festgestellt, dass die SDEX-Datei *dateiname* mehr als eine räumliche Spalte enthält. Nur eine räumliche Spalte ist zulässig. Die Datei kann nicht erfolgreich importiert werden.

**Benutzeraktion:** Korrigieren Sie die SDEX-Datei, so dass sie nur eine räumliche Spalte enthält.

**msgcode**: -2508

**sqlstate**: 38SA8

```
GSE2509N Satz satznummer der SDEX-Datei datei-
name konnte nicht gelesen werden.
Ursachencode: ursachencode.
```
**Erläuterung:** Der Satz *satznummer* konnte in der SDEX-Datei *dateiname* nicht gelesen werden.

Es gibt folgende Gründe (Ursachencode vorangestellt), warum ein Satz nicht gelesen werden konnte:

**-1** Ein interner Fehler ist aufgetreten.

**-13** Es ist nicht genügend Speicher vorhanden.

**Benutzeraktion:** Je nach Ursachencode prüfen und korrigieren Sie die SDEX-Datei, oder beseitigen Sie die Speicherknappheit.

**msgcode**: -2509

**sqlstate**: 38SA9

## **GSE2600N Die Headerdaten der SDEX-Datei** *dateiname* **konnten nicht geschrieben werden.**

**Erläuterung:** Die Headerdaten der SDEX-Datei *dateiname* konnten nicht erfolgreich geschrieben werden.

**Benutzeraktion:** Wiederholen Sie den Befehl. Falls der Fehler weiterhin auftritt, wenden Sie sich an die IBM Unterstützungsfunktion.

**msgcode**: -2600

**sqlstate**: 38SF0

## **GSE2601N Die Koordinatensystemparameter konnten nicht in die SDEX-Datei** *dateiname* **geschrieben werden.**

**Erläuterung:** Die Koordinatensystemparameter konnten nicht erfolgreich in die SDEX-Datei *dateiname* geschrieben werden.

**Benutzeraktion:** Wiederholen Sie den Befehl. Falls der Fehler weiterhin auftritt, wenden Sie sich an die IBM Unterstützungsfunktion.

**msgcode**: -2601

**sqlstate**: 38SF1

## **GSE2602N Die Spaltendefinitionen konnten nicht in die SDEX-Datei** *dateiname* **geschrieben werden.**

**Erläuterung:** Die Spaltendefinitionen konnten nicht erfolgreich in die SDEX-Datei *dateiname* geschrieben werden.

**Benutzeraktion:** Wiederholen Sie den Befehl. Falls der

Fehler weiterhin auftritt, wenden Sie sich an die IBM Unterstützungsfunktion.

**msgcode**: -2602

**sqlstate**: 38SF2

### **GSE2603N Der Spaltenname** *spaltenname* **überschreitet die zulässige Begrenzung von 32 Zeichen für SDEX-Dateien.**

**Erläuterung:** Der Spaltenname *spaltenname* überschreitet die zulässigen 32 Byte für SDEX-Dateien. Es werden keine Daten exportiert.

**Benutzeraktion:** Geben Sie einen Spaltennamen mit maximal 32 Byte für die Daten an, die in die SDEX-Datei exportiert werden sollen.

**msgcode**: -2603

**sqlstate**: 38SF3

**GSE2604N Der SQL-Datentyp** *datentyp* **für die Spalte** *spaltennummer* **in der Gesamtauswahl, in der die zu exportierenden Daten beschrieben werden, wird für SDEX-Dateien nicht unterstützt.**

**Erläuterung:** Der SQL-Datentyp *datentyp* für die Spalte *spaltennummer* in der Gesamtauswahl, in der die zu exportierenden Daten beschrieben werden, wird für SDEX-Dateien nicht unterstützt. Es können keine Daten exportiert werden.

**Benutzeraktion:** Geben Sie keine Spalte mit dem nicht unterstützten Typ in der SELECT-Anweisung für die SDE-Exportoperation an. Mit dem Befehl DESCRIBE können Sie die Datentypen für alle Spalten im Ergebnis der SELECT-Anweisung prüfen.

**msgcode**: -2604

**sqlstate**: 38SF4

### **GSE2605N Satz** *satznummer* **konnte nicht in die SDEX-Datei** *dateiname* **geschrieben werden.**

**Erläuterung:** Der Satz *satznummer* konnte nicht erfolgreich in die SDEX-Datei *dateiname* geschrieben werden.

**Benutzeraktion:** Wiederholen Sie den Befehl. Falls der Fehler weiterhin auftritt, wenden Sie sich an die IBM Unterstützungsfunktion.

**msgcode**: -2605

**sqlstate**: 38SF5

### **GSE3000N Nullwert für die Kennung des Systems mit räumlichen Verweisen festgestellt.**

**Erläuterung:** An die Funktion bzw. Methode wurde ein Nullwert anstatt einer numerischen Kennung für ein System mit räumlichen Verweisen übermittelt.

**Benutzeraktion:** Geben Sie eine numerische Kennung für ein vorhandenes System mit räumlichen Verweisen an. Die definierten Systeme mit räumlichen Verweisen finden Sie in der Spatial Extender-Katalogsicht DB2GSE.ST\_SPATIAL\_REFERENCE\_SYSTEMS.

**msgcode**: -3000

**sqlstate**: 38SU0

**GSE3001N Ungültige Kennung für das System mit räumlichen Verweisen** *smrv-id***.**

**Erläuterung:** Die für die räumliche Funktion bzw. Methode angegebene Kennung eines Systems mit räumlichen Verweisen *smrv-id* bezeichnet kein vorhandenes System mit räumlichen Verweisen.

**Benutzeraktion:** Geben Sie eine vorhandene numerische Kennung für ein System mit räumlichen Verweisen an, die in der Spatial Extender-Katalogsicht DB2GSE.ST\_SPATIAL\_REFERENCE\_SYSTEMS definiert ist, oder erstellen Sie ein System mit räumlichen Verweisen, das durch *smrv-id* angegeben wird.

**msgcode**: -3001

**sqlstate**: 38SU1

## **GSE3002N Nullwert für den Einheitennamen festgestellt.**

**Erläuterung:** Als Maßeinheit wurde eine Null angegeben. Die Spezifikation für eine Maßeinheit muss die Einheit selbst (z. B. "Meter") sein. Sie kann keine Null sein.

**Benutzeraktion:** Entweder Sie übergehen die Maßeinheit beim Aufrufen der räumlichen Funktion bzw. Methode, oder Sie geben eine vorhandene Maßeinheit an. Unterstützte Einheiten finden Sie in der Spatial Extender-Katalogsicht DB2GSE.ST\_UNITS\_OF\_MEASURE.

**msgcode**: -3002

**sqlstate**: 38SU2

## **GSE3003N Unbekannte Einheit** *einheitenname***.**

**Erläuterung:** Die für die räumliche Funktion bzw. Methode angegebene Einheit *einheitenname* bezeichnet keine vorhandene Maßeinheit.

**Benutzeraktion:** Entweder Sie übergehen die Maßeinheit beim Aufrufen der räumlichen Funktion bzw. Methode, oder Sie geben eine vorhandene Maßeinheit an. Unterstützte Einheiten finden Sie in der Spatial Extender-Katalogsicht DB2GSE.ST\_UNITS\_OF\_MEASURE.

**msgcode**: -3003

**sqlstate**: 38SU3

### **GSE3004N Nicht unterstützte Konvertierung in Einheit** *einheitenname***.**

**Erläuterung:** Die Konvertierung in Einheit *einheitenname* wird nicht unterstützt.

Die Funktionen ST\_Area, ST\_Buffer, ST\_Length und ST\_Perimeter können keine lineare Maßeinheit akzeptieren, wenn die vorhandene Geometrie sich nicht in einem projizierten Koordinatensystem befindet.

**Benutzeraktion:** Verwenden Sie eine der folgenden Methoden:

- v Übergehen Sie die Maßeinheit beim Aufrufen der räumlichen Funktion bzw. Methode.
- v Geben Sie eine Winkelmaßeinheit an.
- v Projizieren Sie die Geometrie mit der Funktion ST\_Transform in ein projiziertes Koordinatensystem. Das zutreffende System mit räumlichen Verweisen finden Sie in der Spatial Extender-Katalogsicht DB2GSE.ST\_SPATIAL\_REFERENCE\_SYSTEMS.

**msgcode**: -3004

**sqlstate**: 38SU4

## **GSE3005N Keine Einheit im System mit räumlichen Verweisen festgestellt.**

**Erläuterung:** Dem System mit räumlichen Verweisen für die Geometrie kann keine lineare oder Winkeleinheit zugeordnet sein. Die Operation kann nicht mit der angeforderten Maßeinheit ausgeführt werden.

**Benutzeraktion:** Entweder stellen Sie die Geometrie in einem korrekten System mit räumlichen Verweisen dar, dem keine lineare oder Winkeleinheit zugeordnet ist, oder Sie übergehen den Einheitenparameter, wenn Sie die Operation anfordern.

**msgcode**: -3005

**sqlstate**: 38SU5

## **GSE3006N Ungültige interne Typen-ID.**

**Erläuterung:** Die interne Datentypenkennung für diese Geometrie ist ein Nullwert und daher ungültig.

Dieser Fehler kann auftreten, wenn die interne Geometriedarstellung beschädigt ist oder wenn die Geometrie nicht durch eine der unterstützten Konstruktorfunktionen oder -methoden erstellt wurde.

**Benutzeraktion:** Erstellen Sie die Geometrie erneut unter Verwendung einer der unterstützten Konstruktorfunktionen oder -methoden.

**msgcode**: -3006

**sqlstate**: 38SU6

## **GSE3007N Unbekannte interne Typen-ID** *typen-id***.**

**Erläuterung:** Der Wert der internen Typenkennung *typen-id* für die Geometrie ist nicht gültig.

Dieser Fehler kann auftreten, wenn die interne Geometriedarstellung beschädigt ist oder wenn die Geometrie nicht durch eine der unterstützten Konstruktorfunktionen oder -methoden erstellt wurde.

**Benutzeraktion:** Erstellen Sie die Geometrie erneut unter Verwendung einer der unterstützten Konstruktorfunktionen oder -methoden.

**msgcode**: -3007

**sqlstate**: 38SU7

## **GSE3008N Interne Typen-ID-Abweichung (***typenid1***,** *typen-id2***).**

**Erläuterung:** Eine Abweichung der internen Datenypenkennungen wurde gefunden. Spatial Extender erwartete das Abrufen einer Geometrie mit der internen Datentypenkennung *typen-id2*, rief an Stelle dessen jedoch eine Geometrie mit der internen Datentypenkennung *typen-id1* ab.

Dieser Fehler kann auftreten, wenn die interne Geometriedarstellung beschädigt ist oder wenn die Geometrie nicht durch eine der unterstützten Konstruktorfunktionen oder -methoden erstellt wurde.

**Benutzeraktion:** Erstellen Sie die Geometrie erneut unter Verwendung einer der unterstützten Konstruktorfunktionen oder -methoden.

**msgcode**: -3008

**sqlstate**: 38SU8

## **GSE3009W Ungültige Teilanzahl** *teilanzahl***.**

**Erläuterung:** Die angegebene Teilanzahl *teilanzahl* ist nicht gültig. Es wurde ein Nullwert gemeldet.

**Benutzeraktion:** Sofern die Geometrie nicht leer ist, geben Sie eine gültige Teilanzahl an, die größer als 0 (Null) und kleiner-gleich der maximalen Anzahl der Teile in der Geometriesammlung sein muss.

Sie können die Anzahl der Teile in der Geometriesammlung mit der Funktion ST\_NumGeometries ermitteln.

Sofern der Geometriewert leer ist, sollte die Methode nicht angewendet werden.

**msgcode**: +3009

**sqlstate**: 01HS0

#### **GSE3010W Ungültige Ringanzahl** *ringanzahl***.**

**Erläuterung:** Die angegebene Zahl *ringanzahl* für einen inneren Ring ist ungültig. Es wurde ein Nullwert gemeldet.

**Benutzeraktion:** Sofern der Flächenwert nicht leer ist, geben Sie eine gültige Ringanzahl an, die größer-gleich 1 und kleiner-gleich der maximalen Anzahl der inneren Ringe in der Fläche sein muss.

Sofern die Fläche leer ist, sollte die Funktion bzw. Methode nicht angewendet werden. Sie können die Anzahl der inneren Ringe in der Fläche mit der Funktion ST\_NumInteriorRings ermitteln.

**msgcode**: +3010

**sqlstate**: 01HS1

#### **GSE3011W Ungültige Punktanzahl** *punktanzahl***.**

**Erläuterung:** Die angegebene Punktanzahl *punktanzahl* ist nicht gültig. Es wurde ein Nullwert gemeldet.

**Benutzeraktion:** Sofern der Kurvenwert nicht leer ist, geben Sie eine gültige Punktanzahl an, die größer als 0 (Null) und kleiner-gleich der maximalen Punktanzahl in der Kurve sein muss. Sofern die Kurve leer ist, sollte die Funktion bzw. Methode nicht angewendet werden.

Sie können die Anzahl der Punkte, mit denen die Kurve definiert wurde, mit der Funktion ST\_Num-Points ermitteln.

**msgcode**: +3011

**sqlstate**: 01HS2

#### **GSE3012N Ungültige DE9-IM** *matrix***.**

**Erläuterung:** Die für die Funktion ST\_Relate angegebene Schnittpunktmatrix *matrix* ist ungültig. Die Matrix muss genau 9 Zeichen lang sein. Jedes Zeichen in der Matrix muss eins der folgenden sein: 'T', 'F', '0', '1', '2' oder '\*'.

**Benutzeraktion:** Geben Sie eine gültige Schnittpunktmatrix an.

**msgcode**: -3012

**sqlstate**: 38SU9

#### **GSE3013N Der äußere Ring ist kein Ring.**

**Erläuterung:** Die Linienfolge, die als der neue äußere Ring für die Fläche dienen soll, ist kein Ring. Die Linienfolge muss einfach und geschlossen sein, um als Ring fungieren zu können. Mindestens eine dieser beiden Bedingungen wird nicht erfüllt.

**Benutzeraktion:** Geben Sie eine einfache und geschlossene Linienfolge für den neuen äußeren Ring der Fläche an.

**msgcode**: -3013

**sqlstate**: 38SUA

#### **GSE3014N Der innere Ring ist kein Ring.**

**Erläuterung:** Die Linienfolge, die als neuer innerer Ring für die Fläche dienen soll, ist kein Ring. Die Linienfolge muss einfach und geschlossen sein, um als Ring fungieren zu können. Mindestens eine dieser beiden Bedingungen wird nicht erfüllt.

**Benutzeraktion:** Geben Sie eine einfache und geschlossene Linienfolge für den neuen inneren Ring der Fläche an.

**msgcode**: -3014

**sqlstate**: 38SUB

### **GSE3015N Ursachencode =** *ursachencode***. Die Umsetzung in das System mit räumlichen Verweisen** *smrv-id* **ist fehlgeschlagen.**

**Erläuterung:** Die Geometrie konnte nicht aus dem System mit räumlichen Verweisen, das es darstellt, in das System mit räumlichen Verweisen mit der numerischen Kennung *smrv-id* umgesetzt werden. Die Umsetzung ist mit dem Ursachencode *ursachencode* fehlgeschlagen.

Die Ursachencodes haben die folgenden Bedeutungen:

**-2008** Die Geometrie ist ungültig.

- **-2018** Es ist nicht genug Speicherkapazität vorhanden, um die Umsetzung zu beenden.
- **-2020** Die Systeme mit räumlichen Verweisen sind nicht kompatibel. Beide Systeme mit räumlichen Verweisen müssen direkt oder indirekt auf dem gleichen geographischen Koordinatensystem basieren.
- **-2021** Mindestens ein Punkt der resultierenden Geometrie befände sich außerhalb des maximal möglichen Bereichs für das neue System mit räumlichen Verweisen. Die resultierende Geometrie kann nicht im neuen System mit räumlichen Verweisen dargestellt werden.
- **-2025** Die Definition des neuen Systems mit räumlichen Verweisen ist ungültig.
- **-2026** Ein interner Fehler ist während der Projektion der Geometrie aufgetreten.

**Benutzeraktion:** Stellen Sie die Geometrie in einem System mit räumlichen Verweisen dar, das in das durch *smrv-id* angegebene System mit räumlichen Verweisen umgesetzt werden kann, oder geben Sie eine andere Kennung für ein System mit räumlichen Verweisen an, in das die Geometrie umgesetzt werden soll.

**msgcode**: -3015

**sqlstate**: 38SUC

## **GSE3016N Der Umsetzungsausdruck** *typen-id1***,** *typen-id2* **wird nicht unterstützt.**

**Erläuterung:** Es wurde eine Umsetzungsoperation vom Datentyp mit der internen Typenkennung *typenid1* in den Datentyp mit der internen Typenkennung *typen-id2* versucht. Diese Operation wird nicht unterstützt. Die Geometrie kann nicht weiter verarbeitet werden.

**Benutzeraktion:** Geben Sie eine unterstützte Umsetzungsoperation an. Weitere Informationen zu den unterstützten Umsetzungsfunktionen finden Sie im *IBM DB2 UDB Spatial Extender Benutzer- und Referenzhandbuch*.

**msgcode**: -3016

**sqlstate**: 38SUD

### **GSE3020N Ungültige Kombination aus Z-Koordinate und Maßeinheit.**

**Erläuterung:** Die durch die Funktion bzw. Methode zu verarbeitenden Geometrien werden nicht mit den gleichen Dimensionen hinsichtlich ihrer Z-Koordinaten und Maßeinheiten dargestellt.

Alle Geometrien müssen entweder Z-Koordinaten oder keine Z-Koordinaten enthalten. Alle Geometrien müssen entweder Maßeinheiten oder keine Maßeinheiten enthalten.

**Benutzeraktion:** Stellen Sie Geometrien für die Funktion bzw. Methode bereit, die mit den gleichen Dimensionen hinsichtlich ihrer Z-Koordinaten und Maßeinheiten dargestellt werden.

**msgcode**: -3020

**sqlstate**: 38SUH

## **GSE3021N Ursachencode =***ursachencode***. Querverweis-Fehler.**

**Erläuterung:** Als eine räumliche Funktion bzw. Methode einen LOB-Querverweis verarbeitete, trat ein interner Fehler auf. Durch eine Querverweisfunktion wurde der Ursachencode *ursachencode* zurückgegeben.

**Benutzeraktion:** Weitere Informationen zur Bedeutung des durch die LOB-Querverweisoperation zurückgegebenen *ursachencodes* finden Sie im Handbuch *DB2 Application Development Guide*. Korrigieren Sie den Fehler dementsprechend. Falls der Fehler weiterhin auftritt, wenden Sie sich an die IBM Unterstützungsfunktion.

**msgcode**: -3021

**sqlstate**: 38SUI

## **GSE3022N Die Darstellung ist zu lang (***anhängelänge* **im Vergleich zu** *geschriebene-länge* **Byte).**

**Erläuterung:** Die Darstellung der Geometrie in GML (Geographic Markup Language), herkömmlicher Textdarstellung (WKT), herkömmlicher Binärdarstellung (WKB) oder die Formdarstellung wäre zu lang. Von *hinzufügelänge* Byte konnten nur *geschriebene-länge* Byte der Codierung hinzugefügt werden. Eine Darstellung der Geometrie kann nicht erstellt werden.

**Benutzeraktion:** Vereinfachen Sie die Geometrie, indem Sie Punkte übergehen, die für die Geometrie nicht wesentlich sind. Hierfür können Sie die Funktion ST\_Generalize verwenden. Sie können die Geometrie auch in mehrere kleinere Geometrien unterteilen.

**msgcode**: -3022

**sqlstate**: 38SUJ

### **GSE3023N Die Darstellung ist zu kurz (***länge* **Byte).**

**Erläuterung:** Die Darstellung der Geometrie in herkömmlicher Binärdarstellung (WKB) oder die Formdarstellung ist nur *länge* Byte lang. Für die Formdarstellung sind mindestens 4 Byte und für die WKB-Darstellung für leere Geometrien genau 5 Byte erforderlich. Mindestens 9 Byte sind für die WKB-Darstellung für nicht leere Geometrien erforderlich. Die Binärdarstellung muss auch lang genug sein, um alle Geometriepunkte enthalten zu können.

**Benutzeraktion:** Geben Sie eine gültige herkömmliche Binärdarstellung oder eine Formdarstellung für die Funktion bzw. Methode an.

**msgcode**: -3023

**sqlstate**: 38SUK

### **GSE3024N Interne Geometrie zu kurz.**

**Erläuterung:** Die interne Geometriedarstellung ist zu kurz. Sie konnte nicht weiter verarbeitet werden.

Dieser Fehler kann auftreten, wenn die interne Geometriedarstellung beschädigt ist oder wenn die Geometrie nicht durch eine der unterstützten Konstruktorfunktionen oder -methoden erstellt wurde.

**Benutzeraktion:** Erstellen Sie die Geometrie erneut unter Verwendung einer der unterstützten Konstruktorfunktionen oder -methoden.

**msgcode**: -3024

**sqlstate**: 38SUL

### **GSE3025N Geometrie inkonsistent.**

**Erläuterung:** Der Geometriewert ist inkonsistent und kann nicht weiter verarbeitet werden.

**Benutzeraktion:** Erstellen Sie die Geometrie erneut aus einer gültigen Binär- oder Textdarstellung.

**msgcode**: -3025

**sqlstate**: 38SUM

### **GSE3026N Inkonsistente Anzahl von Punkten (***angegebene-anzahl* **im Vergleich zu** *datenanzahl***).**

**Erläuterung:** Ein interner Parameter der Geometrie gibt an, dass die Geometriedaten *angegebene-anzahl* Punkte enthalten. Die tatsächlichen Geometriedaten enthalten jedoch *daten-zahl* Punkte. Die Geometrie wird auf Grund dieser Inkonsistenz aus der Verarbeitung ausgeschlossen.

Dieser Fehler kann auftreten, wenn die interne Geometriedarstellung beschädigt ist oder wenn die Geometrie nicht durch eine der unterstützten Konstruktorfunktionen oder -methoden erstellt wurde.

**Benutzeraktion:** Erstellen Sie die Geometrie mit den von Spatial Extender unterstützten Funktionen oder Methoden erneut.

**msgcode**: -3026

**sqlstate**: 38SUN

### **GSE3027N Der Punkt ist leer.**

**Erläuterung:** Es ist ungültig, für einen leeren Punkt eine X-Koordinate, Y-Koordinate, Z-Koordinate oder Maßeinheit anzugeben.

Wenn der Punkt durch die Konstruktorfunktion ST\_Point erstellt wird, müssen sowohl die X- als auch die Y-Koordinate des Punkts null sein. Zudem darf keine Z-Koordinate bzw. Maßeinheit angegeben werden, außer es handelt sich um einen Nullwert.

Wenn ein leerer Punkt mit der Mutationsfunktion ST\_X, ST\_Y, ST\_Z oder ST\_M modifiziert wird, müssen sowohl die X- als auch die Y-Koordinate des Punkts null sein. Es darf keine Z-Koordinate bzw. Maßeinheit angegeben werden, außer es handelt sich um einen Nullwert.

**Benutzeraktion:** Modifizieren Sie nicht leere Punkte mit der Mutationsfunktion ST\_X, ST\_Y, ST\_Z oder ST\_M, oder erstellen Sie den Punkt durch Angabe von sowohl X- als auch Y-Koordinaten mit Werten, die nicht null sind.

**msgcode**: -3027

**sqlstate**: 38SUO

## **GSE3028N Inkonsistente Koordinaten.**

**Erläuterung:** Wenn ein neuer Punkt erstellt wird, müssen sowohl die X- als auch die Y-Koordinate angegeben werden. Beide Koordinaten müssen entweder null oder nicht null sein.

Wenn beide Koordinatenwerte null sind, ist der resultierende Punkt leer. In diesem Fall darf keine Z-Koordinate bzw. Maßeinheit angegeben werden, außer es handelt sich um einen Nullwert.

**Benutzeraktion:** Geben Sie Nullwerte für sowohl die X- als auch die Y-Koordinate an, oder geben Sie Werte an, die für beide Koordinaten nicht null sind.

**msgcode**: -3028

**sqlstate**: 38SUP

### **GSE3029N Ungültige Byteanordnung** *byteanordnung***.**

**Erläuterung:** Die Byteanordnung in der Binärdarstellung der Geometrie muss entweder 0 oder 1 betragen, ist jedoch *byteanordnung*.

In der herkömmlichen Binärdarstellung gibt eine Byteanordnung von 0 ein Big-Endian-Format und eine Byteanordnung von 1 ein Little-Endian-Format an.

**Benutzeraktion:** Korrigieren Sie die Byteanordnung in der Binärdarstellung, so dass sie 0 oder 1 ist.

**msgcode**: -3029

**sqlstate**: 38SUQ

**GSE3030N Ungültige Punktanzahl** *anzahl-punkte* **in der Geometrie.**

**Erläuterung:** Die Geometrie hat eine ungültige Punktanzahl *anzahl-punkte*. Diese Zahl muss größer-gleich 0 sein.

Wenn die Geometrie nicht leer ist, dann müssen die folgenden Bedingungen erfüllt werden:

**Punkt** Die Geometrie muss genau einen Punkt aufweisen.

#### **Linienfolge**

Die Geometrie muss durch mindestens 2 Punkte definiert werden.

**Fläche** Die Geometrie muss durch mindestens 3 Punkte definiert werden.

**Benutzeraktion:** Erstellen Sie die Geometrie mit den von Spatial Extender unterstützten Funktionen oder Methoden.

**msgcode**: -3030

**sqlstate**: 38SUR

## **GSE3031N Ungültiger Bereich (***min-koordinate* **im Vergleich zu** *max-koordinate***) in der Geometrie.**

**Erläuterung:** Der Bereich der Geometrie in einer der Dimensionen ist ungültig. Die minimale Koordinate *min-koordinate* muss kleiner-gleich der maximalen Koordinate *max-koordinate* für alle Dimensionen der Geometrie sein.

**Benutzeraktion:** Erstellen Sie die Geometrie mit den

von Spatial Extender unterstützten Funktionen oder Methoden.

**msgcode**: -3031

**sqlstate**: 38SUS

### **GSE3032N Spaltenberechnungsfehler.**

**Erläuterung:** Bei der Berechnung einer räumlichen Ergebnistabelle ist eine interne Kennungsabweichung aufgetreten.

Spaltenfunktionen werden nicht unterstützt, wenn sie in einer der folgenden Situationen verwendet werden:

- In der partitionierten Umgebung.
- v Eine GROUP BY-Klausel wird in der Abfrage verwendet, die die räumliche Ergebnistabelle enthält.
- v Es wird eine andere Funktion als die DB2-Spaltenfunktion MAX verwendet.
- Die Spaltenfunktion wird nicht im korrekten Kontext verwendet.

**Benutzeraktion:** Stellen Sie sicher, dass Sie die Spaltenfunktion in einer Weise verwenden, die von Spatial Extender unterstützt wird.

**msgcode**: -3032

**sqlstate**: 38SUT

### **GSE3033N Ungültige Binärdaten (Typen-IDs** *typenid1***,** *typen-id2***).**

**Erläuterung:** Eine an diese räumliche Funktion bzw. Methode als Eingabe übermittelte Binärdarstellung muss eine Geometrie darstellen, deren Datentypenkennung *typen-id2* ist. Die an die Funktion bzw. Methode übermittelte Darstellung stellt jedoch eine Geometrie dar, deren Datentypenkennung *typen-id1* ist. Es konnte keine Geometrie erstellt werden.

**Benutzeraktion:** Rufen Sie entweder die korrekte Funktion bzw. Methode auf, die Geometrien des Typs *typen-id1* erstellt, oder korrigieren Sie die Binärdarstellung, so dass eine Geometrie des Typs *typen-id2* dargestellt wird.

**msgcode**: -3033

**sqlstate**: 38SUU

### **GSE3034N Ungültige Textdaten (Typen-IDs** *typenid1***,** *typen-id2***).**

**Erläuterung:** Eine an diese räumliche Funktion bzw. Methode als Eingabe übermittelte Textdarstellung muss eine Geometrie darstellen, deren Datentypenkennung *typen-id2* ist. Die an die Funktion übermittelte Darstellung stellt jedoch eine Geometrie dar, deren Datentypenkennung *typen-id1* ist. Es konnte keine Geometrie erstellt werden.

**Benutzeraktion:** Rufen Sie entweder die korrekte

**msgcode**: -3034

**sqlstate**: 38SUV

#### **GSE3035W Kurve nicht geändert.**

**Erläuterung:** Die Kurve wurde nicht geändert, weil der angegebene Punkt, der an die Kurve angehängt werden soll, leer war.

**Benutzeraktion:** Hängen Sie einen nicht leeren Punkt an die Kurve an.

**msgcode**: +3035

**sqlstate**: 01HS3

## **GSE3036W Geometrie nicht genau.**

**Erläuterung:** Die resultierende Geometrie konnte im System mit räumlichen Verweisen nicht genau dargestellt werden. Einer der Maßstabsfaktoren ist zu klein. Daher ist die Genauigkeit nicht hoch genug, um jeden Punkt darzustellen, der die resultierende Geometrie definiert.

Angenommen, eine Linienfolge mit der herkömmlichen Textdarstellung 'linienfolge m ( 10 10 8, 10 11 12 )' wird in einem System mit räumlichen Verweisen dargestellt, das den Maßstabsfaktor 1 für sowohl X-Koordinaten als auch Y-Koordinaten aufweist. Wenn die Funktion ST\_MeasureBetween auf diese Linienfolge angewendet wird, und wenn die obere und untere Begrenzung für die Maßeinheiten 9 bzw. 10 ist, müsste die resultierende Linienfolge, die in ihrer herkömmlichen Textdarstellung dargestellt wird, 'linienfolge m ( 10 10,25 9, 10 10,50 10 )' sein. Der Maßstabsfaktor 1 für die Y-Koordinaten verhindert jedoch die Darstellung von Brüchen. Die Koordinaten 10,25 und 10,50 können nicht ohne Runden dargestellt werden. Dies würde jedoch zu einem falschen Ergebnis führen. Derartige Koordinaten werden aus der Geometrie entfernt.

**Benutzeraktion:** Stellen Sie die Geometrie in einem System mit räumlichen Verweisen dar, das größere Maßstabsfaktoren verwendet. Sie können auch andere Parameter wählen, die die resultierende Geometrie beeinflussen.

**msgcode**: +3036

**sqlstate**: 01HS4

## **GSE3037N GML ungültig. Erwartet wurde** *zeichen* **an Stelle von** *zeichenfolge* **an Position** *position***.**

**Erläuterung:** Ein Zeichen *zeichen* wurde in der Geography Markup Language (GML) der Geometrie erwartet. Stattdessen wurde der Text *zeichenfolge* an Position *position* gefunden. Die GML-Darstellung ist ungültig. Spatial Extender kann die Geometrie nicht erfolgreich konstruieren.

**Benutzeraktion:** Korrigieren Sie die GML-Darstellung, und konstruieren Sie die Geometrie erneut.

**msgcode**: -3037

**sqlstate**: 38SUW

**GSE3038N GML ungültig. Erwartet wurde** *erwarteter-tag* **an Stelle von** *angegebener-tag* **an Position** *position***.**

**Erläuterung:** Der Tag *angegebener-tag* wurde in der Geography Markup Language der Geometrie an Position *position* gefunden, aber der Tag *erwarteter-tag* wurde erwartet. Die GML-Darstellung ist ungültig. Spatial Extender kann die Geometrie nicht erfolgreich konstruieren.

**Benutzeraktion:** Korrigieren Sie die GML-Darstellung, und konstruieren Sie die Geometrie erneut.

**msgcode**: -3038

**sqlstate**: 38SUX

## **GSE3039N GML ungültig. Statt** *text* **an Position** *position* **wurde eine Zahl erwartet.**

**Erläuterung:** Unerwarteter Text *text* wurde in der Geography Markup Language der Geometrie an Position *position* gefunden. Stattdessen wurde eine Zahl erwartet, die eine Koordinate darstellt. Die GML-Darstellung ist ungültig. Spatial Extender kann die Geometrie nicht erfolgreich konstruieren.

**Benutzeraktion:** Korrigieren Sie die GML-Darstellung, und konstruieren Sie die Geometrie erneut.

**msgcode**: -3039

**sqlstate**: 38SUY

#### **GSE3040N Ungültiger GML-Typ** *typ***.**

**Erläuterung:** Ein unbekannter Typ *typ* wurde in der Geography Markup Language der Geometrie angegeben. Die GML unterstützt Punkte, Linienfolgen, Mehrpunktangaben, Mehrlinienfolgen und Mehrpunktflächen. Spatial Extender kann die Geometrie nicht erfolgreich konstruieren.

**Benutzeraktion:** Korrigieren Sie die GML-Darstellung, und konstruieren Sie die Geometrie erneut.

**msgcode**: -3040

**sqlstate**: 38SUZ

### **GSE3041N GML-Punkt hat mehr als eine Koordinatengruppe.**

**Erläuterung:** Ein Punkt, der mit der Geography Markup Language dargestellt wird, kann nur eine Koordinatengruppe haben. Der angegebene Punkt hat mehr als eine Koordinatengruppe. Die GML-Darstellung ist ungültig. Spatial Extender kann die Geometrie nicht erfolgreich konstruieren.

**Benutzeraktion:** Korrigieren Sie die GML-Darstellung, und konstruieren Sie die Geometrie erneut.

**msgcode**: -3041

**sqlstate**: 38SV0

## **GSE3042N** *anzahl-byte* **Byte konnten von Querverweis an relativer Position** *relative-position* **nicht gelesen werden. Gesamtlänge der Daten:** *länge***.**

**Erläuterung:** Es wurde versucht, *anzahl-byte* Byte vom Querverweis ab der relativen Position *relative-position* zu lesen. Dies überschreitet die Gesamtlänge *länge* der Daten, auf die der Querverweis verweist. Die Daten sind möglicherweise abgeschnitten.

Bei Binärdarstellungen einer Geometrie kann die Binärdarstellung möglicherweise eine ungültige Binärcodierung anzeigen. Die codierte Geometrie enthält weniger Punkte als die Headerdaten angeben.

**Benutzeraktion:** Prüfen und korrigieren Sie die Darstellung der Geometrie. Stellen Sie sicher, dass die Binär- oder Textdarstellung nicht abgeschnitten wird, bevor sie an die Spatial Extender-Funktion übermittelt wird.

**msgcode**: -3042

**sqlstate**: 38SV1

**GSE3043N Ungültige Anzahl Abschnitte** *anzahl-abschnitte***.**

**Erläuterung:** Die Anzahl der Abschnitte *anzahl-abschnitte*, die in der Binärdarstellung der Geometrie angegeben wird, ist ungültig. Die Anzahl der Abschnitte muss größer als 0 (Null) sein und mit der tatsächlichen Anzahl der Abschnitte in der Codierung übereinstimmen.

**Benutzeraktion:** Geben Sie die korrekte Anzahl von Abschnitten an, oder stellen Sie alle Abschnitte für die Geometrie bereit.

**msgcode**: -3043

**sqlstate**: 38SV2

#### **GSE3044N Ungültige Anzahl Ringe** *anzahl-ringe***.**

**Erläuterung:** Die Anzahl der Ringe *anzahl-ringe*, die in der Binärdarstellung der Fläche oder Mehrpunktfläche angegeben wird, ist ungültig. Die Anzahl der Ringe muss größer als 0 (Null) sein und mit tatsächlichen Anzahl der Ringe in der Codierung übereinstimmen.

**Benutzeraktion:** Geben Sie die korrekte Anzahl von Ringen an, oder stellen Sie alle Ringe für die Geometrie bereit.

**msgcode**: -3044

**sqlstate**: 38SV3

### **GSE3045N Ungültiger Abschnittsabstand** *abschnittsabstand* **in einer Form.**

**Erläuterung:** Es wurde ein ungültiger Abstand *abschnittsabstand* für einen Abschnitt in der Formdarstellung der Geometrie festgestellt. Ein Abschnittsabstand muss größer-gleich 0 (Null) sein, und jeder Abschnittsabstand muss größer als der vorhergehende sein. Die Formdarstellung ist ungültig. Spatial Extender kann die Geometrie nicht erfolgreich konstruieren.

**Benutzeraktion:** Korrigieren Sie die Formdarstellung, und konstruieren Sie die Geometrie erneut.

**msgcode**: -3045

**sqlstate**: 38SV4

#### **GSE3046N Ungültige Typ-ID** *typ-id* **in Form.**

**Erläuterung:** Die Formdarstellung der Geometrie enthält eine ungültige Typ-ID *typ-id*. Die Formdaten sind möglicherweise beschädigt. Spatial Extender kann die Geometrie nicht erfolgreich konstruieren.

**Benutzeraktion:** Prüfen und korrigieren Sie die Formdarstellung der Geometrie.

**msgcode**: -3046

**sqlstate**: 38SV5

### **GSE3047N Ungültige Länge** *formlänge* **der Formcodierung für Typ** *typ***, nur** *erwartete-länge* **Byte wurden erwartet.**

**Erläuterung:** Die Formcodierung enthält *formlänge* Byte. Dies ist zu lang. Zum Codieren einer Geometrie des angegebenen Typs *typ* sind nur *erwartete-länge* Byte erforderlich. Die Formdaten sind möglicherweise beschädigt. Spatial Extender kann die Geometrie nicht erfolgreich konstruieren.

**Benutzeraktion:** Prüfen und korrigieren Sie die Formdarstellung der Geometrie.

**msgcode**: -3047

**sqlstate**: 38SV6

### **GSE3048N WKT-Format ungültig. Erwartet wurde** *zeichen* **an Stelle von** *zeichenfolge***.**

**Erläuterung:** Ein Zeichen *zeichen* wurde in der WKT-Darstellung der Geometrie erwartet. Stattdessen wurde der Text *zeichenfolge* gefunden. Die WKT-Darstellung ist ungültig. Spatial Extender kann die Geometrie nicht erfolgreich konstruieren.

**Benutzeraktion:** Korrigieren Sie die WKT-Darstellung, und konstruieren Sie die Geometrie erneut.

**msgcode**: -3048

**sqlstate**: 38SV7

### **GSE3049N WKT-Format ungültig. Statt** *text* **wurde eine Zahl erwartet.**

**Erläuterung:** Ein unerwarteter Text *text* wurde in der WKT-Darstellung der Geometrie gefunden. Stattdessen wurde eine Zahl erwartet, die eine Koordinate darstellt. Die WKT-Darstellung ist ungültig. Spatial Extender kann die Geometrie nicht erfolgreich konstruieren.

**Benutzeraktion:** Korrigieren Sie die WKT-Darstellung, und konstruieren Sie die Geometrie erneut.

**msgcode**: -3049

**sqlstate**: 38SV8

### **GSE3050N Unerwartete runde Klammer in WKT-Format bei** *text***.**

**Erläuterung:** Eine unerwartete linke oder rechte runde Klammer wurde in der WKT-Darstellung der Geometrie bei *text* gefunden. Die WKT-Darstellung ist ungültig. Spatial Extender kann die Geometrie nicht erfolgreich konstruieren.

**Benutzeraktion:** Korrigieren Sie die WKT-Darstellung, und konstruieren Sie die Geometrie erneut.

**msgcode**: -3050

**sqlstate**: 38SV9

### **GSE3051N Fehlende runde Klammer in WKT-Format. Erwartet wurde** *runde-klammer***.**

**Erläuterung:** Das Ende der WKT-Darstellung wurde unerwartet erreicht. Eine runde Klammer *runde-klammer* wurde erwartet. Die WKT-Darstellung ist ungültig. Spatial Extender kann die Geometrie nicht erfolgreich konstruieren.

**Benutzeraktion:** Korrigieren Sie die WKT-Darstellung, und konstruieren Sie die Geometrie erneut.

**msgcode**: -3051

**sqlstate**: 38SVA

#### **GSE3052N Unbekannter Typ** *typ* **in WKT.**

**Erläuterung:** Die WKT-Darstellung der Geometrie enthält den unbekannten Typnamen *typ*. Die WKT-Darstellung ist ungültig. Spatial Extender kann die Geometrie nicht erfolgreich konstruieren.

**Benutzeraktion:** Korrigieren Sie die WKT-Darstellung, und konstruieren Sie die Geometrie erneut.

**msgcode**: -3052

**sqlstate**: 38SVB

### **GSE3053N Ungültige Typ-ID** *typ-id* **in WKB.**

**Erläuterung:** Die WKB-Darstellung der Geometrie enthält eine ungültige Typ-ID *typ-id*. Die Daten sind möglicherweise beschädigt. Spatial Extender kann die Geometrie nicht erfolgreich konstruieren.

Die Typenkennungen separater Abschnitte in einer Geometrieobjektgruppe (Mehrpunktangabe, Mehrlinienfolge oder Mehrpunktfläche) müssen für die Z- und M-Koordinaten dieselben Bezugswerte wie die Geometrieobjektgruppe haben.

**Benutzeraktion:** Prüfen und korrigieren Sie die WKB-Darstellung der Geometrie.

**msgcode**: -3053

**sqlstate**: 38SVC

### **GSE3300N Ungültige Rastergröße** *rastergrößennummer***.**

**Erläuterung:** Die durch die Position *rastergrößennummer* angegebene Rastergröße ist ungültig. Eine der folgenden ungültigen Spezifikationen wurde beim Erstellen des Rasterindex mit der Anweisung CREATE INDEX angegeben:

- v Eine Zahl kleiner als 0 (Null) wurde als Rastergröße für die erste, zweite oder dritte Rasterebene angegeben.
- v 0 (Null) wurde als Rastergröße für die erste Rasterebene angegeben.
- v Die für die zweite Rasterebene angegebene Rastergröße ist kleiner als die Rastergröße der ersten Rasterebene, ist aber nicht 0 (Null).
- Die für die dritte Rasterebene angegebene Rastergröße ist kleiner als die Rastergröße der zweiten Rasterebene, ist aber nicht 0 (Null).
- v Die für die dritte Rasterebene angegebene Rastergröße ist größer als 0 (Null), aber die für die zweite Rasterebene angegebene Rastergröße ist 0 (Null).

Mit der Funktion ST\_GetIndexParms können Sie die für die Parameter verwendeten Werte abrufen, die beim Erstellen des Index angegeben wurden.

**Benutzeraktion:** Löschen Sie den Rasterindex, und erstellen Sie einen neuen Rasterindex unter Verwendung von nur gültigen Rastergrößen.

**msgcode**: -3300

**sqlstate**: 38SI0

### **GSE3301N Ungültiger Z-Reihenfolgeparameter** *parameternummer***.**

**Erläuterung:** Der durch die Position *parameternummer* angegebene Parameter für einen Z-Reihenfolgeindex enthält einen ungültigen Wert. Eine der folgenden ungültigen Spezifikationen wurde in der Anweisung CREATE INDEX angegeben, mit der der Index erstellt wurde, dem die Geometrie hinzugefügt werden soll:

- v Für den Parameter wurde ein Nullwert angegeben.
- v Für einen Maßstabsfaktor wurde eine negative Zahl angegeben (diese Regel gilt nur für die Parameternummern 2 und 4).

Mit der Funktion ST\_GetIndexParms können Sie die für die Parameter verwendeten Werte abrufen, die beim Erstellen des Index angegeben wurden.

**Benutzeraktion:** Löschen Sie den räumlichen Z-Reihenfolgeindex, und erstellen Sie unter Verwendung von nur gültigen Parametern einen neuen Index.

**msgcode**: -3301

**sqlstate**: 38SI1

#### **GSE3302N Kein zu indexierender Punkt vorhanden.**

**Erläuterung:** Die zu indexierende Geometrie, die einen Z-Reihenfolgeindex verwendet, ist kein Punkt. Der Z-Reihenfolgeindex unterstützt nur Punkte, und der Indexeintrag kann nicht generiert werden.

**Benutzeraktion:** Fügen Sie keine Geometrie, die kein Punkt ist, in eine Spalte ein, für die ein Z-Reihenfolgeindex definiert ist. Löschen Sie den Index, oder fügen Sie die Geometrie nicht ein.

**msgcode**: -3302

**sqlstate**: 38SI2

## **GSE3303N Ungültiger Quad-Baumstrukturparameter** *parameternummer***.**

**Erläuterung:** Beim Erstellen des Quad-Baumstrukturindex wurde ein ungültiger Parameter angegeben. Der Parameter wird durch die Position *rastergrößennummer* angegeben.

Eine der folgenden ungültigen Spezifikationen wurde angegeben:

- Für den Parameter wurde ein Nullwert angegeben.
- v Für einen Maßstabsfaktor wurde eine negative Zahl angegeben (diese Regel gilt nur für die Parameternummern 3 und 5).

v Für den ersten Parameter wurde ein Wert kleiner als 1 angegeben.

Mit der Funktion ST\_GetIndexParms können Sie die für die Parameter verwendeten Werte abrufen, die beim Erstellen des Index angegeben wurden.

**Benutzeraktion:** Löschen Sie den räumlichen Quad-Baumstrukturindex, und erstellen Sie einen neuen Index unter Verwendung von nur gültigen Parametern.

**msgcode**: -3303

**sqlstate**: 38SI3

**GSE3400C Unbekannter Fehler** *fehlercode***.**

**Erläuterung:** Ein interner Fehler mit dem Code *fehlercode* ist beim Verarbeiten einer Geometrie aufgetreten.

**Benutzeraktion:** Notieren Sie den Fehler, und wenden Sie sich an die IBM Unterstützungsfunktion.

**msgcode**: -3400

**sqlstate**: 38SS0

### **GSE3402C Zu wenig Speicher.**

**Erläuterung:** Für die aufgerufene Funktion bzw. Methode steht nicht genügend Speicher zur Verfügung.

**Benutzeraktion:** Stellen Sie dem DB2-Prozess, der die Funktion bzw. Methode ausführt, mehr Speicher zur Verfügung.

**msgcode**: -3402

**sqlstate**: 38SS2

## **GSE3403N Ungültiger Geometrietyp.**

**Erläuterung:** An die aufgerufene Funktion oder Methode wurde ein ungültiger Geometrietyp übermittelt.

**Benutzeraktion:** Geben Sie eine gültige Geometrie an. Weitere Informationen finden Sie im *IBM DB2 Spatial Extender und Geodetic Extender Benutzer- und Referenzhandbuch*.

**msgcode**: -3403

**sqlstate**: 38SS3

#### **GSE3405N Zu viele Abschnitte angegeben.**

**Erläuterung:** Die Anzahl der Abschnitte, die in der Binär- oder Textdarstellung der Geometrie angegeben sind, ist größer als die tatsächliche Anzahl der bereitgestellten Abschnitte. Entweder ist die angegebene Anzahl der Abschnitte zu hoch, oder es wurden nicht alle Abschnitte bereitgestellt.

**Benutzeraktion:** Geben Sie die korrekte Anzahl von Abschnitten an, oder stellen Sie alle Abschnitte für die Geometrie bereit.

**msgcode**: -3405

**sqlstate**: 38SS5

### **GSE3406N Falscher Geometrietyp.**

**Erläuterung:** An die aufgerufene Funktion bzw. Methode wurde der falsche Geometrietyp übermittelt. Beispielsweise wurde eine Linienfolge an eine Funktion bzw. Methode übermittelt, die nur Flächen als Eingabe akzeptiert.

**Benutzeraktion:** Übermitteln Sie einen Geometrietyp an die Funktion bzw. Methode, den sie verarbeiten kann, oder verwenden Sie eine Funktion bzw. Methode, die den übermittelten Geometrietyp verarbeiten kann.

**msgcode**: -3406

**sqlstate**: 38SS6

## **GSE3407N Der Text ist zu lang.**

**Erläuterung:** Die Geometrie enthält zu viele Details, die nicht in herkömmliche Textdarstellung umgewandelt werden können. Die herkömmliche Textdarstellung überschreitet die maximal zulässige Länge (2 Gigabyte).

**Benutzeraktion:** Vereinfachen Sie die Geometrie (z. B. mit der Funktion ST\_Generalize), oder wandeln Sie die Geometrie in ihre herkömmliche Binärdarstellung um.

**msgcode**: -3407

**sqlstate**: 38SS7

#### **GSE3408N Ungültiger Parameterwert.**

**Erläuterung:** Ein ungültiger Parameter wurde festgestellt.

**Benutzeraktion:** Weitere Informationen zur korrekten Funktionssyntax finden Sie *IBM DB2 Spatial Extender und Geodetic Extender Benutzer- und Referenzhandbuch*. Wiederholen Sie die Operation. Falls der Fehler weiterhin auftritt, wenden Sie sich an die IBM Unterstützungsfunktion.

**msgcode**: -3408

**sqlstate**: 38SS8

### **GSE3409N Ungültige Geometrie generiert.**

**Erläuterung:** Die für die Funktion bzw. Methode bereitgestellten Parameter haben eine ungültige Geometrie erzeugt, z. B. eine ungültige Formdarstellung. Eine Geometrie ist ungültig, wenn sie ein Geometriemerkmal verletzt.

**Benutzeraktion:** Erstellen Sie die Geometrie erneut aus einer gültigen Darstellung.

**msgcode**: -3409

**sqlstate**: 38SS9

#### **GSE3410N Inkompatible Geometrien.**

**Erläuterung:** Die Funktion bzw. Methode erwartete zwei Geometrien eines bestimmten Typs und hat sie nicht empfangen. Beispielsweise erwartet die Funktion ST\_AddPoint zwei Geometrien. Eine davon ist eine Darstellung, und die andere ist ein Punkt.

**Benutzeraktion:** Geben Sie Geometrien an, die die Funktion bzw. Methode als gültige Eingabe akzeptiert. Weitere Informationen zu den gültigen Geometrietypen für diese Funktion oder Methode finden Sie im *IBM DB2 Spatial Extender und Geodetic Extender Benutzer- und Referenzhandbuch*.

**msgcode**: -3410

**sqlstate**: 38SSA

### **GSE3411N Ungültige Geometrie.**

**Erläuterung:** Die Funktion bzw. Methode kann die übermittelte Geometrie nicht verarbeiten, weil mindestens ein Merkmal der Geometrie die Geometrieintegrität verletzt.

**Benutzeraktion:** Prüfen Sie die Geometrie mit der Funktion ST\_IsValid. Erstellen Sie die Geometrie erneut aus einer korrekten Darstellung, falls die aktuelle Geometrie ungültig ist.

**msgcode**: -3411

**sqlstate**: 38SSB

### **GSE3412N Zu viele Punkte.**

**Erläuterung:** Die Konstruktion einer Geometrie hat die Speichergrenze von 1 MB überschritten. Die Geometrie hat zu viele Punkte.

**Benutzeraktion:** Erstellen Sie eine Geometrie, die weniger Punkte enthält. Oder entfernen Sie einige Punkte, falls möglich. Nehmen Sie aus Leistungs- und Speicherbedarfsgründen nur die zur Wiedergabe einer Geometrie erforderlichen Punkte auf.

**msgcode**: -3412

**sqlstate**: 38SSC

#### **GSE3413N Die Geometrie ist zu klein.**

**Erläuterung:** Die durch die Funktion ST\_Difference, ST\_Intersection, ST\_SymDifference oder ST\_Union zurückgegebene Geometrie ist zu klein, um im aktuellen System mit räumlichen Verweisen richtig dargestellt werden zu können.

Dazu kann es z. B. kommen, wenn die interne Berechnung eine sehr dünne Fläche erstellt, der Maßstabsfaktor des Systems mit räumlichen Verweisen jedoch so klein ist, dass die Geometrie bei Darstellung in diesem System mit räumlichen Verweisen zu einer Linienfolge

reduziert würde. Sie würde ihr Merkmal als Fläche verlieren.

**Benutzeraktion:** Verwenden Sie für die Berechnung ein System mit räumlichen Verweisen, das eine höhere Auflösung berücksichtigt. Mit der Funktion ST\_Transform können Sie eine Geometrie aus einem System mit räumlichen Verweisen in ein anderes umsetzen.

**msgcode**: -3413

**sqlstate**: 38SSD

#### **GSE3414N Puffer außerhalb der Grenzen.**

**Erläuterung:** Die Funktion ST\_Buffer hat einen Puffer um die bereitgestellte Geometrie erstellt, der sich außerhalb des Koordinatenbereichs befindet, für den das System mit räumlichen Verweisen gilt.

In der Spatial Extender-Katalogsicht

DB2GSE.ST\_SPATIAL\_REFERENCE\_SYSTEMS können Sie die minimalen und maximalen Absolutwerte für jede einzelne Dimension ermitteln. Diese Werte dürfen durch den berechneten Puffer nicht überschritten werden.

**Benutzeraktion:** Verkleinern Sie den für die Pufferberechnung zu verwendenden Abstand, oder ändern Sie das System mit räumlichen Verweisen, in dem die Berechnung durchgeführt wird. Mit der Funktion ST\_Transform können Sie Geometrien aus einem System mit räumlichen Verweisen in ein anderes umsetzen.

**msgcode**: -3414

**sqlstate**: 38SSE

### **GSE3415N Ungültiger Maßstabsfaktor.**

**Erläuterung:** Ein Maßstabsfaktor für jede der vier Dimensionen (X, Y, Z und M) muss größer-gleich 1 sein.

**Benutzeraktion:** Verwenden Sie ein ordnungsgemäß definiertes System mit räumlichen Verweisen zur Darstellung der Geometrie.

**msgcode**: -3415

**sqlstate**: 38SSF

### **GSE3416N Koordinate außerhalb der Grenzen.**

**Erläuterung:** Eine Koordinate kann nicht im System mit räumlichen Verweisen dargestellt werden, weil sie in mindestens einer Dimension die möglichen minimalen oder maximalen Absolutwerte im Systemwertebereich überschreitet.

In der Spatial Extender-Katalogsicht DB2GSE.ST\_SPATIAL\_REFERENCE\_SYSTEMS können Sie die minimalen und maximalen Absolutwerte für jede einzelne Dimension ermitteln.

**Benutzeraktion:** Stellen Sie fest, ob die Koordinate korrekt ist. Ist dies der Fall, prüfen Sie, ob sie in den Bereich des verwendeten Systems mit räumlichen Verweisen passt. Informationen zu diesem System mit räumlichen Verweisen finden Sie in der Katalogsicht DB2GSE.ST\_SPATIAL\_REFERENCE\_SYSTEMS.

**msgcode**: -3416

**sqlstate**: 38SSG

### **GSE3417N Ungültige Koordinatensystemdefinition.**

**Erläuterung:** Es gibt mindestens einen Fehler in der Textdarstellung für die Definition des Koordinatensystems, auf dem das System mit räumlichen Verweisen der Geometrie basiert. Die Darstellung kann nicht in eine gültige Projektion umgewandelt werden.

**Benutzeraktion:** Prüfen Sie die Koordinatensystemdefinition für das System mit räumlichen Verweisen. Sie können die Geometrie auch in einem System mit räumlichen Verweisen erstellen, das einem gültigen Koordinatensystem zugeordnet ist. Mit der Funktion ST\_EqualCoordsys kann die Koordinatensystemdefinition geprüft werden. Dabei wird sie mit sich selbst verglichen.

**msgcode**: -3417

**sqlstate**: 38SSH

#### **GSE3418N Ungültiges Abschnittstrennzeichen.**

**Erläuterung:** Bei dem Versuch, eine Geometrie in ein anderes System mit räumlichen Verweisen zu projizieren, ist ein Fehler aufgetreten.

**Benutzeraktion:** Stellen Sie sicher, dass sich die Geometrie in der gültigen Domäne der Projektion befindet.

**msgcode**: -3418

**sqlstate**: 38SSI

#### **GSE3419N Flächenringe überschneiden sich.**

**Erläuterung:** Die Ringe einer Fläche überschneiden sich. Die inneren und äußeren Ringe einer Fläche dürfen sich laut Definition nicht überschneiden. Sie können sich nur an einem Tangens schneiden, d. h. die Ringe dürfen sich lediglich berühren, sich jedoch nicht kreuzen.

**Benutzeraktion:** Geben Sie Koordinaten für die Fläche an, die keine überschneidenden Ringe erzeugen. Beachten Sie, dass sich die Maßstabsfaktoren des Systems mit räumlichen Verweisen für die Geometrie auf die Genauigkeit auswirken.

**msgcode**: -3419

**sqlstate**: 38SSJ

#### **GSE3420N Zu wenig Punkte.**

**Erläuterung:** Für den Fehler kann es folgende Ursachen geben:

- v Linienfolgen müssen aus mindestens zwei Punkten bestehen, Flächen aus mindestens vier Punkten.
- Die Geometrie kann nicht aus den angegebenen Punkten erstellt werden.

Beachten Sie, dass diese Regeln nicht gelten, wenn die zu erstellende Geometrie leer ist.

**Benutzeraktion:** Erstellen Sie die Geometrie erneut aus einer gültigen Punktemenge.

**msgcode**: -3420

**sqlstate**: 38SSK

### **GSE3421N Fläche ist nicht geschlossen.**

**Erläuterung:** Die inneren und äußeren Ringe, die die Fläche definieren, müssen geschlossen sein. Ein Ring ist geschlossen, wenn die Start- und Endpunkte in den Xund Y-Dimensionen identisch sind. Wenn die Fläche Z-Koordinaten aufweist, dann müssen die Start- und Endpunkte auch mit den Z-Koordinaten identisch sein. Beachten Sie, dass diese Regel nicht für Maßeinheiten gilt, die für die Start- und Endpunkte unterschiedlich sein können.

**Benutzeraktion:** Geben Sie für die Fläche innere und äußere Ringe an, die die gleichen Punkte für die Startund Endpunkte in der X- und Y-Dimension aufweisen. Wenn die Fläche Z-Koordinaten aufweist, müssen die Start- und Endpunkte der Z-Koordinatenpunkte auch identisch sein. Wenn die Fläche Maßeinheiten aufweist, können die Start- und Endpunkte unterschiedlich sein.

**msgcode**: -3421

**sqlstate**: 38SSL

### **GSE3422N Ungültiger äußerer Ring.**

**Erläuterung:** Der äußere Ring der Fläche ist nicht gültig.

Der äußere Ring einer Fläche muss alle inneren Ringe der Fläche umschließen. Alle inneren Ringe müssen sich vollständig innerhalb des Bereichs befinden, der durch den äußeren Ring definiert wird, und dürfen den äußeren Ring nicht kreuzen.

**Benutzeraktion:** Geben Sie zur Darstellung eine Geometrie an, die aus einer gültigen Gruppe von inneren und äußeren Ringen besteht, bei der die inneren Ringe vollständig in dem Bereich liegen, der durch den äußeren Ring umschlossen wird.

Besteht die Geometrie aus mehreren Flächen, verwenden Sie eine Mehrpunktfläche.

#### **GSE3423N Fläche hat keinen Bereich.**

**Erläuterung:** In der angegebenen Fläche fehlt ein Bereich, der nicht die leere Gruppe in den X- und Y-Dimensionen ist.

Eine Geometrie ist nur dann eine Fläche, wenn ihre Koordinaten zwei Dimensionen im durch die X- und Y-Koordinaten definierten zweidimensionalen Raum umfassen.

**Benutzeraktion:** Geben Sie eine Fläche an, die einen nicht leeren Bereich umschließt. Wenn die Fläche leer ist, erstellen Sie eine leere Fläche.

**msgcode**: -3423

**sqlstate**: 38SSN

### **GSE3424N Äußere Ringe überschneiden sich.**

**Erläuterung:** Die äußeren Ringe von eindeutigen Flächen in einer Mehrpunktfläche überschneiden sich. Eindeutige Flächen in einer Mehrpunktfläche dürfen sich nicht überschneiden, und die Grenzen dürfen sich nur an einer begrenzten Anzahl von Punkten berühren. Dies bedeutet, dass die Flächen keine Liniensegmente gemeinsam benutzen dürfen.

Die Maßstabsfaktoren des Systems mit räumlichen Verweisen, mit dem die Geometrie dargestellt wird, beeinflussen die Genauigkeit der Koordinaten. Rundungsoperationen, die ausgeführt werden, wenn die Geometrie in die Darstellung im System mit räumlichen Verweisen umgewandelt wird, führen eventuell zu einem Genauigkeitsverlust und schließlich zu diesem Fehler.

**Benutzeraktion:** Geben Sie Koordinaten für die Fläche an, die keine überschneidenden Ringe erzeugen.

Beachten Sie, dass sich die Maßstabsfaktoren des Systems mit räumlichen Verweisen auf die Genauigkeit auswirken.

In der Spatial Extender-Katalogsicht

DB2GSE.ST\_SPATIAL\_REFERENCE\_SYSTEMS finden Sie den Maßstabsfaktor, der für das System mit räumlichen Verweisen verwendet wird, in dem die Geometrie dargestellt wird.

**msgcode**: -3424

**sqlstate**: 38SSO

### **GSE3425N Fläche schneidet sich selbst.**

**Erläuterung:** Der Ring einer Fläche kann sich nicht selbst schneiden. Die Start- und Endpunkte auf jedem Ring der Fläche müssen zweimal erreicht werden, wenn der Ring durchquert wird. Alle anderen Punkte dürfen nur einmal erreicht werden. Dies gilt auch für

die Liniensegmente, die die Ringe der Fläche definieren.

Die Maßstabsfaktoren des Systems mit räumlichen Verweisen, mit dem die Geometrie dargestellt wird, beeinflussen die Genauigkeit der Koordinaten. Rundungsoperationen, die ausgeführt werden, wenn die Geometrie in die Darstellung im System mit räumlichen Verweisen umgewandelt wird, führen eventuell zu einem Genauigkeitsverlust und schließlich zu diesem Fehler.

**Benutzeraktion:** Erstellen Sie eine gültige Fläche, in der sich die Ringe nicht selbst schneiden.

In der Spatial Extender-Katalogsicht

DB2GSE.ST\_SPATIAL\_REFERENCE\_SYSTEMS finden Sie den Maßstabsfaktor, der für das System mit räumlichen Verweisen verwendet wird, in dem die Geometrie dargestellt wird.

**msgcode**: -3425

**sqlstate**: 38SSP

### **GSE3426N Ungültige Abschnittanzahl.**

**Erläuterung:** Die Anzahl der Abschnitte, die in der Binär- oder Textdarstellung der Geometrie angegeben sind, weichen von der tatsächlichen Anzahl der bereitgestellten Abschnitte ab. Die Zahl ist zu niedrig, oder für die Funktion bzw. Methode wurden zu viele Abschnitte bereitgestellt.

**Benutzeraktion:** Geben Sie die korrekte Anzahl von Abschnitten an, oder stellen Sie alle Abschnitte für die Geometrie bereit.

**msgcode**: -3426

**sqlstate**: 38SSQ

#### **GSE3427N Inkompatible Systeme mit räumlichen Verweisen.**

**Erläuterung:** Die beiden Systeme mit räumlichen Verweisen sind nicht kompatibel. Sie können nicht ineinander umgesetzt bzw. nicht miteinander verglichen werden. Die Operation kann nicht erfolgreich abgeschlossen werden.

**Benutzeraktion:** Geben Sie zwei kompatible Systeme mit räumlichen Verweisen an.

**msgcode**: -3427

**sqlstate**: 38SSR

#### **GSE3428N Großes Binärobjekt zu klein.**

**Erläuterung:** Die Anzahl der Byte in der angegebenen Binärdarstellung der Geometrie ist zu klein.

**Benutzeraktion:** Geben Sie eine gültige Binärdarstellung der Geometrie an.

#### **GSE3429N Ungültiger Geometrietyp.**

**Erläuterung:** Ein ungültiger interner Geometrietyp wurde festgestellt. Die Geometrie ist nicht gültig und wird nicht weiter verarbeitet.

**Benutzeraktion:** Erstellen Sie die Geometrie erneut aus einer gültigen Binär- oder Textdarstellung.

**msgcode**: -3429

**sqlstate**: 38SST

### **GSE3430N Ungültige Byteanordnung.**

**Erläuterung:** Die Byteanordnung in der Binärdarstellung der Geometrie weist einen ungültigen Wert auf. Die Byteanordnung muss 0 oder 1 sein.

In der herkömmlichen Binärdarstellung gibt eine Byteanordnung von 0 ein Big-Endian-Format und eine Byteanordnung von 1 ein Little-Endian-Format an.

**Benutzeraktion:** Geben Sie eine gültige Byteanordnung in der Binärdarstellung für die Geometrie an.

**msgcode**: -3430

**sqlstate**: 38SSU

#### **GSE3431N Leere Geometrie.**

**Erläuterung:** Eine leere Geometrie wurde an die Funktion ST\_AsBinary übermittelt, obwohl diese Eingabe nicht zulässig ist.

**Benutzeraktion:** Editieren Sie die übergebene SQL-Anweisung dahingehend, dass nur nicht leere Geometrien an die Funktion ST\_AsBinary übermittelt werden. Sie können z. B. mit der Funktion ST\_IsEmpty in der WHERE-Klausel leere Geometrien ausschließen.

**msgcode**: -3431

**sqlstate**: 38SSV

### **GSE3432N Ungültiger Endpunkt.**

**Erläuterung:** Der angegebene Punkt soll an die Kurve angehängt werden, er ist aber nicht gültig.

**Benutzeraktion:** Geben Sie einen gültigen anzuhängenden Punkt an.

**msgcode**: -3432

**sqlstate**: 38SSW

#### **GSE3433N Punkt nicht gefunden.**

**Erläuterung:** Der angegebene Punkt soll geändert oder entfernt werden, er ist aber nicht in der Kurve vorhanden.

**Benutzeraktion:** Geben Sie einen Punkt an, der in der Kurve vorhanden ist.

**msgcode**: -3433

**sqlstate**: 38SSX

#### **GSE3500N Exemplarpfad nicht gefunden.**

**Erläuterung:** Die Funktion zur Implementierung des Geocoders konnte den DB2-Exemplarpfad nicht finden.

**Benutzeraktion:** Stellen Sie sicher, dass DB2 und IBM DB2 Spatial Extender ordnungsgemäß installiert sind. Überprüfen Sie, ob die Umgebungsvariable DB2INSTANCE für den Benutzer gesetzt ist, der den Prozess zur Ausführung der Funktion ausführt.

Falls der Fehler weiterhin auftritt, wenden Sie sich an die IBM Unterstützungsfunktion.

**msgcode**: -3500

**sqlstate**: 38SG0

**GSE3501N Sich ändernde ID für das System mit räumlichen Verweisen (***neue-smrv-id***,** *vorherige-smrv-id***).**

**Erläuterung:** Der Geocoder ist für das Geocodieren von Adressen und Erzeugen aller Punkte im gleichen System mit räumlichen Verweisen in einer einzelnen SQL-Anweisung optimiert. Er stellte jedoch unterschiedliche Systeme mit räumlichen Verweisen in der gleichen SQL-Anweisung fest. Das neue System mit räumlichen Verweisen wird durch *neue-smrv-id* angegeben. Das für vorhergehende Zeilen verwendete System mit räumlichen Verweisen wurde durch *vorherigesmrv-id* angegeben.

**Benutzeraktion:** Geben Sie die Standardparameter und Überschreibungsparameter für die Spalte an, für die der Geocoder ausgeführt wird. Gehen Sie dabei so vor, dass die numerische Kennung für das System mit räumlichen Verweisen innerhalb einer SQL-Anweisung konstant bleibt, mit der mehrere Adressen gleichzeitig geocodiert werden.

**msgcode**: -3501

**sqlstate**: 38SG1

### **GSE3502N Der Pfad ist zu lang.**

**Erläuterung:** Der Pfadname, der für den Querverweisdatei-Parameter oder den Basiszuordnungs-Parameter angegeben wurde, überschreitet 256 Byte und ist zu lang.

**Benutzeraktion:** Verwenden Sie einen kürzeren Pfadnamen für Querverweisdatei-Parameter oder den Basiszuordnungs-Parameter. Auf Unix-Systemen können symbolische Verbindungen verwendet werden, um den Pfadnamen zu kürzen.

### **GSE3503N Ungültige Zeile** *zeilennummer* **in der Querverweisdatei.**

**Erläuterung:** Die Zeile *zeilennummer* in der Querverweisdatei enthält einen ungültigen Eintrag. Jeder Eintrag in der Datei muss das Format ″Merkmalname = Merkmalwert″ haben.

**Benutzeraktion:** Korrigieren Sie die Querverweisdatei.

**msgcode**: -3503

**sqlstate**: 38SG3

## **GSE3504N Die Anführungszeichen in Zeile** *zeilennummer* **in der Querverweisdatei stimmen nicht überein.**

**Erläuterung:** *zeilennummer* in der Querverweisdatei enthält einen Eintrag, in dem die Anführungszeichen nicht stimmig sind. Sofern in Anführungszeichen dargestellt, müssen der Merkmalname und der Merkmalwert ein öffnendes und ein abschließendes Anführungszeichen haben.

**Benutzeraktion:** Korrigieren Sie die Querverweisdatei.

**msgcode**: -3504

**sqlstate**: 38SG4

### **GSE3505N Ursachencode =** *ursachencode***. Merkmalfehler.**

**Erläuterung:** Beim Bearbeiten der in der Querverweisdatei (.loc) definierten Merkmale ist ein Fehler aufgetreten.

Die Ursachencodes haben die folgenden Bedeutungen:

- **-502** Ein Merkmal ist inkonsistent mit anderen Merkmalen.
- **-503** Ein erforderliches Merkmal wurde nicht gefunden.
- **-504** Der Wert eines Merkmals ist ungültig.
- **-505** Ein unerwartetes Merkmal ist aufgetreten.
- **-506** Für ein Merkmal, das nur einen Skalarwert erwartete, wurde ein Wertebereich angegeben.
- **-507** Der Wert eines Merkmals weist nicht den erwarteten Datentyp auf.
- **-513** Der Wert eines Merkmals ist zu lang.
- **-533** Der für einen Wert angegebene Ausdruck eines Merkmals ist ungültig.

**Benutzeraktion:** Korrigieren Sie den durch den Ursachencode angegebenen Fehler. Wiederholen Sie dann die Operation.

**msgcode**: -3505

**sqlstate**: 38SG5

### **GSE3506N Kopieren der Merkmale ist fehlgeschlagen.**

**Erläuterung:** Das Kopieren der Merkmale in einen internen Puffer ist fehlgeschlagen. Es ist nicht genügend Speicher vorhanden.

**Benutzeraktion:** Stellen Sie sicher, dass genügend Speicherkapazität vorhanden ist, damit der Geocoder die Merkmale aus der Querverweisdatei in den internen Puffer kopieren kann.

**msgcode**: -3506

**sqlstate**: 38SG6

### **GSE3507N Zu viele Merkmale.**

**Erläuterung:** Die Querverweisdatei enthält zu viele Merkmale. Es dürfen höchstens 2048 Merkmale in der Querverweisdatei angegeben werden.

**Benutzeraktion:** Reduzieren Sie die Anzahl der Merkmale in der Querverweisdatei.

**msgcode**: -3507

**sqlstate**: 38SG7

### **GSE3508N Es wurde kein Punkt produziert.**

**Erläuterung:** Der Geocoder hat eine Geometrie produziert, die keine ST\_Point-Geometrie ist.

**Benutzeraktion:** Wenden Sie sich an die IBM Unterstützungsfunktion.

**msgcode**: -3508

**sqlstate**: 38SG8

### **GSE3509N Ursachencode =** *ursachencode***. Die Initialisierung des Geocoders ist fehlgeschlagen.**

**Erläuterung:** Die Initialisierung des Geocoders ist fehlgeschlagen.

Die Ursachencodes haben die folgenden Bedeutungen:

- **-522** Beim Initialisieren des Geocoders trat eine allgemeine Fehlerbedingung auf.
- **-527** Die Initialisierung des Übereinstimmungsschlüssels ist fehlgeschlagen.
- **-529** Die Initialisierung der Adressennormalisierung ist fehlgeschlagen.

**Benutzeraktion:** Prüfen Sie die Installation von Spatial Extender.

**msgcode**: -3509

### **sqlstate**: 38SG9

#### **GSE3510N Adresse nicht normalisiert.**

**Erläuterung:** Der Geocoder konnte die Adresse nicht normalisieren.

**Benutzeraktion:** Wenden Sie sich an die IBM Unterstützungsfunktion.

**msgcode**: -3510

**sqlstate**: 38SGA

## **GSE3511N Ursachencode =** *ursachencode***. Die Geocoderdateioperation ist fehlgeschlagen.**

**Erläuterung:** Während der Verarbeitung einer Datei ist ein interner Fehler mit Ursachencode *ursachencode* aufgetreten.

Es gibt folgende Gründe (Ursachencode vorangestellt) für den Dateiverarbeitungsfehler:

- **-543** Die Übereinstimmungsregeldatei (.mat) konnte nicht geöffnet werden.
- **-544** Die Übereinstimmungsregeldatei (.mat) ist ungültig.
- **-547** Die Referenzdatendatei (.edg) konnte nicht geöffnet werden.
- **-548** Die Tabelle in der Referenzdatendatei (.edg) fehlt, oder auf sie kann nicht zugegriffen werden.
- **-549** In der Referenzdatendatei (.edg) konnte eine erforderliche Spalte nicht gefunden werden.
- **-550** Auf die indexierte Datei konnte nicht zugegriffen werden.

**Benutzeraktion:** Korrigieren Sie den durch den Ursachencode angegebenen Fehler. Wiederholen Sie dann die Operation.

**msgcode**: -3511

**sqlstate**: 38SGB

### **GSE3512N Ursachencode =** *ursachencode***. Geocoder ist fehlgeschlagen.**

**Erläuterung:** Der Geocoder ist mit einem internen Fehler des Ursachencodes *ursachencode* fehlgeschlagen.

**Benutzeraktion:** Notieren Sie den internen Fehler, und wenden Sie sich an die IBM Unterstützungsfunktion.

**msgcode**: -3512

**sqlstate**: 38SGC

## **GSE3600N Kein Index angegeben.**

**Erläuterung:** Es wurde kein gültiger Index angegeben. Der Indexschemaparameter und/oder der Indexnameparameter sind null. Die Indexparameterwerte können nicht abgeleitet werden.

**Benutzeraktion:** Geben Sie einen gültigen räumlichen Index zum Abrufen der Parameterinformationen an.

**msgcode**: -3600

**sqlstate**: 38SQ0

**GSE3601N Ungültiger räumlicher Indexname** *schemaname***.***indexname***.**

**Erläuterung:** Der angegebene Name des Index, für den Parameterinformationen abgerufen werden sollen, ist nicht vorhanden oder gibt keinen räumlichen Index an. Dieser Name ist *schemaname*.*indexname*.

**Benutzeraktion:** Geben Sie einen vorhandenen räumlichen Index zum Abrufen der Parameterinformationen an.

**msgcode**: -3601

**sqlstate**: 38SQ1

### **GSE3602N Ungültige Parameternummer** *nummer* **angegeben.**

**Erläuterung:** Die Parameternummer *nummer* ist für den angegebenen räumlichen Index nicht gültig.

Für die verschiedenen Typen von räumlichen Indizes gelten die folgenden Begrenzungen:

#### **Rasterindex**

Parameternummern zwischen 1 und 3

**Z-Reihenfolgeindex**

Parameternummern zwischen 1 und 4

### **Quad-Baumstrukturindex**

Parameternummern zwischen 1 und 5

**Benutzeraktion:** Geben Sie eine gültige Parameternummer für den räumlichen Index an. Die verschiedenen Typen von räumlichen Indizes finden Sie im DB2- Systemkatalog.

**msgcode**: -3602

**sqlstate**: 38SQ2

### **GSE3603N Ungültiger Spaltenname.**

**Erläuterung:** Die angegebene Spalte ist in der Tabelle nicht vorhanden. Mindestens eins der folgenden Elemente ist ein Nullwert: Tabellenschema, Tabellenname oder Spaltenname. Der Indexparameter für den Index einer Spalte kann nicht abgeleitet werden.

**Benutzeraktion:** Geben Sie eine vorhandene Spalte an, für die ein räumlicher Index definiert ist.

**msgcode**: -3603

**sqlstate**: 38SQ3

**GSE3701N Der Abstand** *wert\_für\_den\_abstand* **liegt außerhalb des zulässigen Bereichs: der zulässige Bereich reicht von** *min* **bis einschließlich** *max* **Meter.**

**Erläuterung:** An die aufgerufene Funktion oder Methode wurde ein ungültiger Abstand übermittelt.

**Benutzeraktion:** Geben Sie einen gültigen Abstand an, und wiederholen Sie den Befehl.

Weitere Informationen finden Sie im *IBM DB2 Spatial Extender und Geodetic Extender Benutzer- und Referenzhandbuch*.

**msgcode**: -3701

**sqlstate**: 38SO9

### **GSE3702N Nicht genügend Arbeitsbereich in interner Geometriesteuerkomponente.**

**Erläuterung:** Der geodätische Arbeitsbereich war nicht groß genug, um die Operation auszuführen.

**Benutzeraktion:** Wiederholen Sie den Befehl. Falls der Fehler weiterhin auftritt, wenden Sie sich an die IBM Unterstützungsfunktion.

**msgcode**: -3702

**sqlstate**: 38SOT

### **GSE3703N Ungültiger Zwischenspeicher in interner Geometriesteuerkomponente.**

**Erläuterung:** Der verfügbare Speicher reicht nicht aus. Mögliche Gründe sind eine zu niedrige Speicherkapazität oder die Belegung des Hauptspeichers durch andere Anwendungen.

**Benutzeraktion:** Beseitigen Sie den Speichermangel, und wiederholen Sie den Befehl.

Weitere Informationen finden Sie im *IBM DB2 Spatial Extender und Geodetic Extender Benutzer- und Referenzhandbuch*.

**msgcode**: -3703

**sqlstate**: 38SOU

## **GSE3704C Die interne Geometriesteuerkomponente enthält möglicherweise beschädigte Daten oder eine ungültige Eingabe.**

**Erläuterung:** Spatial Extender ist in einem Geometriewert auf einen unerwarteten internen Fehler gestoßen.

**Benutzeraktion:** Wiederholen Sie den Befehl. Falls der Fehler weiterhin auftritt, wenden Sie sich an die IBM Unterstützungsfunktion.

Weitere Informationen finden Sie im *IBM DB2 Spatial Extender und Geodetic Extender Benutzer- und Referenzhandbuch*.

**msgcode**: -3704

**sqlstate**: 38SOV

**GSE3706C Die interne Geometriesteuerkomponente enthält eine Fehlernummer** *hipparchusfehler***.**

**Erläuterung:** Spatial Extender ist auf einen unerwarteten internen Fehler gestoßen.

**Benutzeraktion:** Wiederholen Sie den Befehl. Falls der Fehler weiterhin auftritt, wenden Sie sich an die IBM Unterstützungsfunktion.

**msgcode**: -3706

**sqlstate**: 38SOX

### **GSE3708C Interner Fehler: leerer Eintrag in Dispatchtabelle.**

**Erläuterung:** Spatial Extender ist in einem Geometriewert auf einen unerwarteten internen Fehler gestoßen.

**Benutzeraktion:** Wiederholen Sie den Befehl. Falls der Fehler weiterhin auftritt, wenden Sie sich an die IBM Unterstützungsfunktion.

**msgcode**: -3708

**sqlstate**: 38SOR

### **GSE3709C Interner Fehler.**

**Erläuterung:** Spatial Extender ist in einem Geometriewert auf einen unerwarteten internen Fehler gestoßen.

**Benutzeraktion:** Wiederholen Sie den Befehl. Falls der Fehler weiterhin auftritt, wenden Sie sich an die IBM Unterstützungsfunktion.

**msgcode**: -3709

**sqlstate**: 38SOY

## **GSE3712N Ungültiger Bereich für den Breitengrad** *wert\_für\_den\_breitengrad***.**

**Erläuterung:** Der Wert für den Breitengrad muss in einem gültigen Bereich liegen.

Werte für in Grad gemessene Breitengrade liegen zwischen einschließlich -90 und +90 Grad.

Werte für in Gradianten gemessene Breitengrade liegen zwischen einschließlich -100 und +100 Gradianten.

Werte für in Radianten gemessene Breitengrade liegen zwischen einschließlich -PI/2 und +PI/2 Radianten, dabei beträgt PI ungefähr 3,14159265358979323846.

**Benutzeraktion:** Geben Sie einen gültigen Wert für den Breitengrad an, und wiederholen Sie den Befehl.

Weitere Informationen finden Sie im *IBM DB2 Spatial Extender und Geodetic Extender Benutzer- und Referenzhandbuch*.

**msgcode**: -3712

**sqlstate**: 38SO7

**GSE3713N Ungültiger Bereich für den Längengrad** *wert\_für\_den\_längengrad***.**

**Erläuterung:** Der Wert für den Längengrad muss in einem gültigen Bereich liegen.

Werte für in Grad gemessene Längengrade liegen zwischen einschließlich -180 und +180 Grad.

Werte für in Gradianten gemessene Längengrade liegen zwischen einschließlich -200 und +200 Gradianten.

Werte für in Radianten gemessene Längengrade liegen zwischen einschließlich -PI und +PI Radianten, dabei beträgt PI ungefähr 3,14159265358979323846.

**Benutzeraktion:** Geben Sie einen gültigen Wert für den Längengrad an, und wiederholen Sie den Befehl.

Weitere Informationen finden Sie im *IBM DB2 Spatial Extender und Geodetic Extender Benutzer- und Referenzhandbuch*.

**msgcode**: -3713

**sqlstate**: 38SO8

### **GSE3714N Es wurden zu wenige Ringe** *anzahl- \_ringe***) angegeben: Es muss mindestens ein Ring zur Verfügung stehen.**

**Erläuterung:** Für einen nicht leeren Typ ST\_Polygon ist mindestens ein Ring erforderlich.

**Benutzeraktion:** Geben Sie mindestens einen Ring an, und wiederholen Sie den Befehl.

Weitere Informationen finden Sie im *IBM DB2 Spatial Extender und Geodetic Extender Benutzer- und Referenzhandbuch*.

**msgcode**: -3714

**sqlstate**: 38SOD

## **GSE3716N Es wurden zu wenige Punkte (***anzahl- \_punkte***) angegeben: Es müssen mindestens** *min* **Punkte zur Verfügung stehen.**

**Erläuterung:** Ein nicht leerer Typ ST\_LineString weist zu wenige Punkte auf. Ein Wert für ST\_LineString muss mindestens zwei Punkte und ein Wert für im Typ ST\_Polygon als Ring angegebener Typ ST\_LineString muss mindestens 4 Punkte aufweisen.

**Benutzeraktion:** Geben Sie die richtige Anzahl Punkte im Geometriewert an, und wiederholen Sie diesen Befehl.

Weitere Informationen finden Sie im *IBM DB2 Spatial Extender und Geodetic Extender Benutzer- und Referenzhandbuch*.

**msgcode**: -3716

**sqlstate**: 38SOL

### **GSE3721N Geometrieobjektgruppen werden nicht unterstützt.**

**Erläuterung:** Werte für den Typ ST\_GeomCollection werden in DB2 Geodetic Extender nicht unterstützt.

**Benutzeraktion:** Verwenden Sie den Typ ST\_Multi-Point, ST\_MultiLineString oder ST\_MultiPolygon an Stelle von ST\_GeomCollection, und wiederholen Sie den Befehl.

Weitere Informationen finden Sie im *IBM DB2 Spatial Extender und Geodetic Extender Benutzer- und Referenzhandbuch*.

**msgcode**: -3721

**sqlstate**: 38SP6

**GSE3722N Unbekannte oder nicht unterstützte Markierung des WKB-Typs:** *wkb-typ***.**

**Erläuterung:** Der Typ des WKB-Werts (Well-known Binary) ist unbekannt oder wird nicht unterstützt.

**Benutzeraktion:** Verwenden Sie einen bekannten Typ des WKB-Werts (ST\_Point, ST\_LineString, ST\_Polygon, ST\_MultiPoint, ST\_MultiLineString oder ST\_MultiPolygon), und wiederholen Sie den Befehl.

Weitere Informationen finden Sie im *IBM DB2 Spatial Extender und Geodetic Extender Benutzer- und Referenzhandbuch*.

**msgcode**: -3722

**sqlstate**: 38SP7

**GSE3724N Typenabweichung: Empfangener Typ=***empfangener\_typ***, erwarteter Typ=***erwarteter\_typ***.**

**Erläuterung:** An die aufgerufene Funktion oder Methode wurde ein ungültiger Geometrietyp übermittelt.

**Benutzeraktion:** Wiederholen Sie den Befehl. Falls der Fehler weiterhin auftritt, wenden Sie sich an die IBM Unterstützungsfunktion.

**msgcode**: -3724

**sqlstate**: 38SON

## **GSE3726N Die Version** *versionsnummer* **des Datentyps** *typ* **wird nicht vom zurzeit verwendeten Programm DB2 Geodetic Extender unterstützt.**

**Erläuterung:** Der Geometriewert enthält eine nicht unterstützte Version.

**Benutzeraktion:** Verwenden Sie eine unterstützte Version, und wiederholen Sie den Befehl.

Weitere Informationen finden Sie im *IBM DB2 Spatial Extender und Geodetic Extender Benutzer- und Referenzhandbuch*.

**msgcode**: -3726

**sqlstate**: 38SOZ

**GSE3733W Die Fläche bedeckt mehr als die Hälfte der Erde. Prüfen Sie entgegen dem Uhrzeigersinn die Ausrichtung der Scheitelpunkte.**

**Erläuterung:** Die Fläche bedeckt mehr als die Hälfte der Erde.

**Benutzeraktion:** Prüfen Sie entgegen dem Uhrzeigersinn die Ausrichtung der Scheitelpunkte.

Weitere Informationen finden Sie im *IBM DB2 Spatial Extender und Geodetic Extender Benutzer- und Referenzhandbuch*.

**msgcode**: +3733

**sqlstate**: 01HS5

## **GSE3734N Ungültige Ringgeometrie; an** *punktwert* **wurden aufeinanderfolgende übereinstimmende Punkte gefunden.**

**Erläuterung:** Ungültige Ringgeometrie; aufeinanderfolgende übereinstimmende Punkte wurden gefunden.

**Benutzeraktion:** Entfernen Sie die aufeinanderfolgenden übereinstimmenden Punkte, und wiederholen Sie den Befehl.

Weitere Informationen finden Sie im *IBM DB2 Spatial Extender und Geodetic Extender Benutzer- und Referenzhandbuch*.

**msgcode**: -3734

**sqlstate**: 38SQ4

**GSE3735N Ungültige Ringgeometrie; an** *punktwert* **überschneidet oder berührt sich die Folge der Koordinaten selbst.**

**Erläuterung:** Ungültige Ringgeometrie; die Folge der Koordinaten überschneidet oder berührt sich selbst.

**Benutzeraktion:** Geben Sie einen Ring an, der keine Überschneidungs- oder Berührungspunkte aufweist.

Weitere Informationen finden Sie im *IBM DB2 Spatial Extender und Geodetic Extender Benutzer- und Referenzhandbuch*.

**msgcode**: -3735

**sqlstate**: 38SQ5

## **GSE3736N Einzelne Ringe der Fläche definieren keinen gültigen Bereich. Überprüfen Sie die Drehrichtung der einzelnen Ringe.**

**Erläuterung:** Einzelne Ringe der Fläche definieren keinen gültigen Bereich.

**Benutzeraktion:** Überprüfen Sie die Drehrichtung der einzelnen Ringe.

Weitere Informationen finden Sie im *IBM DB2 Spatial Extender und Geodetic Extender Benutzer- und Referenzhandbuch*.

**msgcode**: -3736

**sqlstate**: 38SQ6

### **GSE3737N Ungültige Fläche; der Bereich weist keine Begrenzung auf.**

**Erläuterung:** Ungültige Fläche; der Bereich weist keine Begrenzung auf.

**Benutzeraktion:** Geben Sie eine Fläche mit einer Begrenzung an.

Weitere Informationen finden Sie im *IBM DB2 Spatial Extender und Geodetic Extender Benutzer- und Referenzhandbuch*.

**msgcode**: -3737

**sqlstate**: 38SQ7

**GSE3739N Ungültige Ringgeometie; bei** *punktwert* **wurden kollineare Segmente gefunden.**

**Erläuterung:** Ungültige Ringgeometrie; kollineare Segmente wurden gefunden.

**Benutzeraktion:** Entfernen Sie die kollinearen Segmente.

Weitere Informationen finden Sie im *IBM DB2 Spatial Extender und Geodetic Extender Benutzer- und Referenzhandbuch*.

**msgcode**: -3739

**sqlstate**: 38SQ9

### **GSE3740N Ursachencode** *ursachencode***. Nicht unterstützte geodätische Operation.**

**Erläuterung:** DB2 Geodetic Extender unterstützt die Operation nicht wie vom folgenden Ursachencode angegeben:

″1″ Die geodätische Lizenz ist nicht aktiviert.

″2″ Die Funktion wurde mit einem Wert ST\_Geometry aufgerufen, bei dem die ID eines räumlichen Bezugssystems (SRID) Null ist.

″3″ Die Funktion wurde zusammen mit den ST\_Geometry-Werten aufgerufen, in denen die SRID-Werte nicht identisch sind.

″4″ Die Funktion wurde zusammen mit einem System mit räumlichen Verweisen aufgerufen, das eine Nulldefinition aufweist.

″5″ Die Funktion wird in Geodetic Extender nicht unterstützt.

″6″ Der Typ von mindestens einem ST\_Geometry-Wert wird in Geodetic Extender nicht unterstützt.

″7″ Die Funktion unterstützt die gemeinsame Ausführung mit Geodetic- und Nicht-Geodetic-Werten nicht.

″8″ Der geodätische Voronoi-Index unterstützt keine nicht geodätischen Werte.

″9″ Der räumliche Rasterindex unterstützt keine geodätischen Werte.

**Benutzeraktion:** Die entsprechende Aktion für den Ursachencode lautet:

″1″ Aktivieren Sie die Lizenz für Geodetic Extender.

″2″ Stellen Sie sicher, dass alle ST\_Geometry-Werte einen gültigen SRID-Attributwert aufweisen.

″3″ Stellen Sie bei geodätischen Operationen sicher, dass alle ST\_Geometry-Werte denselben SRID-Wert aufweisen.

″4″ Falls der Fehler weiterhin auftritt, wenden Sie sich an die IBM Unterstützungsfunktion.

″5″ Rufen Sie diese Funktion oder Methode nicht mit ST\_Geometry-Werten auf, die eine SRID im geodätischen Bereich aufweisen.

″6″ Verwenden Sie diesen ST\_Geometry-Typ nicht zusammen mit einer SRID im geodätischen Bereich.

″7″ Führen Sie die Funktion zusammen mit allen ST\_Geometry-Werten aus, die eine SRID im geodätischen Bereich oder außerhalb des geodätischen Bereichs aufweisen.

″8″ Verwenden Sie die Spezifikation des räumlichen Rasterindex für Spalten mit nicht geodätischen Werten.

″9″ Verwenden Sie die Spezifikation des geodätischen Voronoi-Index für Spalten mit geodätischen Werten.

Korrigieren Sie den Fehler, und wiederholen Sie anschließend den Befehl.

Weitere Informationen finden Sie im *IBM DB2 Spatial Extender und Geodetic Extender Benutzer- und Referenzhandbuch*.

**msgcode**: -3740

**sqlstate**: 38SOP

## **GSE3743N Die Voronoi-Tessellation-ID** *vtid* **konnte nicht gefunden werden.**

**Erläuterung:** Die angegebene Voronoi-Tessellation-ID wurde nicht definiert.

**Benutzeraktion:** Verwenden Sie eine definierte Voro-

noi-Tessellation-ID, und wiederholen Sie den Befehl.

Weitere Informationen finden Sie im *IBM DB2 Spatial Extender und Geodetic Extender Benutzer- und Referenzhandbuch*.

**msgcode**: -3743

**sqlstate**: 38SOC

#### **GSE3744N Der Geometriewert ist zu groß.**

**Erläuterung:** Der Geometriewert darf den Maximalwert nicht überschreiten.

**Benutzeraktion:** Geben Sie weniger Punkte im Geometriewert an, und wiederholen Sie den Befehl.

Weitere Informationen finden Sie im *IBM DB2 Spatial Extender und Geodetic Extender Benutzer- und Referenzhandbuch*.

**msgcode**: -3744

**sqlstate**: 38SOK

**GSE3745N Die Definition des Systems mit räumlichen Verweisen weist keine ordnungsgemäß definierte SPHEROID-Definition auf.**

**Erläuterung:** Bei der Definition des Systems mit räumlichen Verweisen für diesen ST\_Geometry-Wert handelt es sich nicht um ein geografisches Koordinatensystem, oder sie enthält keine DATUM-Definition, in der eine SPHEROID-Definition enthalten ist.

**Benutzeraktion:** Korrigieren Sie die Definition des Systems mit räumlichen Verweisen, und wiederholen Sie den Befehl.

Weitere Informationen finden Sie im *IBM DB2 Spatial Extender und Geodetic Extender Benutzer- und Referenzhandbuch*.

**msgcode**: -3745

**sqlstate**: 38SOF

## **GSE3746N Die Ellipsoid-ID wurde nicht definiert.**

**Erläuterung:** Die Ellipsoid-ID wurde in DB2 Geodetic Extender nicht definiert.

**Benutzeraktion:** Verwenden Sie ein definiertes Ellipsoid, und wiederholen Sie den Befehl.

Weitere Informationen finden Sie im *IBM DB2 Spatial Extender und Geodetic Extender Benutzer- und Referenzhandbuch*.

**msgcode**: -3746

**sqlstate**: 38SOG

### **GSE3748N Ein Ring in einer Fläche ist nicht geschlossen.**

**Erläuterung:** Die Anfangs- und Endpunkte eines Rings in einer Fläche müssen identisch sein.

**Benutzeraktion:** Korrigieren Sie die Ringdefinition, indem Sie sicherstellen, dass die Anfangs- und Endpunkte identisch sind, und wiederholen Sie den Befehl.

Weitere Informationen finden Sie im *IBM DB2 Spatial Extender und Geodetic Extender Benutzer- und Referenzhandbuch*.

**msgcode**: -3748

**sqlstate**: 38SOI

**GSE3749N In einer Linienfolge oder einem Ring einer Fläche wurde ein entgegengesetztes Liniensegment** *liniensegment* **gefunden.**

**Erläuterung:** Dies ist ein Liniensegment, bei dem die beiden Punkte, von der Mitte des Ellipsoids betrachtet, einander direkt gegenüber liegen. Beispielsweise verläuft die Liniendefinition (0 0, 180 0) möglicherweise durch den Nordpol oder den Südpol.

**Benutzeraktion:** Korrigieren Sie die Linienfolge oder Ringdefinition, um sicherzustellen, dass keine entgegengesetzten Liniensegmente vorhanden sind, indem Sie einen der beiden Punkte in dieses Liniensegment versetzen. Wiederholen Sie anschließend den Befehl.

Weitere Informationen finden Sie im *IBM DB2 Spatial Extender und Geodetic Extender Benutzer- und Referenzhandbuch*.

**msgcode**: -3749

**sqlstate**: 38SP0

### **GSE3750N Die Definition des Systems mit räumlichen Verweisen weist keine ordnungsgemäß definierte UNIT-Definition auf.**

**Erläuterung:** Bei der Definition des Systems mit räumlichen Verweisen für diesen ST\_Geometry-Wert handelt es sich nicht um ein geografisches Koordinatensystem, oder sie enthält keine UNIT-Definition.

**Benutzeraktion:** Korrigieren Sie die Definition des Systems mit räumlichen Verweisen, und wiederholen Sie den Befehl.

Weitere Informationen finden Sie im *IBM DB2 Spatial Extender und Geodetic Extender Benutzer- und Referenzhandbuch*.

**msgcode**: -3750

**sqlstate**: 38SP5

### **GSE4000N Ein erforderlicher Parameter** *parametername* **wurde nicht angegeben.**

**Erläuterung:** Der erforderliche Parameter wurde nicht gefunden.

**Benutzeraktion:** Geben Sie den erforderlichen Parameter an, und führen Sie den Befehl erneut aus.

**msgcode**: -4000

**sqlstate**: 38SB0

**GSE4001N Ein Fehler ist aufgetreten, während Spatial Extender eine Umgebungskennung zuordnete.**

**Erläuterung:** Eine Umgebungskennung konnte mit der CLI (Call Level Interface) nicht zugeordnet werden. Die Operation kann nicht erfolgreich abgeschlossen werden.

**Benutzeraktion:** Prüfen Sie die CLI-Konfiguration. Falls die Fehlerquelle nicht gefunden und korrigiert werden kann, wenden Sie sich an die IBM Unterstützungsfunktion.

**msgcode**: -4001

**sqlstate**: 38SB1

**GSE4002N Ein Fehler ist aufgetreten, während Spatial Extender eine Verbindungskennung zuordnete. CLI-Fehler** *cli-fehler* **und nativer Fehlercode =** *nativer-fehlercode***.**

**Erläuterung:** Ein unerwarteter Fehler *cli-fehler* mit dem nativen Fehlercode *nativer-fehlercode* ist aufgetreten, während Spatial Extender eine Verbindungskennung zuordnete.

**Benutzeraktion:** Lesen Sie die detaillierte Fehlernachricht *cli-fehler*. Korrigieren Sie den Fehler, und führen Sie den Befehl erneut aus. Falls der Fehler weiterhin auftritt, wenden Sie sich an die IBM Unterstützungsfunktion.

**msgcode**: -4002

**sqlstate**: 38SB2

**GSE4003N Ein Fehler ist aufgetreten, während Spatial Extender die Datenbankverbindung herstellte. CLI-Fehler** *cli-fehler* **und nativer Fehlercode =** *nativer-fehlercode***.**

**Erläuterung:** Ein unerwarteter Fehler *cli-fehler* mit dem nativen Fehlercode *nativer-fehlercode* ist aufgetreten, während Spatial Extender die Datenbankverbindung herstellte.

**Benutzeraktion:** Lesen Sie die detaillierte Fehlernachricht *cli-fehler*. Korrigieren Sie den Fehler, und führen Sie den Befehl erneut aus. Falls der Fehler weiterhin auftritt, wenden Sie sich an die IBM Unterstützungsfunktion.

**msgcode**: -4003

**sqlstate**: 38SB3

**GSE4004N Ein Fehler ist aufgetreten, während Spatial Extender eine Anweisungskennung zuordnete. CLI-Fehler** *cli-fehler* **und nativer Fehlercode =** *nativer-fehlercode***.**

**Erläuterung:** Ein unerwarteter Fehler *cli-fehler* mit dem nativen Fehlercode *nativer-fehlercode* ist aufgetreten, während Spatial Extender eine Anweisungskennung zuordnete.

**Benutzeraktion:** Lesen Sie die detaillierte Fehlernachricht *cli-fehler*. Korrigieren Sie den Fehler, und führen Sie den Befehl erneut aus. Falls der Fehler weiterhin auftritt, wenden Sie sich an die IBM Unterstützungsfunktion.

**msgcode**: -4004

**sqlstate**: 38SB4

**GSE4005N Beim Vorbereiten einer SQL-Anweisung ist ein Fehler aufgetreten. CLI-Fehler** *clifehler* **und nativer Fehlercode =** *nativerfehlercode***.**

**Erläuterung:** Ein unerwarteter Fehler *cli-fehler* mit dem nativen Fehlercode *nativer-fehlercode* ist aufgetreten, während Spatial Extender eine SQL-Anweisung vorbereitete.

**Benutzeraktion:** Lesen Sie die detaillierte Fehlernachricht *cli-fehler*. Korrigieren Sie den Fehler, und führen Sie den Befehl erneut aus. Falls der Fehler weiterhin auftritt, wenden Sie sich an die IBM Unterstützungsfunktion.

**msgcode**: -4005

**sqlstate**: 38SB5

**GSE4006N Ein Fehler ist aufgetreten, während Spatial Extender Parameter an eine SQL-Anweisung band. CLI-Fehler** *cli-fehler* **und nativer Fehlercode =** *nativer-fehlercode***.**

**Erläuterung:** Ein unerwarteter Fehler *cli-fehler* mit dem nativen Fehlercode *nativer-fehlercode* ist aufgetreten, während Spatial Extender Parameter an eine SQL-Anweisung band.

**Benutzeraktion:** Lesen Sie die detaillierte Fehlernachricht *cli-fehler*. Korrigieren Sie den Fehler, und führen Sie den Befehl erneut aus. Falls der Fehler weiterhin auftritt, wenden Sie sich an die IBM Unterstützungsfunktion.

**msgcode**: -4006

**sqlstate**: 38SB6

## **GSE4007N Ein Fehler ist aufgetreten, während Spatial Extender eine SQL-Anweisung ausführte. CLI-Fehler** *cli-fehler* **und nativer Fehlercode =** *nativer-fehlercode***.**

**Erläuterung:** Ein unerwarteter Fehler *cli-fehler* mit dem nativen Fehlercode *nativer-fehlercode* ist aufgetreten, während Spatial Extender eine SQL-Anweisung ausführte.

**Benutzeraktion:** Lesen Sie die detaillierte Fehlernachricht *cli-fehler*. Korrigieren Sie den Fehler, und führen Sie den Befehl erneut aus. Falls der Fehler weiterhin auftritt, wenden Sie sich an die IBM Unterstützungsfunktion.

**msgcode**: -4007

**sqlstate**: 38SB7

**GSE4008N Ein Fehler ist aufgetreten, während Spatial Extender eine Transaktion beendete. CLI-Fehler** *cli-fehler* **und nativer Fehlercode =** *nativer-fehlercode***.**

**Erläuterung:** Ein unerwarteter Fehler *cli-fehler* mit dem nativen Fehlercode *nativer-fehlercode* ist aufgetreten, während Spatial Extender eine Transaktion beendete.

**Benutzeraktion:** Lesen Sie die detaillierte Fehlernachricht *cli-fehler*. Korrigieren Sie den Fehler, und führen Sie den Befehl erneut aus. Falls der Fehler weiterhin auftritt, wenden Sie sich an die IBM Unterstützungsfunktion.

**msgcode**: -4008

**sqlstate**: 38SB8

**GSE4009N Die Option** *option* **ist ungültig.**

**Erläuterung:** Die angegebene Option *option* ist ungültig.

**Benutzeraktion:** Geben Sie eine gültige Option an, und wiederholen Sie den Befehl.

**msgcode**: -4009

**sqlstate**: 38SB9

**GSE4100N Die Spalte** *schemaname***.***tabellenname***.***spaltenname* **ist nicht vorhanden.**

**Erläuterung:** Die angegebene Spalte *schemaname*.*tabellenname*.*spaltenname* ist nicht vorhanden.

**Benutzeraktion:** Geben Sie eine vorhandene Spalte in einer vorhandenen Tabelle an, und führen Sie den Befehl erneut aus.

**msgcode**: -4100

**sqlstate**: 38SC0

## **GSE4101N Die Spalte** *schemaname***.***tabellenname***.***spaltenname* **weist keinen räumlichen Datentyp auf.**

**Erläuterung:** Die angegebene Spalte *schemaname*.*tabellenname*.*spaltenname* weist keinen räumlichen Typ auf. Ein räumlicher Typ ist ST\_Geometry oder einer seiner Subtypen.

**Benutzeraktion:** Geben Sie eine Spalte mit einem räumlichen Datentyp an, und führen Sie den Befehl erneut aus.

**msgcode**: -4101

**sqlstate**: 38SC1

**GSE4102N Der räumliche Rasterindex** *schemaname-* **.***indexname* **ist nicht vorhanden.**

**Erläuterung:** Der angegebene räumliche Rasterindex *schemaname*.*indexname* ist nicht vorhanden.

**Benutzeraktion:** Geben Sie einen vorhandenen räumlichen Rasterindex an, und führen Sie den Befehl erneut aus.

**msgcode**: -4102

**sqlstate**: 38SC2

## **GSE4103N Ein interner Fehler ist aufgetreten, während Spatial Extender Indexinformationen für die Spalte** *schemaname***.***tabellenname***.***spaltenname* **abrief.**

**Erläuterung:** Spatial Extender hat beim Abruf von Informationen zum räumlichen Index für die Spalte *schemaname*.*tabellenname*.*spaltenname* einen unerwarteten internen Fehler festgestellt.

**Benutzeraktion:** Wenden Sie sich an die IBM Unterstützungsfunktion.

**msgcode**: -4103

**sqlstate**: 38SC3

## **GSE4104N Spatial Extender konnte Rastergrößen für den räumlichen Rasterindex** *schemaname***.***indexname* **nicht abrufen.**

**Erläuterung:** Spatial Extender hat beim Abrufen der Rastergrößendefinition für den Rasterindex *schemaname-* .*indexname* einen unerwarteten internen Fehler festgestellt.

**Benutzeraktion:** Wenden Sie sich an die IBM Unterstützungsfunktion.

**msgcode**: -4104

**sqlstate**: 38SC4

## **GSE4105W In Spalte** *schemaname***.***tabellenname***.***spaltenname* **sind keine zu analysierenden Zeilen vorhanden.**

**Erläuterung:** Die Spalte *schemaname*.*tabellenname*.*spaltenname* enthält keine Werte, die Spatial Extender analysieren kann.

Wurde eine Stichprobe erstellt, ist die Abtastrate eventuell zu niedrig.

**Benutzeraktion:** Führen Sie den Befehl in einer Spalte aus, die Geometrien enthält. Wird eine Stichprobe erstellt, erhöhen Sie die Abtastrate.

**msgcode**: +4105

**sqlstate**: 38SC5

## **GSE4106W Spatial Extender konnte nicht genügend Speicher zum Abrufen des MBR-Histogramms für** *anzahl* **Einträge abrufen.**

**Erläuterung:** Die Histogrammgröße der minimalen Grenzrechtecke für alle Geometrien in der räumlichen Spalte ist zu hoch. Der verfügbare Speicher reicht nicht aus. Der Befehl kann nicht ausgeführt werden.

**Benutzeraktion:** Geben Sie die Option SHOW DETAIL für den Befehl nicht an, oder verringern Sie die Anzahl der zu analysierenden Geometrien, indem Sie mit einer niedrigeren Abtastrate eine Stichprobe erstellen.

**msgcode**: +4106

**sqlstate**: 38SC6

## **GSE4107N Der verwendete Rastergrößenwert** *rastergröße* **ist nicht gültig.**

**Erläuterung:** Die angegebene Rastergröße *rastergröße* ist nicht gültig.

Eine der folgenden ungültigen Spezifikationen wurde beim Erstellen des Rasterindex mit der Anweisung CREATE INDEX angegeben:

- v Eine Zahl kleiner als 0 (Null) wurde als Rastergröße für die erste, zweite oder dritte Rasterebene angegeben.
- v 0 (Null) wurde als Rastergröße für die erste Rasterebene angegeben.
- v Die für die zweite Rasterebene angegebene Rastergröße ist kleiner als die Rastergröße der ersten Rasterebene, ist aber nicht 0 (Null).
- v Die für die dritte Rasterebene angegebene Rastergröße ist kleiner als die Rastergröße der zweiten Rasterebene, ist aber nicht 0 (Null).
- v Die für die dritte Rasterebene angegebene Rastergröße ist größer als 0 (Null), aber die für die zweite Rasterebene angegebene Rastergröße ist 0 (Null).

**Benutzeraktion:** Geben Sie einen gültigen Wert für die Rastergröße an.

**msgcode**: -4107

**sqlstate**: 38SC7

**GSE4108W Die Geometrien in Spalte** *schemaname***.***tabellenname***.***spaltenname* **decken den Bereich nicht ab.**

**Erläuterung:** Alle Geometrien in der Spalte *schemaname*.*tabellenname*.*spaltenname* umfassen keinen Bereich, der größer als 0 (Null) ist. Das bedeutet, dass in der Spalte nur identische Punkte vorhanden sind. Die Indexinformationen können nicht zusammengestellt werden.

**Benutzeraktion:** Fügen Sie zusätzliche Zeilen in die räumliche Spalte ein.

**msgcode**: +4108

**sqlstate**: 38SC8

**GSE4109N Es wurde ein ungültiger Abfragerahmen mit der Größe** *abfragerahmengröße* **angegeben.**

**Erläuterung:** Die angegebene Abfragerahmengröße *abfragerahmengröße* ist nicht gültig. Ein Abfragerahmen muss größer als 0 und kleiner-gleich 1 sein. Die Abfragerahmengröße gibt den Prozentsatz des Bereichs für die Daten in der Spalte an, die gewöhnlich abgerufen werden.

**Benutzeraktion:** Korrigieren Sie die Abfragerahmengröße, indem Sie einen Wert wählen, der größer als 0 und kleiner-gleich 1 ist.

**msgcode**: -4109

**sqlstate**: 38SC9

**GSE4110N Eine ungültige Anzahl zu analysierender Zeilen** *anzahl-zeilen* **wurde angegeben.**

**Erläuterung:** Die angegebene Zeilenanzahl (*anzahlzeilen*) ist ungültig. Die Zahl muss größer als 0 (Null) sein.

**Benutzeraktion:** Geben Sie eine gültige Zeilenanzahl an, die größer als 0 (Null) ist, und führen Sie den Befehl erneut aus.

**msgcode**: -4110

**sqlstate**: 38SCA

**GSE4111N Ein ungültiger Prozentsatz** *prozentsatz* **wurde angegeben.**

**Erläuterung:** Der angegebene Prozentsatz *prozentsatz* zu analysierender Zeilen ist nicht gültig. Der Prozentsatz muss eine ganze Zahl sein, die größer als 0 (Null) und kleiner-gleich 100 ist.

**Benutzeraktion:** Geben Sie einen gültigen Prozentsatz

an, der größer als 0 (Null) und kleiner-gleich 100 ist, und wiederholen Sie den Befehl.

**msgcode**: -4111

**sqlstate**: 38SCB

## **GSE4112W Für die Tabelle** *schemaname***.***tabellenname-* **.***spaltenname* **konnten für** *prozent* **Prozent keine Stichproben erstellt werden.**

**Erläuterung:** Spatial Extender versuchte, von *prozent* Prozent der Tabelle *schemaname*.*tabellenname*.*spaltenname* Stichproben zu erstellen, konnte jedoch keine Stichprobenzeilen zur weiteren Analyse erzeugen.

**Benutzeraktion:** Sofern die Tabelle nicht leer ist, wählen Sie eine höhere Abtastrate, und wiederholen Sie den Befehl.

**msgcode**: +4112

**sqlstate**: 38SCC

**GSE4113N Es ist kein Tabellenbereich für eine deklarierte globale temporäre Tabelle für die Stichprobendaten vorhanden.**

**Erläuterung:** Ein USER TEMPORARY-Tabellenbereich mit einer Seitengröße von mindestens 4096 Byte muss vorhanden sein, um eine globale temporäre Tabelle zu deklarieren, die für die Stichprobe der von Spatial Extender zu analysierenden Daten benötigt wird. Eine globale temporäre Tabelle ist erforderlich, damit Spatial Extender aus den zu analysierenden Daten Stichproben erstellen kann. Zum Deklarieren dieser Tabelle wird ein USER TEMPORARY-Tabellenbereich mit einer Seitengröße von mindestens 4096 Byte benötigt.

**Benutzeraktion:** Erstellen Sie entweder einen angemessenen USER TEMPORARY-Tabellenbereich, und wiederholen Sie den Befehl, oder verwenden Sie die Klausel ANALYZE nicht, um eine Stichprobenentnahme der räumlichen Daten zu vermeiden.

**msgcode**: -4113

**sqlstate**: 38SCD

## **GSE4200N Der Parameter** *wert* **des Datentyps** *typ* **wird in diesem Kontext nicht erwartet.**

**Erläuterung:** Der Parameterwert *wert* des Typs *typ* wird im Kontext des Befehls nicht erwartet.

**Benutzeraktion:** Korrigieren Sie den auszuführenden Befehl, und wiederholen Sie die Operation.

**msgcode**: -4200

**sqlstate**: 38SD0

#### **GSE4201N Es wurde kein Befehl angegeben.**

**Erläuterung:** Es wurde kein auszuführender Befehl angegeben.

**Benutzeraktion:** Geben Sie einen Befehl an.

**msgcode**: -4201

**sqlstate**: 38SD1

### **GSE4202N Syntaxanalyse des Befehls ist fehlgeschlagen.**

**Erläuterung:** Die gegebene Befehlssyntax konnte nicht analysiert werden.

**Benutzeraktion:** Korrigieren Sie die Syntax, und führen Sie den Befehl erneut aus.

**msgcode**: -4202

**sqlstate**: 38SD2

## **GSE4203N Es wurde ein unerwartetes Anweisungsende nach dem Token** *token* **gefunden.**

**Erläuterung:** Ein unerwartetes Anweisungsende wurde nach dem Token für Syntaxanalyse *token* gefunden.

**Benutzeraktion:** Korrigieren Sie die Syntax, und führen Sie den Befehl erneut aus.

**msgcode**: -4203

**sqlstate**: 38SD3

## **GSE4204N Die Syntaxanalyse in der Nähe des Tokens** *token* **ist fehlgeschlagen.**

**Erläuterung:** Ein unerwarteter Fehler ist bei der Syntaxanalyse in der Nähe des Tokens *token* aufgetreten.

**Benutzeraktion:** Korrigieren Sie die Syntax, und führen Sie den Befehl erneut aus.

**msgcode**: -4204

**sqlstate**: 38SD4

### **GSE4205N Spatial Extender hat mehrere Klauseln des Typs** *typ* **gefunden.**

**Erläuterung:** Bei der Syntaxanalyse des Befehls durch Spatial Extender wurden mehrere Klauseln des Datentyps *typ* festgestellt.

**Benutzeraktion:** Geben Sie nur eine einzige Klausel des Typs *typ* an, und führen Sie den Befehl erneut aus.

**msgcode**: -4205

**sqlstate**: 38SD5

## **GSE9000N Die Datenbank ist nicht auf dem Stand von Spatial Extender Version 7.**

**Erläuterung:** Die Datenbank ist nicht auf dem Stand von **Spatial Extender Version 7**, und Sie versuchen, eine Operation wie z. B. eine Migration auf Version 8 durchzuführen.

**Benutzeraktion:** Prüfen Sie die Version der Datenbank und der Operation, die Sie auszuführen versuchen.

**msgcode**: -9000

**sqlstate**: 38SZ0

## **GSE9001N Die Datenbank ist bereits auf dem Stand von Spatial Extender Version 8.**

**Erläuterung:** Die Datenbank ist bereits auf dem Stand von **Spatial Extender Version 8**, und Sie versuchen, eine Operation wie z. B. eine Migration auf Version 8 durchzuführen.

**Benutzeraktion:** Prüfen Sie die Version der Datenbank und der Operation, die Sie auszuführen versuchen.

**msgcode**: -9001

**sqlstate**: 38SZ1

### **GSE9002N Beim Versuch, eine Spatial Extender-Datenbankmigration durchzuführen, ist ein Fehler aufgetreten.**

**Erläuterung:** Beim Versuch, den Spatial Extender-Katalog und die räumlichen Funktionen zu migrieren, ist ein Fehler aufgetreten.

**Benutzeraktion:** Prüfen Sie die Version der Datenbank und der Operation, die Sie auszuführen versuchen. Prüfen Sie auch, dass Spatial Extender ordnungsgemäß für die zu migrierende Datenbank aktiviert wurde.

Weitere Informationen finden Sie in der Migrationsnachrichtendatei.

**msgcode**: -9002

**sqlstate**: 38SZ2

## **GSE9003N Benutzerdefinierte Objekte und Spatial Extender-Objekte hängen voneinander ab.**

**Erläuterung:** Die Objekte von Spatial Extender können nicht migriert werden, da einige benutzerdefinierte Objekte von den Objekten von Spatial Extender abhängig sind.

**Benutzeraktion:** Prüfen Sie die Migrationsnachrichtendatei, um festzustellen, welche Abhängigkeiten vorhanden sind. Geben Sie die Option force im Migrationsbefehl an, um die benutzerdefinierten Objekte, die von den Spatial Extender-Objekten abhängen, zu speichern und wiederherzustellen.

**msgcode**: -9003

**sqlstate**: 38SZ3

**GSE9990C Ein interner Fehler ist aufgetreten:** *fehlertext***.**

**Erläuterung:** Spatial Extender ist auf einen unerwarteten internen Fehler mit dem Text *fehlertext* gestoßen.

**Benutzeraktion:** Lesen Sie den angegebenen *fehlertext*. Falls der Fehler nicht behoben werden kann, wenden Sie sich an die IBM Unterstützungsfunktion.

**msgcode**: -9990

**sqlstate**: 38SZY

### **GSE9999C Interner Nachrichtenfehler.**

**Erläuterung:** Ein interner Fehler ist aufgetreten, während Spatial Extender eine Fehlernachricht abrief.

**Benutzeraktion:** Wenden Sie sich an die IBM Unterstützungsfunktion.

**msgcode**: -9999

**sqlstate**: 38SZZ

# **Kapitel 15. ICC-Nachrichten**

Dieser Abschnitt enthält eine Liste der Nachrichten, die von der Informationskatalogzentrale (ICC) abgesetzt werden. Die Nachrichten sind nach der Nachrichtennummer in aufsteigender Reihenfolge sortiert.

## **ICM00001N Beim Herstellen einer Verbindung zur Datenbank ist ein Fehler aufgetreten. Datenbank =** *datenbankname***, Katalog =** *katalogname***.**

**Erläuterung:** Als die API versuchte, eine Verbindung zur Datenbank zu öffnen, trat ein SQL-Fehler auf.

**Benutzeraktion:** Weitere Informationen zu diesem SQL-Fehler finden Sie im Handbuch zu den Fehlernachrichten.

### **ICM0002N Beim Registrieren der Anwendung** *anwendungsname* **trat ein SQL-Fehler auf.**

**Erläuterung:** Ein SQL-Fehler ist aufgetreten, während die Information Catalog Manager-API versuchte, die angegebene Anwendung zu registrieren.

**Benutzeraktion:** Weitere Informationen zu diesem SQL-Fehler finden Sie im Handbuch zu den Fehlernachrichten.

## **ICM0003N Beim Suchen nach Objekten trat ein SQL-Fehler auf.**

**Erläuterung:** Ein SQL-Fehler ist aufgetreten, während die Information Catalog Manager-API eine Suche im Toolskatalog von IBM DB2 Universal Database ausgeführt hat.

**Benutzeraktion:** Weitere Informationen zu diesem SQL-Fehler finden Sie im Handbuch zu den Fehlernachrichten.

## **ICM0004N Beim Zugreifen auf die Einstellungen der Information Catalog Manager-API für die Anwendung** *anwendungsname* **trat ein SQL-Fehler auf.**

**Erläuterung:** Ein SQL-Fehler ist aufgetreten, während die Information Catalog Manager-API versuchte, die Einstellungen für die Anwendung abzurufen.

**Benutzeraktion:** Weitere Informationen zu diesem SQL-Fehler finden Sie im Handbuch zu den Fehlernachrichten.

## **ICM0005N Beim Abrufen der Benutzer- und Gruppeninformationen aus der Datenbank trat ein SQL-Fehler auf.**

**Erläuterung:** Ein SQL-Fehler ist aufgetreten, während die Information Catalog Manager-API versuchte, Informationen zu Benutzern und Gruppen aus der Datenbank abzurufen.

**Benutzeraktion:** Weitere Informationen zu diesem SQL-Fehler finden Sie im Handbuch zu den Fehlernachrichten.

## **ICM0006N Beim Laden der Liste mit registrierten Anwendungen trat ein SQL-Fehler auf.**

**Erläuterung:** Ein SQL-Fehler ist aufgetreten, während die Information Catalog Manager-API versuchte, die Liste mit Anwendungen abzurufen.

**Benutzeraktion:** Weitere Informationen zu diesem SQL-Fehler finden Sie im Handbuch zu den Fehlernachrichten.

## **ICM0007N Beim Abrufen der Anwendungs-ID für die Anwendung** *anwendungsname* **trat ein SQL-Fehler auf.**

**Erläuterung:** Ein SQL-Fehler ist aufgetreten, während die Information Catalog Manager-API versuchte, die Anwendungs-ID für die angegebene Anwendung abzurufen.

**Benutzeraktion:** Weitere Informationen zu diesem SQL-Fehler finden Sie im Handbuch zu den Fehlernachrichten.

## **ICM0008N Beim Laden eines Objekttyps trat ein SQL-Fehler auf.**

**Erläuterung:** Ein SQL-Fehler ist aufgetreten, während die Information Catalog Manager-API versuchte, eine Objekttypdefinition aus dem Toolskatalog von IBM DB2 Universal Database abzurufen.

## **ICM0009N Beim Erstellen des Objekttyps** *objekttyp* **trat ein SQL-Fehler auf.**

**Erläuterung:** Ein SQL-Fehler ist aufgetreten, während die Information Catalog Manager-API den angegebenen Objekttyp erstellt hat.

**Benutzeraktion:** Weitere Informationen zu diesem SQL-Fehler finden Sie im Handbuch zu den Fehlernachrichten.

## **ICM0010N Beim Aktualisieren des Objekttyps** *objekttyp* **trat ein SQL-Fehler auf.**

**Erläuterung:** Ein SQL-Fehler ist aufgetreten, während die Information Catalog Manager-API den angegebenen Objekttyp aktualisiert hat.

**Benutzeraktion:** Weitere Informationen zu diesem SQL-Fehler finden Sie im Handbuch zu den Fehlernachrichten.

## **ICM0011N Beim Löschen des Objekttyps** *objekttyp* **trat ein SQL-Fehler auf.**

**Erläuterung:** Ein SQL-Fehler ist aufgetreten, während die Information Catalog Manager-API den angegebenen Objekttyp gelöscht hat.

**Benutzeraktion:** Weitere Informationen zu diesem SQL-Fehler finden Sie im Handbuch zu den Fehlernachrichten.

## **ICM0012N Beim Abrufen einer Verweis-ID für Objekttyp** *objekttyp* **trat ein SQL-Fehler auf.**

**Erläuterung:** Ein SQL-Fehler ist aufgetreten, während die Information Catalog Manager-API die nächste verfügbare Verweis-ID für den angegebenen Objekttyp abgerufen hat.

**Benutzeraktion:** Weitere Informationen zu diesem SQL-Fehler finden Sie im Handbuch zu den Fehlernachrichten.

## **ICM0013N Beim Laden eines Objektexemplars aus dem Toolskatalog von IBM DB2 Universal Database trat ein SQL-Fehler auf.**

**Erläuterung:** Ein SQL-Fehler ist aufgetreten, während die Information Catalog Manager-API die Daten für ein Objektexemplar aus dem Toolskatalog von DB2 Universal Database geladen hat.

**Benutzeraktion:** Weitere Informationen zu diesem SQL-Fehler finden Sie im Handbuch zu den Fehlernachrichten.

## **ICM0014N Beim Erstellen des Exemplars** *exemplarname* **des Objekttyps** *objekttyp* **trat ein SQL-Fehler auf.**

**Erläuterung:** Ein SQL-Fehler ist aufgetreten, während die Information Catalog Manager-API ein Objektexemplar im Toolskatalog von DB2 Universal Database erstellt hat.

**Benutzeraktion:** Weitere Informationen zu diesem SQL-Fehler finden Sie im Handbuch zu den Fehlernachrichten.

## **ICM0015N Beim Aktualisieren eines Exemplars des Objekttyps** *objekttyp* **trat ein SQL-Fehler auf.**

**Erläuterung:** Ein SQL-Fehler ist aufgetreten, während die Information Catalog Manager-API ein Objektexemplar im Toolskatalog von DB2 Universal Database aktualisiert hat.

**Benutzeraktion:** Weitere Informationen zu diesem SQL-Fehler finden Sie im Handbuch zu den Fehlernachrichten.

## **ICM0016N Beim Löschen eines Exemplars des Objekttyps** *objekttyp* **trat ein SQL-Fehler auf.**

**Erläuterung:** Ein SQL-Fehler ist aufgetreten, während die Information Catalog Manager-API ein Objektexemplar aus dem Toolskatalog von DB2 Universal Database gelöscht hat.

**Benutzeraktion:** Weitere Informationen zu diesem SQL-Fehler finden Sie im Handbuch zu den Fehlernachrichten.

## **ICM0017N Beim Laden des Merkmals** *merkmalname* **trat ein SQL-Fehler auf.**

**Erläuterung:** Ein SQL-Fehler ist aufgetreten, während die Information Catalog Manager-API den Wert für das angegebene Objektexemplarmerkmal geladen hat.

**Benutzeraktion:** Weitere Informationen zu diesem SQL-Fehler finden Sie im Handbuch zu den Fehlernachrichten.

## **ICM0018N Beim Laden einer Abhängigkeitskategorie trat ein SQL-Fehler auf.**

**Erläuterung:** Ein SQL-Fehler ist aufgetreten, während die Information Catalog Manager-API eine Abhängigkeitskategorie aus dem Toolskatalog von DB2 Universal Database geladen hat.

## **ICM0019N Beim Erstellen der Abhängigkeitskategorie** *kategoriename* **trat ein SQL-Fehler auf.**

**Erläuterung:** Ein SQL-Fehler ist aufgetreten, während die Information Catalog Manager-API die Abhängigkeitskategorie im Toolskatalog von DB2 Universal Database erstellt hat.

**Benutzeraktion:** Weitere Informationen zu diesem SQL-Fehler finden Sie im Handbuch zu den Fehlernachrichten.

## **ICM0020N Beim Aktualisieren der Abhängigkeitskategorie** *kategoriename* **trat ein SQL-Fehler auf.**

**Erläuterung:** Ein SQL-Fehler ist aufgetreten, während die Information Catalog Manager-API die Abhängigkeitskategorie im Toolskatalog von DB2 Universal Database aktualisiert hat.

**Benutzeraktion:** Weitere Informationen zu diesem SQL-Fehler finden Sie im Handbuch zu den Fehlernachrichten.

## **ICM0021N Beim Löschen der Abhängigkeitskategorie** *kategoriename* **trat ein SQL-Fehler auf.**

**Erläuterung:** Ein SQL-Fehler ist aufgetreten, während die Information Catalog Manager-API die Abhängigkeitskategorie aus dem Toolskatalog von DB2 Universal Database gelöscht hat.

**Benutzeraktion:** Weitere Informationen zu diesem SQL-Fehler finden Sie im Handbuch zu den Fehlernachrichten.

## **ICM0022N Beim Laden eines Abhängigkeitstyps trat ein SQL-Fehler auf.**

**Erläuterung:** Ein SQL-Fehler ist aufgetreten, während die Information Catalog Manager-API einen Abhängigkeitstyp aus dem Toolskatalog von DB2 Universal Database geladen hat.

**Benutzeraktion:** Weitere Informationen zu diesem SQL-Fehler finden Sie im Handbuch zu den Fehlernachrichten.

## **ICM0023N Beim Erstellen des Abhängigkeitstyps** *typname* **trat ein SQL-Fehler auf.**

**Erläuterung:** Ein SQL-Fehler ist aufgetreten, während die Information Catalog Manager-API den Abhängigkeitstyp im Toolskatalog von DB2 Universal Database erstellt hat.

**Benutzeraktion:** Weitere Informationen zu diesem SQL-Fehler finden Sie im Handbuch zu den Fehlernachrichten.

## **ICM0024N Beim Aktualisieren des Abhängigkeitstyps** *typname* **trat ein SQL-Fehler auf.**

**Erläuterung:** Ein SQL-Fehler ist aufgetreten, während die Information Catalog Manager-API den Abhängigkeitstyp im Toolskatalog von DB2 Universal Database aktualisiert hat.

**Benutzeraktion:** Weitere Informationen zu diesem SQL-Fehler finden Sie im Handbuch zu den Fehlernachrichten.

## **ICM0025N Beim Löschen des Abhängigkeitstyps** *typname* **trat ein SQL-Fehler auf.**

**Erläuterung:** Ein SQL-Fehler ist aufgetreten, während die Information Catalog Manager-API den Abhängigkeitstyp aus dem Toolskatalog von DB2 Universal Database gelöscht hat.

**Benutzeraktion:** Weitere Informationen zu diesem SQL-Fehler finden Sie im Handbuch zu den Fehlernachrichten.

## **ICM0026N Beim Laden eines Abhängigkeitsexemplars trat ein SQL-Fehler auf.**

**Erläuterung:** Ein SQL-Fehler ist aufgetreten, während die Information Catalog Manager-API die Informationen für ein Abhängigkeitsexemplar aus dem Toolskatalog von DB2 Universal Database geladen hat.

**Benutzeraktion:** Weitere Informationen zu diesem SQL-Fehler finden Sie im Handbuch zu den Fehlernachrichten.

## **ICM0027N Beim Erstellen eines Exemplars für Abhängigkeitstyp** *typname* **trat ein SQL-Fehler auf.**

**Erläuterung:** Ein SQL-Fehler ist aufgetreten, während die Information Catalog Manager-API ein Exemplar des Abhängigkeitstyps im Toolskatalog von DB2 Universal Database erstellt hat.

**Benutzeraktion:** Weitere Informationen zu diesem SQL-Fehler finden Sie im Handbuch zu den Fehlernachrichten.

**ICM0028N Beim Aktualisieren eines Exemplars des Abhängigkeitstyps** *typname* **trat ein SQL-Fehler auf.**

**Erläuterung:** Ein SQL-Fehler ist aufgetreten, während die Information Catalog Manager-API ein Exemplar des Abhängigkeitstyps im Toolskatalog von DB2 Universal Database aktualisiert hat.

## **ICM0029N Beim Löschen eines Exemplars des Abhängigkeitstyps** *typname* **trat ein SQL-Fehler auf.**

**Erläuterung:** Ein SQL-Fehler ist aufgetreten, während die Information Catalog Manager-API ein Exemplar des Abhängigkeitstyps aus dem Toolskatalog von DB2 Universal Database gelöscht hat.

**Benutzeraktion:** Weitere Informationen zu diesem SQL-Fehler finden Sie im Handbuch zu den Fehlernachrichten.

## **ICM0030N Beim Festschreiben von Änderungen am Kontext trat ein SQL-Fehler auf.**

**Erläuterung:** Ein SQL-Fehler ist aufgetreten, während die Information Catalog Manager-API versuchte, einen Kontext in der Datenbank festzuschreiben.

**Benutzeraktion:** Weitere Informationen zu diesem SQL-Fehler finden Sie im Handbuch zu den Fehlernachrichten.

## **ICM0031N Beim Rückgängigmachen von Änderungen am Kontext trat ein SQL-Fehler auf.**

**Erläuterung:** Ein SQL-Fehler ist aufgetreten, während die Information Catalog Manager-API versuchte, einen Kontext in der Datenbank rückgängig zu machen.

**Benutzeraktion:** Weitere Informationen zu diesem SQL-Fehler finden Sie im Handbuch zu den Fehlernachrichten.

## **ICM0032N Beim Freigeben des Kontexts trat ein SQL-Fehler auf.**

**Erläuterung:** Ein SQL-Fehler ist aufgetreten, während die Information Catalog Manager-API einen Kontext freigegeben hat.

**Benutzeraktion:** Weitere Informationen zu diesem SQL-Fehler finden Sie im Handbuch zu den Fehlernachrichten.

## **ICM0033N Beim Zugreifen auf die Verbindungsmerkmale des Kontexts trat ein SQL-Fehler auf.**

**Erläuterung:** Ein SQL-Fehler ist aufgetreten, während die Information Catalog Manager-API auf die Datenbankverbindungsdetails eines Kontexts zugegriffen hat.

**Benutzeraktion:** Weitere Informationen zu diesem SQL-Fehler finden Sie im Handbuch zu den Fehlernachrichten.

## **ICM0034N Beim Abbrechen einer Suchoperation trat ein SQL-Fehler auf.**

**Erläuterung:** Ein SQL-Fehler ist aufgetreten, während die Information Catalog Manager-API eine Benutzeranforderung verarbeitete, eine Suchoperation abzubrechen.

**Benutzeraktion:** Weitere Informationen zu diesem SQL-Fehler finden Sie im Handbuch zu den Fehlernachrichten.

## **ICM0035N Beim Laden einer Zugriffssteuerungsliste trat ein SQL-Fehler auf.**

**Erläuterung:** Ein SQL-Fehler ist aufgetreten, während die Information Catalog Manager-API Informationen in einer Zugriffssteuerungsliste aus dem Toolskatalog von DB2 Universal Database geladen hat.

**Benutzeraktion:** Weitere Informationen zu diesem SQL-Fehler finden Sie im Handbuch zu den Fehlernachrichten.

## **ICM0036N Beim Aktualisieren der Zugriffssteuerungsliste** *name-der-zugriffssteuerungsliste* **trat ein SQL-Fehler auf.**

**Erläuterung:** Ein SQL-Fehler ist aufgetreten, während die Information Catalog Manager-API die Zugriffssteuerungsliste im Toolskatalog von DB2 Universal Database aktualisiert hat.

**Benutzeraktion:** Weitere Informationen zu diesem SQL-Fehler finden Sie im Handbuch zu den Fehlernachrichten.

## **ICM0037N Beim Zugreifen auf die Daten des BLOB-Merkmals** *merkmalname* **trat ein SQL-Fehler auf.**

**Erläuterung:** Ein SQL-Fehler ist aufgetreten, während die Information Catalog Manager-API die Daten für das angegebene BLOB-Merkmal geladen hat.

**Benutzeraktion:** Weitere Informationen zu diesem SQL-Fehler finden Sie im Handbuch zu den Fehlernachrichten.

## **ICM0038N Beim Abrufen der Versionsnummer des Toolskatalogs von IBM DB2 Universal Database trat ein SQL-Fehler auf.**

**Erläuterung:** Ein SQL-Fehler ist aufgetreten, während die Information Catalog Manager-API die Versionsnummer der Datenbanksteuerkomponente und des Toolskatalogs von DB2 Universal Database in der Datenbank abgefragt hat.

## **ICM0039N Beim Abrufen der Zugriffssteuerungseinträge für ein Objekt trat ein SQL-Fehler auf.**

**Erläuterung:** Ein SQL-Fehler ist aufgetreten, während die Information Catalog Manager-API die Zugriffssteuerungsdaten für ein Objekt geladen hat.

**Benutzeraktion:** Weitere Informationen zu diesem SQL-Fehler finden Sie im Handbuch zu den Fehlernachrichten.

## **ICM0040N Beim Erstellen der Zugriffssteuerungsliste** *name-der-zugriffssteuerungsliste* **trat ein SQL-Fehler auf.**

**Erläuterung:** Ein SQL-Fehler ist aufgetreten, während die Information Catalog Manager-API die Zugriffssteuerungsliste im Toolskatalog von DB2 Universal Database erstellt hat.

**Benutzeraktion:** Weitere Informationen zu diesem SQL-Fehler finden Sie im Handbuch zu den Fehlernachrichten.

## **ICM0041N Beim Löschen der Zugriffssteuerungsliste** *name-der-zugriffssteuerungsliste* **trat ein SQL-Fehler auf.**

**Erläuterung:** Ein SQL-Fehler ist aufgetreten, während die Information Catalog Manager-API die Zugriffssteuerungsliste aus dem Toolskatalog von DB2 Universal Database gelöscht hat.

**Benutzeraktion:** Weitere Informationen zu diesem SQL-Fehler finden Sie im Handbuch zu den Fehlernachrichten.

## **ICM0042N Beim Sperren des Objekttyps** *typname* **trat ein SQL-Fehler auf.**

**Erläuterung:** Ein SQL-Fehler ist aufgetreten, während die Information Catalog Manager-API den Objekttyp gesperrt hat, um den Zugriff durch andere Anwendungen zu verhindern.

**Benutzeraktion:** Weitere Informationen zu diesem SQL-Fehler finden Sie im Handbuch zu den Fehlernachrichten.

## **ICM0043N Beim Laden einer Objekt-ID trat ein SQL-Fehler auf.**

**Erläuterung:** Ein SQL-Fehler ist aufgetreten, während die Information Catalog Manager-API die ID für ein Objektexemplar aus dem Toolskatalog von DB2 Universal Database geladen hat.

**Benutzeraktion:** Weitere Informationen zu diesem SQL-Fehler finden Sie im Handbuch zu den Fehlernachrichten.

## **ICM0100N Die Verbindung zum Toolskatalog von IBM DB2 Universal Database konnte nicht hergestellt werden. Datenbank =** *datenbankname***, Katalog =** *katalogname***).**

**Erläuterung:** Für den Datenbank- bzw. Katalognamen wurden falsche Werte angegeben.

**Benutzeraktion:** Geben Sie gültige Werte für die Datenbank und den Katalog an. Der Datenbankname muss auf eine Datenbank verweisen, die auf dem System katalogisiert wurde, auf dem die Information Catalog Manager-API ausgeführt wird. Der Katalogname muss auf ein Schema in der Datenbank verweisen, in der sich der Toolskatalog von DB2 Universal Database befindet.

## **ICM0101N Dieses Katalogobjekt ist bereits mit einem Toolskatalog von IBM DB2 Universal Database verbunden.**

**Erläuterung:** Eine Verbindung zu einem Toolskatalog von DB2 Universal Database konnte nicht geöffnet werden, weil ein Katalogobjekt verwendet wurde, für das bereits eine Verbindung geöffnet war.

**Benutzeraktion:** Überprüfen Sie, ob das Katalogobjekt nicht bereits geöffnet ist.

## **ICM0102N Das Schema** *schemaname* **in Datenbank** *datenbankname* **enthält keinen gültigen Toolskatalog von IBM DB2 Universal Database. Die Tabelle** *tabellenname* **wurde nicht gefunden.**

**Erläuterung:** Die erforderliche Tabelle *tabellenname* wurde nicht gefunden, während der Katalog eine Verbindung zum Toolskatalog von DB2 Universal Database hergestellt hat.

**Benutzeraktion:** Überprüfen Sie, ob der Schema- bzw. Datenbankname korrekt ist und ob ein Toolskatalog von DB2 Universal Database für Schema *schemaname* erstellt worden ist.

## **ICM0103N Für eine Suche nach Abhängigkeiten ohne Verbindung wurden falsche Argumente angegeben.**

**Erläuterung:** Die beiden Parameter emptySource und emptyTarget für die Methode orphanRelationships( Context, Object, Collection, Collection, boolean, bJoolean, SearchRules ) des Katalogobjekts waren falsch. Das ist nicht zulässig.

**Benutzeraktion:** Mindestens einer der Parameter emptySource und emptyTarget muss wahr sein.

## **ICM0104N** *anwendungsname* **ist ein reservierter Anwendungsname.**

**Erläuterung:** Der Anwendungsname *anwendungsname* ist für die Verwendung durch die Information Catalog Manager-API reserviert.

**Benutzeraktion:** Verwenden Sie einen anderen Namen als Anwendungsname.

## **ICM0105N Die Anwendung** *anwendungsname* **ist bereits registriert.**

**Erläuterung:** Eine Anwendung mit der Bezeichnung *anwendungsname* wurde bereits in der Information Catalog Manager-API registriert.

**Benutzeraktion:** Registrieren Sie die Anwendung mit einem anderen Namen, oder verwenden Sie die vorhandene registrierte Anwendungs-ID.

## **ICM0106N Die Anwendung** *anwendungsname* **wurde nicht registriert.**

**Erläuterung:** Es wurde versucht, einen nicht registrierten Anwendungsnamen für eine Anwendung zu verwenden.

**Benutzeraktion:** Registrieren Sie den Anwendungsnamen, bevor Sie ihn verwenden, oder verwenden Sie den Namen einer bereits registrierten Anwendung.

## **ICM0107N Eine Anwendung muss dem Katalogobjekt zugeordnet werden, bevor auf den Toolskatalog von IBM DB2 Universal Database zugegriffen werden kann.**

**Erläuterung:** Es wurde versucht, auf den Toolskatalog von DB2 Universal Database zuzugreifen, bevor dem Katalogobjekt eine Anwendung zugeordnet wurde.

**Benutzeraktion:** Ordnen Sie eine Anwendung dem Katalogobjekt zu, indem Sie die Methode setApplicationName( String ) der Katalogklasse verwenden, bevor Sie das Katalogobjekt verwenden, um auf den Toolskatalog von DB2 Universal Database zuzugreifen.

## **ICM0108N Der Katalog kann nicht geschlossen werden, solange Kontexte noch nicht freigegeben wurden.**

**Erläuterung:** Mindestens ein Kontext war nicht freigegeben, als die Methode zum Schließen eines Katalogobjekts aufgerufen wurde.

**Benutzeraktion:** Geben Sie alle Kontexte frei, die für einen Katalog geöffnet wurde, bevor Sie den Katalog schließen.

## **ICM0109N Beim Speichern von Integritätsbedingungen wurde ein fehlerhaftes Integritätsbedingungsobjekt festgestellt.**

**Erläuterung:** Ein E/A-Fehler ist aufgetreten, während eine Integritätsbedingung für das Speichern in der Datenbank vorbereitet wurde.

**Benutzeraktion:** Überprüfen Sie, ob das Integritätsbedingungsobjekt serialisierbar ist.

## **ICM0110N Beim Laden von Integritätsbedingungen wurde ein fehlerhaftes Integritätsbedingungsobjekt festgestellt.**

**Erläuterung:** Ein E/A-Fehler ist aufgetreten, während eine Integritätsbedingung aus den Daten erneut erstellt wurde, die im Toolskatalog von IBM DB2 Universal Database gespeichert sind.

**Benutzeraktion:** Wenden Sie sich an Ihren IBM Ansprechpartner.

## **ICM0111N Die Anwendung** *anwendungsname* **kann nicht registriert werden. Es sind keine IDs verfügbar.**

**Erläuterung:** Es sind 63 Anwendungs-IDs verfügbar. Es wurde versucht, eine 64. Anwendung zu registrieren.

**Benutzeraktion:** Entfernen Sie alle registrierten Anwendungen, die nicht mehr mit diesem Toolskatalog von IBM DB2 Universal Database verwendet werden, und wenden Sie sich an Ihren IBM Ansprechpartner.

## **ICM0112N Für die Methode getACEsForPrincipal( Context, String, boolean, Collection ) wurden falsche Argumente angegeben.**

**Erläuterung:** Der Wert für den Principal oder die Objektgruppe der Objekttypen, für den bzw. die Zugriffssteuerungseinträge abgerufen werden sollen, war Null.

**Benutzeraktion:** Geben Sie für den Principal und die Objektgruppe der Objekttypen Werte an, die nicht Null sind.

## **ICM0113N Für die Methode getObjectsOwnedByUser( Context, String, Collection ) wurden falsche Argumente angegeben.**

**Erläuterung:** Der Wert für den Benutzer oder die Objektgruppe der Objekttypen, für den bzw. die eigene Objekte abgerufen werden sollen, war Null.

**Benutzeraktion:** Geben Sie für den Benutzer und die Objektgruppe der Objekttypen Werte an, die nicht Null sind.
#### **ICM0200N Die Methode setProperties( Collection ) eines Objekttyps kann nicht verwendet werden, nachdem der Objekttyp erstellt worden ist.**

**Erläuterung:** Es wurde versucht, die Methode setProperties( Collection ) für einen Objekttyp zu verwenden, der bereits im Toolskatalog von IBM DB2 Universal Database erstellt worden ist.

**Benutzeraktion:** Verwenden Sie die Methode addProperty( MetadataPropertyDefinition ), um neue Merkmale einzeln zu erstellen, oder erstellen Sie einen neuen Objekttyp.

### **ICM0201N Das Systemmerkmal** *merkmalname* **muss angegeben werden, wenn Sie die Merkmale dieses Objekttyps festlegen.**

**Erläuterung:** Das Systemmerkmal *merkmalname* wurde nicht in der Liste der Merkmale für die Methode set-Properties( Collection ) übergeben.

**Benutzeraktion:** Die Liste der Merkmale, die an die Methode setProperties( Collection ) übergeben wird, muss alle Systemmerkmale enthalten.

**ICM0202N Das Merkmal** *merkmalname* **wird durch den Index** *indexname* **des Objekttyps** *typname* **verwendet. Das Merkmal muss angegeben werden, wenn Sie die Liste der Merkmale für den Objekttyp festlegen.**

**Erläuterung:** Das Merkmal *merkmalname* muss in der Gruppe der Merkmale für den Objekttyp vorhanden sein, weil das Merkmal von einem Index verwendet wird.

**Benutzeraktion:** Entfernen Sie das Merkmal aus dem angegebenen Index, entfernen Sie den Index, oder fügen Sie das Merkmal der Gruppe der Merkmale für den Objekttyp hinzu.

#### **ICM0203N Das Objekt** *objekt* **ist kein Metadatenmerkmalobjekt.**

**Erläuterung:** Ein fehlerhaftes Objekt wurde in der Gruppe der Merkmale festgestellt, die einem Objekttyp zugeordnet wird.

**Benutzeraktion:** Die Gruppe der Merkmale, die an setProperties( Collection ) übergeben wird, darf nur MetadataPropertyDefinition-Objekte enthalten. Entfernen Sie alle Objekte, die einen anderen Typ haben.

#### **ICM0204N Ein doppeltes Merkmal mit der Bezeichnung** *merkmalname* **wurde in der Liste gefunden.**

**Erläuterung:** In einem Aufruf von setProperties( Collection ) waren mehrere Merkmalobjekte mit demselben Namen vorhanden.

**Benutzeraktion:** Entfernen Sie alle Merkmale mit doppelten Namen, oder benennen Sie sie um.

### **ICM0205N Für diesen Objekttyp ist keine Merkmaldefinition mit der Bezeichnung** *merkmalname* **vorhanden.**

**Erläuterung:** Ein Aufruf von getProperty( String ) wurde ausgeführt, wobei ein Merkmal verwendet wurde, das für den Objekttyp nicht definiert ist.

**Benutzeraktion:** Verwenden Sie die Methode getProperties(), um alle Merkmale abzurufen, wenn der Name eines bestimmten Merkmals nicht bekannt ist.

## **ICM0206N Ein Objekttyp mit der Bezeichnung** *typname* **ist im Datenspeicher bereits vorhanden.**

**Erläuterung:** Es wurde versucht, einen Objekttyp mit einem vorhandenen Namen zu erstellen oder in einen vorhandenen Namen umzubenennen.

**Benutzeraktion:** Wählen Sie für den neuen Objekttyp einen eindeutigen Namen.

# **ICM0207N Der Objekttyp** *typname* **kann nicht gelöscht werden, solange Objektexemplare definiert sind.**

**Erläuterung:** Es wurde versucht, einen Objekttyp mit definierten Exemplaren zu löschen, ohne dass die Option zum Löschen der Exemplare ausgewählt war.

**Benutzeraktion:** Löschen Sie alle Exemplare, bevor Sie einen Objekttyp löschen, oder verwenden Sie die Option zum Löschen der Exemplare mit der Methode delete( boolean ) für den Objekttyp.

## **ICM0208N Die Methode setTableOptions( String ) kann für einen Objekttyp nicht verwendet werden, nachdem der Objekttyp erstellt worden ist.**

**Erläuterung:** Es wurde versucht, die Klausel für die Tabellenoptionen zu ändern, nachdem der Objekttyp erstellt worden ist. Die Klausel für die Tabellenoptionen kann nur beim Erstellen der Tabelle verwendet werden.

**Benutzeraktion:** Legen Sie die gewünschten Tabellenoptionen fest, bevor Sie den Objekttyp erstellen.

## **ICM0209N Die Methode setSchemaName( String ) eines Objekttyps kann nicht verwendet werden, nachdem der Objekttyp erstellt worden ist.**

**Erläuterung:** Es wurde versucht, das Schema für die Objektexemplartabelle zu ändern, nachdem der Objekttyp erstellt worden ist.

**Benutzeraktion:** Legen Sie das gewünschte Schema fest, bevor Sie den Objekttyp erstellen.

**ICM0210N Das Merkmal** *merkmalname***, das für den Index** *indexname* **angegeben worden ist, ist kein Merkmal des Objekttyps** *typname***.**

**Erläuterung:** Ein Index, der für den Objekttyp angegeben wurde, enthält mindestens ein Merkmal, das nicht zu dem Objekttyp gehört.

**Benutzeraktion:** Überprüfen Sie, ob alle Merkmale in einem Index die korrekten Merkmaldefinitionsobjekte sind, die für einen Objekttyp definiert wurden. Verwenden Sie die Methoden getProperties() und getProperty( String ), um die korrekten Merkmaldefinitionsobjekte abzurufen.

**ICM0211N Der Typ des Objektexemplars** *exemplarname* **stimmt nicht mit dem Objekttyp (***typname***) überein.**

**Erläuterung:** Eines der übergebenen Objektexemplare stimmte nicht mit dem Objekttyp der Methode create-Objects( Context, Collection ) überein.

**Benutzeraktion:** Die Methode createObjects( Context, Collection ) kann nur Objektexemplare bearbeiten, die denselben Objekttyp haben.

**ICM0212N Die Zeichenfolge** *suchbedingung* **ist keine gültige Suchbedingung für das Namensmerkmal.**

**Erläuterung:** Objektexemplare konnten nicht aufgrund des Namens gesucht werden, weil der angegebene Namensparameter kein Wert war.

**Benutzeraktion:** Der Namensparameter darf nicht Null sein.

#### **ICM0213N Für die Methode getObjectInstances( Context, Object, QueryFilterObject, SearchRules, boolean ) eines Objekttyps wurde ein falsches Abfragefilterobjekt angegeben.**

**Erläuterung:** Das Abfragefilterobjekt war Null, oder es gehörte zu einem anderen Objekttyp als dem, an den es übergeben wurde.

**Benutzeraktion:** Definieren Sie ein Abfragefilterobjekt für den Objekttyp, der durchsucht werden soll.

## **ICM0214N Die Liste mit Objekttypen ist nicht gültig.**

**Erläuterung:** Eine Liste mit Objekttypen, die an eine der Methoden der Information Catalog Manager-API übergeben wurde, war nicht gültig. Die Liste mit Objekttypen war entweder Null oder leer.

**Benutzeraktion:** Überprüfen Sie, ob die Liste mit Objekttypen mindestens einen Objekttyp enthält.

## **ICM0215N Der beim Erstellen eines Merkmaldefinitionsobjekts angegebene Datentyp war nicht gültig.**

**Erläuterung:** Der angegebene Wert gab keinen der zulässigen Datentypen an.

**Benutzeraktion:** Überprüfen Sie, ob der Wert für den Datentyp eine Datentypkonstante ist, die in der Klasse MetadataPropertyDefinition definiert ist.

## **ICM0216N Der Index** *indexname* **des Objekttyps** *typname* **ist nicht gültig.**

**Erläuterung:** Für einen Index, der für den Objekttyp *typname* angegeben wurde, waren keine Merkmale definiert.

**Benutzeraktion:** Für den Index muss mindestens ein Merkmal angegeben werden.

**ICM0217N Das Merkmal** *merkmalname* **wird im Index** *indexname* **des Objekttyps** *typname* **mehrfach definiert.**

**Erläuterung:** Für einen Index, der für den Objekttyp *typname* angegeben wurde, wurde dasselbe Merkmal mehrfach definiert.

**Benutzeraktion:** Entfernen Sie alle doppelten Merkmale aus dem Index.

#### **ICM0218N Der Index** *indexname* **ist für Objekttyp** *typname* **nicht vorhanden.**

**Erläuterung:** Der Objekttyp *typname* konnte eine Anforderung zum Entfernen des Index *indexname* nicht erfüllen, weil ein Index mit diesem Namen nicht vorhanden ist.

**Benutzeraktion:** Überprüfen Sie, ob der Index für den Objekttyp definiert ist, bevor Sie versuchen, ihn zu entfernen.

**ICM0219N Ein Index mit dem Namen** *indexname* **wurde bereits für den Objekttyp** *typname* **definiert.**

**Erläuterung:** Ein Index mit dem angegebenen Namen ist bereits vorhanden. Indexnamen müssen eindeutig sein.

**Benutzeraktion:** Wählen Sie einen eindeutigen Namen für den neuen Index aus, oder entfernen Sie den vorhandenen Namen, um ihn durch den neuen Namen zu ersetzen.

# **ICM0220N Der Index** *duplikatname* **dupliziert die Definition von Index** *indexname* **des Objekttyps** *typname***.**

**Erläuterung:** Ein Index mit der angeforderten Definition ist für den Objekttyp bereits vorhanden.

**Benutzeraktion:** Modifizieren Sie den neuen Index, damit er sich von den vorhandenen Indizes unterscheidet, oder verwenden Sie die vorhandenen Indizes, wenn sie eine ausreichende Indizierung für den Objekttyp bieten.

#### **ICM0300N Das angeforderte Objektexemplar wurde im Datenspeicher nicht gefunden.**

**Erläuterung:** Es wurde versucht, den Wert eines Merkmals für ein Objektexemplar zu laden, das nicht im Datenspeicher erstellt worden ist.

**Benutzeraktion:** Wenden Sie sich an Ihren IBM Ansprechpartner.

## **ICM0301N Eine Anforderung zum Aktualisieren eines Merkmals verletzt die Merkmalintegritätsbedingung** *integritätsbedingungsname***.**

**Erläuterung:** Die Operation kann nicht ausgeführt werden, weil die Integritätsbedingung *integritätsbedingungsname* sie nicht zulässt.

**Benutzeraktion:** Wählen Sie einen Wert aus, den die Integritätsbedingung zulässt, oder entfernen Sie die Integritätsbedingung aus der Merkmaldefinition.

#### **ICM0302N Der Objekttyp wurde bereits für dieses Exemplar festgelegt.**

**Erläuterung:** Es wurde versucht, den Objekttyp für ein Exemplar festzulegen, für das bereits ein Typ definiert worden ist.

**Benutzeraktion:** Für Exemplare, für die bereits ein Typ definiert worden ist, kann der Typ nicht geändert werden.

#### **ICM0303N Der angegebene Objekttyp ist nicht gültig.**

**Erläuterung:** Der Objekttyp, der für die Methode set-Type( ObjectType ) des Objektexemplars angegeben wurde, ist nicht gültig. Der Objekttyp ist Null, oder er wurde noch nicht erstellt.

**Benutzeraktion:** Überprüfen Sie, ob der an die Methode setType(ObjectType) übermittelte Objekttyp erstellt worden ist.

## **ICM0304N Für dieses Objektexemplar ist kein Merkmal mit der Bezeichnung** *merkmalname* **vorhanden.**

**Erläuterung:** Es wurde versucht, ein Merkmal abzurufen, das nicht vorhanden ist.

**Benutzeraktion:** Überprüfen Sie die Schreibweise des Merkmalnamens und ob die Groß-/Kleinschreibung übereinstimmt. Verwenden Sie die Methode getProper-

ties(), um eine Liste aller definierten Merkmale abzurufen.

#### **ICM0305N Das Objektexemplar hat keinen gültigen Status.**

**Erläuterung:** Das Objektexemplar kann keine Datenoder Aktualisierungsanforderungen bearbeiten, weil es nicht gültig ist.

**Benutzeraktion:** Laden Sie das Objektexemplar erneut aus dem Toolskatalog von IBM DB2 Universal Database. Überprüfen Sie, ob ein Objekttyp festgelegt wurde, wenn es ein neues Exemplar ist.

## **ICM0306N Für das Objektexemplar ist ein Name erforderlich.**

**Erläuterung:** Das Objektexemplar ist nicht gültig, weil kein Name festgelegt worden ist.

**Benutzeraktion:** Geben Sie einen Wert für das Namensmerkmal des Objektexemplars an, der nicht Null ist.

#### **ICM0307N Das Merkmal** *merkmalname* **ist nicht gültig.**

**Erläuterung:** Das Objektexemplar ist nicht gültig, weil der Merkmalwert für ein erforderliches Merkmal Null ist oder der Merkmalwert eine der Merkmalintegritätsbedingungen verletzt.

**Benutzeraktion:** Geben Sie einen gültigen Wert für das angegebene Merkmal an.

## **ICM0308N Die aktuelle Anwendung hat keine Berechtigung, dieses Objekt zu aktualisieren.**

**Erläuterung:** Die aktuelle Anwendung ist nicht die Eigneranwendung und hat keine Anwendungsaktualisierungsberechtigung für das angegebene Objekt.

**Benutzeraktion:** Verwenden Sie die Eigneranwendung, um der aktuellen Anwendung die Berechtigung zu erteilen.

## **ICM0309N Das Merkmal** *merkmalname* **gehört nicht zu diesem Objektexemplar.**

**Erläuterung:** Es wurde versucht, einen Merkmalwert für ein falsches Objektexemplar zu laden.

**Benutzeraktion:** Wenden Sie sich an Ihren IBM Ansprechpartner.

## **ICM0310N Der Wert für das Merkmal** *merkmalname* **überschreitet die maximale Länge der Merkmaldefinition.**

**Erläuterung:** Der Merkmalwert ist länger als die maximal zulässige Größe, die in der Merkmaldefinition des Objekttyps angegeben ist.

**Benutzeraktion:** Verwenden Sie einen kleineren Merkmalwert.

#### **ICM0311N Das Merkmal** *merkmalname* **muss einen Wert haben.**

**Erläuterung:** Das Merkmal *merkmalname* ist erforderlich, aber mit einem Nullwert festgelegt.

**Benutzeraktion:** Legen Sie das Merkmal mit einem Wert fest, der nicht Null ist.

## **ICM0312N Das Merkmal** *merkmalname* **verletzt die Integritätsbedingung** *integritätsbedingungsname***.**

**Erläuterung:** Der Wert, der dem Merkmal *merkmalname* zugeordnet ist, wird von der Integritätsbedingung *integritätsbedingungsname* nicht zugelassen.

**Benutzeraktion:** Verwenden Sie einen Wert, den die Integritätsbedingung zulässt, oder entfernen Sie die Integritätsbedingung aus der Merkmaldefinition.

#### **ICM0400N Die Liste mit Abhängigkeitsobjekten ist nicht gültig.**

**Erläuterung:** Die Liste mit Abhängigkeitsobjekten ist Null oder leer.

**Benutzeraktion:** Überprüfen Sie, ob die Liste mit Abhängigkeitsobjekten mindestens eine Abhängigkeit enthält.

#### **ICM0401N Das Hinzufügen der angegebenen Abhängigkeit würde zu einer Schleife in der Baumstruktur für Abhängigkeitskategorien führen.**

**Erläuterung:** Die angeforderte Änderung würde zu einer Abhängigkeitskategorie führen, die sich selbst enthält.

**Benutzeraktion:** Stellen Sie sicher, dass in der Hierarchie der Abhängigkeiten keine Schleifen vorhanden sind.

#### **ICM0402N Die Abhängigkeitskategorie** *kategoriename* **ist bereits vorhanden.**

**Erläuterung:** Das Erstellen einer neuen Abhängigkeitskategorie ist fehlgeschlagen, weil die Kategorie denselben Namen wie eine vorhandene Kategorie hat.

**Benutzeraktion:** Verwenden Sie einen eindeutigen

## **ICM0403N Der Abhängigkeitstyp** *typname* **ist bereits vorhanden.**

**Erläuterung:** Das Erstellen eines neuen Abhängigkeitstyps ist fehlgeschlagen, weil der Typ denselben Namen wie ein vorhandener Typ hat.

**Benutzeraktion:** Verwenden Sie einen eindeutigen Namen für den neuen Abhängigkeitstyp.

## **ICM0404N Der Abhängigkeitstyp** *typname* **kann nicht gelöscht werden, weil für ihn Abhängigkeitsexemplare definiert sind.**

**Erläuterung:** Abhängigkeitstypen können nicht gelöscht werden, wenn Abhängigkeitsexemplare dieses Typs vorhanden sind.

**Benutzeraktion:** Löschen Sie alle Exemplare des Abhängigkeitstyps, bevor Sie den Typ löschen, oder verwenden Sie die Option zum Löschen von Exemplaren der Löschmethode des Abhängigkeitstyps.

## **ICM0405N Der Objekttyp, der der Abhängigkeitsintegritätsbedingung für den Objekttyp hinzugefügt wird, wurde nicht erstellt.**

**Erläuterung:** Die Abhängigkeitsintegritätsbedingung hat versucht, einen Objekttyp zu verwenden, der in der Datenbank noch nicht erstellt worden ist.

**Benutzeraktion:** Rufen Sie die Methode create() des Objekttyps auf, bevor Sie ihn in einer Abhängigkeitsintegritätsbedingung verwenden.

## **ICM0500N Das Objekt, das an das Abhängigkeitsexemplar übermittelt wurde, ist nicht gültig. Alle Objekte müssen vom Typ ObjectInstance oder ObjectID sein.**

**Erläuterung:** Der Typ eines Objekts, das als Quelle oder Ziel für ein Abhängigkeitsexemplar angegeben worden ist, war keiner der zulässigen Typen.

**Benutzeraktion:** Verwenden Sie nur Objekte des Typs ObjectInstance oder ObjectID als Quellen und Ziele für Abhängigkeitsexemplare.

# **ICM0501N Ein Objektexemplar muss in der Datenbank erstellt werden, bevor es einer Abhängigkeit hinzugefügt werden kann.**

**Erläuterung:** Ein Objektexemplar, das noch nicht in der Datenbank erstellt worden ist, kann keinen Abhängigkeiten zugeordnet werden.

**Benutzeraktion:** Rufen Sie die Methode create() für neue Objektexemplare auf, bevor Sie versuchen, sie einer Abhängigkeit hinzuzufügen.

#### **ICM0502N Der Abhängigkeit konnte keine Objekt-ID mit dem Wert Null hinzugefügt werden.**

**Erläuterung:** Das für das Abhängigkeitsobjekt angegebene Java-Objekt, das die Objekt-ID darstellt, war Null.

**Benutzeraktion:** Verwenden Sie für die Objekt-ID einen Wert, der nicht Null ist.

# **ICM0503N Das Abhängigkeitsexemplar verletzt mindestens eine Integritätsbedingung.**

**Erläuterung:** Mindestens eine der Integritätsbedingungen für das Abhängigkeitsexemplar wurde durch die aktuelle Gruppe von Quellen- und Zielobjekten verletzt, die für des Exemplar definiert sind.

**Benutzeraktion:** Überprüfen Sie die definierten Integritätsbedingungen, und fügen Sie, falls erforderlich, Quellen und Ziele hinzu, oder entfernen Sie sie.

#### **ICM0504N Das Abhängigkeitsexemplar hat keinen gültigen Status.**

**Erläuterung:** Das Abhängigkeitsexemplar ist in einem Status, in dem es nicht verwendet werden kann.

**Benutzeraktion:** Überprüfen Sie, ob der Abhängigkeitstyp für das Exemplar vorhanden ist, und stellen Sie sicher, dass keine der Integritätsbedingungen verletzt wurde. Laden Sie danach das Abhängigkeitsexemplar erneut aus der Datenbank.

## **ICM0600N Der aktuelle Benutzer hat keine Berechtigung zum Aktualisieren dieses Objekts.**

**Erläuterung:** Das Aktualisieren eines Objekts ist fehlgeschlagen, weil der Benutzer keine ausreichende Berechtigung hat.

**Benutzeraktion:** Der Eigner eines Objekts muss Benutzern die Berechtigung erteilen, bevor sie das Objekt aktualisieren können.

## **ICM0601N Der aktuelle Benutzer hat keine Berechtigung zum Löschen dieses Objekts.**

**Erläuterung:** Das Löschen eines Objekts ist fehlgeschlagen, weil der Benutzer keine ausreichende Berechtigung hat.

**Benutzeraktion:** Der Objekteigner muss Benutzern die Berechtigung zum Löschen des Objekts erteilen.

## **ICM0602N Der aktuelle Benutzer hat keine Berechtigung, eines der Exemplare dieses Abhängigkeitstyps zu löschen.**

**Erläuterung:** Der aktuelle Benutzer kann einen Abhängigkeitstyp und seine Exemplare nicht löschen,

weil er keine Berechtigung hat, eines der Exemplare zu löschen.

**Benutzeraktion:** Der Benutzer benötigt die Berechtigung, alle Exemplare eines Abhängigkeitstyps zu löschen, um den Abhängigkeitstyp löschen zu können.

## **ICM0603N Für die Zugriffssteuerungsliste muss ein Name angegeben werden, bevor sie gespeichert werden kann.**

**Erläuterung:** Das Aktualisieren einer Zugriffssteuerungsliste ist fehlgeschlagen, weil der Name auf Null gesetzt worden ist.

**Benutzeraktion:** Überprüfen Sie, ob die Zugriffssteuerungsliste einen gültigen Namen hat.

## **ICM0604N Eine Zugriffssteuerungsliste mit der Bezeichnung** *name-der-zugriffsliste* **ist im Datenspeicher bereits vorhanden.**

**Erläuterung:** Die neue Zugriffssteuerungsliste kann nicht erstellt werden, weil sie denselben Namen wie eine vorhandene Zugriffssteuerungsliste hat.

**Benutzeraktion:** Geben Sie einen eindeutigen Namen für die neue Zugriffssteuerungsliste an.

## **ICM0605N Eine Zugriffssteuerungsliste mit der Bezeichnung** *name-der-zugriffsliste* **ist nicht gültig.**

**Erläuterung:** Die Zugriffssteuerungsliste kann nicht gespeichert werden, weil sie nicht mehr gültig ist.

**Benutzeraktion:** Laden Sie die Zugriffssteuerungsliste erneut aus dem Toolskatalog von IBM DB2 Universal Database.

#### **ICM0700N Die Daten für dieses Objekt wurden durch einen anderen Prozess im Toolskatalog von IBM DB2 Universal Database mofifiziert.**

**Erläuterung:** Das Aktualisieren eines Objekts ist fehlgeschlagen, weil ein anderer Prozess die im Toolskatalog gespeicherten Objektdaten modifiziert hat, während das Objekt durch den aktuellen Prozess verwendet wurde.

**Benutzeraktion:** Laden Sie das Objekt erneut aus dem Toolskatalog, oder verwenden Sie für die Aktualisierungsmethode die Einstellung zum Überschreiben.

#### **ICM0701N Das Objekt ist nicht vorhanden.**

**Erläuterung:** Eine Anforderung der Information Catalog Manager-API ist fehlgeschlagen, weil sie versuchte, ein Objekt zu verwenden, das nicht im Toolskatalog von IBM DB2 Universal Database erstellt worden ist.

**Benutzeraktion:** Rufen Sie die Erstellungsmethode des Objekts auf, bevor Sie die Methode verwenden.

#### **ICM0702N Das Objekt ist bereits vorhanden.**

**Erläuterung:** Die Erstellungsmethode wurde für ein Objekt aufgerufen, das bereits erstellt worden ist.

**Benutzeraktion:** Verwenden Sie die Aktualisierungsmethode anstelle der Erstellungsmethode, um Objekte zu aktualisieren, die bereits vorhanden sind.

#### **ICM0703N Das Objekt hat keinen gültigen Status.**

**Erläuterung:** Das Objekt kann nicht erstellt oder aktualisiert werden, weil es keinen gültigen Status hat.

**Benutzeraktion:** Laden Sie das Objekt erneut aus dem Toolskatalog von IBM DB2 Universal Database.

#### **ICM0704N Die doppelte Anforderungs-ID** *nameder-id* **wurde an die Suchmethode übermittelt.**

**Erläuterung:** Die Anforderungs-ID, die an eine Suchmethode übergeben wurde, wird bereits von einer anderen Suche verwendet.

**Benutzeraktion:** Verwenden Sie eine andere Anforderungs-ID, oder warten Sie, bis die bereits aktive Suche beendet ist.

#### **ICM0705N Es kann nicht zu einem Nullkontext umgeschaltet werden.**

**Erläuterung:** Der Kontext für ein Objekt der Informationssteuerzentrale kann nicht auf Null gesetzt werden.

**Benutzeraktion:** Geben Sie für die Methode setContext( Context ) des Objekts der Informationssteuerzentrale einen Wert an, der nicht Null ist.

#### **ICM00706N Umschalten zu einem neuen Kontext nicht möglich, während im vorhandenen Kontext eine Transaktion ansteht.**

**Erläuterung:** Es wurde versucht, den Kontext eines Objekts umzuschalten, während das Objekt an einer aktiven Transaktion beteiligt war.

**Benutzeraktion:** Schreiben Sie die aktuellen Kontextänderungen im Objekt fest, bevor Sie zu einem anderen Kontext umschalten.

#### **ICM0707N Es kann nicht zu einem Kontext in einem anderen Katalog umgeschaltet werden.**

**Erläuterung:** Es wurde versucht, den Kontext eines Objekts zu einem Kontext umzuschalten, der für einen anderen Katalog geöffnet ist.

**Benutzeraktion:** Verwenden Sie nur Kontexte und Objekte aus demselben Katalog.

#### **ICM0708N Für den angegebenen Principal-Namen (***principal-name***) ist bereits ein Zugriffssteuerungseintrag vorhanden.**

**Erläuterung:** Für den angegebenen Principal kann kein neuer Zugriffssteuerungseintrag erstellt werden, weil bereits ein Eintrag vorhanden ist.

**Benutzeraktion:** Rufen Sie den aktuellen Zugriffssteuerungseintrag ab, und ändern Sie ihn. Erstellen Sie keinen neuen Zugriffssteuerungseintrag.

## **ICM0709N Der angegebene Kontext für den Zugriff auf den Datenspeicher ist nicht gültig.**

**Erläuterung:** Der angegebene Kontext für die Information Catalog Manager-API ist nicht gültig. Die angeforderte Operation kann nicht ausgeführt werden.

**Benutzeraktion:** Stellen Sie sicher, dass der Kontext nicht Null ist und nicht freigegeben wurde.

## **ICM0710N Ein inkorrekter Parametertyp wurde in der SQL-Anweisung mit Parameterangabe festgestellt:** *sql-anweisung***.**

**Erläuterung:** Der Typ eines übergebenen Objektparameters ist nicht gültig.

**Benutzeraktion:** Verwenden Sie nur Objekte der Typen, die in der Dokumentation der Information Catalog Manager-API-Methode angegeben sind.

### **ICM0711N Der Berechtigungswert für das Berechtigungselement ist nicht gültig.**

**Erläuterung:** Die Berechtigung ist mit dem aktuellen Wert in setPermission( int, Jboolean ) nicht gültig.

**Benutzeraktion:** Legen Sie die Berechtigungen unter Verwendung der Berechtigungselementkonstanten fest, die in der Klasse PermissionElement definiert sind.

#### **ICM00712N Es wurde eine falsche Anzahl Werte für die Abfragefilterbedingung angegeben. Es wurden keine Parameter erwartet.**

**Erläuterung:** Die Anzahl Parameter, die für eine Abfragefilterbedingung angegeben wurde, stimmt nicht mit der Anzahl überein, die für den Operator der Bedingung erwartet wurde.

**Benutzeraktion:** Geben Sie die korrekte Anzahl Parameter an. Für OP\_IS\_NULL und OP\_IS\_NOT\_NULL sind keine Parameter zulässig. Für OP\_BETWEEN und OP\_NOT\_BETWEEN sind zwei Parameter erforderlich. Für OP\_IN und OP\_NOT\_IN ist eine beliebige Anzahl Parameter (größer als Null) zulässig. Für alle anderen Operatoren ist ein Parameter erforderlich.

#### **ICM0713N Die Anzahl Werte, die für die Abfragefilterbedingung angegeben wurde, war nicht gültig. Es wurde ein Parameter erwartet.**

**Erläuterung:** Die Anzahl Parameter, die für eine Abfragefilterbedingung angegeben wurde, stimmt nicht mit der Anzahl überein, die für den Operator der Bedingung erwartet wurde.

**Benutzeraktion:** Geben Sie die korrekte Anzahl Parameter an. Für OP\_IS\_NULL und OP\_IS\_NOT\_NULL sind keine Parameter zulässig. Für OP\_BETWEEN und OP\_NOT\_BETWEEN sind zwei Parameter erforderlich. Für OP\_IN und OP\_NOT\_IN ist eine beliebige Anzahl Parameter (größer als Null) zulässig. Für alle anderen Operatoren ist ein Parameter erforderlich.

#### **ICM0714N Die Anzahl Parameter war nicht gültig, die für die Abfragefilterbedingung angegeben wurde. Es wurden zwei Parameter erwartet.**

**Erläuterung:** Die Anzahl Parameter, die für eine Abfragefilterbedingung angegeben wurde, stimmt nicht mit der Anzahl überein, die für den Operator der Bedingung erwartet wurde.

**Benutzeraktion:** Geben Sie die korrekte Anzahl Parameter an. Für OP\_IS\_NULL und OP\_IS\_NOT\_NULL sind keine Parameter zulässig. Für OP\_BETWEEN und OP\_NOT\_BETWEEN sind zwei Parameter erforderlich. Für OP\_IN und OP\_NOT\_IN ist eine beliebige Anzahl Parameter (größer als Null) zulässig. Für alle anderen Operatoren ist ein Parameter erforderlich.

# **ICM0715N Der für die Abhängigkeitssuche angegebene Typ ist nicht gültig.**

**Erläuterung:** Der Wert des Typs, der für die Methode setType( int ) einer Abhängigkeitssuche angegeben wurde, ist nicht gültig.

**Benutzeraktion:** Verwenden Sie die Konstanten TYPE\_SOURCE und TYPE\_TARGET, die in der Klasse RelationshipSearch für die Methode setType( int ) definiert sind.

## **ICM0716N Die Abhängigkeit, die für die Abhängigkeitssuche angegeben wurde, ist nicht gültig.**

**Erläuterung:** Die Abhängigkeit, die für ein Objekt der Abhängigkeitssuche angegeben wurde, ist nicht gültig.

**Benutzeraktion:** Verwenden Sie für die Abhängigkeit einer Abhängigkeitssuche einen Wert, der nicht Null ist.

## **ICM0717N Die Zugriffssteuerungsliste für dieses Objekt wurde nicht erstellt.**

**Erläuterung:** Sie müssen die Zugriffssteuerungsliste erstellen, die einem Objekt zugeordnet ist, bevor das Objekt im Toolskatalog von IBM DB2 Universal Database gespeichert werden kann.

**Benutzeraktion:** Rufen Sie die Erstellungsmethode für die Zugriffssteuerungsliste auf.

# **ICM0718N Der Kontext wurde freigegeben und kann nicht verwendet werden.**

**Erläuterung:** Es wurde versucht, einen freigegebenen Kontext zu verwenden, um auf den Toolskatalog von IBM DB2 Universal Database zuzugreifen.

**Benutzeraktion:** Verwenden Sie die Methode newContext() für das Katalogobjekt, um einen neuen Kontext abzurufen, und verwenden Sie ihn anstelle des freigegebenen Kontexts.

# **ICM0800N Sie haben einen Migrationsoperationstyp angegeben, der nicht gültig war.**

**Erläuterung:** Der Wert des für die ICMMigration-Methode migrate( int ) angegebenen Operationstyp war kein gültiger Migrationsoperationstyp.

**Benutzeraktion:** Verwenden Sie einen der Migrationsoperationstypen, die in der Klasse ICMDatastoreInit angegeben sind (MIG\_REPLACE, MIG\_SKIP oder MIG\_ERROR).

**ICM0801N Die zu migrierende Definition des Merkmals** *merkmalname* **des Objekttyps** *typname* **von IBM DB2 Universal Database Version 7 unterscheidet sich von der vorhandenen Merkmaldefinition für den Objekttyp von DB2 Universal Database Version 8.**

**Erläuterung:** Ein Objekttyp, der migriert wird, ist bereits im Toolskatalog von DB2 Universal Database Version 8 vorhanden. Eines der Merkmale des Objekttyps unterscheidet sich entweder im Datentyp oder in der Größe zwischen den Objekttypdefinitionen von DB2 Universal Database Version 7 und Version 8.

**Benutzeraktion:** Verwenden Sie die Option zum Ersetzen des Migrationsoperationstyps, oder löschen Sie den vorhandenen Objekttyp von DB2 Universal Database Version 8, bevor Sie den Katalog von DB2 Universal Database Version 7 migrieren.

**ICM0802N Das Merkmal** *merkmalname* **des Objekttyps** *typname* **von IBM DB2 Universal Database Version 8 ist im zu migrierenden Objekttyp von DB2 Universal Database Version 7, der denselben Namen hat, nicht vorhanden.**

**Erläuterung:** Ein Objekttyp, der migriert wird, ist im Toolskatalog von DB2 Universal Database Version 8 bereits vorhanden, aber eines der Merkmale des vorhandenen Objekttyps von DB2 Universal Database Version 8 ist in der Objekttypdefinition von DB2 Universal Database Version 7 nicht vorhanden.

**Benutzeraktion:** Führen Sie die Migration mit einem anderen Operationstyp als MIG\_ERROR aus, oder löschen Sie den vorhandenen Objekttyp, bevor sie die Migration ausführen.

## **ICM0803N Das Merkmal** *merkmalname* **des Objekttyps** *typname* **von IBM DB2 Universal Database Version 7 ist im Objekttyp mit demselben Namen von DB2 Universal Database Version 8 nicht vorhanden.**

**Erläuterung:** Der Objekttyp, der migriert wird, ist im Toolskatalog von DB2 Universal Database Version 8 vorhanden, aber eines der Merkmale des Objekttyps, der von DB2 Universal Database Version 7 migriert wird, ist in der Objekttypdefinition von DB2 Universal Database Version 8 nicht vorhanden.

**Benutzeraktion:** Verwenden Sie das Initialisierungstool der Informationskatalogzentrale, um dem Objekttyp von DB2 Universal Database Version 8 das fehlende Merkmal vor der Migration hinzuzufügen, wenn das fehlende Merkmal optional ist. Entfernen Sie den Objekttyp von DB2 Universal Database Version 8 vor der Migration aus dem Toolskatalog, wenn das fehlende Merkmal erforderlich ist.

**ICM0804N Der Wert des Merkmals** *merkmalname* **für das Exemplar** *exemplarname* **des Objekttyps** *typname* **ist kein gültiges Datums- /Zeitformat.**

**Erläuterung:** Der Wert eines Datums-/Zeitmerkmals in einem Katalog von DB2 Universal Database Version 7 hat kein erkanntes Datums-/Zeitformat.

**Benutzeraktion:** Ändern Sie die Daten von IBM DB2 Universal Database Version 7 manuell in ein gültiges Datums-/Zeitformat für die aktuelle Speicherposition.

**ICM0805N Der Datentyp des Merkmals** *merkmalname* **für Exemplar** *exemplarname* **des Objekttyps** *objekttyp* **wird durch das Migrationstool nicht unterstützt.**

**Erläuterung:** Das Migrationstool kann keine Objekttypen mit Merkmalen migrieren, die andere Daten-

typen als Zeichenfolgen oder Datums-/Zeitangaben haben.

**Benutzeraktion:** Der Objekttyp kann nicht migriert werden. Stellen Sie sicher, dass der Katalog nicht beschädigt wurde.

#### **ICM0806N Die Markierung des Abhängigkeitstyps** *typname* **im zu migrierenden Katalog von IBM DB2 Version 7, wurde nicht erkannt.**

**Erläuterung:** Der Wert für die Markierung des Abhängigkeitstyps ist kein erkannter Wert.

**Benutzeraktion:** Der Katalog von IBM DB2 Version 7 ist nicht gültig. Das Abhängigkeitsexemplar mit dieser Typmarkierung wird nicht migriert.

**ICM0807N Der Abhängigkeitstyp** *typname* **konnte nicht gefunden werden.**

**Erläuterung:** Der vordefinierte Abhängigkeitstyp *typname* wurde im Toolskatalog von IBM DB2 Universal Database nicht gefunden.

**Benutzeraktion:** Wenden Sie sich an Ihren IBM Ansprechpartner.

## **ICM0808N Das Objektexemplar** *exemplarname* **verletzt einen eindeutigen Index für den Objekttyp** *typname* **und kann nicht erstellt werden.**

**Erläuterung:** Das Exemplar konnte nicht erstellt werden, weil es einen der eindeutigen Indizes verletzt, die für den Objekttyp definiert sind.

**Benutzeraktion:** Entfernen Sie den Index, oder löschen Sie das Objektexemplar von IBM DB2 Universal Database Version 7, das die Indexverletzung verursacht, bevor Sie das Migrationstool ausführen.

#### **ICM0900N Beim Öffnen der Protokolldatei** *dateiname* **trat ein E/A-Fehler auf.**

**Erläuterung:** Das Initialisierungstool konnte die Protokolldatei aufgrund einer E/A-Ausnahmebedingung nicht öffnen.

**Benutzeraktion:** Überprüfen Sie, ob der angegebene Dateipfad vorhanden ist, und stellen Sie sicher, dass die Datei nicht nur Lesezugriff zulässt oder durch eine andere Anwendung verwendet wird.

## **ICM0901N Beim Erstellen der Information Catalog Manager-API-Tabellen trat ein SQL-Fehler auf.**

**Erläuterung:** Ein SQL-Fehler ist aufgetreten, während das Initialisierungstool die erforderlichen Tabellen für die Information Catalog Manager-API erstellt hat.

**Benutzeraktion:** Weitere Informationen zu diesem SQL-Fehler finden Sie im Handbuch zu den Fehlernachrichten.

#### **ICM0902N Bei der Migration trat ein SQL-Fehler auf.**

**Erläuterung:** Ein SQL-Fehler ist aufgetreten, während das Migrationstool die zu migrierenden Daten von IBM DB2 Universal Database Version 7 abgerufen hat.

**Benutzeraktion:** Weitere Informationen zu diesem SQL-Fehler finden Sie im Handbuch zu den Fehlernachrichten.

#### **ICM0903N Ein SQL-Fehler ist aufgetreten, während die Emulationssichten des Informationskatalogs von DB2 Universal Database Version 7 erstellt wurden.**

**Erläuterung:** Ein SQL-Fehler ist aufgetreten, während das Initialisierungstool die Sichten erstellt hat, die eine Emulation der Information Catalog Manager-Tabellen von DB2 Universal Database Version 7 bieten.

**Benutzeraktion:** Weitere Informationen zu diesem SQL-Fehler finden Sie im Handbuch zu den Fehlernachrichten.

## **ICM0904N Die Tabelle** *tabellenname* **fehlt im Toolskatalog von IBM DB2 Universal Database.**

**Erläuterung:** Die Prüfoption für die Initialisierung der Information Catalog Manager-API hat festgestellt, dass die Tabelle *tabellenname* nicht definiert wurde.

**Benutzeraktion:** Führen Sie die Initialisierung der Information Catalog Manager-API mit der Korrekturoption aus, um diesen Fehler zu beheben.

#### **ICM0905N Die Tabelle** *tabellenname* **enthält mindestens eine Spalte mit einer ungültigen Definition.**

**Erläuterung:** Die Prüfoption für die Initialisierung der Information Catalog Manager-API hat festgestellt, dass die Tabelle *tabellenname* mindestens eine Spalte enthält, die einen anderen als den erforderlichen Typ hat.

**Benutzeraktion:** Führen Sie die Initialisierung der Information Catalog Manager-API mit der Korrekturoption im Erzwingungsmodus durch, um diesen Fehler zu beheben. Durch die Verwendung der Option -force können Daten verloren gehen.

#### **ICM0906N Die Tabelle** *tabellenname* **enthält mindestens eine Spalte, die nicht Teil der Datenspeicherdefinition ist.**

**Erläuterung:** Die Prüfoption für die Initialisierung der Information Catalog Manager-API hat festgestellt, dass

die Tabelle *tabellenname* mindestens eine Spalte enthält, die nicht in der Tabellendefinition vorhanden ist.

**Benutzeraktion:** Wenn für diese Spalte Nullwerte zulässig sind, hat sie keine Auswirkung auf die Information Catalog Manager-API. Führen Sie zum Entfernen der Spalte die Initialisierung der Information Catalog Manager-API mit der Korrekturoption im Erzwingungsmodus durch, um diesen Fehler zu beheben. Durch die Verwendung der Option -force können Daten verloren gehen.

## **ICM0907N Die Spalte** *spaltenname* **der Tabelle** *tabellenname* **fehlt im Datenspeicher.**

**Erläuterung:** Die Prüfoption für die Initialisierung der Information Catalog Manager-API hat festgestellt, dass in der Tabelle *tabellenname* mindestens eine Spalte fehlt, die für die Information Catalog Manager-API erforderlich ist.

**Benutzeraktion:** Führen Sie die Initialisierung der Information Catalog Manager-API mit der Korrekturoption im Erzwingungsmodus durch, um diesen Fehler zu beheben. Durch die Verwendung der Option -force können Daten verloren gehen.

# **ICM0908N In der Tabelle** *tabellenname* **fehlt die Primärschlüsseldefinition.**

**Erläuterung:** Die Prüfoption für die Initialisierung der Information Catalog Manager-API hat festgestellt, dass in der Tabelle *tabellenname* die erforderliche Primärschlüsseldefinition fehlt.

**Benutzeraktion:** Führen Sie die Initialisierung der Information Catalog Manager-API mit der Korrekturoption aus, um diesen Fehler zu beheben.

# **ICM0909N In der Tabelle** *tabellenname* **fehlt die Primärschlüsseldefinition.**

**Erläuterung:** Die Prüfoption für die Initialisierung der Information Catalog Manager-API hat festgestellt, dass der Primärschlüssel für die Tabelle *tabellenname* nicht mit dem erforderlichen Primärschlüssel für die Information Catalog Manager-API übereinstimmt.

**Benutzeraktion:** Führen Sie die Initialisierung der Information Catalog Manager-API mit der Korrekturoption im Erzwingungsmodus durch, um diesen Fehler zu beheben. Durch die Verwendung der Option -force können Daten verloren gehen.

## **ICM0910N In der Tabelle** *tabellenname* **fehlt eine Indexdefinition.**

**Erläuterung:** Die Prüfoption für die Initialisierung der Information Catalog Manager-API hat festgestellt, dass in der Tabelle *tabellenname* ein erforderlicher Index fehlt.

**Benutzeraktion:** Führen Sie die Initialisierung der Information Catalog Manager-API mit der Korrekturoption aus, um diesen Fehler zu beheben.

#### **ICM0911N Für die Tabelle** *tabellenname* **ist ein ungültiger Index definiert.**

**Erläuterung:** Die Prüfoption für die Initialisierung der Information Catalog Manager-API hat festgestellt, dass für die Tabelle *tabellenname* ein Index definiert ist, der nicht mit den erforderlichen Indizes für die Information Catalog Manager-API übereinstimmt.

**Benutzeraktion:** Wenn der Index ein eindeutiger Index ist, stört er möglicherweise das ordnungsgemäße Funktionieren der Information Catalog Manager-API. Führen Sie die Initialisierung der Information Catalog Manager-API mit der Korrekturoption im Erzwingungsmodus durch, um diesen Fehler zu beheben. Durch die Verwendung der Option -force können Daten verloren gehen.

**ICM0912N Der Index** *indexname* **für Tabelle** *tabellenname* **ist nicht Teil der Datenspeicherdefinition.**

**Erläuterung:** Die Prüfoption für die Initialisierung der Information Catalog Manager-API hat festgestellt, dass für die Tabelle *tabellenname* ein Index definiert ist, der nicht mit den erforderlichen Indizes für die Information Catalog Manager-API übereinstimmt.

**Benutzeraktion:** Wenn der Index ein eindeutiger Index ist, stört er möglicherweise die Merkmalfunktionen der Information Catalog Manager-API. Führen Sie die Initialisierung der Information Catalog Manager-API mit der Korrekturoption im Erzwingungsmodus durch, um diesen Fehler zu beheben. Durch die Verwendung der Option -force können Daten verloren gehen.

#### **ICM0913N Die Funktion** *funktionsname* **fehlt im Toolskatalog von IBM DB2 Universal Database.**

**Erläuterung:** Die Prüfoption für die Initialisierung der Information Catalog Manager-API hat festgestellt, dass die Funktion *funktionsname* im Toolskatalog von DB2 Universal Database fehlt.

**Benutzeraktion:** Führen Sie die Initialisierung der Information Catalog Manager-API mit der Korrekturoption aus, um diesen Fehler zu beheben.

#### **ICM0914N Die Definition der Funktion** *funktionsname* **ist nicht gültig.**

**Erläuterung:** Die Prüfoption für die Initialisierung der Information Catalog Manager-API hat festgestellt, dass die Definition der Funktion *funktionsname* nicht mit der erforderlichen Definition für die Information Catalog Manager-API übereinstimmt.

**Benutzeraktion:** Führen Sie die Initialisierung der Information Catalog Manager-API mit der Korrekturoption im Erzwingungsmodus durch, um diesen Fehler zu beheben. Durch die Verwendung der Option -force können Daten verloren gehen.

#### **ICM0915N Der Auslöser** *auslösername* **fehlt im Toolskatalog von IBM DB2 Universal Database.**

**Erläuterung:** Die Prüfoption für die Initialisierung der Information Catalog Manager-API hat festgestellt, dass der Auslöser *auslösername* im Toolskatalog von DB2 Universal Database fehlt.

**Benutzeraktion:** Führen Sie die Initialisierung der Information Catalog Manager-API mit der Korrekturoption aus, um diesen Fehler zu beheben.

#### **ICM0916N Die Definition des Auslösers** *auslösername* **ist nicht gültig.**

**Erläuterung:** Die Prüfoption für die Initialisierung der Information Catalog Manager-API hat festgestellt, dass die Definition des Auslösers *auslösername* nicht mit der erforderlichen Definition für die Information Catalog Manager-API übereinstimmt.

**Benutzeraktion:** Führen Sie die Initialisierung der Information Catalog Manager-API mit der Korrekturoption im Erzwingungsmodus durch, um diesen Fehler zu beheben. Durch die Verwendung der Option -force können Daten verloren gehen.

#### **ICM00917N Der Auslöser** *auslösername* **ist nicht Teil der Datenspeicherdefinition.**

**Erläuterung:** Die Prüfoption für die Initialisierung der Information Catalog Manager-API hat festgestellt, dass ein Auslöser mit der Bezeichnung *auslösername* für eine der DB2-Toolskatalogtabellen definiert ist, der mit keinem der für das Initialisierungstool erforderlichen Auslöser überein stimmt.

**Benutzeraktion:** Führen Sie die Initialisierung der Information Catalog Manager-API mit der Korrekturoption im Erzwingungsmodus durch, um diesen Fehler zu beheben. Durch die Verwendung der Option -force können Daten verloren gehen.

#### **ICM00918N Die Sicht** *sichtname* **fehlt im DB2-Toolskatalog.**

**Erläuterung:** Die Prüfoption für die Initialisierung der Information Catalog Manager-API hat festgestellt, dass die Sicht mit der Bezeichnung *sichtname* nicht definiert wurde.

**Benutzeraktion:** Führen Sie die Initialisierung der Information Catalog Manager-API mit der Korrekturoption aus, um diesen Fehler zu beheben.

#### **ICM0919N Das Merkmal** *merkmalname* **des Objekttyps** *typname* **hat einen anderen Datentyp als das Merkmal des Standardobjekttyps.**

**Erläuterung:** Ein vorhandener Objekttyp stimmt mit dem Namen eines der Standardobjekttypen überein, aber eines seiner Merkmale hat einen anderen Datentyp als die Standarddefinition für den Objekttyp.

**Benutzeraktion:** Wenn die aktuelle Definition beibehalten werden soll, ist keine Änderung erforderlich. Führen Sie die Anwendungsinitialisierung mit der Option APP\_REPLACE aus, um den Objekttyp durch die Standarddefinition zu ersetzen.

## **ICM00920N Das Merkmal** *merkmalname* **des Objekttyps** *typname* **ist in der Standarddefinition für den Objekttyp nicht vorhanden.**

**Erläuterung:** Ein vorhandener Objekttyp stimmt mit dem Namen eines der Standardobjekttypen überein, aber eines seiner Merkmale hat einen anderen Datentyp als die Standarddefinition für den Objekttyp.

**Benutzeraktion:** Wenn die aktuelle Definition beibehalten werden soll, ist keine Änderung erforderlich. Führen Sie die Anwendungsinitialisierung mit der Option APP\_REPLACE aus, um den Objekttyp durch die Standarddefinition zu ersetzen.

#### **ICM00921N Das Merkmal** *merkmalname* **des Objekttyps** *typname* **ist in der Standarddefinition vorhanden, fehlt aber in dem vorhandenen Objekttyp.**

**Erläuterung:** Ein vorhandener Objekttyp stimmt mit dem Namen eines der Standardobjekttypen überein, aber eines seiner Merkmale hat einen anderen Datentyp als die Standarddefinition für den Objekttyp.

**Benutzeraktion:** Wenn die aktuelle Definition beibehalten werden soll, ist keine Änderung erforderlich. Führen Sie die Anwendungsinitialisierung mit der Option APP\_REPLACE oder APP\_MERGE aus, um den Objekttyp durch die Standarddefinition zu ersetzen.

**ICM00922N Auf den Assistenten: Informationskatalog verwalten konnte nicht zugegriffen werden, weil keine gültige Lizenz für DB2 Warehouse Manager gefunden wurde. Wenden Sie sich an einen Softwarehändler vor Ort oder an einen IBM Vertriebsbeauftragten.**

**Erläuterung:** Es wurde versucht, einen Informationskatalog ohne gültige Lizenz zu initialisieren oder zu migrieren.

**Benutzeraktion:** Erwerben Sie das Paket **DB2 Warehouse Manager**, und installieren Sie die Komponente **Information Catalog Manager-Tools**, die den **Assisten-** **ten: Informationskatalog verwalten** enthält.

## **ICM0923N Ein SQL-Fehler ist aufgetreten, während die Emulationssichten des Informationskatalogs von DB2 Universal Database Version 7 gelöscht wurden.**

**Erläuterung:** Ein SQL-Fehler ist aufgetreten, während das Initialisierungstool die Sichten gelöscht hat, die eine Emulation der Information Catalog Manager-Tabellen von DB2 Universal Database Version 7 bieten.

**Benutzeraktion:** Weitere Informationen zu diesem SQL-Fehler finden Sie im Handbuch zu den Fehlernachrichten.

#### **ICM10001N Der Informationskatalog ist bereits geöffnet.**

**Erläuterung:** Die Methode zum Öffnen aus der Klasse ICMCatalog wurde aufgerufen, während der Informationskatalog bereits geöffnet war.

**Benutzeraktion:** Löschen Sie den redundanten Aufruf zum Öffnen des Katalogs.

# **ICM10002N Ein Stapelprüfpunkt kann nicht festgeschrieben werden, solange kein aktiver Stapel vorhanden ist.**

**Erläuterung:** Die Prüfpunktoperation schreibt eine Transaktionsmenge fest, die anstehende Änderungen am Katalog enthält. Die Transaktionen werden im Informationskatalog festgeschrieben. Es gibt keine anstehenden Operationen, solange kein aktiver Stapel vorhanden ist.

**Benutzeraktion:** Schreiben Sie einen Stapelprüfpunkt nur fest, wenn ein aktiver Stapel vorhanden ist. Verwenden Sie den Befehl **startBatch**, um einen Stapel zu aktivieren, und **endBatch**, um ihn zu beenden. Verwenden Sie den Befehl **checkpoint**, um Zwischenpunkte im Änderungsstapel festzuschreiben.

#### **ICM10003N Der Informationskatalog ist nicht geöffnet.**

**Erläuterung:** Ein Katalog muss geöffnet sein, bevor Operationen für ihn ausgeführt werden können.

**Benutzeraktion:** Öffnen Sie den Katalog, bevor Sie versuchen, diese Operation auszuführen.

## **ICM10004N Die Zugriffssteuerungsliste mit der Bezeichnung** *name-der-zugriffsliste* **ist nicht eindeutig.**

**Erläuterung:** Der Versuch, eine Zugriffssteuerungsliste mit dem Namen abzurufen, gab mehr als ein Exemplar zurück. Dies ist ein interner Katalogfehler, der korrigiert werden muss, weil Zugriffssteuerungslisten eindeutige Namen haben müssen.

**Benutzeraktion:** Korrigieren Sie den Informationskatalog.

#### **ICM10005N Der Stapelbetrieb ist nicht aktiv.**

**Erläuterung:** Die Methode endBatch wurde aufgerufen, als kein Stapel aktiv war.

**Benutzeraktion:** Ein Stapel muss gestartet werden, bevor er beendet werden kann. Verwenden Sie folgende Reihenfolge für eine gültige Stapelverarbeitungsoperation: startBatch, modify catalog, checkpoint, modify catalog, checkpoint, modify catalog, endBatch.

#### **ICM10006N Der Stapelbetrieb ist bereits aktiv.**

**Erläuterung:** Die Methode startBatch wurde aufgerufen, während ein Stapel aktiv war.

**Benutzeraktion:** Ein Stapel kann nicht gestartet werden, bis ein vorheriger Stapel beendet ist. Verwenden Sie folgende Reihenfolge für eine gültige Stapelverarbeitungsoperation: startBatch, modify catalog, checkpoint, modify catalog, checkpoint, modify catalog, endBatch.

#### **ICM10007N Das Entfernen des zuletzt aufgezeichneten Prüfpunkts ist fehlgeschlagen.**

**Erläuterung:** Die Information Catalog Manager-API zeichnet Prüfpunkte auf, wenn Sie während eines Stapels festgeschrieben werden. Dies wird gemacht, damit der Stapel am letzten erfolgreichen Prüfpunkt wieder aufgenommen werden kann, wenn ein Fehler auftritt. Bei erfolgreicher Beendigung des Stapels wird der Prüfpunktsatz entfernt. Das Entfernen des Prüfpunktsatzes ist fehlgeschlagen.

**Benutzeraktion:** Überprüfen Sie die verschachtelte Ausnahmebedingung, um die Ursache des Fehlers zu ermitteln.

#### **ICM10008N Beim Erstellen der temporären Exportdatei** *dateiname* **trat ein E/A-Fehler auf.**

**Erläuterung:** Ein Fehler ist aufgetreten, während eine temporäre Datei erstellt wurde, die während des Exportprozesses Informationen enthält.

**Benutzeraktion:** Überprüfen Sie die verschachtelte Ausnahmebedingung, und korrigieren Sie den Fehler.

#### **ICM10009N Eine Exportoperation in Datei** *dateiname* **ist fehlgeschlagen.**

**Erläuterung:** Während einer Exportoperation ist ein Fehler aufgetreten.

**Benutzeraktion:** Überprüfen Sie die Exportprotokolldatei, und korrigieren Sie den Fehler.

#### **ICM10010N Import ist fehlgeschlagen. Der letzte ausgeführte Prüfpunkt war** *prüfpunkt***.**

**Erläuterung:** Eine Importoperation war teilweise erfolgreich, ist aber vor der Beendigung fehlgeschlagen.

**Benutzeraktion:** Überprüfen Sie die Importprotokolldatei, und korrigieren Sie den Fehler.

#### **ICM10011N Import ist fehlgeschlagen. Es wurden keine Prüfpunkte erreicht.**

**Erläuterung:** Eine Importoperation ist fehlgeschlagen, bevor ein Prüfpunkt erreicht wurde.

**Benutzeraktion:** Überprüfen Sie die Importprotokolldatei, und korrigieren Sie den Fehler.

#### **ICM10012N Die Zugriffssteuerungsliste ist nicht die Standardzugriffssteuerungsliste.**

**Erläuterung:** Die Zugriffssteuerungsliste, die an setDefaultACL übergeben wird, muss die Zugriffssteuerungsliste sein, die von getDefaultACL angefordert wurde.

**Benutzeraktion:** Überprüfen Sie die Dokumentation für ICMCatalog.setDefaultACL.

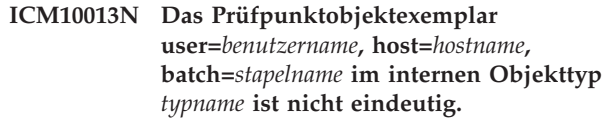

**Erläuterung:** Prüfpunkte werden in einem internen Objekttyp gespeichert, wobei die eindeutige ID auf die Merkmale user, host und batch gesetzt ist. Es sollte nicht möglich sein, dass mehrdeutige Prüfpunktobjektexemplare vorhanden sind.

**Benutzeraktion:** Wenden Sie sich an einen Datenbankadministrator, um den Katalog korrigieren zu lassen.

#### **ICM10014N Der Hostname für die Prüfpunktkennzeichnung kann nicht abgerufen werden.**

**Erläuterung:** Eine unbekannte Hostausnahmebedingung wurde ausgelöst, während der Hostname abgerufen wurde.

**Benutzeraktion:** Wenden Sie sich an einen Systemadministrator, um die verschachtelte Ausnahmebedingung überprüfen zu lassen.

### **ICM10015N Beim Arbeiten mit dem Objektexemplar user=***benutzername***, host=***hostname***, batch=***stapelname* **des internen Objekttyps** *objekttyp* **ist eine Ausnahmebedingung für Merkmalintegritätsbedingungen aufgetreten.**

**Erläuterung:** Eine Ausnahmebedingung für Merkmalintegritätsbedingungen wurde ausgelöst, während mit

einem Exemplar des internen Prüfpunktobjekttyps gearbeitet wurde. Ein internes Katalogproblem ist aufgetreten, weil für die Merkmale dieses Objekttyps keine Merkmalintegritätsbedingungen festgelegt wurden.

**Benutzeraktion:** Wenden Sie sich an einen Datenbankadministrator, um den Katalog korrigieren zu lassen.

**ICM10016N Beim Arbeiten mit dem Objektexemplar user=***benutzername***, host=***hostname***, batch=***stapelname* **des internen Objekttyps** *objekttyp* **ist eine unerwartete Sicherheitsausnahmebedingung aufgetreten.**

**Erläuterung:** Prüfpunktobjektexemplare sind zu dem Zeitpunkt, wenn der Stapel einen Prüfpunkt beendet, Eigentum des aktuellen Benutzers. Es sollte keine Sicherheitsverletzung auftreten.

**Benutzeraktion:** Ermitteln Sie die Sicherheitsverletzung, und korrigieren Sie sie.

**ICM10017N Beim Aufzeichnen des Löschprotokolls im internen Objekttyp** *objekttyp* **ist eine unerwartete Ausnahmebedingung für Merkmalintegritätsbedingungen aufgetreten.**

**Erläuterung:** Eine Ausnahmebedingung für Merkmalintegritätsbedingungen wurde ausgelöst, während mit einem Exemplar des internen Objekttyps gearbeitet wurde, das zum Aufzeichnen des Löschprotokolls verwendet wurde. Ein internes Katalogproblem ist aufgetreten, weil für die Merkmale dieses Objekttyps keine Merkmalintegritätsbedingungen festgelegt wurden.

**Benutzeraktion:** Inaktivieren Sie die Funktion für Löschprotokolle, und wenden Sie sich an einen Datenbankadministrator, um den Katalog korrigieren zu lassen.

#### **ICM10100N Der interne Objekttyp** *objekttyp* **wurde nicht gefunden. Dieser Katalog kann nicht verwendet werden.**

**Erläuterung:** Ein interner Objekttyp, der verwendet wird, um die Information Catalog Center-Anwendung zu unterstützen, wurde im Toolskatalog von IBM DB2 Universal Database nicht gefunden. Der Katalog wurde für die Verwendung durch die Informationskatalogzentrale nicht korrekt initialisiert, oder er war beschädigt.

**Benutzeraktion:** Überprüfen Sie, ob der Metadatenspeicher, der den Katalog enthält, für die Anwendung der Informationskatalogzentrale korrekt initialisiert wurde.

## **ICM10101N Der interne Abhängigkeitstyp** *abhängigkeitstyp* **wurde nicht gefunden. Dieser Katalog kann nicht verwendet werden.**

**Erläuterung:** Ein interner Abhängigkeitstyp, der verwendet wird, um die Anwendung der Informationskatalogzentrale zu unterstützen, wurde im Toolskatalog von IBM DB2 Universal Database nicht gefunden. Der Katalog wurde für die Verwendung durch die Informationskatalogzentrale nicht korrekt initialisiert, oder er wurde beschädigt.

**Benutzeraktion:** Überprüfen Sie, ob der Metadatenspeicher, der den Katalog enthält, für die Anwendung der Informationskatalogzentrale korrekt initialisiert wurde.

#### **ICM10200N Eine Objektgruppe mit der Bezeichnung** *name* **ist bereits vorhanden.**

**Erläuterung:** Der angegebene Objektgruppenname war identisch mit dem Namen einer bereits vorhandenen Objektgruppe, die dem aktuellen Benutzer gehört.

**Benutzeraktion:** Geben Sie für die neue Objektgruppe einen anderen Namen an.

## **ICM10201N Eine neue Objektgruppe mit einem Standardnamen konnte nicht erstellt werden.**

**Erläuterung:** Die Information Catalog Manager-API kann bis zu 1000 verschiedene Standardobjektgruppennamen erstellen. Das Erstellen der neuen Objektgruppe ist fehlgeschlagen, weil alle 1000 Standardnamen bereits vorhanden sind.

**Benutzeraktion:** Benennen Sie einige Objektgruppen in Nicht-Standardnamen um.

## **ICM10202N Die Objektgruppe** *name* **wurde zum Löschen angegeben, stimmt aber nicht mit einer Objektgruppe überein, die dem aktuellen Benutzer gehört.**

**Erläuterung:** Der Objektgruppenname, der als Ziel einer Löschoperation angegeben wurde, konnte in den Objektgruppen des aktuellen Benutzers nicht gefunden werden.

**Benutzeraktion:** Geben Sie eine vorhandene Objektgruppe an.

## **ICM10203N Das Abhängigkeitsexemplar, das Elemente der Objektgruppe** *name* **angibt, konnte nicht gefunden werden.**

**Erläuterung:** Das Exemplar des internen Abhängigkeitstyps, das verwendet wird, um Elemente einer Objektgruppe anzugeben, war dieser Objektgruppe nicht zugeordnet. Ein interner Fehler ist aufgetreten, und die Objektgruppe ist nicht verwendbar.

**Benutzeraktion:** Löschen Sie die Objektgruppe mit der Information Catalog Manager-API.

#### **ICM10204N Für Objektgruppe** *name* **sind zu viele Abhängigkeitsexemplare vorhanden.**

**Erläuterung:** Es wurde mehr als ein Abhängigkeitsexemplar gefunden, das einem Exemplar des internen Objekttyps zugeordnet war, der verwendet wird, um Objektgruppen zu speichern. Ein interner Fehler ist im Informationskatalog aufgetreten, und die Objektgruppe ist nicht verwendbar.

**Benutzeraktion:** Löschen Sie die Objektgruppe mit der Information Catalog Manager-API.

#### **ICM10205N Das Abhängigkeitsexemplar für Objektgruppe** *name* **ist nicht gültig.**

**Erläuterung:** Ein Abhängigkeitsexemplar mit einem inkorrekten Typ wurde gefunden, das einem Exemplar des internen Objekttyps zugeordnet war, der zum Speichern von Objektgruppen verwendet wird. Dies ist ein interner Fehler im Informationskatalog, und die Objektgruppe ist nicht verwendbar.

**Benutzeraktion:** Löschen Sie die Objektgruppe mit der Information Catalog Manager-API.

#### **ICM10300N Die Spezifikation für den Merkmalsuchtyp konnte nicht erkannt werden.**

**Erläuterung:** Der Merkmalsuchtyp, der an DateSearch-Criteria oder TextSearchCriteria übergeben wurde, ist kein definierter Typ.

**Benutzeraktion:** Geben Sie einen der definierten Merkmalsuchtypen an.

#### **ICM10301N Es wurde kein Suchdatum angegeben.**

**Erläuterung:** Es wurde versucht, eine Datumssuche ohne angegebenes Datum auszuführen.

**Benutzeraktion:** Geben Sie ein Startdatum und/oder ein Enddatum an.

#### **ICM10302N Der Suche wurden keine Bedingungen zugeordnet.**

**Erläuterung:** Es wurde versucht, die Erstellungsmethode aufzurufen, um eine Suche ohne zugeordnete Bedingungen in den Katalog zu schreiben.

**Benutzeraktion:** Ordnen Sie der Suche Bedingungen zu, bevor Sie sie erstellen.

#### **ICM10303N Beim Laden der Suchbedingungen für die Suche** *name* **ist ein Fehler aufgetreten.**

**Erläuterung:** Eine Ausnahmebedingung wurde erfasst, während die Suchbedingungen für eine Suche aus dem Katalog gelesen wurden.

**Benutzeraktion:** Überprüfen Sie die verschachtelte Ausnahmebedingung, um den Fehler zu ermitteln.

**ICM10304N Beim Speichern der Suchbedingungen für die Suche** *name* **ist ein Fehler aufgetreten.**

**Erläuterung:** Eine Ausnahmebedingung wurde erfasst, während die Suchbedingungen für eine Suche in den Katalog geschrieben wurden.

**Benutzeraktion:** Überprüfen Sie die verschachtelte Ausnahmebedingung, um den Fehler zu ermitteln.

#### **ICM10305N Die maximale Anzahl zurückgegebener Objekte darf nicht negativ sein. Die Anzahl war** *fehlercode***.**

**Erläuterung:** Einem Objekt SearchCriteria wurde ein negativer Wert für die maximale Anzahl zurückgegebener Objekte zugeordnet. Ein Fehler würde bei der Ausführung von SearchCriteria auftreten.

**Benutzeraktion:** Geben Sie eine maximale Anzahl für Objekte an, die nicht negativ ist.

#### **ICM10306N Eine Suchobjektgruppe für Objekttypen enthält ein Fremdobjekt.**

**Erläuterung:** Es kann nur ICMObjectTypes angegeben werden, um die zu suchenden Typen für ICMObjectInstances anzugeben.

**Benutzeraktion:** Stellen Sie sicher, dass die Objektgruppe mit Objekttypen nur Objekte des Typs ICMObjectType enthält.

#### **ICM10307N Der Suchname** *name* **wird bereits verwendet.**

**Erläuterung:** Ein Benutzer kann nicht zwei Suchen mit demselben Namen haben.

**Benutzeraktion:** Geben Sie einen Suchnamen an, der nicht verwendet wird.

#### **ICM10308N Ein neuer Standardsuchname konnte nicht gefunden werden.**

**Erläuterung:** Beim Erstellen einer neuen Suche kann die Information Catalog Manager-API bis zu 1000 verschiedene Standardsuchnamen erstellen. Das Erstellen eines neuen Standardsuchnamens ist fehlgeschlagen, weil alle Standardnamen verwendet werden.

**Benutzeraktion:** Benennen Sie einige Suchen um, die Standardnamen haben.

**ICM10309N Es wurden keine Suchbegriffe angegeben.**

**Erläuterung:** Es wurde versucht, eine Textsuche ohne angegebene Zeichenfolgen auszuführen.

**Benutzeraktion:** Geben Sie Suchbegriffe an, die abgeglichen werden sollen.

**ICM10310N Die Suche** *name***, die zum Löschen angegeben wurde, stimmt nicht mit vorhandenen Suchen überein, die dem aktuellen Benutzer gehören.**

**Erläuterung:** Der Name einer Suche, die als Ziel einer Löschoperation angegeben wurde, konnte in den Suchen des aktuellen Benutzers nicht gefunden werden.

**Benutzeraktion:** Geben Sie eine vorhandene Suche an.

#### **ICM10311N Suchwerte müssen Zeichenfolgen sein.**

**Erläuterung:** Es wurde versucht, Suchwerte für Text-SearchCriteria anzugeben, die keine Zeichenfolgen sind.

**Benutzeraktion:** Geben Sie Suchzeichenfolgen an, für die eine Übereinstimmung gefunden werden soll.

## **ICM10400N Beim Abrufen von Merkmaldaten für** *benutzer/gruppe* **aus dem internen Objekttyp** *objekttyp* **ist ein Fehler aufgetreten.**

**Erläuterung:** Eine Ausnahmebedingung wurde erfasst, während die gespeicherten Merkmalinformationen aus einem Objektexemplar des internen Objekttyps abgerufen wurden.

**Benutzeraktion:** Wenden Sie sich an einen Datenbankadministrator, um die verschachtelte Ausnahmebedingung zu überprüfen.

#### **ICM10401N Beim Speichern von Merkmaldaten für** *benutzer/gruppe* **im internen Objekttyp** *objekttyp* **ist ein Fehler aufgetreten.**

**Erläuterung:** Eine Ausnahmebedingung wurde erfasst, während Merkmalinformationen in einem Objektexemplar des internen Objekttyps gespeichert wurden.

**Benutzeraktion:** Wenden Sie sich an einen Datenbankadministrator, um die verschachtelte Ausnahmebedingung zu überprüfen.

#### **ICM10402N Der Hostname konnte nicht abgerufen werden.**

**Erläuterung:** Eine unbekannte Hostausnahmebedingung wurde ausgelöst, während der Hostname abgerufen wurde.

**Benutzeraktion:** Wenden Sie sich an einen Systemadministrator, um die verschachtelte Ausnahmebedingung überprüfen zu lassen.

#### **ICM10500N Beim Starten eines Programms mit der Befehlszeichenfolge** *befehl* **ist ein Fehler aufgetreten.**

**Erläuterung:** Eine Ausnahmebedingung wurde ausgelöst, während versucht wurde, ein Programm für ein Objektexemplar aufzurufen.

**Benutzeraktion:** Überprüfen Sie die verschachtelte Ausnahmebedingung, und korrigieren Sie das Programm oder Pfadobjekt.

## **ICM10501N Beim Schreiben von BlobProperty in eine Datei ist ein interner Fehler aufgetreten.**

**Erläuterung:** BlobProperty wurde in der Datenbank erstellt, das zugeordnete Objektexemplar aber nicht.

**Benutzeraktion:** Wenden Sie sich an Ihren IBM Ansprechpartner.

#### **ICM10502N Das Merkmal** *merkmalname* **hat einen falschen Typ.**

**Erläuterung:** Ein Merkmal, das an writeBlobToStream oder writeClobToWriter übergeben wurde, war kein korrektes BLOB- oder CLOB-Merkmal.

**Benutzeraktion:** Überprüfen Sie, ob das Merkmal ein BLOB oder CLOB ist, das für die aufgerufene Methode erforderlich ist.

## **ICM10503N Der Wert des Merkmals** *merkmalname* **eines Exemplars des Objekttyps** *objekttyp* **konnte nicht abgerufen werden.**

**Erläuterung:** Eine Ausnahmebedingung wurde erfasst, während ein Wert für das Merkmal des Objekttyps abgerufen wurde.

**Benutzeraktion:** Wenden Sie sich an einen Datenbankadministrator, um die verschachtelte Ausnahmebedingung zu überprüfen.

## **ICM10504N Nicht übereinstimmende Parametermarke in einer Zeichenfolge mit Parameterangabe. Zeichenfolge =** *parameterzeichenfolge***.**

**Erläuterung:** Beim Formatieren einer Zeichenfolge mit Parameterangabe wurde für eine Parametermarke ein öffnendes Zeichen ohne entsprechendes schließendes Zeichen festgestellt.

**Benutzeraktion:** Überprüfen Sie, ob die Zeichenfolge mit Parameterangabe ein gültiges Format hat.

## **ICM10505N Beim Schreiben von Daten aus BlobProperty oder ClobProperty** *merkmalname* **in Datei** *dateiname* **trat ein Fehler auf.**

**Erläuterung:** Beim Formatieren einer Zeichenfolge mit Parameterangabe wurde ein Parameter des Typs Blob-Property oder ClobProperty als einer der Parameter festgestellt. Eine Ausnahmebedingung wurde erfasst, während der Inhalt des Merkmals in eine Datei geschrieben wurden.

**Benutzeraktion:** Überprüfen Sie die verschachtelte Ausnahmebedingung.

**ICM10506N Beim Versuch, das Merkmal** *merkmalname* **in eine Datei zu schreiben, trat ein interner Fehler auf.**

**Erläuterung:** Es wurde versucht, ein Merkmal in eine Datei zu schreiben, während eine Zeichenfolge mit Parameterangabe formatiert wurde. Das Merkmal war nicht BlobProperty oder ClobProperty. Dies sind die einzigen Merkmaltypen, die in eine Datei geschrieben werden können.

**Benutzeraktion:** Wenden Sie sich an Ihren IBM Ansprechpartner.

**ICM10600N Die Symboldatengröße** *datengröße* **ist größer als** *maximale-größe* **Byte.**

**Erläuterung:** Das einem Objekttyp zugeordnete Symbol kann nicht größer als die angegebene maximale Größe sein.

**Benutzeraktion:** Geben Sie eine kleinere Symboldatei an. Wenden Sie sich an einen Datenbankadministrator, wenn die Symboldaten im Katalog beschädigt wurden.

#### **ICM10601N Beim Abrufen der Symboldaten aus dem Katalog trat ein Fehler auf.**

**Erläuterung:** Eine SQL-Ausnahmebedingung wurde erfasst, während die Symboldaten aus dem Objekttyp gelesen wurden.

**Benutzeraktion:** Überprüfen Sie die verschachtelte Ausnahmebedingung.

## **ICM10700N Der angegebene Name (***typname***) stimmt mit mehr als einem Objekt überein.**

**Erläuterung:** Der Name, der verwendet wurde, um einen Objekttyp abzurufen, stimmte mit mehr als einem Objekttyp überein. Möglicherweise verursacht das Einschließen eines Platzhalterzeichens im Namen diesen Fehler.

**Benutzeraktion:** Geben Sie einen Namen an, der einen Objekttyp eindeutig angibt.

#### **ICM10701N Der Objekttyp** *typname* **ist nicht vorhanden.**

**Erläuterung:** Der Objekttypname, der mit einer Information Catalog Manager-API-Methode verwendet wurde, stimmte nicht mit vorhandenen Objekttypen überein.

**Benutzeraktion:** Verwenden Sie den Namen eines vorhandenen Objekttyps.

# **ICM10702N Die erforderliche Abhängigkeitskategorie** *kategoriename* **kann nicht gefunden werden. Dieser Katalog kann nicht verwendet werden.**

**Erläuterung:** Eine der erforderlichen Abhängigkeitskategorien in einem Informationskatalog konnte nicht gefunden werden. Dies ist ein schwer wiegender Fehler.

**Benutzeraktion:** Wenden Sie sich an einen Datenbankadministrator.

# **ICM10703N Der Objekttyp** *typname* **ist kein Objekttyp für Informationskatalogbenutzer.**

**Erläuterung:** Der Toolskatalog von IBM DB2 Universal Database unterstützt mehrere Anwendungsprogramme. Die Objekttypen, die für Informationskatalogbenutzer angezeigt werden, sind eine Untergruppe aller Objekttypen in einem Toolskatalog. Eine Ausnahmebedingung ist aufgetreten, während ein Objekttyp an die Information Catalog Manager-API übergeben wurde, der nicht einer der Objekttypen für Informationskatalogbenutzer ist.

**Benutzeraktion:** Verwenden Sie die Information Catalog Manager-API nur mit Objekttypen für Informationskatalogbenutzer.

## **ICM10704N Eine Operation zum Speichern der Sichtbarkeitsmarkierungen für Standardmerkmale des Objekttyps** *typname* **ist fehlgeschlagen.**

**Erläuterung:** Eine Ausnahmebedingung wurde erfasst, während die Informationen gespeichert wurden, die die Sichtbarkeit der Standardmerkmale für diesen Objekttyp definieren.

**Benutzeraktion:** Wenden Sie sich an einen Datenbankadministrator, um die verschachtelte Ausnahmebedingung zu überprüfen.

## **ICM10705N Eine Operation zum Laden der Sichtbarkeitsmarkierungen für Standardmerkmale des Objekttyps** *typname* **ist fehlgeschlagen.**

**Erläuterung:** Eine Ausnahmebedingung wurde erfasst, während die Informationen geladen wurden, die die

Sichtbarkeit der Standardmerkmale für diesen Objekttyp definieren.

**Benutzeraktion:** Wenden Sie sich an einen Datenbankadministrator, um die verschachtelte Ausnahmebedingung zu überprüfen.

## **ICM10706N Der Objekttyp** *typname* **ist kein Objekttyp für Informationskatalogbenutzer.**

**Erläuterung:** Der Toolskatalog von IBM DB2 Universal Database unterstützt mehrere Anwendungsprogramme. Die Objekttypen, die für Informationskatalogbenutzer angezeigt werden, sind eine Untergruppe aller Objekttypen in einem Toolskatalog. Eine Ausnahmebedingung ist aufgetreten, weil ein Objektexemplar eines Typs, der sich nicht in der Objekttypgruppe für Informationskatalogbenutzer befindet, durch eine Abhängigkeit mit einem Exemplar eines Objekttyps verbunden war, der sich in der Objekttypgruppe für Informationskatalogbenutzer befindet.

**Benutzeraktion:** Verwenden Sie die Information Catalog Manager-API mit Objekttypen für Informationskatalogbenutzer.

**ICM10800N Die erforderliche Abhängigkeitsintegritätsbedingung** *integritätsbedingungsname* **wird möglicherweise nicht entfernt.**

**Erläuterung:** Abhängigkeitsintegritätsbedingungen, die für Abhängigkeitstypen angegeben werden, erzwingen erforderliches Verhalten im Informationskatalog. Die Integritätsbedingungen werden möglicherweise nicht entfernt.

**Benutzeraktion:** Versuchen Sie nicht, die erforderliche Abhängigkeitsintegritätsbedingung zu entfernen.

#### **ICM10801N Beim Erzwingen der erforderlichen Integritätsbedingung** *integritätsbedingungsname* **für Abhängigkeitstyp** *abhängigkeitstyp* **trat ein Fehler auf.**

**Erläuterung:** Eine Ausnahmebedingung wurde ausgelöst, während versucht wurde, ein erforderliches Integritätsbedingungsobjekt zu instanzieren, das auf einen Abhängigkeitstyp angewendet werden soll.

**Benutzeraktion:** Wenden Sie sich an einen Datenbankadministrator, um die verschachtelte Ausnahmebedingung zu überprüfen.

# **Kapitel 16. MQL-Nachrichten**

#### **MQL0001E MQListener wurde ohne Hauptfunktion in der Befehlszeile aufgerufen.**

**Erläuterung:** In der MQListener-Befehlszeile wurde keine Hauptfunktion wie ″help″, ″run″, ″add″, ″remove″ oder ″show″ angegeben.

**Benutzeraktion:** Lesen Sie die MQListener-Dokumentation, und führen Sie MQListener mit der gewünschten Funktion erneut aus. Weitere Informationen erhalten Sie durch Ausführen des folgenden Befehls:

db2mqlsn help

#### **MQL0002E MQListener wurde mit dem unbekannten Befehlszeilenparameter** *parametername* **aufgerufen.**

**Erläuterung:** Die MQListener-Befehlszeile enthielt den unbekannten Parameter *parametername*.

**Benutzeraktion:** Lesen Sie die MQListener-Dokumentation, und führen Sie MQListener mit den gewünschten Parametern erneut aus. Weitere Informationen erhalten Sie durch Ausführen des folgenden Befehls:

db2mqlsn help

## **MQL0003E MQListener wurde ohne den erforderlichen Befehlszeilenparameter** *parametername* **aufgerufen.**

**Erläuterung:** In der MQListener-Befehlszeile fehlte der erforderliche Parameter *parametername*.

**Benutzeraktion:** Lesen Sie die MQListener-Dokumentation, und führen Sie MQListener mit dem erforderlichen Parameter erneut aus. Weitere Informationen erhalten Sie durch Ausführen des folgenden Befehls:

db2mqlsn help

## **MQL0004E MQListener wurde mit einem unzulässigen Wert für den Befehlszeilenparameter** *parametername* **aufgerufen:** *parameterwert***.**

**Erläuterung:** Die MQListener-Befehlszeile enthielt einen unzulässigen Wert für den Parameter *parametername*. Der unzulässige Wert war *parameterwert*.

**Benutzeraktion:** Lesen Sie die MQListener-Dokumentation, und führen Sie MQListener mit den gewünschten Parametern erneut aus. Weitere Informationen erhalten Sie durch Ausführen des folgenden Befehls:

db2mqlsn help

**MQL0010E Es trat ein Datenbankfehler auf, als MQListener versuchte, während der Operation** *operationsname* **auf die Datenbank** *datenbankname* **zuzugreifen: SQL-STATE-Wert =** *sqlstate-wert* **(SQLCODE-Wert =** *sqlcode-wert***).**

**Erläuterung:** Als MQListener während der Ausführung der Operation *operationsname* auf die Datenbank *datenbankname* zugriff, trat ein DB2-Datenbankfehler auf. Resultierender SQLSTATE-Wert: *sqlstate-wert* (SQL-CODE-Wert *sqlcode-wert*).

**Benutzeraktion:** Lesen Sie die MQListener-Dokumentation, und vergewissern Sie sich, dass MQListener ordnungsgemäß in der angegebenen Datenbank installiert ist und der in -configUser angegebene Benutzer bzw. der Benutzer, der MQListener ausführt, Zugriffsrechte für die MQListener-Pakete und -Konfigurationstabellen hat.

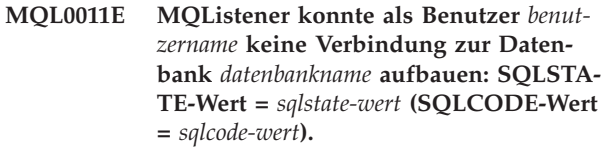

**Erläuterung:** Als MQListener versuchte, als Benutzer *benutzername* eine Verbindung zur der Datenbank *datenbankname* herzustellen, trat ein DB2-Datenbankfehler auf. Resultierender SQLSTATE-Wert: *sqlstate-wert* (SQL-CODE-Wert *sqlcode-wert*).

**Benutzeraktion:** Vergewissern Sie sich, dass *datenbankname* ausgeführt wird und *benutzername* auf diese Datenbank mit dem in MQListener konfigurierten Kennwort zugreifen darf. Rekonfigurieren Sie MQListener falls erforderlich mit den MQListener-Funktionen ″remove″ und ″add″

**MQL0020E Es trat ein MQ-Fehler auf, als MQListener die Operation** *operationsname* **für das Objekt** *objektname* **im Warteschlangenmanager** *warteschlangenmanager* **ausführte: Ursachencode =** *ursachencode***.**

**Erläuterung:** Als MQListener die Operation *operationsname* für das Objekt *objekt* im Warteschlangenmanager *warteschlangenmanager* ausführte, trat ein MQ-Fehler auf. Resultierender Ursachencode: *ursachencodewert*.

**Benutzeraktion:** Vergewissern Sie sich, dass MQ korrekt installiert und konfiguriert ist, und dass der Benutzer, der MQListener ausführt, darauf zugreifen kann. Weitere Informationen finden Sie in der MQ-Dokumentation. Informationen über den Ursachencode finden Sie insbesondere im Handbuch ″Application Programming

Reference″ (Dokumentnummer SC34-6062-00).

**MQL0021E MQListener konnte keine Verbindung zum MQ-Warteschlangenmanager** *warteschlangenmanager* **herstellen: Ursachencode =** *ursachencode***.**

**Erläuterung:** Als MQListener versuchte, eine Verbindung zum MQ-Warteschlangenmanager *warteschlangenmanager* aufzubauen, trat ein MQ-Fehler auf. Resultierender Ursachencode: *ursachencode*.

**Benutzeraktion:** Vergewissern Sie sich, dass MQ korrekt installiert und konfiguriert ist, und dass der Benutzer, der MQListener ausführt, darauf zugreifen kann. Weitere Informationen finden Sie in der MQ-Dokumentation. Informationen über den Ursachencode finden Sie insbesondere im Handbuch ″Application Programming Reference″ (Dokumentnummer SC34-6062-00).

**MQL0022W MQListener konnte die Verbindung zum MQ-Warteschlangenmanager** *warteschlangenmanager* **nicht trennen: Ursachencode =** *ursachencode***.**

**Erläuterung:** Als MQListener versuchte, die Verbindung zum MQ-Warteschlangenmanager *warteschlangenmanager* zu trennen, trat ein MQ-Fehler auf. Resultierender Ursachencode: *ursachencode*.

**Benutzeraktion:** Vergewissern Sie sich, dass MQ korrekt installiert ist und ausgeführt wird. Weitere Informationen (insbesondere über die Bedeutung des Ursachencodes) finden Sie in der MQ-Dokumentation.

**MQL0030E Als MQListener versuchte, der MQListener-Konfiguration** *konfigurationsname* **in der Datenbank** *konfigurationsdatenbankname* **eine neue Task hinzuzufügen, trat ein DB2-Datenbankfehler auf. In der Task angegebene Eingabewarteschlange:** *eingabewarteschlange***. Angegebener Warteschlangenmanager:** *warteschlangenmanager***. Resultierender SQLSTATE-Wert:** *sqlstate-wert* **(SQLCODE =** *sqlcode-wert***).**

**Erläuterung:** Als MQListener versuchte, der MQListener-Konfiguration *konfigurationsname* in der Datenbank *konfigurationsdatenbankname* eine neue Task hinzuzufügen, trat ein DB2-Datenbankfehler auf. In der Task angegebene Eingabewarteschlange: *eingabewarteschlange*. Angegebener Warteschlangenmanager: *warteschlangenmanager*. Resultierender SQLSTATE-Wert: *sqlstate-wert* (SQLCODE-Wert *sqlcode-wert*).

**Benutzeraktion:** Lesen Sie die MQListener-Dokumentation, und vergewissern Sie sich, dass MQListener ordnungsgemäß in der angegebenen Konfigurationsdatenbank installiert ist und der in -configUser angegebene Benutzer bzw. der Benutzer, der MQListener ausführt, Zugriffsrechte für die MQListener-Pakete und -Konfigurationstabellen hat. Vergewissern Sie sich, dass

die Kombination aus Konfigurationsname, Eingabewarteschlange und Warteschlangenmanager unter den MQListener-Konfigurationstasks in der Datenbank eindeutig ist. Verwenden Sie den MQListener-Befehl ″show″, um die Konfiguration zu untersuchen.

**MQL0040E Als MQListener während der Operation** *operationsname* **die Konfiguration** *konfigurationsname* **aus der Datenbank** *konfigurationsdatenbankname* **abrief, trat ein DB2- Datenbankfehler auf. Resultierender SQLSTATE-Wert:** *sqlstate-wert* **(SQL-CODE =** *sqlcode-wert***).**

**Erläuterung:** Als MQListener während der Operation *operationsname* die Konfiguration *konfigurationsname* aus der Datenbank *konfigurationsdatenbankname* abrief, trat ein DB2-Datenbankfehler auf. Resultierender SQLSTA-TE-Wert: *sqlstate-wert* (SQLCODE = *sqlcode-wert*).

**Benutzeraktion:** Lesen Sie die MQListener-Dokumentation, und vergewissern Sie sich, dass MQListener ordnungsgemäß in der angegebenen Konfigurationsdatenbank installiert ist und der in -configUser angegebene Benutzer bzw. der Benutzer, der MQListener ausführt, Zugriffsrechte für die MQListener-Pakete und -Konfigurationstabellen hat.

**MQL0060E Während MQListener eine Task aus der Konfiguration** *konfigurationsname* **in der Datenbank** *konfigurationsdatenbankname* **entfernte, trat ein DB2-Datenbankfehler auf. Angegebene Eingabewarteschlange:** *eingabewarteschlange***. Angegebener Warteschlangenmanager:** *warteschlangenmanager***. Resultierender SQLSTATE-Wert:** *sqlstate-wert* **(SQLCODE =** *sqlcode-wert***).**

**Erläuterung:** Während MQListener eine Task aus der Konfiguration *konfigurationsname* in der Datenbank *konfigurationsdatenbankname* entfernte, trat ein DB2- Datenbankfehler auf. Angegebene Eingabewarteschlange: *eingabewarteschlange*. Angegebener Warteschlangenmanager: *warteschlangenmanager*. Resultierender SQLSTATE-Wert: *sqlstate-wert* (SQLCODE = *sqlcode-wert*).

**Benutzeraktion:** Lesen Sie die MQListener-Dokumentation, und vergewissern Sie sich, dass MQListener ordnungsgemäß in der angegebenen Konfigurationsdatenbank installiert ist und der in -configUser angegebene Benutzer bzw. der Benutzer, der MQListener ausführt, Zugriffsrechte für die MQListener-Pakete und -Konfigurationstabellen hat.

**MQL0061I MQListener hat versucht, eine unbekannte Task aus der Konfiguration** *konfigurationsname* **in der Datenbank** *konfigurationsdatenbankname* **zu entfernen. Angegebene Eingabewarteschlange:** *eingabewarteschlange***. Angegebener Warteschlangenmanager:** *warteschlangenmanager***.**

**Erläuterung:** MQListener hat versucht, eine unbekannte Task aus der Konfiguration *konfigurationsname* in der Datenbank *konfigurationsdatenbankname* zu entfernen. Angegebene Eingabewarteschlange: *eingabewarteschlange*. Angegebener Warteschlangenmanager: *warteschlangenmanager*.

**Benutzeraktion:** Vergewissern Sie sich, dass die angegebenen Parameter korrekt sind, und führen Sie MQListener erneut aus. Verwenden Sie den MQListener-Befehl ″show″, um die Konfiguration zu untersuchen.

**MQL0070E Es trat ein DB2-Datenbankfehler auf, als MQListener die Ausführung der gespeicherten Prozedur** *schemaname***.***prozedurname* **in der Datenbank** *datenbankname* **als Benutzer** *benutzername* **vorbereitete: SQL-STATE-Wert =** *sqlstate-wert* **(SQLCODE-Wert =** *sqlcode-wert***).**

**Erläuterung:** Als MQListener die Ausführung der gespeicherten Prozedur *schemaname*.*prozedurname* in der Datenbank *datenbankname* als Benutzer *benutzername* vorbereitete, trat ein DB2-Datenbankfehler auf. Resultierender SQLSTATE-Wert: *sqlstate-wert* (SQLCODE-Wert *sqlcode-wert*).

**Benutzeraktion:** Vergewissern Sie sich, dass die MQListener-Konfiguration korrekt angegeben wurde, und dass es eine gespeicherte Prozedur des angegebenen Schemas und Namens mit einer korrekten Signatur gibt, auf die der angegebene Benutzer zugreifen darf.

**MQL0071E In der Signatur der gespeicherten Prozedur** *schemaname***.***prozedurname* **in der Datenbank** *datenbankname* **traf MQListener als Benutzer** *benutzername* **auf einen nicht unterstützten Datentyp: Datentyp =** *datentypwert***.**

**Erläuterung:** MQListener traf als Benutzer *benutzername* in der Signatur der gespeicherten Prozedur *schemaname*.*prozedurname* in der Datenbank *datenbankname* auf einen nicht unterstützten Datentyp. Datentyp: *datentypwert*.

**Benutzeraktion:** Lesen Sie die MQListener-Dokumentation, und stellen Sie sicher, dass die gespeicherte Prozedur den korrekten Datentyp hat.

**MQL0072E MQListener konnte einen Thread nicht starten, der eine Task ausführt, die in der Konfiguration** *konfigurationsname* **von der Eingabewarteschlange** *eingabewarteschlange* **und dem Warteschlangenmanager** *warteschlangenmanager* **angegeben wurde. ECF-Fehlercode:** *fehlercode***.**

**Erläuterung:** MQListener konnte einen Thread nicht starten, der eine Task ausführt, die in der Konfiguration *konfigurationsname* von der Eingabewarteschlange *eingabewarteschlange* und dem Warteschlangenmanager *warteschlangenmanager* angegeben wurde. ECF-Fehlercode: *fehlercode*.

**Benutzeraktion:** Vergewissern Sie sich, dass MQListener korrekt konfiguriert ist. Achten Sie hierbei insbesondere auf den Parameter -numInstances und darauf, dass dem MQListener-Prozess ausreichend Systemressourcen zur Verfügung stehen, um die erforderliche Anzahl gleichzeitig ablaufender Tasks ausführen zu können.

**MQL0073I MQListener hat einen Thread gestartet, der eine Task ausführt, die in der Konfiguration** *konfigurationsname* **von der Eingabewarteschlange** *eingabewarteschlange* **und dem Warteschlangenmanager** *warteschlangenmanager* **angegeben wurde.**

**Erläuterung:** MQListener hat einen Thread gestartet, der eine Task ausführt, die in der Konfiguration *konfigurationsname* von der Eingabewarteschlange *eingabewarteschlange* und dem Warteschlangenmanager *warteschlangenmanager* angegeben wurde.

**Benutzeraktion:** Keine Maßnahme erforderlich. Dies ist die normale Benachrichtigung beim Start eines Threads, die beim Systemstart bzw. beim Neustart angezeigt wird.

**MQL0074I Ein Thread, der eine Task ausführt, die in der Konfiguration** *konfigurationsname* **von der Eingabewarteschlange** *eingabewarteschlange* **und dem Warteschlangenmanager** *warteschlangenmanager* **von MQListener angegeben wurde, wurde beendet.**

**Erläuterung:** Ein Thread, der eine Task ausführt, die in der Konfiguration *konfigurationsname*, der Eingabewarteschlange *eingabewarteschlange* und dem Warteschlangenmanager *warteschlangenmanager* von MQListener angegeben wurde, wurde beendet.

**Benutzeraktion:** Keine Maßnahme erforderlich. Dies ist die normale Benachrichtigung beim Ende eines Threads, die beim Systemabschluss bzw. beim Neustart angezeigt wird.

**MQL0075E Als MQListener die gespeicherte Prozedur** *schemaname***.***prozedurname* **in der Datenbank** *datenbankname* **als Benutzer** *benutzername* **ausführte, trat während der Operation** *operationsname* **ein DB2- Datenbankfehler auf. Resultierender SQLSTATE-Wert:** *sqlstate-wert* **(SQL-CODE =** *sqlcode-wert***).**

**Erläuterung:** Als MQListener die gespeicherte Prozedur *schemaname*.*prozedurname* in der Datenbank *datenbankname* als Benutzer *benutzername* ausführte, trat während der Operation *operationsname* ein DB2-Datenbankfehler auf. Resultierender SQLSTATE-Wert: *sqlstate-wert* (SQLCODE-Wert *sqlcode-wert*).

**Benutzeraktion:** Lesen Sie die MQListener-Dokumentation, und vergewissern Sie sich, dass MQListener ordnungsgemäß in der angegebenen Datenbank installiert ist und der angegebene Benutzer Zugriffsrechte für die MQListener-Pakete und -Konfigurationstabellen hat. Stellen Sie sicher, dass die gespeicherte Prozedur korrekt ausgeführt wird.

**MQL0080W MQListener hat eine unbekannte Nachricht in der Verwaltungswarteschlange** *verwaltungswarteschlange* **im Warteschlangenmanager** *warteschlangenmanager* **empfangen:** *nachricht***.**

**Erläuterung:** MQListener hat eine unbekannte Nachricht in der Verwaltungswarteschlange *warteschlange* im Warteschlangenmanager *warteschlangenmanager* empfangen: *nachricht*.

**Benutzeraktion:** Vergewissern Sie sich, dass MQ korrekt installiert und konfiguriert ist, dass MQListener mit den korrekten Parameterwerten für -adminQMgr und -adminQueue ausgeführt wird und dass der MQListener-Befehl ″admin″ ebenfalls die richtigen Parameterwerte für -adminQMgr und -adminQueue bzw. -adminQueueList verwendet. Prüfen Sie, ob der Parameter -adminQueueList die richtigen Warteschlangennamen angibt, falls dieser Parameter verwendet wird. Vergewissern Sie sich, dass die Verwaltungswarteschlange nicht von einer anderen Anwendung verwendet wird.

## **MQL0081I MQListener hat eine Systemabschlussnachricht in der Verwaltungswarteschlange** *verwaltungswarteschlange***, Warteschlangenmanager** *warteschlangenmanager* **empfangen.**

**Erläuterung:** MQListener hat eine Systemabschlussnachricht in der Verwaltungswarteschlange *verwaltungswarteschlange*, Warteschlangenmanager *warteschlangenmanager* empfangen.

**Benutzeraktion:** Keine Maßnahme erforderlich. Dies ist die normale Benachrichtigung beim Empfang einer Systemabschlussnachricht.

## **MQL0082I MQListener hat eine Neustartnachricht in der Verwaltungswarteschlange** *verwaltungswarteschlange***, Warteschlangenmanager** *warteschlangenmanager* **empfangen.**

**Erläuterung:** MQListener hat eine Neustartnachricht in der Verwaltungswarteschlange *verwaltungswarteschlange*, Warteschlangenmanager *warteschlangenmanager* empfangen.

**Benutzeraktion:** Keine Maßnahme erforderlich. Dies ist die normale Benachrichtigung beim Empfang einer Neustartnachricht.

# **Kapitel 17. SAT-Nachrichten**

Dieser Abschnitt enthält die Satellite-Nachrichten (SAT). Die Nachrichten sind nach der Nachrichtennummer in aufsteigender Reihenfolge sortiert.

## **SAT1000I Für die erste Anwendungsversion für diese Gruppe wurde standardmäßig der Wert verwendet, der für die typische Satelliteninstallation verwendet wird.**

**Erläuterung:** Wenn Sie einen Satelliten mit der Standardmethode installieren, wird die Anwendungsversion des Satelliten auf einen vordefinierten Wert gesetzt. Diese vordefinierte Anwendungsversion entspricht dem Standardwert für die erste Anwendungsversion, die für eine Gruppe erstellt wird.

**Benutzeraktion:** Wenn Sie die Satelliten dieser Gruppe nicht mit der Standardmethode installiert oder die Anwendungsversion für einen oder mehrere Satelliten nach der Installation geändert haben, müssen Sie sicherstellen, dass die Kennung, die Sie zum Erstellen einer neuen Anwendungsversion angeben, mit der Anwendungsversion des Satelliten konsistent ist.

## **SAT1001I Verbindliche Informationen fehlen auf einer der Notizbuchseiten. Im Notizbuch wird die Seite geöffnet, auf der Informationen fehlen.**

**Erläuterung:** Alle Musseingabefelder müssen ausgefüllt werden, damit die Aktion ausgeführt werden kann.

**Benutzeraktion:** Geben Sie die erforderlichen Informationen ein, und wiederholen Sie die Aktion.

## **SAT1002I Eine Testverbindung oder -anbindung mit dem ausgewählten Ziel war mit der angegebenen Authentifizierungsberechtigung erfolgreich.**

**Erläuterung:** Es wurde ein Versuch unternommen, eine Verbindung zu einem Ziel herzustellen. Die Verbindung oder Anbindung wurde mit der angegebenen Authentifizierungsberechtigung erfolgreich hergestellt.

**Benutzeraktion:** Keine Maßnahme erforderlich.

#### **SAT2000W Änderungen wurden nicht gesichert. Jetzt sichern?**

**Erläuterung:** Sie verlassen ein Fenster oder Notizbuch, ohne die vorgenommenen Änderungen zu sichern.

**Benutzeraktion:** Klicken Sie "Ja" an, um die Änderungen zu sichern. Klicken Sie andernfalls "Nein" an.

# **SAT2001W In der Prozedur wurde eine ATTACHoder CONNECT-Anweisung gefunden.**

**Erläuterung:** Die Prozedur scheint eine CONNECToder ATTACH-Anweisung zu enthalten. Bei einem Satelliten erfolgt die Anbindung auf Exemplarebene oder die Verbindung auf Datenbankebene automatisch, bevor ein DB2-Exemplar oder eine DB2-Datenbankprozedur ausgeführt wird. Demzufolge ist es nicht nötig, ATTACH- oder CONNECT-Anweisungen in DB2-Exemplar- oder -Datenbankprozeduren anzugeben, sofern die Prozedur nicht mehr als ein Ausführungsziel angibt.

**Benutzeraktion:** Wenn die Prozedur nicht mehr als ein Ziel angibt, müssen Sie die CONNECT- oder ATTACH-Anweisung aus der Prozedur entfernen.

## **SAT2002W Prozedurinhalt ist eventuell nicht mit der Art der Prozedur konsistent.**

**Erläuterung:** Entweder wurde der Prozedurinhalt auf eine Weise geändert, die eine Inkonsistenz mit der Art der Prozedur bewirkt, oder die Art der Prozedur wurde auf eine Weise geändert, die eine Inkonsistenz mit dem Inhalt der Prozedur bewirkt.

**Benutzeraktion:** Stellen Sie sicher, dass die Art der Prozedur und ihr Inhalt kompatibel sind.

## **SAT2003W Impliziter Tabellenbereich wurde erstellt.**

**Erläuterung:** Durch Umstufung wurde mindestens ein impliziter Tabellenbereich erstellt.

**Benutzeraktion:** Ändern Sie die Tabellenbereiche in der Prozedur, wenn die impliziten Tabellenbereiche, die erstellt werden, für Ihre Geschäftsanforderungen ungeeignet sind.

#### **SAT2014W Sind Sie sicher, dass Sie den Satelliten** *satellit* **umstufen möchten?**

**Erläuterung:** Die Umstufung eines Satelliten bewirkt, dass der Satellit mit der Ausführung der Stapel der Gruppe beginnt. Stufen Sie einen Satelliten nur dann um, wenn der Korrekturstapel für diesen Satelliten erfolgreich ausgeführt wurde und der Satellit zur Ausführung von Gruppenstapeln bereit ist.

**Benutzeraktion:** Klicken Sie "Ja" an, um den Satelliten zur Ausführung von Gruppenstapeln umzustufen. Klicken Sie andernfalls "Nein" an.

#### **SAT2015W Sind Sie sicher, dass Sie den Satelliten** *satellit* **korrigieren möchten?**

**Erläuterung:** Wenn ein Satellit in den Korrekturmodus versetzt wird, wird er daran gehindert, seine Gruppenstapel auszuführen. Vom Satelliten kann ein Korrekturstapel nur so lange ausgeführt werden, bis er zur Ausführung der Gruppenstapel umgestuft wird. Versetzen Sie einen Satelliten nur dann in den Korrekturmodus, wenn er gewartet werden muss.

**Benutzeraktion:** Klicken Sie "Ja" an, um den Satelliten in den Korrekturmodus zu versetzen, damit darauf ein Korrekturstapel ausgeführt werden kann. Klicken Sie andernfalls "Nein" an.

**SAT2016W Ein Objekt mit dem Namen** *objekt* **ist bereits in der Datenbank** *datenbank* **vorhanden. Sind Sie sicher, dass Sie es überschreiben möchten?**

**Erläuterung:** Wenn ein Objekt überschrieben wird, wirkt sich das auf alle Objekte aus, die auf das Objekt verweisen.

**Benutzeraktion:** Klicken Sie "Ja" an, um das Objekt zu überschreiben. Klicken Sie andernfalls "Nein" an.

**SAT2017W Ein Objekt mit dem Namen** *objekt* **ist bereits in der Datenbank** *datenbank* **vorhanden und wird von einem anderen Objekt verwendet. Sind Sie sicher, dass Sie die Definition des Objekts ändern möchten?**

**Erläuterung:** Wenn die Definition eines Objekts geändert wird, wirkt sich das auf alle Objekte aus, die auf das Objekt verweisen.

**Benutzeraktion:** Klicken Sie "Ja" an, um die Definition des Objekts zu ändern. Klicken Sie andernfalls "Nein" an.

#### **SAT2018W Sind Sie sicher, dass Sie die Definition des Objekts** *objekt* **ändern möchten?**

**Erläuterung:** Wenn die Definition eines Objekts geändert wird, wirkt sich das auf alle Objekte aus, die auf das Objekt verweisen.

**Benutzeraktion:** Klicken Sie "Ja" an, um die Definition des Objekts zu ändern. Klicken Sie andernfalls "Nein" an.

**SAT2019W Ein Objekt mit dem Namen** *objekt* **ist bereits in der Datenbank** *datenbank* **vorhanden. Möchten Sie** *objekt* **umbennen, bevor es in** *datenbank* **erstellt wird?**

**Erläuterung:** Beim Erstellen von *objekt* in *datenbank* wurde festgestellt, dass ein anderes Objekt mit dem gleichen Namen bereits vorhanden ist. Objekte müssen einen eindeutigen Namen haben.

**Benutzeraktion:** Klicken Sie "Ja" an, um das Objekt unter einem anderen Namen zu sichern. Klicken Sie andernfalls "Nein" an. Das Objekt wird nicht erstellt.

## **SAT2020W Mindestens einer der ausgewählten Satelliten ist gerade online. Für Satelliten, die online sind, wird keine Maßnahme ergriffen.**

**Erläuterung:** Wenn ein Satellit online ist und eine Synchronisierung läuft, kann er nicht geändert werden.

**Benutzeraktion:** Stellen Sie fest, welche Satelliten gerade online sind. Warten Sie, bis diese Satelliten offline sind, und wiederholen Sie die Anforderung.

## **SAT2021W Eine Testverbindung oder -anbindung mit dem ausgewählten Ziel war mit der angegebenen Authentifizierungsberechtigung nicht erfolgreich.**

**Erläuterung:** Es wurde ein Versuch unternommen, eine Verbindung zu einem Ziel herzustellen bzw. eine Anbindung daran vorzunehmen. Die Verbindung konnte aufgrund eines Authentifizierungsfehlers nicht hergestellt werden.

**Benutzeraktion:** Prüfen Sie, ob die Authentifizierungsberechtigung für das Ziel richtig ist, und wiederholen Sie die Anforderung.

#### **SAT2022W Sie können Änderungen an diesem Satelliten vornehmen, wenn es sich um einen Testsatelliten handelt. Es muss darauf geachtet werden, dass der Status des Satelliten konsistent bleibt.**

**Erläuterung:** Das Definieren eines Satelliten als Testsatellit bedeutet, dass dieser Satellit Teststapel ausführen wird. Ein Teststapel kann Stapelschritte enthalten, die zu ungewissen Ergebnissen führen, und er kann den Satelliten in einen inkonsistenten Status versetzen. Ein Satellit darf nur dann als Testsatellit definiert werden, wenn diese Risiken akzeptabel sind.

**Benutzeraktion:** Klicken Sie "OK" an, um den Satelliten als Testsatelliten zu definieren. Klicken Sie andernfalls "Abbruch" an.

## **SAT2023W Sind Sie sicher, dass Sie diesen Testsatelliten in einen Produktionssatelliten ändern möchten? Die für diesen Satelliten verfügbare Verwaltungsfunktion wird erheblich eingeschränkt.**

**Erläuterung:** Ein Testsatellit wird zum Ausprobieren von Konfigurationsänderungen verwendet, bevor diese Änderungen an Produktionssatelliten vorgenommen werden. Ein Testsatellit kann daher in einen inkonsistenten Status versetzt werden, wenn Konfigurationsänderungen nicht erfolgreich sind. Der Testsatellit muss zur Wiederherstellung in einen konsistenten Status

gesetzt werden, damit die Konfigurationsänderungen nacheinander getestet werden können. Für einen Testsatelliten können mehr administrative Funktionen ausgeführt werden. Wenn der Satellit in einen Produktionssatellit geändert wird, kann er nicht mehr für Testzwecke verwendet werden. Die für diesen Satelliten verfügbare Verwaltungsfunktion wird notwendigerweise erheblich eingeschränkt.

**Benutzeraktion:** Klicken Sie "OK" an, um den Satelliten als Testsatelliten zu definieren. Klicken Sie andernfalls "Abbruch" an.

## **SAT2024W Synchronisationssitzung ist aktiv. Sind Sie sicher, dass Sie diese beenden möchten?**

**Erläuterung:** Eine Synchronisationssitzung war aktiv, als die Beendigungsaktion abgesetzt wurde.

**Benutzeraktion:** Wenn Sie die Beendigung durchführen, wird die Synchronisationssitzung gestoppt, bevor sie abgeschlossen ist. Sie sollten die Beendigung abbrechen und warten, bis die Synchronisationssitzung beendet ist.

## **SAT2025W Wenn Sie in einem Konsolidierungsszenario etwas anderes als eine unvollständige CCD-Tabelle verwenden, wird die Zieltabelle bei der Synchronisierung der Satelliten aktualisiert.**

**Erläuterung:** In einem Szenario einer Replikation mit Konsolidierung führt eine unvollständige CCD-Tabelle während der Synchronisation eines Satelliten nicht zu einer vollständigen Aktualisierung der Zieltabelle. Jeder andere Tabellentyp (beispielsweise eine Benutzerkopie oder eine Zieltabelle mit Zeitangabe) führt während der Synchronisation eines Satelliten zu einer vollständigen Aktualisierung der Zieltabelle. Wenn Sie bei der Definition des Replikationsszenarios angegeben haben, dass die Datenerfassung eine vollständige Aktualisierung sein soll, wird die Zieltabelle bei jeder Synchronisation eines Satelliten vollständig aktualisiert. Wenn Sie nicht angegeben haben, dass die Datenerfassung eine vollständige Aktualisierung sein soll, wird die Zieltabelle nur beim ersten Aufruf des Apply-Programms auf dem Satelliten vollständig aktualisiert.

**Benutzeraktion:** Wenn die Zieltabelle während der Synchronisation eines Satelliten aktualisiert werden soll, ist keine Aktion erforderlich. Wenn Sie den Typ der Zieltabelle ändern möchten, müssen Sie die Auswirkungen der Verallgemeinerung der Replikationssubskriptionen auf dem DB2-Steuerungs-Server rückgängig machen und in die Steuerzentrale zurückkehren, um das Replikationsszenario zu ändern. Anschließend wiederholen Sie die Verallgemeinerung der Replikationssubskriptionen.

## **SAT2026W Der Satellit sollte einmal synchronisiert werden, bevor der Benutzer Benutzerdaten ändert. Benutzerdaten, die vor der ersten Synchronisation des Satelliten geändert werden, können nicht repliziert werden.**

**Erläuterung:** Wenn der Satellit synchronisiert wird, werden das Capture-Programm und das Apply-Programm auf dem Satelliten aufgerufen. Je nachdem, wie Sie das Replikationsszenario definiert haben, sind Änderungen an den Benutzerdaten in der Satellitendatenbank, die vor der ersten Synchronisationssitzung erfolgt sind, entweder in den Unternehmensquellen nicht replizierbar oder werden auf dem Satelliten überschrieben:

- Wenn als Replikationsszenario entweder eine Konsolidierung oder die allgemeine Aktualisierung definiert ist und die Replikation vom Satelliten in Richtung Unternehmensquelle verläuft, können Änderungen an den Benutzerdaten, die vor der ersten Synchronisationssitzung erfolgen, nicht vom Satelliten auf die Unternehmensquelle repliziert werden. Wenn das Capture-Programm aufgerufen wird, kann es diese Änderungen nicht erfassen.
- Wenn als Replikationsszenario entweder eine Verteilung oder die allgemeine Aktualisierung definiert ist und die Replikation von der Unternehmensquelle in Richtung Satellit verläuft, werden Änderungen an den Benutzerdaten, die vor der ersten Synchronisationssitzung erfolgen, auf dem Satelliten bei einer vollständigen Aktualisierung überschrieben.

**Benutzeraktion:** Weisen Sie alle Satellitenbenutzer an, vor Datenänderungen auf dem Satelliten eine Synchronisation durchzuführen.

#### **SAT3000N Der Name** *name* **ist bereits vorhanden.**

**Erläuterung:** Der Name des Objekts, das Sie zu erstellen versuchen, *name*, ist bereits vorhanden.

**Benutzeraktion:** Geben Sie einen eindeutigen Namen an.

## **SAT3001N Der Zielname** *zielname* **einer Kopie ist in der Datenbank** *sdb* **bereits vorhanden.**

**Erläuterung:** Der für die Kopie angegebene Name *zielname* ist in der Zielsatellitensteuerungsdatenbank *sdb* nicht eindeutig.

**Benutzeraktion:** Geben Sie einen eindeutigen Namen an.

**SAT3002N Die Anwendungsversion** *anwendungsversionsname* **ist bereits für die Gruppe** *gruppenname* **vorhanden.**

**Erläuterung:** Der für diese Anwendungsversion angegebene Name wird für diese Gruppe bereits verwendet. **Benutzeraktion:** Geben Sie einen Namen für die Anwendungsversion an, der von der Gruppe *gruppenname* nicht bereits verwendet wird.

#### **SAT3003N Keine Anwendungsversionen für diese Gruppe vorhanden.**

**Erläuterung:** Die für die Gruppe angeforderte Aktion erfordert mindestens eine Anwendungsversion.

**Benutzeraktion:** Erstellen Sie eine Anwendungsversion für die Gruppe.

#### **SAT3004N Das Objekt** *name* **ist nicht vorhanden.**

**Erläuterung:** Das angegebene Objekt *name* ist nicht vorhanden. Es wurde eventuell entfernt, nachdem die Sicht, die das Objekt enthält, mit Daten gefüllt wurde.

**Benutzeraktion:** Aktualisieren Sie die Sicht, in der das Objekt angezeigt wird.

#### **SAT3005N Das Objekt** *name* **kann nicht gelöscht werden, weil noch von einem anderen Objekt darauf verwiesen wird.**

**Erläuterung:** Das Objekt *name* kann nicht gelöscht werden, weil von einem anderen Objekt darauf verwiesen wird. Die Konsistenz kann nicht gewährleistet werden, wenn *name* gelöscht wird.

**Benutzeraktion:** Löschen Sie alle Objekte, die von dem Objekt abhängig sind, bevor Sie dieses Objekt löschen.

#### **SAT3006N Gruppe** *gruppenname* **kann nicht gelöscht werden, da sie mindestens einen aktivierten Satelliten enthält.**

**Erläuterung:** Damit eine Gruppe gelöscht werden kann, müssen alle zugehörigen Satelliten inaktiviert werden, so dass sie zusammen mit der Gruppe gelöscht werden können. Mindestens ein Satellit in der Gruppe wurde aktiviert vorgefunden.

**Benutzeraktion:** Inaktivieren Sie alle Satelliten in dieser Gruppe.

#### **SAT3007N Gruppe** *gruppenname* **kann nicht gelöscht werden, da sie mindestens eine Anwendungsversion aufweist, die einen Stapel auf der Test- oder Produktionsstufe umfasst.**

**Erläuterung:** Stapel auf der Produktions- und Teststufe gelten als aktive Stufen, die von Satelliten verwendet werden. Demzufolge können sie nicht gelöscht werden. Das bedeutet, dass die Anwendungsversion und somit auch die Gruppe, der sie angehören, nicht gelöscht werden können.

**Benutzeraktion:** Deklarieren Sie alle Stapel auf der Produktionsstufe als veraltet, und entfernen Sie die Stapel auf der Teststufe für diese Gruppe. Wiederholen Sie anschließend die Anforderung.

#### **SAT3008N Anwendungsversion** *anwendungsversionsname* **kann nicht gelöscht werden, da sie mindestens einen Stapel auf der Testoder Produktionsstufe umfasst.**

**Erläuterung:** Stapel auf der Produktions- und Teststufe gelten als aktive Stufen, die von Satelliten verwendet werden. Demzufolge können sie nicht gelöscht werden. Das bedeutet, dass die Anwendungsversion, zu der sie gehören, nicht gelöscht werden kann.

**Benutzeraktion:** Deklarieren Sie alle Stapel auf der Produktionsstufe als veraltet, und entfernen Sie die Stapel auf der Teststufe für diese Anwendungsversion. Wiederholen Sie anschließend die Anforderung.

## **SAT3009N Es sind keine allgemeinen Replikationssubskriptionsgruppen für die Gruppe** *gruppenname* **vorhanden.**

**Erläuterung:** Es sind keine allgemeinen Replikationssubskriptionsgruppen für die Gruppe *gruppenname* vorhanden. Die angegebene Aktion erfordert, dass mindestens eine allgemeine Replikationssubskription vorhanden ist.

**Benutzeraktion:** Definieren Sie eine oder mehrere allgemeine Replikationssubskriptionsgruppen für diese Gruppe.

## **SAT3010N Es sind keine Anwendungsversionen für die Gruppe** *gruppenname* **vorhanden.**

**Erläuterung:** Es sind keine Anwendungsversionen für die Gruppe *gruppenname* vorhanden. Die angegebene Aktion erfordert, dass mindestens eine Anwendungsversion vorhanden ist.

**Benutzeraktion:** Definieren Sie eine Anwendungsversion für die Gruppe.

## **SAT3011N Es sind keine Standardreplikationssubskriptionsgruppen für die Anwendungsversion** *anwendungsversionsname* **in Gruppe** *gruppenname* **vorhanden.**

**Erläuterung:** Standardreplikationssubskriptionsgruppen für Anwendungsversion *anwendungsversionsname* in Gruppe *gruppenname* werden durch die Verallgemeinerungsaktion generiert. Solche Subskriptionsgruppen sind erforderlich, damit die allgemeine Replikationssubskription angepasst werden kann.

**Benutzeraktion:** Stellen Sie sicher, dass die Verallgemeinerungsaktion erfolgreich beendet wurde, und wiederholen Sie die Anforderung.

#### **SAT3012N Ein Standardreplikationssteuerungsserver für Anwendungsversion** *anwendungsversionsname* **in Gruppe** *gruppenname* **wird durch die Aktion zur Verallgemeinerung der Replikationssubskription generiert. Ein solcher Steuerungsserver ist erforderlich, damit die allgemeine Replikationssubskription angepasst werden kann.**

**Erläuterung:** Es ist kein Standardreplikationssteuerungsserver für Anwendungsversion *anwendungsversionsname* in Gruppe *gruppenname* vorhanden.

**Benutzeraktion:** Stellen Sie sicher, dass die Verallgemeinerung der Replikationssubskription erfolgreich ausgeführt wurde. Wiederholen Sie anschließend die Anforderung.

## **SAT3013N Das Bestätigungskennwort stimmt nicht mit dem angegebenen Kennwort überein.**

**Erläuterung:** Das Bestätigungskennwort muss exakt mit dem angegebenen Kennwort übereinstimmen. Bei Kennwörtern wird zwischen Groß-/Kleinschreibung unterschieden.

**Benutzeraktion:** Geben Sie das Bestätigungskennwort erneut ein. Stellen Sie sicher, dass sich die Schreibweise nicht vom ursprünglichen Kennwort unterscheidet.

## **SAT3014N Mindestens einer der angegebenen Stapelschritte besitzt keinen Zielaliasnamen und/oder keinen Erfolgscode.**

**Erläuterung:** Wenn eine Prozedur als neuer Stapelschritt importiert und hinzugefügt wird, müssen ein Zielaliasname und ein Erfolgscode für den neuen Stapelschritt hinzugefügt werden.

**Benutzeraktion:** Stellen Sie fest, bei welchen Stapelschritten ein Zielaliasname oder ein Erfolgscode fehlt, und fügen Sie die fehlenden Informationen hinzu.

## **SAT3015N Es wurde kein Zielaliasname ausgewählt. Sie müssen einen Zielaliasnamen auswählen, damit Sie die Authentifizierungsberechtigung angeben können.**

**Erläuterung:** Es muss ein Zielaliasname angegeben werden, bevor ihm eine Authentifizierung zugeordnet werden kann.

**Benutzeraktion:** Geben Sie einen Zielaliasnamen an. Wiederholen Sie anschließend die Anforderung.

#### **SAT3016N Es wurde keine Anwendungsversion für diesen Satelliten festgelegt. Diese Seite wird inaktiviert, bis der Satellit seine Anwendungsversion meldet.**

**Erläuterung:** Ein Satellit führt die Stapel einer Anwendungsversion aus. Dieser Satellit hat seine Anwendungsversion noch nicht gemeldet. Aus diesem Grund können für ihn keine Stapelschritte angegeben werden.

**Benutzeraktion:** Ordnen Sie dem Satelliten auf dem Satelliten selbst eine Anwendungsversion zu. Es ist nicht möglich, diese Aktion über die Satellitenverwaltungszentrale auszuführen.

## **SAT3017N Die Aktion kann nicht ausgeführt werden. Es wurde keine Anwendungsversion festgelegt.**

**Erläuterung:** Ein Satellit führt die Stapel einer Anwendungsversion aus. Dieser Satellit hat seine Anwendungsversion noch nicht gemeldet. Demzufolge kann die Aktion nicht ausgeführt werden.

**Benutzeraktion:** Ordnen Sie dem Satelliten auf dem Satelliten selbst eine Anwendungsversion zu. Es ist nicht möglich, diese Aktion über die Satellitenverwaltungszentrale auszuführen.

## **SAT3018N Die Art des angegebenen Ausführungsziels ist für die Art der Prozedur nicht richtig.**

**Erläuterung:** Es wurde ein Zielaliasname ausgewählt, der nicht richtig ist. Die Prozedur ist so ausgelegt, dass sie für eine andere Art von Ziel ausgeführt werden muss.

**Benutzeraktion:** Wählen Sie einen Zielaliasnamen der gleichen Art wie die ausgewählte Prozedur. Wiederholen Sie anschließend die Anforderung.

## **SAT3019N Die angegebenen Erfolgscodebereiche stehen im Konflikt zueinander.**

**Erläuterung:** Eine Gruppe mit Erfolgscodes darf keinen Größer-als-Vergleich (>) enthalten, der einen Bereich von Werten angibt, die den Bereich von Werten überlappen, der durch einen Kleiner-als-Vergleich (<) angegeben wird. Beispiel: Die folgenden beiden Vergleiche sind in derselben Gruppe mit Erfolgscodes nicht zulässig:  $> 10$ ,  $< 11$ .

**Benutzeraktion:** Sie müssen die Erfolgsvergleiche, die zur Überlappung der Bereiche führen, aus der Gruppe mit Erfolgscodes entfernen oder korrigieren. Zur Angabe eines begrenzten Bereichs von Werten, die zwischen zwei Zahlen, a und b, liegen, muss ein Ist-gleich-Vergleich (=) für jede Zahl im Bereich angegeben werden. Beispiel: Zur Angabe eines begrenzten Bereichs von Erfolgscodewerten, die zwischen 5 und 10 liegen,

sind die folgenden Ist-gleich-Vergleiche erforderlich: =5,  $=6, =7, =8, =9$  und  $=10$ .

**SAT3022N Umstufung ist mit dem folgenden Fehler fehlgeschlagen: SQLCODE =** *sqlcode***, SQLSTATE =** *sqlstate***, Token:** *token1***,** *token2***,** *token3***. Der Fehler wurde an Speicherposition** *speicherposition* **erkannt.**

**Erläuterung:** Die Umstufung ist auf unerwartete Weise fehlgeschlagen.

**Benutzeraktion:** Wenden Sie sich an den Help-Desk oder an Ihren Systemadministrator.

#### **SAT3023N Ein Systemfehler oder ein interner Fehler ist aufgetreten.**

**Erläuterung:** Mögliche Fehler sind ein Systemfehler, der vom Betriebssystem zurückgegeben wird, zu wenig Ressourcen oder eine fehlerhafte Konfiguration.

**Benutzeraktion:** Prüfen Sie die Replikationskonfiguration, oder wenden Sie sich an Ihren Systemadministrator oder den IBM Kundendienst.

#### **SAT3024N Ein Replikations-Server weist eine nicht unterstützte Stufe auf.**

**Erläuterung:** Die Stufe eines Replikations-Servers wird nicht unterstützt.

**Benutzeraktion:** Rüsten Sie auf eine unterstützte Stufe auf.

#### **SAT3025N Beim Herstellen der Verbindung zu einem Replikations-Server ist ein Authentifizierungsfehler aufgetreten.**

**Erläuterung:** Diese Aktion erfordert eine Authentifizierung bei den Replikations-Servern. Die Authentifizierung mit einem der Server ist fehlgeschlagen.

**Benutzeraktion:** Stellen Sie sicher, dass Sie die richtige Benutzer-ID und das richtige Kennwort angegeben haben. Wiederholen Sie die Anforderung, oder wenden Sie sich an Ihren Systemadministrator.

#### **SAT3026N Die Größe der generierten Prozedur überschreitet den verfügbaren Speicher.**

**Erläuterung:** Mit dieser Aktion werden Prozeduren generiert. Mindestens eine der generierten Prozeduren ist größer als der maximal verfügbare Speicher.

**Benutzeraktion:** Wenden Sie sich an Ihren Systemadministrator oder den IBM Kundendienst.

#### **SAT3027N Der Datenbankverzeichniseintrag für einen Replikationsquellenserver, Steuerungsserver, oder Zielserver ist auf Exemplar** *exemplarname* **nicht vorhanden.**

**Erläuterung:** Diese Aktion erfordert einen Datenbankverzeichniseintrag für die Replikationsquellenserver, den Steuerungsserver und den Zielserver auf dem Exemplar *exemplarname*. Mindestens einer der Verzeichniseinträge wurde nicht gefunden.

**Benutzeraktion:** Katalogisieren Sie die Replikationsquellenserver, den Steuerungsserver und den Zielserver auf *exemplarname*. Sie können sich auch an Ihren Systemadministrator oder den IBM Kundendienst wenden.

#### **SAT3028N Der Korrekturstapel** *stapel* **kann nicht gelöscht werden, weil er von mindestens einem Satelliten verwendet wird.**

**Erläuterung:** Ein Stapel kann nicht gelöscht werden, wenn er gerade verwendet wird.

**Benutzeraktion:** Warten Sie, bis der Stapel von keinem Satelliten mehr verwendet wird. Wiederholen Sie anschließend die Anforderung.

#### **SAT3029N Die Prozedur** *prozedur* **kann nicht geändert werden, weil sie von mindestens einem Produktionsstapelschritt oder veralteten Stapelschritt verwendet wird.**

**Erläuterung:** Eine Prozedur kann nur geändert werden, wenn sie nicht von einem Produktionsstapelschritt oder einem veralteten Stapelschritt verwendet wird.

**Benutzeraktion:** Stellen Sie sicher, dass die Prozedur nicht gerade von einem Produktionsstapelschritt oder veraltetem Stapelschritt verwendet wird. Wiederholen Sie anschließend die Anforderung.

#### **SAT3030N Der angegebene veraltete Stapelschritt kann nicht gelöscht werden, weil er von einem Stapel verwendet wird, der nicht veraltet ist.**

**Erläuterung:** Ein veralteter Stapelschritt kann nur gelöscht werden, wenn er von keinem Stapel verwendet wird, der nicht veraltet ist.

**Benutzeraktion:** Wenn der Stapel, der diesen Stapelschritt verwendet, von keinem Satelliten mehr verwendet wird, können Sie ihn auf die Stufe Veraltet versetzen. Wiederholen Sie anschließend die Anforderung.

## **SAT3031N Der Stapelschritt kann nicht gelöscht werden, weil er nicht der letzte Schritt in der Gruppe von Stapelschritten ist.**

**Erläuterung:** Ein Stapelschritt kann nicht mitten aus einer Gruppe von Stapelschritten gelöscht werden.

Zuerst müssen alle nachfolgenden Stapelschritte gelöscht werden.

**Benutzeraktion:** Löschen Sie alle Stapelschritte, die auf den zu löschenden Stapelschritt folgen. Wiederholen Sie anschließend die Anforderung.

#### **SAT3032N Ein Produktionsstapelschritt kann nicht gelöscht werden.**

**Erläuterung:** Produktionsstapelschritte werden von Produktionssatelliten zur Synchronisation verwendet und können nicht gelöscht werden. Nur Teststapelschritte, nicht zugeordnete und veraltete Stapelschritte können gelöscht werden.

**Benutzeraktion:** Nehmen Sie den Stapelschritt aus dem Produktionsstapel. Wiederholen Sie anschließend die Anforderung.

**SAT3033N Satellitensynchronisation ist fehlgeschlagen, weil die Satellitensteuerungsdatenbank SATCTLDB im Datenbankverzeichnis nicht gefunden wurde.**

**Erläuterung:** Die Satellitensteuerungsdatenbank ist nicht richtig im Datenbankverzeichnis katalogisiert.

**Benutzeraktion:** Wenden Sie sich an den Help-Desk oder an Ihren Systemadministrator.

## **SAT3034N Satellitensynchronisation ist aufgrund eines Authentifizierungsfehlers beim Satellitensteuerungs-Server fehlgeschlagen.**

**Erläuterung:** Entweder die an den Steuerungs-Server gesendete Benutzer-ID oder das Kennwort ist ungültig.

**Benutzeraktion:** Wenden Sie sich an den Help-Desk oder an Ihren Systemadministrator.

## **SAT3035N Satellitensynchronisation ist fehlgeschlagen, weil die Satelliten-ID lokal nicht gefunden wurde.**

**Erläuterung:** Dieser Fehler kann durch Umgehung der Anmeldung am Betriebssystem entstehen.

**Benutzeraktion:** Wenden Sie sich an den Help-Desk oder Ihren Systemadministrator, wenn Sie bereits am Betriebssystem angemeldet sind.

## **SAT3036N Satellitensynchronisation ist fehlgeschlagen, weil der Satellitensteuerungs-Server diesen Satelliten nicht erkennt.**

**Erläuterung:** Entweder ist die Satelliten-ID nicht richtig auf dem Satelliten definiert, oder dieser Satellit ist auf dem Satellitensteuerungs-Server nicht richtig definiert.

**Benutzeraktion:** Wenden Sie sich an den Help-Desk

oder an Ihren Systemadministrator.

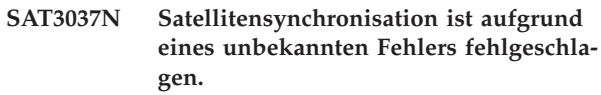

**Erläuterung:** Unbekannt.

**Benutzeraktion:** Wenden Sie sich an den Help-Desk oder an Ihren Systemadministrator.

**SAT3038N Von Synchronizer wurde ein schwerwiegender DB2-Fehler erkannt. Synchronisation kann nicht fortgesetzt werden.**

**Erläuterung:** Die Ursache dieses schwerwiegenden Fehlers ist nicht bekannt.

**Benutzeraktion:** Wenden Sie sich an den Help-Desk oder an Ihren Systemadministrator.

## **SAT3039N Satellitensynchronisation ist fehlgeschlagen. Der Satellit befindet sich auf dem Satellitensteuerungs-Server in einem Fehlerstatus.**

**Erläuterung:** Dieser Satellit befindet sich in einem Fehlerstatus und muss korrigiert werden.

**Benutzeraktion:** Wenden Sie sich an den Help-Desk oder an Ihren Systemadministrator.

## **SAT3040N Satellitensynchronisation ist fehlgeschlagen, weil keine Verbindung zum Satellitensteuerungs-Server hergestellt werden kann.**

**Erläuterung:** Zwischen dem Satelliten und dem Steuerungs-Server können keine Daten übertragen werden. Eine mögliche Ursache ist, dass der Steuerungs-Server nicht in Betrieb oder die Kommunikationskonfiguration fehlerhaft ist (etwa der Host-Name oder die Anschlussnummer für den Satelliten-Steuerungs-Server nicht stimmen).

**Benutzeraktion:** Wenden Sie sich an den Help-Desk oder an Ihren Systemadministrator.

## **SAT3041N Satellitensynchronisation ist fehlgeschlagen, weil die Verbindung zum Satellitensteuerungs-Server unterbrochen wurde.**

**Erläuterung:** Es ist ein Kommunikationsverbindungsfehler aufgetreten. Entweder ist der Satellitensteuerungs-Server inaktiv geworden, oder ein Netzwerkfehler ist aufgetreten.

**Benutzeraktion:** Wenden Sie sich an den Help-Desk oder an Ihren Systemadministrator.

#### **SAT3042N In der Satellitensynchronisationssitzung wurden nicht alle Tasks erfolgreich ausgeführt.**

**Erläuterung:** In der Satellitensynchronisierungssitzung ist ein Fehler aufgetreten.

**Benutzeraktion:** Wenden Sie sich an den Help-Desk oder an Ihren Systemadministrator.

## **SAT3043N Die Satellitensynchronisationssitzung wurde nicht erfolgreich gestartet.**

**Erläuterung:** In der Startphase der Satellitensynchronisierungssitzung ist ein Fehler aufgetreten.

**Benutzeraktion:** Wenden Sie sich an den Help-Desk oder an Ihren Systemadministrator.

#### **SAT3044N Die Bereinigungsphase der Satellitensynchronisationssitzung wurde nicht erfolgreich beendet.**

**Erläuterung:** In der Bereinigungsphase der Satellitensynchronisierungssitzung ist ein Fehler aufgetreten.

**Benutzeraktion:** Wenden Sie sich an den Help-Desk oder an Ihren Systemadministrator.

## **SAT3045N** *steuerungs-server* **ist kein gültiger Replikationssteuerungsserver.**

**Erläuterung:** Der ausgewählte Server ist kein gültiger Replikationssteuerungsserver. Die Anforderung kann nicht beendet werden.

**Benutzeraktion:** Wählen Sie einen gültigen Replikationssteuerungsserver aus, und wiederholen Sie dann die Anforderung.

#### **SAT3046N Es sind keine Standardreplikationssubskriptionsgruppen für die Anwendungsversion** *anwendungsversionsname* **in Gruppe** *gruppenname* **vorhanden.**

**Erläuterung:** Es sind keine Standardreplikationssubskriptionsgruppen für die Anwendungsversion *anwendungsversionsname* in der Gruppe *gruppenname* vorhanden. Es muss eine allgemeine Replikationssubskriptionsgruppe vorhanden sein, bevor sie angepasst werden kann.

**Benutzeraktion:** Verallgemeinern Sie mindestens eine Replikationssubskriptionsgruppe für die Anwendungsversion, und wiederholen Sie dann die Anforderung.

#### **SAT3047N Die Eingabe in das Feld** *feldname* **übersteigt die maximale Länge. Die maximal zulässige Länge für dieses Feld beträgt** *maximale-länge***.**

**Erläuterung:** Die Länge der Eingabe im Feld *feldname* überschreitet die maximale Länge *maximale-länge*.

**Benutzeraktion:** Stellen Sie sicher, dass die Eingabe nicht länger als die maximal zulässige Länge ist, und wiederholen Sie dann die Anforderung.

#### **SAT3048N Dem Apply-Qualifikationsmerkmal** *apply-qualifikationsmerkmal* **auf dem Steuerungsserver** *steuerungsserver* **ist mehr als ein Zielserver zugeordnet.**

**Erläuterung:** Ein Zielserver einer Replikationssubskription stellt einen Satelliten in der Gruppe dar, welche die angegebene Anwendungsversion ausführt. Daher kann nur ein Zielserver für ein bestimmtes Apply-Qualifikationsmerkmal angegeben sein. Wenn Ihre Replikationskonfiguration nur einen Zielserver angibt, wurde möglicherweise das zugehörige Apply-Qualifikationsmerkmal nicht korrekt angegeben. Andernfalls kann Ihre Replikationskonfiguration möglicherweise nicht für die Verallgemeinerung auf die Satellitenumgebung verwendet werden.

**Benutzeraktion:** Prüfen Sie zuerst, ob in der Replikationskonfiguration mehrere Zielserver angegeben sind. Ist dies der Fall, korrigieren Sie die Replikationskonfiguration, und wiederholen Sie dann die Anforderung zur Verallgemeinerung der Replikationssubskription. Wenn in der Replikationskonfiguration nur ein Zielserver angegeben ist, stellen Sie sicher, dass das korrekte Apply-Qualifikationsmerkmal für die Anforderung zur Verallgemeinerung der Replikationssubskription angegeben ist. Wiederholen Sie anschließend die Anforderung.

#### **SAT3049N Der Dateiname ist ungültig.**

**Erläuterung:** Der folgende Dateiname ist ungültig, weil er mindestens eins der folgenden Zeichen enthält:  $\setminus / :$ \* ? " < > |

**Benutzeraktion:** Stellen Sie sicher, dass der Dateiname keines der obigen Zeichen enthält. Wiederholen Sie anschließend die Anforderung.

#### **SAT3050N Mindestens einer der ausgewählten Satelliten hat keine Anwendungsversion.**

**Erläuterung:** Sie können die Replikationsparameter für einen Satelliten, der keine Anwendungsversion hat, nicht ändern.

**Benutzeraktion:** Stellen Sie sicher, dass der ausgewählte Satellit eine Anwendungsversion hat. Wiederholen Sie anschließend die Anforderung.

## **SAT3051N Die Verallgemeinerung der Replikationssubskription ist fehlgeschlagen. Mindestens eine der generierten Prozeduren ist leer.**

**Erläuterung:** Mindestens eine der generierten Prozeduren ist leer.

**Benutzeraktion:** Wiederholen Sie die Verallgemeinerung. Bleibt das Problem bestehen, wenden Sie sich an den IBM Kundendienst.

#### **SAT3052N Der Aliasname der Datenbank oder der Datenbankname** *name* **wurde nicht gefunden.**

**Erläuterung:** Der im Befehl angegebene Datenbankoder Aliasname konnte nicht gefunden werden. Die Datenbank ist entweder nicht in den Datenbankverzeichnissen katalogisiert, oder sie ist nicht vorhanden.

**Benutzeraktion:** Stellen Sie sicher, dass der angegebene Datenbankname im Systemdatenbankverzeichnis vorhanden ist, und prüfen Sie, dass die Datenbank vorhanden ist. Wiederholen Sie anschließend die Anforderung.

#### **SAT4000C** *sdb* **ist keine gültige Satellitensteuerungsdatenbank.**

**Erläuterung:** Die Datenbank mit dem Namen *sdb* ist keine gültige Satellitensteuerungsdatenbank. Jede Datenbank mit dem Namen SATCTLDB gilt zunächst als Satellitensteuerungsdatenbank. Bei jeder Aktion zur Satellitenverwaltung, die für eine solche Datenbank ausgeführt wird, wird als erstes geprüft, ob die Datenbank gültig ist. Die Aktion verläuft nicht erfolgreich, wenn die Datenbank nicht richtig konfiguriert ist. Wenn *sdb* eine Satellitensteuerungsdatenbank ist, wurde ihre Konfiguration so geändert, dass sie nicht mehr verwendet werden kann. Andernfalls wurde eine Datenbank, bei der es sich nicht um eine Steuerungsdatenbank handelt, SATCTLDB genannt.

**Benutzeraktion:** Damit eine Datenbank nicht mit einer Satellitensteuerungsdatenbank verwechselt wird, muss sie in einen anderen Namen als SATCTLDB umbenannt werden. Wenn *sdb* eine Satellitensteuerungsdatenbank ist, sollten Sie ihre Konfiguration anhand der Originaldefinition überprüfen.

# **Kapitel 18. SPM-Nachrichten**

Dieser Abschnitt enthält SPM-Nachrichten. Die Nachrichten sind nach der Nachrichtennummer in aufsteigender Reihenfolge sortiert.

**SPM0400 Die Auflösung der unbestätigten Transaktion mit DBALIAS=***aliasname-der-datenbank* **ergab eine heuristische Verletzung die Datenbank hat die Arbeitseinheit rückgängig gemacht, und der Koordinator mit LUNAME=***LU-name* **führte eine Festschreibung durch. Die Transaktion wird durch LUWID=***luwid* **angegeben.**

**Erläuterung:** DB2 stellte DRDA2-AS für die Transaktion dar, die durch *luwid* angegeben wird. Die Auflösung mit der DB2-Datenbank zeigt, dass eine heuristische Verletzung aufgetreten ist. Die Datenbank, die durch *aliasname-der-datenbank* angegeben wird, hat die unbestätigte Transaktion manuell aufgelöst. Die DB2- Datenbank an *LU-name* hat die Transaktion rückgängig gemacht. Dies ist inkonsistent mit der COMMIT-Entscheidung des DRDA2-Koordinators an *LU-name*.

- v Der Anwendung wurde mitgeteilt, dass die Transaktion festgeschrieben wurde.
- v Alle beim Teilnehmer aktualisierten Ressourcen wurden zurückgesetzt.

#### **aliasname-der-datenbank**

Dies ist der Aliasname, der der DB2-Datenbank zugeordnet ist.

#### **LU-name**

Dies ist der LU-Name des Koordinators.

**luwid** Dies ist die SNA-LU-ID der Transaktion.

Die XID, die der Arbeitseinheit zugeordnet ist, wird im Anschluss an diese Nachricht gedruckt.

Die unbestätigte Auflösung mit dem Teilnehmer wird beendet.

**Benutzeraktion:** Informieren Sie den Datenbankadministrator.

**Aktion des Datenbankadministrators**: Teilen Sie den Datenbankadministratoren für den KOORDINATOR *LU-name* und für die DATENBANK *aliasname-der-datenbank* mit, dass für die Transaktion mit *luwid* eine heuristische Verletzung aufgetreten ist. DB2 stellte DRDA2-AS für die Transaktion dar. DRDA2-AR bei KOORDINA-TOR *LU-name* traf die Entscheidung, die von *luwid* ausgeführten Datenbankaktualisierungen festzuschreiben. Der TEILNEHMER *aliasname-der-datenbank* traf eine heuristische Entscheidung, die von *luwid* ausgeführten Aktualisierungen zurückzusetzen.

**SPM0401 Die Auflösung der unbestätigten Transaktion mit DBALIAS=***aliasname-der-datenbank* **ergab eine heuristische Verletzung die Datenbank führte eine Festschreibung durch, und der Koordinator mit LUNAME=***LU-name* **machte die Transaktion rückgängig. Die Transaktion wird durch LUWID=***luwid* **angegeben.**

**Erläuterung:** DB2 stellte DRDA2-AS für die Transaktion dar, die durch *luwid* angegeben wird. Die Auflösung mit DB2 DATABASE zeigt, dass eine heuristische Verletzung aufgetreten ist. Die Datenbank, die durch *aliasname-der-datenbank* angegeben wird, hat die unbestätigte Transaktion manuell aufgelöst. *aliasname-derdatenbank* hat die Transaktion festgeschrieben. Dies ist inkonsistent mit der ROLLBACK-Operation des DRDA2-KOORDINATORS *LU-name*.

- v Der Anwendung wurde mitgeteilt, dass die Transaktion zurückgesetzt wurde.
- v Alle beim Teilnehmer aktualisierten Ressourcen wurden festgeschrieben.

#### **aliasname-der-datenbank**

Dies ist der Aliasname, der der DB2-Datenbank zugeordnet ist.

#### **LU-name**

Dies ist der LU-Name des Koordinators.

**luwid** Dies ist die SNA-LU-ID der Transaktion.

Die XID, die der Arbeitseinheit zugeordnet ist, wird im Anschluss an diese Nachricht gedruckt.

Die unbestätigte Auflösung mit dem Teilnehmer wird beendet.

**Benutzeraktion:** Informieren Sie den Datenbankadministrator.

**Aktion des Datenbankadministrators**: Teilen Sie den Datenbankadministratoren für den KOORDINATOR *LU-name* und für die DATENBANK *aliasname-der-datenbank* mit, dass für die Transaktion mit *luwid* eine heuristische Verletzung aufgetreten ist. DB2 stellte DRDA2-AS für die Transaktion dar. DRDA2-AR bei KOORDINA-TOR *LU-name* traf die Entscheidung, die von *luwid* ausgeführten Datenbankaktualisierungen rückgängig zu machen. Bei TEILNEHMER *aliasname-der-datenbank* wurde eine heuristische Entscheidung getroffen, die von *luwid* ausgeführten Aktualisierungen festzuschreiben.

**SPM0402 Die Auflösung der unbestätigten Transaktion mit dem Teilnehmer mit LUNAME=***LU-name* **und DBALIAS=***aliasname-der-datenbank* **ergab eine heuristische Verletzung - der Teilnehmer führte eine Festschreibung durch, und DB2 machte die Transaktion rückgängig. Die Transaktion wird durch LUWID=***luwid* **angegeben.**

**Erläuterung:** DB2 verfügt über die Koordinatorzuständigkeit für die Transaktion, die durch *luwid* angegeben wird. Die Auflösung mit dem Teilnehmer zeigt, dass eine heuristische Verletzung aufgetreten ist. Der Teilnehmer, der durch *LU-name* und *aliasname-derdatenbank* angegeben wird, hat die unbestätigte Transaktion manuell aufgelöst. Als Aktion wurde eine Festschreibung der Transaktion ausgeführt. Dies ist inkonsistent mit der ROLLBACK-Operation des Koordinators.

- v Der Anwendung wurde mitgeteilt, dass die Arbeitseinheit zurückgesetzt wurde.
- Alle beim Teilnehmer aktualisierten Ressourcen wurden festgeschrieben.

#### **aliasname-der-datenbank**

Dies ist der Aliasname, der der Datenbank des Teilnehmers zugeordnet ist.

#### **LU-name**

Dies ist der LU-Name des Teilnehmers.

**luwid** Dies ist die SNA-LU-ID der Transaktion.

Die XID, die der Arbeitseinheit zugeordnet ist, wird im Anschluss an diese Nachricht gedruckt.

Die unbestätigte Auflösung mit dem Teilnehmer wird beendet.

**Benutzeraktion:** Informieren Sie den Datenbankadministrator.

**Aktion des Datenbankadministrators**: Teilen Sie dem lokalen Administrator und dem Datenbankadministrator bei *LU-name* mit, dass für die Transaktion mit *luwid* eine heuristische Verletzung aufgetreten ist. DB2 war der Koordinator für die Transaktion und traf die Entscheidung, die von *luwid* durchgeführten Datenbankaktualisierungen rückgängig zu machen. Bei *LU-name* wurde eine heuristische Entscheidung getroffen, die von *luwid* vorgenommenen Aktualisierungen

**SPM0403 Die Auflösung der unbestätigten Transaktion mit dem Teilnehmer mit LUNAME=***LU-name* **und DBALIAS=***aliasname-der-datenbank* **ergab eine heuristische Verletzung - der Teilnehmer machte die Transaktion rückgängig, und DB2 führte eine Festschreibung durch. Die Transaktion wird durch LUWID=***luwid* **angegeben.**

**Erläuterung:** DB2 verfügt über die Koordinatorzuständigkeit für die Transaktion, die durch *luwid* angegeben wird. Die Auflösung mit dem Teilnehmer zeigt, dass eine heuristische Verletzung aufgetreten ist. Der Teilnehmer, der durch *LU-name* und *aliasname-derdatenbank* angegeben wird, hat die unbestätigte Transaktion manuell aufgelöst. Als Aktion wurde eine Zurücksetzung der Arbeitseinheit ausgeführt. Dies ist inkonsistent mit der COMMIT-Operation des Koordinators.

- v Der Anwendung wurde mitgeteilt, dass die Transaktion festgeschrieben wurde.
- Alle beim Teilnehmer aktualisierten Ressourcen wurden zurückgesetzt.

#### **LU-name**

Dies ist der LU-Name des Teilnehmers.

#### **aliasname-der-datenbank**

Dies ist der Aliasname, der der Datenbank des Teilnehmers zugeordnet ist.

**luwid** Dies ist die SNA-LU-ID der Transaktion.

Die XID, die der Arbeitseinheit zugeordnet ist, wird im Anschluss an diese Nachricht gedruckt.

Die unbestätigte Auflösung mit dem Teilnehmer wird beendet.

**Benutzeraktion:** Informieren Sie den Datenbankadministrator.

**Aktion des Datenbankadministrators**: Teilen Sie dem lokalen Administrator und dem Datenbankadministrator bei *LU-name* mit, dass für die Transaktion mit *luwid* eine heuristische Verletzung aufgetreten ist. DB2 war der Koordinator für die Transaktion und traf die Entscheidung, die von *luwid* durchgeführten Datenbankaktualisierungen festzuschreiben. Bei *LUname* wurde eine heuristische Entscheidung getroffen, die von *luwid* vorgenommenen Aktualisierungen rückgängig zu machen.

festzuschreiben.

**SPM0404 Bei der Auflösung der unbestätigten Transaktion mit dem Koordinator mit LUNAME=***LU-name1* **wurde ein Protokollfehler festgestellt - die DB2- Datenbank mit LUNAME=***LU-name2* **verfügt über eine unbestätigte Transaktion, die durch LUWID=***luwid* **angegeben wird.**

**Erläuterung:** DB2 stellte DRDA2-AS für die Transaktion dar, die durch *luwid* angegeben wird. Die in der Datenbank mit LUNAME=*LU-name2* zugeordnete DB2- Transaktion ist unbestätigt. Bei der unbestätigten Auflösung mit dem Koordinator, der durch *LU-name1* angegeben wird, trat ein Protokollfehler auf.

#### **LU-name1**

Dies ist der LU-Name des Partners, der als Koordinator fungiert.

#### **LU-name2**

Dies ist der LU-Name der Datenbank, in der die Transaktion unbestätigt ist.

**luwid** Dies ist die SNA-LU-ID der Transaktion.

Die XID, die der Arbeitseinheit zugeordnet ist, wird im Anschluss an diese Nachricht gedruckt.

Die unbestätigte Transaktion bleibt unbestätigt. Ein Tracesatz wurde zum Resync-Protokollverstoß geschrieben.

**Benutzeraktion:** Informieren Sie den Datenbankadministrator.

**Aktion des Datenbankadministrators**: DB2 versucht nicht, die unbestätigte Transaktion automatisch aufzulösen. Die Transaktion muss manuell aufgelöst werden. Es muss festgestellt werden, wie die Entscheidung des Koordinators lautet (Festschreiben oder Abbrechen), damit dieselbe Entscheidung für die DB2-Datenbank des Teilnehmers getroffen werden kann.

Bitten Sie den Datenbankadministrator beiKoordinator mit *LU-name* und *aliasname-der-datenbank*, festzustellen, ob die Transaktion festgeschrieben oder abgebrochen wurde.

Verwenden Sie den Befehl LIST INDOUBT TRANSAC-TIONS an dieser Alias-Datenbank (Teilnehmer), um die unbestätigte Transaktion aufzulösen.

**SPM0405 Eine Transaktion mit LUWID=***luwid* **in der DB2-Datenbank mit LUNAME=***LUname1* **ist aufgrund eines Kommunikationsfehlers mit dem Koordinator mit LUNAME=***LU-name2* **unbestätigt.**

**Erläuterung:** Bei der Ausführung des zweiphasigen Festschreibungsprotokolls mit dem Koordinator bei *LUname2* trat ein Kommunikationsfehler auf. Phase 1 des Protokolls wurde beendet, und die Transaktion in der Datenbank mit *LU-name1* ist unbestätigt.

Die Transaktion wird in den Status ″Unbestätigt″ versetzt und erscheint im Bericht LIST DRDA INDOUBTS TRANSACTIONS. In regelmäßigen Abständen wird versucht, die Kommunikation mit dem Koordinator für die automatische Auflösung erneut herzustellen.

#### **LU-name1**

Dies ist der LU-Name der Datenbank, in der die Transaktion unbestätigt ist.

#### **LU-name2**

Dies ist der LU-Name des Koordinators.

**luwid** Dies ist die SNA-LU-ID der Transaktion.

Die XID, die der unbestätigten Arbeitseinheit zugeordnet ist, wird im Anschluss an diese Nachricht gedruckt.

In regelmäßigen Abständen wird versucht, die unbestätigte Transaktion automatisch aufzulösen.

**Benutzeraktion:** Stellen Sie die Ursache des Kommunikationsfehlers fest, und beheben Sie das Problem. DB2 versucht in regelmäßigen Abständen, die Kommunikation für die automatische Auflösung herzustellen. Verständigen Sie Ihren Datenbankadministrator, wenn innerhalb eines angemessenen Zeitraums keine automatische Auflösung erfolgt. Eventuell ist eine manuelle Auflösung der unbestätigten Transaktion erforderlich, um gesperrte Ressourcen freizugeben.

**Aktion des Datenbankadministrators**: Wenn eine manuelle Auflösung erforderlich ist:

- v Stellen Sie fest, wie die Entscheidung des Koordinators lautet (Festschreiben oder Abbrechen), damit dieselbe Entscheidung für die DB2-Datenbank getroffen werden kann. Bitten Sie den Datenbankadministrator beim Koordinator mit *LU-name* festzustellen, ob die Transaktion festgeschrieben oder abgebrochen wurde.
- v Verwenden Sie den Befehl LIST INDOUBTS TRANS-ACTION an dieser Alias-Datenbank (Teilnehmer), um die unbestätigte Transaktion aufzulösen.

**SPM0406 Eine Transaktion mit LUWID=***luwid* **bei dem Teilnehmer mit LUNAME=***LU-name* **und DBALIAS=***aliasname-der-datenbank* **ist möglicherweise wegen eines Kommunikationsfehlers unbestätigt. DB2 hat die Transaktion festgeschrieben.**

**Erläuterung:** Bei der Ausführung des zweiphasigen Festschreibungsprotokolls mit dem Teilnehmer an *LUname* ist ein Kommunikationsfehler aufgetreten. Phase 1 des Protokolls wurde beendet, und die Transaktion wird entweder für die Festschreibung oder für den Abbruch vorbereitet. Es wurde entschieden, die Transaktion festzuschreiben. Es ist derzeit jedoch nicht möglich, den Teilnehmer davon in Kenntnis zu setzen. Der Teilnehmer ist unbestätigt.

DB2 ist für die unbestätigte Auflösung mit dem Teil-

nehmer zuständig. Diese Zuständigkeit erscheint im Bericht LIST DRDA INDOUBTS TRANSACTION. In regelmäßigen Abständen wird versucht, die Kommunikation mit dem Teilnehmer für die automatische Auflösung erneut herzustellen.

#### **LU-name**

Dies ist der LU-Einheitenname des Teilnehmers.

#### **aliasname-der-datenbank**

Dies ist der Aliasname, der der Datenbank des Teilnehmers zugeordnet ist.

**luwid** Dies ist die SNA-LU-ID der Transaktion.

Die XID, die der Arbeitseinheit zugeordnet ist, wird im Anschluss an diese Nachricht gedruckt.

In regelmäßigen Abständen wird versucht, die unbestätigte Transaktion beim Teilnehmer automatisch aufzulösen.

**Benutzeraktion:** Stellen Sie die Ursache des Kommunikationsfehlers fest, und beheben Sie das Problem. DB2 versucht in regelmäßigen Abständen, die Kommunikation für die automatische Auflösung erneut herzustellen. Verständigen Sie Ihren Datenbankadministrator, wenn innerhalb eines angemessenen Zeitraums keine automatische Auflösung erfolgt. Eventuell ist eine manuelle Auflösung der Transaktion beim Teilnehmer erforderlich, um gesperrte Ressourcen freizugeben.

**Aktion des Datenbankadministrators**: Wenn eine manuelle Auflösung erforderlich ist, teilen Sie dem Datenbankadministrator beim Teilnehmer mit, dass entschieden wurde, eine Festschreibung auszuführen.

**SPM0407 Die automatische Auflösung der Transaktion mit LUWID=***luwid* **mit dem Koordinator bei LUNAME=***LU-name* **ergab eine Festschreibung. DB2 Universal Database ist =** *datenbankname***.**

**Erläuterung:** Die unbestätigte Transaktion in der durch *datenbankname* angegebenen Datenbank wurde durch Kommunikation mit dem durch *LU-name* angegebenen Koordinator automatisch aufgelöst. Die Transaktion wurde festgeschrieben.

#### **LU-name1**

Dies ist der LU-Name des Koordinators.

**luwid** Dies ist die SNA-LU-ID der Transaktion.

#### **LU-name2**

Dies ist der LU-Name der Datenbank, in der Änderungen vorgenommen wurden.

Die XID, die der Arbeitseinheit zugeordnet ist, wird im Anschluss an diese Nachricht gedruckt.

Die Verarbeitung wird normal fortgesetzt.

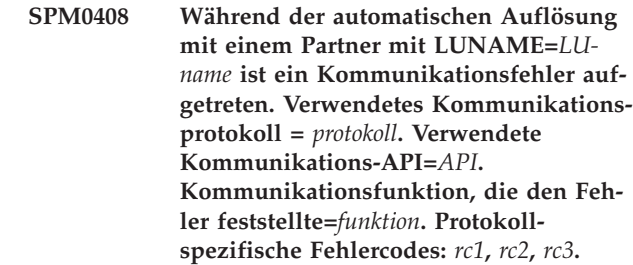

**Erläuterung:** Mindestens eine unbestätigte Transaktion mit *LU-name*. DB2 versuchte, die unbestätigte Transaktion automatisch aufzulösen. Es trat jedoch ein Kommunikationsfehler auf.

#### **protokoll**

- Dies ist das Kommunikationsprotokoll, das verwendet wird. Nur ″APPC″ wird unterstützt.
- **API** Dies ist die Kommunikations-API, die verwendet wird. Entweder ″CM2 APPC″ oder ″SNA/6000 OS Subroutines″ kann angegeben werden.
- **Codes** Für die API ″CM2 APPC″ enthält RC 1, RC 2 und RC 3 den primären Rückkehrcode, sekundären Rückkehrcode und möglicherweise einen SNA-Prüfcode. Für die API ″SNA/6000 OS Subroutines″ enthält RC 1 die globale Variable errno.

**Benutzeraktion:** Stellen Sie die Ursache des Kommunikationsfehlers fest, und beheben Sie das Problem. DB2 versucht in regelmäßigen Abständen, die Kommunikation für die automatische Auflösung erneut herzustellen. Verständigen Sie Ihren Datenbankadministrator, wenn innerhalb eines angemessenen Zeitraums keine automatische Auflösung erfolgt. Eventuell ist eine manuelle Auflösung der Transaktion beim Teilnehmer erforderlich, um gesperrte Ressourcen freizugeben.

**Aktion des Datenbankadministrators**: Wenn eine manuelle Auflösung erforderlich ist, teilen Sie dem Datenbankadministrator beim Teilnehmer mit, dass entschieden wurde, eine Festschreibung auszuführen.

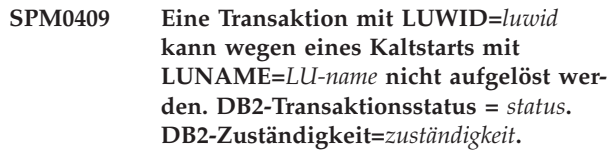

**Erläuterung:** Mit dem Partner bei *LU-name* existiert eine unbestätigte Transaktion. DB2 kann die unbestätigte Transaktion nicht auflösen, da der Partner aufgrund eines vorherigen Kaltstarts die unbestätigten Transaktionen nicht mehr kennt.

**luwid** Dies ist die SNA-LU-ID der Transaktion.

**Status** Der Festschreibungsstatus der Transaktion wie
der DB2 bekannt ist. Der Festschreibungsstatus kann unbestätigt, festgeschrieben oder zurückgesetzt sein.

#### **Zuständigkeit**

Dies ist die DB2-Transaktionszuständigkeit. DB2 kann der Koordinator oder der Teilnehmer sein.

**Benutzeraktion:** Koordinator und Teilnehmer weisen möglicherweise inkonsistente Daten auf. Teilen Sie dem Datenbankadministrator den Status der Transaktion mit.

**Aktion des Datenbankadministrators**: Eine manuelle Auflösung ist erforderlich. Die heuristische Entscheidung (d. h. die Entscheidung, ob die Transaktion festgeschrieben oder zurückgesetzt werden soll) muss mit den anderen Teilnehmern und/oder dem Koordinator koordiniert werden. Es ist unter Umständen nicht einfach, die Existenz anderer Teilnehmer festzustellen. Diese Information befindet sich möglicherweise im Wiederherstellungsprotokoll des Koordinators, obwohl der Koordinator eine Kaltstart ausführte.

Die Entscheidung, festzuschreiben oder abzubrechen, die mit dem Befehl LIST INDOUBT TRANSACTIONS für die Transaktion bereitgestellt wird, wird allen untergeordneten Teilnehmern (sofern vorhanden) mitgeteilt.

**SPM0410 Die Warmstartverbindung durch den Partner mit LUNAME=***LU-name* **wurde zurückgewiesen. Der Partner änderte mindestens eine der folgenden Angaben: unseren Protokollnamen** *unser-altername***(***unser-neuer-name***), seinen Protokollnamen** *sein-alter-name***(***sein-neuer-name***), das Synchronisationspunktprotokoll** *altaa(neuaa)***, das gesendete Markierungsbyte** *altmb(neumb)***, den gesendeten LU-Namen des Datenaustauschzuordners** *altdaz(neudaz)***. Zudem müssen unbestätigte Transaktionen aufgelöst werden.**

**Erläuterung:** Der Versuch, eine Warmstartverbindung mit einem Partner zu starten, wurde zurückgewiesen. Der Grund hierfür ist, dass der Partner eine andere Gruppe von Synchronisationspunktparametern als die Gruppe angab, die bei Verlust der Kommunikation in Gebrauch war. DB2 sind unbestätigte Transaktionen bekannt, die den Partner entweder als Koordinator oder als Teilnehmer einbeziehen. Dieser Fehler kann eventuell behoben werden, sofern der Partner mit den ursprünglichen Synchronisationspunktparametern einen Neustart ausführen kann. Ist dies nicht möglich, muss der Partner eine Kaltstartverbindung mit DB2 starten.

#### **LU-name**

Dies ist der LU-Name des Partners.

#### **unser-alter-name**

Dies ist der Protokollname für dieses DB2-Sub-

system. Dieser Wert ist gleich Null, wenn der Partner den Austausch des Protokollnamens nicht eingeleitet hat.

#### **unser-neuer-name**

Dies ist der Protokollname für dieses DB2-Subsystem, wie ihn der Partner in Erinnerung hat und bei der versuchten Warmstartverbindung an uns gesendet hat. Dieser Wert ist gleich Null, wenn der Partner den Austausch des Protokollnamens nicht eingeleitet hat.

#### **sein-alter-name**

Dies ist der vom Partner bei der letzten Verbindung verwendete Protokollname, den DB2 sich gemerkt hat.

#### **sein-neuer-name**

Dies ist der Protokollname, den der Partner bei der versuchten Warmstartverbindung verwendet hat.

- **altaa** Dies ist das bei der letzten Verbindung verwendetet Synchronisationspunktprotokoll, das DB2 sich gemerkt hat (AA - Abbruch angenommen, NA - Nichts angenommen).
- **neuaa** Dies ist das bei der letzten Verbindung verwendetet Synchronisationspunktprotokoll, das der Partner sich gemerkt hat (AA - Abbruch angenommen, NA - Nichts angenommen).
- **altmb** Dies ist die Verwendung des PS-Kennsatzbyte 2 bei der letzten Verbindung, die DB2 sich gemerkt hat (M - verwendet als Markierungsbyte, N - nicht als Markierungsbyte verwendet).
- **neumb** Dies ist die Verwendung des PS-Kennsatzbyte 2 bei der letzten Verbindung, die der Partner sich gemerkt hat (M - verwendet als Markierungsbyte, N - nicht als Markierungsbyte verwendet).
- **altdaz** Diese Angabe besagt, ob der LU-Name des Datenaustauschzuordners bei der letzten Verbindung als Bestandteil des Synchronisationspunktprotokolls so ausgetauscht wurde, wie DB2 es sich gemerkt hat. (A - ausgetauscht, N - nicht ausgetauscht).
- **neudaz** Diese Angabe besagt, ob der LU-Name des Datenaustauschzuordners bei der letzten Verbindung als Bestandteil des Synchronisationspunktprotokolls so ausgetauscht wurde, wie der Partner es sich gemerkt hat.

Die Verbindung mit dem Partner wird zurückgewiesen. DB2 behält unbestätigte Kenntnisse bei.

**Benutzeraktion:** Informieren Sie den Datenbankadministrator.

**Aktion des Datenbankadministrators**: Verständigen Sie den Datenbankadministrator des Partners *LU-name*, und stellen Sie fest, ob der Partner einen Warmstart mit

unseren Synchronisationspunktparametern ('unser alter Name', 'sein alter Name', 'altaa', 'altmb', 'altdaz') ausführen kann. Wenn dies möglich ist, ist der nächste Verbindungsversuch erfolgreich.

Ist dies nicht möglich, gibt es zwei Lösungsmöglichkeiten:

- v Lassen Sie den Partner *LU-name* eine Kaltstartverbindung mit diesem DB2-Subsystem ausführen.
- Sorgen Sie dafür, dass die nächste Verbindung mit dem Partner eine Kaltstartverbindung ist.
- **SPM0411 Die Kaltstartverbindung durch den Koordinator mit LUNAME=***LU-name* **wurde akzeptiert. Unbestätigte Transaktionen müssen manuell aufgelöst werden.**

**Erläuterung:** DB2 war DRDA2-AS und hat die Teilnehmerzuständigkeit für unbestätigte Transaktionen. Der Koordinator hat DB2 mitgeteilt, dass er eine Kaltstartoperation ausgeführt hat und infolgedessen die unbestätigten Transaktionen nicht mehr kennt. Die unbestätigte Transaktion an dieser DB2 muss mit dem Befehl LIST INDOUBT TRANSACTIONS manuell aufgelöst werden.

#### **aliasname-der-datenbank**

Dies ist der Aliasname, der der Datenbank des Koordinators zugeordnet ist.

Die Verbindung mit dem Partner wird akzeptiert. Ein Tracesatz wird geschrieben.

**Benutzeraktion:** Informieren Sie den Datenbankadministrator.

**Aktion des Datenbankadministrators**: DB2 ist ein Teilnehmer mit einer oder mehreren unbestätigten Transaktion(en), für die der Koordinator *LU-name* ist. Das Datenbankverwaltungssystem bei *LU-name* hat einen Kaltstart ausgeführt. Der DB2-Teilnehmer geht davon aus, dass das Wiederherstellungsprotokoll des Koordinators verloren ging oder beschädigt wurde und keine Auflösung unbestätigter Transaktionen erreicht werden kann. Der Koordinator weist möglicherweise inkonsistente Daten auf.

Die heuristische Entscheidung (d. h. die Entscheidung, ob die Transaktion festgeschrieben oder abgebrochen werden soll) muss mit den anderen Teilnehmern koordiniert werden. Es ist unter Umständen nicht einfach, die Existenz anderer Teilnehmer festzustellen. Diese Information befindet sich möglicherweise im Wiederherstellungsprotokoll des Koordinators, obwohl der Koordinator eine Kaltstart ausführte.

Die Entscheidung, festzuschreiben oder abzubrechen, die mit dem Befehl LIST INDOUBT TRANSACTIONS für die Transaktion bereitgestellt wird, wird allen untergeordneten Teilnehmern (sofern vorhanden) mitgeteilt.

**SPM0412 Bei der Synchronisationspunktkommunikation mit Koordinator mit LUNAME=***LU-name1* **wurde ein Protokollfehler festgestellt. Die Transaktion mit LUWID=***luwid* **in der DB2-Datenbank mit LUNAME=***LU-name2* **ist möglicherweise unbestätigt.**

**Erläuterung:** DB2 ist ein Teilnehmer an der Transaktion. Beim SNA-Synchronisationspunktaustausch mit dem Koordinator, der durch *LU-name* angegeben wird, trat ein Protokollfehler auf. Der Protokollfehler ist einer der folgenden Kategorien zuzuordnen:

- v Ein unbekannter SNA-PS-Kennsatz wurde empfangen.
- v Ein SNA-PS-Kennsatz wurde in der falschen Reihenfolge empfangen.
- v Es wurde eine ungültige LU6.2-Verbfolge verwendet, um den SNA-PS-Kennsatz zu liefern.
- v DEALLOCATE TYPE(ABEND\_SVC) wurde vom Koordinator empfangen. Dies weist darauf hin, dass der Koordinator ein fehlerhaftes Protokoll in den von DB2 übertragenen PS-Kennsätzen festgestellt hat.

#### **LU-name1**

Dies ist der LU-Name des Koordinators.

#### **LU-name2**

Dies ist der LU-Name der Datenbank, in der die Transaktion unbestätigt ist.

**luwid** Dies ist die SNA-LU-ID der Transaktion.

Die XID, die der Arbeitseinheit zugeordnet ist, wird im Anschluss an diese Nachricht gedruckt.

Wenn der Protokollfehler vor der Festschreibungsentscheidung erkannt wurde, ist die Transaktion in der Datenbank mit LU-Name=*LU-name2* möglicherweise unbestätigt. DB2 löst eine derartige unbestätigte Transaktion wegen eines Protokollfehlers nicht automatisch auf.

Wenn der Protokollfehler nach der Festschreibungsentscheidung erkannt wurde, hat die Transaktion die COMMIT-Verarbeitung entweder beendet oder abgebrochen.

Ein Trace wurde zum Resync-Protokollverstoß geschrieben.

**Benutzeraktion:** Eventuell muss der Datenbankadministrator die unbestätigte Transaktion manuell auflösen.

**Aktion des Datenbankadministrators**: Stellen Sie fest, ob die Transaktion unbestätigt ist. Trifft dies zu, muss die Transaktion mit Hilfe des Befehls LIST INDOUBT TRANSACTIONS manuell aufgelöst werden. Es muss festgestellt werden, wie die Entscheidung des Koordinators lautet (Festschreiben oder Abbrechen), damit dieselbe Entscheidung für DB2 getroffen werden kann.

Bitten Sie den Datenbankadministrator der Koordinatordatenbank, festzustellen, ob die Transaktion mit LUWID=*luwid* festgeschrieben oder abgebrochen wurde.

Handelt es sich bei dem Koordinatorsystem um ein anderes DB2-System, können die folgenden Schritte am DB2-Koordinator ausgeführt werden, um die Festschreibungs- oder Abbruchsentscheidung festzustellen.

**SPM0413 Bei der Synchronisationspunktkommunikation mit dem Teilnehmer mit LUNAME=***LU-name* **und DBALIAS=***aliasname-der-datenbank* **wurde ein Protokollfehler festgestellt. Die Transaktion mit LUWID=***luwid* **ist bei dem Teilnehmer möglicherweise unbestätigt. DB2 hat die Transaktion festgeschrieben.**

**Erläuterung:** DB2 ist der Koordinator der Transaktion. Beim SNA-Synchronisationspunktaustausch mit dem Teilnehmer, der durch *LU-name* und *aliasname-der-datenbank* angegeben wird, trat ein Protokollfehler auf. Der Protokollfehler ist einer der folgenden Kategorien zuzuordnen:

- v Ein unbekannter SNA-PS-Kennsatz wurde empfangen.
- v Ein SNA-PS-Kennsatz wurde in der falschen Reihenfolge empfangen.
- v Es wurde eine ungültige LU6.2-Verbfolge verwendet, um den SNA-PS-Kennsatz zu liefern.
- v DEALLOCATE TYPE(ABEND\_SVC) wurde vom Teilnehmer empfangen. Dies weist darauf hin, dass der Teilnehmer ein fehlerhaftes Protokoll in den von DB2 übertragenen PS-Kennsätzen festgestellt hat.

## **LU-name**

Dies ist der LU-Name des Teilnehmers.

#### **aliasname-der-datenbank**

Dies ist der Aliasname, der der Datenbank des Teilnehmers zugeordnet ist.

**luwid** Dies ist die SNA-LU-ID der Transaktion.

Die XID, die der Arbeitseinheit zugeordnet ist, wird im Anschluss an diese Nachricht gedruckt.

Würde der Anwendung mitgeteilt, dass die Transaktion zurückgesetzt wurde, könnte beim Teilnehmer eine unbestätigte Transaktion vorliegen.

Eventuell existiert bei dem Teilnehmer eine unbestätigte Transaktion. Wenn dies zutrifft, muss die unbestätigte Transaktion manuell aufgelöst werden. DB2 löst die unbestätigte Transaktion wegen eines Protokollfehlers nicht automatisch auf.

Ein Tracesatz wurde zum Resync-Protokollverstoß geschrieben.

**Benutzeraktion:** Informieren Sie den Datenbankadministrator. Der Teilnehmer muss die unbestätigte Transaktion eventuell manuell auflösen.

**SPM0414 Bei der Auflösung einer unbestätigten Transaktion mit dem Teilnehmer mit LUNAME=***LU-name* **und DBALIAS=***aliasname-der-datenbank* **wurde ein Protokollfehler festgestellt. Die Transaktion mit LUWID=***luwid* **ist bei dem Teilnehmer möglicherweise unbestätigt. DB2 hat die Transaktion rückgängig gemacht.**

**Erläuterung:** DB2 hat die Koordinatorzuständigkeit für die Transaktion, die zurückgesetzt wurde. Bei der unbestätigten Auflösung mit dem Teilnehmer, der durch *LU-name* und *aliasname-der-datenbank* angegeben wird, trat ein Protokollfehler auf.

Die Transaktion des Teilnehmers bleibt unbestätigt. Wegen des fehlerhaften Protokolls versucht DB2 nicht, die unbestätigte Transaktion automatisch aufzulösen.

## **LU-name**

Dies ist der LU-Name des Teilnehmers.

#### **aliasname-der-datenbank**

Dies ist der Aliasname, der der Datenbank des Teilnehmers zugeordnet ist.

**luwid** Dies ist die SNA-LU-ID der Transaktion.

Die XID, die der Arbeitseinheit zugeordnet ist, wird im Anschluss an diese Nachricht gedruckt.

Ein Tracesatz wurde zum Resync-Protokollverstoß geschrieben.

**Benutzeraktion:** Informieren Sie den Datenbankadministrator. Der Teilnehmer muss die unbestätigte Transaktion eventuell manuell auflösen.

**Aktion des Datenbankadministrators**: Wenn die Transaktion bei dem Teilnehmer unbestätigt ist, muss sie manuell (heuristisch) aufgelöst werden.

**Erläuterung:** Die unbestätigte Transaktion in der durch *datenbankname* angegebenen Datenbank wurde durch Kommunikation mit dem durch *LU-name* angegebenen Koordinator automatisch aufgelöst. Die Transaktion wurde zurückgesetzt.

## **LU-name1**

Dies ist der LU-Name des Koordinators.

**luwid** Dies ist die SNA-LU-ID der Transaktion.

**SPM0415 Die automatische Auflösung der Transaktion mit LUWID=***luwid* **mit dem Koordinator bei LUNAME=***LU-name* **ergab eine ROLLBACK-Operation. DB2 Universal Database ist =** *datenbankname***.**

#### **LU-name2**

Dies ist der LU-Name der Datenbank, in der Änderungen vorgenommen wurden.

Die XID, die der Arbeitseinheit zugeordnet ist, wird im Anschluss an diese Nachricht gedruckt.

Die Verarbeitung wird normal fortgesetzt.

## **SPM0416 Die Kaltstartverbindung wurde durch den Partner mit LUNAME=***LU-name* **zurückgewiesen.**

**Erläuterung:** DB2 versuchte, eine Kaltstartverbindung mit einer Aliasdatenbank des Partners herzustellen. Der Partner hat die versuchte Verbindung zurückgewiesen.

#### **LU-name**

Dies ist der LU-Name des Koordinators.

Es wurde keine Verbindung hergestellt.

**Benutzeraktion:** Informieren Sie den Datenbankadministrator.

**Aktion des Datenbankadministrators**: DB2 kann erst dann eine Verbindung zum Partner *LU-name* herstellen, wenn der Partner *LU-name* eine Kaltstartverbindung mit DB2 zulässt. Informieren Sie den Datenbankadministrator des Partners *LU-name*.

Weitere Hilfe erhalten Sie bei Ihrer IBM Unterstützungsfunktion.

**SPM0417 Bei der Synchronisationspunktkommunikation mit dem Teilnehmer mit LUNAME=***LU-name* **und DBALIAS=***aliasname-der-datenbank* **wurde ein Protokollfehler festgestellt. Die Transaktion mit LUWID=***luwid* **ist bei dem Teilnehmer möglicherweise unbestätigt. DB2 hat die Transaktion rückgängig gemacht.**

**Erläuterung:** DB2 ist der Koordinator der Transaktion. Beim SNA-Synchronisationspunktaustausch mit dem Teilnehmer, der durch *LU-name* und *aliasname-der-datenbank* angegeben wird, trat ein Protokollfehler auf. Der Protokollfehler ist einer der folgenden Kategorien zuzuordnen:

- v Ein unbekannter SNA-PS-Kennsatz wurde empfangen.
- v Ein SNA-PS-Kennsatz wurde in der falschen Reihenfolge empfangen.
- v Es wurde eine ungültige LU6.2-Verbfolge verwendet, um den SNA-PS-Kennsatz zu liefern.
- v DEALLOCATE TYPE(ABEND\_SVC) wurde vom Teilnehmer empfangen. Dies weist darauf hin, dass der Teilnehmer ein fehlerhaftes Protokoll in den von DB2 übertragenen PS-Kennsätzen festgestellt hat.

**LU-name**

Dies ist der LU-Name des Teilnehmers.

#### **aliasname-der-datenbank**

Dies ist der Aliasname, der der Datenbank des Teilnehmers zugeordnet ist.

**luwid** Dies ist die SNA-LU-ID der Transaktion.

Die XID, die der Arbeitseinheit zugeordnet ist, wird im Anschluss an diese Nachricht gedruckt.

Der Anwendung wurde mitgeteilt, dass die Transaktion zurückgesetzt wurde.

Eventuell existiert bei dem Teilnehmer eine unbestätigte Transaktion. Wenn dies zutrifft, muss die unbestätigte Transaktion manuell aufgelöst werden. DB2 löst die unbestätigte Transaktion wegen eines Protokollfehlers nicht automatisch auf.

Ein Tracesatz wurde zum Resync-Protokollverstoß geschrieben.

**Benutzeraktion:** Informieren Sie den Datenbankadministrator. Der Teilnehmer muss die unbestätigte Transaktion eventuell manuell auflösen.

## **SPM0420 Die Kaltstartverbindung durch den Teilnehmer mit LUNAME=***LU-name* **wurde akzeptiert. Mögliche Beschädigung.**

**Erläuterung:** DB2 verfügt über die Koordinatorzuständigkeit für unbestätigte Transaktionen bei einem Teilnehmer und hat soeben eine Verbindung zu dem Teilnehmer hergestellt, dem die unbestätigten Transaktionen wegen eines vorherigen Kaltstart nicht mehr bekannt sind. Bei dem Teilnehmer sind Beschädigungen möglich.

#### **LU-name**

Dies ist der LU-Name des Teilnehmers, der möglicherweise Beschädigungen aufweist.

Die Verbindung mit dem Partner wird akzeptiert.

**Benutzeraktion:** Informieren Sie den Datenbankadministrator.

**Aktion des Datenbankadministrators**: DB2 ist der Koordinator, der für die Auflösung unbestätigter Transaktionen für eine oder mehrere unbestätigte Arbeitseinheiten bei *LU-name* zuständig ist. Das Datenbankverwaltungssystem bei *LU-name* hat einen Kaltstart ausgeführt. DB2 geht davon aus, dass das Wiederherstellungsprotokoll des Teilnehmers verloren ging oder beschädigt wurde und keine Auflösung unbestätigter Transaktionen erreicht werden kann. Der Teilnehmer weist möglicherweise inkonsistente Daten auf. Im Minimalfall ist der Teilnehmer eventuell nicht in der Lage, das Endergebnis der Transaktionen, die bei Eintreten des Fehlers unbestätigt waren, vollständig zu reflektieren.

#### **SPM0421 Fehlerhaftes SNA-XLN-Protokoll durch den Partner mit LUNAME=***LU-name***.**

**Erläuterung:** DB2 hat beim SNA-XLN-Austausch (XLN = Exchange Log Names) mit dem Partner an der angegebenen LU *LU-name* eine Protokollbeschädigung festgestellt.

#### **LU-name**

Dies ist der LU-Name des Partners, der die ungültige XLN-Nachricht gesendet hat.

Der Versuch, eine Verbindung zum fernen System herzustellen, schlug fehlt. Ein Tracesatz wurde zum XLN-Protokollverstoß geschrieben.

**Benutzeraktion:** Wenden Sie sich an den Systemprogrammierer für das ferne System. Die ungültige XLN-Nachricht wird im Tracesatz aufgezeichnet. Der logische Systemfehler, der die ungültige XLN-Nachricht verursachte, muss am fernen System korrigiert werden.

**SPM0422 Die Warmstartverbindung durch den Partner mit LUNAME=***LU-name* **wurde zurückgewiesen, da der Partner unseren Protokollnamen falsch in Erinnerung hat. Unser Protokollname lautet** *name1***, und der Partner hat ihn als** *name2* **in Erinnerung.**

**Erläuterung:** Der Versuch, eine Warmstartverbindung zu einem Partner herzustellen, wurde zurückgewiesen, da der Partner unseren Protokollnamen als Name2 angab. Unser Protokollname ist jedoch Name1, d. h. der LU-Name der lokalen DB2-Datenbank. Dieser Fehler kann eventuell behoben werden, sofern der Partner mit unserem korrekten Protokollnamen Name1 einen Neustart ausführen kann. Ist dies nicht möglich, muss der Partner eine Kaltstartverbindung mit DB2 starten.

#### **LU-name**

Dies ist der LU-Name des Partners, mit dem die Verbindung fehlschlug.

- **Name1** Dies ist unser Protokollname, wie wir ihn kennen.
- **Name2** Dies ist unser Protokollname, wie unser Partner ihn in Erinnerung hat und uns bei der versuchten Warmstartverbindung sendete.

Die Verbindung mit dem Partner wird zurückgewiesen.

**Benutzeraktion:** Informieren Sie den Datenbankadministrator.

**Aktion des Datenbankadministrators**: Verständigen Sie den Datenbankadministrator des Partners *LU-name*, und stellen Sie fest, ob der Partner einen Warmstart mit unserem Protokollnamen als LU-Namen für dieses DB2-Systems ausführen kann. Wenn dies möglich ist, ist der nächste Verbindungsversuch erfolgreich. Oder lassen Sie den Partner *LU-name* eine Kaltstartverbindung mit dem DB2-System ausführen.

## **SPM0423 Die automatische Auflösung der Transaktion mit LUWID =** *luwid* **mit dem Partner an LUNAME=***LU-name* **und DBALIAS=***aliasname-der-datenbank* **ergab eine Festschreibung.**

**Erläuterung:** Die unbestätigte Arbeitseinheit wurde durch die Kommunikation mit dem Teilnehmer automatisch aufgelöst. Der Teilnehmer wurde von der Festschreibungsentscheidung in Kenntnis gesetzt.

#### **LU-name**

Dies ist der LU-Name des Teilnehmers.

# **aliasname-der-datenbank**

Dies ist der Aliasname, der der Datenbank des Teilnehmers zugeordnet ist.

**luwid** Dies ist die SNA-LU-ID der Transaktion.

Die XID, die der Arbeitseinheit zugeordnet ist, wird im Anschluss an diese Nachricht gedruckt.

Die Verarbeitung wird normal fortgesetzt.

## **SPM0424 Die automatische Auflösung der Transaktion mit LUWID=***luwid* **mit dem Teilnehmer an LUNAME=***LU-name* **und DBALIAS=***aliasname-der-datenbank* **ergab eine ROLLBACK-Operation.**

**Erläuterung:** Die unbestätigte Arbeitseinheit wurde durch die Kommunikation mit dem Teilnehmer automatisch aufgelöst. Der Teilnehmer wurde von der ROLLBACK-Entscheidung in Kenntnis gesetzt.

## **LU-name**

Dies ist der LU-Name des Teilnehmers.

#### **aliasname-der-datenbank**

Dies ist der Aliasname, der der Datenbank des Teilnehmers zugeordnet ist.

**luwid** Dies ist die SNA-LU-ID der Transaktion.

Die XID, die der Arbeitseinheit zugeordnet ist, wird im Anschluss an diese Nachricht gedruckt.

Die Verarbeitung wird normal fortgesetzt.

**SPM0425 Eine Transaktion mit LUWID=***luwid* **bei dem Teilnehmer mit LUNAME=***LU-name* **und DBALIAS=***aliasname-der-datenbank* **ist möglicherweise wegen eines Kommunikationsfehlers unbestätigt. DB2 hat die Transaktion rückgängig gemacht.**

**Erläuterung:** Bei der Ausführung des zweiphasigen Festschreibungsprotokolls mit dem Teilnehmer an *LUname* ist ein Kommunikationsfehler aufgetreten. Phase 1 des Protokolls wurde beendet, und die Transaktion wird entweder für die Festschreibung oder für den

Abbruch vorbereitet. Es wurde entschieden, die Transaktion zurückzusetzen. Es ist derzeit jedoch nicht möglich, den Teilnehmer davon in Kenntnis zu setzen. Der Teilnehmer ist unbestätigt.

DB2 ist für die unbestätigte Auflösung mit dem Teilnehmer zuständig. Diese Zuständigkeit erscheint im Bericht LIST DRDA INDOUBTS TRANSACTION. In regelmäßigen Abständen wird versucht, die Kommunikation mit dem Teilnehmer für die automatische Auflösung erneut herzustellen.

#### **LU-name**

Dies ist der LU-Einheitenname des Teilnehmers.

#### **aliasname-der-datenbank**

Dies ist der Aliasname, der der Datenbank des Teilnehmers zugeordnet ist.

**luwid** Dies ist die SNA-LU-ID der Transaktion.

Die XID, die der Arbeitseinheit zugeordnet ist, wird im Anschluss an diese Nachricht gedruckt.

In regelmäßigen Abständen wird versucht, die unbestätigte Transaktion beim Teilnehmer automatisch aufzulösen.

**Benutzeraktion:** Stellen Sie die Ursache des Kommunikationsfehlers fest, und beheben Sie das Problem. DB2 versucht in regelmäßigen Abständen, die Kommunikation für die automatische Auflösung erneut herzustellen. Verständigen Sie Ihren Datenbankadministrator, wenn innerhalb eines angemessenen Zeitraums keine automatische Auflösung erfolgt. Eventuell ist eine manuelle Auflösung der Transaktion beim Teilnehmer erforderlich, um gesperrte Ressourcen freizugeben.

**Aktion des Datenbankadministrators**: Wenn eine manuelle Auflösung erforderlich ist, teilen Sie dem Datenbankadministrator beim Teilnehmer mit, dass entschieden wurde, eine Zurücksetzung auszuführen.

**SPM0426 Bei der Auflösung einer unbestätigten Transaktion mit dem Teilnehmer an LUNAME=***LU-name* **und DBALIAS=***aliasname-der-datenbank* **wurde ein Protokollfehler festgestellt. Die Transaktion mit LUWID=***luwid* **ist bei dem Teilnehmer möglicherweise unbestätigt. DB2 hat die Transaktion festgeschrieben.**

**Erläuterung:** DB2 hat die Koordinatorzuständigkeit für die Transaktion, die festgeschrieben wurde. Bei der unbestätigten Auflösung mit dem Teilnehmer, der durch *LU-name* und *aliasname-der-datenbank* angegeben wird, trat ein Protokollfehler auf.

Die Transaktion des Teilnehmers bleibt unbestätigt. Wegen des fehlerhaften Protokolls versucht DB2 nicht, die unbestätigte Transaktion automatisch aufzulösen.

**LU-name**

Dies ist der LU-Name des Teilnehmers.

#### **aliasname-der-datenbank**

Dies ist der Aliasname, der der Datenbank des Teilnehmers zugeordnet ist.

**luwid** Dies ist die SNA-LU-ID der Transaktion.

Die XID, die der Arbeitseinheit zugeordnet ist, wird im Anschluss an diese Nachricht gedruckt.

Ein Tracesatz wurde zum Resync-Protokollverstoß geschrieben.

**Benutzeraktion:** Informieren Sie den Datenbankadministrator. Der Teilnehmer muss die unbestätigte Transaktion eventuell manuell auflösen.

**Aktion des Datenbankadministrators**: Wenn die Transaktion bei dem Teilnehmer unbestätigt ist, muss sie manuell (heuristisch) aufgelöst werden.

# **SPM0434 Synchronisationspunktmanager ist nicht verfügbar - die Kommunikationsebene ist nicht korrekt.**

**Erläuterung:** Das lokale Kommunikations-Release ist älter als der Mindest-Release-Stand, oder der Kommunikationsmanager ist für die Unterstützung von APPC SYNCLEVEL(SYNC)-Dialogen nicht korrekt konfiguriert.

Der Versuch, einen geschützten Dialog zu erstellen, ist fehlgeschlagen.

**Benutzeraktion:** Installieren und konfigurieren Sie den korrekten Release-Stand, der für die Unterstützung von SYNCLEVEL(SYNC)-Dialogen erforderlich ist.

# **SPM0438 Das Wiederherstellungsprotokoll des Synchronisationspunktmanagers ist ungültig.**

**Erläuterung:** Das Wiederherstellungsprotokoll des Synchronisationspunktmanagers ist inkonsistent und kann nicht verwendet werden, um während der DB2- Startprozedur eine Wiederherstellung auszuführen.

**Benutzeraktion:** Auf den DRDA2-Anwendungsservern existieren möglicherweise unbestätigte Transaktionen. Diese unbestätigten Transaktionen müssen manuell wiederhergestellt werden.

Informieren Sie den Datenbankadministrator.

**Aktion des Datenbankadministrators**: Löschen Sie das Verzeichnis spmlog, und starten Sie DB2, um den Synchronisationspunktmanager zu starten. Dies bewirkt, dass DB2 neue SPM-Protokolldateien erstellt und Kaltstartverbindungen mit allen DRDA2-Anwendungsservern einrichtet.

**SPM0439 Bei dem Versuch, in das SPM-Wiederherstellungsprotokoll zu schreiben, trat ein nicht behebbarer Fehler im Synchronisationspunktmanager auf.**

**Erläuterung:** Das Protokoll des Synchronisationspunktmanagers ist inkonsistent und kann nicht verwendet werden. Bei dem Versuch, während der DB2-Verarbeitung in das SPM-Protokoll zu schreiben, wurde ein nicht behebbarer Fehler festgestellt.

**Benutzeraktion:** Der Synchronisationspunktmanager erlaubt keine neuen synclevel(twophase)-Verbindungen. Setzen Sie den Befehl LIST DRDA INDOUBT TRANS-ACTIONS ab, um den Status unbestätigter Transaktionen zu bestimmen.

Informieren Sie den Datenbankadministrator.

**Aktion des Datenbankadministrators**: Löschen Sie das Verzeichnis spmlog, und starten Sie DB2, um den Synchronisationspunktmanager zu starten. Dies bewirkt, dass DB2 neue SPM-Protokolldateien erstellt und Kaltstartverbindungen mit allen DRDA2-Anwendungsservern einrichtet.

- **SPM0440E Bei dem Versuch, die Protokollunterstützung für** *protokoll* **zu starten, trat ein Fehler auf. Rückkehrcode von** *funktion* **war** *rc***. Wahrscheinlich wurde SNA nicht gestartet. Stoppen Sie bitte DB2, starten Sie SNA, und starten Sie anschließend DB2 erneut.**
- **SPM0441 Der Synchronisationspunktmanager ist für die SPM-LU nicht verfügbar. Die LU des Synchronisationspunktmanagers ist** *LU-name* **und das LU-Profil ist** *LU-profil***.**

**Erläuterung:** DB2 konnte die Synchronisationspunktunterstützung nicht aktivieren. Folgende Ursachen sind möglich:

- 1. Die Version von AIX SNA ist ungültig. Für die Synchronisationspunktunterstützung ist AIX SNA ab Version 2 erforderlich.
- 2. Bei AIX SNA Version 2 ist RRM (Recovery Resource Manager) nicht aktiviert. Dieser Parameter muss im Profil für die SNA-Systemstandardwerte eingestellt werden. Aktivieren Sie diesen Parameter, prüfen Sie das SNA-Profil, stoppen und starten Sie dann sowohl AIX SNA als auch DB2 erneut.
- 3. Bei AIX SNA Version 3 ist RRM (Recovery Resource Manager) nicht für die LU des Synchronisationspunktmanagers *LU-name* aktiviert. Dieser Parameter befindet sich in der LU-Definition für die LU *LUname*. Aktivieren Sie diesen Parameter, prüfen Sie das SNA-Profil, stoppen und starten Sie dann sowohl AIX SNA als auch DB2 erneut.

**Benutzeraktion:** Stellen Sie die Fehlerursache anhand der hier beschriebenen Fehlerursachen fest. Beheben Sie den Fehler, und wiederholen Sie die Operation.

## **SPM0442 DB2-Synchronisationspunktmanager ist nicht verfügbar. Wahrscheinlich ist kein CPIC-Nebeninformationsprofil mit dem Namen** *name* **vorhanden.**

**Erläuterung:** Der Synchronisationspunktmanager benötigt ein CPIC-Nebeninformationsprofil mit dem Namen *name*. Dieses Profil wird nicht gefunden oder enthält inkorrekte Informationen.

**Benutzeraktion:** Korrigieren Sie das Profil, prüfen Sie das SNA-Profil, und stoppen und starten Sie DB2 und SNA erneut. Informationen zur Konfiguration der Unterstützung für den Synchronisationspunktmanager finden Sie im Handbuch *DB2 Connect Einstieg*.

**SPM0443 DB2-Synchronisationspunktmanager ist nicht verfügbar. Wahrscheinlich gehört der Name des Exemplars, das den Synchronisationspunktmanager startet, nicht zu den Namen der gesicherten Gruppen (Trusted Group Names) für AIX SNA.**

**Erläuterung:** Damit sich der DB2-Synchronisationspunktmanager initialisieren kann, muss das Exemplar, in dem DB2 gestartet ist, über bestimmte Berechtigungen verfügen, um mit der SNA-Unterstützung Informationen auszutauschen. Alle Benutzer-IDs, die diese Befehle absetzen, müssen bei AIX SNA in den Namen der gesicherten Gruppen enthalten sein.

**Benutzeraktion:** Fügen Sie das Exemplar, das den Synchronisationspunktmanager startet, im Dialog **SNA System Defaults** einer der in den Namen der gesicherten Gruppen definierten Gruppen hinzu. Stoppen Sie AIX SNA, und starten Sie das Programm erneut. Melden Sie sich am AIX-Terminal ab, melden Sie sich erneut für die Exemplar-ID an, und starten Sie DB2 erneut.

Wenn Sie den Synchronisationspunktmanager weiterhin nicht starten können, wenden Sie die neueste vorläufige Programmkorrektur (PTF - Program Temporary Fix) für AIX SNA an, und wiederholen Sie die zuvor genannten Anweisungen.

#### **SPM0444 DB2-Synchronisationspunktmanager ist nicht verfügbar. Wahrscheinlich ist kein Transaktionsprogrammprofil mit dem Namen** *name* **vorhanden.**

**Erläuterung:** Der Synchronisationspunktmanager benötigt ein Transaktionsprogrammprofil mit dem Namen *name*. Dieses Profil wird nicht gefunden oder enthält inkorrekte Informationen.

**Benutzeraktion:** Korrigieren Sie das Profil, prüfen Sie das SNA-Profil, und stoppen und starten Sie DB2 und SNA erneut. Informationen zur Konfiguration der Unterstützung für den Synchronisationspunktmanager finden Sie im Handbuch *DB2 Connect Einstieg*.

**SPM0445 DB2 ist für das Transaktionsprogramm** *TP-name* **nicht empfangsbereit. Hierbei handelt es sich nicht um einen schwer wiegenden Fehler. Wenn Sie dieses Transaktionsprogramm jedoch benötigen, müssen Sie sicherstellen, dass es NICHT im Transaktionsprofil der AIX SNA-Konfiguration definiert ist.**

**Erläuterung:** Bei seiner Initialisierung registriert der Synchronisationspunktmanager die Transaktionsprogramme, für die er empfangsbereit ist. Der Synchronisationspunktmanager ist nur dann für das angegebene Transaktionsprogramm empfangsbereit, wenn dieses Transaktionsprogramm in keinem anderen Transaktionsprogrammprofil definiert ist. Andernfalls tritt zwischen dem Synchronisationspunktmanager und AIX SNA ein Konflikt auf. In diesem Fall ist zwar AIX SNA empfangsbereit, der Synchronisationspunktmanager aber nicht.

**Benutzeraktion:** Wenn der Synchronisationspunktmanager für das angegebene Transaktionsprogramm empfangsbereit sein soll, müssen Sie sicherstellen, dass kein anderes Transaktionsprogrammprofil auf dieses Transaktionsprogramm verweist. Der Synchronisationspunktmanager wurde trotz dieses Fehlers erfolgreich gestartet.

**SPM0446E DB2 ist für das Transaktionsprogramm** *TP-name* **nicht empfangsbereit. Hierbei handelt es sich um einen schwer wiegenden Fehler. Der Synchronisationspunktmanager konnte nicht gestartet werden. Wahrscheinlich hat entweder ein anderes Exemplar den Synchronisationspunktmanager mit derselben Angabe für SPM\_NAME in der Konfiguration des Datenbankmanagers gestartet oder der Encina Peer-to-Peer-Gateway befindet sich auf derselben Maschine, und das angegebene Transaktionsprogramm ist in einem AIX SNA-Transaktionsprofil definiert.**

**Erläuterung:** Der Synchronisationspunktmanager konnte dieses Transaktionsprogramm nicht registrieren.

**Benutzeraktion:** Entfernen Sie das Transaktionsprogrammprofil aus AIX SNA. Stoppen und starten Sie DB2 und AIX SNA erneut.

**SPM0447E Bei dem Versuch, die Protokollunterstützung für** *protokoll* **zu starten, trat ein Fehler auf. Rückkehrcode von** *funktion* **war** *rc***. Wahrscheinlich wird die logische Einheit** *LU-name* **bereits für die Synchronisationspunktverwaltung verwendet. Stellen Sie sicher, dass der Encina Peer-to-Peer-Gateway oder ein anderer Synchronisationspunktmanager diese logische Einheit nicht verwendet.**

**Erläuterung:** Eine LU kann unter AIX SNA als unterstützender Synchronisationspunkt von maximal einer Anwendung registriert werden. In diesem Fall ist die LU des Synchronisationspunktmanagers bereits registriert. Wahrscheinlich verwendet der Encina Peer-to-Peer-Gateway oder ein anderes DB2-Exemplar diese LU als Synchronisationspunktmanager.

**Benutzeraktion:** Ändern Sie den Konfigurationsparameter SPM\_NAME in der Konfiguration des Datenbankmanagers, so dass eine eindeutige LU verwendet wird. Stoppen und starten Sie DB2 erneut.

**SPM0448E Bei dem Versuch, die Protokollunterstützung für den Synchronisationspunktmanager zu starten, ist ein Fehler aufgetreten. Der DB2-Synchronisationspunktmanager konnte LUNAME** *LU-Name* **nicht für die Synchronisationspunktunterstützung registrieren, da diese logische Einheit für die Verwendung durch SNA-API-Clients konfiguriert wurde. Wählen Sie entweder eine andere logische Einheit für den Synchronisationspunktmanager aus, oder inaktivieren Sie die Verwendung durch SNA-API-Clients in der Definition der lokalen LU 6.2 für diese logische Einheit.**

**Erläuterung:** Dieser Fehler tritt auf, wenn der Kunde versucht, den Synchronisationspunktmanager mit CS/NT Version 5.01 zu starten, und eine Definition der lokalen LU 6.2 verwendet, in der die Markierung für die Verwendung des SNA-API-Clients gesetzt ist.

**Benutzeraktion:** Wählen Sie entweder eine andere lokale LU 6.2 aus (für die die Verwendung des SNA-API-Clients nicht konfiguriert ist), oder inaktivieren Sie die Markierung für die Verwendung des SNA-API-Clients in der Definition der lokalen LU 6.2.

**SPM0449E Der Versuch, eine Verbindung herzustellen, ist fehlgeschlagen. Wahrscheinlich entspricht die im CPIC-Nebeninformationsprofil** *profil1* **angegebene LU nicht der LU des Synchronisationspunktmanagers, die im CPIC-Nebeninformationsprofil** *profil2* **angegeben ist.**

**Erläuterung:** Jedes CPIC-Nebeninformationsprofil, das für die Kommunikation definiert ist, muss dieselbe logische Einheit angeben, die auch für den konfigurierten Synchronisationspunktmanager definiert ist, um eine fehlerfreie Kommunikation mit dem Host-System sicherzustellen.

**Benutzeraktion:** Aktualisieren Sie das SNA-CPIC-Nebeninformationsprofil *profil1* mit der entsprechenden logischen Einheit und überprüfen Sie das SNA-Profil. Stoppen und starten Sie dann SNA und DB2 erneut, und versuchen Sie erneut, die Verbindung herzustellen.

# **SPM0450E Die Bibliothek konnte nicht geladen werden. Die Zugriffsberechtigungen wurden verweigert.**

**Erläuterung:** Dieses Problem wurde wahrscheinlich durch einen Programmfehler in Windows NT verursacht.

**Benutzeraktion:** Stellen Sie sicher, dass alle Netzlaufwerke Ihres Systems und die lokale PATH-Anweisung am Ende der PATH-Anweisung stehen. Wählen Sie Start/Einstellungen/Systemsteuerung/System /Umgebung/Systemvariablen/Path aus, und verschieben Sie alle Netzlaufwerke an das Ende der Pfadanweisung. Führen Sie dann einen Systemabschluss mit anschließendem Neustart durch.

## **SPM0451E MS SNA Server wurde nicht gestartet.**

**Erläuterung:** Der SNA-Server wurde nicht gestartet.

**Benutzeraktion:** Bitte starten Sie den SNA-Server, und starten Sie dann DB2 erneut.

**SPM0452I Stellen Sie sicher, dass die Angabe für SPM\_NAME in der Konfigurationsdatei des Datenbankmanagers nicht dem Steuerpunktnamen** *name* **übereinstimmt. Die Angabe für SPM\_NAME wurde vorübergehend durch** *temporärer-name* **ersetzt.**

**Erläuterung:** Die Angabe für SPM\_NAME darf dem Steuerpunktnamen nicht entsprechen. Sie wurde vorübergehend durch einen alternativen Namen ersetzt, die Konfigurationsdatei des Datenbankmanagers wurde jedoch nicht geändert.

**Benutzeraktion:** Aktualisieren Sie den Konfigurationsparameter SPM\_NAME in der Konfigurationsdatei des Datenbankmanagers. Geben Sie einen Namen an, der nicht dem Steuerpunktnamen entspricht.

# **SPM0453C Der Synchronisationspunktmanager wurde nicht gestartet, da Microsoft SNA Server nicht gestartet wurde.**

**Erläuterung:** Dieses DB2-Exemplar wurde zum Starten des Synchronisationspunktmanagers konfiguriert. Der darunter liegende SNA-Stapel, Microsoft SNA Server, wurde jedoch nicht gestartet. Deshalb kann die Unterstützung für den Synchronisationspunktmanager nicht gestartet werden.

**Benutzeraktion:** Microsoft SNA Server muss gestartet werden. Setzen Sie den Befehl DB2STOP FORCE ab, um DB2 zu stoppen. Führen Sie anschließend die folgenden Schritte aus:

- 1. Start
- 2. Einstellungen
- 3. Systemsteuerung
- 4. Klicken Sie **Dienste** doppelt an.
- 5. Klicken Sie **Sna Server** an.
- 6. Klicken Sie **Starten** an.

Setzen Sie nach dem Starten von Microsoft SNA Server den Befehl DB2START ab, um DB2 erneut zu starten.

## **SPM0454C Der Synchronisationspunktmanager wurde nicht gestartet, weil dafür die exklusive Benutzung der LU (Logical Unit - Logische Einheit) erforderlich ist, die durch den LU-Aliasnamen** *LU-alias* **dargestellt wird.**

**Erläuterung:** Die LU wird vom Synchronisationspunktmanager exklusiv benutzt. Die vom Synchronisationspunktmanager derzeit benutzte LU ist Teil des Standardpools für abgehende lokale APPC-LUs. Deshalb wird diese LU für alle Anwendungen als verfügbar angegeben. Sie wurde ferner über den Konfigurationsparameter SPM\_NAME des Datenbankmanagers als die LU angegeben, die vom Synchronisationspunktmanager verwendet wird. Da diese LU vom Synchronisationspunktmanager exklusiv benutzt werden muss, kann sie nicht Teil des Standardpools für abgehende lokale APPC-LUs sein.

**Benutzeraktion:** Ändern Sie die LU-Definition so, dass die LU nicht länger Teil des Standardpools für abgehende lokale APPC-LUs ist, oder ändern Sie den Wert für SPM\_NAME in eine LU, die nicht Teil dieses Standardpools ist. Stoppen und starten Sie SNA Server erneut. Stoppen und starten Sie anschließend DB2 erneut.

Anweisungen zum Definieren einer LU in Microsoft SNA Server zur Nutzung durch den Synchronisationspunktmanager finden Sie in den Handbüchern 'DB2 Connect Einstieg' und 'DB2 Universal Database Einstieg (Quick Beginnings)'.

**SPM0455C Der Synchronisationspunktmanager wurde nicht gestartet. Die durch den LU-Aliasnamen** *lualias* **dargestellte LU (Logical Unit - Logische Einheit) ist nicht ordnungsgemäß ist nicht ordnungsgemäß für die Verwendung durch den Synchronisationspunktmanager konfiguriert.**

**Erläuterung:** Zur Verwendung des Synchronisationspunktmanagers muss die LU synchronisationspunktfähig sein.

**Benutzeraktion:** Die LU muss synchronisationspunktfähig sein, und das Client-Feld muss den Namen des SNA-Servers enthalten. Ändern Sie die LU-Definition entsprechend ab. Starten Sie SNA Server und anschließend DB2 erneut.

Anweisungen zum Definieren einer LU in Microsoft SNA Server zur Nutzung durch den Synchronisationspunktmanager finden Sie in den Handbüchern 'DB2 Connect Einstieg' und 'DB2 Universal Database Einstieg (Quick Beginnings)'.

**SPM0456C Der Synchronisationspunktmanager wurde nicht gestartet. Stellen Sie sicher, dass das Clientfeld der durch den Aliasnamen** *LU-alias* **dargestellten LU (Logical Unit - Logische Einheit) den Namen dieses SNA-Servers enthält.**

**Erläuterung:** Zum Starten des Synchronisationspunktmanagers muss die LU synchronisationspunktfähig sein. Stellen Sie sicher, dass das Markierungsfeld "Enable Syncpoint Support" aktiviert ist und das Client-Feld den Namen des SNA-Servers enthält.

In diesem Fall ist das Markierungsfeld "Enable Syncpoint Support" aktiviert, das Client-Feld ist jedoch nicht ausgefüllt.

**Benutzeraktion:** Die LU muss synchronisationspunktfähig sein, und das Client-Feld muss den Namen des SNA-Servers enthalten. Ändern Sie die LU-Definition entsprechend ab. Stoppen und starten Sie SNA Server erneut. Stoppen und starten Sie anschließend DB2 erneut.

Anweisungen zum Definieren einer LU in Microsoft SNA Server zur Nutzung durch den Synchronisationspunktmanager finden Sie in den Handbüchern 'DB2 Connect Einstieg' und 'DB2 Universal Database Einstieg (Quick Beginnings)'.

**SPM0457W Ein anderes DB2-Exemplar ist bereits für das Transaktionsprogramm DB2DRDA empfangsbereit. Dies ist kein schwer wiegender Fehler. Dieses Exemplar ist jedoch nicht für das Transaktionsprogramm DB2DRDA empfangsbereit.**

**Erläuterung:** Es kann nur ein DB2-Exemplar für das Transaktionsprogramm DB2DRDA empfangsbereit sein, sofern der Synchronisationspunktmanager nicht aktiviert ist.

**Benutzeraktion:** Definieren Sie den Wert DB2SERVICETPINSTANCE der DB2-Registrierdatenbank auf globaler Ebene, um festzulegen, welches Exemplar für das Transaktionsprogramm DB2DRDA empfangsbereit sein soll. Starten Sie anschließend alle betroffenen Exemplare erneut.

Setzen Sie zum Definieren des Werts DB2SERVICETPINSTANCE der DB2-Registrierdatenbank auf globaler Ebene den folgenden Befehl ab:

db2set -g DB2SERVICETPINSTANCE=<exemplarname>

Dabei gilt Folgendes: <exemplarname> steht für den Namen des Exemplars.

## **SPM0458W Ein anderes DB2-Exemplar ist bereits für das Transaktionsprogramm x'07'6DB (hex 07F6C4C2) empfangsbereit. Dies ist kein schwer wiegender Fehler. Dieses Exemplar ist jedoch nicht für das Transaktionsprogramm x'07'6DB empfangsbereit.**

**Erläuterung:** Es kann nur ein DB2-Exemplar für das Transaktionsprogramm x'07'6DB empfangsbereit sein, sofern der Synchronisationspunktmanager nicht aktiviert ist.

**Benutzeraktion:** Definieren Sie den Wert DB2SERVICETPINSTANCE der DB2-Registrierdatenbank auf globaler Ebene, um festzulegen, welches Exemplar für das Transaktionsprogramm x'07'6DB (hex 07F6C4C2) empfangsbereit sein soll. Starten Sie anschließend alle betroffenen Exemplare erneut.

Setzen Sie zum Definieren des Werts DB2SERVICETPINSTANCE der DB2-Registrierdatenbank auf globaler Ebene den folgenden Befehl ab:

db2set -g DB2SERVICETPINSTANCE=<exemplarname>

Dabei gilt Folgendes: <exemplarname> steht für den Namen des Exemplars.

## **SPM0459W Die installierte SNA-Version ist mit dieser Version von DB2 nicht kompatibel.**

**Erläuterung:** DB2 Connect für AIX und DB2 Universal Database für AIX ab Version 6.1 benötigen für SNA-Konnektivität IBM eNetwork Communication Server für AIX ab Version 5.0.3.

Die erforderliche Version von IBM Communication Server ist auf dieser Maschine nicht installiert.

**Benutzeraktion:** Sie müssen auf IBM eNetwork Communications Server für AIX Version 5.0.3 erweitern. Die vorläufige Programmkorrektur (PTF) kann über folgende Adresse heruntergeladen werden:

http://service.software.ibm.com/cgibin/support/rs6000.support/downloads.

Wählen Sie 'AIX General Software Fixes', 'AIX Fix Distribution Service', 'AIX Version 4' aus, und suchen Sie nach der PTF-Nummer. Geben Sie den Suchbegriff 'sna.rte' ein. Wählen Sie 'Find Fix' aus. Wählen Sie die gewünschten PTF aus, und klicken Sie anschließend 'Get Fix Package' an. Befolgen Sie die angezeigten Anweisungen.

## **SPM0460W Die auf dieser Maschine installierte Version von Microsoft SNA Server unterstützt den Synchronisationspunktmanager nicht.**

**Erläuterung:** Dieses Exemplar ist für die Verwendung des DB2-SNA-Synchronisationspunktmanagers mit Microsoft SNA Server konfiguriert. Die auf dieser Maschine installierte Version von Microsoft SNA Server unterstützt den Synchronisationspunktmanager nicht.

**Benutzeraktion:** DB2 benötigt für die Unterstützung des Synchronisationspunktmanagers Microsoft SNA Server ab Version 4 Service Pack 3.

Zur Durchführung einer Aktualisierung auf mehreren System mit DB2 Universal Database für OS/390, OS/400 oder VM/VSE muss Microsoft SNA Server ab Version 4 Service Pack 3 installiert sein. Stoppen und starten Sie DB2 Connect bzw. DB2 Universal Database erneut, nachdem Sie die richtige Version von Microsoft SNA Server installiert haben.

# **Kapitel 19. XML Extender-Nachrichten**

#### **DXXA000I Spalte** *<Spaltenname>* **wird aktiviert. Bitte warten Sie.**

**Erläuterung:** Dies ist eine Informationsnachricht.

**Benutzeraktion:** Keine Aktion erforderlich.

**DXXA001S Ein unerwarteter Fehler ist in Build** *<build\_ID>***, Datei** *<dateiname>* **und Zeile** *<zeilennummer>* **aufgetreten.**

**Erläuterung:** Es ist ein unerwarteter Fehler aufgetreten.

**Benutzeraktion:** Wenn dieser Fehler weiterhin besteht, wenden Sie sich an Ihren Softwareserviceanbieter. Geben Sie beim Weitermelden des Fehlers den gesamten Nachrichtentext an und eine Erläuterung, wie der Fehler reproduziert werden kann, und liefern Sie auch die Trace-Datei mit.

#### **DXXA002I Verbindung zur Datenbank** *<datenbank>* **wird hergestellt.**

**Erläuterung:** Dies ist eine Informationsnachricht.

**Benutzeraktion:** Keine Aktion erforderlich.

## **DXXA003E Zur Datenbank** *<datenbank>* **kann keine Verbindung hergestellt werden.**

**Erläuterung:** Die angegebene Datenbank ist eventuell nicht vorhanden oder defekt.

#### **Benutzeraktion:**

- 1. Stellen Sie sicher, dass die Datenbank korrekt angegeben wurde.
- 2. Stellen Sie sicher, dass die Datenbank vorhanden ist und aufgerufen werden kann.
- 3. Stellen Sie fest, ob die Datenbank beschädigt ist. Ist dies der Fall, bitten Sie Ihren Administrator, sie von einer Sicherung wiederherzustellen.

#### **DXXA004E Datenbank** *<datenbank>* **kann nicht aktiviert werden.**

**Erläuterung:** Die Datenbank wurde eventuell bereits aktiviert, oder sie ist beschädigt.

## **Benutzeraktion:**

- 1. Stellen Sie fest, ob die Datenbank aktiviert ist.
- 2. Stellen Sie fest, ob die Datenbank beschädigt ist. Ist dies der Fall, bitten Sie Ihren Administrator, sie von einer Sicherung wiederherzustellen.

## **DXXA005I Datenbank** *<datenbank>* **wird aktiviert. Bitte warten Sie.**

**Erläuterung:** Dies ist eine Informationsnachricht.

**Benutzeraktion:** Keine Aktion erforderlich.

**DXXA006I Die Datenbank** *<datenbank>* **wurde erfolgreich aktiviert.**

**Erläuterung:** Dies ist eine Informationsnachricht.

**Benutzeraktion:** Keine Aktion erforderlich.

#### **DXXA007E Datenbank** *<datenbank>* **kann nicht inaktiviert werden.**

**Erläuterung:** Die Datenbank kann von XML Extender nicht inaktiviert werden, wenn sie XML-Spalten oder -Objektgruppen enthält.

**Benutzeraktion:** Sichern Sie alle wichtigen Daten, inaktivieren Sie alle XML-Spalten oder -Objektgruppen, und aktivieren Sie alle Tabellen bzw. geben Sie sie frei, bis keine XML-Datentypen mehr in der Datenbank vorhanden sind.

## **DXXA008I Spalte** *<spaltenname>* **wird inaktiviert. Bitte warten Sie.**

**Erläuterung:** Dies ist eine Informationsnachricht.

**Benutzeraktion:** Keine Aktion erforderlich.

#### **DXXA009E Befehl Xcolumn wird in der DAD-Datei nicht angegeben.**

**Erläuterung:** Diese gespeicherte Prozedur gilt nur für XML-Spalten.

**Benutzeraktion:** Stellen Sie sicher, dass der Befehl Xcolumn in der DAD-Datei richtig angegeben ist.

## **DXXA010E Versuch, DTD-ID** *<dtdid>* **zu finden, ist fehlgeschlagen.**

**Erläuterung:** Bei dem Versuch, die Spalte zu aktivieren, konnte XML Extender die DTD-ID nicht finden. Diese DTD-ID ist die für die DTD in der DAD-Datei angegebene Kennung.

**Benutzeraktion:** Stellen Sie sicher, dass der richtige Wert für für die DTD-ID in der DAD-Datei angegeben ist.

## **DXXA011E Einfügen in Tabelle DB2XML.XML\_USAGE ist fehlgeschlagen.**

**Erläuterung:** Bei dem Versuch, die Spalte zu aktivieren, konnte XML Extender keinen Datensatz in die Tabelle DB2XML.XML\_USAGE einfügen.

**Benutzeraktion:** Stellen Sie sicher, dass die Tabelle DB2XML.XML\_USAGE vorhanden ist und dass in der Tabelle nicht bereits ein Datensatz mit diesem Namen vorhanden ist.

# **DXXA012E Der Versuch, die Tabelle DB2XML.DTD\_REF zu aktualisieren, ist fehlgeschlagen.**

**Erläuterung:** Bei dem Versuch, die Spalte zu aktivieren, konnte XML Extender die Tabelle DB2XML.DTD\_REF nicht aktualisieren.

**Benutzeraktion:** Stellen Sie sicher, dass die Tabelle DB2XML.DTD\_REF vorhanden ist. Stellen Sie fest, ob die Datenbank defekt ist oder ob die Verwaltungs-Benutzer-ID eine ausreichende Berechtigung zum Aktualisieren der Tabelle hat.

# **DXXA013E Der Versuch, die Tabelle** *<tabellenname>* **zu ändern, ist fehlgeschlagen.**

**Erläuterung:** Bei dem Versuch, die Spalte zu aktivieren, konnte XML Extender die angegebene Tabelle nicht ändern.

**Benutzeraktion:** Überprüfen Sie die erforderlichen Berechtigungen zum Ändern der Tabelle.

## **DXXA014E Die angegebene Root-ID-Spalte:** *<root\_id>* **ist kein einzelner Primärschlüssel von Tabelle** *<tabelle>***.**

**Erläuterung:** Die angegebene Root-ID ist entweder kein Schlüssel oder kein singulärer Schlüssel der Tabelle *tabelle*.

**Benutzeraktion:** Stellen Sie sicher, dass die angegebene Root-ID der singuläre Primärschlüssel der Tabelle ist.

# **DXXA015E Die Spalte DXXROOT\_ID ist in Tabelle** *<tabelle>* **bereits vorhanden.**

**Erläuterung:** Die Spalte DXXROOT\_ID ist vorhanden, wurde jedoch nicht von XML Extender erstellt.

**Benutzeraktion:** Geben Sie beim Aktivieren einer Spalte eine primäre Spalte für die Root-ID-Option an, und verwenden Sie dabei einen anderen Spaltennamen.

## **DXXA016E Die Eingabetabelle** *<tabelle>* **ist nicht vorhanden.**

**Erläuterung:** XML Extender konnte die angegebene Tabelle im Systemkatalog nicht finden.

**Benutzeraktion:** Stellen Sie sicher, dass die Tabelle in der Datenbank vorhanden ist, und geben Sie sie korrekt an.

**DXXA017E Die Eingabespalte** *<spaltenname>* **ist in der angegebenen Tabelle** *<tabellenname>* **nicht vorhanden.**

**Erläuterung:** XML Extender konnte die Spalte im Systemkatalog nicht finden.

**Benutzeraktion:** Stellen Sie sicher, dass die Spalte in einer Benutzertabelle vorhanden ist.

## **DXXA018E Die angegebene Spalte ist nicht für XML-Daten aktiviert.**

**Erläuterung:** Bei dem Versuch, die Spalte zu inaktivieren, konnte XML Extender die Spalte in der Tabelle DB2XML.XML\_USAGE nicht finden; dies bedeutet, dass die Tabelle nicht aktiviert ist. Wenn die Spalte nicht für XML aktiviert ist, müssen Sie sie nicht inaktivieren.

**Benutzeraktion:** Keine Aktion erforderlich.

# **DXXA019E Ein Eingabeparameter, der für die Aktivierung der Spalte erforderlich ist, hat den Wert Null.**

**Erläuterung:** Ein erforderlicher Eingabeparameter für die gespeicherte Prozedur enable\_column() ist Null.

**Benutzeraktion:** Überprüfen Sie alle Eingabeparameter für die gespeicherte Prozedur enable\_column().

# **DXXA020E In der Tabelle** *<tabelle>* **können keine Spalten gefunden werden.**

**Erläuterung:** Bei dem Versuch, die Standardsicht zu erstellen, konnte XML Extender keine Spalten in der angegebenen Tabelle finden.

**Benutzeraktion:** Stellen Sie sicher, dass der Spaltenund Tabellenname korrekt angegeben wurde.

# **DXXA021E Die Standardsicht** *<standardsicht>* **kann nicht erstellt werden.**

**Erläuterung:** Bei dem Versuch, eine Spalte zu aktivieren, konnte XML Extender die angegebene Sicht nicht erstellen.

**Benutzeraktion:** Stellen Sie sicher, dass der Name der Standardsicht eindeutig ist. Wenn bereits eine Sicht mit diesem Namen vorhanden ist, geben Sie einen eindeutigen Namen für die Standardsicht an.

#### **DXXA022I Spalte** *<spaltenname>* **aktiviert.**

**Erläuterung:** Dies ist eine Informationsnachricht.

**Benutzeraktion:** Keine Aktion erforderlich.

#### **DXXA023E Die DAD-Datei kann nicht gefunden werden.**

**Erläuterung:** Bei dem Versuch, eine Spalte zu inaktivieren, konnte XML Extender die DAD-Datei nicht finden.

**Benutzeraktion:** Stellen Sie sicher, dass Sie den richtigen Datenbank-, Tabellen- und Spaltennamen angegeben haben.

#### **DXXA024E XML Extender ist beim Zugriff auf die Systemkatalogtabellen auf einen internen Fehler gestoßen.**

**Erläuterung:** XML Extender konnte nicht auf die Systemkatalogtabelle zugreifen.

**Benutzeraktion:** Stellen Sie sicher, dass die Datenbank in einem stabilen Zustand ist.

## **DXXA025E Die Standardsicht** *<standardsicht>* **kann nicht freigegeben (Drop) werden.**

**Erläuterung:** Bei dem Versuch, eine Spalte zu inaktivieren, konnte XML Extender die Standardsicht nicht freigeben.

**Benutzeraktion:** Stellen Sie sicher, dass die Administrator-ID für XML Extender die erforderlichen Berechtigungen zum Freigeben der Standardsicht hat.

## **DXXA026E Die Nebentabelle** *<nebentabelle>* **kann nicht freigegeben (Drop) werden.**

**Erläuterung:** Bei dem Versuch, eine Spalte zu inaktivieren, konnte XML Extender die angegebene Tabelle nicht freigeben.

**Benutzeraktion:** Stellen Sie sicher, dass die Administrator-ID für XML Extender die erforderlichen Berechtigungen zum Freigeben der Tabelle hat.

## **DXXA027E Die Spalte konnte nicht inaktiviert werden.**

**Erläuterung:** XML Extender konnte eine Spalte nicht inaktivieren, da ein interner Auslöser fehlgeschlagen ist. Mögliche Ursachen:

- v Dem System steht nicht mehr ausreichend Speicherplatz zur Verfügung.
- v Ein Auslöser mit diesem Namen ist nicht vorhanden.

**Benutzeraktion:** Verwenden Sie die Trace-Einrichtung zum Erstellen einer Trace-Datei, und versuchen Sie, das Problem zu beheben. Wenn der Fehler weiterhin besteht, wenden Sie sich an Ihren Softwareserviceanbieter, und stellen Sie ihm die Trace-Datei zur Verfügung.

#### **DXXA028E Die Spalte konnte nicht inaktiviert werden.**

**Erläuterung:** XML Extender konnte eine Spalte nicht inaktivieren, da ein interner Auslöser fehlgeschlagen ist. Mögliche Ursachen:

- v Dem System steht nicht mehr ausreichend Speicherplatz zur Verfügung.
- v Ein Auslöser mit diesem Namen ist nicht vorhanden.

**Benutzeraktion:** Verwenden Sie die Trace-Einrichtung zum Erstellen einer Trace-Datei, und versuchen Sie, das Problem zu beheben. Wenn der Fehler weiterhin besteht, wenden Sie sich an Ihren Softwareserviceanbieter, und stellen Sie ihm die Trace-Datei zur Verfügung.

#### **DXXA029E Die Spalte konnte nicht inaktiviert werden.**

**Erläuterung:** XML Extender konnte eine Spalte nicht inaktivieren, da ein interner Auslöser fehlgeschlagen ist. Mögliche Ursachen:

- v Dem System steht nicht mehr ausreichend Speicherplatz zur Verfügung.
- v Ein Auslöser mit diesem Namen ist nicht vorhanden.

**Benutzeraktion:** Verwenden Sie die Trace-Einrichtung zum Erstellen einer Trace-Datei, und versuchen Sie, das Problem zu beheben. Wenn der Fehler weiterhin besteht, wenden Sie sich an Ihren Softwareserviceanbieter, und stellen Sie ihm die Trace-Datei zur Verfügung.

#### **DXXA030E Die Spalte konnte nicht inaktiviert werden.**

**Erläuterung:** XML Extender konnte eine Spalte nicht inaktivieren, da ein interner Auslöser fehlgeschlagen ist. Mögliche Ursachen:

- Dem System steht nicht mehr ausreichend Speicherplatz zur Verfügung.
- v Ein Auslöser mit diesem Namen ist nicht vorhanden.

**Benutzeraktion:** Verwenden Sie die Trace-Einrichtung zum Erstellen einer Trace-Datei, und versuchen Sie, das Problem zu beheben. Wenn der Fehler weiterhin besteht, wenden Sie sich an Ihren Softwareserviceanbieter, und stellen Sie ihm die Trace-Datei zur Verfügung.

#### **DXXA031E Der DXXROOT\_ID-Spaltenwert in der Anwendungstabelle konnte nicht auf NULL zurückgesetzt werden.**

**Erläuterung:** Bei dem Versuch, eine Spalte zu inaktivieren, konnte XML Extender den Wert von DXXROO- T\_ID in der Anwendungstabelle nicht auf NULL setzen.

**Benutzeraktion:** Stellen Sie sicher, dass die Administrator-ID für XML Extender die erforderlichen Berechtigungen zum Ändern der Anwendungstabelle hat.

#### **DXXA032E Verminderung von USAGE\_COUNT in der Tabelle DB2XML.XML\_USAGE ist fehlgeschlagen.**

**Erläuterung:** Bei dem Versuch, die Spalte zu inaktivieren, konnte XML Extender den Wert der Spalte USA-GE\_COUNT nicht um 1 reduzieren.

**Benutzeraktion:** Stellen Sie sicher, dass die Tabelle DB2XML.XML\_USAGE vorhanden ist und dass die Administrator-ID für XML Extender die erforderlichen Berechtigungen zum Aktualisieren der Tabelle hat.

#### **DXXA033E Der Versuch, eine Zeile in der Tabelle DB2XML.XML\_USAGE zu löschen, ist fehlgeschlagen.**

**Erläuterung:** Bei dem Versuch, eine Spalte zu inaktivieren, konnte XML Extender die entsprechende Zeile in der Tabelle DB2XML.XML\_USAGE nicht löschen.

**Benutzeraktion:** Stellen Sie sicher, dass die Tabelle DB2XML.XML\_USAGE vorhanden ist und dass die Administrator-ID für XML Extender die erforderlichen Berechtigungen zum Aktualisieren dieser Tabelle hat.

#### **DXXA034I XML Extender hat Spalte** *<spaltenname>* **erfolgreich inaktiviert.**

**Erläuterung:** Dies ist eine Informationsnachricht.

**Benutzeraktion:** Keine Aktion erforderlich.

## **DXXA035I XML Extender inaktiviert Datenbank** *<datenbank>***. Bitte warten Sie.**

**Erläuterung:** Dies ist eine Informationsnachricht.

**Benutzeraktion:** Keine Aktion erforderlich.

## **DXXA036I XML Extender hat Datenbank** *<datenbank>* **erfolgreich inaktiviert.**

**Erläuterung:** Dies ist eine Informationsnachricht.

**Benutzeraktion:** Keine Aktion erforderlich.

#### **DXXA037E Der angegebene Tabellenbereichsname ist länger als 18 Zeichen.**

**Erläuterung:** Der Name des Tabellenbereichs kann nicht länger als 18 alphanumerische Zeichen sein.

**Benutzeraktion:** Geben Sie einen Namen mit weniger als 18 Zeichen ein.

#### **DXXA038E Der angegebene Name für die Standardsicht ist länger als 18 Zeichen.**

**Erläuterung:** Der Name der Standardsicht kann nicht länger als 18 alphanumerische Zeichen sein.

**Benutzeraktion:** Geben Sie einen Namen mit weniger als 18 Zeichen ein.

#### **DXXA039E Der angegebene ROOT\_ID-Name ist länger als 18 Zeichen.**

**Erläuterung:** Der Name der ROOT\_ID kann nicht länger als 18 alphanumerische Zeichen sein.

**Benutzeraktion:** Geben Sie einen Namen mit weniger als 18 Zeichen ein.

## **DXXA046E Die Nebentabelle** *<nebentabelle>* **konnte nicht erstellt werden.**

**Erläuterung:** Bei dem Versuch, eine Spalte zu aktivieren, konnte XML Extender die angegebene Nebentabelle nicht erstellen.

**Benutzeraktion:** Stellen Sie sicher, dass die Administrator-ID für XML Extender die erforderlichen Berechtigungen zum Erstellen der Nebentabelle hat.

#### **DXXA047E Die Spalte konnte nicht aktiviert werden.**

**Erläuterung:** XML Extender konnte eine Spalte nicht aktivieren, da ein interner Auslöser fehlgeschlagen ist. Mögliche Ursachen:

- v Die DAD-Datei enthält falsche Syntax.
- Dem System steht nicht mehr ausreichend Speicherplatz zur Verfügung.
- v Ein weiterer Auslöser mit demselben Namen ist vorhanden.

**Benutzeraktion:** Verwenden Sie die Trace-Einrichtung zum Erstellen einer Trace-Datei, und versuchen Sie, das Problem zu beheben. Wenn der Fehler weiterhin besteht, wenden Sie sich an Ihren Softwareserviceanbieter, und stellen Sie ihm die Trace-Datei zur Verfügung.

#### **DXXA048E Die Spalte konnte nicht aktiviert werden.**

**Erläuterung:** XML Extender konnte eine Spalte nicht aktivieren, da ein interner Auslöser fehlgeschlagen ist. Mögliche Ursachen:

- Die DAD-Datei enthält falsche Syntax.
- Dem System steht nicht mehr ausreichend Speicherplatz zur Verfügung.
- Ein weiterer Auslöser mit demselben Namen ist vorhanden.

**Benutzeraktion:** Verwenden Sie die Trace-Einrichtung

zum Erstellen einer Trace-Datei, und versuchen Sie, das Problem zu beheben. Wenn der Fehler weiterhin besteht, wenden Sie sich an Ihren Softwareserviceanbieter, und stellen Sie ihm die Trace-Datei zur Verfügung.

#### **DXXA049E Die Spalte konnte nicht aktiviert werden.**

**Erläuterung:** XML Extender konnte eine Spalte nicht aktivieren, da ein interner Auslöser fehlgeschlagen ist. Mögliche Ursachen:

- Die DAD-Datei enthält falsche Syntax.
- v Dem System steht nicht mehr ausreichend Speicherplatz zur Verfügung.
- v Ein weiterer Auslöser mit demselben Namen ist vorhanden.

**Benutzeraktion:** Verwenden Sie die Trace-Einrichtung zum Erstellen einer Trace-Datei, und versuchen Sie, das Problem zu beheben. Wenn der Fehler weiterhin besteht, wenden Sie sich an Ihren Softwareserviceanbieter, und stellen Sie ihm die Trace-Datei zur Verfügung.

#### **DXXA050E Die Spalte konnte nicht aktiviert werden.**

**Erläuterung:** XML Extender konnte eine Spalte nicht aktivieren, da ein interner Auslöser fehlgeschlagen ist. Mögliche Ursachen:

- v Die DAD-Datei enthält falsche Syntax.
- Dem System steht nicht mehr ausreichend Speicherplatz zur Verfügung.
- v Ein weiterer Auslöser mit demselben Namen ist vorhanden.

**Benutzeraktion:** Verwenden Sie die Trace-Einrichtung zum Erstellen einer Trace-Datei, und versuchen Sie, das Problem zu beheben. Wenn der Fehler weiterhin besteht, wenden Sie sich an Ihren Softwareserviceanbieter, und stellen Sie ihm die Trace-Datei zur Verfügung.

#### **DXXA051E Die Spalte konnte nicht inaktiviert werden.**

**Erläuterung:** XML Extender konnte eine Spalte nicht inaktivieren, da ein interner Auslöser fehlgeschlagen ist. Mögliche Ursachen:

- Dem System steht nicht mehr ausreichend Speicherplatz zur Verfügung.
- v Ein Auslöser mit diesem Namen ist nicht vorhanden.

**Benutzeraktion:** Verwenden Sie die Trace-Einrichtung zum Erstellen einer Trace-Datei, und versuchen Sie, das Problem zu beheben. Wenn der Fehler weiterhin besteht, wenden Sie sich an Ihren Softwareserviceanbieter, und stellen Sie ihm die Trace-Datei zur Verfügung.

#### **DXXA052E Die Spalte konnte nicht inaktiviert werden.**

**Erläuterung:** XML Extender konnte eine Spalte nicht inaktivieren, da ein interner Auslöser fehlgeschlagen ist. Mögliche Ursachen:

- Die DAD-Datei enthält falsche Syntax.
- Dem System steht nicht mehr ausreichend Speicherplatz zur Verfügung.
- Ein weiterer Auslöser mit demselben Namen ist vorhanden.

**Benutzeraktion:** Verwenden Sie die Trace-Einrichtung zum Erstellen einer Trace-Datei, und versuchen Sie, das Problem zu beheben. Wenn der Fehler weiterhin besteht, wenden Sie sich an Ihren Softwareserviceanbieter, und stellen Sie ihm die Trace-Datei zur Verfügung.

#### **DXXA053E Die Spalte konnte nicht aktiviert werden.**

**Erläuterung:** XML Extender konnte eine Spalte nicht aktivieren, da ein interner Auslöser fehlgeschlagen ist. Mögliche Ursachen:

- v Die DAD-Datei enthält falsche Syntax.
- Dem System steht nicht mehr ausreichend Speicherplatz zur Verfügung.
- Ein weiterer Auslöser mit demselben Namen ist vorhanden.

**Benutzeraktion:** Verwenden Sie die Trace-Einrichtung zum Erstellen einer Trace-Datei, und versuchen Sie, das Problem zu beheben. Wenn der Fehler weiterhin besteht, wenden Sie sich an Ihren Softwareserviceanbieter, und stellen Sie ihm die Trace-Datei zur Verfügung.

#### **DXXA054E Die Spalte konnte nicht aktiviert werden.**

**Erläuterung:** XML Extender konnte eine Spalte nicht aktivieren, da ein interner Auslöser fehlgeschlagen ist. Mögliche Ursachen:

- Die DAD-Datei enthält falsche Syntax.
- Dem System steht nicht mehr ausreichend Speicherplatz zur Verfügung.
- v Ein weiterer Auslöser mit demselben Namen ist vorhanden.

**Benutzeraktion:** Verwenden Sie die Trace-Einrichtung zum Erstellen einer Trace-Datei, und versuchen Sie, das Problem zu beheben. Wenn der Fehler weiterhin besteht, wenden Sie sich an Ihren Softwareserviceanbieter, und stellen Sie ihm die Trace-Datei zur Verfügung.

## **DXXA056E Der Gültigkeitsprüfungswert** *<prüfungswert>* **in der DAD-Datei ist ungültig.**

**Erläuterung:** Das Prüfungselement in der DAD-Datei ist fehlerhaft oder nicht vorhanden.

**Benutzeraktion:** Stellen Sie sicher, dass das Prüfungselement in der DAD-Datei korrekt angegeben ist.

#### **DXXA057E Ein Nebentabellenname** *<nebentabelle>* **in der DAD ist ungültig.**

**Erläuterung:** Das name-Attribut einer Nebentabelle in der DAD-Datei ist fehlerhaft oder nicht vorhanden.

**Benutzeraktion:** Stellen Sie sicher, dass das name-Attribut einer Nebentabelle in der DAD-Datei korrekt angegeben ist.

**DXXA058E Ein Spaltenname** *<spaltenname>* **in der DAD-Datei ist ungültig.**

**Erläuterung:** Das name-Attribut einer Spalte in der DAD-Datei ist fehlerhaft oder nicht vorhanden.

**Benutzeraktion:** Stellen Sie sicher, dass das name-Attribut einer Spalte in der DAD-Datei korrekt angegeben ist.

**DXXA059E Der Typ** *<spaltentyp>* **von Spalte** *<spaltenname>* **in der DAD-Datei ist ungültig.**

**Erläuterung:** Das type-Attribut einer Spalte in der DAD-Datei ist fehlerhaft oder nicht vorhanden.

**Benutzeraktion:** Stellen Sie sicher, dass das type-Attribut einer Spalte in der DAD-Datei korrekt angegeben ist.

#### **DXXA060E Das path-Attribut** *<standortpfad>* **von** *<spaltenname>* **in der DAD-Datei ist ungültig.**

**Erläuterung:** Das path-Attribut einer Spalte in der DAD-Datei ist fehlerhaft oder nicht vorhanden.

**Benutzeraktion:** Stellen Sie sicher, dass das path-Attribut einer Spalte in der DAD-Datei korrekt angegeben ist.

**DXXA061E Das multi\_occurrence-Attribut** *<mehrfachvorkommen>* **von** *<spaltenname>* **in der DAD-Datei ist ungültig.**

**Erläuterung:** Das multi\_occurrence-Attribut einer Spalte in der DAD-Datei ist fehlerhaft oder nicht vorhanden.

**Benutzeraktion:** Stellen Sie sicher, dass das multi\_occurrence-Attribut einer Spalte in der DAD-Datei korrekt angegeben ist.

## **DXXA062E Die Spaltennummer für** *<spaltenname>* **in der Tabelle** *<tabelle>* **konnte nicht abgerufen werden.**

**Erläuterung:** XML Extender konnte die Spaltennummer für *spaltenname* in der Tabelle *tabelle* aus dem Systemkatalog nicht abrufen.

**Benutzeraktion:** Stellen Sie sicher, dass die Anwendungstabelle richtig definiert ist.

**DXXA063I Objektgruppe** *<gruppe>* **wird aktiviert. Bitte warten Sie.**

**Erläuterung:** Dies ist eine Informationsnachricht.

**Benutzeraktion:** Keine Aktion erforderlich.

**DXXA064I Objektgruppe** *<gruppe>* **wird inaktiviert. Bitte warten Sie.**

**Erläuterung:** Dies ist eine Informationsnachricht.

**Benutzeraktion:** Keine Aktion erforderlich.

# **DXXA065E Der Aufruf der gespeicherten Prozedur** *<prozedurname>* **ist fehlgeschlagen.**

**Erläuterung:** Überprüfen Sie die gemeinsame Bibliothek db2xml und stellen Sie fest, ob die Berechtigung ausreicht.

**Benutzeraktion:** Stellen Sie sicher, dass der Client die Berechtigung zur Ausführung der gespeicherten Prozedur hat.

# **DXXA066I XML Extender hat Objektgruppe** *<gruppe>* **erfolgreich inaktiviert.**

**Erläuterung:** Dies ist eine Informationsnachricht.

**Benutzeraktion:** Keine Aktion erforderlich.

**DXXA067I XML Extender hat Objektgruppe** *<gruppe>* **erfolgreich aktiviert.**

**Erläuterung:** Dies ist eine Informationsnachricht.

**Benutzeraktion:** Keine Aktion erforderlich.

# **DXXA068I XML Extender hat den Trace erfolgreich eingeschaltet.**

**Erläuterung:** Dies ist eine Informationsnachricht.

**Benutzeraktion:** Keine Aktion erforderlich.

**DXXA069I XML Extender hat den Trace erfolgreich ausgeschaltet.**

**Erläuterung:** Dies ist eine Informationsnachricht.

**Benutzeraktion:** Keine Aktion erforderlich.

#### **DXXA070W Die Datenbank wurde bereits aktiviert.**

**Erläuterung:** Der Befehl zum Aktivieren der Datenbank wurde mit einer bereits aktivierten Datenbank ausgeführt.

**Benutzeraktion:** Keine Aktion erforderlich.

#### **DXXA071W Die Datenbank wurde bereits inaktiviert.**

**Erläuterung:** Der Befehl zum Inaktivieren der Datenbank wurde mit einer bereits inaktivierten Datenbank ausgeführt.

**Benutzeraktion:** Keine Aktion erforderlich.

## **DXXA072E XML Extender konnte die Bindedateien nicht finden. Bitte binden Sie die Datenbank, bevor Sie sie aktivieren.**

**Erläuterung:** XML Extender hat versucht, die Datenbank vor dem Aktivieren automatisch zu binden, konnte jedoch die Bindedateien nicht finden.

**Benutzeraktion:** Bitte binden Sie die Datenbank, bevor Sie sie aktivieren.

## **DXXA073E Die Datenbank ist nicht gebunden. Bitte binden Sie die Datenbank, bevor Sie sie aktivieren.**

**Erläuterung:** Die Datenbank war nicht gebunden, als der Benutzer versuchte, sie zu aktivieren.

**Benutzeraktion:** Bitte binden Sie die Datenbank, bevor Sie sie aktivieren.

## **DXXA074E Falsche Parameterart. Die gespeicherte Prozedur erwartet einen STRING-Parameter.**

**Erläuterung:** Die gespeicherte Prozedur erwartet einen STRING-Parameter.

**Benutzeraktion:** Deklarieren Sie den Eingabeparameter als STRING-Typ.

## **DXXA075E Falsche Parameterart. Der Eingabeparameter sollte in der Art LONG vorliegen.**

**Erläuterung:** Die gespeicherte Prozedur erwartet den Eingabeparameter als LONG-Typ.

**Benutzeraktion:** Deklarieren Sie den Eingabeparameter als LONG-Typ.

#### **DXXA076E Die Trace-Exemplar-ID von XML Extender ist ungültig.**

**Erläuterung:** Mit der angegebenen Exemplar-ID kann kein Trace gestartet werden.

**Benutzeraktion:** Stellen Sie sicher, dass es sich bei der Exemplar-ID um eine gültige iSeries-Benutzer-ID handelt.

**DXXA077E Die Lizenzberechtigung ist nicht gültig. Das Fehlerprotokoll des Servers enthält weitere Details hierzu.**

**Erläuterung:** Die Softwarelizenz ist abgelaufen oder nicht vorhanden.

**Benutzeraktion:** Wenden Sie sich an Ihren Serviceanbieter, um eine neue Softwarelizenz zu erhalten.

#### **DXXC000E Die angegebene Datei konnte nicht geöffnet werden.**

**Erläuterung:** XML Extender kann die angegebene Datei nicht öffnen.

**Benutzeraktion:** Stellen Sie sicher, dass die Anwendungs-Benutzer-ID die Lese- und Schreibberechtigung für die Datei hat.

## **DXXC001E Die angegebene Datei wurde nicht gefunden.**

**Erläuterung:** XML Extender konnte die angegebene Datei nicht finden.

**Benutzeraktion:** Stellen Sie sicher, dass die Datei vorhanden ist und der Pfad richtig angegeben wurde.

#### **DXXC002E Die Datei konnte nicht gelesen werden.**

**Erläuterung:** XML Extender kann keine Daten in der angegebenen Datei lesen.

**Benutzeraktion:** Stellen Sie sicher, dass die Anwendungs-Benutzer-ID die Leseberechtigung für die Datei hat.

#### **DXXC003E In die angegebene Datei konnte nicht geschrieben werden.**

**Erläuterung:** XML Extender kann keine Daten in die Datei schreiben.

**Benutzeraktion:** Stellen Sie sicher, dass die Anwendungs-Benutzer-ID die Schreibberechtigung für die Datei hat und das Dateisystem genügend Speicherplatz aufweist.

### **DXXC004E Der LOB-Querverweis konnte nicht bearbeitet werden:** *<querverweis\_rc>***.**

**Erläuterung:** XML Extender konnte den angegebenen Querverweis nicht bearbeiten.

**Benutzeraktion:** Stellen Sie sicher, dass der LOB-Querverweis richtig gesetzt ist.

#### **DXXC005E Die Größe der Eingabedatei übersteigt die Größe von XMLVarchar.**

**Erläuterung:** Die Dateigröße ist größer als die XML-Varchar-Größe, und XML Extender kann nicht alle Daten aus der Datei importieren.

**Benutzeraktion:** Verwenden Sie den Spaltentyp XML-CLOB.

#### **DXXC006E Die Eingabedatei übersteigt die DB2 UDB-LOB-Begrenzung.**

**Erläuterung:** Die Dateigröße ist größer als die XML-CLOB-Größe, und XML Extender kann nicht alle Daten aus der Datei importieren.

**Benutzeraktion:** Zerlegen Sie die Datei in kleinere Objekte, oder verwenden Sie eine XML-Objektgruppe.

## **DXXC007E Von der Datei konnten keine Daten für den LOB-Querverweis abgerufen werden.**

**Erläuterung:** Die Anzahl der Byte im LOB-Querverweis entspricht nicht der Dateigröße.

**Benutzeraktion:** Stellen Sie sicher, dass der LOB-Querverweis richtig gesetzt ist.

#### **DXXC008E Datei** *<dateiname>* **kann nicht entfernt werden.**

**Erläuterung:** Die Datei weist eine Zugriffsverletzung auf oder ist noch geöffnet.

**Benutzeraktion:** Schließen Sie die Datei, oder stoppen Sie alle Prozesse, die die Datei geöffnet halten. Eventuell müssen Sie hierzu DB stoppen und erneut starten.

#### **DXXC009E Datei kann nicht in Verzeichnis** *<verzeichnis>* **erstellt werden.**

**Erläuterung:** XML Extender kann keine Datei im Verzeichnis *verzeichnis* erstellen.

**Benutzeraktion:** Stellen Sie sicher, dass das Verzeichnis vorhanden ist, dass die Anwendungs-Benutzer-ID die Schreibberechtigung für das Verzeichnis hat und das Dateisystem genügend Speicherplatz für die Datei aufweist.

#### **DXXC010E Fehler beim Schreiben in Datei** *<dateiname>***.**

**Erläuterung:** Es trat ein Fehler beim Schreiben in die Datei *dateiname* auf.

**Benutzeraktion:** Stellen Sie sicher, dass das Dateisystem genügend Speicherplatz für die Datei aufweist.

## **DXXC011E In die Trace-Steuerungsdatei konnte nicht geschrieben werden.**

**Erläuterung:** XML Extender kann keine Daten in die Trace-Steuerdatei schreiben.

**Benutzeraktion:** Stellen Sie sicher, dass die Anwendungs-Benutzer-ID die Schreibberechtigung für die Datei hat und das Dateisystem genügend Speicherplatz aufweist.

## **DXXC012E Temporäre Datei kann nicht erstellt werden.**

**Erläuterung:** Es kann keine Datei im temporären Systemverzeichnis erstellt werden.

**Benutzeraktion:** Stellen Sie sicher, dass die Anwendungs-Benutzer-ID die Schreibberechtigung für das temporäre Systemverzeichnis hat und das Dateisystem genügend Speicherplatz für die Datei aufweist.

## **DXXC013E Die Ergebnisse der Extraktions-UDF überschreiten die Größenbeschränkung für den UDF-Rückgabetyp.**

**Erläuterung:** Die Daten, die durch eine Extraktions-UDF zurückgegeben werden, müssen innerhalb der Größenbeschränkung des Rückgabetyps der UDF liegen. Eine Definition finden Sie im Handbuch DB2 UDB XML Extender Verwaltung und Programmierung. Beispielsweise dürfen die Ergebnisse von extractVarchar nicht größer als 4000 Byte (einschließlich abschließendem NULL-Wert) sein.

**Benutzeraktion:** Verwenden Sie eine Extraktions-UDF, deren Größenbeschränkung für den Rückgabetyp größer ist: 254 Byte für extractChar(), 4 KB für extractVarchar() und 2 GB für extractClob().

# **DXXD000E Ein ungültiges XML-Dokument wird zurückgewiesen.**

**Erläuterung:** Es wurde versucht, ein ungültiges Dokument in einer Tabelle zu speichern. Die Gültigkeitsprüfung ist fehlgeschlagen.

**Benutzeraktion:** Überprüfen Sie das Dokument und seine DTD mit einem Editor, der nicht sichtbare, ungültige Zeichen anzeigen kann. Schalten Sie zum Unterdrücken dieses Fehlers die Gültigkeitsprüfung in der DAD-Datei aus.

#### **DXXD001E Pfad** *<standortpfad>* **ist mehrfach vorhanden.**

**Erläuterung:** Eine Skalarfunktion zur Extraktion hat einen Standortpfad verwendet, der mehrfach auftritt. Eine Skalarfunktion kann nur einen Standortpfad verwenden, der nicht mehrfach auftritt.

**Benutzeraktion:** Verwenden Sie eine Tabellenfunktion (fügen Sie ein 's' an das Ende des Skalarfunktionsnamens an).

## **DXXD002E In der Nähe der Position** *<position>* **im Suchpfad ist ein Syntaxfehler aufgetreten.**

**Erläuterung:** Der Pfadausdruck ist syntaktisch fehlerhaft.

**Benutzeraktion:** Korrigieren Sie das Suchpfadargument der Abfrage. Schlagen Sie die Syntax für Pfadausdrücke in der Dokumentation nach.

## **DXXD003W Pfad wurde nicht gefunden. Der Wert Null wird zurückgegeben.**

**Erläuterung:** Das im Pfadausdruck angegebene Element oder Attribut ist im XML-Dokument nicht vorhanden.

**Benutzeraktion:** Überprüfen Sie, ob der angegebene Pfad richtig ist.

## **DXXG000E Der Dateiname** *<dateiname>* **ist ungültig.**

**Erläuterung:** Es wurde ein ungültiger Name angegeben.

**Benutzeraktion:** Geben Sie einen richtigen Dateinamen ein, und versuchen Sie es erneut.

**DXXG001E Ein interner Fehler ist in Build** *<build\_ID>***, Datei** *<dateiname>* **und Zeile** *<zeilennummer>* **aufgetreten.**

**Erläuterung:** XML Extender hat einen internen Fehler festgestellt.

**Benutzeraktion:** Wenden Sie sich an Ihren Softwareserviceanbieter. Geben Sie beim Weitermelden des Fehlers alle Nachrichten an, die Trace-Datei und eine Erläuterung, wie der Fehler reproduziert werden kann.

# **DXXG002E Dem System steht nicht mehr ausreichend Speicherplatz zur Verfügung.**

**Erläuterung:** XML Extender konnte keinen Speicher vom Betriebssystem zuordnen.

**Benutzeraktion:** Schließen Sie einige Anwendungen, und versuchen Sie es erneut. Wenn der Fehler weiterhin auftritt, schlagen Sie entsprechende Maßnahmen in der Dokumentation zu Ihrem Betriebssystem nach. Bei

manchen Betriebssystemen müssen Sie das System neu starten, um das Problem zu beheben.

## **DXXG004E Ungültiger Nullparameter.**

**Erläuterung:** Ein Nullwert für einen erforderlichen Parameter wurde an eine gespeicherte XML-Prozedur übergeben.

**Benutzeraktion:** Überprüfen Sie alle erforderlichen Parameter in der Argumentliste für den Aufruf der gespeicherten Prozedur.

## **DXXG005E Parameter nicht unterstützt.**

**Erläuterung:** Dieser Parameter ist in diesem Release nicht unterstützt; er wird in späteren Versionen unterstützt.

**Benutzeraktion:** Setzen Sie diesen Parameter auf NI II L

**DXXG006E Interer Fehler CLISTATE=***<clistatus>***, RC=***<cli\_rc>***, build** *<build\_ID>***, Datei** *<dateiname>***, Zeile** *<zeilennummer>* **CLIMSG=***<CLI\_nachricht>***.**

**Erläuterung:** XML Extender hat bei Verwendung der CLI einen internen Fehler festgestellt.

**Benutzeraktion:** Wenden Sie sich an Ihren Softwareserviceanbieter. Dieser Fehler kann durch eine falsche Benutzereingabe verursacht worden sein. Geben Sie beim Weitermelden des Fehlers alle Nachrichten an, das Trace-Protokoll und eine Erläuterung, wie der Fehler reproduziert werden kann. Senden Sie nach Möglichkeit alle relevanten DADs, XML-Dokumente und Tabellendefinitionen mit.

# **DXXG007E Ländereinstellung** *<ländereinstellung>* **ist nicht konsistent mit der DB2 UDB-Codepage** *<codepage>***.**

**Erläuterung:** Die Ländereinstellung zum Serverbetriebssystem ist nicht konsistent mit der DB2 UDB-Codepage.

**Benutzeraktion:** Korrigieren Sie die Ländereinstellung zum Serverbetriebssystem, und starten Sie DB2 erneut.

**DXXG008E Ländereinstellung** *<ländereinstellung>* **wird nicht unterstützt.**

**Erläuterung:** Die Ländereinstellung zum Serverbetriebssystem kann in der Codepagetabelle nicht gefunden werden.

**Benutzeraktion:** Korrigieren Sie die Ländereinstellung zum Serverbetriebssystem, und starten Sie DB2 erneut.

#### **DXXG017E Das Limit für** *XML\_Extender\_konstante* **wurde in Build** *build\_ID***, Datei** *dateiname* **und Zeile** *zeilennummer* **überschritten.**

**Erläuterung:** Prüfen Sie im Handbuch 'XML Extender Verwaltung und Programmierung', ob Ihre Anwendung einen Wert in der Grenzwerttabelle überschritten hat. Wenn kein Limit überschritten wurde, wenden Sie sich an Ihren Softwareserviceanbieter. Geben Sie beim Melden des Fehlers alle Ausgabenachrichten, Tracedateien und Informationen an, wie der Fehler reproduziert werden kann, z. B. Eingabe-DADs, XML-Dokumente und Tabellendefinitionen.

**Benutzeraktion:** Korrigieren Sie die Ländereinstellung zum Serverbetriebssystem, und starten Sie DB2 erneut.

## **DXXM001W Ein DB2 UDB-Fehler ist aufgetreten.**

**Erläuterung:** DB2 hat den angegebenen Fehler festgestellt.

**Benutzeraktion:** Weitere Erläuterungen finden Sie in den Begleitnachrichten und in der Dokumentation 'DB2 UDB Messages and Codes' für Ihr Betriebssystem.

#### **DXXQ000E** *<Element>* **fehlt in der DAD-Datei.**

**Erläuterung:** Ein verbindliches Element ist in der DAD-Datei nicht vorhanden.

**Benutzeraktion:** Fügen Sie das fehlende Element der DAD-Datei hinzu.

## **DXXQ001E Ungültige SQL-Anweisung für XML-Generierung.**

**Erläuterung:** Die SQL-Anweisung in der DAD-Datei oder der Datei, die sie überschreibt, ist nicht gültig. Zum Generieren von XML-Dokumenten ist eine SELECT-Anweisung erforderlich.

**Benutzeraktion:** Korrigieren Sie die SQL-Anweisung.

#### **DXXQ002E Speicherbereich für XML-Dokumente kann nicht generiert werden.**

**Erläuterung:** Das System hat nicht mehr genügend Platz im Speicher oder auf der Festplatte. Es ist kein Platz mehr für die resultierenden XML-Dokumente vorhanden.

**Benutzeraktion:** Begrenzen Sie die Anzahl der zu generierenden Dokumente. Verringern Sie die Größe der einzelnen Dokumente, indem Sie einige nicht erforderliche Element- und Attributknoten aus der Dokumentzugriffsdefinition (DAD-Datei) entfernen.

#### **DXXQ003W Ergebnis übersteigt Maximum.**

**Erläuterung:** Die benutzerdefinierte SQL-Abfrage generiert mehr XML-Dokumente als das angegebene Maximum. Es kann nur die angegebene Anzahl von Dokumenten zurückgegeben werden.

**Benutzeraktion:** Keine Aktion erforderlich. Wenn alle Dokumente erforderlich sind, geben Sie Null als maximale Anzahl von Dokumenten an.

# **DXXQ004E Die Spalte** *<spaltenname>* **ist nicht im Ergebnis der Abfrage.**

**Erläuterung:** Die angegebene Spalte ist keine der Spalten im Ergebnis der SQL-Abfrage.

**Benutzeraktion:** Ändern Sie den angegebenen Spaltennamen in der Dokumentzugriffsdefinition (DAD-Datei), um sie als eine der Spalten im Ergebnis der SQL-Abfrage zu kennzeichnen. Alternativ dazu können Sie auch die SQL-Abfrage ändern, so dass sie die angegebene Spalte im Ergebnis enthält.

**DXXQ005E Falsche relationale Zuordnung. Das Element** *<elementname>* **befindet sich auf einer niedrigeren Ebene als seine untergeordnete Spalte** *<spaltenname>***.**

**Erläuterung:** Die Zuordnung der SQL-Abfrage zu XML ist fehlerhaft.

**Benutzeraktion:** Stellen Sie sicher, dass die Spalten im Ergebnis der SQL-Abfrage von oben nach unten in der relationalen Hierarchie angeordnet sind. Stellen Sie außerdem sicher, dass es für den Beginn jeder Ebene einen einspaltigen Kandidatenschlüssel gibt. Wenn in einer Tabelle kein solcher Schlüssel vorhanden ist, sollte die Abfrage mit einem Tabellenausdruck und der integrierten DB2 UDB-Funktion generate\_unique() einen Schlüssel für diese Tabelle erstellen.

## **DXXQ006E Ein attribute\_node-Element (attribute\_node=Attributknoten) hat keinen Namen.**

**Erläuterung:** Ein Element attribute\_node in der DAD-Datei hat kein name-Attribut.

**Benutzeraktion:** Stellen Sie sicher, dass jeder attribute- \_node einen Namen in der DAD-Datei enthält.

# **DXXQ007E attribute\_node** *<attributname>* **(attribute\_node=Attributknoten) verfügt über kein Spaltenelement bzw. keinen RDB\_node (RDB-Knoten).**

**Erläuterung:** Das Element attribute\_node in der DAD-Datei hat kein Spaltenelement oder keinen RDB\_node.

**Benutzeraktion:** Stellen Sie sicher, dass jeder attribute- \_node ein Spaltenelement oder einen RDB\_node in der DAD-Datei enthält.

## **DXXQ008E Ein text\_node-Element (text\_node=Textknoten) verfügt über kein Spaltenelement.**

**Erläuterung:** Ein Element text\_node in der DAD-Datei hat kein Spaltenelement.

**Benutzeraktion:** Stellen Sie sicher, dass jeder text- \_node ein Spaltenelement in der DAD-Datei enthält.

#### **DXXQ009E Ergebnistabelle** *<tabelle>* **ist nicht vorhanden.**

**Erläuterung:** Die angegebene Ergebnistabelle konnte im Systemkatalog nicht gefunden werden.

**Benutzeraktion:** Erstellen Sie die Ergebnistabelle, bevor Sie die gespeicherte Prozedur aufrufen.

#### **DXXQ010E RDB\_node (RDB-Knoten) von** *<knotenname>* **verfügt über keine Tabelle in der DAD-Datei.**

**Erläuterung:** Der RDB\_node des attribute\_node oder text\_node muss eine Tabelle haben.

**Benutzeraktion:** Geben Sie die Tabelle des RDB\_node für attribute\_node oder text\_node in der DAD-Datei an.

### **DXXQ011E RDB\_node-Element von** *<knotenname>* **(RDB\_node=RDB-Knoten) verfügt über keine Spalte in der DAD-Datei.**

**Erläuterung:** Der RDB\_node des attribute\_node oder text\_node muss eine Spalte haben.

**Benutzeraktion:** Geben Sie die Spalte des RDB\_node für attribute\_node oder text\_node in der DAD-Datei an.

#### **DXXQ012E In der DAD sind Fehler aufgetreten.**

**Erläuterung:** XML Extender konnte das erwartete Element bei der Verarbeitung der DAD nicht finden.

**Benutzeraktion:** Stellen Sie sicher, dass die DAD ein gültiges XML-Dokument ist und alle für die DAD-DTD erforderlichen Elemente enthält. Schlagen Sie in der Veröffentlichung zu XML Extender für die DAD-DTD nach.

#### **DXXQ013E Das Tabellen- oder Spaltenelement hat in der DAD-Datei keinen Namen.**

**Erläuterung:** Die Elementtabelle oder -spalte muss einen Namen in der DAD-Datei haben.

**Benutzeraktion:** Geben Sie den Namen eines Tabellenoder Spaltenelements in der DAD an.

#### **DXXQ014E Ein element\_node-Element (element\_node=Elementknoten) hat keinen Namen.**

**Erläuterung:** Ein Element element\_node in der DAD-Datei hat kein name-Attribut.

**Benutzeraktion:** Stellen Sie sicher, dass jedes Element element\_node einen Namen in der DAD-Datei enthält.

#### **DXXQ015E Das Bedingungsformat ist ungültig.**

**Erläuterung:** Die Bedingung im condition-Element in der DAD-Datei hat ein ungültiges Format.

**Benutzeraktion:** Stellen Sie sicher, dass das Format der Bedingung gültig ist.

## **DXXQ016E Der Tabellenname in diesem RDB\_node (RDB\_node=RDB-Knoten) ist nicht im Anfangselement der DAD-Datei definiert.**

**Erläuterung:** Alle Tabellen müssen im RDB\_node des Anfangselements in der DAD-Datei definiert werden. Tabellen der Unterelemente müssen den im Anfangselement definierten Tabellen entsprechen. Der Tabellenname in diesem RDB\_node ist im Anfangselement nicht enthalten.

**Benutzeraktion:** Stellen Sie sicher, dass die Tabelle des RDB-Knotens im Anfangselement der DAD-Datei definiert ist.

## **DXXQ017E Die Spalte in der Ergebnistabelle** *<tabelle>* **ist zu klein.**

**Erläuterung:** Ein von XML Extender generiertes XML-Dokument ist zu groß für die Spalte der Ergebnistabelle.

**Benutzeraktion:** Geben Sie die Ergebnistabelle frei. Erstellen Sie eine andere Ergebnistabelle mit einer größeren Spalte. Starten Sie die gespeicherte Prozedur erneut.

#### **DXXQ018E In der SQL-Anweisung fehlt die Klausel ORDER BY.**

**Erläuterung:** Die Klausel ORDER BY fehlt in der SQL-Anweisung in einer DAD-Datei, die eine Zuordnung zwischen SQL und XML herstellt.

**Benutzeraktion:** Editieren Sie die DAD-Datei. Fügen Sie eine Klausel ORDER BY hinzu, die die Spalten zur Kennzeichnung der Entitäten enthält.

# **DXXQ019E Das Element objids hat kein Spaltenelement in der DAD-Datei.**

**Erläuterung:** Das Element objids hat kein Spaltenelement in der DAD-Datei, die die Zuordnung zwischen SQL und XML herstellt.

**Benutzeraktion:** Editieren Sie die DAD-Datei. Fügen Sie die Schlüsselspalten als Unterelemente des Elements objids hinzu.

**DXXQ020I XML erfolgreich generiert.**

**Erläuterung:** Die angeforderten XML-Dokumente wurden erfolgreich aus der Datenbank generiert.

**Benutzeraktion:** Keine Aktion erforderlich.

**DXXQ021E Tabelle** *<tabellenname>* **verfügt nicht über die Spalte** *<spaltenname>***.**

**Erläuterung:** Die Tabelle enthält nicht die in der Datenbank angegebene Spalte.

**Benutzeraktion:** Geben Sie in der DAD einen anderen Spaltennamen an, oder fügen Sie die angegebene Spalte in der Tabellendatenbank ein.

**DXXQ022E Spalte** *<spaltenname>* **von** *<tabellenname>* **sollte den Typ** *<typname>* **haben.**

**Erläuterung:** Der Typ der Spalte ist falsch.

**Benutzeraktion:** Korrigieren Sie den Typ der Spalte in der DAD-Datei.

**DXXQ023E Spalte** *<spaltenname>* **von** *<tabellenname>* **kann nicht länger als** *<länge>* **sein.**

**Erläuterung:** Die angegebene Länge für die Spalte in der DAD ist zu lang.

**Benutzeraktion:** Korrigieren Sie die Spaltenlänge in der Dokumentzugriffsdefinition (DAD).

#### **DXXQ024E Tabelle** *<tabellenname>* **kann nicht erstellt werden.**

**Erläuterung:** Die angegebene Tabelle kann nicht erstellt werden.

**Benutzeraktion:** Stellen Sie sicher, dass der Benutzer eine ausreichende Berechtigung zum Erstellen einer Tabelle in der Datenbank hat.

#### **DXXQ025I Zerlegung von XML verlief erfolgreich.**

**Erläuterung:** Ein XML-Dokument wurde erfolgreich zerlegt und in einer Objektgruppe gespeichert.

**Benutzeraktion:** Keine Aktion erforderlich.

**DXXQ026E XML-Daten** *<xml\_name>* **sind zu groß für Spalte** *<spaltenname>***.**

**Erläuterung:** Die angegebene Datenkomponente aus einem XML-Dokument ist zu groß für die angegebene Spalte.

**Benutzeraktion:** Vergrößern Sie die Spalte mit der Anweisung ALTER TABLE, oder verringern Sie die

Größe der Daten, indem Sie das XML-Dokument editieren.

**DXXQ028E Objektgruppe** *<gruppenname>* **kann nicht in der Tabelle XML\_USAGE gefunden werden.**

**Erläuterung:** Ein Datensatz für die Objektgruppe wurde in der Tabelle XML\_USAGE nicht gefunden.

**Benutzeraktion:** Stellen Sie sicher, dass Sie die Objektgruppe aktiviert haben.

## **DXXQ029E DAD kann in der Tabelle XML\_USAGE, Objektgruppe:** *<objektgruppenname>* **nicht gefunden werden.**

**Erläuterung:** Ein DAD-Datensatz für die Objektgruppe wurde in der Tabelle XML\_USAGE nicht gefunden.

**Benutzeraktion:** Stellen Sie sicher, dass Sie die Objektgruppe richtig aktiviert haben.

#### **DXXQ030E Falsche XML-Überschreibung.**

**Erläuterung:** Der Wert für XML\_override wurde in der gespeicherten Prozedur falsch angegeben.

**Benutzeraktion:** Stellen Sie sicher, dass die Syntax von XML\_override korrekt ist.

#### **DXXQ031E Tabellenname kann nicht länger als die in DB2 zulässige Höchstlänge sein.**

**Erläuterung:** Der im Bedingungselement in der DAD angegebene Tabellenname ist zu lang.

**Benutzeraktion:** Korrigieren Sie die Länge des Tabellennamens in der Dokumentzugriffsdefinition (DAD).

#### **DXXQ032E Spaltenname kann nicht länger als die in DB2 zulässige Höchstlänge sein.**

**Erläuterung:** Der im Bedingungselement in der DAD angegebene Spaltenname ist zu lang.

**Benutzeraktion:** Korrigieren Sie die Länge des Spaltennamens in der Dokumentzugriffsdefinition (DAD).

#### **DXXQ033E Bei** *<kennung>* **beginnt eine ungültige Kennung.**

**Erläuterung:** Die Zeichenfolge ist keine gültige DB2 UDB SQL-Kennung.

**Benutzeraktion:** Korrigieren Sie die Zeichenfolge in der DAD, so dass sie den Regeln für DB2 UDB SQL-Kennungen entspricht.

## **DXXQ034E Ungültiges Bedingungselement im Anfangs-RDB\_node (RDB-Knoten) der DAD:** *<bedingung>*

**Erläuterung:** Das Bedingungselement muss eine gültige WHERE-Klausel aus Verknüpfungsbedingungen, die über die Verknüpfung AND verbunden sind, sein.

**Benutzeraktion:** Siehe die Dokumentation zu XML Extender für die richtige Syntax der Verknüpfungsbedingung in einer DAD.

## **DXXQ035E Ungültige Verknüpfungsbedingung im Anfangs-RDB\_node (RDB-Knoten) der DAD:** *<bedingung>*

**Erläuterung:** Spaltennamen in dem Bedingungselement des Anfangs-RDB\_node müssen mit dem Tabellennamen angegeben werden, wenn die DAD mehrere Tabellen angibt.

**Benutzeraktion:** Siehe die Dokumentation zu XML Extender für die richtige Syntax der Verknüpfungsbedingung in einer DAD.

# **DXXQ036E Ein in einem DAD-Bedingungsbefehl angegebener Schemaname ist länger als zulässig.**

**Erläuterung:** Bei der Syntaxanalyse wurde ein Fehler in einem Bedingungsbefehl in der DAD festgestellt. Der Bedingungstext enthält eine ID, die durch einen zu langen Schemanamen gekennzeichnet ist.

**Benutzeraktion:** Korrigieren Sie den Text der Bedingungsbefehle in der Dokumentzugriffsdefinition (DAD).

# **DXXQ037E** *<element>* **kann nicht mit mehrfachem Vorkommen generiert werden.**

**Erläuterung:** Der Elementknoten und seine untergeordneten Elemente haben keine Zuordnung in der Datenbank, aber das Attribut multi\_occurrence ist auf YES gesetzt.

**Benutzeraktion:** Korrigieren Sie die DAD, indem Sie entweder das Attribut multi\_occurrence auf NO setzen, oder erstellen Sie einen RDB\_node in einem seiner untergeordneten Elemente.

# **DXXQ038E Die SQL-Anweisung ist zu lang: SQL- \_Anweisung**

**Erläuterung:** Die im *<SQL\_stmt>*-Element der DAD angegebene SQL-Anweisung überschreitet die zulässige Anzahl an Byte.

**Benutzeraktion:** Verringern Sie die Länge der SQL-Anweisung auf einen Wert kleiner-gleich 32765 Byte für Windows und UNIX, bzw. 16380 Byte für OS/390 und iSeries.

# **DXXQ039E Für eine Tabelle in der DAD-Datei wurden zu viele Spalten angegeben.**

**Erläuterung:** Die DAD-Datei, die für die Zerlegung oder RDB-Zusammensetzung verwendet wird, kann insgesamt maximal aus 100 text\_node- und attribute- \_node-Elementen bestehen, die eindeutige Spalten innerhalb derselben Tabelle angeben.

**Benutzeraktion:** Verringern Sie die Summe der text- \_node- und attribute\_node-Elemente, die sich auf eindeutige Spalten innerhalb derselben Tabelle beziehen, auf höchstens 100.

# **DXXQ040E Der Elementname** *<elementname>* **in der DAD-Datei ist ungültig.**

**Erläuterung:** Der angegebene Elementname in der DAD-Datei (Document Access Definition = Dokumentzugriffsdefinition) ist falsch.

**Benutzeraktion:** Stellen Sie sicher, dass der Elementname in der DAD-Datei korrekt eingegeben ist. Siehe die DTD für die DAD-Datei.

## **DXXQ041W Das XML-Dokument wurde erfolgreich generiert. Ein oder mehrere der angegebenen Überschreibungspfade sind ungültig und werden ignoriert.**

**Erläuterung:** Geben Sie nur einen Überschreibungspfad an.

**Benutzeraktion:** Stellen Sie sicher, dass der Elementname in der DAD-Datei korrekt eingegeben ist. Siehe die DTD für die DAD-Datei.

**DXXQ043E Attribut** *<attributname>* **konnte unter Element** *<elementname>* **nicht gefunden werden.**

**Erläuterung:** Das Attribut *<attributname>* war im Element *<elementname>* oder einem der untergeordneten Elemente nicht vorhanden.

**Benutzeraktion:** Stellen Sie sicher, dass das Attribut im XML-Dokument an allen Positionen erscheint, die in der DAD angefordert werden.

# **DXXQ044E Element** *<elementname>* **hat kein übergeordnetes Element** *<vorfahre>***.**

**Erläuterung:** Gemäß der DAD ist *<vorfahre>* ein übergeordnetes Element von *<elementname>*. Im XML-Dokument haben ein oder mehrere Elemente *<elementname>* kein solches übergeordnetes Element.

**Benutzeraktion:** Stellen Sie sicher, dass die Verschachtelung von Elementen im XML-Dokument den Angaben in der entsprechenden DAD entspricht.

## **DXXQ045E Unterverzeichnisstruktur unter Element** *<elementname>* **enthält mehrere Attribute mit dem Namen** *<attributname>***.**

**Erläuterung:** Eine Unterverzeichnisstruktur unter *<elementname>* im XML-Dokument enthält mehrere Exemplare des Attributs *<attributname>*, die gemäß der DAD in dieselbe Zeile zerlegt werden sollen. Elemente oder Attribute, die zerlegt werden sollen, müssen eindeutige Namen haben.

**Benutzeraktion:** Stellen Sie sicher, dass das Element oder Attribut in der Unterverzeichnisstruktur einen eindeutigen Namen hat.

## **DXXQ046W DTD-ID nicht in DAD gefunden.**

**Erläuterung:** In der DAD ist VALIDATION auf YES gesetzt, aber das DTDID-Element wurde nicht angegeben. Es wird keine Gültigkeitsprüfung durchgeführt.

**Benutzeraktion:** Keine Aktion erforderlich. Wenn eine Gültigkeitsprüfung durchgeführt werden soll, geben Sie das DTD-ID-Element in der DAD-Datei an.

**DXXQ047E Parser-Fehler in Zeile** *<zeilennummer>***, Spalte** *<spaltennummer>***:** *nachricht*

**Erläuterung:** Der Parser konnte das Dokument aufgrund des berichteten Fehlers nicht syntaktisch analysieren.

**Benutzeraktion:** Korrigieren Sie den Fehler im Dokument, gegebenenfalls unter Verwendung der XML-Spezifikationen.

## **DXXQ048E Interner Fehler - siehe Tracedatei.**

**Erläuterung:** Bei der Verarbeitung der Formatvorlage wurde ein interner Fehler zurückgegeben. Das XML-Dokument oder die Formatvorlage ist möglicherweise nicht gültig.

**Benutzeraktion:** Stellen Sie sicher, dass das XML-Dokument und die Formatvorlage gültig sind.

## **DXXQ049E Die Ausgabedatei ist bereits vorhanden.**

**Erläuterung:** Die angegebene Ausgabedatei ist im Verzeichnis bereits vorhanden.

**Benutzeraktion:** Ändern Sie den Ausgabepfad oder Dateinamen für das Ausgabedokument in einen eindeutigen Namen oder löschen Sie die vorhandene Datei.

## **DXXQ050E Ein eindeutiger Dateiname kann nicht erstellt werden.**

**Erläuterung:** Die UDF konnte keinen eindeutigen Dateinamen für das Ausgabedokument im angegebenen Verzeichnis erstellen, da sie nicht darauf zugreifen konnte, alle Dateinamen, die generiert werden können, im Gebrauch sind oder das Verzeichnis möglicherweise nicht vorhanden ist.

**Benutzeraktion:** Stellen Sie sicher, dass die UDF Zugriff auf das angegebene Verzeichnis hat, oder wechseln Sie zu einem Verzeichnis mit verfügbaren Dateinamen.

#### **DXXQ051E Keine Ein- oder Ausgabedaten.**

**Erläuterung:** Ein oder mehrere Ein- oder Ausgabeparameter haben keinen gültigen Wert.

**Benutzeraktion:** Überprüfen Sie die Anweisung, ob erforderliche Parameter fehlen.

## **DXXQ052E Beim Zugriff auf die Tabelle DB2XML.XML\_USAGE ist ein Fehler aufgetreten.**

**Erläuterung:** Entweder wurde die Datenbank nicht aktiviert, oder die Tabelle DB2XML.XML\_USAGE wurde freigegeben.

**Benutzeraktion:** Stellen Sie sicher, dass die Datenbank aktiviert und die Tabelle DB2XML.XML\_USAGE im Zugriff ist.

## **DXXQ053E Eine SQL-Anweisung ist fehlgeschlagen:** *nachricht*

**Erläuterung:** Eine SQL-Anweisung, die während der XML Extender-Verarbeitung generiert wurde, konnte nicht ausgeführt werden.

**Benutzeraktion:** Weitere Einzelheiten finden Sie im Trace. Wenn Sie die Fehlerbedingung nicht korrigieren können, wenden Sie sich an Ihren Softwareserviceanbieter. Geben Sie beim Weitermelden des Fehlers alle Nachrichten an, die Trace-Datei und eine Erläuterung, wie der Fehler reproduziert werden kann.

## **DXXQ054E Ungültiger Eingabeparameter:** *parameter*

**Erläuterung:** Der angegebene Eingabeparameter für eine gespeicherte Prozedur oder UDF ist ungültig.

**Benutzeraktion:** Prüfen Sie die Signatur der entsprechenden gespeicherten Prozedur oder UDF und stellen Sie sicher, dass der tatsächliche Eingabeparameter korrekt ist.

## **DXXQ055E ICU-Fehler:** *icu\_fehler*

**Erläuterung:** ICU-Fehler bei der Konvertierung aufgetreten.

**Benutzeraktion:** Berichten Sie Ihrem Softwareservice-Provider von diesem Fehler. Fügen Sie Tracedatei, Fehlernachricht und Anweisungen zur Rekonstruktion des Fehlers bei.

#### **DXXQ056E Element/Attribut** *xmlname* **kann nicht der Spalte zugeordnet werden, die als Teil des Fremdschlüssels bestimmt wurde (Spalte** *spalte* **in Tabelle** *tabelle***).**

**Erläuterung:** Das angegebene Element bzw. das angegebene Attribut kann keiner Spalte zugeordnet werden, die als Teil eines Fremdschlüssels angegeben wurde. Datenwerte für Fremdschlüssel werden durch die der Primärschlüssel festgelegt. Eine Zuordnung des im XML-Dokument angegebenen Elements bzw. des angegebenen Attributs zu einer Tabelle oder Spalte ist nicht notwendig.

**Benutzeraktion:** Entfernen Sie die Zuordnung des RDB\_node zur angegebenen Spalte und Tabelle in der DAD.

## **DXXQ057E Die Befehle schemabindings und dtdid dürfen nicht gleichzeitig in der DAD-Datei enthalten sein.**

**Erläuterung:** Die Befehle schemabindings und dtdid dürfen nicht gleichzeitig in der DAD-Datei enthalten sein.

**Benutzeraktion:** Vergewissern Sie sich, dass nur der Befehl schemabindings oder der Befehl dtdid in der DAD-Datei enthalten ist, aber nicht beide zusammen.

## **DXXQ058E Der Befehl nonamespacelocation im Befehl schemabindings fehlt in der DAD-Datei.**

**Erläuterung:** Der Befehl nonamespacelocation im Befehl schemabindings fehlt in der DAD-Datei.

**Benutzeraktion:** Fügen Sie dem Befehl schemabindings den Befehl nonamespacelocation hinzu.

# **DXXQ059E Für die Schemaprüfung darf sich der Befehl doctype in der DAD nicht innerhalb des Befehls XCollection befinden.**

**Erläuterung:** Für die Schemaprüfung darf sich der Befehl doctype in der DAD nicht innerhalb des Befehls XCollection befinden.

**Benutzeraktion:** Entfernen Sie für die Schemaprüfung den Befehl doctype aus dem Befehl Xcollection.

#### **DXXQ060E Der Versuch, die Schema-ID** *schemaid* **zu finden, ist fehlgeschlagen.**

**Erläuterung:** Beim Versuch, die Spalte zu aktivieren, konnte XML Extender die Schema-ID nicht finden. Die Schema-ID entspricht dem Wert des Speicherpositionsattributs des Befehls nonamespacelocation, der sich innerhalb des Befehls schemabindings in der DAD-Datei befindet.

**Benutzeraktion:** Vergewissern Sie sich, dass der rich-

tige Wert für die Schema-ID in der DAD-Datei angegeben ist.

#### **DXXQ061E Das Format der Zeichenfolge ist ungültig.**

**Erläuterung:** Das Format der Zeichenfolgedarstellung ist ungültig. Falls es sich bei der Zeichenfolge um einen Datums-, Zeit- oder Zeitmarkenwert handelt, entspricht die Syntax nicht seinem Datentyp.

**Benutzeraktion:** Vergewissern Sie sich, dass das Format des Datums-, Zeit- oder Zeitmarkenwerts dem Format seines Datentyps entspricht.

# **DXXQ062E Es sind keine Zeilen der Ergebnismenge für** *tabelle* **verfügbar, um einen XML-Wert für** *element* **zu erzeugen.**

**Erläuterung:** Diese Fehlerbedingung wird normalerweise durch das Fehlen der Angabe multi\_occurrence = YES im übergeordneten element\_node des angegebenen Elements oder Attributs verursacht.

**Benutzeraktion:** Vergewissern Sie sich in der DAD, dass der Wert des Attributs multi\_occurrence im übergeordneten element\_node das mehrfache Vorkommen in untergeordneten Elementknoten korrekt wiedergibt.

## **DXXQ063E Der Wert des Attributs für mehrfaches Vorkommen (multi\_occurrence) für** *elementname* **in der DAD-Datei ist ungültig.**

**Erläuterung:** Der Wert des Attributs multi\_occurrence für den angegebenen element\_node in der DAD-Datei ist fehlerhaft oder nicht vorhanden. Der Wert muss 'yes' oder 'no' sein, wobei die Groß-/Kleinschreibung nicht beachtet werden muss.

**Benutzeraktion:** Stellen Sie sicher, dass das Attribut multi\_occurrence in der DAD-Datei korrekt angegeben ist.

## **DXXQ064E Die Spalte** *spalte* **wurde in der Fremdtabelle** *tabelle* **nicht gefunden.**

**Erläuterung:** Eine in der Verknüpfungsbedingung angegebene Schlüsselspalte wurde keinem Elementoder Attributknoten zugeordnet.

**Benutzeraktion:** Stellen Sie sicher, dass die in der DAD-Datei angegebene Verknüpfungsbedingung korrekt ist und alle Schlüsselspalten Element- oder Attributknoten zugeordnet sind.

# **DXXQ065I Alle Auslöser, die sich auf für XML aktivierte Spalten beziehen, wurden erfolgreich erneut generiert.**

**Erläuterung:** Dies ist eine Informationsnachricht.

**Benutzeraktion:** Keine Aktion erforderlich.

## **DXXQ066E Der Primärschlüssel für die Tabelle** *tabellenname* **ist nicht vorhanden.**

**Erläuterung:** XML Extender konnte den Primärschlüssel für die Tabelle *tabellenname* nicht ermitteln. Stellen Sie sicher, dass er Primärschlüssel für die Tabelle nach Aktivierung der Spalte für XML nicht gelöscht wurde.

**Benutzeraktion:** Ändern Sie die Tabelle so, dass der Primärschlüssel hinzugefügt wird, der als Root-ID angegeben wurde, als die Spalte für XML aktiviert wurde.

# **DXXQ067E Der Versuch,** *aktion* **auszuführen, ist fehlgeschlagen.**

**Erläuterung:** Beim Versuch, *aktion* auszuführen, ist ein SQL-Fehler aufgetreten.

**Benutzeraktion:** Wenden Sie sich an Ihren Softwareserviceanbieter. Geben Sie beim Weitermelden des Fehlers die XML Extender-Tracedatei an.

# **Anhang A. Von SPM erstellte Datensätze zu Protokollfehlern**

In diesem Abschnitt werden die Datensätze zu Protokollfehlern dargestellt, die vom Synchronisationspunktmanager erstellt werden. Diese Datensätze werden nach der zugehörigen Nachricht in das Serviceprotokoll des DB2-Diagnoseprogramms (db2diag.log) gestellt.

# **Fehler beim Resynchronisationsprotokoll**

```
/******************************************************************************
* SQLCSPM_RESYNC_PROTOCOL_VIOLATION_206 - Resync Protocol error. *
\star *
* This trace is produced when a protocol error occurs during a Resync Compare *
* States (CS) exchange with a remote LU. The following are examples of SNA *
* Compare States protocol errors: *
   * an unknown STATE was found in the SNA CS message
   * an invalid data message was received from the remote site
   * an invalid LU6.2 verb sequence was detected
\star *
******************************************************************************/
#define SQLCSPM_RPV_206_T "SQLCSPM_RESYNC_PROTOCOL_VIOLATION_206" /* Title.*/
typedef struct sqlcspm_resync_protocol_violation_206<br>{
\left\{\begin{array}{ccc} & & \end{array}\right.SQLCSPM LUNAME luname; / /* Site involved in violation. */SQLCSPM LUWID luwid; /* LUWID for the unit of work. */SQLXA XID xid; /* XID of the thread. */char role; /* Role of DB2 in LUW -- C or P. */
                           /* C for coordinator. *//* P for participant. */char status; /* Local thread status -- C, A or I *//* C for COMMIT. */\frac{1}{x} A for ABORT. . \frac{1}{x}\frac{1}{2} /* I for INDOUBT. \frac{1}{2}SQLCSPS TRACE comm trace; / /* Communication trace of violation. */
} SQLCSPM_RESYNC_PROTOCOL_VIOLATION_206;
```
# **Fehler beim Synchronisationspunktprotokoll**

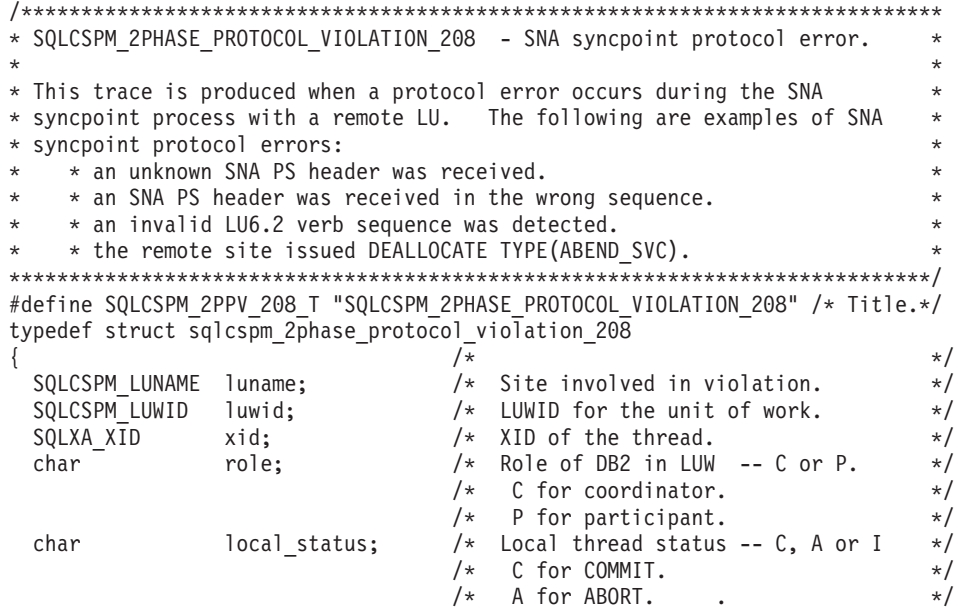

```
/* I for INDOUBT.
 char partner status; /* Partner thread status -- C, A or I */
                           /* C for COMMIT. *//* A for ABORT. \cdot . \star/* I for INDOUBT. */SQLCSPS TRACE comm trace; / /* Communication trace of violation. */} SQLCSPM_2PHASE_PROTOCOL_VIOLATION_208;
```
# **XLN-Protokollfehler**

```
/*****************************************************************************
* SQLCSPM XLN PROTOCOL VIOLATION 236 - SNA XLN protocol error.
\star *
* This trace is produced when a protocol error occurs during the SNA *
* syncpoint process with a remote LU. The following are examples of SNA *
* syncpoint protocol errors: *
    * an unknown SNA PS header was received.
* * an SNA PS header was received in the wrong sequence. *
* * an invalid LU6.2 verb sequence was detected. *
* * the remote site issued DEALLOCATE TYPE(ABEND_SVC). *
*****************************************************************************/
#define SQLCSPM XPV 236 T "SQLCSPM XLN PROTOCOL VIOLATION 236" /* Title.*/
typedef struct sqlcspm_xln_protocol_violation_236
\left\{\begin{array}{ccc} & & \end{array}\right.SQLCSPM_LUNAME luname; \frac{1}{2} /* Site involved in violation. \frac{1}{2} /* Current XLN information
                               /* Current XLN information
                                    in LUB. */
 SQLCSPX_XLN_INF txln_inf; /* Temporary XLN information
                                    in LUB. */
 SQLCSPM_GDSAREA xln; /* Current XLN GDS being
                                    processed. */
 SQLCSPS_TRACE comm_trace; /* Communication trace of violation. */
} SQLCSPM_XLN PROTOCOL_VIOLATION 236;
```

```
636 Fehlernachrichten, Band 1
```
# **Anhang B. DB2 Universal Database - Technische Informationen**

# **DB2-Dokumentation und Hilfe**

Die technischen Informationen zu DB2® stehen über die folgenden Tools und Methoden zur Verfügung:

- DB2 Information Unterstützung
	- Themen
	- Hilfe für DB2-Tools
	- Beispielprogramme
	- Lernprogramme
- v Für den Download verfügbare PDF-Dateien, PDF-Dateien auf CD und gedruckte Bücher
	- Handbücher
	- Referenzhandbücher
- Befehlszeilenhilfe
	- Hilfe für Befehle
	- Hilfe für Nachrichten
	- Hilfe für SQL-Anweisungen
- Installierter Quellcode
	- Beispielprogramme

Darüber hinaus können Sie auf zusätzliche technische Informationen zu DB2 Universal Database™, wie beispielsweise technische Hinweise (Technotes), White Papers und Redbooks™, online über ibm.com® zugreifen. Rufen Sie die Website 'DB2 Information Management - Library' unter [www.ibm.com/software/data/pubs/](http://www.ibm.com/software/data/pubs/) auf.

# **Aktualisierungen der DB2-Dokumentation**

In bestimmten Fällen stellt IBM® in regelmäßigen Abständen Dokumentations-Fix-Paks und andere Dokumentationsaktualisierungen für 'DB2 Information - Unterstützung' zur Verfügung. Wenn Sie über

<http://publib.boulder.ibm.com/infocenter/db2help/> auf 'DB2 Information - Unterstützung' zugreifen, erhalten Sie stets die neuesten Informationen. Falls Sie 'DB2 Information - Unterstützung' lokal installiert haben, müssen Sie alle Aktualisierungen manuell installieren, bevor Sie sie anzeigen können. Diese Dokumentationsaktualisierungen ermöglichen Ihnen, die Informationen, die Sie von der CD mit *DB2 Information - Unterstützung* installiert haben, auf den neuesten Stand zu bringen, sobald neue Informationen verfügbar sind.

'DB2 Information - Unterstützung' wird häufiger aktualisiert als die PDF- und Hardcopy-Bücher. Um stets die jeweils neuesten technischen Informationen zu DB2 zur Verfügung zu haben, sollten Sie die Dokumentationsaktualisierungen installieren, sobald sie verfügbar sind, oder 'DB2 Information - Unterstützung' über die Website www.ibm.com aufrufen.

# <span id="page-643-0"></span>**Zugehörige Konzepte:**

- v "CLI sample programs" im Handbuch *CLI Guide and Reference, Volume 1*
- v "Java sample programs" im Handbuch *Application Development Guide: Building and Running Applications*
- v "DB2 Information Unterstützung" auf Seite 638

## **Zugehörige Tasks:**

- v "Aufrufen der [Kontexthilfe](#page-662-0) über ein DB2-Tool" auf Seite 657
- v "Aktualisieren der auf Ihrem Computer oder [Intranet-Server](#page-654-0) installierten Komponente 'DB2 Information - [Unterstützung'"](#page-654-0) auf Seite 649
- v "Aufrufen der Hilfe für Nachrichten über den [Befehlszeilenprozessor"](#page-664-0) auf Seite [659](#page-664-0)
- v "Aufrufen der Hilfe für Befehle über den [Befehlszeilenprozessor"](#page-664-0) auf Seite 659
- v "Aufrufen der Hilfe für den SQL-Status über den [Befehlszeilenprozessor"](#page-665-0) auf [Seite](#page-665-0) 660

# **Zugehörige Referenzen:**

v ["DB2-Dokumentation](#page-655-0) in PDF-Format und gedrucktem Format" auf Seite 650

# **DB2 Information - Unterstützung**

Die DB2®-Komponente 'DB2 Information - Unterstützung' bietet Ihnen die Möglichkeit, auf alle Informationen zuzugreifen, die Sie zur optimalen Nutzung der Produkte innerhalb der DB2-Produktfamilie, wie z. B. DB2 Universal Database™, DB2 Connect<sup>™</sup>, DB2 Information Integrator und DB2 Query Patroller<sup>™</sup>, benötigen. 'DB2 Information - Unterstützung' dokumentiert auch die wichtigsten DB2-Funktionen und -Komponenten, einschließlich der Funktionen für die Replikation, das Data Warehousing und die DB2 Extender.

Wenn Sie für die Anzeige von 'DB2 Information - Unterstützung' Mozilla ab Version 1.0 oder Microsoft® Internet Explorer ab Version 5.5 verwenden, stehen Ihnen die folgenden Funktionen zur Verfügung. Für bestimmte Funktionen muss die JavaScript™-Unterstützung aktiviert werden:

#### **Flexible Installationsoptionen**

Wählen Sie für die Anzeige der DB2-Dokumentation die Option, die Ihren Anforderungen am besten entspricht:

- v Stellen Sie ohne großen Aufwand sicher, dass Ihre Dokumentation stets auf dem neuesten Stand ist, indem Sie auf die gesamte Dokumentation direkt über 'DB2 Information - Unterstützung' auf der IBM® Website unter <http://publib.boulder.ibm.com/infocenter/db2help/> zugreifen.
- Reduzieren Sie den Aktualisierungsaufwand auf ein Minimum und begrenzen Sie den Datenaustausch auf Ihr Intranet, indem Sie die DB2- Dokumentation auf einem einzigen Server innerhalb Ihres Intranets installieren.
- Erzielen Sie maximale Flexibilität und reduzieren Sie die Abhängigkeit von Netzwerkverbindungen, indem Sie die DB2-Dokumentation auf dem eigenen Computer installieren.

#### **Suchen**

Sie können alle Themen in 'DB2 Information - Unterstützung' durchsuchen, indem Sie einen Suchbegriff im Textfeld **Suchen** eingeben. Schließen Sie Begriffe in Anführungszeichen ein, wenn Sie nach exakten Übereinstimmungen suchen möchten. Mit Hilfe von Platzhalterzeichen (\*, ?) und Booleschen Operatoren (AND, NOT, OR) können Sie die Suche eingrenzen.

## **Aufgabenorientiertes Inhaltsverzeichnis**

Die Themen in der DB2-Dokumentation können über ein zentrales Inhaltsverzeichnis lokalisiert werden. Das Inhaltsverzeichnis ist primär auf der Basis übergeordneter Aufgabenbereiche aufgebaut, enthält jedoch auch Einträge für Produktübersichten, Ziele, Referenzinformationen sowie einen Index und ein Glossar.

- v Produktübersichten beschreiben die Beziehung zwischen den in der DB2-Produktfamilie verfügbaren Produkten sowie die von den einzelnen Produkten bereitgestellten Funktionen und enthalten darüber hinaus die neuesten Release-Informationen für diese Produkte.
- v Aufgabenkategorien, wie z. B. Installation, Verwaltung und Entwicklung, umfassen Themen, mit deren Hilfe Sie die einzelnen Aufgaben schnell ausführen und sich außerdem genauere Kenntnisse über die Hintergrundinformationen zu diesen Aufgaben verschaffen können.
- v In den Referenzthemen finden Sie detaillierte Informationen zu einem Thema, einschließlich der Anweisungs- und Befehlssyntax, der Hilfetexte zu Nachrichten und der Konfigurationsparameter.

# **Anzeigen des aktuellen Themas im Inhaltsverzeichnis**

- Wenn Sie sehen möchten, welchem Bereich des Inhaltsverzeichnisses das aktuelle Thema zugeordnet ist, klicken Sie den Knopf **Aktualisieren / aktuelles Thema anzeigen** im Teilfenster des Inhaltsverzeichnisses oder den Knopf **Im Inhaltsverzeichnis anzeigen** im Inhaltsteilfenster an. Diese Funktion ist zum Beispiel dann von Nutzen, wenn Sie mehreren Links zu zugehörigen Themen in verschiedenen Dateien gefolgt sind oder ein Thema über das Ergebnis einer Suche aufgerufen haben.
- **Index** Über den Index können Sie auf die gesamte Dokumentation zugreifen. Der Index ist alphabetisch nach Indexeinträgen sortiert.

## **Glossar**

Im Glossar finden Sie Definitionen zu Termini, die in der DB2-Dokumentation verwendet werden. Das Glossar ist alphabetisch nach Glossareinträgen sortiert.

## **Integrierte übersetzte Informationen**

Die Informationen in 'DB2 Information - Unterstützung' werden in der Sprache angezeigt, die Sie in den Benutzervorgaben des verwendeten Browsers festgelegt haben. Ist ein Thema nicht in der bevorzugten Sprache verfügbar, wird die englische Version des Themas angezeigt.

Technische Informationen zu iSeries™ finden Sie im Informationszentrum von IBM eServer™ iSeries unter [www.ibm.com/eserver/iseries/infocenter/.](http://www.ibm.com/eserver/iseries/infocenter/)

# **Zugehörige Konzepte:**

v "DB2 Information - Unterstützung: [Installationsszenarios"](#page-645-0) auf Seite 640

# **Zugehörige Tasks:**

- v "Aktualisieren der auf Ihrem Computer oder [Intranet-Server](#page-654-0) installierten Komponente 'DB2 Information - [Unterstützung'"](#page-654-0) auf Seite 649
- "Anzeigen von Themen in der [gewünschten](#page-655-0) Sprache in 'DB2 Information -[Unterstützung'"](#page-655-0) auf Seite 650
- v "Aufrufen von 'DB2 Information [Unterstützung'"](#page-652-0) auf Seite 647
- "Installation von 'DB2 Information Unterstützung' mit dem [DB2-Installations](#page-647-0)[assistenten](#page-647-0) (UNIX)" auf Seite 642
- "Installation von 'DB2 Information Unterstützung' mit dem [DB2-Installations](#page-650-0)assistenten [\(Windows\)"](#page-650-0) auf Seite 645

# <span id="page-645-0"></span>**DB2 Information - Unterstützung: Installationsszenarios**

Je nach Arbeitsumgebung kann es unterschiedliche Anforderungen hinsichtlich des Zugriffs auf DB2®-Informationen geben. Sie können auf 'DB2 Information - Unterstützung' entweder auf der IBM® Website zugreifen oder auf einem Server im unternehmensinternen Netzwerk oder auf eine auf dem lokalen Computer installierte Version. In allen drei Fällen befindet sich die Dokumentation in 'DB2 Information - Unterstützung', einem strukturierten System themenbasierter Informationen, die über einen Browser angezeigt werden können. Standardmäßig greifen DB2-Produkte auf 'DB2 Information - Unterstützung' auf der IBM Website zu. Wenn Sie jedoch auf 'DB2 Information - Unterstützung' auf einem Intranet-Server oder auf dem eigenen Computer zugreifen möchten, müssen Sie 'DB2 Information - Unterstützung' mit Hilfe der entsprechenden CD installieren, die sich im Programmpaket des Produkts befindet. Anhand der nachfolgenden Übersicht über die verfügbaren Optionen für den Zugriff auf die DB2-Dokumentation und mit Hilfe der drei Installationsszenarios können Sie ermitteln, welche Methode für den Zugriff auf 'DB2 Information - Unterstützung' für Ihre Anforderungen und Arbeitsumgebung am besten geeignet ist und welche Aspekte Sie bei der Installation berücksichtigen müssen.

# **Übersicht über die verfügbaren Optionen für den Zugriff auf die DB2-Dokumentation:**

Die folgende Tabelle enthält Empfehlungen hinsichtlich der für Ihre Arbeitsumgebung geeigneten Optionen für den Zugriff auf die DB2-Produktdokumentation in 'DB2 Information - Unterstützung'.

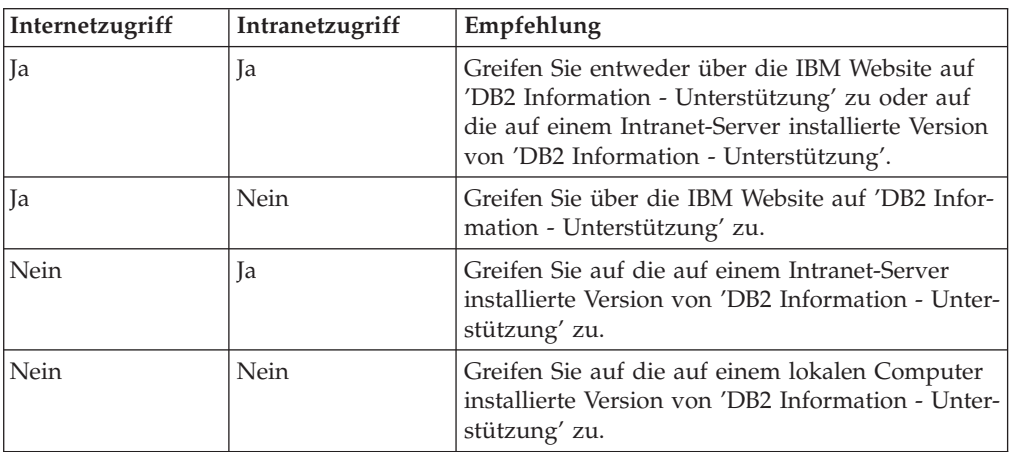

# **Szenario: Zugriff auf 'DB2 Information - Unterstützung' auf Ihrem Computer:**

Tsu-Chen besitzt eine Fabrik in einer Kleinstadt, in der es vor Ort keinen Anbieter für einen Internetzugang gibt. Für die Verwaltung des Lagerbestands, der Produktbestellungen, der Betriebsausgaben und seines Bankkontos hat Tsu-Chen DB2 Universal Database™ gekauft. Da er zuvor noch nie ein DB2-Produkt verwendet hat, muss er anhand der DB2-Produktdokumentation lernen, wie die Verwaltung funktioniert.

Nachdem er DB2 Universal Database mit der Option für die Standardinstallation auf seinem Computer installiert hat, versucht Tsu-Chen, auf die DB2-Dokumentation zuzugreifen. Sein Browser zeigt jedoch eine Fehlernachricht mit der Information an, dass die Seite, die geöffnet werden sollte, nicht gefunden werden kann.

Tsu-Chen überprüft das Installationshandbuch für sein DB2-Produkt und findet heraus, dass er 'DB2 Information - Unterstützung' zunächst installieren muss, um auf seinem Computer auf die DB2-Dokumentation zugreifen zu können. Im Programmpaket findet er die *CD für DB2 Information - Unterstützung* und installiert sie.

Über das Programm zum Aufrufen von Anwendungen für sein Betriebssystem hat Tsu-Chen nun Zugriff auf 'DB2 Information - Unterstützung', um sich mit der Verwendung seines DB2-Produkts vertraut zu machen und so einen wertvollen Beitrag zum Erfolg seines Unternehmens leisten.

# **Szenario: Zugriff auf 'DB2 Information - Unterstützung' über die IBM Website:**

Colin ist IT-Berater bei einer Schulungsfirma. Er ist auf Datenbanktechnologie und SQL spezialisiert und hält Seminare zu diesen Themen für Unternehmen aus ganz Nordamerika ab. Hierfür verwendet er DB2 Universal Database. Im Rahmen seiner Seminare verwendet Colin die DB2-Dokumentation als Unterrichtsmaterial. Für SQL-Kurse beispielsweise verwendet Colin die DB2-Dokumentation zu SQL, um die grundlegende und erweiterte Syntax für Datenbankabfragen zu unterrichten.

Die meisten Unternehmen, bei denen Colin unterrichtet, verfügen über einen Internetzugang. Aus diesem Grund entschied sich Colin, seinen tragbaren Computer für den Zugriff auf 'DB2 Information - Unterstützung' über die Website von IBM zu konfigurieren, als er die letzte Version von DB2 Universal Database installiert hat. Diese Konfiguration ermöglicht es Colin, während seiner Seminare online auf die neueste DB2-Dokumentation zuzugreifen.

Wenn er auf Reisen ist, hat Colin bisweilen allerdings keinen Internetzugang. Dieser Umstand war für ihn recht problematisch, insbesondere dann, wenn er Zugriff auf die DB2-Dokumentation benötigte, um sich auf seine Seminare vorzubereiten. Um Situationen wie diese zu vermeiden, installierte Colin eine Kopie von 'DB2 Information - Unterstützung' auf seinem tragbaren Computer.

Auf diese Weise hat Colin nun jederzeit eine Kopie der DB2-Dokumentation zur Verfügung und ist dadurch wesentlich flexibler. Mit dem Befehl **db2set** kann Colin ohne Schwierigkeiten die Registrierdatenbankvariablen auf seinem tragbaren Computer so konfigurieren, dass er den jeweiligen Umständen entsprechend entweder über die Website von IBM oder über seinen tragbaren Computer auf 'DB2 Information - Unterstützung' zugreifen kann.

# **Szenario: Zugriff auf 'DB2 Information - Unterstützung' über einen Intranet-Server:**

Eva arbeitet als leitende Datenbankadministratorin für eine Lebensversicherung. In ihre Zuständigkeit fallen auch das Installieren und Konfigurieren der neuesten Version von DB2 Universal Database auf den UNIX®-basierten Datenbankservern des Unternehmens. Vor Kurzem hat das Unternehmen seine Mitarbeiter darüber informiert, dass sie aus Sicherheitsgründen während der Arbeitszeit keinen Internetzugriff erhalten würden. Da ihr Unternehmen in einer Netzwerkumgebung arbeitet, beschließt Eva, eine Kopie von 'DB2 Information - Unterstützung' auf einem Intranet-Server zu installieren, damit alle Mitarbeiter, die das Data Warehouse des Unternehmens regelmäßig verwenden (Vertriebsbeauftragte, Vertriebsleiter und Geschäftsanalysten), Zugriff auf die DB2-Dokumentation haben.

<span id="page-647-0"></span>Eva weist ihr Datenbankteam an, die neueste Version von DB2 Universal Database auf allen Computern der Mitarbeiter mit Hilfe einer Antwortdatei zu installieren, um sicherzustellen, dass die Konfiguration des Zugriffs auf 'DB2 Information - Unterstützung' auf allen Computern mit dem Hostnamen und der Portnummer des Intranet-Servers erfolgt.

Durch ein Missverständnis installiert jedoch Migual, ein Datenbankadministrator in Evas Team, eine Kopie von 'DB2 Information - Unterstützung' auf mehreren Mitarbeitercomputern, anstatt DB2 Universal Database für den Zugriff auf 'DB2 Information - Unterstützung' über den Intranet-Server zu konfigurieren. Um diesen Fehler zu korrigieren, weist Eva Migual an, mit dem Befehl **db2set** die Registrierdatenbankvariablen von 'DB2 Information - Unterstützung' (DB2\_DOCHOST für den Hostnamen und DB2\_DOCPORT für die Portnummer) auf allen entsprechenden Computern zu ändern. Anschließend haben nun alle erforderlichen Computer im Netzwerk Zugriff auf 'DB2 Information - Unterstützung', und die Mitarbeiter können mit Hilfe der DB2-Dokumentation Antworten auf ihre Fragen zu DB2 finden.

# **Zugehörige Konzepte:**

v "DB2 Information - [Unterstützung"](#page-643-0) auf Seite 638

## **Zugehörige Tasks:**

- v "Aktualisieren der auf Ihrem Computer oder [Intranet-Server](#page-654-0) installierten Komponente 'DB2 Information - [Unterstützung'"](#page-654-0) auf Seite 649
- v "Installation von 'DB2 Information Unterstützung' mit dem DB2-Installationsassistenten (UNIX)" auf Seite 642
- v "Installation von 'DB2 Information Unterstützung' mit dem [DB2-Installations](#page-650-0)assistenten [\(Windows\)"](#page-650-0) auf Seite 645
- v "Festlegen der Speicherposition für den Zugriff auf 'DB2 Information Unterstützung': Gemeinsame GUI - Hilfe"

#### **Zugehörige Referenzen:**

v "db2set - DB2 Profile Registry Command" im Handbuch *Command Reference*

# **Installation von 'DB2 Information - Unterstützung' mit dem DB2- Installationsassistenten (UNIX)**

Es gibt drei Möglichkeiten, auf die DB2-Produktdokumentation zuzugreifen: auf der IBM Website, auf einem Intranet-Server oder auf eine auf dem lokalen Computer installierte Version. Standardmäßig greifen DB2-Produkte auf die DB2-Dokumentation auf der IBM Website zu. Wenn Sie jedoch auf die DB2-Dokumentation auf einem Intranet-Server oder auf dem eigenen Computer zugreifen möchten, müssen Sie die Dokumentation von der *CD 'DB2 Information - Unterstützung'* aus installieren. Mit dem DB2-Installationsassistenten Können Sie Ihre Installationseinstellungen definieren und 'DB2 Information - Unterstützung' auf einem Computer installieren, der das Betriebssystem UNIX verwendet.

#### **Voraussetzungen:**

Dieser Abschnitt erläutert die Voraussetzungen für Hardware, Betriebssystem, Software und Kommunikation zum Installieren von 'DB2 Information - Unterstützung' auf UNIX-Computern.
#### v **Hardwarevoraussetzungen**

Sie benötigen einen der folgenden Prozessoren:

- PowerPC (AIX)
- HP 9000 (HP-UX)
- Intel 32-Bit (Linux)
- Solaris UltraSPARC-Computer (Solaris-Betriebsumgebung)
- v **Betriebssystemvoraussetzungen**

Sie benötigen eines der folgenden Betriebssysteme:

- IBM AIX 5.1 (auf PowerPC)
- HP-UX 11i (auf HP 9000)
- Red Hat Linux 8.0 (auf Intel 32–Bit)
- SuSE Linux 8.1 (auf Intel 32–Bit)
- Sun Solaris Version 8 (auf UltraSPARC-Computern in der Solaris-Betriebsumgebung)
- **Anmerkung:** 'DB2 Information Unterstützung' kann unter einem Teil der UNIX-Betriebssysteme ausgeführt werden, unter denen DB2-Clients unterstützt werden. Daher wird empfohlen, entweder über die IBM Website auf 'DB2 Information - Unterstützung' zuzugreifen oder 'DB2 Information - Unterstützung' auf einem Intranet-Server zu installieren und dort auf die Dokumentation zuzugreifen.
- v **Softwarevoraussetzungen**
	- Unterstützte Browser:
		- Mozilla Version 1.0 oder höher
- v Beim DB2-Installationsassistenten handelt es sich um ein grafisches Installationsprogramm. Um den DB2-Installationsassistenten auf Ihrem Computer ausführen zu können, benötigen Sie eine Implementierung der X Window System-Software zur Wiedergabe einer grafischen Benutzerschnittstelle (GUI). Bevor Sie den DB2- Installationsassistenten ausführen können, müssen Sie die entsprechende Anzeigefunktion (DISPLAY) unbedingt ordnungsgemäß exportieren. Geben Sie hierzu beispielsweise den folgenden Befehl an der Eingabeaufforderung ein: export DISPLAY=9.26.163.144:0.

v **Kommunikationsvoraussetzungen**

– TCP/IP

#### **Vorgehensweise:**

Um 'DB2 Information - Unterstützung' mit Hilfe des DB2-Installationsassistenten zu installieren, gehen Sie wie folgt vor:

- 1. Melden Sie sich am System an.
- 2. Legen Sie die Produkt-CD von 'DB2 Information Unterstützung' in das CD-Laufwerk ein, und hängen Sie die CD an Ihr System an.
- 3. Wechseln Sie in das Verzeichnis, in dem die CD angehängt ist. Geben Sie hierzu den folgenden Befehl ein:

cd */cd*

Hierbei steht */cd* für den Mountpunkt der CD.

4. Geben Sie den Befehl **./db2setup** ein, um den DB2-Installationsassistenten zu starten.

- 5. Die IBM DB2-Klickstartleiste wird geöffnet. Um direkt mit der Installation von 'DB2 Information - Unterstützung' fortzufahren, klicken Sie **Produkt installieren** an. Die Onlinehilfe enthält Informationen, die Sie durch die verbleibenden Schritte der Installation führen. Um die Onlinehilfe aufzurufen, klicken Sie **Hilfe** an. Sie können jederzeit **Abbrechen** anklicken, um die Installation zu beenden.
- 6. Klicken Sie im Fenster **Wählen Sie das zu installierende Produkt aus** den Knopf **Weiter** an.
- 7. Klicken Sie **Weiter** im Fenster **Willkommen beim DB2-Installationsassistenten** an. Der DB2-Installationsassistent leitet Sie durch die erforderlichen Schritte zum Installieren des Programms.
- 8. Um mit der Installation fortfahren zu können, müssen Sie die Lizenzvereinbarung akzeptieren. Wählen Sie auf der Seite **Lizenzvereinbarung** die Option **Bedingungen in der Lizenzvereinbarung anerkennen** aus, und klicken Sie **Weiter** an.
- 9. Wählen Sie **DB2 Information - Unterstützung auf diesem Computer installieren** auf der Seite **Installationsaktion auswählen** aus. Wenn Sie 'DB2 Information - Unterstützung' zu einem späteren Zeitpunkt auf diesem Computer oder anderen Computern mit Hilfe einer Antwortdatei installieren möchten, wählen Sie **Ihre Einstellungen in einer Antwortdatei speichern** aus. Klicken Sie **Weiter** an.
- 10. Wählen Sie auf der Seite **Zu installierende Sprachen auswählen** die Sprachen aus, in denen 'DB2 Information - Unterstützung' installiert werden soll. Klicken Sie den Knopf **Weiter** an.
- 11. Konfigurieren Sie 'DB2 Information Unterstützung' auf der Seite **Port von DB2 Information - Unterstützung angeben** für eingehende Kommunikation. Klicken Sie **Weiter** an, um mit der Installation fortzufahren.
- 12. Überprüfen Sie auf der Seite **Kopieren der Dateien starten** noch einmal die von Ihnen ausgewählten Installationseinstellungen. Wenn Sie die Einstellungen ändern möchten, klicken Sie **Zurück** an. Klicken Sie **Installieren** an, um die Dateien von 'DB2 Information - Unterstützung' auf Ihren Computer zu kopieren.

Sie können 'DB2 Information - Unterstützung' auch mit Hilfe einer Antwortdatei installieren.

Die Installationsprotokolldateien db2setup.his, db2setup.log und db2setup.err befinden sich standardmäßig im Verzeichnis /tmp.

Die Datei db2setup.log erfasst alle Installationsinformationen zu DB2-Produkten, einschließlich Fehlern. Die Datei db2setup.his zeichnet alle DB2-Produktinstallationen auf Ihrem Computer auf. DB2 hängt die Datei db2setup.log an die Datei db2setup.his an. Die Datei db2setup.err erfasst die gesamte Fehlerausgabe, die von Java zurückgegeben wird, wie beispielsweise Informationen zu Ausnahmebedingungen und Traps.

Nach Abschluss der Installation ist 'DB2 Information - Unterstützung' je nach UNIX-Betriebssystem in einem der folgenden Verzeichnisse installiert:

- AIX: /usr/opt/db2 08 01
- HP-UX:  $\text{/opt/IBM/db2/V8.1}$
- Linux: /opt/IBM/db2/V8.1
- Solaris-Betriebsumgebung: /opt/IBM/db2/V8.1

#### <span id="page-650-0"></span>**Zugehörige Konzepte:**

- "DB2 Information [Unterstützung"](#page-643-0) auf Seite 638
- v "DB2 Information Unterstützung: [Installationsszenarios"](#page-645-0) auf Seite 640

#### **Zugehörige Tasks:**

- v "Installieren von DB2 mit Hilfe einer Antwortdatei (UNIX)" im Handbuch *Installation und Konfiguration Ergänzung*
- "Aktualisieren der auf Ihrem Computer oder [Intranet-Server](#page-654-0) installierten Komponente 'DB2 Information - [Unterstützung'"](#page-654-0) auf Seite 649
- "Anzeigen von Themen in der [gewünschten](#page-655-0) Sprache in 'DB2 Information -[Unterstützung'"](#page-655-0) auf Seite 650
- v "Aufrufen von 'DB2 Information [Unterstützung'"](#page-652-0) auf Seite 647
- v "Installation von 'DB2 Information Unterstützung' mit dem DB2-Installationsassistenten (Windows)" auf Seite 645

# **Installation von 'DB2 Information - Unterstützung' mit dem DB2- Installationsassistenten (Windows)**

Es gibt drei Möglichkeiten, auf die DB2-Produktdokumentation zuzugreifen: auf der IBM Website, auf einem Intranet-Server oder auf eine auf dem lokalen Computer installierte Version. Standardmäßig greifen DB2-Produkte auf die DB2-Dokumentation auf der IBM Website zu. Wenn Sie jedoch auf die DB2-Dokumentation auf einem Intranet-Server oder auf dem eigenen Computer zugreifen möchten, müssen Sie die DB2-Dokumentation von der *CD 'DB2 Information - Unterstützung'* aus installieren. Mit dem DB2-Installationsassistenten können Sie Ihre Installationseinstellungen definieren und 'DB2 Information - Unterstützung' auf einem Computer installieren, der ein Windows-Betriebssystem verwendet.

#### **Voraussetzungen:**

Dieser Abschnitt erläutert die Voraussetzungen für Hardware, Betriebssystem, Software und Kommunikation zum Installieren von 'DB2 Information - Unterstützung' unter Windows.

v **Hardwarevoraussetzungen**

Sie benötigen einen der folgenden Prozessoren:

- 32-Bit-Computer: eine Pentium- oder mit Pentium kompatible CPU
- v **Betriebssystemvoraussetzungen**
	- Sie benötigen eines der folgenden Betriebssysteme:
	- Windows 2000
	- Windows XP
	- **Anmerkung:** 'DB2 Information Unterstützung' kann unter einem Teil der Windows-Betriebssysteme ausgeführt werden, unter denen DB2-Clients unterstützt werden. Daher wird empfohlen, entweder über die IBM Website auf 'DB2 Information - Unterstützung' zuzugreifen oder 'DB2 Information - Unterstützung' auf einem Intranet-Server zu installieren und dort auf die Dokumentation zuzugreifen.
- v **Softwarevoraussetzungen**
	- Unterstützte Browser:
		- Mozilla 1.0 oder höher
		- Internet Explorer Version 5.5 oder 6.0 (Version 6.0 für Windows XP)

#### v **Kommunikationsvoraussetzungen**

– TCP/IP

#### **Einschränkungen:**

• Sie benötigen einen Benutzereintrag mit Administratorberechtigung, um 'DB2 Information - Unterstützung' zu installieren.

#### **Vorgehensweise:**

Um 'DB2 Information - Unterstützung' mit Hilfe des DB2-Installationsassistenten zu installieren, gehen Sie wie folgt vor:

- 1. Melden Sie sich mit dem für die Installation von 'DB2 Information Unterstützung' definierten Benutzereintrag am System an.
- 2. Legen Sie die CD in das Laufwerk ein. Die IBM DB2 Setup-Klickstartleiste wird von der Funktion für automatische Ausführung gestartet, sofern diese Funktion aktiviert ist.
- 3. Der DB2-Installationsassistent ermittelt die Systemsprache und startet das Installationsprogramm für diese Sprache. Wenn Sie das Installationsprogramm nicht in Englisch ausführen möchten oder wenn beim automatischen Starten des Programms ein Fehler aufgetreten ist, können Sie den DB2-Installationsassistenten auch manuell starten.

Um den DB2-Installationsassistenten manuell zu starten, gehen Sie wie folgt vor:

- a. Klicken Sie **Start** an, und wählen Sie die Option **Ausführen** aus.
- b. Geben Sie im Feld **Öffnen** den folgenden Befehl ein:

x:\setup.exe /i *zweistellige sprachenkennung*

Hierbei steht *x:* für das CD-Laufwerk und *zweistellige sprachenkennung* für die Sprache, in der das Installationsprogramm ausgeführt werden soll.

- c. Klicken Sie **OK** an.
- 4. Die IBM DB2-Klickstartleiste wird geöffnet. Um direkt mit der Installation von 'DB2 Information - Unterstützung' fortzufahren, klicken Sie **Produkt installieren** an. Die Onlinehilfe enthält Informationen, die Sie durch die verbleibenden Schritte der Installation führen. Um die Onlinehilfe aufzurufen, klicken Sie **Hilfe** an. Sie können jederzeit **Abbrechen** anklicken, um die Installation zu beenden.
- 5. Klicken Sie im Fenster **Wählen Sie das zu installierende Produkt aus** den Knopf **Weiter** an.
- 6. Klicken Sie **Weiter** im Fenster **Willkommen beim DB2-Installationsassistenten** an. Der DB2-Installationsassistent leitet Sie durch die erforderlichen Schritte zum Installieren des Programms.
- 7. Um mit der Installation fortfahren zu können, müssen Sie die Lizenzvereinbarung akzeptieren. Wählen Sie auf der Seite **Lizenzvereinbarung** die Option **Bedingungen in der Lizenzvereinbarung anerkennen** aus, und klicken Sie **Weiter** an.
- 8. Wählen Sie **DB2 Information - Unterstützung auf diesem Computer installieren** auf der Seite **Installationsaktion auswählen** aus. Wenn Sie 'DB2 Information - Unterstützung' zu einem späteren Zeitpunkt auf diesem Computer oder anderen Computern mit Hilfe einer Antwortdatei installieren möchten, wählen Sie **Ihre Einstellungen in einer Antwortdatei speichern** aus. Klicken Sie **Weiter** an.
- <span id="page-652-0"></span>9. Wählen Sie auf der Seite **Zu installierende Sprachen auswählen** die Sprachen aus, in denen 'DB2 Information - Unterstützung' installiert werden soll. Klicken Sie den Knopf **Weiter** an.
- 10. Konfigurieren Sie 'DB2 Information Unterstützung' auf der Seite **Port von DB2 Information - Unterstützung angeben** für eingehende Kommunikation. Klicken Sie **Weiter** an, um mit der Installation fortzufahren.
- 11. Überprüfen Sie auf der Seite **Kopieren der Dateien starten** noch einmal die von Ihnen ausgewählten Installationseinstellungen. Wenn Sie die Einstellungen ändern möchten, klicken Sie **Zurück** an. Klicken Sie **Installieren** an, um die Dateien von 'DB2 Information - Unterstützung' auf Ihren Computer zu kopieren.

Sie haben die Möglichkeit, 'DB2 Information - Unterstützung' mit Hilfe einer Antwortdatei zu installieren. Sie können auch den Befehl **db2rspgn** verwenden, um eine Antwortdatei auf der Grundlage einer vorhandenen Installation zu generieren.

Die Dateien db2.log und db2wi.log im Verzeichnis 'Eigene Dateien'\DB2LOG\ enthalten Informationen zu Fehlern, die während der Installation aufgetreten sind. Die Position des Verzeichnisses 'Eigene Dateien' hängt von den Einstellungen Ihres Computers ab.

Die Datei db2wi.log erfasst die neuesten DB2-Installationsinformationen. Die Datei db2.log erfasst die Protokollinformationen von DB2-Produktinstallationen.

#### **Zugehörige Konzepte:**

- v "DB2 Information [Unterstützung"](#page-643-0) auf Seite 638
- v "DB2 Information Unterstützung: [Installationsszenarios"](#page-645-0) auf Seite 640

#### **Zugehörige Tasks:**

- "Installieren eines DB2-Produkts mit Hilfe einer Antwortdatei (Windows)" im Handbuch *Installation und Konfiguration Ergänzung*
- v "Aktualisieren der auf Ihrem Computer oder [Intranet-Server](#page-654-0) installierten Komponente 'DB2 Information - [Unterstützung'"](#page-654-0) auf Seite 649
- v "Anzeigen von Themen in der [gewünschten](#page-655-0) Sprache in 'DB2 Information [Unterstützung'"](#page-655-0) auf Seite 650
- v "Aufrufen von 'DB2 Information Unterstützung'" auf Seite 647
- "Installation von 'DB2 Information Unterstützung' mit dem [DB2-Installations](#page-647-0)[assistenten](#page-647-0) (UNIX)" auf Seite 642

#### **Zugehörige Referenzen:**

v "db2rspgn - Response File Generator Command (Windows)" im Handbuch *Command Reference*

### **Aufrufen von 'DB2 Information - Unterstützung'**

'DB2 Information - Unterstützung' bietet Ihnen die Möglichkeit, auf alle Informationen zuzugreifen, die Sie zur Verwendung der DB2-Produkte für die Betriebssysteme Linux, UNIX und Windows, wie z. B. DB2 Universal Database, DB2 Connect, DB2 Information Integrator und DB2 Query Patroller, benötigen.

Rufen Sie 'DB2 Information - Unterstützung' auf eine der folgenden Arten auf:

- v Von einem Computer aus, auf dem ein DB2 UDB-Client oder -Server installiert ist
- v Von einem Intranet-Server oder einem lokalen Computer aus, auf dem 'DB2 Information - Unterstützung' installiert ist
- Über die IBM Website

#### **Voraussetzungen:**

Führen Sie vor dem Aufrufen von 'DB2 Information - Unterstützung' folgende Schritte aus:

- v *Optional*: Konfigurieren des Browsers für die Anzeige der Themen in der gewünschten Landessprache
- v *Optional*: Konfigurieren des DB2-Clients für die Verwendung der auf Ihrem Computer oder Intranet-Server installierten Komponente 'DB2 Information - Unterstützung'

#### **Vorgehensweise:**

Gehen Sie wie folgt vor, um 'DB2 Information - Unterstützung' auf einem Computer aufzurufen, auf dem ein DB2 UDB-Client oder -Server installiert ist:

- v Wählen Sie (unter Windows) **Start — Programme — IBM DB2 — Information — DB2 Information - Unterstützung** aus.
- v Geben Sie in der Befehlszeile Folgendes ein:
	- Unter Linux und UNIX: Geben Sie den Befehl **db2icdocs** ein.
	- Unter Windows: Geben Sie den Befehl **db2icdocs.exe** ein.

Gehen Sie wie folgt vor, um die auf einem Intranet-Server oder lokalen Computer installierte Komponente 'DB2 Information - Unterstützung' in einem Webbrowser zu öffnen:

• Offnen Sie die Webseite unter http://<hostname>:<portnummer>/. Dabei stellt <hostname> den Namen des Hosts dar und <portnummer> die Nummer des Ports, an dem 'DB2 Information - Unterstützung' verfügbar ist.

Gehen Sie wie folgt vor, um 'DB2 Information - Unterstützung' auf der IBM Website in einem Webbrowser zu öffnen:

v Öffnen Sie die Webseite unter [publib.boulder.ibm.com/infocenter/db2help/.](http://publib.boulder.ibm.com/infocenter/db2help/)

#### **Zugehörige Konzepte:**

- v "DB2 Information [Unterstützung"](#page-643-0) auf Seite 638
- v "DB2 Information Unterstützung: [Installationsszenarios"](#page-645-0) auf Seite 640

#### **Zugehörige Tasks:**

- "Aufrufen der [Kontexthilfe](#page-662-0) über ein DB2-Tool" auf Seite 657
- v "Aktualisieren der auf Ihrem Computer oder [Intranet-Server](#page-654-0) installierten Komponente 'DB2 Information - [Unterstützung'"](#page-654-0) auf Seite 649
- v "Aufrufen der Hilfe für Befehle über den [Befehlszeilenprozessor"](#page-664-0) auf Seite 659
- v "Festlegen der Speicherposition für den Zugriff auf 'DB2 Information Unterstützung': Gemeinsame GUI - Hilfe"

#### **Zugehörige Referenzen:**

v "HELP Command" im Handbuch *Command Reference*

# <span id="page-654-0"></span>**Aktualisieren der auf Ihrem Computer oder Intranet-Server installierten Komponente 'DB2 Information - Unterstützung'**

Die Komponente 'DB2 Information - Unterstützung', auf die Sie über <http://publib.boulder.ibm.com/infocenter/db2help/> zugreifen können, wird in regelmäßigen Abständen durch neue oder geänderte Dokumentationen aktualisiert. IBM stellt in bestimmten Fällen auch Aktualisierungen von 'DB2 Information - Unterstützung' zum Download bereit, die Sie auf Ihrem Computer oder Intranet-Server installieren können. Durch die Aktualisierung von 'DB2 Information - Unterstützung' werden keine DB2-Client- oder -Serverprodukte aktualisiert.

#### **Voraussetzungen:**

Sie benötigen Zugriff auf einen Computer, der über eine Verbindung zum Internet verfügt.

#### **Vorgehensweise:**

Gehen Sie wie folgt vor, um die auf Ihrem Computer bzw. Intranet-Server installierte Komponente 'DB2 Information - Unterstützung' zu aktualisieren:

- 1. Öffnen Sie 'DB2 Information Unterstützung' auf der IBM Website unter [http://publib.boulder.ibm.com/infocenter/db2help/.](http://publib.boulder.ibm.com/infocenter/db2help/)
- 2. Klicken Sie im Downloadbereich der Eingangsseite den Link **DB2 Universal Database-Dokumentation** unter der Überschrift für Service und Unterstützung an.
- 3. Stellen Sie fest, ob die Version der installierten Komponente 'DB2 Information Unterstützung' veraltet ist, indem Sie die Stufe des neuesten aktualisierten Dokumentationsimage mit der installierten Dokumentationsstufe vergleichen. Die installierte Dokumentationsstufe ist auf der Eingangsseite von 'DB2 Information - Unterstützung' aufgeführt.
- 4. Wenn eine neuere Version von 'DB2 Information Unterstützung' verfügbar ist, laden Sie das neueste aktualisierte Image für *DB2 Information - Unterstützung* für das von Ihnen verwendete Betriebssystem herunter.
- 5. Befolgen Sie zur Installation des aktualisierten Image für *DB2 Information - Unterstützung* die Anweisungen auf der Webseite.

#### **Zugehörige Konzepte:**

v "DB2 Information - Unterstützung: [Installationsszenarios"](#page-645-0) auf Seite 640

#### **Zugehörige Tasks:**

- v "Aufrufen von 'DB2 Information [Unterstützung'"](#page-652-0) auf Seite 647
- "Installation von 'DB2 Information Unterstützung' mit dem [DB2-Installations](#page-647-0)[assistenten](#page-647-0) (UNIX)" auf Seite 642
- v "Installation von 'DB2 Information Unterstützung' mit dem [DB2-Installations](#page-650-0)assistenten [\(Windows\)"](#page-650-0) auf Seite 645

# <span id="page-655-0"></span>**Anzeigen von Themen in der gewünschten Sprache in 'DB2 Information - Unterstützung'**

In 'DB2 Information - Unterstützung werden Themen, wenn möglich, in der Sprache angezeigt, die in den Vorgaben Ihres Browsers angegeben ist. Falls ein Thema nicht in die gewünschte Sprache übersetzt wurde, wird es in 'DB2 Information - Unterstützung' in Englisch angezeigt.

#### **Vorgehensweise:**

Um Themen in der gewünschten Sprache im Browser 'Internet Explorer' anzuzeigen, gehen Sie wie folgt vor:

- 1. Klicken Sie im Internet Explorer **Extras** —> **Internetoptionen...** —> **Sprachen...** an. Das Fenster **Spracheinstellung** wird geöffnet.
- 2. Stellen Sie sicher, dass die gewünschte Sprache als erster Eintrag in der Liste angegeben ist.
	- v Klicken Sie den Knopf **Hinzufügen...** an, um eine neue Sprache zur Liste hinzuzufügen.
		- **Anmerkung:** Das Hinzufügen einer Sprache bedeutet nicht zwangsläufig, dass der Computer über die erforderlichen Schriftarten verfügt, um die Themen in der gewünschten Sprache anzuzeigen.
	- v Um eine Sprache an den Anfang der Liste zu verschieben, wählen Sie zunächst die gewünschte Sprache und anschließend den Knopf **Nach oben** aus, bis die Sprache an erster Stelle in der Liste steht.
- 3. Aktualisieren Sie die Seite, um 'DB2 Information Unterstützung' in der gewünschten Sprache anzuzeigen.

Um Themen in der gewünschten Sprache im Browser 'Mozilla' anzuzeigen, gehen Sie wie folgt vor:

- 1. Wählen Sie in Mozilla **Bearbeiten** —> **Einstellungen** —> **Sprachen** aus. Die Anzeige für die Auswahl der Sprache wird im Fenster mit den Einstellungen aufgerufen.
- 2. Stellen Sie sicher, dass die gewünschte Sprache als erster Eintrag in der Liste angegeben ist.
	- v Wenn Sie eine neue Sprache hinzufügen möchten, klicken Sie den Knopf **Hinzufügen...** an, um eine Sprache im entsprechenden Fenster auszuwählen.
	- Um eine Sprache an den Anfang der Liste zu verschieben, wählen Sie zunächst die gewünschte Sprache und anschließend den Knopf **Nach oben** aus, bis die Sprache an erster Stelle in der Liste steht.
- 3. Aktualisieren Sie die Seite, um 'DB2 Information Unterstützung' in der gewünschten Sprache anzuzeigen.

#### **Zugehörige Konzepte:**

v "DB2 Information - [Unterstützung"](#page-643-0) auf Seite 638

### **DB2-Dokumentation in PDF-Format und gedrucktem Format**

In den folgenden Tabellen sind die offiziellen Buchtitel, Formularnummern und PDF-Dateinamen aufgeführt. Zum Bestellen von Hardcopybüchern benötigen Sie den offiziellen Buchtitel. Zum Drucken der PDF-Version benötigen Sie den PDF-Dateinamen.

Die DB2-Dokumentation ist in die folgenden Kategorien unterteilt:

- DB2-Kerninformationen
- Verwaltungsinformationen
- Informationen zur Anwendungsentwicklung
- Informationsmanagement
- Informationen zu DB2 Connect
- Einführungsinformationen
- Lernprogramminformationen
- Informationen zu Zusatzkomponenten
- Release-Informationen

In den folgenden Tabellen wird für die einzelnen Bücher der DB2-Bibliothek beschrieben, welche Informationen zum Bestellen von Hardcopys bzw. zum Drucken oder Anzeigen der PDF-Versionen erforderlich sind. Eine vollständige Beschreibung der in der DB2-Bibliothek verfügbaren Bücher finden Sie im IBM Publications Center unter folgender Adresse: [www.ibm.com/shop/publications/order.](http://www.ibm.com/shop/publications/order)

### **DB2-Kerninformationen**

Diese Bücher enthalten grundlegende Informationen für alle DB2-Benutzer. Diese Informationen sind sowohl für Programmierer als auch für Datenbankadministratoren geeignet und unterstützen Sie bei der Arbeit mit DB2 Connect, DB2 Warehouse Manager und anderen DB2-Produkten.

| Name                                                    | <b>IBM</b> Form                            | PDF-Dateiname |
|---------------------------------------------------------|--------------------------------------------|---------------|
| IBM DB2 Universal Database<br>Command Reference         | SC09-4828                                  | db2n0e81      |
| <b>IBM DB2 Universal Database</b><br>Glossar            | Keine Formnummer                           | db2t0g81      |
| IBM DB2 Universal Database<br>Fehlernachrichten, Band 1 | GC12-3043, nicht als<br>Hardcopy verfügbar | db2m1g81      |
| IBM DB2 Universal Database<br>Fehlernachrichten. Band 2 | GC12-3042, nicht als<br>Hardcopy verfügbar | db2m2g81      |
| <b>IBM DB2 Universal Database</b><br>Neue Funktionen    | SC <sub>12</sub> -3044                     | db2q0g81      |

*Tabelle 1. DB2-Kerninformationen*

### **Verwaltungsinformationen**

Die Informationen in diesen Büchern umfassen die Themen, die zum effektiven Entwerfen, Implementieren und Verwalten von DB2-Datenbanken, Data Warehouses und Systemen zusammengeschlossener Datenbanken erforderlich sind.

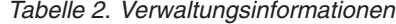

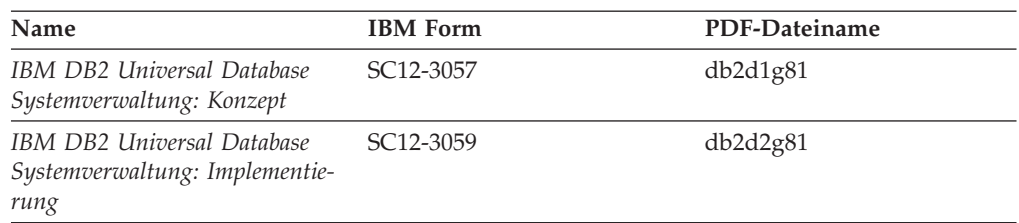

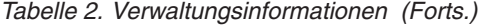

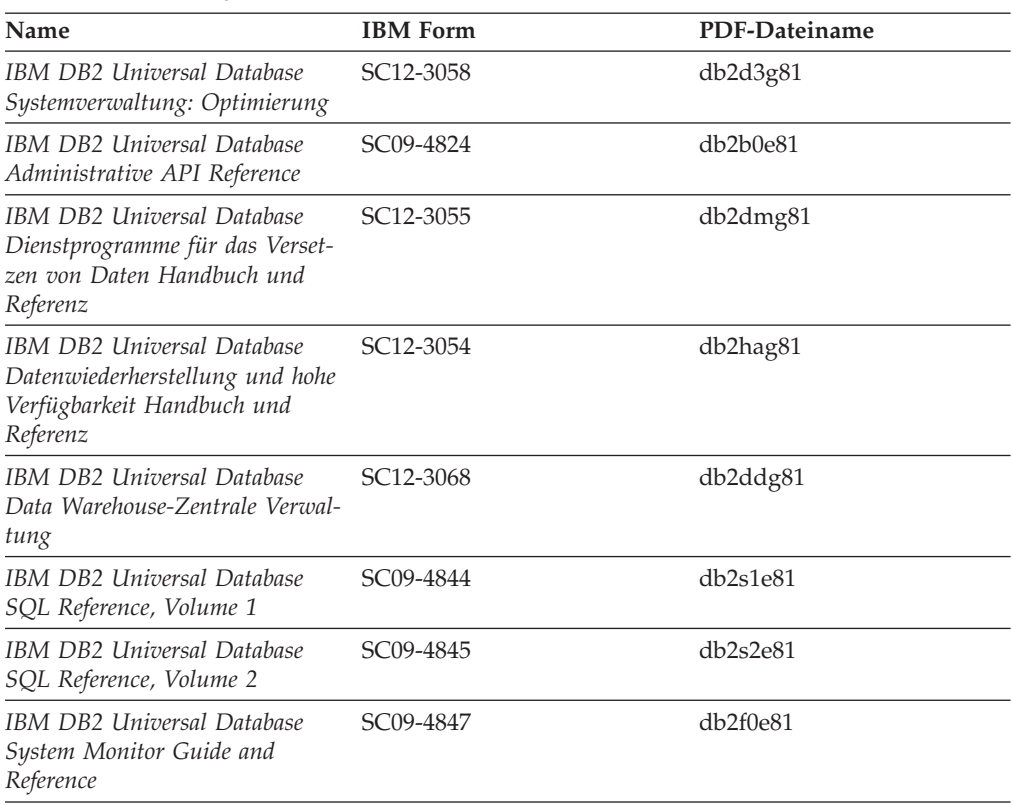

# **Informationen zur Anwendungsentwicklung**

Die Informationen in diesen Büchern sind besonders für Anwendungsentwickler und Programmierer von Interesse, die mit DB2 Universal Database (DB2 UDB) arbeiten. Sie finden hier Informationen zu den unterstützten Programmiersprachen und Compilern sowie die Dokumentation, die für den Zugriff auf DB2 UDB über die verschiedenen unterstützten Programmierschnittstellen, z. B. eingebettetes SQL, ODBC, JDBC, SQLJ und CLI, erforderlich ist. Wenn Sie die Komponente 'DB2 Information - Unterstützung' verwenden, können Sie auch auf HTML-Versionen des Quellcodes für die Beispielprogramme zugreifen.

*Tabelle 3. Informationen zur Anwendungsentwicklung*

| Name                                                                                                    | <b>IBM</b> Form | PDF-Dateiname |
|----------------------------------------------------------------------------------------------------|-----------------|---------------|
| IBM DB2 Universal Database<br>Application Development Guide:<br>Building and Running<br><i>Applications</i> | SC09-4825       | db2axe81      |
| IBM DB2 Universal Database<br>Application Development Guide:<br>Programming Client Applications             | SC09-4826       | db2a1e81      |
| IBM DB2 Universal Database<br>Application Development Guide:<br>Programming Server Applications             | SC09-4827       | db2a2e81      |
| IBM DB2 Universal Database<br>Call Level Interface Guide and<br>Reference, Volume 1                         | SC09-4849       | db2l1e81      |

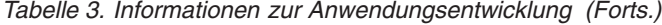

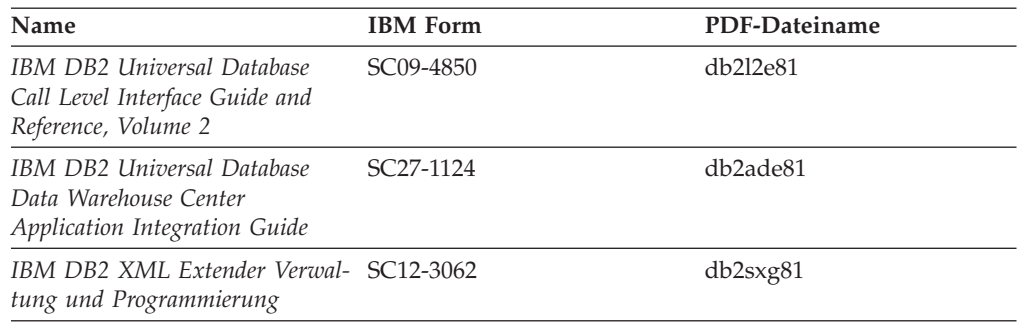

# **Informationsmanagement**

Die Informationen in diesen Büchern beschreiben den Einsatz von Komponenten, mit denen Sie die Data Warehousing- und Analysefunktionen von DB2 Universal Database erweitern können.

*Tabelle 4. Informationsmanagement*

| <b>Name</b>                                                                                                    | <b>IBM</b> Form        | PDF-Dateiname |
|----------------------------------------------------------------------------------------------------|------------------------|---------------|
| IBM DB2 Warehouse Manager<br>Standard Edition Informations-<br>katalogzentrale Verwaltung                                | SC <sub>12</sub> -3070 | db2dig81      |
| IBM DB2 Warehouse Manager<br><b>Standard Edition Installation</b>                                                        | GC12-3069              | db2idg81      |
| IBM DB2 Warehouse Manager<br>Standard Edition Managing ETI<br>Solution Conversion Programs<br>with DB2 Warehouse Manager | SC <sub>18</sub> -7727 | iwhe1mste80   |

# **Informationen zu DB2 Connect**

Die Informationen in dieser Kategorie beschreiben den Zugriff auf Daten auf großen und mittleren Serversystemen mit Hilfe von DB2 Connect Enterprise Edition oder DB2 Connect Personal Edition.

*Tabelle 5. Informationen zu DB2 Connect*

| <b>Name</b>                                              | <b>IBM</b> Form        | PDF-Dateiname |
|----------------------------------------------------------|------------------------|---------------|
| IBM Konnektivität Ergänzung                              | Keine Formnummer       | db2h1g81      |
| IBM DB2 Connect Enterprise<br><b>Edition Einstieg</b>    | GC12-3051              | db2c6g81      |
| IBM DB2 Connect Personal Edi- GC12-3049<br>tion Einstieg |                        | db2c1g81      |
| <b>IBM DB2 Connect Benutzer-</b><br>handbuch             | SC <sub>12</sub> -3048 | db2c0g81      |

## **Einführungsinformationen**

Die Informationen in dieser Kategorie unterstützen Sie beim Installieren und Konfigurieren von Servern, Clients und anderen DB2-Produkten.

#### *Tabelle 6. Einführungsinformationen*

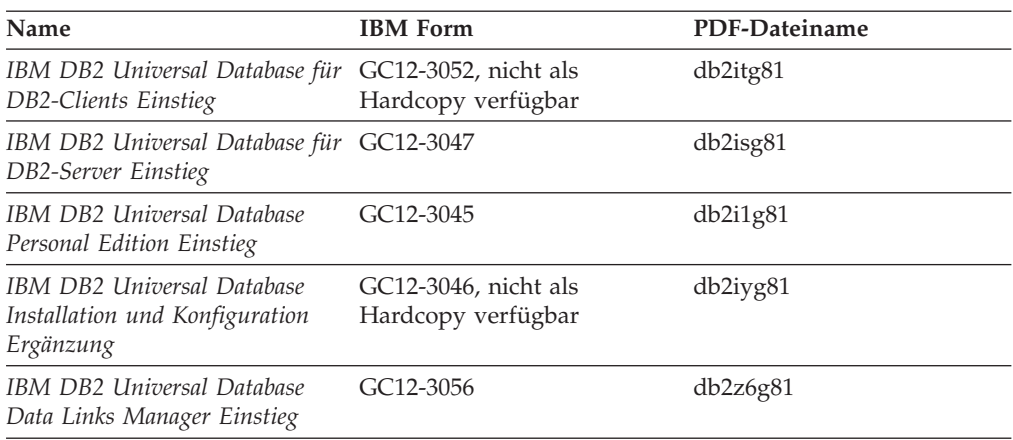

# **Lernprogramminformationen**

In den Lernprogramminformationen werden DB2-Funktionen vorgestellt. Darüber hinaus wird die Ausführung verschiedener Tasks beschrieben.

*Tabelle 7. Lernprogramminformationen*

| Name                                                                                                | <b>IBM</b> Form  | PDF-Dateiname |
|----------------------------------------------------------------------------------------------------|------------------|---------------|
| Lernprogramm für das<br>Informationsmanagement: Data<br>Warehouse - Einführung                      | Keine Formnummer | db2tug81      |
| Lernprogramm für das<br>Informationsmanagement: Data<br>Warehouse - Weiterführende<br>Informationen | Keine Formnummer | db2tag81      |
| Lernprogramm für die<br>Informationskatalogzentrale                                                 | Keine Formnummer | db2aig81      |
| Video Central für e-business<br>Lernprogramm                                                        | Keine Formnummer | db2twg81      |
| Lernprogramm für Visual<br>Explain                                                                  | Keine Formnummer | db2tvg81      |

# **Informationen zu Zusatzkomponenten**

Die Informationen in dieser Kategorie beschreiben das Arbeiten mit den DB2-Zusatzkomponenten.

*Tabelle 8. Informationen zu Zusatzkomponenten*

| Name                                                                                          | <b>IBM</b> Form | PDF-Dateiname |
|-----------------------------------------------------------------------------------------------|-----------------|---------------|
| IBM DB2 Cube Views Handbuch ??SC18-7298<br>und Referenz                                       |                 | db2aag81      |
| IBM DB2 Query Patroller-<br>Handbuch: Installation, Verwal-<br>tung und Verwendung            | GC12-3225       | db2dwg81      |
| IBM DB2 Spatial Extender und SC12-3063<br>Geodetic Extender Benutzer- und<br>Referenzhandbuch |                 | db2sbg81      |

| Name                                                                                                    | <b>IBM</b> Form        | PDF-Dateiname |
|----------------------------------------------------------------------------------------------------|------------------------|---------------|
| IBM DB2 Universal Database<br>Data Links Manager Administ-<br>ration Guide and Reference                                                                                                | SC <sub>27</sub> -1221 | db2z0e82      |
| DB2 Net Search Extender Ver-<br>waltung und Benutzerhandbuch<br>Anmerkung: Die HTML-Ver-<br>sion dieses Dokuments wird<br><i>nicht</i> von der HTML-Doku-<br>mentations-CD installiert. | SH <sub>12-3021</sub>  | n/v           |

*Tabelle 8. Informationen zu Zusatzkomponenten (Forts.)*

### **Release-Informationen**

Die Release-Informationen enthalten zusätzliche Informationen für das verwendete Produktrelease und die verwendete FixPak-Stufe. Die Release-Informationen enthalten außerdem Zusammenfassungen der Dokumentationsaktualisierungen in den verschiedenen Releases, Aktualisierungen und FixPaks.

*Tabelle 9. Release-Informationen*

| Name                           | <b>IBM</b> Form                           | PDF-Dateiname    |
|--------------------------------|-------------------------------------------|------------------|
| DB2 Release-Informationen      | Siehe Anmerkung.                          | Siehe Anmerkung. |
| DB2 Installationsinformationen | Nur auf der Produkt-CD-<br>ROM verfügbar. | n/v              |

**Anmerkung:** Die Release-Informationen stehen in den folgenden Formaten zur Verfügung:

- XHTML und Textformat auf den Produkt-CDs
- v PDF-Format auf der CD mit der PDF-Dokumentation

Darüber hinaus sind die Abschnitte zu *bekannten Problemen und Fehlerumgehungen* sowie zur *Inkompatibilität zwischen einzelnen Releases*, die Teil der Release-Informationen sind, auch über 'DB2 Information - Unterstützung' verfügbar.

Informationen zum Anzeigen der Release-Informationen in Textformat auf UNIX-Plattformen finden Sie in der Datei Release.Notes. Diese Datei befindet sich im Verzeichnis DB2DIR/Readme/*%L*. Hierbei steht *%L* für die länderspezifische Angabe und DB2DIR für eine der folgenden Angaben:

- v Für AIX-Betriebssysteme: /usr/opt/db2\_08\_01
- v Für alle anderen UNIX-Betriebssysteme: /opt/IBM/db2/V8.1

### **Zugehörige Konzepte:**

v ["DB2-Dokumentation](#page-642-0) und Hilfe" auf Seite 637

#### **Zugehörige Tasks:**

- v "Drucken von DB2-Büchern mit [PDF-Dateien"](#page-661-0) auf Seite 656
- v "Bestellen gedruckter [DB2-Bücher"](#page-661-0) auf Seite 656
- v "Aufrufen der [Kontexthilfe](#page-662-0) über ein DB2-Tool" auf Seite 657

# <span id="page-661-0"></span>**Drucken von DB2-Büchern mit PDF-Dateien**

DB2-Bücher können mit Hilfe der PDF-Dateien auf der CD mit der *DB2-PDF-Dokumentation* gedruckt werden. Mit Adobe Acrobat Reader können Sie entweder das gesamte Handbuch oder bestimmte Seitenbereiche des Handbuchs ausdrucken.

#### **Voraussetzungen:**

Stellen Sie sicher, dass Adobe Acrobat Reader installiert ist. Falls Sie Adobe Acrobat Reader noch nicht installiert haben, finden Sie das Produkt auf der Adobe-Website unter folgender Adresse: [www.adobe.com](http://www.adobe.com/)

#### **Vorgehensweise:**

Gehen Sie wie folgt vor, um ein DB2-Buch mit einer PDF-Datei auszudrucken:

- 1. Legen Sie die CD mit der *DB2-PDF-Dokumentation* in das CD-ROM-Laufwerk ein. Hängen Sie unter UNIX-Betriebssystemen die CD mit der DB2-PDF-Dokumentation an. Informationen zum Anhängen einer CD unter UNIX-Betriebssystemen finden Sie im Handbuch *Einstieg* für das jeweilige Betriebssystem.
- 2. Öffnen Sie index.htm. Die Datei wird in einem Browserfenster geöffnet.
- 3. Klicken Sie den Titel der PDF an, die Sie aufrufen möchten. Die PDF wird in Acrobat Reader geöffnet.
- 4. Wählen Sie **Datei** → **Drucken** aus, um einen beliebigen Teil des gewünschten Buches zu drucken.

#### **Zugehörige Konzepte:**

v "DB2 Information - [Unterstützung"](#page-643-0) auf Seite 638

#### **Zugehörige Tasks:**

- v "Anhängen der CD-ROM (AIX)" im Handbuch *DB2 Universal Database für DB2- Server Einstieg*
- v "Anhängen der CD-ROM (HP-UX)" im Handbuch *DB2 Universal Database für DB2-Server Einstieg*
- v "Anhängen der CD-ROM (Linux)" im Handbuch *DB2 Universal Database für DB2-Server Einstieg*
- v "Bestellen gedruckter DB2-Bücher" auf Seite 656
- "Anhängen der CD-ROM (Solaris-Betriebsumgebung)" im Handbuch DB2 Uni*versal Database für DB2-Server Einstieg*

#### **Zugehörige Referenzen:**

v ["DB2-Dokumentation](#page-655-0) in PDF-Format und gedrucktem Format" auf Seite 650

### **Bestellen gedruckter DB2-Bücher**

Wenn Sie die Hardcopyversion der Bücher bevorzugen, können Sie sie auf eine der nachfolgend aufgeführten Arten bestellen.

#### **Vorgehensweise:**

In bestimmten Ländern oder Regionen können gedruckte Bücher bestellt werden. Auf der Website mit IBM Veröffentlichungen für das jeweilige Land bzw. die jeweilige Region finden Sie Informationen darüber, ob dieser Service im betreffenden

<span id="page-662-0"></span>Land bzw. in der betreffenden Region angeboten wird. Wenn die Veröffentlichungen bestellt werden können, haben Sie folgende Möglichkeiten:

- Wenden Sie sich an den zuständigen IBM Vertragshändler oder Vertriebsbeauftragten. Informationen zum lokalen IBM Ansprechpartner finden Sie im globalen IBM Verzeichnis für Kontakte unter folgender Adresse: [www.ibm.com/planetwide.](http://www.ibm.com/planetwide)
- Weitere Informationen enthält das IBM Publications Center unter [http://www.ibm.com/shop/publications/order.](http://www.ibm.com/shop/publications/order) Die Möglichkeit, Bücher über das IBM Publications Center zu bestellen, besteht möglicherweise nicht in allen Ländern.

Die gedruckten Bücher sind zu dem Zeitpunkt, an dem das DB2-Produkt verfügbar gemacht wird, identisch mit den PDF-Versionen auf der CD mit der *DB2-PDF-Dokumentation*. Darüber hinaus stimmt der Inhalt der gedruckten Bücher mit den entsprechenden Informationen auf der CD für *DB2 Information - Unterstützung* überein. Diese CD enthält jedoch zusätzliche Informationen, die in den PDF-Büchern nicht enthalten sind (wie beispielsweise SQL-Verwaltungsroutinen und HTML-Beispiele). Nicht alle Bücher, die auf der CD mit der DB2-PDF-Dokumentation verfügbar sind, können als Hardcopy bestellt werden.

**Anmerkung:** 'DB2 Information - Unterstützung' wird häufiger aktualisiert als die PDF- oder die Hardcopyversion der Bücher. Installieren Sie die Dokumentationsupdates, sobald diese verfügbar sind, oder greifen Sie über 'DB2 Information - Unterstützung' unter <http://publib.boulder.ibm.com/infocenter/db2help/> auf die neuesten Informationen zu.

#### **Zugehörige Tasks:**

v "Drucken von DB2-Büchern mit [PDF-Dateien"](#page-661-0) auf Seite 656

#### **Zugehörige Referenzen:**

• ["DB2-Dokumentation](#page-655-0) in PDF-Format und gedrucktem Format" auf Seite 650

# **Aufrufen der Kontexthilfe über ein DB2-Tool**

Die Kontexthilfe bietet Informationen zu den Tasks bzw. Steuerelementen, die einem bestimmten Fenster, Notizbuch, Assistenten oder Advisor zugeordnet sind. Die Kontexthilfe steht in allen DB2-Verwaltungs- und -entwicklungstools zur Verfügung, die über eine grafische Benutzerschnittstelle verfügen. Zwei Arten der Kontexthilfe stehen zur Verfügung:

- Die über den Knopf Hilfe aufgerufenen Hilfetexte, der in jedem Fenster bzw. Notizbuch zur Verfügung steht.
- v Die Kurzhilfe. Hierbei handelt es sich um Informationsfenster, die angezeigt werden, wenn sich der Mauszeiger auf einem Feld oder Steuerelement befindet oder wenn bei der Auswahl eines Feldes oder Steuerelements in einem Fenster, Notizbuch, Assistenten oder Advisor die Taste F1 gedrückt wird.

Über den Knopf **Hilfe** können Sie auf Übersichtsinformationen, Informationen zu Voraussetzungen sowie Informationen zu Tasks zugreifen. In der Kurzhilfe werden die einzelnen Felder und Steuerelemente beschrieben.

#### **Vorgehensweise:**

Gehen Sie wie folgt vor, um Kontexthilfe aufzurufen:

v Hilfe zu Fenstern und Notizbüchern können Sie anzeigen, indem Sie eines der DB2-Tools aufrufen und anschließend ein beliebiges Fenster oder Notizbuch öffnen. Klicken Sie den Knopf **Hilfe** in der rechten unteren Ecke des Fensters bzw. Notizbuchs an, um die Kontexthilfe aufzurufen.

Zugriff auf die Kontexthilfe besteht darüber hinaus über den Menüpunkt **Hilfe** am oberen Rand jeder Zentrale der DB2-Tools.

Innerhalb von Assistenten und Advisorfunktionen klicken Sie den Link für die Taskübersicht auf der ersten Seite an, um die Kontexthilfe aufzurufen.

- v Kurzhilfe zu einzelnen Steuerelementen eines Fensters oder Notizbuchs können Sie aufrufen, indem Sie das gewünschte Steuerelement anklicken und anschließend **F1** drücken. Die Kurzhilfeinformationen mit Details zum jeweiligen Steuerelement werden in einem gelben Fenster angezeigt.
	- **Anmerkung:** Wenn die Kurzhilfe angezeigt werden soll, sobald sich der Mauszeiger auf einem Feld oder Steuerelement befindet, wählen Sie das Markierungsfeld **Kurzhilfe automatisch anzeigen** auf der Seite **Dokumentation** des Notizbuchs 'Tools - Einstellungen' aus.

Ähnlich wie die Kurzhilfe sind auch Dialogfenster mit Diagnoseinformationen eine Form der kontextbezogenen Hilfe; sie enthalten Regeln für die Dateneingabe. Diese Diagnoseinformationen werden in einem violetten Fenster angezeigt, das aufgerufen wird, wenn die eingegebenen Daten nicht gültig oder nicht ausreichend sind. Die Kontexthilfe mit Diagnoseinformationen kann für folgende Felder angezeigt werden:

- Musseingabefelder
- Felder, in denen die Daten einem bestimmten Format entsprechen müssen, wie z. B. Datumsfelder

#### **Zugehörige Tasks:**

- "Aufrufen von 'DB2 Information [Unterstützung'"](#page-652-0) auf Seite 647
- v "Aufrufen der Hilfe für Nachrichten über den [Befehlszeilenprozessor"](#page-664-0) auf Seite [659](#page-664-0)
- v "Aufrufen der Hilfe für Befehle über den [Befehlszeilenprozessor"](#page-664-0) auf Seite 659
- v "Aufrufen der Hilfe für den SQL-Status über den [Befehlszeilenprozessor"](#page-665-0) auf [Seite](#page-665-0) 660
- v "Zugriff auf 'DB2 Information Unterstützung': Konzepthilfe"
- v "Verwenden der DB2 UDB-Hilfe: Gemeinsame GUI Hilfe"
- v "Festlegen der Speicherposition für den Zugriff auf 'DB2 Information Unterstützung': Gemeinsame GUI - Hilfe"
- v "Einrichten des Zugriffs auf DB2-Kontexthilfe und -Dokumentation: Gemeinsame GUI - Hilfe"

# <span id="page-664-0"></span>**Aufrufen der Hilfe für Nachrichten über den Befehlszeilenprozessor**

Die Hilfe für Nachrichten beschreibt die Ursache von Nachrichten und die Aktionen, die der Benutzer zur Behebung des aufgetretenen Fehlers ausführen sollte.

#### **Vorgehensweise:**

Zum Aufrufen der Hilfe für Nachrichten müssen Sie den Befehlszeilenprozessor öffnen und Folgendes eingeben:

? *XXXnnnnn*

Dabei ist *XXXnnnnn* eine gültige Nachrichtenkennung.

So kann beispielsweise durch die Eingabe von ? SQL30081 die Hilfe zur Nachricht SQL30081 angezeigt werden.

#### **Zugehörige Konzepte:**

• Kapitel 1, ["Einführung",](#page-6-0) auf Seite 1

#### **Zugehörige Referenzen:**

v "db2 - Command Line Processor Invocation Command" im Handbuch *Command Reference*

# **Aufrufen der Hilfe für Befehle über den Befehlszeilenprozessor**

Die Hilfe für Befehle erläutert die Syntax von Befehlen im Befehlszeilenprozessor.

#### **Vorgehensweise:**

Zum Aufrufen der Hilfe für Befehle müssen Sie den Befehlszeilenprozessor öffnen und Folgendes eingeben:

? *command*

Dabei stellt *command* ein Schlüsselwort bzw. den vollständigen Befehl dar.

So kann beispielsweise durch die Eingabe von ? catalog Hilfe für alle CATALOG-Befehle angezeigt werden, während mit ? catalog database nur Hilfe für den Befehl CATALOG DATABASE angezeigt wird.

#### **Zugehörige Tasks:**

- "Aufrufen der [Kontexthilfe](#page-662-0) über ein DB2-Tool" auf Seite 657
- "Aufrufen von 'DB2 Information [Unterstützung'"](#page-652-0) auf Seite 647
- v "Aufrufen der Hilfe für Nachrichten über den Befehlszeilenprozessor" auf Seite 659
- v "Aufrufen der Hilfe für den SQL-Status über den [Befehlszeilenprozessor"](#page-665-0) auf [Seite](#page-665-0) 660

#### **Zugehörige Referenzen:**

v "db2 - Command Line Processor Invocation Command" im Handbuch *Command Reference*

# <span id="page-665-0"></span>**Aufrufen der Hilfe für den SQL-Status über den Befehlszeilenprozessor**

DB2 Universal Database gibt für Bedingungen, die auf Grund einer SQL-Anweisung generiert werden können, einen SQLSTATE-Wert zurück. Die SQLSTATE-Hilfe erläutert die Bedeutung der SQL-Statuswerte und der SQL-Statusklassencodes.

#### **Vorgehensweise:**

Zum Aufrufen der Hilfe für SQL-Statuswerte müssen Sie den Befehlszeilenprozessor öffnen und Folgendes eingeben:

? *sqlstate* oder ? *klassencode*

Hierbei steht *sqlstate* für einen gültigen fünfstelligen SQL-Statuswert und *klassencode* für die ersten beiden Ziffern dieses Statuswertes.

So kann beispielsweise durch die Eingabe von ? 08003 Hilfe für den SQL-Statuswert 08003 angezeigt werden, durch die Eingabe von ? 08 Hilfe für den Klassencode 08.

#### **Zugehörige Tasks:**

- v "Aufrufen von 'DB2 Information [Unterstützung'"](#page-652-0) auf Seite 647
- v "Aufrufen der Hilfe für Nachrichten über den [Befehlszeilenprozessor"](#page-664-0) auf Seite [659](#page-664-0)
- v "Aufrufen der Hilfe für Befehle über den [Befehlszeilenprozessor"](#page-664-0) auf Seite 659

### **DB2-Lernprogramme**

Die Lernprogramme von DB2® unterstützen Sie bei der Einarbeitung in die verschiedenen Themenbereiche von DB2 Universal Database. Sie umfassen Übungen mit in einzelne Arbeitsschritte untergliederten Anweisungen zum Entwickeln von Anwendungen, Optimieren der SQL-Abfrageleistung, Arbeiten mit Data Warehouses, Verwalten von Metadaten und Entwickeln von Webservices mit Hilfe von DB2.

#### **Vorbereitungen:**

Die XHTML-Version der Lernprogramme kann über 'DB2 Information - Unterstützung' unter <http://publib.boulder.ibm.com/infocenter/db2help/> angezeigt werden.

In einigen der Lernprogrammübungen werden Beispieldaten und Codebeispiele verwendet. Informationen zu den spezifischen Voraussetzungen zur Ausführung der Tasks finden Sie in der Beschreibung des jeweiligen Lernprogramms.

#### **Lernprogramme von DB2 Universal Database:**

Klicken Sie einen der Lernprogrammtitel in der folgenden Liste an, um das entsprechende Lernprogramm aufzurufen.

*Lernprogramm für das Informationsmanagement: Data Warehouse - Einführung* Ausführung grundlegender Data Warehousing-Tasks mit Hilfe der Data Warehouse-Zentrale.

<span id="page-666-0"></span>*Lernprogramm für das Informationsmanagement: Data Warehouse - Weiterführende Informationen*

Ausführung weiterführender Data Warehousing-Tasks mit Hilfe der Data Warehouse-Zentrale.

*Lernprogramm für die Informationskatalogzentrale*

Erstellen und Verwalten eines Informationskatalogs zum Lokalisieren und Verwenden von Metadaten mit Hilfe der Informationskatalogzentrale.

*Lernprogramm für Visual Explain* Analysieren, Optimieren und Anpassen von SQL-Anweisungen zur Leistungsverbesserung mit Hilfe von Visual Explain.

# **Informationen zur Fehlerbehebung in DB2**

Eine breite Palette verschiedener Informationen zur Fehlerbestimmung und Fehlerbehebung steht zur Verfügung, um Sie bei der Verwendung von DB2®-Produkten zu unterstützen.

#### **DB2-Dokumentation**

Informationen zur Fehlerbehebung stehen in der gesamten Komponente 'DB2 Information - Unterstützung' sowie in den PDF-Büchern der DB2-Bibliothek zur Verfügung. Folgen Sie der Verzweigung 'Unterstützung und Fehlerbehebung' in der Navigationsbaumstruktur von 'DB2 Information - Unterstützung' (im linken Teilfenster des Browserfensters), um eine umfassende Liste der DB2-Dokumentationen zur Fehlerbehebung aufzurufen.

#### **DB2-Website mit technischer Unterstützung**

Auf der DB2-Website mit technischer Unterstützung finden Sie Informationen zu Problemen und den möglichen Ursachen und Fehlerbehebungsmaßnahmen. Die DB2-Website mit technischer Unterstützung stellt Links zu den neuesten DB2-Veröffentlichungen, technischen Hinweisen (TechNotes), APARs (Authorized Program Analysis Reports), FixPaks, den neuesten Listen mit internen DB2-Fehlercodes sowie weiteren Ressourcen zur Verfügung. Sie können diese Wissensbasis nach möglichen Lösungen für aufgetretene Probleme durchsuchen.

Rufen Sie die DB2-Website mit technischer Unterstützung unter [http://www.ibm.com/software/data/db2/udb/winos2unix/support](http://www.ibm.com/software/data/db2/udb/support.html) auf.

#### **DB2-Lernprogramme zur Fehlerbestimmung**

Auf der Website mit den DB2-Lernprogrammen zur Fehlerbestimmung finden Sie Informationen dazu, wie Sie Fehler, die bei der Verwendung von DB2-Produkten möglicherweise auftreten, rasch identifizieren und beheben können. Eines der Lernprogramme bietet eine Einführung in die verfügbaren DB2-Einrichtungen und -Tools zur Fehlerbestimmung sowie Entscheidungshilfen für deren Verwendung. Andere Lernprogramme befassen sich mit zugehörigen Themen, wie beispielsweise der Fehlerbestimmung für die Datenbanksteuerkomponente, der Fehlerbestimmung für die Leistung und der Fehlerbestimmung für Anwendungen.

Die vollständige Liste der DB2-Lernprogramme zur Fehlerbestimmung finden Sie auf der DB2-Website mit technischer Unterstützung unter [http://www.ibm.com/software/data/support/pdm/db2tutorials.html.](http://www.ibm.com/software/data/support/pdm/db2tutorials.html)

#### **Zugehörige Konzepte:**

- "DB2 Information [Unterstützung"](#page-643-0) auf Seite 638
- v "Einführung in die Fehlerbestimmung Lernprogramm für die technische Unterstützung in DB2" im Handbuch *Fehlerbehebung*

### <span id="page-667-0"></span>**Eingabehilfen**

Eingabehilfen unterstützen Benutzer mit körperlichen Behinderungen, wie z. B. eingeschränkter Bewegungsfähigkeit oder Sehkraft, beim erfolgreichen Einsatz von Softwareprodukten. Im Folgenden sind die wichtigsten Eingabehilfen aufgeführt, die in den Produkten von DB2® Version 8 zur Verfügung stehen:

- v Die gesamte DB2-Funktionalität kann sowohl über die Maus als auch über die Tastatur gesteuert werden. Weitere Informationen hierzu finden Sie unter "Tastatureingabe und Navigation".
- v Sie können die Größe und Farbe der verwendeten Schriftarten in den DB2- Schnittstellen anpassen. Weitere Informationen hierzu finden Sie unter ["Eingabe](#page-668-0)hilfen für [Bildschirme"](#page-668-0) auf Seite 663.
- DB2-Produkte unterstützen Anwendungen mit Eingabehilfen, die mit der Java<sup>™</sup> Accessibility API arbeiten. Weitere Informationen hierzu finden Sie unter ["Kom](#page-668-0)patibilität mit [Unterstützungseinrichtungen"](#page-668-0) auf Seite 663.
- Die DB2-Dokumentation steht in behindertengerechtem Format zur Verfügung. Weitere Informationen hierzu finden Sie unter ["Dokumentation](#page-668-0) im behinderten[gerechten](#page-668-0) Format" auf Seite 663.

### **Tastatureingabe und Navigation**

#### **Tastatureingabe**

Die verfügbaren DB2-Tools können unter ausschließlicher Benutzung der Tastatur verwendet werden. Mit entsprechenden Tasten oder Tastenkombinationen können Operationen ausgeführt werden, die auch über die Maus verfügbar sind. Die Standardtastenkombinationen des Betriebssystems werden für die entsprechenden Standardoperationen des Betriebssystems verwendet.

Weitere Informationen zur Verwendung von Tasten oder Tastenkombinationen für die Ausführung von Operationen finden Sie unter '' 'Direktaufrufe über die Tastatur: Gemeinsame GUI - Hilfe'.

#### **Navigation über die Tastatureingabe**

Sie können in den Benutzerschnittstellen der DB2-Tools mit Hilfe von Tasten oder Tastenkombinationen navigieren.

Weitere Informationen zur Navigation in den DB2-Tools mit Hilfe der Tastatureingabe finden Sie unter '' 'Direktaufrufe über die Tastatur: Gemeinsame GUI - Hilfe'.

#### **Tastatureingabebereich**

Unter UNIX®-Betriebssystemen ist der Bereich des aktiven Fensters, in dem die Tastatureingabe wirksam ist, hervorgehoben.

# <span id="page-668-0"></span>**Eingabehilfen für Bildschirme**

Die DB2-Tools stellen Funktionen bereit, mit denen sehbehinderten Benutzern verbesserten Eingabehilfen zur Verfügung stehen. Diese Eingabehilfen umfassen die Unterstützung individuell anpassbarer Schriftarteigenschaften.

#### **Schriftarteinstellungen**

Über das Notizbuch 'Tools - Einstellungen' können Sie die Farbe, Größe und Schriftart des Textes in Menüs und Dialogfenstern auswählen.

Weitere Informationen zur Angabe von Schriftarteinstellungen finden Sie unter '' 'Ändern der Schriftarten für Menüs und Text: Gemeinsame GUI - Hilfe'.

#### **Unabhängigkeit von Farben**

Zur Verwendung der Funktionen des vorliegenden Produkts ist es nicht erforderlich, zwischen unterschiedlichen Farben differenzieren zu können.

### **Kompatibilität mit Unterstützungseinrichtungen**

Die Schnittstellen der DB2-Tools unterstützen die Java Accessibility API. Hierdurch wird der Einsatz von Sprachausgabeprogrammen und anderen Unterstützungseinrichtungen für Personen mit Behinderungen mit den DB2-Produkten ermöglicht.

### **Dokumentation im behindertengerechten Format**

Die Dokumentation für DB2 steht im Format XHTML 1.0 zur Verfügung, das mit den meisten Webbrowsern geöffnet werden kann. XHTML ermöglicht das Aufrufen der Dokumentation mit den Anzeigeeinstellungen, die Sie in Ihrem Browser definiert haben. Darüber hinaus ist der Einsatz von Sprachausgabeprogrammen und anderen Unterstützungseinrichtungen möglich.

Syntaxdiagramme stehen in der Schreibweise mit Trennzeichen zur Verfügung. Dieses Format ist nur dann verfügbar, wenn Sie mit Hilfe eines Sprachausgabeprogramms auf die Onlinedokumentation zugreifen.

#### **Zugehörige Konzepte:**

v "Syntaxdiagramme in der Schreibweise mit Trennzeichen" auf Seite 663

#### **Zugehörige Tasks:**

- v "Direktaufrufe über die Tastatur: Gemeinsame GUI Hilfe"
- v "Ändern der Schriftarten für Menüs und Text: Gemeinsame GUI Hilfe"

# **Syntaxdiagramme in der Schreibweise mit Trennzeichen**

Syntaxdiagramme stehen für Benutzer, die mit Hilfe eines Sprachausgabeprogramms auf 'DB2 Information - Unterstützung' zugreifen, in der Schreibweise mit Trennzeichen zur Verfügung.

In der Schreibweise mit Trennzeichen steht jedes Syntaxelement in einer separaten Zeile. Wenn zwei oder mehr Syntaxelemente stets gemeinsam angegeben (oder nicht angegeben) werden müssen, können sie in derselben Zeile stehen, da sie als ein zusammengesetztes Syntaxelement betrachtet werden können.

Jede Zeile beginnt mit einer Zahl in der Schreibweise mit Trennzeichen, zum Beispiel 3 oder 3.1 oder 3.1.1. Um diese Zahlen korrekt zu hören, müssen Sie sicherstellen, dass das Sprachausgabeprogramm so konfiguriert ist, dass die Interpunktion angesagt wird. Alle Syntaxelemente mit derselben Zahl in der Schreibweise mit Trennzeichen (z. B. alle Syntaxelemente mit der Zahl 3.1) stellen Alternativen dar, die sich gegenseitig ausschließen. Wenn Sie die Zeilen '3.1 USERID' und '3.1 SYSTEMID' hören, wissen Sie, dass die Syntax entweder USERID oder SYSTEMID enthalten kann, nicht jedoch beides.

Die Nummerierung bei der Schreibweise mit Trennzeichen gibt den Grad der Ausgliederung an. Beispiel: Wenn auf das Syntaxelement mit der Zahl 3 in der Schreibweise mit Trennzeichen eine Reihe von Syntaxelementen mit der Zahl 3.1 folgt, sind alle Syntaxelemente mit der Zahl 3.1 dem Syntaxelement mit der Zahl 3 untergeordnet.

Bestimmte Wörter und Symbole werden zusätzlich zu den Zahlen in der Schreibweise mit Trennzeichen verwendet, um weitere Informationen zu den Syntaxelementen anzugeben. In manchen Fällen können diese Wörter und Symbole am Anfang des Elements selbst stehen. Zur einfacheren Identifizierung wird dem Wort oder Symbol ein umgekehrter Schrägstrich (\) vorangestellt, wenn es Teil des Syntaxelements ist. Das Symbol \* (Stern) kann zusätzlich zu einer Zahl in der Schreibweise mit Trennzeichen verwendet werden, um anzugeben, dass das Syntaxelement wiederholt wird. Beispiel: Das Syntaxelement \*FILE mit der Zahl 3 in der Schreibweise mit Trennzeichen erhält das Format 3 \\* FILE. Format 3\* FILE gibt an, dass das Syntaxelement FILE wiederholt wird. Format 3\* \\* FILE gibt an, dass das Syntaxelement \* FILE wiederholt wird.

Zeichen wie beispielsweise Kommas, die bei einer Folge von Syntaxelementen als Trennzeichen verwendet werden, werden in der Syntax unmittelbar vor den Elementen dargestellt, die sie trennen. Diese Zeichen können in derselben Zeile stehen wie das jeweilige Element oder in einer separaten Zeile mit derselben Zahl in der Schreibweise mit Trennzeichen, die auch dem betreffenden Element zugeordnet ist. Die Zeile kann auch ein weiteres Symbol enthalten, das Informationen zu den Syntaxelementen angibt. So bedeuten z. B. die Zeilen 5.1\*, 5.1 LASTRUN und 5.1 DELETE, dass, wenn Sie mehr als eines der Elemente LASTRUN und DELETE verwenden, diese Elemente durch Kommas voneinander getrennt werden müssen. Wenn kein Trennzeichen angegeben wird, verwendet das System zum Trennen der einzelnen Syntaxelemente ein Leerzeichen.

Wenn einem Syntaxelement das Symbol % vorangestellt ist, gibt dies einen Verweis an, der an anderer Stelle definiert ist. Die Zeichenfolge, die auf das Symbol % folgt, ist der Name eines Syntaxfragments und kein Literal. So gibt die Zeile 2.1 %OP1 beispielsweise einen Verweis auf das separate Syntaxfragment OP1 an.

Die nachfolgend aufgeführten Wörter und Symbole werden zusätzlich zu den Zahlen in der Schreibweise mit Trennzeichen verwendet:

v ? stellt ein optionales Syntaxelement dar. Eine Zahl in der Schreibweise mit Trennzeichen, auf die das Symbol ? (Fragezeichen) folgt, gibt an, dass alle Syntaxelemente mit einer entsprechenden Zahl in der Schreibweise mit Trennzeichen sowie alle untergeordneten Syntaxelemente optional sind. Ist nur ein Syntaxelement mit einer Zahl in der Schreibweise mit Trennzeichen vorhanden, wird das Symbol ? in derselben Zeile angezeigt wie das Syntaxelement (zum Beispiel 5? NOTIFY). Sind mehrere Syntaxelemente mit einer Zahl in der Schreibweise mit Trennzeichen vorhanden, wird das Symbol ? in einer separaten Zeile angezeigt, gefolgt von den optionalen Syntaxelementen. Wenn Sie beispielsweise die Zeilen 5 ?, 5 NOTIFY und 5 UPDATE hören, wissen Sie, dass die Syntaxelemente NOTIFY und UPDATE optional sind; das bedeutet, Sie können eines oder keines dieser Elemente auswählen. Das Symbol ? entspricht einer Umgehungslinie in einem Pfeildiagramm.

- v ! stellt ein Standardsyntaxelement dar. Eine Zahl in der Schreibweise mit Trennzeichen, auf die das Symbol ! (Ausrufezeichen) und ein Syntaxelement folgen, gibt an, dass es sich bei diesem Syntaxelement um die Standardoption für alle Syntaxelemente handelt, denen dieselbe Zahl in der Schreibweise mit Trennzeichen zugeordnet ist. Nur für eines der Syntaxelemente, denen dieselbe Zahl in der Schreibweise mit Trennzeichen zugeordnet ist, darf das Symbol ! angegeben werden. Wenn Sie beispielsweise die Zeilen 2? FILE, 2.1! (KEEP) und 2.1 (DELETE) hören, wissen Sie, dass (KEEP) die Standardoption für das Schlüsselwort FILE ist. Wenn Sie in diesem Beispiel das Schlüsselwort FILE verwenden, jedoch keine Option angeben, wird die Standardoption KEEP verwendet. Eine Standardoption ist auch für die nächsthöhere Zahl in der Schreibweise mit Trennzeichen gültig. In diesem Beispiel bedeutet das: Wenn das Schlüsselwort FILE weggelassen wird, wird der Standardwert FILE(KEEP) verwendet. Wenn Sie jedoch die Zeilen 2? FILE, 2.1, 2.1.1! (KEEP) und 2.1.1 (DELETE) hören, gilt die Standardoption KEEP nur für die nächsthöhere Zahl in der Schreibweise mit Trennzeichen, 2.1 (der kein Schlüsselwort zugeordnet ist), nicht jedoch für 2? FILE. Wird das Schlüsselwort FILE weggelassen, wird kein Wert verwendet.
- \* stellt ein Syntaxelement dar, das keinmal, einmal oder mehrmals wiederholt werden kann. Eine Zahl in der Schreibweise mit Trennzeichen, auf die das Symbol \* (Stern) folgt, gibt an, dass dieses Syntaxelement keinmal, einmal oder mehrmals verwendet werden kann, d. h., es ist optional und kann wiederholt werden. Wenn Sie beispielsweise die Zeile 5.1\* Datenbereich hören, wissen Sie, dass Sie einen, mehrere oder keinen Datenbereich angeben können. Hören Sie die Zeilen 3\*, 3 HOST und 3 STATE, wissen Sie, dass Sie HOST, STATE, beide oder keines der Elemente angeben können.

#### **Anmerkungen:**

- 1. Wenn neben einer Zahl in der Schreibweise mit Trennzeichen ein Stern (\*) angezeigt wird und nur ein Element mit dieser Zahl vorhanden ist, können Sie dieses Element mehrmals wiederholen.
- 2. Wenn neben einer Zahl in der Schreibweise mit Trennzeichen ein Stern angezeigt wird und diese Zahl mehreren Elementen zugeordnet ist, können Sie mehrere Elemente aus der Liste verwenden, jedes davon jedoch nur einmal. Im vorhergehenden Beispiel könnten Sie HOST STATE angeben, nicht jedoch HOST HOST.
- 3. Das Symbol \* entspricht einer zum Ausgangspunkt zurück führenden Linie in einem Pfeildiagramm.
- v + stellt ein Syntaxelement dar, das mindestens einmal angegeben werden muss. Eine Zahl in der Schreibweise mit Trennzeichen, auf die das Symbol + (Pluszeichen) folgt, gibt an, dass dieses Syntaxelement mindestens einmal angegeben werden muss und wiederholt werden kann. Wenn Sie beispielsweise die Zeile 6.1+ Datenbereich hören, müssen sie mindestens einen Datenbereich angeben. Wenn Sie die Zeilen 2+, 2 HOST und 2 STATE hören, wissen Sie, dass Sie HOST, STATE oder beides angeben müssen. Wie auch für das Symbol \* gilt hier, dass mit dem Pluszeichen ein bestimmtes Element nur dann wiederholt werden kann, wenn es sich um das einzige Element mit dieser Zahl in der Schreibweise mit Trennzeichen handelt. Das Symbol + entspricht wie das Symbol \* einer zum Ausgangspunkt zurück führenden Linie in einem Pfeildiagramm.

#### **Zugehörige Konzepte:**

• ["Eingabehilfen"](#page-667-0) auf Seite 662

#### **Zugehörige Tasks:**

v "Direktaufrufe über die Tastatur: Gemeinsame GUI - Hilfe"

#### **Zugehörige Referenzen:**

v "How to read the syntax diagrams" im Handbuch *SQL Reference, Volume 2*

### **Common Criteria-Zertifizierung von DB2 Universal Database-Produkten**

Für DB2 Universal Database läuft momentan der Bewertungsprozess für die Zertifizierung entsprechend der Richtlinien von Common Criteria Evaluation Assurance Level 4 (EAL4). Weitere Informationen zu Common Criteria finden Sie auf der Common Criteria-Website unter: [http://niap.nist.gov/cc-scheme/.](http://niap.nist.gov/cc-scheme/)

# **Anhang C. Bemerkungen**

Möglicherweise bietet IBM die in dieser Dokumentation beschriebenen Produkte, Services oder Funktionen in anderen Ländern nicht an. Informationen über die gegenwärtig im jeweiligen Land verfügbaren Produkte und Services sind beim IBM Ansprechpartner erhältlich. Hinweise auf IBM Lizenzprogramme oder andere IBM Produkte bedeuten nicht, dass nur Programme, Produkte oder Dienstleistungen von IBM verwendet werden können. An Stelle der IBM Produkte, Programme oder Dienstleistungen können auch andere ihnen äquivalente Produkte, Programme oder Dienstleistungen verwendet werden, solange diese keine gewerblichen oder anderen Schutzrechte der IBM verletzen. Die Verantwortung für den Betrieb der Produkte, Programme oder Dienstleistungen in Verbindung mit Fremdprodukten und Fremddienstleistungen liegt beim Kunden, soweit nicht ausdrücklich solche Verbindungen erwähnt sind.

Für in diesem Handbuch beschriebene Erzeugnisse und Verfahren kann es IBM Patente oder Patentanmeldungen geben. Mit der Auslieferung dieses Handbuchs ist keine Lizenzierung dieser Patente verbunden. Lizenzanforderungen sind schriftlich an folgende Adresse zu richten (Anfragen an diese Adresse müssen auf Englisch formuliert werden):

IBM Europe, Director of Licensing, 92066 Paris La Defense Cedex, France.

Trotz sorgfältiger Bearbeitung können technische Ungenauigkeiten oder Druckfehler in dieser Veröffentlichung nicht ausgeschlossen werden. Die Angaben in diesem Handbuch werden in regelmäßigen Zeitabständen aktualisiert. Die Änderungen werden in Überarbeitungen bekanntgegeben. IBM kann jederzeit Verbesserungen und/oder Änderungen an den in dieser Veröffentlichung beschriebenen Produkten und/oder Programmen vornehmen.

Verweise in diesen Informationen auf Websites anderer Anbieter dienen lediglich als Benutzerinformationen und stellen keinerlei Billigung des Inhalts dieser Websites dar. Das über diese Websites verfügbare Material ist nicht Bestandteil des Materials für dieses IBM Produkt. Die Verwendung dieser Websites geschieht auf eigene Verantwortung.

Werden an IBM Informationen eingesandt, können diese beliebig verwendet werden, ohne dass eine Verpflichtung gegenüber dem Einsender entsteht.

Lizenznehmer des Programms, die Informationen zu diesem Produkt wünschen mit der Zielsetzung: (i) den Austausch von Informationen zwischen unabhängigen, erstellten Programmen und anderen Programmen (einschließlich des vorliegenden Programms) sowie (ii) die gemeinsame Nutzung der ausgetauschten Informationen zu ermöglichen, wenden sich an folgende Adresse:

IBM Canada Limited Office of the Lab Director 8200 Warden Avenue Markham, Ontario L6G 1C7 CANADA

Die Bereitstellung dieser Informationen kann unter Umständen von bestimmten Bedingungen - in einigen Fällen auch von der Zahlung einer Gebühr - abhängig sein.

Die Lieferung des im Handbuch aufgeführten Lizenzprogramms sowie des zugehörigen Lizenzmaterials erfolgt im Rahmen der Allgemeinen Geschäftsbedingungen der IBM, der Internationalen Nutzungsbedingungen der IBM für Programmpakete oder einer äquivalenten Vereinbarung.

Alle in diesem Dokument enthaltenen Leistungsdaten stammen aus einer gesteuerten Umgebung. Die Ergebnisse, die in anderen Betriebsumgebungen erzielt werden, können daher erheblich von den hier erzielten Ergebnissen abweichen. Einige Daten stammen möglicherweise von Systemen, deren Entwicklung noch nicht abgeschlossen ist. Eine Garantie, dass diese Daten auch in allgemein verfügbaren Systemen erzielt werden, kann nicht gegeben werden. Darüber hinaus wurden einige Daten unter Umständen durch Extrapolation berechnet. Die tatsächlichen Ergebnisse können abweichen. Benutzer dieses Dokuments sollten die entsprechenden Daten in ihrer spezifischen Umgebung prüfen.

Informationen über Produkte anderer Hersteller als IBM wurden von den Herstellern dieser Produkte zur Verfügung gestellt, bzw. aus von ihnen veröffentlichten Ankündigungen oder anderen öffentlich zugänglichen Quellen entnommen. IBM hat diese Produkte nicht getestet und übernimmt im Hinblick auf Produkte anderer Hersteller keine Verantwortung für einwandfreie Funktion, Kompatibilität oder andere Ansprüche. Fragen zu den Leistungsmerkmalen von Produkten anderer Anbieter sind an den jeweiligen Anbieter zu richten.

Aussagen über Pläne und Absichten der IBM unterliegen Änderungen oder können zurückgenommen werden und repräsentieren nur die Ziele der IBM.

Diese Veröffentlichung enthält Beispiele für Daten und Berichte des alltäglichen Geschäftsablaufes. Sie sollen nur die Funktionen des Lizenzprogrammes illustrieren; sie können Namen von Personen, Firmen, Marken oder Produkten enthalten. Alle diese Namen sind frei erfunden, Ähnlichkeiten mit tatsächlichen Namen und Adressen sind rein zufällig.

#### COPYRIGHTLIZENZ:

Diese Veröffentlichung enthält Beispielanwendungsprogramme, die in Quellensprache geschrieben sind. Sie dürfen diese Beispielprogramme kostenlos kopieren, ändern und verteilen, wenn dies zu dem Zweck geschieht, Anwendungsprogramme zu entwickeln, verwenden, vermarkten oder zu verteilen, die mit der Anwendungsprogrammierschnittstelle konform sind, für die diese Beispielprogramme geschrieben werden. Die in diesem Handbuch aufgeführten Beispiele sollen lediglich der Veranschaulichung und zu keinem anderen Zweck dienen. Diese Beispiele wurden nicht unter allen denkbaren Bedingungen getestet.

Kopien oder Teile der Beispielprogramme bzw. daraus abgeleiteter Code müssen folgenden Copyrightvermerk beinhalten:

© (*Name Ihrer Firma*) (*Jahr*). Teile des vorliegenden Codes wurden aus Beispielprogrammen der IBM Corp. abgeleitet. © Copyright IBM Corp. \_*Jahr/Jahre angeben*\_. Alle Rechte vorbehalten.

# **Marken**

Folgende Namen sind in gewissen Ländern Marken der International Business Machines Corporation und wurden in mindestens einem der Dokumente in der DB2 UDB-Dokumentationsbibliothek verwendet:

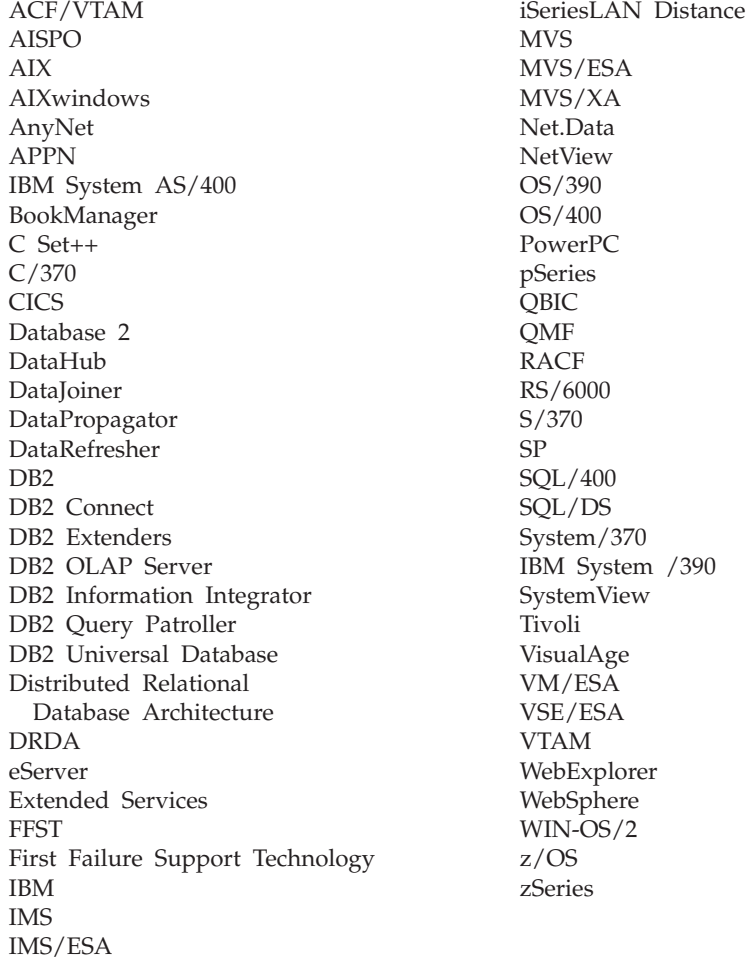

Folgende Namen sind in gewissen Ländern Marken oder eingetragene Marken anderer Unternehmen und wurden in mindestens einem der Dokumente in der DB2 UDB-Dokumentationsbibliothek verwendet.

Microsoft, Windows, Windows NT und das Windows-Logo sind in gewissen Ländern Marken der Microsoft Corporation.

Intel und Pentium sind in gewissen Ländern Marken der Intel Corporation.

Java und alle auf Java basierenden Marken sind in gewissen Ländern Marken von Sun Microsystems, Inc.

UNIX ist in gewissen Ländern eine eingetragene Marke von The Open Group.

Andere Namen von Unternehmen, Produkten oder Dienstleistungen können Marken anderer Unternehmen sein.

# **Index**

# **A**

[ADM-Nachrichten](#page-8-0) 3 Aktualisieren DB2 [Information](#page-654-0) - Unterstüt[zung](#page-654-0) 649 Andere [Nachrichtenquellen](#page-8-0) 3 [ASN-Nachrichten](#page-42-0) 37 [AUD-Nachrichten](#page-8-0) 3 Aufrufen Hilfe für [Befehle](#page-664-0) 659 Hilfe für [Nachrichten](#page-664-0) 659 Hilfe für [SQL-Anweisungen](#page-665-0) 660

# **B**

Behindertengerechte Bedienung [Funktionen](#page-667-0) 662 [Syntaxdiagramm](#page-668-0) in Schreibweise mit [Trennzeichen](#page-668-0) 663 [Behinderung](#page-667-0) 662 Bestellen von [DB2-Büchern](#page-661-0) 656

# **D**

DB2-Bücher [PDF-Dateien](#page-661-0) drucken 656 DB2 Information - [Unterstützung](#page-643-0) 638 [aktualisieren](#page-654-0) 649 [aufrufen](#page-652-0) 647 in [unterschiedlichen](#page-655-0) Sprachen anzei[gen](#page-655-0) 650 [Installation](#page-645-0) 640, [642,](#page-647-0) [645](#page-650-0) [DB2-Lernprogramme](#page-665-0) 660 [DIA-Nachrichten](#page-8-0) 3 Direktaufrufe über die Tastatur [Unterstützung](#page-667-0) für 662 Dokumentation [anzeigen](#page-652-0) 647 Drucken [PDF-Dateien](#page-661-0) 656

# **E**

[Einführung](#page-6-0) 1

# **F**

Fehlerbehebung [Lernprogramme](#page-666-0) 661 [Onlineinformationen](#page-666-0) 661 Fehlerbestimmung [Lernprogramme](#page-666-0) 661 [Onlineinformationen](#page-666-0) 661

# **G**

[Gedruckte](#page-661-0) Bücher, bestellen 656 [GOV-Nachrichten](#page-8-0) 3

# **H**

Hilfe [anzeigen](#page-652-0) 647, [650](#page-655-0) für [Befehle](#page-664-0) 659 für [Nachrichten](#page-664-0) 659 für [SQL-Anweisungen](#page-665-0) 660 Hilfe für Befehle [aufrufen](#page-664-0) 659 Hilfe für [Nachrichten](#page-6-0) 1 [aufrufen](#page-664-0) 659 Hilfe für SQL-Anweisungen [aufrufen](#page-665-0) 660

# **I**

Installation DB2 [Information](#page-645-0) - Unterstüt[zung](#page-645-0) 640, [642,](#page-647-0) [645](#page-650-0)

### **L**

[Lernprogramme](#page-665-0) 660 [Fehlerbestimmung](#page-666-0) und -behe[bung](#page-666-0) 661

# **N**

[Nachrichten](#page-6-0) 1, [37](#page-42-0) [ADM](#page-8-0) 3, [5](#page-10-0) [AMI](#page-40-0) 35 [AUD](#page-8-0) 3 [CCA](#page-182-0) 177 [CLI](#page-192-0) 187 [DB2](#page-332-0) 327 [DBA](#page-204-0) 199 [DBI](#page-270-0) 265 [DBT](#page-320-0) 315 [DIA](#page-8-0) 3 [DLFM](#page-368-0) 363 [DQP](#page-386-0) 381 [DWC](#page-408-0) 403 [GOV](#page-8-0) 3 [GSE](#page-520-0) 515 [ICC](#page-570-0) 565 [MQL](#page-594-0) 589 Query [Patroller](#page-386-0) 381 [SAT](#page-598-0) 593 [SPM](#page-608-0) 603 [Nachrichten,](#page-6-0) Einführung 1 [Nachrichtenpräfix](#page-6-0) 1 [Nachrichtenstruktur](#page-6-0) 1 [Nachrichtensuffix](#page-6-0) 1

# **O**

Online Hilfe, [Zugriff](#page-662-0) auf 657

# **R**

[Replikationsnachrichten](#page-42-0) 37

# **S**

Suchen [DB2-Dokumentation](#page-643-0) 638 [Syntaxdiagramm](#page-668-0) in Schreibweise mit [Trennzeichen](#page-668-0) 663

# **Z**

Zugriff auf [Hilfefunktion](#page-6-0) 1

# **Kontaktaufnahme mit IBM**

Telefonische Unterstützung erhalten Sie über folgende Nummern:

- Unter 0180 3 313233 erreichen Sie Hallo IBM, wo Sie Antworten zu allgemeinen Fragen erhalten.
- v Unter 0190 7 72243 erreichen Sie die DB2 Helpline, wo Sie Antworten zu DB2 spezifischen Problemen erhalten.

Informationen zur nächsten IBM Niederlassung in Ihrem Land oder Ihrer Region finden Sie im IBM Verzeichnis für weltweite Kontakte, das Sie im Web unter <http://www.ibm.com/planetwide> abrufen können.

### **Produktinformationen**

Informationen zu DB2 Universal Database-Produkten erhalten Sie telefonisch oder im World Wide Web unter http://www.ibm.com/software/data/db2/udb.

Diese Site enthält die neuesten Informationen zur technischen Bibliothek, zum Bestellen von Büchern, zu Produktdownloads, Newsgroups, FixPaks, Neuerungen und Links auf verfügbare Webressourcen.

Telefonische Unterstützung erhalten Sie über folgende Nummern:

- Unter 0180 3 313233 erreichen Sie Hallo IBM, wo Sie Antworten zu allgemeinen Fragen erhalten.
- v Unter 0180 5 5090 können Sie Handbücher telefonisch bestellen.

Informationen dazu, wie Sie sich mit IBM in Verbindung setzen können, finden Sie auf der globalen IBM Internet-Seite unter folgender Adresse: [www.ibm.com/planetwide](http://www.ibm.com/planetwide)

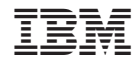

GC12-3043-01